# A Brain-Friendly Guide

# **Head First**

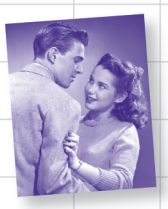

Help Greg improve his data relationships

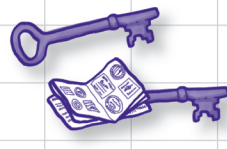

Stop misplacing your primary and foreign keys

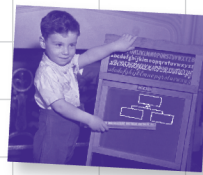

Finally be able to explain what's normal

O'REILLY®

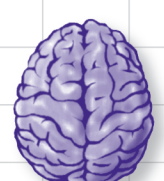

Load important SQL query concepts directly into your brain

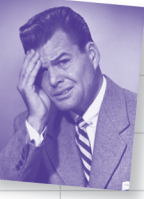

Avoid embarrassing **ALTER** scenarios

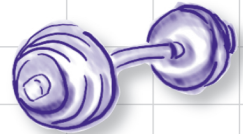

Put your SQL knowledge to the test with dozens of exercises

Lynn Beighley

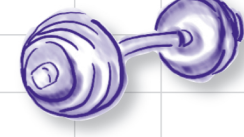

#### Head First SQL

by Lynn Beighley

Copyright © 2007 O'Reilly Media, Inc. All rights reserved.

Printed in the United States of America.

Published by O'Reilly Media, Inc., 1005 Gravenstein Highway North, Sebastopol, CA 95472.

O'Reilly Media books may be purchased for educational, business, or sales promotional use. Online editions are also available for most titles (*safari.oreilly.com*). For more information, contact our corporate/institutional sales department: (800) 998-9938 or *corporate@oreilly.com*.

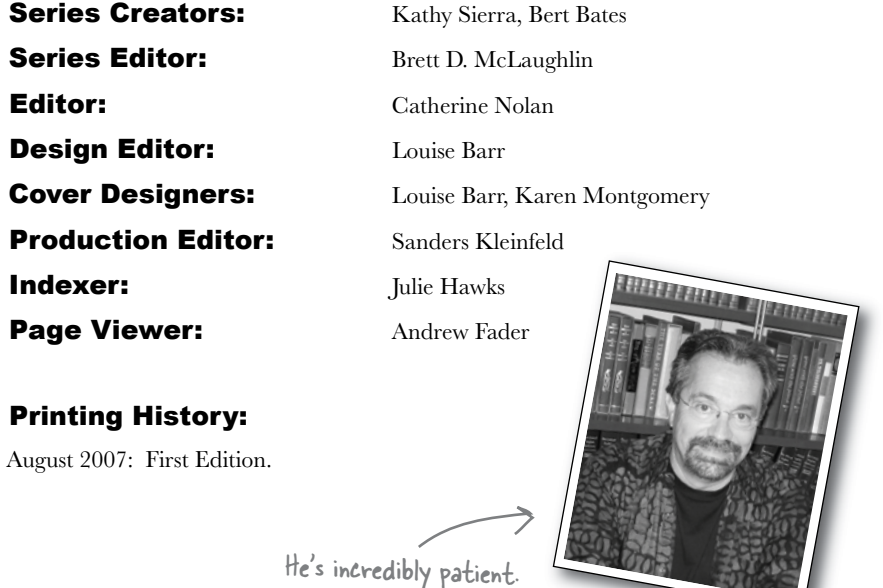

The O'Reilly logo is a registered trademark of O'Reilly Media, Inc. The *Head First* series designations, *Head First SQL*, and related trade dress are trademarks of O'Reilly Media, Inc.

Many of the designations used by manufacturers and sellers to distinguish their products are claimed as trademarks. Where those designations appear in this book, and O'Reilly Media, Inc., was aware of a trademark claim, the designations have been printed in caps or initial caps.

天方方

While every precaution has been taken in the preparation of this book, the publisher and the authors assume no responsibility for errors or omissions, or for damages resulting from the use of the information contained herein.

No clowns, doughnuts, or Girl Sprouts were harmed in the making of this book. Just my car, but it's been fixed.

RepKover. This book uses RepKover<sup>"</sup>, a durable and flexible lay-flat binding.

ISBN-10: 0-596-52684-9

ISBN-13: 978-0-596-52684-9

 $\lfloor M \rfloor$ 

## **Table of Contents (Summary)**

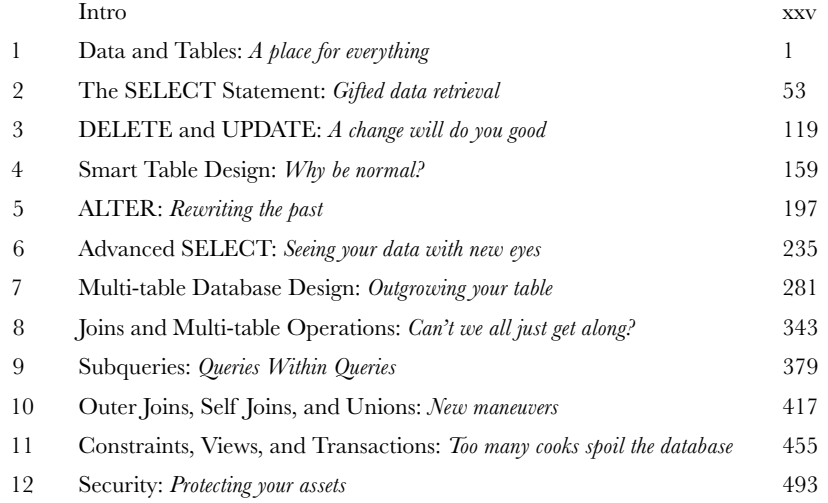

## **Table of Contents (the real thing)**

#### Intro

**Your brain on SQL.** Here *you* are trying to *learn* something, while here your *brain* is doing you a favor by making sure the learning doesn't *stick*. Your brain's thinking, "Better leave room for more important things, like which wild animals to avoid and whether naked snowboarding is a bad idea." So how *do* you trick your brain into thinking that your life depends on knowing SQL?

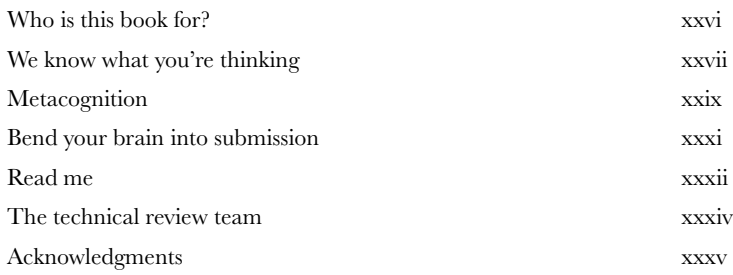

## data and tables

**A place for everything**<br>**Don't you just hate losing things?** Whether it's your car keys, that 25% off coupon for Urban Outfitters, or your application's data, there's nothing worse than not being able to **keep up with what you need**... when you need it. And when it comes to your applications, there's no better place to store your important information than in a **table**. So turn the page, come on in, and take a walk through the world of **relational databases**.

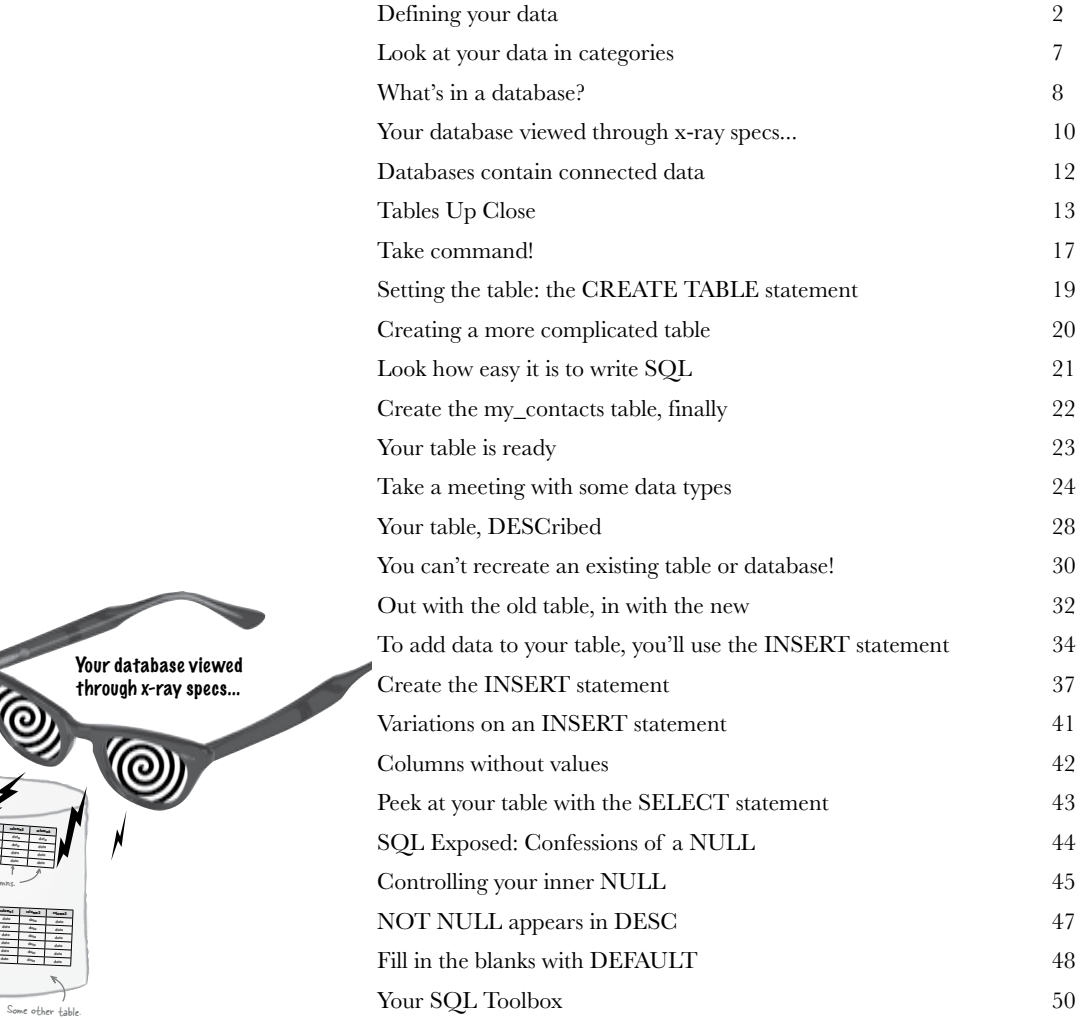

Think of a databas like a container that holds information…

> **column1 column2 column3 column4** data data data data data data data data  $d = \frac{d}{dt}$

These are the

**column**<sub>1</sub> **column2** data data data data  $\sim$  T  $\sim$ Another table.

**column1 column2 column3 column4 column5 column6**  $\frac{1}{2}$  data data data da data data data data data data  $\frac{d}{dt}$  data data data data da  $\frac{1}{2}$  data data data da

These are the columns.

A table.

Another table.

## the SELECT statement

## Gifted data retrieval

**Is it really better to give than retrieve?** When it comes to databases, chances are you'll need to **retrieve your data** as often than you'll need to insert it. That's where this chapter comes in: you'll meet the powerful **SELECT** statement and learn how to **gain access to that important information** you've been putting in your tables. You'll even learn how to use **WHERE**, **AND**, and **OR** to selectively get to your data and even avoid displaying the data that you *don't* need.

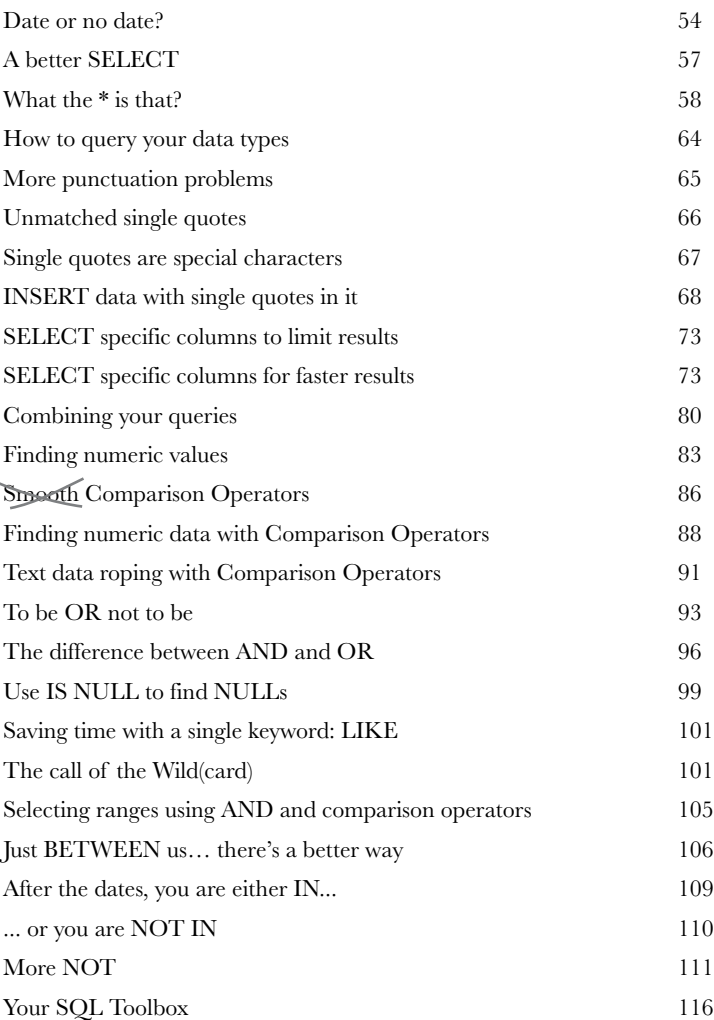

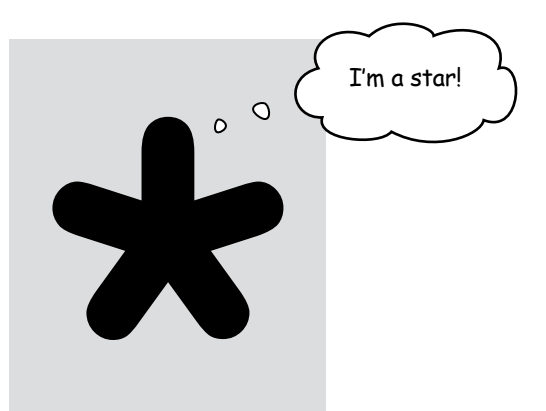

**2**

**3**

## DELETE and UPDATE

## A change will do you good

**Keep changing your mind? Now it's OK!** With the commands you're about to learn—**DELETE** and **UPDATE**—you're no longer stuck with a decision you made six months ago, when you first inserted that data about mullets coming back into style soon. With UPDATE, you **can change data**, and DELETE lets you **get rid of data** that you don't need anymore. But we're not just giving you the tools; in this chapter, you'll learn how to be selective with your new powers and avoid dumping data that you really do need.

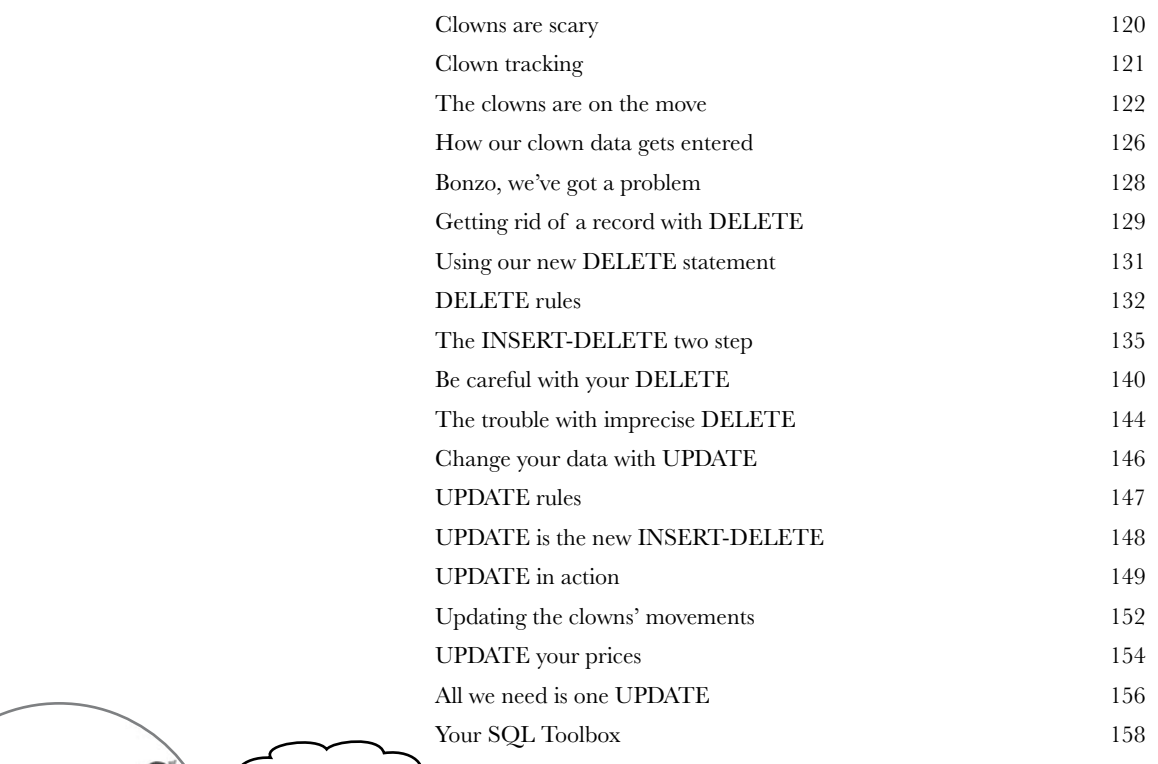

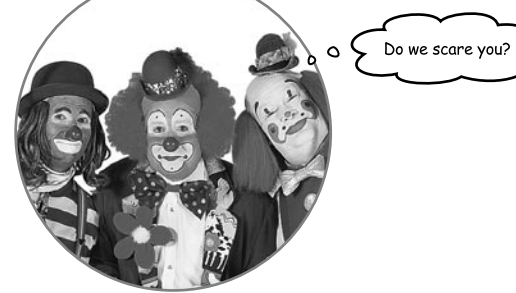

## smart table design

## Why be normal?

**You've been creating tables without giving much thought to them.** And that's fine, they work. You can SELECT, INSERT, DELETE, and UPDATE with them. But as you **get more data**, you start seeing **things you wish you'd done** to make your WHERE clauses simpler. What you need is to make your tables more *normal*.

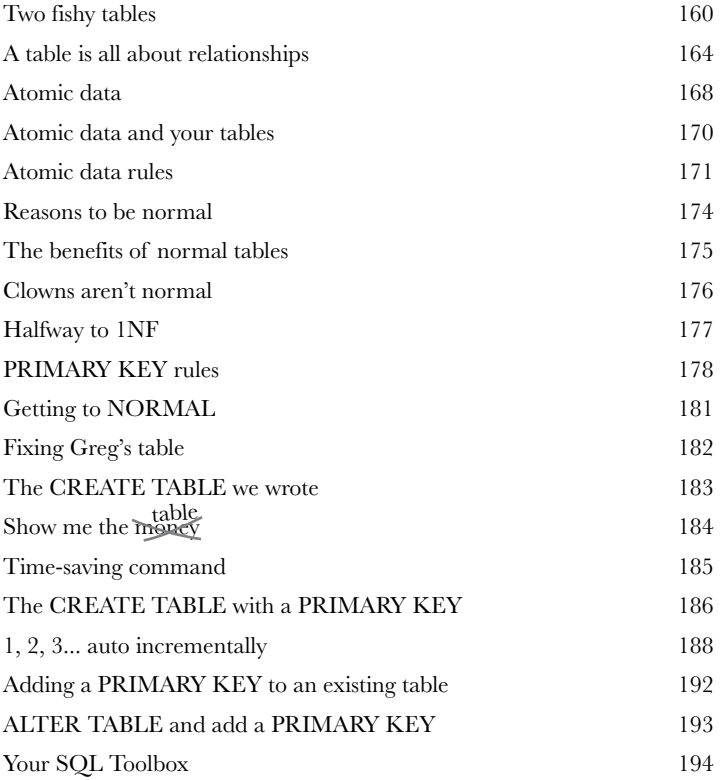

Wait a second. I already have a table full of data. You can't seriously expect me to use the DROP TABLE command like I did in chapter 1 and type in all that data again, just to create a primary key for each record…

**4**

## ALTER

**5**

## Rewriting the Past

#### **ver wished you could correct the mistakes of your past?**

Well, now is your chance. By using the **ALTER command**, you can apply all the lessons you've been learning to tables you designed days, months, even years ago. Even better, you can do it without affecting your data. By the time you're through here, you'll know what **normal** really means, and you'll be able to apply it to all your tables, past and present.

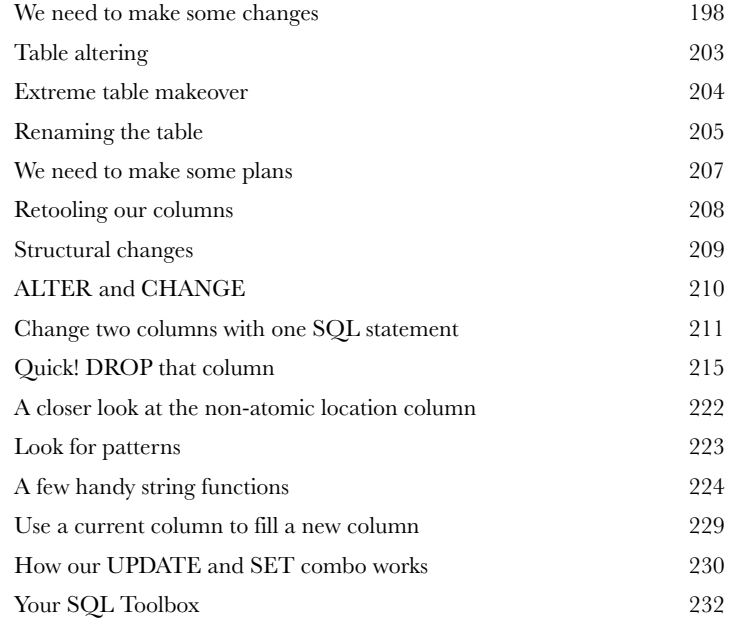

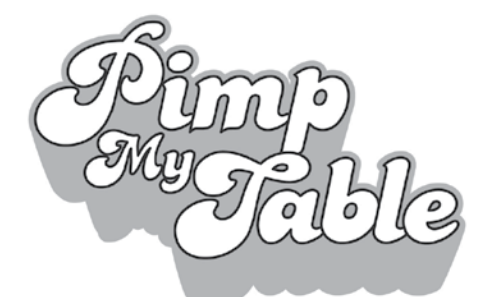

It's time to turn your tired old hooptie table into a date magnet and take it to a level of table pimpification you never knew existed.

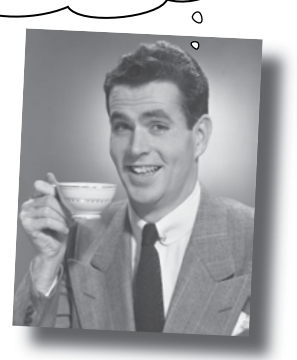

## advanced SELECT

## Seeing your data with new eyes

**It's time to add a little finesse to your toolbox.** You already know how to SELECT data and use WHERE clauses. But sometimes you need more **precision** than SELECT and WHERE provide. In this chapter, you'll learn about how to **order and group** your data, as well as how to **perform math operations** on your results.

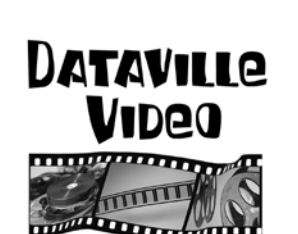

**6**

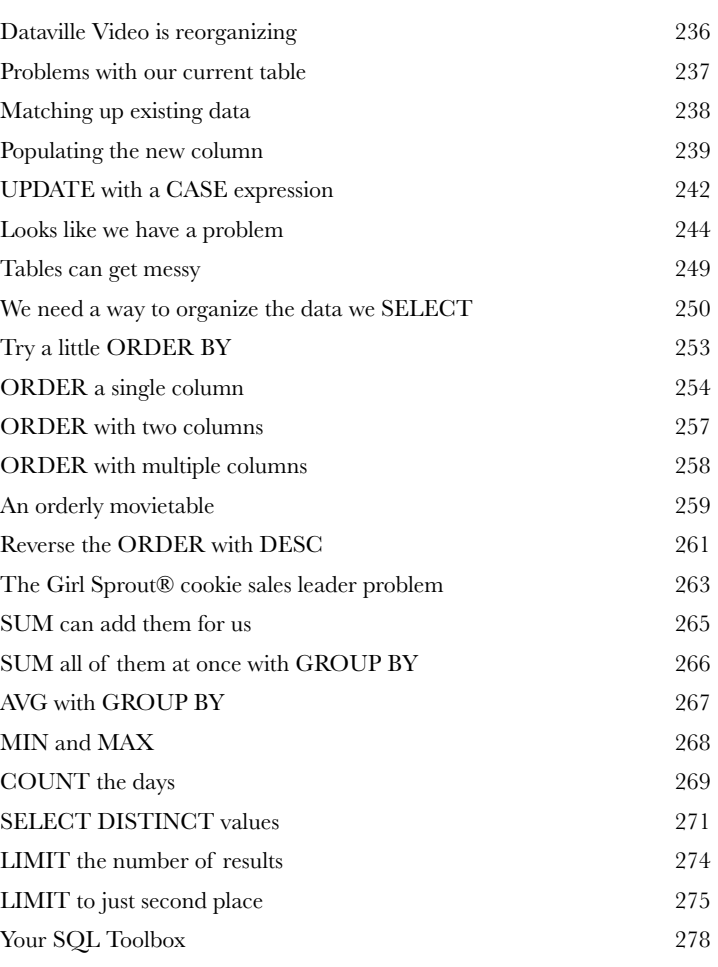

## Outgrowing your table multi-table database design

#### **Sometimes your single table isn't big enough anymore.**

**7** Your data has become more complex, and that **one table** you've been using just **isn't cutting it**. Your single table is full of redundant data, wasting space and slowing down your queries. You've gone as far as you can go with a single table. It's a big world out there, and sometimes you need **more than one table** to contain your data, control it, and ultimately, be the master of your own database.

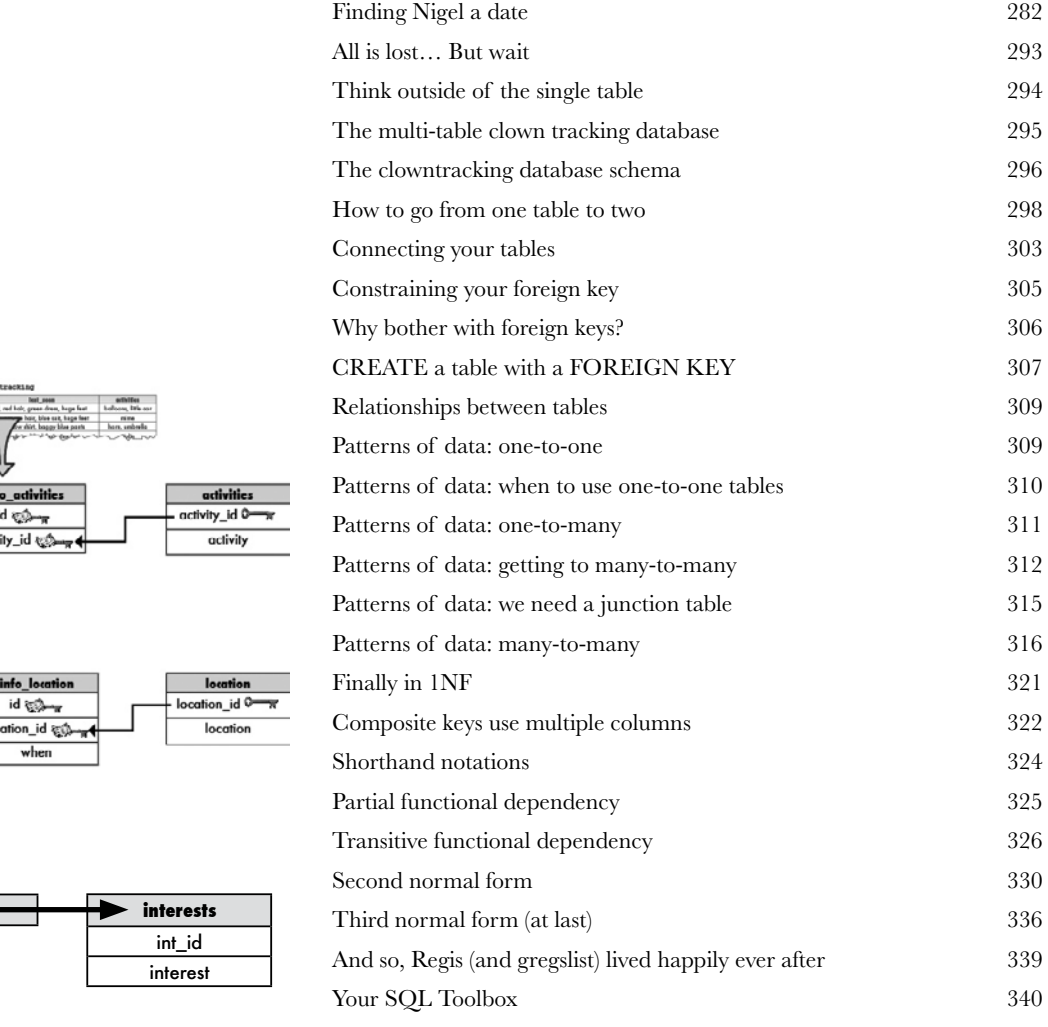

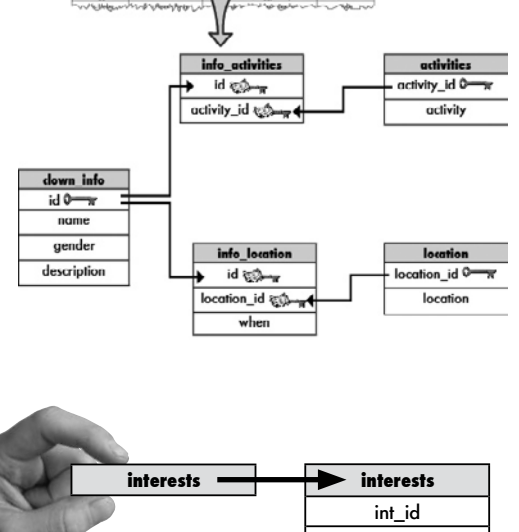

## joins and multi-table operations

**8 Can't we all just get along?**<br>Welcome to a multi-table world. It's grouve database, but you'll need to learn some new to<br>them. With multiple tables comes confusion, so you'll **Welcome to a multi-table world.** It's great to have **more than one table** in your database, but you'll need to learn some *new tools and techniques* to work with them. With multiple tables comes confusion, so you'll need **aliases** to keep your tables straight. And **joins** help you connect your tables, so that you can get at all the data you've spread out. Get ready, it's time to **take control of your database** again.

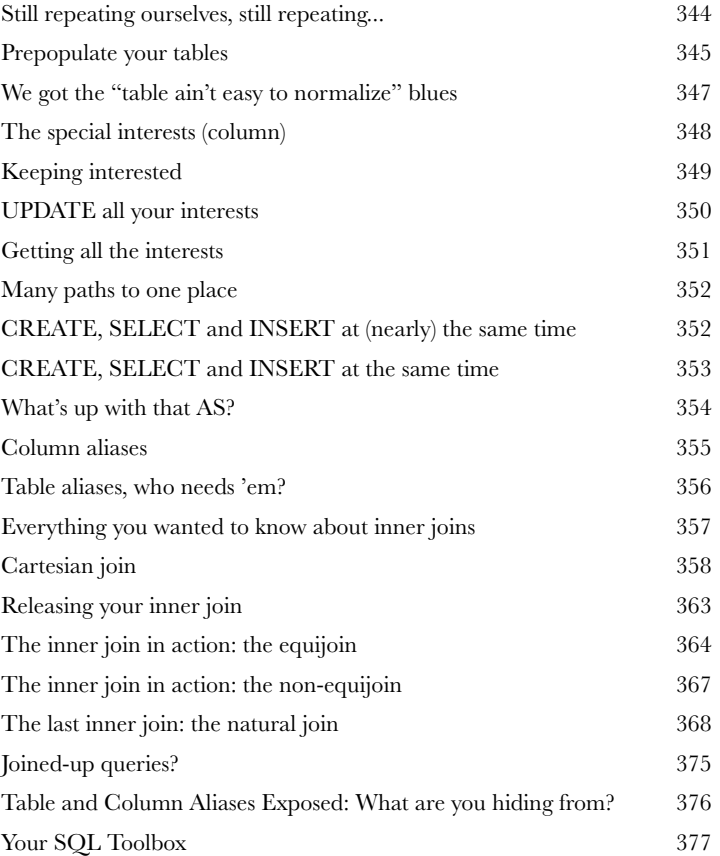

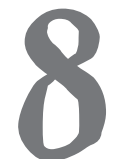

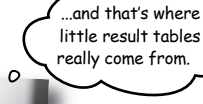

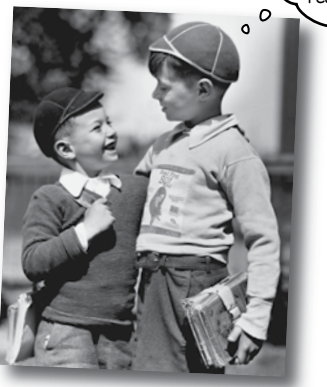

## subqueries

## **9** Queries within queries

Yes, Jack, I'd like a two-part question, please. Joins are great, but sometimes you need to *ask your database more than one question*. Or *take the result of one query and use it as the input to another query*. That's where **subqueries** come in. They'll help you **avoid duplicate data**, **make your queries more dynamic**, and even get you in to all those high-end concert afterparties. (Well, not really, but two out of three ain't bad!)

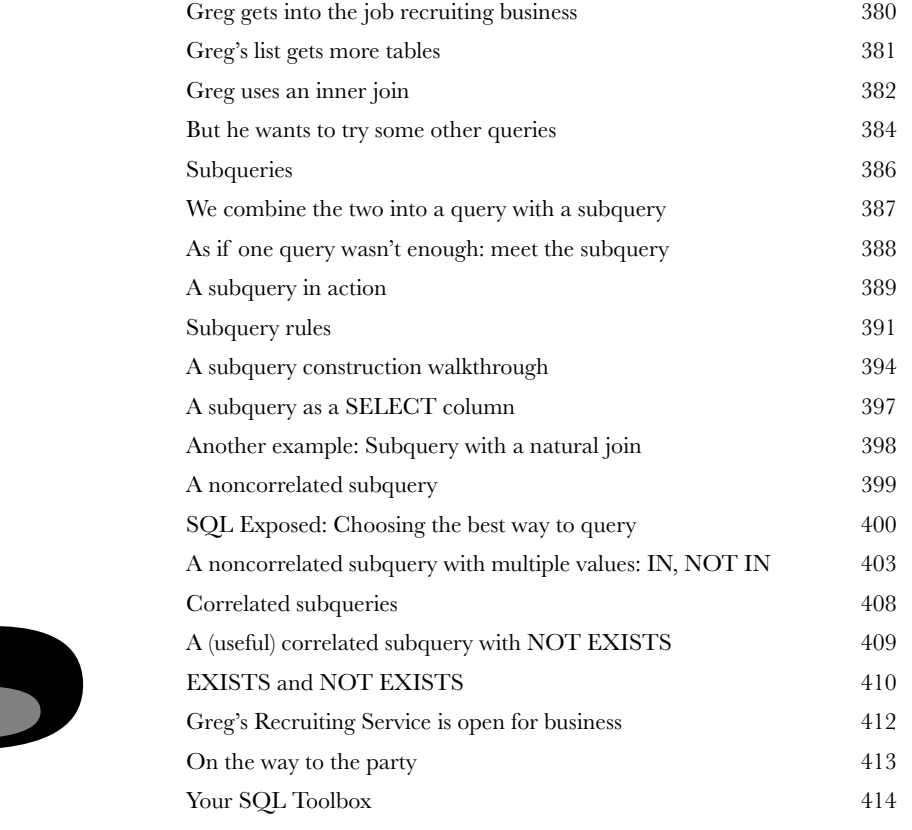

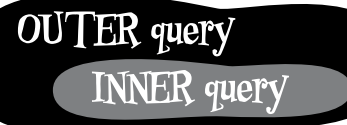

SELECT some column, another column Inner query FROM table WHERE  $column = |SELECT column FROM tab$ 

Outer query

## outer joins, self-joins, and unions

**100 New maneuvers<br>
You only know half of<br>
that return every possible row,<br>
there is a match. But what you** You only know half of the story about joins. You've seen cross joins that return every possible row, and inner joins that return rows from both tables where there is a match. But what you haven't seen are **outer joins** that give you back rows that *don't have matching counterparts in the other table*, **self-joins** which (strangely enough) *join a single table to itself*, and **unions** that c*ombine the results of queries*. Once you learn these tricks, you'll be able to get at all your data exactly the way you need to. (And we haven't forgotten about exposing the truth about subqueries, either!)

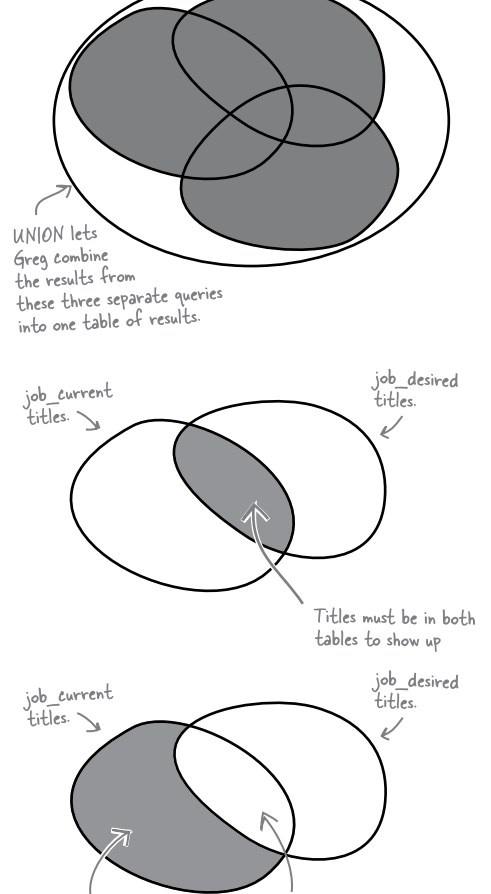

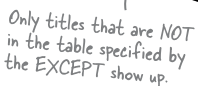

Any titles that are in both tables will be excluded from the results.

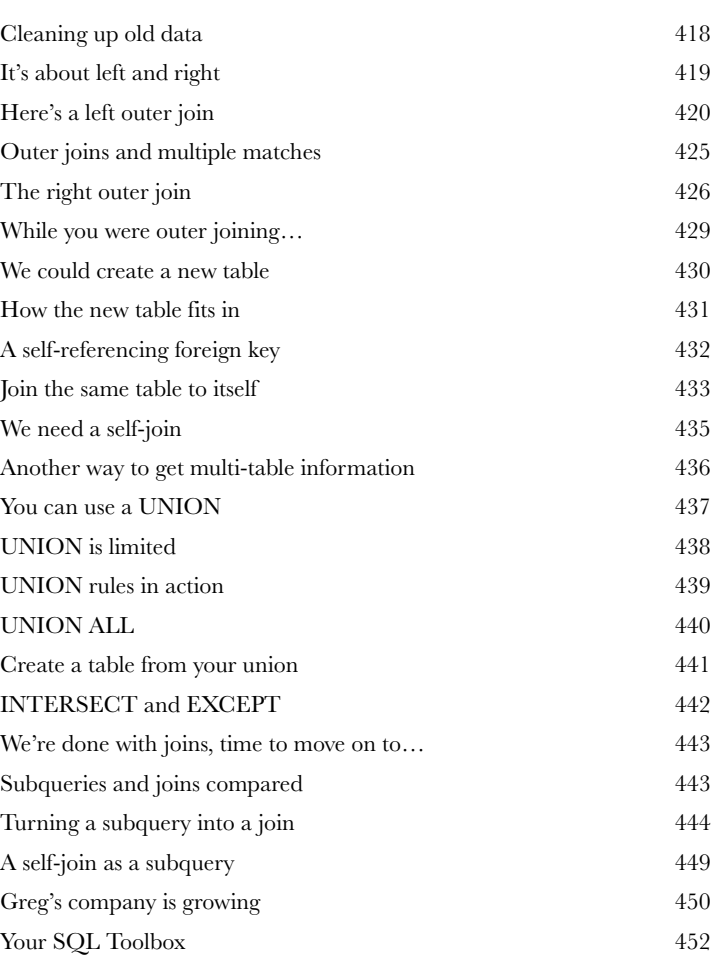

## constraints, views, and transactions

**Your database has grown and other people need to use it.**

**11 Too many cooks spoil the database**<br>Your database has grown and other people neer<br>The problem is that some of them won't be as skilled at SQL as you<br>to keep them from entering the wrong data, techniques for allowing The problem is that some of them won't be as skilled at SQL as you are. You need ways to **keep them from entering the wrong data**, techniques for allowing them to **only see part of the data**, and ways to **stop them from stepping on each other when they try entering data at the same time**. In this chapter we begin protecting our data from the mistakes of others. Welcome to Defensive Databases, Part 1.

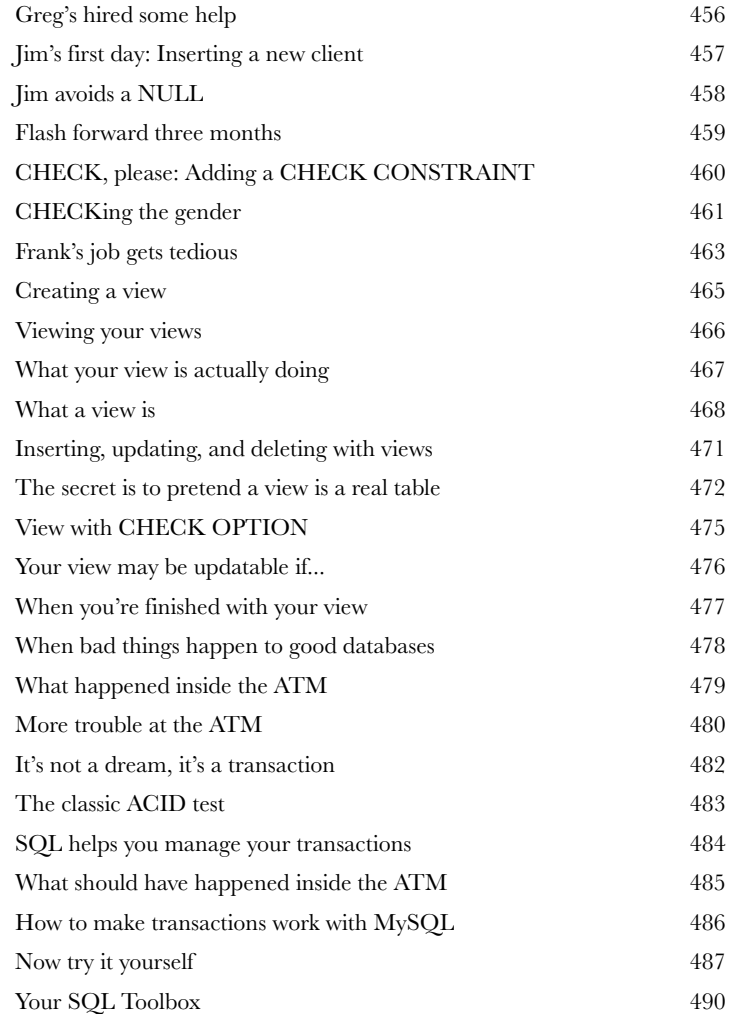

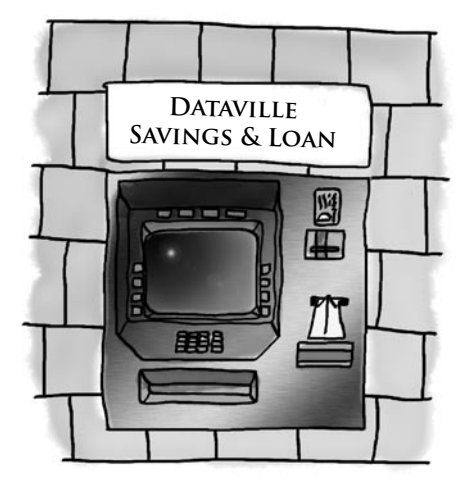

## security

**Protecting your assets<br>
You've put an enormous amou<br>
creating your database. And you<br>
it. You've also had to give other people acc You've put an enormous amount of time and energy into creating your database.** And you'd be devastated if anything happened to it. You've also had to give other people **access to your data**, and you're worried that they might insert or update something incorrectly, or even worse, **delete the wrong data**. You're about to learn how databases and the objects in them can be made more **secure**, and how you can have complete control over *who can do what with your data.*

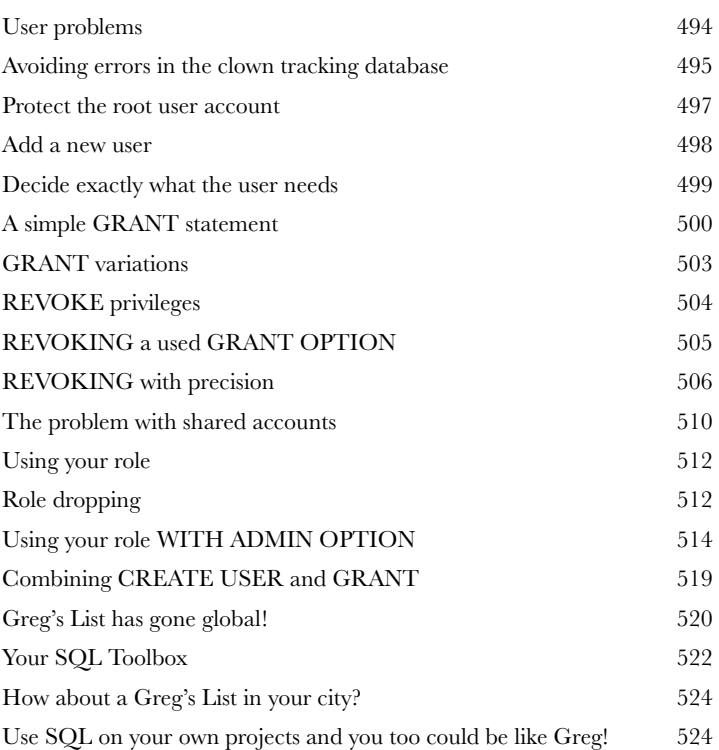

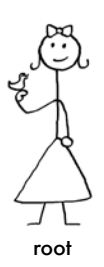

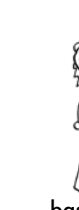

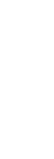

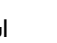

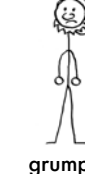

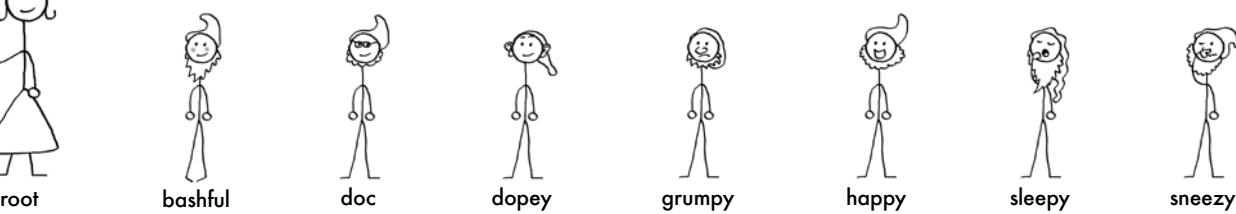

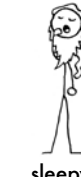

## leftovers

**i**

## The Top Ten Topics (we didn't cover)

**Even after all that, there's a bit more.** There are just a few more things we think you need to know. We wouldn't feel right about ignoring them, even though they only need a brief mention. So before you put the book down, take a read through these **short but important SQL tidbits**.

Besides, once you're done here, all that's left is another appendix... and the index... and maybe some ads... and then you're really done. We promise!

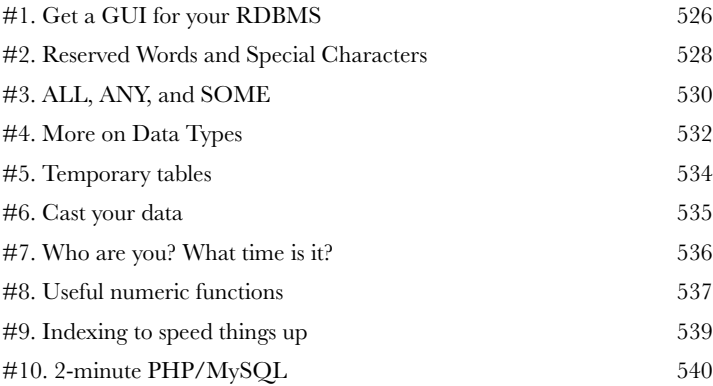

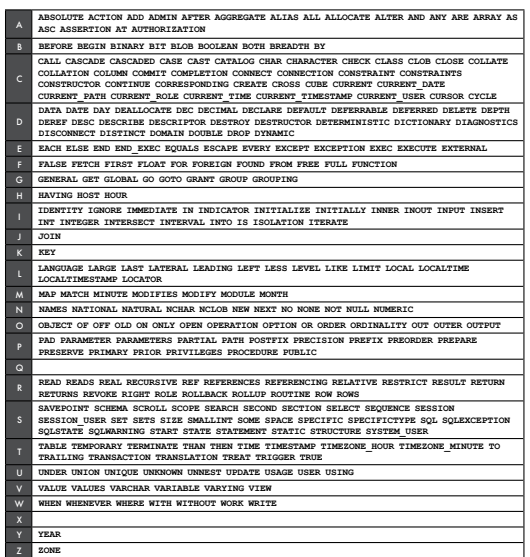

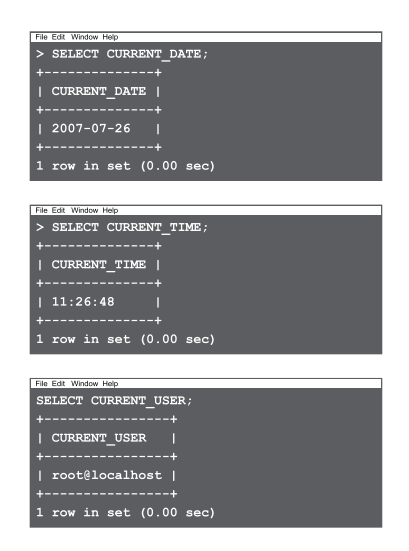

## mySQL installation

# **iii** Try it out for yourself<br>All your new SQL skills won'<br>without a place to apply their instructions for getting your very own My **All your new SQL skills won't do you much good**  without a place to apply them. This appendix contains

instructions for getting your very own MySQL RDBMS for you to work with.

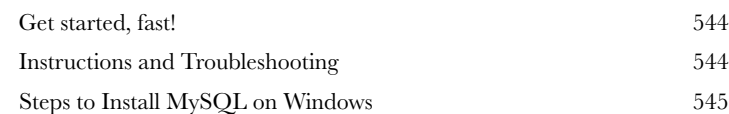

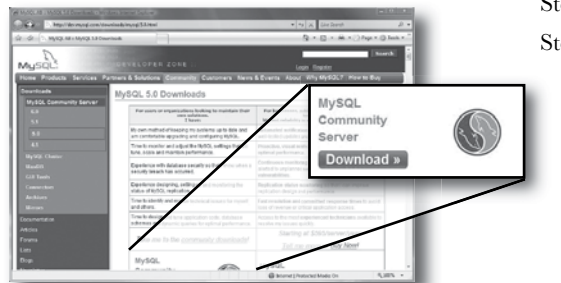

## Steps to Install MySQL on Mac OS X 548

tools roundup

## **All your new SQL tools**

### **Here are all your SQL tools in one place for the first time, for one night only (kidding)!** This is a

roundup of all the SQL tools we've covered. Take a moment to *survey the list and feel great*—**you learned them all**!

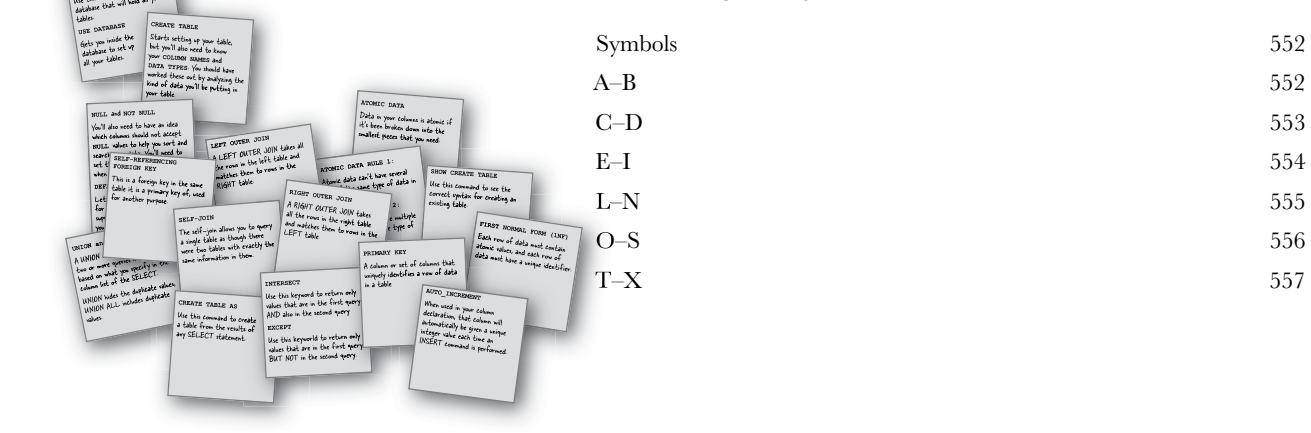

#### **Advance Praise for Head First SQL**

"There are books you buy, books you keep, books you keep on your desk, and thanks to O'Reilly and the Head First crew, there is the penultimate category, Head First books. They're the ones that are dog-eared, mangled, and carried everywhere. Head First SQL is at the top of my stack. Heck, even the PDF I have for review is tattered and torn."

#### - Bill Sawyer, ATG Curriculum Manager, Oracle

"This is not SQL made easy; this is SQL made challenging, SQL made interesting, SQL made fun. It even answers that age-old question 'How to teach non-correlated subqueries without losing the will to live?' This is the right way to learn-it's fast, it's flippant, and it looks fabulous."

#### -Andrew Cumming, Author of SQL Hacks, Zoo Keeper at sqlzoo.net

"Outrageous! I mean, SQL is a computer language, right? So books about SQL should be written for computers, shouldn't they? Head First SQL is obviously written for human beings! What's up with that?!

- Dan Tow, Author of SQL Tuning

#### **Praise for other Head First books**

"This book's admirable clarity, humor and substantial doses of clever make it the sort of book that helps even non-programmers think well about problem-solving."

#### - Cory Doctorow, co-editor of Boing Boing Author, Down and Out in the Magic Kingdom and Someone Comes to Town, Someone Leaves Town

"If you thought Ajax was rocket science, this book is for you. Head Rush Ajax puts dynamic, compelling experiences within reach for every web developer."

#### - Jesse James Garrett, Adaptive Path

"I received the book vesterday and started to read it...and I couldn't stop. This is definitely très 'cool.' It is fun, but they cover a lot of ground and they are right to the point. I'm really impressed."

#### - Erich Gamma, IBM Distinguished Engineer, and co-author of Design **Patterns**

"Head First Design Patterns managed to mix fun, belly-laughs, insight, technical depth and great practical advice in one entertaining and thought provoking read. Whether you are new to design patterns, or have been using them for years, you are sure to get something from visiting Objectville."

#### - Richard Helm, co-author of Design Patterns

"One of the funniest and smartest books on software design I've ever read."

#### -Aaron LaBerge, VP Technology, ESPN.com

"I just finished reading HF OOA&D and I loved it! The thing I liked most about this book was its focus on why we do OOA&D-to write great software!"

#### -Kyle Brown, Distinguished Engineer, IBM

I \*heart\* Head First HTML with CSS & XHTML—it teaches you everything you need to learn in a 'fun coated' format!"

- Sally Applin, UI Designer and Fine Artist, http://sally.com

#### **Praise for the Head First Approach**

"It's fast, irreverant, fun, and engaging. Be careful—you might actually learn something!"

#### - Ken Arnold, former Senior Engineer at Sun Microsystems Co-author (with James Gosling of Java), The Java Programming Language

"I feel like a thousand pounds of books have just been lifted off of my head."

#### - Ward Cunningham, inventor of the Wiki and founder of the Hillside Group

"This book is close to perfect, because of the way it combines expertise and readability. It speaks with authority and it reads beautifully."

#### - David Gelernter, Professor of Computer Science, Yale University

"Just the right tone for the geeked-out, casual-cool guru coder in all of us. The right reference for practical development strategies--gets my brain going without having to slog through a bunch of tired, stale professor-speak."

#### - Travis Kalanick, Founder of Scour and Red Swoosh Member of the **MIT TR100**

"The combination of humour, pictures, asides, sidebars, and redundancy with a logical approach to introducing the basic tags and substantial examples of how to use them will hopefully have the readers hooked in such a way that they don't even realize they are learning because they are having so much fun."

#### - Stephen Chapman, Fellgall.com

#### **Head First SQL**

by Lynn Beighley

Copyright © 2007 O'Reilly Media, Inc. All rights reserved.

Printed in the United States of America.

Published by O'Reilly Media, Inc., 1005 Gravenstein Highway North, Sebastopol, CA 95472.

O'Reilly Media books may be purchased for educational, business, or sales promotional use. Online editions are also available for most titles (safari.oreilly.com). For more information, contact our corporate/institutional sales department: (800) 998-9938 or corporate@oreilly.com.

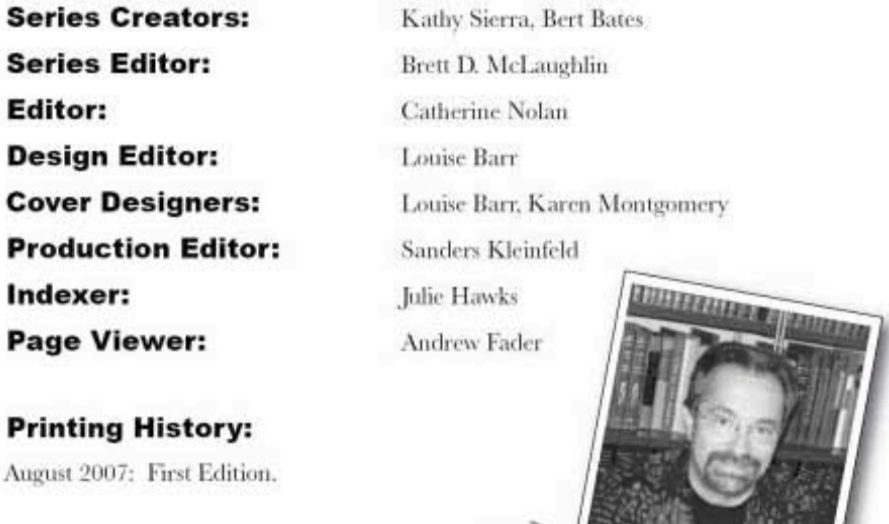

He's incredibly patient.

The O'Reilly logo is a registered trademark of O'Reilly Media, Inc. The Head First series designations, Head First SQL, and related trade dress are trademarks of O'Reilly Media, Inc.

Many of the designations used by manufacturers and sellers to distinguish their products are claimed as trademarks. Where those designations appear in this book, and O'Reilly Media, Inc., was aware of a trademark claim, the designations have been printed in caps or initial caps.

While every precaution has been taken in the preparation of this book, the publisher and the authors assume no responsibility for errors or omissions, or for damages resulting from the use of the information contained herein.

No clowns, doughnuts, or Girl Sprouts were harmed in the making of this book. Just my car, but it's been fixed.

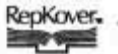

This book uses RepKover," a durable and flexible lay-flat binding.

ISBN-10: 0-596-52684-9 ISBN-13: 978-0-596-52684-9

 $[M]$ 

To our world, awash in data. And to you, who want to master it. the author

## Author of Head First SQL

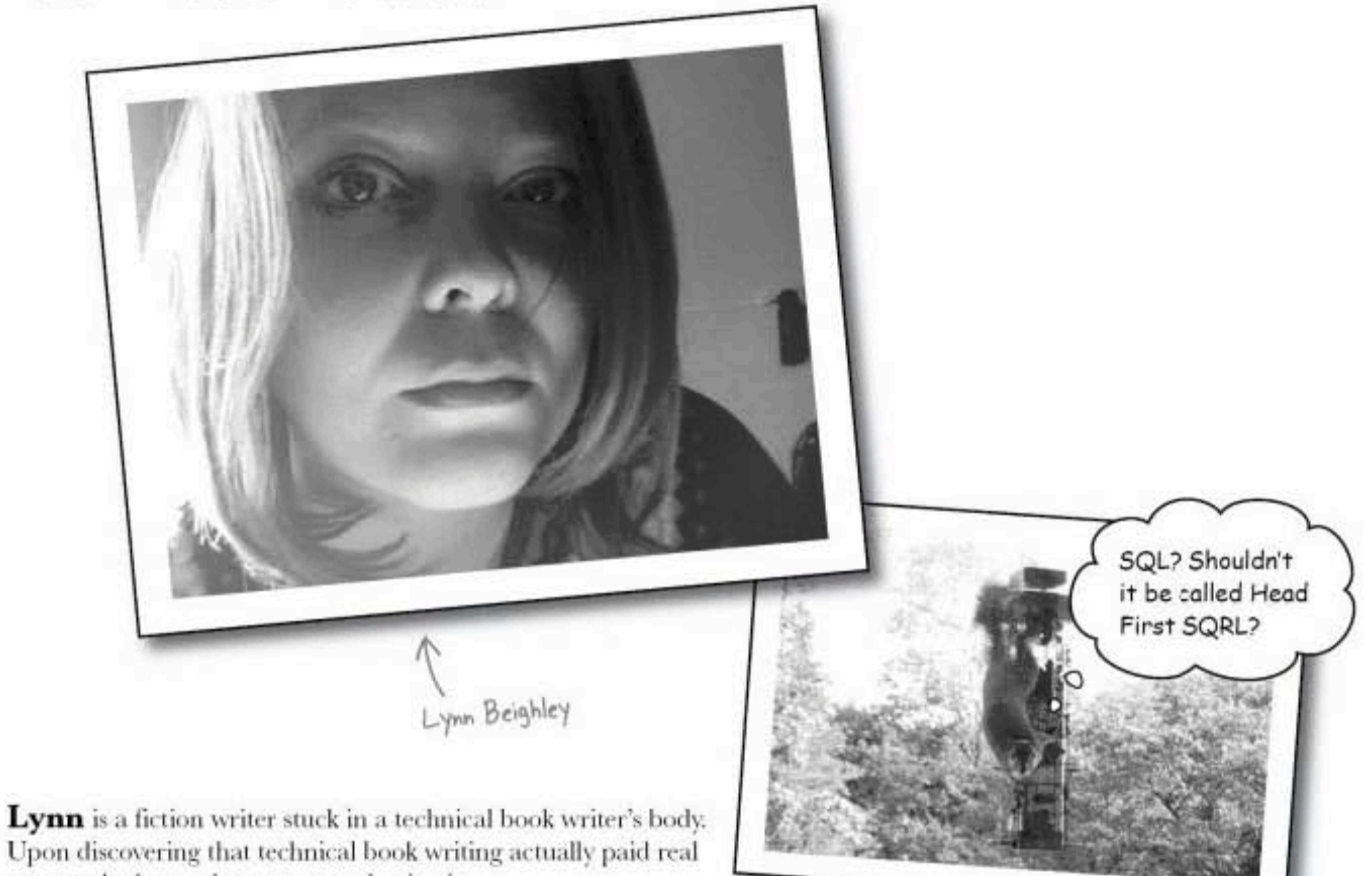

money, she learned to accept and enjoy it. After going back to school to get a Masters in computer science, she

worked for the acronyms NRL and LANL. Then she discovered Flash, and wrote her first bestseller.

A victim of bad timing, she moved to Silicon Valley just before the great crash. She spent several years working for Yahoo! and writing other books and training courses. Finally giving in to her creative writing bent, she moved to the New York area to get an MFA in creative writing.

Her Head First-style thesis was delivered to a packed room of professors and fellow students. It was extremely well received, and she finished her degree, finished Head First SQL, and can't wait to begin her next book.

Lynn loves traveling, cooking, and making up elaborate background stories about complete strangers. She's a little scared of clowns.

The view from Lynn's window.

# how to use this book

# **Intro**

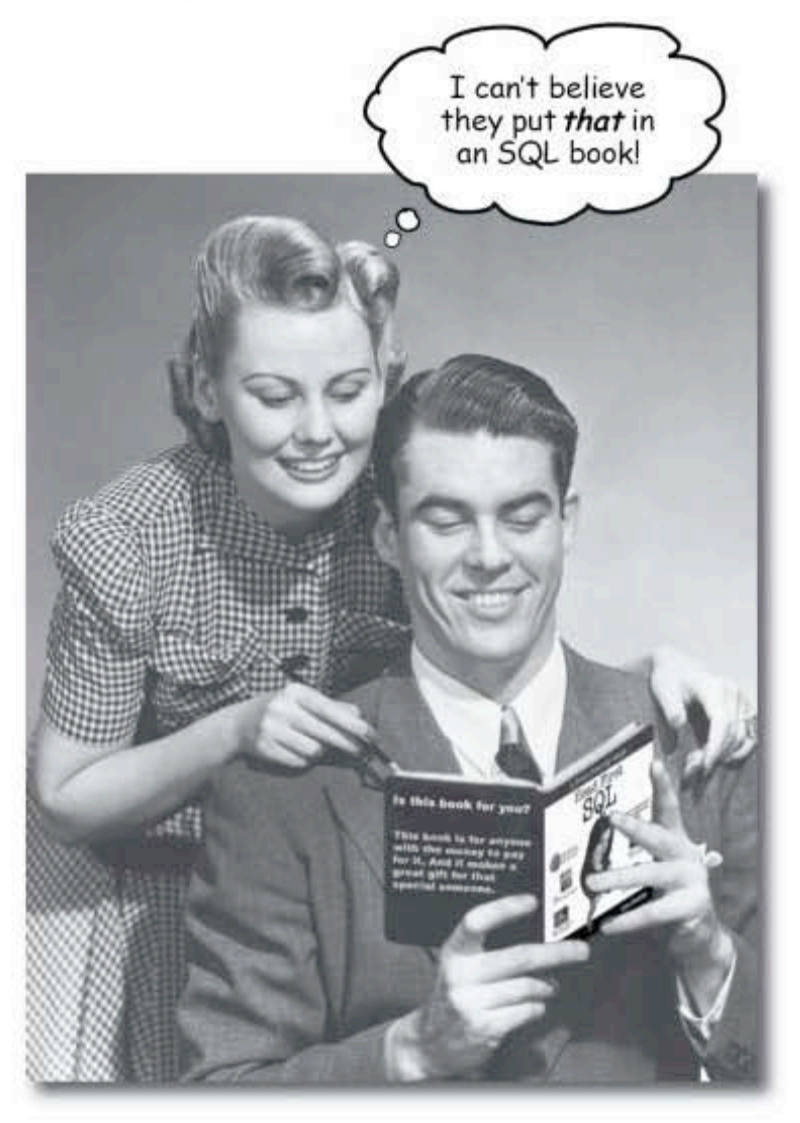

In this section, we answer the burning question:<br>"So why DID they put that in an SQL book?"

XXV

how to use this book

## Who is this book for?

If you can answer "yes" to all of these:

- (1) Do you have access to a computer with an RDBMS installed on it, like Oracle, MS SQL, or MySQL? Or one that you can install MySQL, or other RDBMS on?
- 2 Do you want to learn, understand, and remember how to create tables, databases, and write queries using the best and most recent standards?
- Do you prefer stimulating dinner party conversation  $(3)$ to dry, dull, academic lectures?

this book is for you.

We'll help you learn SQL concepts<br>and syntax in a way that will<br>definitely make it easier for you<br>to understand and actually use SQL<br>precisely the way you need to use it.

## Who should probably back away from this book?

If you can answer "yes" to any of these:

- Are you completely comfortable with beginning SQL  $(1)$ syntax and seeking something that will help you with advanced database design?
- (2) Are you already an experienced SQL programmer and looking for a reference book on SQL?
- 3) Are you afraid to try something different? Would you rather have a root canal than mix stripes with plaid? Do you believe that a technical book can't be serious if SQL concepts are anthropomorphized?

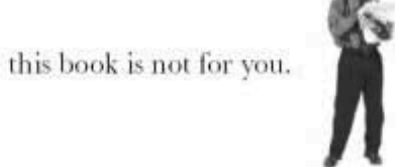

ENote from marketing: this book is<br>for anyone with a credit card.J

But if you would like a refresher,<br>and never quite understood normal<br>form and one-to-many and left<br>outer joins, this book ean help you.

intro xxvi

the intro

## We know what you're thinking.

"How can this be a serious SQL book?"

"What's with all the graphics?"

"Can I actually learn it this way?"

## And we know what your brain is thinking.

Your brain craves novelty. It's always searching, scanning, waiting for something unusual. It was built that way, and it helps you stay alive.

So what does your brain do with all the routine, ordinary, normal things you encounter? Everything it can to stop them from interfering with the brain's real job—recording things that matter. It doesn't bother saving the boring things; they never make it past the "this is obviously not important" filter.

How does your brain know what's important? Suppose you're out for a day hike and a tiger jumps in front of you, what happens inside your head and body?

Neurons fire. Emotions crank up. Chemicals surge.

And that's how your brain knows...

#### This must be important! Don't forget it!

But imagine you're at home, or in a library. It's a safe, warm, tiger-free zone. You're studying. Getting ready for an exam. Or trying to learn some tough technical topic your boss thinks will take a week, ten days at the most.

Just one problem. Your brain's trying to do you a big favor. It's trying to make sure that this *obviously* non-important content doesn't clutter up scarce resources. Resources that are better spent storing the really big things. Like tigers. Like the danger of fire. Like how you should never again snowboard in shorts.

And there's no simple way to tell your brain, "Hey brain, thank you very much, but no matter how dull this book is, and how little I'm registering on the emotional Richter scale right now, I really do want you to keep this stuff around."

Your brain thinks<br>THIS is important Great. Only 560 nore dull, dry, boring pages Your brain thinks THIS isn savino

> you are here xxvii

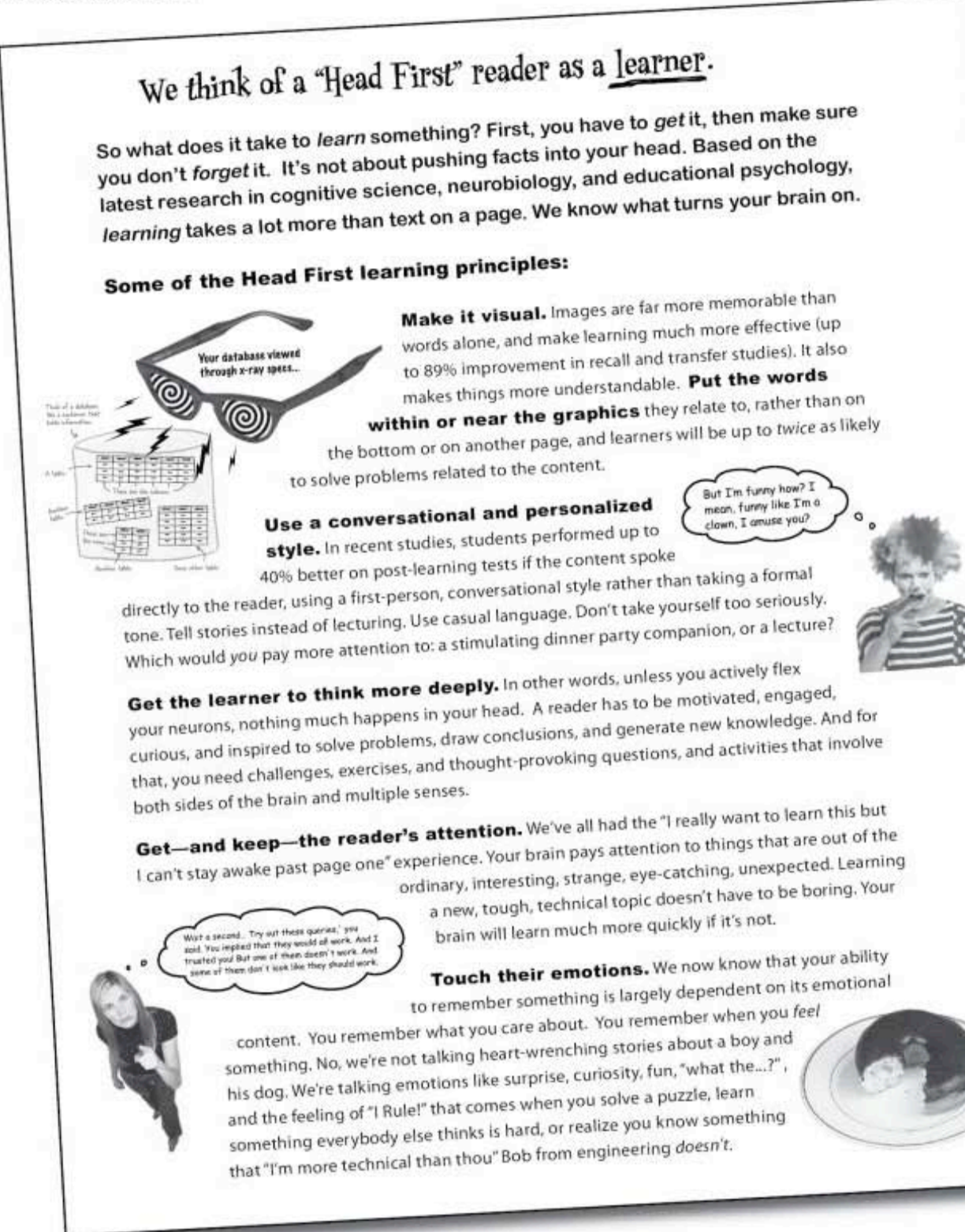

xxviii intro

## Metacognition: thinking about thinking

If you really want to learn, and you want to learn more quickly and more deeply, pay attention to how you pay attention. Think about how you think. Learn how you learn.

Most of us did not take courses on metacognition or learning theory when we were growing up. We were expected to learn, but rarely taught to learn.

But we assume that if you're holding this book, you really want to learn about project management. And you probably don't want to spend a lot of time. And since you're going to take an exam on it, you need to remember what you read. And for that, you've got to *understand* it. To get the most from this book, or *any* book or learning experience, take responsibility for your brain. Your brain on this content.

The trick is to get your brain to see the new material you're learning as Really Important. Crucial to your well-being. As important as a tiger. Otherwise, you're in for a constant battle, with your brain doing its best to keep the new content from sticking.

#### So just how DO you get your brain to think that SQL is a hungry tiger?

There's the slow, tedious way, or the faster, more effective way. The slow way is about sheer repetition. You obviously know that you are able to learn and remember even the dullest of topics if you keep pounding the same thing into your brain. With enough repetition, your brain says, "This doesn't feel important to him, but he keeps looking at the same thing over and over and over, so I suppose it must be."

The faster way is to do *anything that increases brain activity*, especially different types of brain activity. The things on the previous page are a big part of the solution, and they're all things that have been proven to help your brain work in your favor. For example, studies show that putting words within the pictures they describe (as opposed to somewhere else in the page, like a caption or in the body text) causes your brain to try to makes sense of how the words and picture relate, and this causes more neurons to fire. More neurons firing  $=$  more chances for your brain to get that this is something worth paying attention to, and possibly recording.

A conversational style helps because people tend to pay more attention when they perceive that they're in a conversation, since they're expected to follow along and hold up their end. The amazing thing is, your brain doesn't necessarily care that the "conversation" is between you and a book! On the other hand, if the writing style is formal and dry, your brain perceives it the same way you experience being lectured to while sitting in a roomful of passive attendees. No need to stay awake.

But pictures and conversational style are just the beginning.

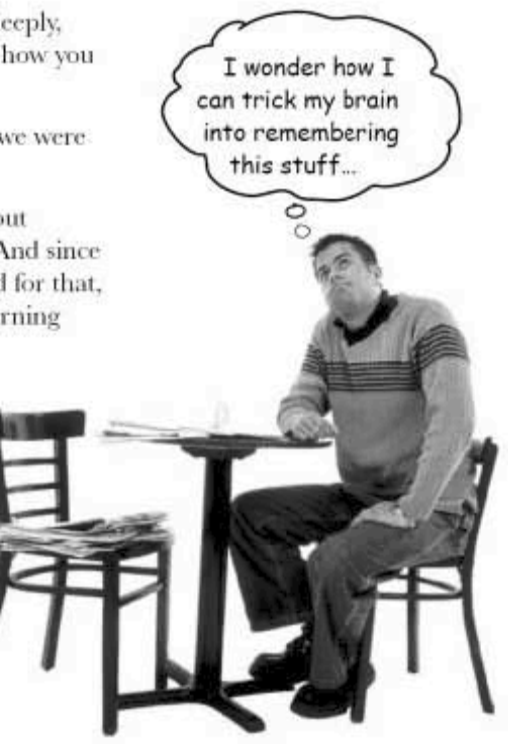

you are here » xxix how to use this book

## Here's what WE did:

We used *pictures*, because your brain is tuned for visuals, not text. As far as your brain's concerned, a picture really is worth a thousand words. And when text and pictures work together, we embedded the text in the pictures because your brain works more effectively when the text is *within* the thing the text refers to, as opposed to in a caption or buried in the text somewhere.

We used **redundancy**, saying the same thing in *different* ways and with different media types, and multiple senses, to increase the chance that the content gets coded into more than one area of your brain.

We used concepts and pictures in *unexpected* ways because your brain is tuned for novelty, and we used pictures and ideas with at least *some emotional content*, because your brain is tuned to pay attention to the biochemistry of emotions. That which causes you to feel something is more likely to be remembered, even if that feeling is nothing more than a little humor, surprise, or interest.

We used a personalized, **conversational style**, because your brain is tuned to pay more attention when it believes you're in a conversation than if it thinks you're passively listening to a presentation. Your brain does this even when you're reading.

We included more than 80 *activities*, because your brain is tuned to learn and remember more when you **do** things than when you *read* about things. And we made the exercises challenging-yet-do-able, because that's what most people prefer.

We used *multiple learning styles*, because you might prefer step-by-step procedures, while someone else wants to understand the big picture first, and someone else just wants to see an example. But regardless of your own learning preference, everyone benefits from seeing the

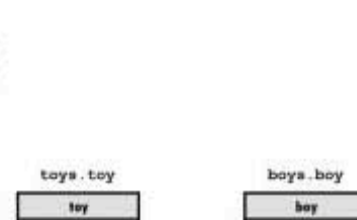

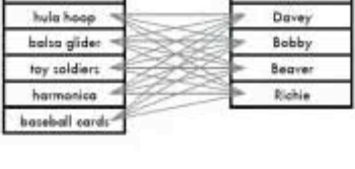

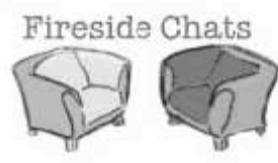

same content represented in multiple ways. We include content for **both sides of your brain**, because the more of your brain you engage, the more likely you are to learn and remember, and the longer you can stay focused. Since working one side of the brain often means giving the other side a chance to rest, you

can be more productive at learning for a longer period of time. And we included stories and exercises that present more than one point of view, because your brain is tuned to learn more deeply when it's forced to make evaluations and judgments.

We included **challenges**, with exercises, and by asking **questions** that don't always have a straight answer, because your brain is tuned to learn and remember when it has to *work* at something. Think about it—you can't get your body in shape just by watching people at the gym. But we did our best to make sure that when you're working hard, it's on the right things. That you're not spending one extra dendrite processing a hard-to-understand example, or parsing difficult, jargon-laden, or overly terse text.

We used **people**. In stories, examples, pictures, etc., because, well, because you're a person. And your brain pays more attention to *people* than it does to *things*.

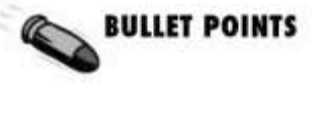

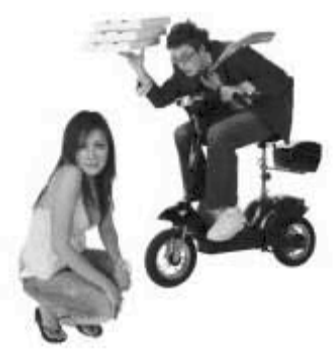

**XXX** intro

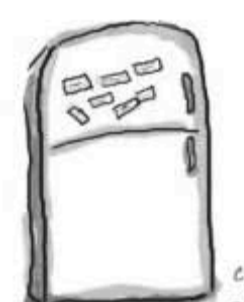

## Here's what YOU can do to bend your brain into submission

So, we did our part. The rest is up to you. These tips are a starting point; listen to your brain and figure out what works for you and what doesn't. Try new things.

cut this out and stick it on your refrigerator.

#### Slow down. The more you understand,  $(1)$ the less you have to memorize.

Don't just *read*. Stop and think. When the book asks you a question, don't just skip to the answer. Imagine that someone really is asking the question. The more deeply you force your brain to think, the better chance you have of learning and remembering.

#### Do the exercises. Write your own notes.

We put them in, but if we did them for you, that would be like having someone else do your workouts for you. And don't just look at the exercises. Use a pencil. There's plenty of evidence that physical activity while learning can increase the learning.

Read the "There are No Dumb Questions" That means all of them. They're not optional sidebars—they're part of the core content! Don't skip them.

#### Make this the last thing you read before bed. Or at least the last challenging thing.

Part of the learning (especially the transfer to long-term memory) happens after you put the book down. Your brain needs time on its own, to do more processing. If you put in something new during that processing time, some of what you just learned will be lost.

#### (5) Drink water. Lots of it.

Your brain works best in a nice bath of fluid. Dehydration (which can happen before you ever feel thirsty) decreases cognitive function.

#### (6) Talk about it. Out loud.

Speaking activates a different part of the brain. If you're trying to understand something, or increase your chance of remembering it later, say it out loud. Better still, try to explain it out loud to someone else. You'll learn more quickly, and you might uncover ideas you hadn't known were there when you were reading about it.

#### Listen to your brain.

Pay attention to whether your brain is getting overloaded. If you find yourself starting to skim the surface or forget what you just read, it's time for a break. Once you go past a certain point, you won't learn faster by trying to shove more in, and you might even hurt the process.

#### **Feel something!**  $(8)$

Your brain needs to know that this matters. Get involved with the stories. Make up your own captions for the photos. Groaning over a bad joke is still better than feeling nothing at all.

#### 9 Create something!

Apply this to your daily work; use what you are learning to make decisions on your projects. Just do something to get some experience beyond the exercises and activities in this book. All you need is a pencil and a problem to solve...a problem that might benefit from using the tools and techniques you're studying for the exam.

how to use this book

## **Read me**

This is a learning experience, not a reference book. We deliberately stripped out everything that might get in the way of learning whatever it is we're working on at that point in the book. And the first time through, you need to begin at the beginning, because the book makes assumptions about what you've already seen and learned.

#### We begin by teaching basic SQL syntax, then SQL database design concepts, and then advanced querying.

While it's important to create well-designed tables and databases, before you can, you need to understand the syntax of SQL. So we begin by giving you SQL statements that you can actually try yourself. That way you can immediately do something with SQL, and you will begin to get excited about it. Then, a bit later in the book, we show you good table design practices. By then you'll have a solid grasp of the syntax you need, and can focus on learning the concepts.

#### We don't cover every SQL statement, function, or keyword.

While we could have put every single SQL statement, function, and keyword in this book, we thought you'd prefer to have a reasonably liftable book that would teach you the most important statements, functions, and keywords. We give you the ones you need to know, the ones you'll use 95 percent of the time. And when you're done with this book, you'll have the confidence to go look up that function you need to finish off that kick-ass query you just wrote.

#### We don't address every flavor of RDBMS.

There's Standard SQL, MySQL, Oracle, MS SQL Server, PostgreSQL, DB2, and quite a few more RDBMSs out there. If we covered every variation in syntax for every command in the book, this book would have many more pages. We like trees, so we're focusing on Standard SOL with a nod toward MySOL. All the examples in the book will work with MySOL. And most will work with any of the RDBMSs listed above. Remember that reference book we just suggested you buy? Buy one for the particular RDBMS that you use.

the intro

#### The activities are NOT optional.

The exercises and activities are not add-ons; they're part of the core content of the book. Some of them are to help with memory, some are for understanding, and some will help you apply what you've learned. Don't skip the exercises. The crossword puzzles are the only thing you don't have to do, but they're good for giving your brain a chance to think about the words and terms you've been learning in a different context.

#### The redundancy is intentional and important.

One distinct difference in a Head First book is that we want you to *really* get it. And we want you to finish the book remembering what you've learned. Most reference books don't have retention and recall as a goal, but this book is about learning, so you'll see some of the same concepts come up more than once.

#### The examples are as lean as possible.

Our readers tell us that it's frustrating to wade through 200 lines of an example looking for the two lines they need to understand. Most examples in this book are shown within the smallest possible context, so that the part you're trying to learn is clear and simple. Don't expect all of the examples to be robust, or even complete-they are written specifically for learning, and aren't always fully-functional.

We've placed many of the commands on the Web so you can copy and paste them into your terminal or database software. You'll find them at http://www.headfirstlabs.com/books/hfsql/

#### The Brain Power exercises don't have answers.

For some of them, there is no right answer, and for others, part of the learning experience of the Brain Power activities is for you to decide if and when your answers are right. In some of the Brain Power exercises, you will find hints to point you in the right direction.

## The technical review team

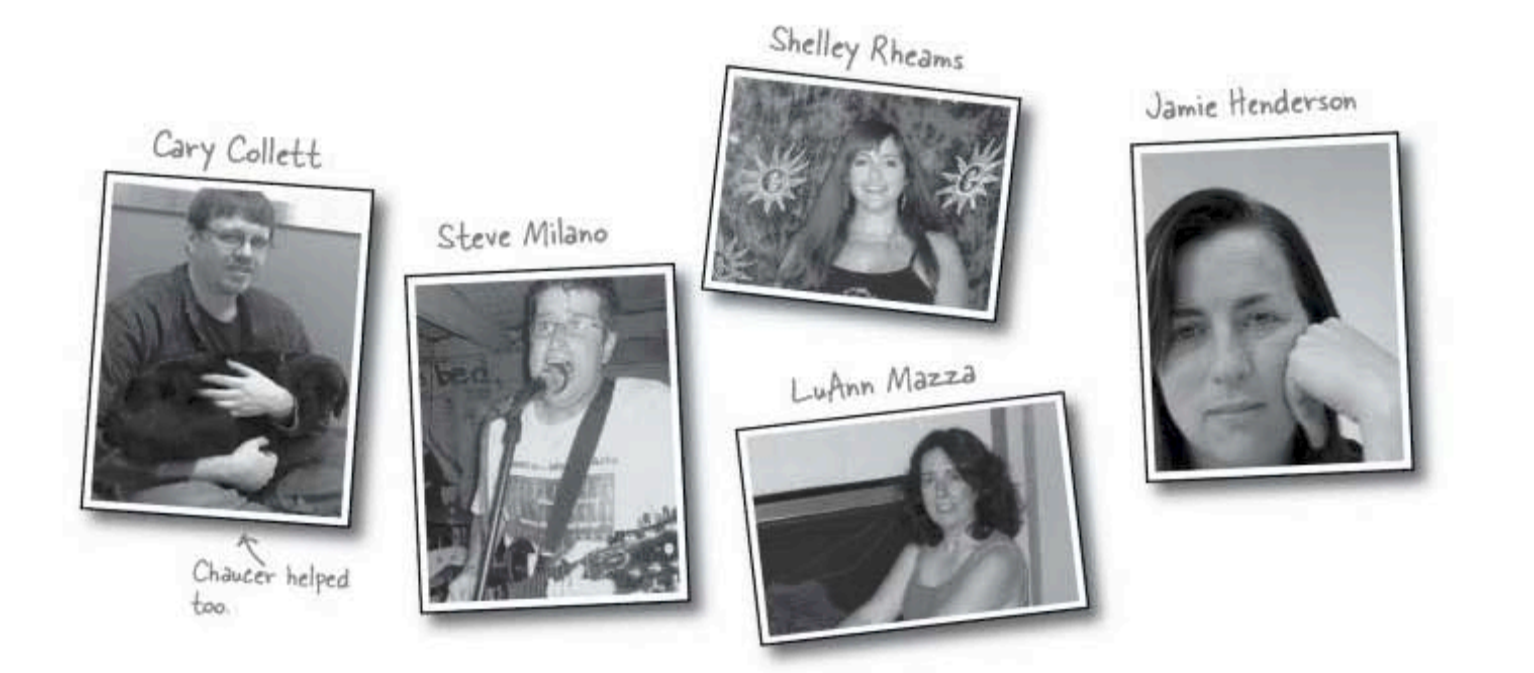

#### Our amazing reviewers:

Huge thanks go to our tech review team. They caught innumerable blatant mistakes, subtle errors, and pathtetic typos. Without them, this book wouldn't be anywhere near as clean and correct as it is. They did a thorough job of getting the errors out of this book.

Cary Collett put his 15 years of experience working at startups, government labs, and currently in the financial sector to use while reviewing the book, and is looking forward to getting back to enjoying his non-work things like cooking, hiking, reading and terrorizing his dogs.

LuAnn Mazza found time in her busy Illinois professional life as a Software Developer and Analyst, to do some incredibly timely and detailed reviews, we're happy that she can now spend her spare time enjoying her hobbies including biking, photography, computers, music, and tennis

When Steve Milano isn't coding in half a dozen different languages at his day job, doing a top-notch review of Head First SQL, or playing punk rock with his band Onion Flavored Rings in unventilated basements

intro

xxxiv

throughout the land, he can be found at home with his cats Ralph and Squeak.

"Shelley" Moira Michelle Rheams, MEd, MCP, MCSE teaches and runs the Early Childhood Education Program at Delgado Community College in New Orleans: West Bank Campus. Currently she enjoys putting education courses online to meet the needs of the changing New Orleans community post-Katrina, and we thank her for being able to fit us into her overbooked schedule.

Jamie Henderson is a senior systems architect sporting purple hair and dividing what spare time she has between cello, reading, video games, and watching movies on DVD.

This fantastic team is the reason that the code and exercises in this book will actually do what they are supposed to, and why, when you are finished with this book, you'll be a confident SQL programmer. Their attention to detail also kept us from being too cute or too patronizing, or even, sometimes, too weird.

the intro

## Acknowledgments

#### My editors:

First of all, I want to thank my editor, Brett McLaughlin, for not one, but two Head First boot camps. Brett was more than an editor-hewas a combination sounding board and sherpa. There's absolutely no way this book would have been written without his guidance, support, and interest. Not only did he "get me" from the very first audition, his appreciation of my sometimes over-the-top humor made this the best book writing experience I've ever had. He gave me a whole lot of advice, hints, and more than a little coaching throughout this whole process. Thanks, Brett!

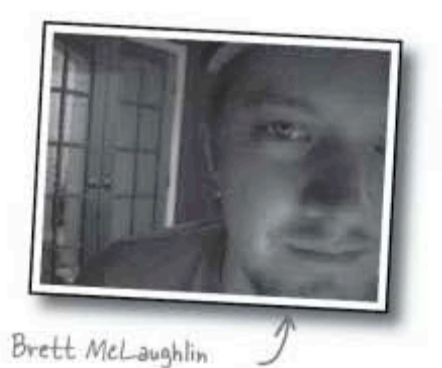

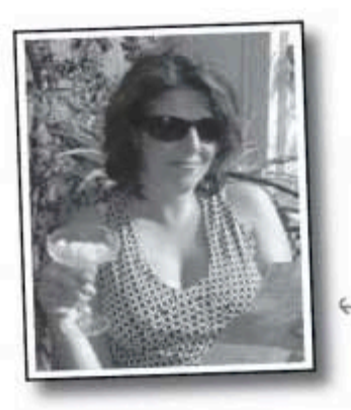

Editor **Catherine Nolan** has a huge ulcer now, thanks to some incredibly bad luck I had near the end of the editorial process. She's the reason this book didn't come out in 2008, and perhaps the reason it exists at all. It was a bit like kitten juggling at the end, and she didn't drop a single one. I badly needed a schedule, and Catherine is the best scheduler I've ever met. And I think I've been her biggest challenge so far. Let's hope her next project goes more smoothly, she's more than earned it.

Catherine Nolan

#### The O'Reilly team:

Design Editor Louise Barr has been both a great friend and an amazing graphic designer. Somehow she was able to channel my crazy ideas into impressive art that make the difficult concepts very clear. All the great design is hers, and I have no doubt that at many points in this book you'll want to thank her too.

But we would have gone to press with a whole lot of errors had it not been for the technical review process, and **Sanders Kleinfeld** did a great job as production editor, getting this book ready for press. He also went far, far beyond the call of duty, pointing out some conceptual chasms that really needed to be bridged. Thanks, Sanders!

Finally, I want to thank Kathy Sierra and Bert Bates for creating this wonderful series and for the best and most mentally challenging training I've ever had at the first Head First boot camp. Without those three days, well, I don't even want to think about how much harder it would have been to be Head First-y. And Bert's final editorial comments were painfully accurate, and vastly improved this book.

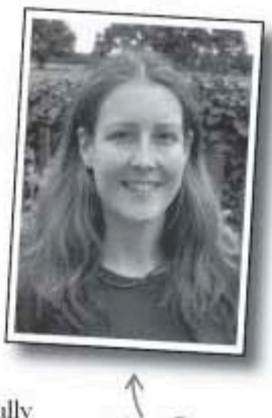

Lou Barr

# 1 data and tables

# $*$  A place for everything \*

 $\overline{O}$ D

I used to keep track of all my patients on paper, but I kept losing them! I finally learned SQL and now I never lose a soul. Learning about tables won't hurt a bit!

> Don't you just hate losing things? Whether it's your car keys, that 25% off coupon for Urban Outfitters, or your application's data, there's nothing worse than not being able to keep up with what you need... when you need it. And when it comes to your applications, there's no better place to store your important information than in a table. So turn the page, come on in, and take a walk through the world of relational databases.

> > this is a new chapter  $\overline{1}$

a sticky situation

## Defining your data

Greg knows many lonely single people. He likes keeping track of what his friends are up to, and enjoys introducing them to each other. He has lots of information about them scrawled on sticky notes like this:

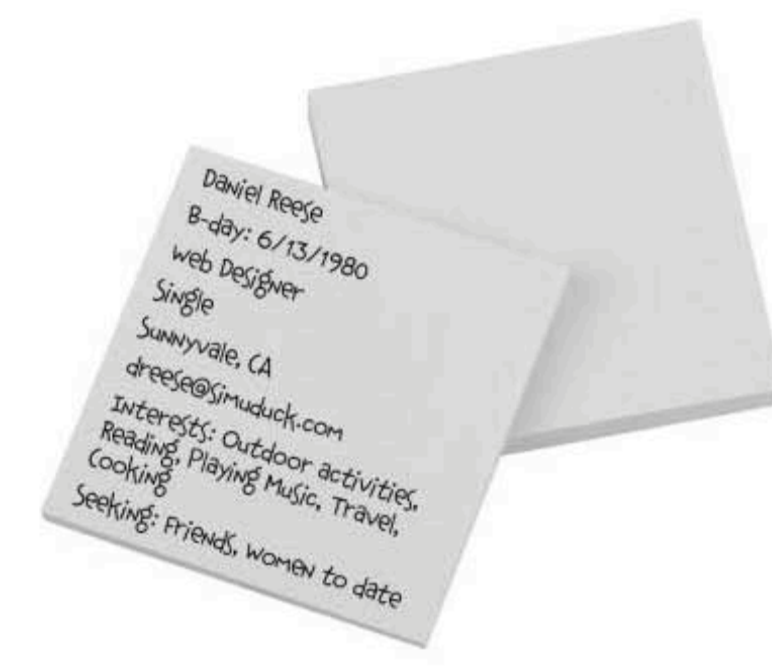

Greg's been using his system for a very long time. Last week he expanded his connections to include people who are seeking new jobs, so his listings are growing quickly. Very quickly...

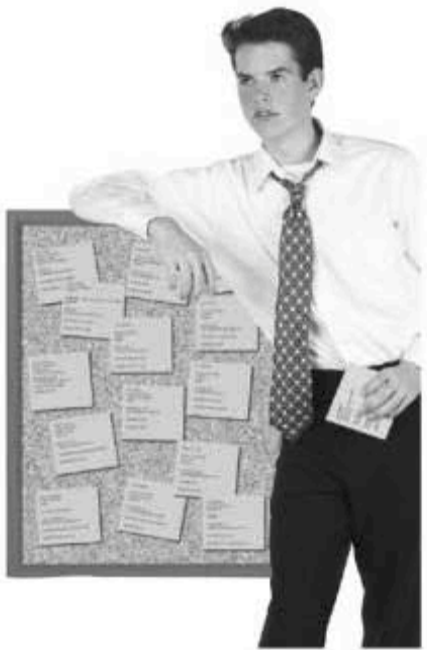
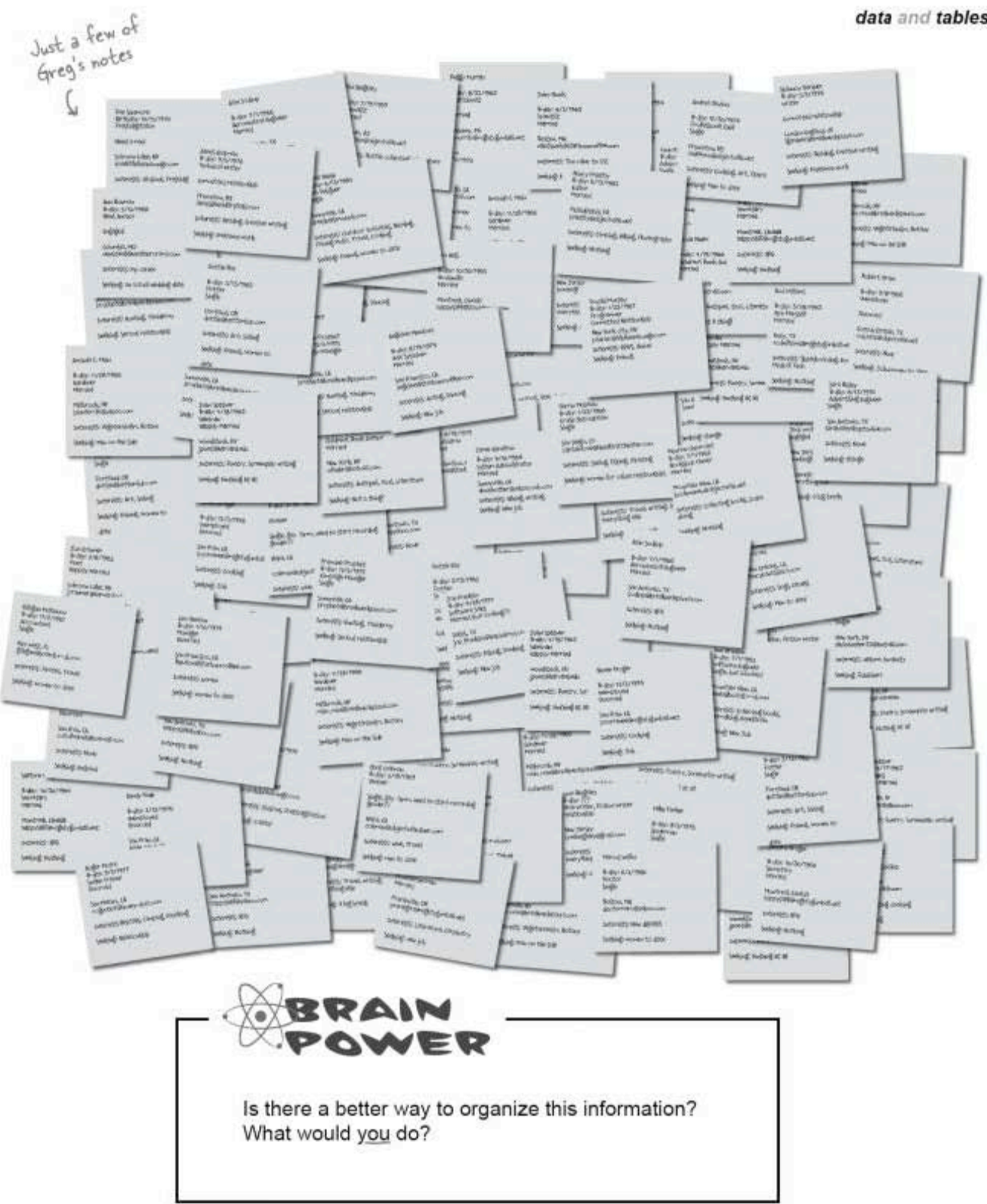

you are here > 3

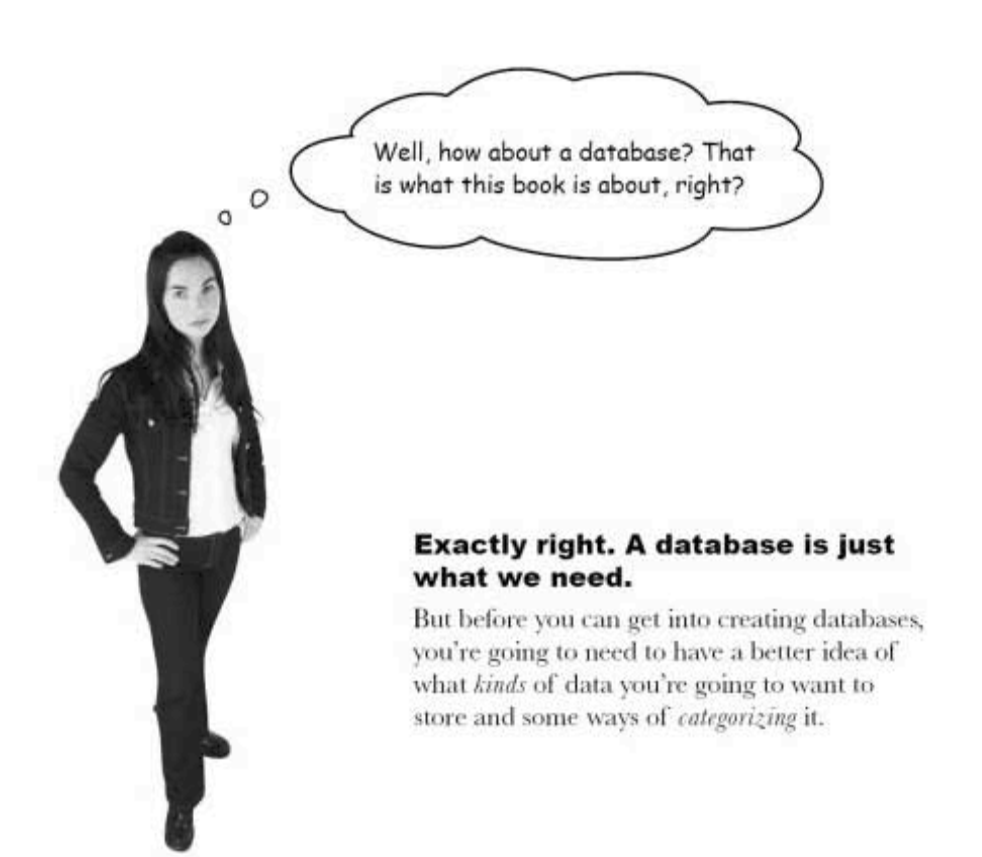

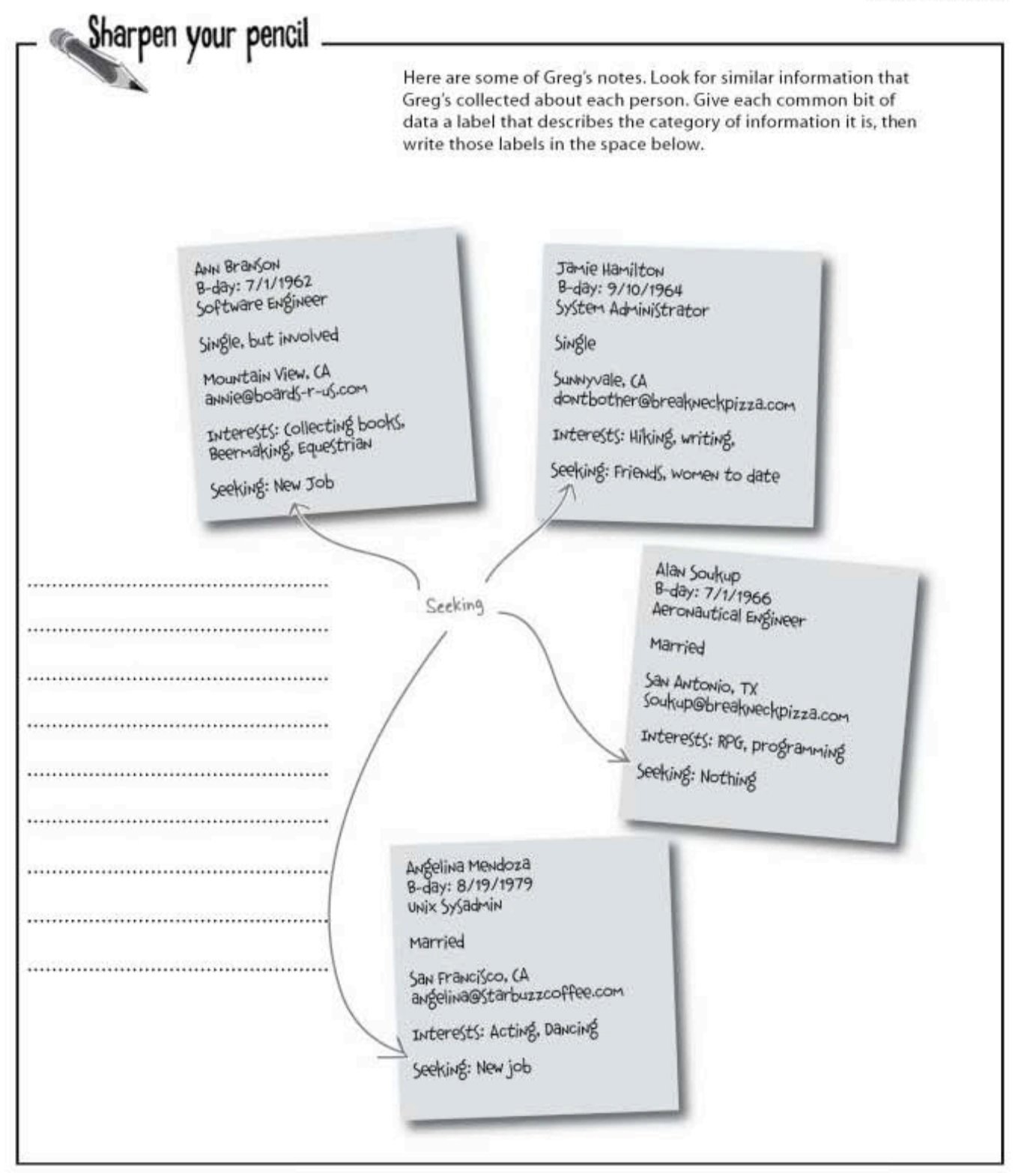

sharpen solution

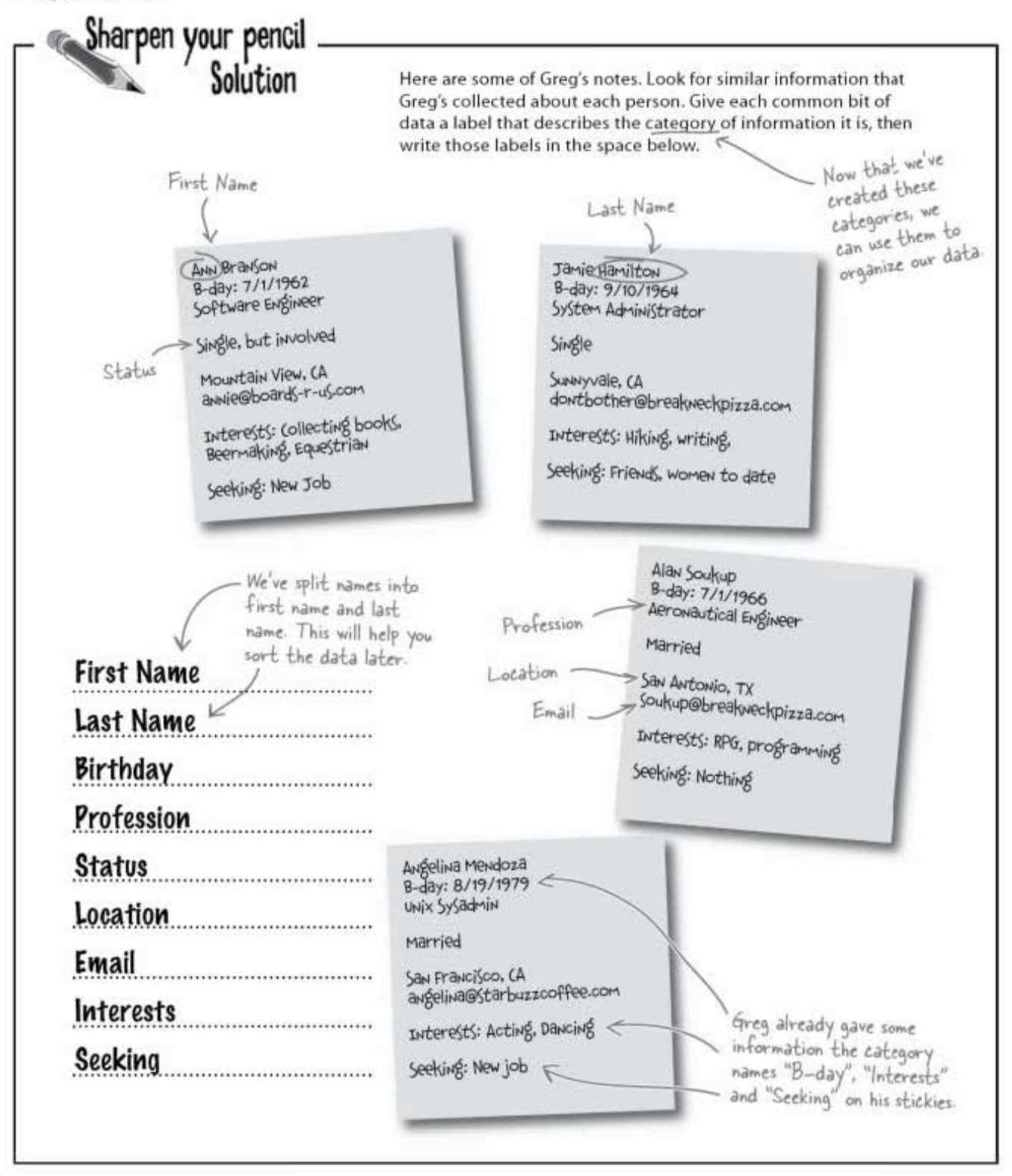

### Look at your data in categories

Let's look at your data in a different way. If you cut each note into pieces, then spread the pieces out horizontally you'd get something that looked like this:

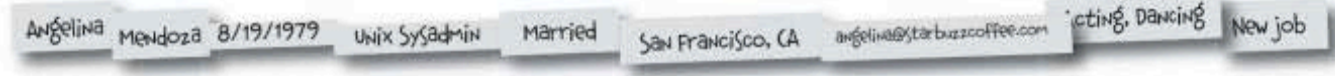

Then if you cut up another sticky note with the categories you just noticed, and put the pieces above their corresponding information, you'd have something that looks a lot like this:

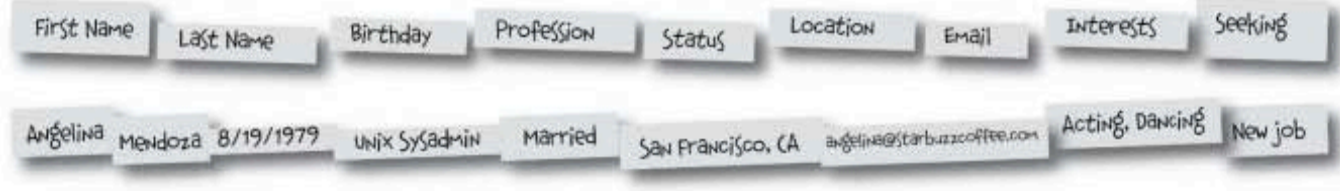

Here's that same information nicely displayed in a TABLE in columns and rows.

Okay, I've seen data presented like this in  $\circ$  $\circ$ Excel. But is an SQL table different? And what do you mean by columns and rows?

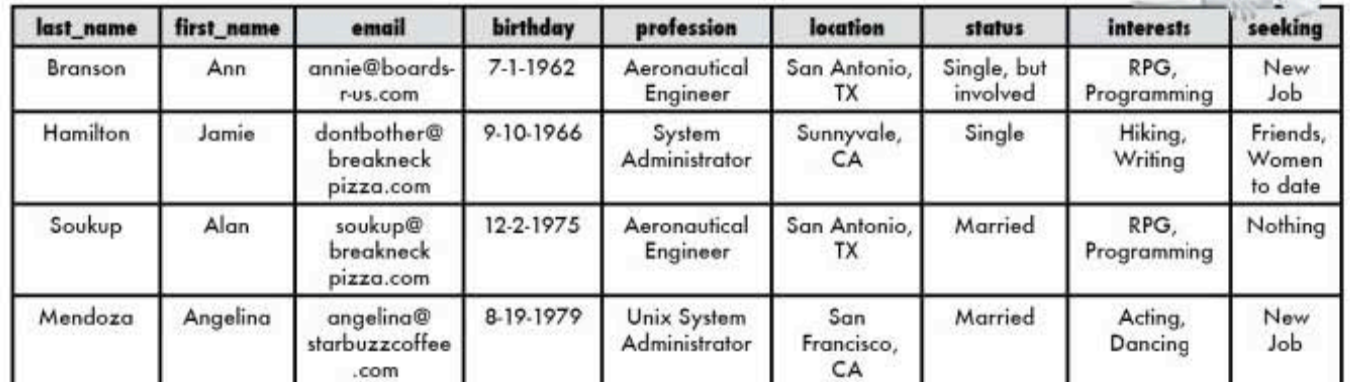

 $\overline{7}$ you are here >

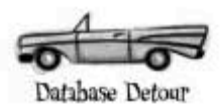

### What's in a database?

Before we get into the details of what tables, rows, and columns are, let's step back and look at the bigger picture. The first SQL structure you need to know about is the container that holds all your tables known as a *database*.

> A database is a container that holds tables and other SQL structures related to those tables.

Every time you search online, go shopping, call information, use your TiVo, make a reservation, get a speeding ticket, or buy groceries, a database is being asked for information, otherwise known as being queried.

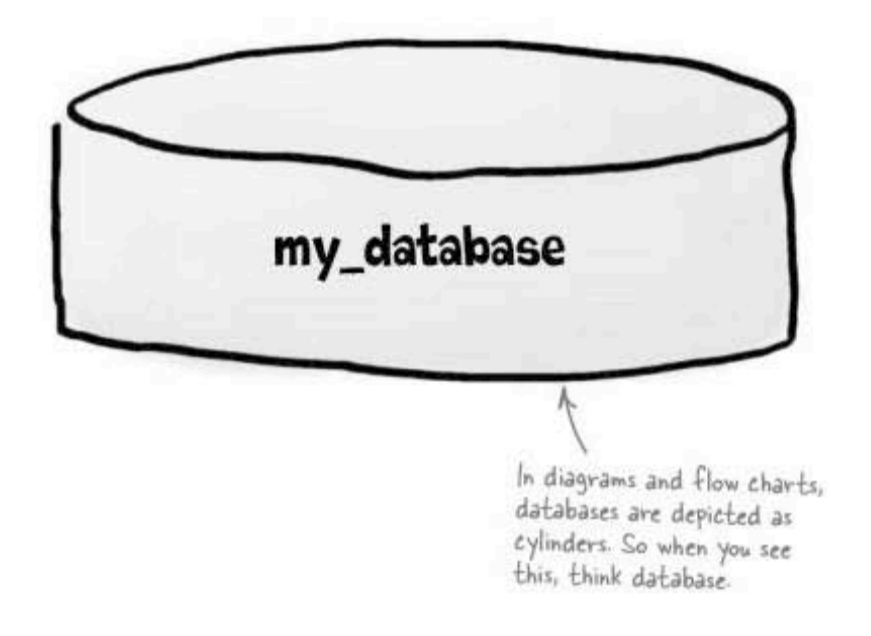

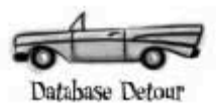

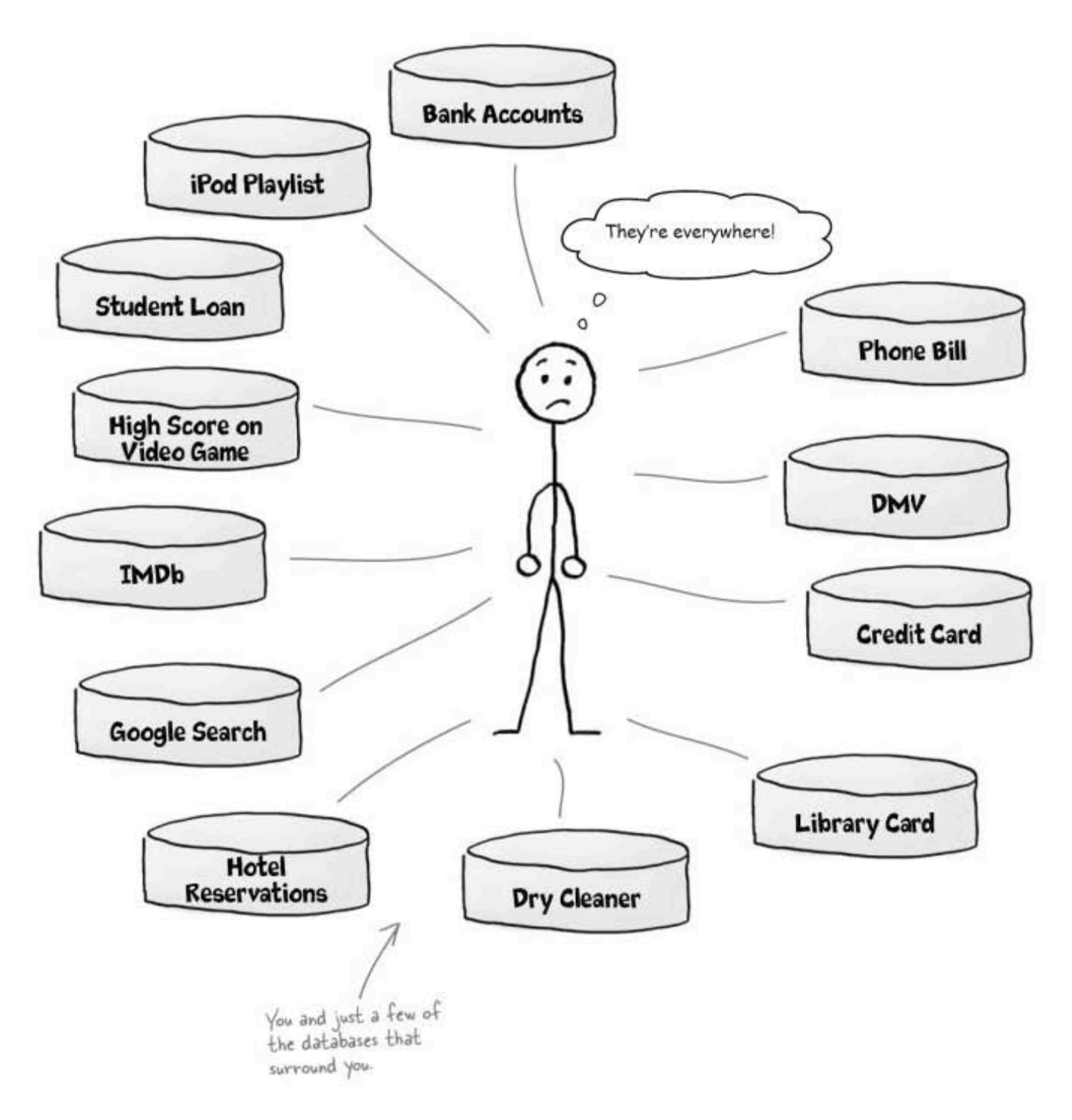

 $9$ you are here »

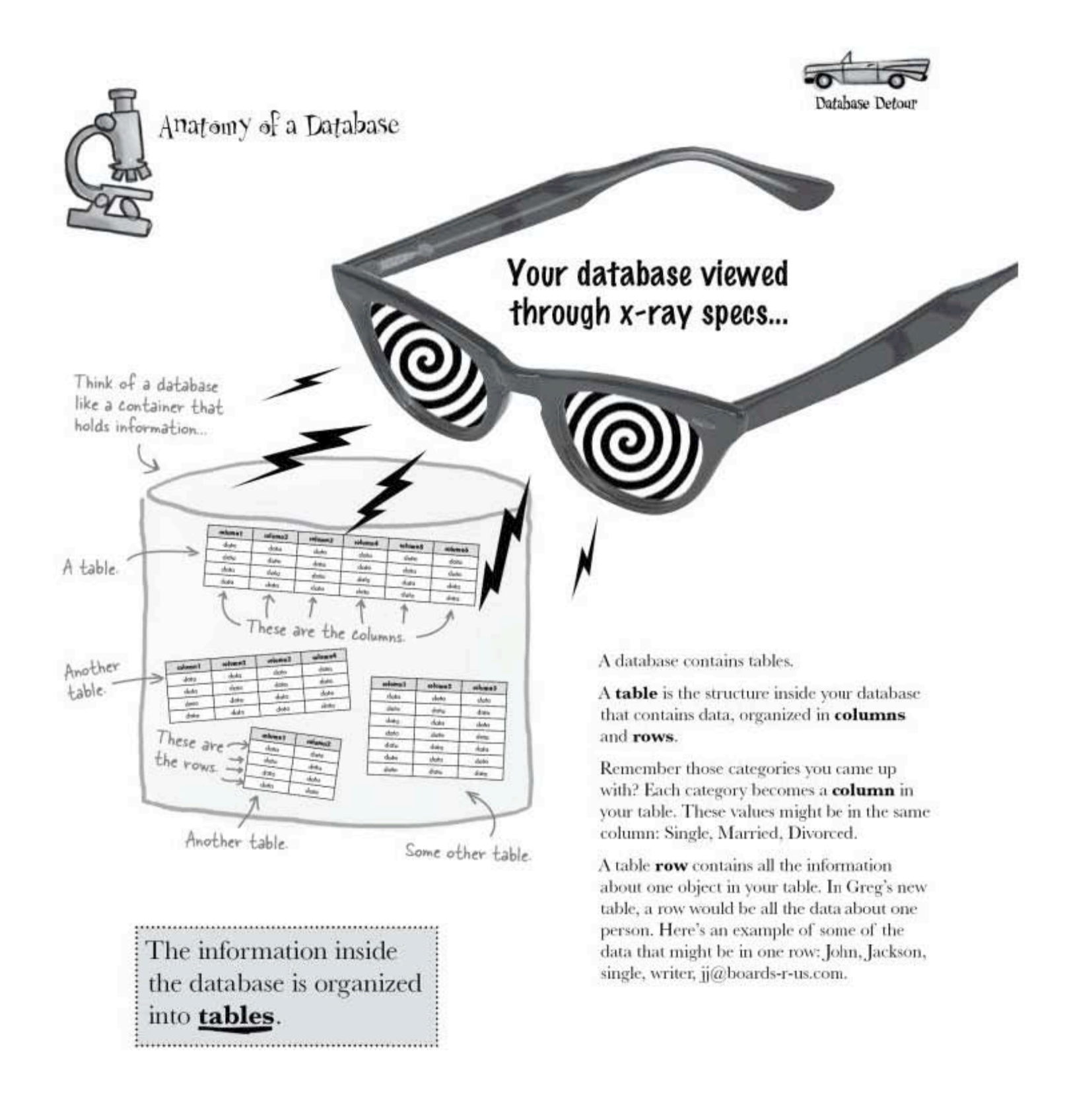

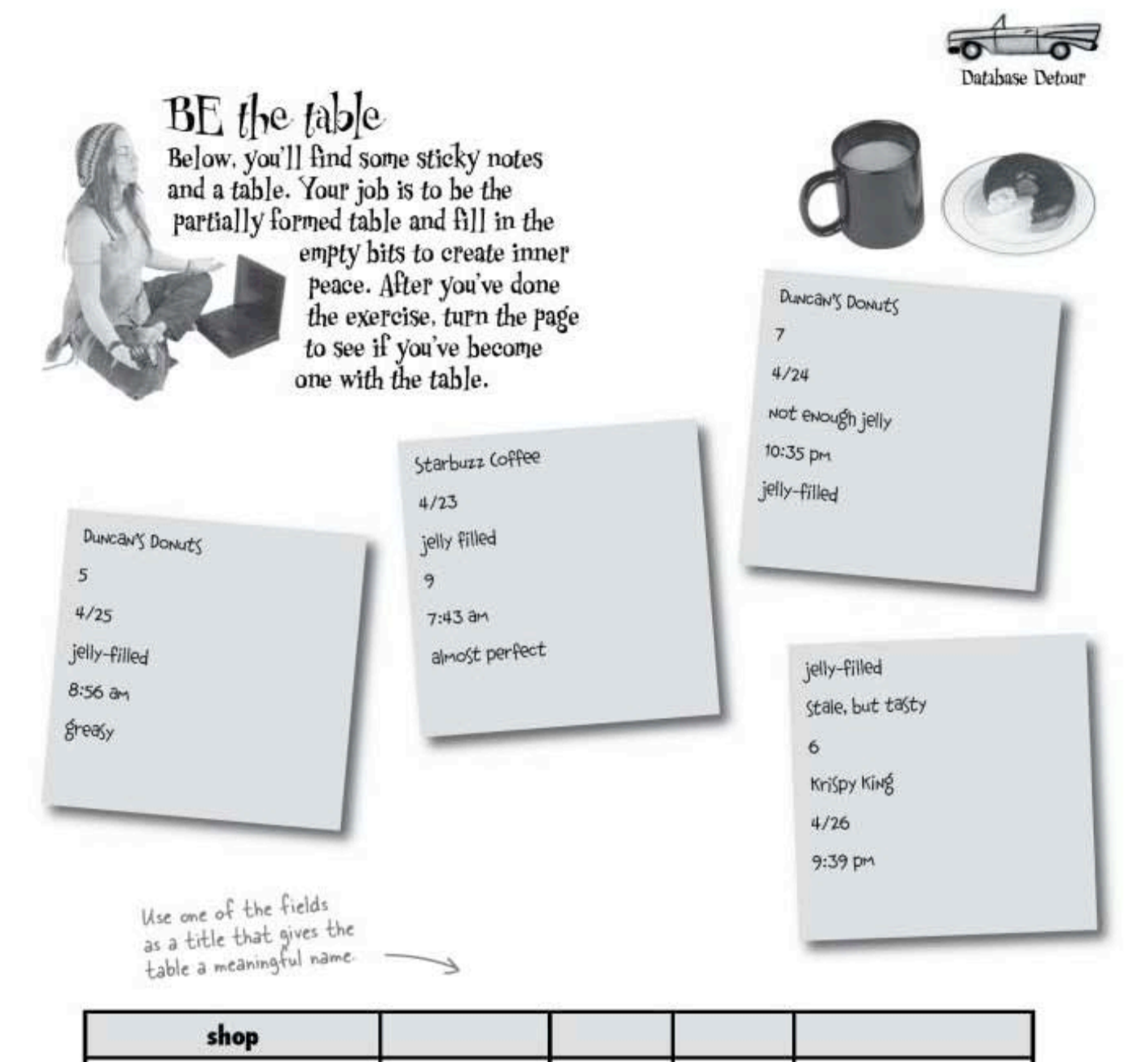

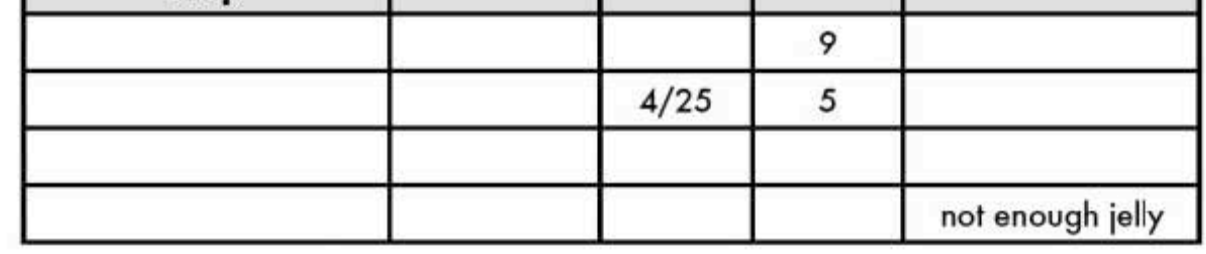

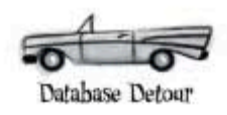

### BE the table Solution Your job was to be the partially formed table and fill in the empty bits to increase inner peace.

You should have been able to work out what the table's title could be from the stickies.

jelly\_doughnuts

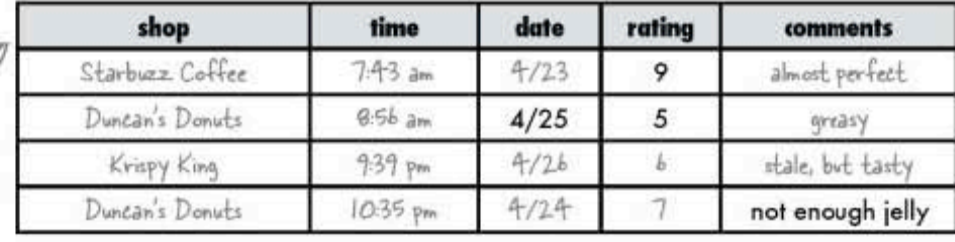

Don't worry if your answers for the column names don't match ours exactly.

### Databases contain connected data

All of the tables in a database should be **connected** in some way. For example, here are the tables that might be in a database holding information about doughnuts:

Here's a database with three tables in it. The database is called 'my snacks'.

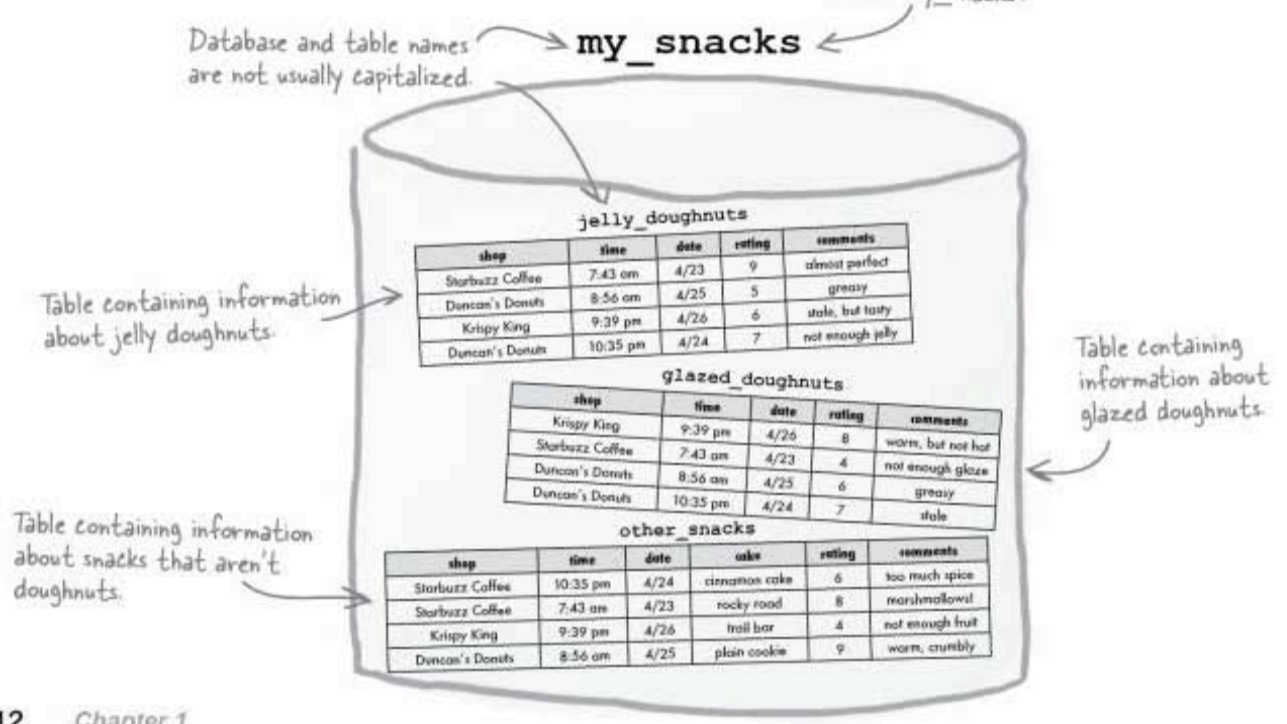

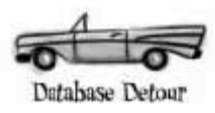

..............................

Tables Up<br>Close .................................

A column is a piece of data stored by your table. A row is a single set of columns that describe attributes of a single thing. Columns and rows together make up a table. 

Here's an example of what an address book table containing your personal information might look like. You'll often see the word field used instead of column. They mean the same thing. Also, row and record are often used interchangeably.

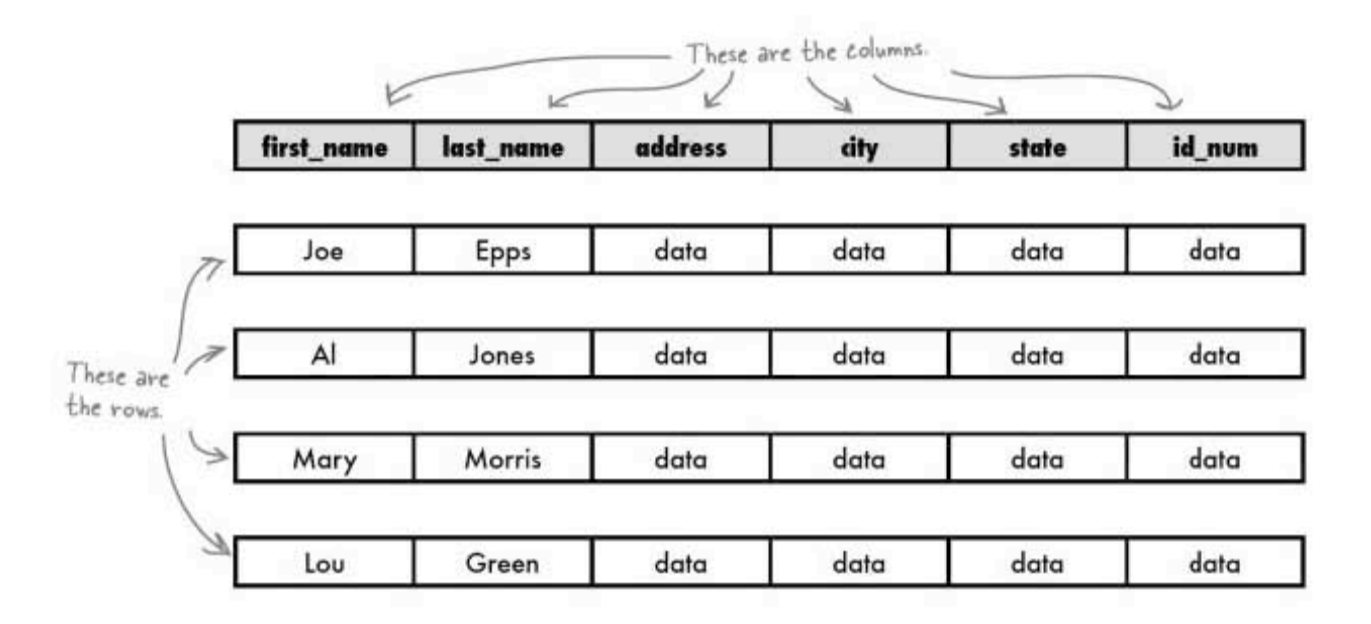

Put the columns and rows together<br>and you've got yourself a table.

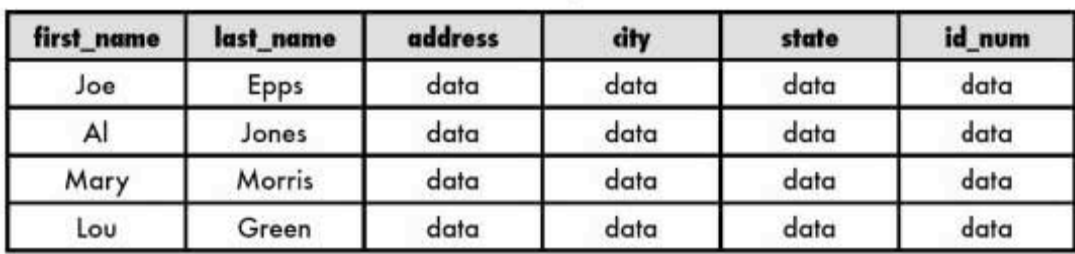

 $\circ$ So we have enough data from my  $\circ$ stickies to turn them into a table? **Exactly. You can identify categories for the** type of data you're collecting for each person. Your categories then become your columns. Each sticky note becomes a row. You can take all that information from your stickies and turn it into a table. Categories from page 7. Deterests Seeking First Name Location Profession Birthday Erial Lact Name Stab<sub>6</sub> Acting, Davcing New job Angelina Mendoza 8/19/1979 Unix Sysamin Married San Francisco, CA angelina@starbuscoffee.com  $\kappa$  Data from a single sticky<br>laid out to form a row. Now you know that the<br>categories are called columns ↙ first\_name birthday last\_name email profession location *interests* seeking status 7-1-1962 Branson Ann annie@boards-r Aeronautical San Antonio, Single, RPG, New Job Programming Engineer TX but us.com involved Hamilton dontbother@ 9-10-1966 Sunnyvale, Hiking, Friends, Jamie System Single Writing yahoo.com Administrator CA Women to date Alan 12-2-1975 San Antonio, RPG, Soukup fprose@ Aeronautical Married Nothing TX yahoo.com Engineer Programming angel79@ 8-19-1979 Unix System San Acling, Mendoza Married New Job Angelina gmail.com Administrator Francisco, Dancing CA

— …and that each sticky's data can be<br>— placed on a single row called a record.

Finally. Okay so how do I create my table?

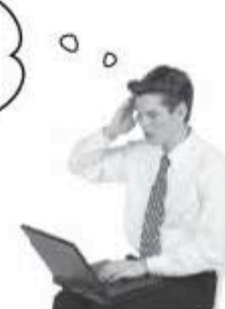

14 Chapter 1

creating your table

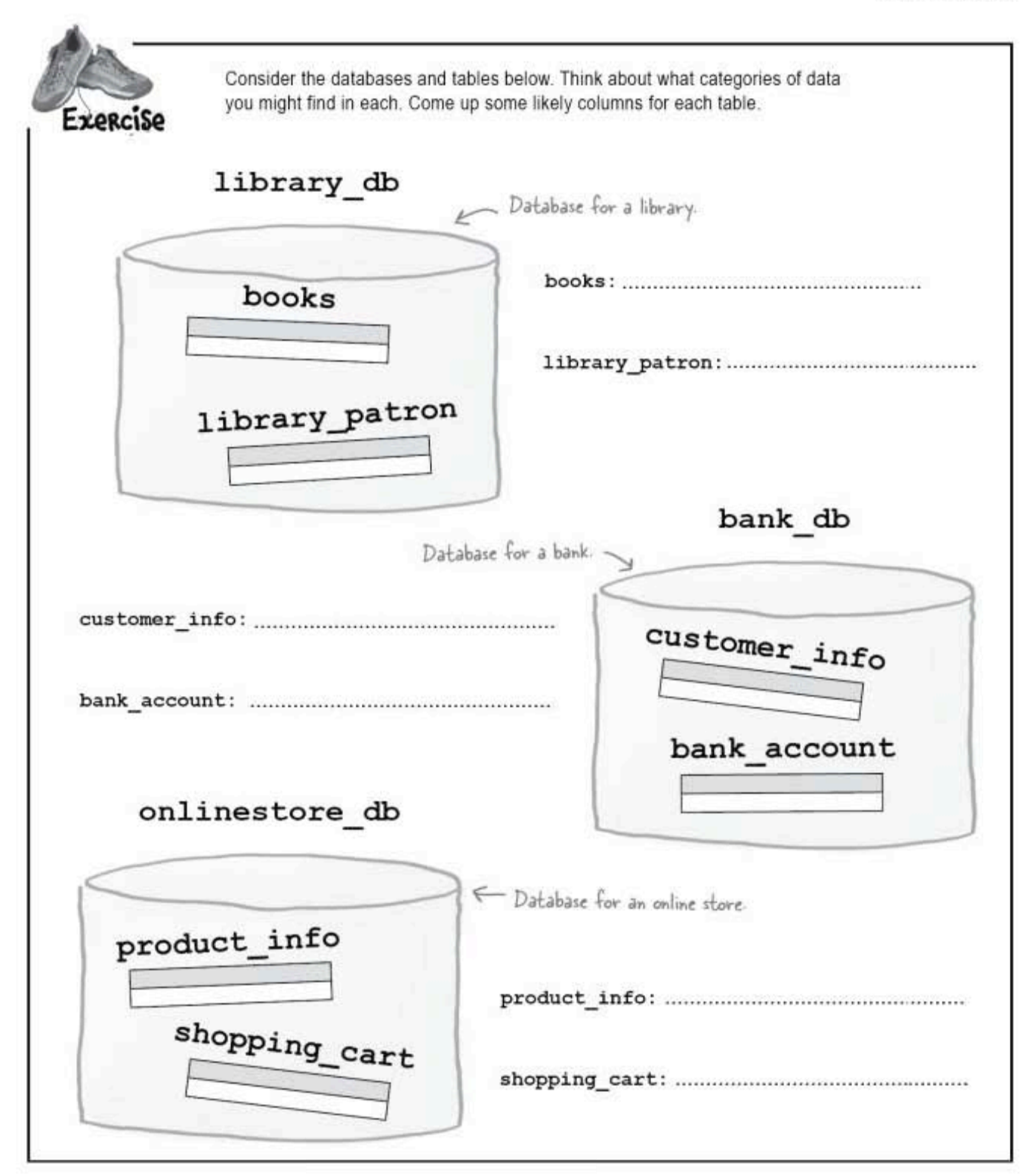

exercise solution

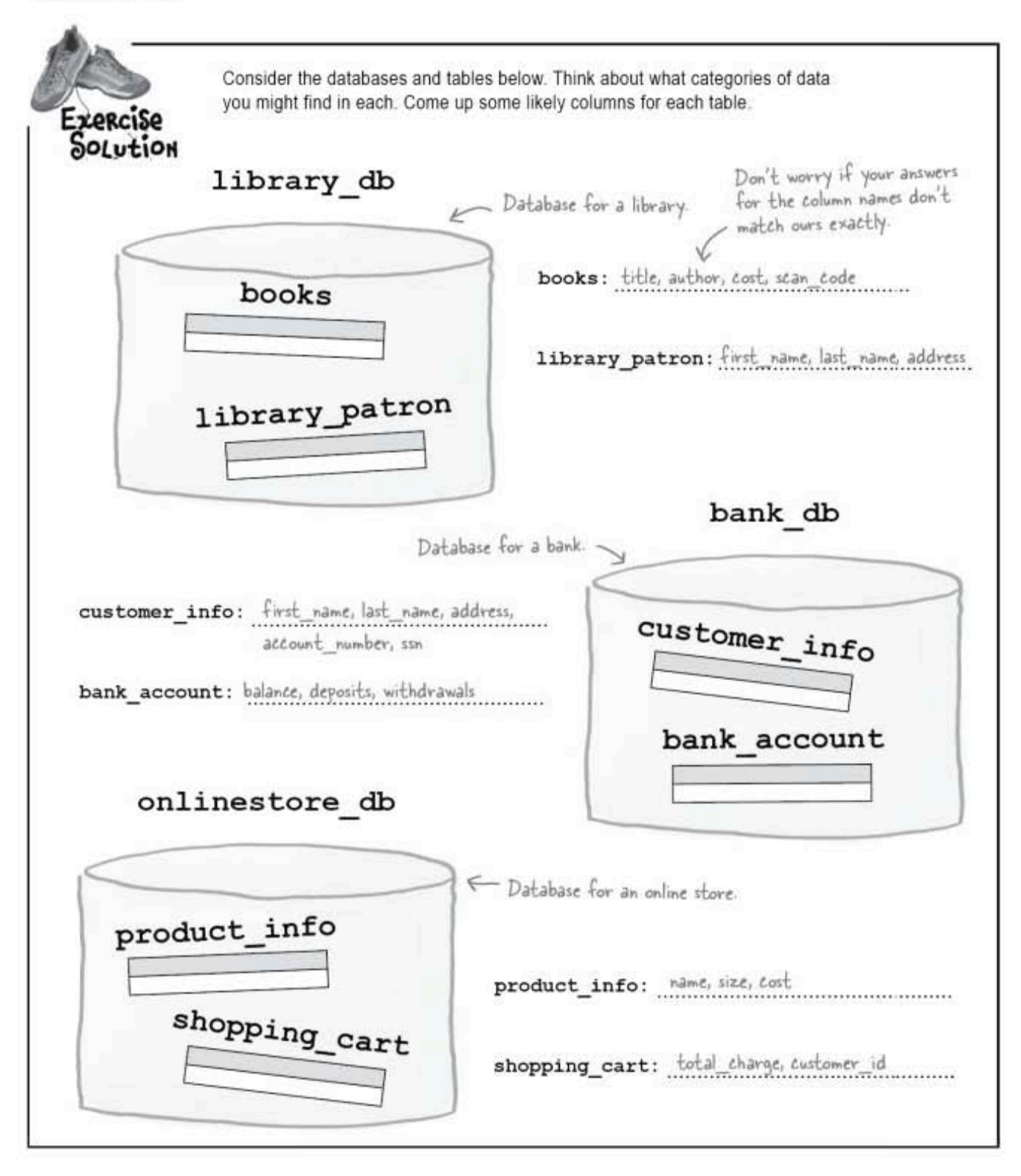

data and tables

### Take command!

Start up your SQL relational database management system (RDBMS) and open a command-line window or graphical environment that allows you to communicate with your RDBMS. Here's our terminal window after we start MySQL.

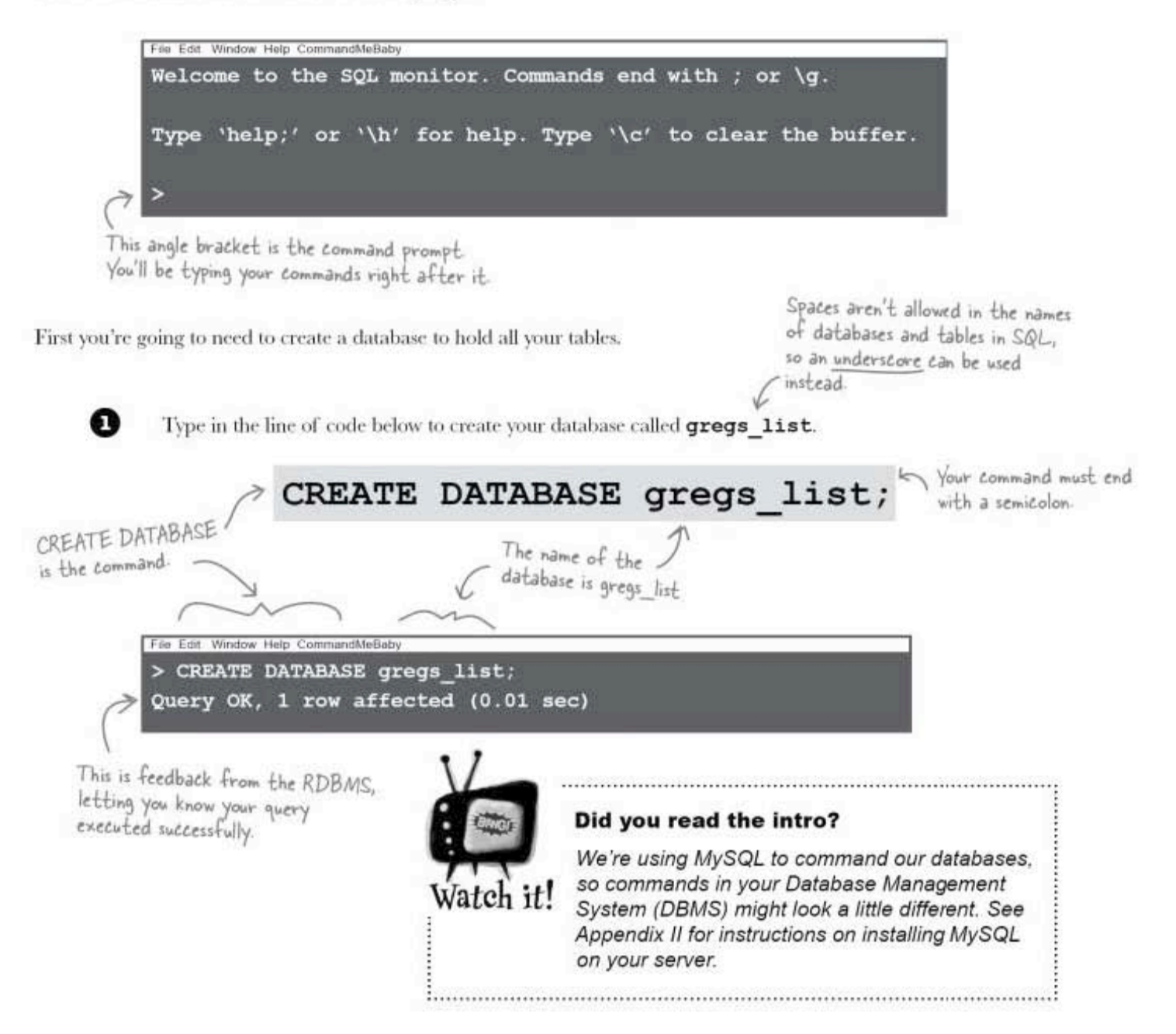

you are here » 17

#### **USE** statement

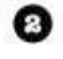

Now you need to tell your RDBMS to actually use the database you just created:

USE gregs list;

Now everything we do<br>will happen inside the<br>gregs\_list database!

File Edit Window Help USEful > USE gregs list; Database changed

#### Q: Why do I need to create a database if I only have one table?

 $\mathrm{A}$  : The SQL language requires all tables to be inside of databases. There are sound reasons behind this. One of the features of SQL is the ability to control access to your tables by multiple users. Being able to grant or deny access to an entire database is sometimes simpler than having to control the permissions on each one of multiple tables.

#### Q: I noticed that we used all uppercase for the CREATE DATABASE command. Is that necessary?

 $A$ : Some systems do require certain keywords to be capitalized, but SQL is case insensitive. That means it's not necessary to capitalize commands, but it's considered a good programming practice in SQL. Look at the command we just typed.

CREATE DATABASE gregs list;

The capitalization makes it easy to tell the command (CREATE DATABASE) from the name of the database (gregs list).

18 Chapter 1

#### $Q:$  is there anything I should know about naming my databases, tables, and

there are no<br>Dumb Questions

 $\mathrm{A}$  : It's generally a good idea to create descriptive names. Sometimes this results in you needing to use more than one word in a name. You can't use spaces in your names. so the underscore lets you create more descriptive names. Here are variations you might see used:

gregs list gregslist Gregslist gregsList

columns?

Generally it's best to avoid capitalizing your names to avoid confusion since SQL is case insensitive...

# Q: What if I prefer to use "gregsList"<br>with no underscore?

 $\mathrm{A}\!\!$  : Go right ahead. The important thing is to be consistent. If you use gregsList as the database name with no underscore and the second word capitalized, then you should stick to that naming convention

throughout all your tables in this database, for example naming your table myContacts, to be consistent.

#### $Q$ : Shouldn't the database be called greg's\_list? Why leave out the apostrophe?

 $A$ : The apostrophe is reserved for a different use in SQL. There are ways you could include one, but it's far easier to omit it.

 $Q:$  I also noticed a semicolon at the end of the CREATE DATABASE command. Why did we need that?

 $\mathrm{A} \colon$  The semicolon is there to indicate that the command has ended.

Capitalization and underscores help you program in SQL (even though SQL doesn't need them!)

## Setting the table: the CREATE TABLE statement

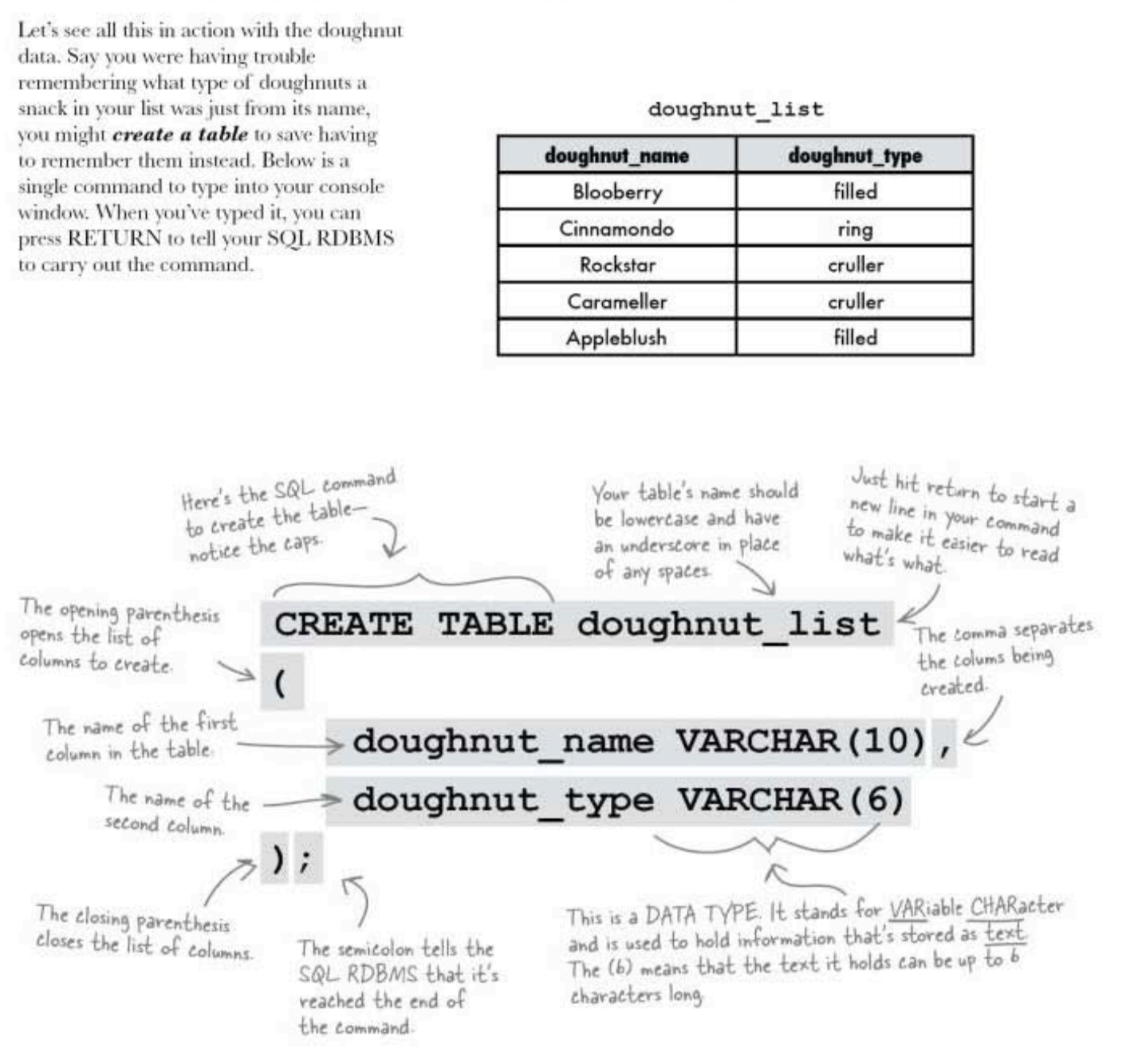

complicated tables

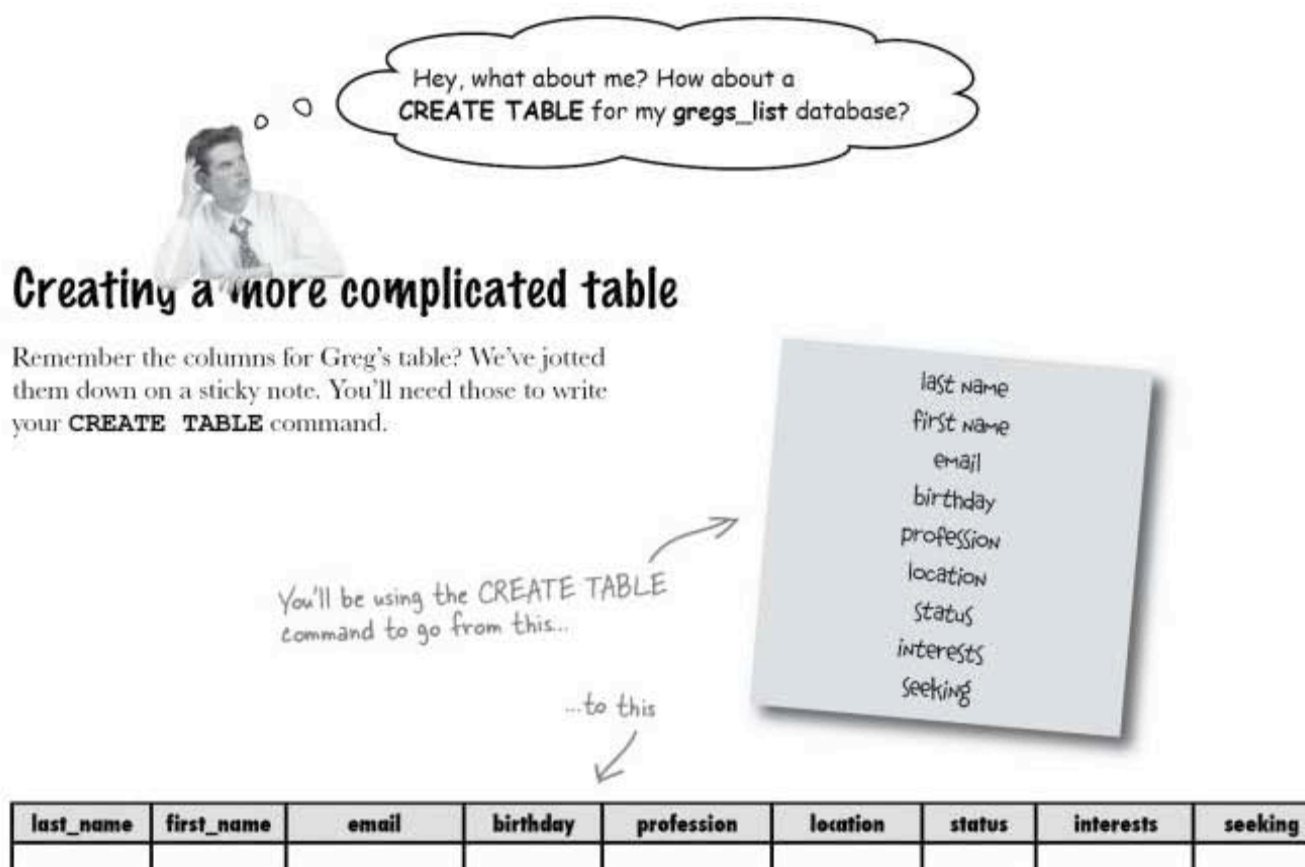

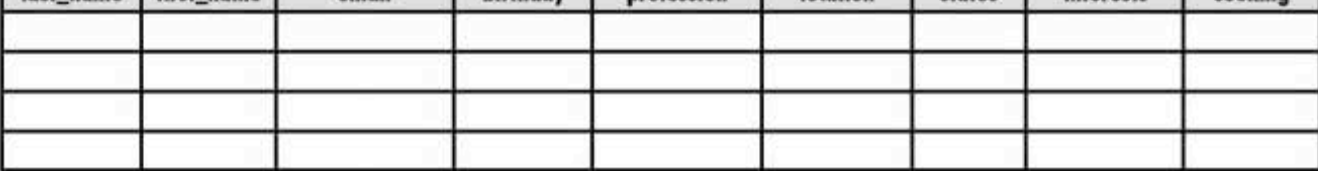

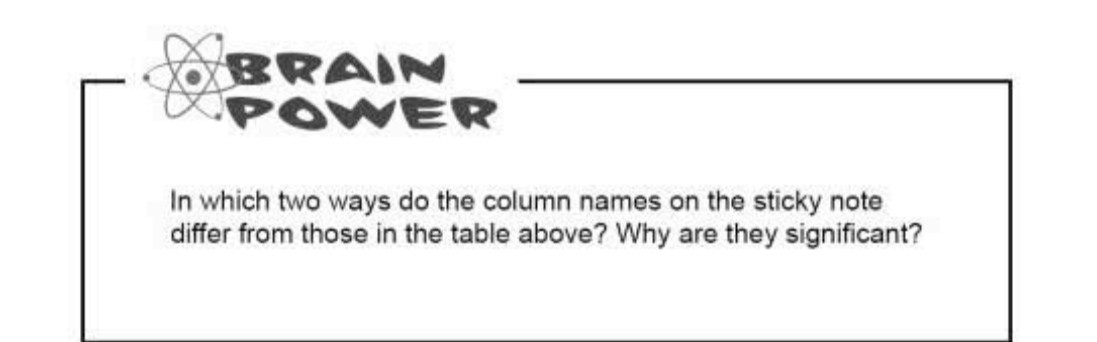

data and tables

## Look how easy it is to write SQL

You've seen that to create a table you categorize your data into columns. Then you come up with the right data type and length for each column. After you estimate how long each column needs to be, writing the code is straightforward.

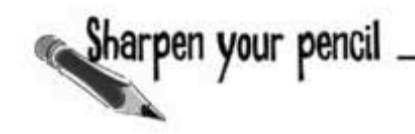

The code to the left is our CREATE TABLE statement for Greg's new database. Try to guess what each line of the CREATE TABLE command is doing. Also include an example of the data that will go in each column.

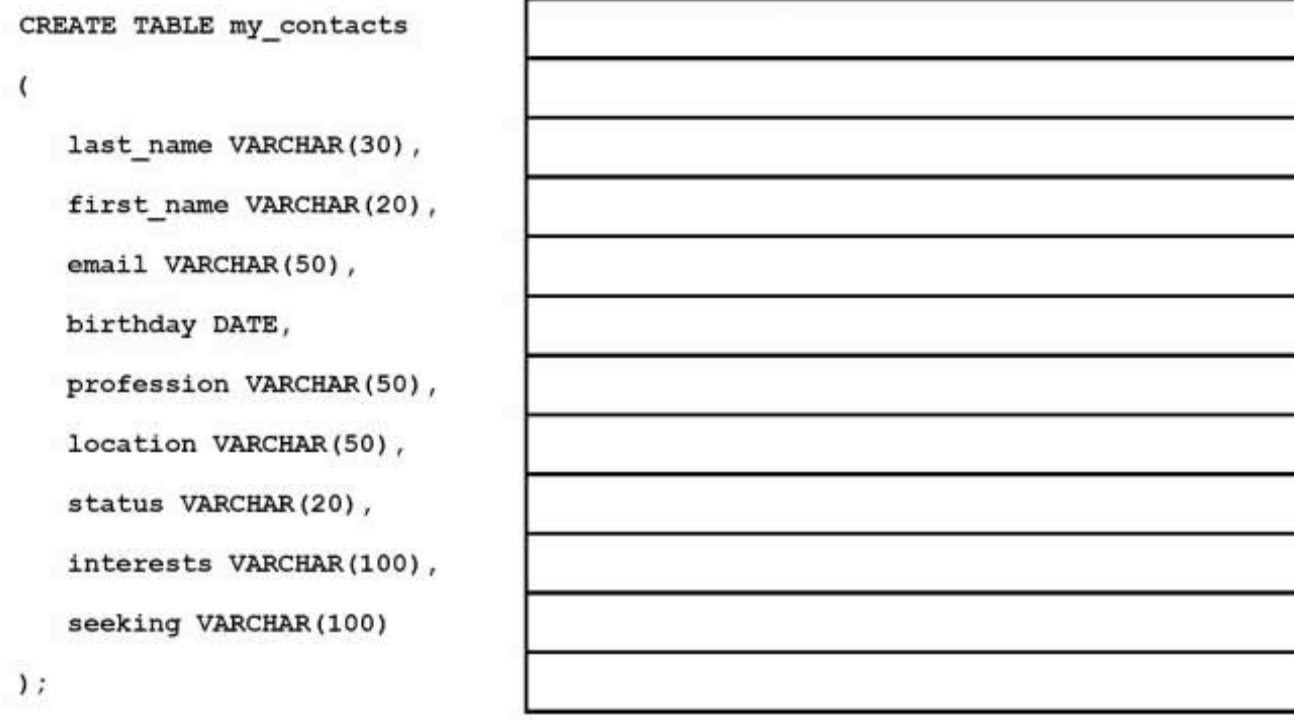

**CREATE TABLE** command

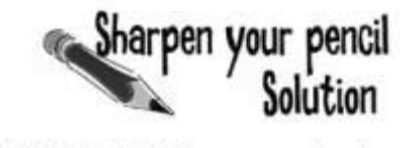

CREATE TABLE my\_contacts

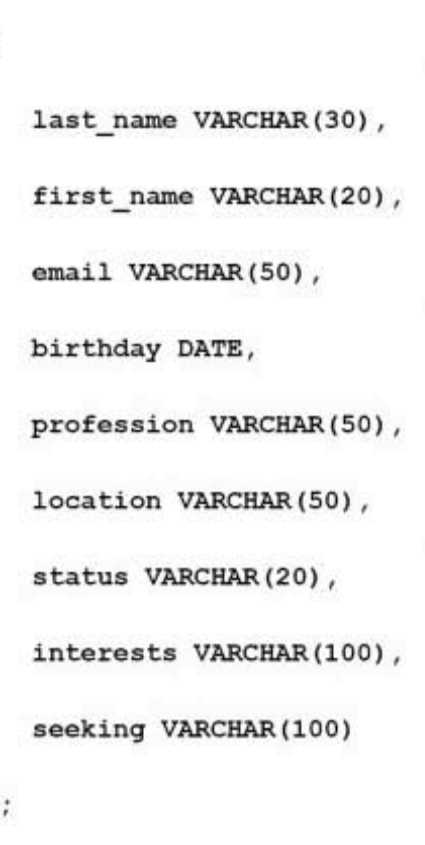

Here's what each line of the CREATE TABLE command is doing, and some example data for each column type.

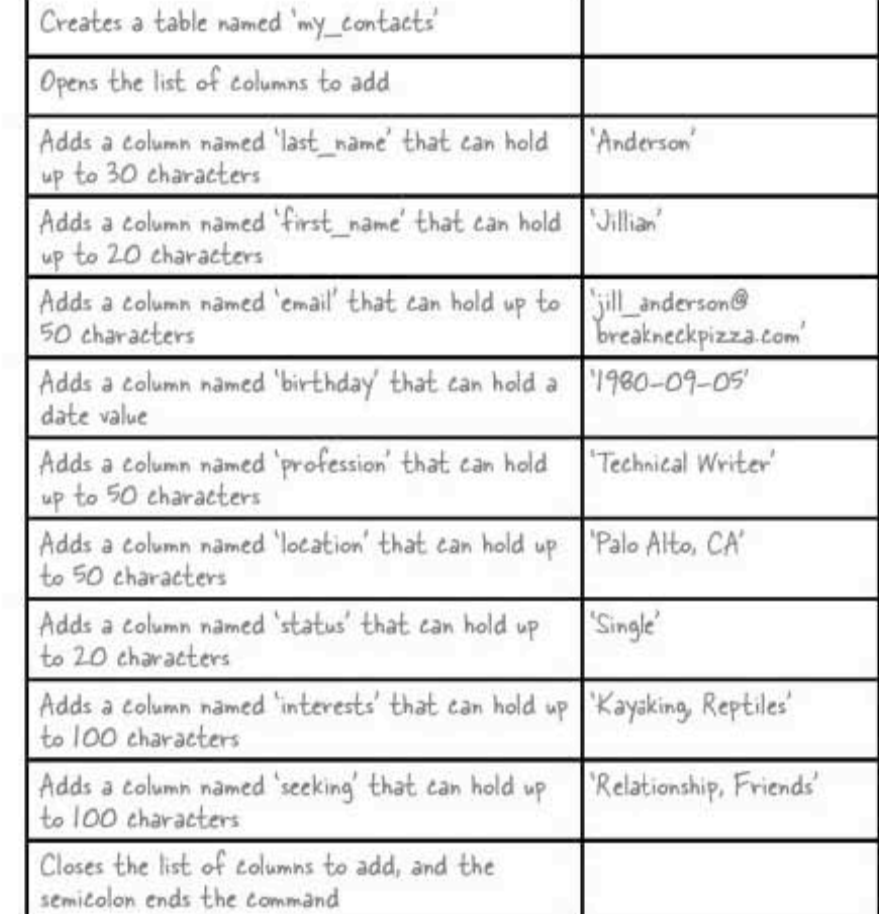

#### $\,$

 $\overline{\mathcal{L}}$ 

## Create the my\_contacts table, finally

Now you know exactly what each line is doing, you can type in the CREATE TABLE command. You can enter it one line at a time, copying the code at the top of this page.

Or you can enter it all as one really long single line: ORATE TABLE my\_contecte(lest\_neme VARCHAR(30), first\_name VARCHAR(20), email VARCHAR(30), hirthday DATE, pr

> Whichever way you choose to enter it, before you hit return after the semicolon, make sure you haven't missed any characters:

> last name VARCHAR(3) is a very different column than lastname VARCHAR (30)!

Trust us, this really is the command,<br>it's just written out r-e-a-l-l-y<br>small so it fits on the page!

VARCHALDU), location VARCHALOU), status VARCHALDU), interests VARCHALDUU), seeking VARCHAL(100)1

data and tables

### Your table is ready

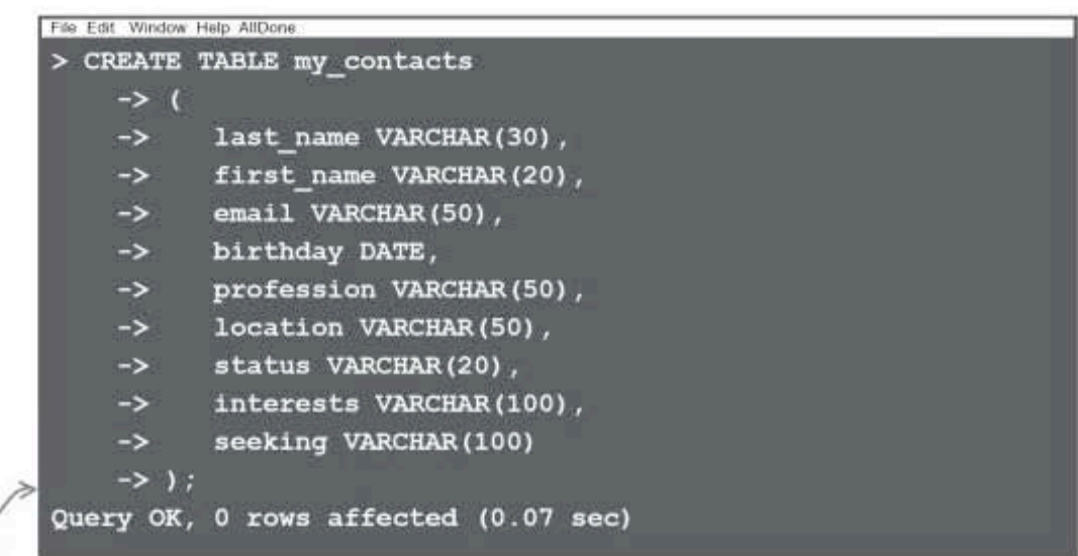

So I'll always store everything in either VARCHAR or DATE data types?

#### Did you notice how hitting return after the semicolon ended the command and told your SQL RDBMS to process it?

 $\circ$  $\circ$ 

#### Actually, you'll need a few more data types for other kinds of data, like numbers.

Suppose we added a price column to our doughnut table. We wouldn't want to store that as a VARCHAR. Values stored as VARCHARs are interpreted as text, and you won't be able to perform mathematical operations on them But there are more data types you haven't met yet...

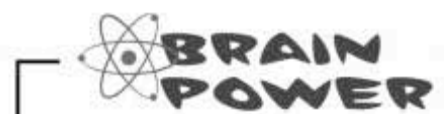

Before going further, come up with other types of data that need a data type other than VARCHAR or DATE.

sql data types

### Take a meeting with some data types

These are a few of the most useful data types. It's their job to store your data for you without mucking it up. You've already met VARCHAR and DATE, but say hello to these.

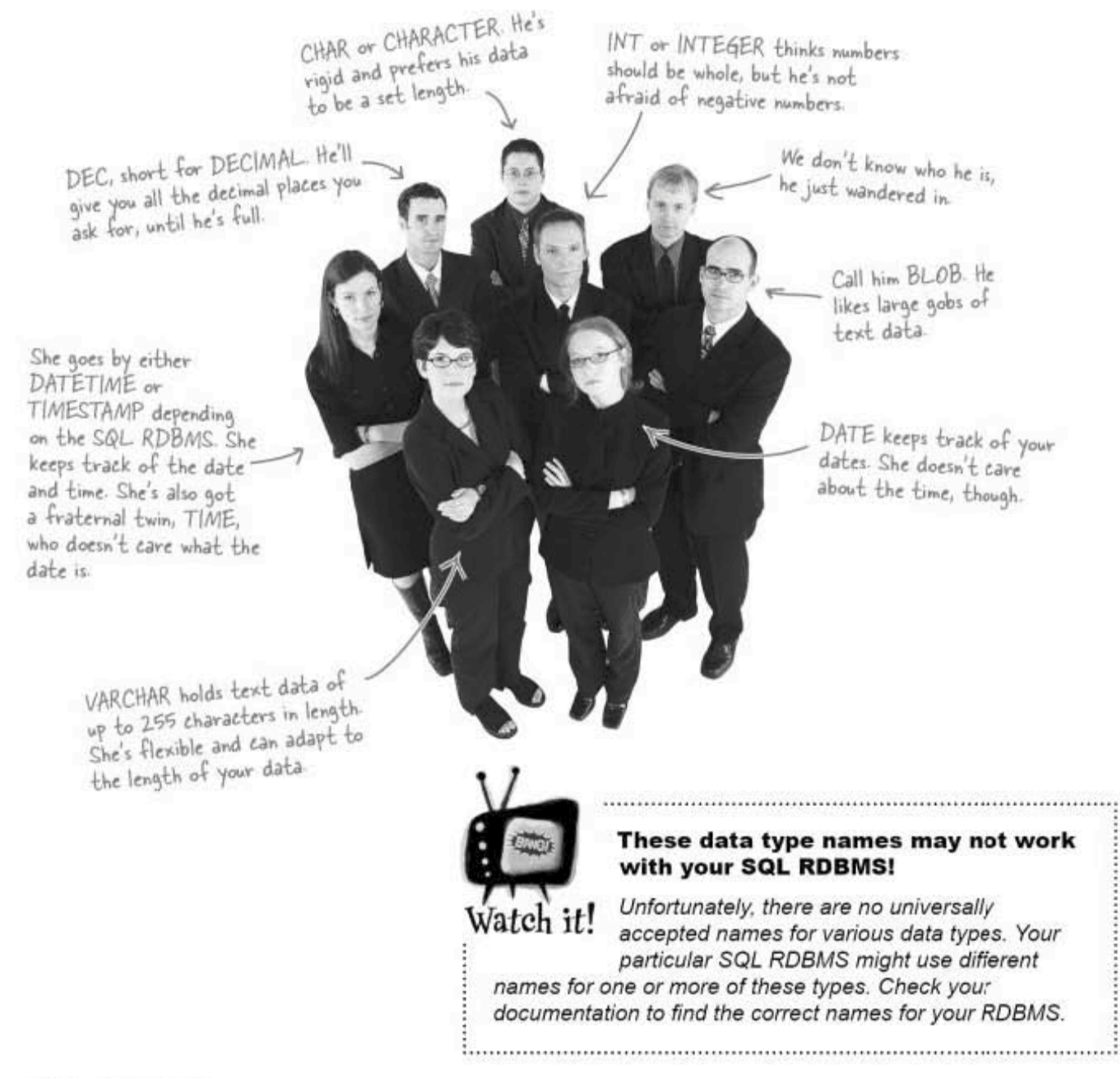

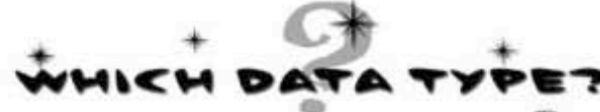

Determine which data type makes the most sense for each column. While you're at it, fill in the other missing info.

These two numbers show how many digits<br>the database should expect in front of<br>the decimal, and how many after.

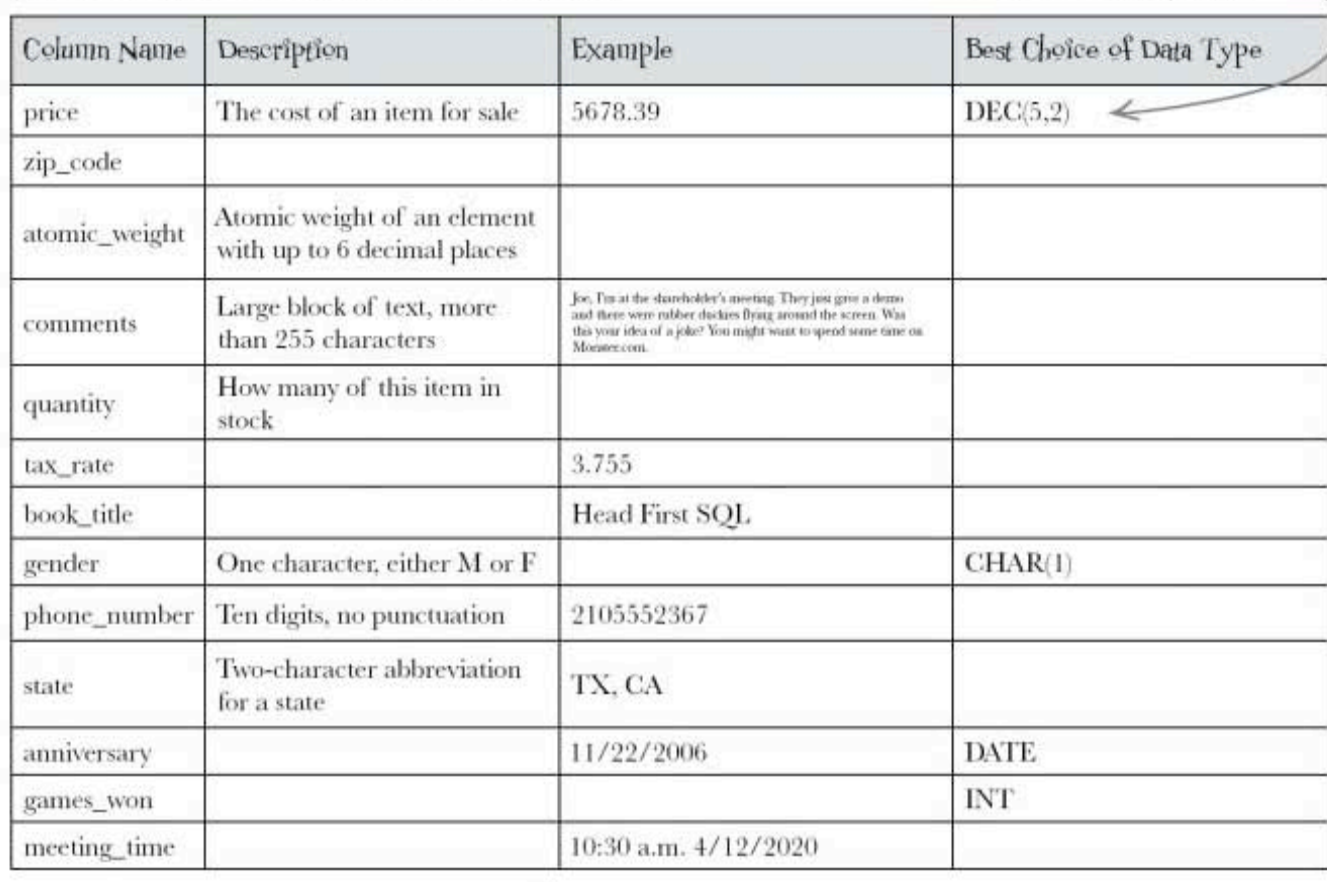

# there are no<br>Dumb Questions

# Q: Why not just use BLOB for all of my<br>text values?

 $A$ : It's a waste of space. A VARCHAR or CHAR takes up a specific amount of space, no more than 256 characters. But a BLOB takes up much more storage space. As your database grows, you run the risk of running out of space on your hard drive. You also can't run certain important string operations on BLOBs that you can on VARCHARs and CHARs (you'll learn about these later).

#### $Q$  : Why do I need these numeric types like INT and DEC?

 $A$  : It all comes down to database storage and efficiency. Choosing the best matching data type for each column in your table will reduce the size of table and make operations on your data faster.

## $Q:$  is this it? Are these all the types?

 $\mathrm{A}$  : No, but these are the most important ones. Data types also differ slightly by RDBMS, so you'll need to consult your particular documentation for more information. We recommend SQL in a Nutshell (O'Reilly) as a particularly good reference book that spells out the differences between RDBMSs.

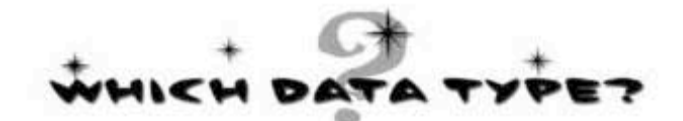

A zip code may not always<br>be IO characters long, so<br>we use VARCHAR to save<br>space in the database. You<br>might also have used CHAR<br>here and assumed a specific<br>length.

Determine which data type makes the most sense for each column. While you're at it, fill in the other missing info.

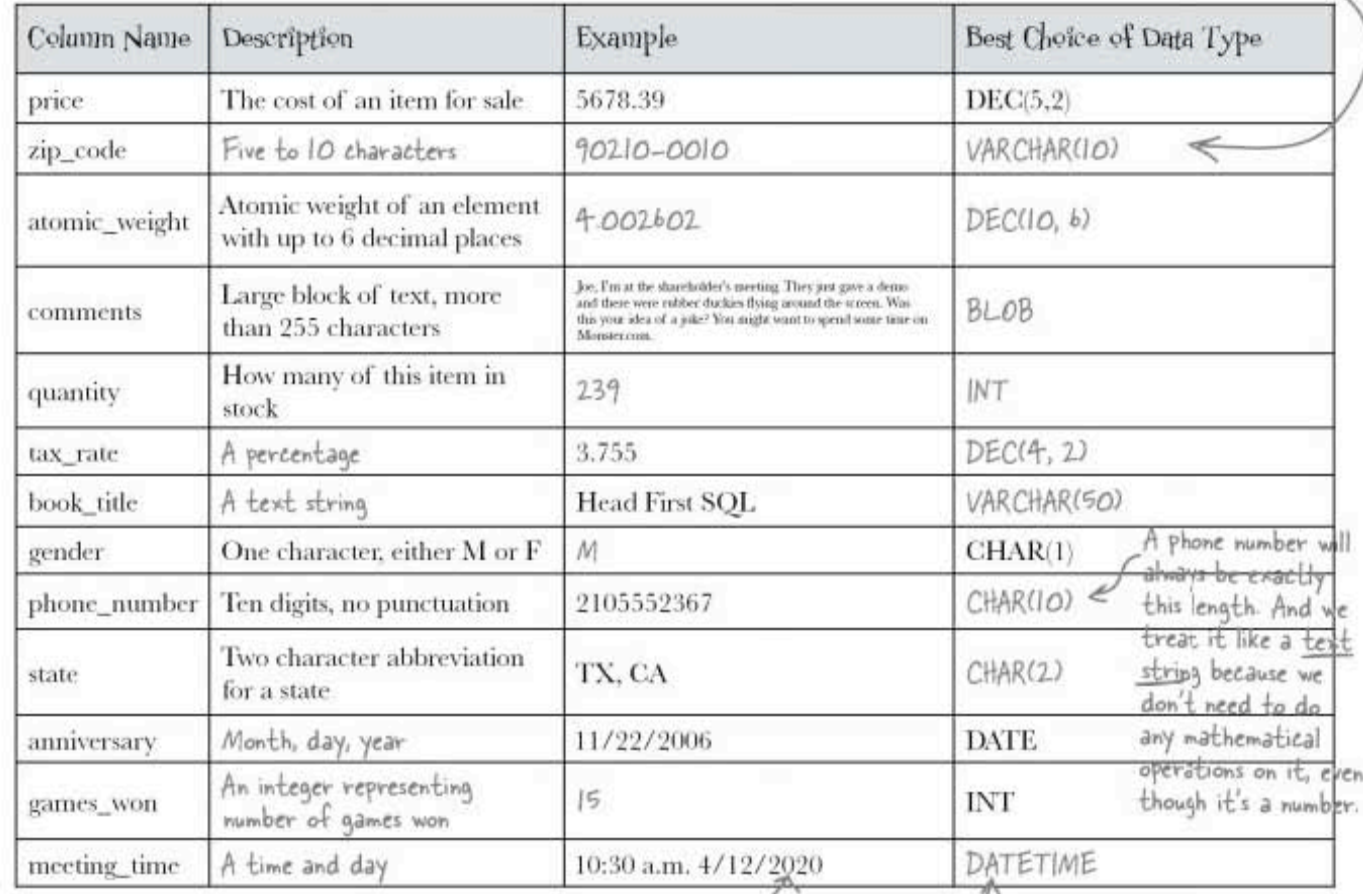

(TIMESTAMP is usually used<br>to capture the current time.<br>DATETIME is best used to<br>store a future event.

### **BULLET POINTS**

- Break your data up in categories before you create your table. Pay special attention to the type of data for each column.
- Use the CREATE DATABASE statement to create the database which will hold all of your tables.
- Use the USE DATABASE statement to get inside your database to create your table.

 $\circ$ 

 $\Omega$ 

- All tables are created with a CREATE TABLE statement, containing column names and their corresponding data types.
- Some of the most common datatypes are CHAR, VARCHAR, BLOB, INT, DEC, DATE, and DATETIME. Each has different rules for what goes inside.

Wait a second. Where's the table I just created in the gregs\_list database? I want to check that I got everything in there correctly.

#### Good call. Checking your work is important.

To see how the my\_contacts table you created looks, you can use the DESC command to view it:

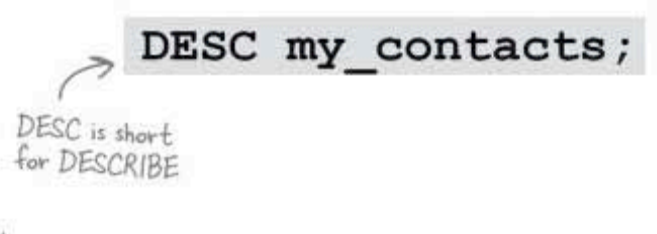

You try it.

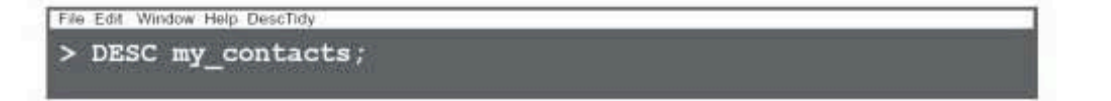

**DESC** command

## Your table, DESCribed

When you've entered the DESC command. You'll see something that looks similar to this:

Don't worry about these right<br>now; we'll get to them shortly.

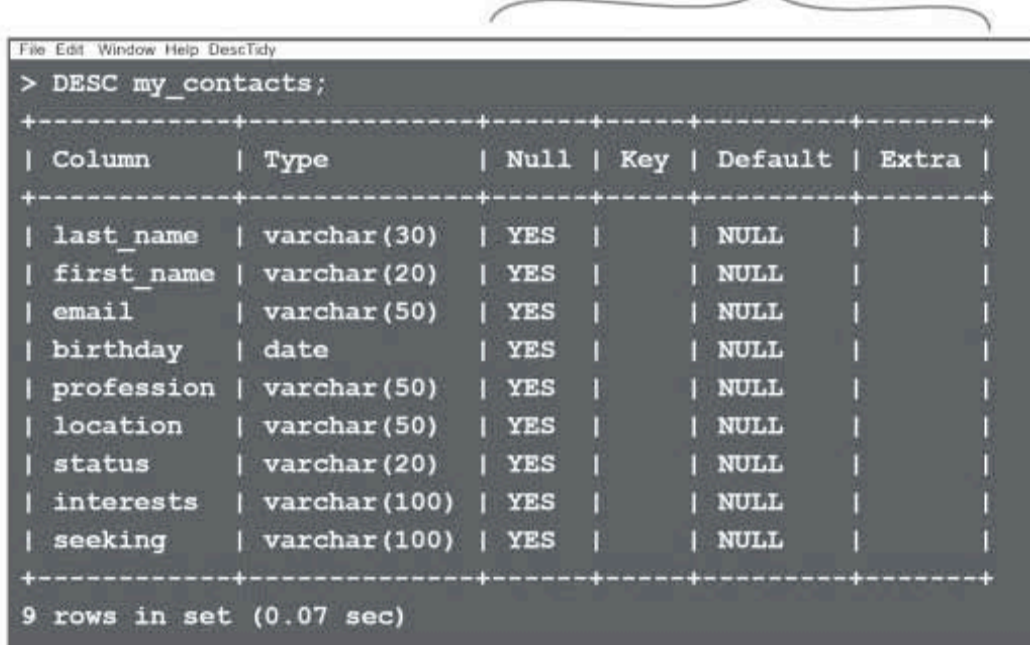

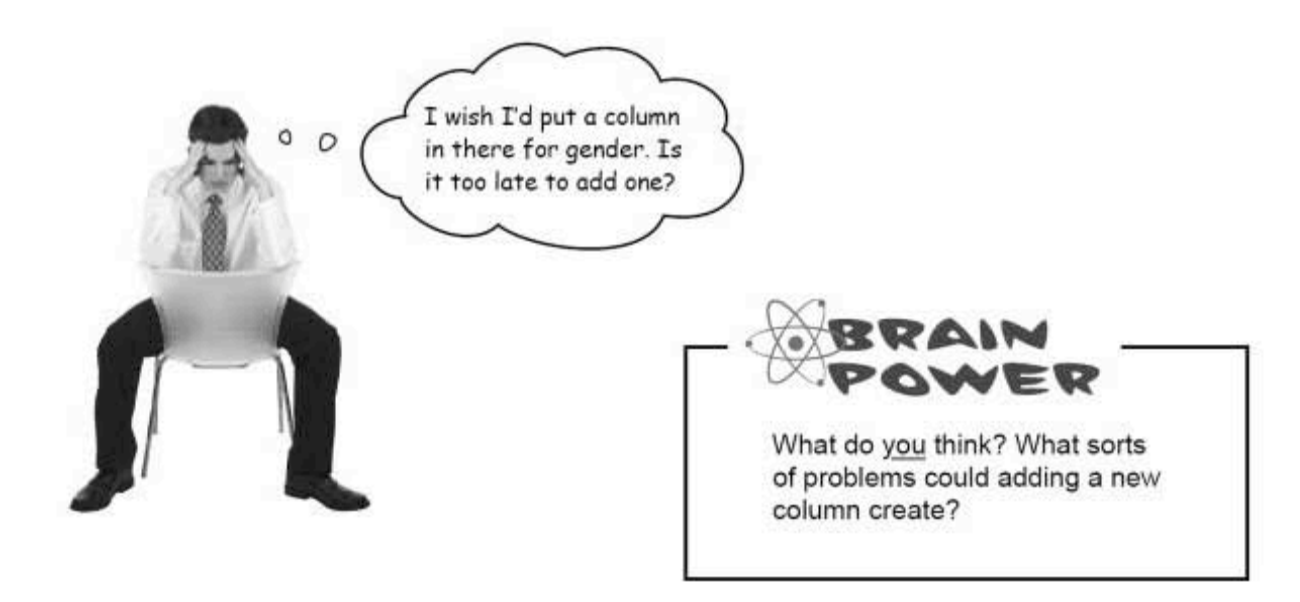

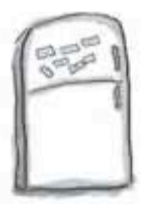

# **SQL Magnets**

The code to create the database and table with the new gender column is all scrambled up on the fridge. Can you reconstruct the code snippets to make it work? Some of the parentheses and semicolons fell on the floor and they were too small to pick up, so feel free to add as many of those as you need!

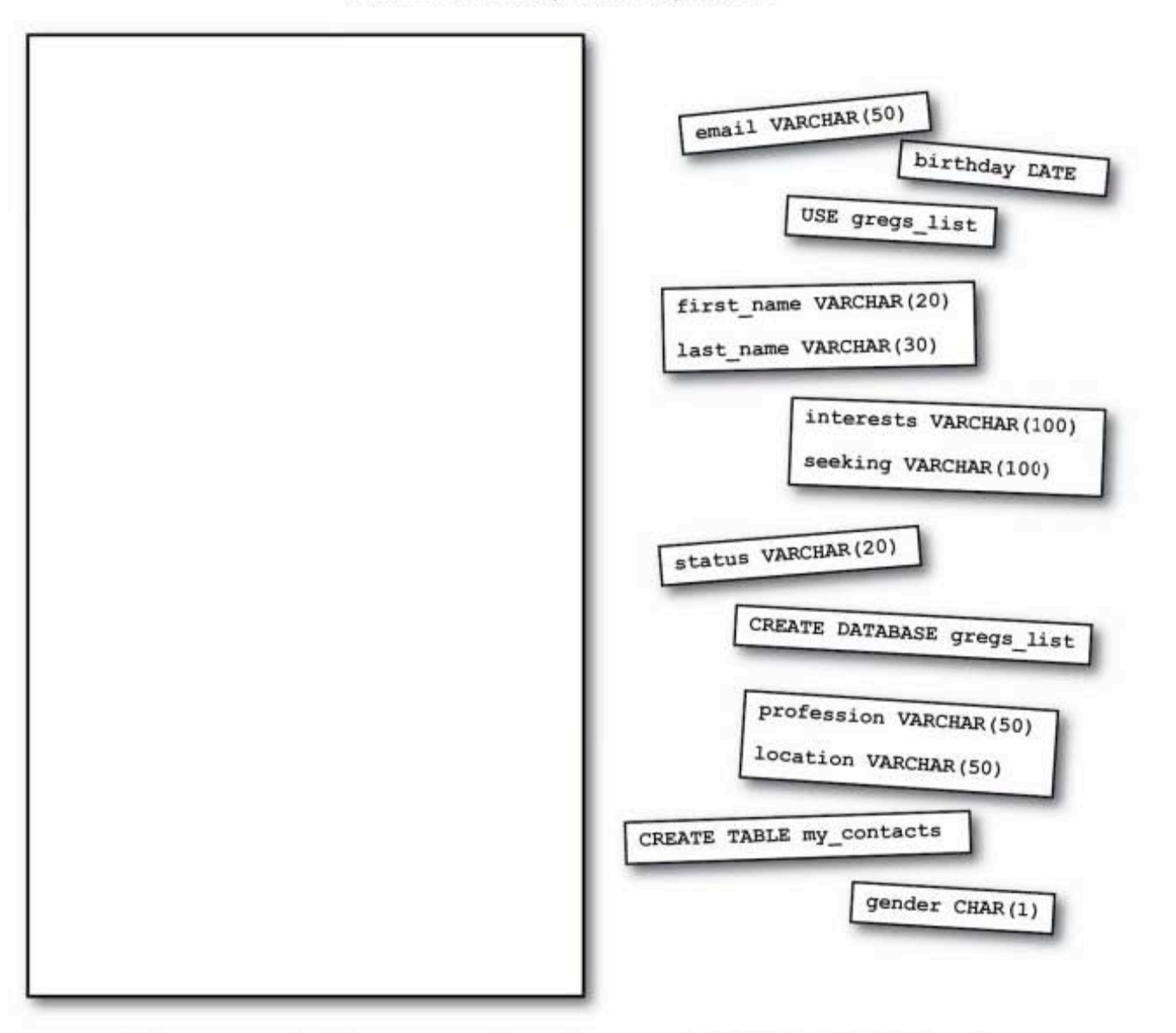

When you finish, try typing the new CREATE TABLE code into your SQL console to add the new gender column!

> 29 you are here >

tables can't be recreated

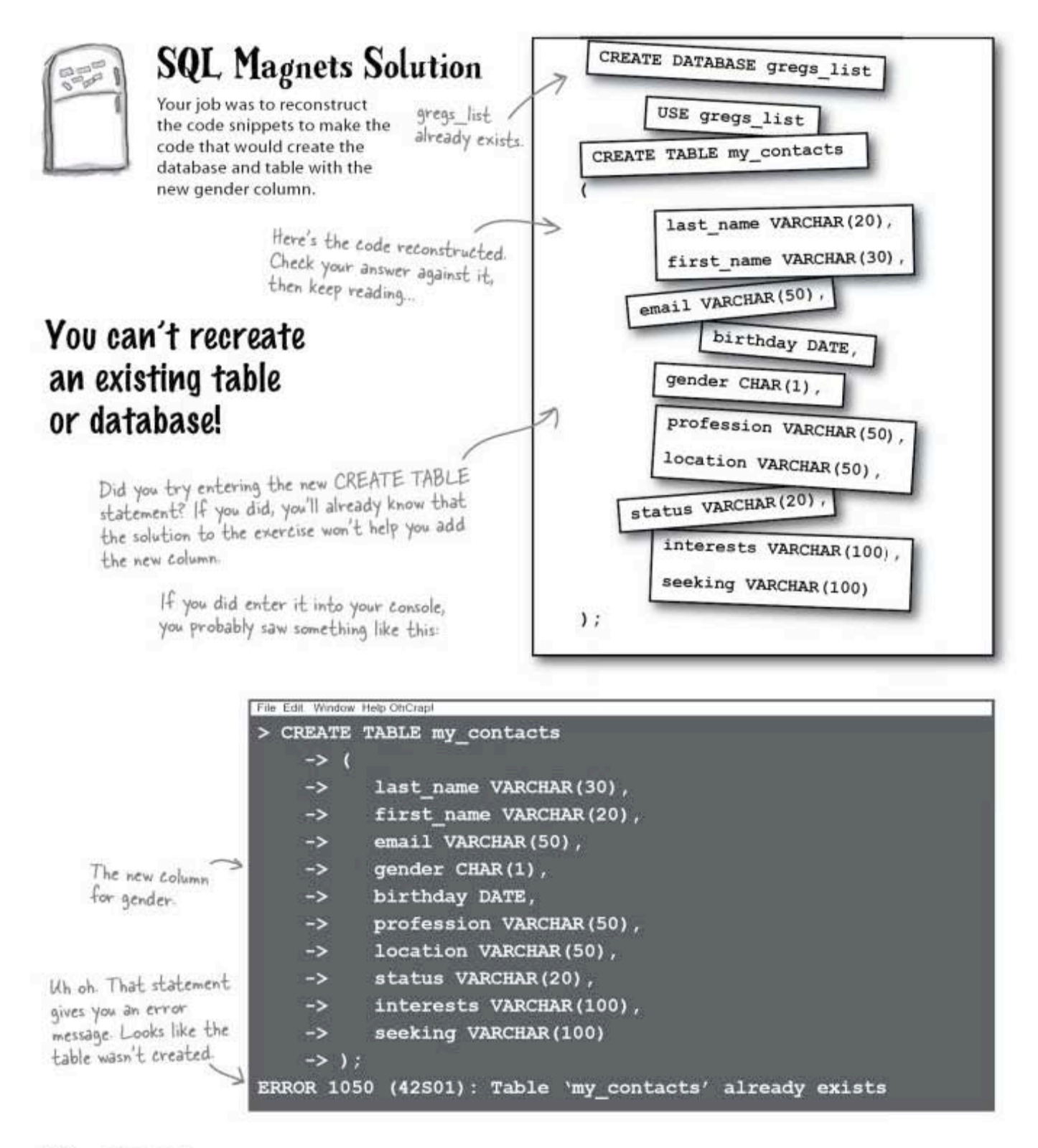

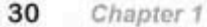

data and tables

#### there are no<br>Dumb Questions  $Q:$  So, is there a way to add the forgotten column or will I<br>have to start over?  $\operatorname{Q}$ : About that SQL Magnets exercise, why did I get an error?  $A$  : You're going to have to start over, but before you can  $\mathrm{A}\!\!$  . You can't create a table that already exists. And once you create a database, you don't need to create it again. Other create the table with the added gender column you have to get possible errors include you forgetting the semicolon. Also, check rid of the old one. Since there is no data in the table yet, we can to see if you typoed any of the SQL keywords. simply get rid of the old one away and start over.  $Q:$  But what if I've got a table with data in it, and I need<br>to add a column? Is there a way to do it without deleting the Q: Why isn't there a comma after "seeking<br>VARCHAR(100)" like all the other columns have? whole table and starting over?  $\mathrm{A}\!\!$  . The column 'seeking" is the last of them before we reach  $A\colon$  Great question! There is a way to change your table the closing parenthesis. That tells the RDBMS that the end of the without damaging the data in it. We'll get to that a bit later, but statement is here, so no comma is needed. for now, since our table is empty, we'll get rid of the table and create a new one.

If we're going to have to type over our CREATE TABLE command again, I bet we could save time and energy if we typed all our SQL statements in a text editor like NotePad or TextEdit.

 $\circ$ Ó

#### That's a very good idea, and you'll want to use a text editor throughout this book.

That way, you can copy and paste the statements into your SOL console whenever you need to. This will keep you from having to retype everything. Also, you can copy and edit old SQL statements to make new ones.

drop till you drop

### Out with the old table, in with the new

Ø Getting rid of a table is much easier than creating a table. Use this simple command: and the name of the<br>Stable to be deleted. The command to delete your table... Don't forget DROP TABLE my contacts; the semicolon. File Edit Window Heip ByeByeTable > DROP TABLE my contacts; Query OK, 0 rows affected (0.12 sec) DROP TABLE will work whether or not there is **DROP TABLE** data in your table, so use the command with extreme caution. Once your table is dropped, deletes your table it's gone, along with any data that was in it. and any data in it! Θ Now you can enter your new CREATE TABLE statement: File Edit Window Help Success > CREATE TABLE my contacts  $\rightarrow$  (  $\rightarrow$ last name VARCHAR(30), -> first name VARCHAR(20), email VARCHAR(50),  $\rightarrow$  $\rightarrow$ gender CHAR(1), birthday DATE, ->  $\rightarrow$ profession VARCHAR(50),

location VARCHAR(50),

interests VARCHAR(100),

status VARCHAR(20),

seeking VARCHAR (100)

Query OK, 0 rows affected (0.05 sec)

 $\rightarrow$ 

 $\rightarrow$  $\rightarrow$ 

 $\rightarrow$ 

 $\rightarrow$  ) ;

32 Chapter 1

This time -

it worked.

data and tables

A bunch of SQL keywords and data types, in full costume, are playing the party game "Who am I?" They give you a clue, and you try to guess who they are, based on what they say. Assume they always tell the truth about themselves. If they happen to say something that could be true for more than one guy, then write down all for whom that sentence applies. Fill in the blanks next to the sentence with the names of one or more attendees.

#### Tonight's attendees:

CREATE DATABASE, USE DATABASE, CREATE TABLE, DESC, DROP TABLE, CHAR, VARCHAR, BLOB, DATE, DATETIME, DEC, INT

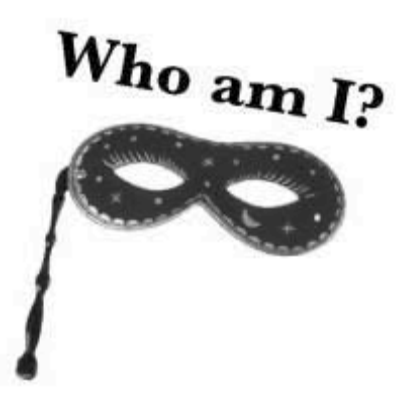

### Name

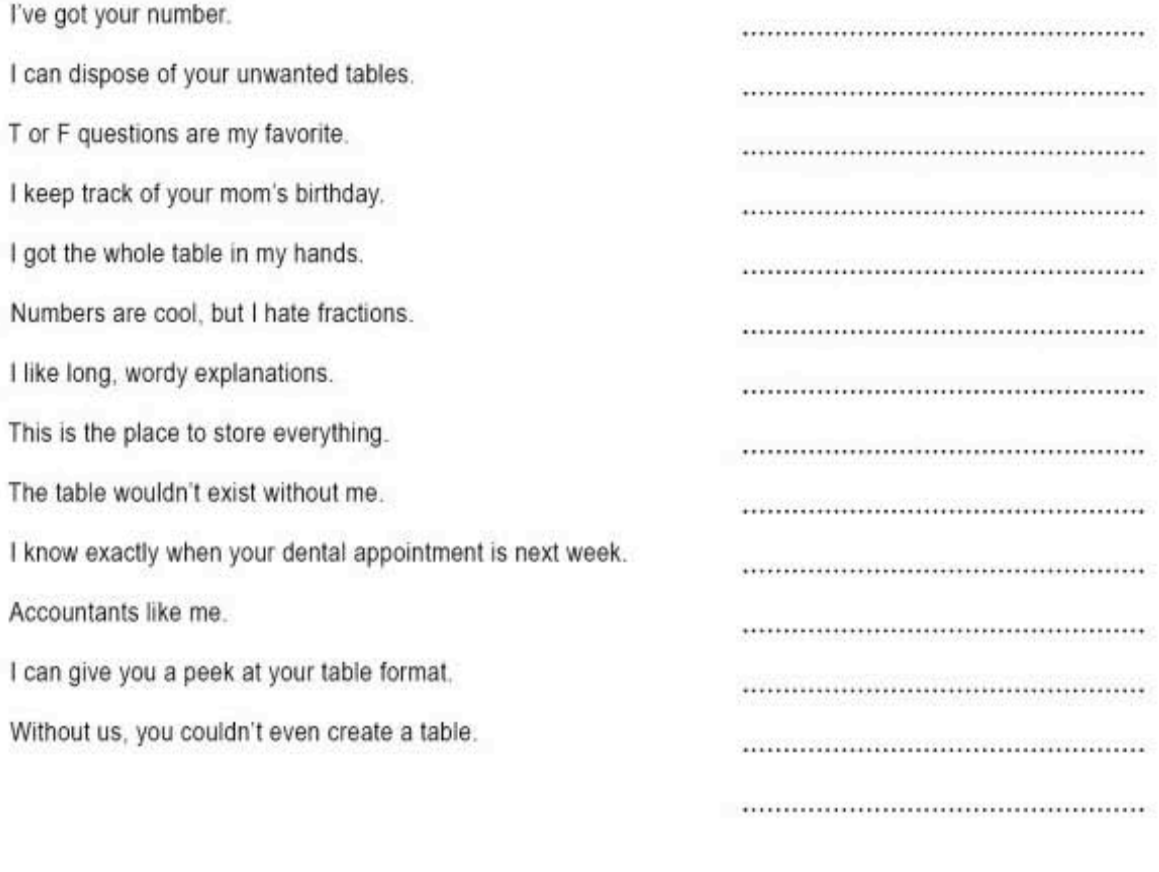

Answers on page 51.

you are here > 33 the INSERT statement

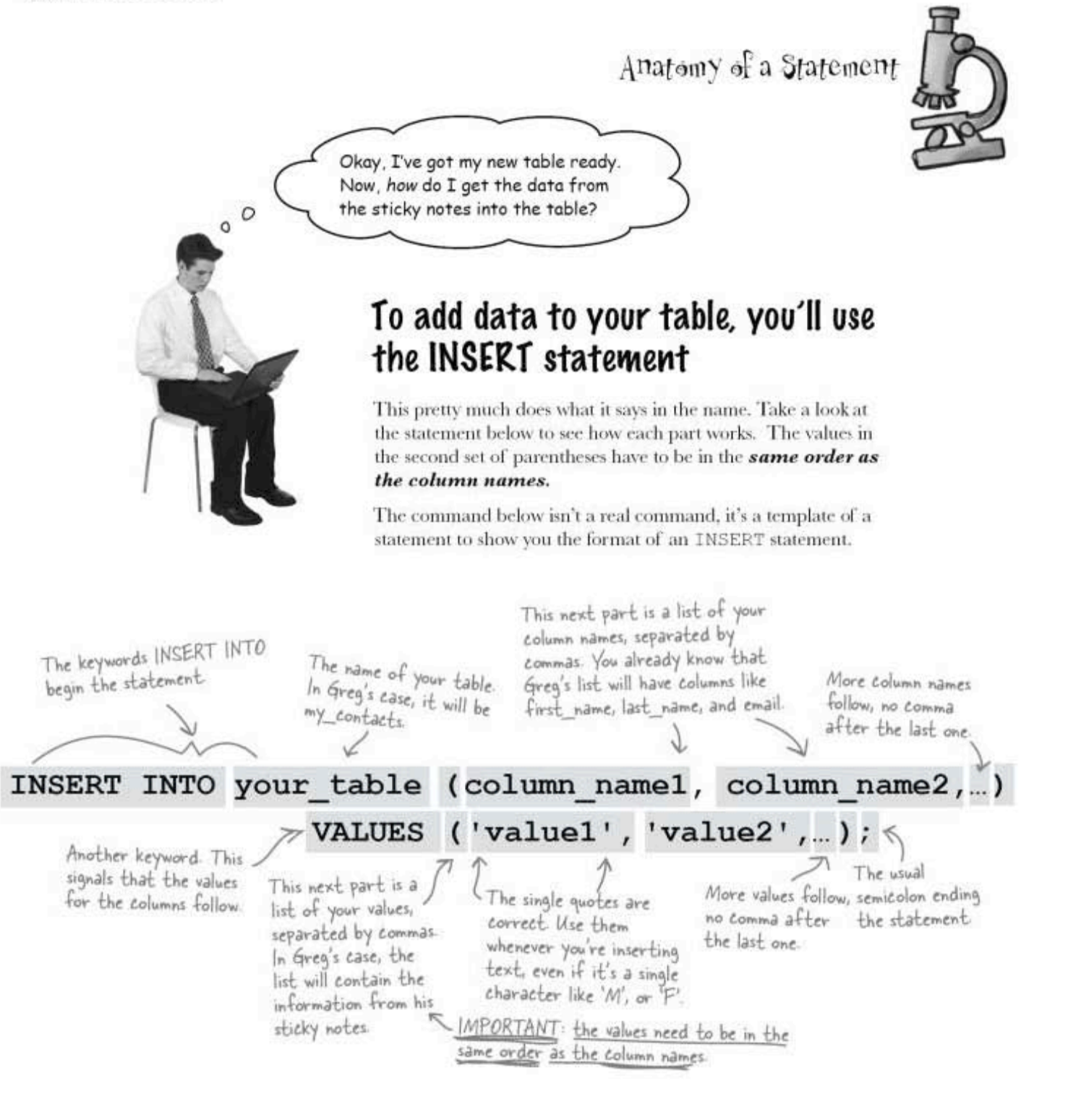

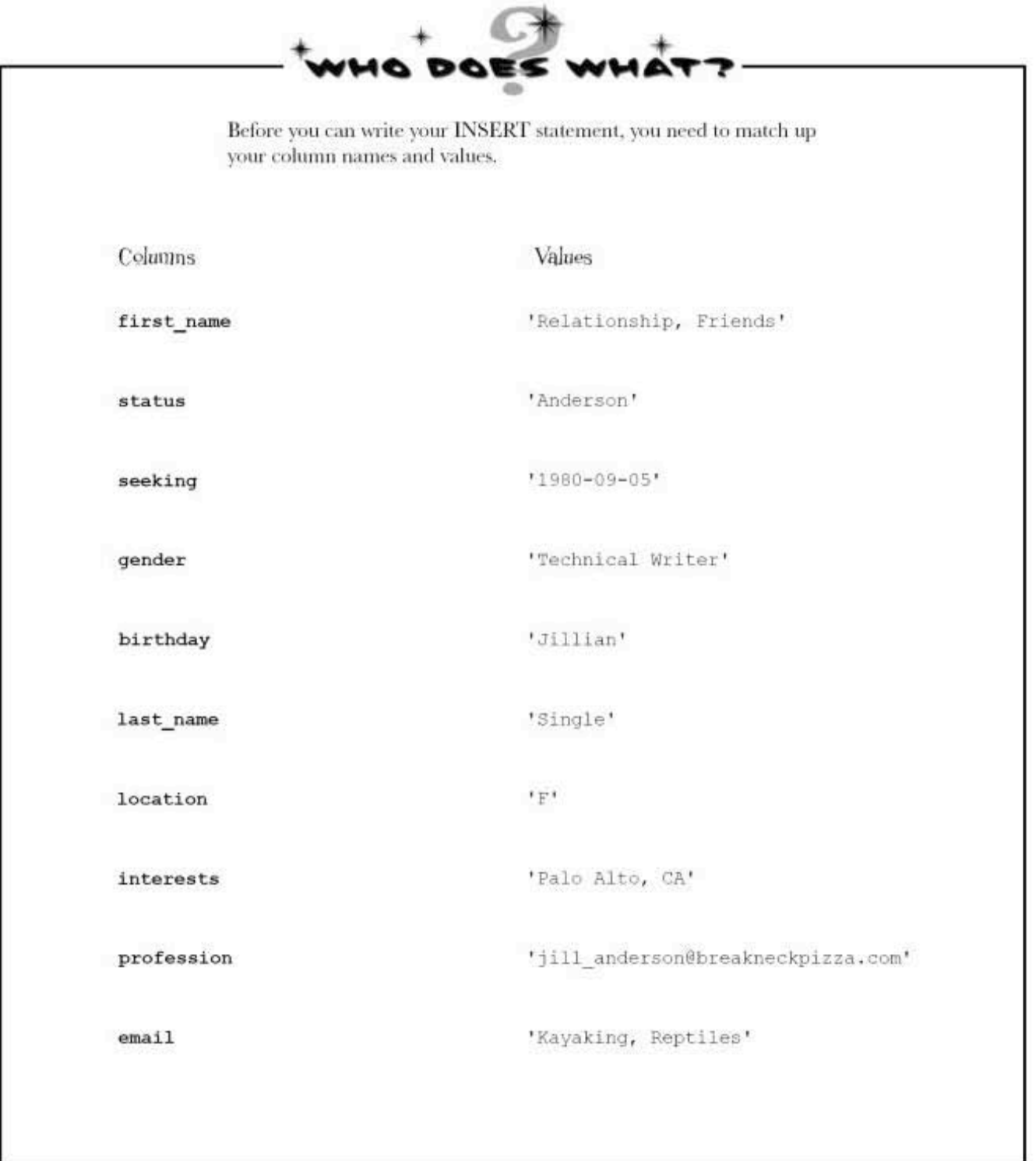

who does what solutions

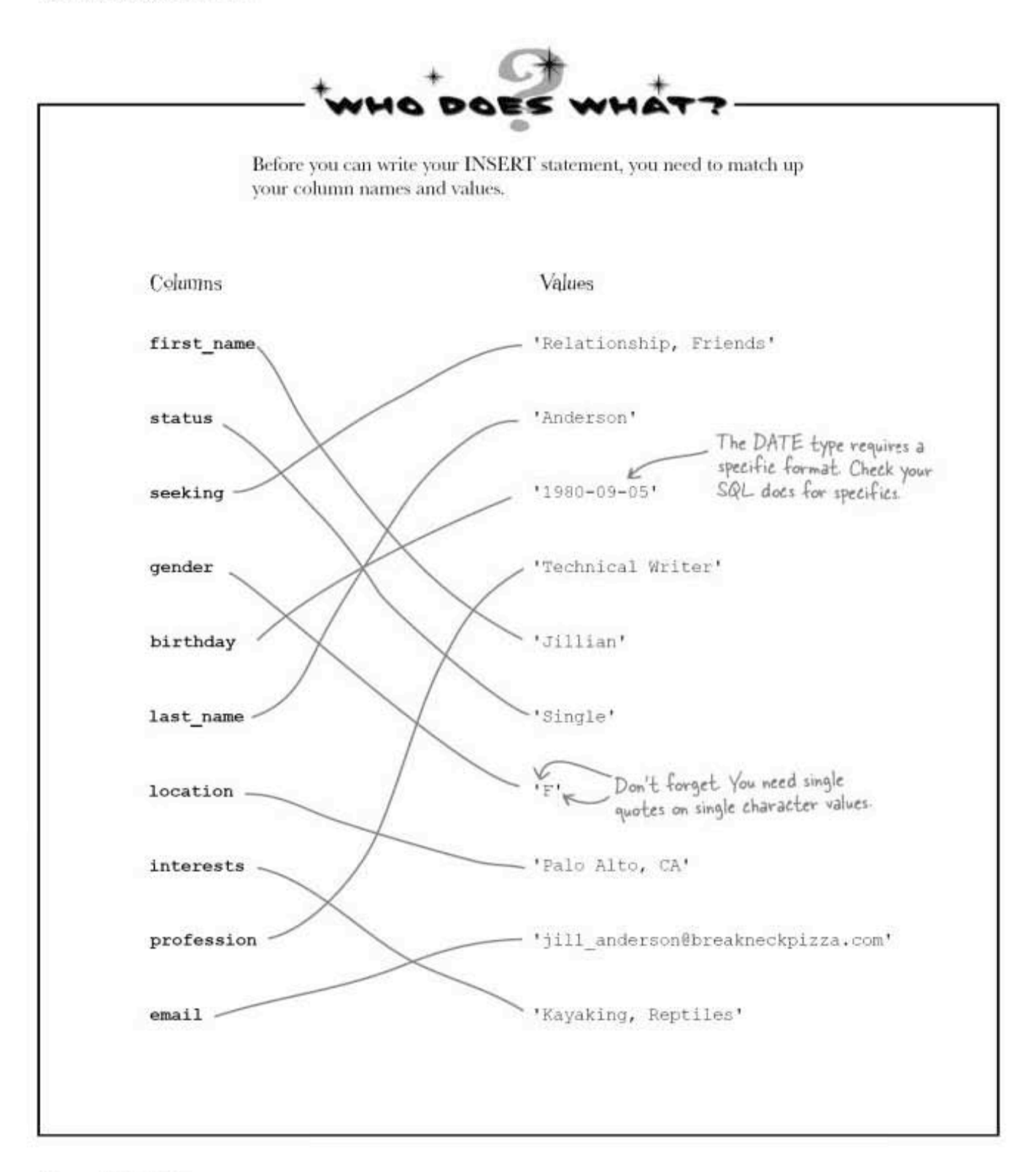

### **Create the INSERT statement**

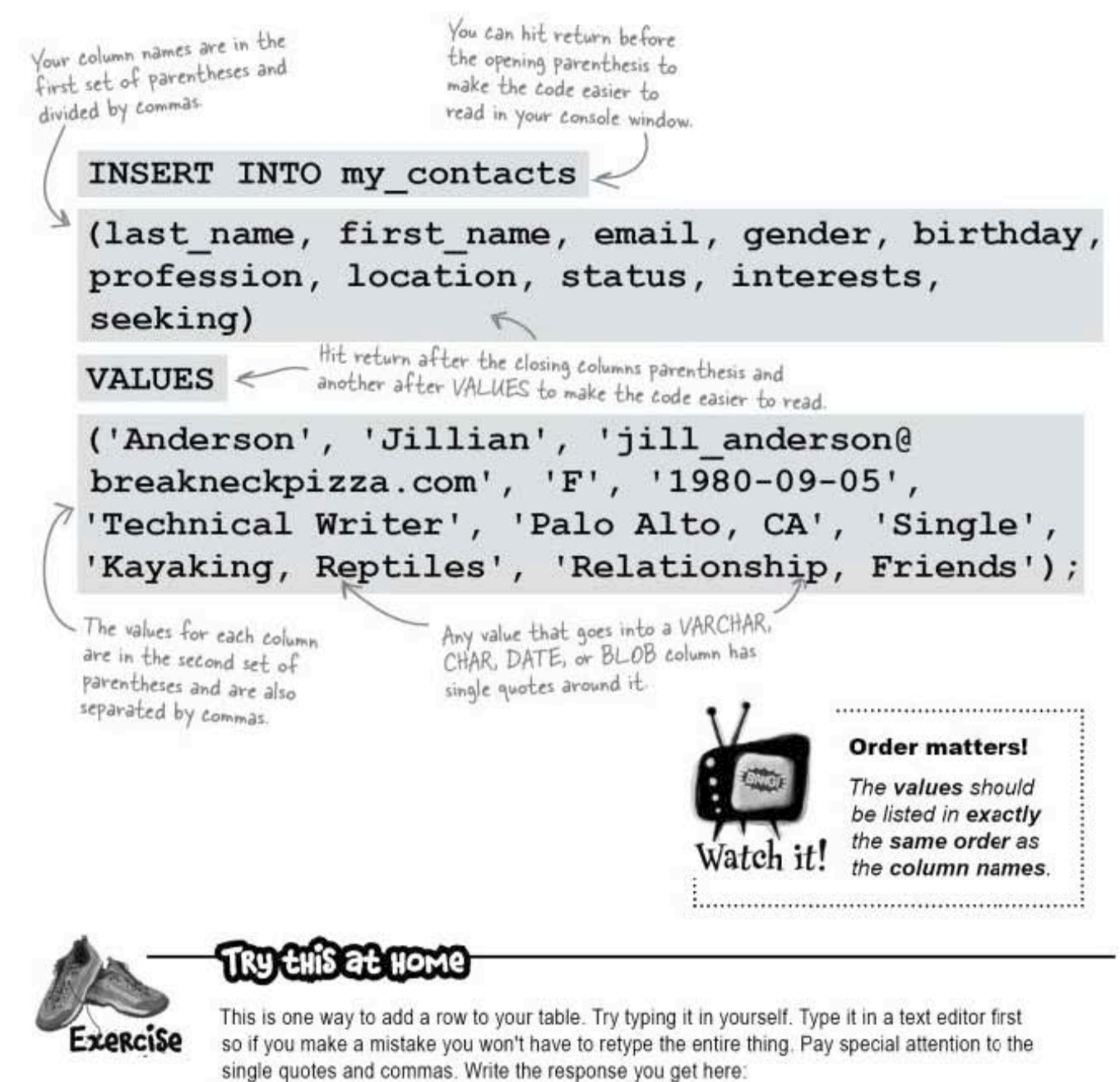

formatting data types in sql statements

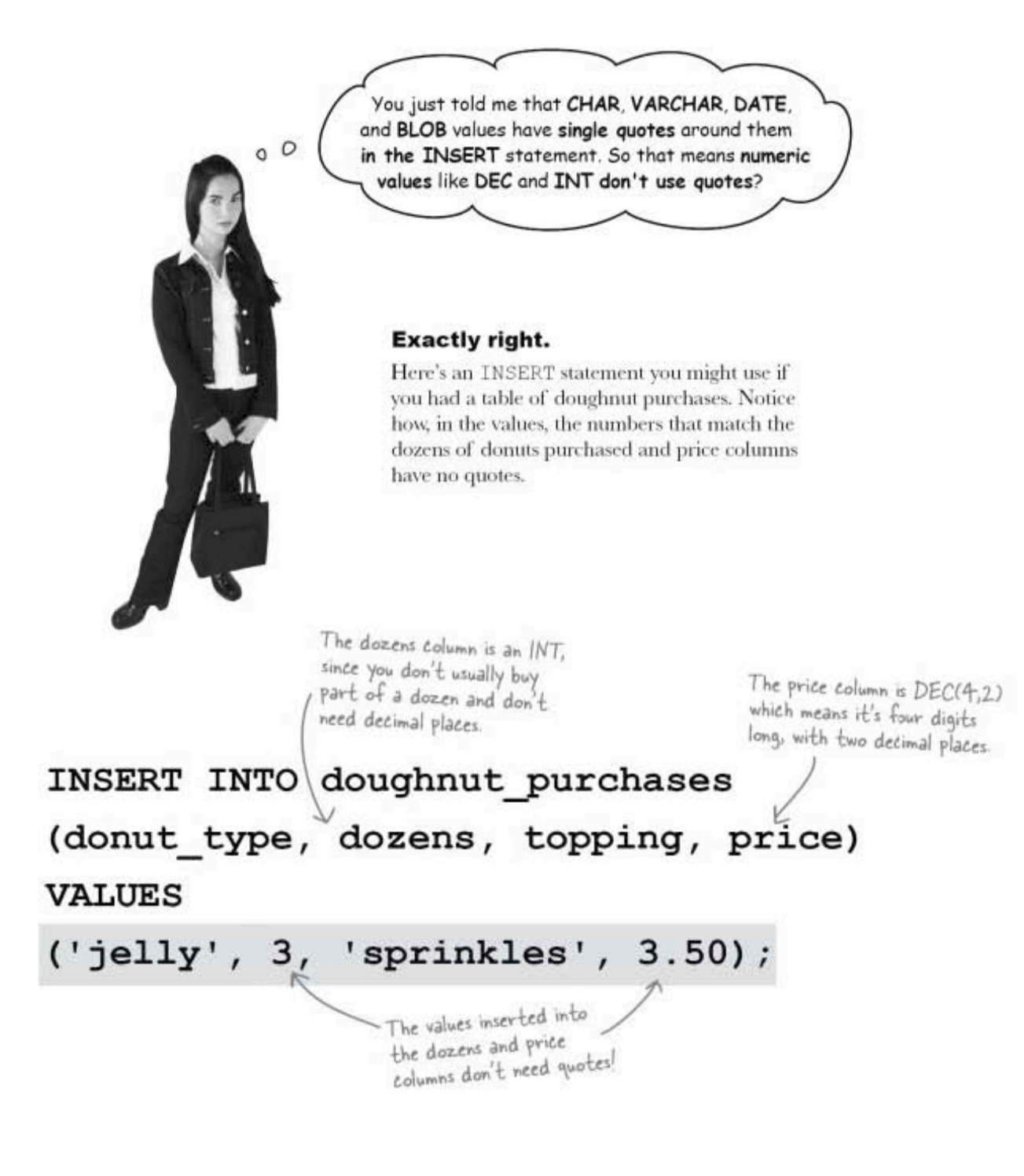
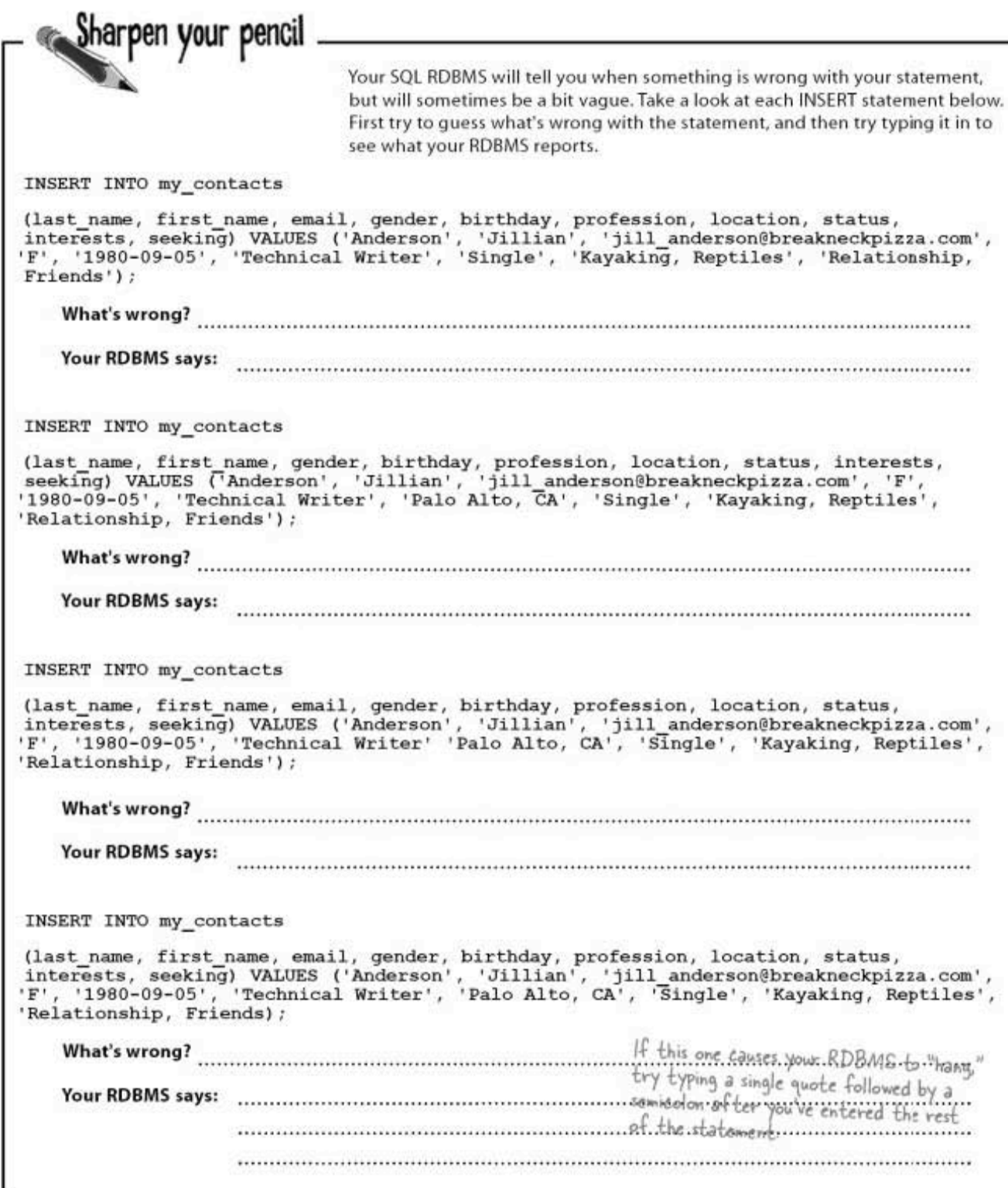

more sharpen solutions

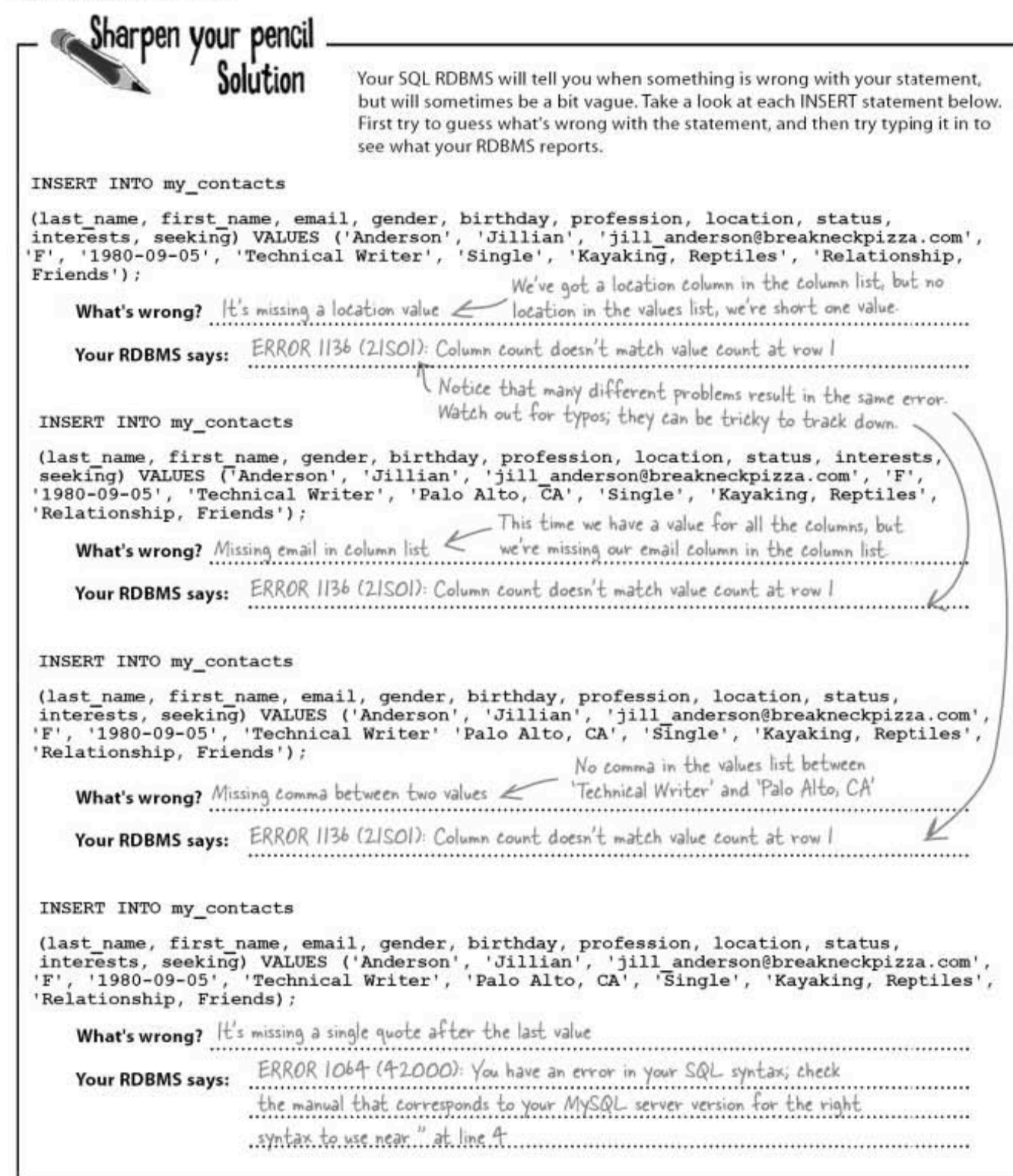

## Variations on an INSERT statement

There are three variations of INSERT statements you should know about.

### Changing the order of columns

You can change the order of your column names, as long as the matching values for each column come in that same order!

### INSERT INTO my contacts

```
(interests, first_name, last_name, gender, email, birthday,
profession, location, status, seeking)
```
#### **VALUES**

Ð

```
('Kayaking, Reptiles', 'Jillian', 'Anderson', 'F',
'jill_anderson@breakneckpizza.com', '1980-09-05', 'Technical
Writer', 'Palo Alto, CA', 'Single', 'Relationship, Friends');
```
Notice the order of the column names? Now look at the values; they're in that same order. So long as the values match the column names, the order you INSERT them in doesn't matter to you, or your SQL RDBMS!

### O

## Omitting column names

You can leave out the list of column names, but the values must be all there, and all in the same order that you added the columns in. (Double-check the order on page 37 if you're unsure.)

```
INSERT INTO my_contacts
```
### **VALUES**

```
('Anderson', 'Jillian', 'jill anderson@breakneckpizza.com'
'F', '1980-09-05', 'Technical Writer', 'Palo Alto, CA',
'Single', 'Kayaking, Reptiles', 'Relationship, Friends');
```
We left the column names out altogether, but if you do that, you must include ALL the values, and in the EXACT ORDER that they are in the table!

### Θ

### Leaving some columns out

You can insert a few columns and leave some out.

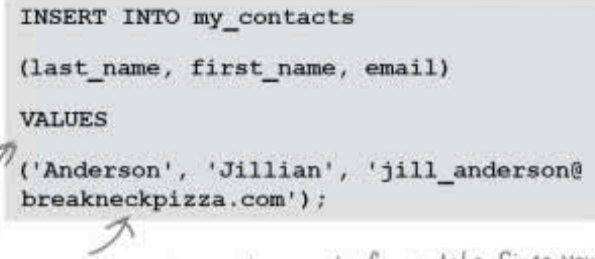

This time, we're only inserting part of our data. Since your SQL RDBMS won't know which parts, you'll need to tell it by specifying the column names and values that you are entering.

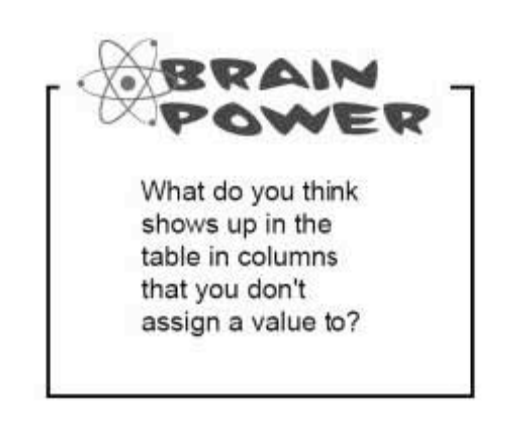

inserting incomplete records

# **Columns without values**

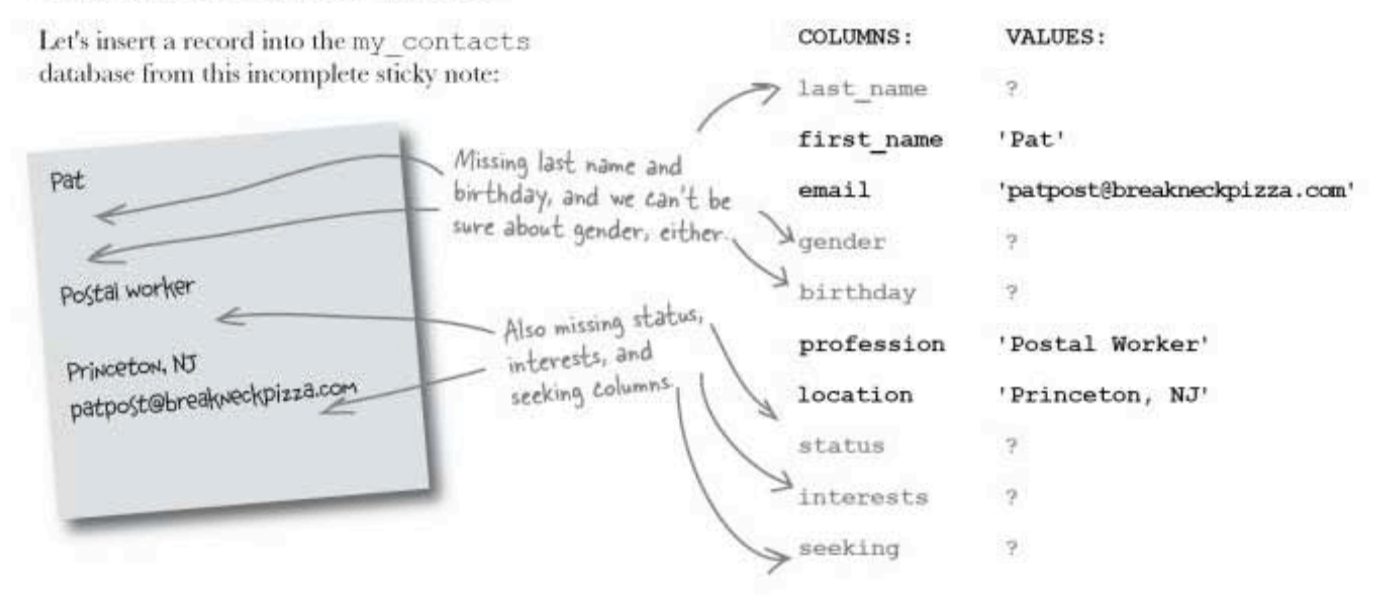

Because the sticky is missing some data, Greg will have to enter an incomplete record. But that's okay, he'll be able to add in the missing information later.

We're using the the version of INSERT where we don't have to provide data for all columns because it lets us include just the columns where we know the values.

INSERT INTO my contacts

(first name, email, profession, location) **VALUES** ('Pat', 'patpost@breakneckpizza.com', 'Postal Worker', 'Princeton, NJ');

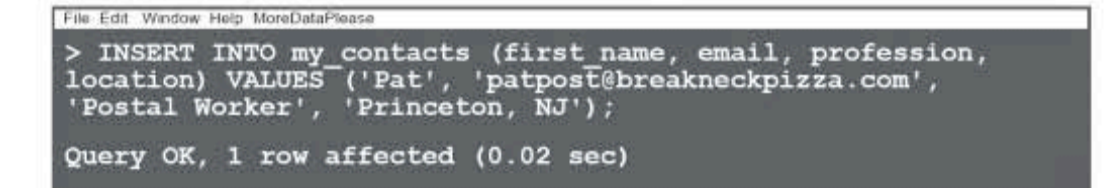

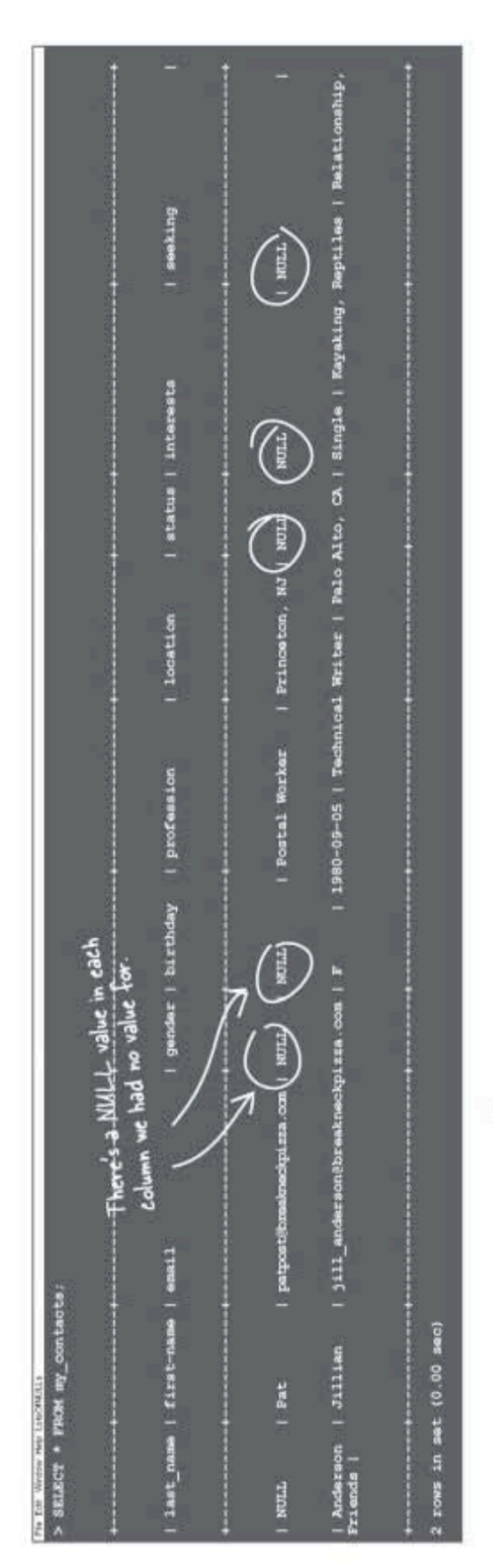

## Peek at your table with the SELECT statement

So you want to see what your table looks like? Well, DESC won't cut it anymore, because it only shows the structure of the table and not the information inside of it. Instead, you should use a simple SELECT statement so you can see what data is in your table.

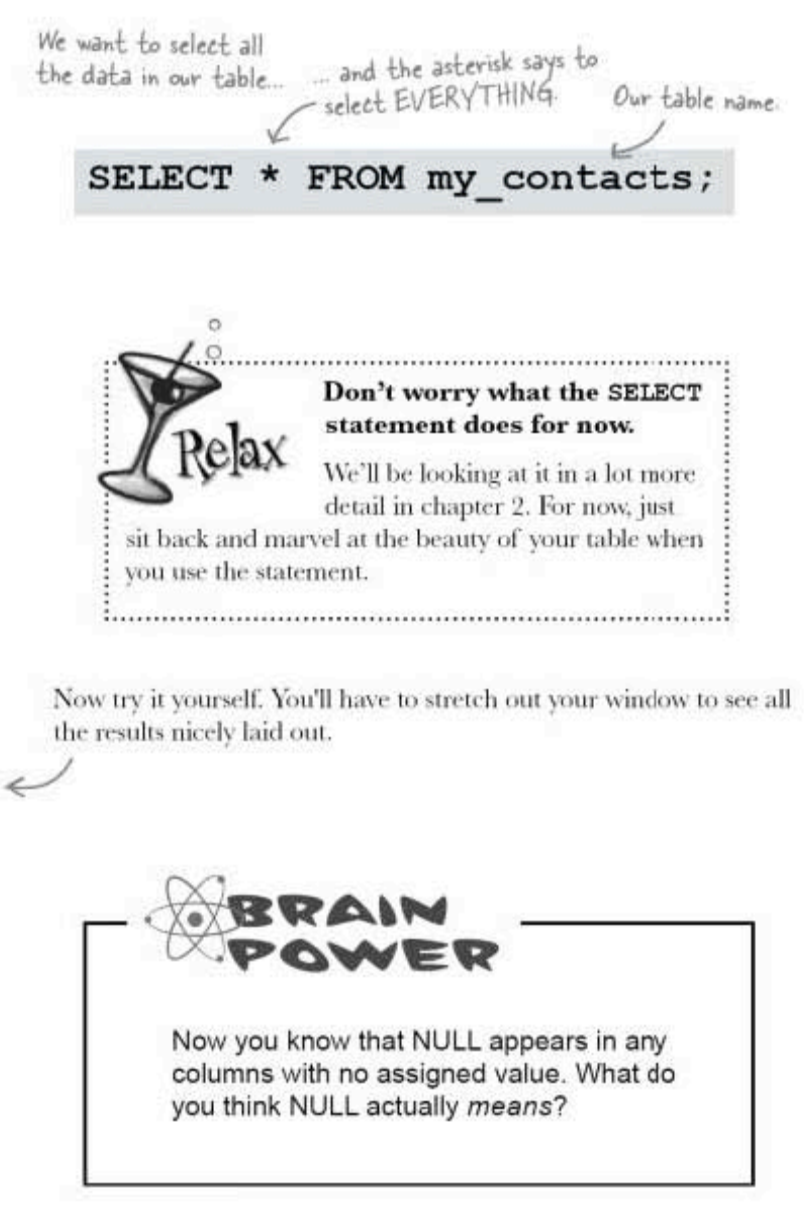

you are here > 43 **NULL** in depth

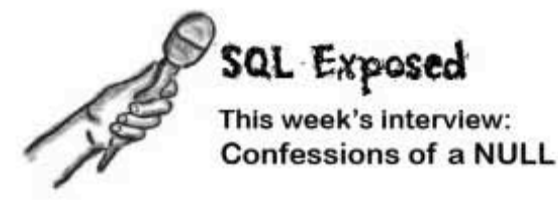

Head First: Welcome, NULL. I have to admit I didn't expect to see you. I didn't think you actually existed. Word on the street is that you're nothing more than a zero, or nothing at all.

NULL: I can't believe you'd listen to such lies. Yes, I'm here, and I'm quite real! So you think I'm nothing, just dirt under your feet?

**Head First:** Easy there, calm down. It's just that you show up whenever something has no value...

NULL: Sure, better me than, say, a zero, or an empty string.

Head First: What's an empty string?

**NULL:** That would be if you used two single quotes with nothing inside of them as a value. It's still a text string, but of length zero. Like setting a value for first\_name in the my\_contacts table to".

Head First: So you aren't just a fancy way of saying nothing?

**NULL:** I told you, I'm not nothing! I'm something... I'm just a bit... undefined, is all.

**Head First:** So you're saying that if I compared you to a zero, or to an empty string, you wouldn't equal that?

**NULL:** No! I'd never equal zero. And actually, I'd never even equal another NULL. You can't compare one NULL to another. A value can be NULL, but it never equals NULL because NULL is an undefined value! Get it?

**Head First:** Calm down and let me get this straight. You aren't equal to zero, you aren't an empty string variable. And you aren't even equal to yourself? That makes no sense!

NULL: I know it's confusing. Just think of me this way: I'm undefined. I'm like the inside of an unopened box. Anything could be in there, so you can't compare one unopened box to another because you don't know what's going to be inside of each one. I might even be empty. You just don't know.

**Head First:** I've been hearing rumors that sometimes you aren't wanted. That maybe there are times where you NULLs cause problems.

**NULL:** I'll admit that I've shown up where I wasn't wanted before. Some columns should always have values. Like last names, for example. No point to having a NULL last name in a table.

Head First: So you wouldn't go where you weren't wanted?

NULL: Right! Just tell me, man! When you're creating your table and setting up your columns, just let me know.

Head First: You don't really look like an unopened box.

**NULL:** I've had enough. I've got places to go, values to be.

# Controlling your inner NULL

There are certain columns in your table that should always have values. Remember the incomplete sticky note for Pat, with no last name? She (or he) isn't going to be very easy to find when you have twenty more NULL last name entries in your table. You can easily set up your table to not accept NULL values for columns.

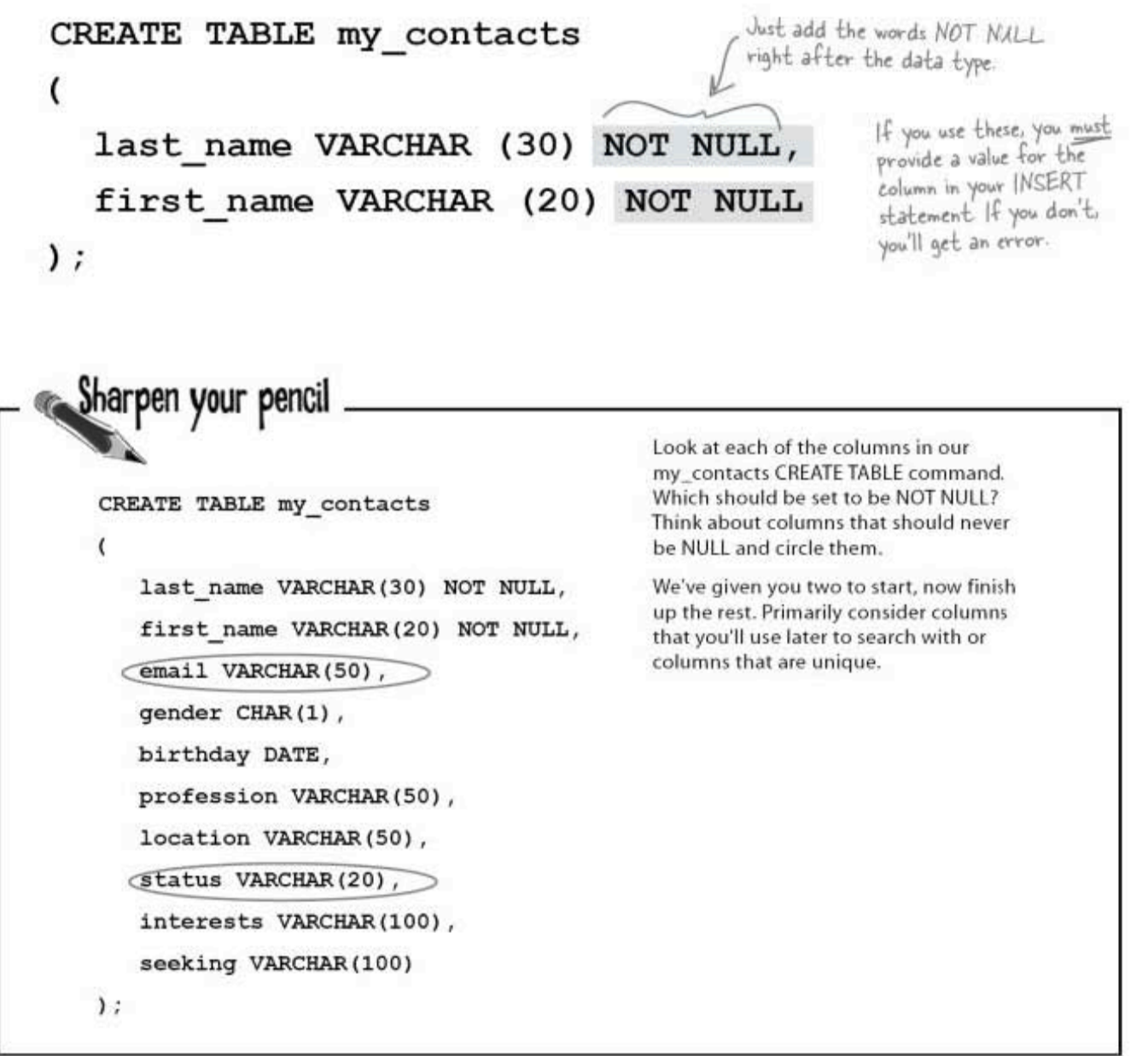

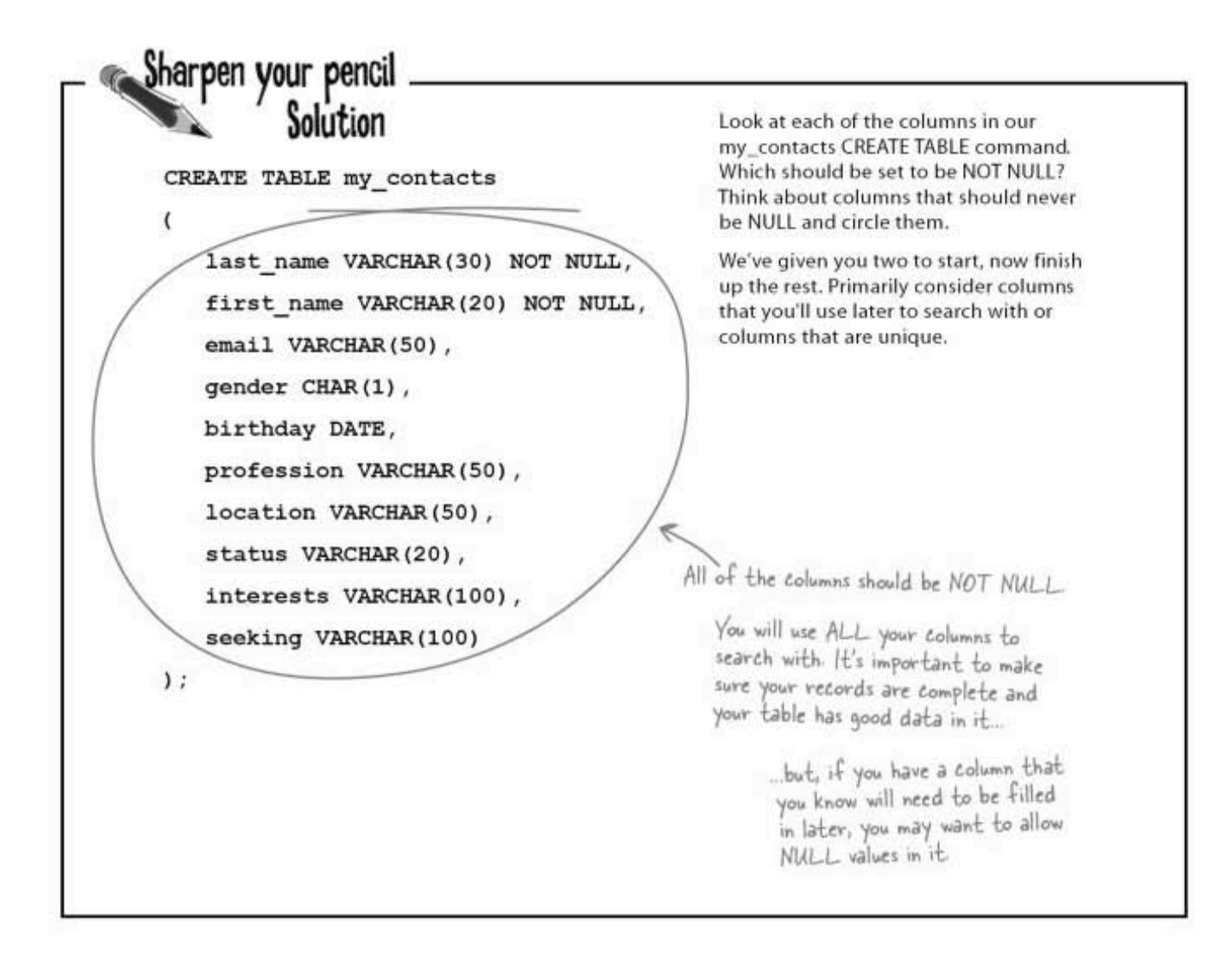

# NOT NULL appears in DESC

Here's how the  $\texttt{my\_contact}s$  table would look if you set all the columns to have NOT  $\,$  NULL values.

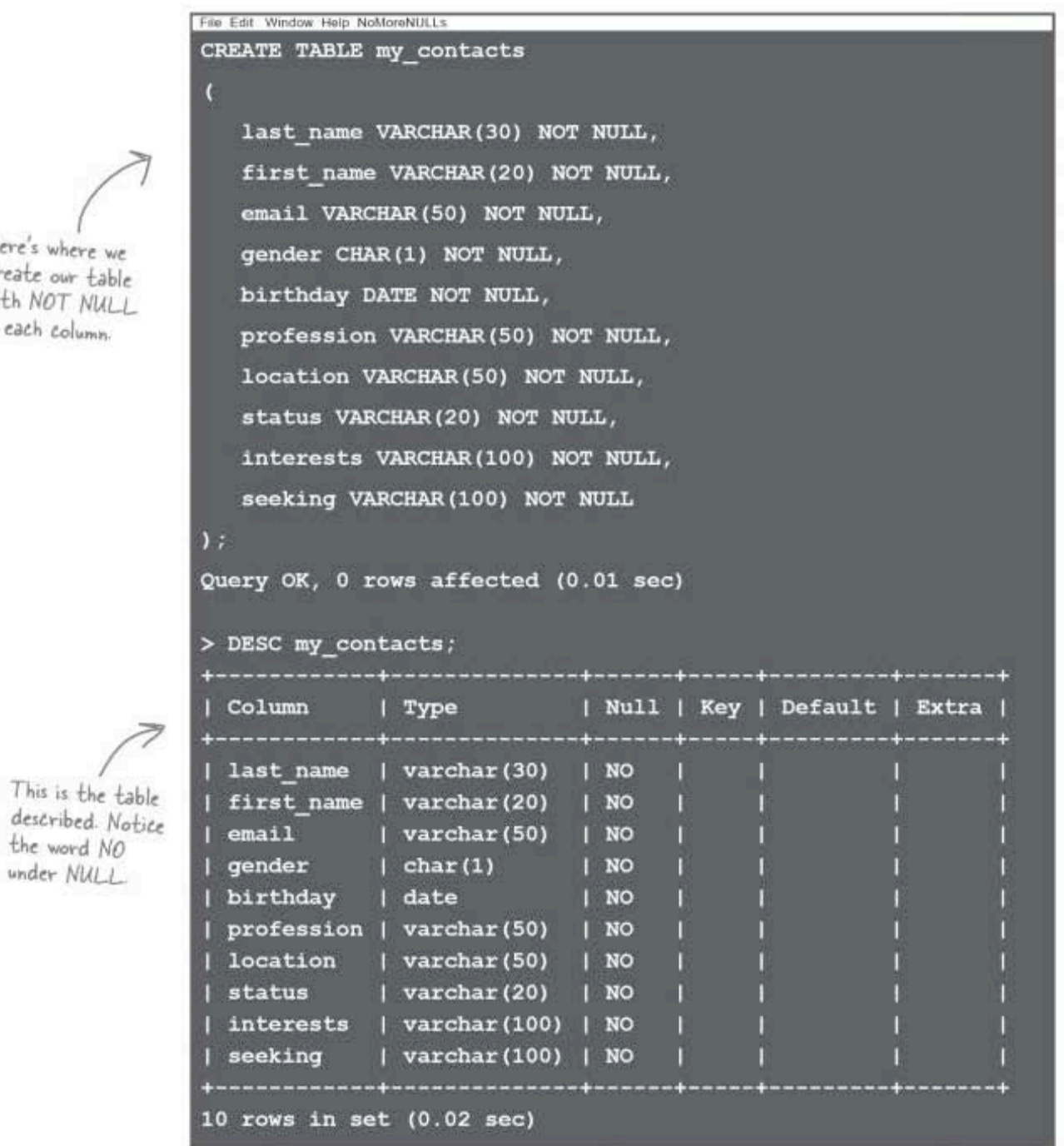

you are here > 47

Here's where w create our tabl<br>with NOT NUL in each column.

1

This is the

**DEFAULT** keyword

## Fill in the blanks with DEFAULT

If we have a column that we know is usually a specific value, we can assign it a DEFAULT value. The value that follows the DEFAULT keyword is automatically inserted into the table each time a row is added if no other value is specified. The default value has to be of the same type of value as the column.

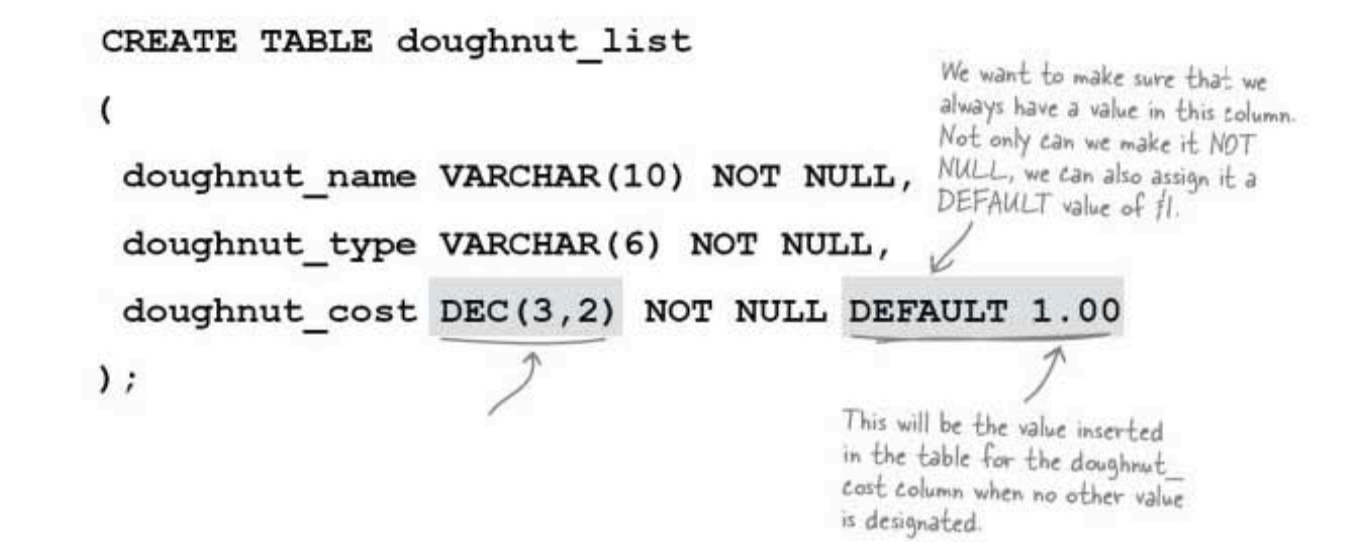

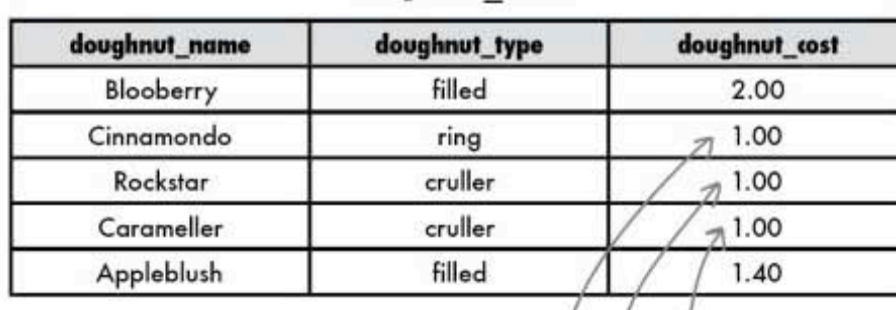

doughnut list

Here's how your table would look if you left the doughnut cost values blank when you were inserted the records for the Cinnamondo, Rockstar, and Carameller doughnuts

Using a DEFAULT value fills the empty columns with a specified value.

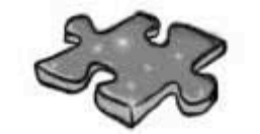

# Tablecross

Take some time to sit back and give your left brain something to do. It's your standard crossword; all of the solution words are from this chapter.

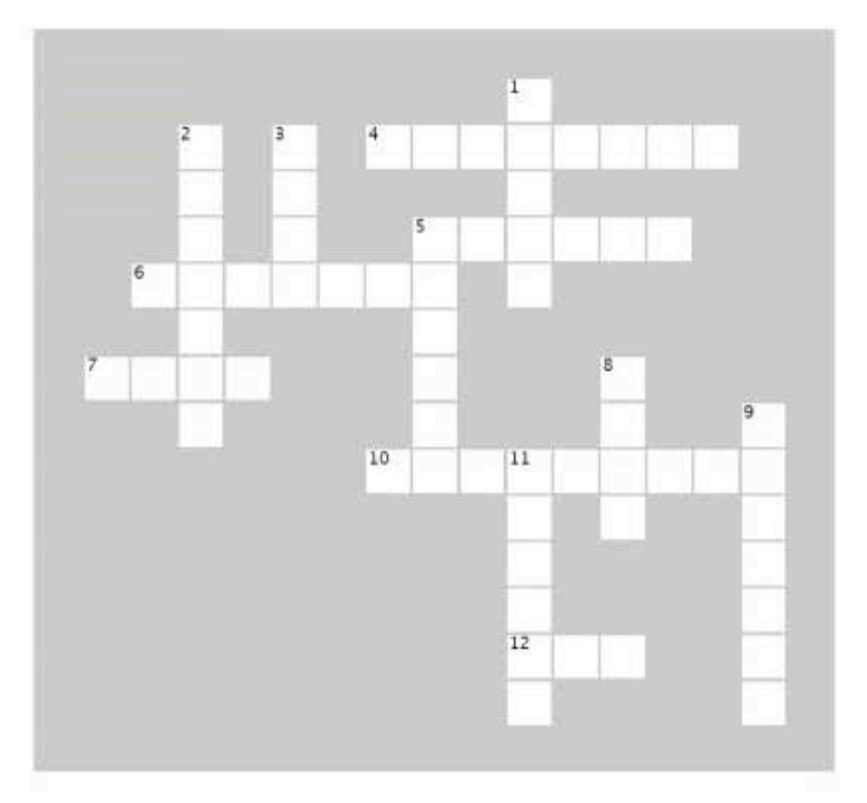

#### Across

4. A \_\_\_\_\_\_ is a container that holds tables and

- other SQL structures related to those tables.
- 5. A is a piece of data stored by your table.

6. This holds text data of up to 255 characters in length.

7. You can't compare one \_\_\_\_\_ to another.<br>10. End every SQL statement with one of these.

12. This is a single set of columns that describe attributes of a single thing.

#### Down

1. This is the structure inside your database that contains data, organized in columns and rows.

2. Use this in your CREATE TABLE to specify a value for a

column if no other value is assigned in an INSERT.

3. Use this keyword to see the table you just created.

5. This word can be used in front of both TABLE or DATABASE.

8. To get rid of your table use \_\_\_\_\_\_TABLE.

9. This datatype thinks numbers should be whole, but he's rot afraid of negative numbers.

11. To add data to your table, you'll use the statement.

### sal in review

# Your SQL Toolbox

You've got Chapter 1 under your belt, and you already know how to create databases and tables, as well as how to insert some of the most common data types into them while ensuring columns that need a value get a value.

CREATE DATABASE Use this statement to set up the database that will hold all your tables.

USE DATABASE

Gets you inside the database to set up all your tables.

### **CREATE TABLE**

Starts setting up your table, but you'll also need to know your COLUMN NAMES and DATA TYPES. You should have worked these out by analyzing the kind of data you'll be putting in your table.

### NULL and NOT NULL

You'll also need to have an idea which columns should not accept NULL values to help you sort and search your data. You'll need to set the columns to NOT NULL when you create your table.

### **DEFAULT**

Lets you specify a default value for a column, used if you don't supply a value for the column when you insert a record.

## **BULLET POINTS**

- If you want to see the structure of your table, use the DESC statement.
- The DROP TABLE statement can ۰ be used to throw away your table. Use it with care!
- To get your data inside your table, use one of the several varieties of **INSERT** statements.
- A NULL value is an undefined value, It does not equal zero or an empty value. A column with a NULL value IS NULL, but does not EOUAL NULL
- Columns that are not assigned values in your INSERT statements are set to NULL by default.
- You can change a column to not accept a NULL value by using the keywords NOT NULL when you create your table.
- **Using a DEFAULT** value when you CREATE your table fills the column with that value if you insert a record with no value for that column.

# DROP TABLE

Lets you delete a table if you make a mistake, but you'll need to do this before you start using INSERT statements, which let you add the values for each column.

Chapter 1

50

data and tables

A bunch of SQL keywords and data types, in full costume, are playing the party game "Who am I?" They give you a clue and you try to guess who they are, based on what they say. Assume they always tell the truth about themselves. If they happen to say something that could be true for more than one guy, then write down all for whom that sentence applies. Fill in the blanks next to the sentence with the names of one or more attendees.

### Tonight's attendees:

### CREATE DATABASE, USE DATABASE, CREATE TABLE, DESC, DROP TABLE, CHAR, VARCHAR, BLOB, DATE, DATETIME, DEC, INT

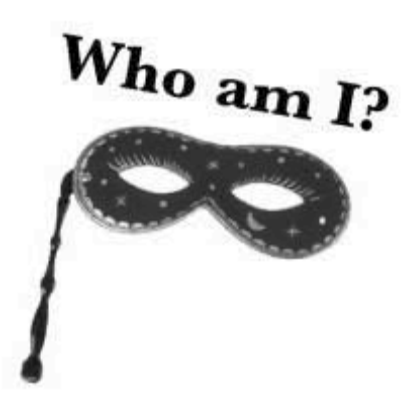

### Name

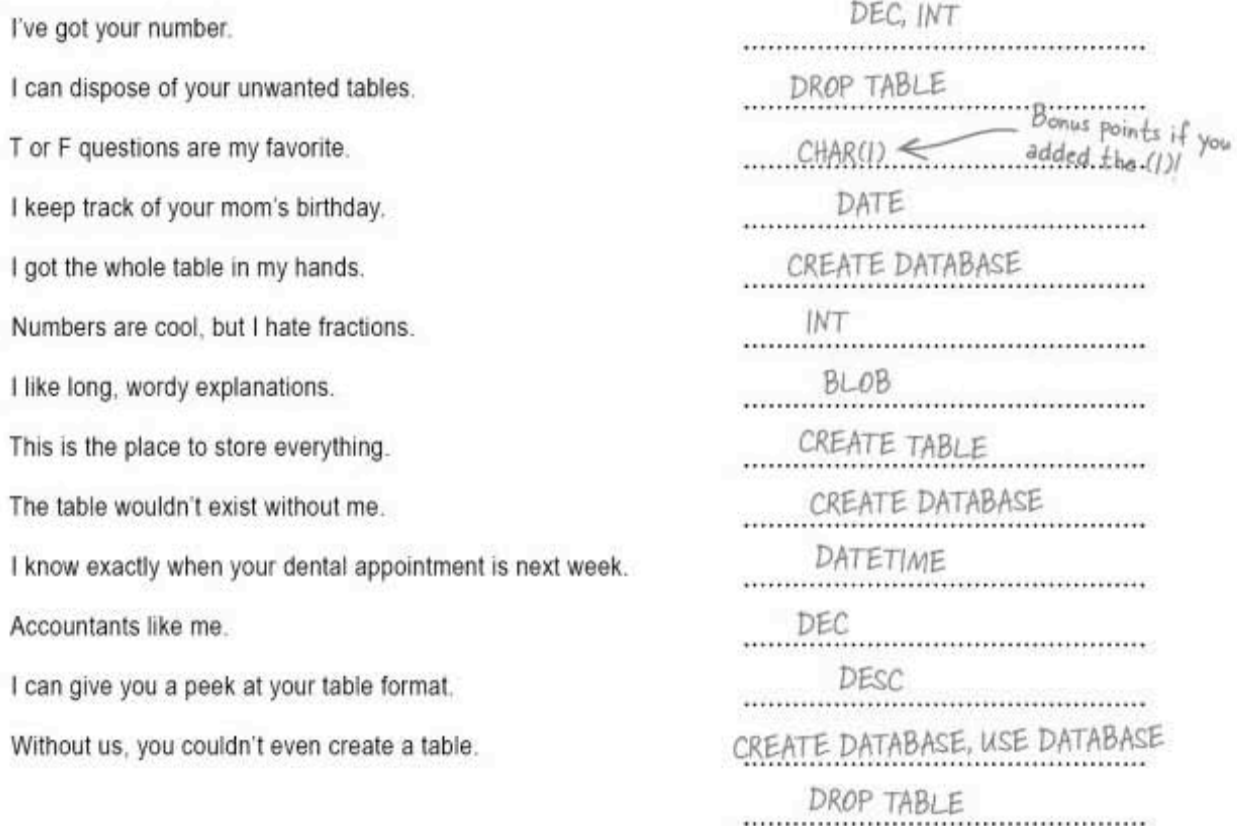

crossword solution

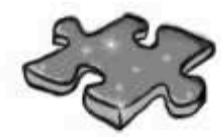

# DataAndTablescross Solution

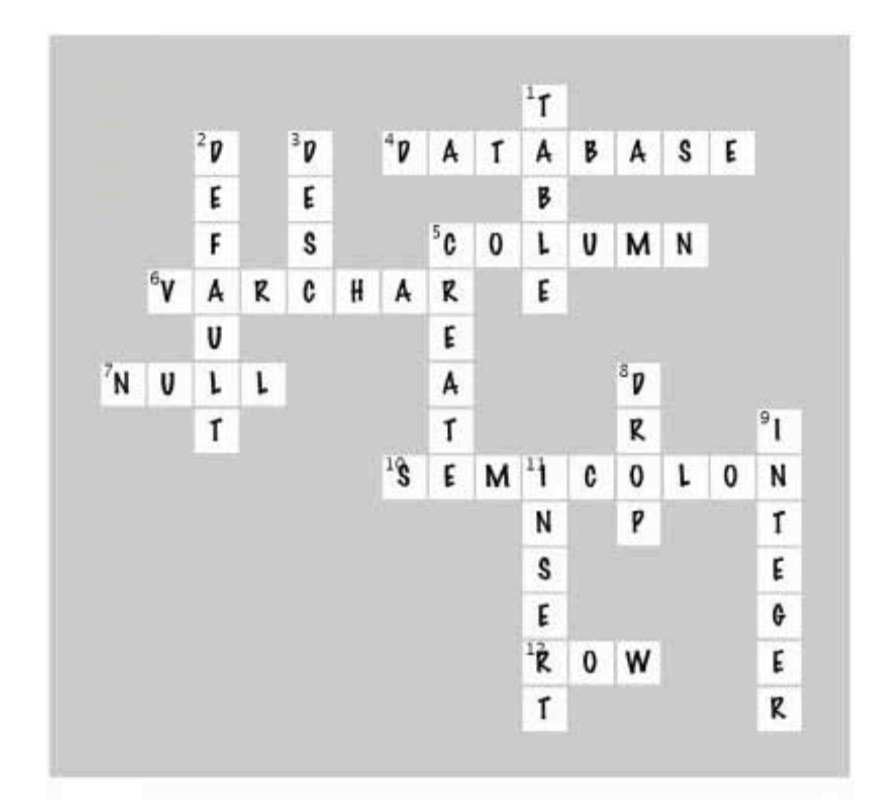

# 2 the SELECT statement

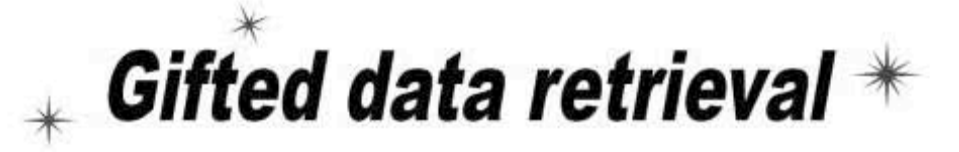

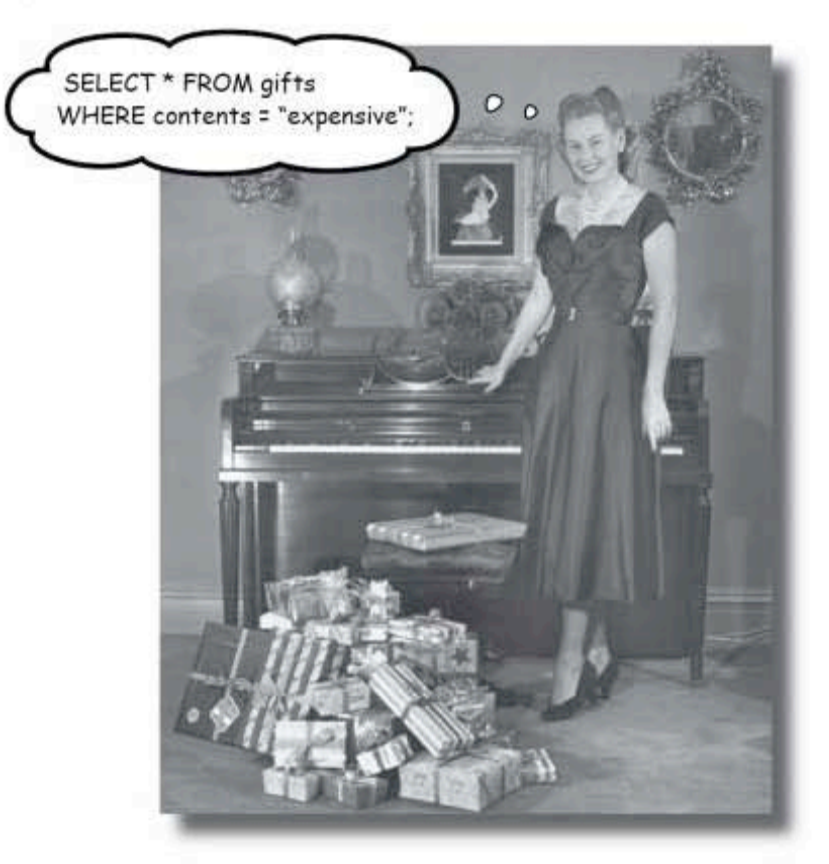

Is it really better to give than retrieve? When it comes to databases, chances are you'll need to retrieve your data as often than you'll need to insert it. That's where this chapter comes in: you'll meet the powerful SELECT statement and learn how to gain access to that important information you've been putting in your tables. You'll even learn how to use WHERE, AND, and OR to selectively get to your data and even avoid displaying the data that you don't need.

> this is a new chapter 53

**SELECT** a date

## Date or no date?

Greg's finished adding all the sticky notes into his my contacts table. Now he's ready to relax. He's got two tickets to a concert, and he wants to ask one of his contacts, a girl from San Francisco, out on a date.

He needs to find her email address, so he uses the SELECT statement from Chapter 1 to view his table.

# SELECT \* from my\_contacts;

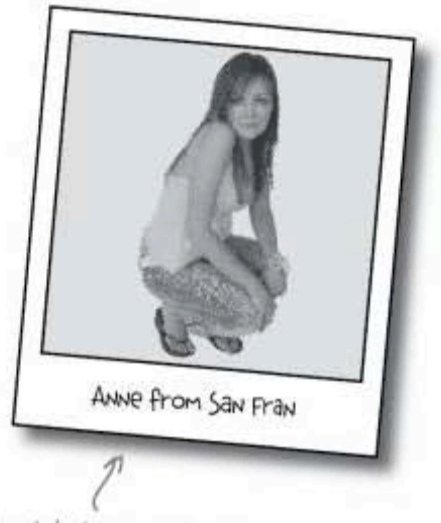

Her details are in Greg's table ... somewhere.

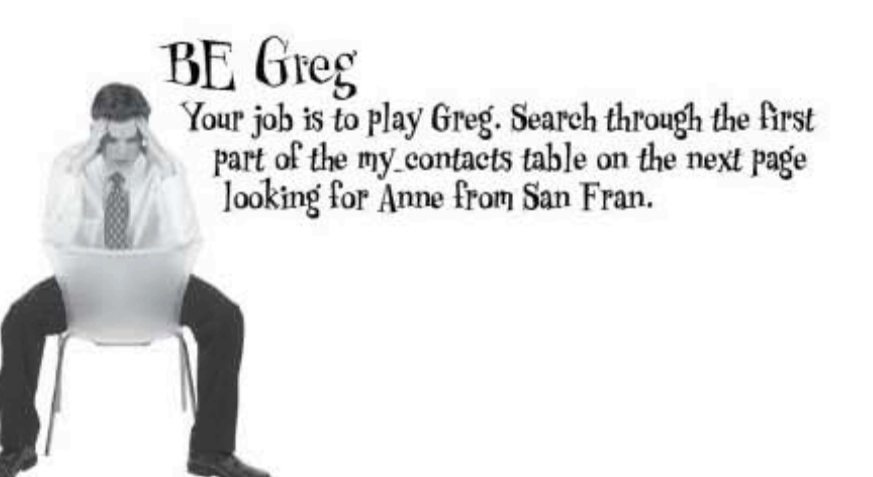

The my contacts table has quite<br>a few columns. These are just the<br>first few.  $\searrow$ 

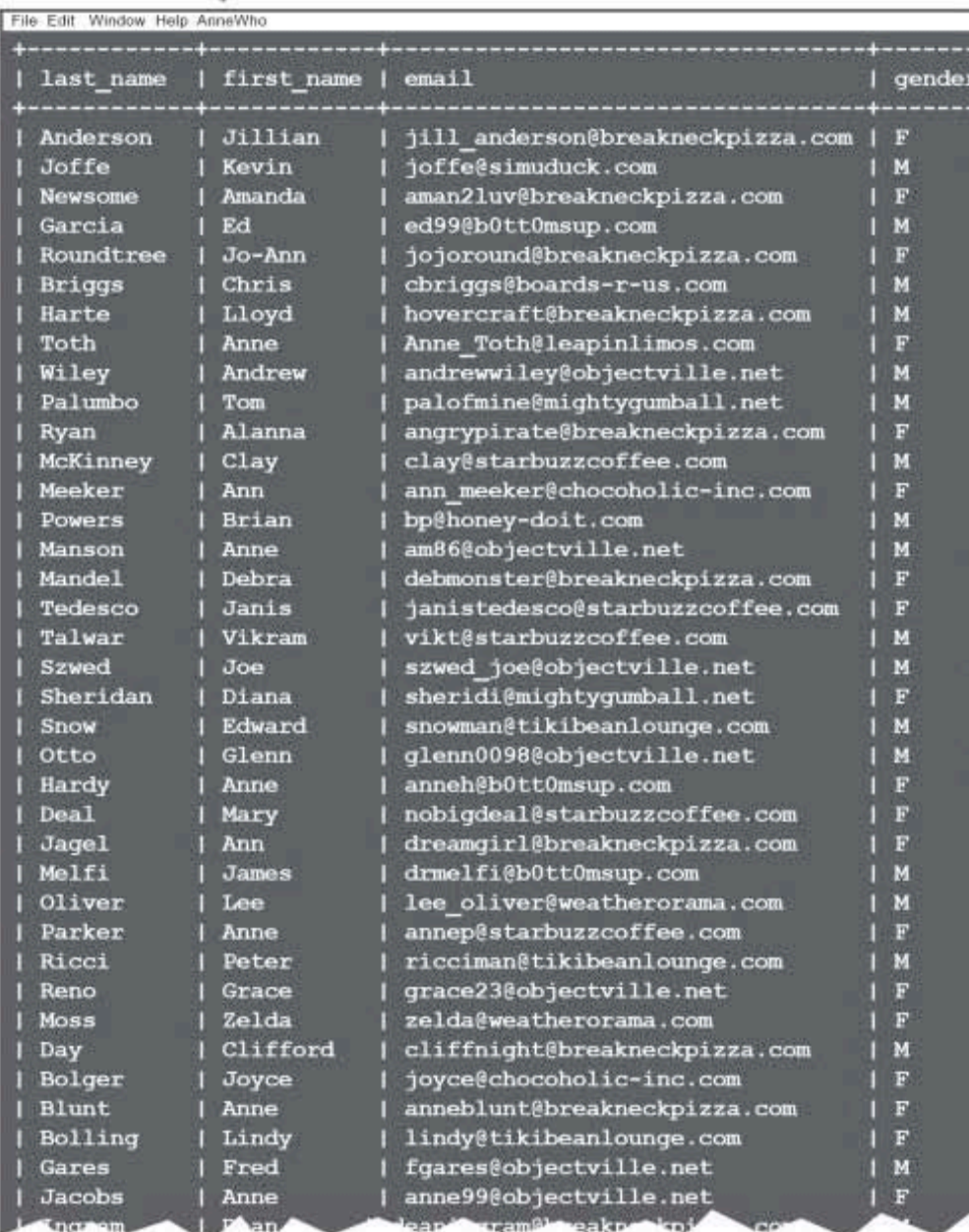

This isn't the end of the table!<br>Greg had a LOT of sticky notes-

location Palo Alto, CA San Jose, CA San Fran, CA San Mateo, CA<br>San Fran, CA Austin, TX San Jose, CA<br>San Fran, CA NYC, NY Princeton, NJ San Fran, CA NYC, NY San Fran, CA Napa, CA Seattle, WA Natchez, MS Las Vegas, NV Palo Alto, CA NYC, NY Phoenix, AZ Fargo, ND Boulder,  $CO$ San Fran, CA Boston, MA San Fran, CA<br>Dallas, TX St. Louis, MO San Fran, CA Reno, NV Palo Alto, CA Sunnyvale, CA Chester, NJ Austin, TX San Fran, CA San Diego, CA San Jose, CA

San Jose, CA Miami, EL

finding the right anne

# BE Greg Solutions Your job was to play Greg.

searching through the first part of the my contacts table looking for Anne from San Fran.

> You had to find all the San Fran Annes, and write down their first and last names, and their email addresses.

# **Making contact**

That took far too much time and was extremely tedious. There is also the very real possibility that Greg might miss some of the matching Annes, including the one he's looking for.

Now that Greg's got all their email addresses, he emails the Annes and discovers...

> To: Blunt, Anne <anneblunt@breakneckpizza.com> From: Greg <greg@gregslist.com> Subject: Did we meet at Starbuzz?

I've been looking for a cowpoke like you! Pick me up at five, and we'll rustle up some grub.

Can you think of a way we could write a SQL query to display only those records that have a first\_name of "Anne"?

Toth, Anne: Anne Toth@leapinlimos.com

Hardy, Anne: anneh@bOttOmsup.com

Parker, Anne: annep@starbuzzcoffee.com

Blunt, Anne: anneblunt@breakneckpizza.com

Here are all the Annes an their email addresses

Greg's looking for Anne with an 'e'.<br>If you found any Ann entries, you<br>should ignore those.

To: Toth, Anne <Anne\_Toth@leapinlimos.com> From: Greg <greg@gregslist.com> Subject: Did we meet at Starbuzz?

I'm involved with a wonderful guy called Tim and the moment. We met at a frat party.

To: Hardy, Anne <anneh@b0tt0msup.com> From: Greg <greg@gregslist.com> Subject: Did we meet at Starbuzz?

I'm not the Anne you're looking for, but I'm sure she's a sweet girl. If things don't work out, drop me. a line.

To: Parker, Anne <annep@starbuzzcoffee.com> From: Greg <greg@gregslist.com> Subject: Did we meet at Starbuzz?

Of course I remember you! I just wish you had contacted me sooner. I've made plans with my ex-boyfriend who wants to get back together.

# A better SELECT

Here's a SELECT statement that would have helped Greg find Anne a whole lot sooner than painstakingly reading through the entire huge table looking for Annes. In the statement, we use a WHERE clause that gives the RDBMS something specific to search for. It narrows down the results for us and only returns the rows that match the condition.

The equal sign in the WHERE clause is used to test whether each value in the column first name equals, or matches, the text 'Anne'. If it does, everything in the row is returned. If not, the row is not returned.

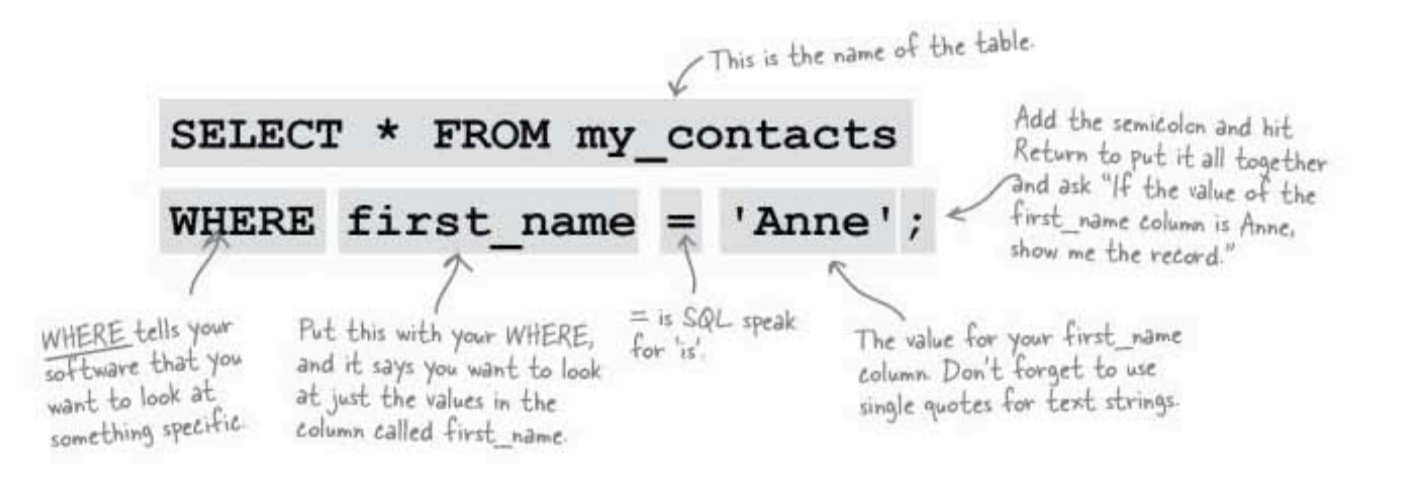

The console below shows you the rows that have been returned by this query, where the first name equals Anne.

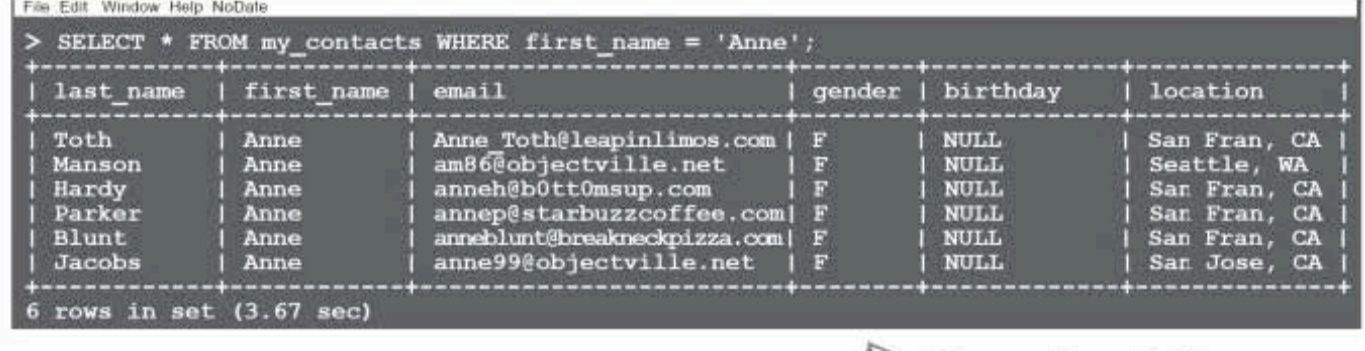

These are the results from our SELECT statement.

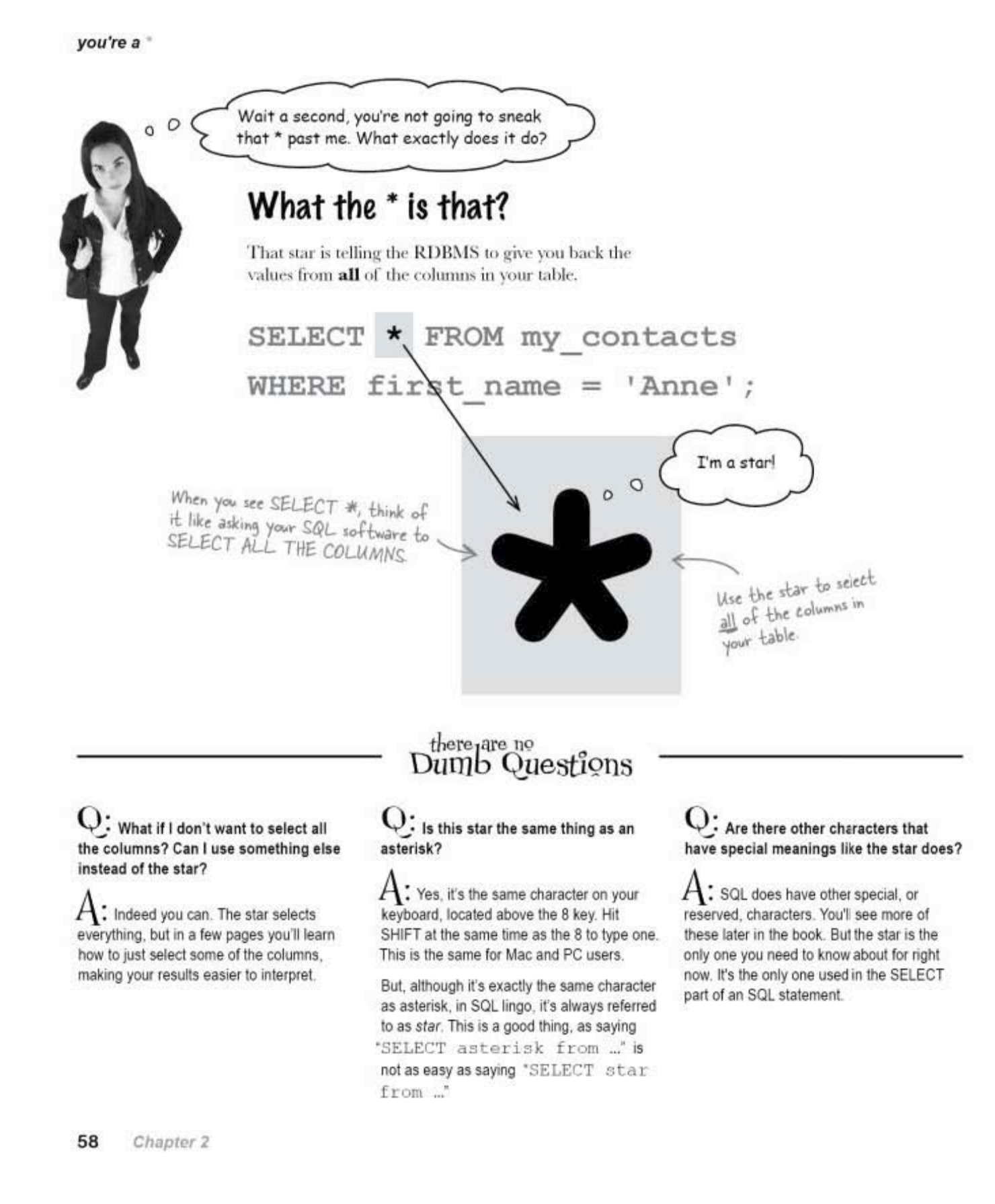

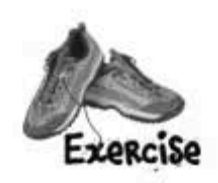

The Head First Lounge is adding mixed fruit drinks to its menu. Using what you learned in Chapter 1, create the table on this page and insert the data shown.

This table is part of a database called drinks. It contains the table easy\_drinks with the recipes for a number of beverages that have only two ingredients.

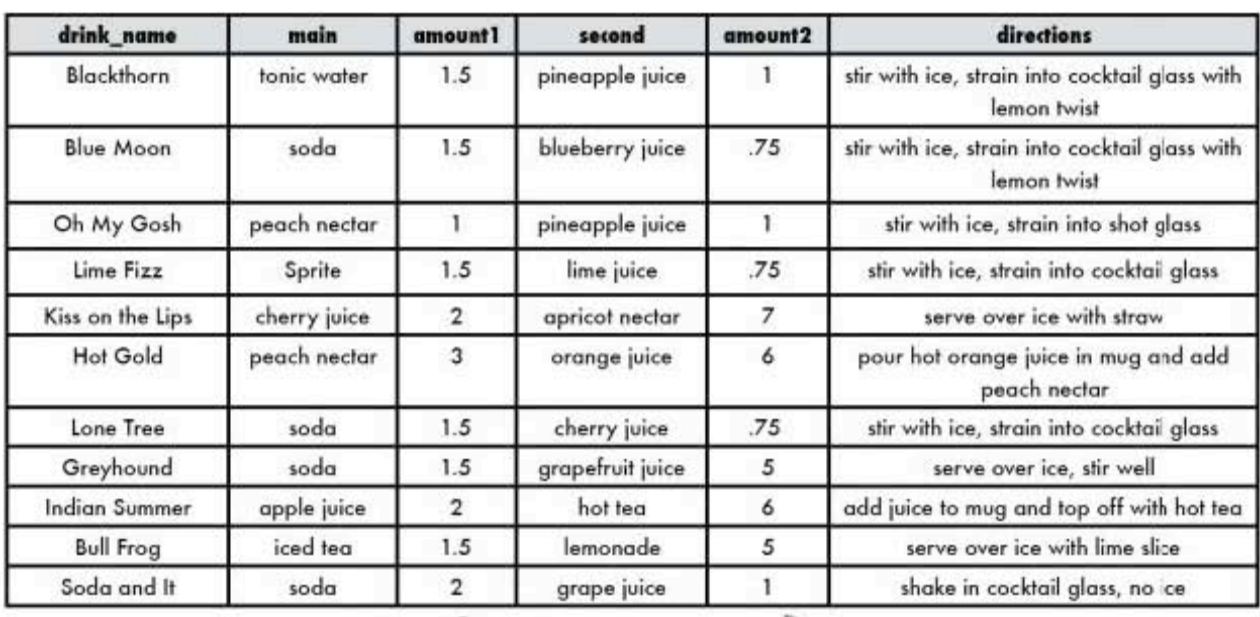

easy\_drinks

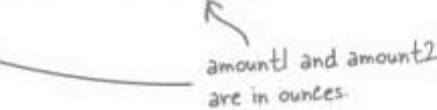

Answer on page 117.

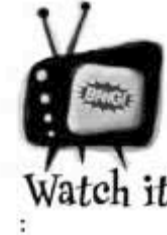

Before you start, do some planning.

Choose your data types carefully, and don't forget about NULL. Then check your code on page 117.

59 you are here >

querying for drinks

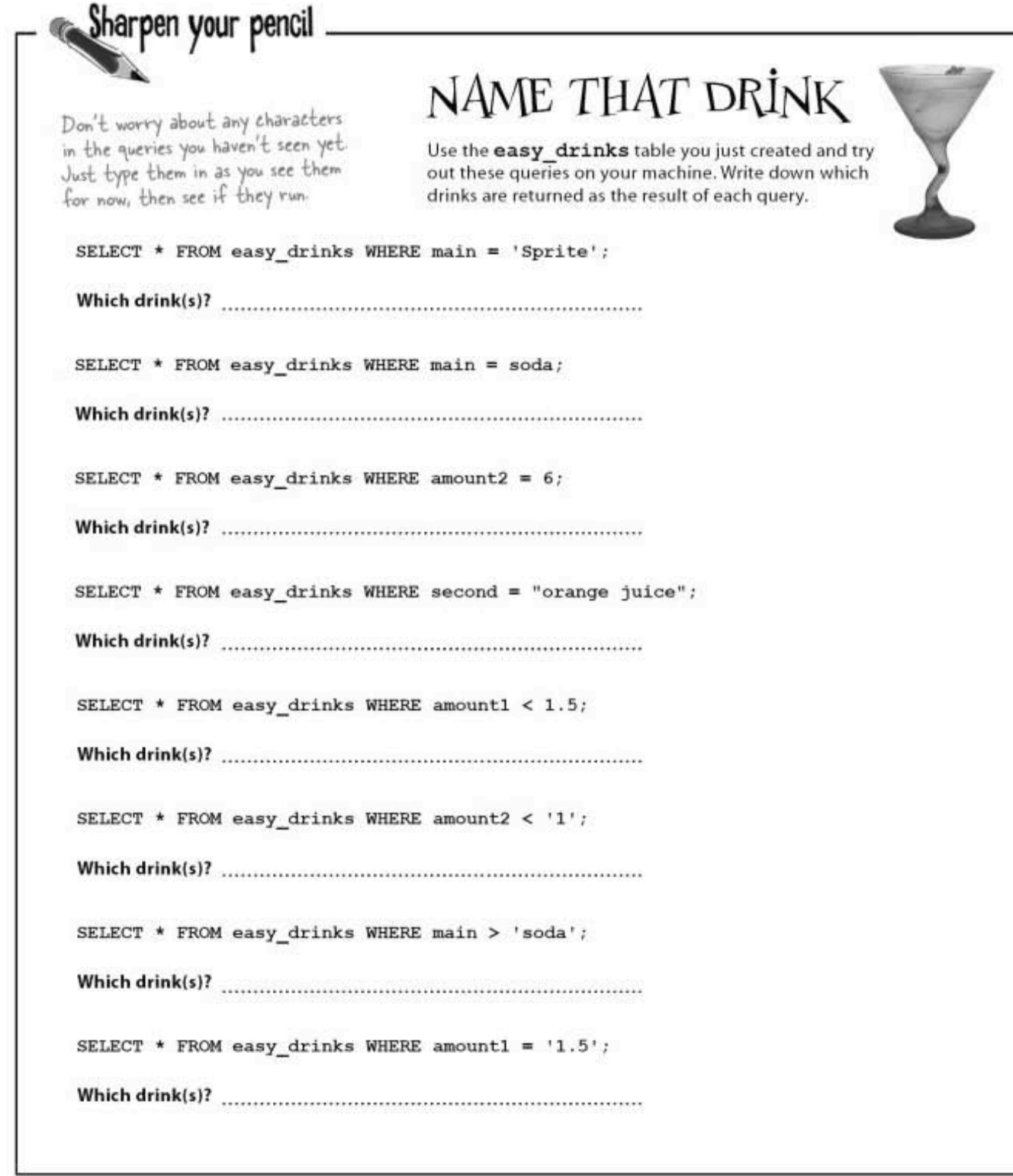

∸

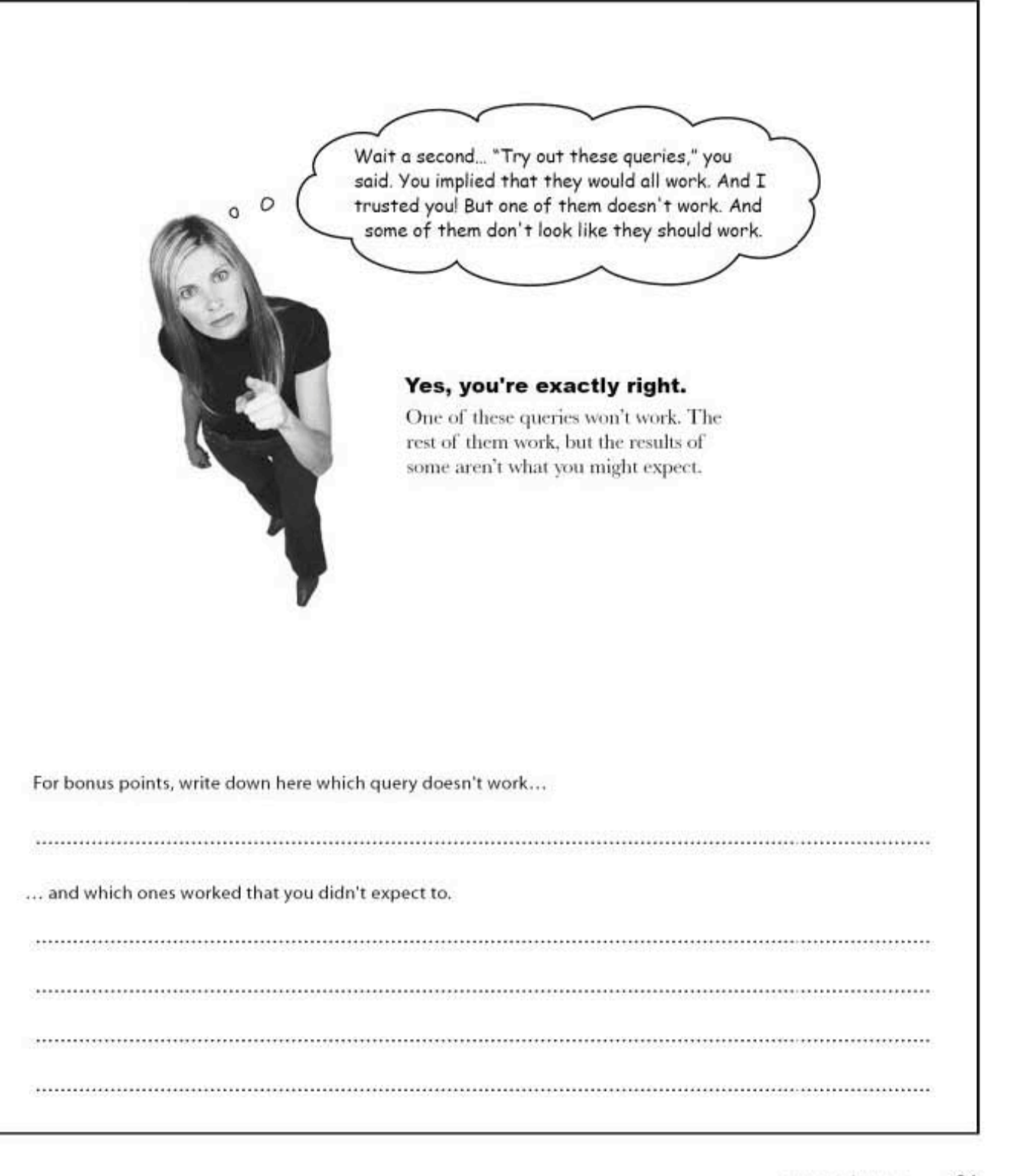

querying for drinks solution

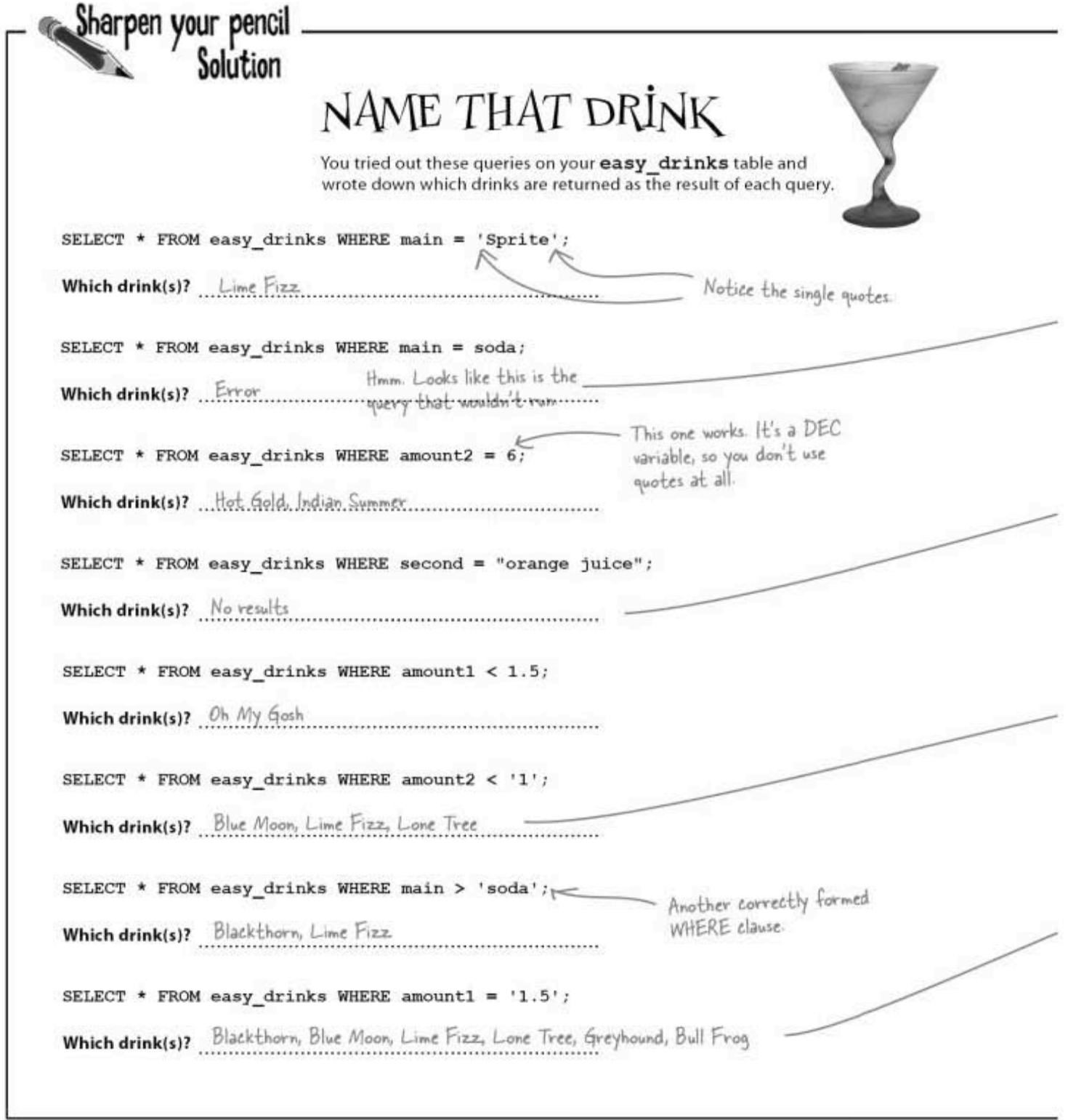

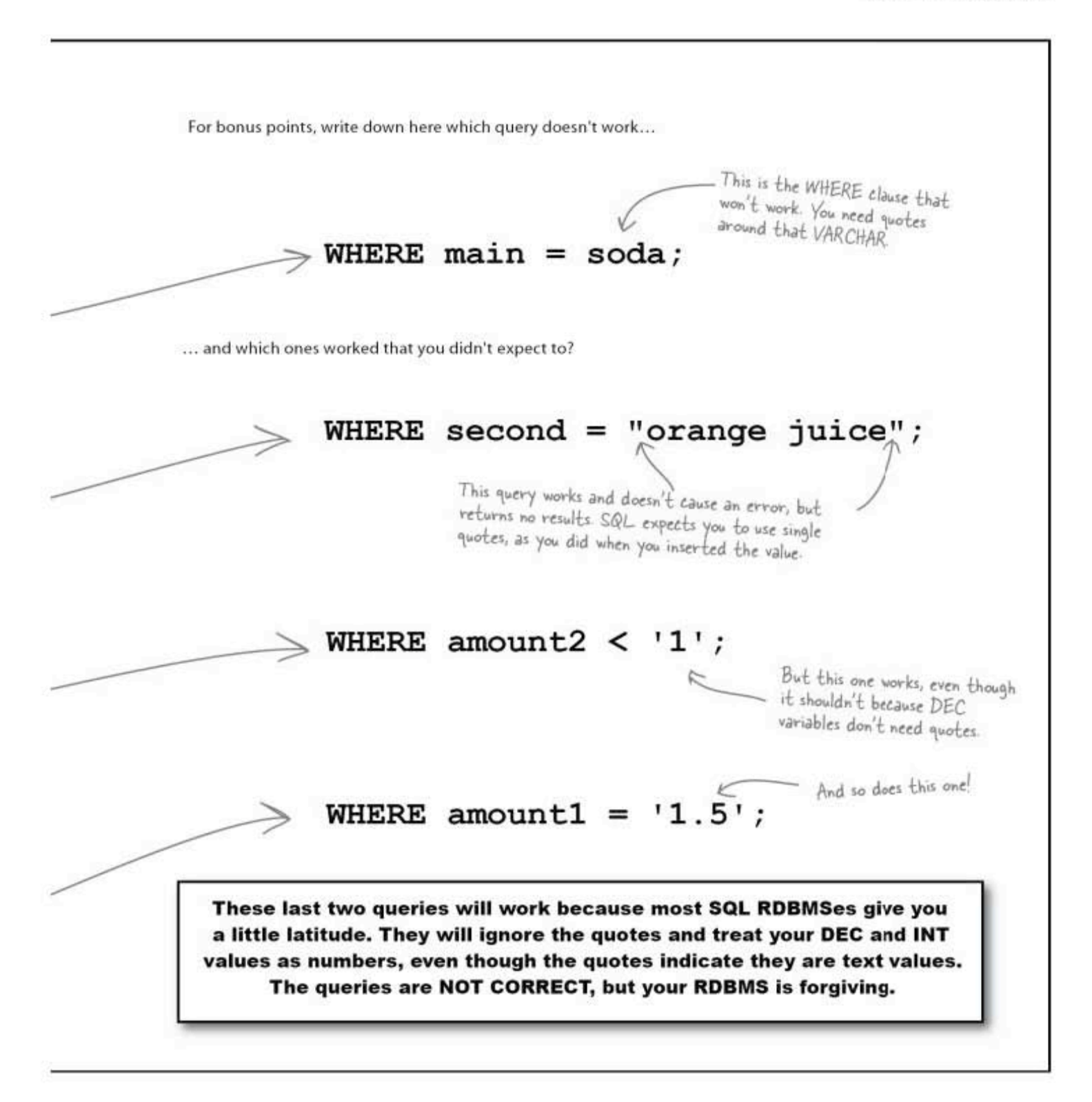

data type formatting conventions

# How to query your data types

To write valid WHERE clauses, you need to make sure each of the data types you include is formatted properly. Here are the conventions for each of the major data types:

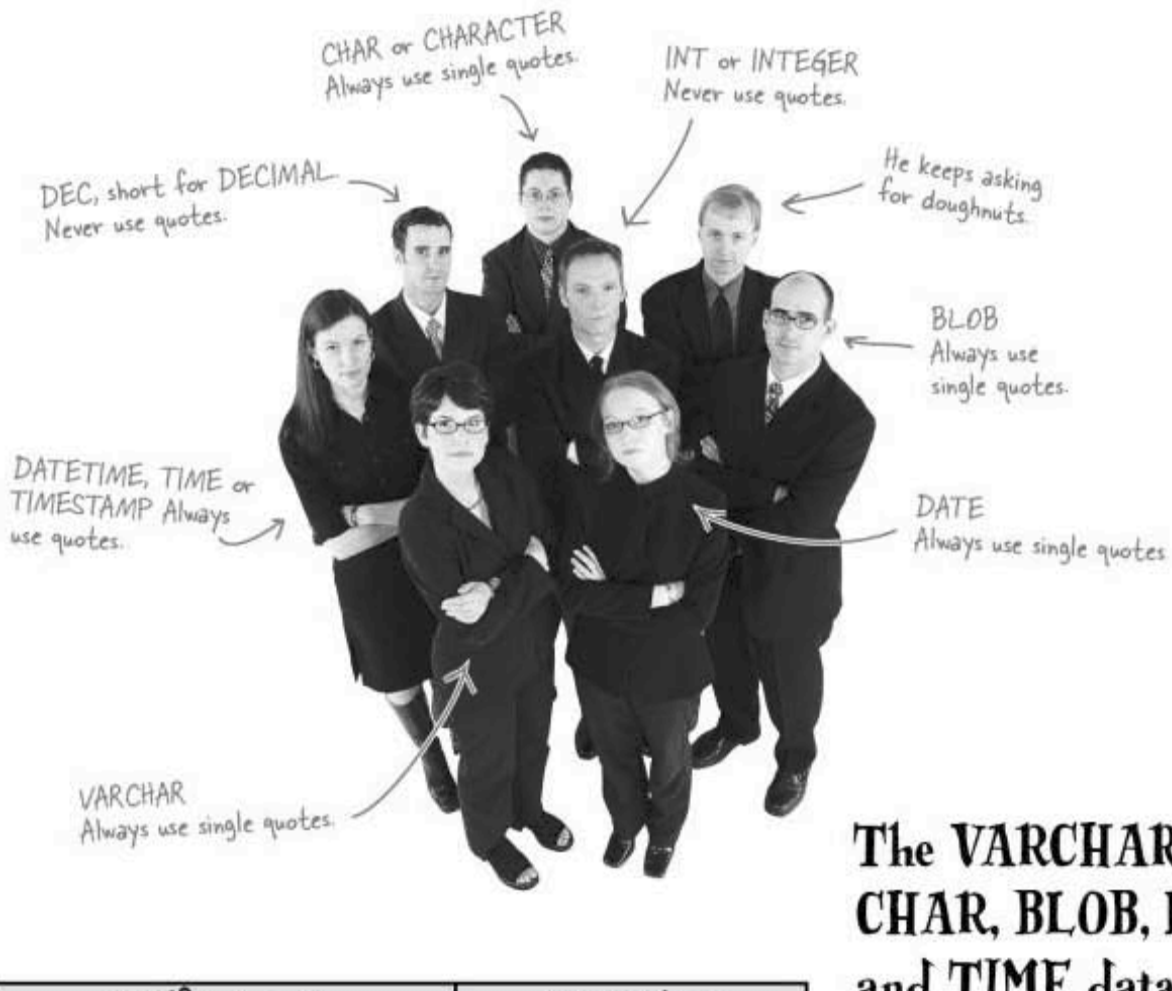

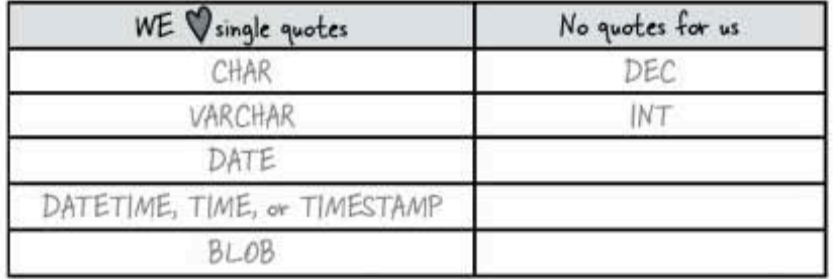

The VARCHAR, CHAR, BLOB, DATE, and TIME data types need single quotes. The numeric types, DEC and INT, do not.

## More punctuation problems

Greg picked up a few more contacts the other night. He's trying to add one to his table:

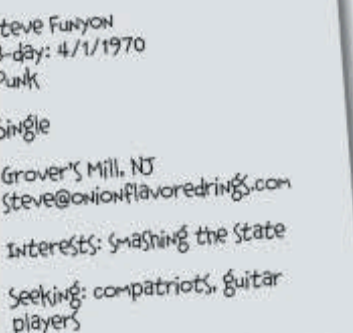

### INSERT INTO my contacts

**VALUES** 

('Funyon', 'Steve', 'steve@onionflavoredrings.com', 'M', '1970-04-01', 'Punk', 'Grover's Mill, NJ', 'Single', 'smashing the state', 'compatriots, quitar players');

But his program doesn't seem to be responding. He types a few semicolons, trying to get the query to end. No luck.

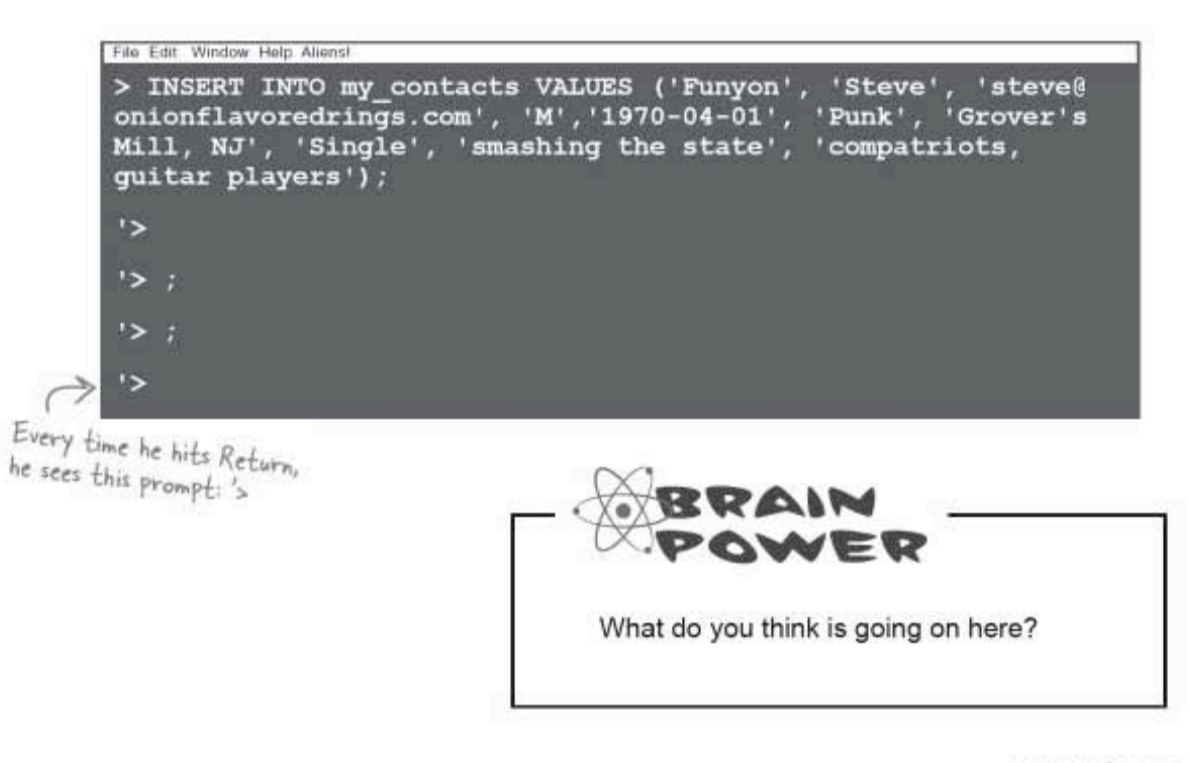

when good single quotes go bad

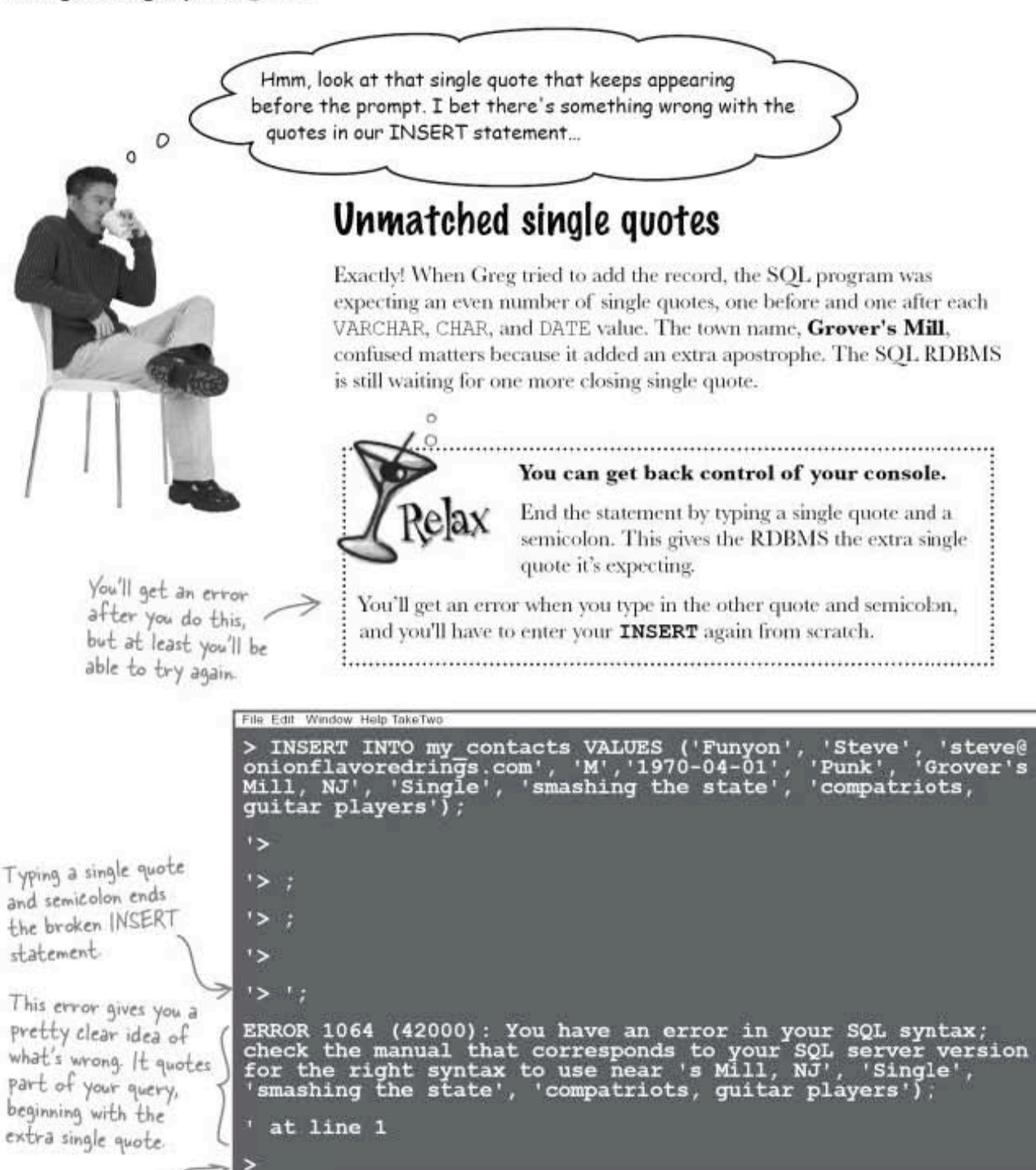

Even though the record isn't inserted, that last > shows that at least the SQL program is responsive again.

## Single quotes are special characters

When you're trying to insert a VARCHAR, CHAR, or BLOB containing an apostrophe, you must indicate to your RDBMS that it isn't meant to end the text, but is part of the text and needs to be included in the row. One way to do this is to add a backslash in front of the single quote.

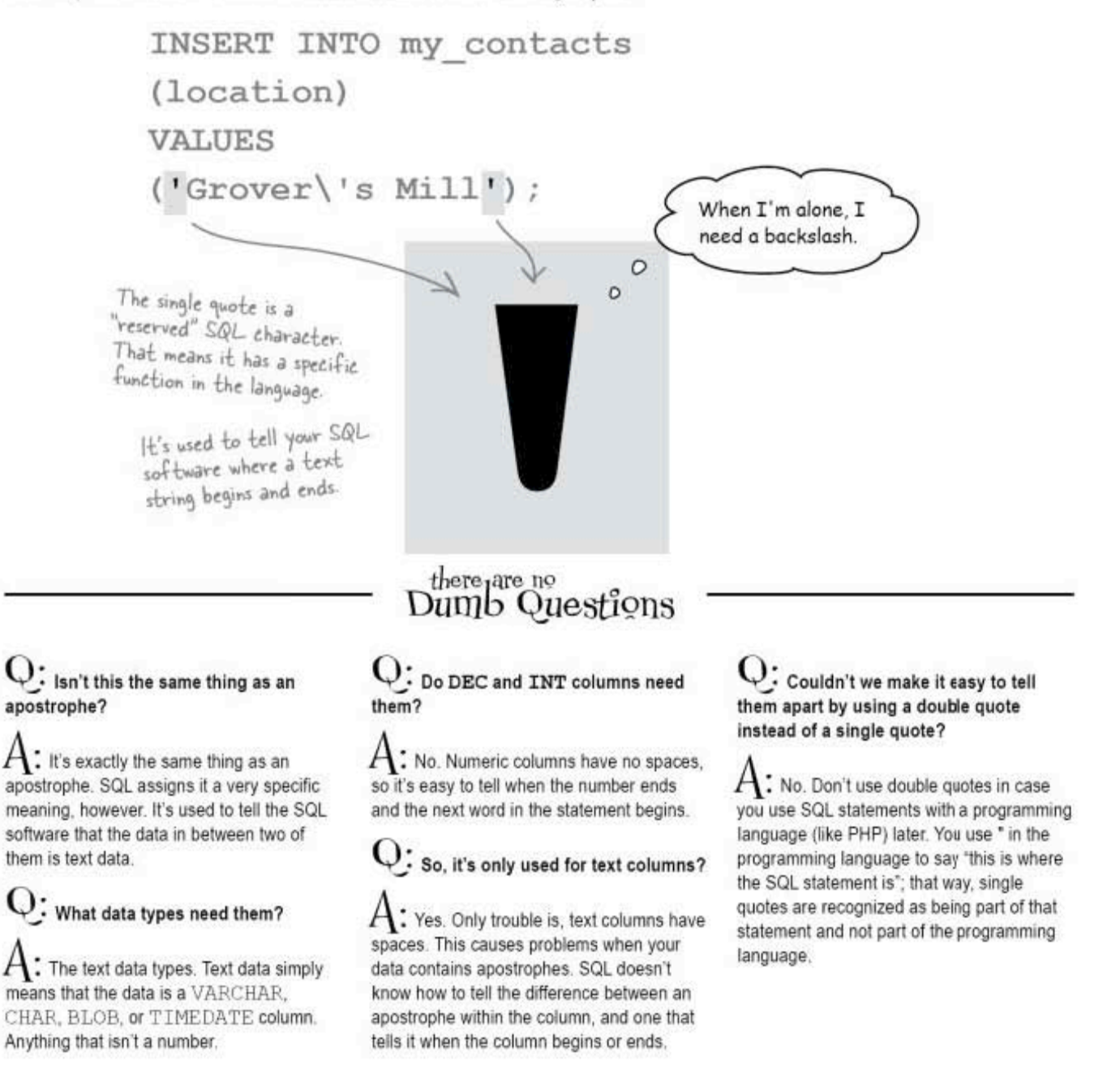

"escaping" single quotes

# **INSERT** data with single quotes in it

You need to tell your SQL software that your quote isn't there to begin or end a text string, but that it's part of the text string.

### Handle quotes with a backslash

You can do this (and fix your INSERT statement at the same time) by adding a backslash character in front of the single quote in your text string:

### INSERT INTO my contacts

Telling SQL that a single quote is part of a text string by putting a backslash in front of it is called "escaping" it.

### **VALUES**

('Funyon', 'Steve', 'steve@onionflavoredrings, com', 'M', '1970-04-01', 'Punk', 'Grover\'s Mill, NJ', 'Single', 'smashing the state', 'compatriots, quitar players');

### Handle quotes with an extra single quote

Another way to "escape" the quote is to put an extra single quote in front of it.

### INSERT INTO my contacts

Or you can "escape" a single quote with an extra single quote in front of it.

### **VALUES**

('Funyon', 'Steve', 'steve@onionflavoredrings com', 'M', '1970-04-01', 'Punk', 'Grover''s Mill, NJ', 'Single', 'smashing the state', 'compatriots, quitar players');

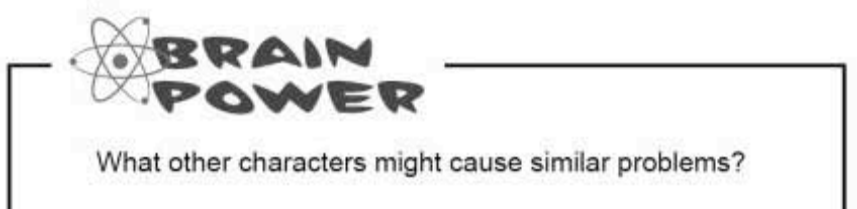

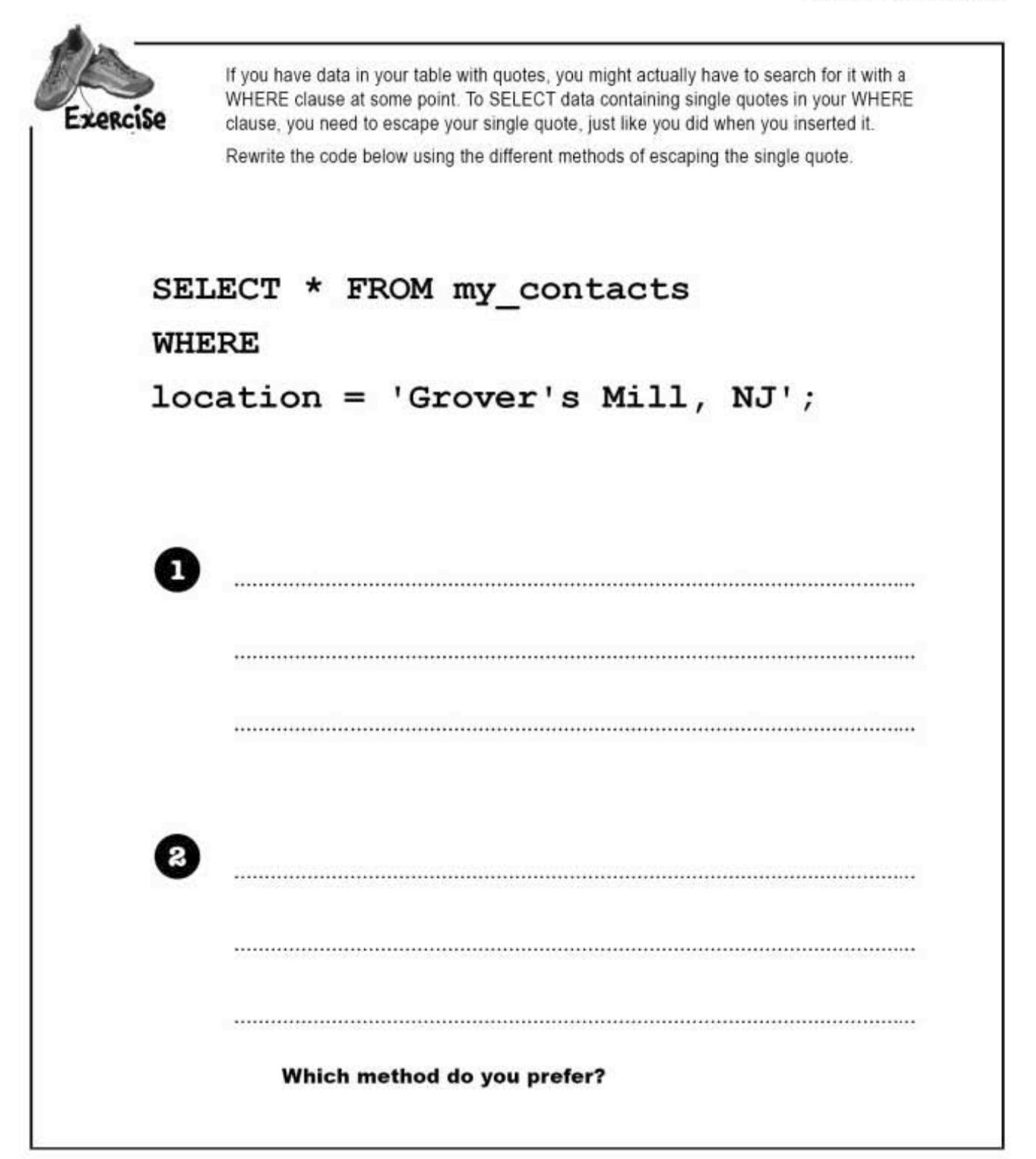

exercise solution

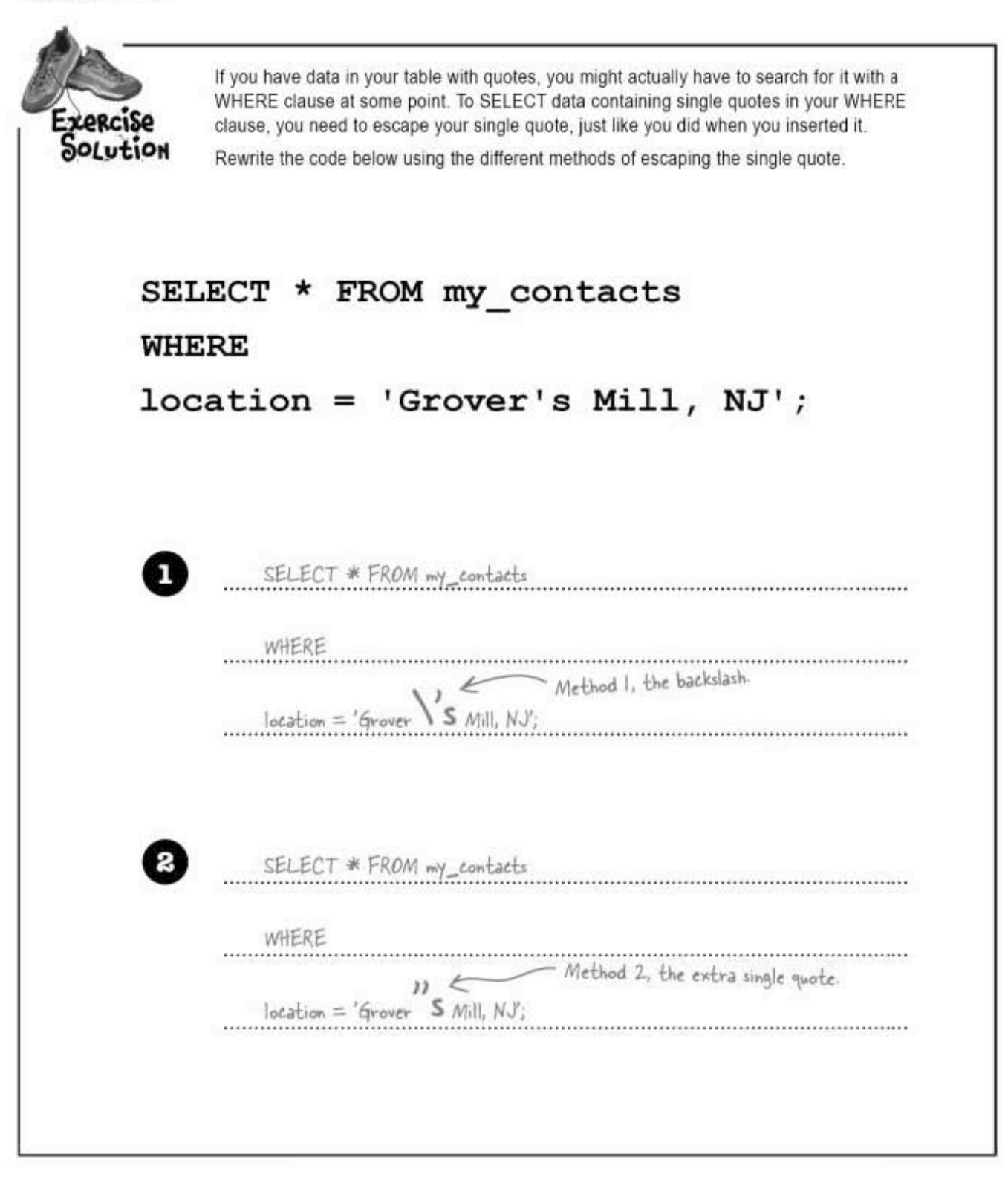

# SELECT specific data

Now you've mastered how to SELECT all the data types with quotes, and how to SELECT data where the data contains quotes.

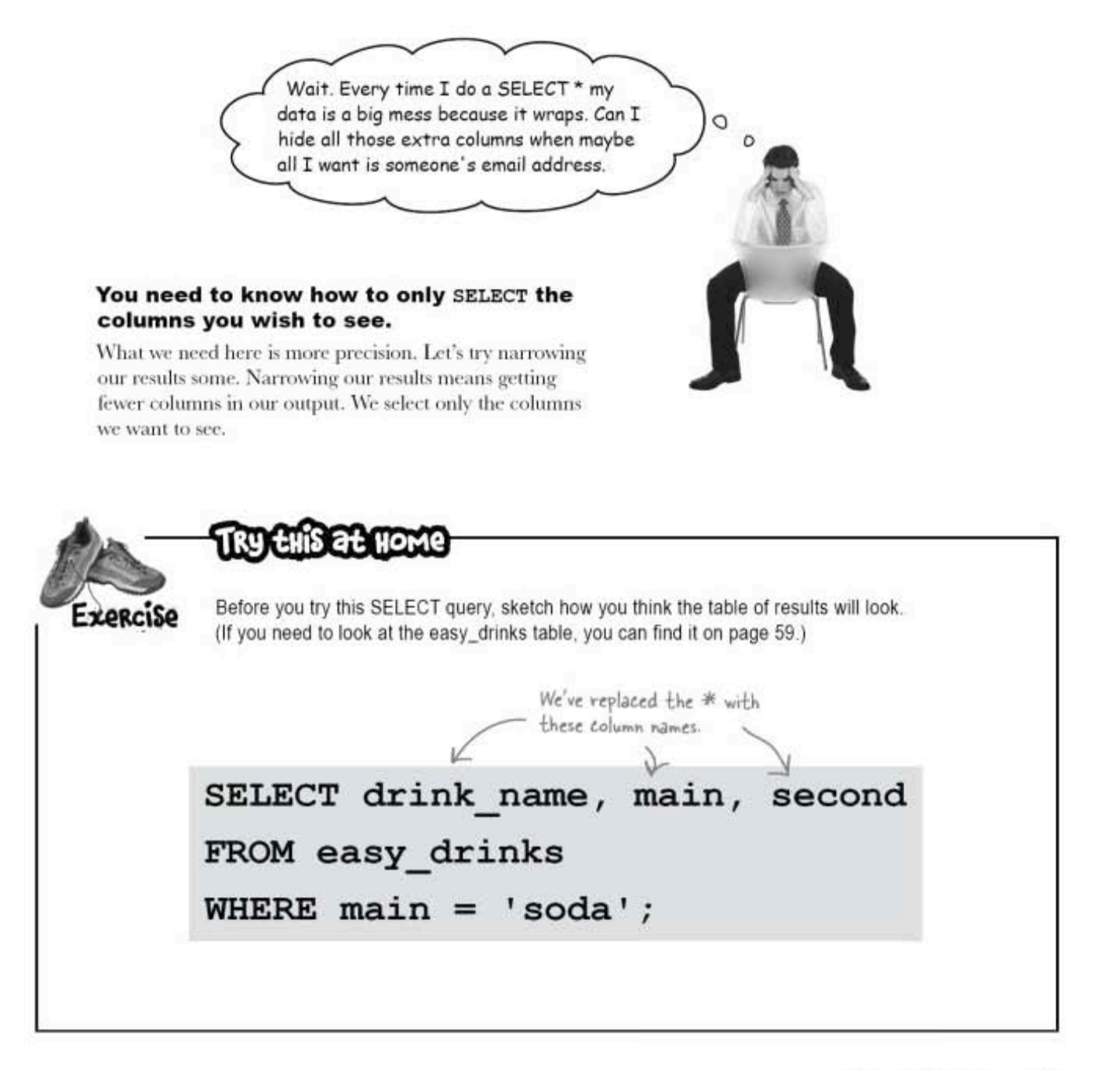

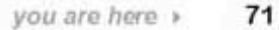

### **SELECTing** columns

**ZORCISE** Solution

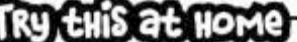

Before you try this SELECT query, sketch how you think the table of results will look.

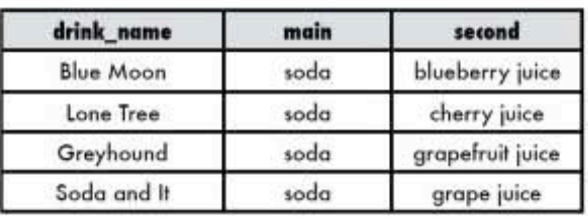

# The old way

SELECT \* FROM easy\_drinks;

Here we get all the columns, and our results are<br>too wide for our terminal window. They wrap<br>to the next line and the display is a mess.

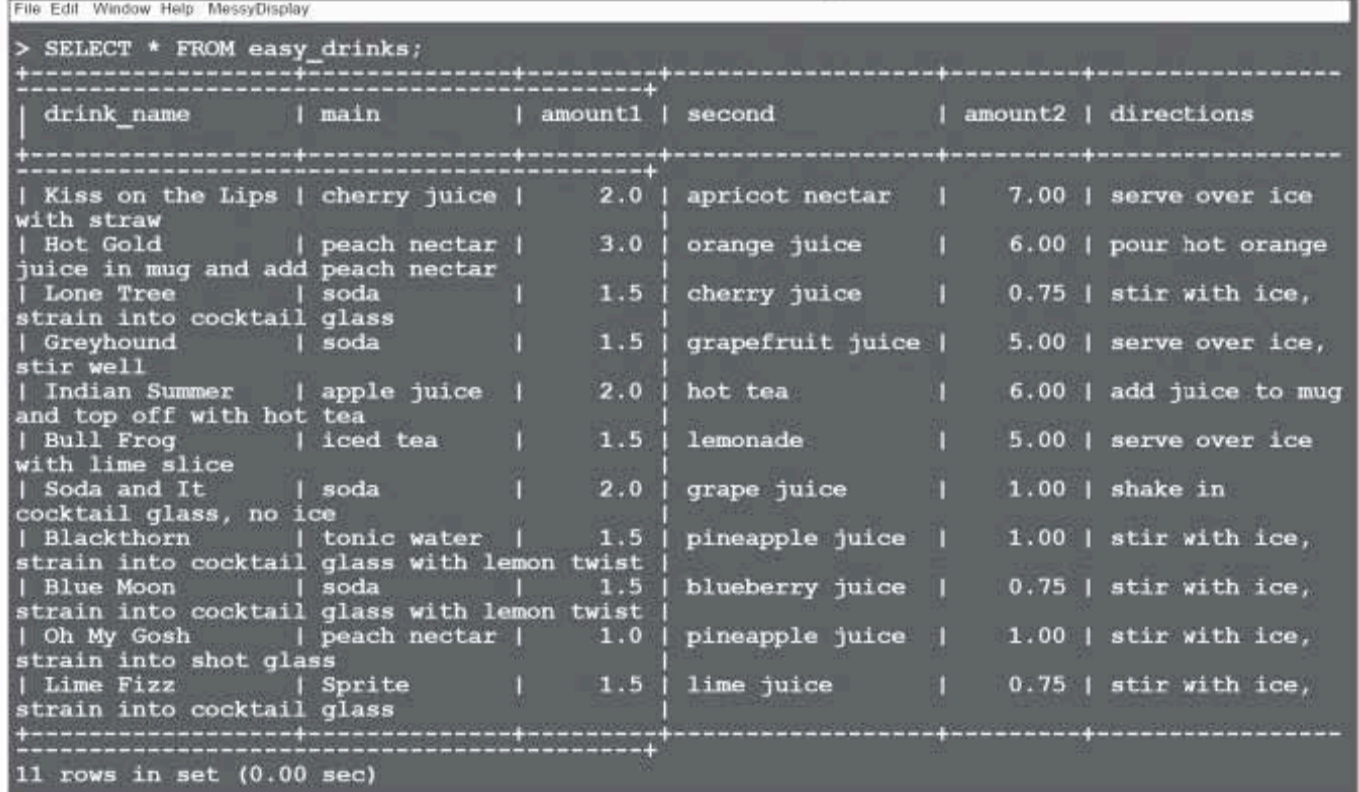

## SELECT specific columns to limit results

By specifying which columns we want returned by our query, we can choose only the column values we need. Just as you use a WHERE clause to limit the number of rows, you can use column selection to limit the number of columns. It's about letting SQL do the heavy lifting for you.

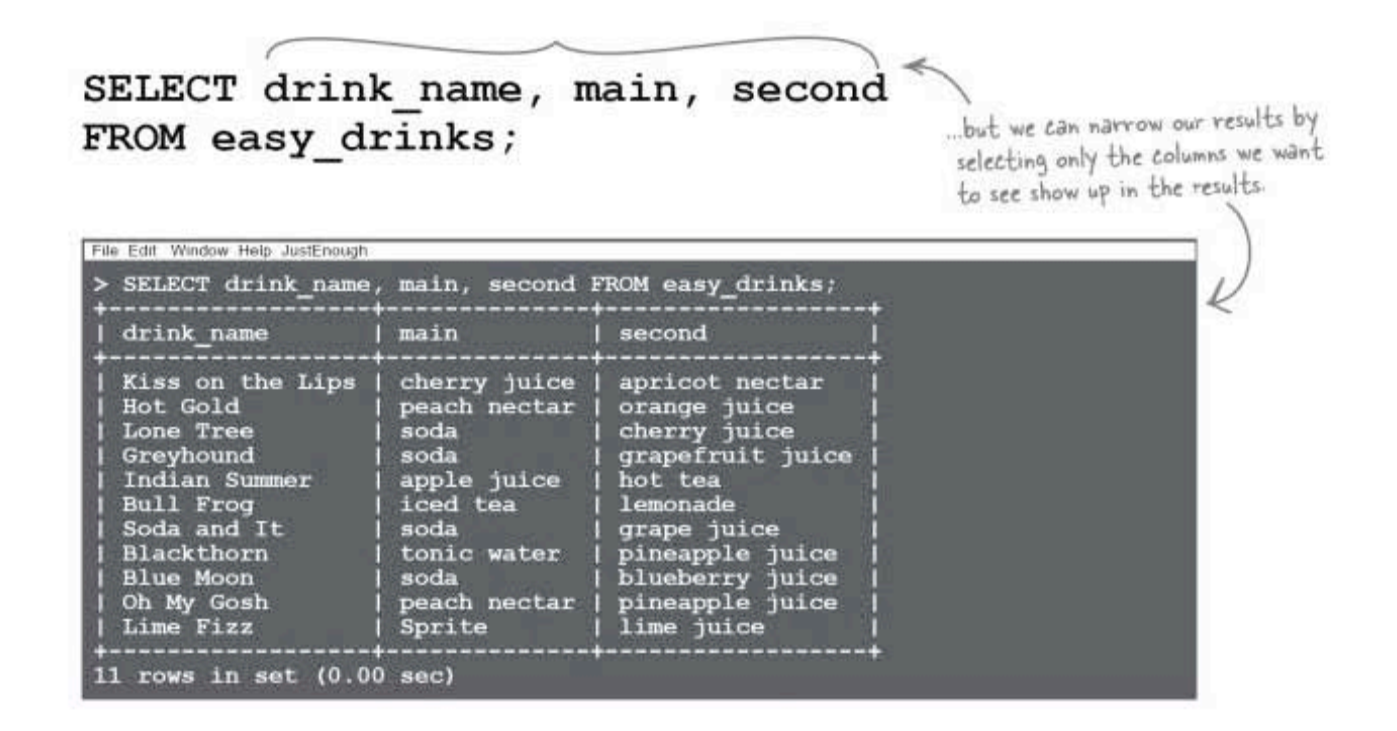

## **SELECT** specific columns for faster results

This is a good programming practice to follow, but it has other benefits. As your tables get larger, it speeds up retrieval of your results. You'll also see more speed when you eventually use SQL with another programming language, such as PHP.

sharpen your pencil

Sharpen your pencil Many ways to get a Kiss on the Lips Remember our easy\_drinks table? This SELECT statement will result in a Kiss on the Lips: SELECT drink name FROM easy drinks **WHERE**  $main = 'cherry$  juice'; Finish the other four SELECT statements on the next page to get a Kiss also.

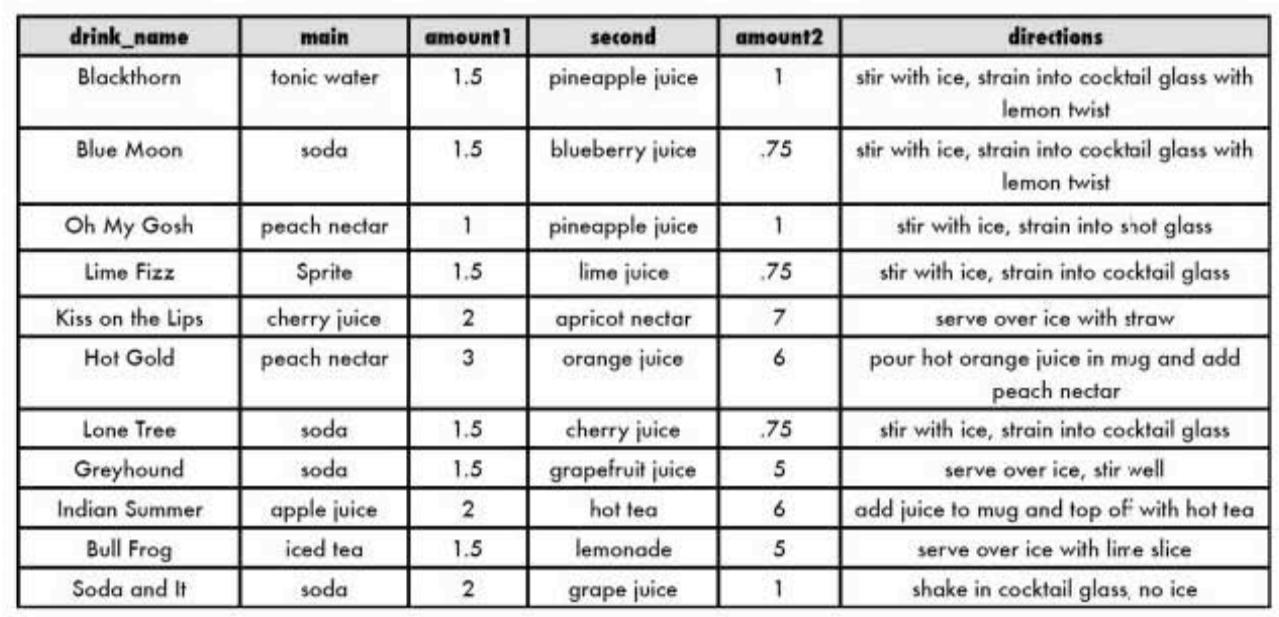

easy\_drinks
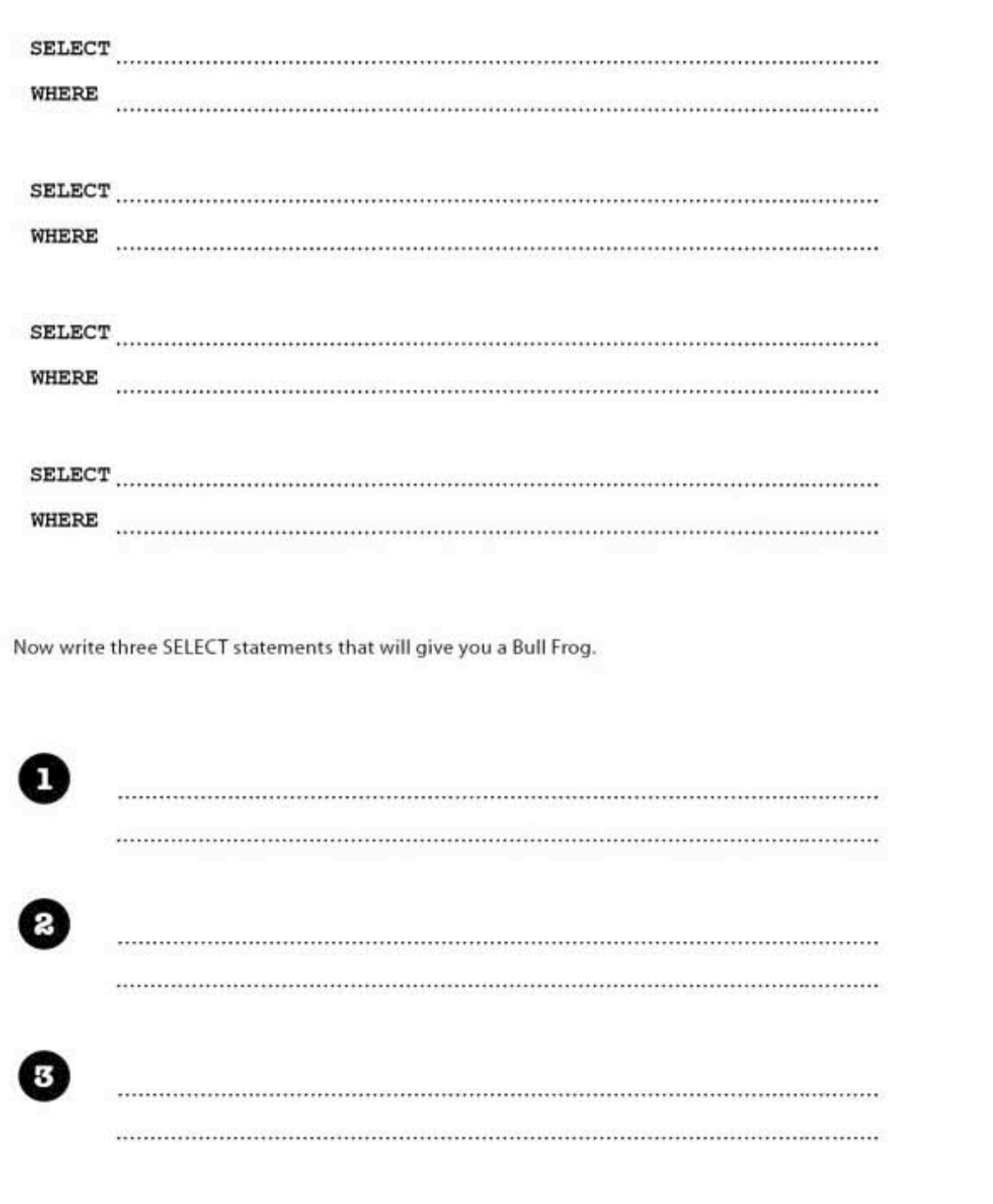

sharpen solutions

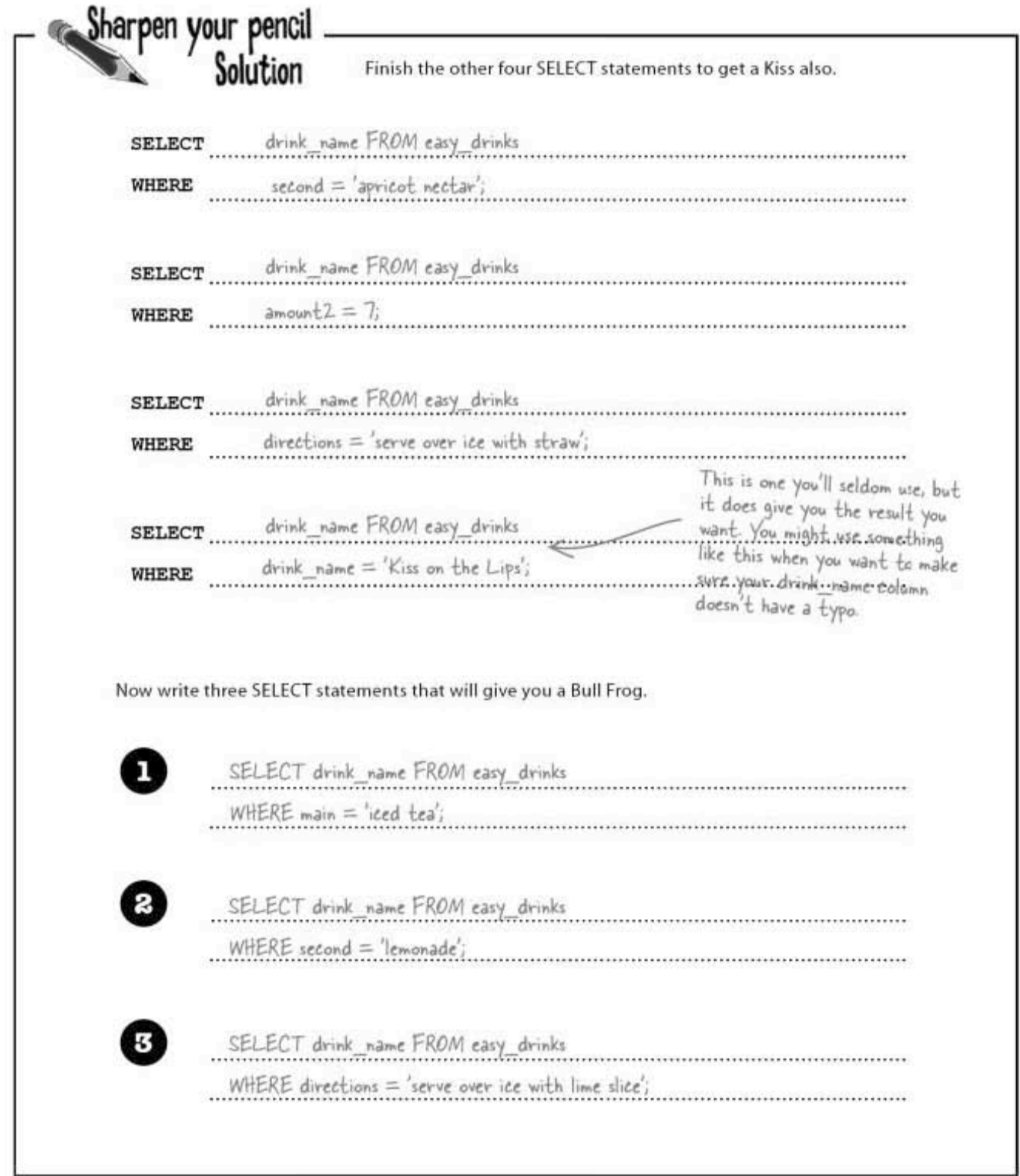

76 Chapter 2

L

#### **BULLET POINTS**

- **u** Use single quotes in your WHERE clause when when selecting from text fields.
- Don't use single quotes when selecting from numeric fields.
- Use the \* in your SELECT when you ٠ want to select all of the columns.
- If you've entered your query and your ٠ RDBMS doesn't finish processing it. check for a missing single quote.
- When you can, select specific ٠ columns in your table, rather than using SELECT\*.

# there are no<br>Dumb Questions

 $\operatorname{Q}$  : What if I need all the columns from my table returned by a query? Should I actually be naming them in the SELECT rather than using the \*?

 $\mathrm{A}$  : If you need them all, then by all means use the \*. It's only when you don't need them all that you should try not to use it.

#### $Q:$  I tried to copy and paste a query from the Internet, and I kept getting errors when I tried to use it. Am I doing something wrong?

 $\mathrm{A}$  : Queries pasted from web browsers sometimes contain invisible characters that look like spaces but mean something different to SQL Pasting them into a text editor is one way to see and remove these "gremlin" characters. Your best bet is to paste it into a text editor first and take a close look at it.

#### $\operatorname{Q}$ : So I should paste it into something like Microsoft Word?

 $\mathrm{A} \colon$  No, Word isn't a good choice, since it does nothing to show you the invisible formatting that might be in the text. Try Notepad (PC) or TextEdit in plain-text mode (Mac).

 $Q:$  About escaping the apostrophe, is there any reason to use<br>one method over the other?

 $\mathrm{A} \colon$  Not really. We tend to use the backslash method only because we find that it's easier to spot where that extra apostrophe is when things go wrong in a query. For example, this is easier to process visually:

'Isn\'t that your sister\'s pencil?'

#### Than this:

'Isn''t that your sister''s pencil?'

Other than that, there's really no reason to favor one method over the other. Both methods allow you to enter apostrophes into your text columns.

## Doughnut ask what your table can do for you...

To find the best glazed doughnut in the table, you need to do at least two SELECT statements. The first one will select rows with the correct doughnut type. The second will select rows with doughnuts with a rating of 10.

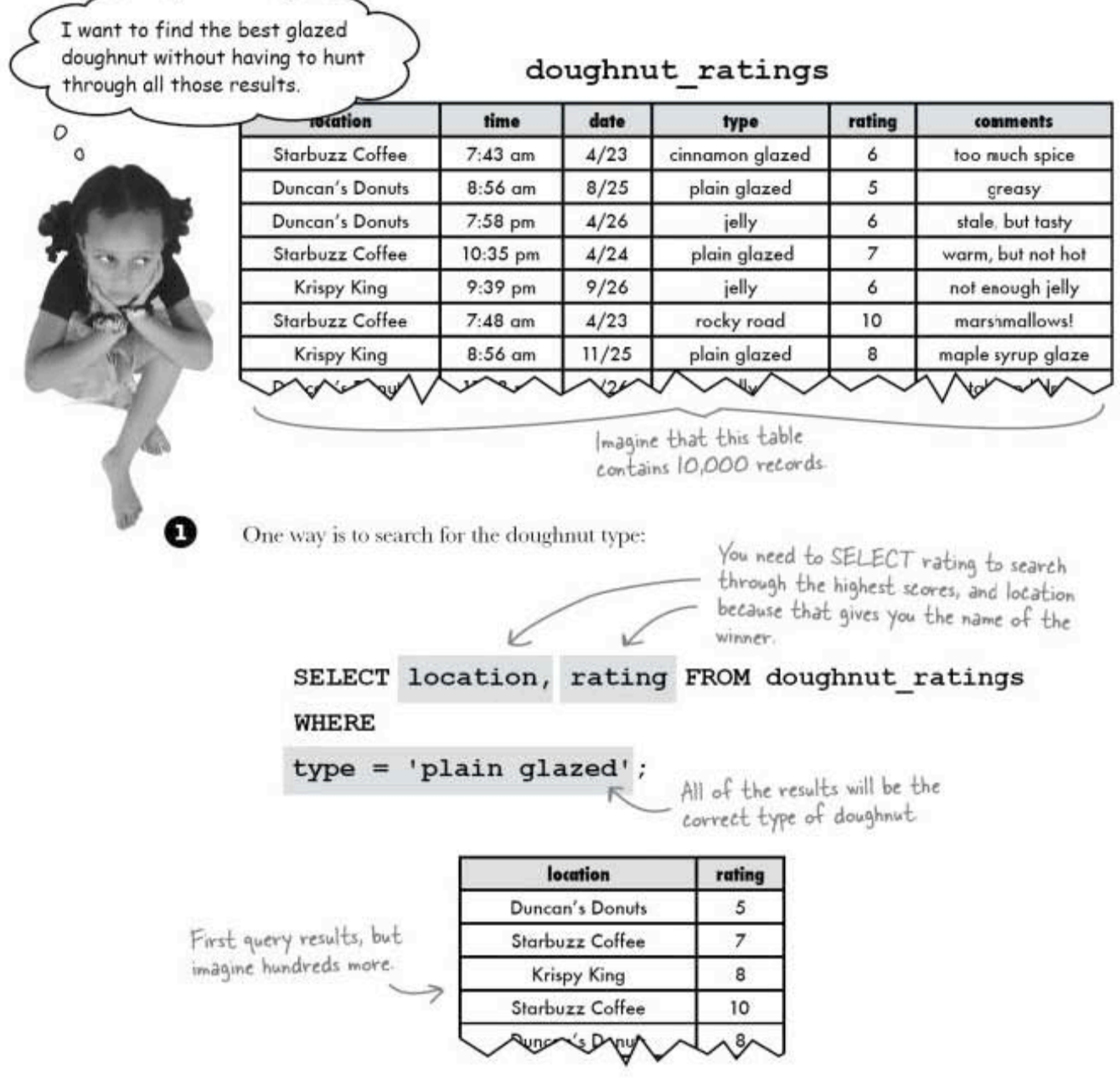

#### Ask what you can do for your doughnut

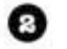

Or you need to search for that high rating:

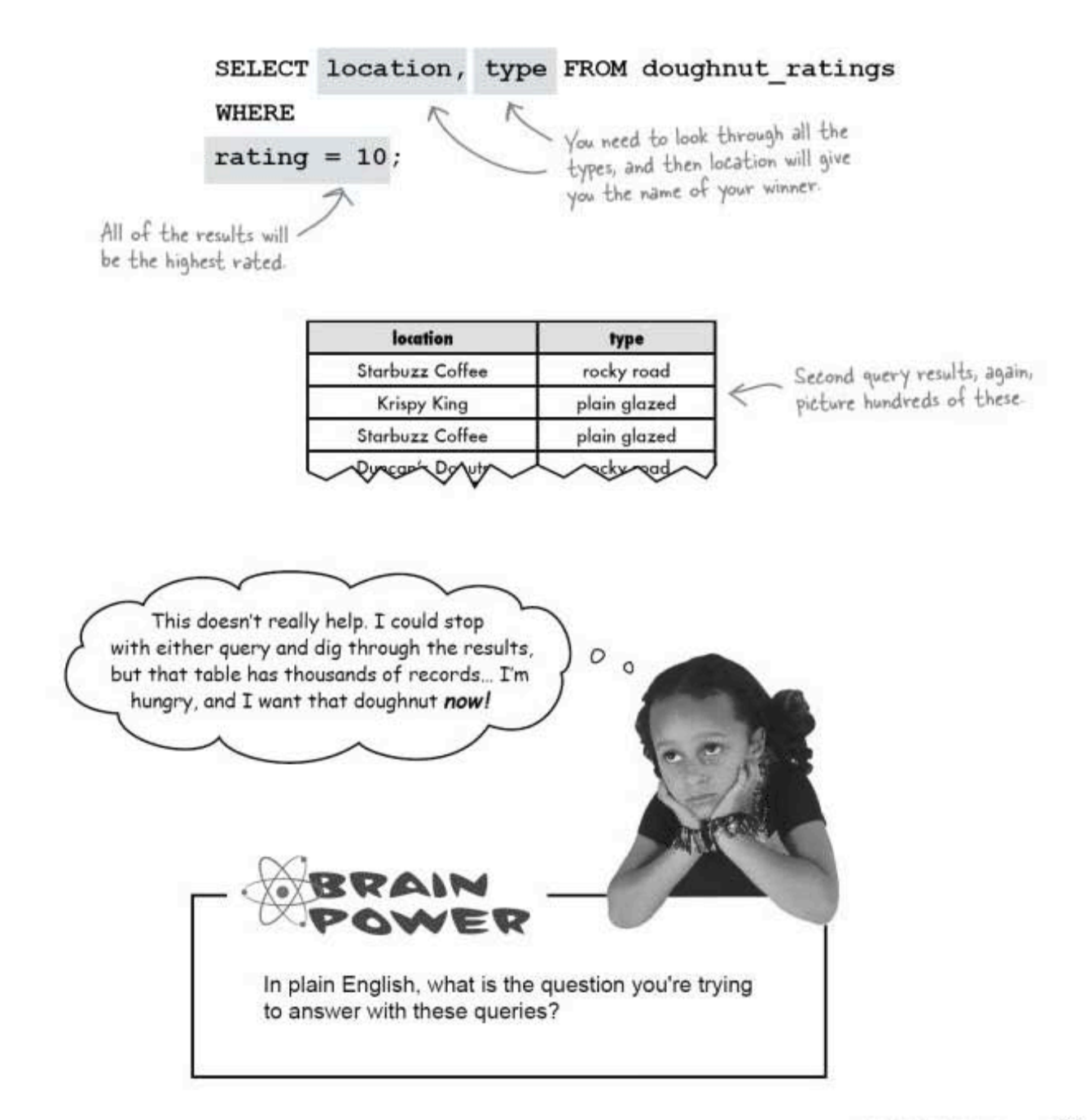

combining queries

#### Combining your queries

We can handle the two things we're searching for, 'plain glazed' for the type and 10 for the rating into a single query using the keyword AND. The results we get from the query must satisfy both conditions.

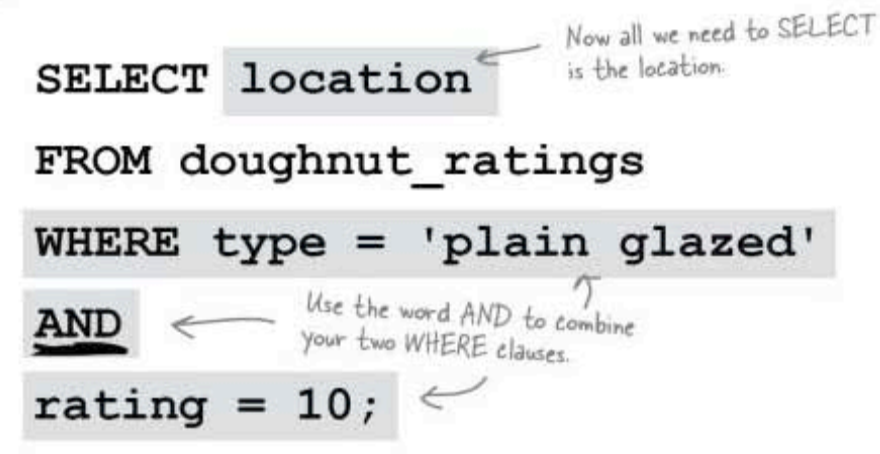

Here's the result of the AND query. Even if we received more than one row as a result of our query, you would know that all locations have glazed doughnuts with a rating of 10, so you could go to any of them. Or all of them.

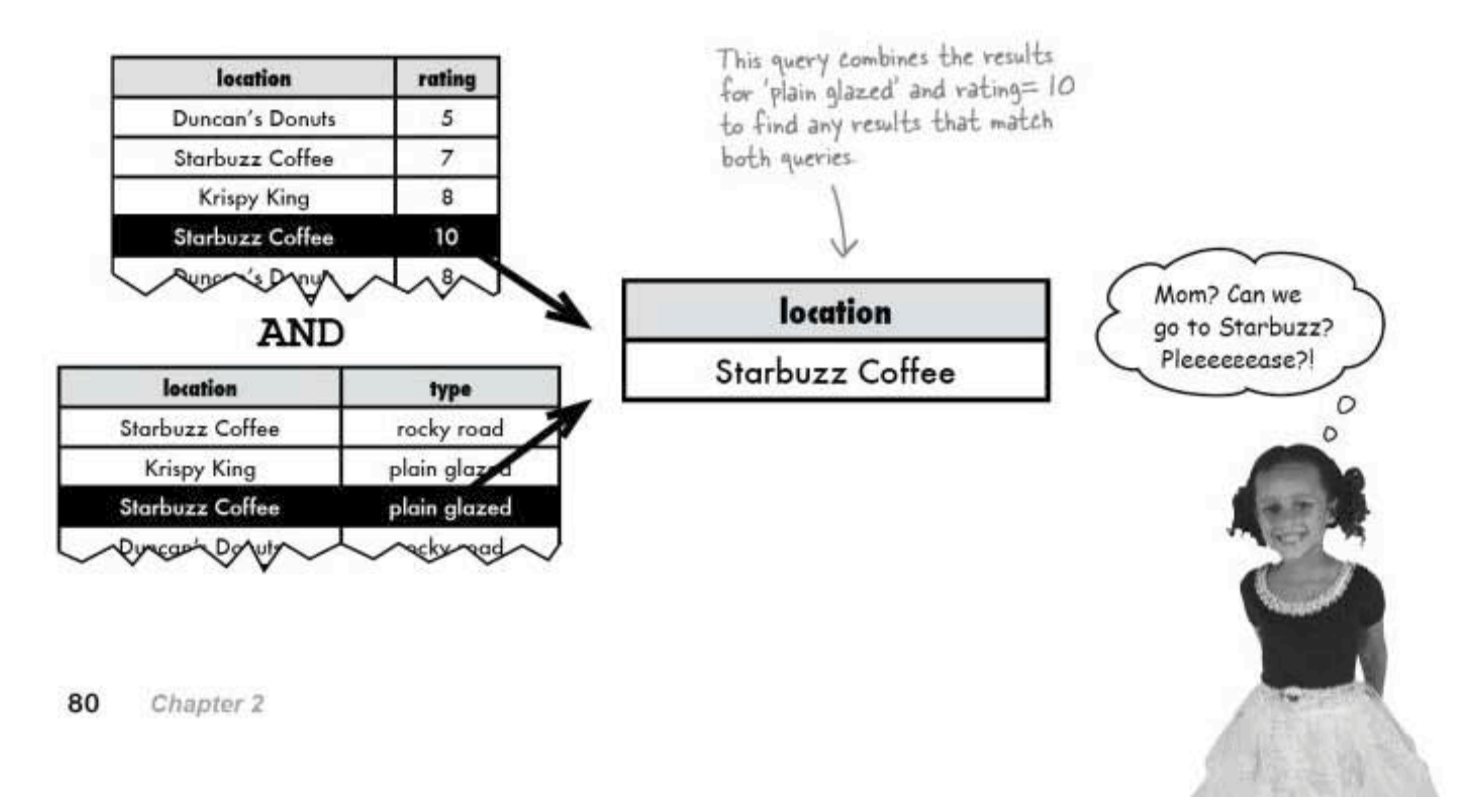

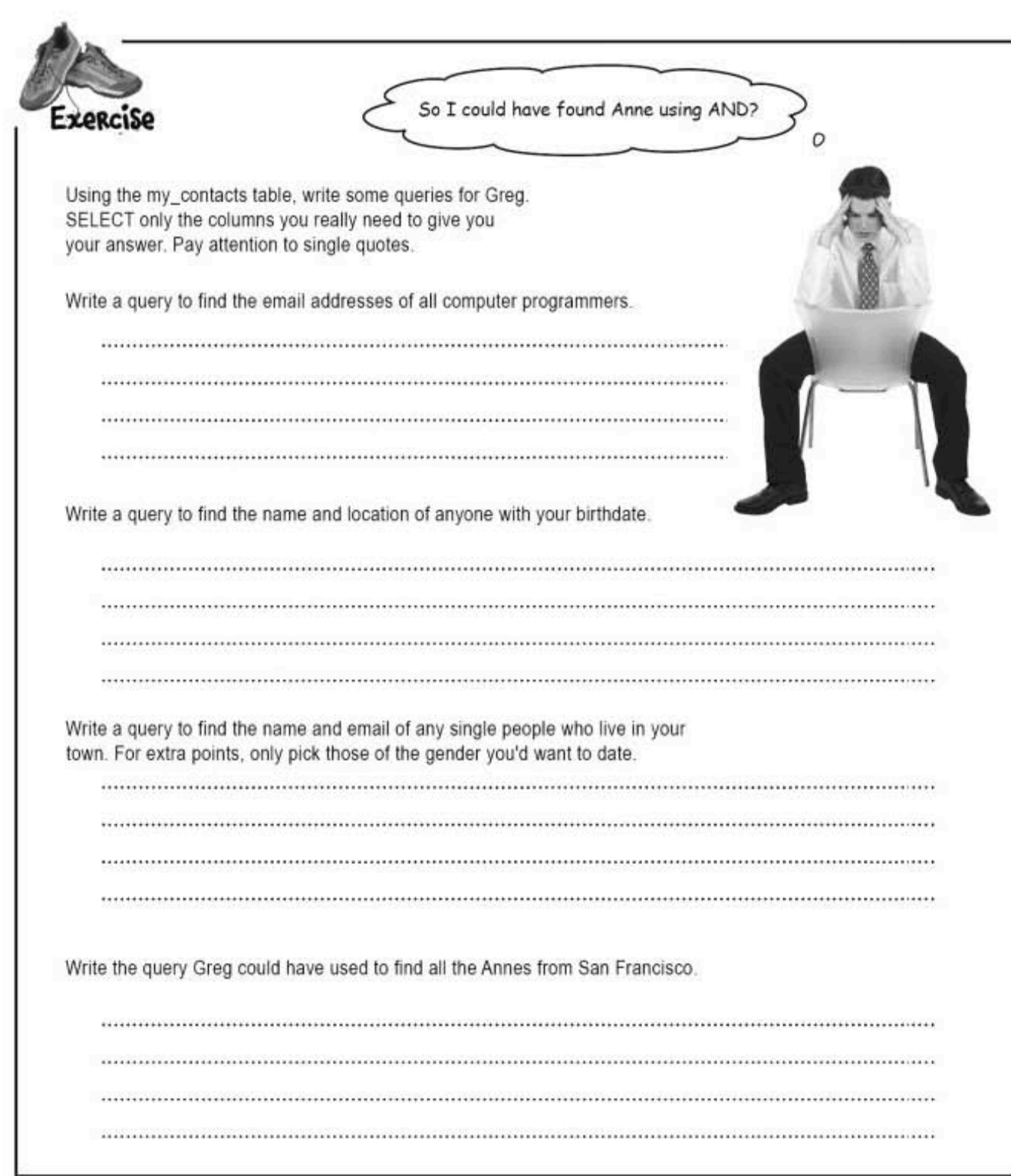

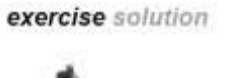

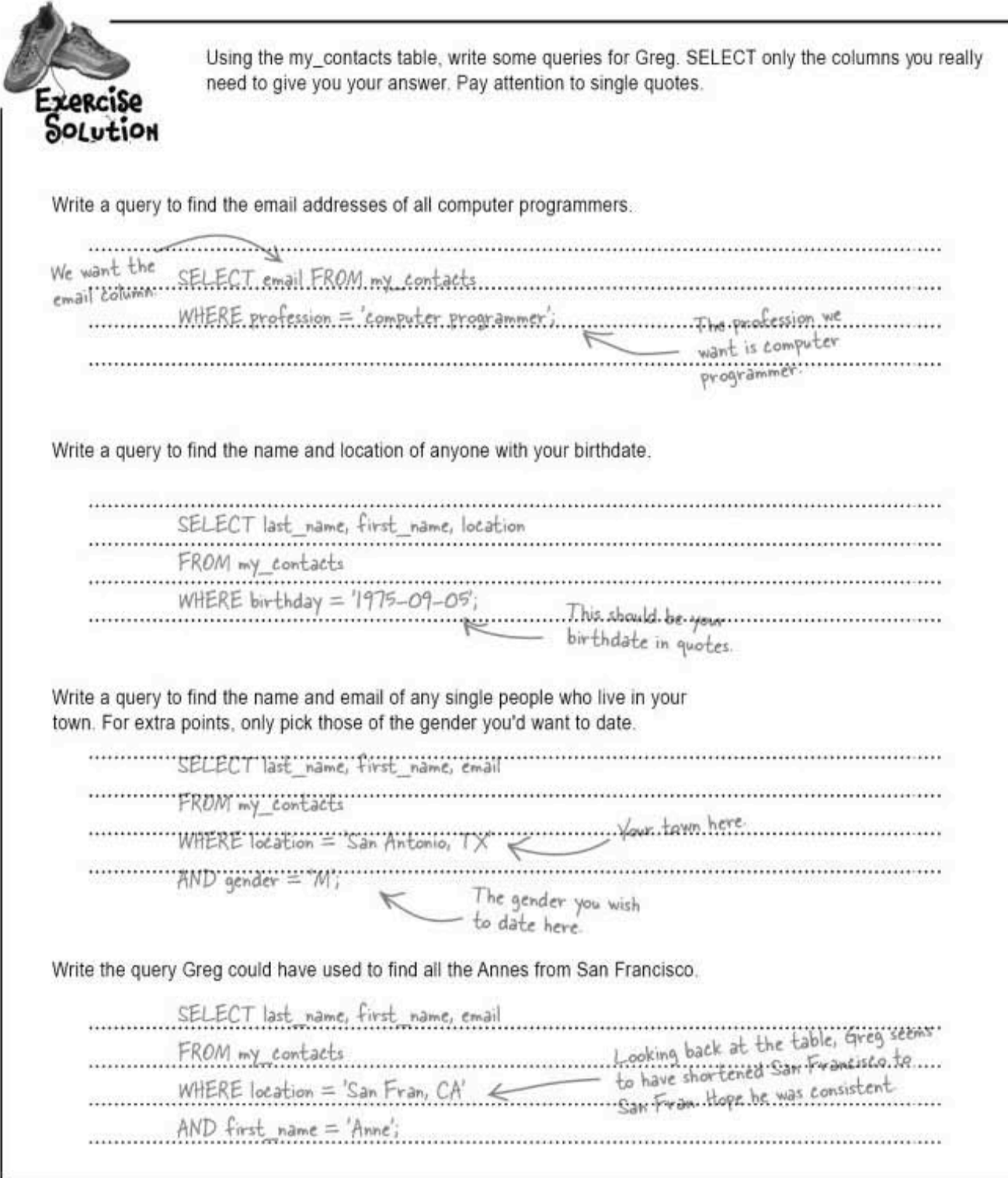

#### Finding numeric values

Let's say you want to find all the drinks in the easy drinks table that contain more than an ounce of soda in a single query. Here's the hard way to find the results. You can use two queries:

```
We just want the \sqrt{\text{SELECT } \text{drink\_name } \text{ FROM } \text{easy\_drinks}}names of the drinks WHERE
               \Rightarrow main = 'soda'
Soda drinks with
                  AND
1.5 ounces of soda.
                \ge amount1 = 1.5;
       File Edit Window Help MoreSoda
       > SELECT drink name FROM easy drinks WHERE main = 'soda' AND
       amount1 = 1.5;
            ----------
        | drink_name |
            -------
        | Blue Moon
         Lone Tree
        | Greyhound
                -------
       3 rows in set (0.00 sec)
                   SELECT drink_name FROM easy_drinks
                   WHERE
Soda drinks with
                   main = 'soda'2 ounces of soda.
                   AND
                  amount1 = 2;→
      File Edit Window Help EvenMoreSoda
       > SELECT drink name FROM easy drinks WHERE main = 'soda' AND
       amount1 = 2;| drink name
                       - 1
           | Soda and It |
          1 row in set (0.00 sec)
```
**SELECTing with comparison operators** 

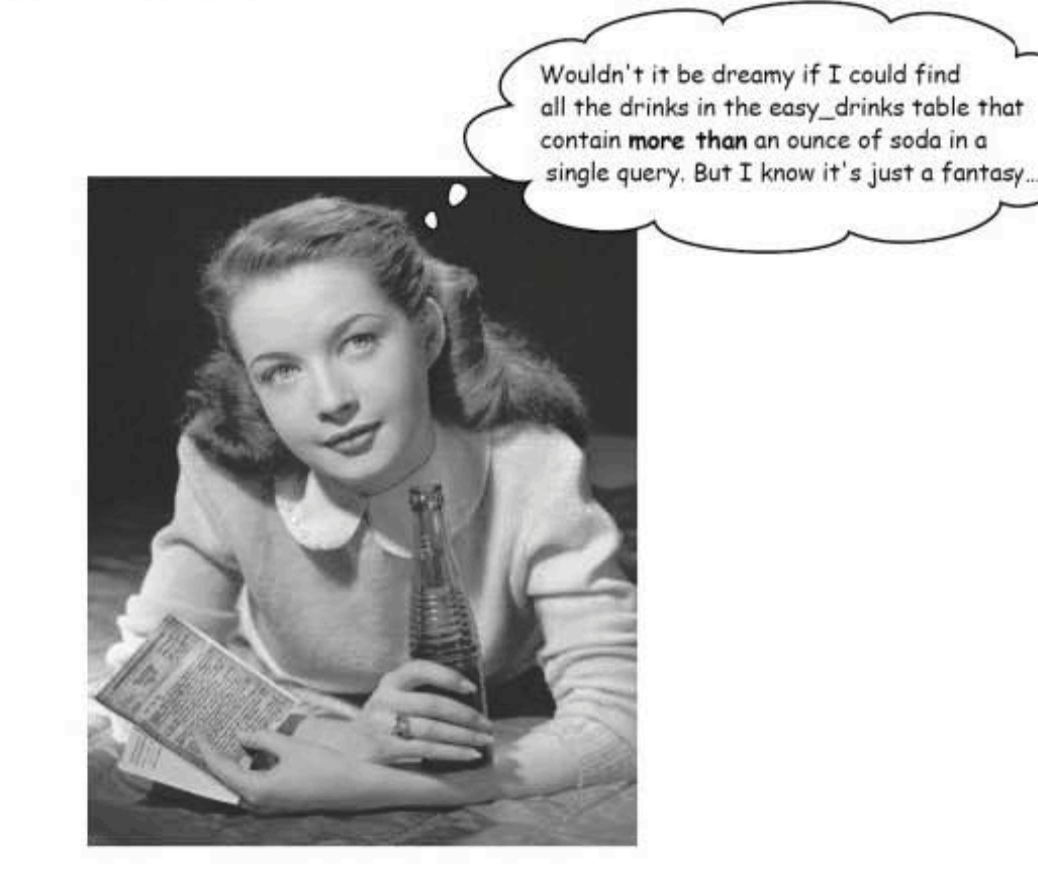

 $easy_drinks$ 

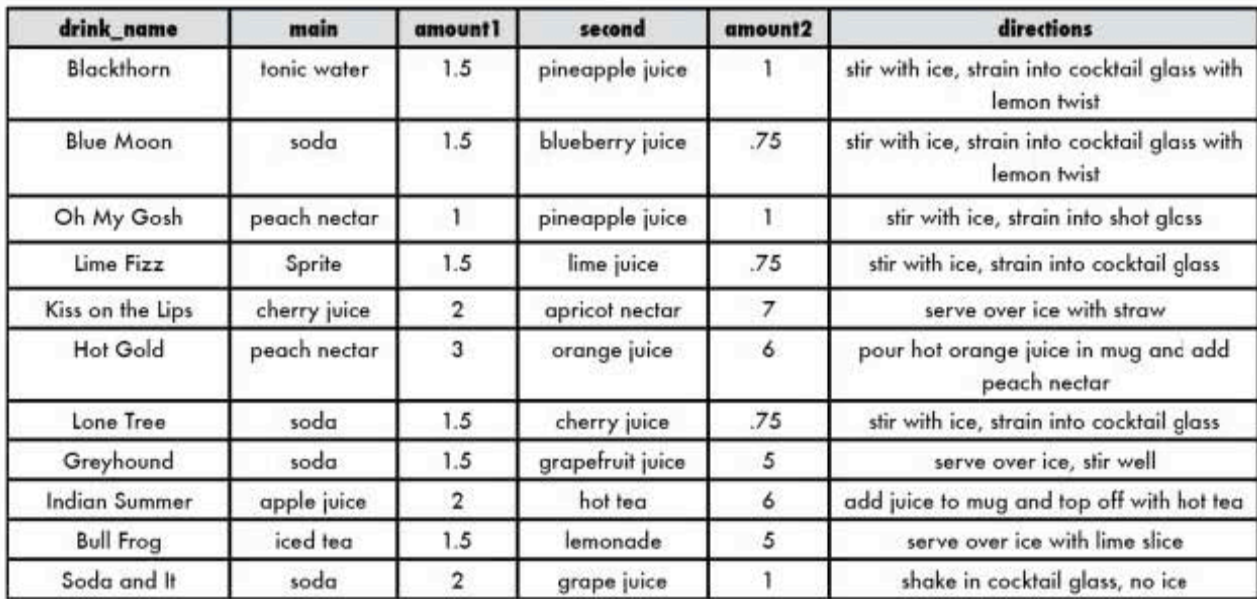

the SELECT statement

### Once is enough

But it's a waste of time to use two queries, and you might miss drinks with amounts like 1.75 or 3 ounces. Instead, you can use a greater than sign:

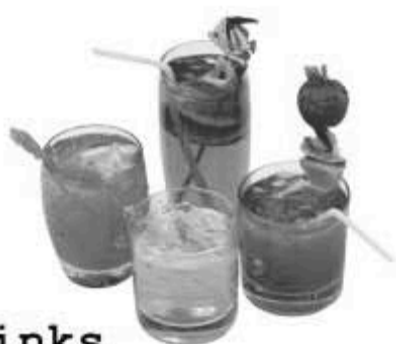

#### SELECT drink name FROM easy\_drinks

**WHERE** 

 $amount1$ 

 $main = 'soda'$ 

AND

The GREATER THAN symbol will<br>give you all the drinks that contain<br>more than I ounce of soda.  $1:$ ⋗

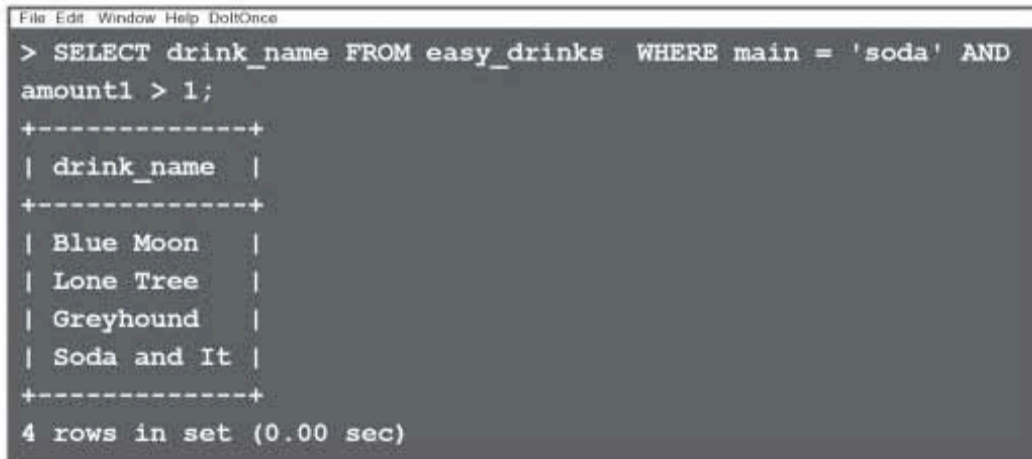

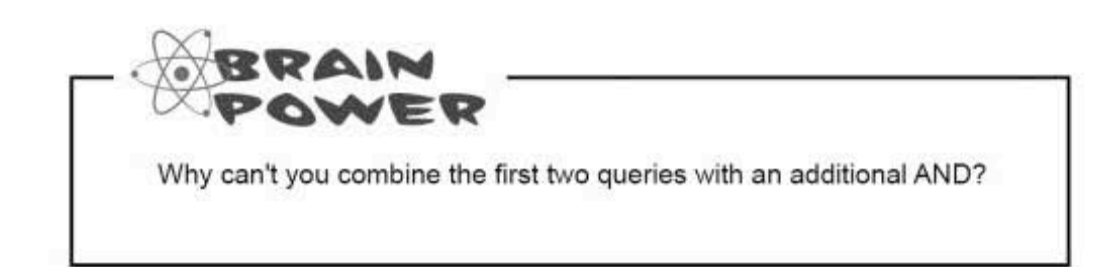

more on comparison operators

## **Smooth Comparison Operators**

So far, we've only used the **equal** sign in our WHERE clause. You just saw the **greater than** symbol,  $>$ . What that does is compare one value against another. Here are the rest of the comparison operators:

The equal sign looks for exact matches. This does us no good when we want to find out if something is less than or greater than something else.

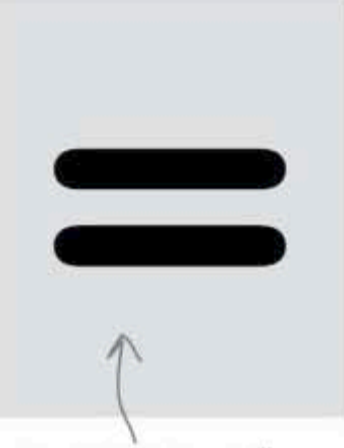

The EQUAL sign we all know and love.

This confusing sign is not equal. It returns precisely the opposite results of the equal sign. Two values are either equal, or they are not equal.

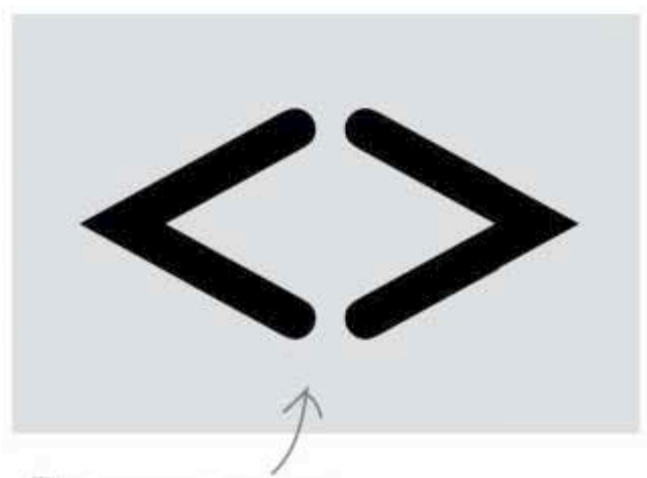

This one means NOT EQUAL It returns all the records that don't match the condition.

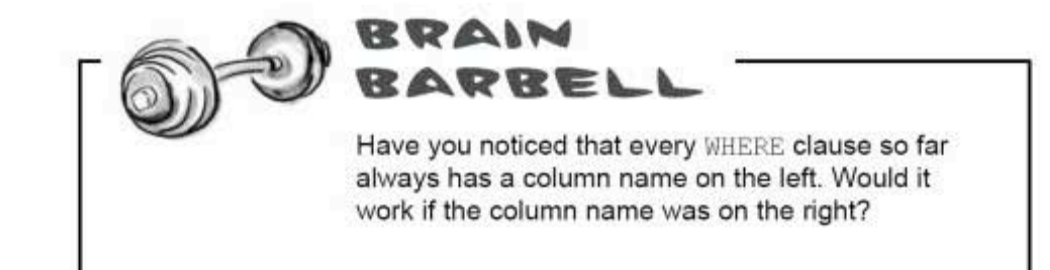

#### the SELECT statement

The less than sign looks at the values in the column on the left and compares them to the value on the right. If the column value is less than the value on the right, that row is returned.

The greater than sign is the reverse of the less than. It looks at the values in the column and compares them to the value on the right. If the column value is greater than the value on the right, that row is returned.

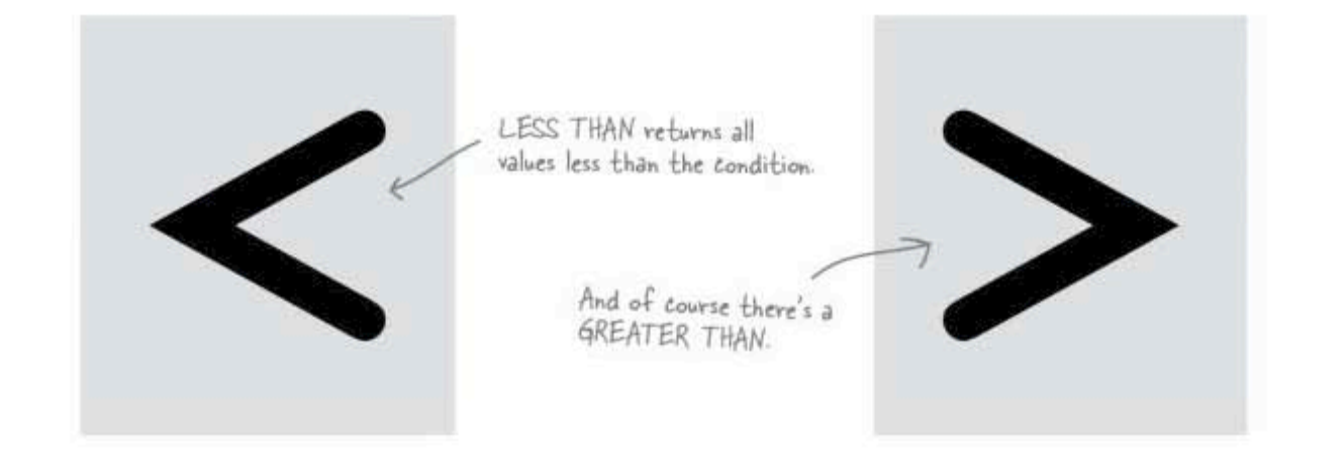

The only difference with the less than or equal to sign is that column values equal to the condition value are also returned.

Same thing with this greater than or equal to sign. If the column value matches or is greater than the condition value, the row is returned.

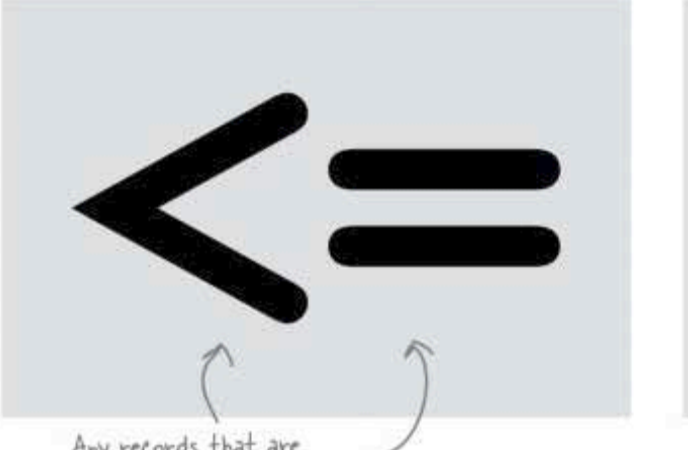

Any records that are<br>LESS THAN OR EQUAL TO the condition are returned.

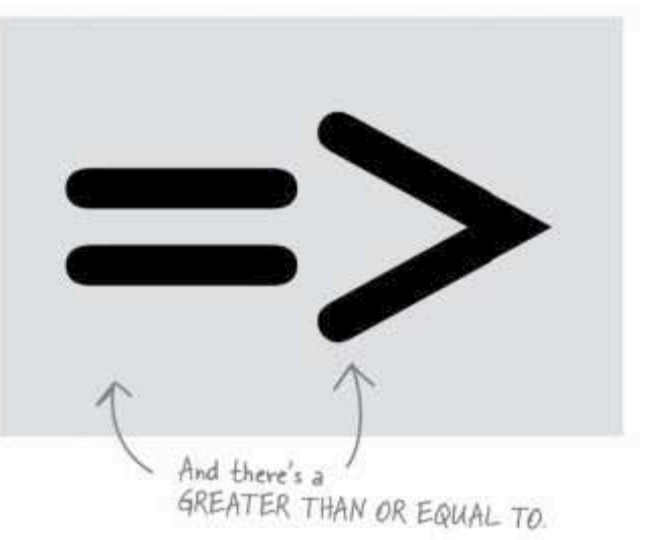

#### Finding numeric data with Comparison Operators

The Head First Lounge has a table with the cost and nutritional information about their drinks. They want to feature higher priced, lower calorie drinks to increase profits.

They're using comparison operators to find the drinks that are priced at least \$3.50 and have less than 50 calories in the drink info table.

> The total carbohydrate The calories in each drink grams in each drink. drink info  $\overline{\nu}$ calories drink\_name carbs color ice cost Υ Blackthorn 3  $8.4$ yellow 33 **Blue Moon**  $2.5$  $3.2$ blue Y  $12$ Oh My Gosh  $3.5$ 8.6 Ÿ  $35$ orange  $5.4$ Ÿ Lime Fizz  $2.5$  $24$ green Kiss on the Lips Ÿ  $5.5$  $42.5$  $171$ purple 32.1 Hot Gold  $3.2$ И 135 orange  $3.6$ Ÿ  $4.2$ Lone Tree red  $17$  $\overline{4}$  $14$ Greyhound yellow Y 50  $7.2$ 30 Indian Summer  $2.8$ brown И  $21.5$ Y **Bull Frog**  $2.6$ 80 tan  $4.7$ Soda and It  $3.8$ red  $\mathsf{N}\xspace$ 19 SELECT drink name FROM drink info This says: "find drinks that cost<br>f3.50 or more." This includes drinks **WHERE**  $cost \ge 3.5$ that cost exactly \$3.50. **AND** К This says: "find drinks with<br>calories less than 50". calories  $<$  50;

> > This query only returns drinks where **both** of these conditions are met because of the AND combining the two results. The drinks that are returned are: Oh My Gosh, Lone Tree, and Soda and It.

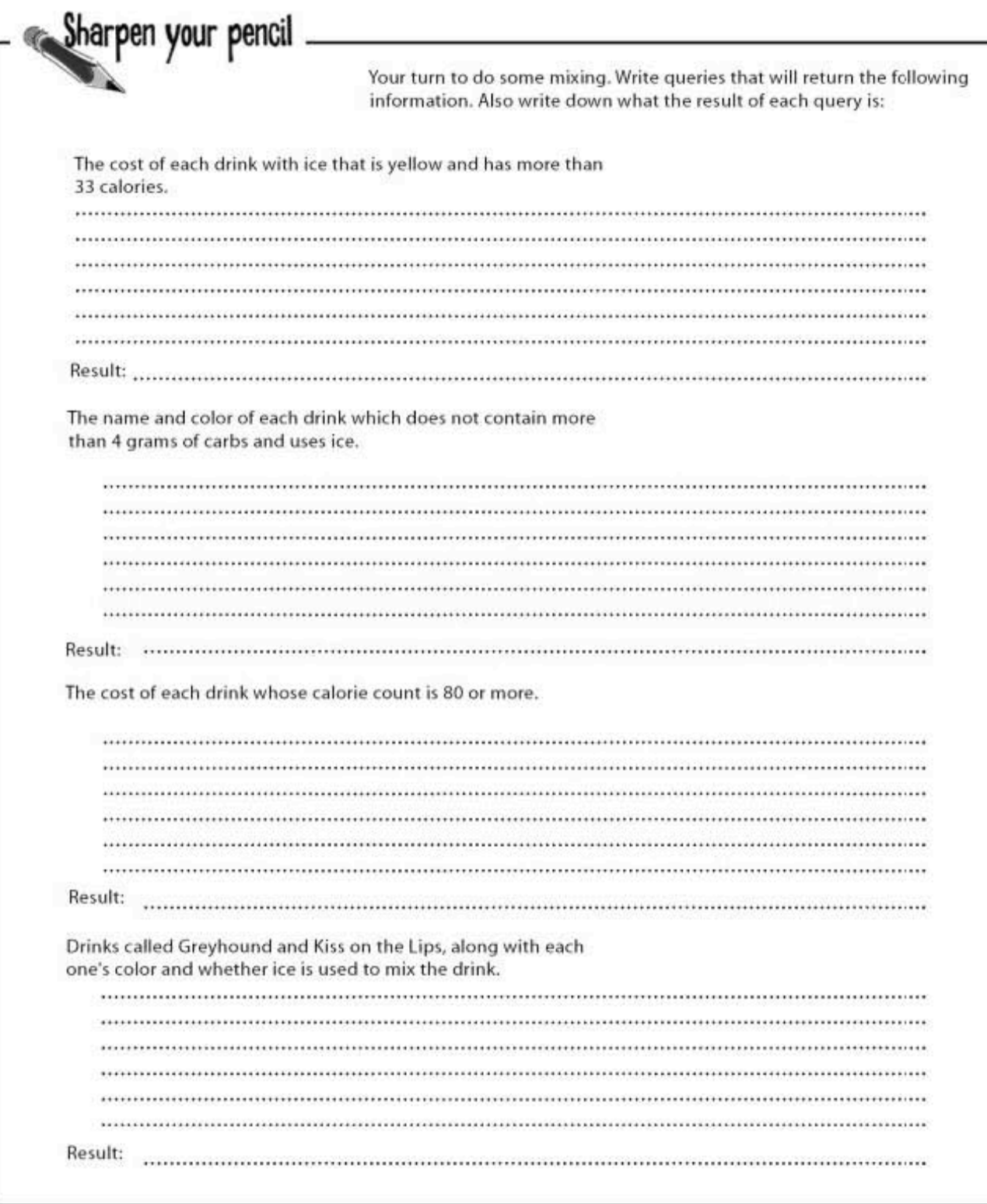

sharpen solution

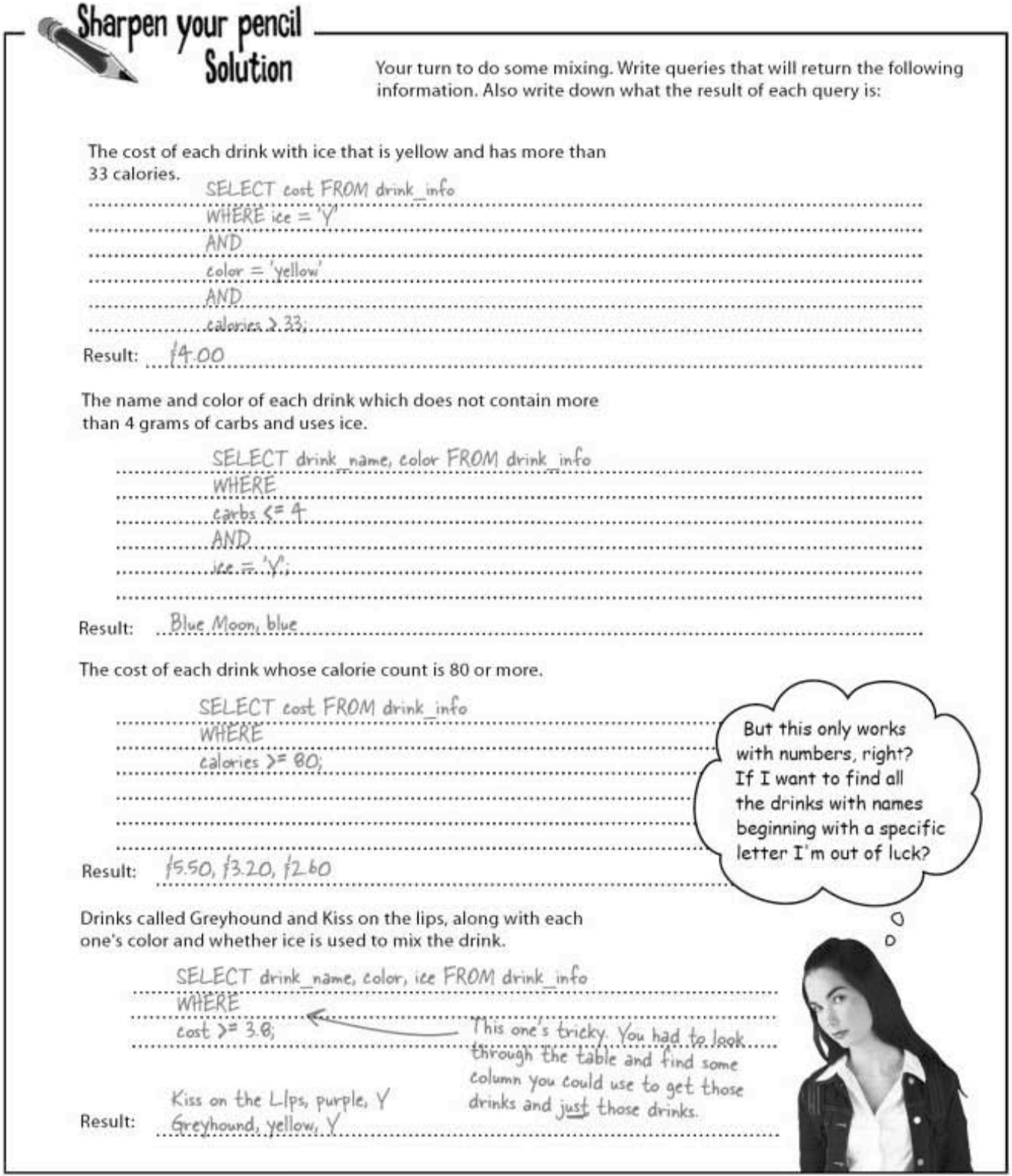

#### Text data roping with Comparison Operators

Comparing text data works in a similar way with your text columns like CHAR and VARCHAR. The comparison operators evaluate everything alphabetically. So, say you want to select all the drinks that begin with an 'L', here's a query that will select all the drinks that match that criteria.

| drink_name       | cost      | carbs      | color   |   | calories |
|------------------|-----------|------------|---------|---|----------|
| Blackthorn       | 3         | 8.4        | yellow. | Y | 33       |
| <b>Blue Moon</b> | 2.5       | 3.2        | blue    | Υ | 12       |
| Oh My Gosh       | 3.5       | 8.6        | orange  | Υ | 35       |
| Lime Fizz        | 2.5       | 5.4        | green   | Υ | 24       |
| Kiss on the Lips | 5.5       | 42.5       | purple  | Υ | 171      |
| <b>Hot Gold</b>  | 3.2       | 32.1       | orange  | N | 135      |
| Lone Tree        | 3.6       | 4.2<br>red |         | Υ | $17^{1}$ |
| Greyhound        | $\pmb{4}$ | 14         | yellow  | Y | 50       |
| Indian Summer    | 2.8       | 7.2        | brown   | N | 30       |
| <b>Bull Frog</b> | 2.6       | 21.5       | tan     | Υ | 80       |
| Soda and It      | 3.8       | 4.7        | red     | N | 19       |

drink info

SELECT drink name

FROM drink info **WHERE** 

This query returns drinks whose<br>first letter is L or later, but drink name  $>= 'L'$ AND whose first letters come earlier - in the alphabet than M. drink name  $\langle$  'M';

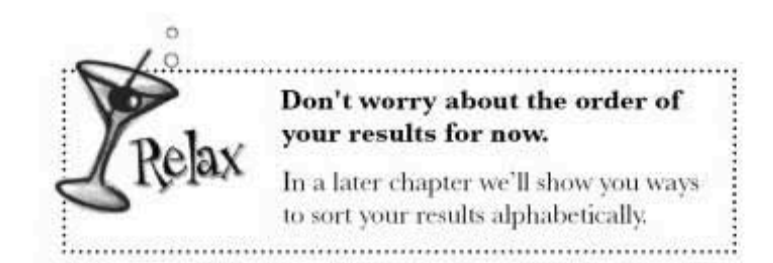

this or that

#### Selecting your ingredients

One of the bartenders has been asked to mix a cocktail that has cherry juice in it. The bartender could use two queries to find the cocktails:

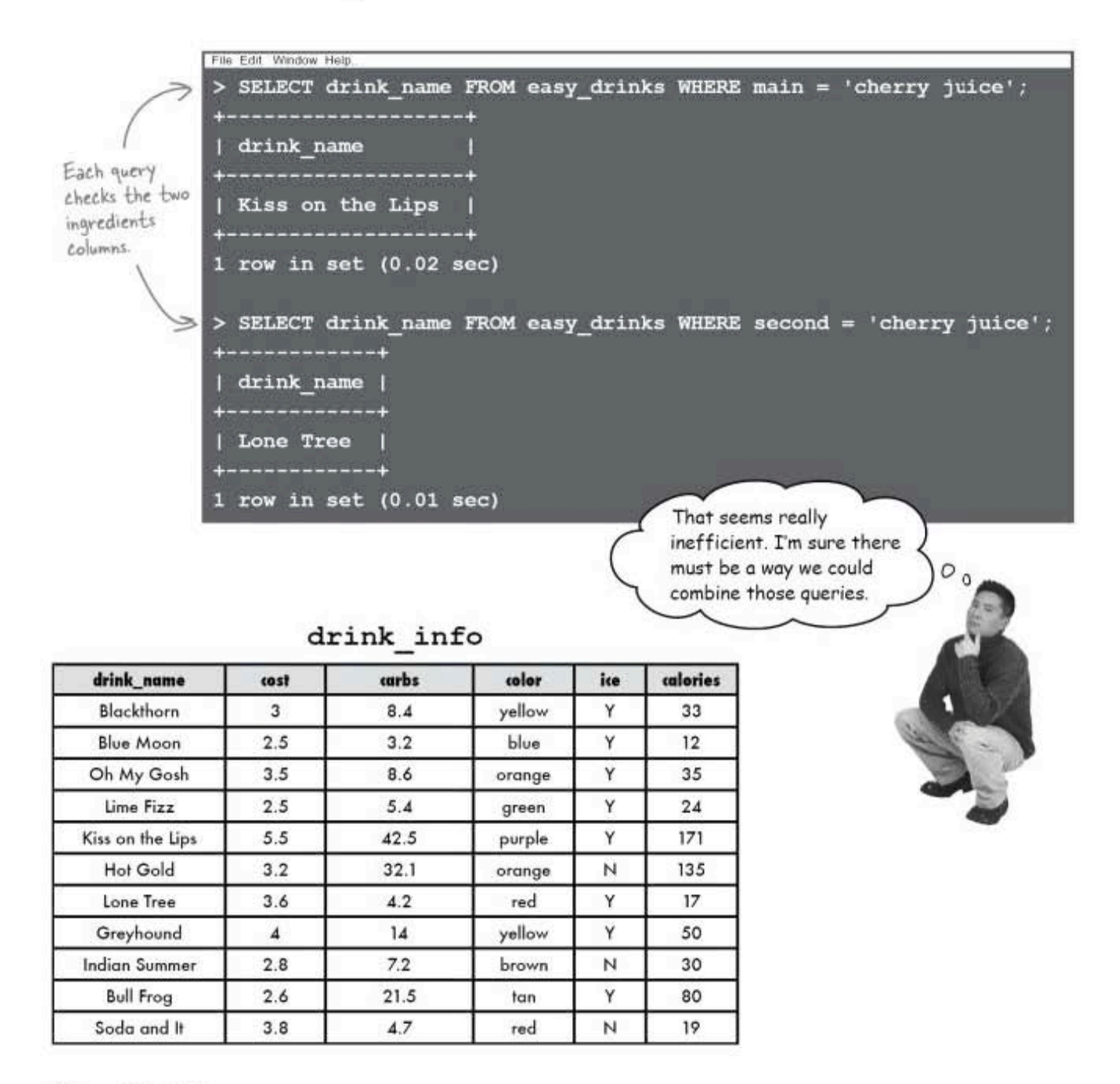

### To be OR not to be

You can combine those two queries using OR. This condition returns records when **any** of the conditions are met. So, instead of two the two separate queries, you can combine them with OR like this:

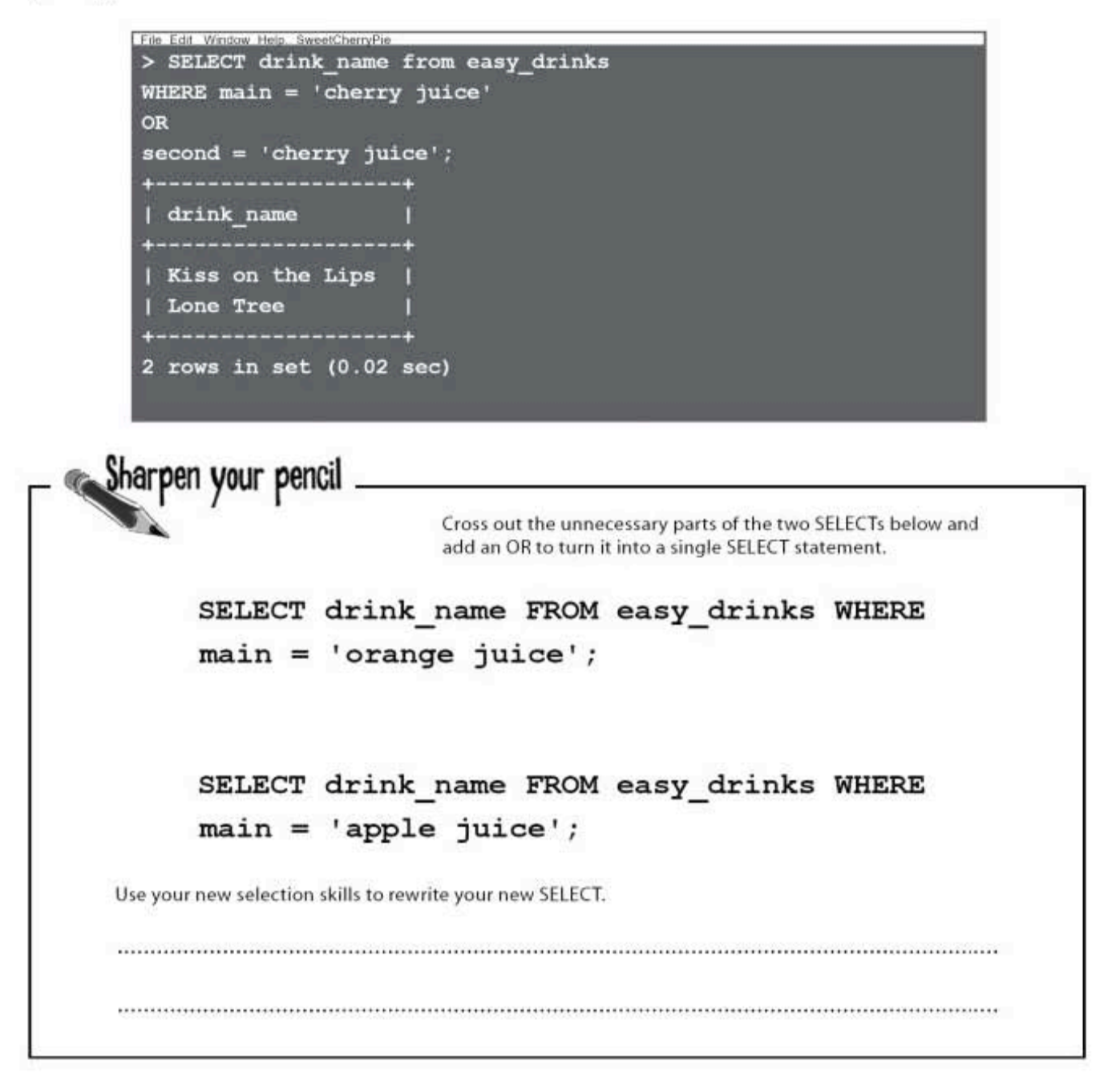

you are here > 93 another sharpen solution

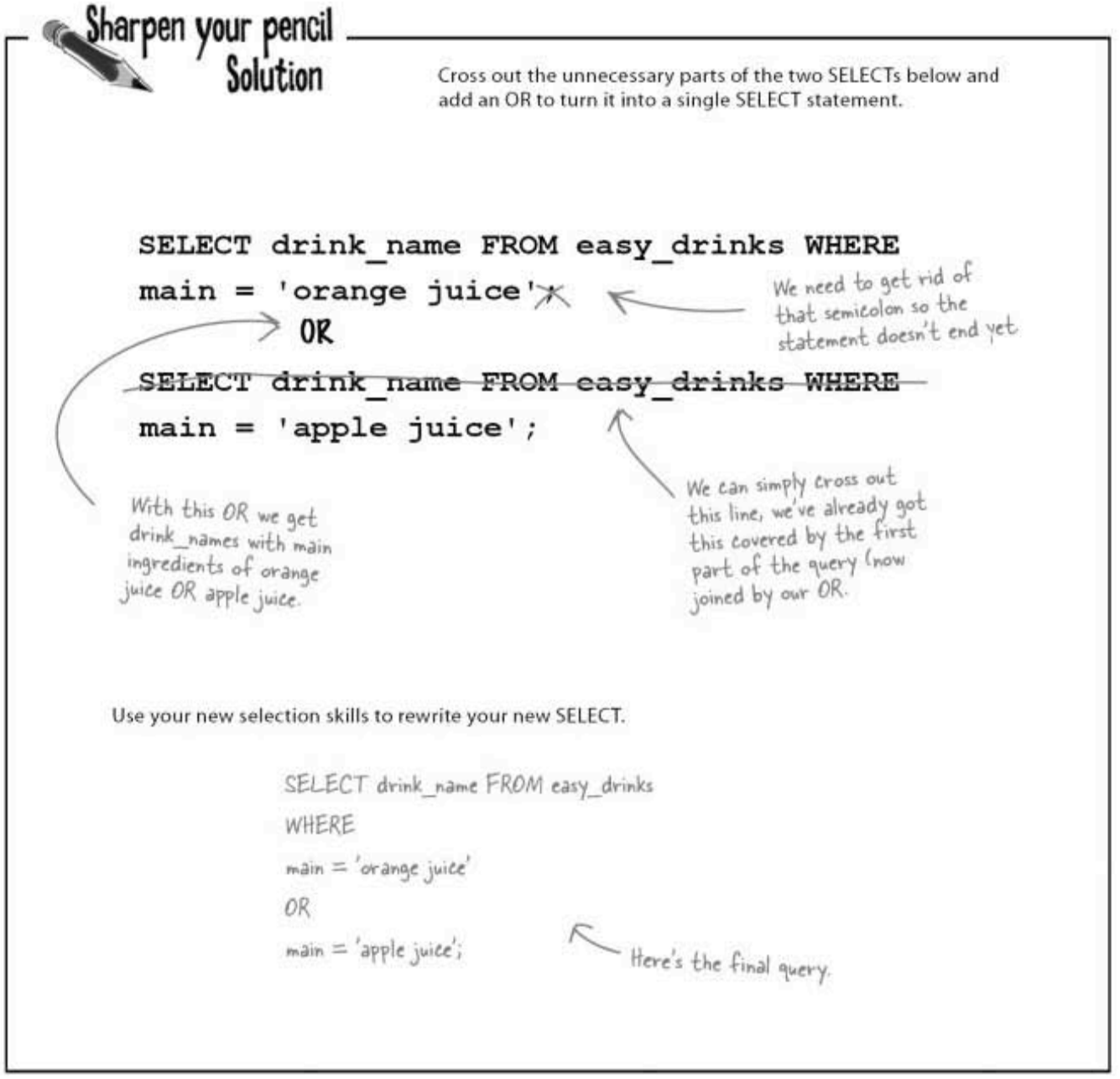

the SELECT statement

OR looks like a really useful operator, but I don't see why we  $\circ$ couldn't have just used AND.  $\circ$ Don't get your ANDs and ORs confused! When you want ALL of your conditions to be true, use AND. When you want ANY of your conditions to be true, use OR. Still confused? Turn the page. **AND** OR.

there are no<br>Dumb Questions Q: Can you use more than one AND<br>or OR in the same WHERE clause?  $A:$  You certainly can. You can combine as many as you like. You can also use both AND and OR together in the same clause.

> you are here > 95

AND or OR?

### The difference between AND and OR

In the queries below you'll see examples of all the possible combinations of two conditions with AND and OR between them.

| location           | time      | date | type          | rating | comments         |
|--------------------|-----------|------|---------------|--------|------------------|
| <b>Krispy King</b> | $8:50$ am | 9/27 | plain glazed  | 10     | almost perfect   |
| Duncan's Donuts    | $8:59$ am | 8/25 | NULL          | 6      | greasy           |
| Starbuzz Coffee    | 7:35 pm   | 5/24 | cinnamon cake | 5      | stale, but tasty |
| Duncan's Donuts    | $7:03$ pm | 4/26 | jelly         |        | not enough jelly |

doughnut\_ratings

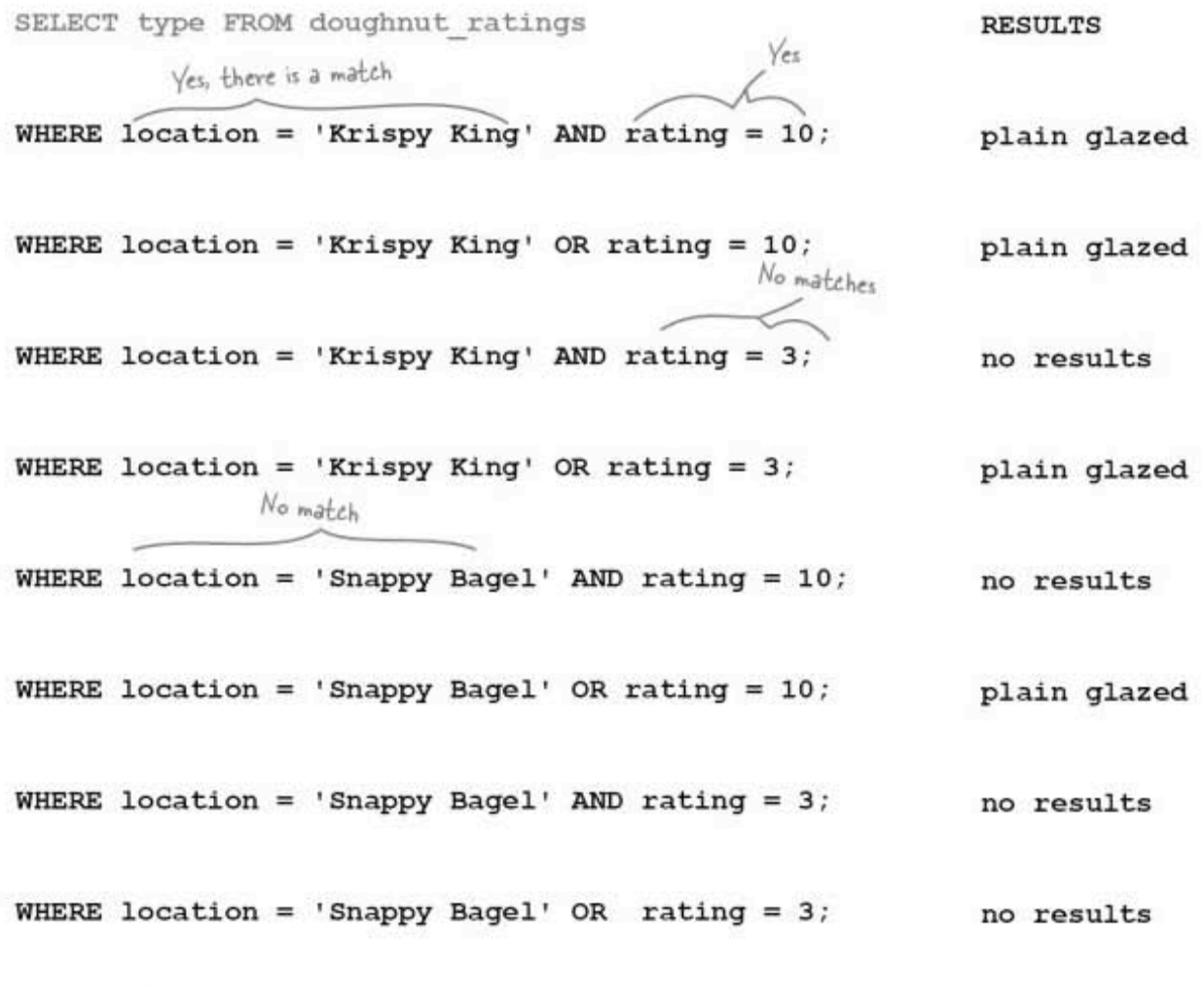

the SELECT statement

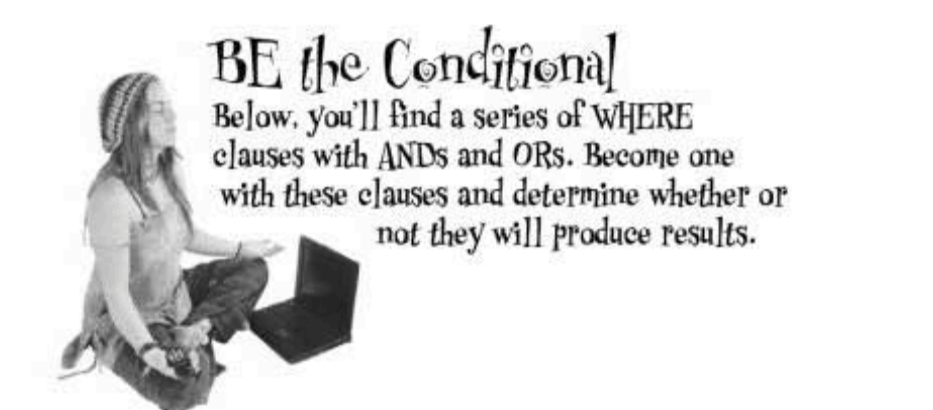

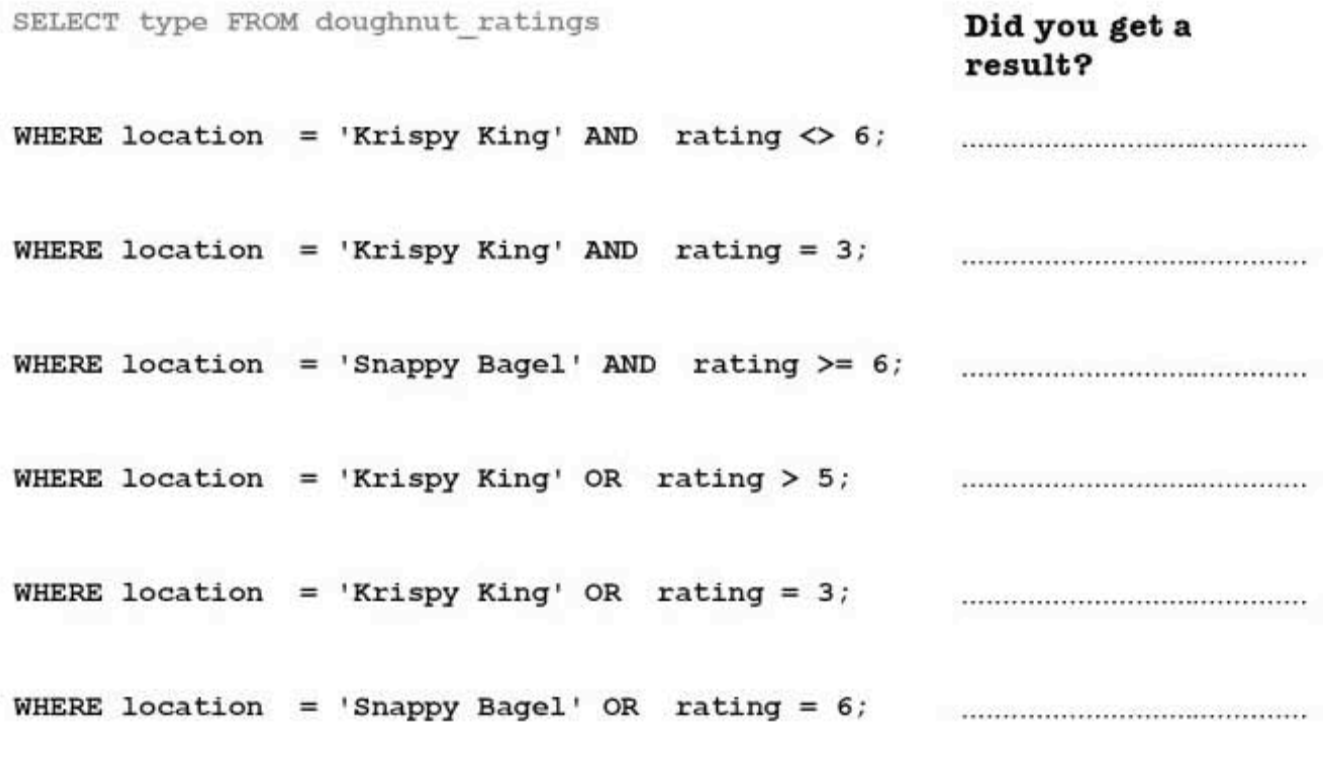

To improve your karma, note down why two of<br>your results are a bit different than all the rest.

conditional solutions

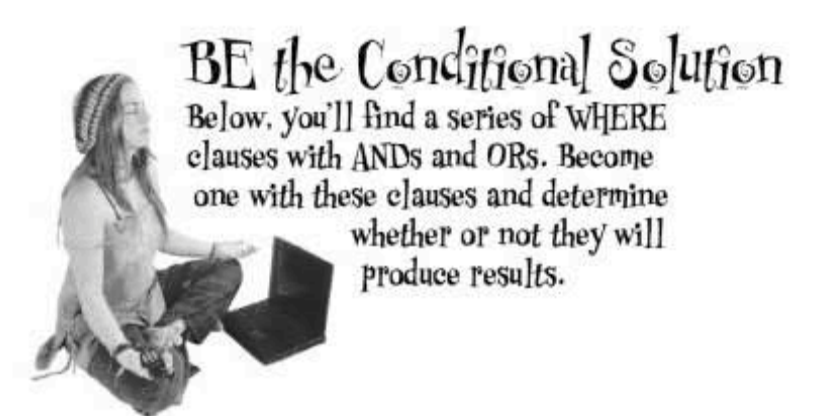

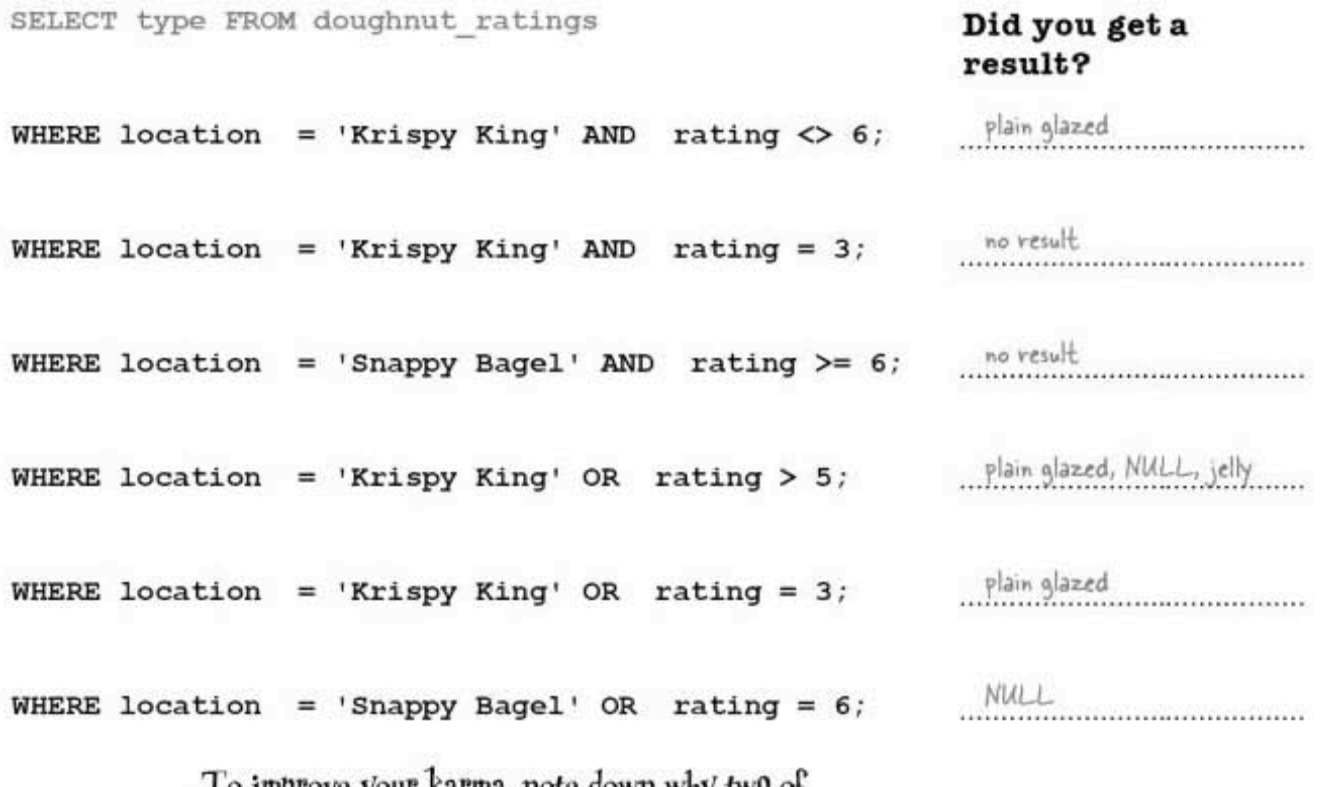

To improve your karma, note down why two of your results are a bit different than all the rest.

Two queries return NULL

Those NULL values may cause you problems in future queries. It's better to enter some sort of value than leave a NULL value in a column because NULLs can't be directly selected from a table.

alories 50 NUIL

#### Use IS NULL to find NULLs

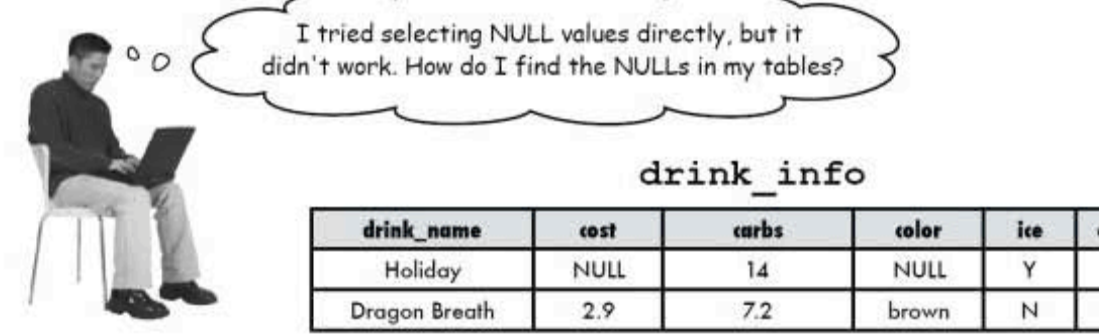

#### You can't select a NULL value directly.

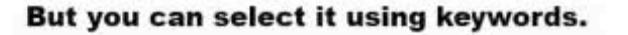

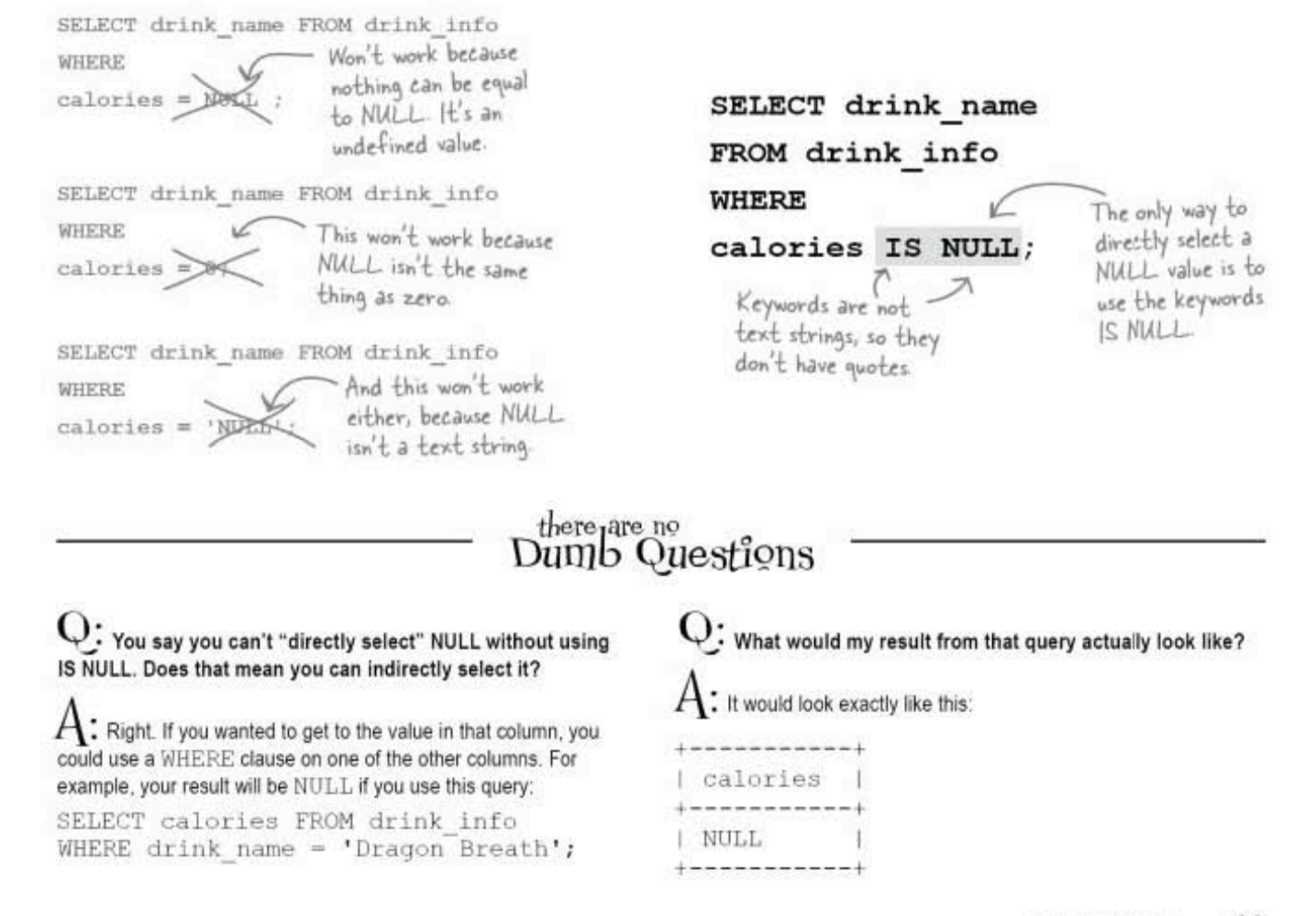

you are here » 99 tedious queries

## Meanwhile, back at Greg's place...

 $\rm{Greg's}$  been trying to find all the people in California cities in his  $\texttt{my\_contacts}$  table. Here's part of the query he's been working on:

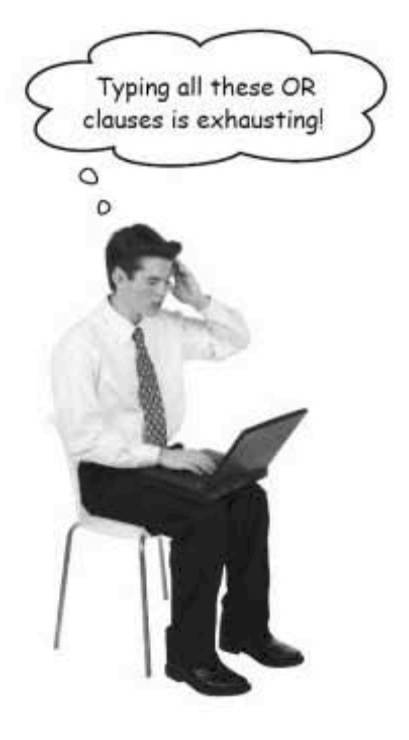

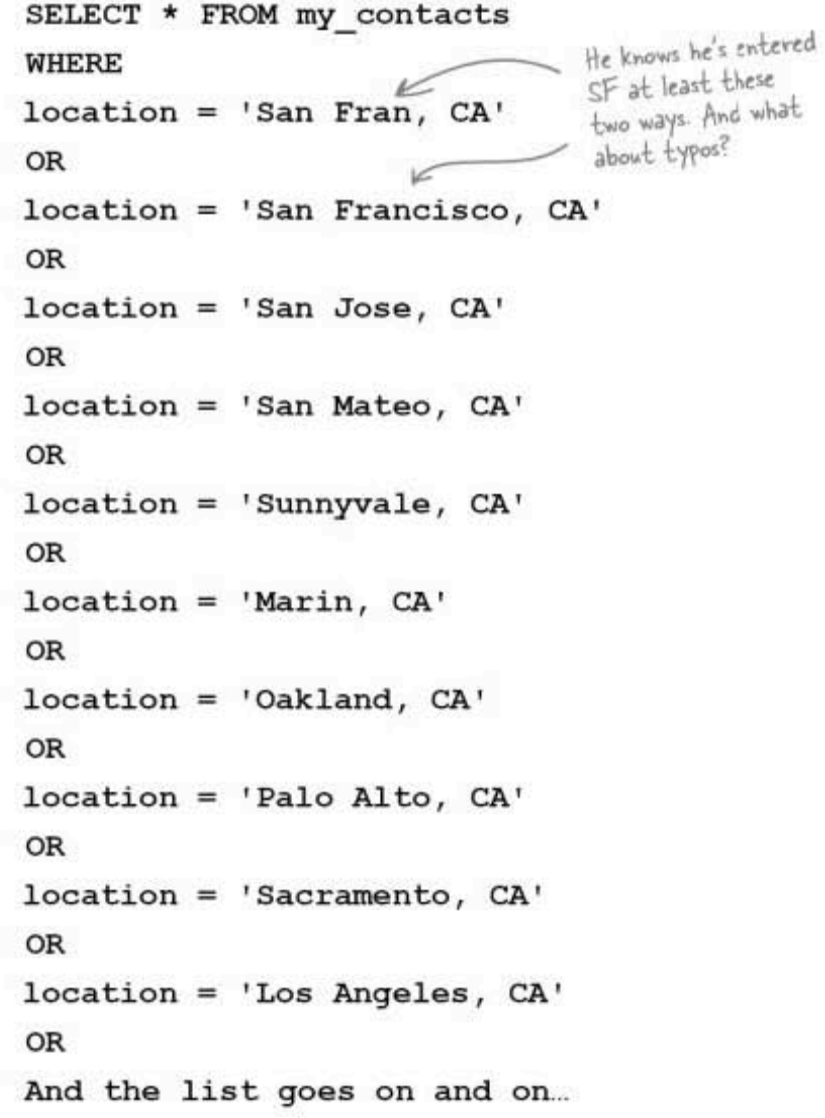

#### Saving time with a single keyword: LIKE

There are simply too many cities and variations, and possible typos. Using all those ORs is going to take Greg a very long time. Luckily, there's a timesaving keyword-LIKE-that, used with a wildcard, looks for part of a text string and returns any matches.

Greg can use LIKE like this:

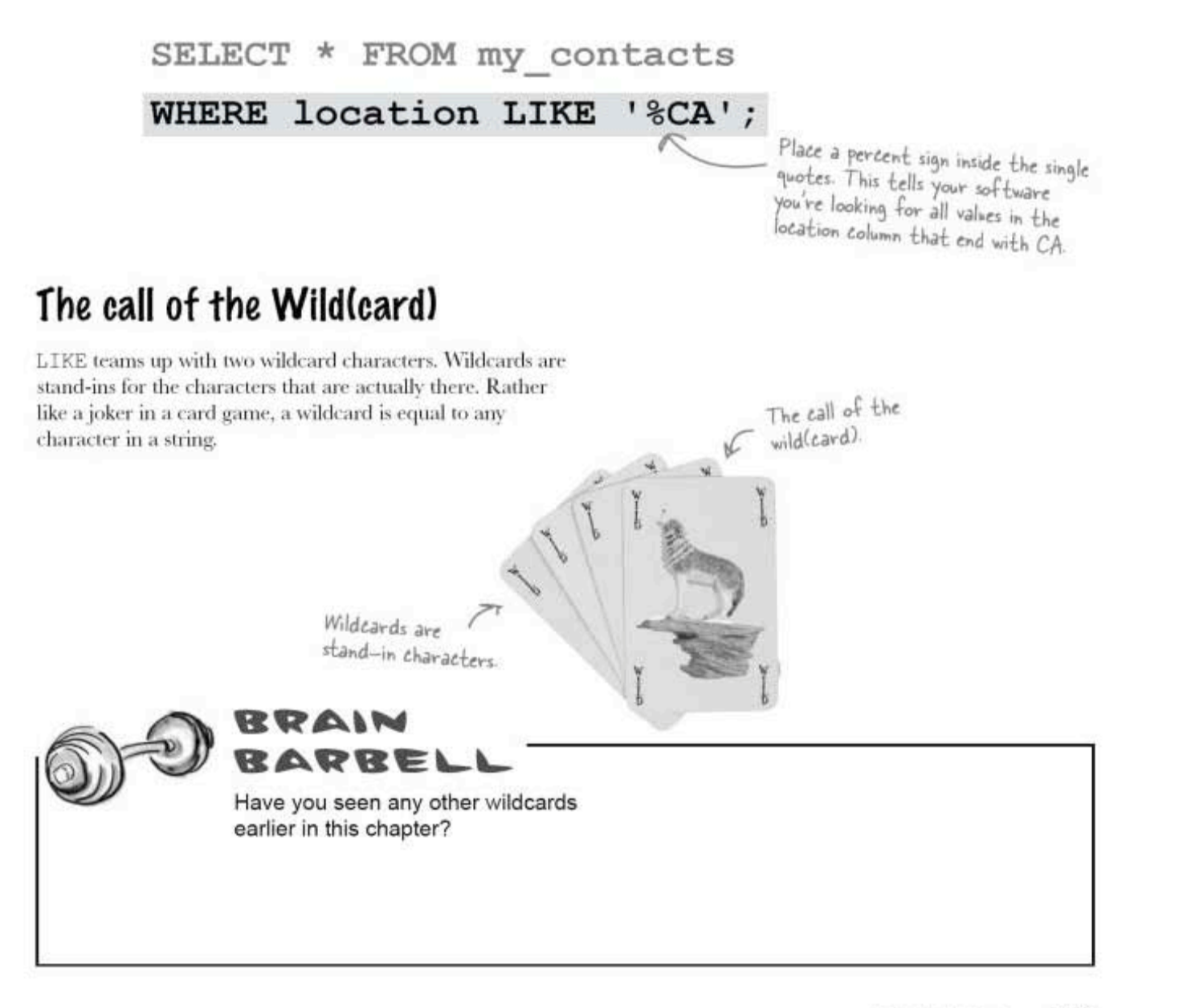

**LIKE** and wildcards

### That's more LIKE it

 ${\rm LINE}$  likes to play with wild<br>cards. The first is the percent sign,  $\hat{\mathbf{s}}$ , which can stand in for any number of unknown characters.

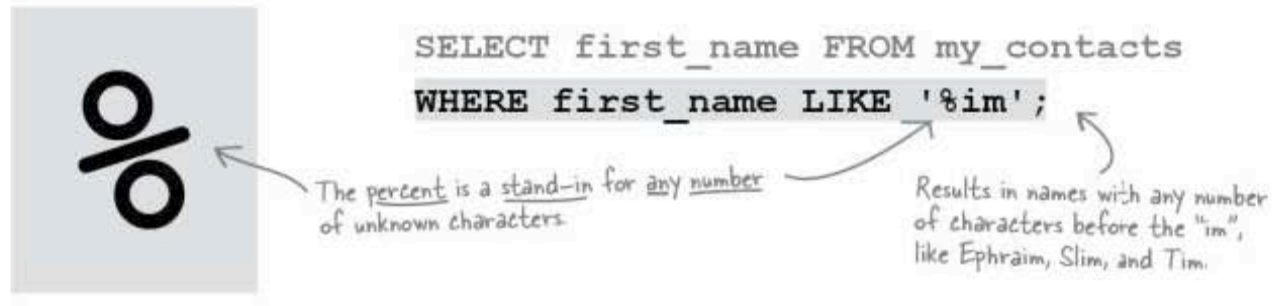

The second wildcard character that LIKE likes to hang out with is the underscore, \_which stands for just one unknown character.

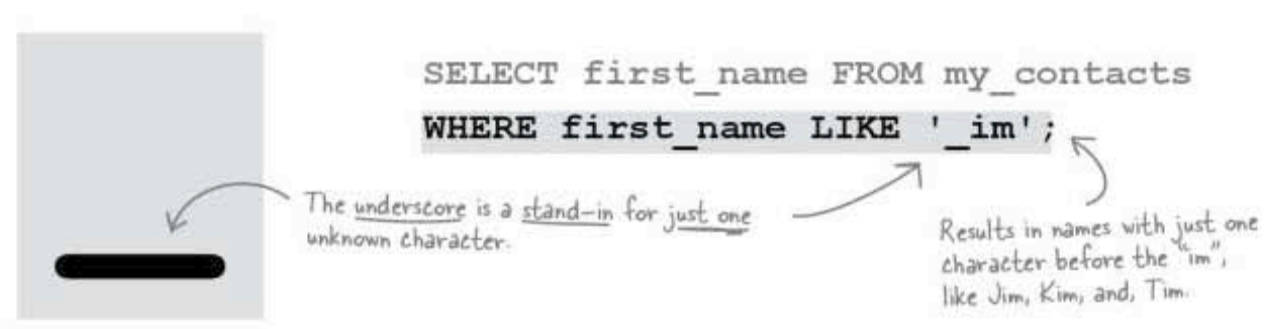

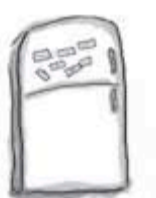

## **Magnet Matching**

A bunch of WHERE clauses with LIKE are all scrambled up on the fridge. Can you match up the clauses with their appropriate results? Some may have multiple answers. Write your own LIKE statements with wild cards for any results that are left hanging around.

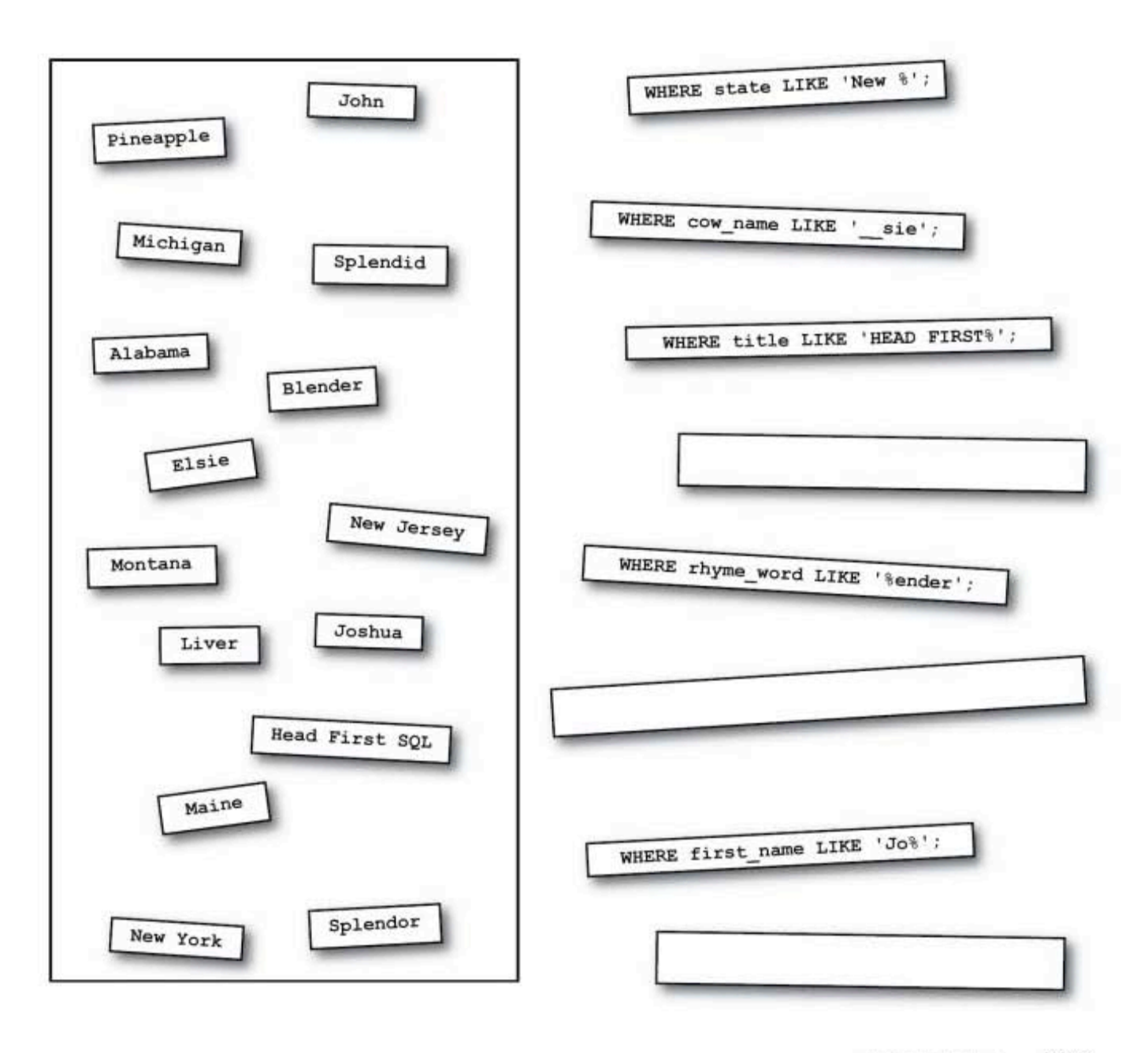

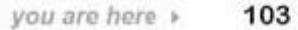

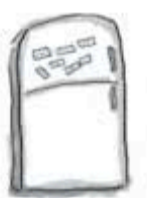

## **Magnet Matching Solutions**

A bunch of WHERE clauses with LIKE are all scrambled up on the fridge. Can you match up the clauses with their appropriate results? Some may have multiple answers. Write your own LIKE statements with wild cards for any results that are left hanging around.

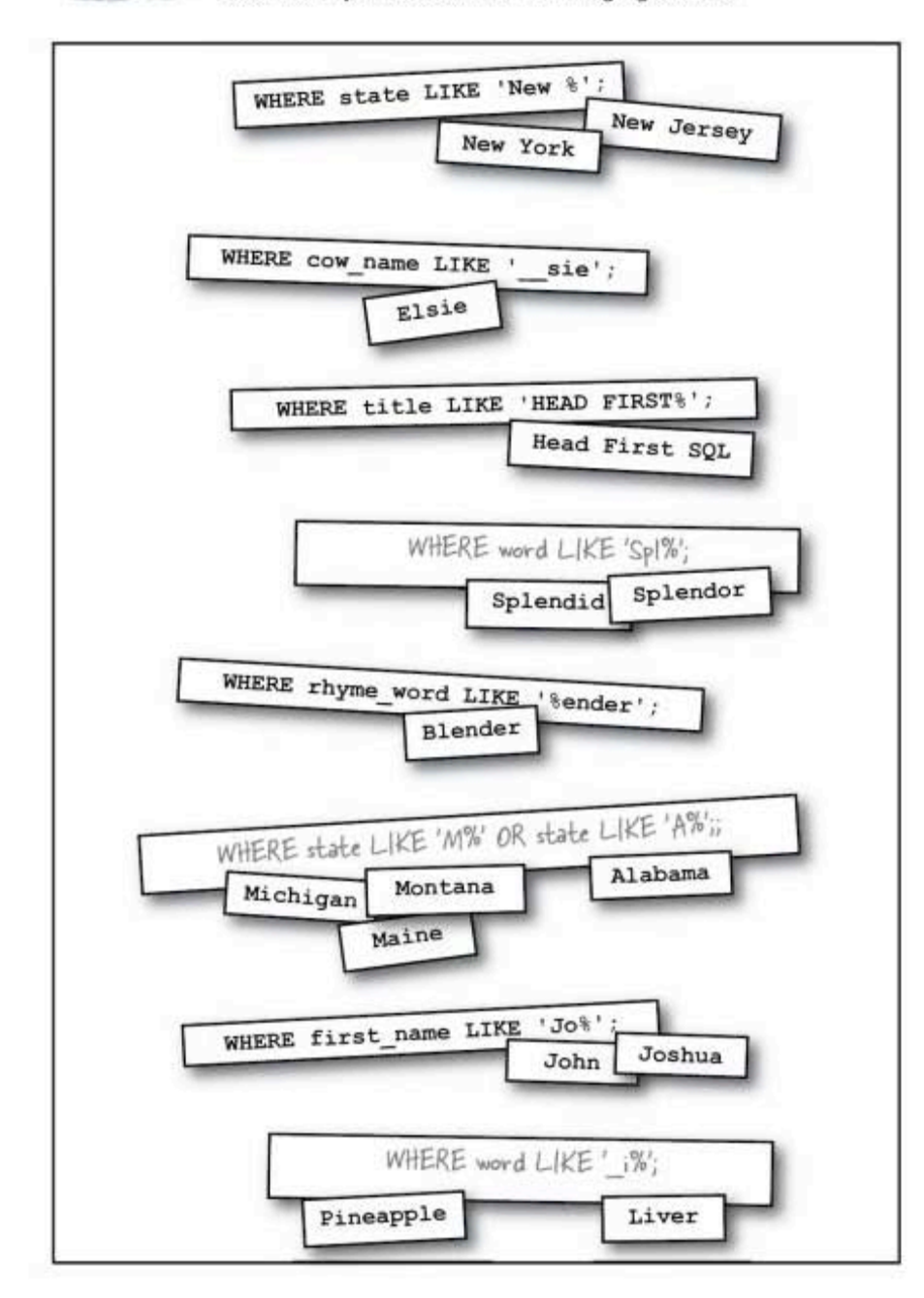

#### Selecting ranges using AND and comparison operators

The people at the Head First Lounge are trying to pinpoint drinks with a certain range of calories. How will they query the data to find the names of drinks that fall into the range of calories between, and including, 30 and 60?

| drink_name           | carbs<br>cost |      | color  | ice | calories          |
|----------------------|---------------|------|--------|-----|-------------------|
| Blackthorn           | з             | 8.4  | yellow | Y   | 33                |
| <b>Blue Moon</b>     | 2.5           | 3.2  | blue   | Υ   | $12 \overline{ }$ |
| Oh My Gosh           | 3.5           | 8.6  | orange | Υ   | 35                |
| Lime Fizz            | 2.5           | 5.4  | green  | Y   | 24                |
| Kiss on the Lips     | 5.5           | 42.5 | purple | Υ   | 171               |
| Hot Gold             | 3.2           | 32.1 | orange | N   | 135               |
| Lone Tree            | 3.6           | 4.2  | red    | Υ   | 17                |
| Greyhound            | 4             | 14   | yellow | Y   | 50                |
| <b>Indian Summer</b> | 2.8           | 7.2  | brown  | И   | 30                |
| <b>Bull Frog</b>     | 2.6           | 21.5 | tan    | Y   | 80                |
| Soda and It          | 3.8           | 4.7  | red    | N   | 19                |

drink info

SELECT drink\_name FROM drink\_info

#### **WHERE**

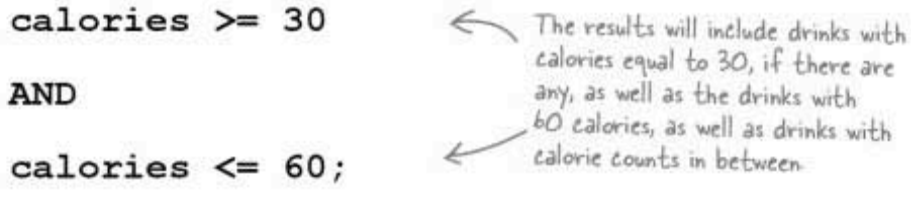

you are here > 105 **BETWEEN** keyword

### Just BETWEEN us... there's a better way

We can use the BETWEEN keyword instead. Not only is it shorter than the previous query, but it gives you the same results. Notice that the endpoint  $(30 \text{ and } 60)$  are also included. BETWEEN is equivalent to using the  $\leq$  and  $>=$  symbols, but not the  $<$  and  $>$  symbols.

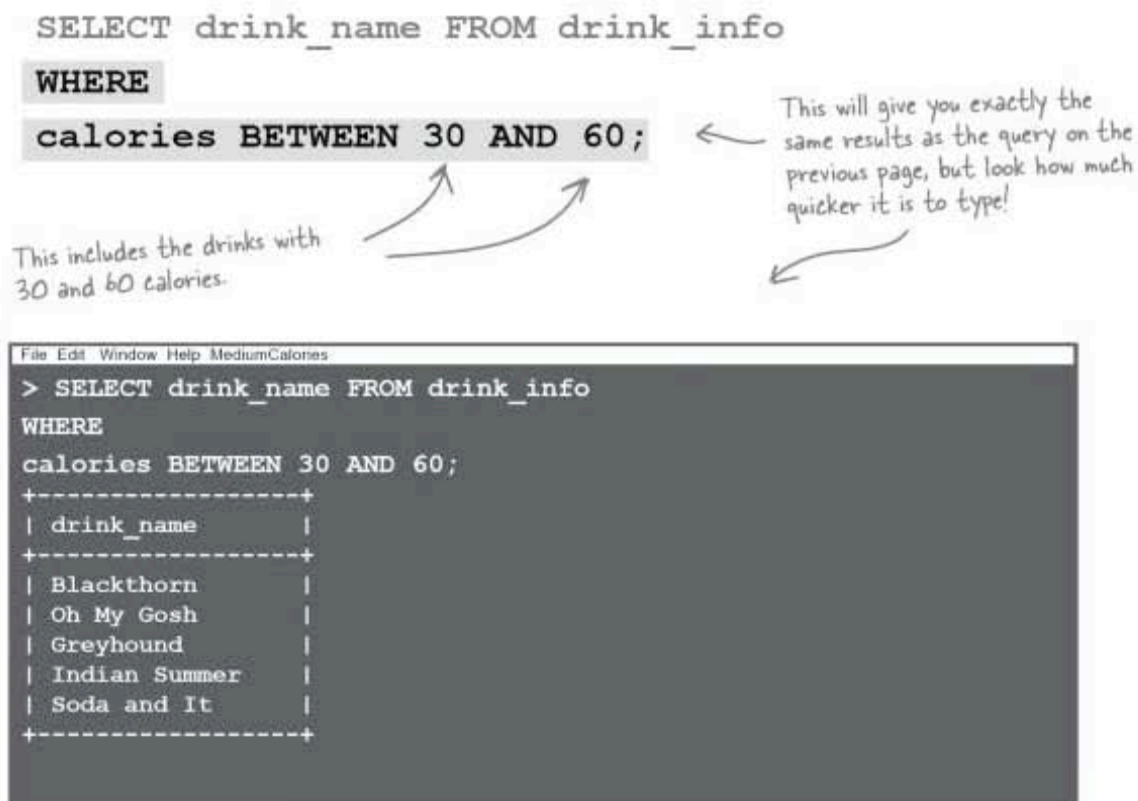

the SELECT statement

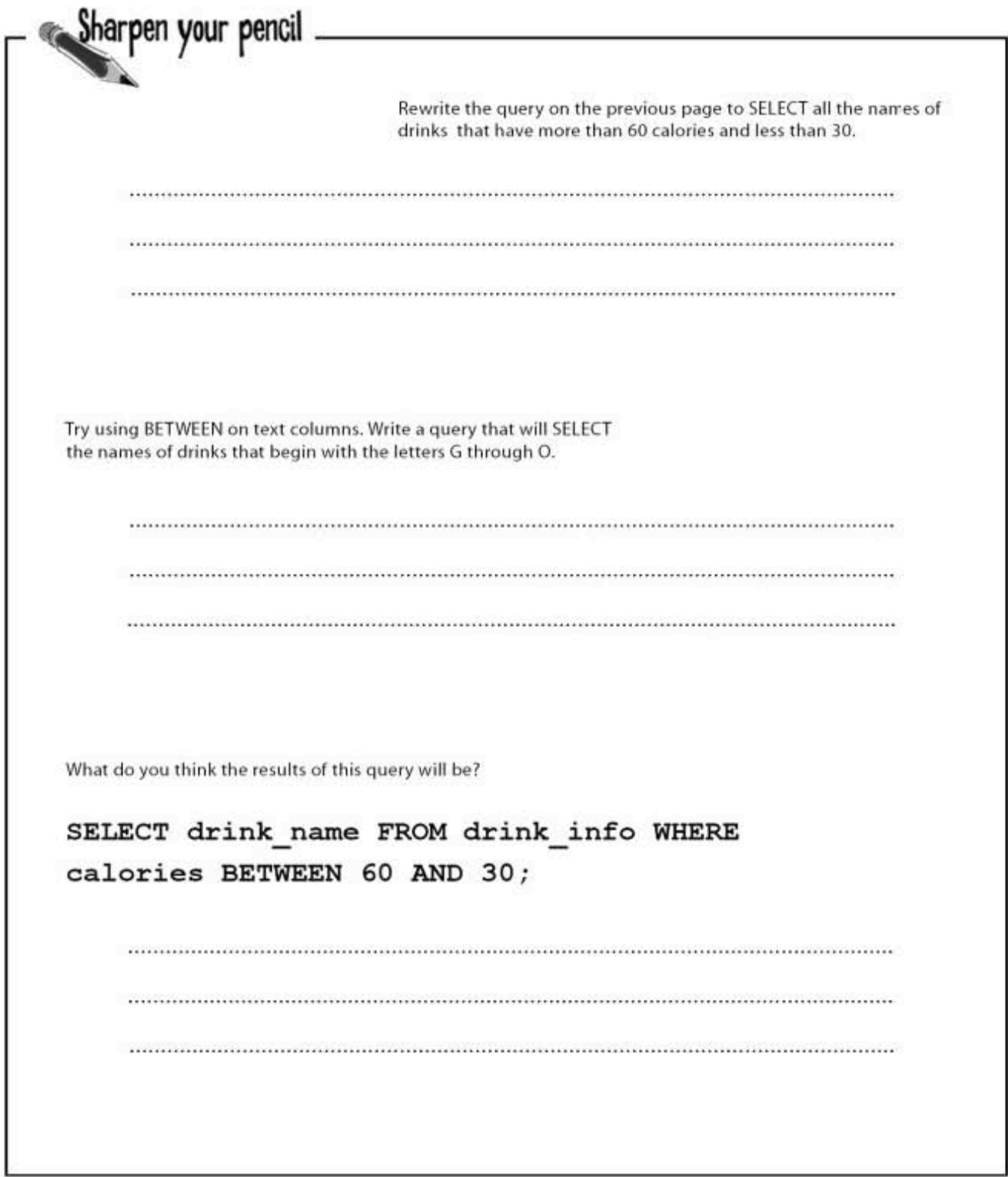

more sharpen solutions

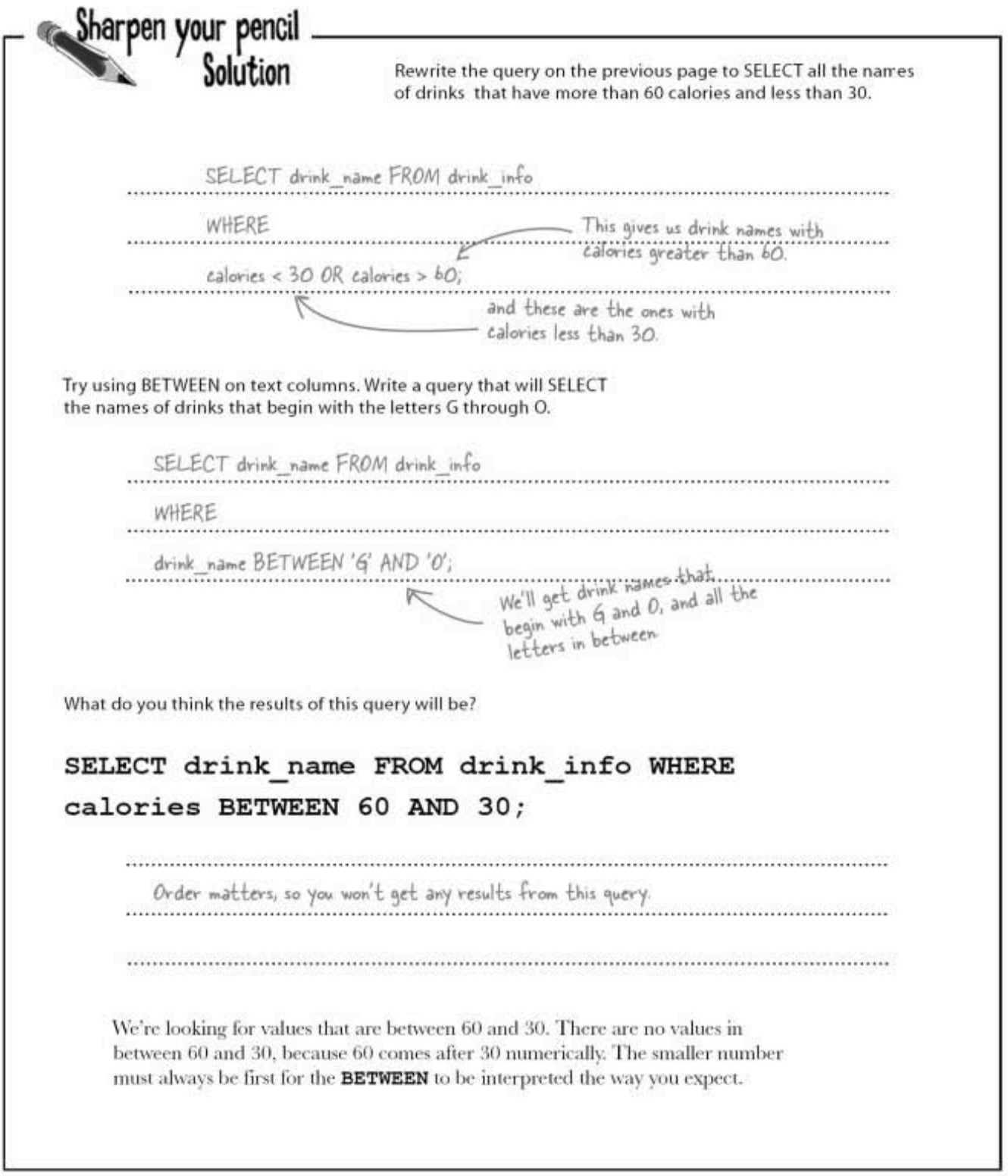

rating

innovative

black book

date\_name

Alex

#### After the dates, you are either IN...

Greg's friend Amanda has been using Greg's contacts to meet guys. She's gone on quite a few dates, and has started to keep a "little black book" table with her impressions of her dates.

She's named her table black book. She wants to get a list of the good dates, so she uses her positive ratings.

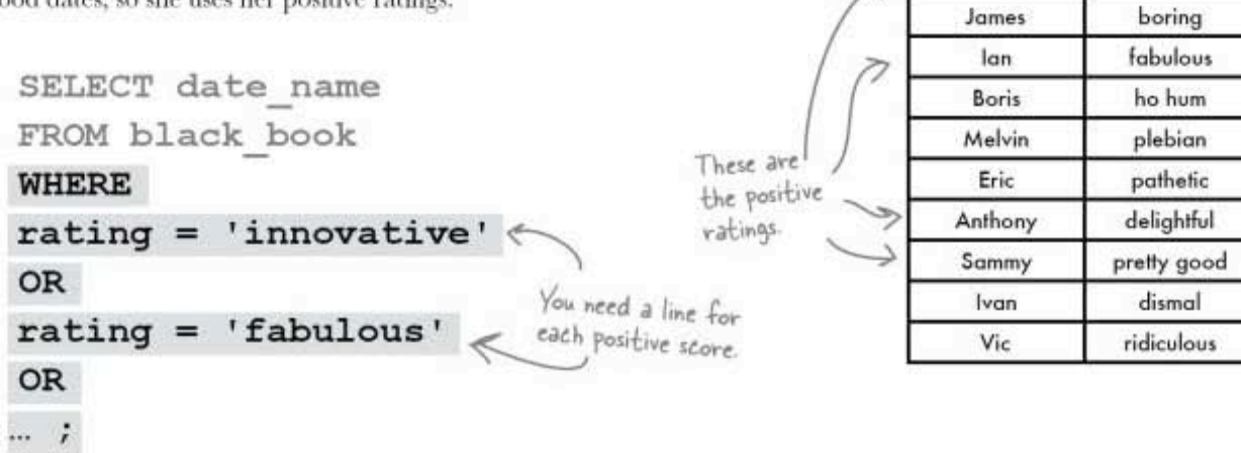

Instead of using all those ORs, we can simplify it with the keyword IN. Use IN with a set of values in parentheses. When the value in the column matches one of the values in the set, the row or specified colums are returned.

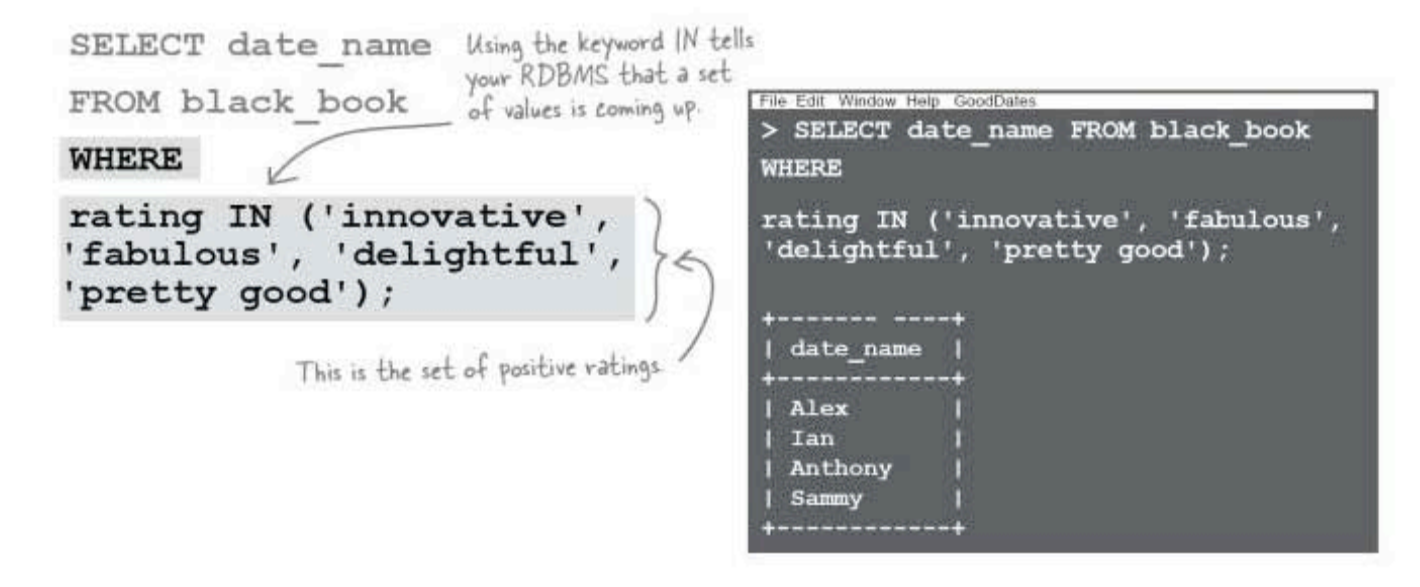

#### you are here > 109

**NOT IN** keywords

#### ... or you are NOT IN

Of course, Amanda wants to know who got the bad ratings so that if they call she can be washing her hair or otherwise engaged.

To find the names of those she didn't rate highly, we're going to add the keyword NOT to our IN statement. NOT gives you the opposite results, anything that doesn't match the set.

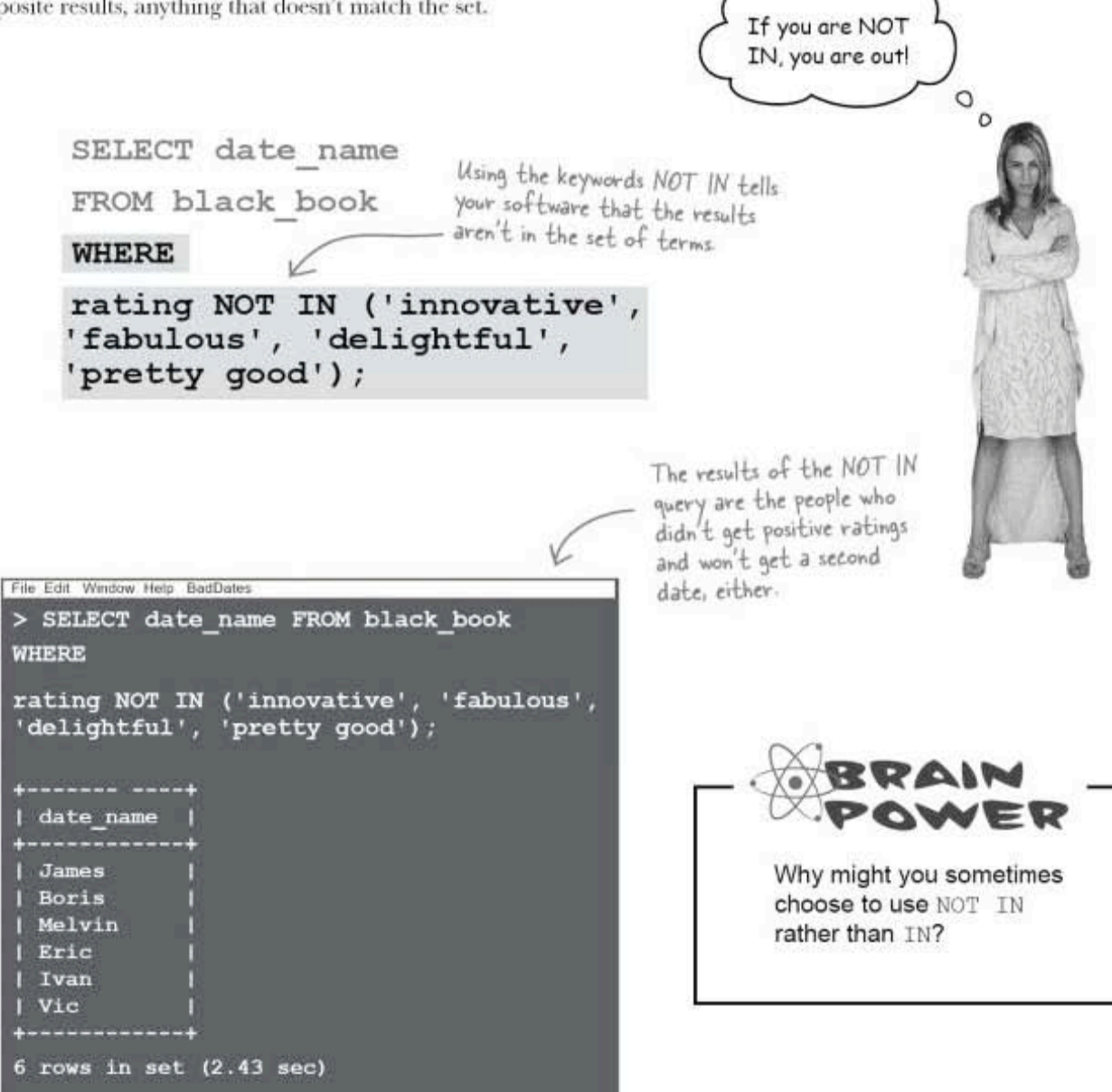
the SELECT statement

### More NOT

You can use NOT with BETWEEN and LIKE just as you can with IN. The important thing to keep in mind is that NOT goes right after WHERE in your statement. Here are some examples.

SELECT drink name FROM drink info WHERE NOT carbs BETWEEN 3 AND 5; SELECT date name from black book WHERE NOT date name LIKE 'A%' When you use NOT with AND or OR, it goes right AND NOT date name LIKE 'B%'; after the AND or OR there are no<br>Dumb Questions  $Q$ : How would it work with NULL?  $\operatorname{Q}$ : Wait, you just said that NOT goes after WHERE. What about when you use NOT IN?  $\mathrm{A}$  : Just like you might guess it would. To get all the values that  $\mathrm{A}\!\!$  : That's an exception. And even moving the NOT after WHERE aren't NULL from a column, you could use this: will work. These two statements will give you exactly the same SELECT \* FROM easy drinks results: WHERE NOT main IS NULL; SELECT \* FROM easy drinks WHERE NOT main IN ('soda', 'iced tea'); But this will also work: SELECT \* FROM easy drinks SELECT \* FROM easy drinks WHERE main IS NOT NULL; WHERE main NOT IN ('soda', 'iced tea');  $Q$ : What about with AND and OR?  $\operatorname{Q}$  : Would it work with <> the "not equal to" comparison operator?  $\mathrm{A}$  : If you wanted to use it in and AND or OR clause, it would go right after that word, like this:  $\mathrm{A}$  : You could, but it's a double negative. It would make much more sense to just use an equal sign. These two queries return the same SELECT \* FROM easy drinks results: WHERE NOT main =  $'soda'$ SELECT \* FROM easy drinks AND NOT main = 'iced tea'; WHERE NOT drink name <> 'Blackthorn'; SELECT \* FROM easy drinks WHERE drink name =  $'Blackthorn';$ 

> you are here » 111

comparison operator exercise

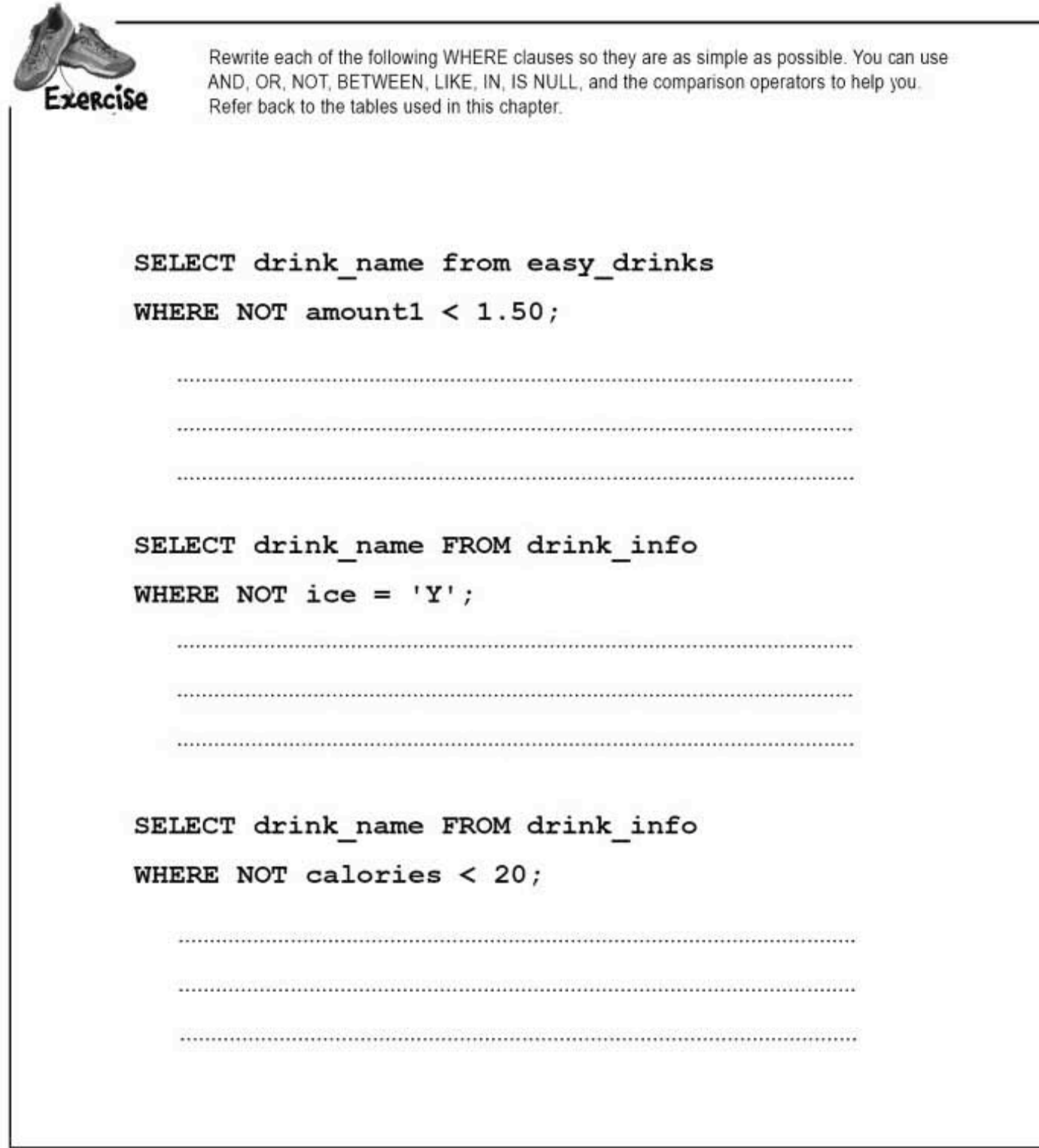

÷

112 Chapter 2

J.

```
SELECT drink name FROM easy drinks
WHERE main = 'peach nectar'
OR main = 'soda;
 SELECT drink name FROM drink info
WHERE NOT calories = 0;
 SELECT drink name FROM drink info
WHERE NOT carbs BETWEEN 3 AND 5;
 SELECT date name from black book
WHERE NOT date name LIKE 'A%'
AND NOT date name LIKE 'B%';
```
exercise solutions

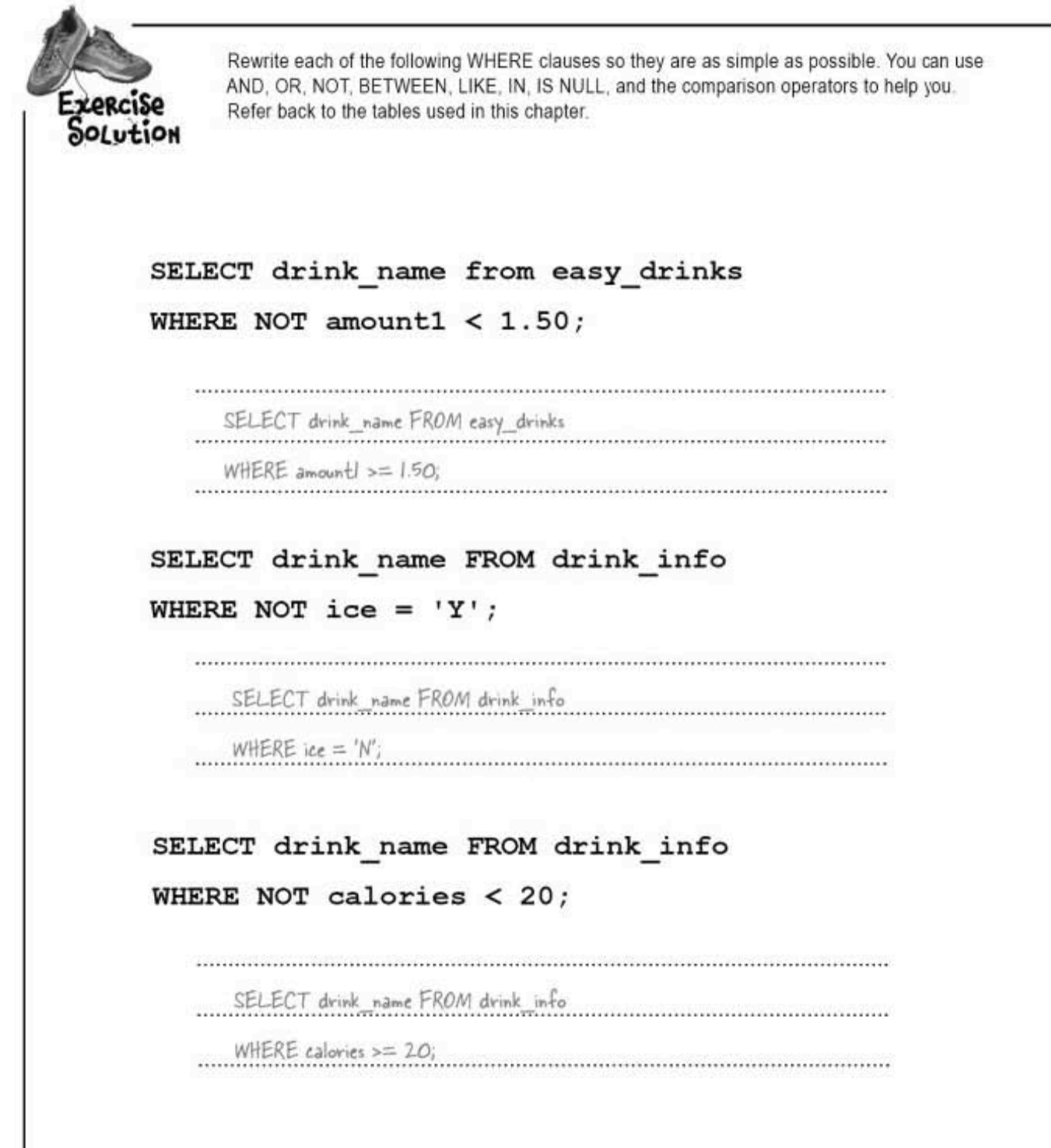

Ĩ.

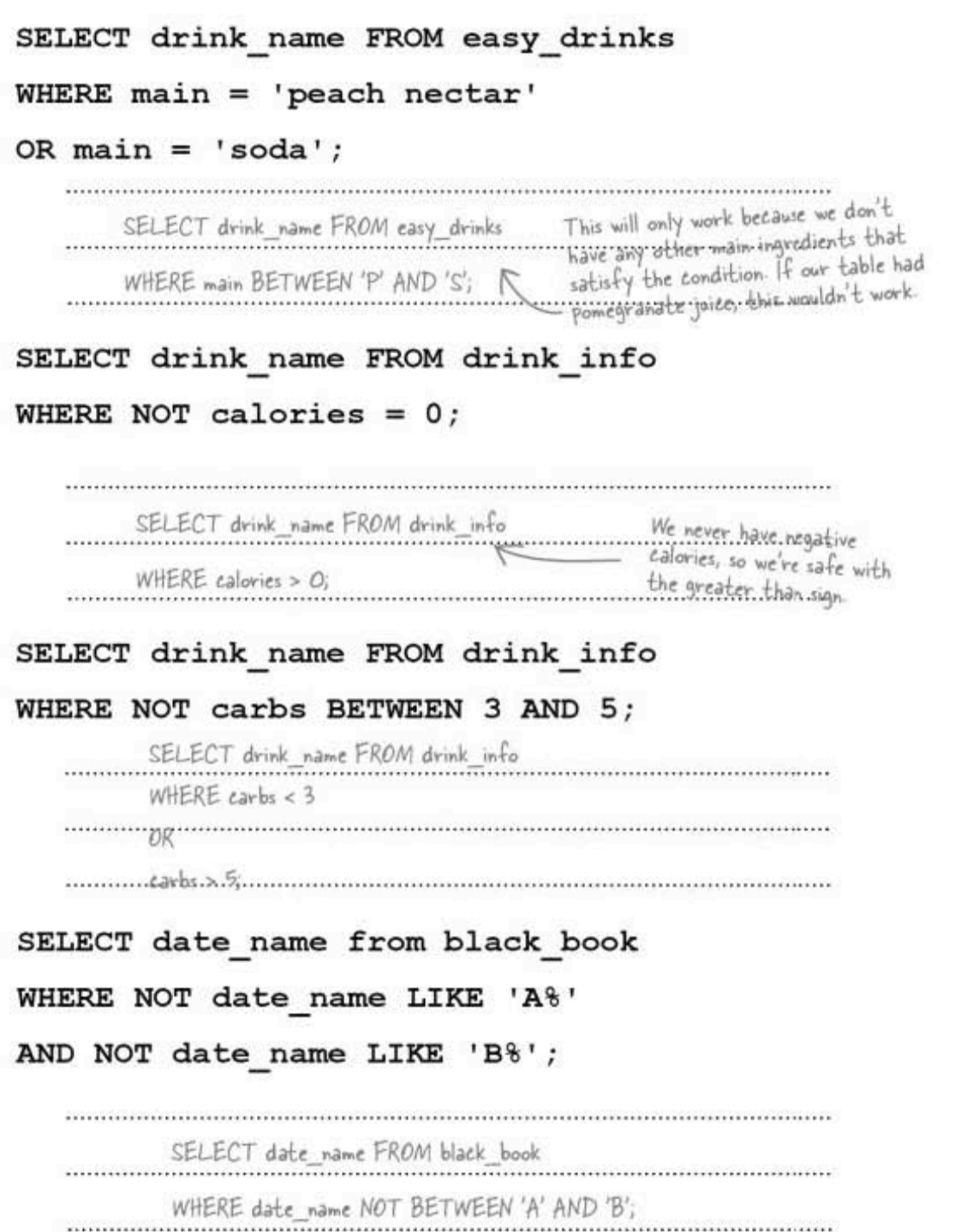

you are here > 115

#### sql in review

#### Your SQL Toolbox

You've got Chapter 2 under your belt and now you've added operators to your tool box. For a complete list of tooltips in the book, see Appendix iii.

> SELECT \* Use this to select all the columns

in a table. Escape with ' and \

Escape out apostrophes in your text data with an extra apostrophe or backslash in front of it.

#### $\equiv$  <> <> <= >=

You've got a whole bunch of equality and inequality operators at your disposal..

IS NULL

Use this to create a condition to test for that pesky NULL value.

#### AND and OR

With AND and OR, you can combine your conditional statements in your WHERE clauses for more precision. **NOT** 

NOT lets you negate your results and get the opposite values.

#### BETWEEN

Lets you select ranges of values. LIKE with  $\frac{1}{3}$  and -Use LIKE with the wildcards to search through parts of text strings.

Your new tools: operators!

the SELECT statement

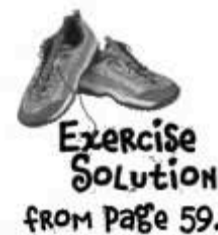

Greg wants to create a table of mixed drinks that bartenders can query for recipes for his speed-dating events. Using what you learned in Chapter 1, create the table on this page and insert the data shown.

from Page 59.

This table is part of a database called drinks. It contains the table easy\_drinks with the recipes for a number of beverages that have only two ingredients.

CREATE DATABASE drinks; USE drinks; CREATE TABLE easy drinks It's a good idea to give yourself a few extra characters in case you ever need to enter a name that's longer than the existing ones.

(drink name VARCHAR(16), main VARCHAR(20), amount1 DEC(3,1),

second VARCHAR(20), amount2 DEC(4,2), directions VARCHAR(250)):

Don't forget numeric data INSERT INTO easy drinks types don't need quotes! **VALUES** ('Blackthorn', 'tonic water', 1.5, 'pineapple juice', 1, 'stir with ice, strain into cocktail glass with lemon twist'), ('Blue Moon', 'soda', 1.5, 'blueberry juice', .75, 'stir with ice, strain into cocktail glass with lemon twist'), ('Oh My Gosh', 'peach nectar', 1, 'pineapple juice', 1, 'stir with ice, strain into shot glass'), ('Lime Fizz', 'Sprite', 1.5, 'lime juice', .75, 'stir with ice, strain into cocktail glass'), ('Kiss on the Lips', cherry juice', 2, 'apricot nectar', 7, 'serve over ice with straw'), ('Hot Gold', 'peach nectar', 3, ' orange juice', 6, 'pour hot orange juice in mug and add peach nectar'), ('Lone Tree', 'soda', 1.5, 'cherry juice', .75, 'stir with ice, strain into cocktail glass'), ('Greyhound', 'soda', 1.5, 'grapefruit juice', 5, 'serve over ice, stir well'), ('Indian Summer', 'apple juice', 2, 'hot tea', 6, 'add juice to mug and top off with hot tea'), ('Bull Frog', 'iced tea', 1.5, 'lemonade', 5, 'serve over ice with lime slice'), ('Soda and It', 'soda', 2, 'grape juice', 1, 'shake in cocktail glass, no ice'); - Each drink's set of values And between each is in parentheses. drink is a comma.

> you are here » 117

### 3 DELETE and UPDATE

# A change will do you good

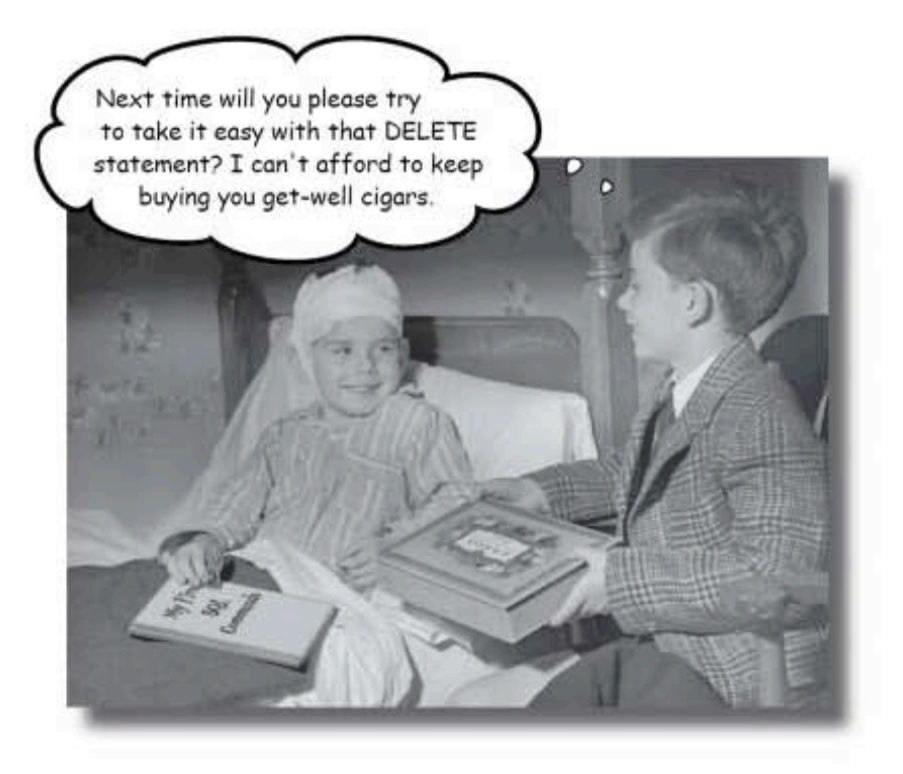

Keep changing your mind? Now it's OK! With the commands you're about to learn-DELETE and UPDATE-you're no longer stuck with a decision you made six months ago, when you first inserted that data about mullets coming back into style soon. With UPDATE, you can change data, and DELETE lets you get rid of data that you don't need anymore. But we're not just giving you the tools; in this chapter, you'll learn how to be selective with your new powers and avoid dumping data that you really do need.

> this is a new chapter 119

tracking clowns

### Clowns are scary

Suppose we want to keep track of the clowns in Dataville. We could create a clown\_info table to track them. And we could use a last seen column to keep track of the clowns' whereabouts.

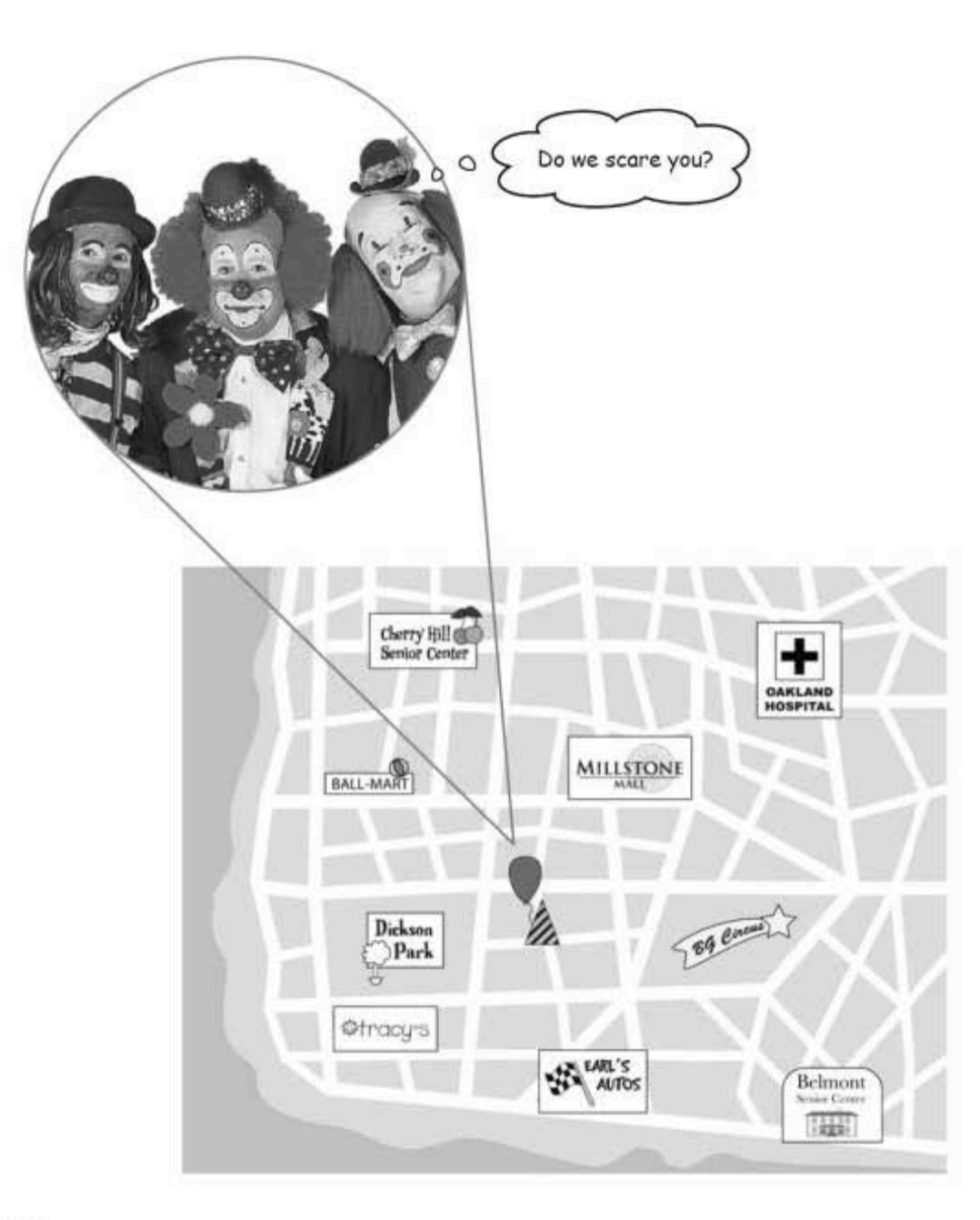

### Clown tracking

Here's our table. We can leave out information we don't know and fill it in later. Every time we have a new clown sighting, we can add a new row. We'll have to change this table frequently to keep it up to date.

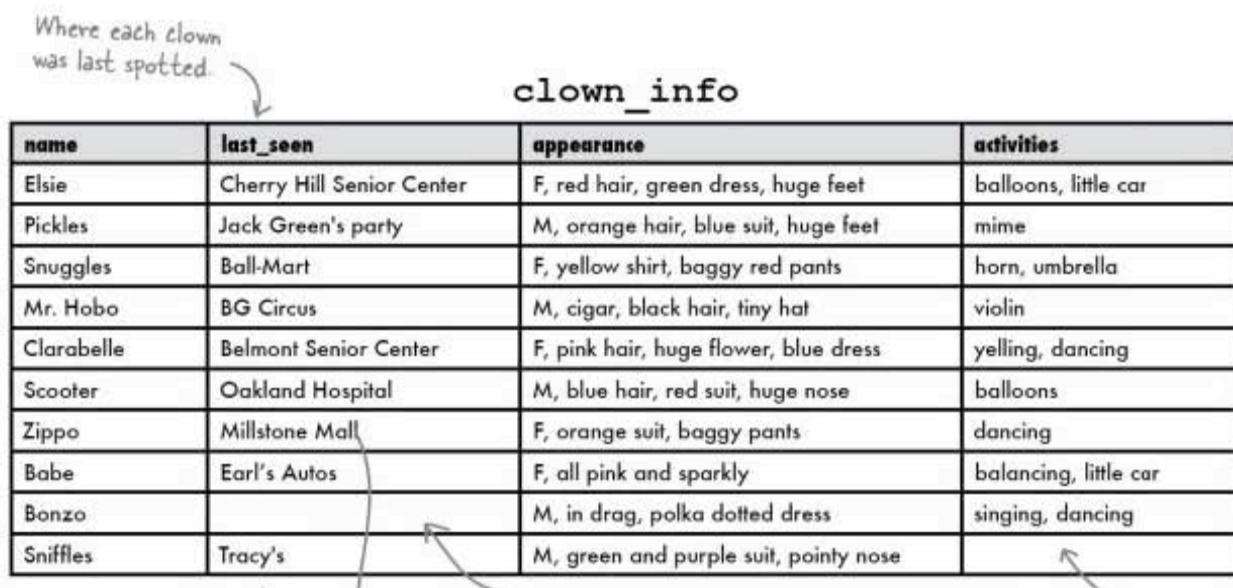

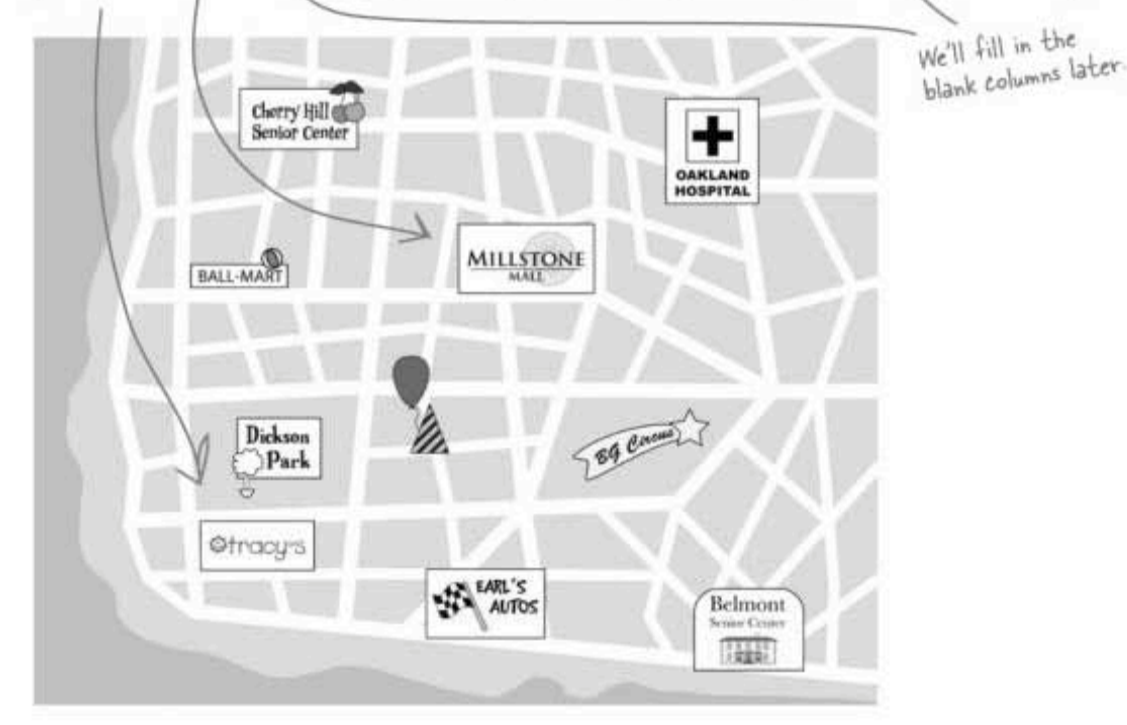

sharpen your pencil

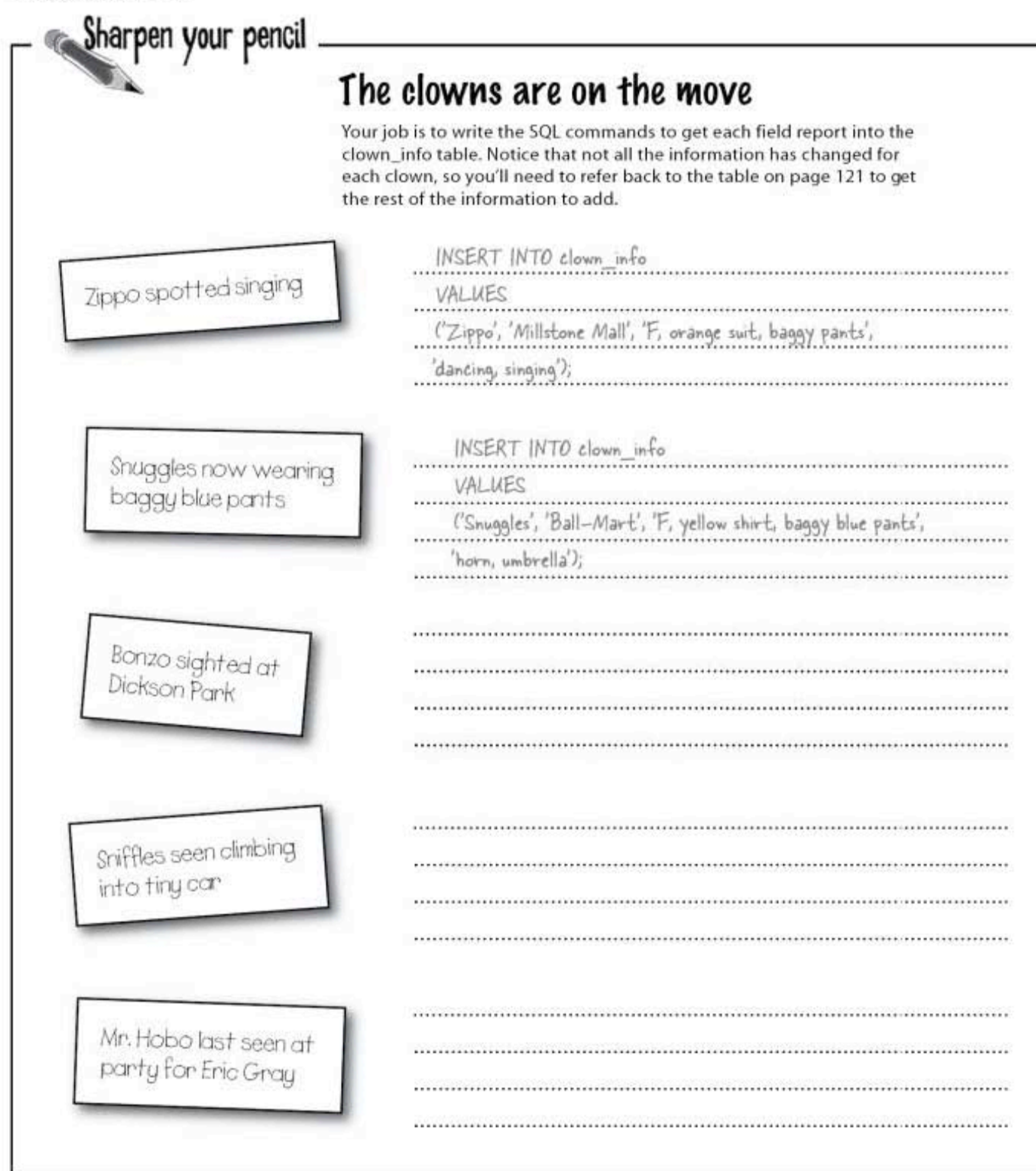

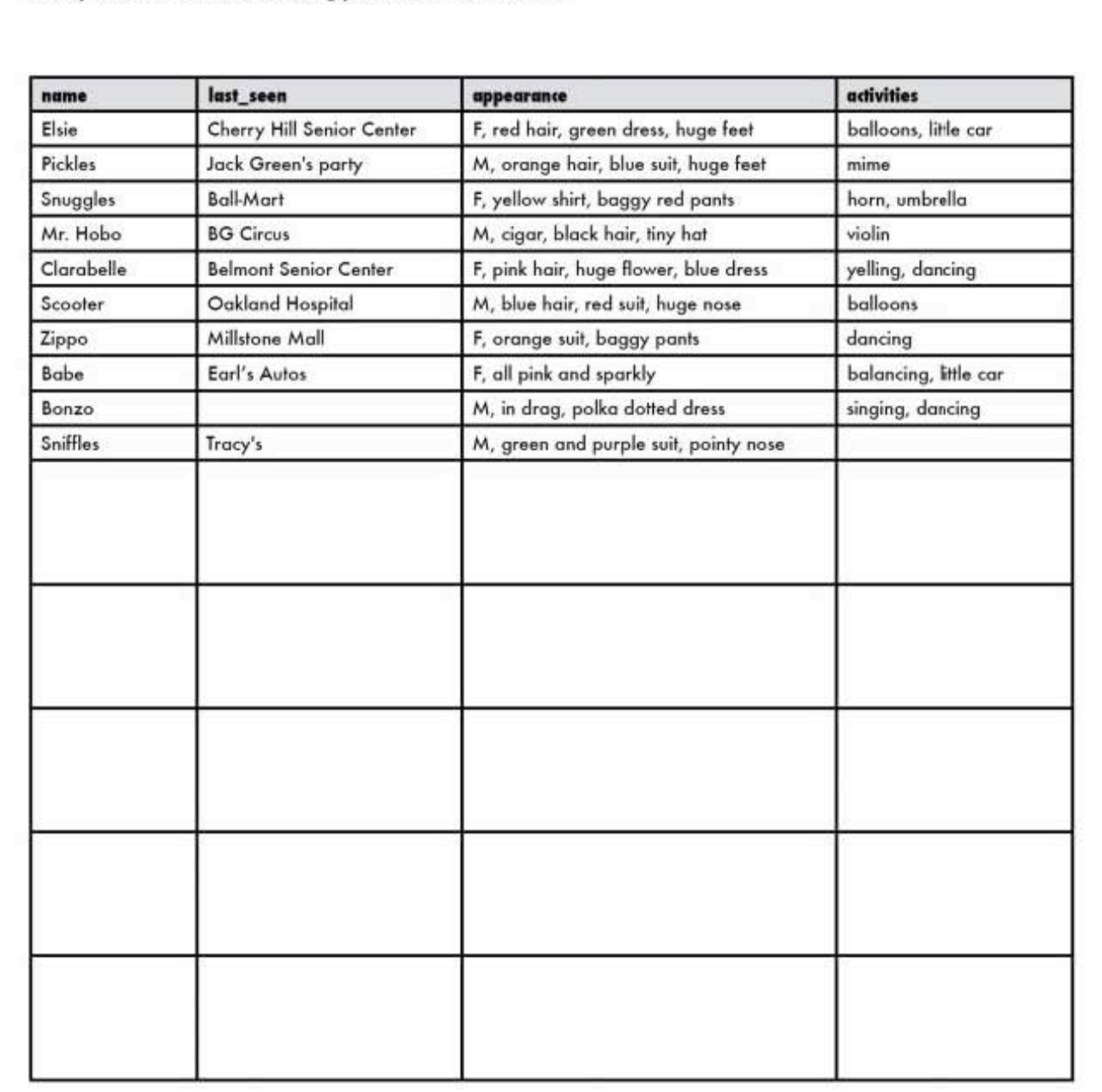

Now fill in what that data in the clown\_info table looks like once you've added the data using your INSERT commands.

> 123 you are here >

sharpen solution

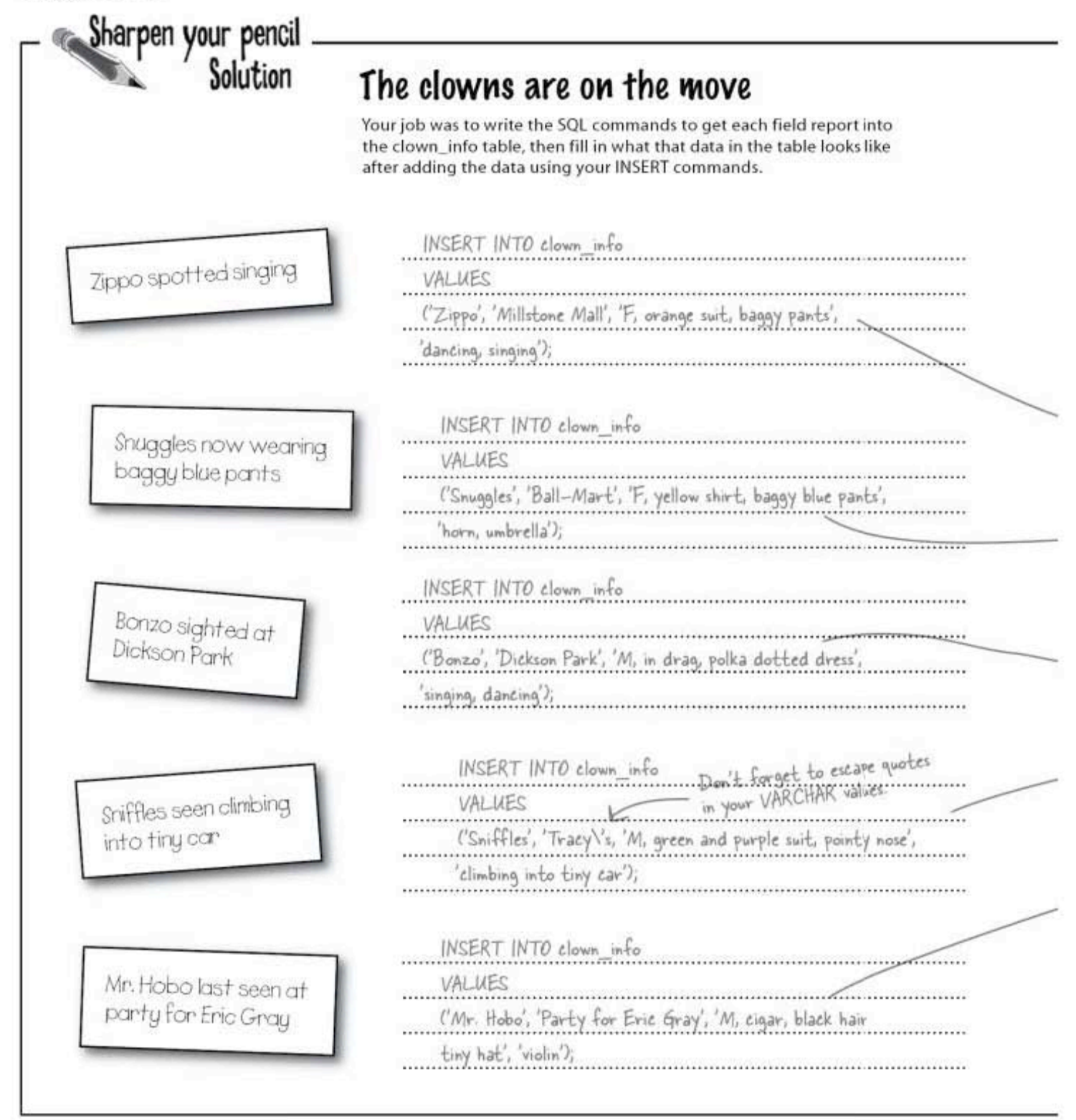

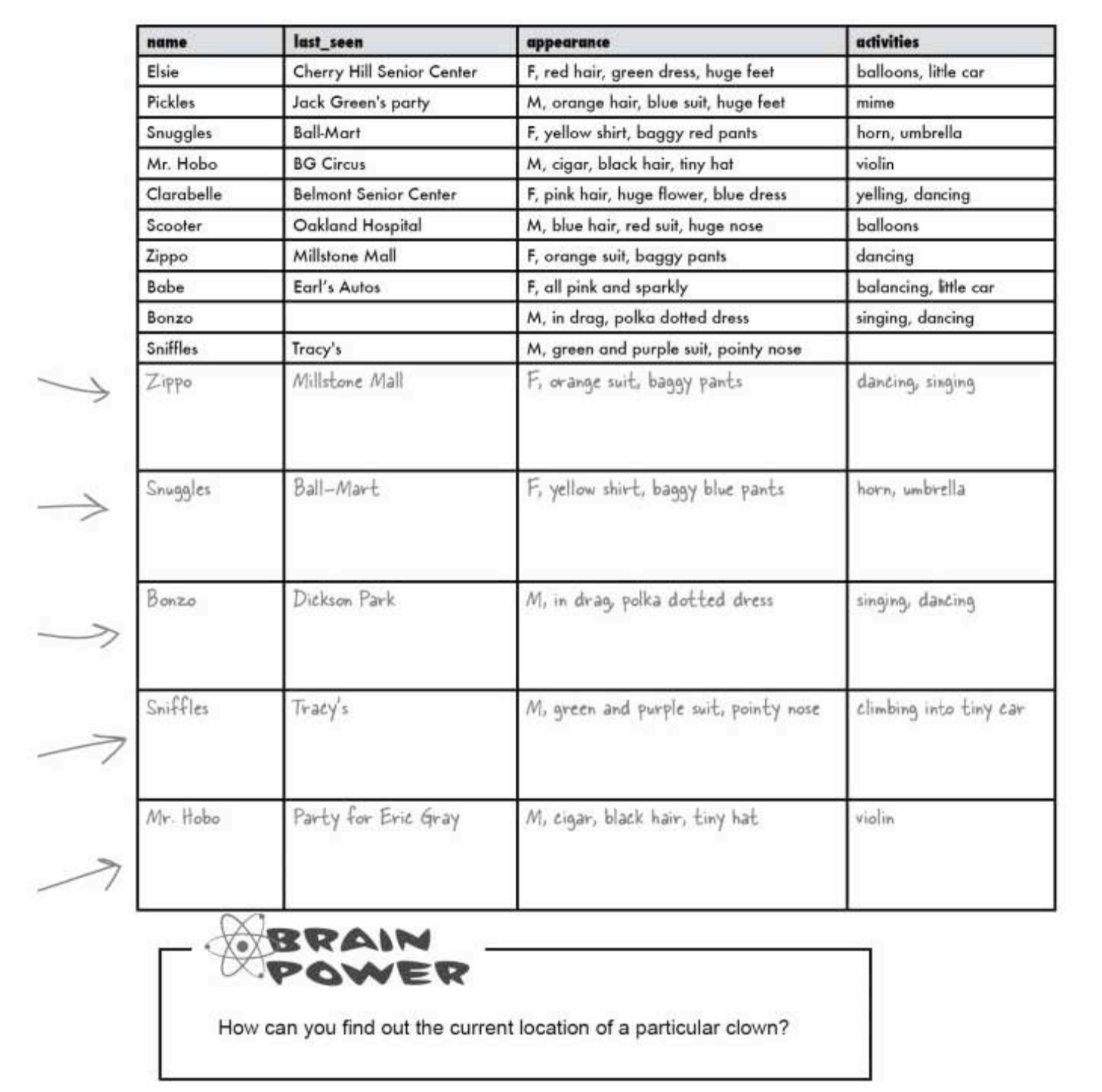

125 you are here >

can you query data chronologically?

#### How our clown data gets entered

Our clown trackers work on a vounteer basis. Sometimes clown tracking reports sit in an inbox for a week or two before they get entered in. And sometimes two people split the pile of reports up and enter data at the same time.

Keeping that in mind, let's look at all the rows in our table for Zippo. We can do a SELECT statement to get them:

> File Edit Window Help CatchTheClown SELECT \* FROM clown\_info WHERE name = 'Zippo';

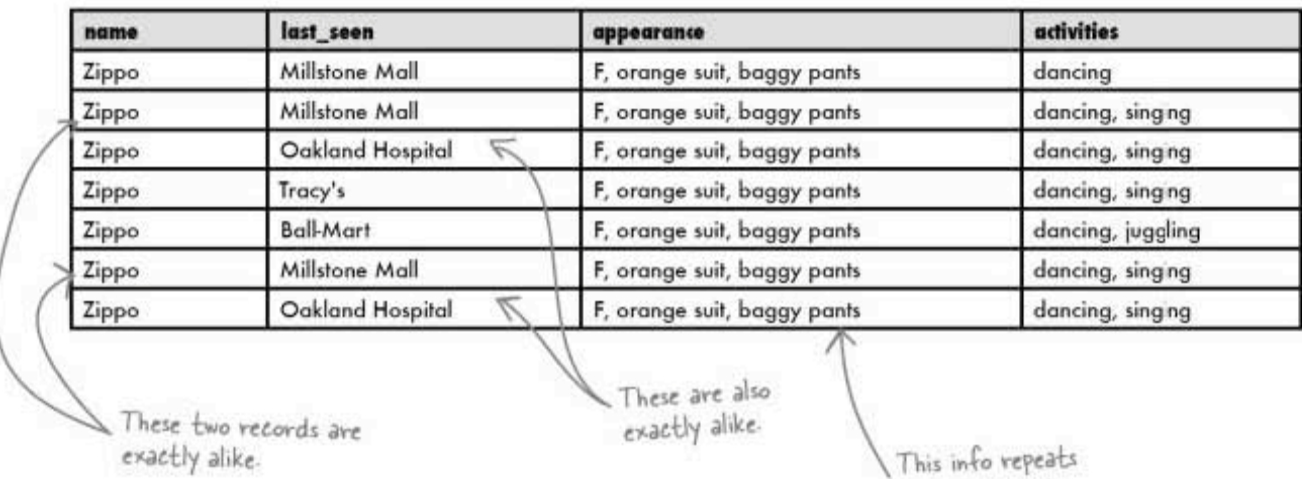

again and again.

Is there a way to query our data and get only the most recent sighting of Zippo? Can you tell what her location was?

delete and update

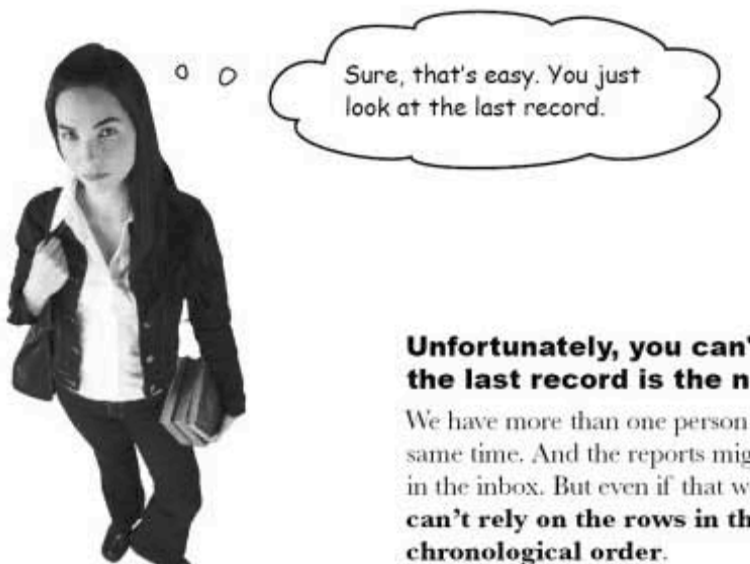

#### Unfortunately, you can't be certain that the last record is the newest.

We have more than one person entering data at the same time. And the reports might have gotten shuffled in the inbox. But even if that were the case, you can't rely on the rows in the table being in

There are a number of internal database factors that can change the order in which rows in a table are stored. These include which RDBMS you use and indexes on your columns (which we'll get to later).

You can't guarantee that the last row in a table is the newest row added to that table.

considering table design

#### Bonzo, we've got a problem

Since you can't count on the last record being the newest record, we've got a problem. Our clown table gives us a list of where clowns were at some point. But the main reason the table exists is to tell us where the clown was last seen.

And that's not all. Notice the duplicate records? We have two rows showing Zippo at the same place doing the same thing. They take up space and will slow down your RDBMS as your tables get bigger and bigger. Duplicate records should never exist in a table. In a few chapters, we'll be talking about why duplicates are bad and how to avoid them with **good** table design. You'll see how to create tables that will never have duplicate records. But right now let's focus on what we can do to fix our existing table so that it will contain useful data.

# there are no<br>Dumb Questions

Why can't we just assume the last record is the most recent?

 $\mathrm{A} \mathrm{:}$  The order of records in a table is not guaranteed, and soon you'll be modifying the order of the results you get. You can't have absolute confidence that the last entry is really the last inserted record. Also, simple human error could misorder a table. Suppose we enter two INSERT statements for the same clown. Unless we make a point of remembering which sighting came first, after that data is in your table, we won't know for sure which came first.

#### $\operatorname{Q}$ : Suppose we do remember the order. Again, why can't we just use the last record?

 $A$  : Let's extend the example. We've been tracking the same clowns for many years. Maybe we have assistants who track them as well and INSERT their own records. Some of the clowns have hundreds of records. When we SELECT, we get back those hundreds of records and have to wade through them to the last one, which we hope is the most recent.

Q: Aren't there times when we do want to keep data like this in a table? Does it ever make sense to INSERT new records and keep the old ones?

 $\mathrm{A}$  : Absolutely. Take our current example. The table as it stands now not only gives us the last place a particular clown was spotted, but it also gives us a history of their movements. This is potentially useful information. The problem is that we don't have any clear information in each record that tells us when this took place. If we add in a column with the current time and date, suddenly we're able to track clowns with great accuracy.

But for now, we need to get those nearly duplicate records out of our table to simplify things.

 $\mathbf Q$  ; Okay, so at the end of this book I'll know how to design tables with no duplicate rows. But what if the guy who had the job before me left me with a badly designed table?

 $\mathrm{A} \mathrm{:}$  Badly designed tables are common in the real world, and most people who learn SQL find themselves having to fix other people's SQL messes.

There are a number of techniques for cleaning up duplicate rows. Some of the best ones involving joins, a topic covered later in this book. At this point you don't have all the tools you'll need to fix bad data, but you will when you're done.

### Getting rid of a record with DELETE

It looks like we're going to have to get rid of some records. To make our table more useful to us, we should only have one row per clown. While we wait for a new Zippo sighting to come in, one that we know will be the most recent, we can get rid of some of the old Zippo records that don't help us.

The DELETE statement is your tool for deleting rows of data from your table. It uses the same type of WHERE clause that you've already seen. See if you can come up with the right syntax before we show it to you.

Here are the rows for Zippo again:

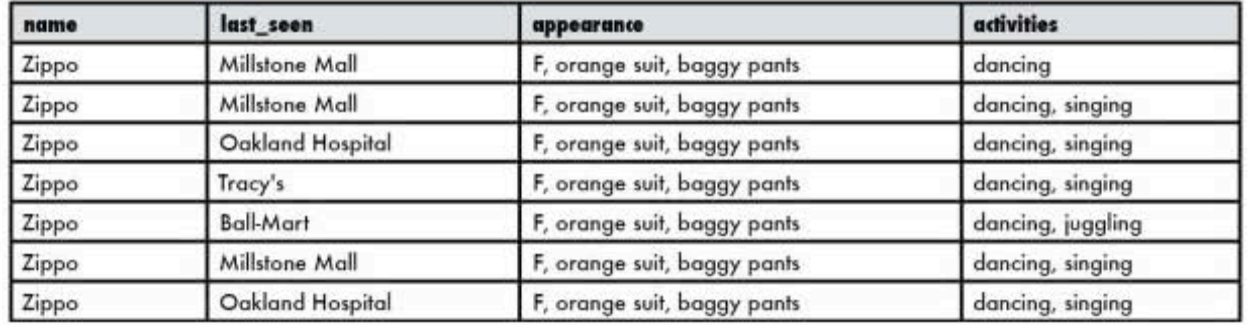

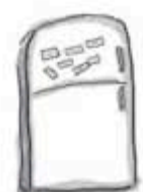

### **DELETE Statement Magnets**

We wrote a simple command that we could use to get rid of one of the Zippo records, but all the pieces fell off the refrigerator. Piece together the fragments, and annotate what you think each part of the new command does.

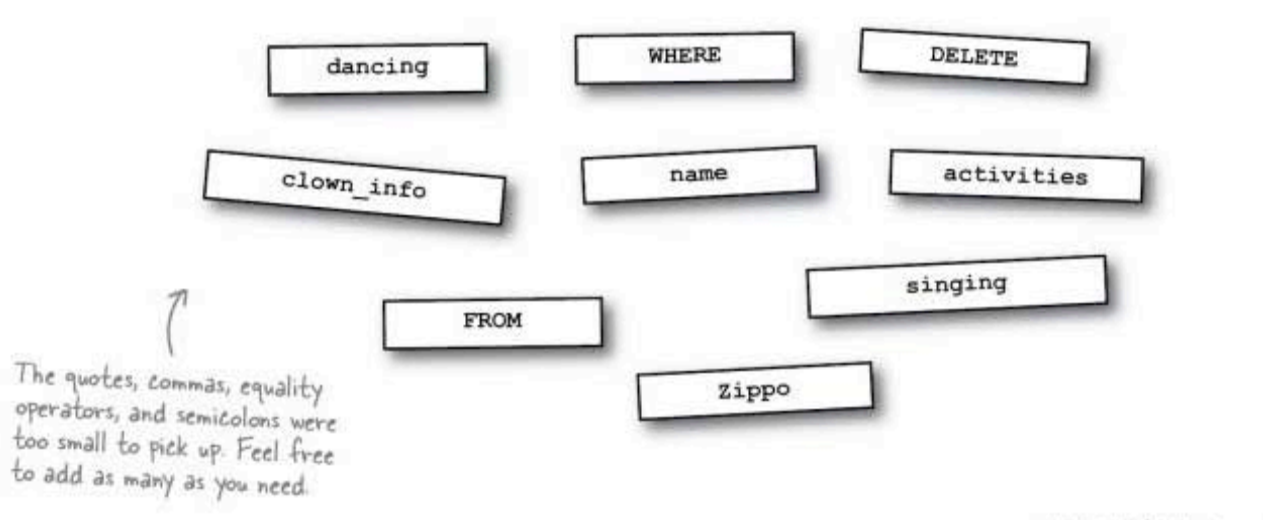

#### you are here » 129

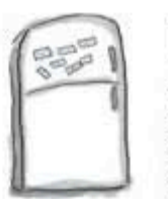

### **DELETE Statement Magnets Solution**

We wrote a simple command that we could use to get rid of one of the Zippo records, but all the pieces fell off the refrigerator. Piece together the fragments, and annotate what you think each part of the new command does.

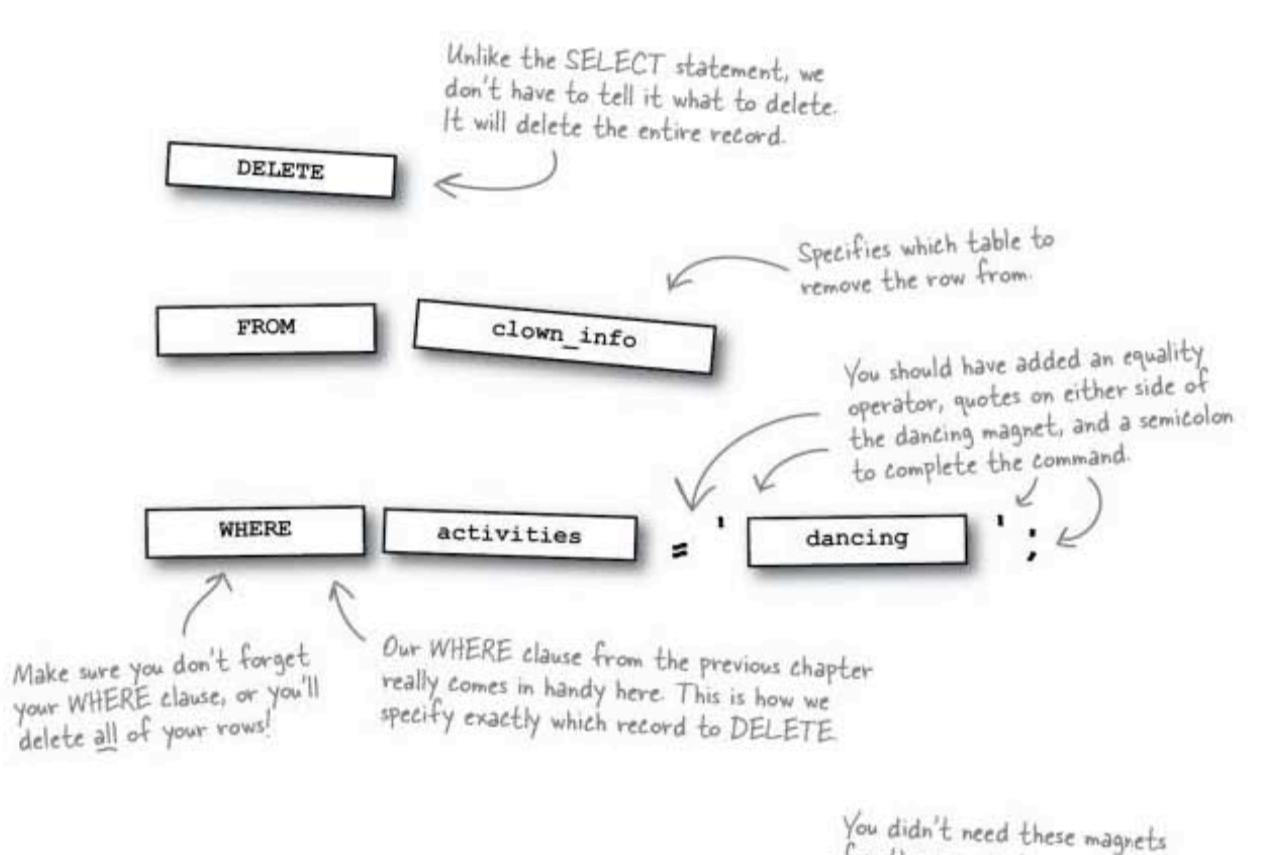

You can use WHERE clauses with DELETE statements the same way you use them with INSERT statements.

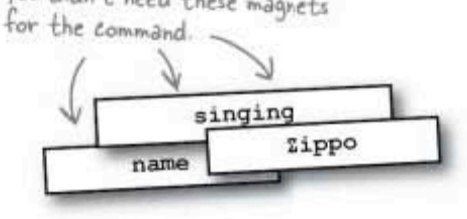

### Using our new DELETE statement

Let's use the DELETE statement we just created. It does exactly what it sounds like it should. All records that match the WHERE condition will be deleted from our table.

#### DELETE FROM clown info **WHERE**  $\texttt{activities} = 'dancing';$

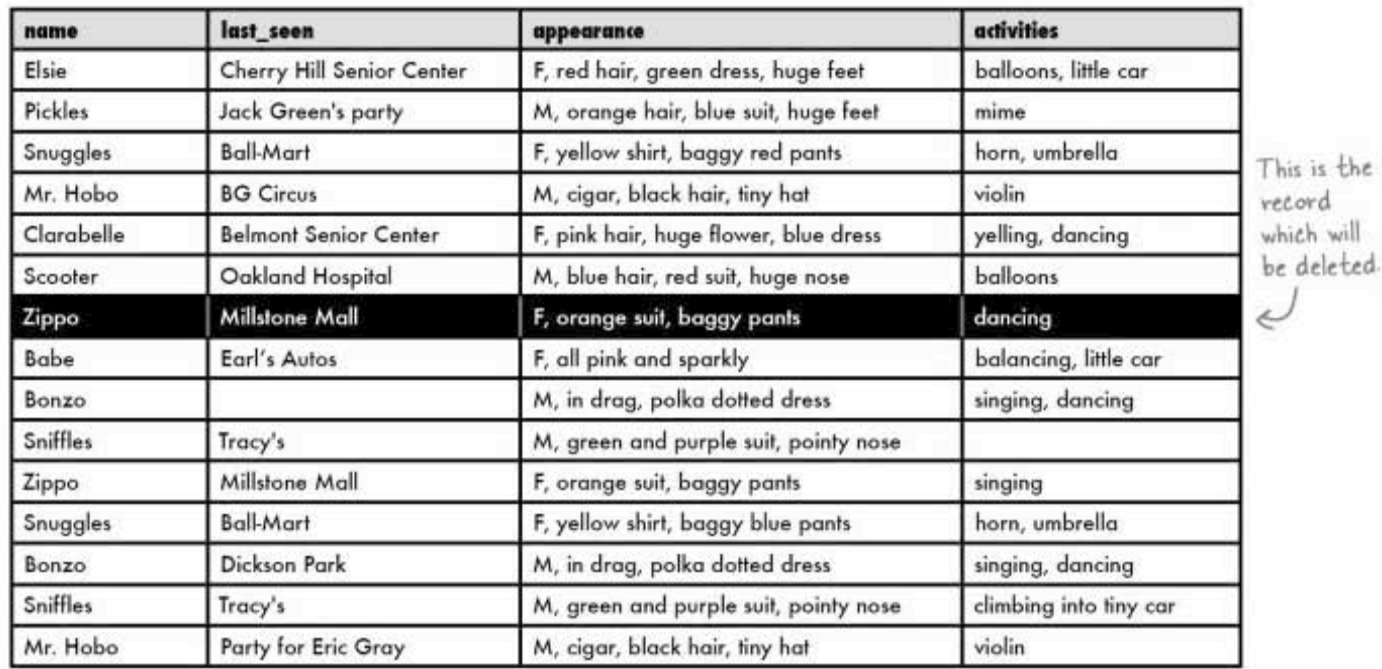

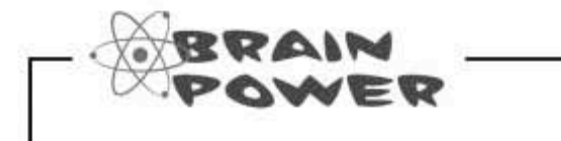

Do you think you can delete a single column from a row using DELETE?

**DELETE** rules

#### DELETE rules

- You can't use DELETE to delete the value from a single column or tableful of columns.
- You can use DELETE to delete a single row or multiple rows, depending on the WHERE clause.
- You've seen how to delete a single row from a table. We can also delete multiple rows from a table. For that, we use a WHERE clause to tell our DELETE which rows to choose. This WHERE clause is exactly the same as the one you used in Chapter 2 with your SELECT statements. It can use everything you used it with in Chapter 2, such as LIKE, IN, BETWEEN, and all the conditionals to tell your RDBMS precisely which rows to delete.
- And, watch out for this one, you can delete every row from a table with: DELETE FROM your table

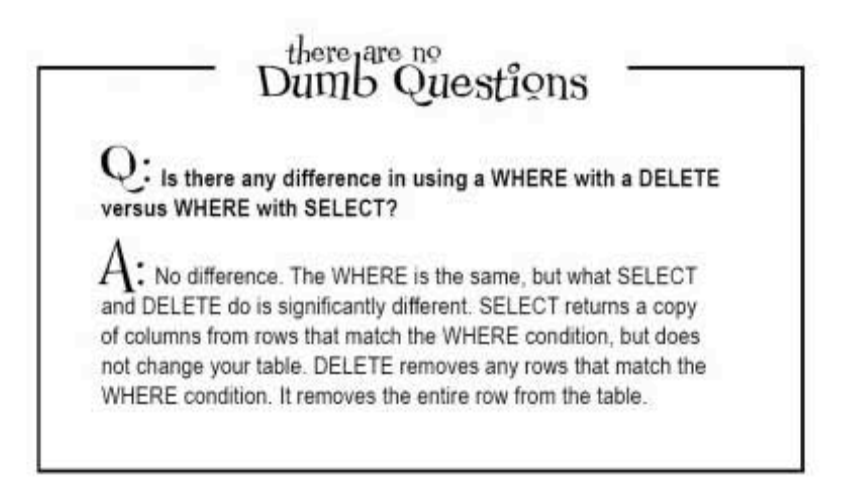

delete and update

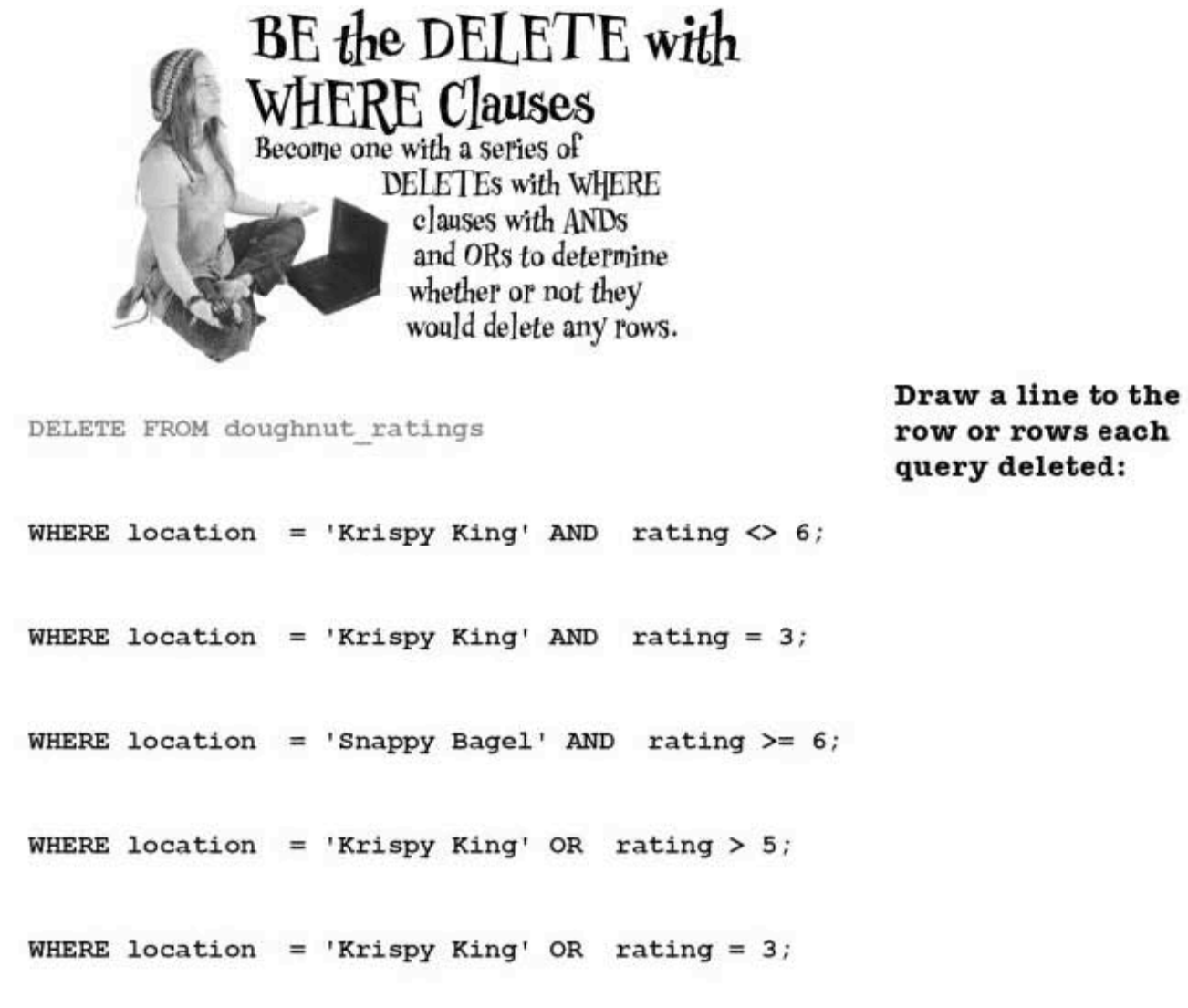

WHERE location = 'Snappy Bagel' OR rating =  $6$ ;

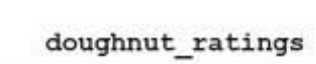

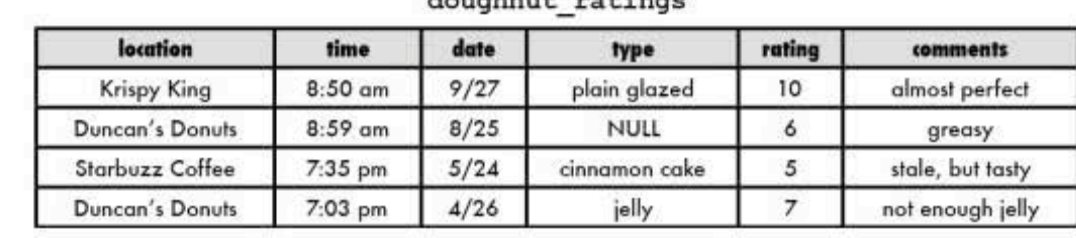

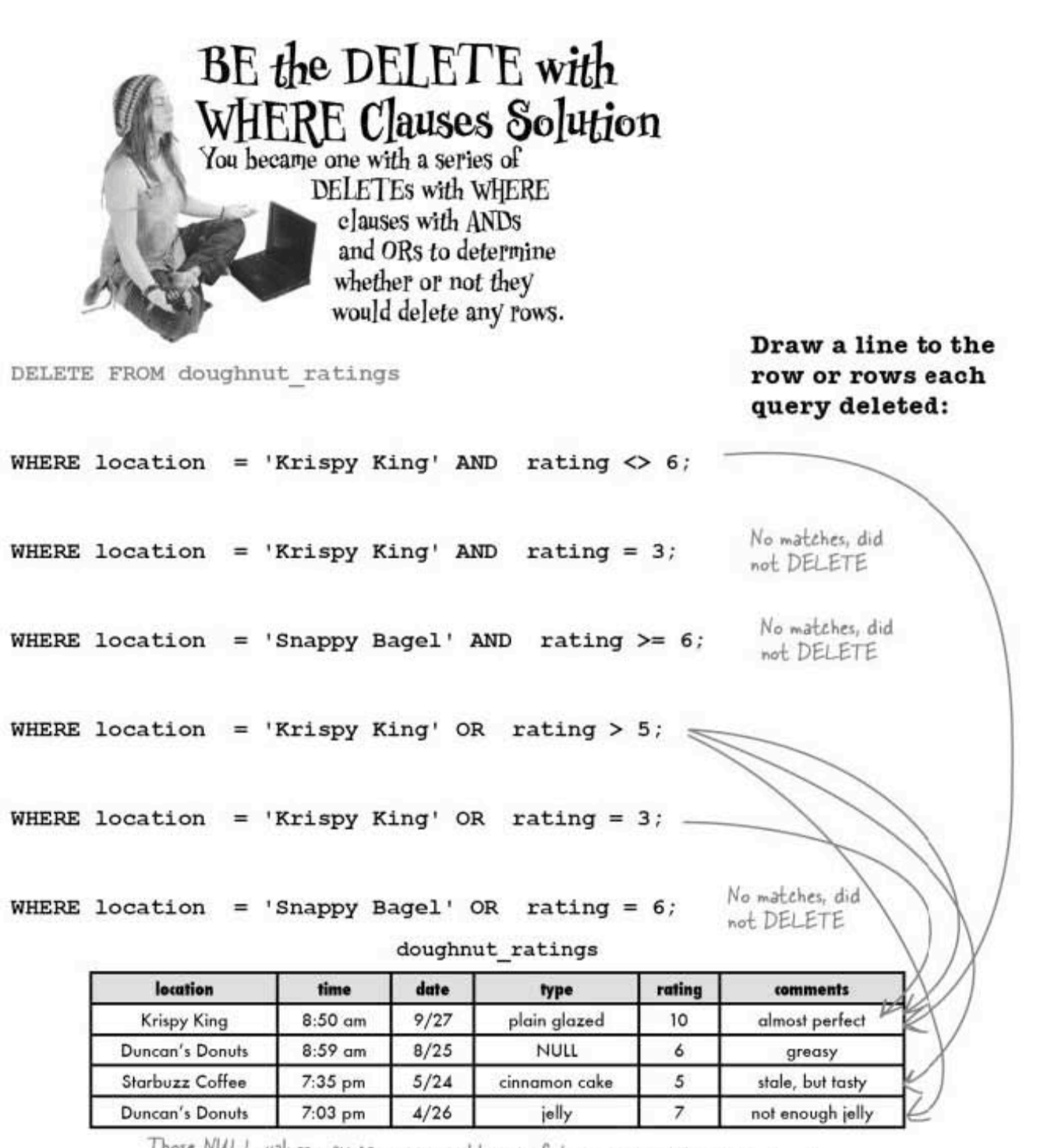

Those NULL values may cause you problems in future queries. It's better to enter some sort of value than leave a NULL value in a column because NULLs can't be found with an equality condition.

134 Chapter 3

be the DELETE

### The INSERT-DELETE two step

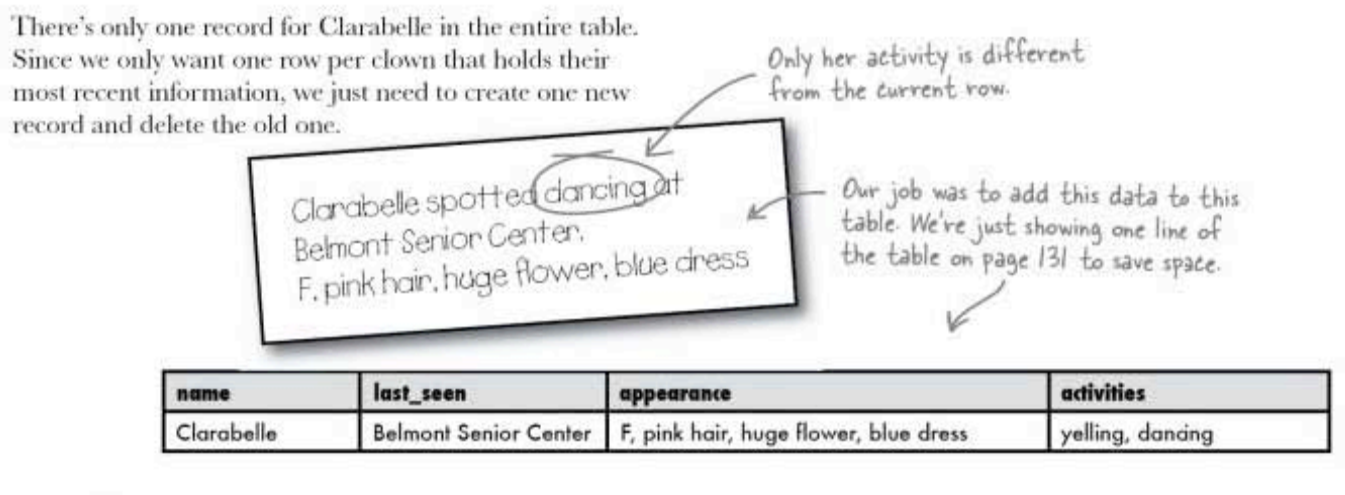

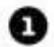

First, use the INSERT to add the new information (and all the old information, too).

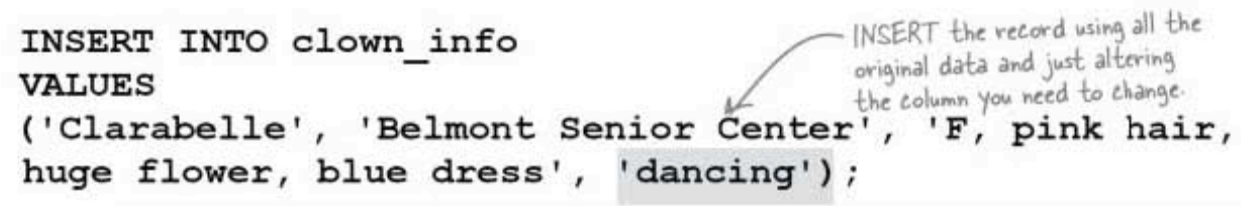

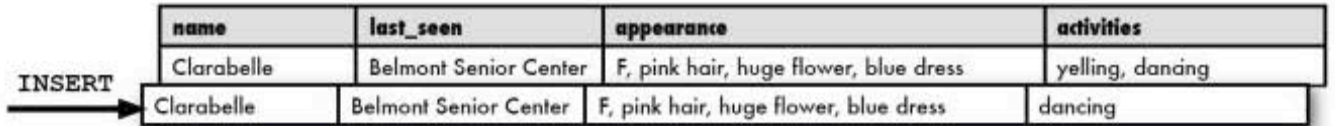

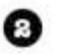

Then, DELETE the old record using a WHERE clause.

```
DELETE FROM clown info
                                Use a WHERE clause to find
WHERE
                                and DELETE the old record.
activities = 'yellow'AND name = 'Clarablelle';
```
Now we're left with just the new record.

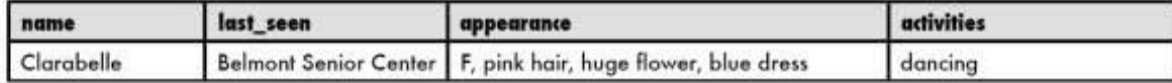

you are here » 135 sharpen your pencil

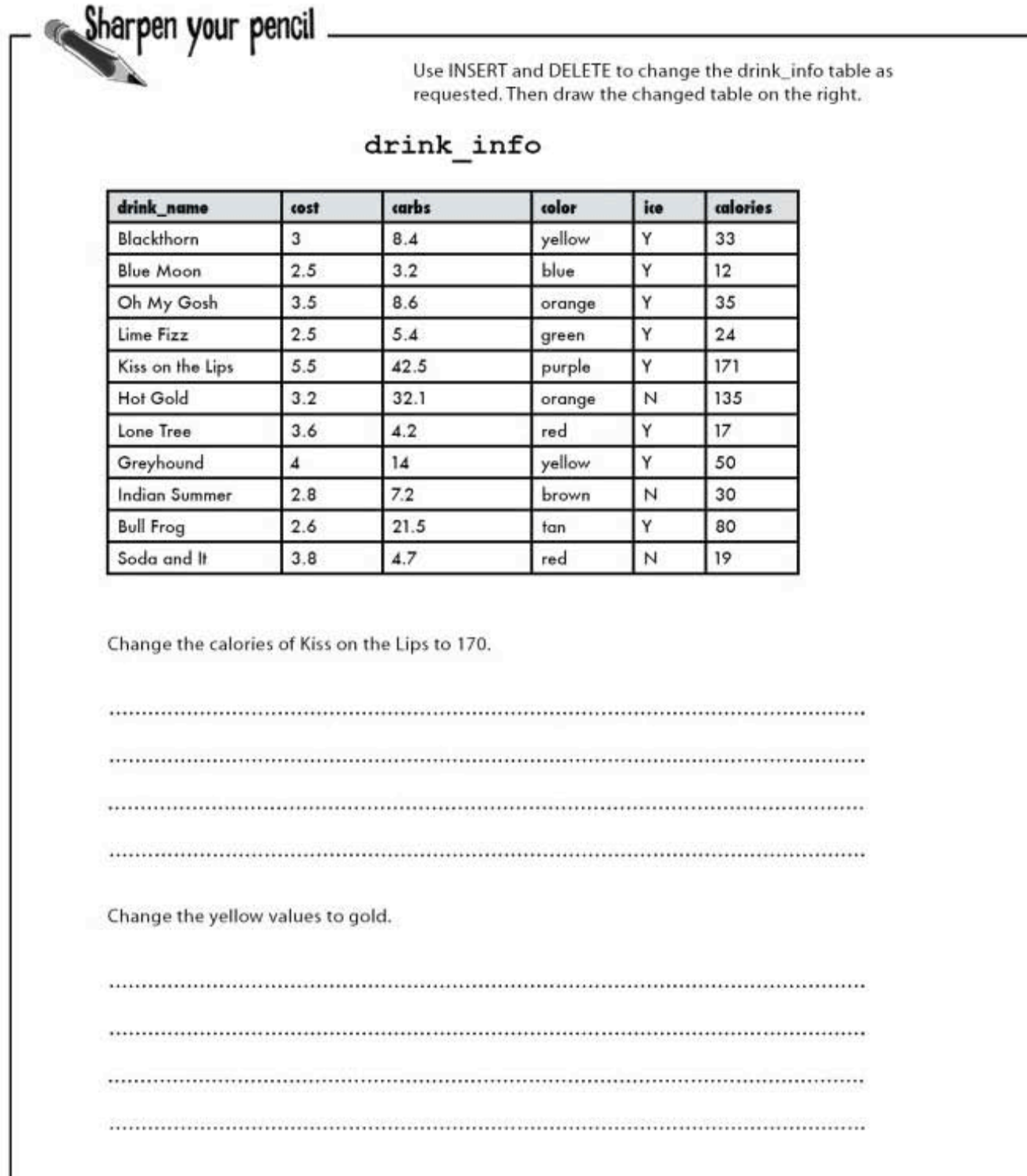

÷

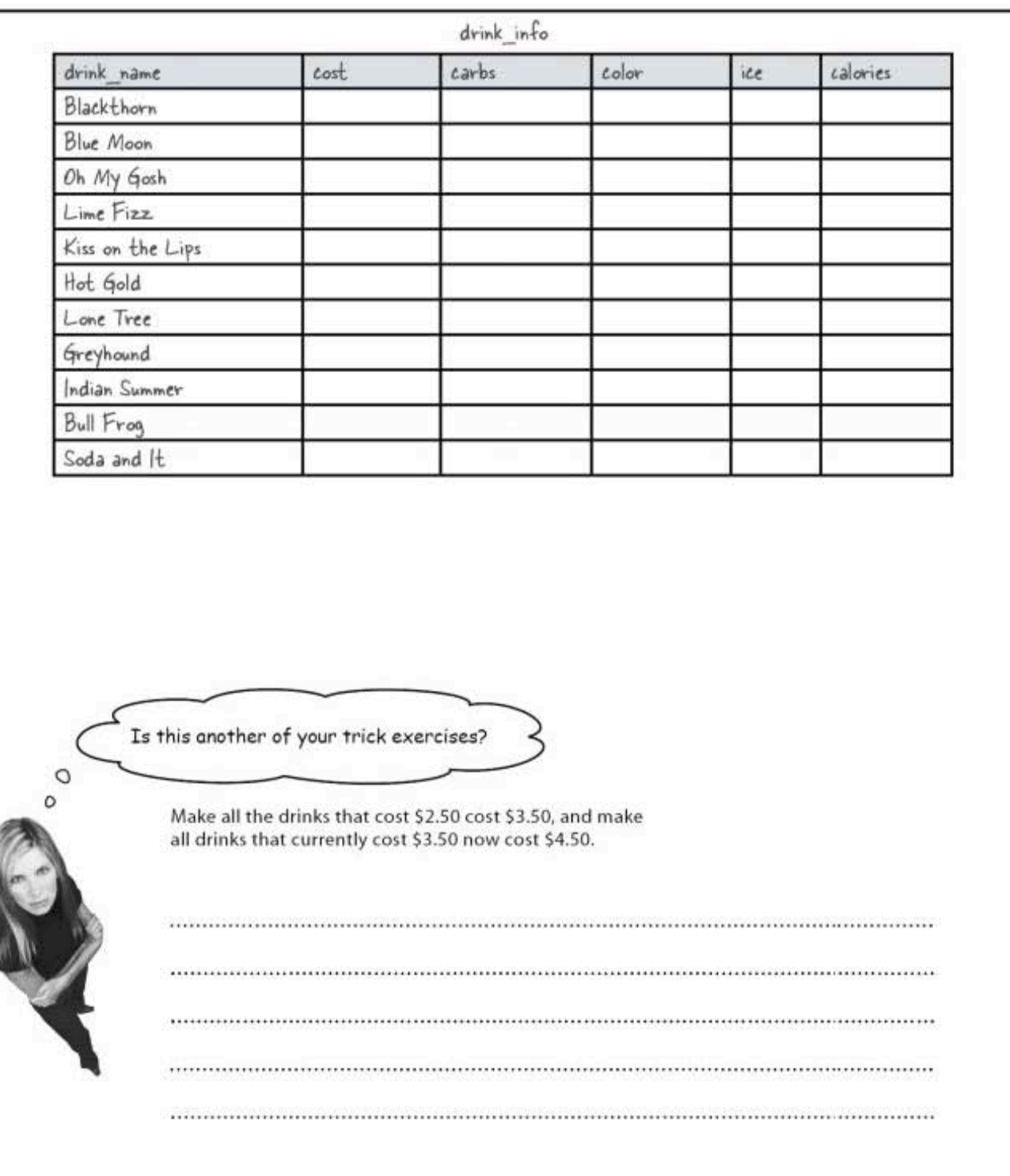

sharpen solution

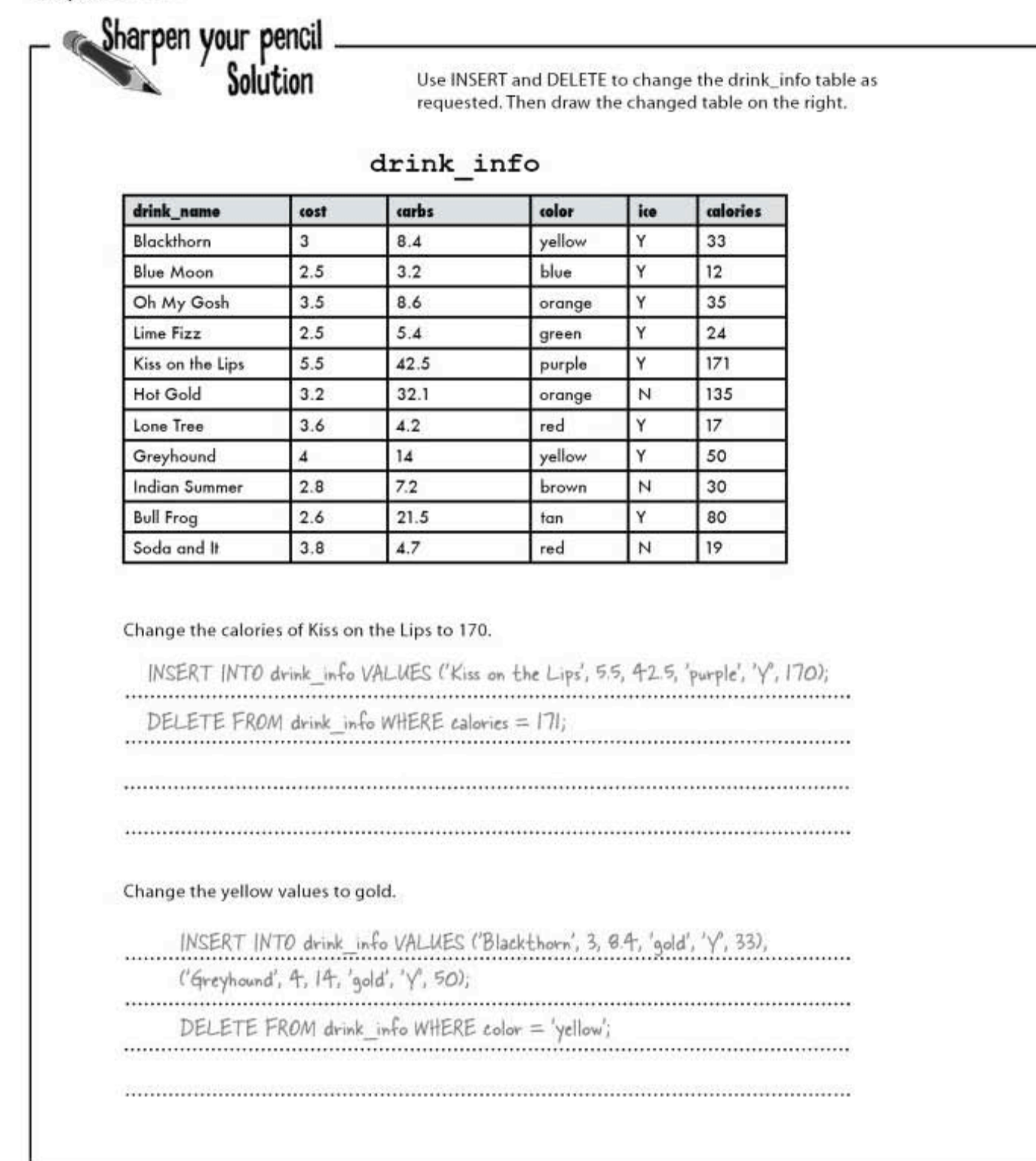

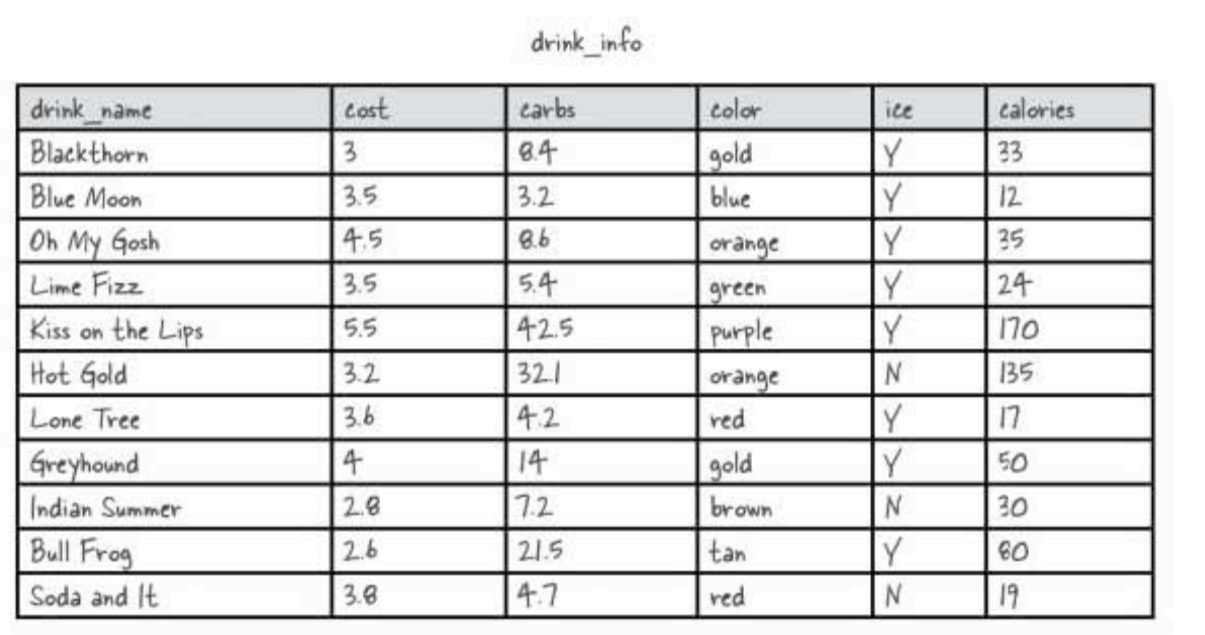

This is what your table should look like after you make the changes Yours might be in a different order, but remember, the order doesn't really mean anything

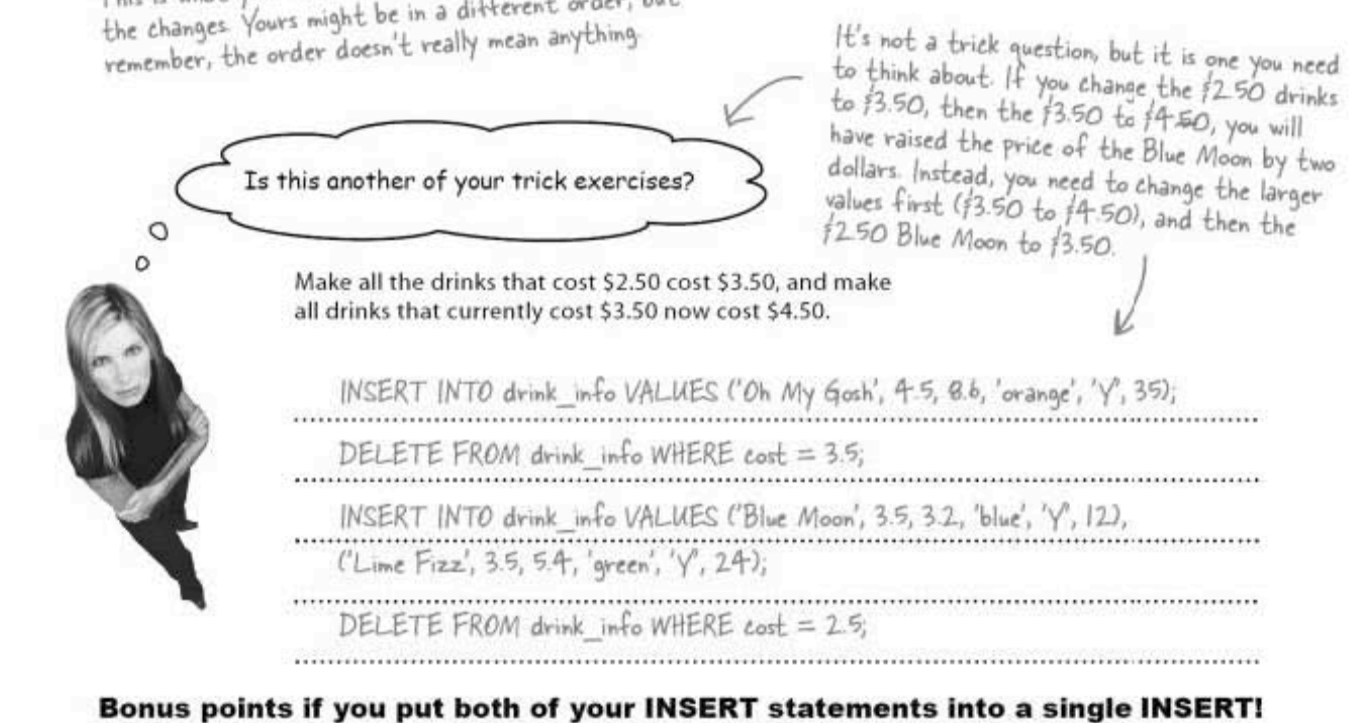

cautious DELETEing

### Be careful with your DELETE

Each time you delete records, you run the risk of accidentally deleting records you didn't intend to remove. Take for example if we had to add a new record for Mr. Hobo:

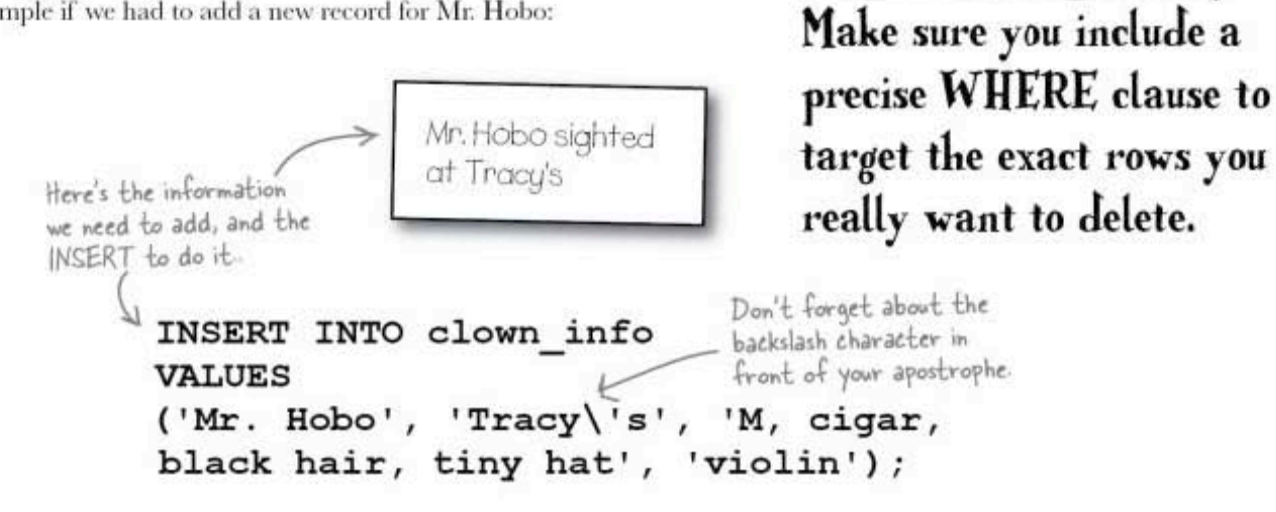

Use DELETE carefully.

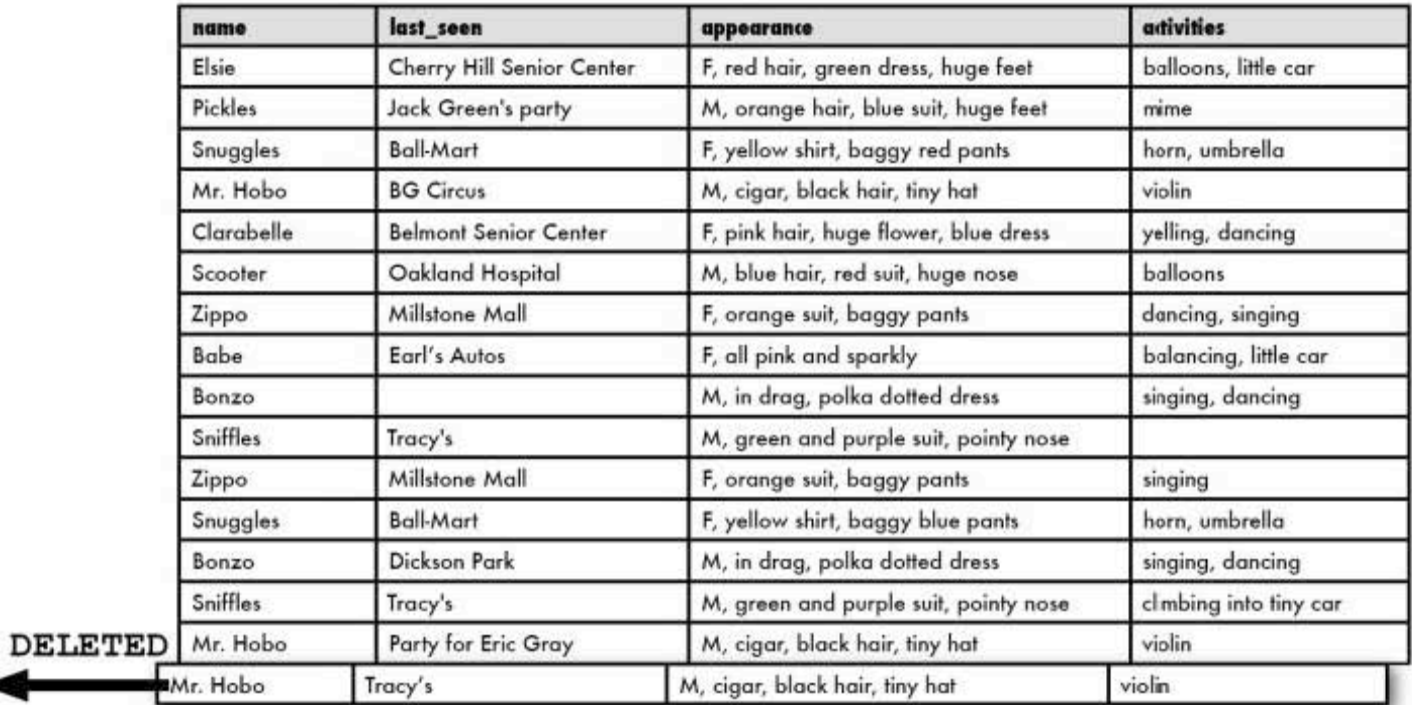

### Now you be the DELETE

delete and update

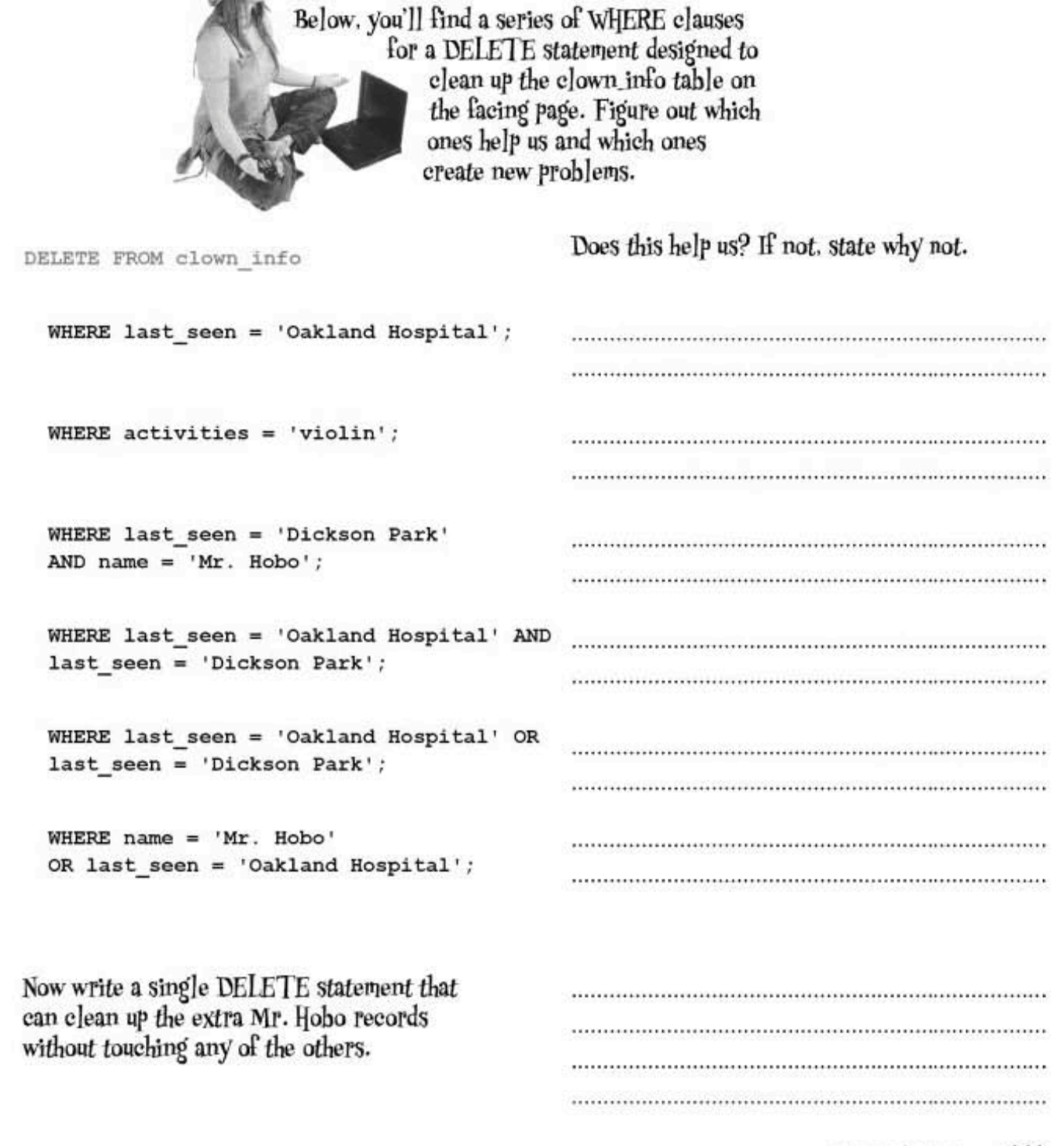

**BE** the DELETE

be the DELETE solution

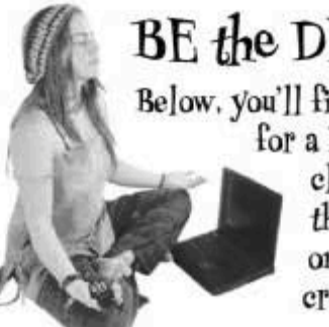

# BE the DELETE Solution

Below, you'll find a series of WHERE clauses for a DELETE statement designed to clean up the clown info table on the facing page. Figure out which ones help us and which ones create new problems.

DELETE FROM clown info Scooter also has a row that matches this. WHERE last seen = 'Oakland Hospital';

- We don't want to delete the new vecord. WHERE activities =  $'violin'$ ;

WHERE last seen = 'Dickson Park' AND name =  $'Mr. Hobo'$ ;

The AND means both have to be true. WHERE last seen = 'Oakland Hospital' AND last seen = 'Dickson Park';

WHERE last seen = 'Oakland Hospital' OR last seen = 'Dickson Park';

WHERE name  $= 'Mr. Hobo'$ OR last seen = 'Oakland Hospital';

Now write a single DELETE statement that can clean up the extra Mr. Hobo records without touching any of the others.

Does this help us? If not. state why not.

Only deletes one of Mr. Hobo's records. Also deletes Scooter's record.

Deletes all of Mr. Hobo's records, including the new one.

Deletes only one of Mr. Hobo's 

Deletes Bonzo's and Scooter's records, along with the old records for Mr. Hobo.

Deletes all of Mr. Hobo records including the new one, and deletes Scooter's.

DELETE FROM clown info  $\text{WHERE name} = 'Mr. \text{ Hobo}' \text{ }$  $AND$  last\_seen  $\leq$  'Tracy\'s';

delete and update

Seems like you deleted things you didn't mean to. Maybe you could try a SELECT first to see what you'll delete if you use a particular WHERE clause.

 $0^{\circ}$ 

#### **Right! Unless you're absolutely** certain that your WHERE clause will delete the rows you want it to, you should use a SELECT first to make sure.

Since they both can use the same WHERE clause, the rows that the SELECT returns will echo the rows that you'll DELETE with that WHERE clause.

It's a safe way to make sure you aren't deleting anything accidently. And it will help you be sure you're getting all the records you want to delete.

imprecise DELETE woes

### The trouble with imprecise DELETE

DELETE is tricky. If we aren't careful, the wrong data will be targeted. We can avoid targeting the wrong data if we add another step to our INSERT-DELETE two-step.

Here's a THREE STEP plan we can follow:

Change only the records you mean to by using a SELECT statement first.

First, SELECT the record you know has to be removed to confirm you're going to delete the right record and none of the wrong ones.

#### SELECT FROM clown info **WHERE** SELECT  $\texttt{activities} = 'dancing';$

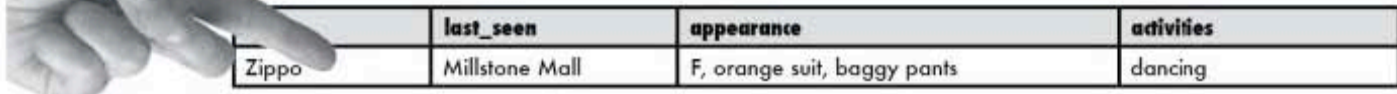

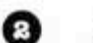

◐

Next, INSERT the new record.

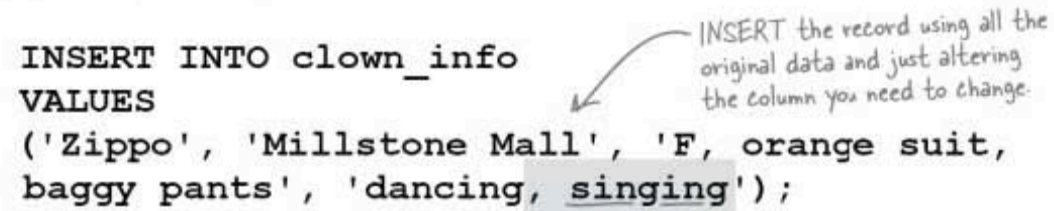

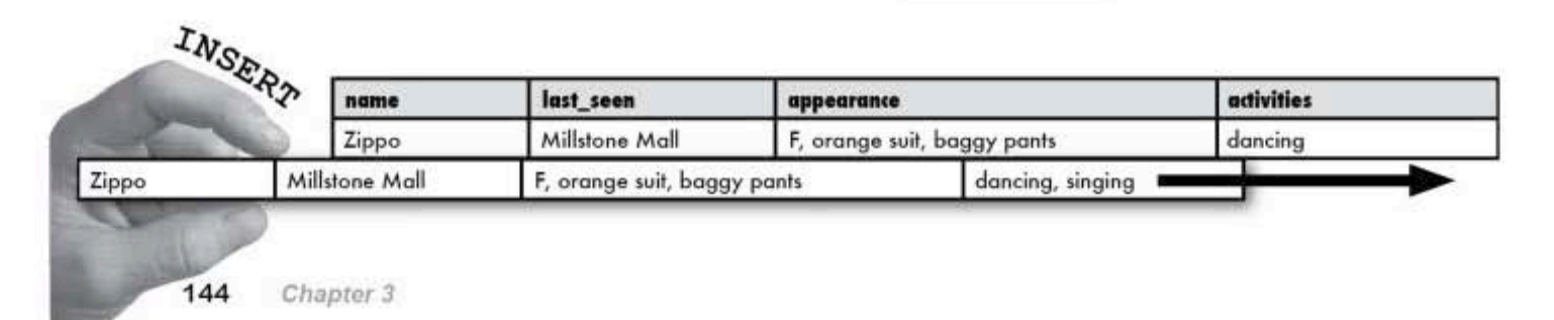

Finally, DELETE the old records with the same WHERE clause you used with your SELECT back at the start of the ol' three-step.

◉

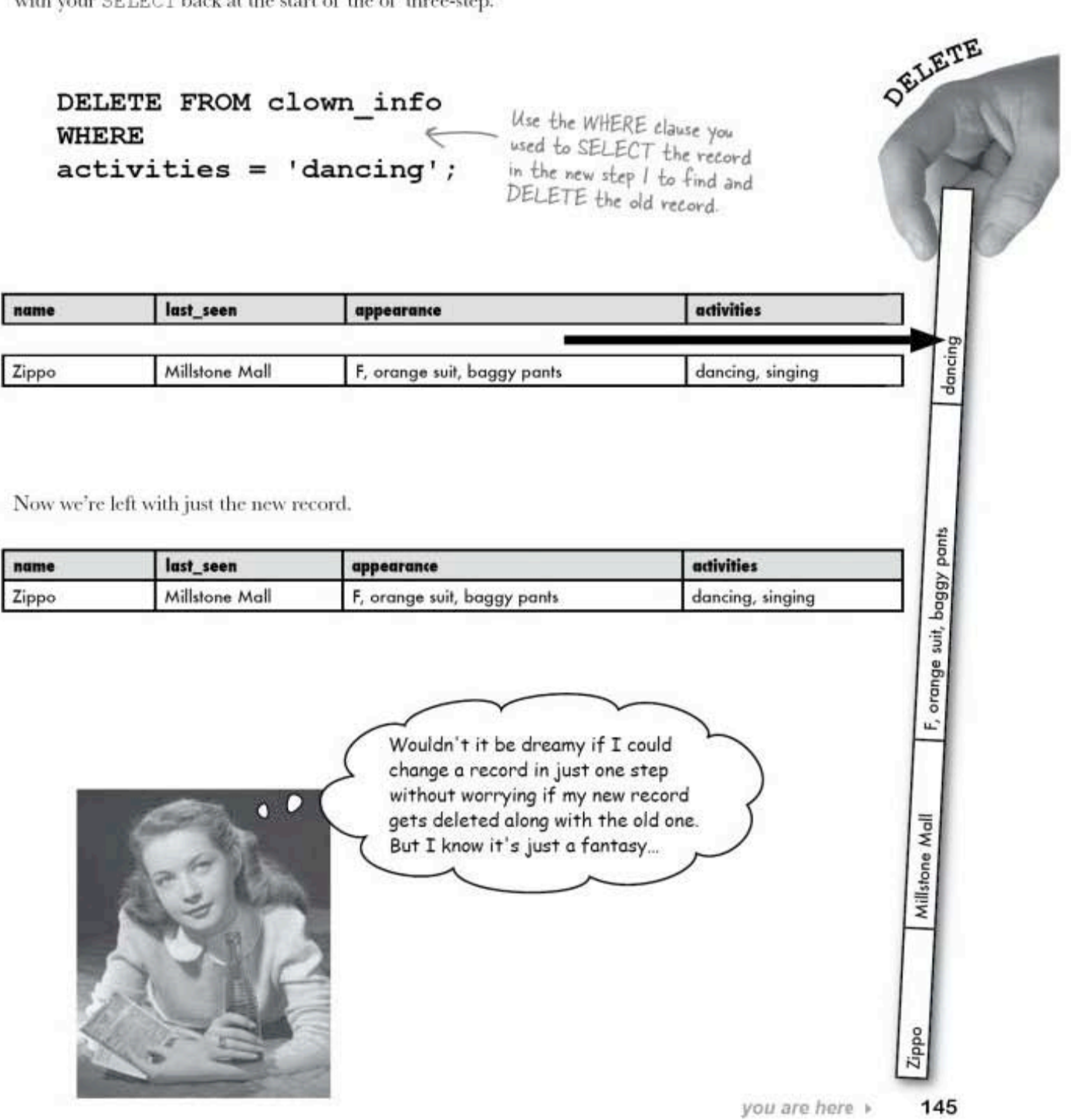

**UPDATE** in action

#### Change your data with UPDATE

By now you should be comfortable using INSERT and DELETE to keep your tables up to date. And we've looked at some ways you can use them together to indirectly modify a particular row.

But instead of inserting a new row and deleting the old one, you can repurpose, or reuse, a row that's already in your table, changing only the column values you want to change.

The SQL statement is called UPDATE, and it does exactly what it sounds like it does. It updates a column, or columns, to a new value. And just like SELECT and DELETE, you can give it a WHERE clause to indicate which row you want to UPDATE.

Here's UPDATE in action:

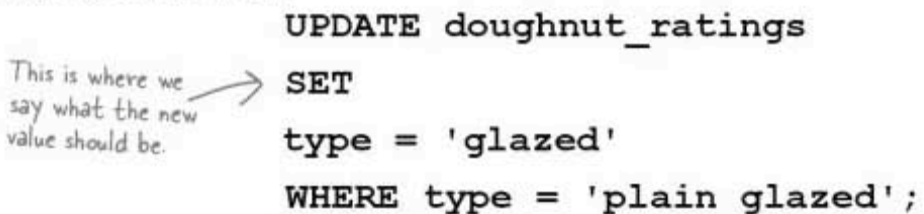

Here's a standard WHERE clause, just like the ones you've seen with SELECT and DELETE

The SET keyword tells the RDBMS that it needs to change the column before the equal sign to contain the value after the equal sign. In the case above, we're changing 'plain glazed' to just 'glazed' in our table. The WHERE says to only change rows where type is 'plain glazed'.

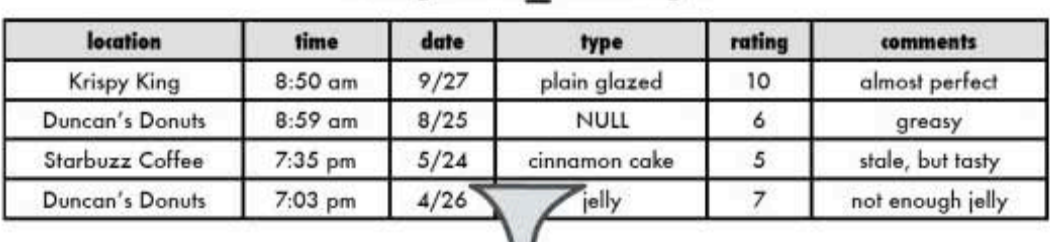

#### doughnut ratings

#### doughnut ratings

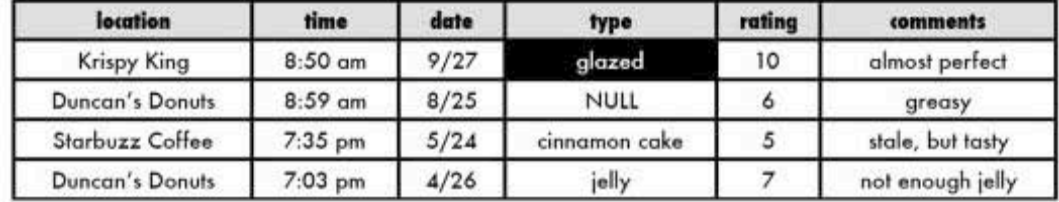

#### **UPDATE** rules

You can use UPDATE to change the value of a single column or tableful of columns. Add more  $\text{column} = \text{value pairs}$ to the SET clause, and put a comma after each:

```
UPDATE your table
SET first_column = 'newvalue',
second_column = 'another_value';
```
You can use UPDATE to update a single row or multiple rows, depending on the WHERE clause.

## there are no<br>Dumb Questions

 $\operatorname{Q}$  : What happens if I leave out the WHERE clause?

 $A$ : Then every column in the SET clause in your table will be updated with the new value.

 $\operatorname{Q}$  . There are two equal signs over there in the SQL query on the left page that seem to be doing different things. Is that right?

 $\mathrm{A}\!\!$  : Exactly. The equal sign in the SET clause says "set this column equal to this value," while the one in the WHERE clause is testing to see if the column value is equal to the value after the sign.

Q: Could I have used this statement to do the same thing<br>over there?

UPDATE doughnut ratings SET type = 'glazed' WHERE location = 'Krispy King';  $\mathrm{A} \mathrm{:}$  Yes, you can. That would update the same row the same way. And it's fine for our four-row table. But if you had used that with a table with hundreds or thousands of records, you would have changed the type on every single Krispy King row.

 $\operatorname{Q}$ : Ouch! How can I make sure I only update what I need to?

 $\mathrm{A}$  : Just as you saw with DELETE, unless you know for certain you are targeting the correct rows with your WHERE clause, do a SELECT first!

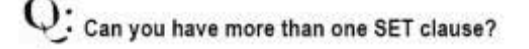

 $A$ : No, but you shouldn't need to. You can put all your columns and the new values for them in the same SET clause, as shown above.
no more DELETE/INSERT

# UPDATE is the new INSERT-DELETE

When you use UPDATE, you're not deleting anything. Instead,<br>you're recycling the old record into the new one.

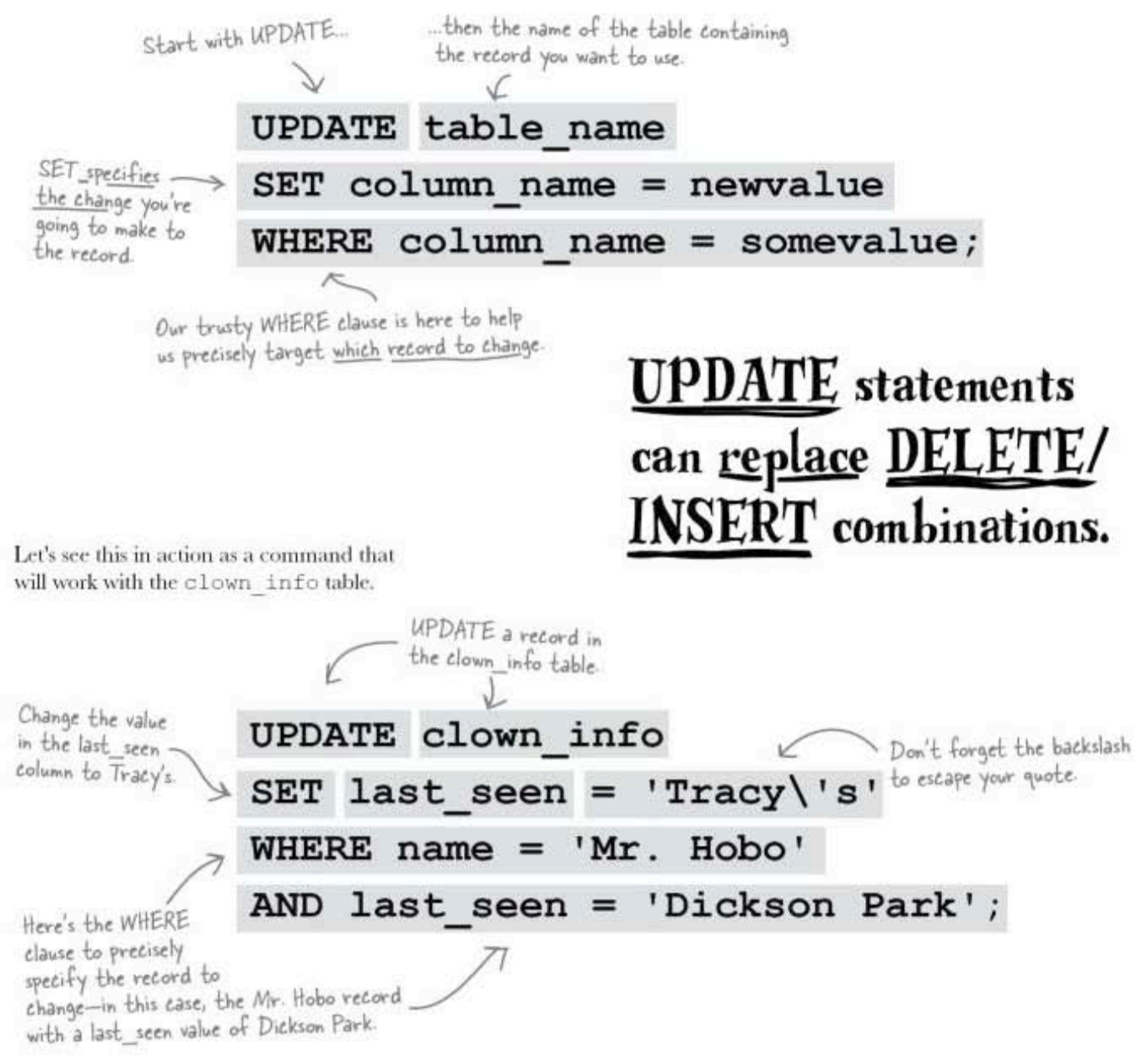

## **UPDATE** in action

Using the UPDATE statement, the last seen column of Mr. Hobo's record is changed from Dickson Park to Tracy's.

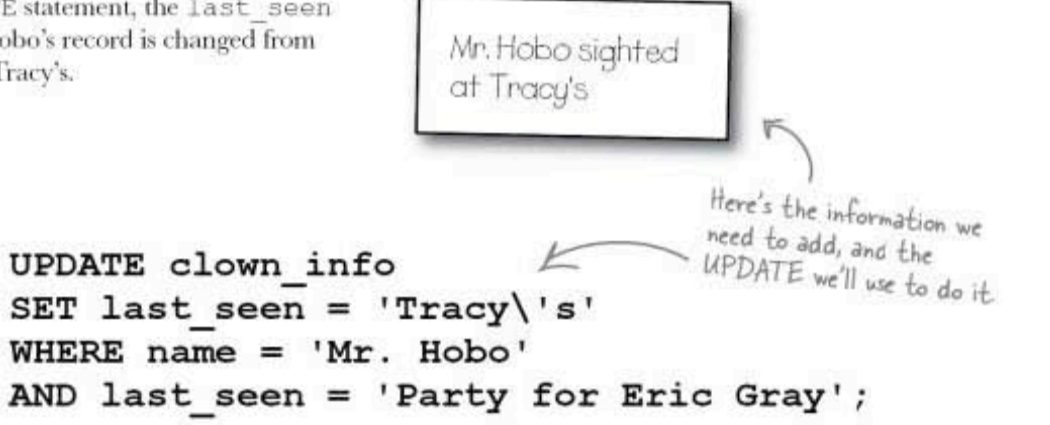

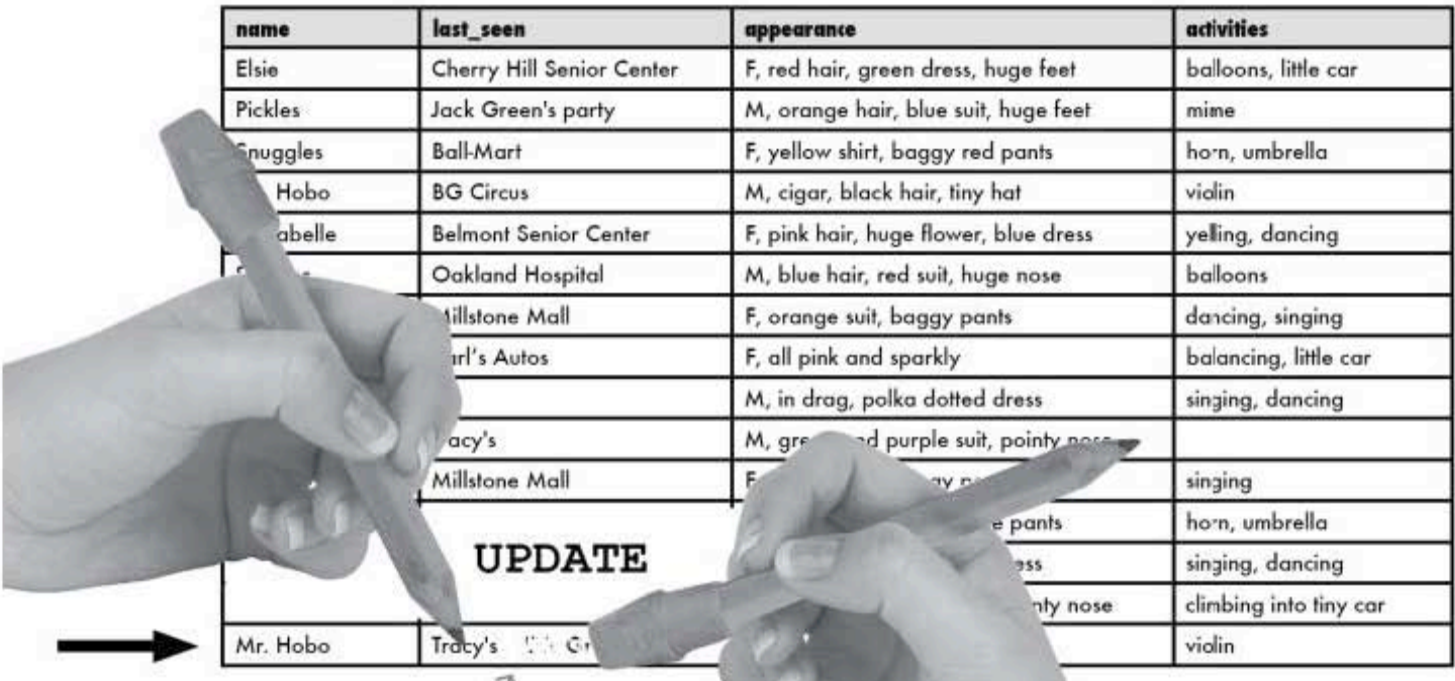

Using UPDATE, you're editing in<br>place, so there's no risk of deleting incorrect data (although you do overwrite existing data).

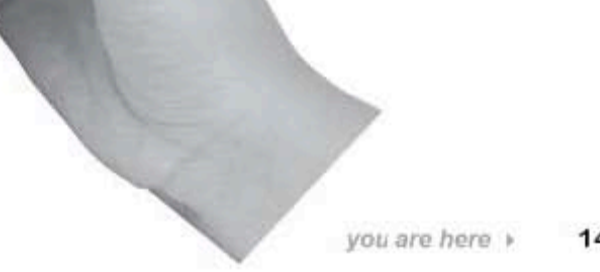

149

sharpen your pencil

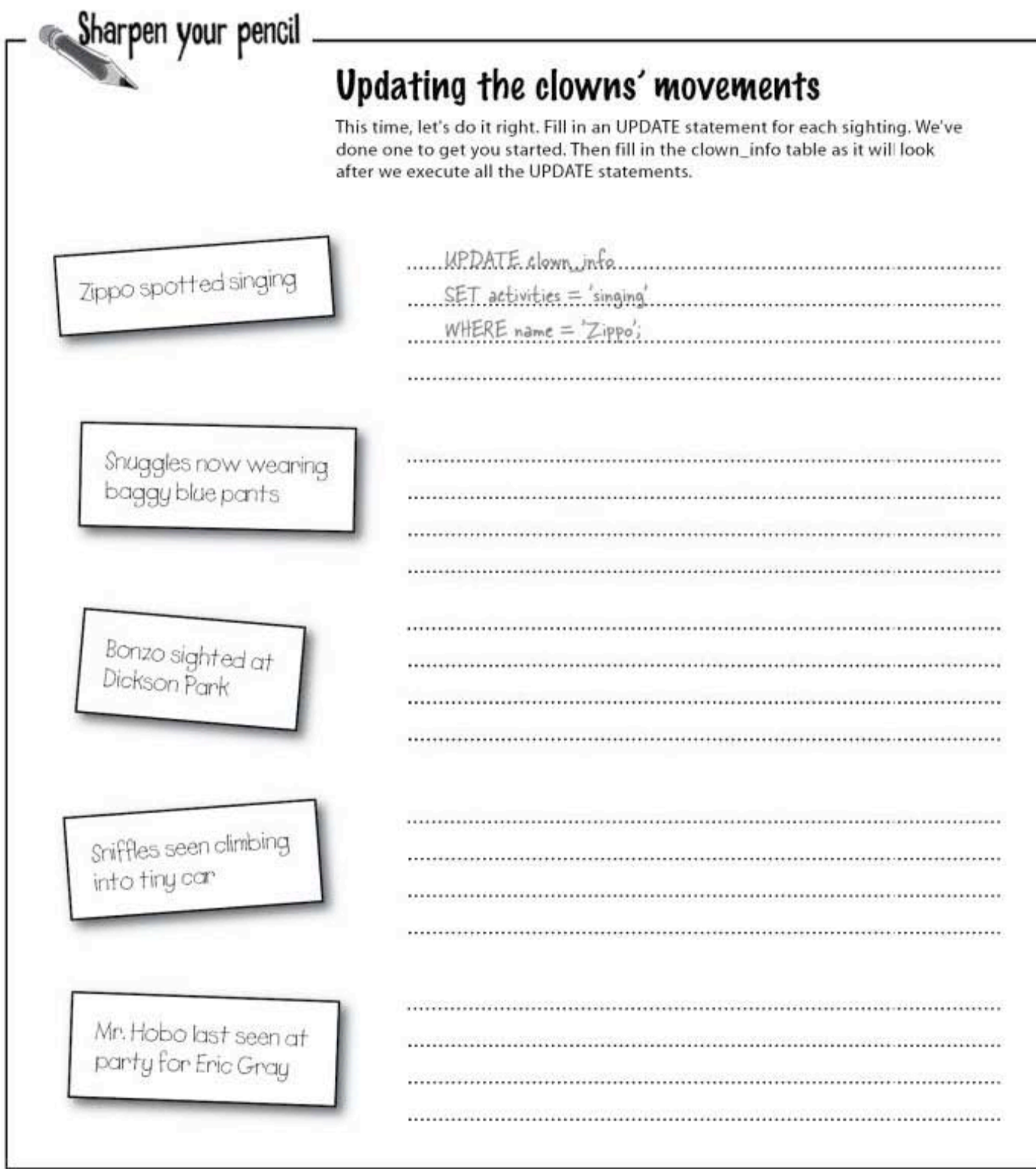

÷

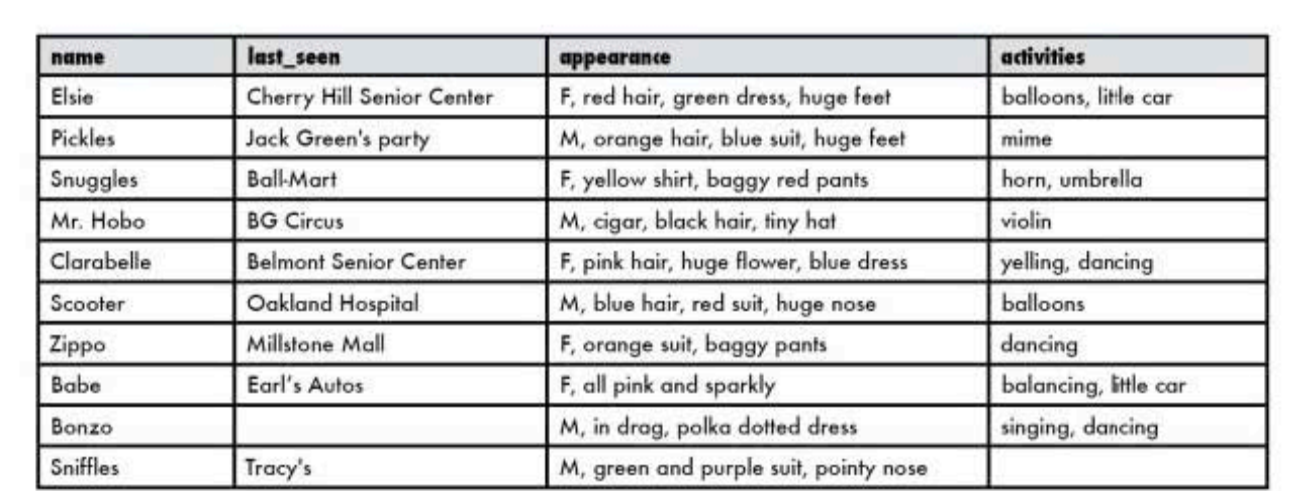

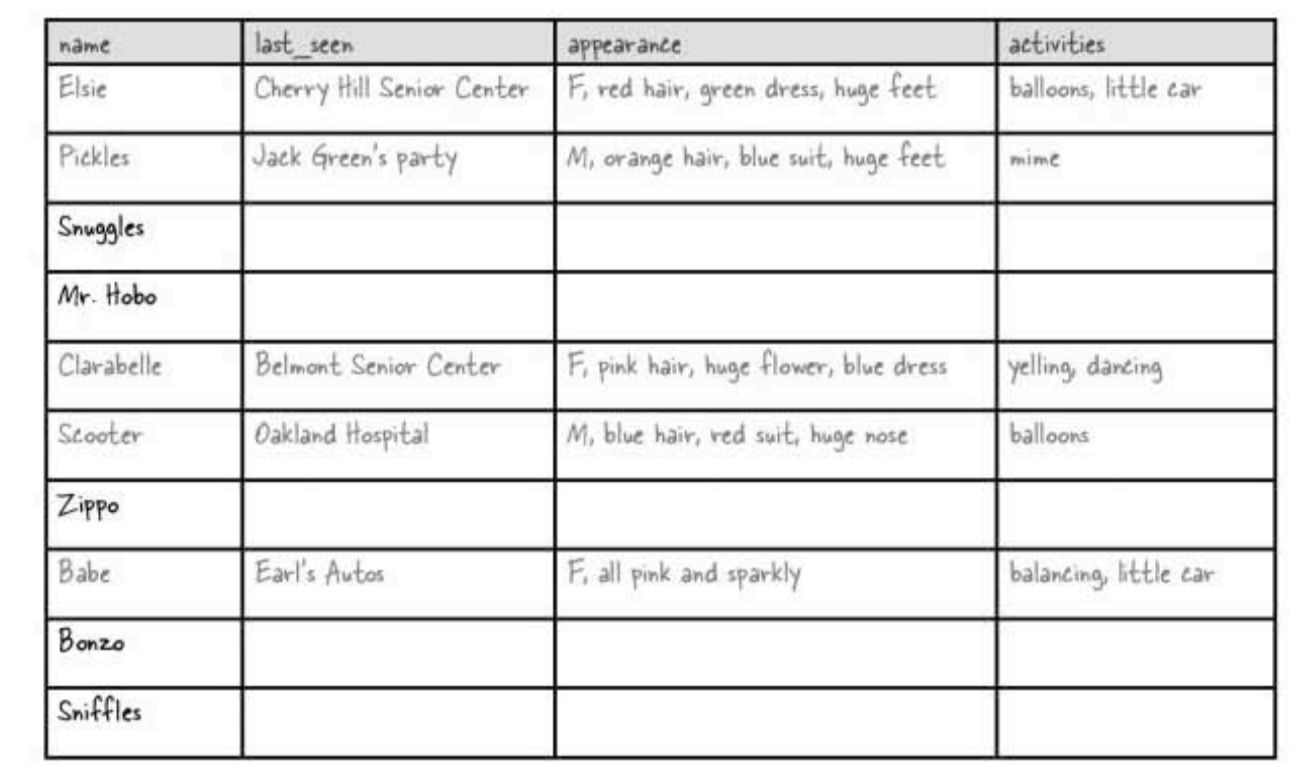

sharpen solutions

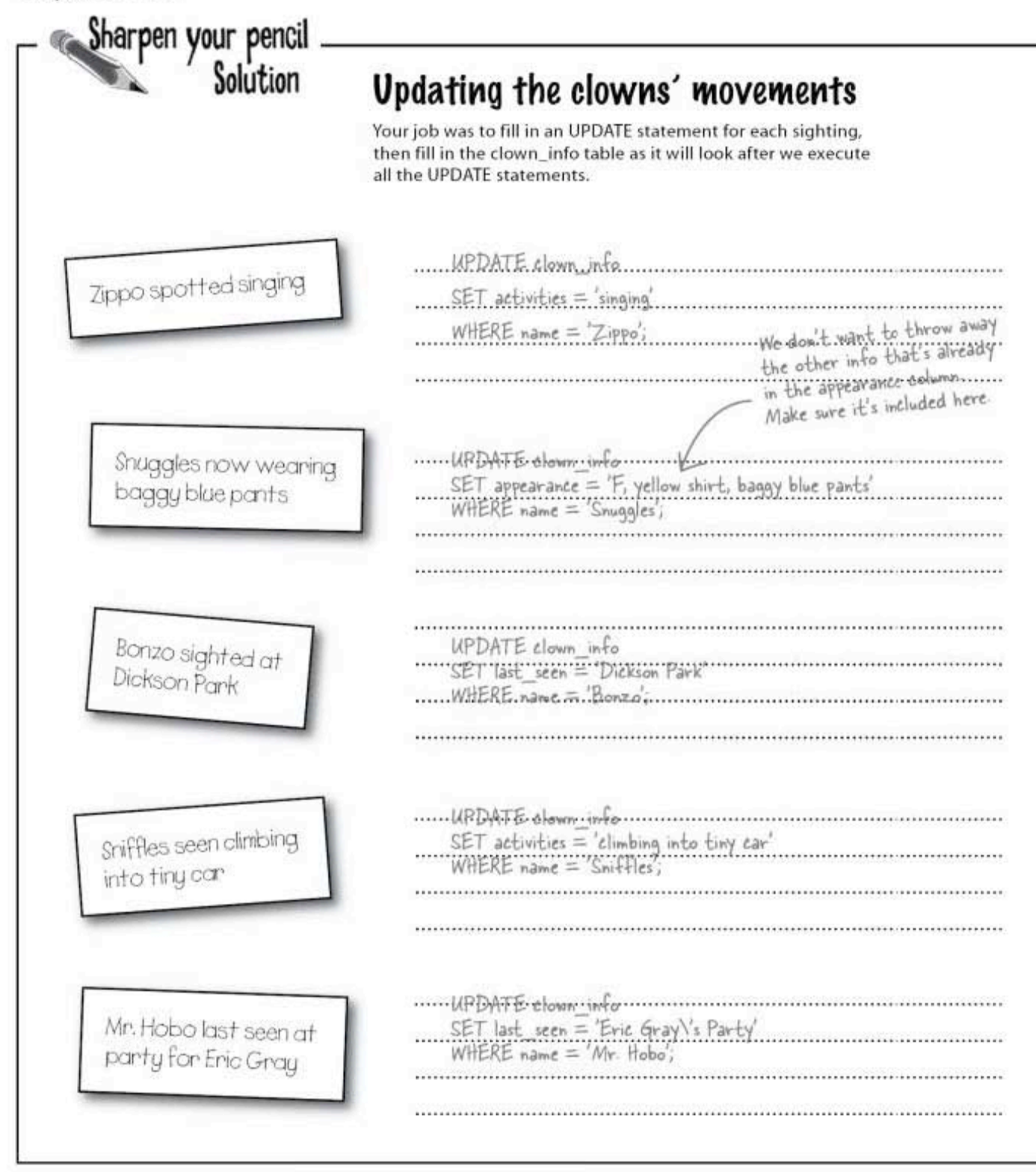

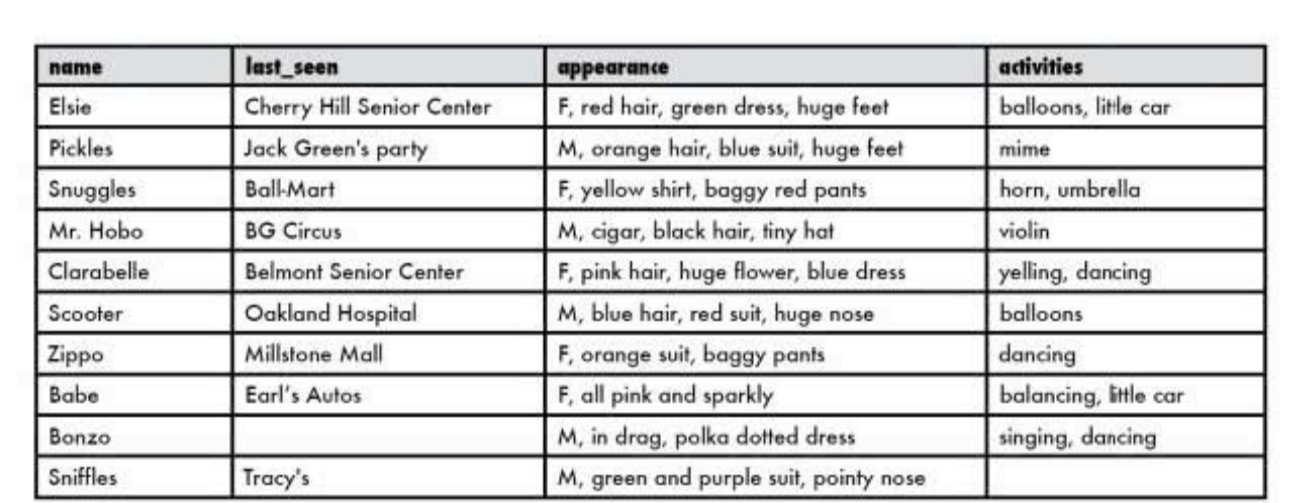

The gray records haven't changed<br>because we didn't UPDATE those.

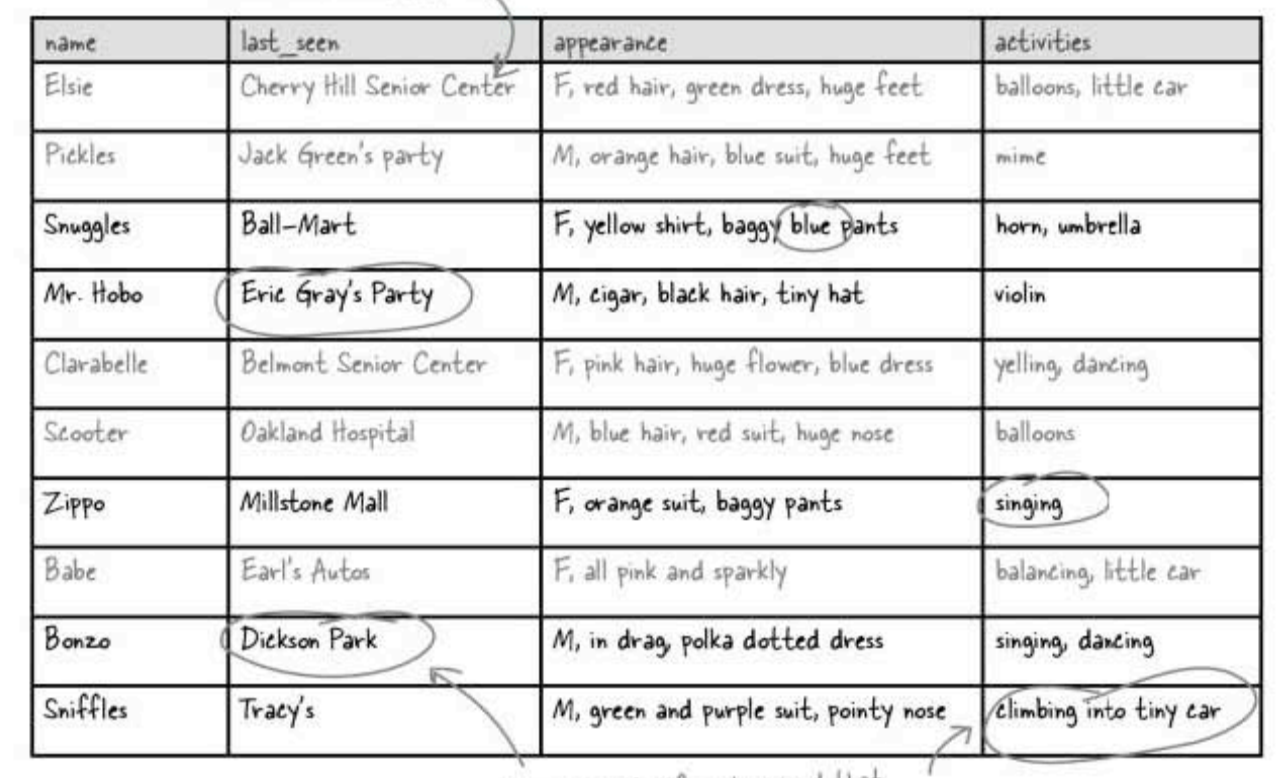

Only the parts of each record that<br>we SET on the UPDATE have changed.<br>We've finally filled on those gaps from<br>way back on page 121.

you are here > 153 **UPDATE** some more

### **UPDATE** your prices

Remember when we tried to change some of the prices in the drink info table? We wanted to change the \$2.50 drinks to \$3.50, and the \$3.50 drink to \$4.50.

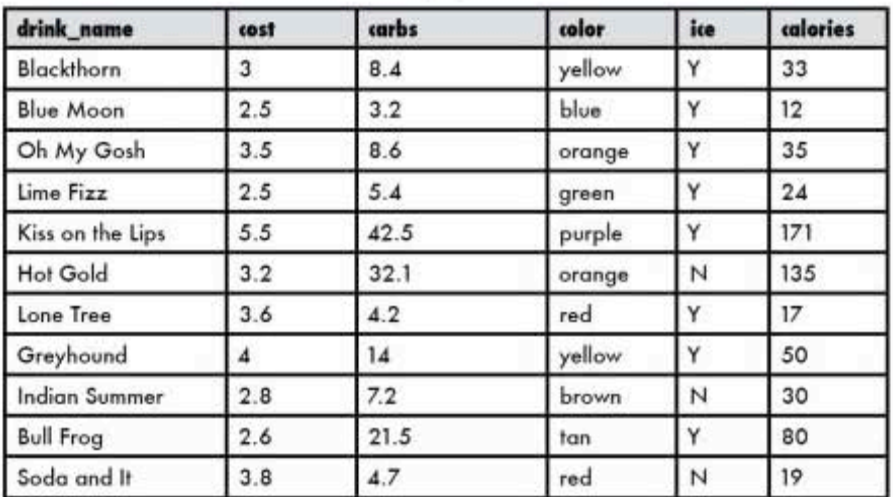

#### drink info

Let's look at how we can approach this problem using an UPDATE statement to go through each record individually and write a series of UPDATE statements like this one:

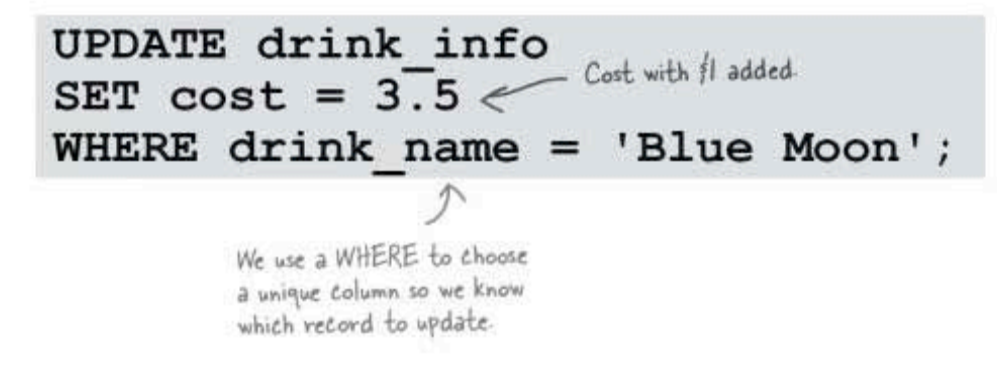

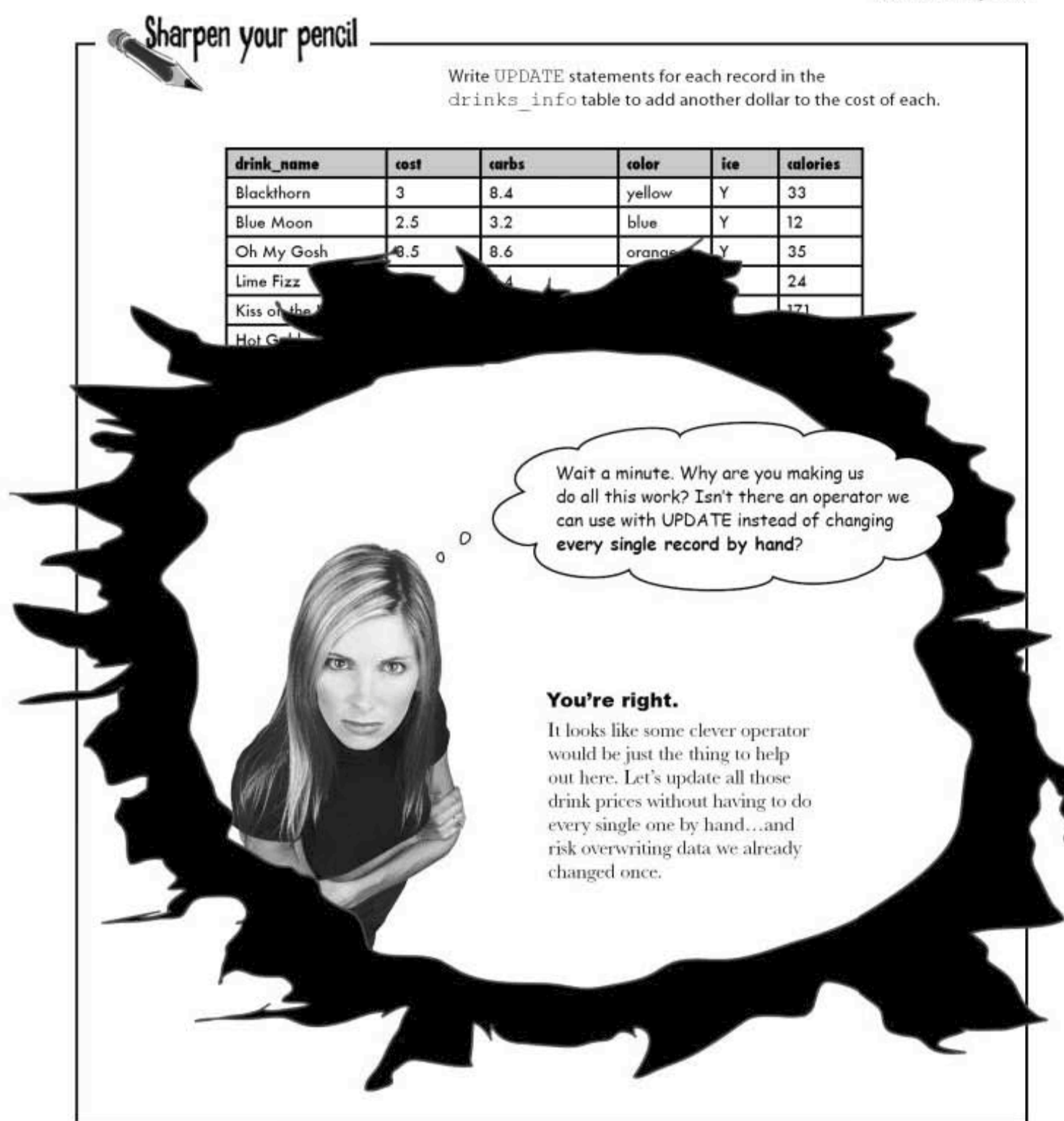

multiple-record UPDATE

### All we need is one UPDATE

Our age column is a number. In SQL, we can perform basic math operations on **number columns**. In the case of our cost column, we can just add 1 to it for each row in our table we need to change. Here's how:

> **UPDATE drink\_info**<br>SET cost = cost + 1;  $\frac{1}{350 \text{ dm}}$ need to change. **WHERE** drink name='Blue Moon' **OR** drink name='Oh My Gosh' **OR** drink name= 'Lime Fizz';

C: Can I use subtraction with a numeric value? What else can I use?

 $A:$  Multiplication, division, subtractionyou can use any of them. And you can perform these operations using other numeric values, not just 1.

 $Q$ : Can you give me an example of when I might want to use multiplication?

 $\mathrm{A}\!\!$  : Sure. Suppose you had a list of items in a table, each with a price. You could use an UPDATE statement and multiply the price of each with a fixed number to compute the price of the item with tax.

**UPDATE** statements can be used on multiple records in your table. Use them with **basic math operators** to manipulate your numeric values.

 $\mathrm{A}$  : There are quite a few. Later, we'll talk about things you can do with your text variables in addition to more with the numeric ones.

 $Q$ : So, are there other operations

math?

you can perform on data besides simple

there are no<br>Dumb Questions

Q: Like what? Give us a hint.

 $\mathrm{A}$  : Okay, for one thing, you can use the function UPPER () to change the entire text column in your table to uppercase. And as you might guess, LOWER () will make everything lowercase.

I guess it's good to know how to update my data, but I really wish I'd understood how to better design it in the first place.  $\circ$  $\mathtt{o}$ Data does change, so knowing how to update your data is crucial. But the better job you do designing your table, the less updating you'll have to do overall. Good

table design frees you up to focus on the data in the table.

Interested? Next, we'll take a close, painless, look at table design made fishy...

sql in review

### Your SQL Toolbox

Chapter 3 will soon be a memory. But here's a quick refresher of the new SQL statements you've learned. For a complete list of tooltips in the book, see Appendix iii.

#### DELETE

This is your tool for deleting rows of data from your table. Use it with a WHERE clause to precisely pinpoint the rows you want to remove.

### UPDATE

This statement updates an existing column or columns with a new value. It also uses a WHERE clause.

### $SET$

This keyword belongs in an UPDATE statement and is used to change the value of an existing

# 4 smart table design

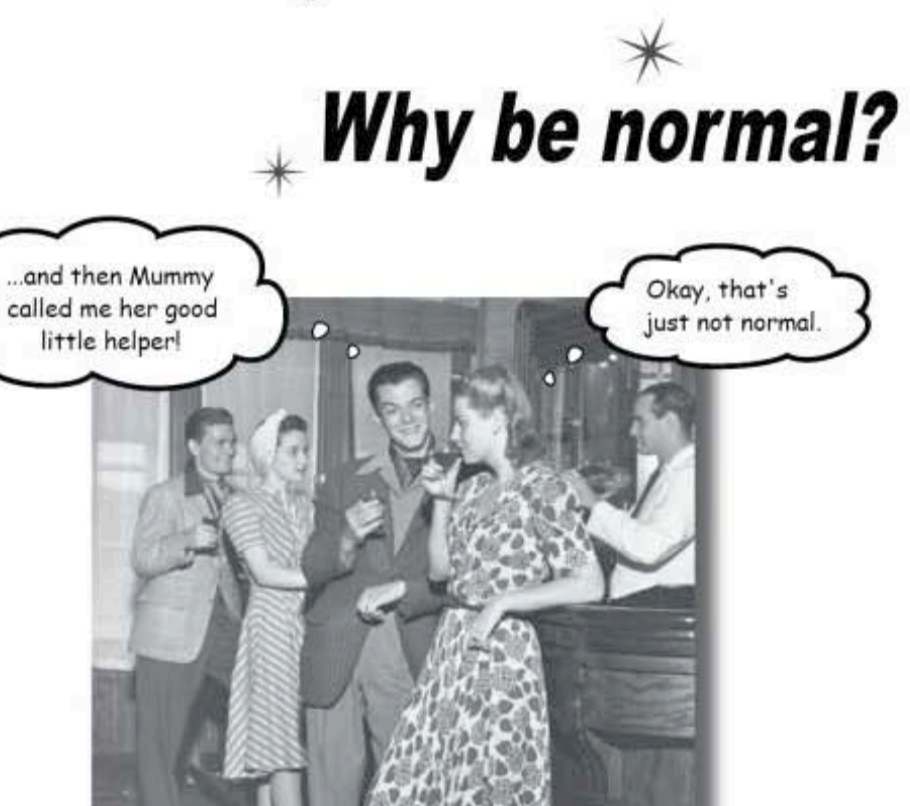

You've been creating tables without giving much thought to them. And that's fine, they work. You can SELECT, INSERT, DELETE, and UPDATE with them. But as you get more data, you start seeing things you wish you'd done to make your WHERE clauses simpler. What you need is to make your tables more normal.

> this is a new chapter 159

fishing for data

# Two fishy tables

Jack and Mark both created tables to store information about record-setting fish. Mark's table has columns for the species and common names of the fish, its weight, and where it was caught. It doesn't include the names of the people who caught the fish.

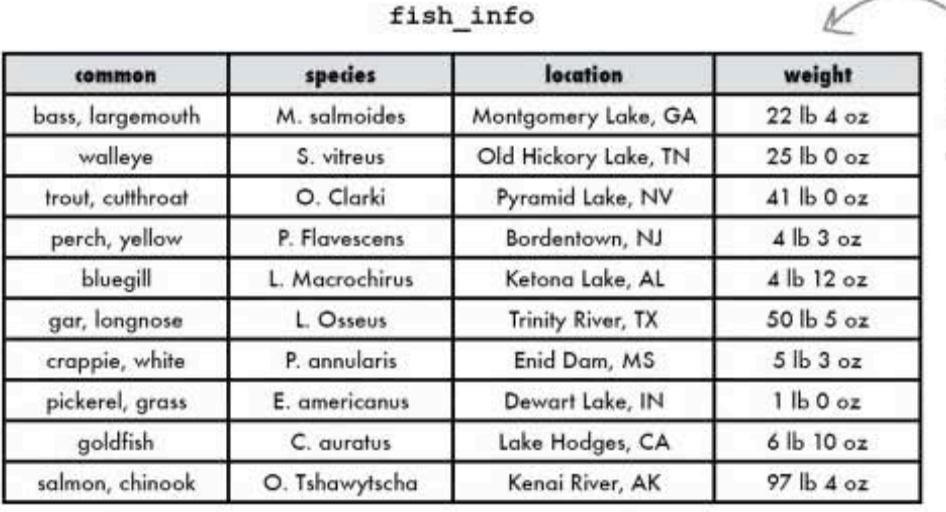

This table only<br>has four columns.<br>Compare it to the<br>fish\_records tableover there.

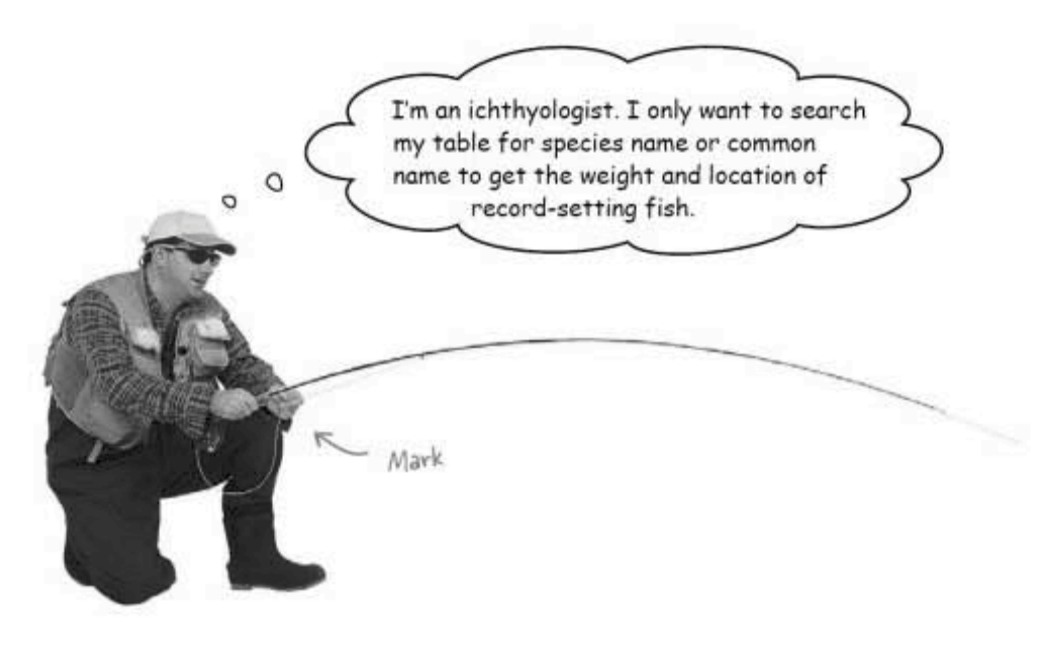

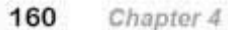

Jack's table has the common name and weight of the fish, but it also contains the first and last names of the people who caught them, and it breaks down the location into a column containing the name of the body of water where the fish was caught, and a separate state column.

This table is also about record-breaking fish,<br>but it has almost twice as many columns.

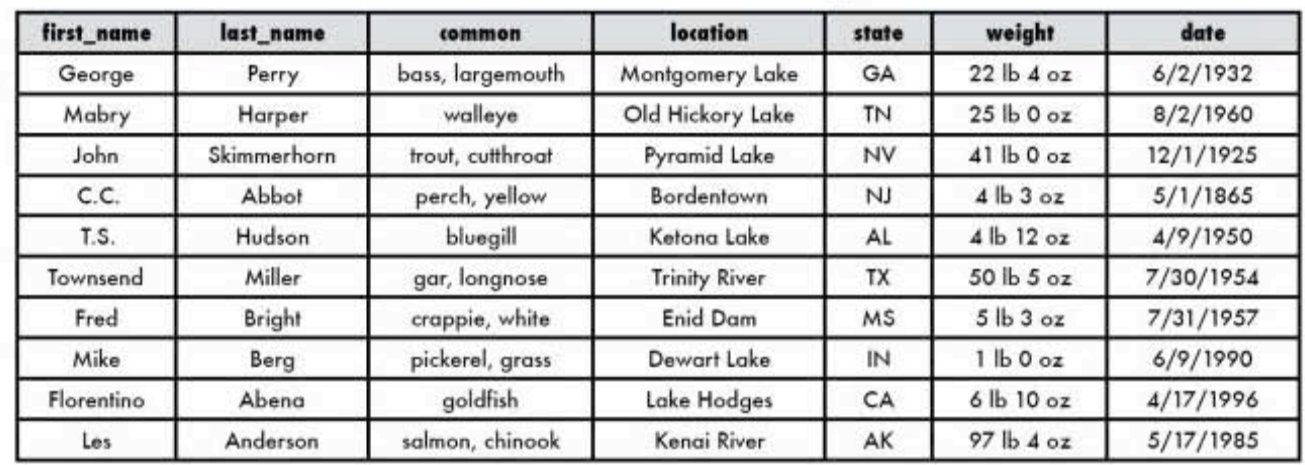

#### fish\_records

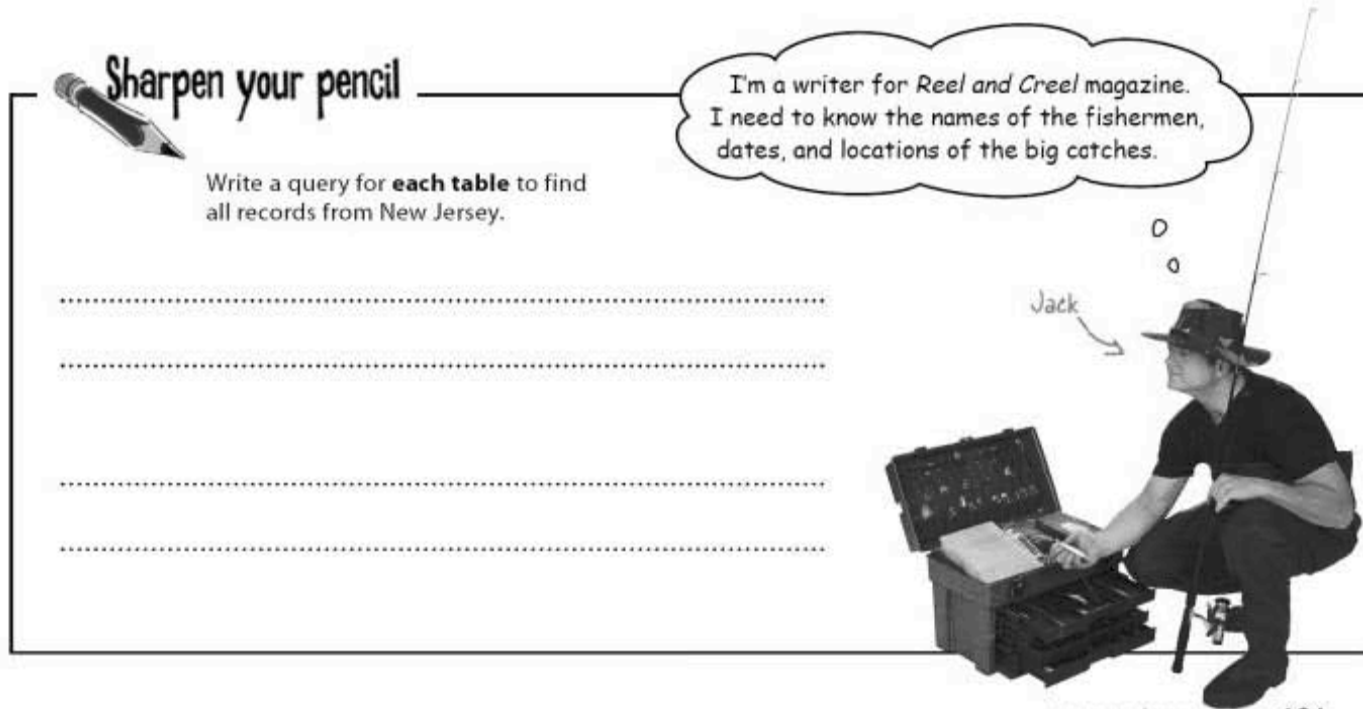

161 you are here »

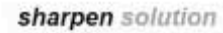

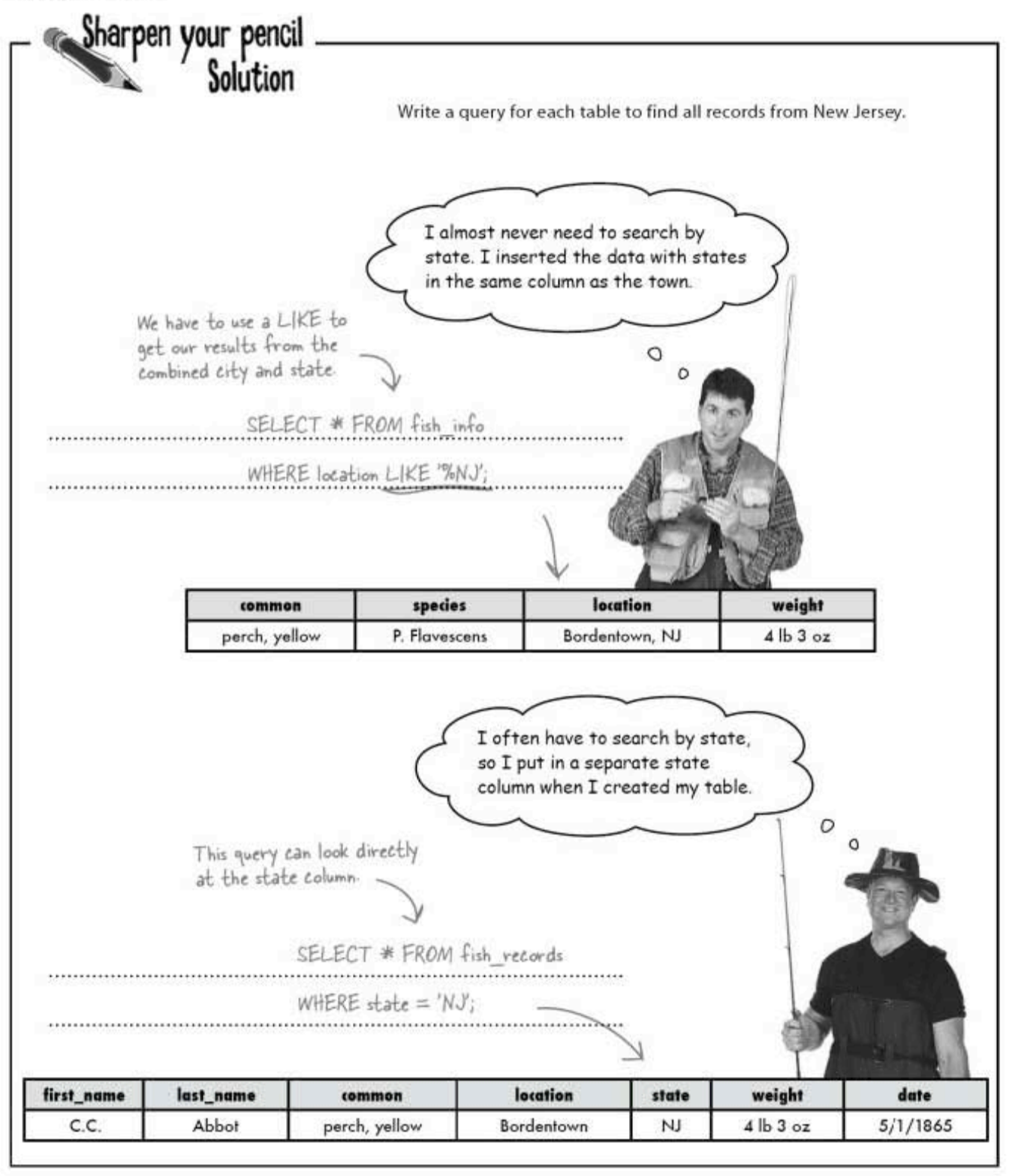

# Q: So Jack's table is better than<br>Mark's?

 $\mathrm{A} \colon$  No. They're different tables with different purposes. Mark will rarely need to search directly for a state because he only really cares about the species and common names of the record-breaking fish and how much they weighed.

Jack, on the other hand, will need to search for states when he's querying his data. That's why his table has a separate column: to allow him to easily target states in his searches.

#### $Q:$  Should we avoid LIKE when querying our tables? Is there something wrong with it?

 $\rm A\!\!:\,$  There's nothing wrong with  $\rm LIME$  , but it can be difficult to use in your queries, and you risk getting results you don't want. If your columns contain complicated information, LIKE isn't specific enough to target precise data.

# there are no<br>Dumb Questions

Q: Why are shorter queries better<br>than longer ones?

 $\mathrm{A}$  : The simpler the query, the better. As your database grows, and as you add in new tables, your queries will get more complicated. If you start with the simplest possible query now, you'll appreciate it later.

### $\operatorname{Q}$ : So are you saying I should<br>always have tiny bits of data in my columns?

 $A$  : Not necessarily. As you're starting to see with Mark's and Jack's tables, it depends on how you'll use the data.

For example, imagine a table listing cars for a mechanic and one for a car salesman. The mechanic might need precise information on each car, but the auto dealer might only need the car's make, model, and VIN number.

Q: Suppose we had a street address.<br>Why couldn't we have one column with the entire address, then other columns that break it apart?

 $\mathrm{A}$  : While duplicating your data might seem like a good idea to you now. consider how much room on your hard drive it will take up when your database grows to an enormous size. And each time you duplicate your data, that's one more clause in an UPDATE statement you'll have to remember to add when your data changes.

Let's take a closer look at how to design your tables the best possible way 'or your use.

How you're going to use your data will affect how you set up your table.

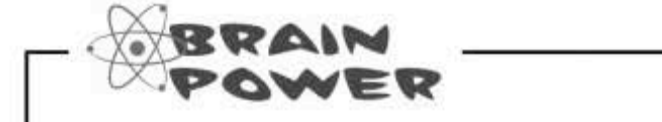

SQL is the language used by relational databases. What do you think "relational" means in an SQL database?

table-creation guidelines

### A table is all about relationships

SQL is known as a Relational Database Management System, or RDBMS. Don't bother memorizing it. We only care about the word RELATIONAL<sup>\*</sup>. All this means to you is that to design a killer table, you need to consider how the columns relate to each other to describe a thing.

The challenge is to describe the thing using columns in a way that makes getting the information out of it easy. This depends on what you need from the table, but there are some very broad steps you can follow when you're creating a table.

- 1. Pick your thing, the one thing you want your table to describe.
- 2. Make a list of the information you need to  $-\frac{How}{\text{this table?}}$ know about your one thing when you're using the table.

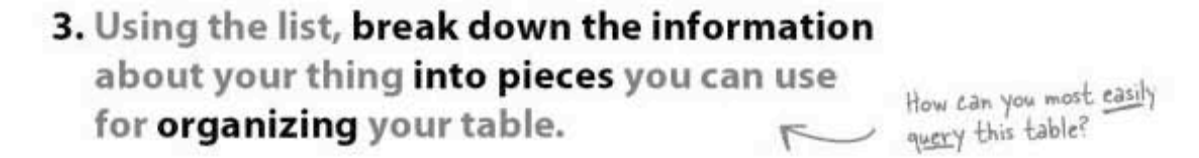

\* Some people think that RELATIONAL means multiple tables relating to each other. That's not correct.

What's the main thing

you want your table to

be about?

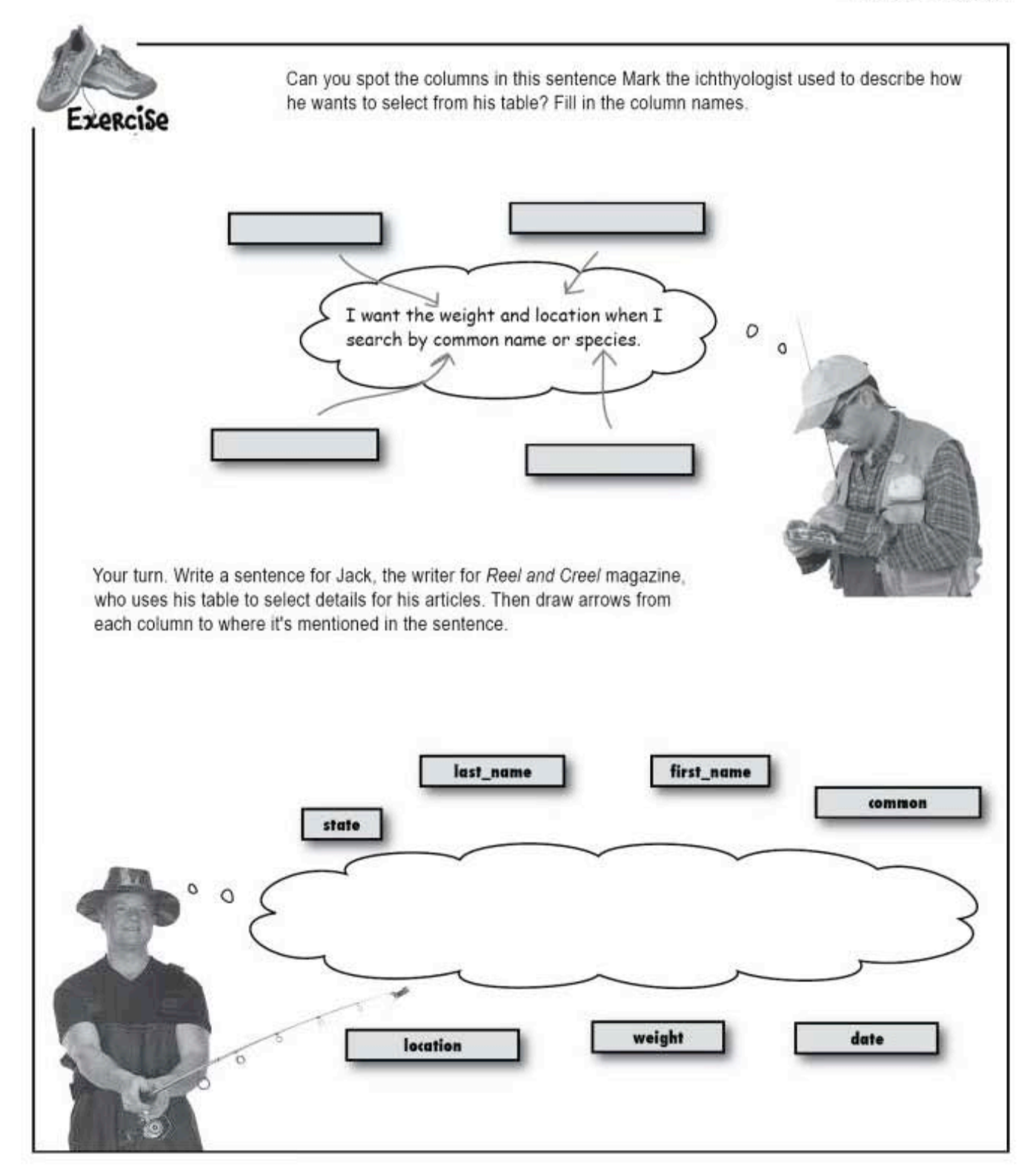

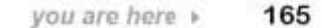

#### exercise solution

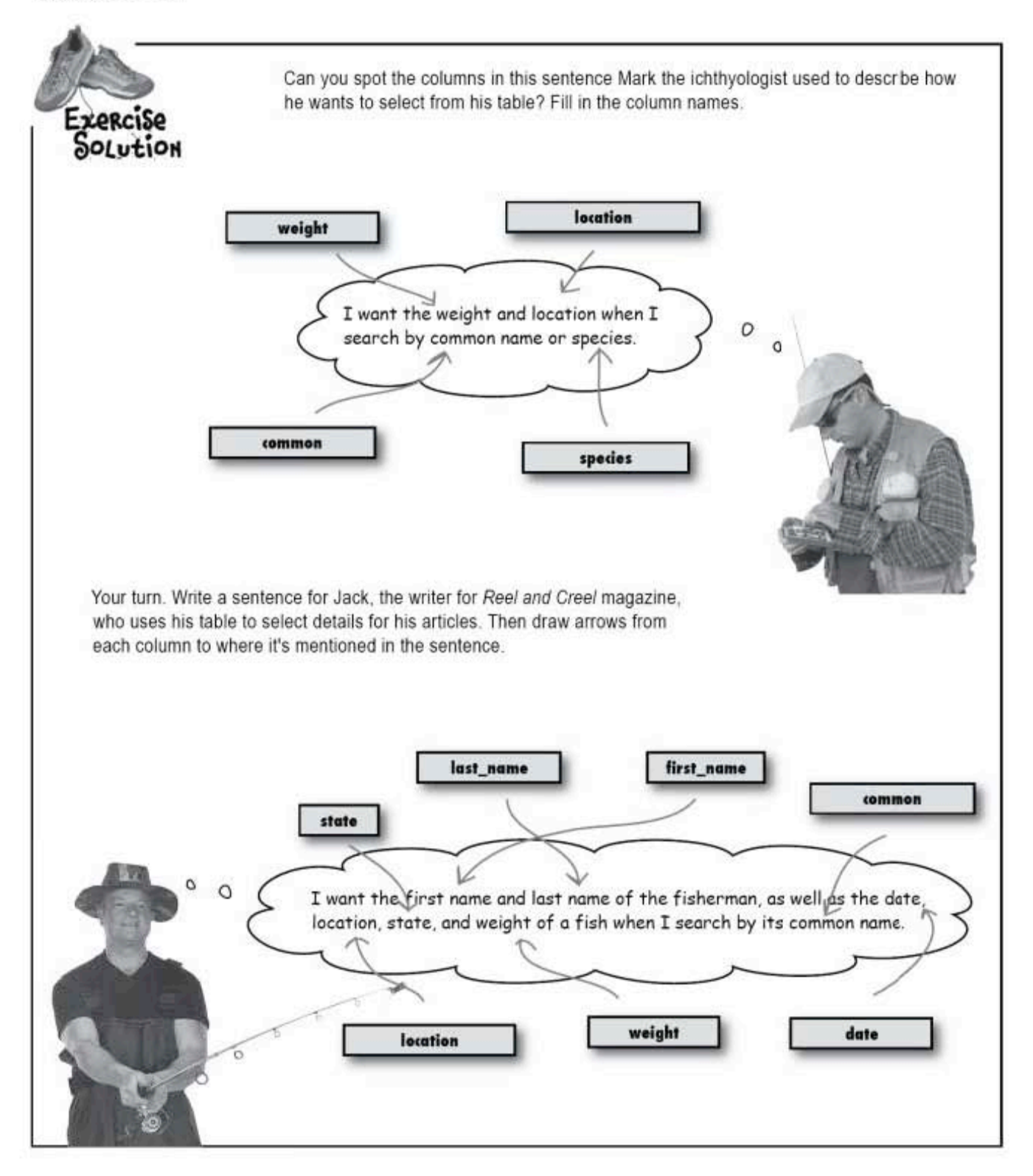

#### smart table design

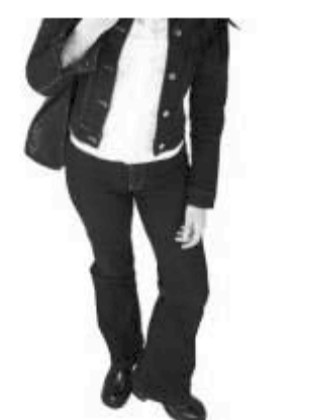

bro Atl an : and the асс But add in h was

...

But why stop there with Jack's table? Couldn't you break up the date into month, day, and year? You could even break the location down into street number and street name.

### We could have the don't need the data sken down to that level.

east, not in this case. If Jack had been writing article about the best places to go on vacation catch a big fish, then he might have wanted street number and name so readers could find ommodations nearby.

0  $\circ$ 

Jack only needed location and state, so he only led as many columns as he needed to save space iis database. At that point, he decided his data broken down enough-it is atomic.

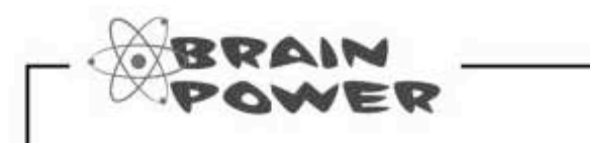

What do you think the word atomic means in terms of SQL data?

167

atomic data

### Atomic data

What's an atom? A little piece of information that can't or shouldn't be divided. It's the same for your data. When it's **ATOMIC**, that means that it's been broken down into the smallest pieces of data that can't or shouldn't be divided.

### 30 minutes or it's free

Consider a pizza delivery guy. To get to where he's going, he just needs a street number and address in a single column. For his purposes, that's atomic. He never needs to look for a single street number on its own.

In fact, if his data were broken into street number and street name, his queries would have to be longer and more complicated, making it take him longer to get the pizza to your front door.

For the pizza guy, the entire<br>street address in one column<br>is atomic enough.

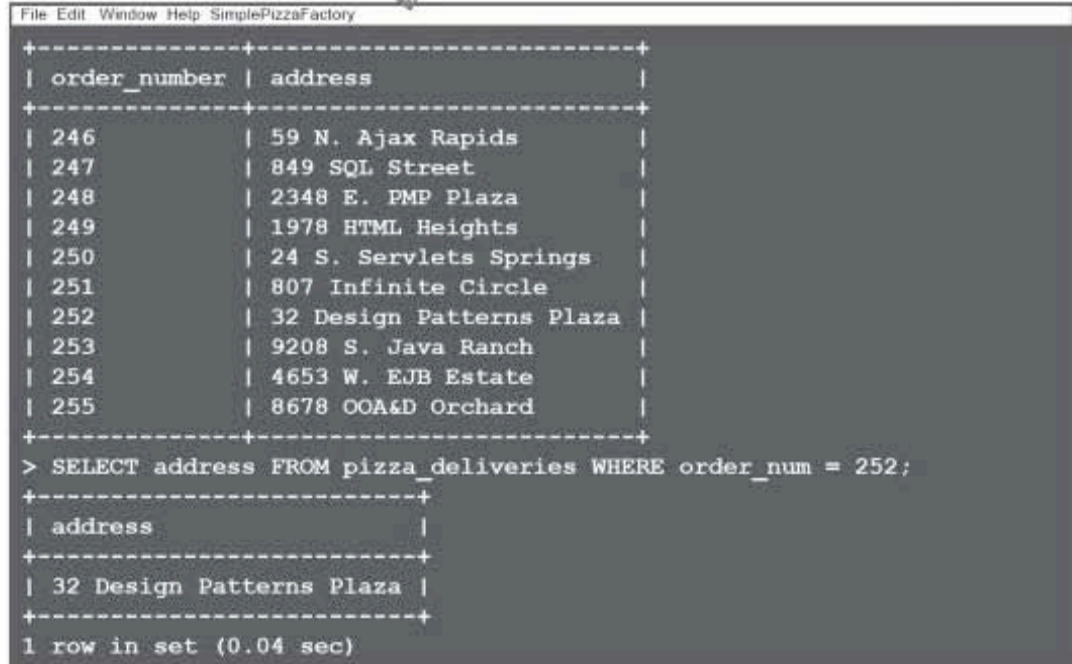

### Location, location, location

Now consider a realtor. He might want to have a separate column for the street number. He may want to query on a given street to see all the houses for sale b and stree

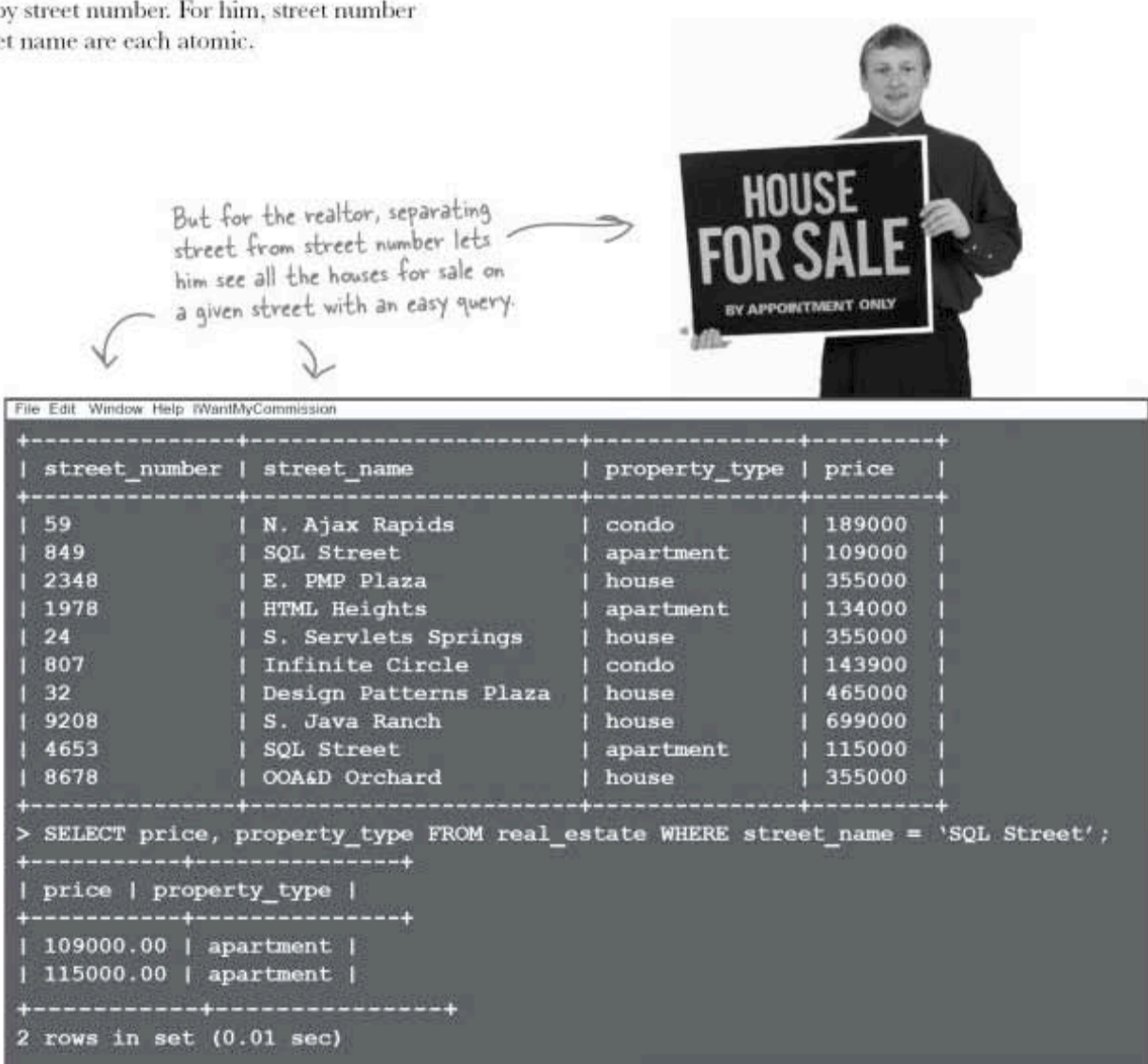

making your data atomic

### Atomic data and your tables

There are some questions you can ask to help you figure out what you need to put in your tables:

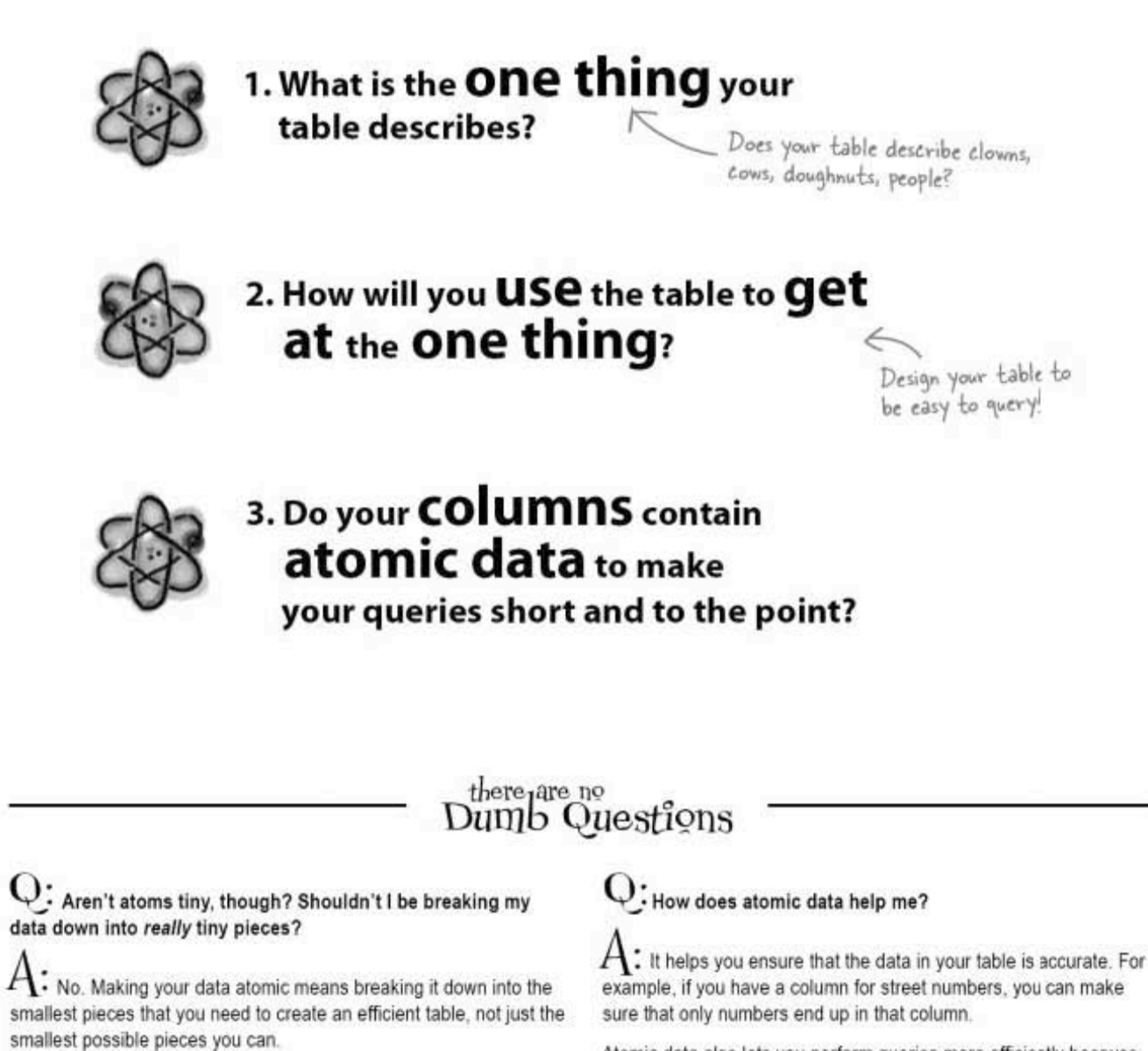

Don't break down your data any more than you have to. if you don't need extra columns, don't add them just for the sake of it.

Atomic data also lets you perform queries more efficiently because the queries are easier to write and take a shorter amount of time to run, which adds up when you have a massive amount of data stored.

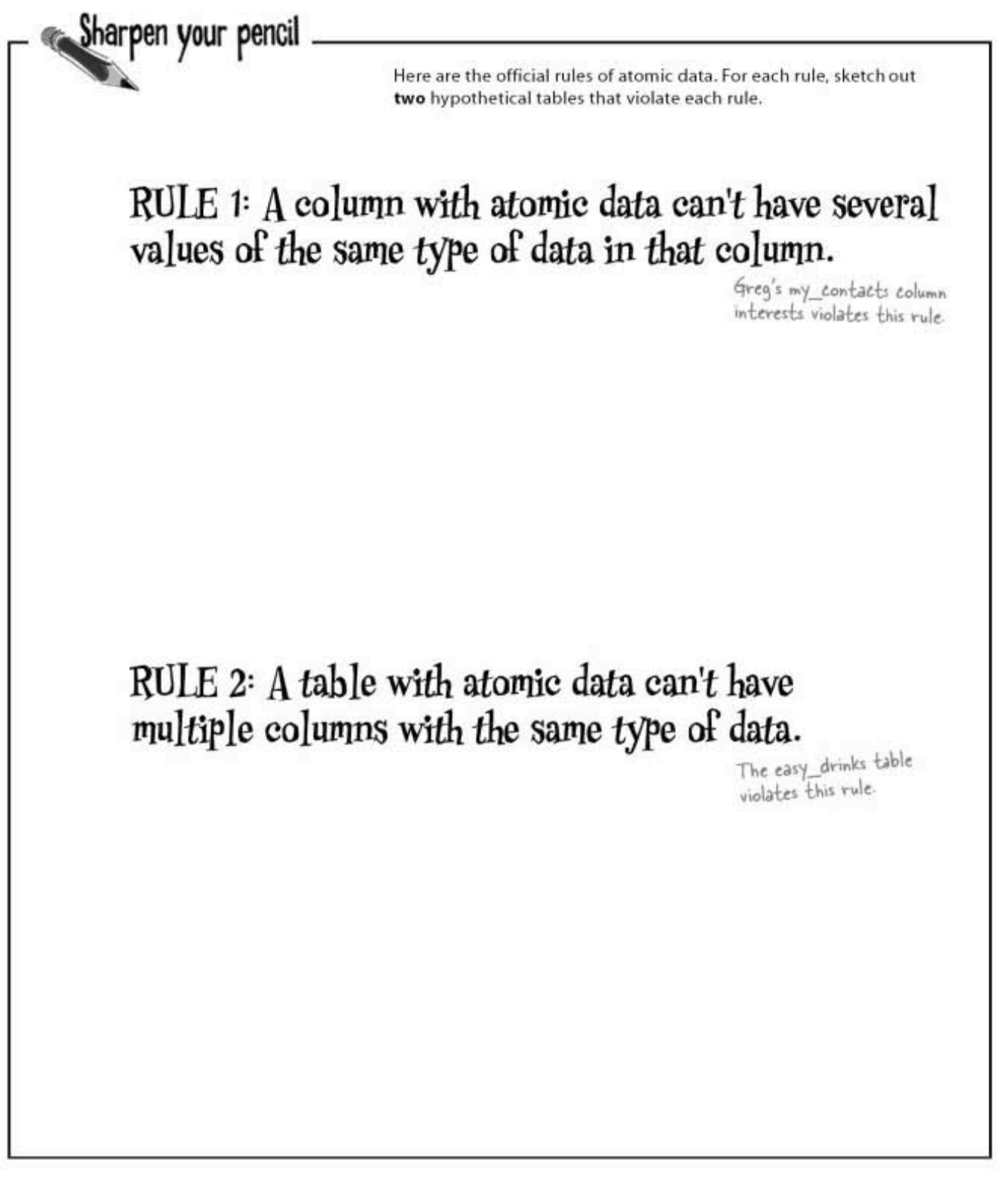

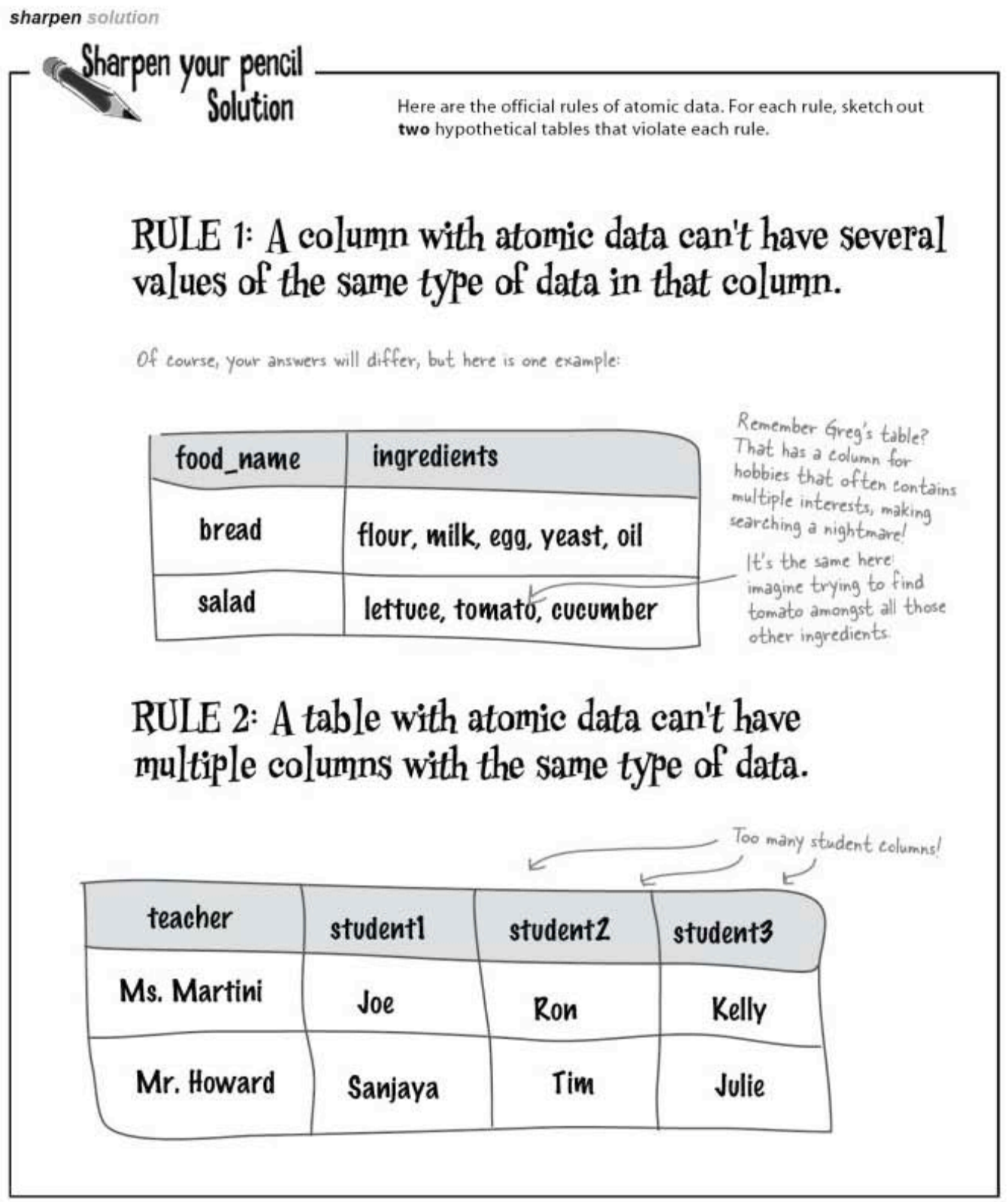

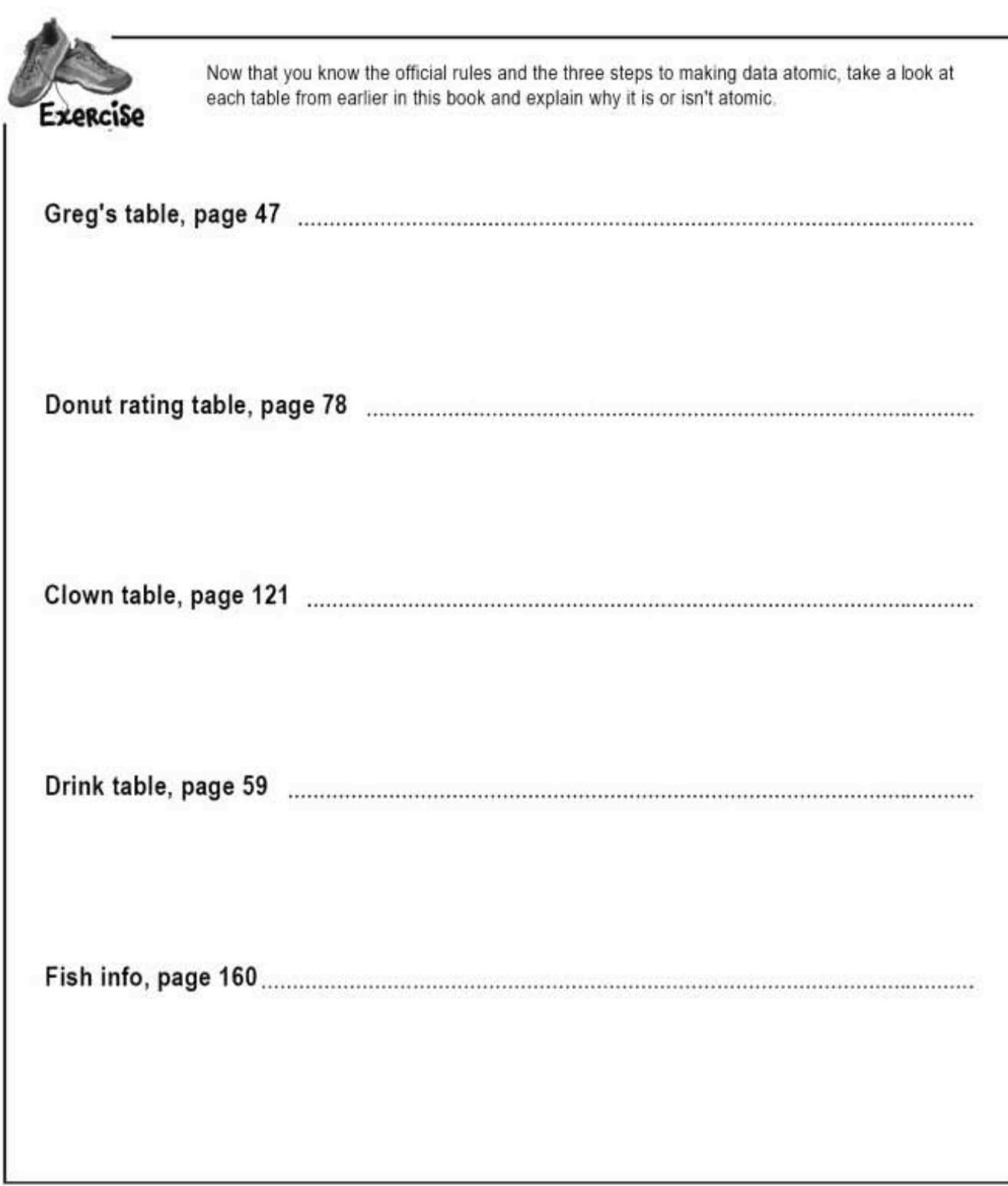

normalizing tables

### Reasons to be normal

When your data consultancy takes off and you need to hire more SQL database designers, wouldn't it be great if you didn't need to waste hours explaining how your tables work?

Well, making your tables NORMAL means they follow some standard rules your new designers will understand. And the good news is, our tables with atomic data are halfway there.

Making your data atomic is the first step in creating a NORMAL table.

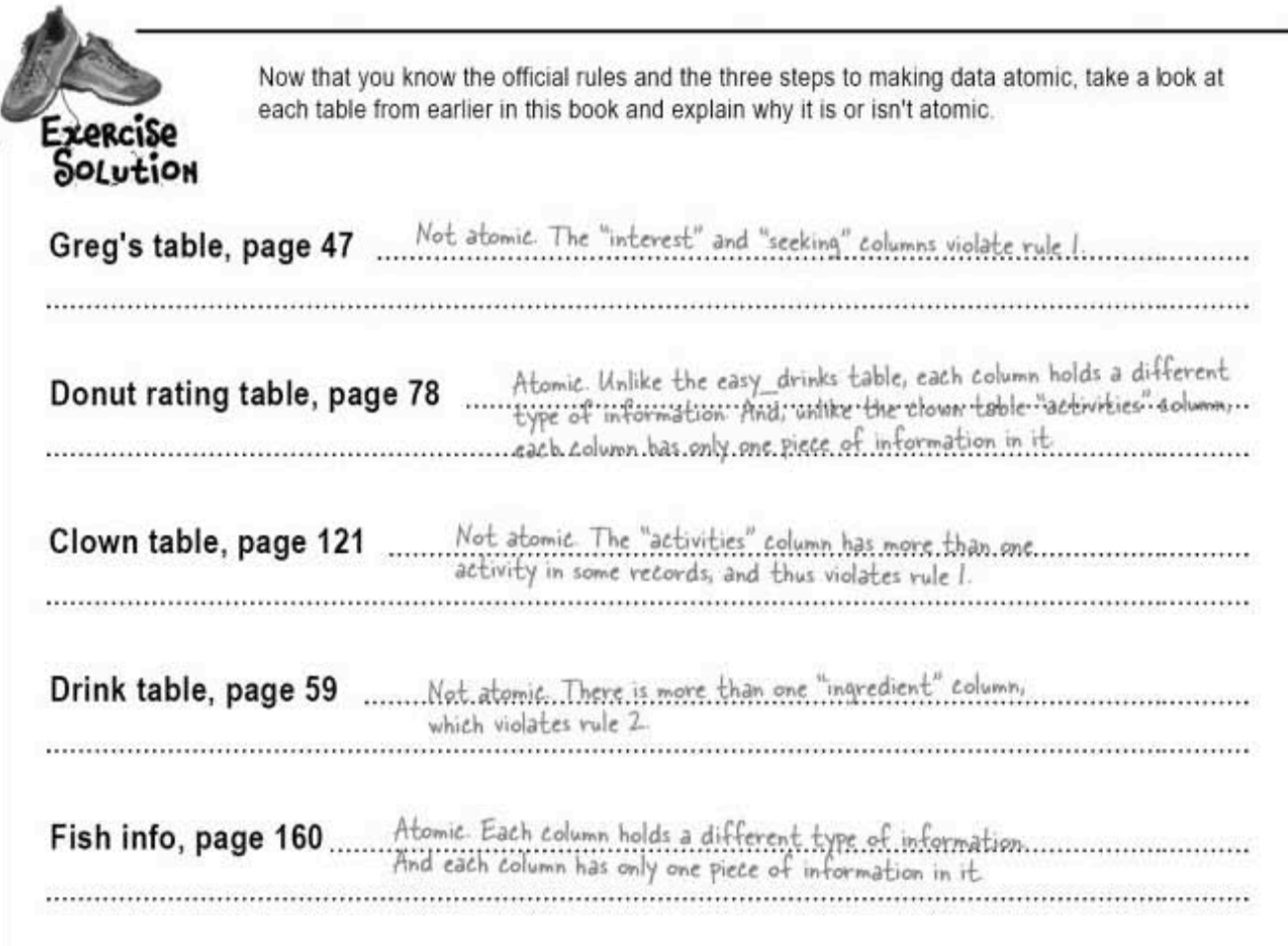

## The benefits of normal tables

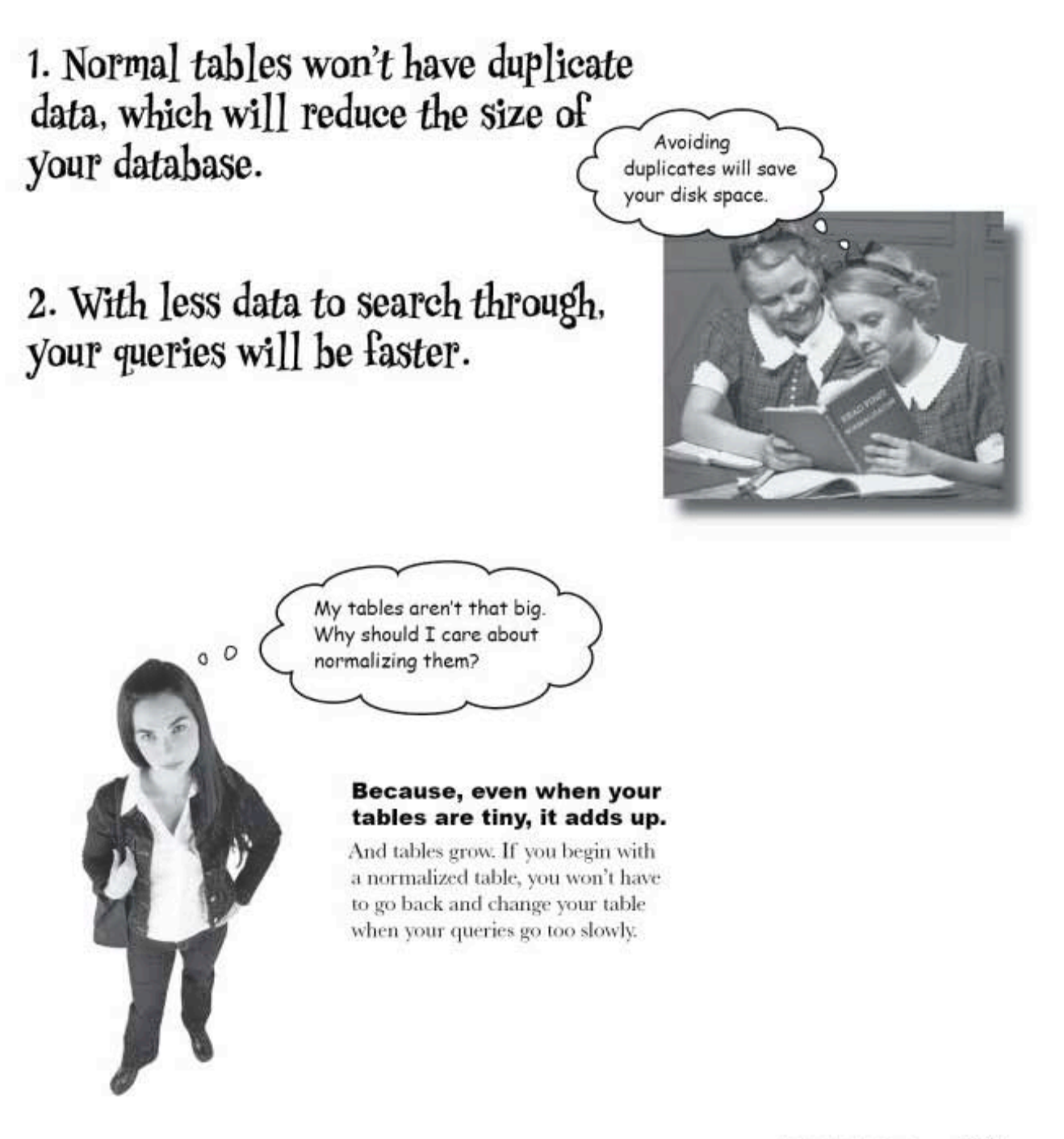

175 you are here »

normalization and 1NF

### Clowns aren't normal

Remember the clown table? Clown tracking has become a nationwide craze, and our old table isn't going to cut it because the appearance and activities columns contain so much data. For our purposes, this table is not atomic.

These two columns are really<br>difficult to query because they contain so much data!

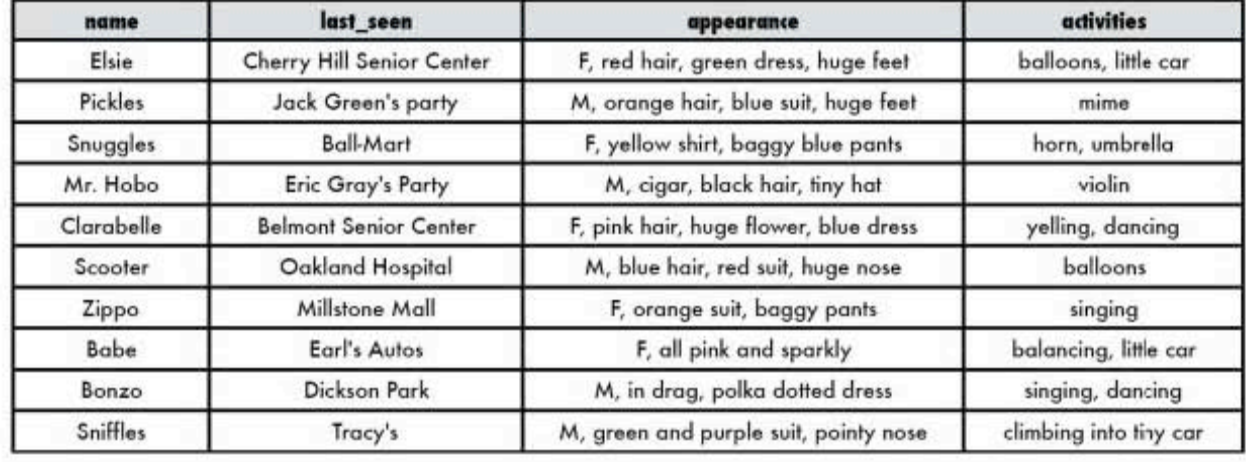

### clown info

Sharpen your pencil Let's make the clown table more atomic. Assuming you need to search on data in the appearance and activities columns, as well as last seen, write down some better choices for columns.

Answers on page 195.

smart table design

### Halfway to INF

Remember, our table is only about halfway normal when it's got atomic data in it. When we're completely normal we'll be in the FIRST NORMAL FORM or 1NE

To be 1NF, a table must follow these two rules:

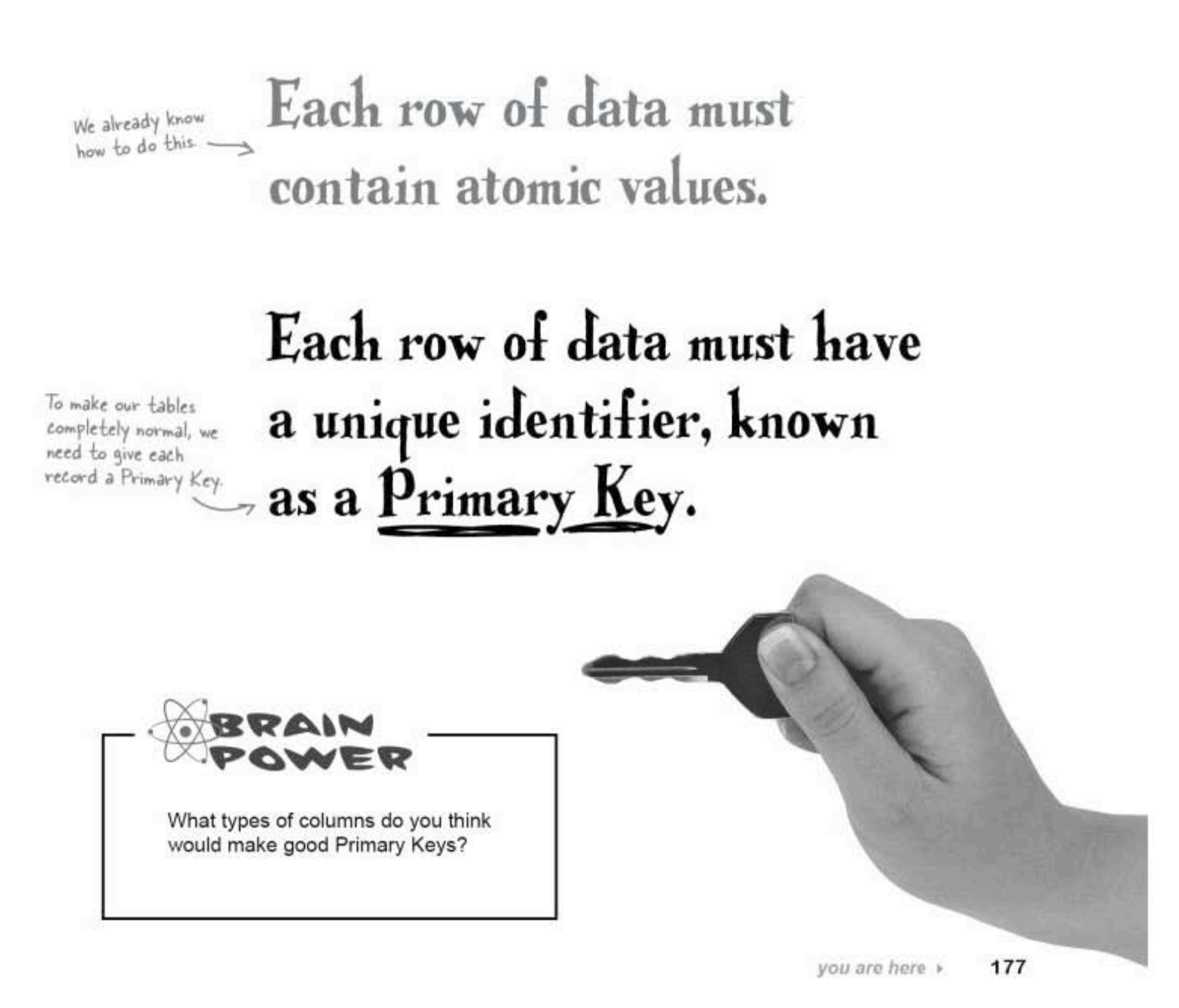

primary key rules

### PRIMARY KEY rules

The column in your table that will be your primary key has to be designated as such when you create the table. In a few pages, we'll create a table and designate a primary key, but before that, let's take a closer look at what a primary key is.

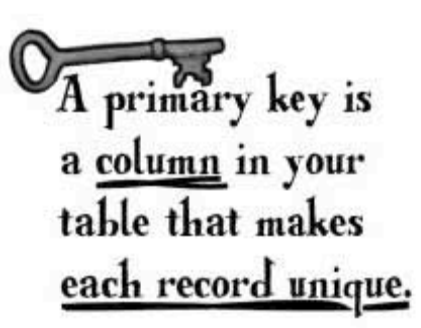

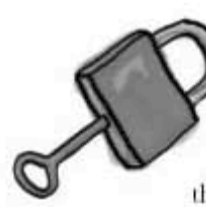

#### The primary key is used to uniquely identify each record

Which means that the data in the primary key column can't be repeated. Consider a table with the columns shown below. Do you think any of those would make good primary keys?

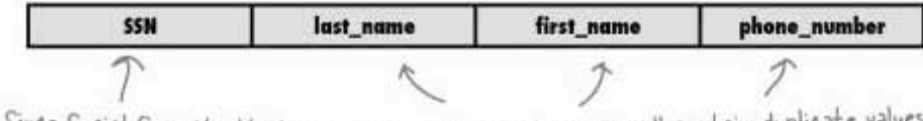

Since Social Security Numbers are assigned uniquely to a particular person, maybe that could be a primary key.

These three columns can all contain duplicate valu for example, you will likely have a record for more than one person named John, or multiple people who live together and share a phone number, so they're probably not good choices for the primary key.

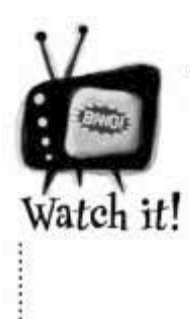

#### Take care using SSNs as the Primary Keys for your records.

With identity theft only increasing, people don't want to give out SSNsand with good reason. They're too important to risk. Can you absolutely guarantee that your database is secure? If it's not, all those SSNs can be stolen, along with your customers' identities.

smart table design

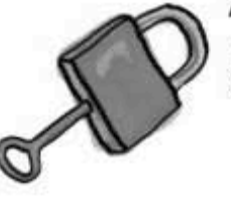

#### A primary key can't be NULL

If it's null, it can't be unique because other records can also be NULL.

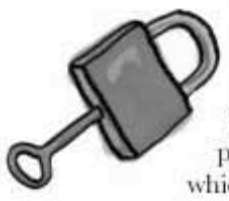

#### The primary key must be given a value when the record is inserted

When you insert a record without a primary key, you run the risk of ending up with a NULL. primary key and duplicate rows in your table, which violates First Normal Form.

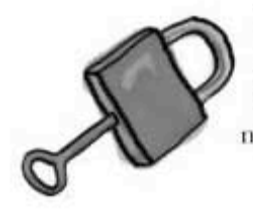

#### The primary key must be compact

A primary key should contain only the information it needs to to be unique and nothing extra.

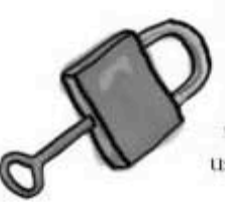

#### The primary key values can't be changed

If you could change the value of your key, you'd risk accidentally setting it to a value you already used. Remember, it has to remain unique.

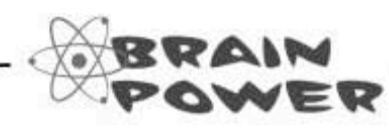

Given all these rules, can you think of a good primary key to use in a table?

Look back through the tables in the book. Do any of them have a column that contains truly unique values?

more on primary keys

 $\circ$  $\circ$ 

Wait, so if I can't use SSN as the primary key, but it still needs to be compact, not NULL, and unchangeable, what should I use?

#### The best primary key may be a new primary key.

When it comes to creating primary keys, your best bet may be to create a column that contains a unique number. Think of a table with people's info, but with an additional column containing a number. In the example below, let's call it ID.

If it weren't for the ID column, the records for John Brown would be identical. But in this case, they're actually two different people. The ID column makes these records unique. This table is in first normal form.

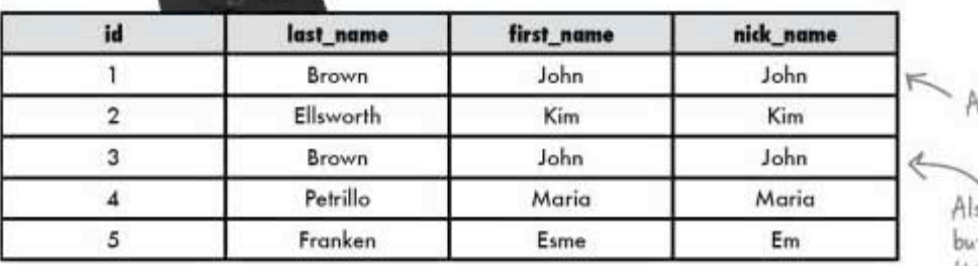

A record for John Brown.

Iso a record for John Brown, t the ID column shows that this is a unique record, so this is is a different John Brown from the first one.

Geek Bits There's a big debate in the SQL world about using synthetic, or made-up, primary keys (like the ID column above) versus using natural keys-data that is already in the table (like a VIN number on a car or SSN number). We won't take sides, but we will discuss primary keys in more detail in Chapter 7.

# there are no<br>Dumb Questions

 $Q:$  You said "first" normal form. Does that mean<br>there's a second normal form? Or a third?

 $\mathrm{A}$ : Yes, there are indeed second and third normal forms, each one adhering to increasingly rigid sets<br>of rules. We'll cover second and third normal form in Chapter 7.

Q: So we've changed our tables to have atomic<br>values. Are any of them in 1NF yet?

 $A$ : No. So far, not a single table we've created has a primary key, a unique value.

Q: The comments column in the doughnut table<br>really doesn't seem atomic to me. I mean, there's no reasonable way to query that column easily.

 $\mathrm{A}$  : You're absolutely correct. That field is not particularly atomic, but then our design of the table didn't require it to be. If we wanted to restrict the comments to a specific predetermined set of words, that field could be atomic. But then it wouldn't contain true, spontaneous comments.

### Getting to NORMAL

It's time to step back and normalize our tables. We need to make our data atomic and add primary keys. Creating a primary key is normally something we do when we write our CREATE TABLE code.

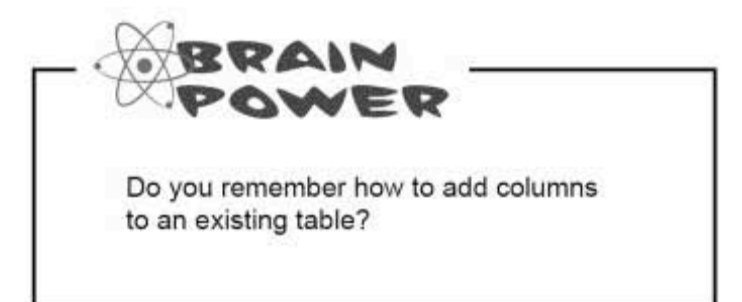

repairing greg's table

### Fixing Greg's table

0 o

From what you've seen so far, this is how you'd have to fix Greg's table:

Fixing Greg's table Step 1: SELECT all of your data and save it somehow.

Fixing Greg's table Step 2: Create a new normal table.

Fixing Greg's table Step 3: INSERT all that old data into the new table. changing each row to match the new table structure.

So now you can drop your old table.

Wait a second. I already have a table full of data. You can't seriously expect me to use the DROP TABLE command like I did in Chapter 1 and type in all that data again, just to create a primary key for each record..

#### So, we know that Greg's table isn't perfect.

It's not atomic and it has no primary key. But luckily for Greg, you **don't** have to live with the old table, and you don't have to dump your data.

We can add a primary key to Greg's table and make the columns more atomic using just one new command. But first, let's take a little trip to the past...

### The CREATE TABLE we wrote

Greg needs a primary key, and after all the talk about atomic data, he realizes there are a few things he could do to make his columns more atomic. Before we look at how to fix the existing table, let's look at how we could have created the table in the first place!

Here's the table we created way back in Chapter 1.

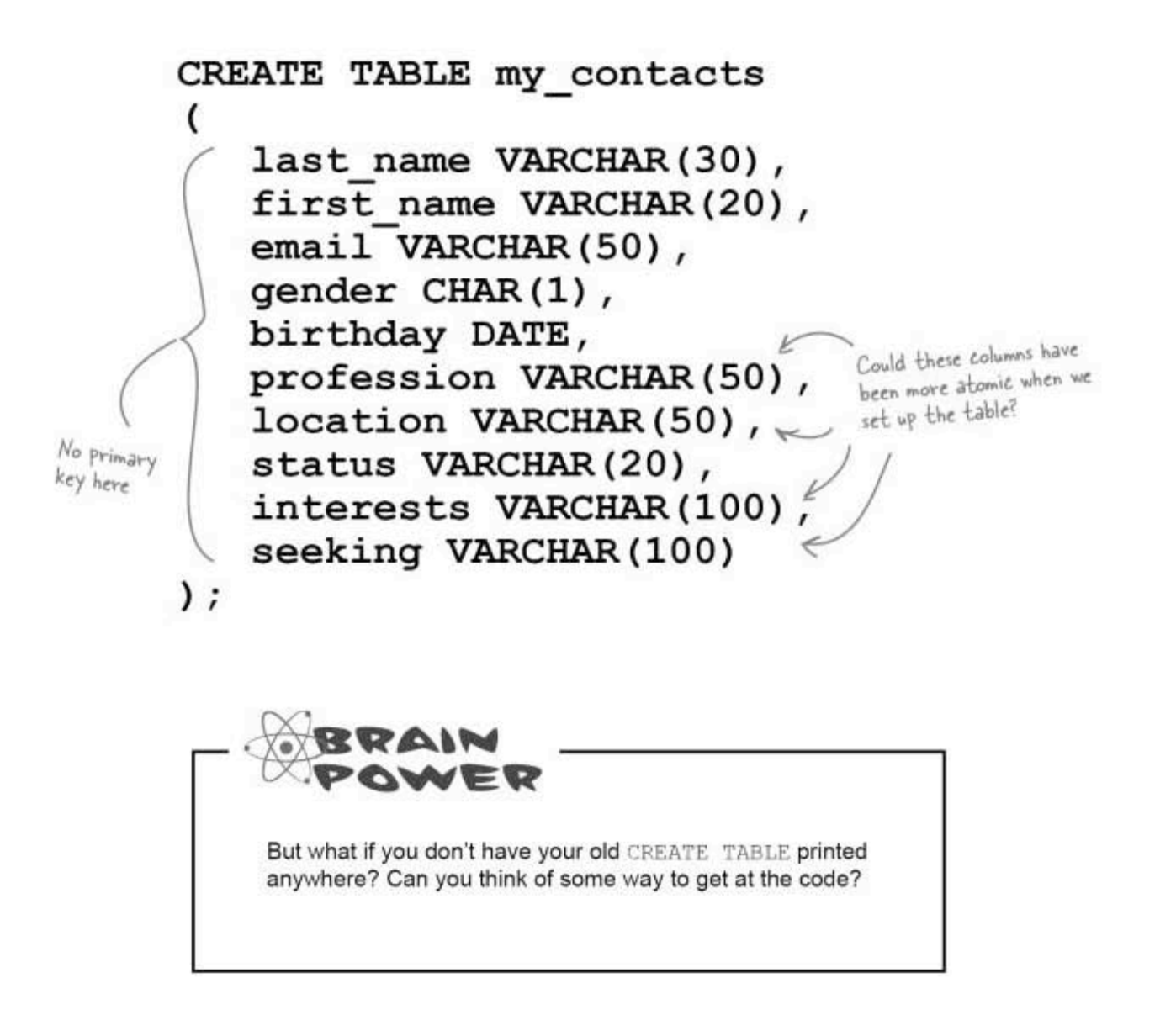
showing the CREATE code

# table<br>Show me the money

What if you use the DESCRIBE my\_contacts command to look at the code you used when you set up the table? You'll see something that looks a lot like this:

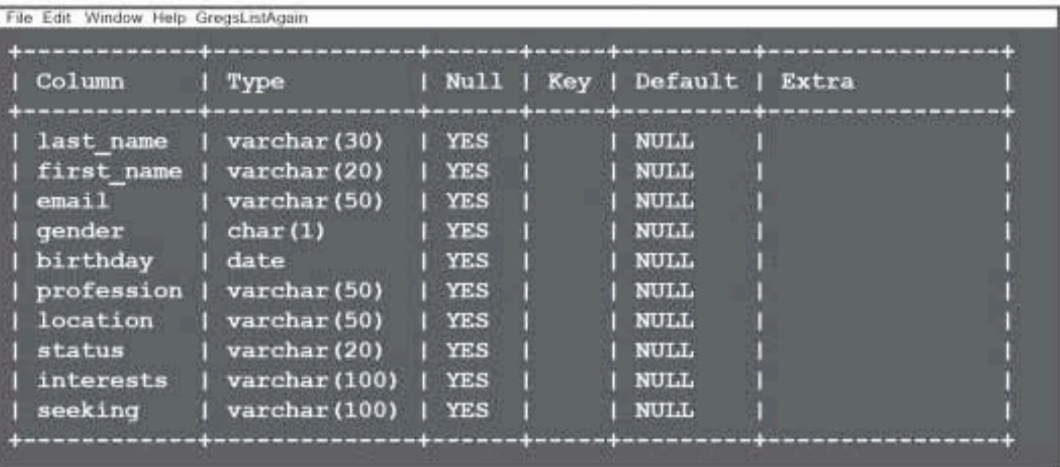

But we really want to look at the CREATE code here, not the fields in the table, so we can figure out what we should have done at the very beginning without having to write the CREATE statement over again.

The statement SHOW CREATE TABLE will return a CREATE TABLE statement that can exactly recreate our table, minus any data in it. This way, you can always see how the table you are looking at could be created. Try it:

## SHOW CREATE TABLE my contacts;

## Time-saving command

Take a look at the code we used to create the table on page 183, and the code below that the SHOW CREATE TABLE my contacts gives you. They aren't identical, but if you paste the code below into a CREATE TABLE command, the end result will be the same. You don't need to remove the backticks or datasettings, but it's neater if you do.

> The marks around the column names and the table name are called backticks. They show up when we run the SHOW CREATE TABLE command

CREATE TABLE 'my contacts'

'last name' varchar (30) default NULL, 'first Name' varchar (20) default NULL, 'email' varchar (50) default NULL, 'gender' char(1) default NULL, 'birthday' date default NULL, 'profession' varchar (50) default NULL, 'location' varchar (50) default NULL, 'status' varchar (20) default NULL, 'interests' varchar (100) default NULL, 'seeking' varchar (100) default NULL,

Unless we tell the SQL software differently, it assumes all values are NULL by default

> It's a good idea to specify if a column can contain NULL or not when we create our table.

## ENGINE=MyISAM DEFAULT CHARSET=latin1

You don't need to worry about the last line of text after the closing parenthesis. It specifies how the data will be stored and what character set to use. The default settings are fine for now.

> Unless you've deleted the original table, you'll have to give this one a new name.

Although you could make the code neater (by removing the last line and backticks), you can just copy and paste it to create a table.

# The CREATE TABLE with a PRIMARY KEY

Here's the code our SHOW CREATE TABLE my contacts gave us. We removed the backticks and last line. At the top of the column list we added a contact id column that we're setting to NOT NULL, and at the bottom of the list, we're add a line PRIMARY KEY, which we set to use our new contact id column as the primary key.

column has to be NOT NULL! If the primary key contains a value of NULL, or no value, you can't guarantee that it CREATE TABLE my contacts will uniquely identify each row  $\overline{(\ }$ of the table.  $>$  contact id INT NOT NULL, We've created a new last name varchar (30) default NULL, column called contact id that will hold an integer first name varchar (20) default NULL, value that will be the email varchar (50) default NULL, primary key for our table. Each value in this gender char(1) default NULL, column will be unique, and birthday date default NULL, make our table atomic profession varchar(50) default NULL, location varchar (50) default NULL, status varchar (20) default NULL, interests varchar (100) default NULL, seeking varchar (100) default NULL, PRIMARY KEY (contact id)  $\lambda$ Here's where we specifying the primary key. Pretty simple syntax: we just say PRIMARY KEY and put

in parentheses the name of the column we are using for it-in this case, our new contact id column.

Remember, the primary key

smart table design

# there are no<br>Dumb Questions

Q: So you say that the PRIMARY KEY can't be NULL.<br>What else keeps it from being duplicated?

 $\mathrm{A}$ : Basically, you do. When you <code>INSERT</code> values into your table, you'll insert a value in the contact id column that's new each time. For example, the first INSERT statement will set contact id to 1, the next contact id will be 2, etc.

## $\operatorname{Q}$  . That's quite a pain to have to assign a new value to that PRIMARY KEY column each time I insert a new record. Isn't there an easier way?

 $\mathrm{A} \colon$  There are two ways. One is using a column in your data that you know is unique as a primary key. We've mentioned that this is tricky (for example, the problem with using Social Security Numbers).

The easy way is to create an entirely new column just to hold a unique value, such as contact id on the facing page. You can tell your SQL software to automatically fill in a number for you using keywords. Turn the page for details.

# $Q:$  Can I use SHOW for anything else besides the CREATE command?

 $\mathrm{A}\!\!$ : You can use SHOW to display individual columns in your table:

SHOW COLUMNS FROM tablename; This command will display all the columns in your table and their data type along with any other column-specific details.

SHOW CREATE DATABASE databasename; Just like the SHOW CREATE table, you'll get the command that would exactly recreate your database.

SHOW INDEX FROM tablename; This command will display any columns that are indexed and what type of index they have. So far, the only index we've looked at are primary keys, but this command will become more useful as you learn more.

And there's one more command that's VERY useful:

#### SHOW WARNINGS;

If you get a message on your console that your SQL command has caused warnings, type this to see the actual warnings.

There are quite a few more, but those are the ones that are related to things we've done so far.

## $Q:$  So what's up with that backtick character that shows up when I use a SHOW CREATE TABLE? Are you sure I don't need it?

 $\mathrm{A}$ : It exists because sometimes your RDBMS might not be able to tell a column name is a column name. If you use the backticks around your column names, you can actually (although it's a very bad idea) use a reserved SQL keyword as a column name.

For example, suppose you wanted to name a column select for some bizarre reason. This column declaration wouldn't work:

select varchar (50)

But this declaration would work:

'select' varchar (50)

## $\operatorname{Q}$  : What's wrong with using keywords as column names, then?

 $A$  : You're allowed to, but it's a bad idea. Imagine how confusing your queries would become, and the annoyance of typing those backticks when you can get away with not using them. Besides, select isn't a very good column name; it tells you nothing about what data is in it.

**AUTO INCREMENT keyword** 

# 1, 2, 3... auto incrementally

Adding the keyword AUTO INCREMENT to our contact id column makes our SQL software automatically fill that column with a value that starts on row 1 with a value of 1 and goes up in increments of 1.

```
AUTO_INCREMENT keyword
                                                            if you're using most flavors
CREATE TABLE my contacts
                                                            of SQL (MS SQL users
                                                             be warned, the keyword is
\left(INDEX, along with a starting
    contact id INT NOT NULL AUTO INCREMENT,
                                                            value and increment value.
                                                             Check your MS SQL reference
    last name varchar (30) default NULL,
                                                             for specific info.)
    first name varchar (20) default NULL,
    email varchar (50) default NULL,
                                                         The keyword does pretty much
                                                         what you'd expect it to it starts
    gender char (1) default NULL,
                                                         at I and goes up by I each time you
    birthday date default NULL,
                                                         insert a new row.
    profession varchar(50) default NULL,
    location varchar (50) default NULL,
    status varchar (20) default NULL,
    interests varchar (100) default NULL,
    seeking varchar (100) default NULL,
    PRIMARY KEY (contact id)
\lambdaO
                     \circOkay, seems simple enough. But how
                            do I do an INSERT statement with that
                            column already filled out for me? Can I
                            accidentally overwrite the value in it?
                                  What do you think will happen?
                                  Better yet, try it out for yourself and see
                                  what happens.
```
That's it Just add in the

## smart table design

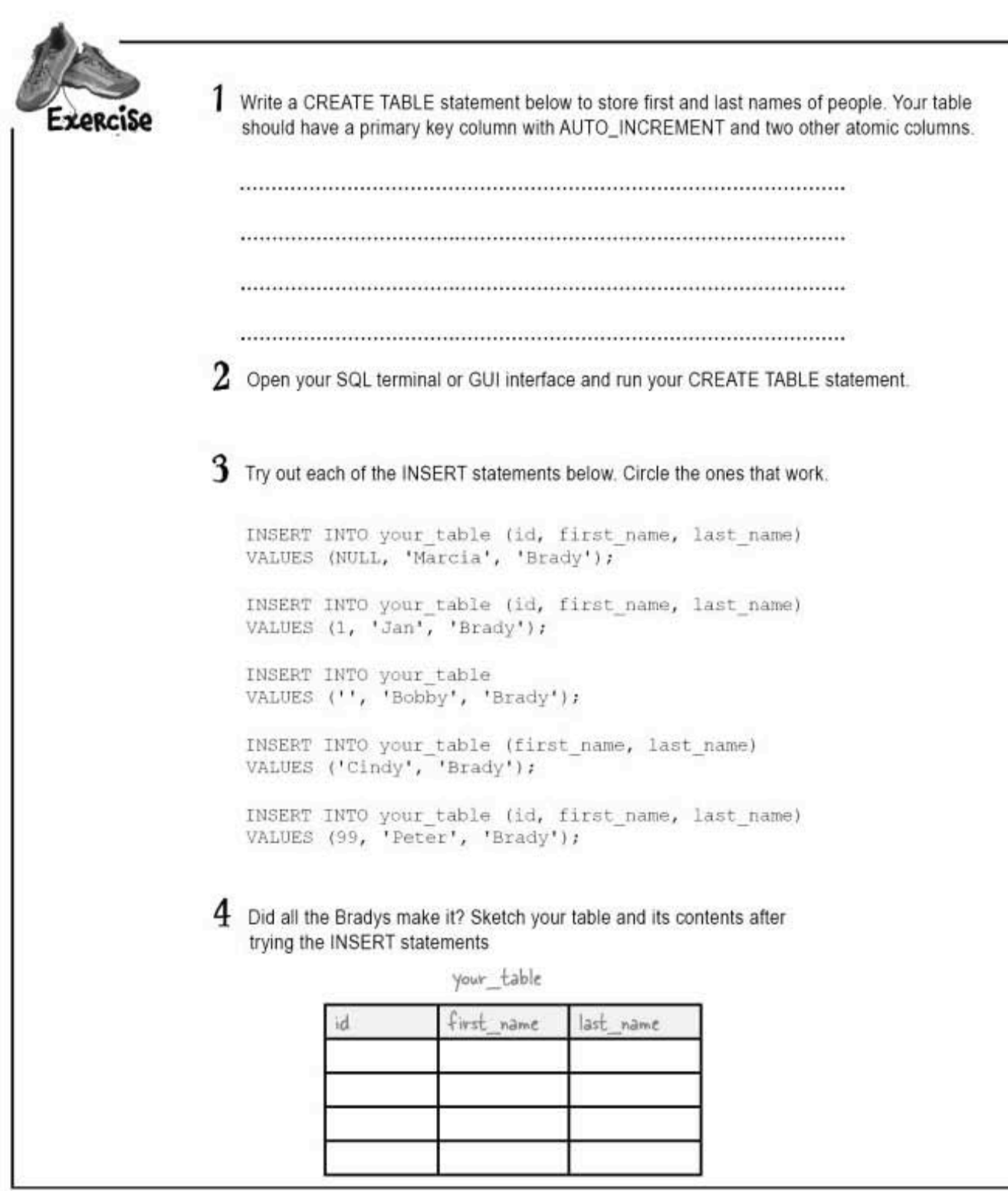

exercise solution

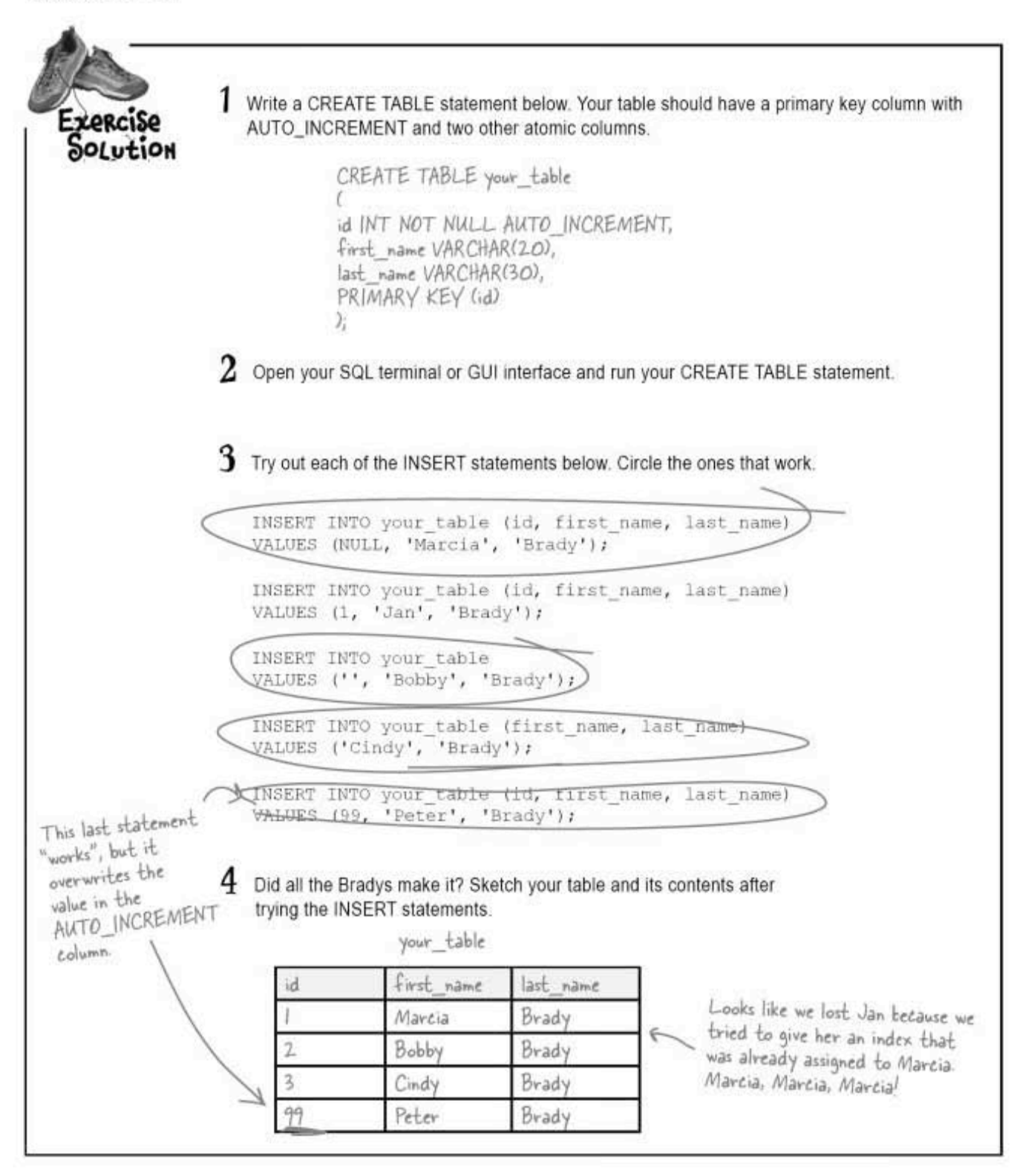

smart table design

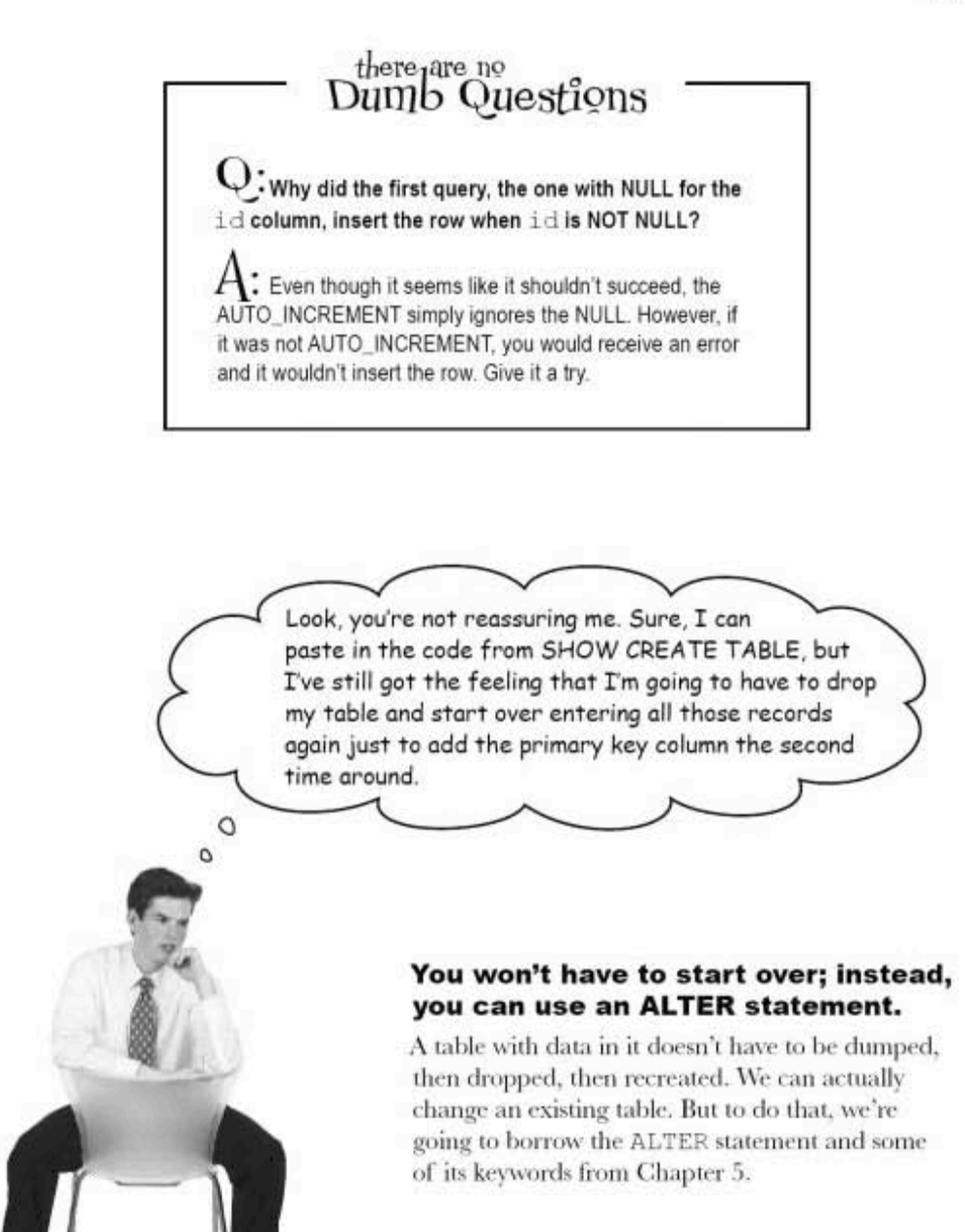

# Adding a PRIMARY KEY to an existing table

Here's the code to add an AUTO INCREMENT primary key to Greg's my contacts table. (It's a long command, so you'll need to turn your book.)

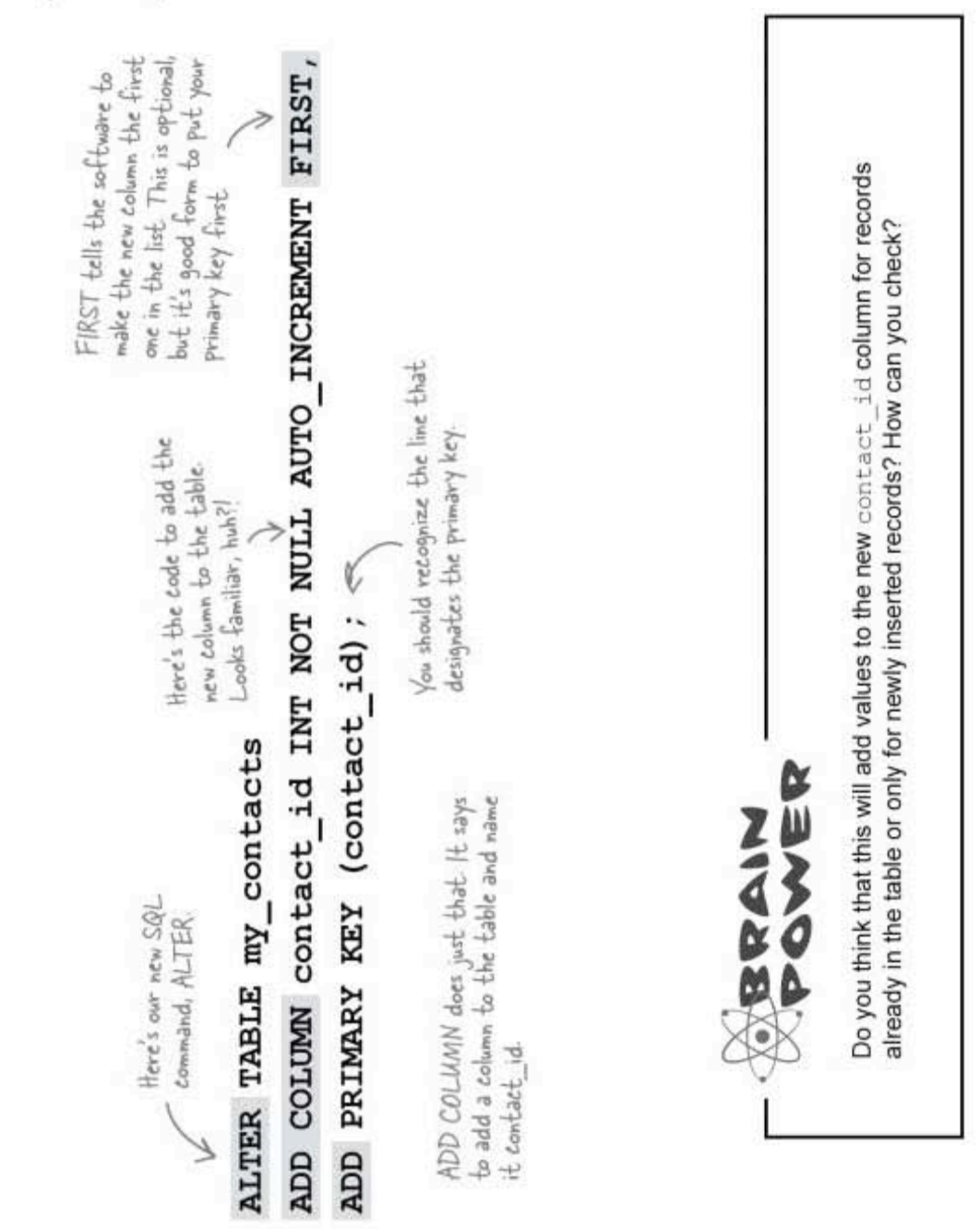

# ALTER TABLE and add a PRIMARY KEY

Try the code yourself. Open your SQL terminal. USE the gregs list database, and type in this command:

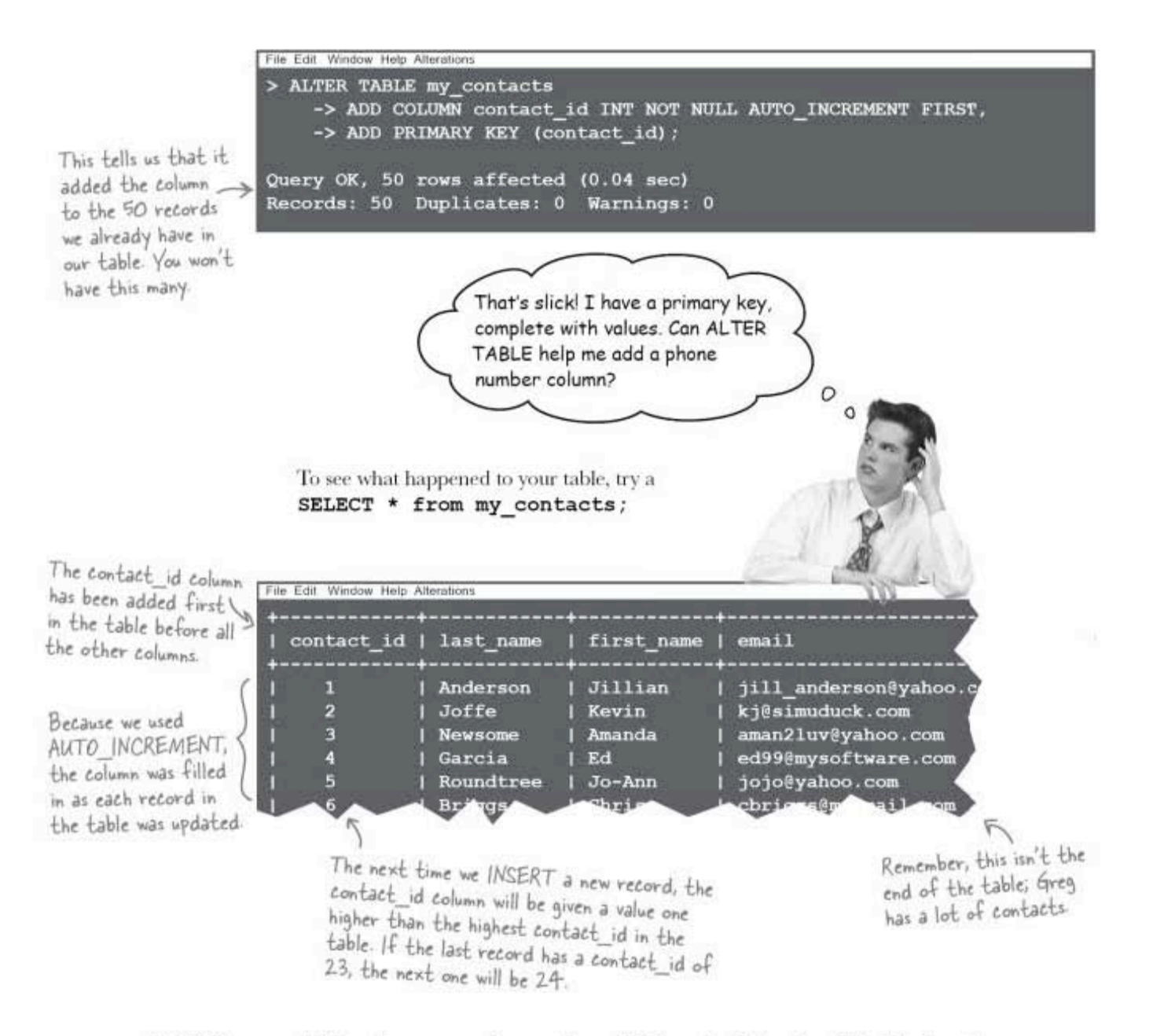

Will Greg get his phone number column? Turn to Chapter 5 to find out.

you are here » 193

### sql in review

# Your SQL Toolbox

You've got Chapter 4 under your belt. Look at all the new tools you've added to your toolbox now! For a complete list of tooltips in the book, see Appendix iii.

## ATOMIC DATA

Data in your columns is atomic if it's been broken down into the smallest pieces that you need.

# ATOMIC DATA RULE 1:

Atomic data can't have several bits of the same type of data in the same column.

ATOMIC DATA RULE 2:

Atomic data can't have multiple columns with the same type of

## data.

## PRIMARY KEY

A column or set of columns that uniquely identifies a row of data in a table

# AUTO\_INCREMENT

existing table.

When used in your column declaration, that column will automatically be given a unique integer value each time an INSERT command is performed.

194 Chapter 4

SHOW CREATE TABLE

Use this command to see the correct syntax for creating an

> FIRST NORMAL FORM (INF) Each row of data must contain atomic values, and each row of data must have a unique identifier.

Sharpen your pencil Solution

Let's make the clown table more atomic. Assuming you need to search on data in the appearance and activities columns, as well as last seen, write down some better choices for columns.

There's no definite correct answer here.

The best you can do is to pull out things like gender, shirt color, pant<br>color, hat type, musical instrument, transportation, balloons (yes or no<br>for values), singing (yes or no for values), dancing (yes or no for values).

To make this table atomic, you've got to get those<br>multiple activities into separate columns, and those<br>multiple appearance features separated out

Bonus points if you wanted to separate out the<br>location column into address, city, and state!

# 5 ALTER

# $*$  Rewriting the Past

If I had it to do over again, I would have gone for a bubble bath.

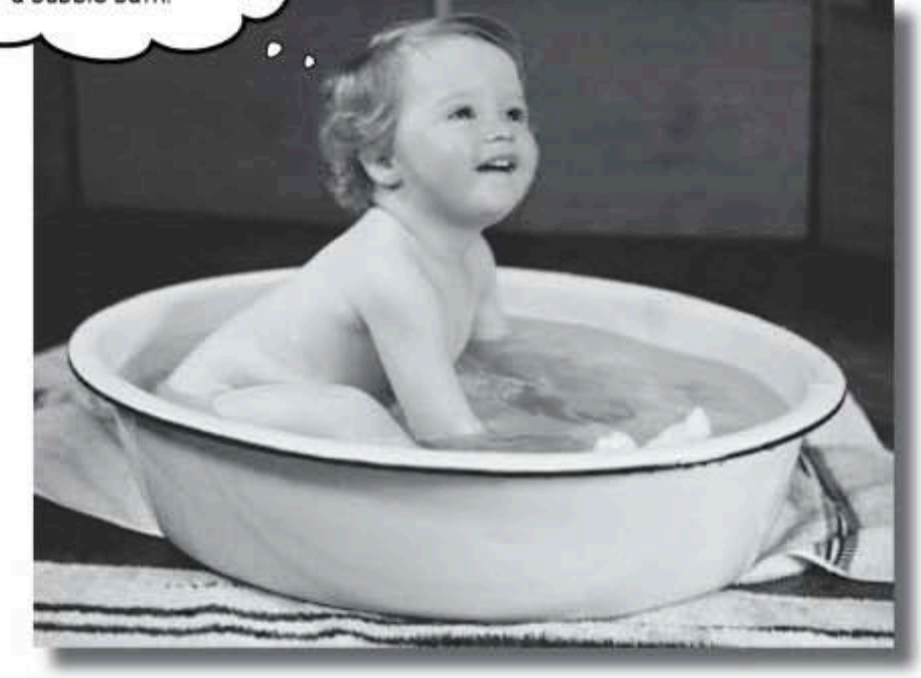

## Ever wished you could correct the mistakes of your past?

Well, now is your chance. By using the ALTER command, you can apply all the lessons you've been learning to tables you designed days, months, even years ago. Even better, you can do it without affecting your data. By the time you're through here, you'll know what normal really means, and you'll be able to apply it to all your tables, past and present.

> this is a new chapter 197

changing greg's table

# We need to make some changes

Greg wants to make a few more changes to his table, but he doesn't want to lose any data.

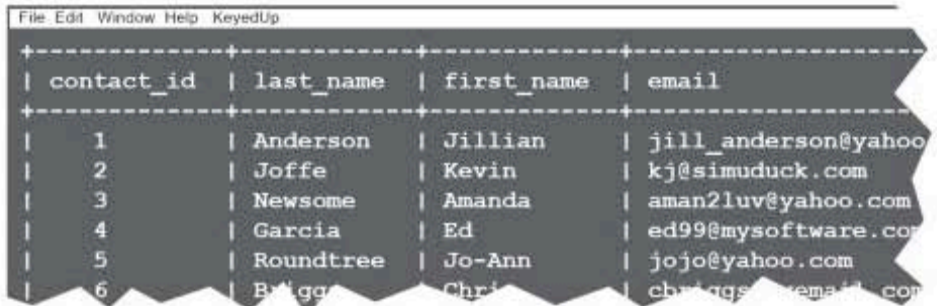

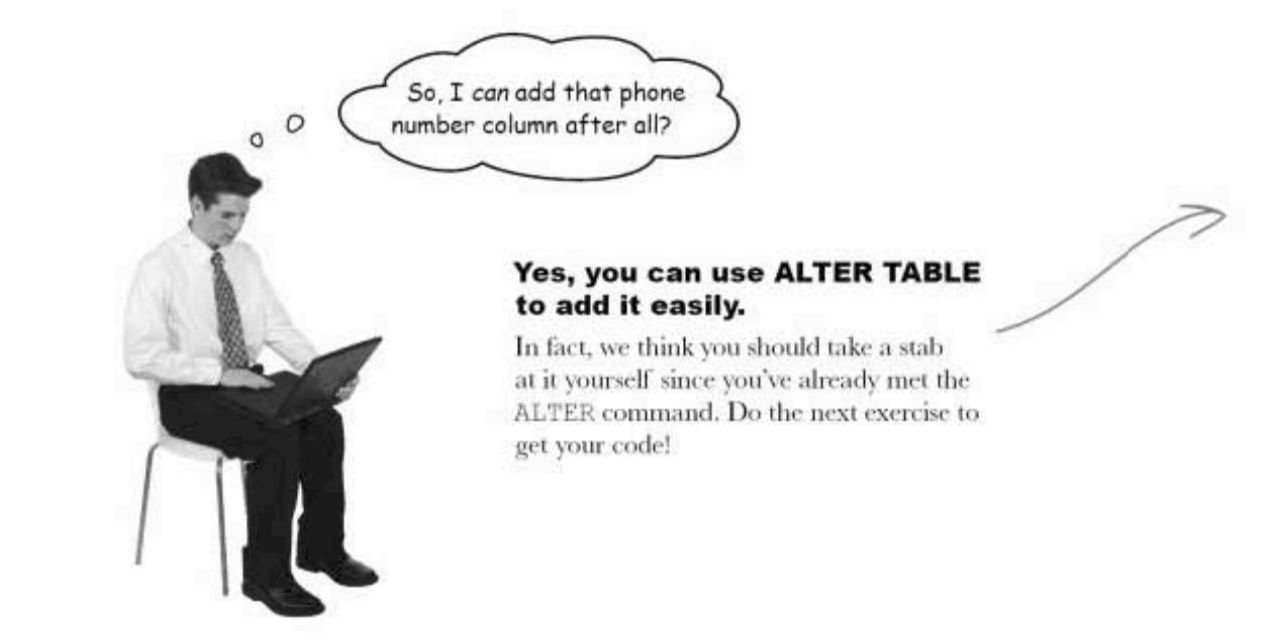

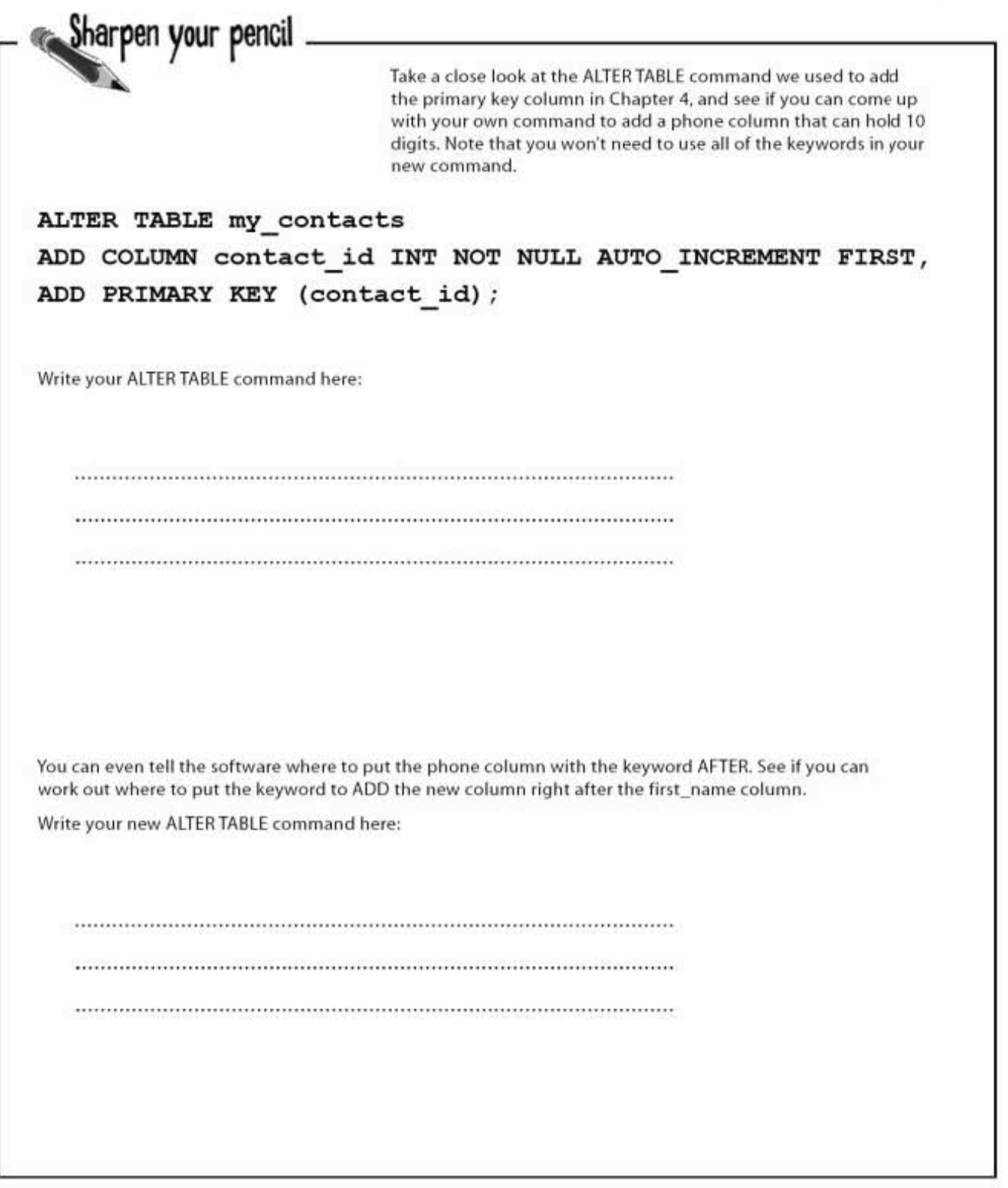

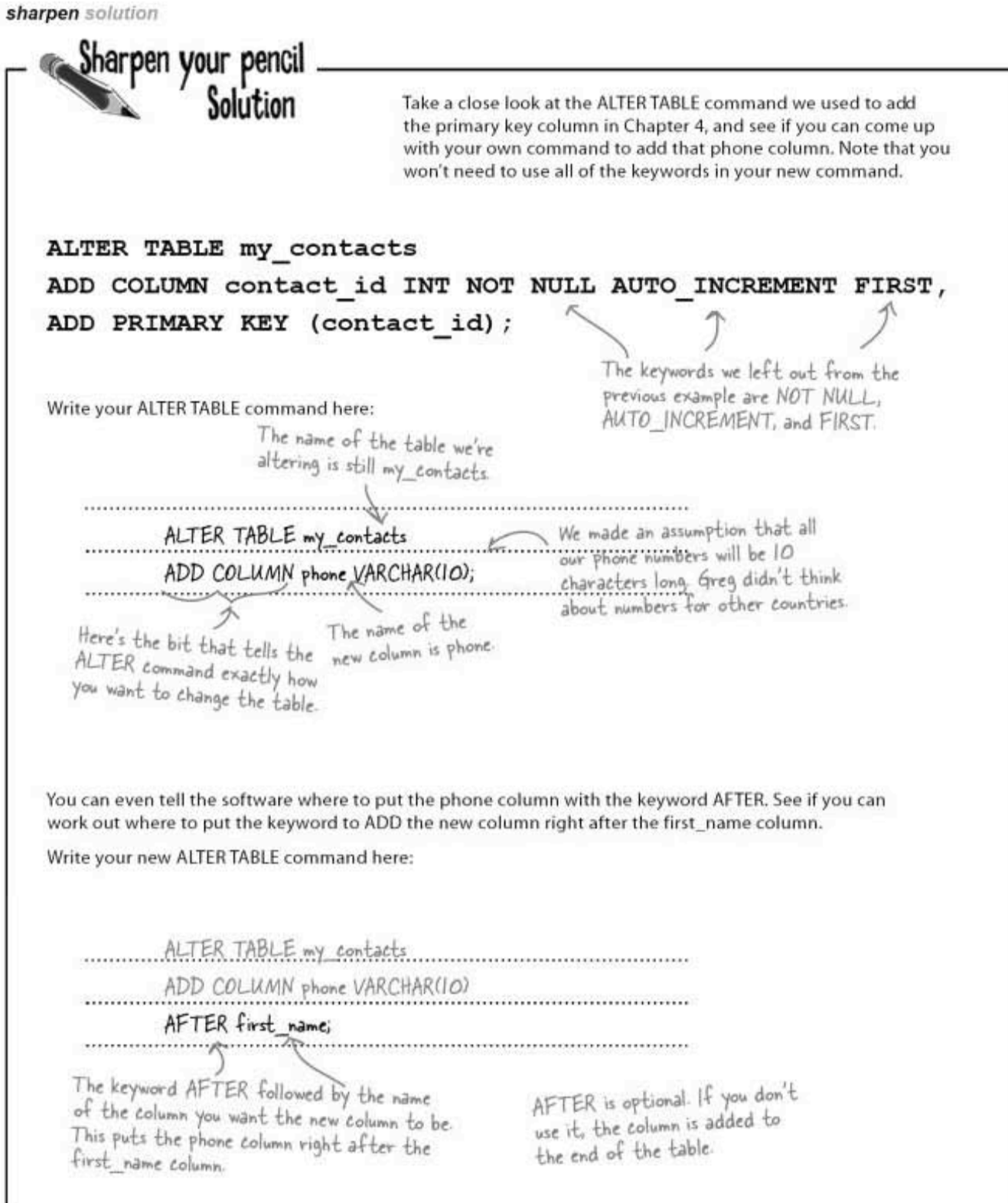

You've seen that you can use the keywords FIRST and AFTER your\_column, but you can also use BEFORE your\_column and LAST. And SECOND, and THIRD, and you get the idea.

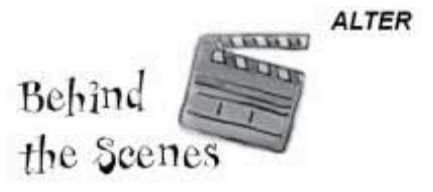

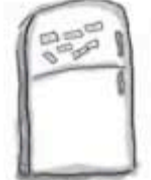

# **SQL Keywords Magnets**

Use the magnets below to change the position of the phone column that's being added. Create as many different commands as you can, then sketch in the columns after you've run the command.

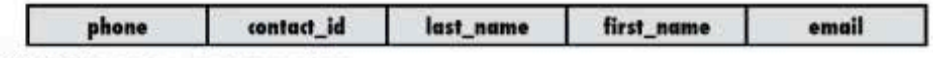

ALTER TABLE my contacts

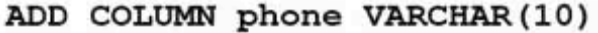

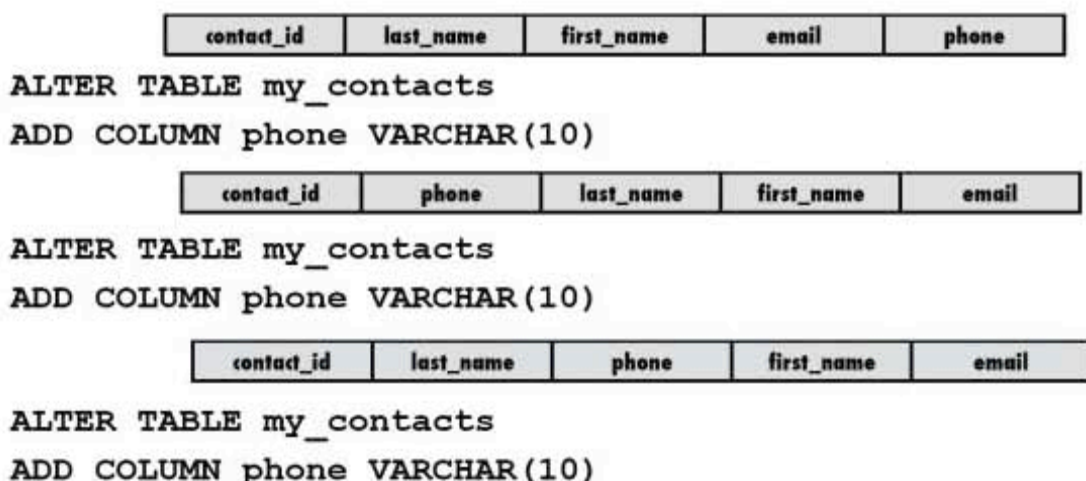

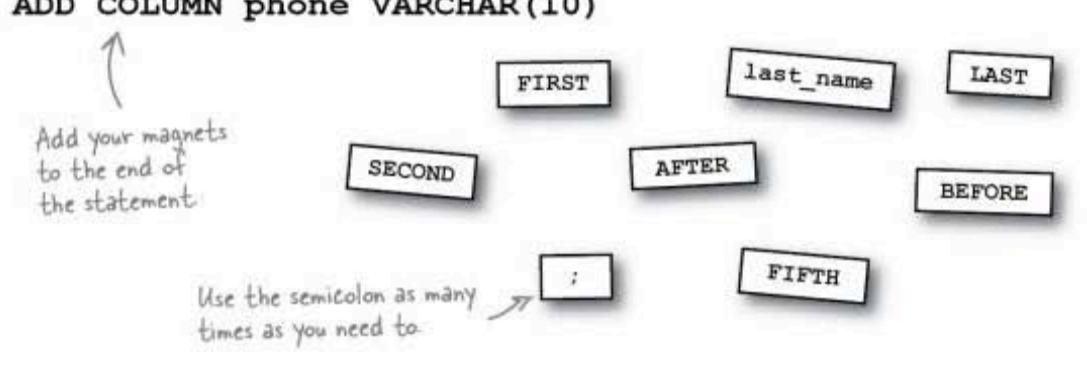

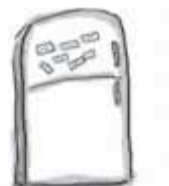

# **SQL Keywords Magnets SOLUTION**

Use the magnets below to change the position of the phone column that's being added. Create as many different commands as you can, then sketch in the columns after you've run the command.

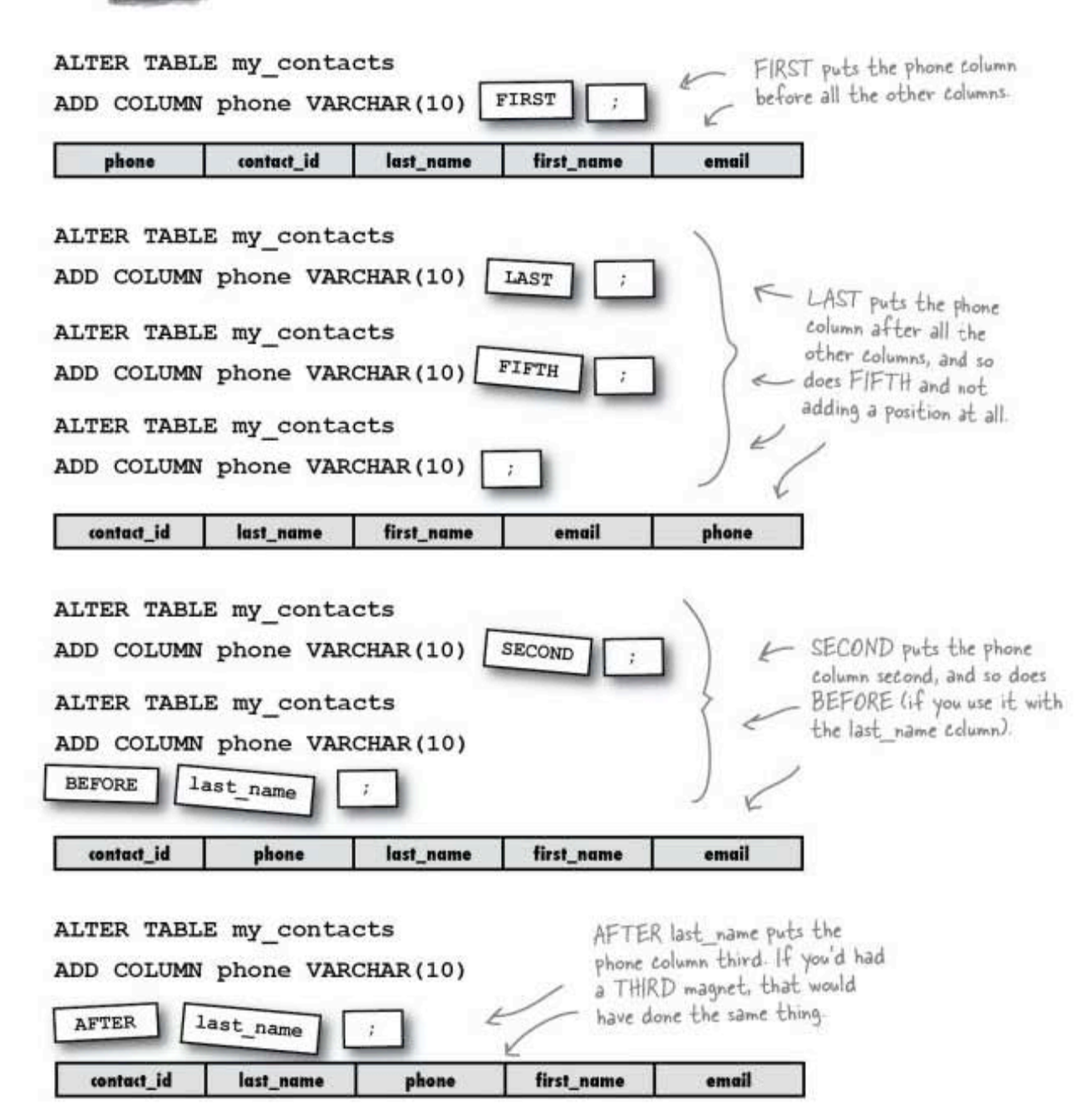

**ALTER** 

# Table altering

The ALTER command allows you to change almost everything in your table without having to reinsert your data. But be careful, if you change a column of one data type to a different one, you risk losing your data.

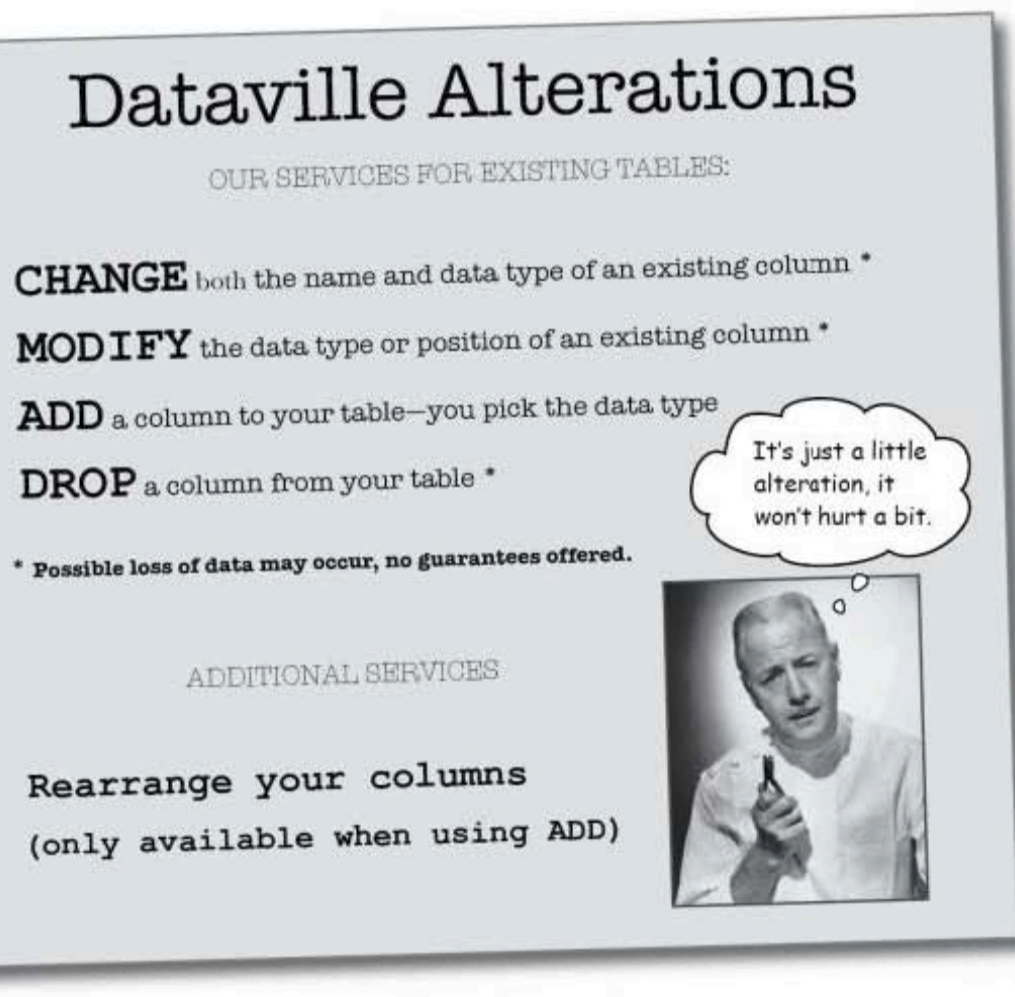

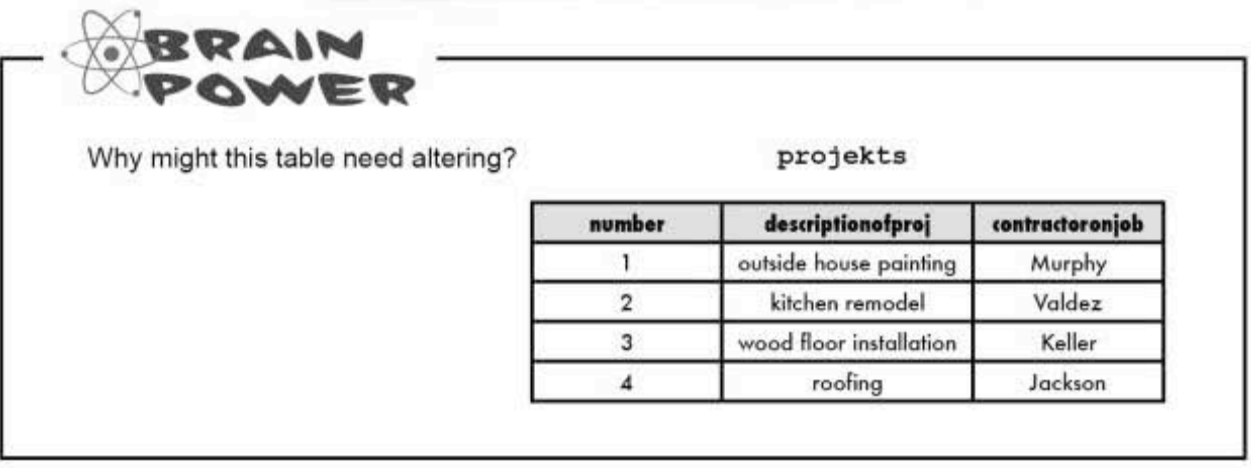

renovating your table

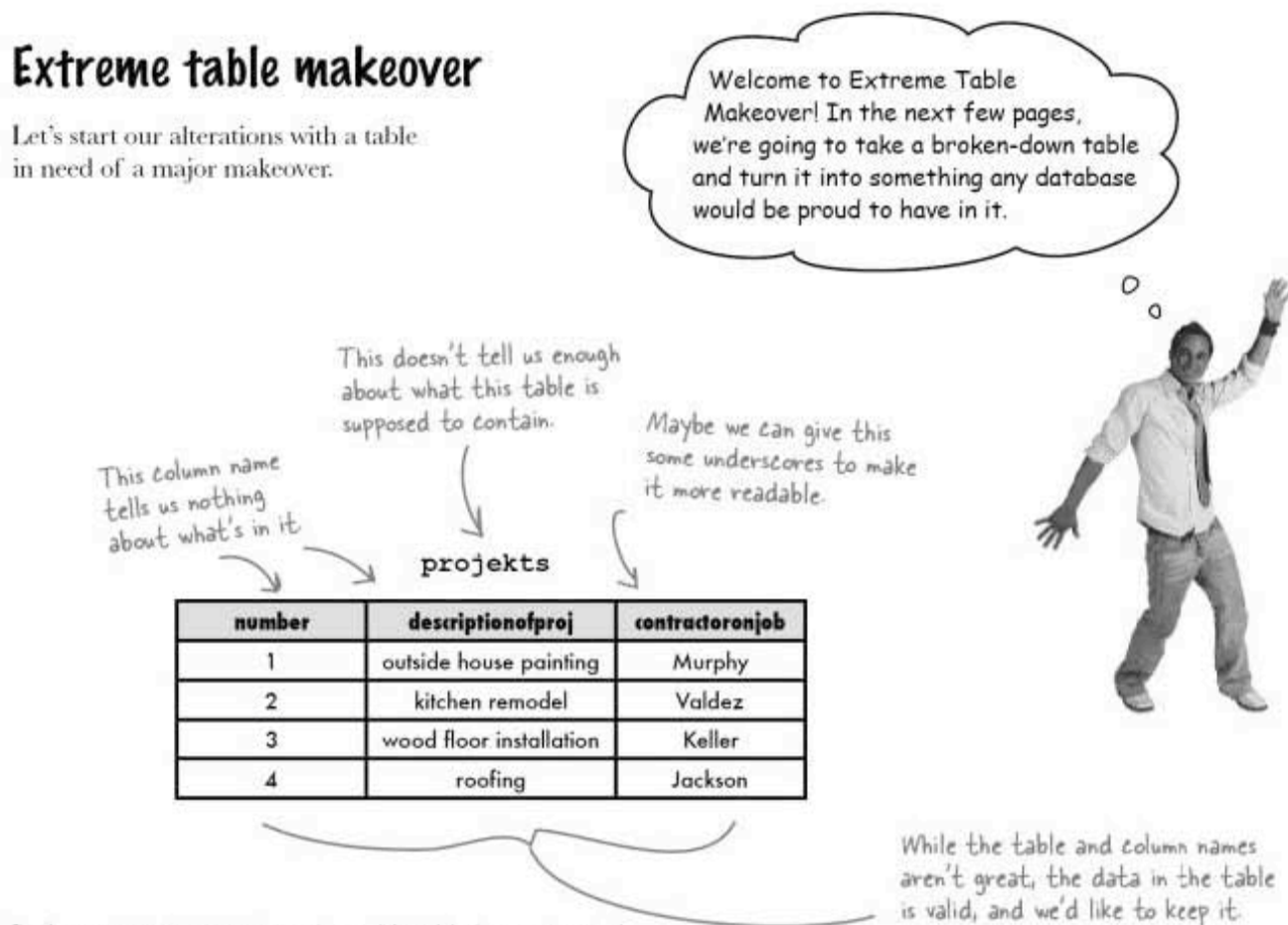

Let's use DESCRIBE to see how this table is constructed. This shows us if a columns is the primary key and what type of data is being stored in each column.

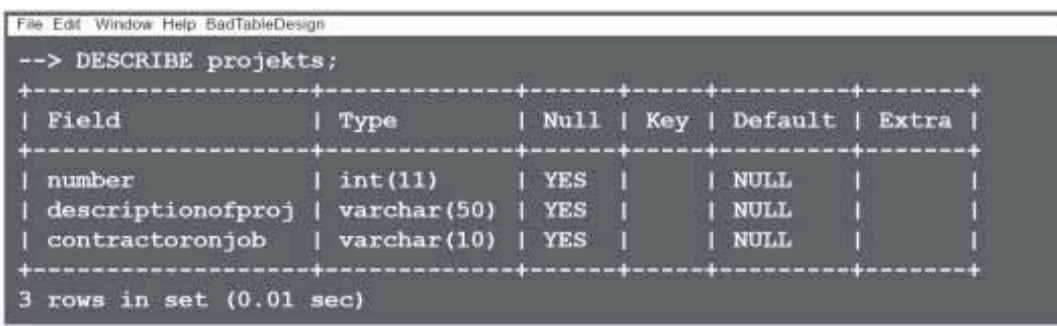

**ALTER** 

# **Renaming the table**

The table has some problems in its current state, but thanks to ALTER, we will make it suitable to contain a list of home improvement projects needed for a particularly run-down house. Our first step will be to use ALTER TABLE and give our table a meaningful name.

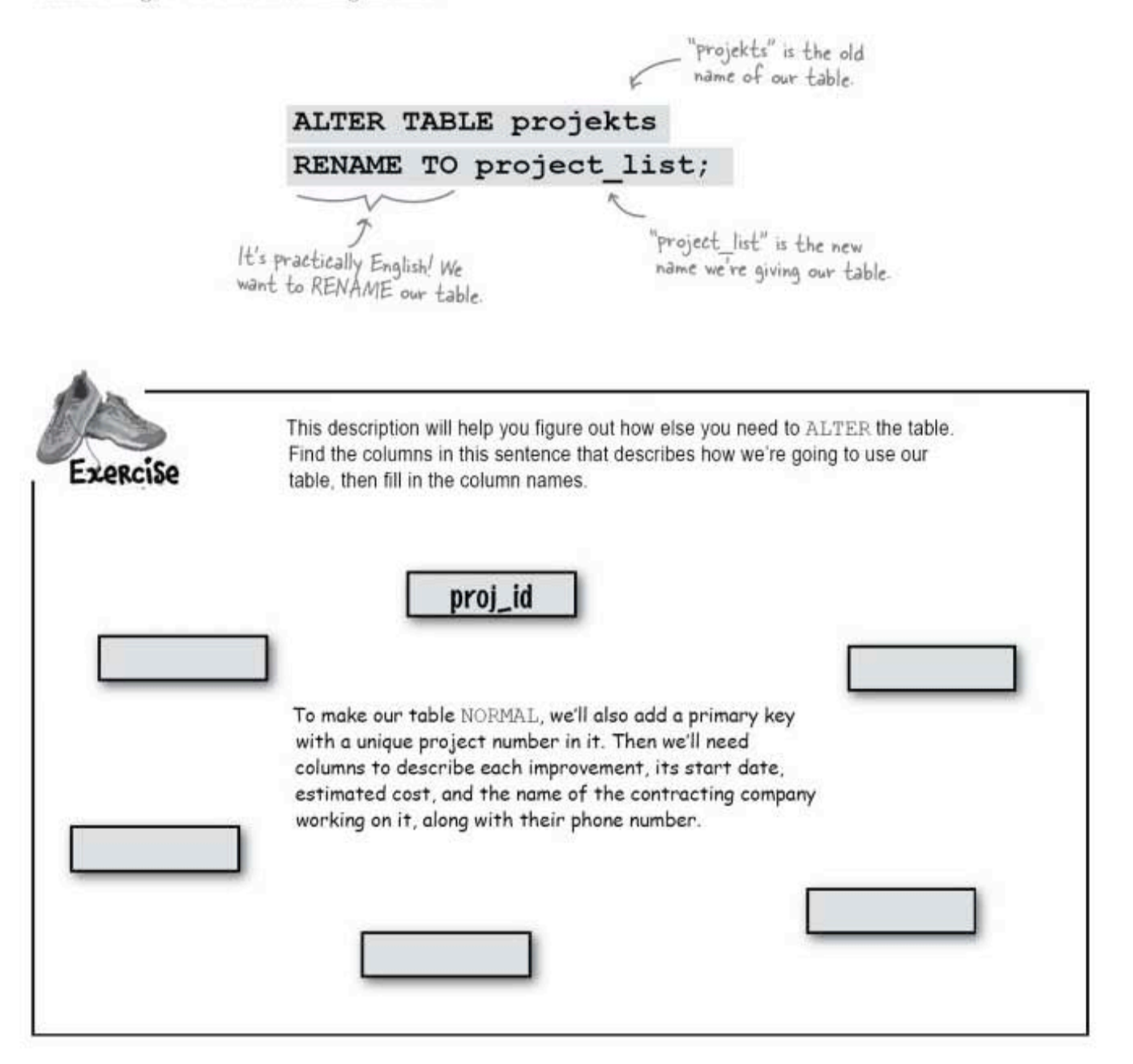

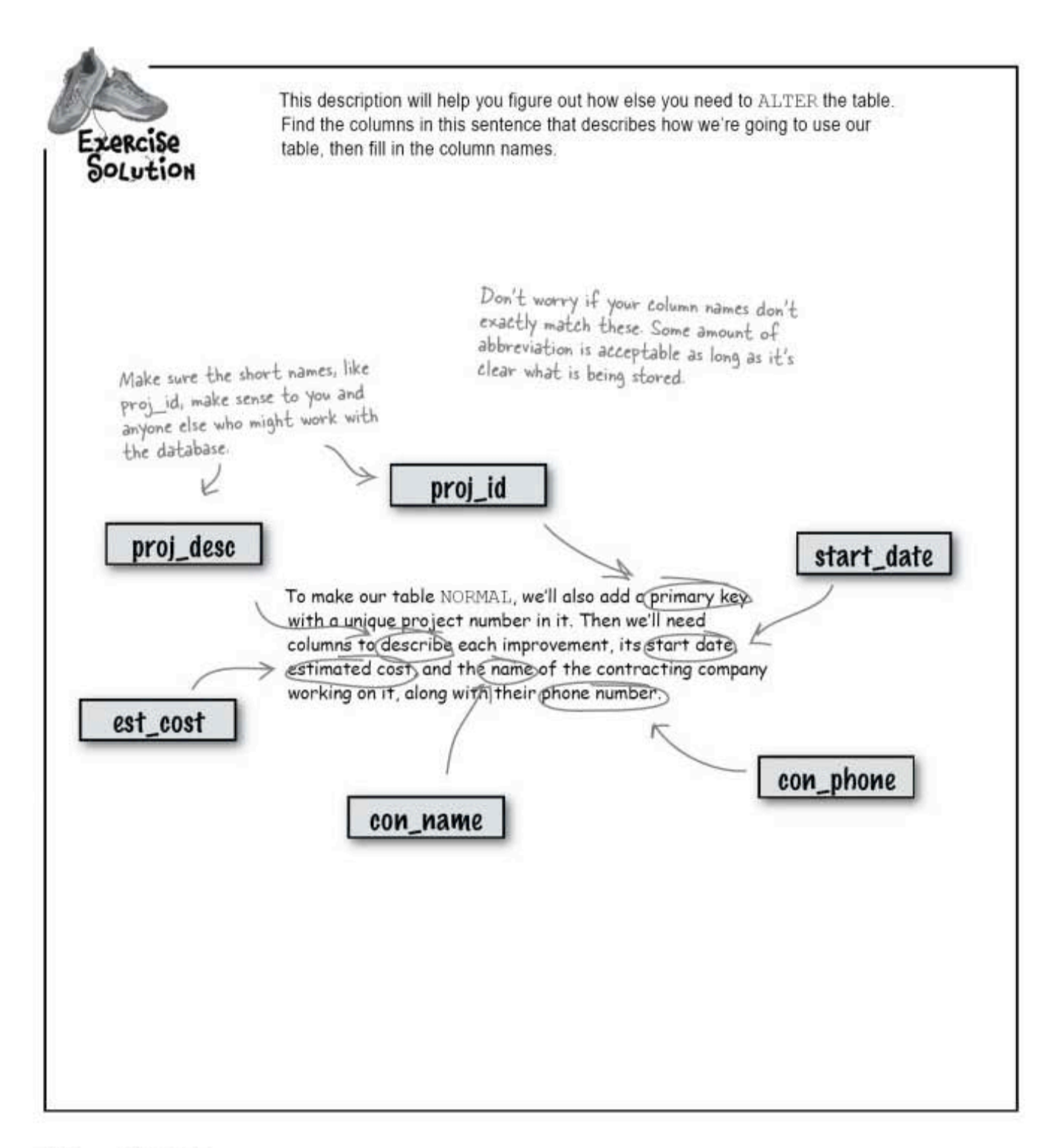

# We need to make some plans

| number | descriptionofproj       | contractoronjob |
|--------|-------------------------|-----------------|
|        | outside house painting  | Murphy          |
|        | kitchen remodel         | Valdez          |
|        | wood floor installation | Keller          |
|        | roofing                 | Jackson         |

project\_list

It appears that data for three of our new columns is already in place. Instead of creating all new columns, we can RENAME our existing columns. By renaming these columns that contain valid data, we won't need to insert the data into new columns.

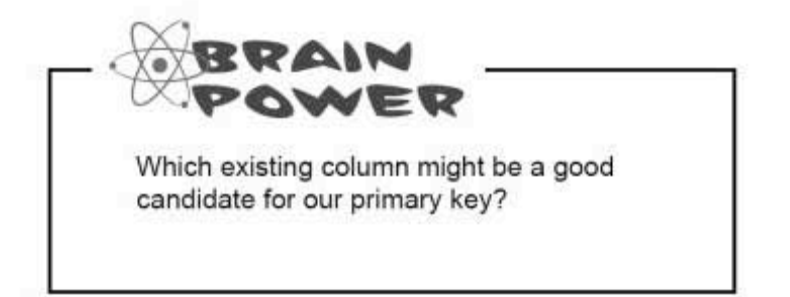

you are here » 207 changing columns

# Retooling our columns

Now we have a plan to get us started, and we can ALTER the columns already in our table so they fit with three of our new column names:

- po number is our primary key: projid
- descriptionofproj is a description of each  $\Rightarrow$ improvement project: proj\_desc
- contractoronjob is the name of the contracting company, or con\_name for short

That just leaves us with the three columns called est cost, con phone, and start date to add.

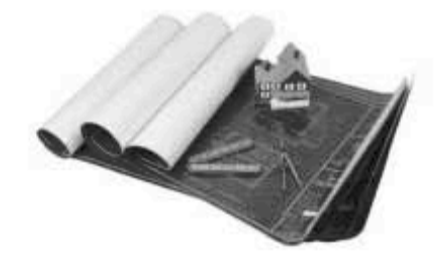

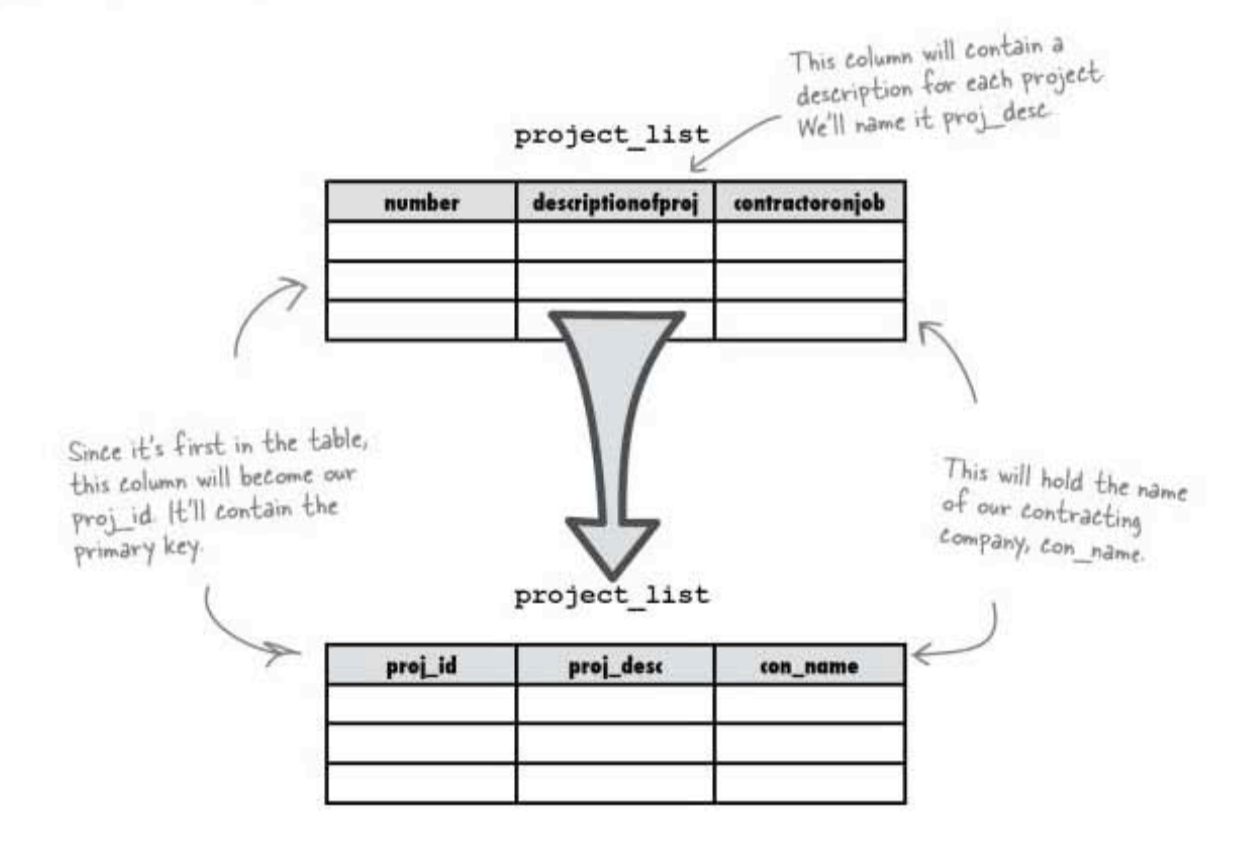

**ALTER** 

# Structural changes

We've decided to use existing columns for three of our needed columns. Beyond just changing the names, we should take a closer look at the data. type that each of these columns stores.

Here's the description we looked at earlier.

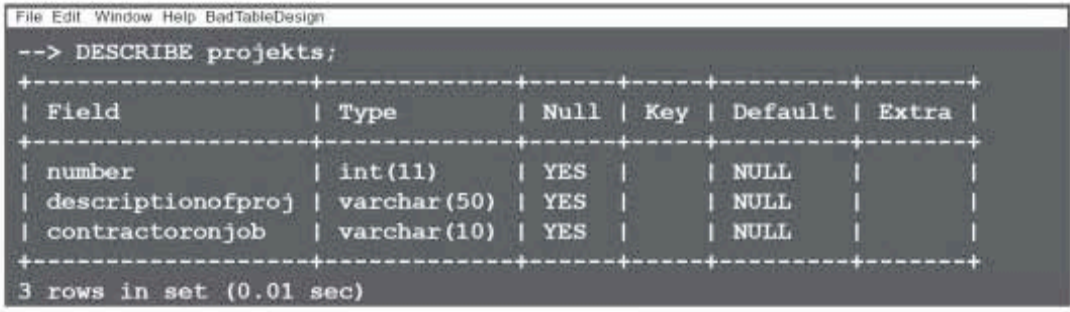

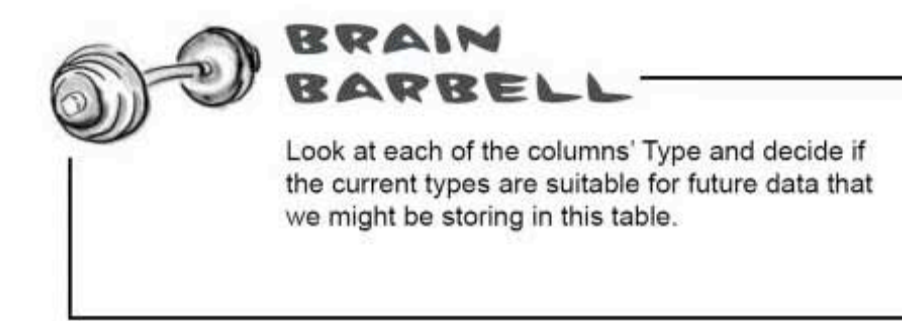

**ALTER and CHANGE** commands

# ALTER and CHANGE

For our next step, we'll change the column number to have a new name, proj\_id, and set it to AUTO\_INCREMENT. Then we'll make it a primary key. It sounds complicated, but it really isn't. In fact, you can do it all in just one command:

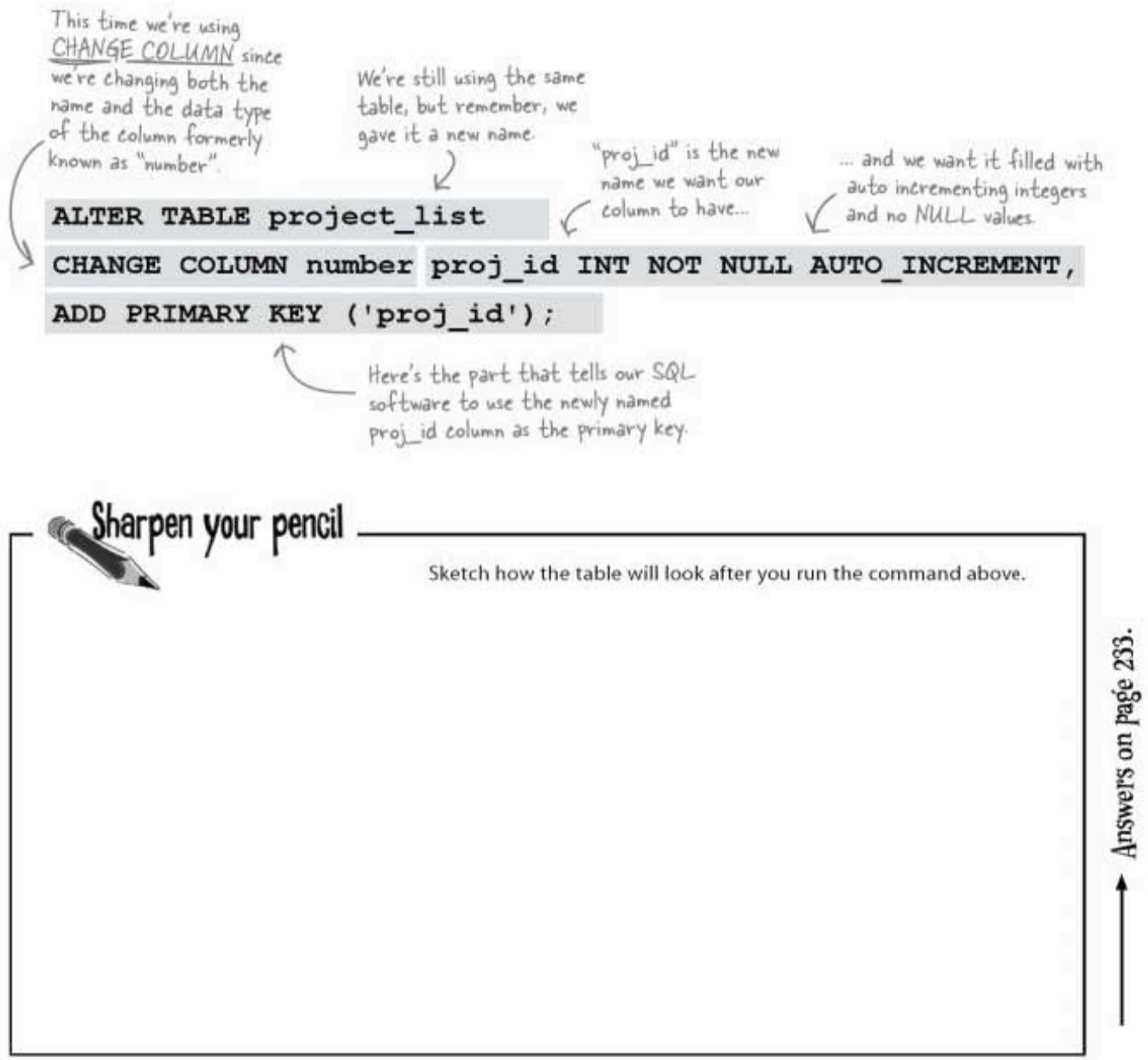

# Change two columns with one SQL statement

We're going to change not one, but two columns in just one statement. We'll alter the names of the columns called description of proj and contractoronjob, and at the same time we're also going to change their data types. All we have to do is include both CHANGE COLUMN lines in one ALTER TABLE statement and put a comma between them.

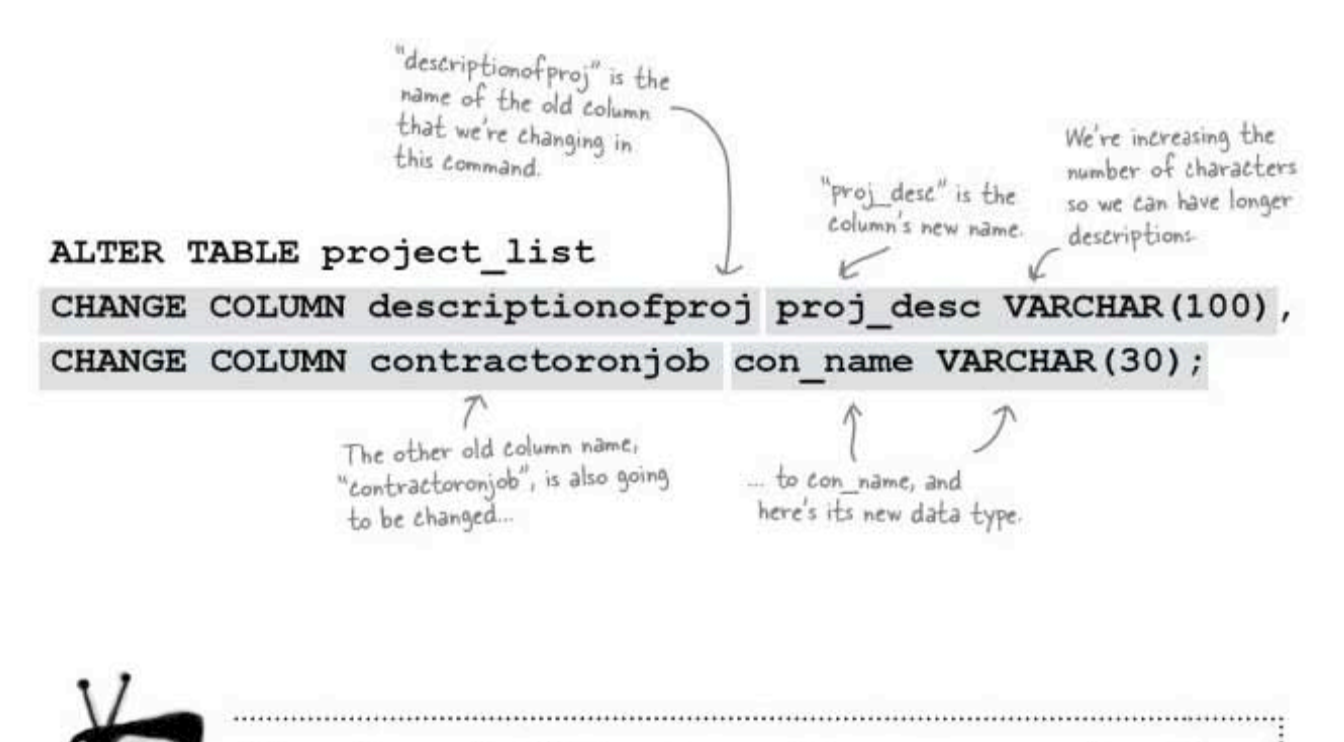

## If you change the data type to something new, you may lose data.

If the data type you're changing to isn't compatible with the old data type, your command won't be carried out, and your SQL software will tell you that you have an error in your statement.

But worse news is that if they are compatible types, your data might be truncated.

For example: going from varchar(10) to char(1), your data will change from 'Bonzo' to just'B'

The same thing applies to numeric types. You can change from one type to another, but your data will be converted to the new type, and you may lose part of your data!

**MODIFY** keyword

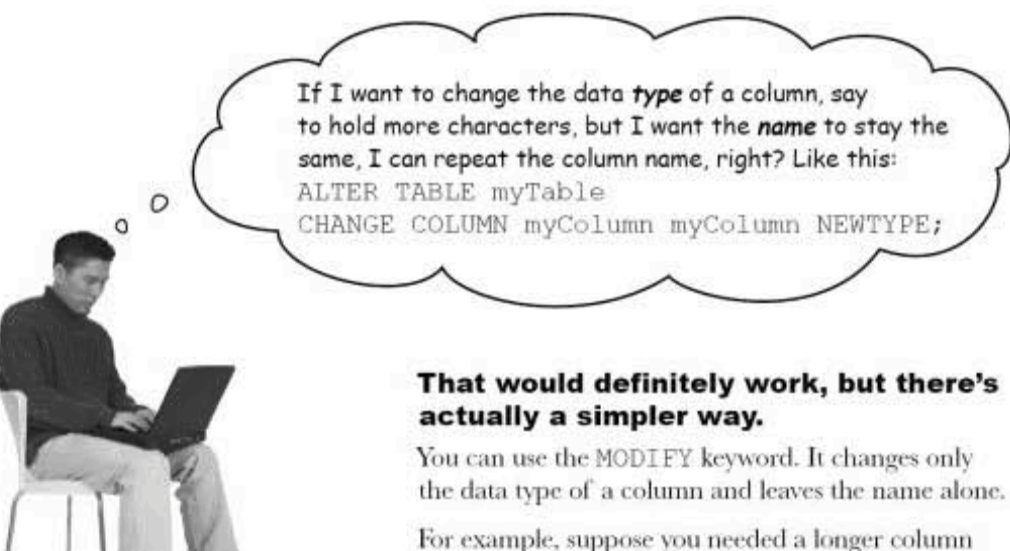

to hold the proj desc. You want it to be VARCHAR (120). Here's all you need to do.

## ALTER TABLE project list

## MODIFY COLUMN proj desc VARCHAR (120) ;

The name of the column<br>we're modifying.

The new data type

And of course you've made sure that<br>the <u>new data type won't</u> cause you to<br>truncate your old data!

# there are no<br>Dumb Questions

Q: What if I want ot change the order of my columns? Can I just do: ALTER TABLE MODIFY COLUMN proj\_desc AFTER con\_name;

 $\mathrm{A} \colon$  You can't actually change the column order once the table already has been created. The best you can do is to add a new column into the position you want and drop the old one, but you'll lose all the data in the old column.

 $Q:$  But isn't it going to be a problem if the columns are stored in the wrong order?

 $\operatorname{A}$ : No, because fortunately, in your SELECT queries, you can specify the order in which your columns will be displayed in the query results. It doesn't matter what order the data is stored in on your hard drive, since you can:

SELECT column3, column1 FROM your table; or:

SELECT column1, column3 FROM your table;

or any other order you wish.

**ALTER** 

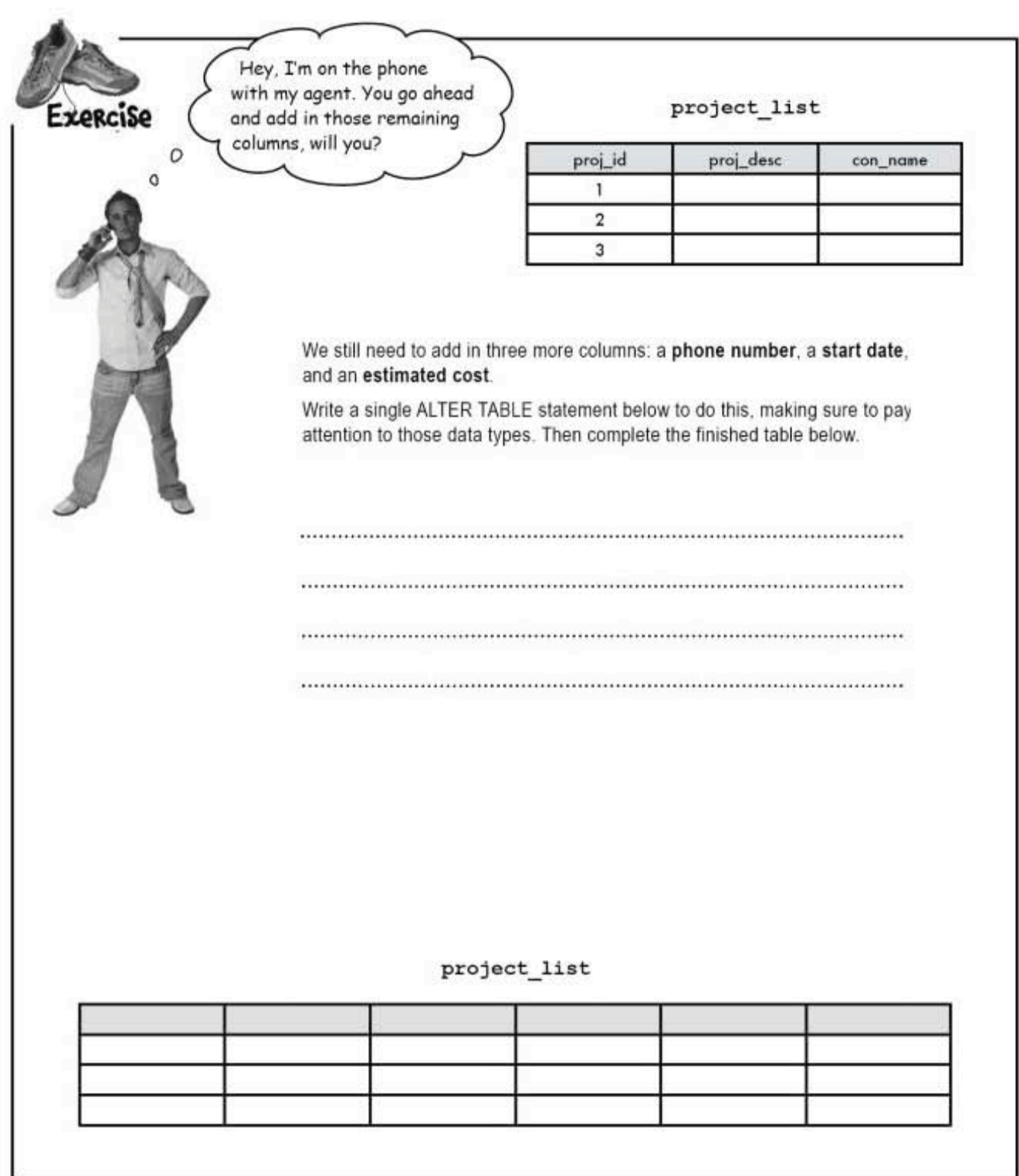

213 you are here »

more exercise solutions

Hey, I'm on the phone with my agent. You go ahead project\_list Exercise and add in those remaining  $Solution<sub>o</sub>$ columns, will you? proj\_id proj\_desc con\_name  $\circ$  $\,1$  $\sqrt{2}$  $\ensuremath{\mathsf{3}}$ We still need to add in three more columns: a phone number, a start date, and an estimated cost. Write a single ALTER TABLE statement below to do this, making sure to pay attention to those data types. Then complete the finished table below. A VARCHAR of 10 allows us to add the area code. ALTER TABLE project\_table ADD COLUMN con phone VARCHAR(10), We're adding new columns, so -> ADD COLUMN start\_date DATE, we're using ADD. ADD COLUMN est\_cost DECIMAL(7,2); Remember our DEC fields?<br>We've set this so it's 7 digits long with two decimal places. project\_list proj\_desc start\_date proj\_id con\_phone con\_name est\_cost 1  $\,2$ 3

**ALTER** 

# Quick! DROP that column

Stop everything!

We just found out that our project has been placed on hold. As a result, we can drop our start date column. There's no point in having an unnecessary column lying about taking up space in the database.

It's good programming practice to have only the columns you need in your table. If you aren't using a column, drop it. With ALTER, you can easily add it back again, if you need it in the future.

The more columns you have, the harder your RDBMS has to work, and the more space your database takes up. While you might not notice it with a small table, when your tables grow, you'll see slower results, and your computer's processor will have to work that much harder.

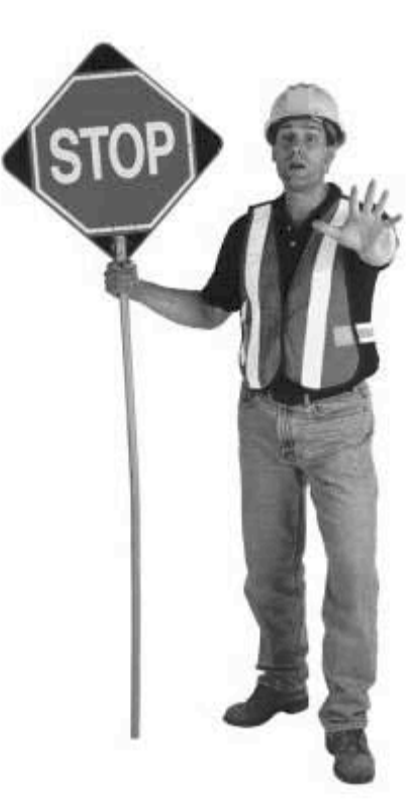

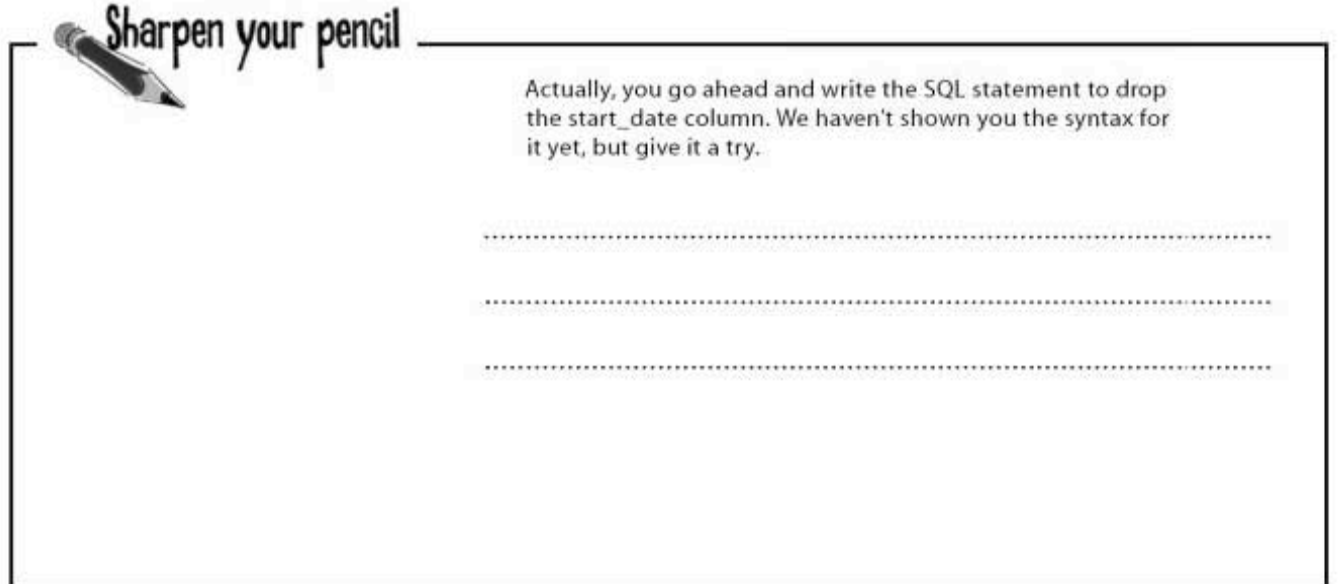

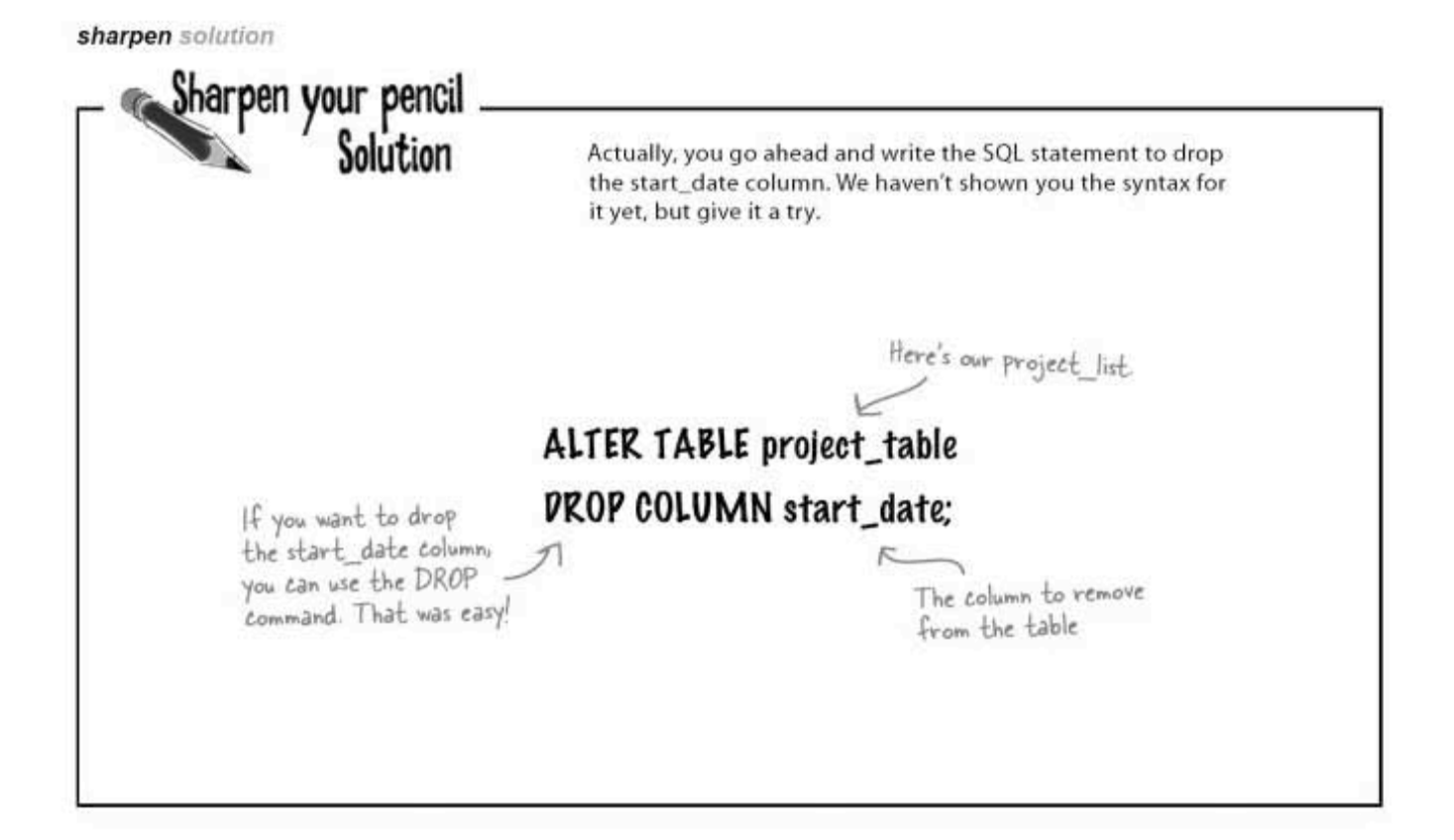

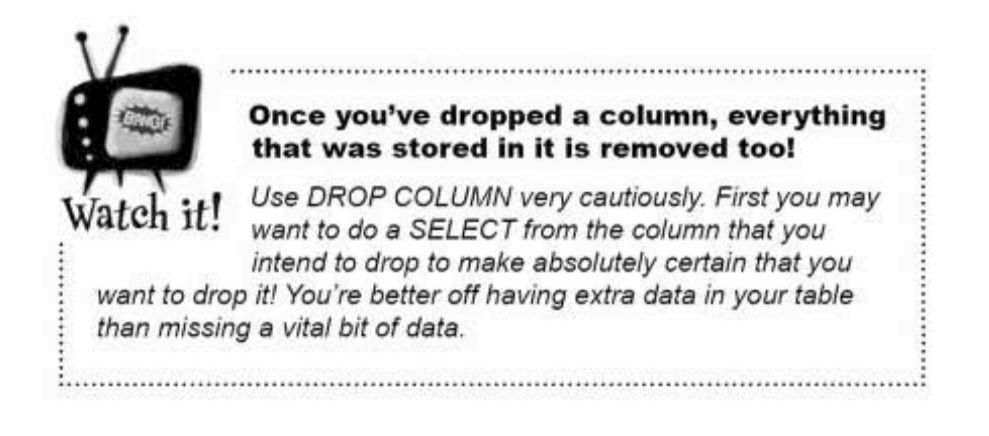

 $\circ$ 

**Exercise** 

It's time to turn your tired old hooptie table into a date magnet and take it to a level of table pimpification you never knew existed.

It's simple. Take this sorry little "before" table with used car data and ALTER it into that shiny, gorgeous "after" table. Part of the difficulty is to not disturb any of the data in the table, but to work around it. Are you up to the challenge?

Bonus points if you can do it all with a single ALTER TABLE statement.

**Before** hooptie

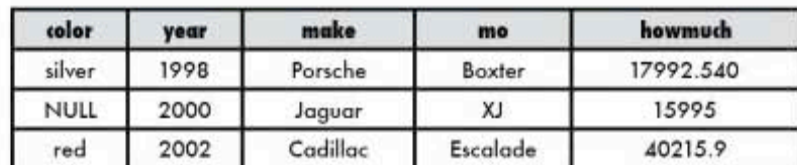

**Br** 

car table

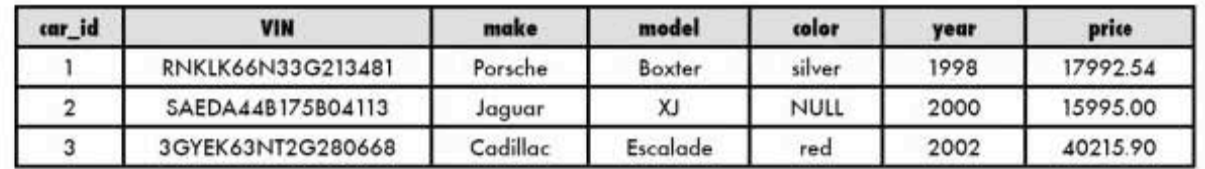

pimped-out table

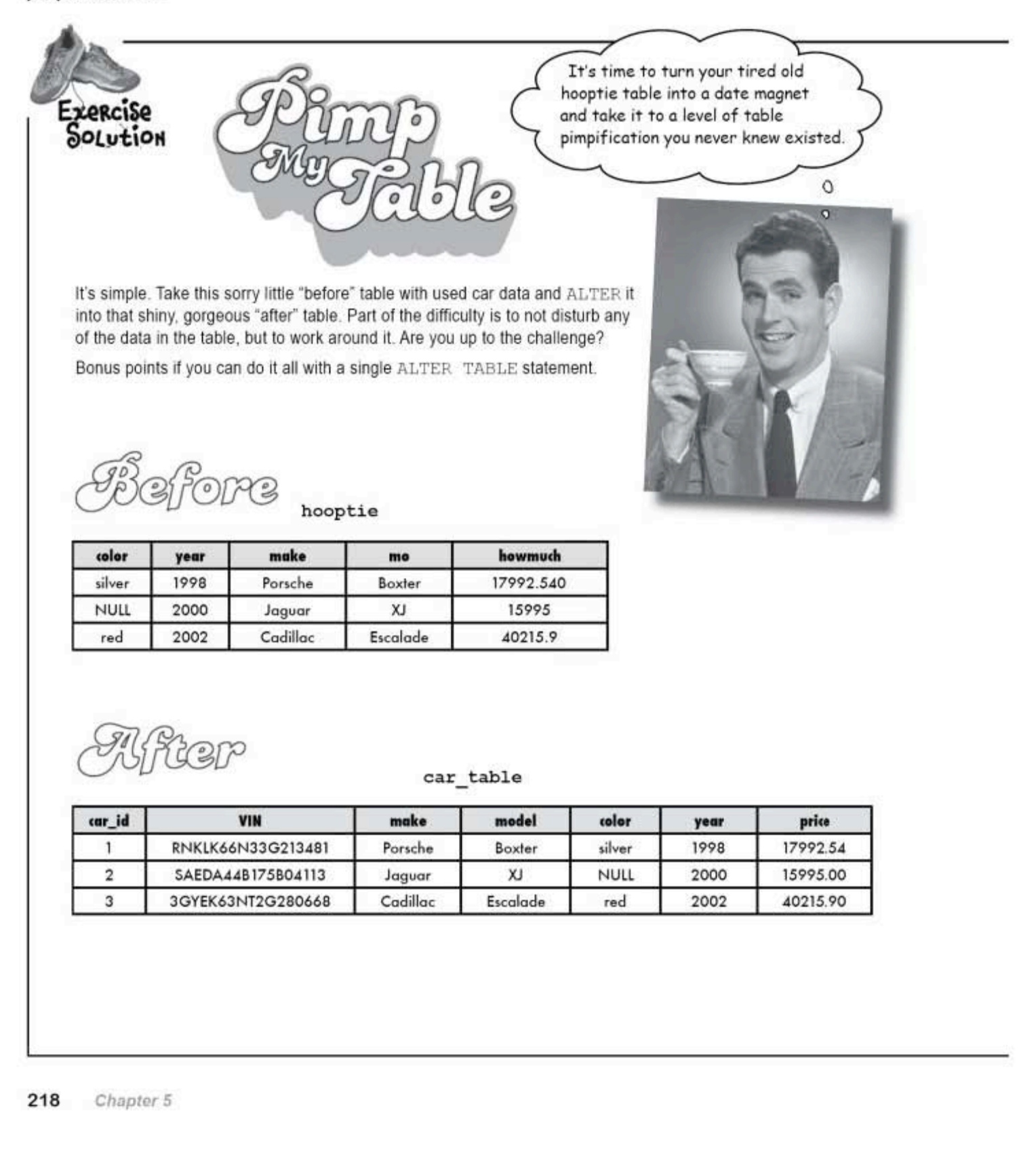

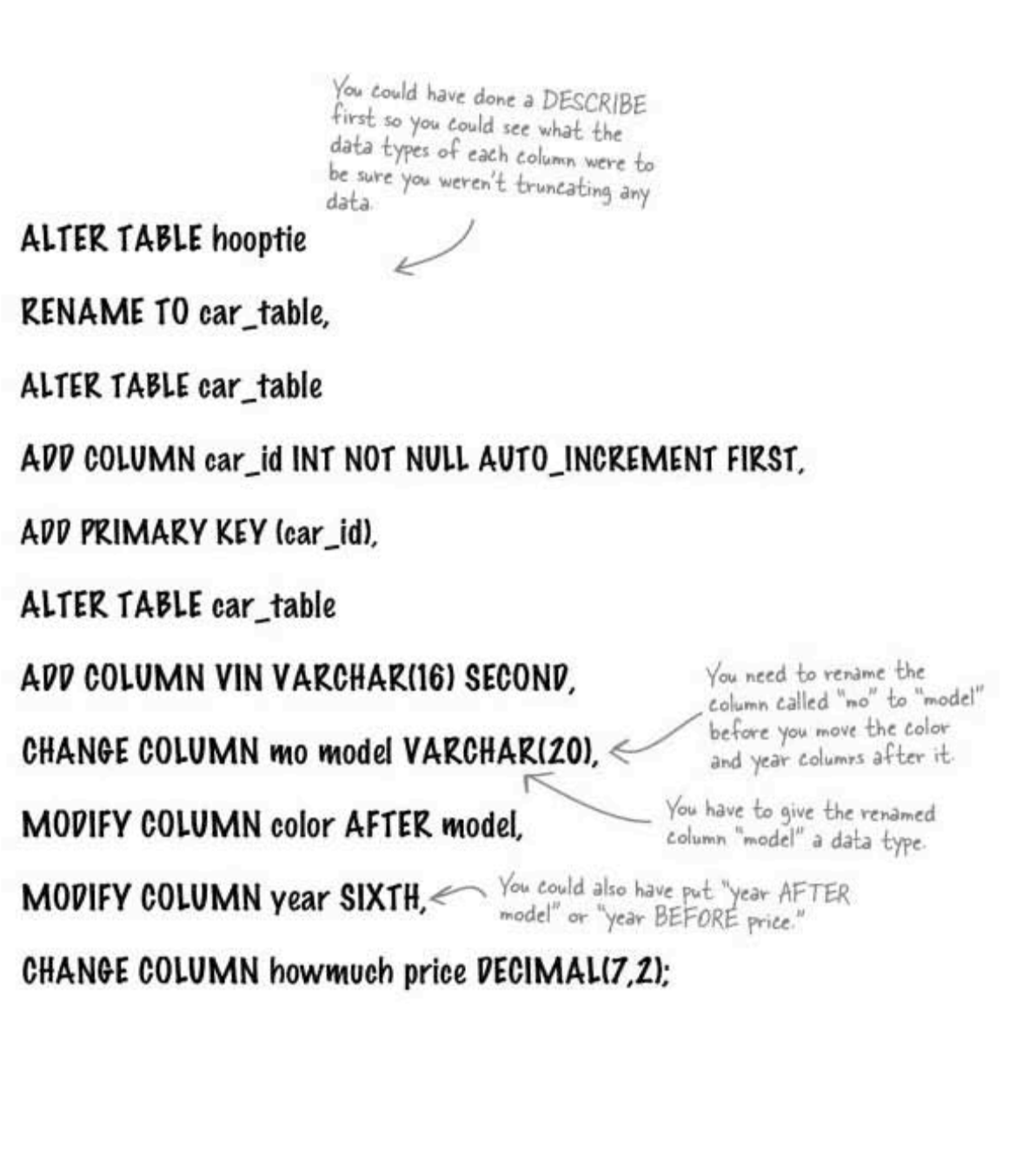

# there are no<br>Dumb Questions

 $Q$ : Earlier you said that I couldn't reorder my columns with MODIFY. But my SQL software tool lets me reorder them. How is it doing that?

 $\mathrm{A} \colon$  Your software is actually doing a bunch of commands behind the scenes. It is copying the values from the column you wish to move, saving them into a temporary table, dropping the column you wish to move, altering your table and creating a new column with the same name as the old one where you want it to be, copying all the values from the temporary table back into your new column, and deleting the temporary table.

It's usually better just to leave the position of your columns alone if they already have data in them and you aren't using software to do all those steps for you. You can SELECT your columns in any order you like

 $\operatorname{Q}$  . The only time it's easy to change the column order is when I'm adding in a new column?

 $\mathrm{A}$  : Correct. The best choice is to think about the order as you design the table in the first place.

 $\operatorname{Q}$ : What if I accidentally created a primary key, and then<br>changed my mind and wanted to use a different column? Is there a way to remove the primary key designation without changing the data in it?

 $\mathrm{A}$  : There is, and it's simple:

ALTER TABLE your table DROP PRIMARY KEY;

## $Q$ : What about AUTO INCREMENT?

 $\mathrm{A} \colon$  You can add it to a column that doesn't have it like this:

ALTER TABLE your table CHANGE your id your id INT(11) NOT NULL AUTO INCREMENT;

And you can remove it like this:

ALTER TABLE your table CHANGE your id your id INT (11) NOT NULL;

It's important to keep in mind that you can only have cne AUTO\_INCREMENT field per table, it has to be an INTEGER data type and it can't contain NULL.

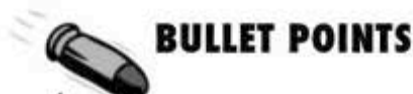

- Use CHANGE when you want to change both the name and the data type of a column.
- Use MODIFY when you wish to change only the data type
- DROP COLUMN does just that: it drops the  $\blacksquare$ named column from the table.
- Use RENAME to change the name of your table.
- You can change the order of your columns using FIRST, LAST, BEFORE column name. AFTER column name, SECOND, THIRD, FOURTH, etc.
- With some RDBMSs, you can only change the  $\blacksquare$ order of columns in a table when you add them to a table.
**ALTER** 

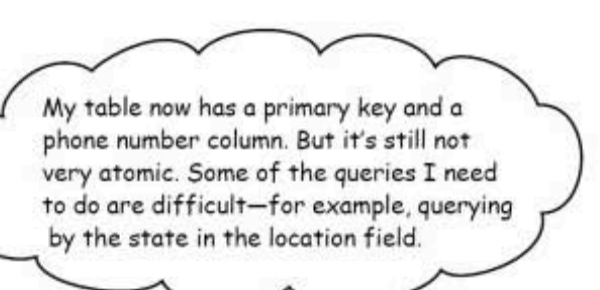

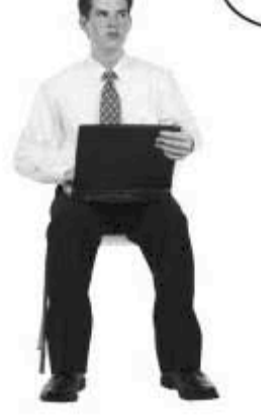

 $\circ$ 

 $\Omega$ 

### **ALTER TABLE can help you improve** your table design

By using ALTER TABLE together with SELECT and UPDATE, we can take awkward, non-atomic data columns and refine them into precise atomic columns. It's all about combining the SQL statements you've already learned in the right ways.

Let's take a look at the CREATE TABLE statement for Greg's my\_contacts table.

CREATE TABLE my contacts

 $\left($ contact id INT NOT NULL AUTO INCREMENT last name VARCHAR (30) default NULL, first name VARCHAR (20) default NULL, We added these email VARCHAR (50) default NULL, two lines to gender CHAR(1) default NULL, create and birthday DATE default NULL, designate our primary key. profession VARCHAR(50) default NULL,  $location$  VARCHAR(50) default NULL,  $\leftarrow$  These four columns status VARCHAR(20) default NULL, - aren't very atomic  $\leftarrow$ interests VARCHAR(100) default NULL,  $\leftarrow$  and tould use some<br>seeking VARCHAR(100) different number seeking VARCHAR (100) default NULL, < ALTER TABLE PRIMARY KEY (contact id)  $\left( \right)$ 

> you are here » 221

breaking apart data

### A closer look at the non-atomic location column

Sometimes Greg just wants to know someone's state or city, so the location column is a good candidate to break apart into two columns. Let's see what the data in the column looks like:

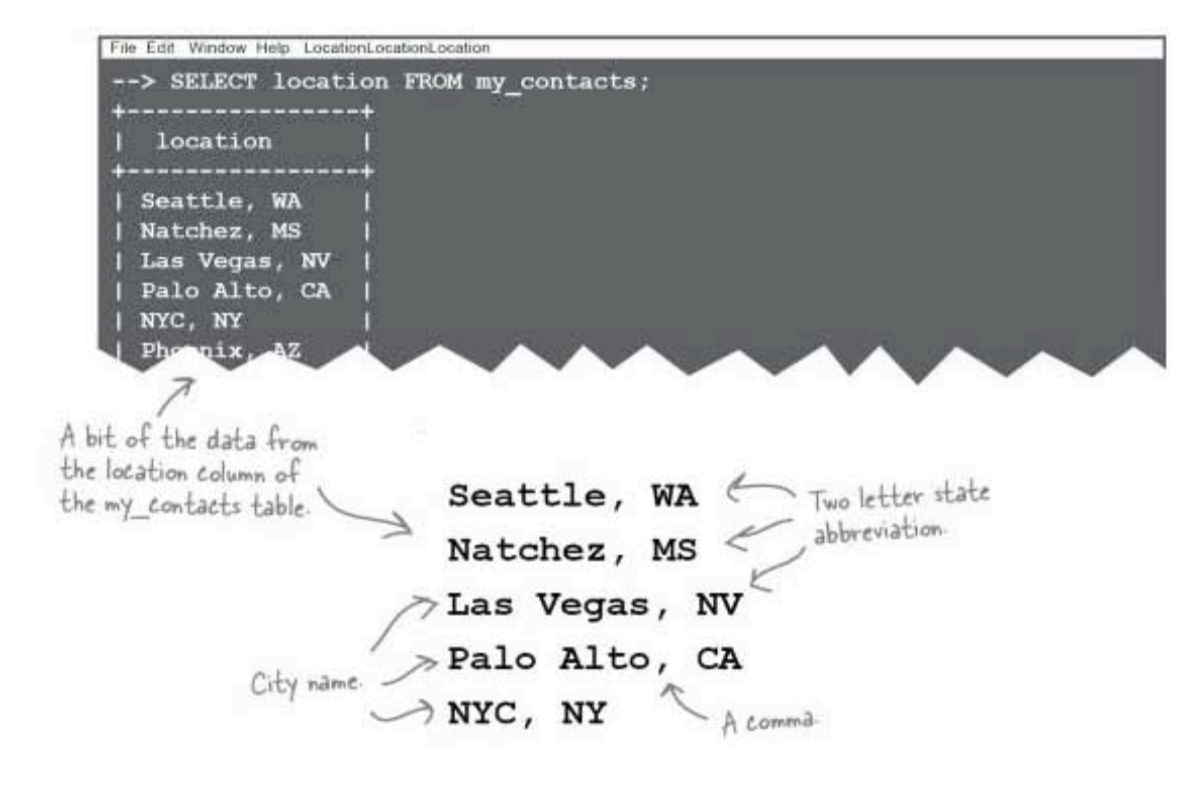

This data is consistently formatted. First is the city name, followed by a comma, and then a two-letter state abbreviation. Because the data is consistent, we can separate the city from the state.

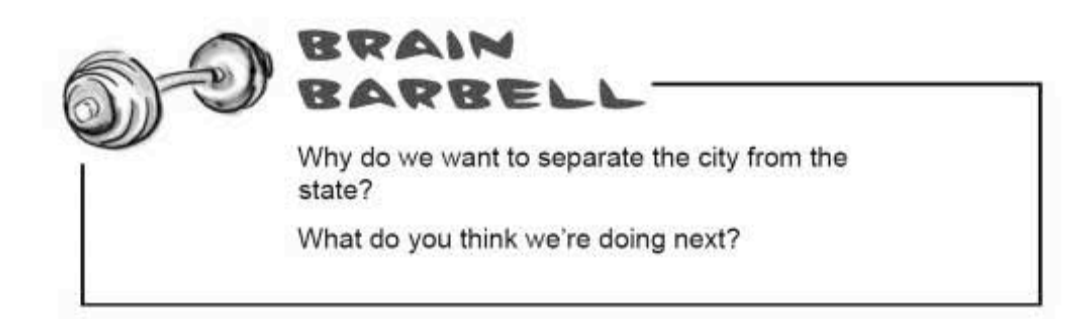

**ALTER** 

### Look for patterns

Every location column in the my contacts table follows the same pattern: City Name, followed by a comma, and then the two-letter state abbreviation. The that fact it's consistent and follows a pattern will help us break it down so it's more atomic.

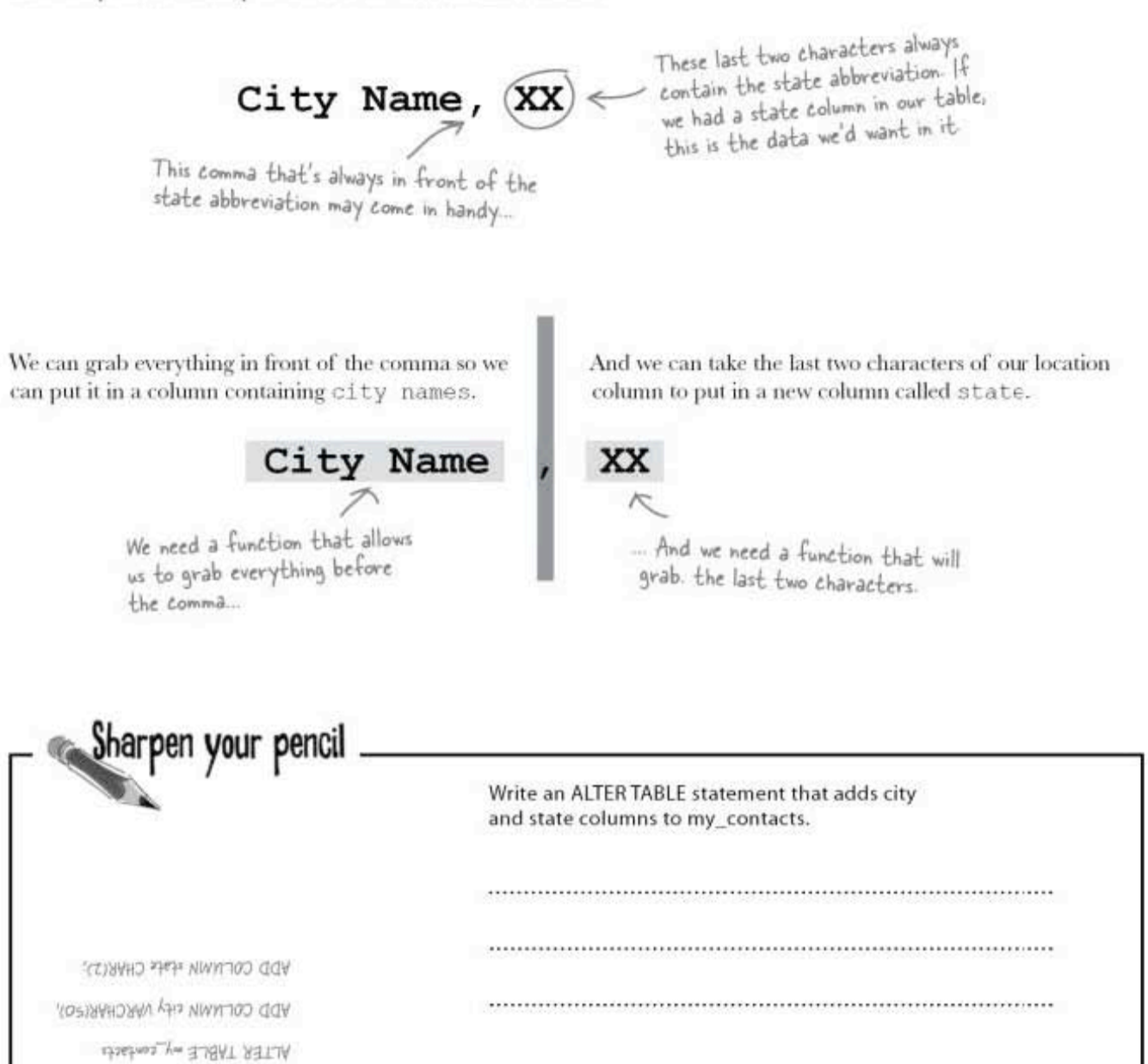

string functionsr

# A few handy string functions

We've located two patterns. Now we need to grab the state abbreviation and add it to a new state column. We also need everything in front of the comma for a city column. After we create our new columns, here's how we can extract the values we need:

### To SELECT the last two characters

Use RIGHT () and LEFT () to select a specified number of characters from a column.

Text values and values stored in CHAR or **VARCHAR** columns are known as strings.

SELECT RIGHT (location, 2) FROM my contacts; This is how many characters Start at the RIGHT This is the column to select from the RIGHT side of the column to use. side of the column. (You can use LEFT in exactly the same way.)

### To SELECT everything in front of the comma

Use SUBSTRING INDEX () to grab part of the column, or substring. This one will find everything in front of a specific character or string. So we can put our comma in quotes, and SUBSTRING INDEX () will select everything in front of it.

**String functions** allow you to select part of a text column.

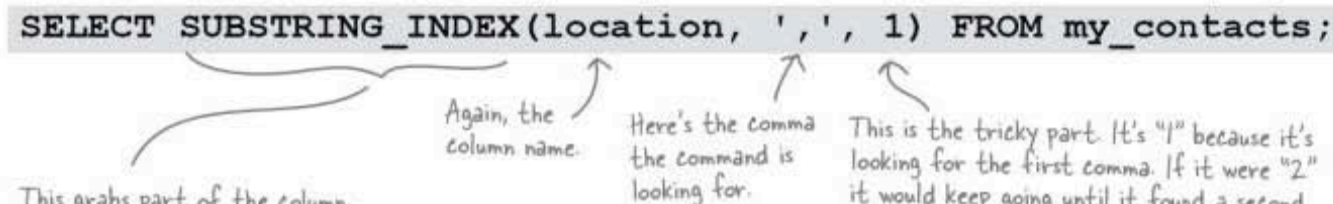

This grabs part of the column, or substring. It looks for the string in single quotes (in this ease, it's a comma) and grabs everything in front of it.

224 Chapter 5

it would keep going until it found a second comma and grab everything in front of that.

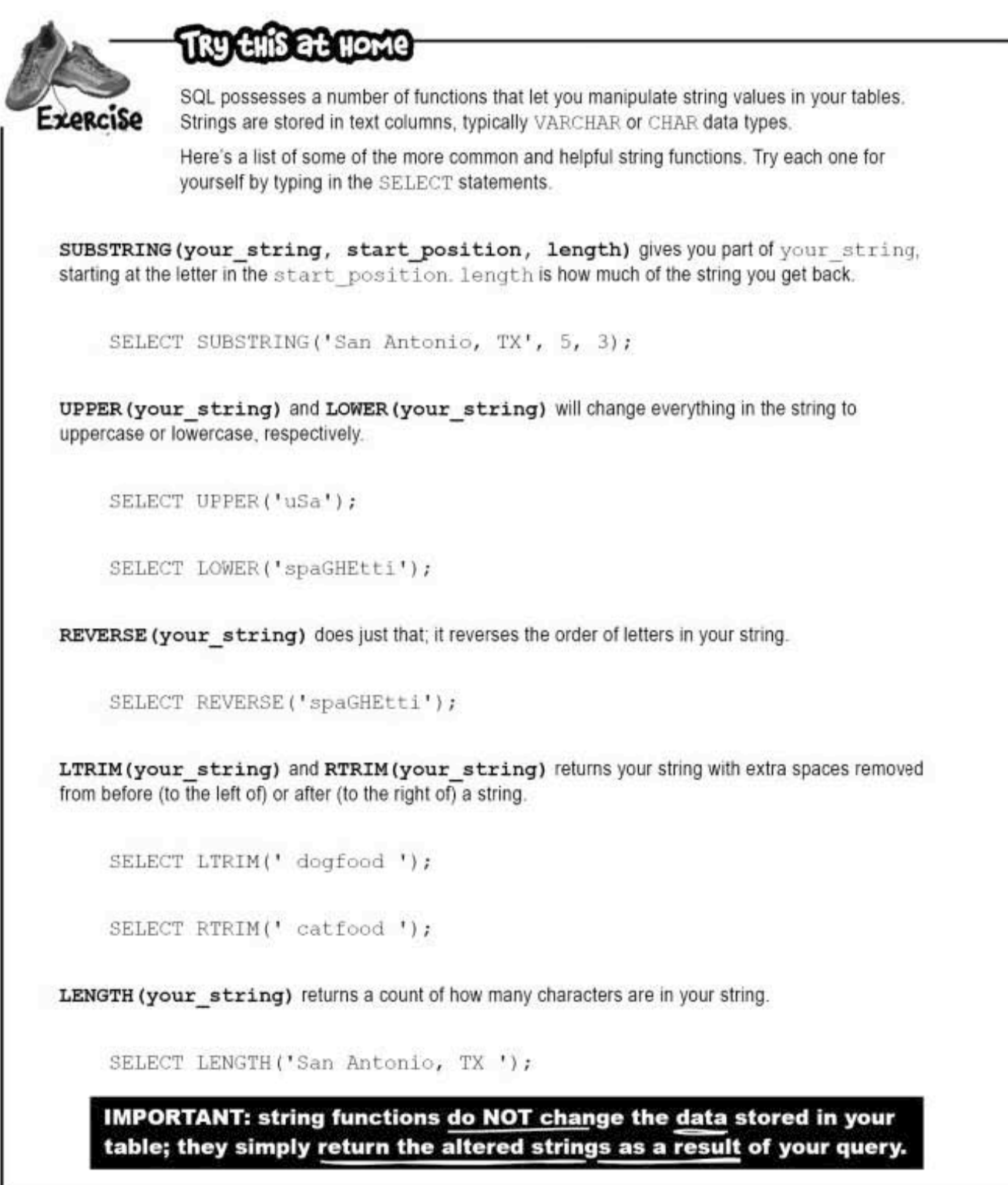

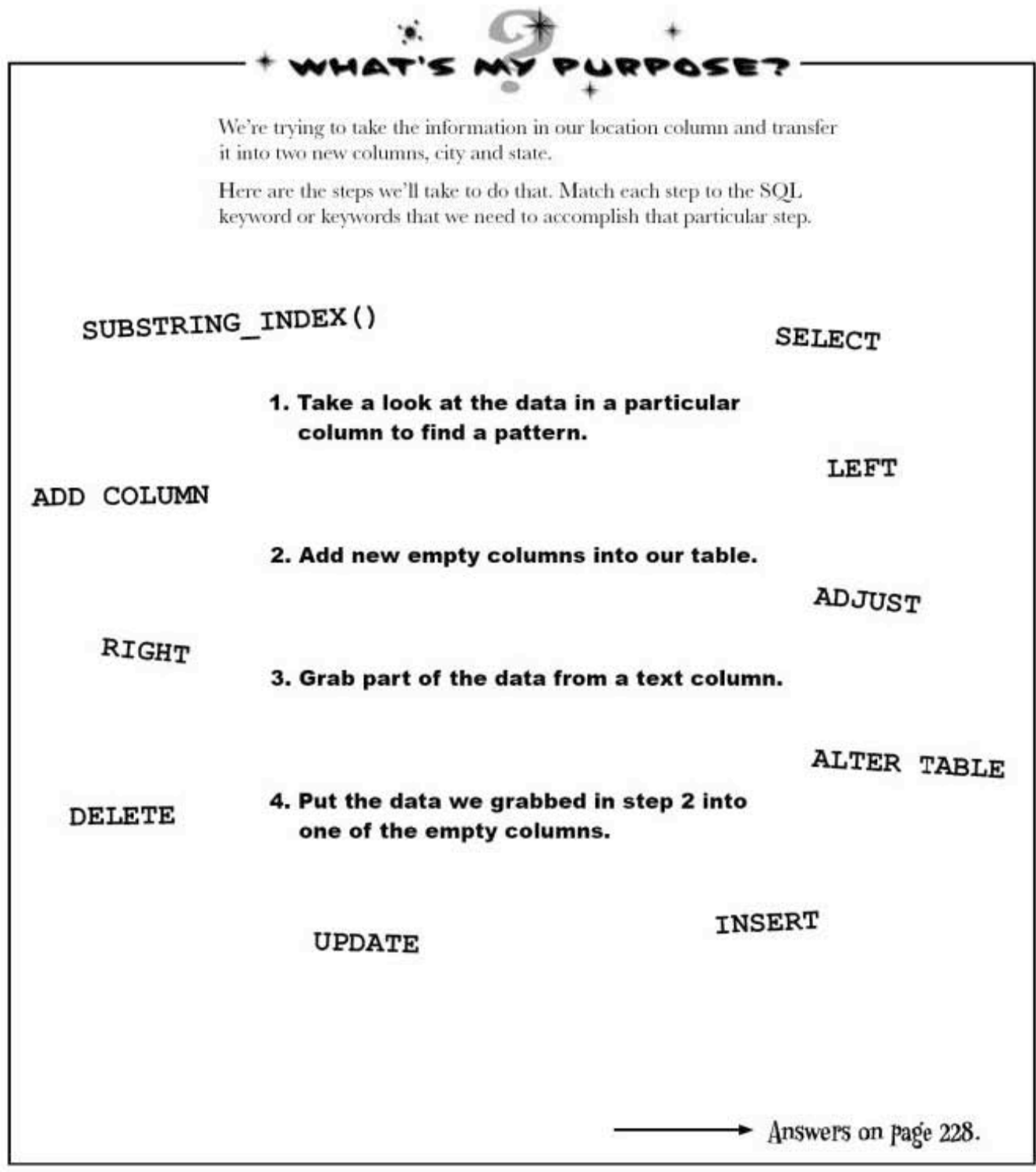

**ALTER** 

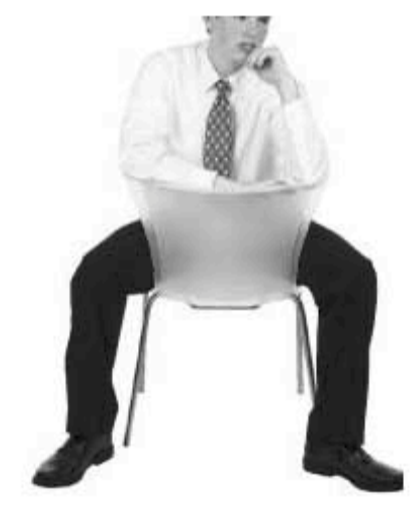

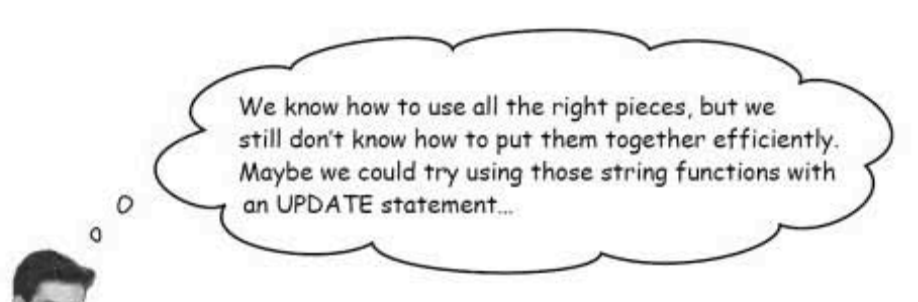

With what we know so far, we would have to do an UPDATE statement, one record at a time, with a SELECT to get the right data.

But with SQL, we can combine our statements. Turn the page to see how to put the values in our new columns.

k

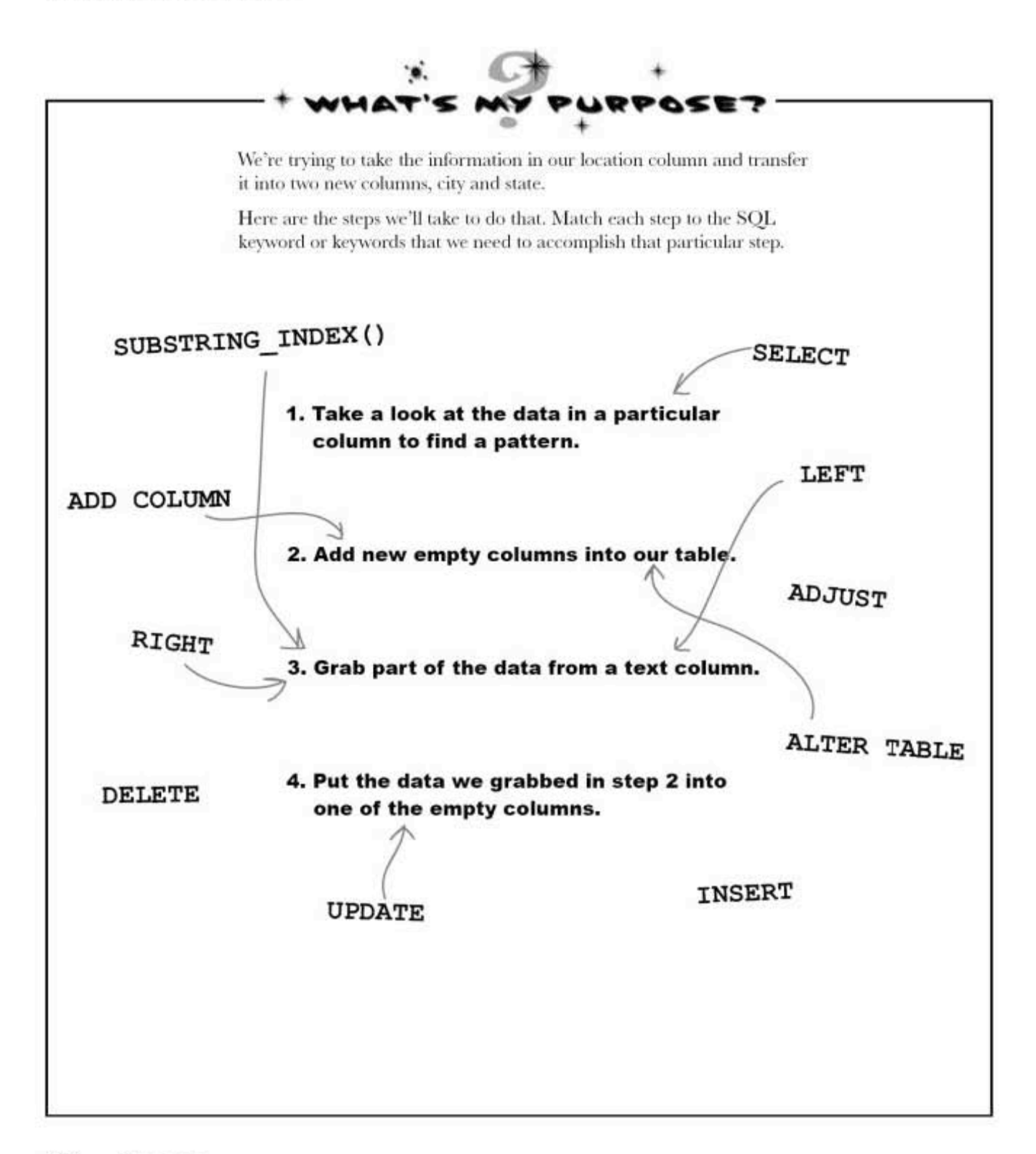

### **ALTER**

# Use a current column to fill a new column

Remember our UPDATE syntax? We can use that to set every row in our table to contain the same new value. The statement below shows the syntax for changing the value of every row in a column. In place of newvalue, you can put a value or another column name.

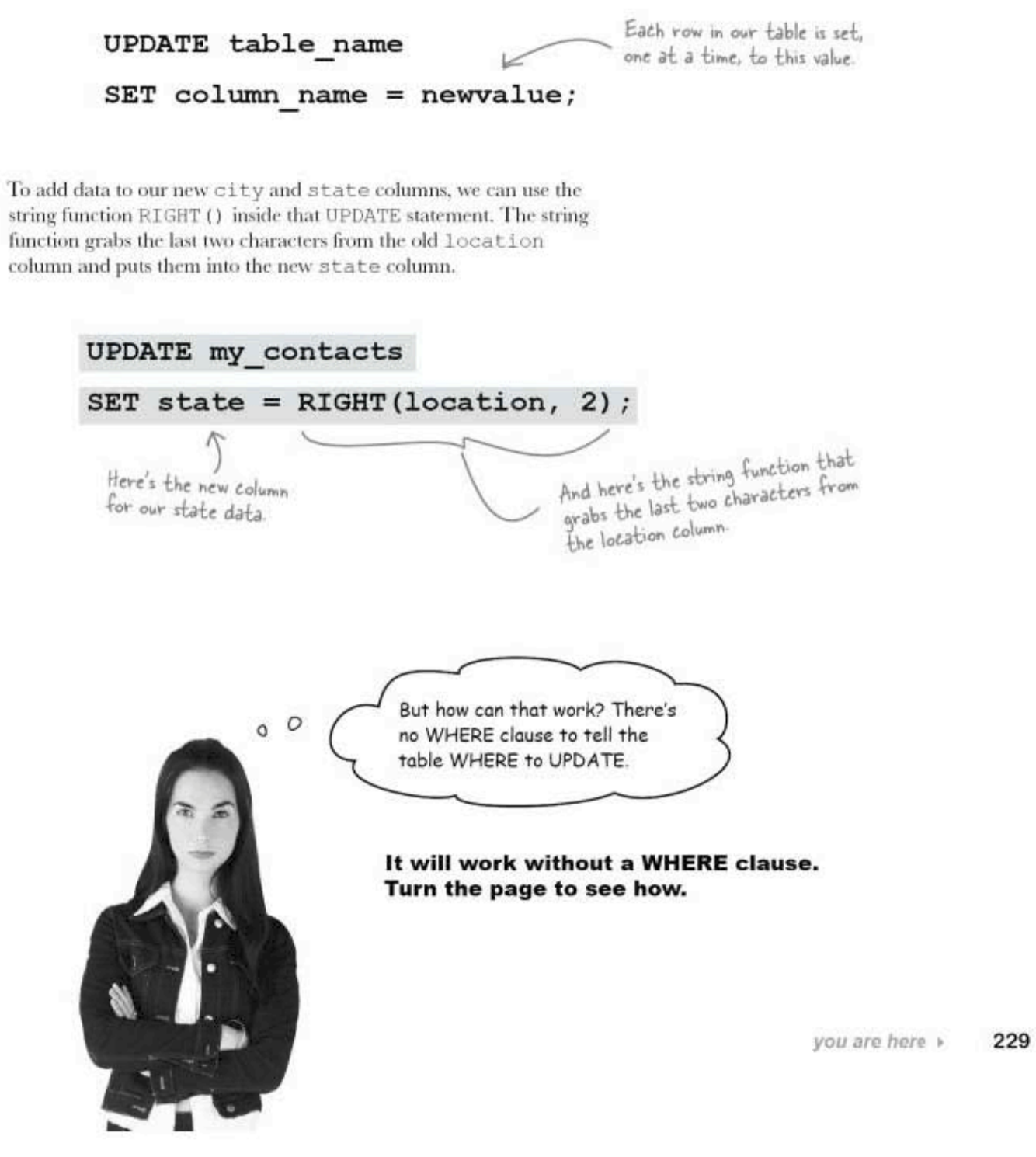

### How our UPDATE and SET combo works

Your SQL software interprets the statement for each row in the table one at a time; then it goes back and starts over until all the state abbreviations are split out into their new state column.

#### my\_contacts

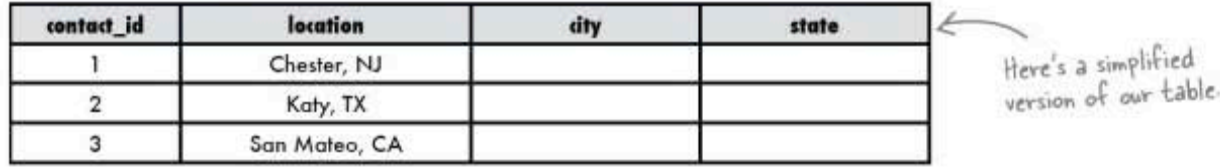

UPDATE my contacts SET state =  $RIGHT(location, 2)$ ;

Let's see it in action on this example table. First time through, it takes the location for the first column and operates on it.

Then it starts to run through the whole table again a second time, finds the location in the second row, operates on it, and so on, until all the state records are split and it has no more records that match the statement.

## You can use string functions in combination with SELECT, UPDATE, and DELETE.

- And here's our<br>SQL statement

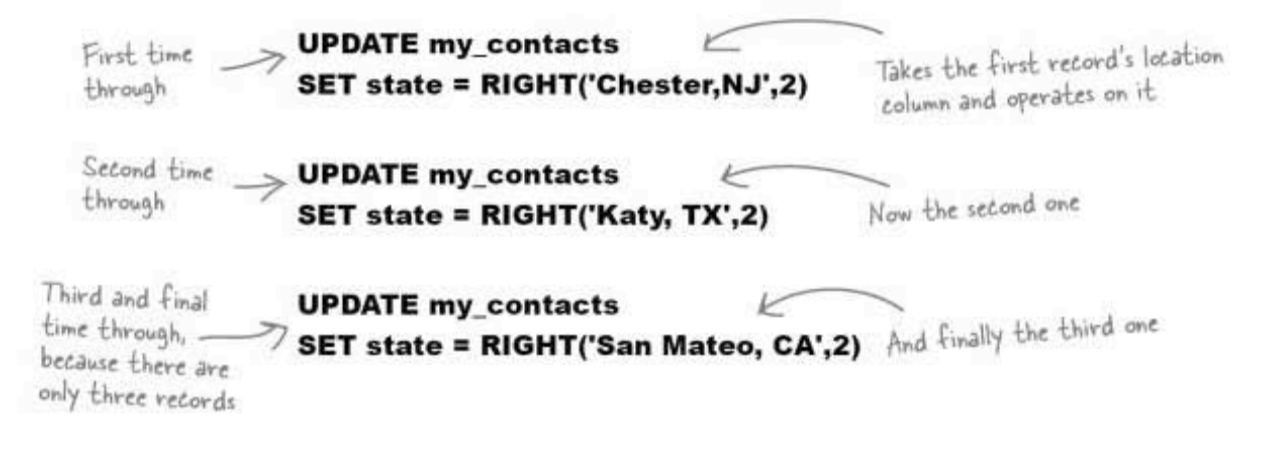

**ALTER** 

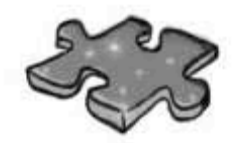

# Altercross

How does a crossword help you learn SQL? Well, it makes you think about commands and keywords from this chapter in a different way.

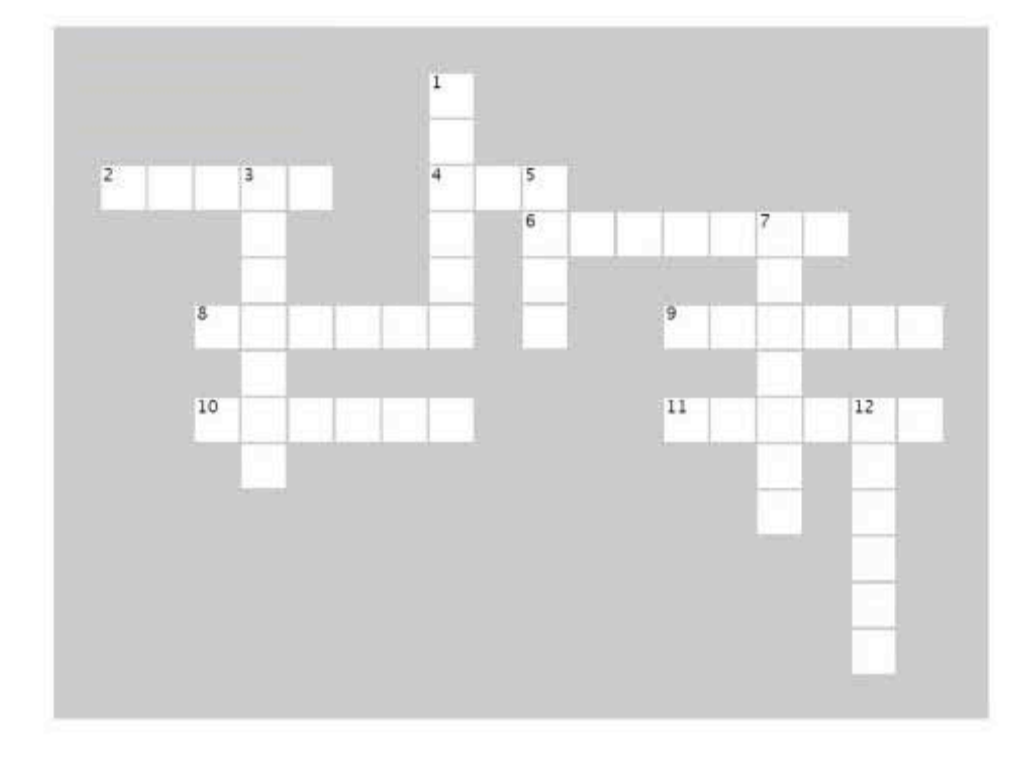

#### Across

(your\_string) returns your string with extra spaces  $2.$ 

removed from before (to the left of) a string. 4. Our table can be given new columns with the ALTER

statement and COLUMN clause.

(your\_string) does just that, it reverses the order of 6. letters in your string.

8. ALTER TABLE projekts TO project\_list;

9. You can use functions in combination with SELECT, UPDATE, and DELETE.

10. SUBSTRING(your\_string, start\_position, length) gives you part of your\_string, starting at the letter in the start\_position.

is how much of the string you get back.

11. Use \_\_\_\_\_\_ to change the name of your table.

#### Down

1. Use this keyword to alter the type of data stored in a column. 3. You can only have one AUTO\_INCREMENT field per table, it has to be an data type.

5. When you no longer need a column, use \_\_\_\_\_\_ COLUMN with ALTER.

7. Values stored in CHAR or VARCHAR columns are known as these.

12. Use this clause with ALTER when you only wish to change the data type.

#### sql in review

### Your SQL Toolbox

Give yourself a hand. You've mastered Chapter 5, and now you've added **ALTER to your toolbox. For a complete list** of tooltips in the book, see Appendix iii.

### ALTER TABLE

Lets you change the name of your table and its entire structure while retaining the data inside of it.

### ALTER with ADD

Lets you add a column to your table in the order you choose.

ALTER with DROP

Lets you drop a column from your table.

ALTER with CHANGE

Lets you change both the name and data type of an existing column.

ALTER with MODIFY

Lets you change just the data<br>type of an existing column.

String functions

Let you modify copies of the<br>contents of string columns when they are returned from a query. The original values remain untouched.

**ALTER** 

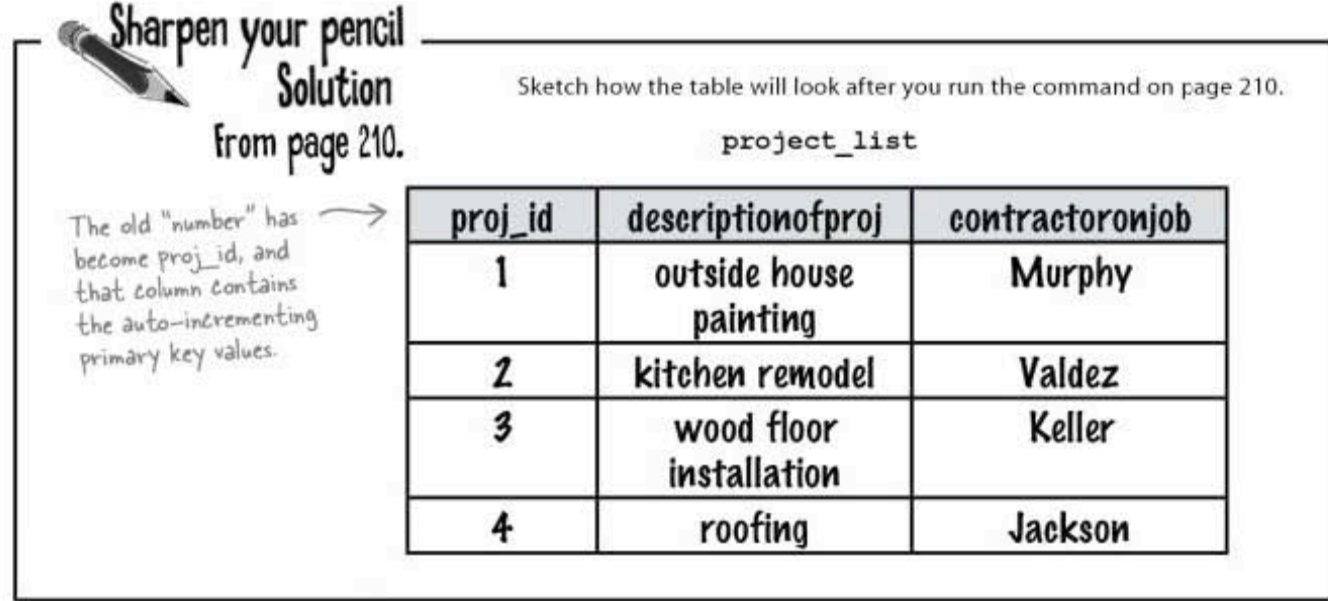

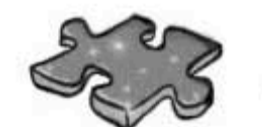

# Altercross Solution

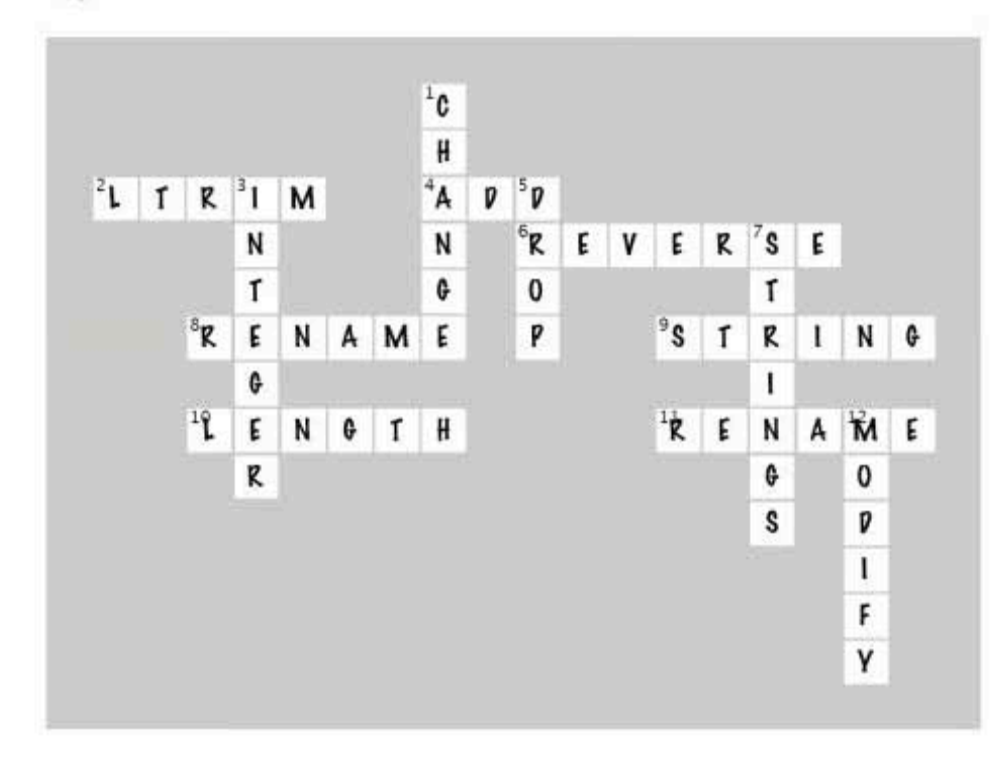

# 6 advanced SELECT

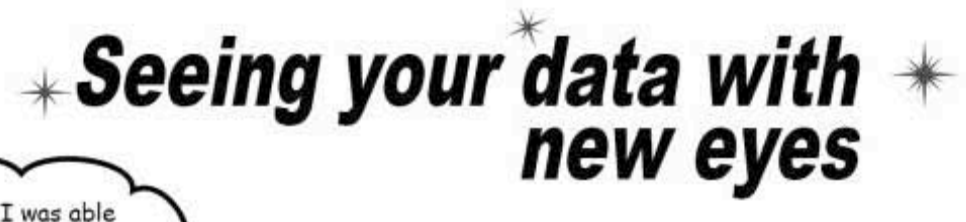

And then I was able to see just the enemy planes using a CASE statement! Kapow!

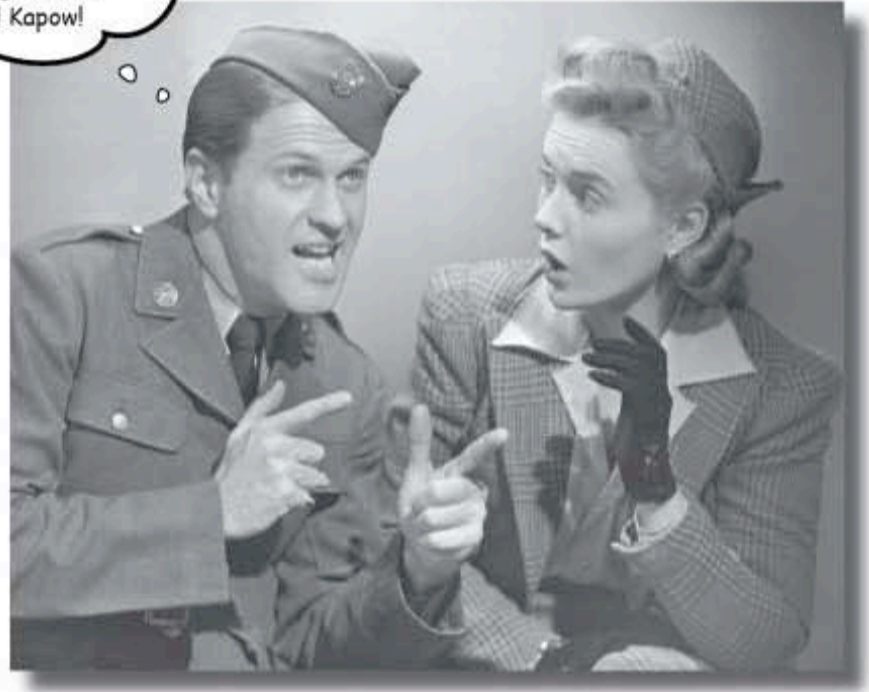

It's time to add a little finesse to your toolbox. You already know how to SELECT data and use WHERE clauses. But sometimes you need more precision than SELECT and WHERE provide. In this chapter, you'll learn about how to order and group your data, as well as how to perform math operations on your results.

> 235 this is a new chapter

organizing existing data

# **Dataville Video is reorganizing**

The owner of Dataville Video has a badly organized store. In his current system, movies can end up on different shelves depending on which employee is shelving them. He's ordered new shelves, and he thinks it's great time to finally label each of his movie categories.

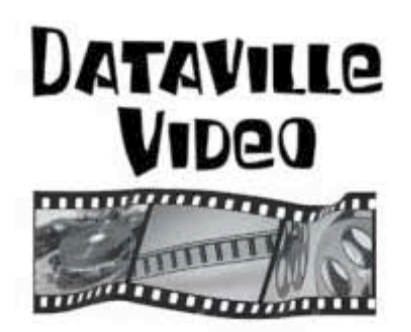

In the current system, true and false values are used for types of movies. This makes figuring out how to categorize difficult. For example, if a movie has both T for comedy and T for scifi, where should it be shelved?

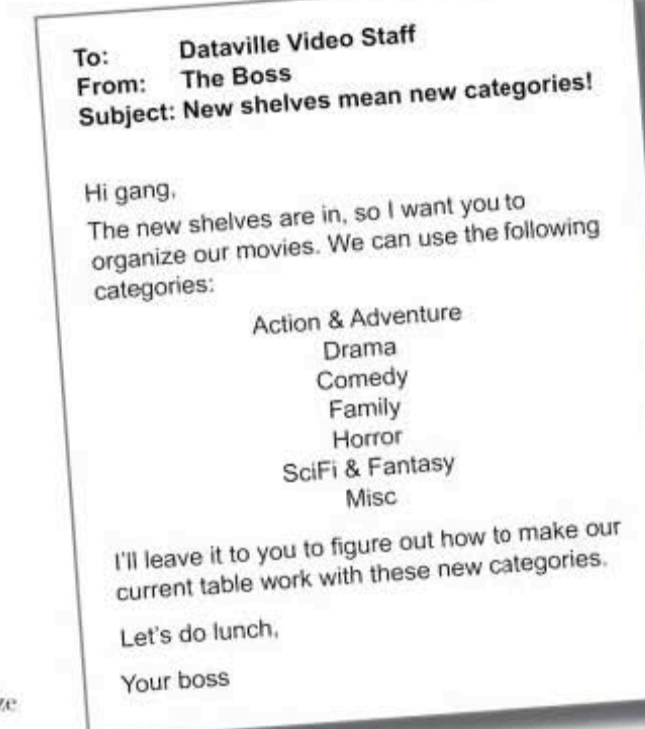

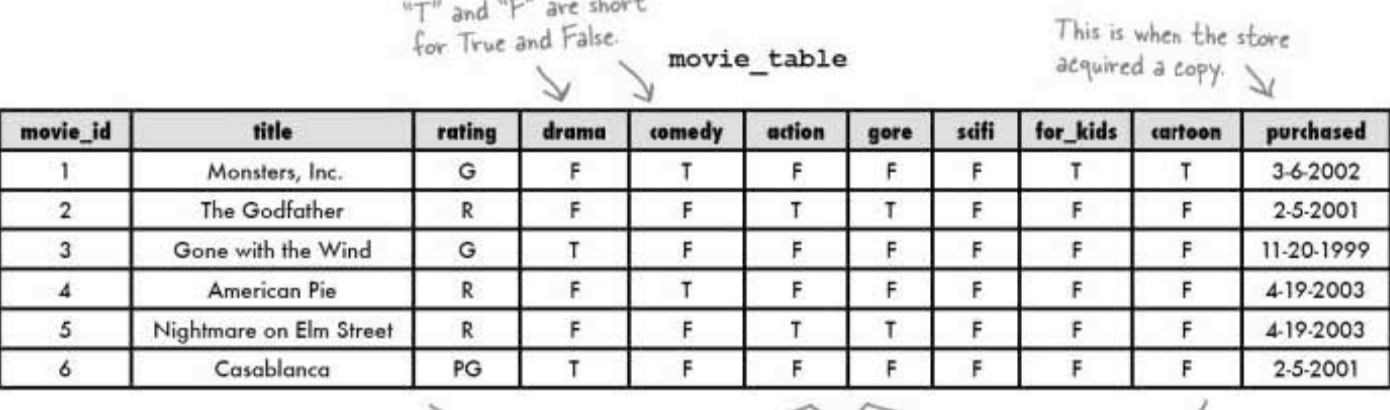

 $-$ 

All these columns exist so that we can answer customer questions about the content of an individual movie.

### Problems with our current table

Here's a rundown of the problems Dataville Video has with the current table.

### When movies are returned, we don't know where they belong.

If we have T values for a number of the columns in the table, there's no clear way to know where that movie needs to be shelved. Movies should always be associated with a single category. 

### People aren't clear what the movie is about.

Our customers get confused when they spot a gory cover in the comedy section. Currently none of our T/F values take precedence over any others when movies are shelved. 

### Adding True and False data is time-consuming, and mistakes often happen.

Every time a new movie comes in, it has to be inserted with all those T/F columns. And the more of those that get entered, the more errors that crop up. Sometimes a column that should have been T is accidently entered as F, and vice versa. A category column would help us double-check our T/F columns, and eventually we might be able to get rid of those T/Fs altogether. 

> What we need here is a category column to speed up shelving, help customers figure out what type of movie it is they're renting, and limit errors in our data.

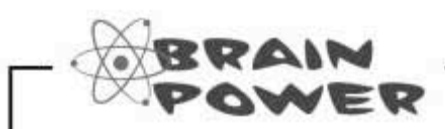

How would you reorganize the current columns into new categories? Are there any films that might fit into more than one of the new categories?

**ALTERing** current data

# Matching up existing data

You know how to ALTER your table to add in the new category column, but adding in the actual categories is a bit trickier. Luckily, the data that's already in the table can help us figure out the category for each movie, without us actually having to watch each one.

Let's rewrite the relationships in simple sentences:

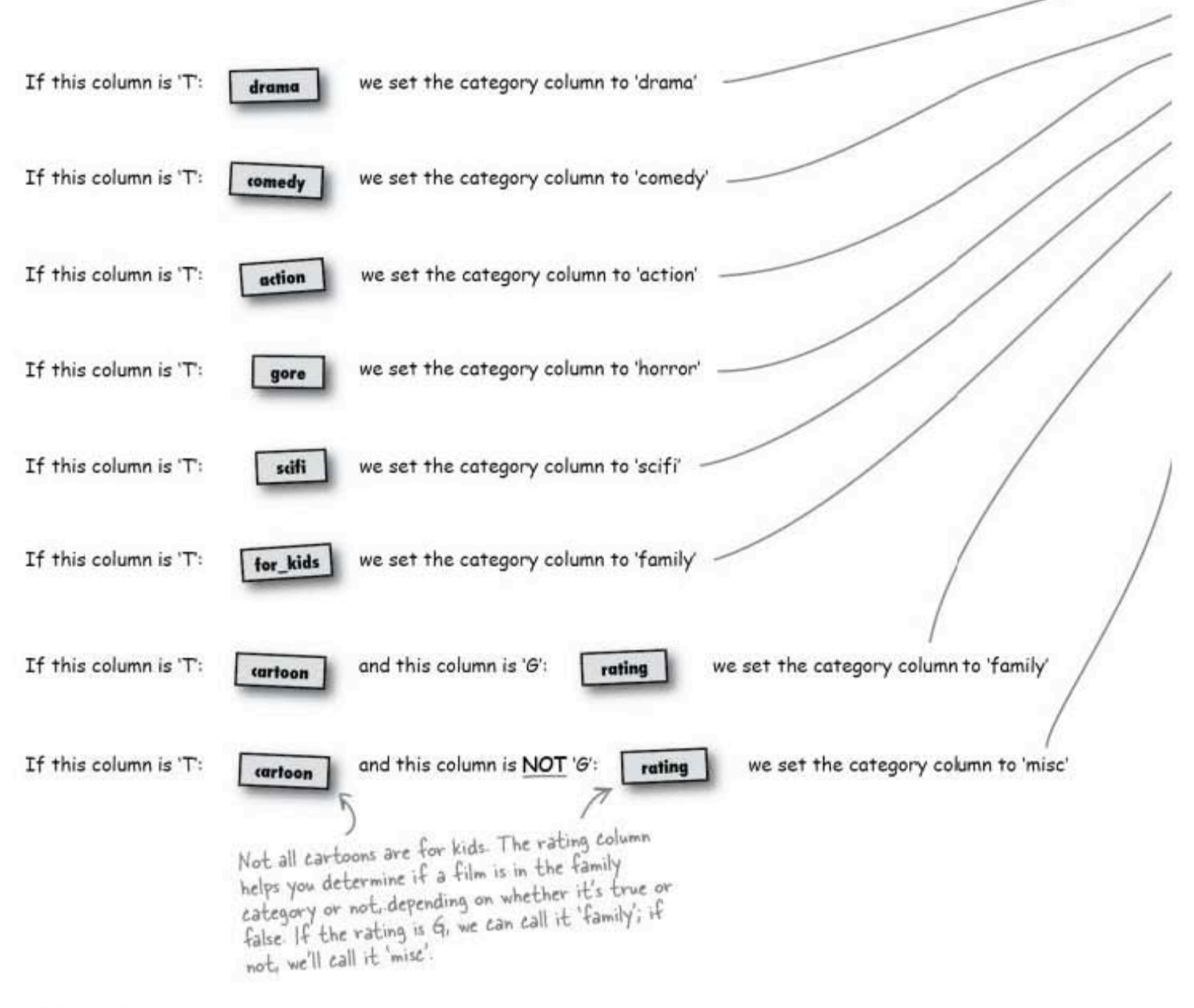

# Populating the new column

Now we can translate those sentences into SQL. **UPDATE** statements:

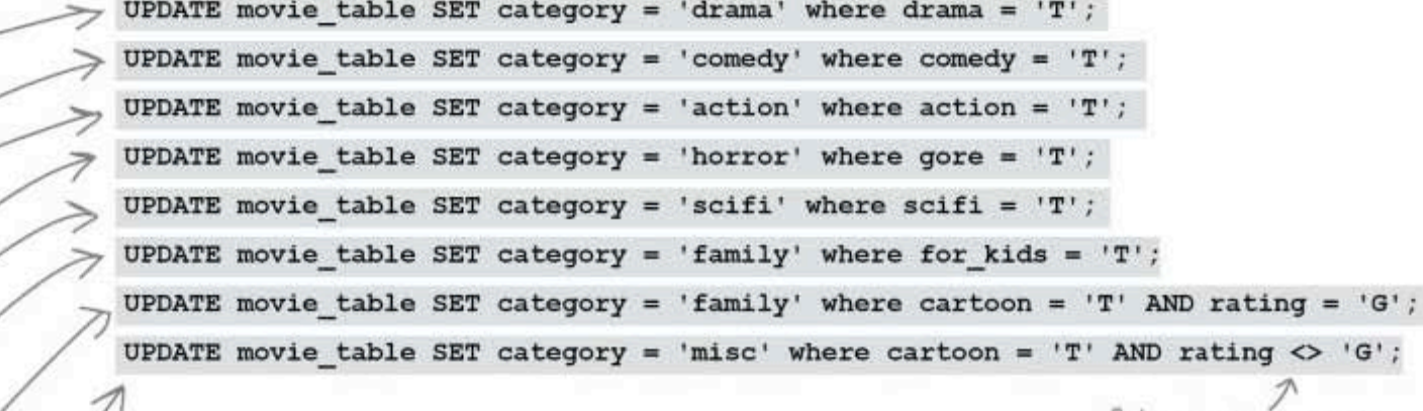

Rating is not equal to 'G'.

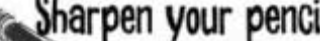

Fill in the category value for these movies.

movie\_table

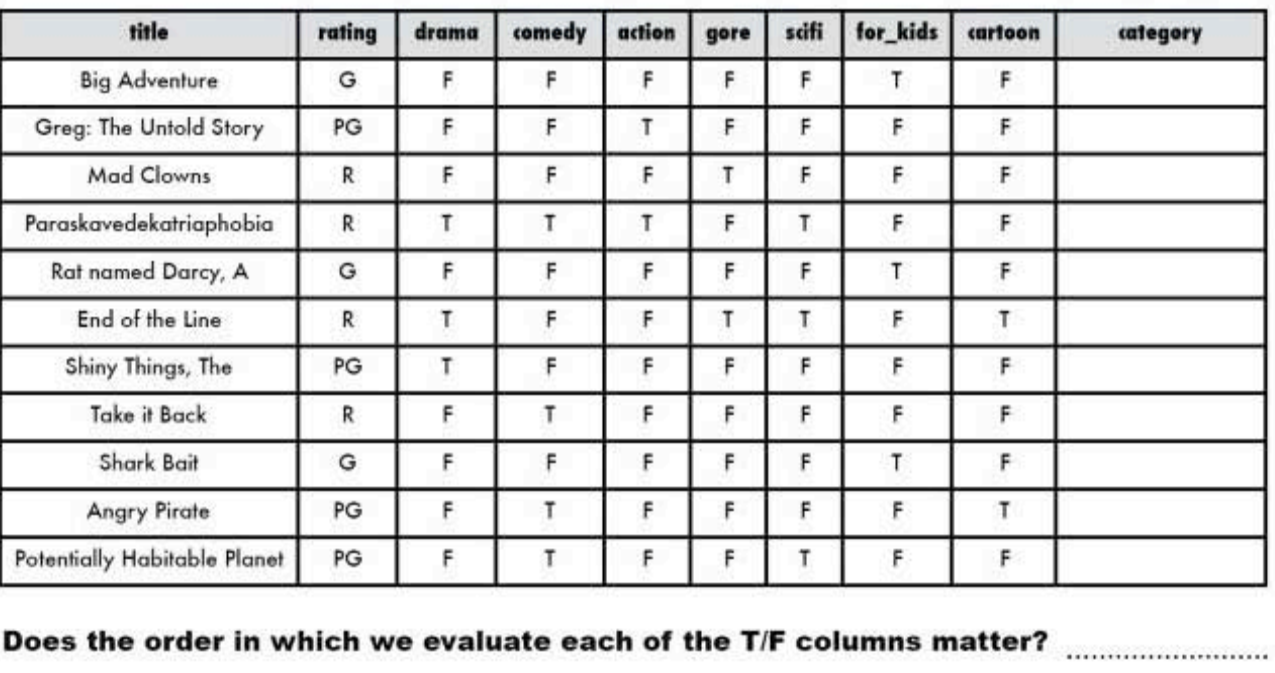

239 you are here »

sharpen solution

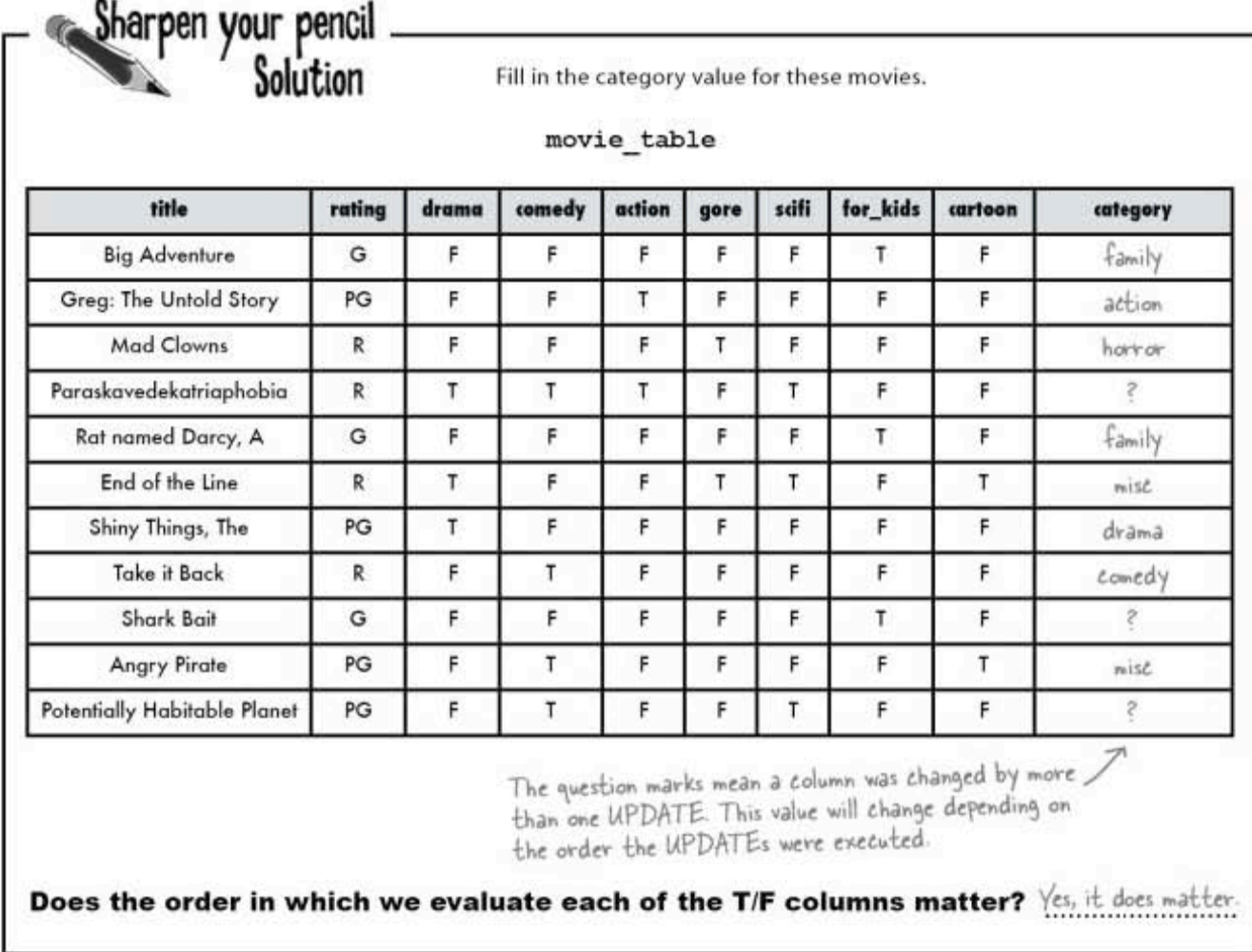

### The order does matter

For example, if we go through the columns in order 'Paraskavedekatriaphobia' would end up being classified as scifi, even though it might be more of a comedy. We don't know if it should be considered comedy, action, drama, cartoon, or scifi. Since it's unclear where it belongs, it might best be placed in the misc category.

# Order matters. Two UPDATE statements may change the same column's value.

advanced SELECT

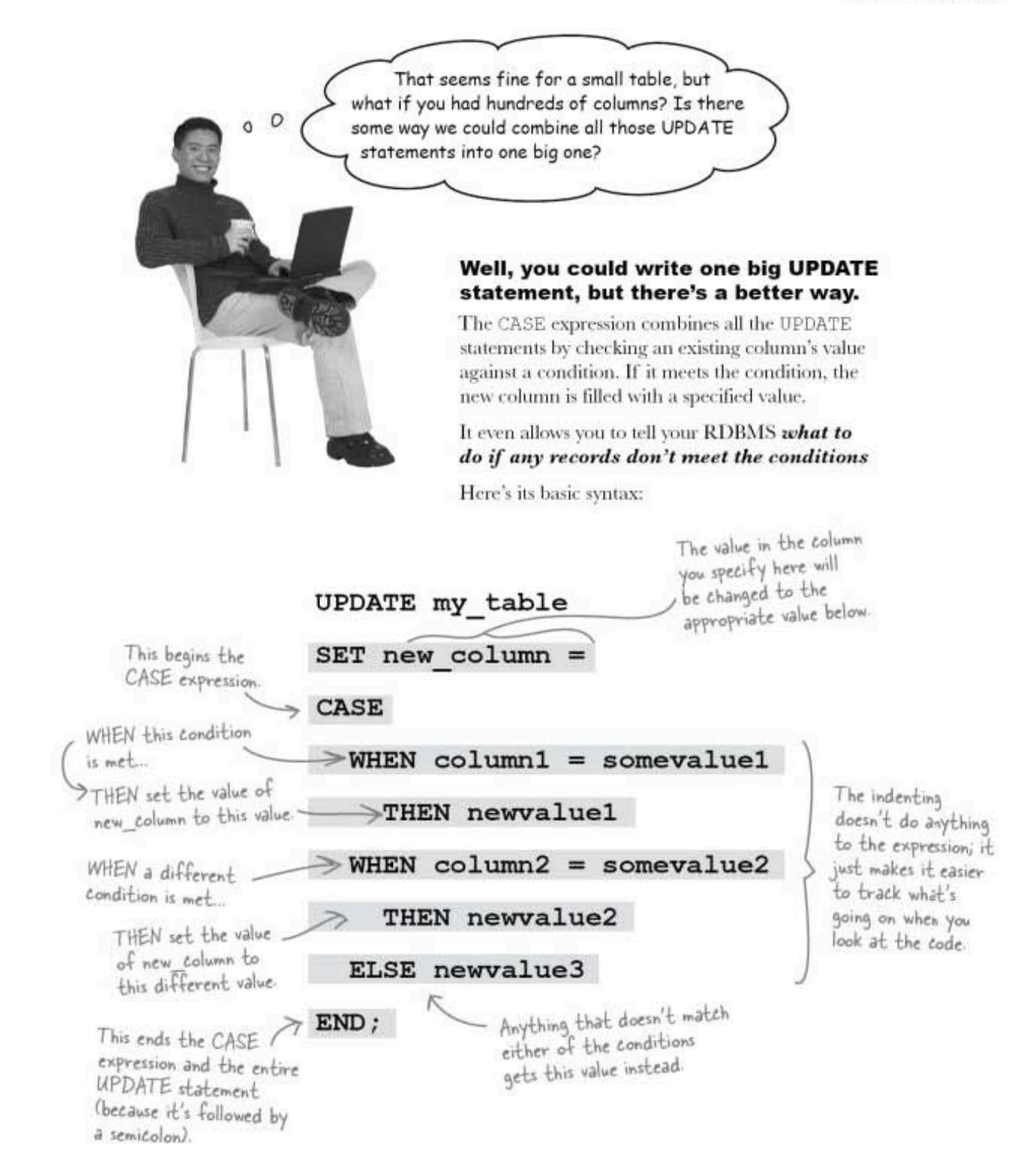

a CASE for UPDATE

### **UPDATE** with a CASE expression

Let's see the CASE expression in action on our movie\_table.

```
UPDATE movie table
```

```
SET category =
CASE
  WHEN drama = 'T' THEN 'drama'
  WHEN comedy = T THEN 'comedy'
  WHEN action = 'T' THEN 'action'
  WHEN gore = 'T' THEN 'horror'
  WHEN scifi = 'T' THEN 'scifi'
  WHEN for kids = 'T' THEN ' family'
  WHEN cartoon = T' THEN 'family'
  ELSE 'misc'
```
This is the same as saying UPDATE movie\_table SET category = 'drama' WHERE drama  $=$   $T$ -but with a whole lot less typing!

 $END;$ 

Everything that doesn't match the conditions in the lines above is given a category value of 'mise'. The values that were unknown when we used UPDATE on its own to populate the new column now have category values.

But notice how we also have new values for 'Angry Pirate' and 'End of the Line'. J

movie\_table

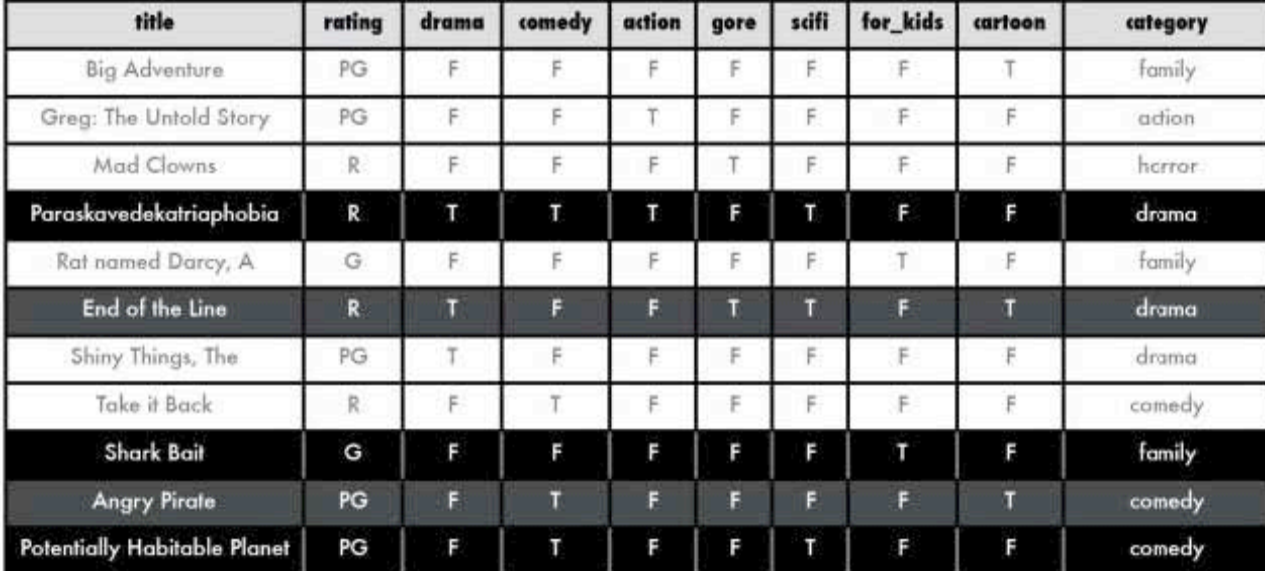

As each movie title's T/F values are run through the CASE statement, the RDBMS is looking for the first 'T' to set the category for each film.

Here's what happens when 'Big Adventure' runs through the code:

```
UPDATE movie table
SET category =
                                                FALSE: no category yet
CASE
                                                FALSE: no categor
  WHEN drama = T THEN 'drama'
  WHEN comedy = T' THEN 'comedy'
                                               FALSE: no category
  WHEN action = T' THEN 'action'
                                                FALSE: no category yet
  WHEN gore = 'T' THEN 'horror'
                                                FALSE: no category vet
  WHEN scifi = T THEN 'scifi'
                                                - FALSE: no category yet
  WHEN for kids = T' THEN 'family'
  WHEN cartoon = T' THEN 'family'
                                                TRUE: category set to 'family,
  ELSE 'misc'
                                                and we skip to the END and
END;exit the code.
```
Let's do one with multiple matches. Again, we're looking for the first 'T' value here to set the category.

Here's what happens when 'Paraskavedekatriaphobia' runs through the code:

```
UPDATE movie table
SET category =
                                           TRUE: category set to drama;
CASE
                                           we skip to the END and exit
  WHEN drama = T THEN 'drama'
                                           the code. All our other T
  WHEN comedy = T. THEN 'comedy'
                                           values are ignored.
  WHEN action = 'T' THEN 'action'
  WHEN qore = T' THEN 'horror'
  WHEN scifi = 'T' THEN 'scifi'
  WHEN for kids = 'T' THEN 'family'WHEN cartoon = 'T' THEN 'family'
  ELSE 'misc'
END;
```
you are here » 243

# Looks like we have a problem

We may have a problem. 'Great Adventure' is an R-rated cartoon.<br>Somehow it ended up categorized as 'family'.

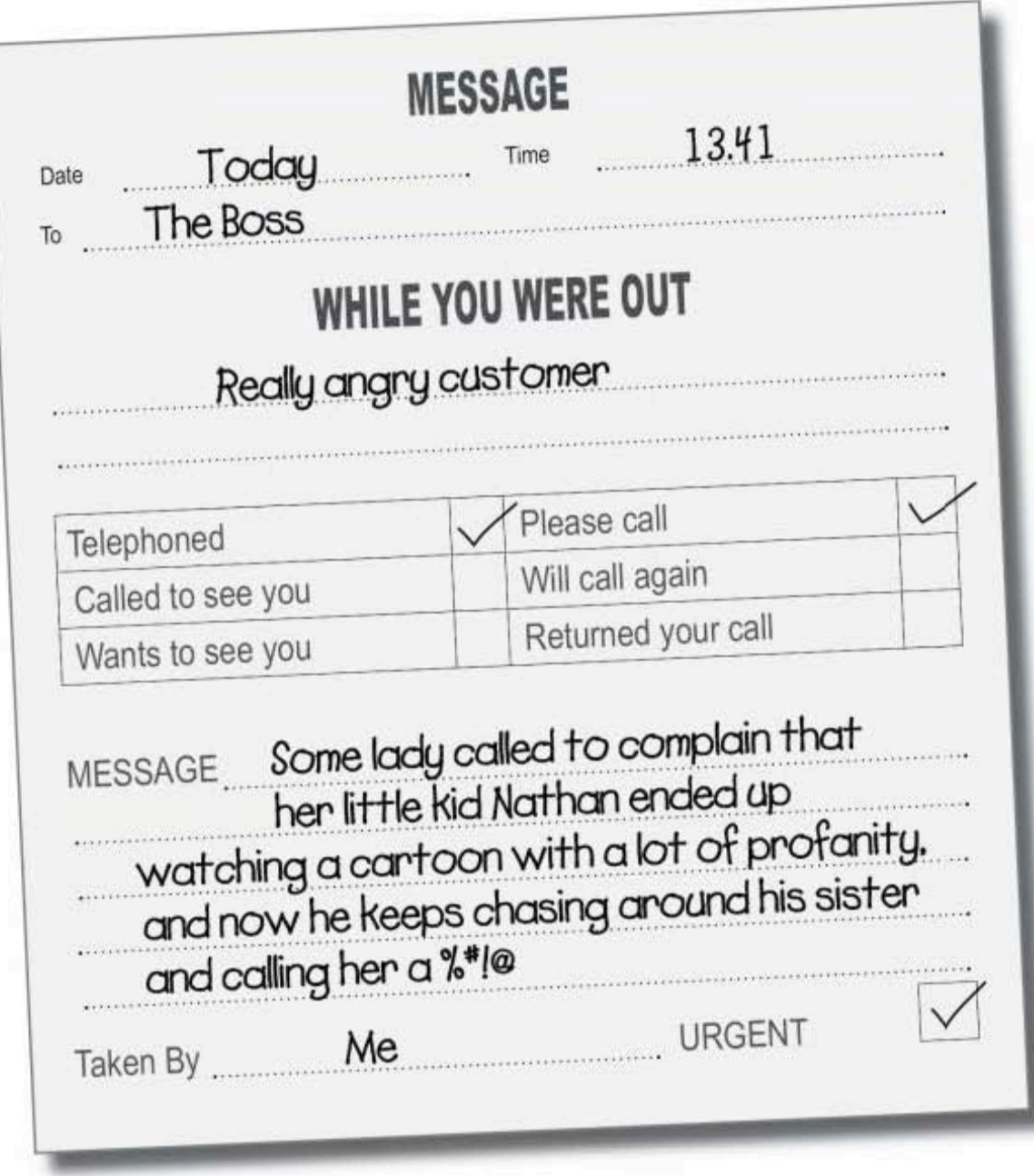

advanced SELECT

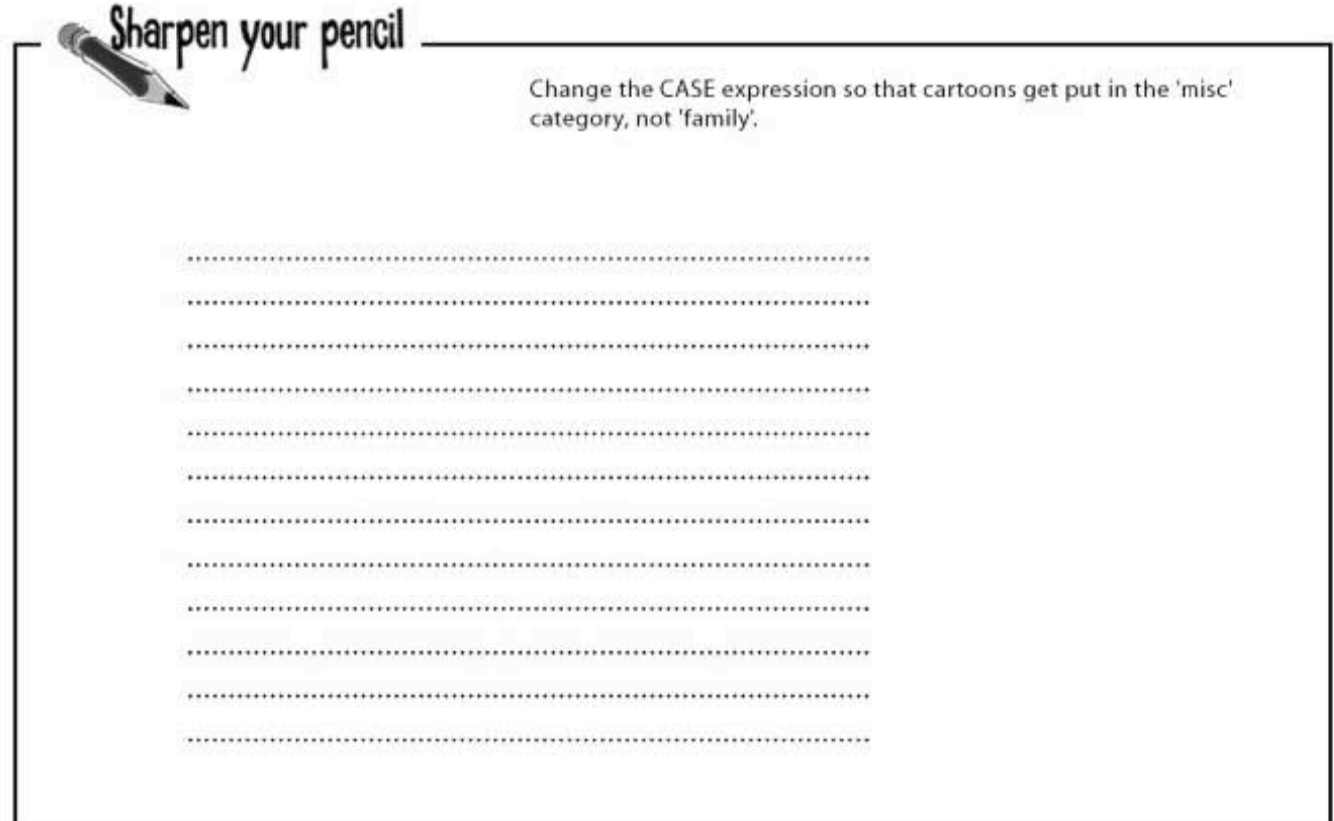

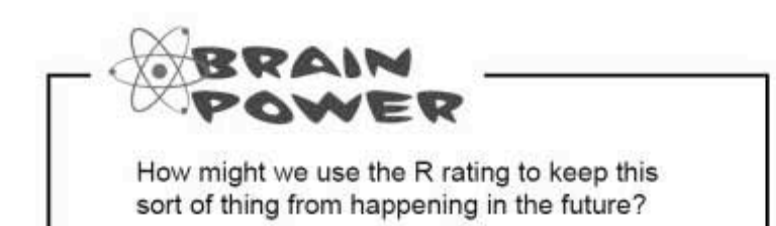

another sharpen solution

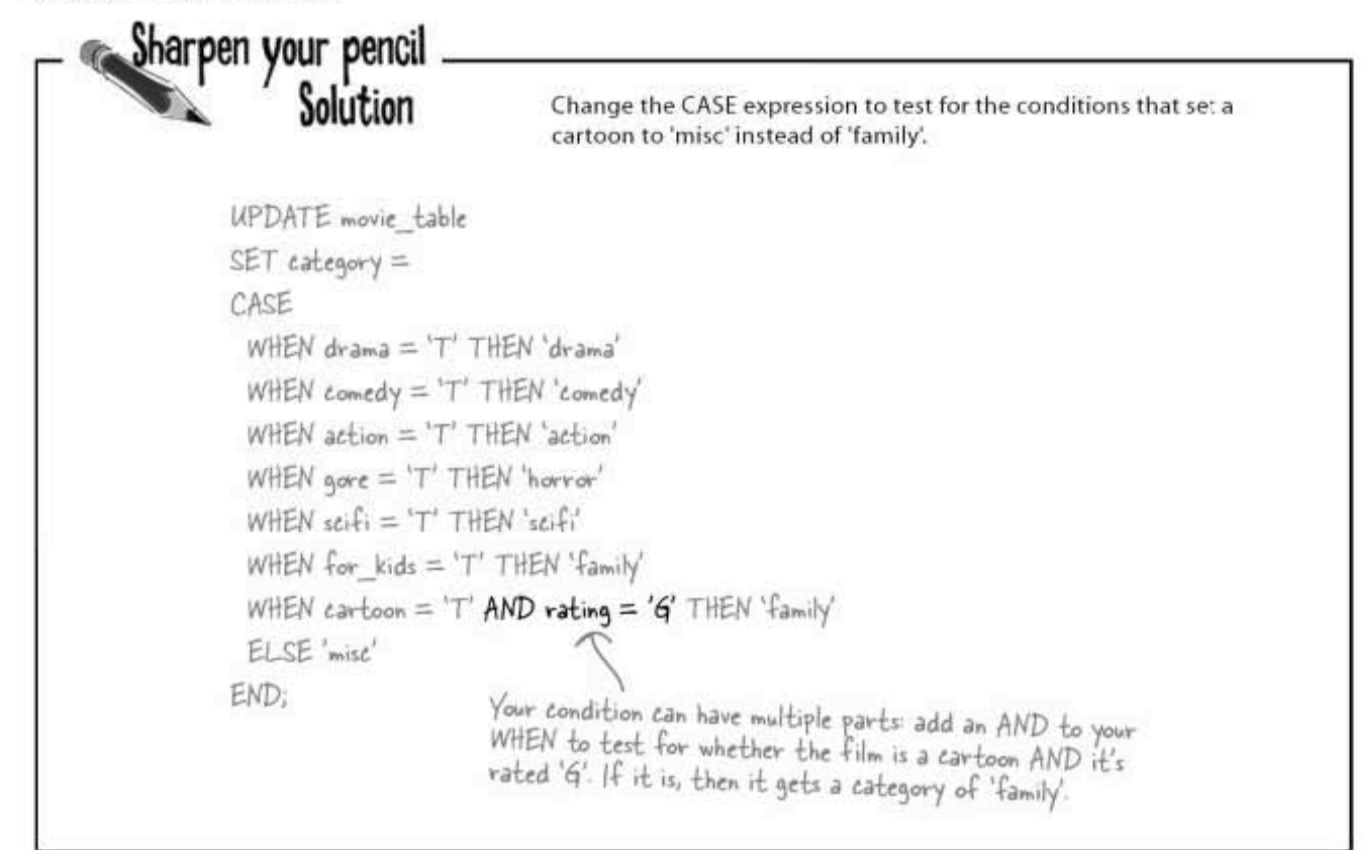

# there are no<br>Dumb Questions

### $Q:$  Do I have to use the ELSE?

 $\mathrm{A}$  : It's optional. You can simply leave that line out if you don't need it, but it's nice to have to update the value of your column when nothing else fits. It's better to have some sort of value than NULL, for example.

### $\operatorname{Q}$  : What happens if I leave off the ELSE but none of the WHEN conditions match?

 $A$ : No values will be changed in the column you are updating.

 ${\rm Q}$  : What if I want to only use the CASE expression on some columns but not others? For example, if I wanted to do a CASE where my category = 'misc'. Can I use a WHERE?

 $A:$  Yes, you can add a WHERE clause after the END keyword.<br>The CASE will only apply to those columns that match the WHERE.

 $Q:$  Can I use a CASE expression with anything other than UPDATE statements?

 $\bm{\mathsf{A}}$  : Yes. You can use a CASE expression with SELECT, INSERT, DELETE, and, as you've seen, UPDATE.

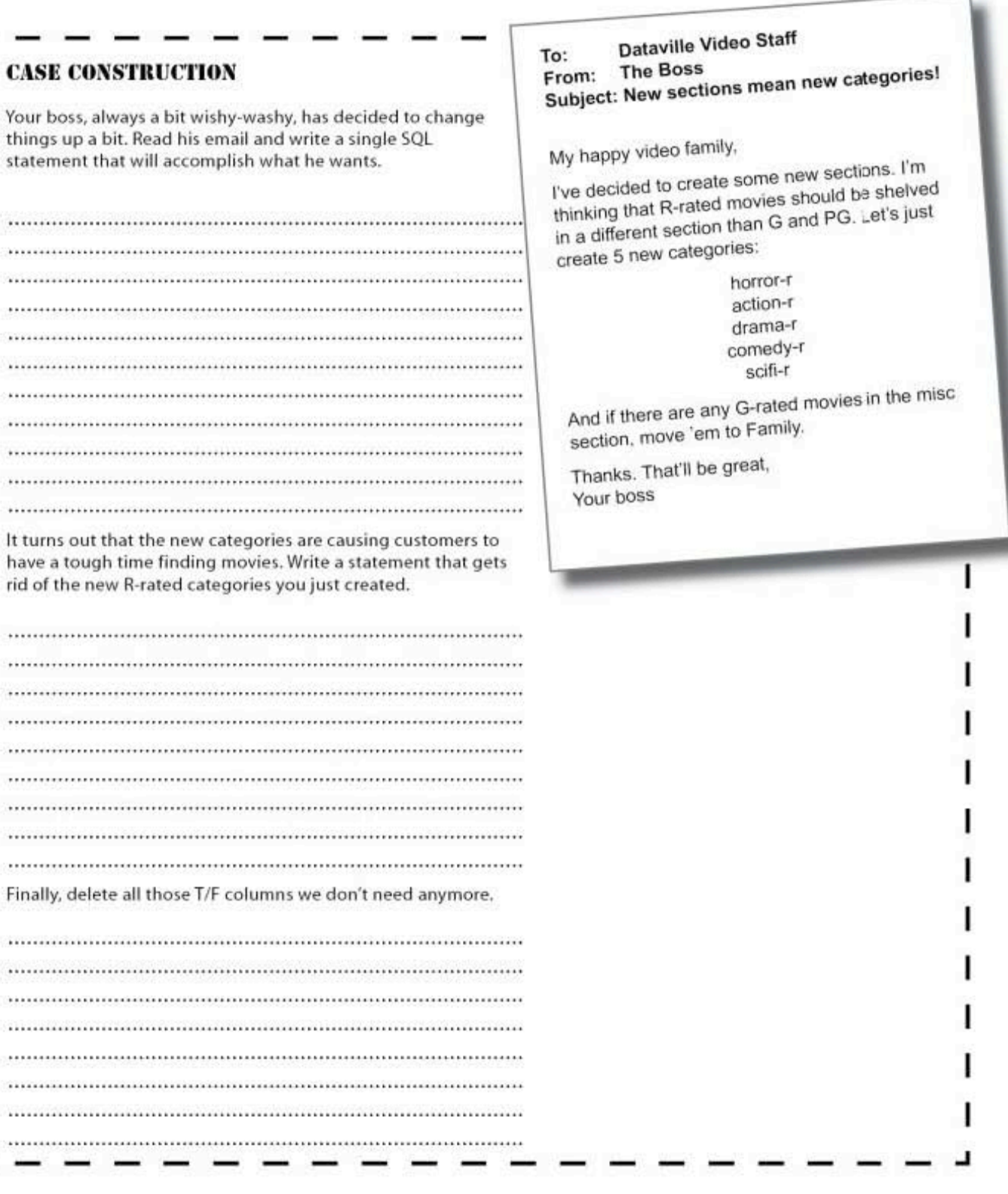

п

ı

L

you are here > 247 J

#### **CASE CONSTRUCTION SOLUTION**

Your boss, always a bit wishy-washy, has decided to change things up a bit. Read his email and write a single SQL statement that will accomplish what he wants.

UPDATE movietable SET category  $=$ CASE WHEN drama = 'T' AND rating = 'R' THEN 'drama-r' WHEN comedy = 'T' AND rating = 'R' THEN 'comedy-r' WHEN action = 'T' AND rating = 'R' THEN 'action-r' WHEN gove  $=$  'T' AND vating  $=$  'R' THEN 'horror-r' WHEN scifi = 'T' AND rating = 'R' THEN 'scifi-r' WHEN category = 'misc' AND rating = 'G' THEN 'family' END;

It turns out that the new categories are causing customers to have a tough time finding movies. Write a statement that gets rid of the new R-rated categories you just created.

```
UPDATE movietable
SET category =
CASE
 WHEN category = 'drama-r' THEN 'drama'
 WHEN category = 'comedy-r' THEN 'comedy'
 WHEN category = 'action-r' THEN 'action'
 WHEN category = 'horror-r' THEN 'horror'
 WHEN category = 'scifi-r' THEN 'scifi'
END;
```
#### Finally, delete all those T/F columns we don't need anymore.

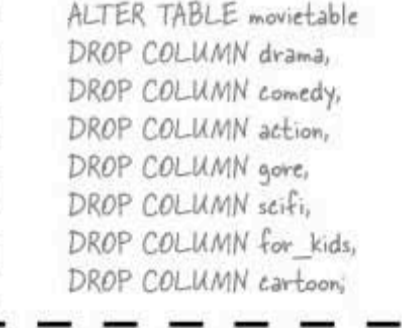

#### Dataville Video Staff To: From: The Boss Subject: New sections mean new categories!

My happy video family,

I've decided to create some new sections. I'm thinking that R-rated movies should be shelved in a different section than G and PG. Let's just create 5 new categories:

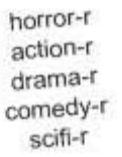

And if there are any G-rated movies in the misc section, move 'em to Family.

Thanks. That'll be great, Your boss

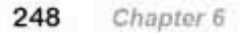

# Tables can get messy

When a movie arrives at the store, it gets added to our table and becomes the newest row in our table. There's no order to the movies in our movie table. And now that it's time to reshelve our movies, we have a bit of a problem. We know that each of the new shelves holds 20 movies, and every one of the more than 3,000 movies has to have a sticker on it indicating its category. We need to select the movies in each category, in alphabetical order within its category.

We know how to query the database to find all of the movies in each category, but we need them listed alphabetically within their categories somehow.

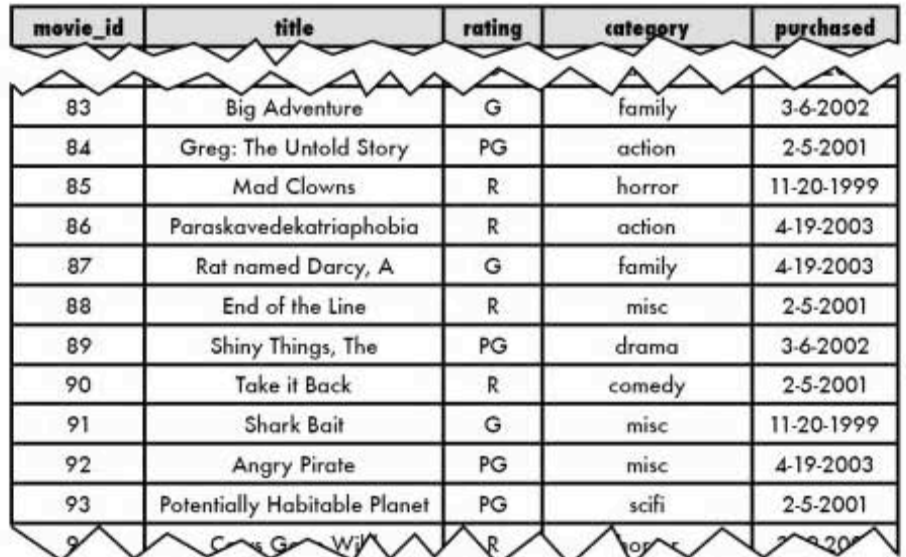

movie\_table

These are just a few of the<br>more than 3,000 movies Dataville Video has in stock.

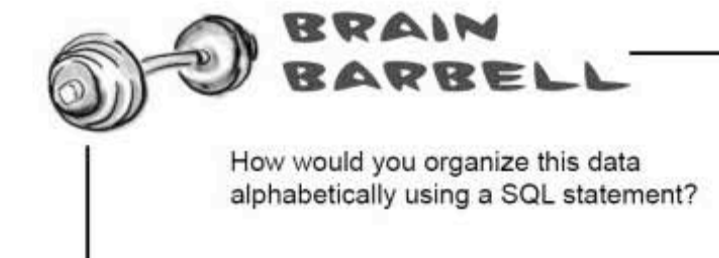

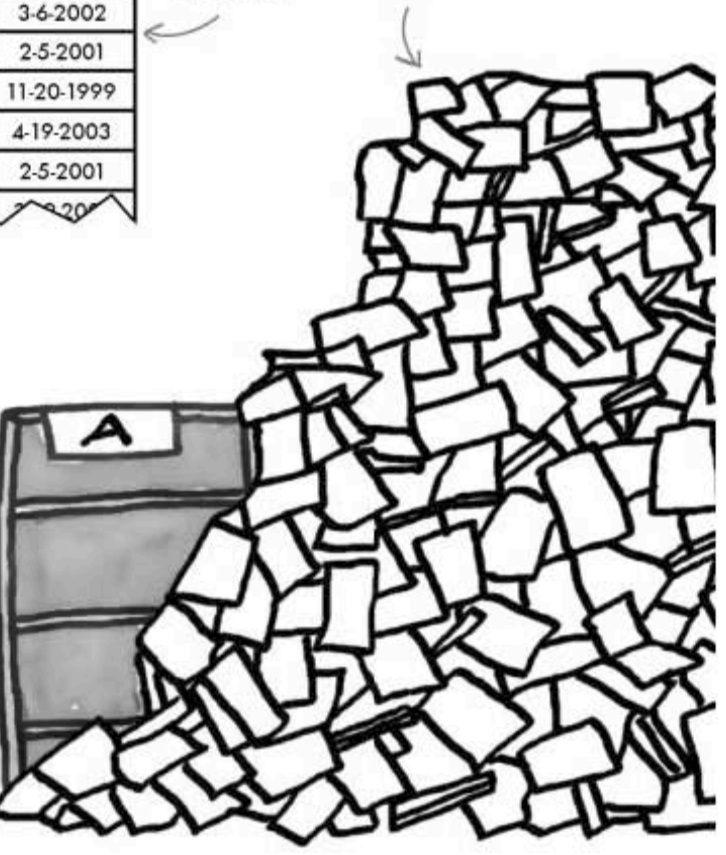

**SELECT** overload

### We need a way to organize the data we SELECT

Each one of the more than 3,000 movies has to have a sticker on it indicating its category. Then it has to be shelved in alphabetical order.

We need a master list of the movies in alphabetical order by title for each category. So far, we know how to SELECT. We can easily select movies by category, and we can even select movies by first letter of the title and by category.

But to organize our big list of movies means that we would need to write at least 182 SELECT statements: Here are a just a few of them:

SELECT title, category FROM movie table WHERE title LIKE 'A%' AND category = 'family'; SELECT title, category FROM movie table WHERE title LIKE 'B%' AND category = 'family'; SELECT title, category FROM movie table WHERE title LIKE 'C%' AND category = 'family'; SELECT title, category FROM movie table WHERE title LIKE 'D%' AND category = 'family'; SELECT title, category FROM movie table WHERE title LIKE 'E%' AND category = 'family'; SELECT title, category FROM movie table WHERE title LIKE 'F%' AND category = 'family'; SELECT title, category FROM movie table WHERE title LIKE 'G%' AND category = 'family';

We need to know the title so we can dig in the pile to find it, and the category so we can sticker and shelve it. This is the letter of the alphabet that the movie. titles should begin with.

And this is the category we're looking for.

It's 182 queries because we have 7 categories and 26 letters of the alphabet. This number doesn't include movies that have a number at the beginning of their titles (like 'IOI Dalmatians' or '2001: A Space Odyssey').

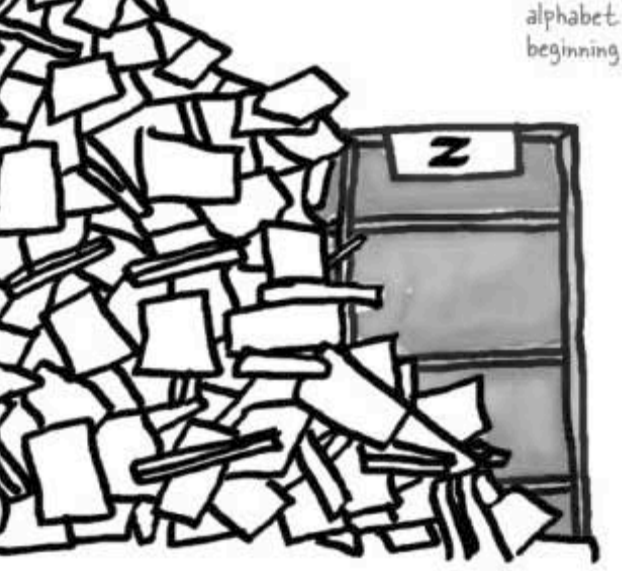

Where do you think titles that begin with a number or a non-letter character-like an exclamation point-will appear in the list?

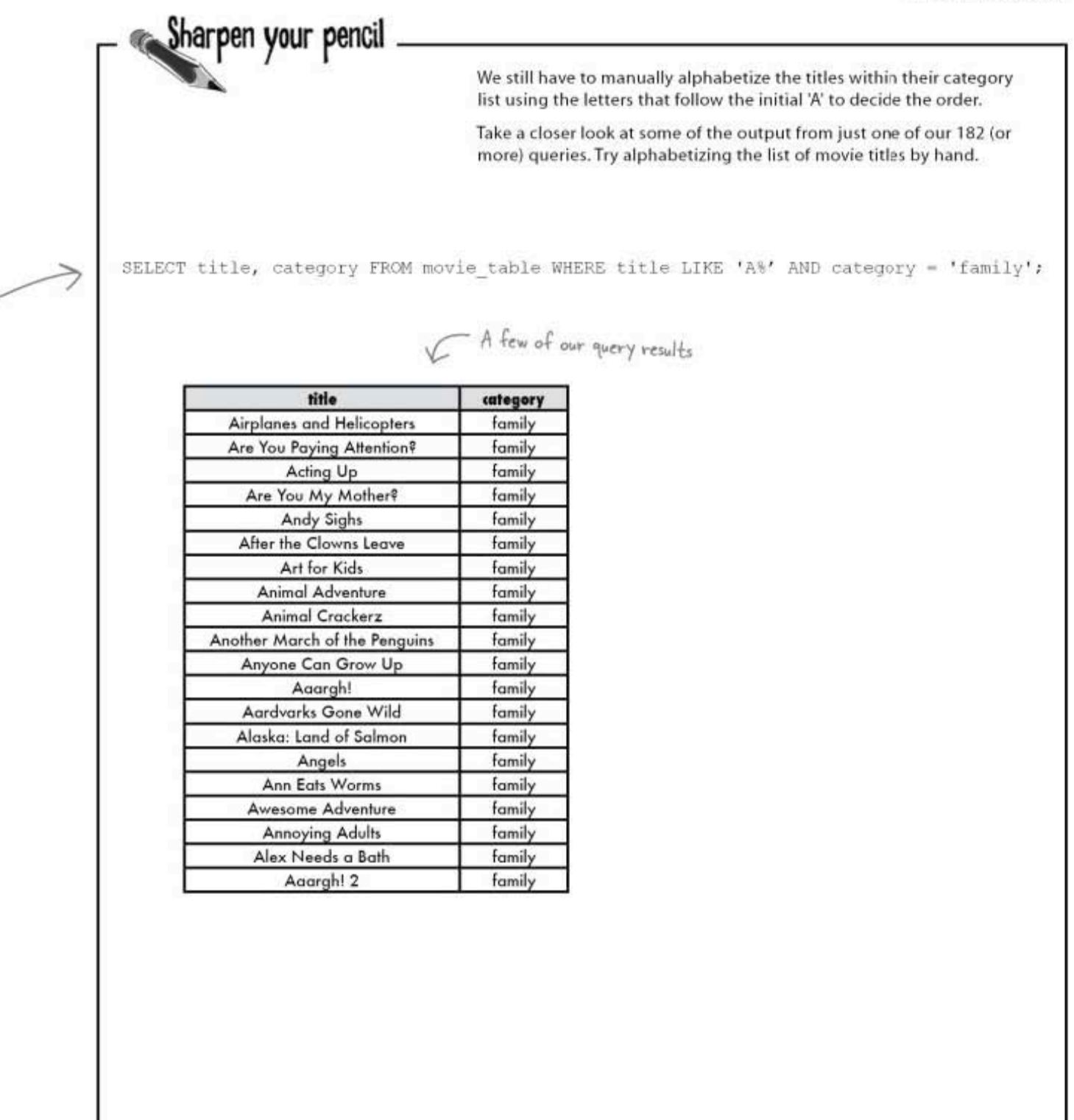

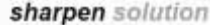

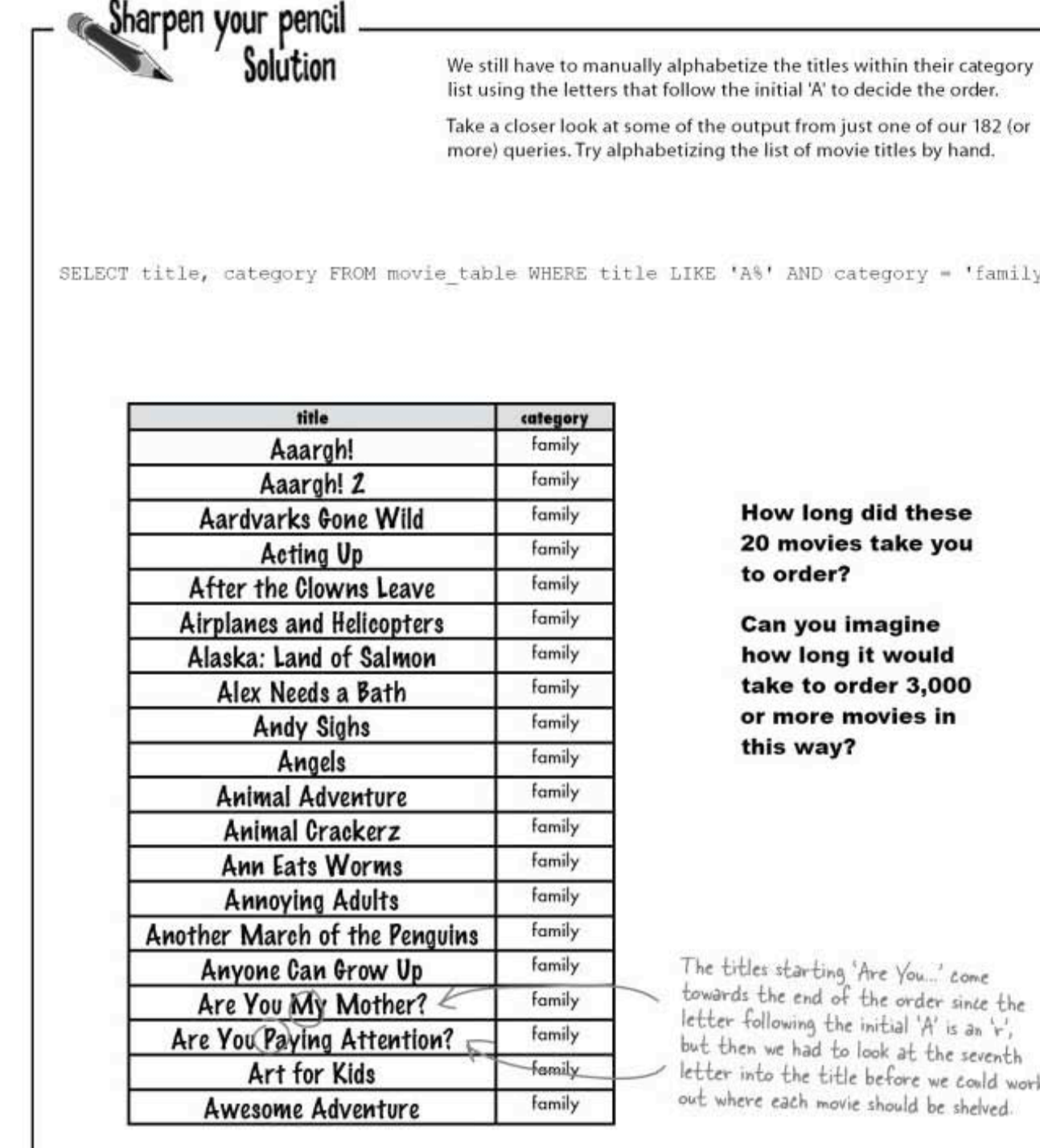

list using the letters that follow the initial 'A' to decide the order.

more) queries. Try alphabetizing the list of movie titles by hand.

SELECT title, category FROM movie table WHERE title LIKE 'A%' AND category = 'family';

towards the end of the order since the letter following the initial 'A' is an 'r', but then we had to look at the seventh letter into the title before we could work out where each movie should be shelved.

# Try a little ORDER BY

You say you need to order your query? Well, it just so happens that you can tell SQL to SELECT something and ORDER the data it returns BY another column from the table.

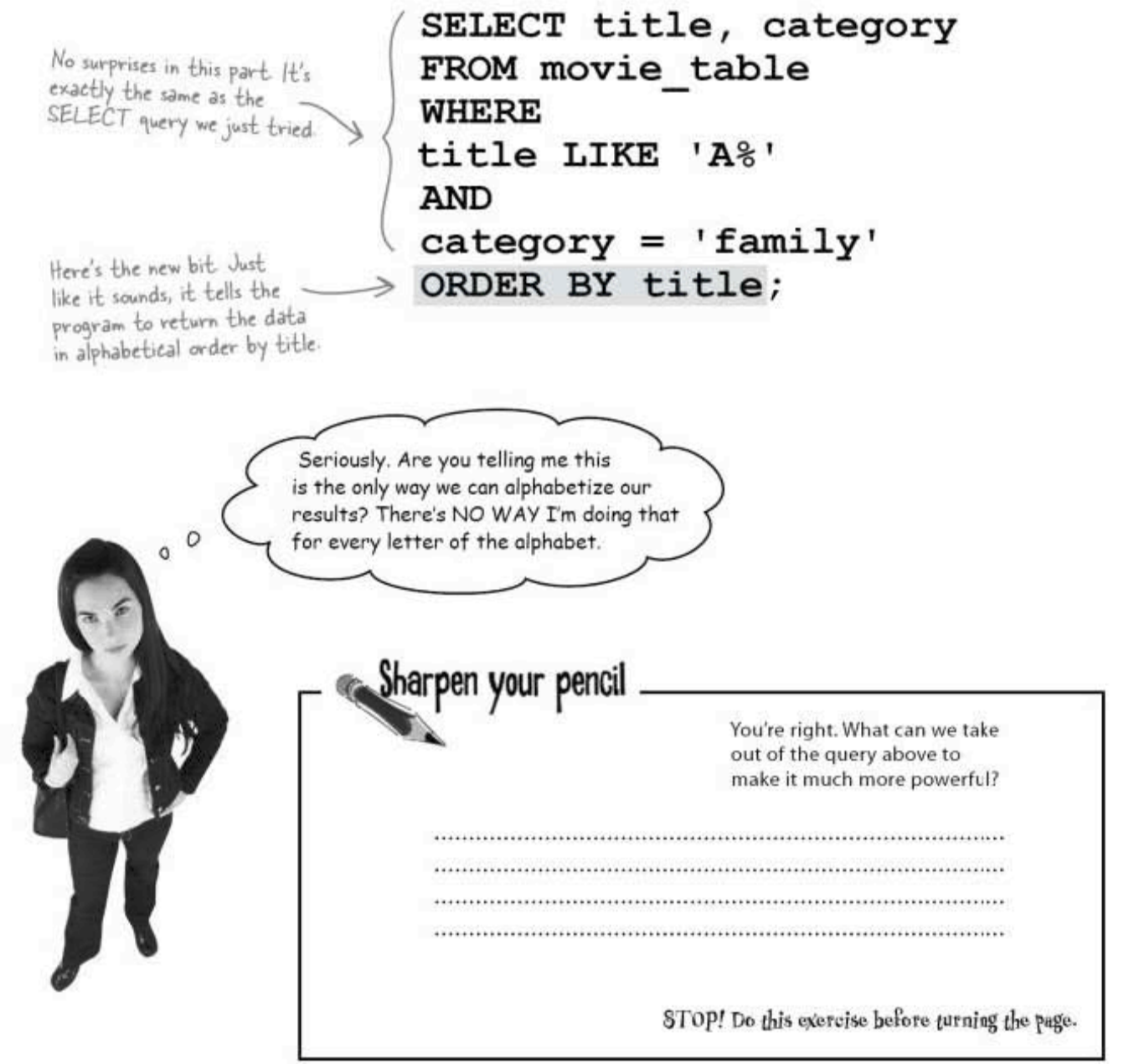

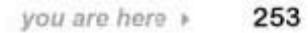

**ORDER BY keyword** 

### ORDER a single column

If our query uses ORDER BY title, we don't need to search for titles that start with a particular letter anymore because the query returns the data listed in alphabetical order by title.

All we need to do is take out the title LIKE part, and ORDER BY title will do the rest.

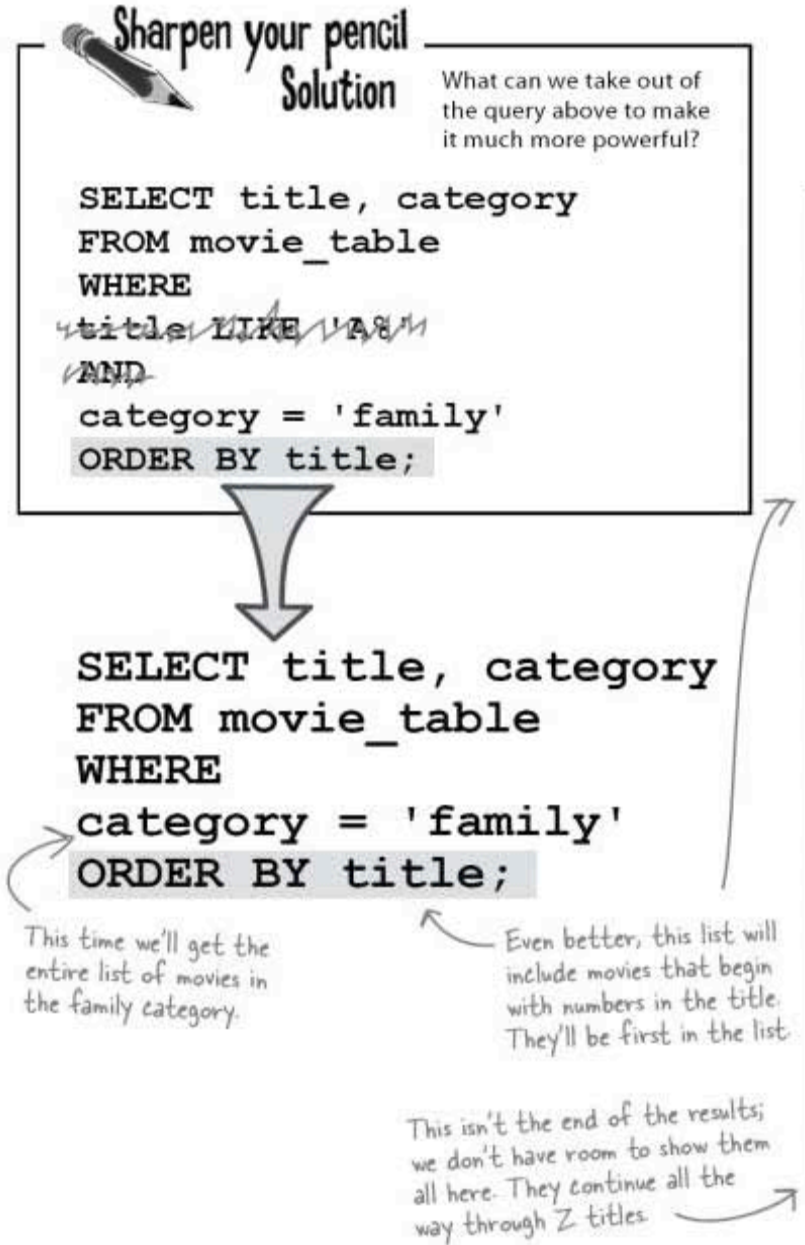

## **ORDER BY allows** you to alphabetically order any column.

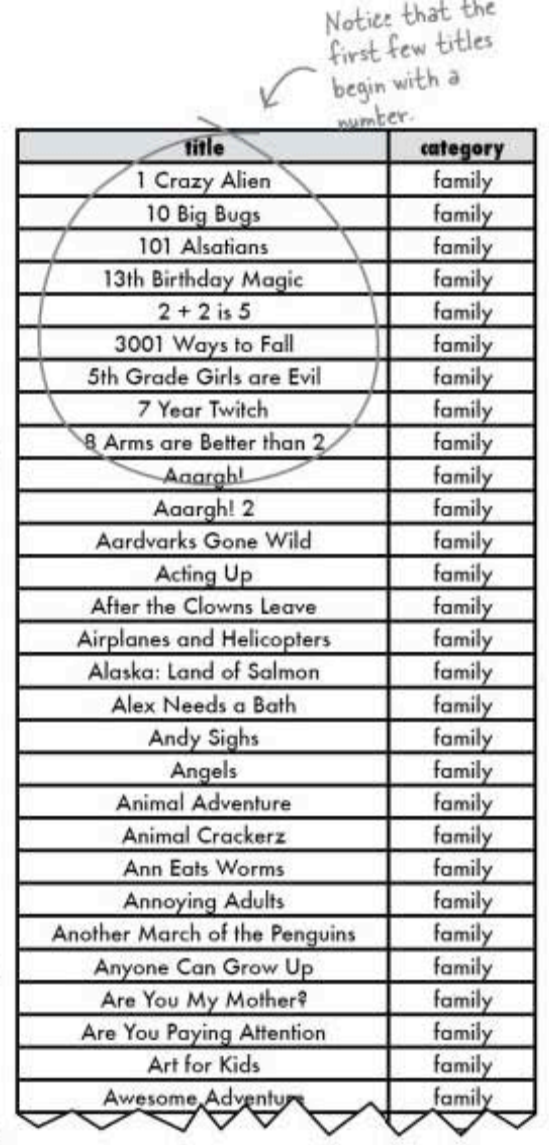

254

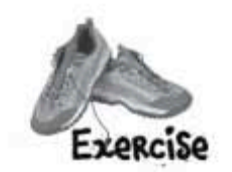

Create a simple table with a single CHAR(1) column called 'test\_chars'.

Insert the numbers, letters (both upper- and lowercase), and non-alphabet characters shown below in this column, each in a separate row. Insert a space and leave one row NULL.

Try your new ORDER BY query on the column and fill in the blanks in the SQL's Rules of Order book shown below.

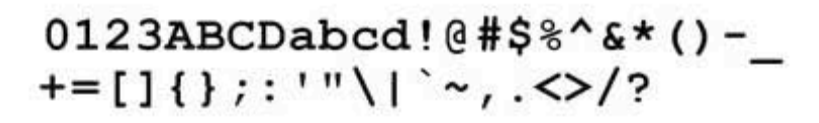

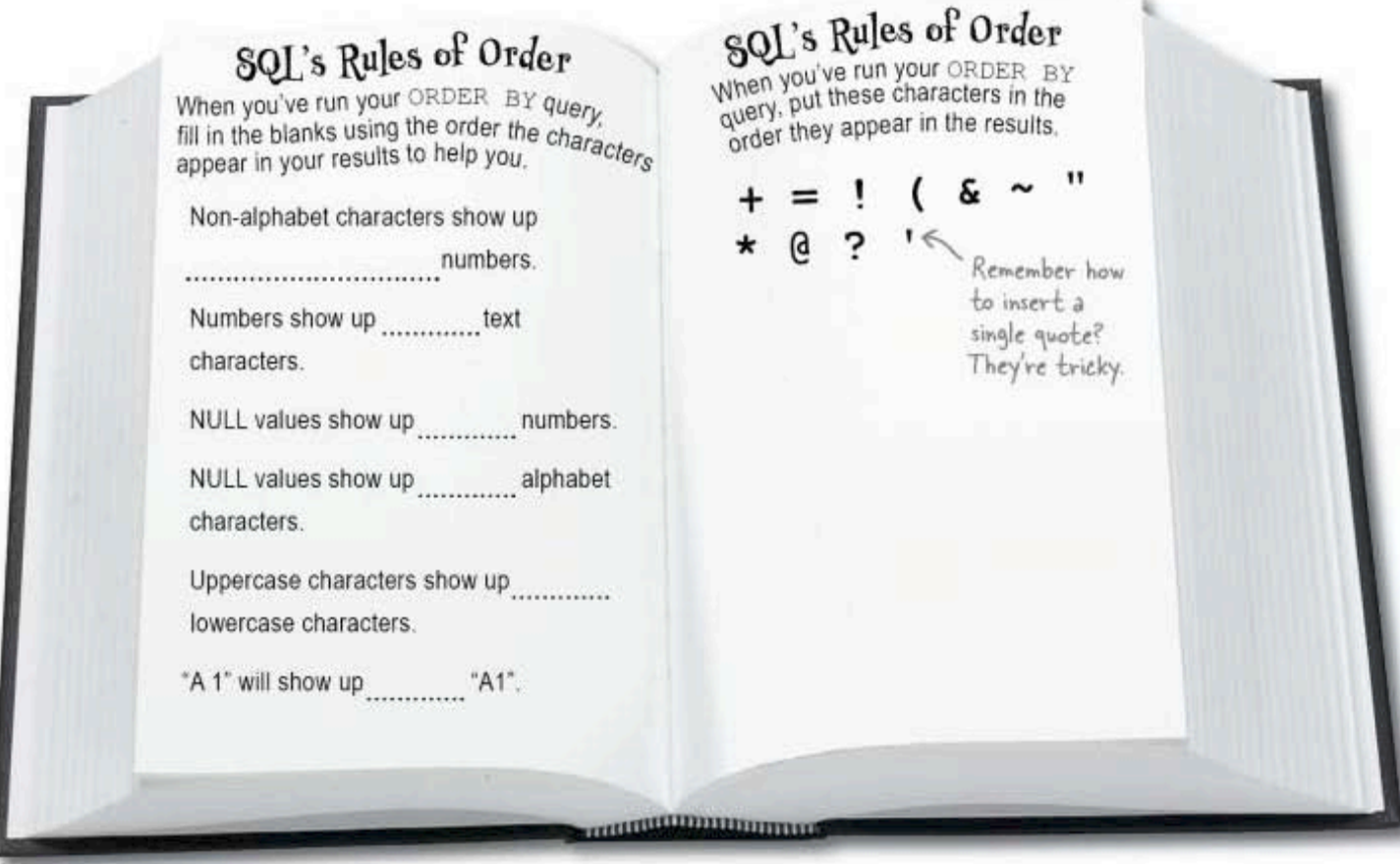

#### exercise solution

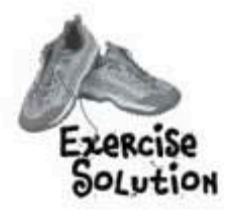

Create a simple table with a single CHAR(1) column called 'test\_chars'.

Insert the numbers, letters (both upper- and lowercase), and non-alphabet characters shown below in this column, each in a separate row. Insert a space and leave one row NULL.

Try your new ORDER BY query on the column and fill in the blanks in the 'SQL's Rules of Order' book shown below.

! " # \$ % & ' () \* + , - . / 0123 : ; < = > ?@ABCD[\]^\_`abcd{|}~

The order that the characters may have shown up in your results.<br>Note the space at the beginning.<br>Your order may be a bit different<br>depending on your RDBMS. The<br>point here is to know that there IS an order, and what the order is for your RDBMS.

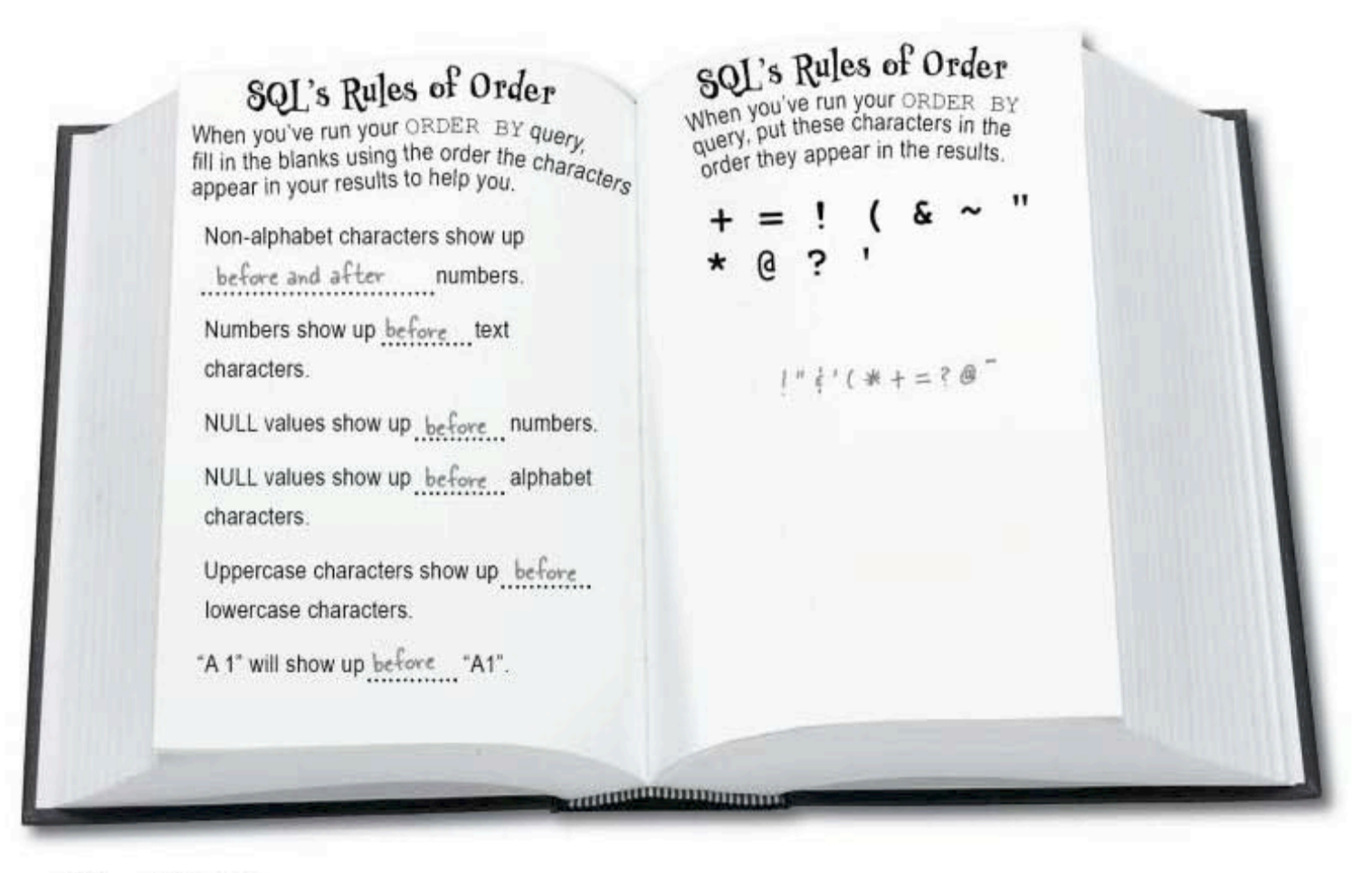

# ORDER with two columns

Seems like everything is under control. We can alphabetize our movies, and we can create alphabetical lists for each category.

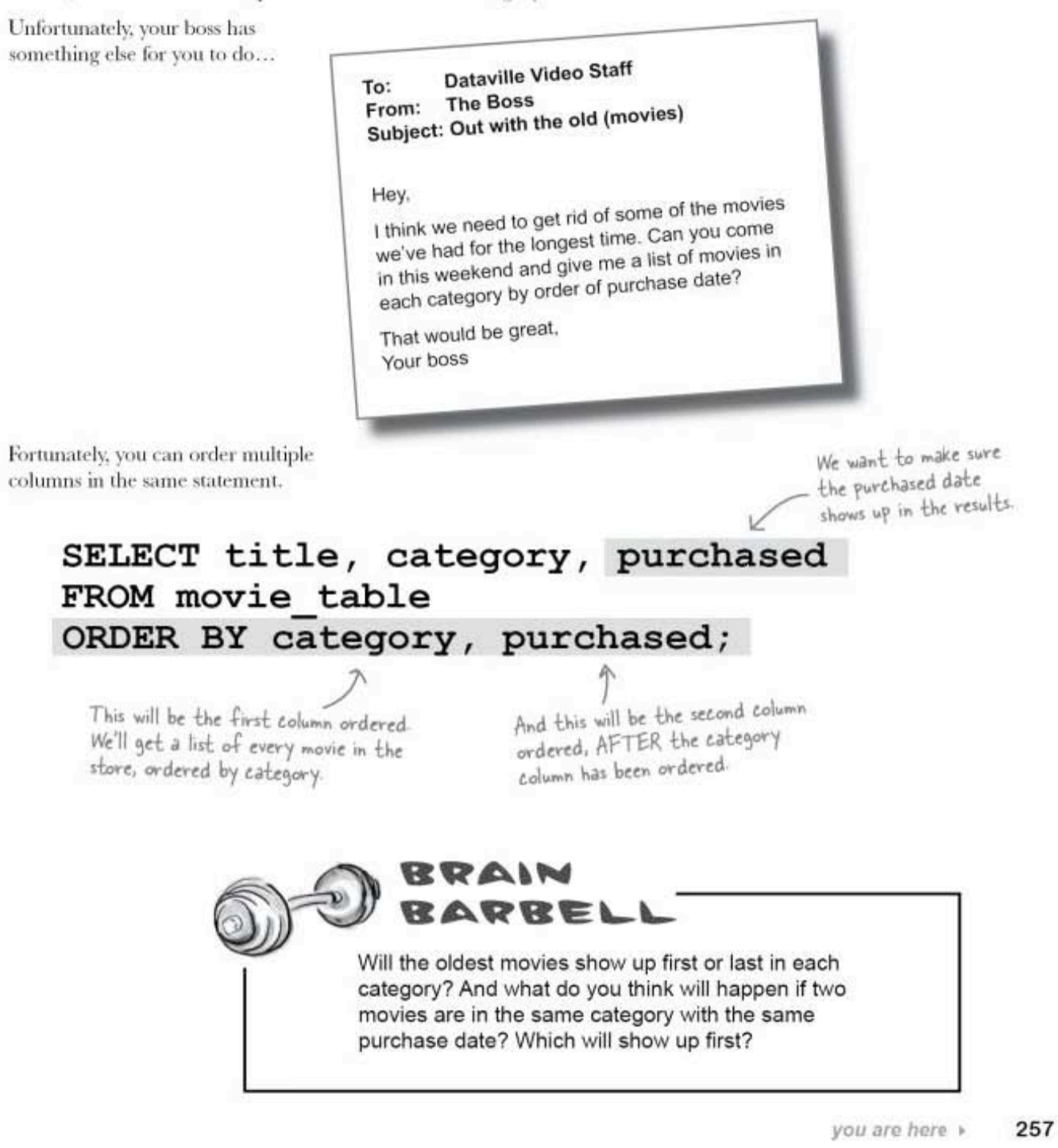
sorting by multiple columns

### ORDER with multiple columns

You're not restricted to sorting by just two columns. You can sort by as many columns as you need to get at the data you want.

Take a look at this ORDER BY with three columns. Here's what's going on, and how the table gets sorted.

#### SELECT \* FROM movie table ORDER BY category, purchased, title;

You can sort by as many columns as you need.

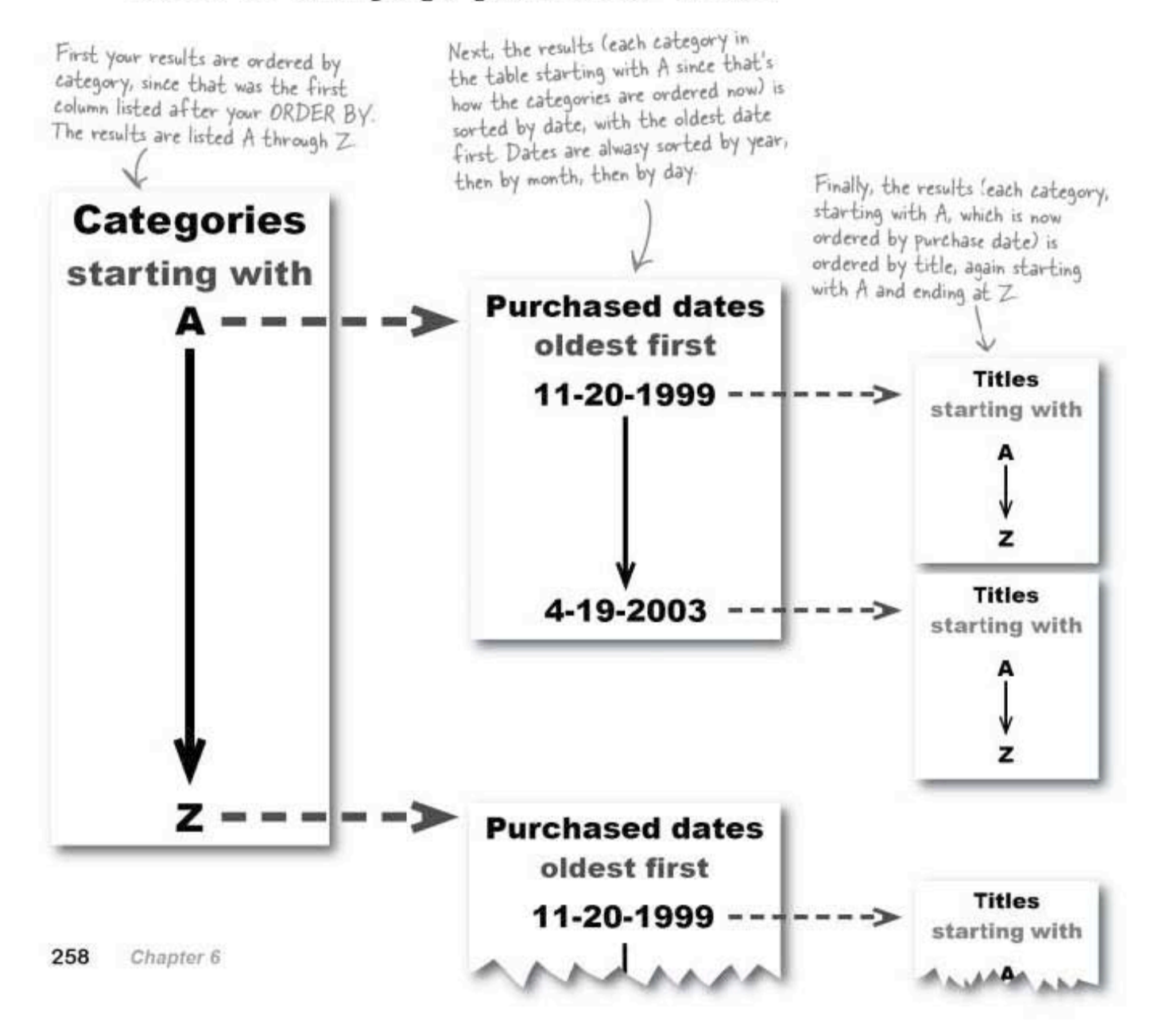

### An orderly movie\_table

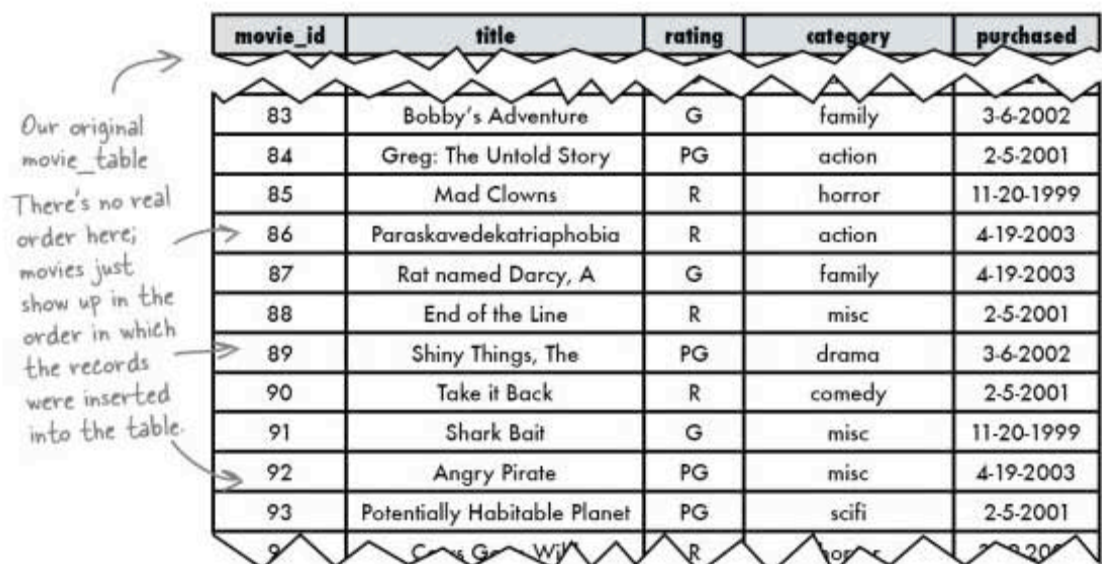

Let's see what this SELECT statement actually returns when we run it on our original movie table.

#### and the ordered results from our query:

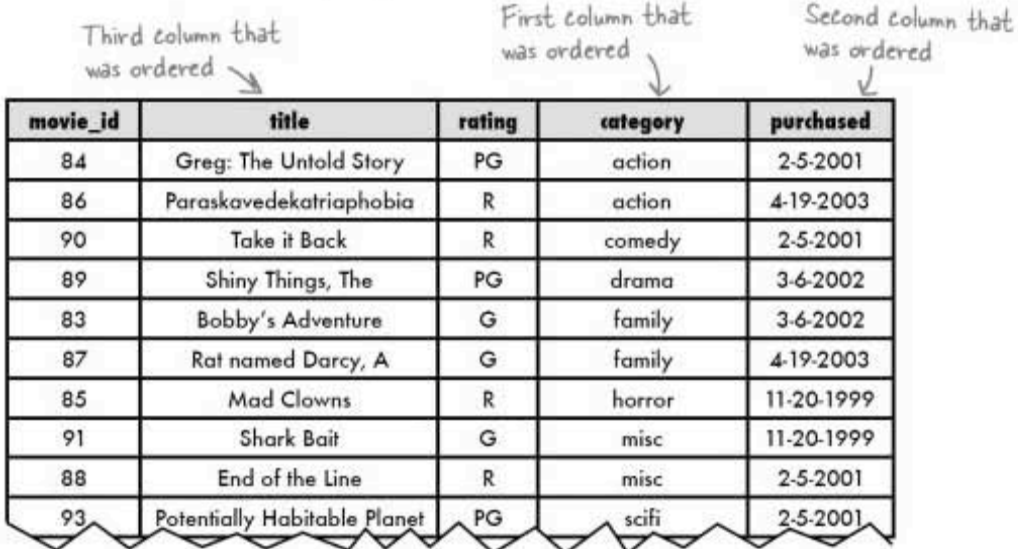

reversing your ORDER

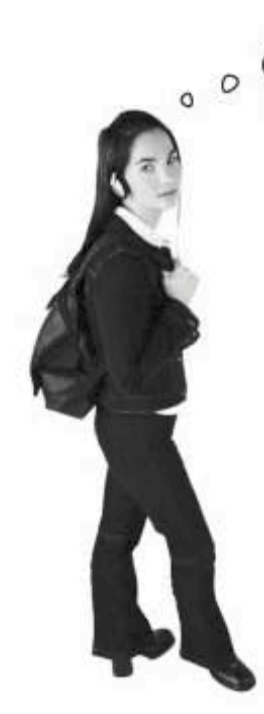

I don't like old movies. What if I want to see the movies, newest first? Do I just have to read the list from the bottom?

#### SQL has a keyword that reverses the order.

By default, SQL returns your ORDER BY columns in ASCENDING order. This means that you always get A to Z and 1 to 99,999. If you would prefer the order to be reversed, you want the data in descending order. You can use the keyword DESC right after the column name.

# there are no<br>Dumb Questions

Q: I thought that DESC was used to get the DESCRIPTION of<br>a table. Are you sure this works to change the ORDER?

 $\mathrm{A} \colon$  Yes. It's all about context. When you use it in front of a table name-for example, DESC movie table; -you'll get a description of the table. In that case, it's short for DESCRIBE

When you use it in an ORDER clause, it stands for DESCENDING and that's how it will order the results. Q: Can I use the whole words DESCRIBE and DESCENDING<br>in my query to avoid confusion?

 $\mathrm{A}$  : You can use DESCRIBE, but <code>DESCENDING</code> won't work.

Use the keyword DESC after your column name in ORDER BY clauses to reverse the order of your results.

### Reverse the ORDER with DESC

Picture your data on a staircase. When you climb up the stairs, you're ascending, and you reach A before B. When you come back down again, you descend and reach Z before A.

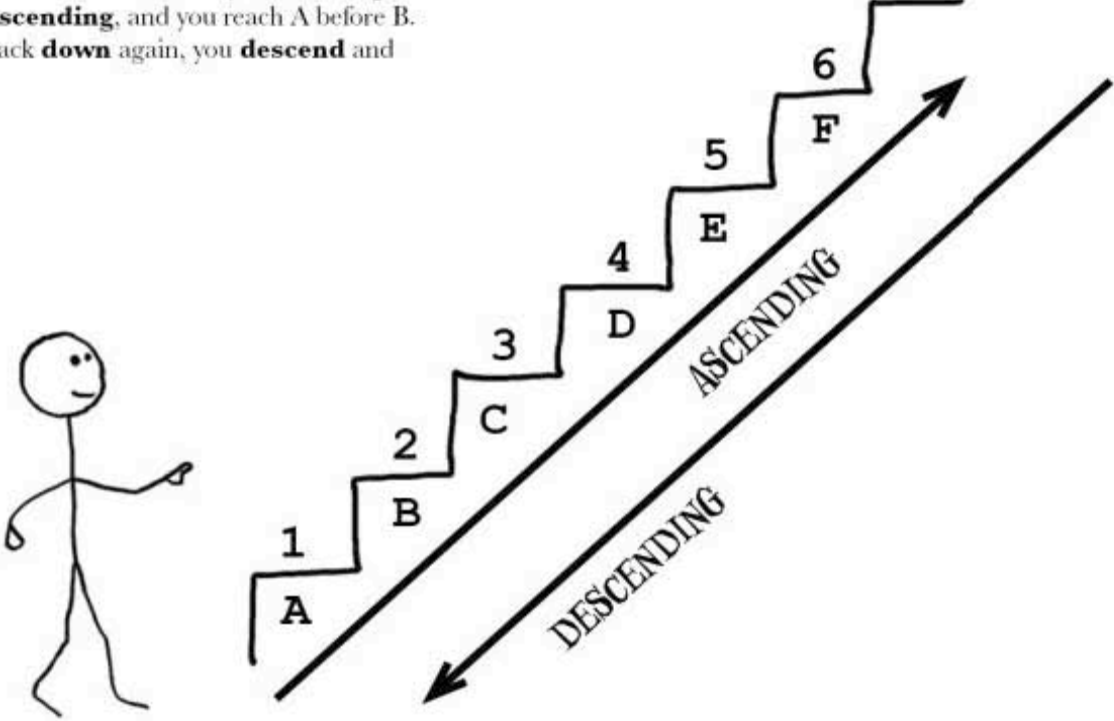

This query gives us a list of movies ordered by the purchase date, with the **newest** ones first. For each date, the movies purchased on that date are listed in alphabetical order.

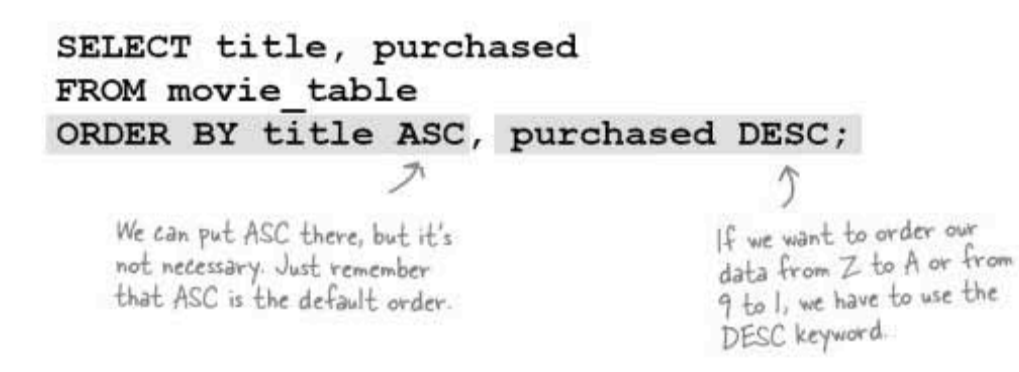

261 you are here »

#### To: Dataville Video Staff **The Boss** From: Subject: Freebies all round!

Hey,

The store is looking great! You've got all those movies stacked in the right places, and, thanks to those fancy ORDER BY clauses in your SQL, everybody can find exactly what they're looking for.

To reward you for all of your hard work, I'm throwing a little pizza party at my house tonight. Show up at 6ish.

Don't forget to bring those reports! Your boss

P.S. Don't wear anything too nice, I've got these bookshelves I've been itching to reorganize...

### The Girl Sprout<sup>®</sup> cookie sales leader problem

The troop leader of the local Girl Sprout troop is trying to figure out which girl sold the most cookies. So far she's got a table of each girl's sales for each day.

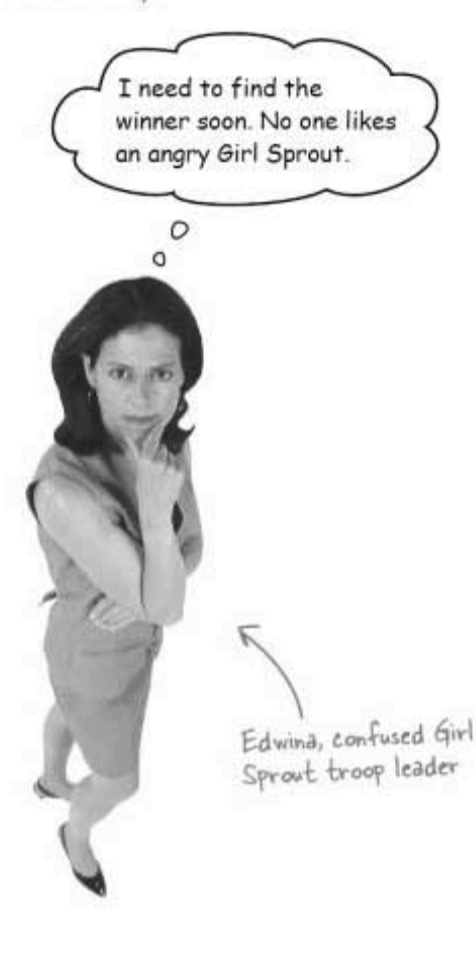

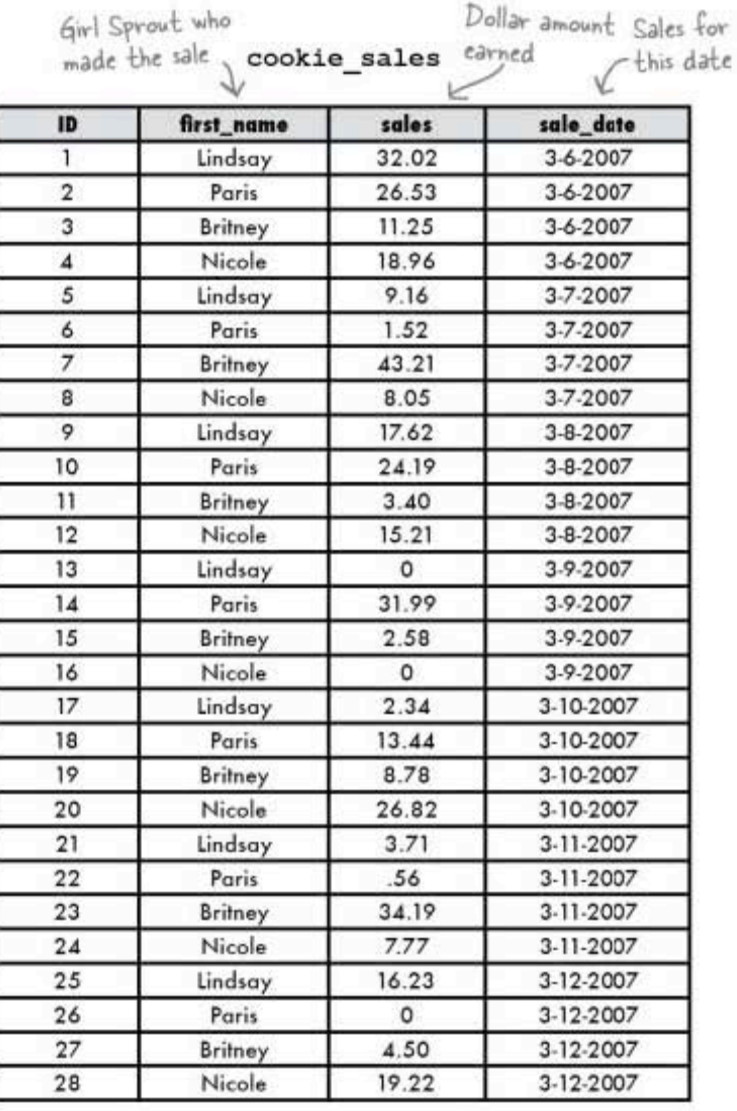

Sharpen your pencil

The Girl Sprout with the largest total amount sold will win free horseback riding lessons. All of the Girl Sprouts want to win, so it's crucial that Edwina figure out the correct winner before things get ugly.

Use your new ORDER BY skills to write a query that will help Edwina find the name of the winner.

sharpen solution

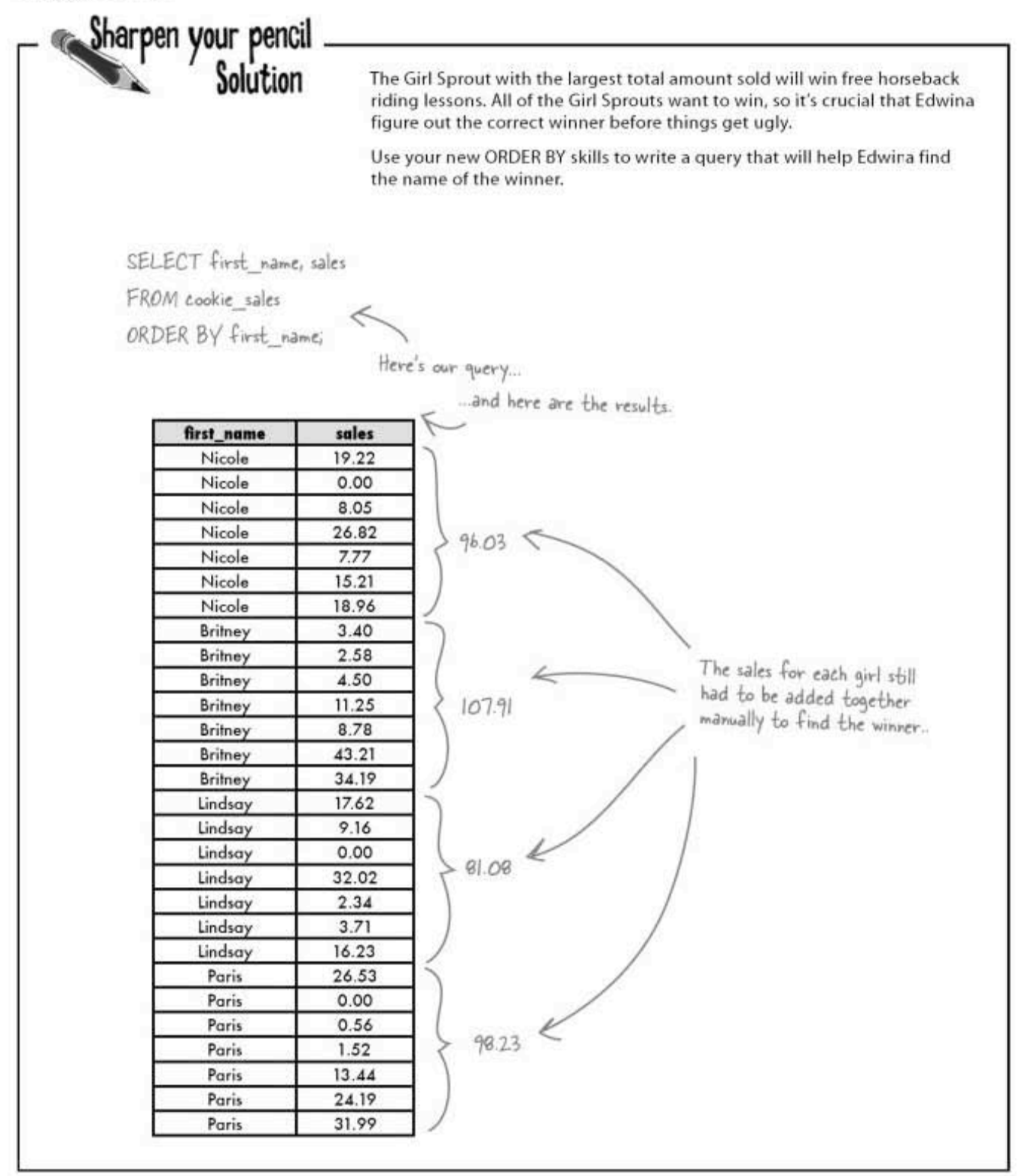

### SUM can add them for us

The stakes are high. We can't make a mistake and risk making our Girl Sprouts angry. Instead of adding these up ourselves, we can make SQL do the heavy lifting for us.

The SQL language has some special keywords, called *functions*. Functions are bits of code that perform an operation on a value or values. The first one we'll show you performs a mathematical operation on a column. We'll use the SUM function which works by totaling the values in a column designated by parentheses. Let's see it in action.

The SUM function totals the SUM is known as a function. values in the sales column. This means that it performs an €  $\mathcal{I}$ action on the column next to it that's in parentheses SELECT SUM (sales) FROM cookie sales WHERE first name =  $'$ Nicole'; This restricts the query to only add up Nicole's sales. Otherwise it would be totaling the whole of the sales column. File Edit Window Help TheWinnerls > SELECT SUM(sales) FROM cookie sales -> WHERE first name = 'Nicole'; ----------SUM(sales) |  $96.03$  | -------+

Now we need the other three totals and we're done. But it would be easier if we could do it in one single query...

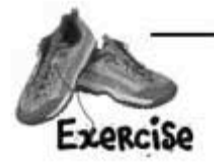

#### TRY this at home

row in set (0.00 sec)

Try it yourself. Create a table like the cookie\_sales table and insert some decimal values in it. Then work through the queries you'll find over the next few pages.

**GROUP BY** works well with SUM and AVG

### SUM all of them at once with GROUP BY

There is a way to SUM each of the girl's sales at the same time. We'll just add a GROUP BY to our SUM statement. This groups all of the first name values for each girl and totals the sales for this group.

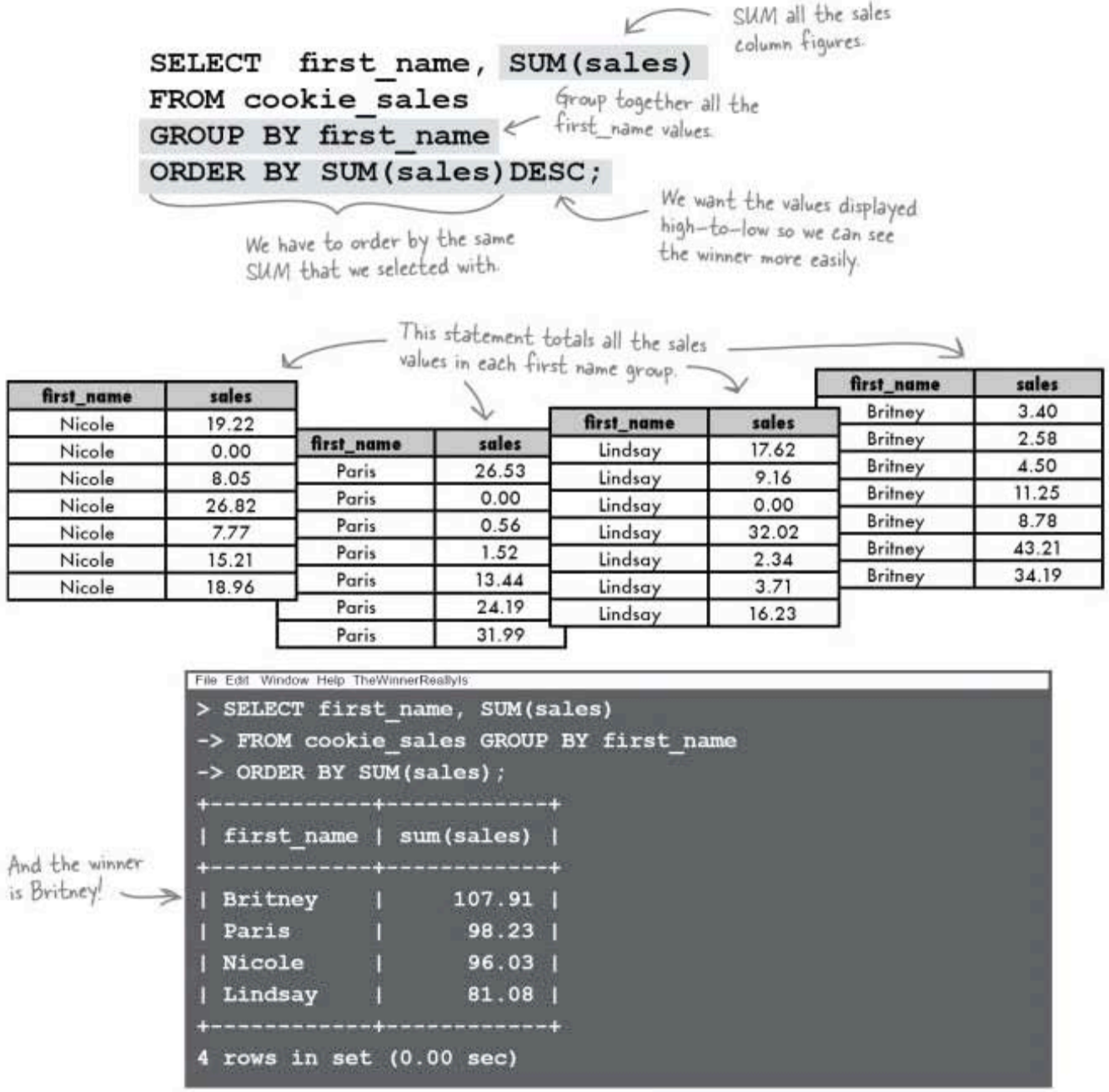

### AVG with GROUP BY

The other girls were disappointed, so Edwina has decided to give another prize to the girl with the highest daily average. She uses the AVG function.

Each girl has seven days of sales. For each girl, the AVG function adds together her sales and then divides it by 7.

Nicole

**Britney** 

Lindsay

4 rows in set (0.00 sec)

Paris

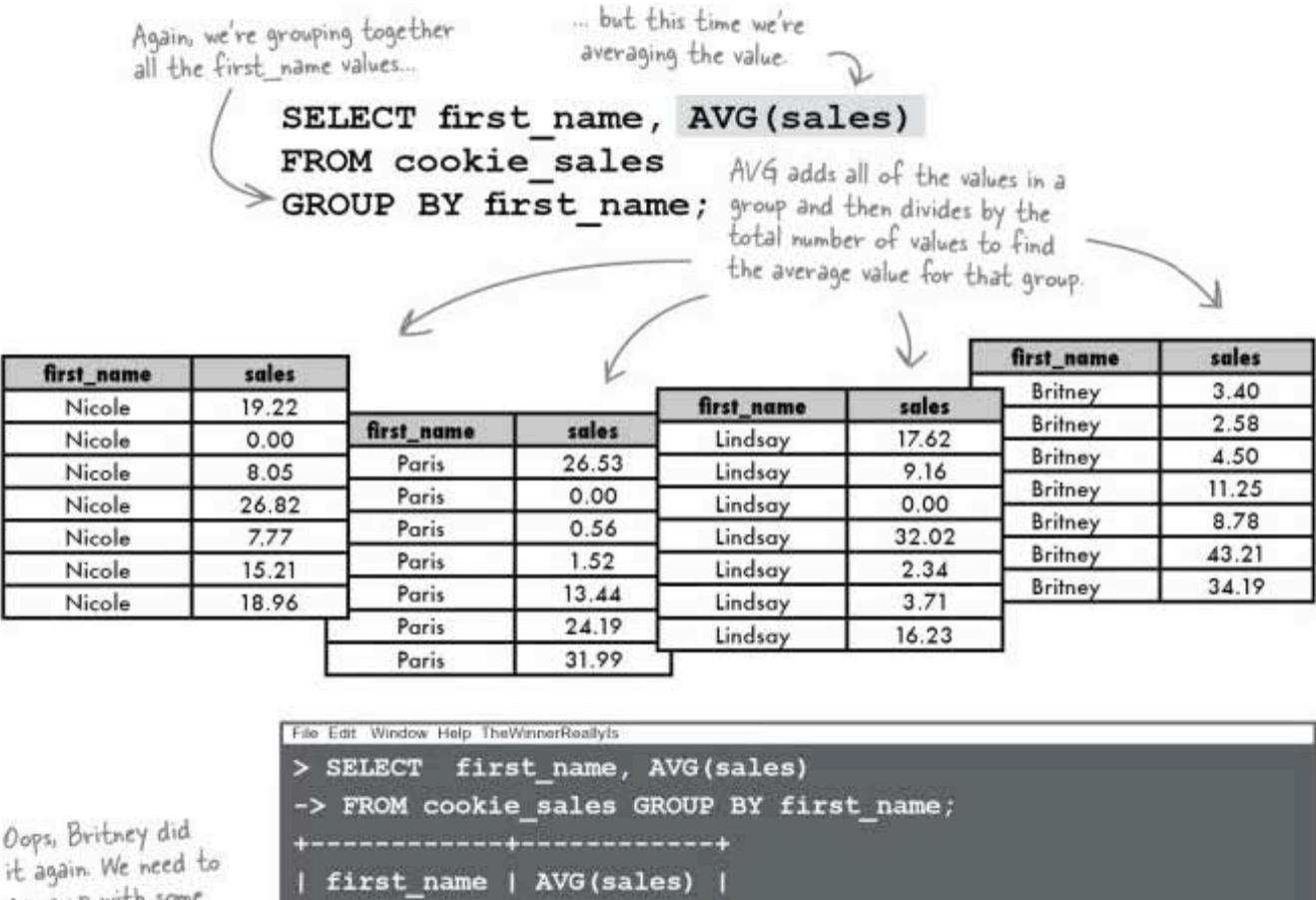

--------

13.718571 |

15.415714 |

11.582857 |

14.032857 |

come up with other way to find a second place winner.

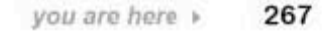

**MIN** and **MAX** in action

### MIN and MAX

Not willing to leave anything out, Edwina takes a quick look at the MIN and MAX values from her table to see if any of the other girls had a larger sale value for a single day, or even if Britney had a worse day and got a lower value than any of the others...

We can use the function MAX to find the largest value in a column. MIN will give us the smallest value in a column.

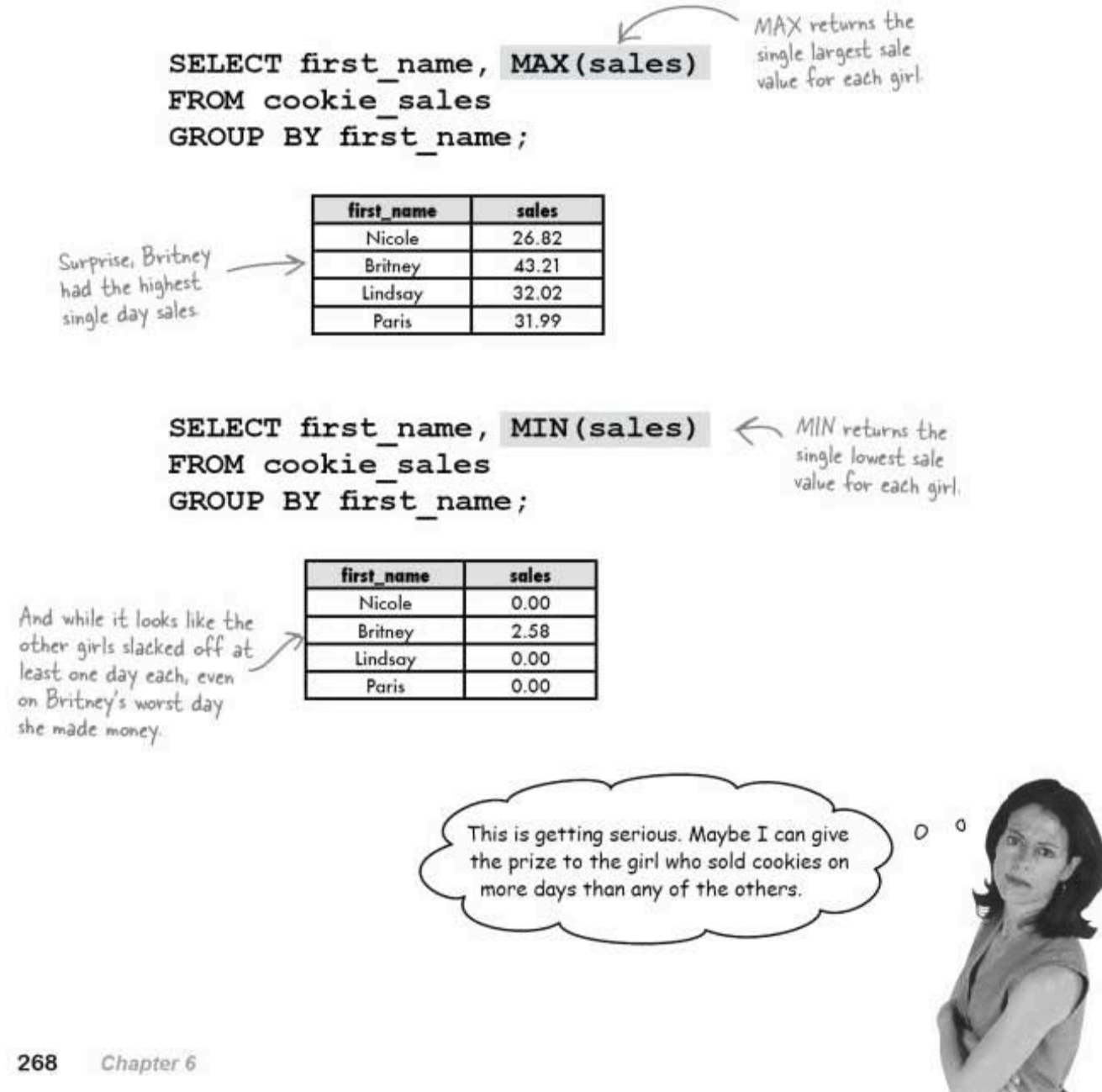

### **COUNT the days**

To figure out which girl sold cookies on more days than any other, Edwina tries to work out how many days the cookies were sold with the COUNT function. COUNT will return the number of rows in a column.

> V SELECT COUNT (sale date) FROM cookie sales;

COUNT returns the number of rows in the sale date column If the value is NULL, it isn't counted.

Sharpen your pencil

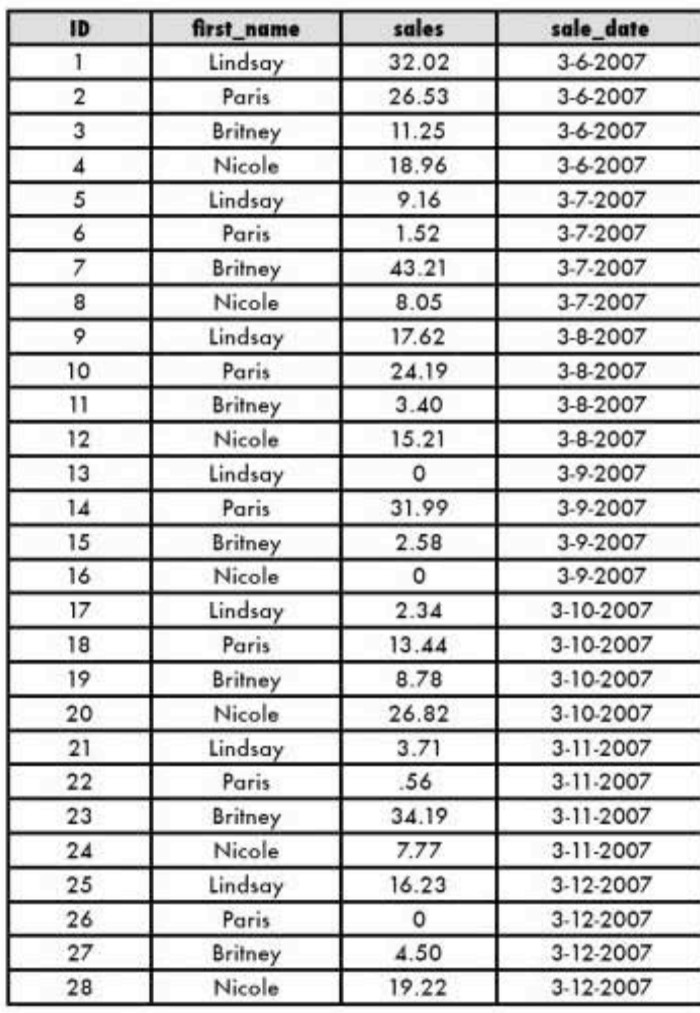

cookie sales

Here's the original table. What do you think will be returned by the query?

Does this number represent the actual number of days cookies were sold?

Write a query that will give us the number of days that each girl sold cookies.

you are here » 269 sharpen solution

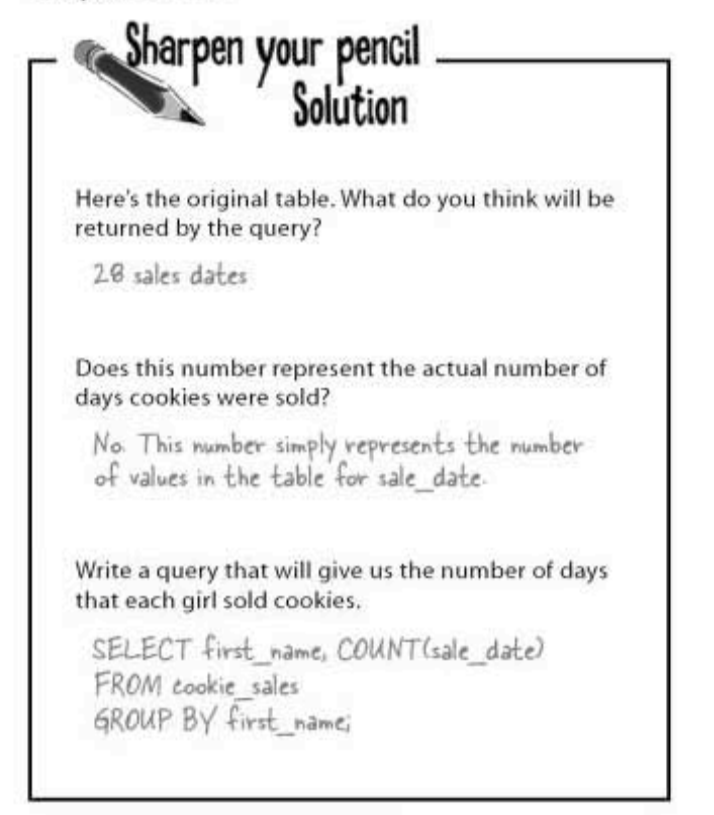

You could just do an ORDER BY on the sale\_date and look at the first and last dates to figure out how many days cookies were sold. Right?

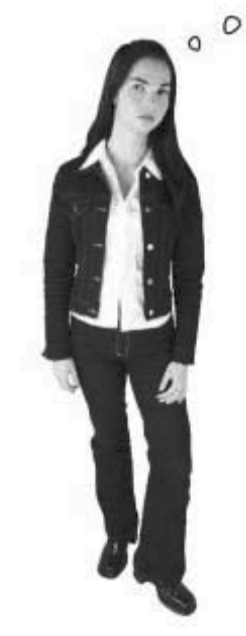

#### Well, no. You couldn't be sure that there weren't days missing between the first and last dates.

There's a much easier way to find out the actual days that cookies were sold, and that's using the keyword DISTINCT. Not only can you use it to give you that COUNT you've been needing, but you can also get a list of the dates with no duplicates.

advanced SELECT

#### **SELECT DISTINCT values** Since DISTINCT is a keyword and First let's look at that keyword DISTINCT not a function, you don't need without the COUNT function. parentheses around sale\_date SELECT DISTINCT sale date FROM cookie sales Here's our ORDER BY so we can ORDER BY sale date;  $\leq$ see the first and last sales dates File Edit Window Help NoDupes > SELECT DISTINCT sale date FROM cookie sales -> ORDER BY sale date; -4 sale date  $12007 - 03 - 06$ Look at  $2007 - 03 - 07$ that, not a  $2007 - 03 - 08$ duplicate in the bunch!  $2007 - 03 - 09$  $2007 - 03 - 10$  $2007 - 03 - 11$  $2007 - 03 - 12$ rows in set (0.00 sec)

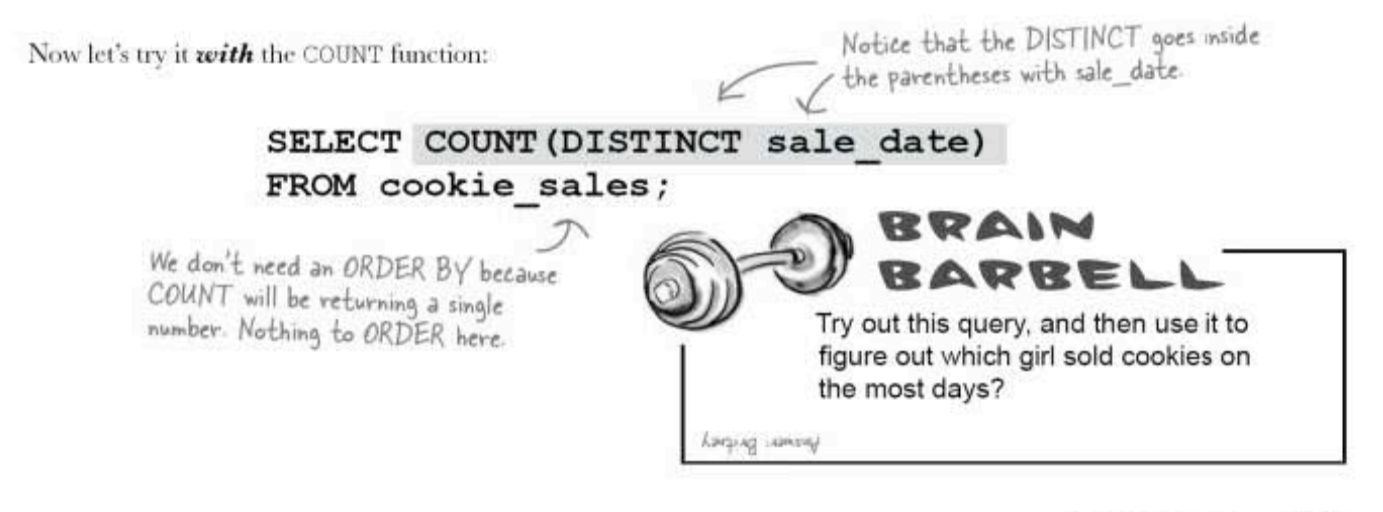

you are here » 271

#### who am i?

A bunch of SQL functions and keywords, in full costume, are playing a party game, "Who am I?" They'll give you a clue-you<br>try to guess who they are based on what they say. Assume they always tell the truth about themselves. Fill in the blanks to the right to identify the attendees. Also, for each attendee, write down whether it's a function or keyword.

#### Tonight's attendees:

COUNT, DISTINCT, AVG, MIN, GROUP BY, SUM, MAX

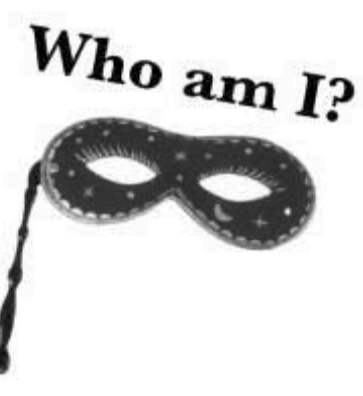

ŕ

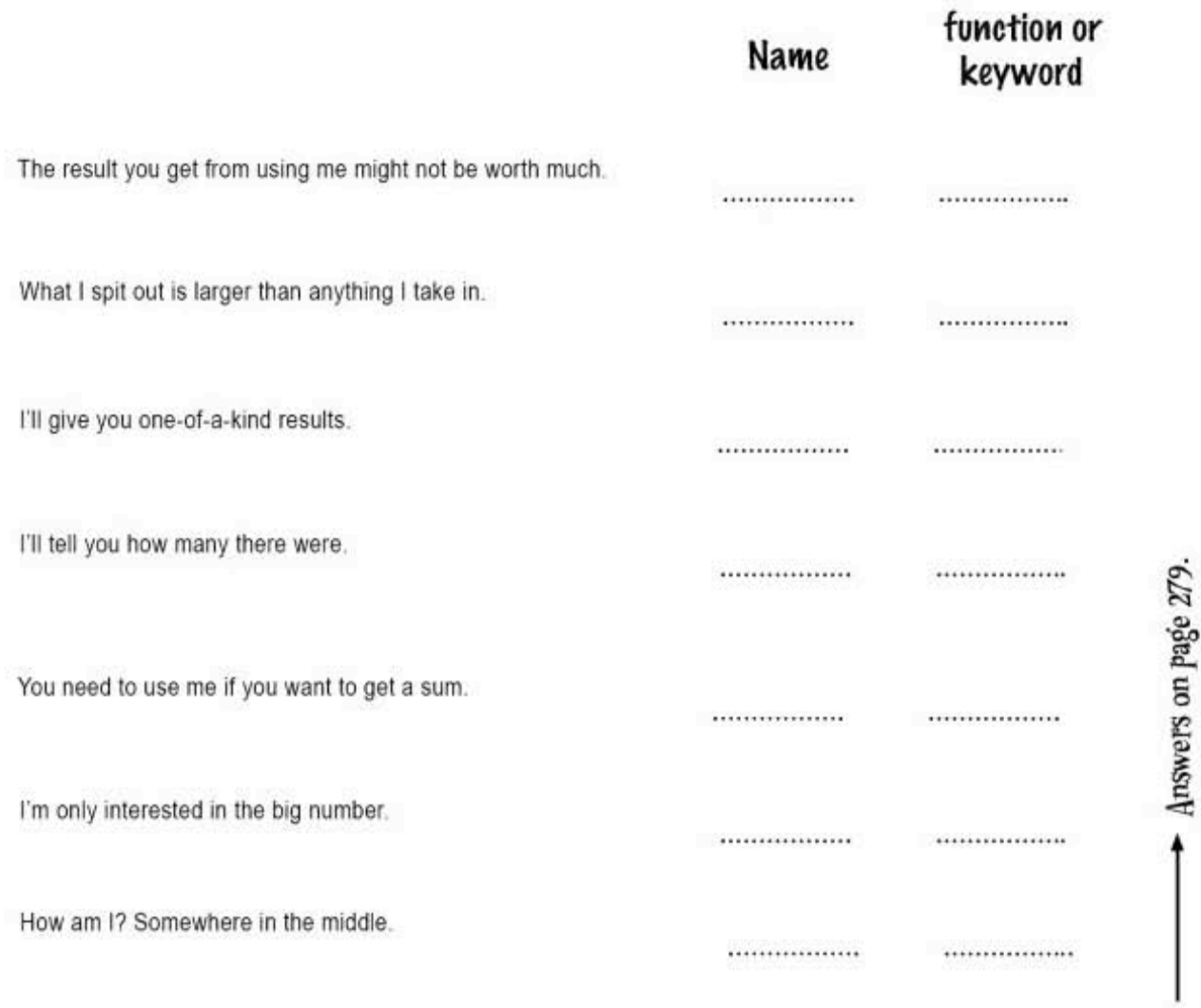

# there are no<br>Dumb Questions

 $Q:$  Since you were looking for the highest values<br>with AVG, MAX, and MIN, couldn't you have added an **ORDER BY clause?** 

 $\displaystyle A$ : We could have, and it would have been a very<br>good idea. We chose to leave it out so as to not clutter up the queries and make it easier for you to learn the new functions. Take a look back over those functions and visualize the ORDER BY there. See how it would change the results?

Q: That DISTINCT keyword seems pretty useful. Can<br>I use it with any column I want?

 $\mathrm{A}$ : You can. It's especially useful when you have multiple records with the same value in a single column, and you simply want to see the variety of the values, and not a long list of duplicate values.

> $\circ$  $\circ$

 $Q:$  Doing the query for MIN() didn't really have anything to do with Edwina finding a winner, did it?

 $A:$  No, but it would have helped her find the girls who did the worst. Next year, she can keep an eye on them to motivate them more.

 $Q$ : Speaking of MIN, what happens if there's a NULL in the column?

 $\mathrm{A}$  : Good question. No, NULL is never returned by any of these functions, because NULL is the absence of a value, not the same thing as zero.

Hmm. AVG, MAX, and COUNT really didn't work out as a way to determine the second place winner. I wonder if I can use SUM to work out which girl came in second place and give her a prize.

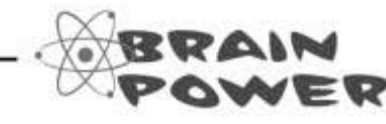

Imagine we had not four, but forty Girl Sprouts. How could we use SUM to work out the second position?

**LIMITing** your results

#### **LIMIT** the number of results

Now we're going to use SUM to determine second place. Let's look back at the original query and results to help us figure out how to get that winner.

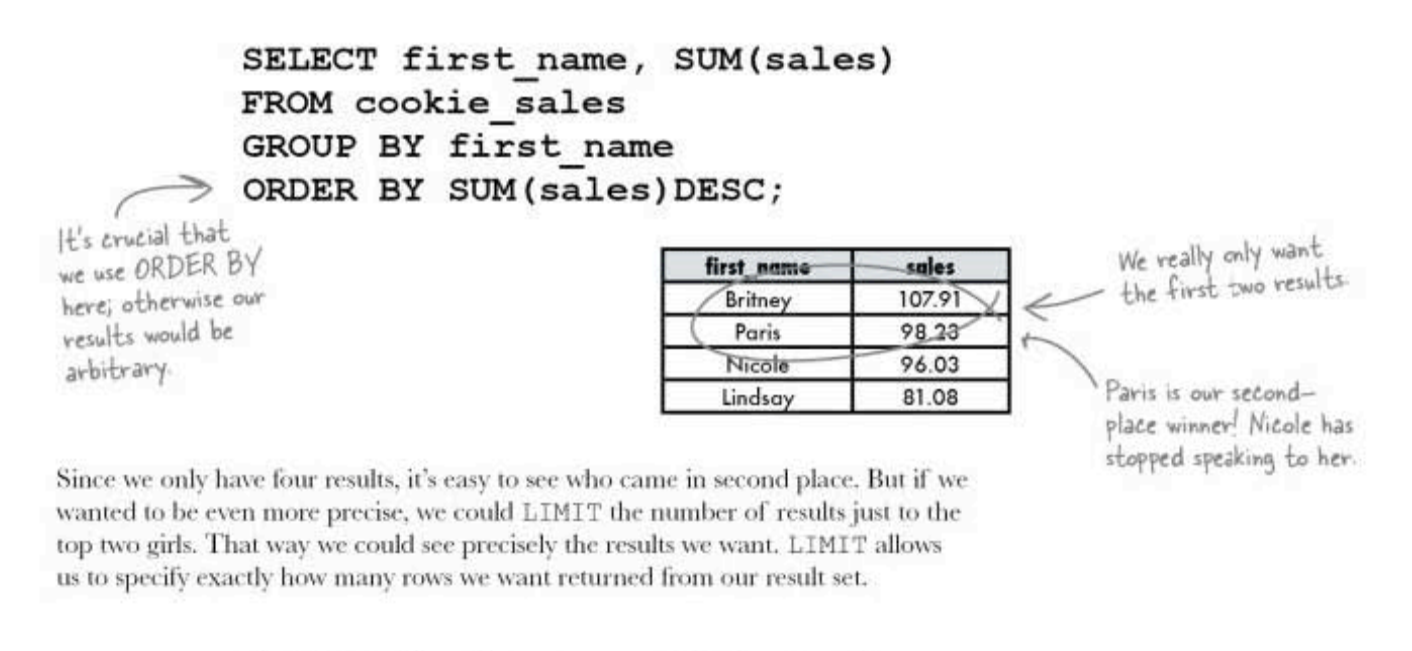

SELECT first name, SUM (sales) FROM cookie sales GROUP BY first name ORDER BY SUM (sales) DESC  $\leq$  $>$  LIMIT 2; It's a long query and gets you these two little results. This is saying that you want to LIMIT your results to the first two. first\_name sales Britney 107.91 98.23 Paris

While there are only four Girl Sprouts in the table and limiting it to two doesn't help a huge amount here, imagine that you were working with a much larger table. Suppose you had a list of the top 1,000 current songs playing at radio stations, but you wanted the top 100 in order of popularity. LIMIT would allow you to see only those and not the other 900 songs.

### LIMIT to just second place

LIMIT even allows us to pinpoint the second place winner without having to see the first place winner. For this, we can use LIMIT with two parameters:

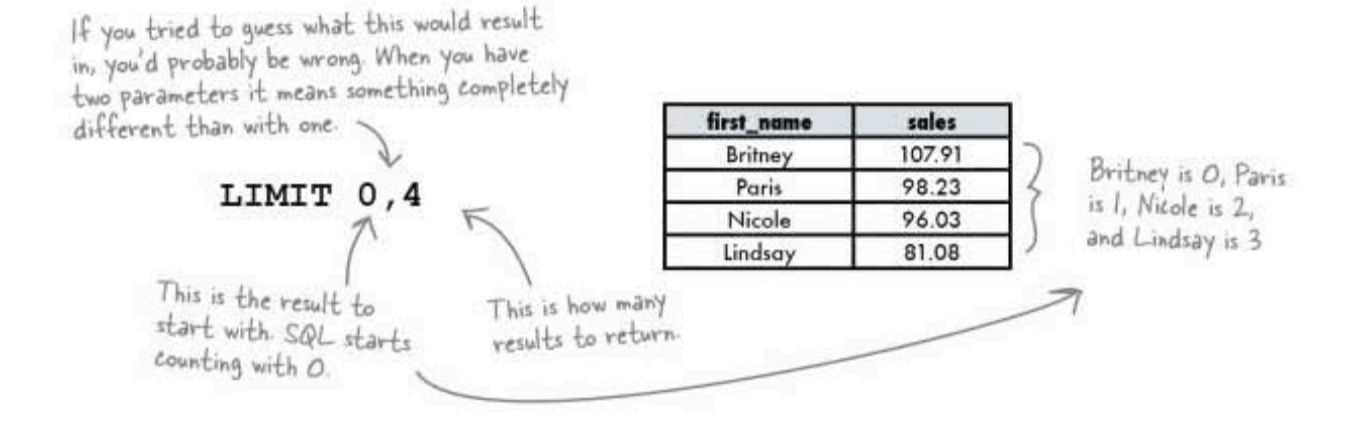

Remember our top 100 songs? Suppose we wanted to see songs 20 through 30. Adding an extra parameter to our LIMIT would really help us. We'd simply be able to order them by popularity and add LIMIT 19, 10. The 19 says to start with the 20th song since SQL counts starting with 0, and the 10 says to give us back 10 rows.

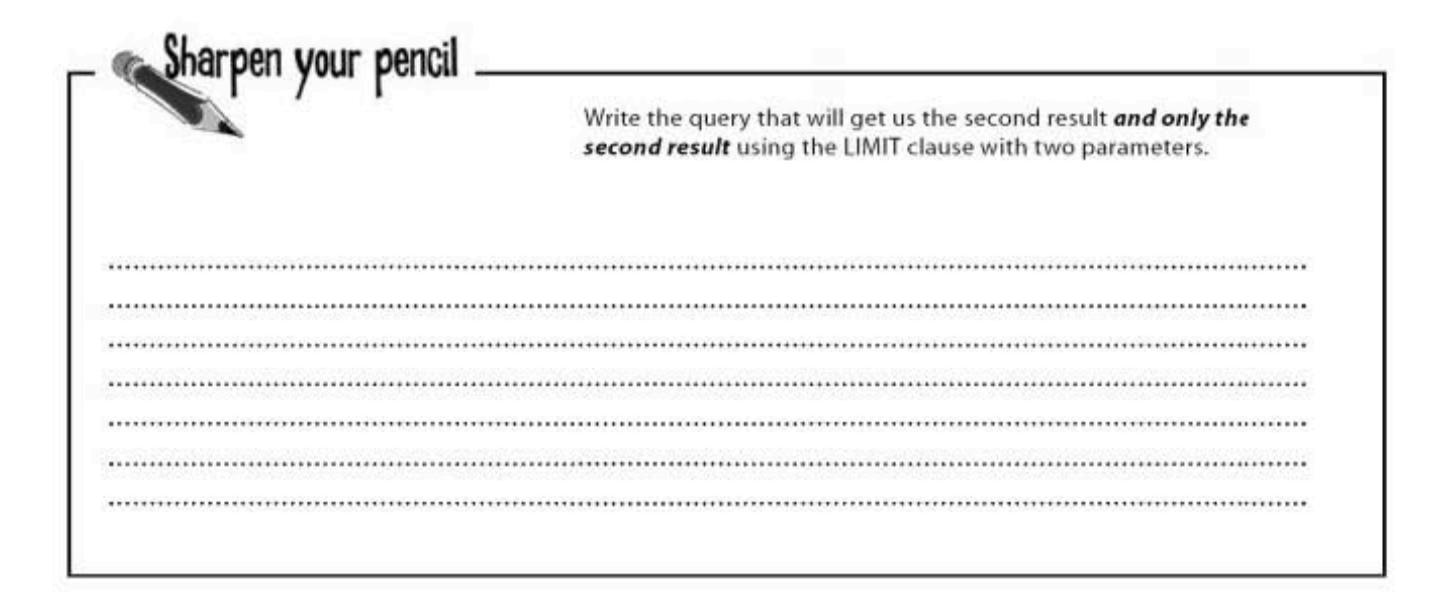

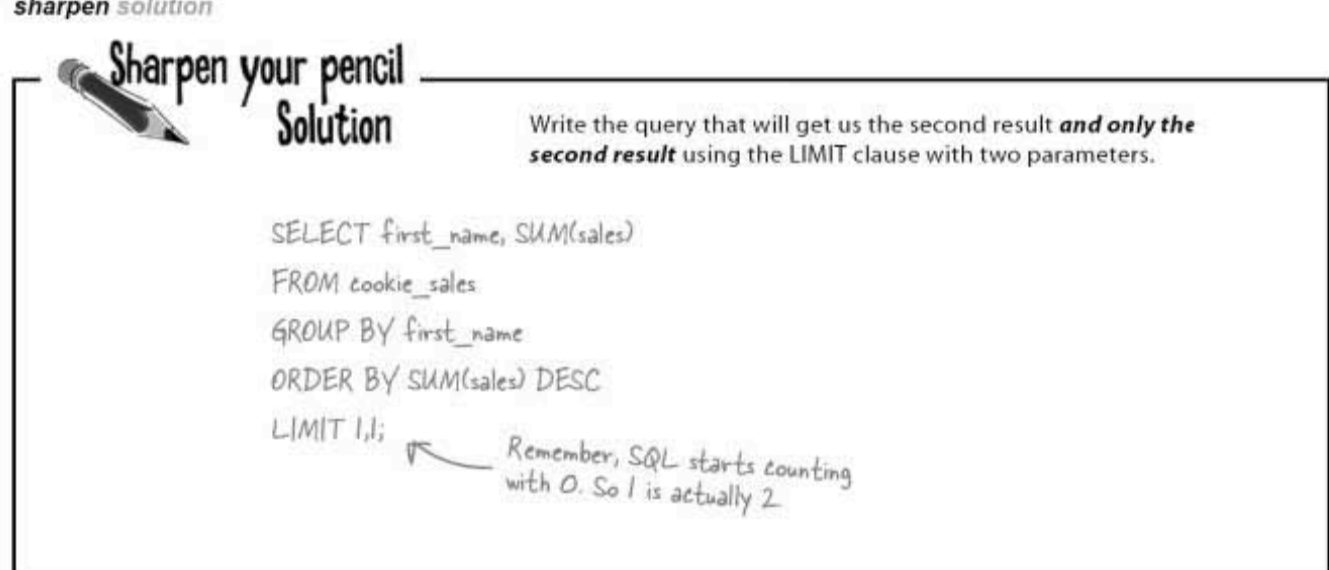

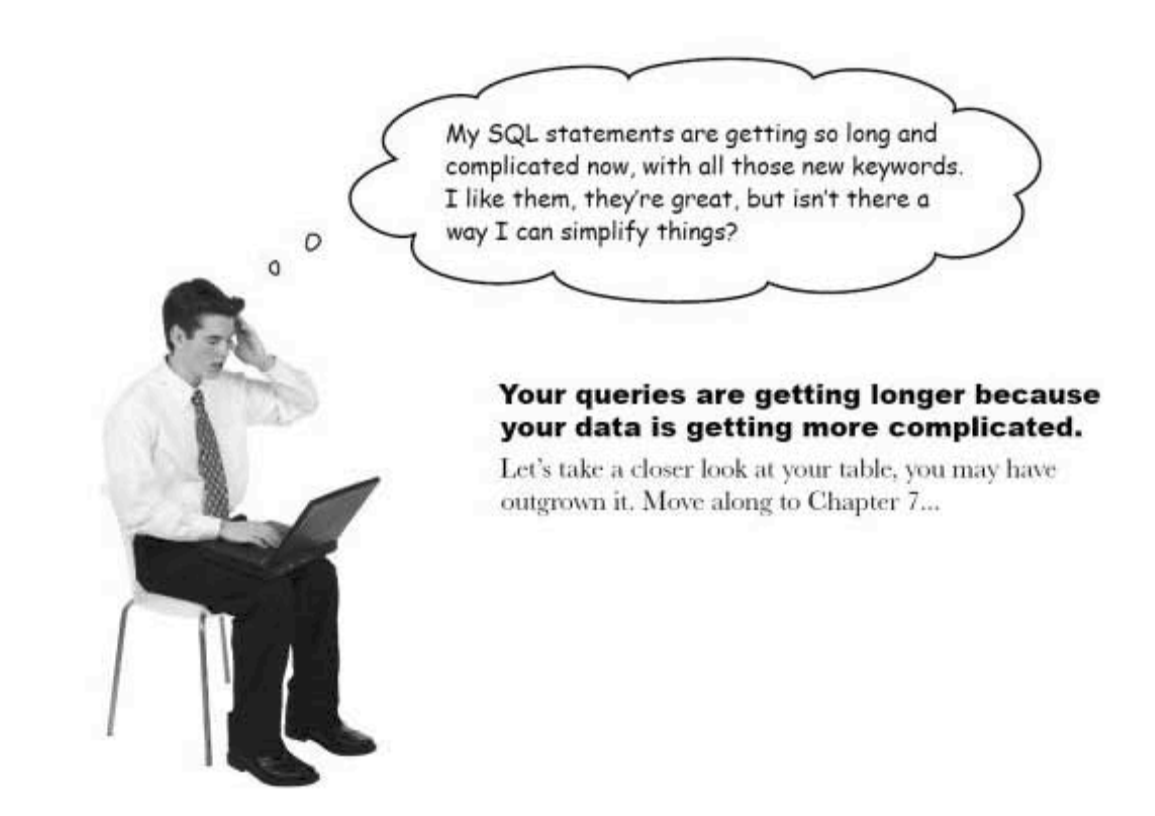

advanced SELECT

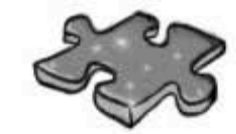

# **SELECT** cross

It's time to give your right brain a break and put that left brain to work: all the words are SQL-related and from this chapter.

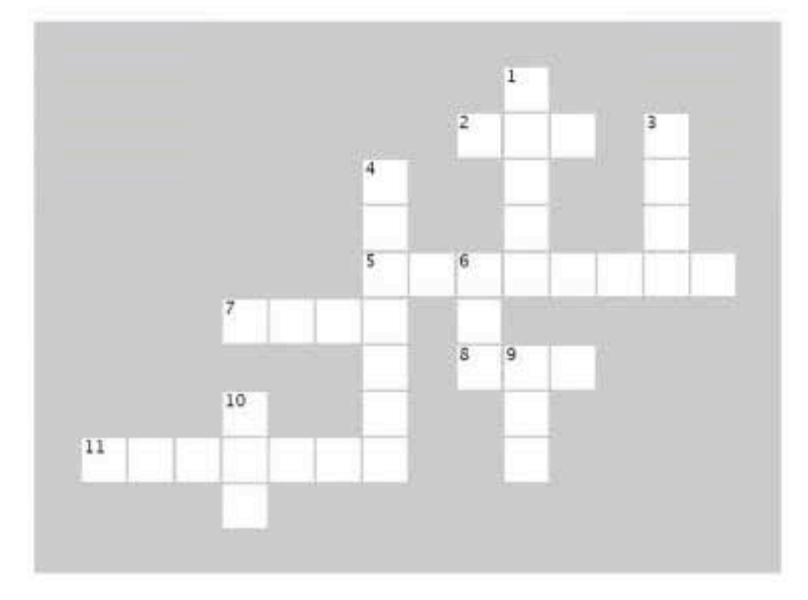

#### **Across**

2. You can find the smallest value in a column with this function. 5. This function returns each unique value only once, with no duplicates.

keyword in the CASE allows you to tell your 7. The RDBMS what to do if any records don't meet the conditions 8. You can find the largest value in a column with this function. 11. Use these two words to consolidate rows based on a common column.

#### Down

1. Lets you specify exactly how many rows to return, and which row to start with.

3. If you ORDER BY a column using this keyword, the value 9 in that column will come before 8.

4. Use these two words to alphabetically order your results based on a column you specify.

6. This function adds up a column of numeric values.

9. If you ORDER BY a column using this keyword, the value 8 in that column will come before 9.

10. Use this in a SELECT to return the number of results rather than the results themselves.

#### sql in review

#### Your SQL Toolbox

You've got Chapter 6 under your belt, and you're really cruising now with all those advanced SELECT functions, keywords, and queries. For a complete list of tooltips in the book, see Appendix iii.

ORDER BY Alphabetically orders your results based on a column you specify.

GROUP BY Consolidates rows based on a common column.

#### Can tell you how many rows match a SELECT query without you having to see the rows. COUNT returns a single integer value.

#### **DISTINCT**

Returns each unique value only once, with no duplicates

**SUM** 

COUNT

Adds up a column of numeric values

#### $AVG$

Returns the average value in a

column with MAX, and the smallest with MIN.

#### LIMIT

Lets you specify exactly how many rows to return, and which row to start with.

# Your new tools: and queries!

advanced SELECT functions, keywords,

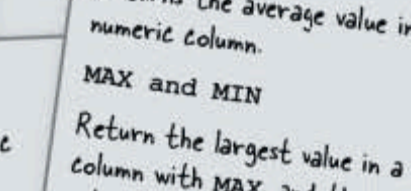

A bunch of SQL functions and keywords, in full costume, are playing a party game, "Who am I?" They'll give you a clue-you try to guess who they are based on what they say. Assume they always tell the truth about themselves. Fill in the blanks to the right to identify the attendees. Also, for each attendee, write down whether it's a function or keyword.

#### Tonight's attendees:

COUNT, DISTINCT, AVG, MIN, GROUP BY, SUM, MAX

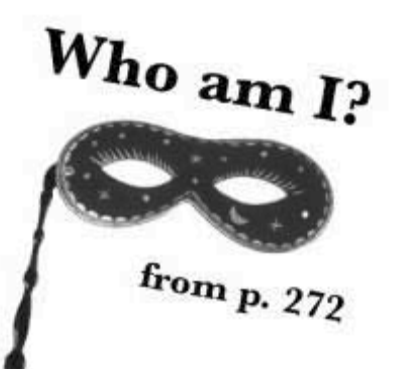

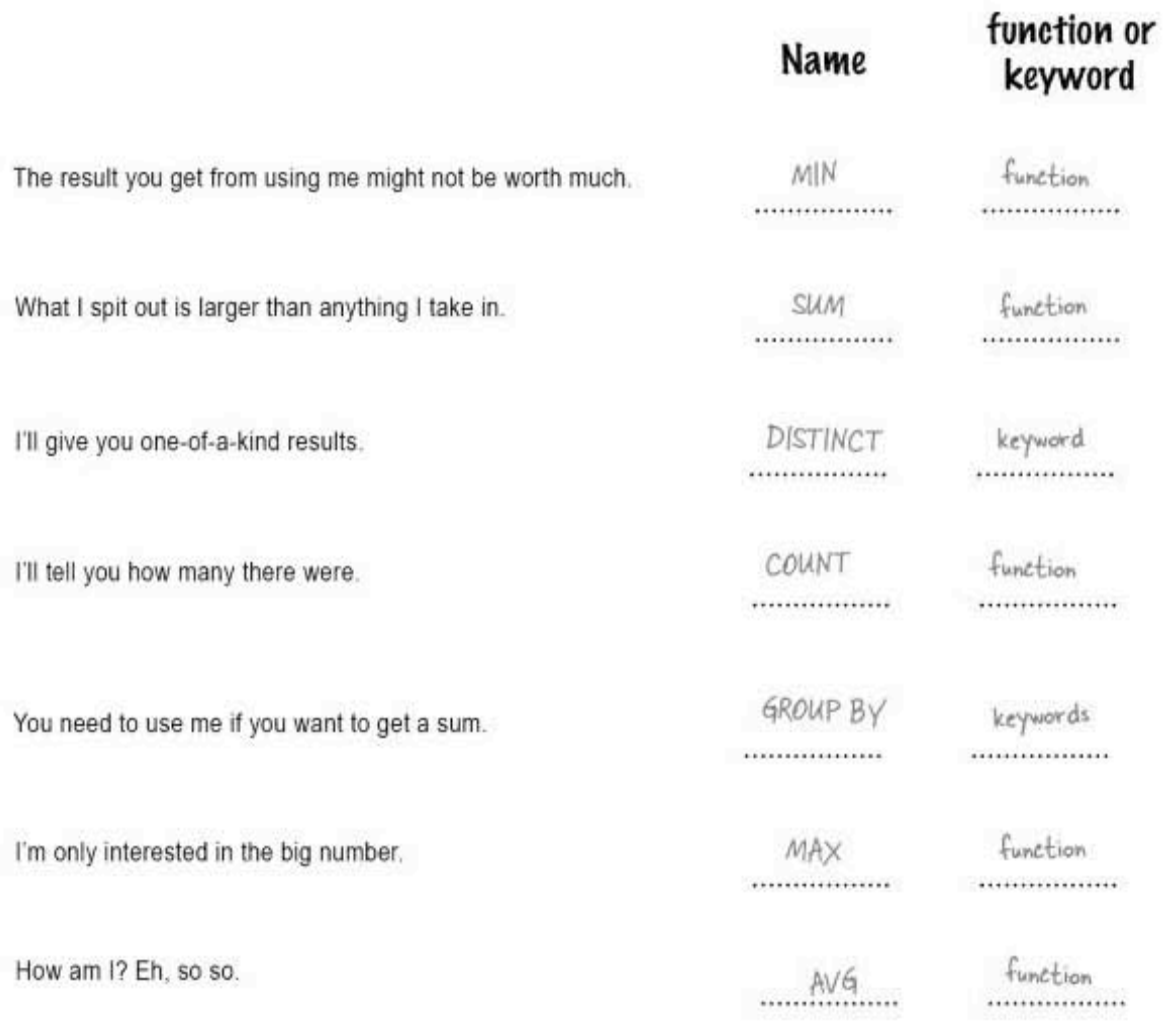

you are here > 279 crossword solution

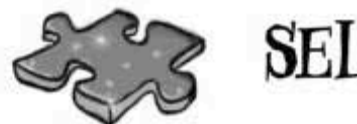

# SELECTeross Solution

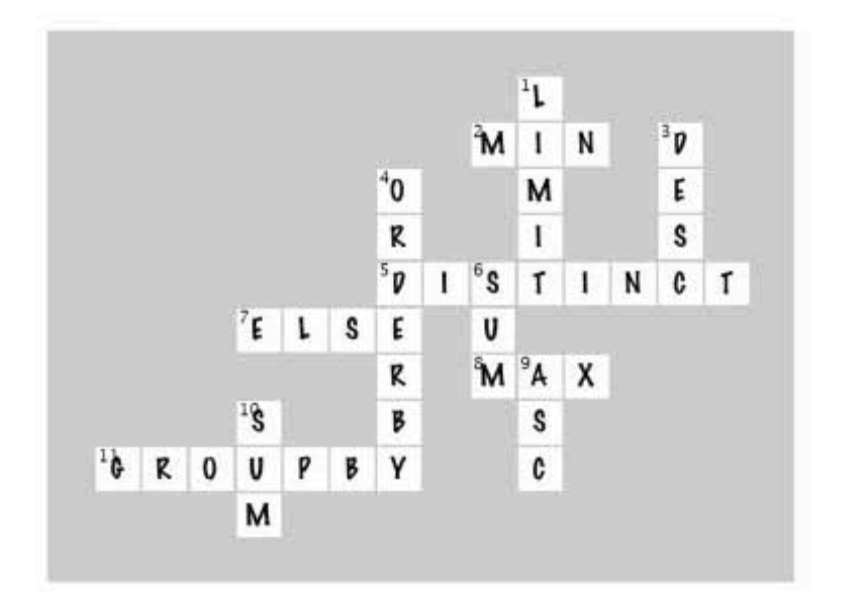

7 multî-table database desîgn

# \*Outgrowing your table.

My little man is growing up. Maybe he'll finally move out.

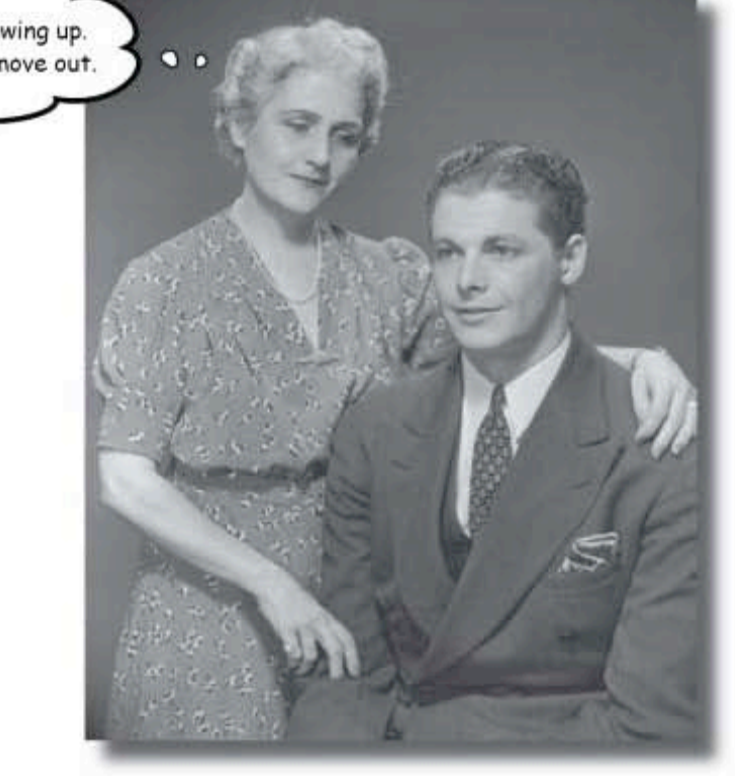

#### Sometimes your single table isn't big enough anymore.

Your data has become more complex, and that one table you've been using just isn't cutting it. Your single table is full of redundant data, wasting space and slowing down your queries. You've gone as far as you can go with a single table. It's a big world out there, and sometimes you need more than one table to contain your data, control it, and ultimately, be the master of your own database.

> this is a new chapter 281

nigel needs some love

### Finding Nigel a date

Greg's lonely friend Nigel has asked Greg to help him find a woman to date with similar interests. Greg begins by pulling up Nigel's record.

Here's Nigel:

contact id: 341 last\_name: Moore first name: Nigel phone: 5552311111 email: nigelmoore@ranchersrule.com gender: M birthday: 1975-08-28 profession: Rancher city: Austin state: TX status: single interests: animals, horseback riding, movies seeking: single F

The interests column isn't atomic; it has more than one type of the same information in it. He's worried it won't be easy to query.

Greg adds Nigel's request to his TO DO list:

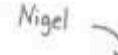

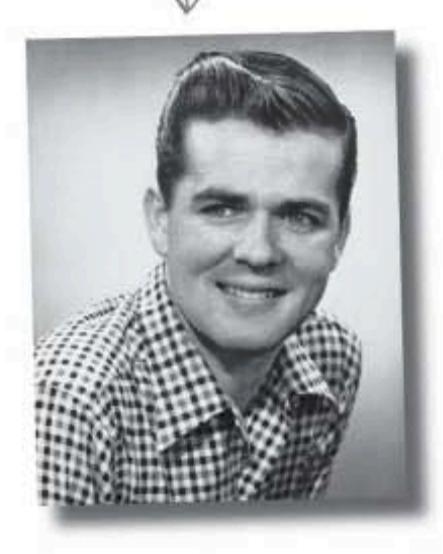

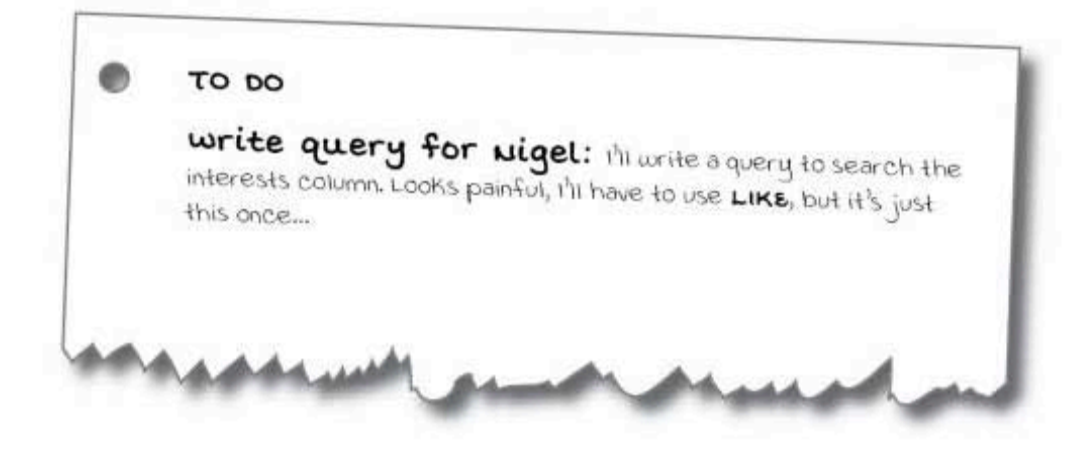

### Why change anything?

Greg's decided not to change the interests column at all. He's willing to write the difficult queries because he doesn't think he'll have to write them that often.

He uses the birthday DATE field to find matches that are no more than five years younger or five years older than Nigel.

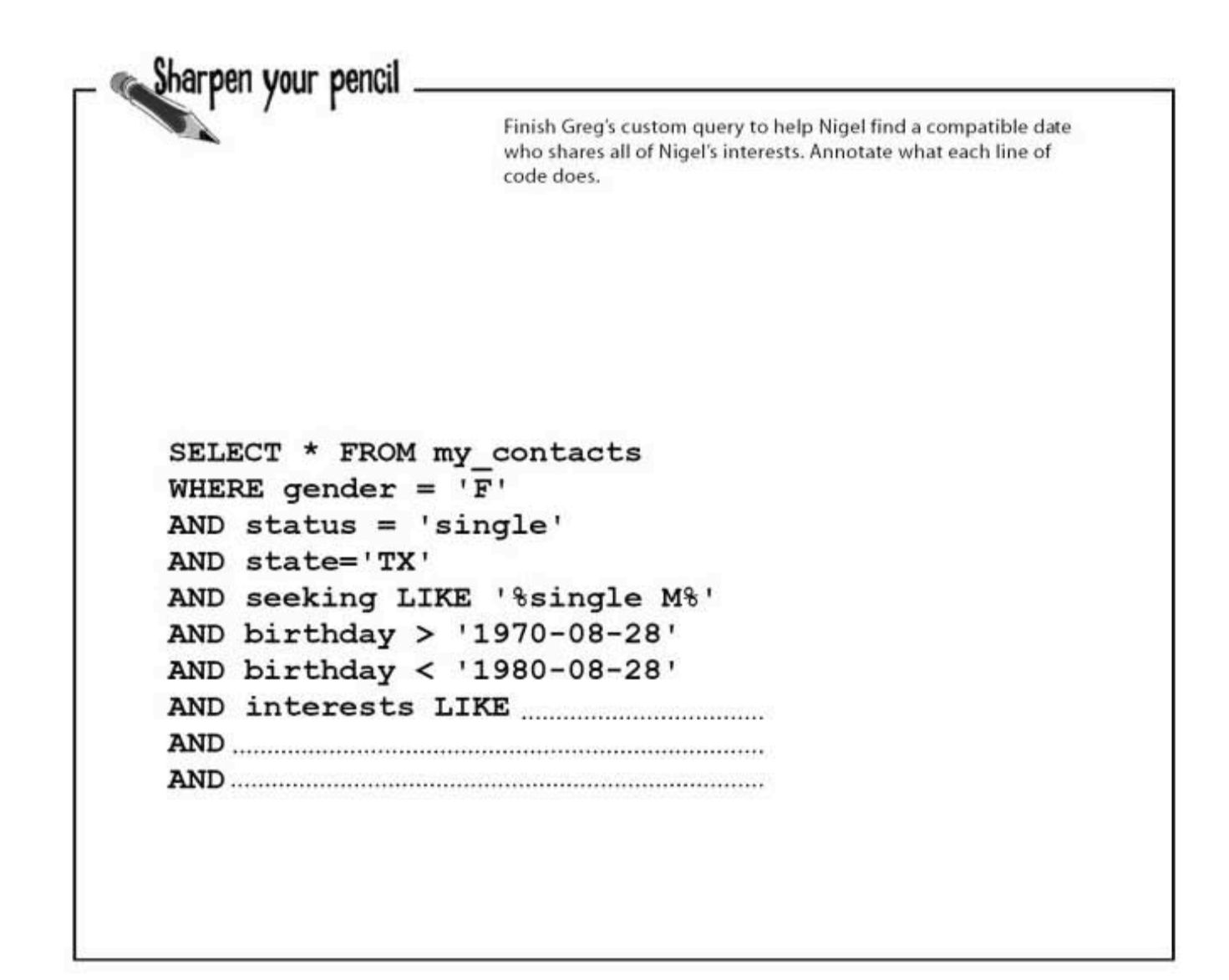

sharpen solution  $\sim$ 

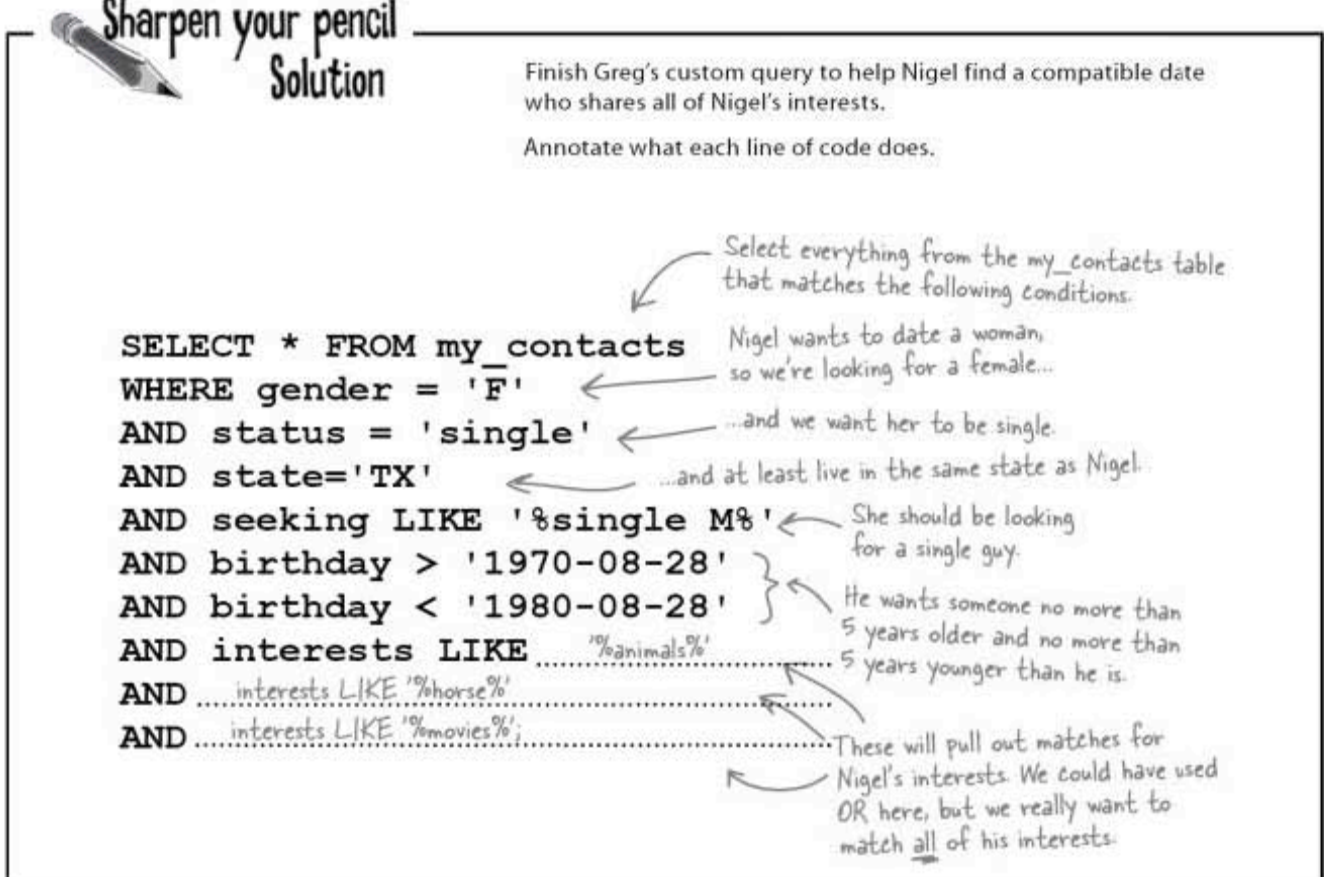

### The query worked really well

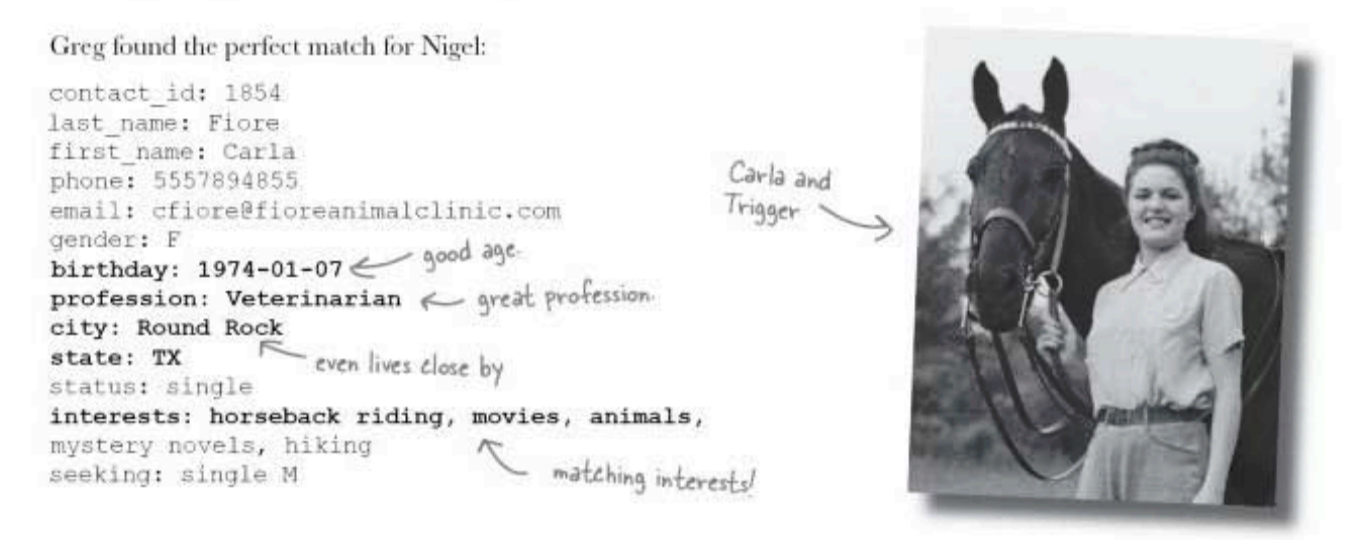

### It worked too well

Nigel and Carla really hit it off. Now Greg's become a victim of his own success: all of his single friends want him to query the database. And Greg has a lot of single friends.

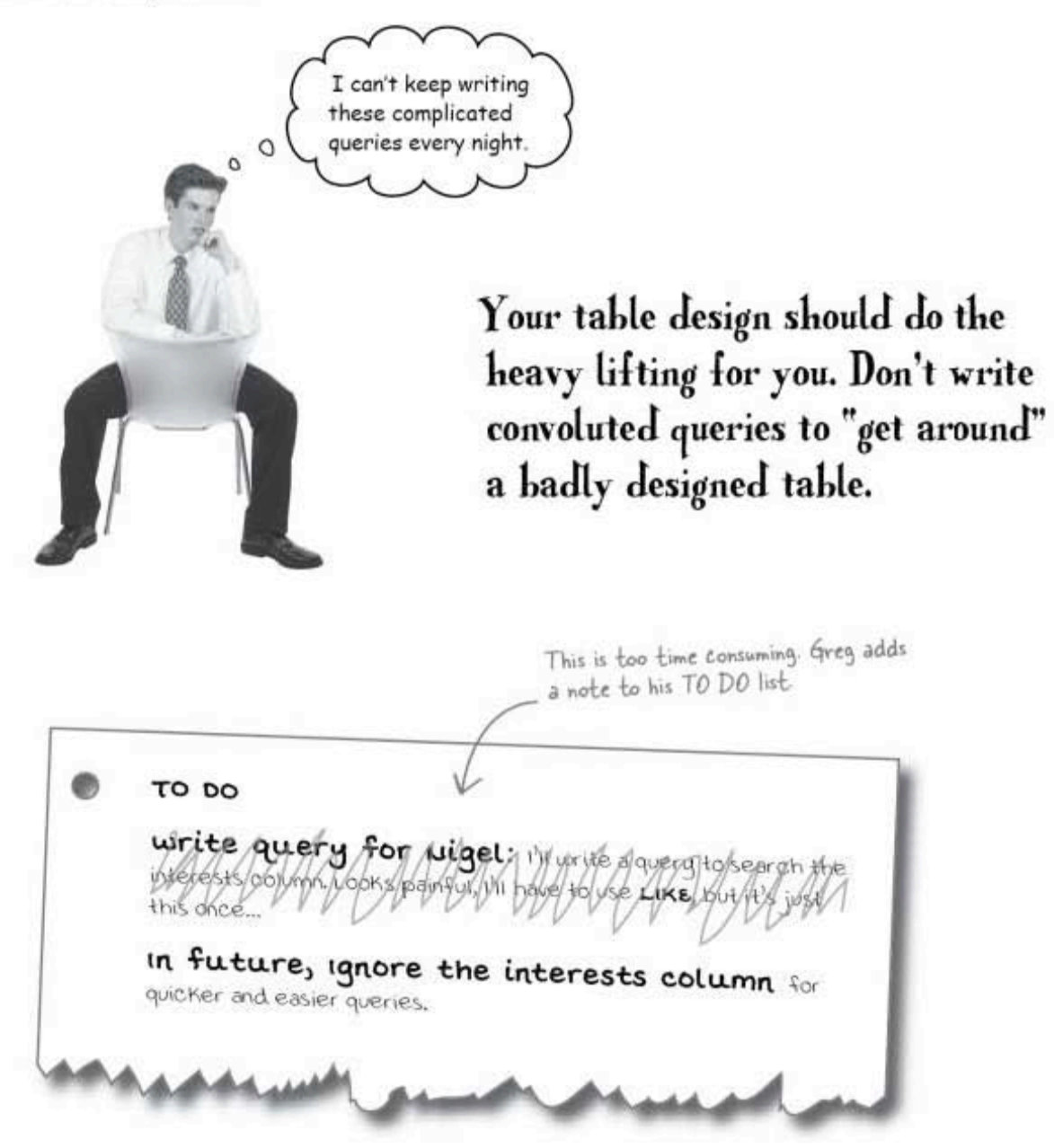

scrapping the interests column

### Ignoring the problem isn't the answer

Another friend, Regis, asks Greg to find him a date. He's looking for a girl who is no more than five years older and no less than five years younger than he is. He lives in Cambridge, MA and he has different interests than Nigel

Greg decides not to bother with the interests column to keep his queries short and simple.

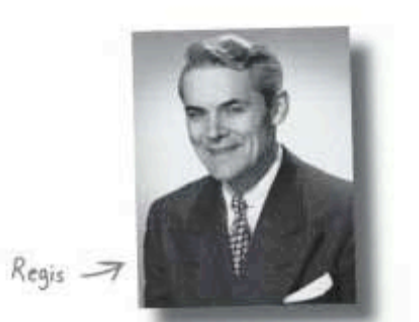

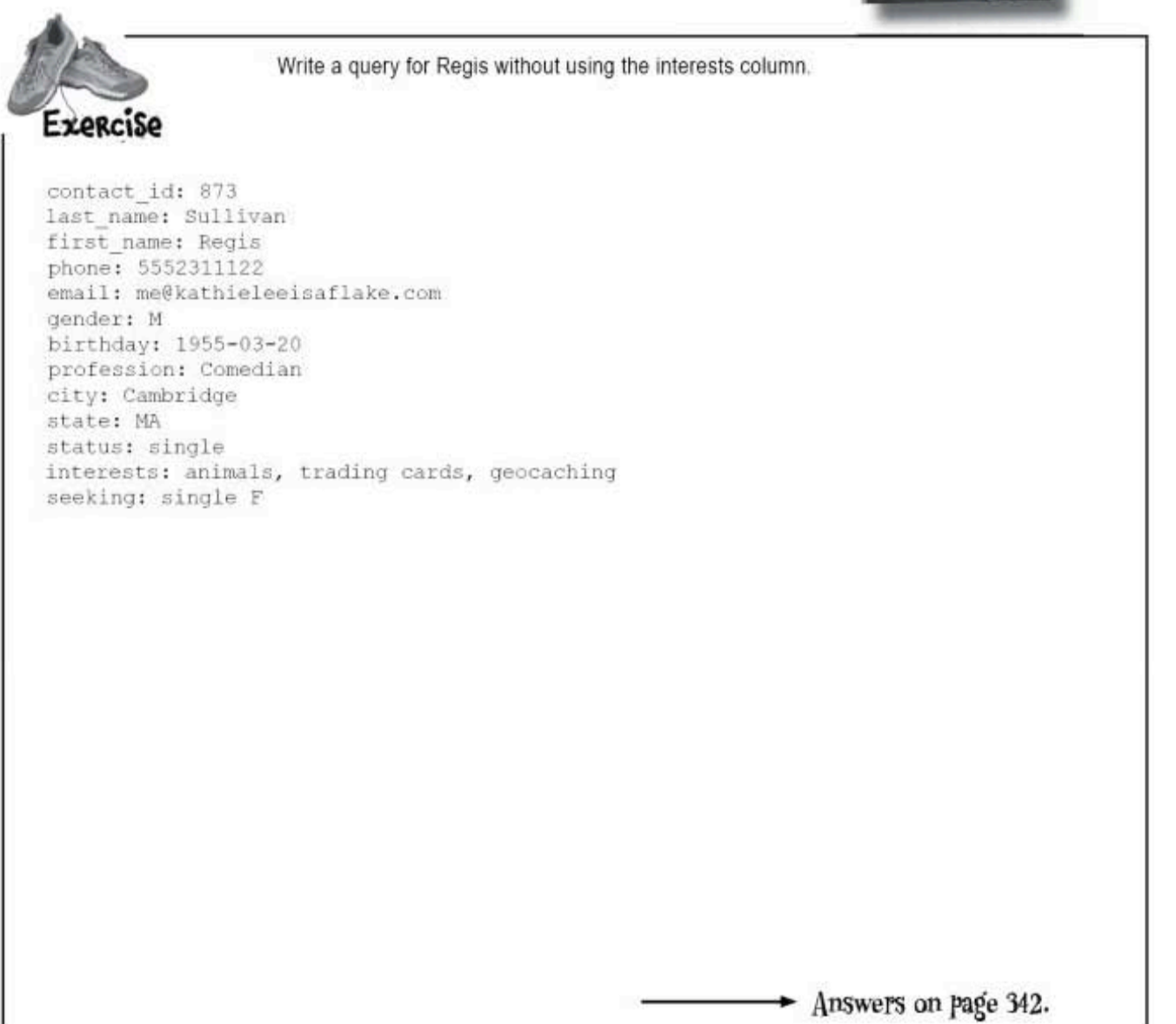

multi-table database design

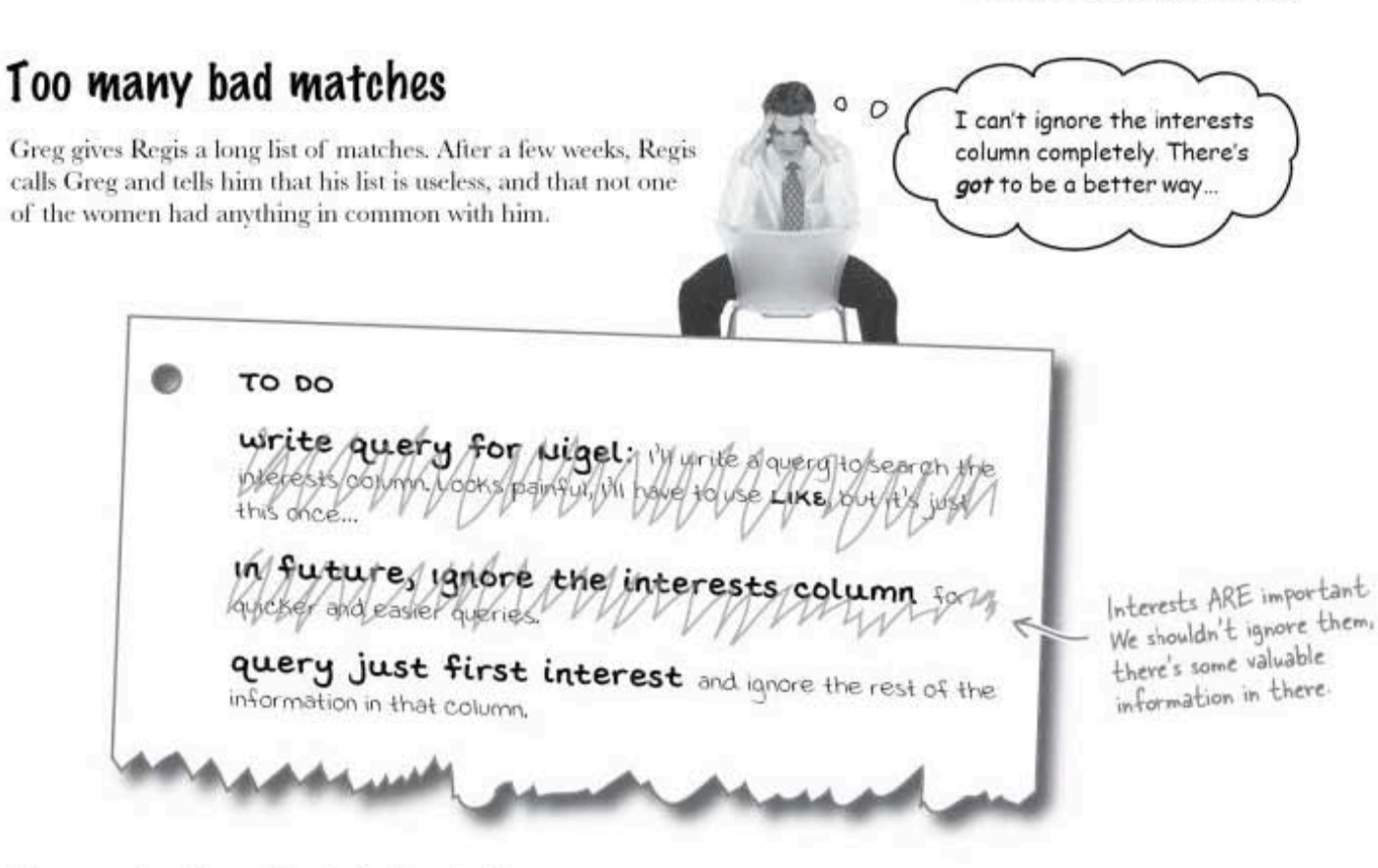

#### Use only the first interest

Greg now knows that he can't ignore all the interests. He's assuming that people gave him interests in order of importance and decides he'll query only the first one. His queries are still a little painful to write, but not as bad as when he included LIKE for all of the interests in the interest column.

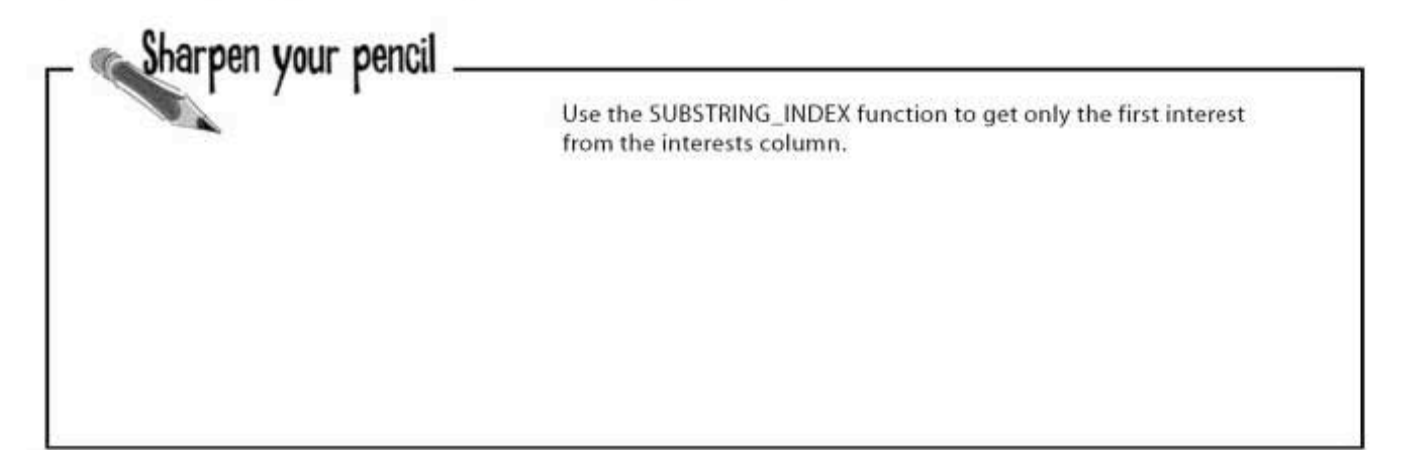

another sharpen solution

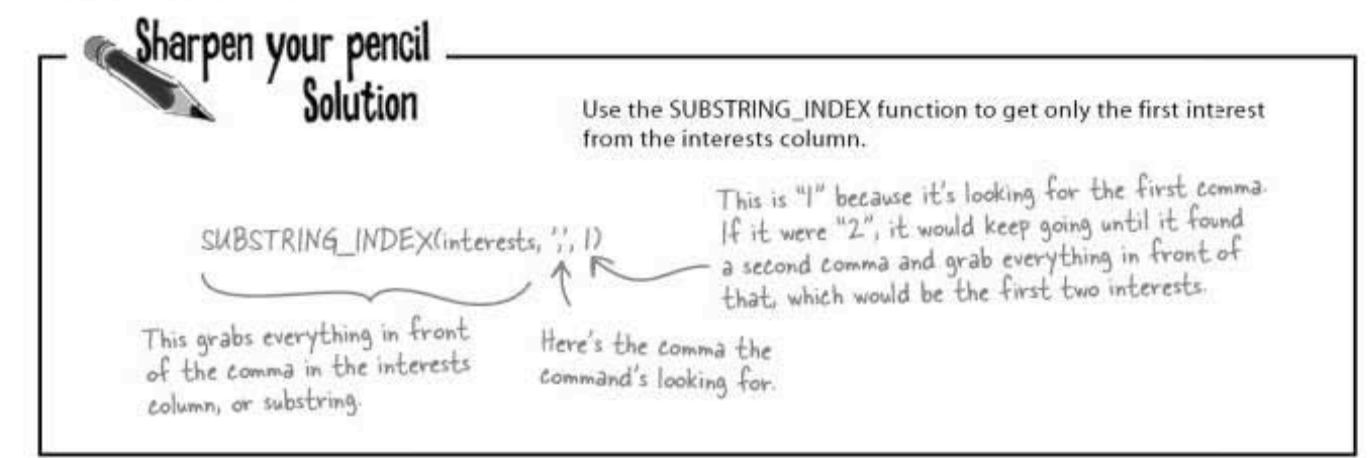

Then Greg writes a query to help Regis find a date using his SUBSTRING INDEX and specifying that the first interest should match with 'animals'.

```
SELECT * FROM my contacts
WHERE gender = 'F'AND status = 'single'
                                      Only women who had 'animals' listed
AND state='MA'
                                      first in their interests will show up
AND seeking LIKE '%single M%'
                                      in the results.
AND birthday > '1950-08-28'
AND birthday < '1960-08-28'
AND SUBSTRING INDEX (interests,',',1) = 'animals';
```
### A possible match

At last! Greg found a match for Regis: contact id: 459 last\_name: Ferguson first name: Alexis phone: 5550983476 email: alexangel@yahoo.com gender: F birthday:  $1956 - 09 - 19$  evol age profession: Artist city: Pflugerville state: MA - lives near Regis status: single interests: animals <<<<<<</>matching interest seeking: single M

#### Mis-matched

Regis asked Alexis out on a date, and Greg waited anxiously to hear how it went. He began to imagine his my contacts table as the start of a great social networking site.

The next day, Regis shows up at Greg's door, clearly upset.

Regis shouts. "She was definitely interested in animals. But you didn't tell me that one of her interests was taxidermy. Dead animals everywhere!"

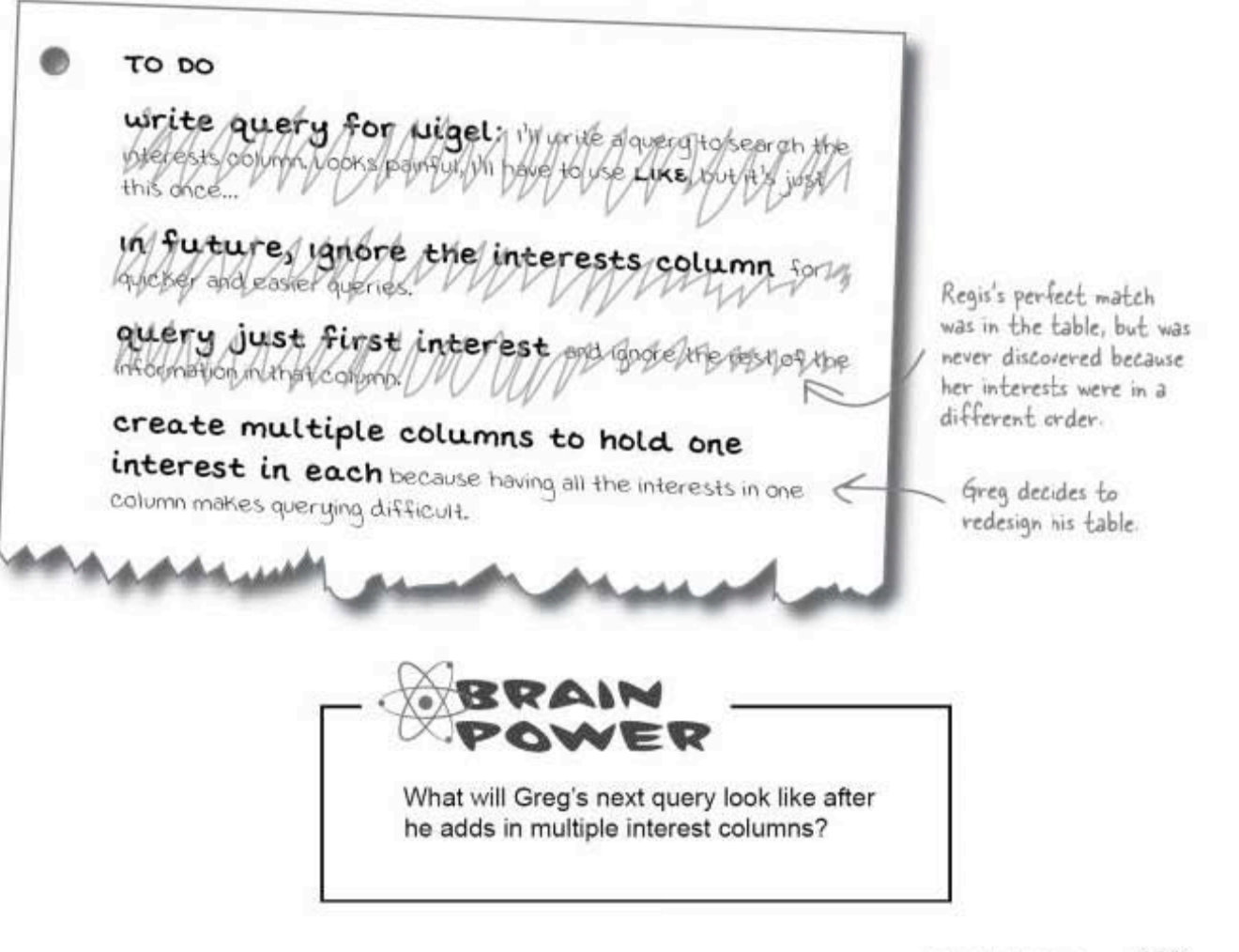

you are here » 289 making four interest columns

### Add more interest columns

Greg realizes that the single interest column makes query writing inexact. He has to use LIKE to try to match interests, sometimes ending up with bad matches.

Since he learned how to ALTER tables recently, as well as how to break apart text strings, he decides to create multiple interest columns and put one interest in each column. He thinks that four columns should be enough.

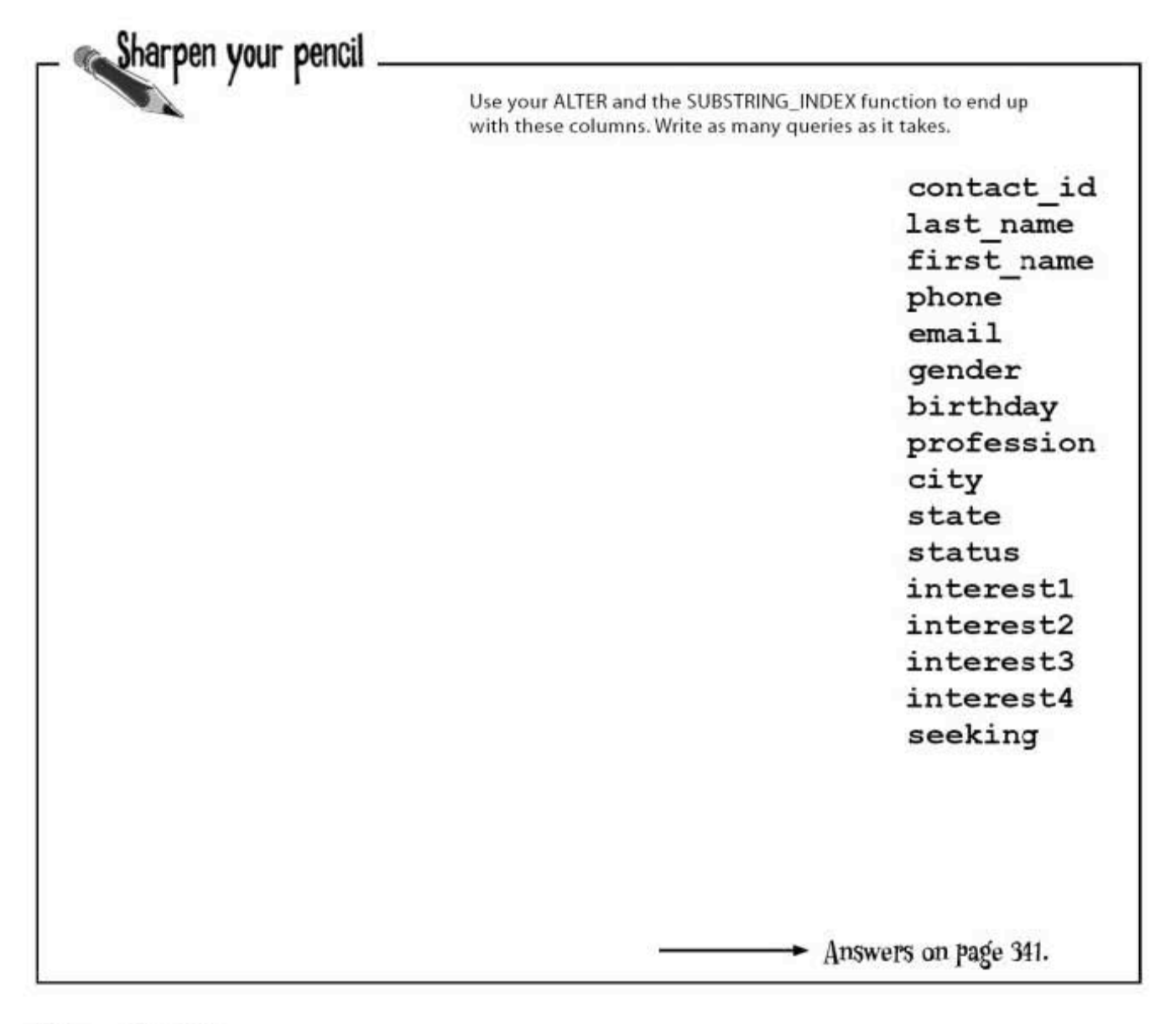

### **Starting over**

Greg's been feeling bad about Regis's experience with Alexis, so he's going to try once more. He begins by pulling up Regis's record:

contact id: 872 last name: Sullivan first name: Regis phone: 5554531122 email: regis@kathieleeisaflake.com gender: M birthday: 1955-03-20 profession: Comedian city: Cambridge state: MA status: single interestl: animals Four interests interest2: trading cards columns in our newly interest3: geocaching reformatted table interest4: NULL seeking: single F

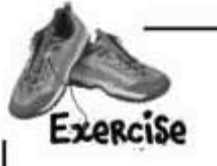

Then Greg writes a custom query to help Regis find a compatible date. He throws in everything he can think of to make a great match. He starts with the simpler columns-gender, status, state, seeking, and birthday-before querying all those interest columns.

Write his query here.

#### exercise solution

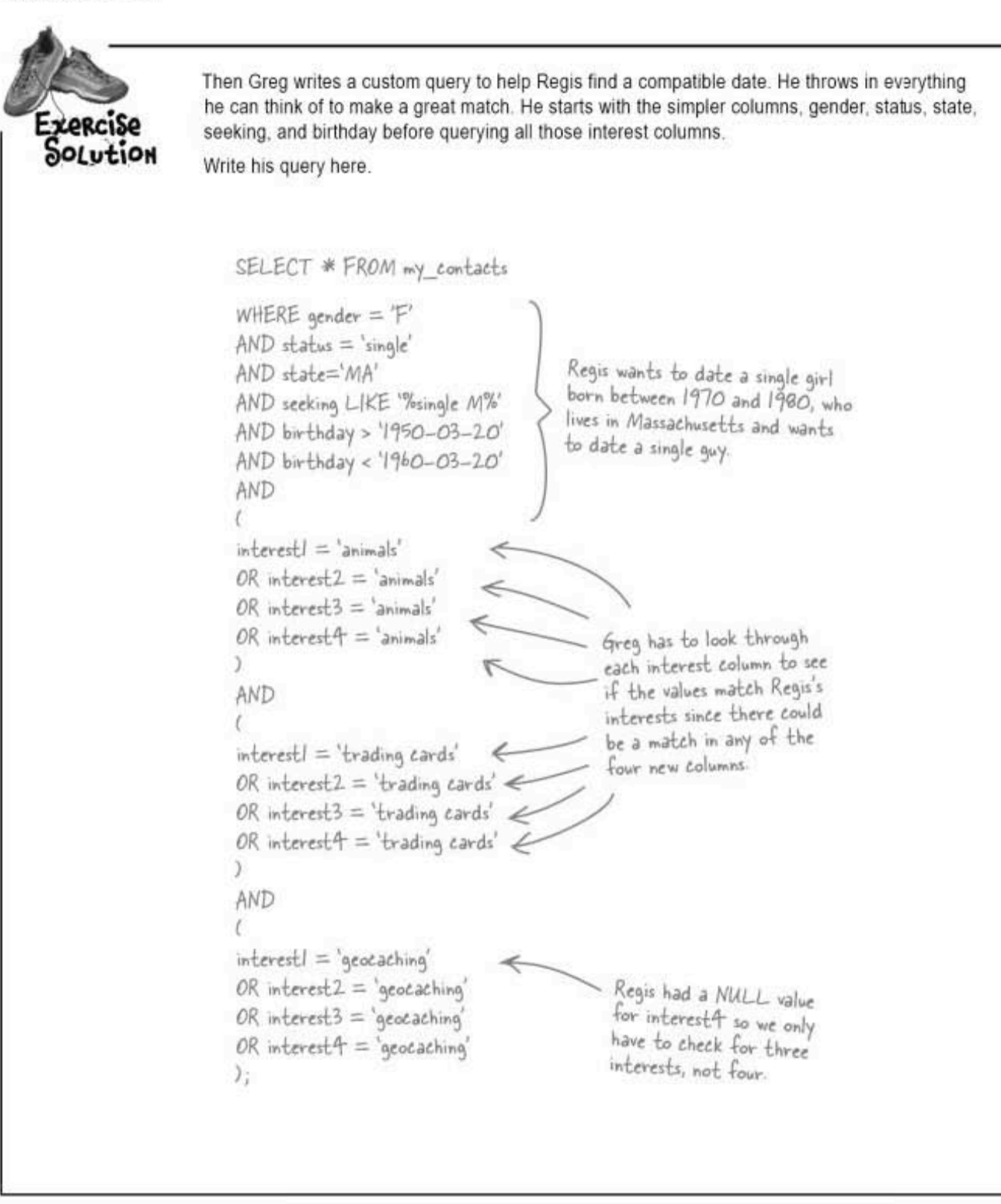

### All is lost...

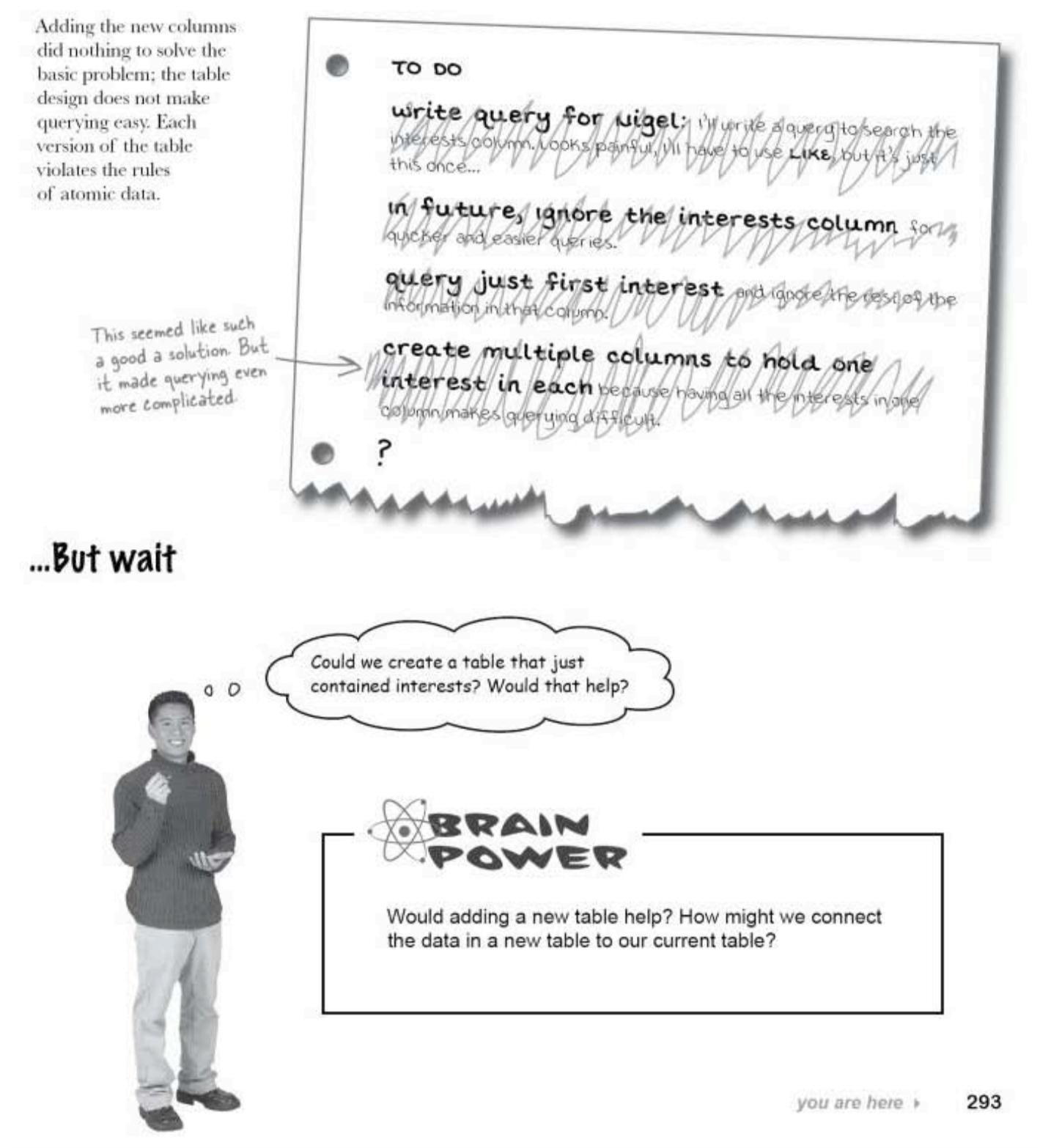
time for multiple tables

### Think outside of the single table

We know that there's no good solution if we work within the current table. We tried many ways to fix the data, even altering the structure of the single table. Nothing worked.

We need to think outside of this table. What we really need are more tables that can work with the current one to allow us to associate each person with more than one interest. And this will allow us to keep the existing data intact.

#### File Edit Window Help MessyTable > DESCRIBE my contacts; П Field Type Null | Key | Default Extra contact  $id$  |  $int(11)$ auto increment |  $|$  NO PRI | NULL last name  $|$  varchar $(30)$ YES NULL first name  $|$  varchar $(20)$ | YES **NULL** phone  $\sqrt{2}$  varchar (10) | YES п **NULL** email | varchar (50) | YES **NULL** г gender  $| char(1)$ | YES **NULL** п birthday | date | YES | NULL п profession | varchar (50) | YES m | NULL city  $|$  varchar $(50)$ **NULL** | YES П state  $|$  varchar $(2)$ I YES NULL п  $|$  varchar $(20)$ status | YES | NULL п  $\sqrt{2}$  varchar (100) **NULL** interests I YES п seeking varchar (100) **YES NULL** 13 rows in set  $(0.01 \text{ sec})$  >

### We need to move the non-atomic columns in our table into new tables.

# The multi-table clown tracking database

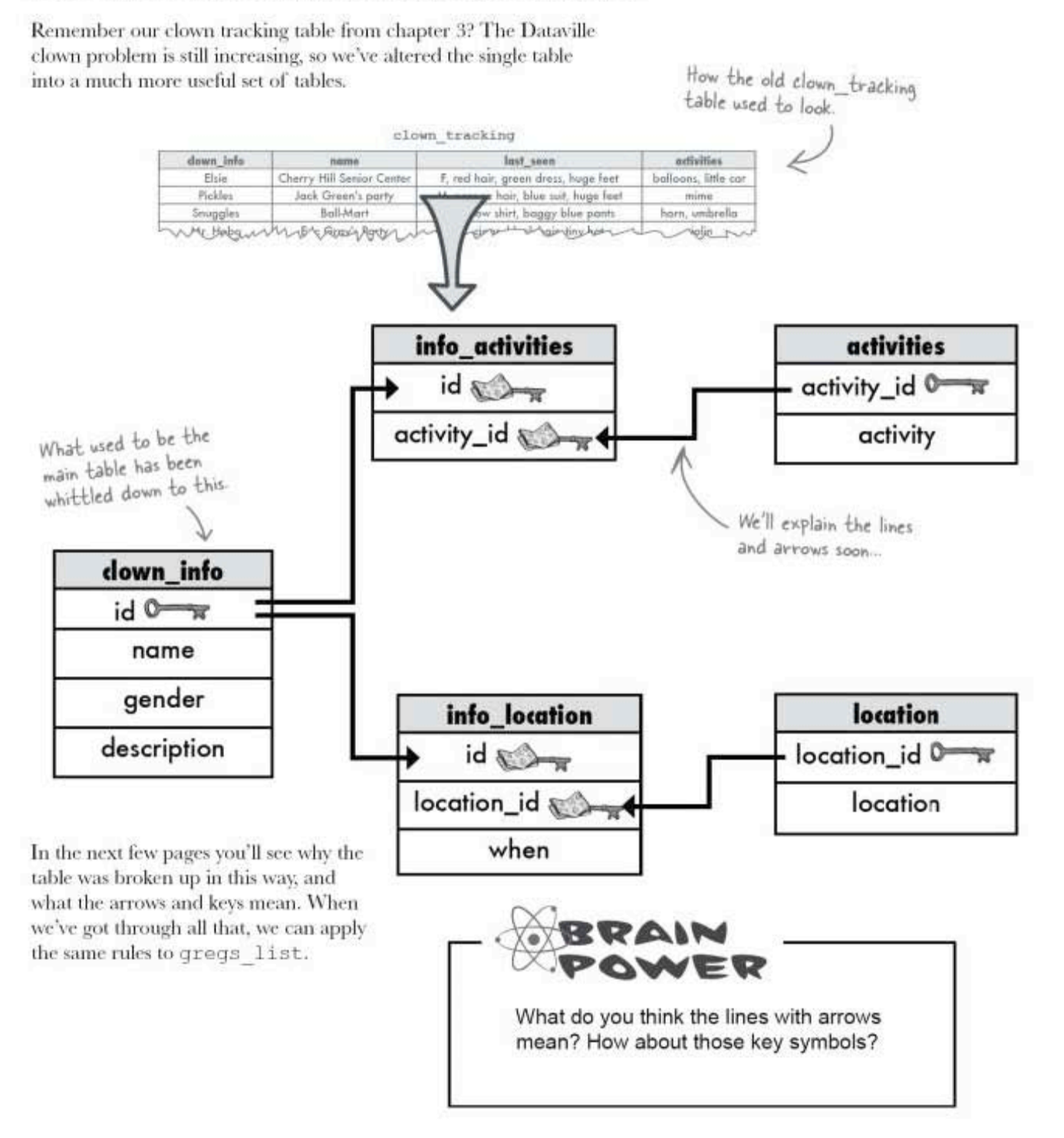

### The clown\_tracking database schema

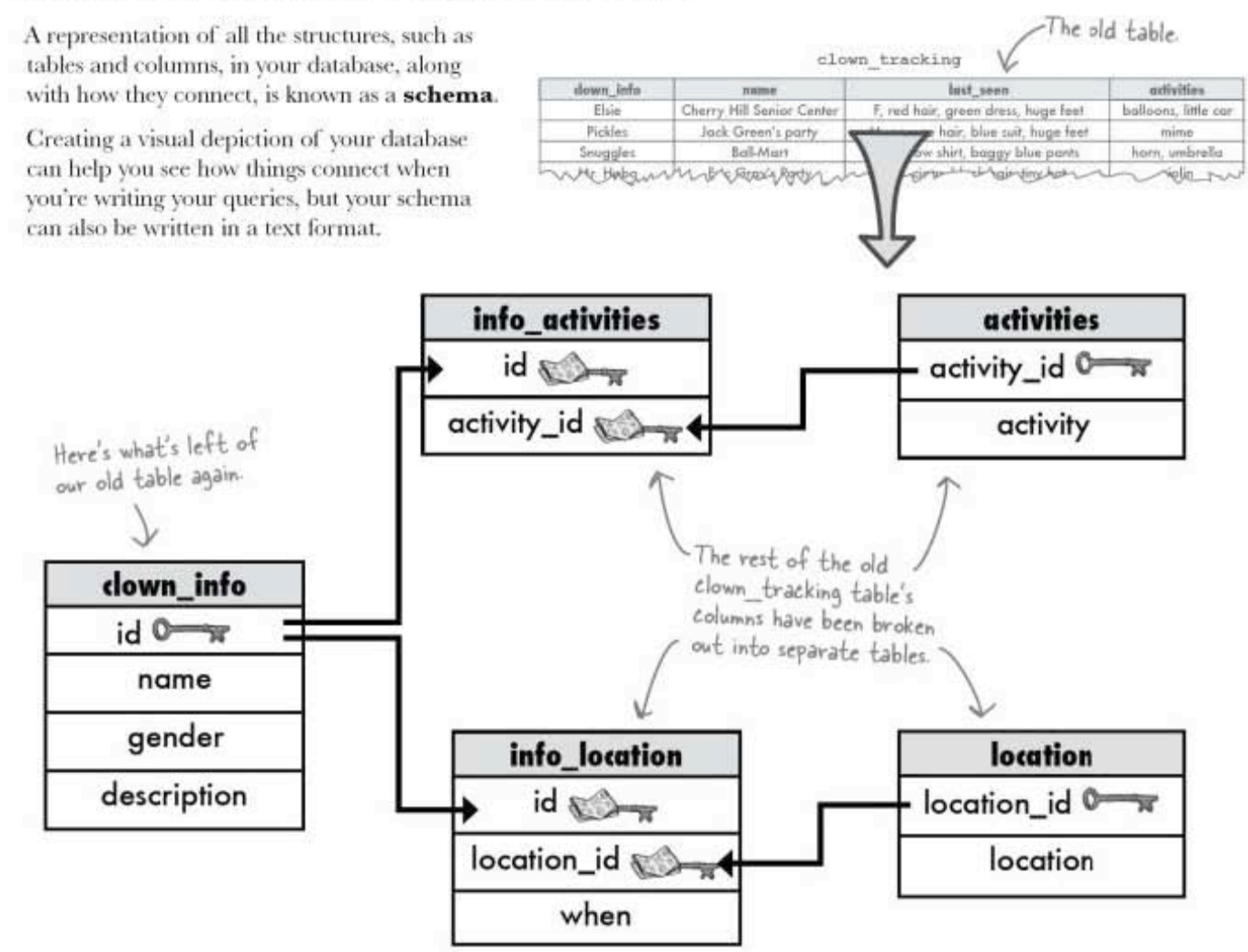

A description of the data (the columns and tables) in your database, along with any other related objects and the way they all connect is known as a SCHEMA

### An easier way to diagram your tables

You've seen how the clown tracking table has been converted. Let's see how we can fix the my contacts table in the same way.

Up to this point, every time we looked at a table, we either depicted it with the column names across the top and the data below, or we used a DESCRIBE statement in a terminal window. Those are both fine for single tables, but they're not very practical to use when we want to create a diagram of multiple tables.

Here's a shorthand technique for diagramming the current my contacts table:

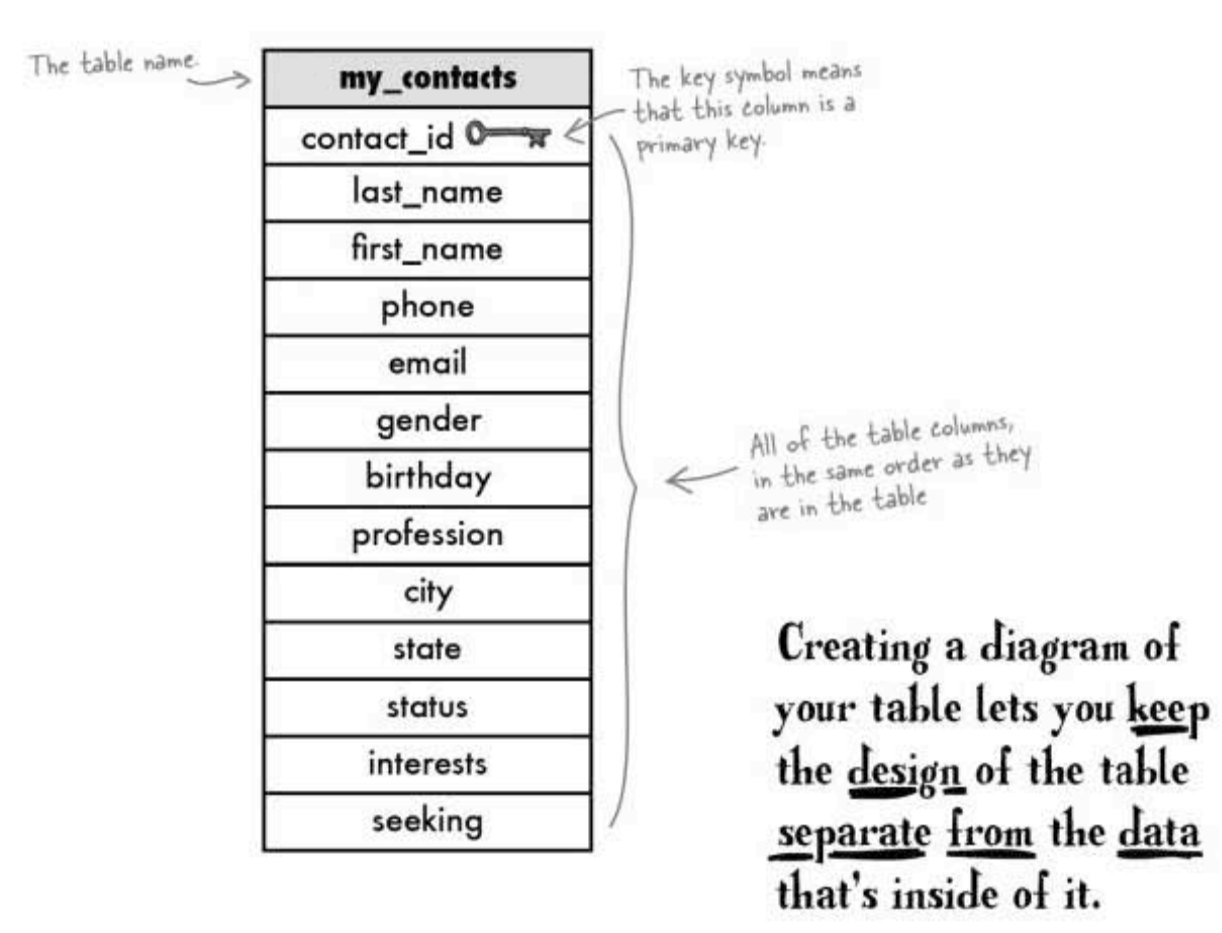

make one table into two tables

# How to go from one table to two

We know that the interests column is really difficult to query as it stands right now. It has multiple values in the same column. And even when we tried to create multiple columns for it, our queries were quite difficult to write.

Here's our current my contacts table. Our interest column isn't atomic, and there's really only one good way to make it atomic: we need a new table that will hold all the interests.

We'll start by drawing some diagrams of what our tables could look like. We won't actually create our new table or touch any of the data until we figure out our new schema.

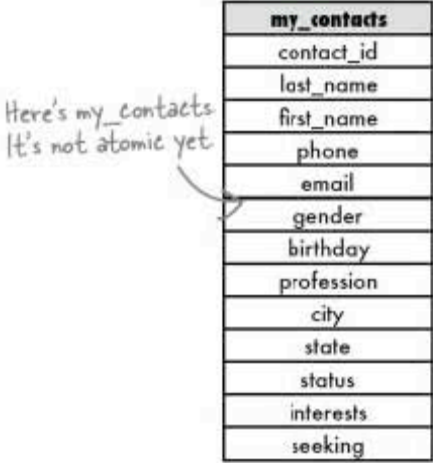

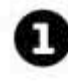

#### Remove the interests column and put it in its own table.

Here we've moved the interests colum into a new table.

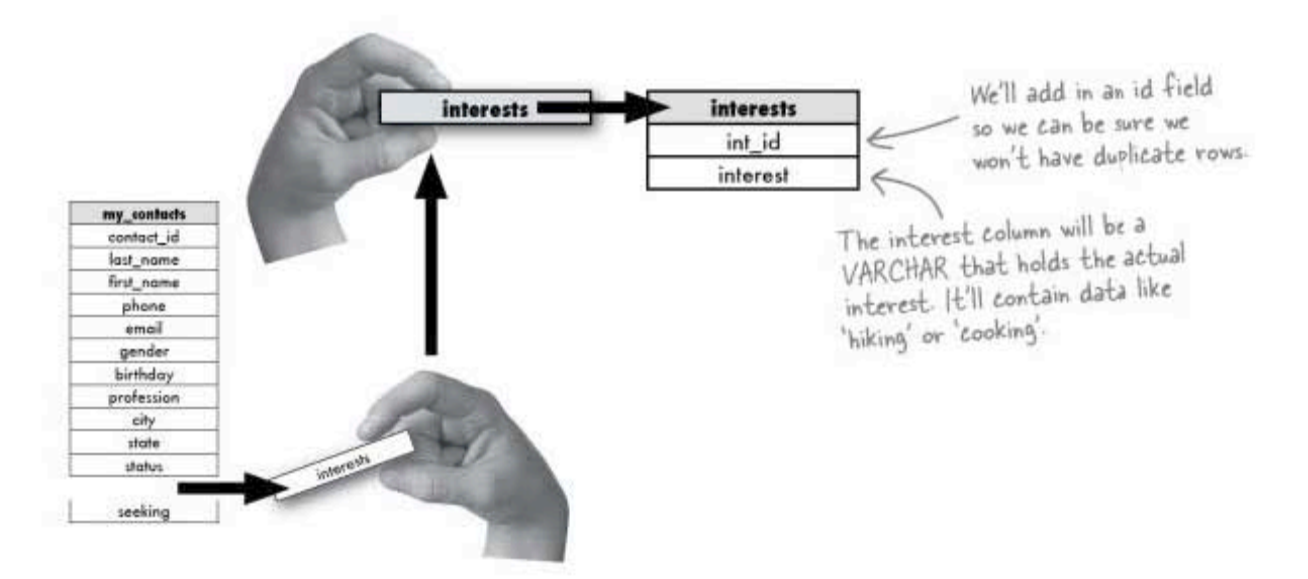

Our new interests table will hold all the interests from the my contacts table, one interest per row.

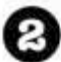

#### Add columns that will let us identify which interests belong to which person in the my\_contacts table.

We've moved our interests out of my\_contacts, but we have no way of knowing which interests belong to which person. We need to use information from the my contacts table and put it into the interests table to link these tables together.

One possible way is to add the first name and last name columns to the interests table.

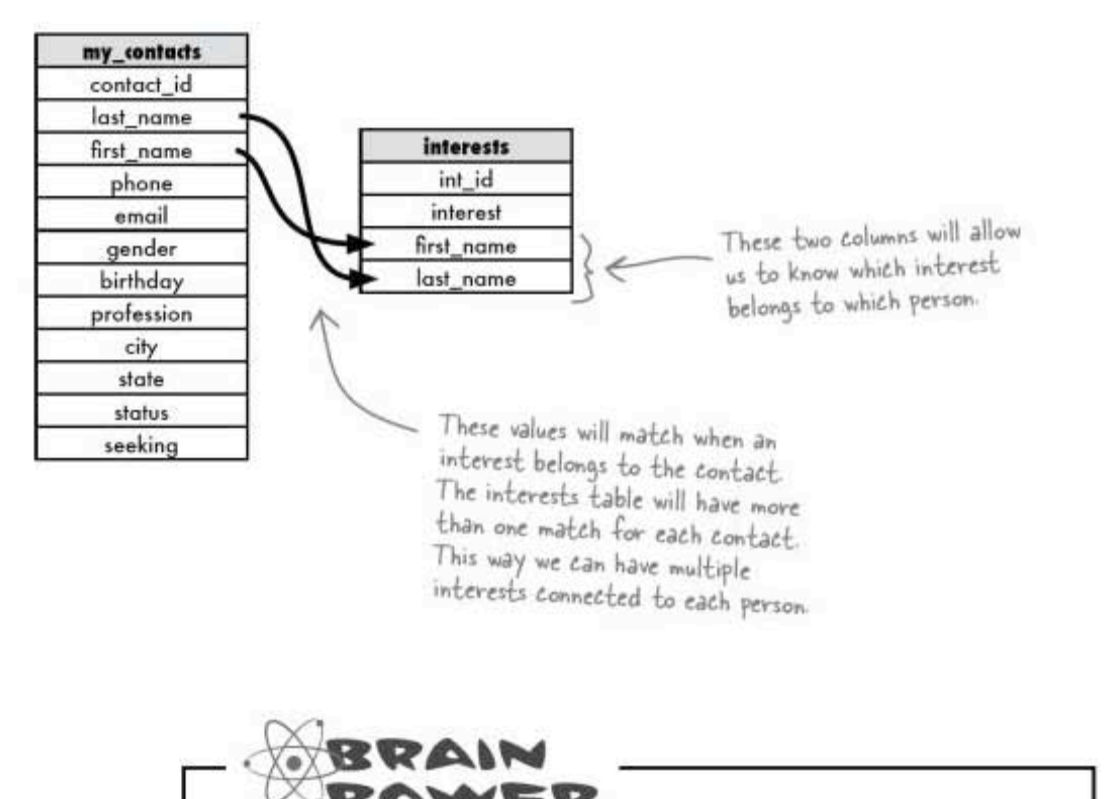

We have the right idea, but first\_name and last\_name aren't the best choice of columns to connect these tables.

Why is that?

adding links in your diagram

### Linking your tables in a diagram

Let's take a closer look at our idea for the my contacts table.

Here's our initial sketch:

And here's our new schema:

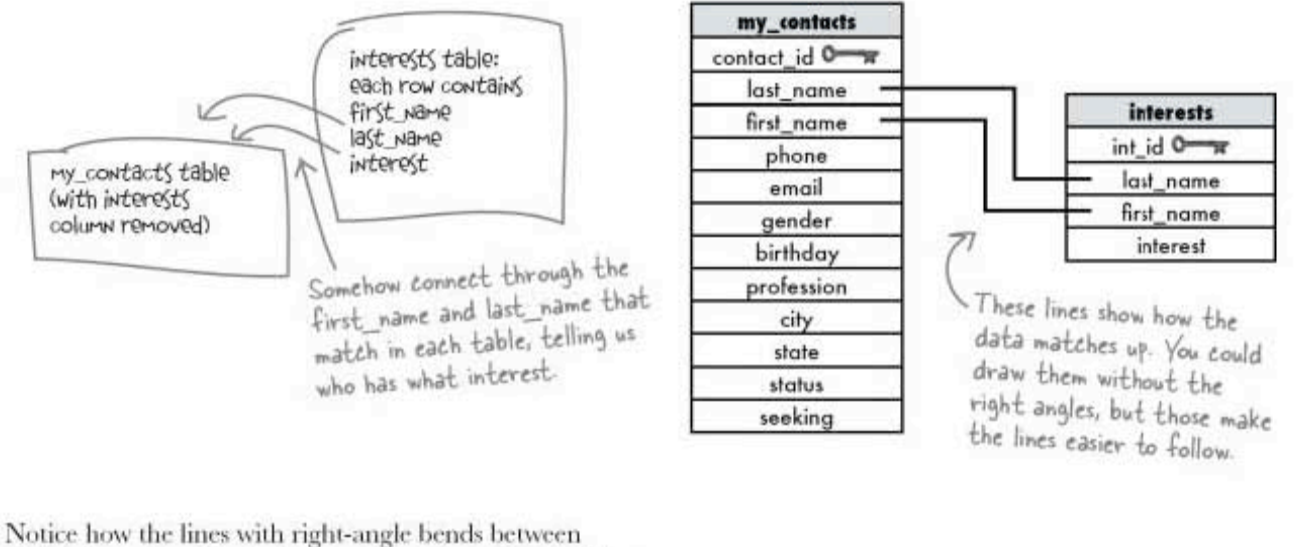

tables show the columns that match up in each table The schema allows us to tidy up our sketch in a way that any SQL developer will understand since it uses standard symbols.

And here is a series of SELECT statements that will let us use the data in both tables.

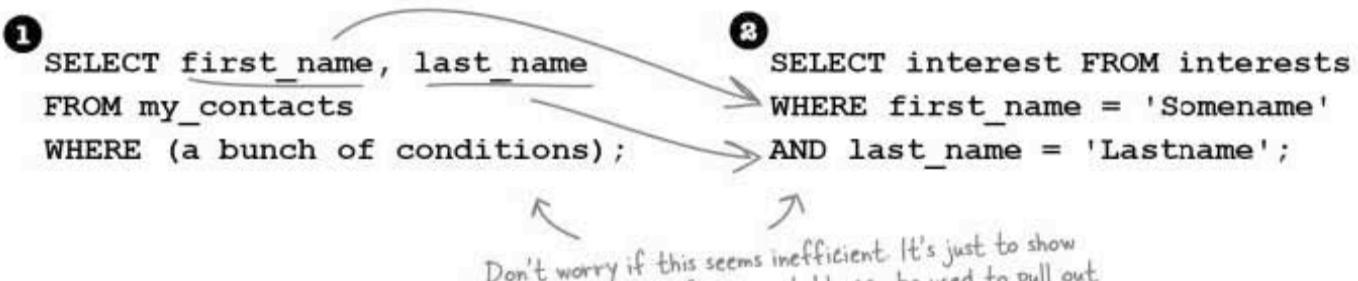

Don't worry if this seems inefficient. It's just to show<br>you how the data from one table can be used to pull out<br>data from another. (We'll show you a better way soon.)

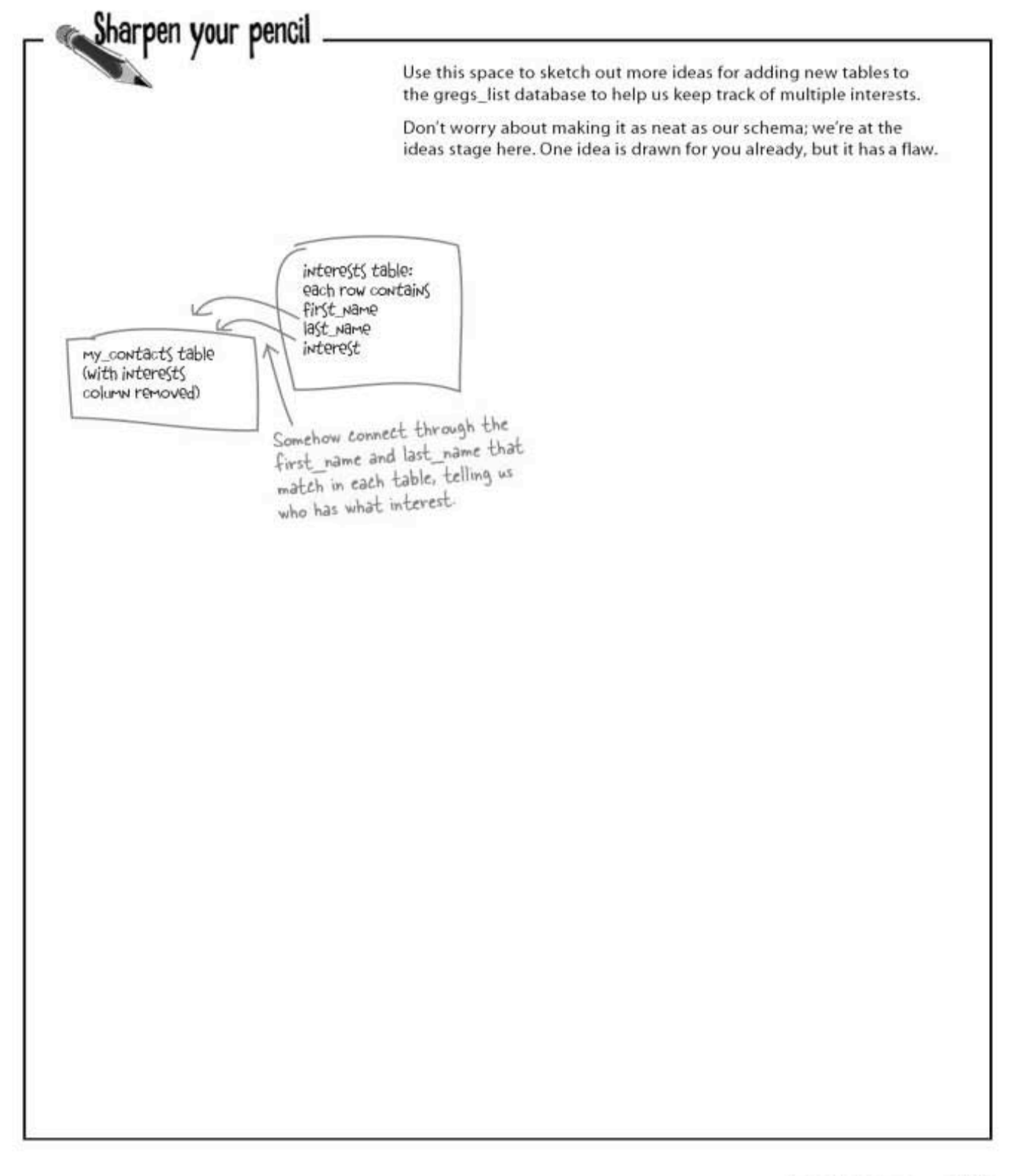

one more sharpen solution

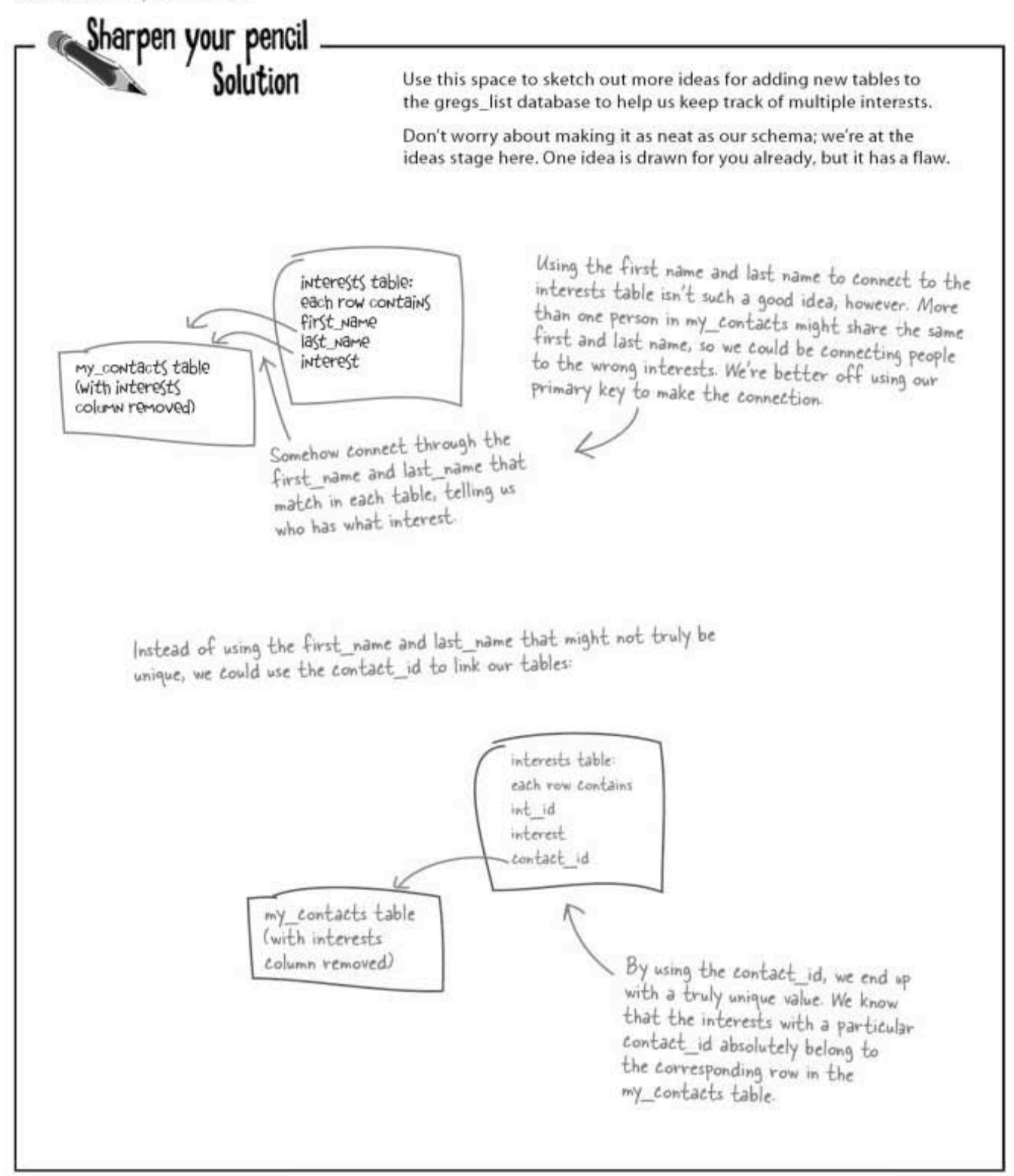

### Connecting your tables

The problem with our first sketch of the connected tables is that we're trying to use first name and last name fields to somehow let us connect the two tables. But what if two people in the my contacts table have the same first name and last name?

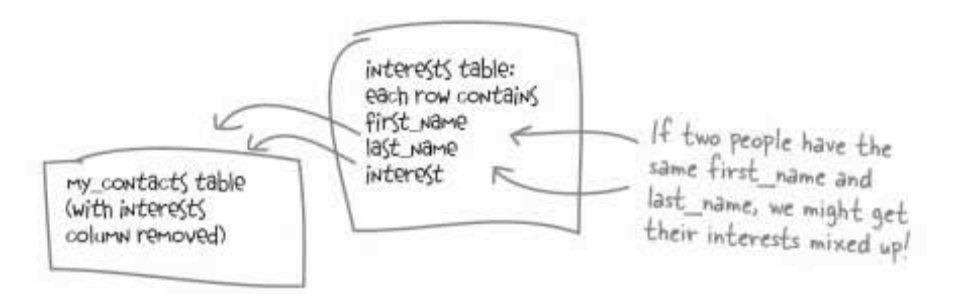

We need a *unique* column to connect these. Luckily, since we already started to normalize it, we have a truly unique column in my contacts: the primary key.

We can use the value from the primary key in the my contacts table as a column in the interests table. Better yet, we'll know which interests belong to which person in the my contacts table through this column. It's called a **foreign key**.

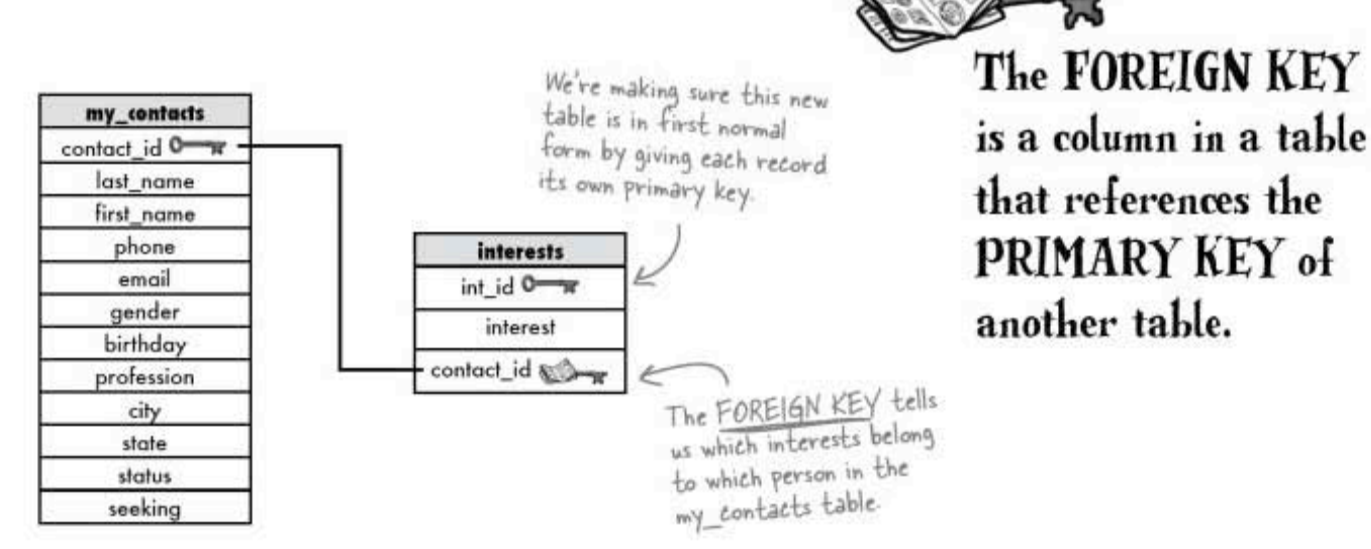

foreign key primer

### Foreign key facts

A foreign key can have a different name than the primary key it comes from.

The primary key used by a foreign key is also known as a parent key. The table where the primary key is from is known as a parent table.

The foreign key can be used to make sure that the rows in one table have corresponding rows in another table.

Foreign key values can be null, even though primary key values can't.

 $\circ$ 

 $\Omega$ 

Foreign keys don't have to be unique-in fact, they often aren't.

> I get that a foreign key lets me connect two tables. But what good is a NULL foreign key? Is there any way to make sure your foreign key is connected to a parent key?

### A NULL foreign key means that there's no matching primary key in the parent table.

But we can make sure that a foreign key contains a meaningful value, one that exists in the parent table, by using a constraint.

Creating a

**FOREIGN KEY** 

as a constraint in

your table gives you

definite advantages.

You'll get errors if

you violate the rules,

which will stop you

accidentally doing

anything to break

the table.

### Constraining your foreign key

my\_contacts

last name first\_name phone

email

gender

birthday

profession

city

state status seeking

contact\_id 0-

Although you could simply create a table and put in a column to act as a foreign key, it's not really a foreign key unless you designate it as one when you CREATE or ALTER a table. The key is created inside of a structure called a constraint.

> Think of a CONSTRAINT as a rule our table has to follow.

You will only be able to insert values into your foreign key that exist in the table the key came from, the parent table. This is called referential integrity.

> Our original my contacts table is now a parent table since part of its data has been moved to a new table, called a.... child table.

÷ interests int\_id 0 interest Referential integrity means you - can only put values in the child contact\_id & table's foreign key that already exist in the parent table.

> You can use a foreign key to reference a unique value in the parent table.

It doesn't have to be the primary key of the parent table, but it must be unique.

# Why bother with foreign keys?

 $\circ$ O

Okay, so I know that pulling the interests from my\_contacts is the only way I'm going to be able to query them more easily. And Regis really needs to meet someone nice... Now what I really need is to know HOW to create a table with a foreign key.

#### You can add your foreign key when you create your new table.

And you can add foreign keys with ALTER TABLE. The syntax is simple. You need to know the name of the primary key in the parent table as well as the name of the parent table. Let's create the interests table with a foreign key, contact id from the my contacts table.

# there are no<br>Dumb Questions

 $\operatorname{Q:}\nolimits$  Once we get my interests pulled out from my\_contacts, how will I query them?

 $\bm{\mathsf{A}}$  . We'll be getting to that in the next chapter. And you'll see that it really is easy to write queries that can pull our data from multiple tables. But for now we need to redesign my\_contacts to make our queries simple and efficient.

Adding the PRIMARY KEY

# CREATE a table with a FOREIGN KEY

Now that you know why you should create a foreign key with a constraint, here's how you can actually do it. Note how we're naming the CONSTRAINT so that we can tell which table the keycomes from.

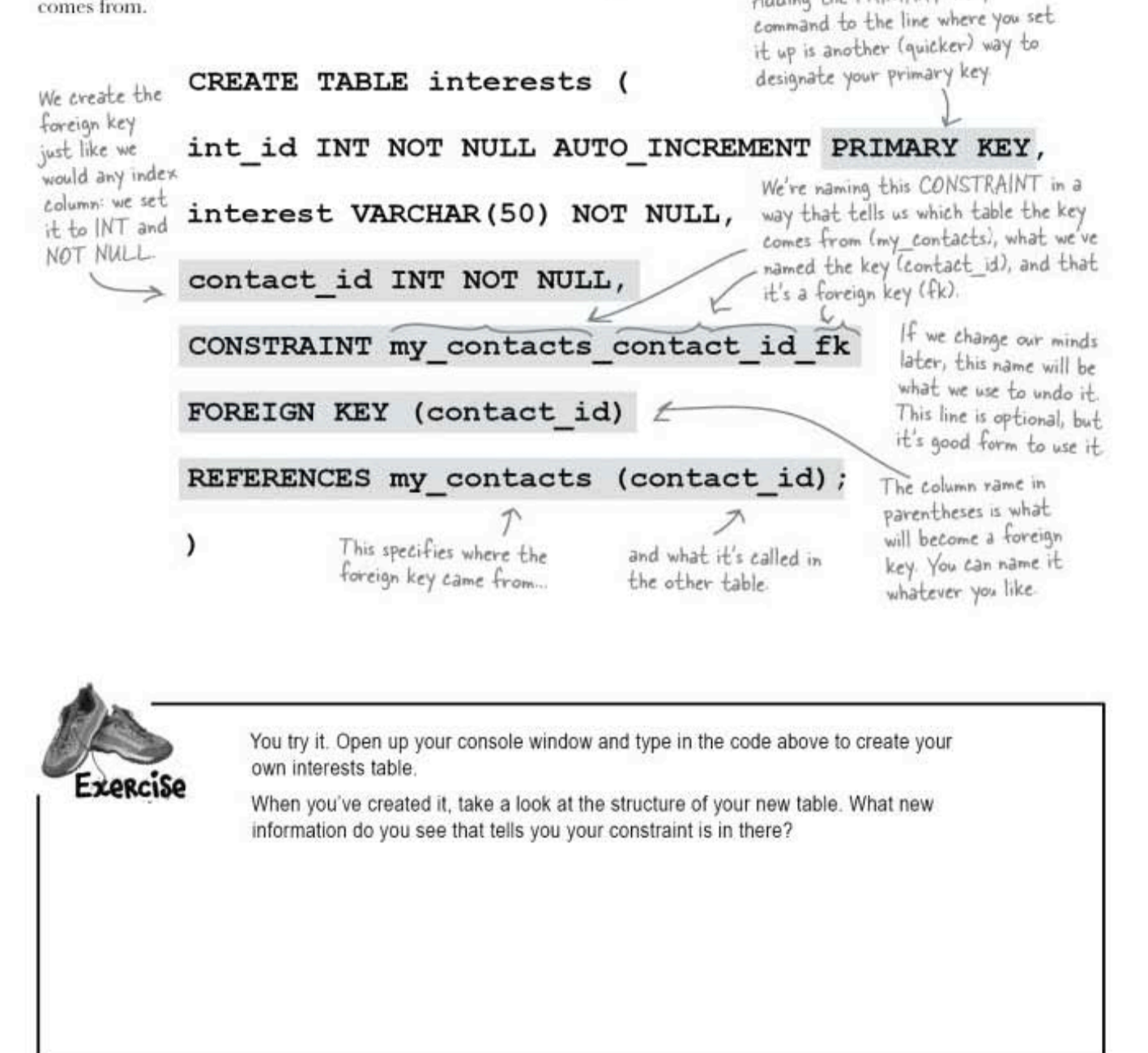

#### another exercise solution

You try it. Open up your console window and type in the code above to create your own interests table. When you've created it, take a look at the structure of your new table. What new information do you see that tells you your constraint is in there? File Edit Window Help > DESC interests; Field **Null** Extra Type Key Default int id  $int(11)$  $1 NQ$ PRI **NULL** auto increment interest varchar (50)  $\blacksquare$  NO  $|$  NO contact  $-1$  $d$  $int(11)$ **MUL** MUL means that multiple occurrences of the same value may be stored in this column. This is what allows us to keep track of multiple interests for each contact id in my contacts.

Q: You go to all that trouble to create a foreign key constraint, but why? Couldn't you simply use the key from another table and call it a foreign key without adding the constraint?

 $\mathrm{A}$  : You could, but by creating it as a constraint, you will only be able to insert values in it that exist in the parent table. It enforces the link between the two tables.

# Q: "Enforces the link"? What does<br>that mean?

 $\mathrm{A}$ : The foreign key constraint ensures referential integrity (in other words, it makes sure that if you have a row in one table with a foreign key, it must correspond to a row in another through the foreign key). If you try to delete the row in a primary key table

there are no<br>Dumb Questions

or to change a primary key value, you'll get an error if the primary key value is a foreign key constraint in another table.

 $\operatorname{Q}$  : So that means I can never delete a row from my\_contacts that has a primary key if it shows up in the interest table as a foreign key?

 $\mathrm{A}$  : You can, you just have to remove the foreign key row first. After all, if you're removing the row from my\_contacts, you don't need to know that person's interests anymore.

 $Q$ : But who cares if I have those rows left hanging around in the interests table?

 $\mathrm{A}$  : It's slow. Those rows are called orphans, and they can really add up on you over time. All they do is slow down your queries by causing useless information to be searched.

 $Q$ : Okay, I'm convinced. Are there other constraints besides the foreign key?

 $A$ : You've already seen the primary key constraint. And using the keyword UNIQUE (when you create a column) is considered a constraint. There's also a type of constraint, not available in MySQL, called a CHECK constraint. It allows you to specify a condition that must be met on a column before you can insert a value into that column. You'll want to consult the documentation for your specific SQL RDBMS for more info on CHECK.

### Relationships between tables

We know how to connect the tables through foreign keys now, but we still need to consider how the tables relate to each other. In the my contacts table, our problem is that we need to associate lots of people with lots of interests.

This is one of three possible patterns you'll see again and again with your data: one-to-one, one-to-many, and many-to-many, and once you identify the pattern your data matches, coming up with the design of multiple tables—your schema—becomes simple.

### Patterns of data: one-to-one

Let's look at the first pattern, one-to-one, and see how it applies. In this pattern a record in Table A can have at most ONE matching record in Table B.

So, say Table A contains your name, and Table B contains your salary details and Social Security Numbers, in order to *isolate* them from the rest of the table to keep them more secure.

### Both tables will contain your ID number so you get the right paycheck. The

employee id in the parent table is a primary key, the employee id in the child table is a foreign key.

In the schema, the connecting line is *plain* to show that we're linking one thing to one thing.

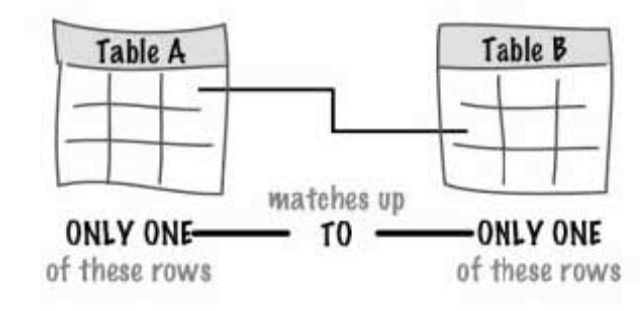

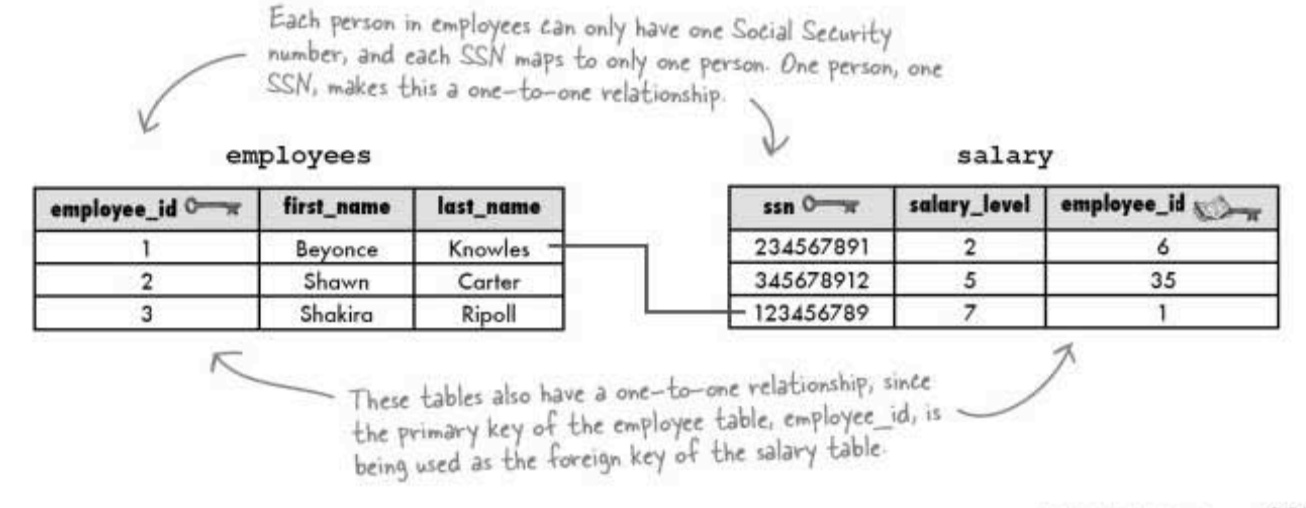

you are here » 309

### Patterns of data: when to use one-to-one tables

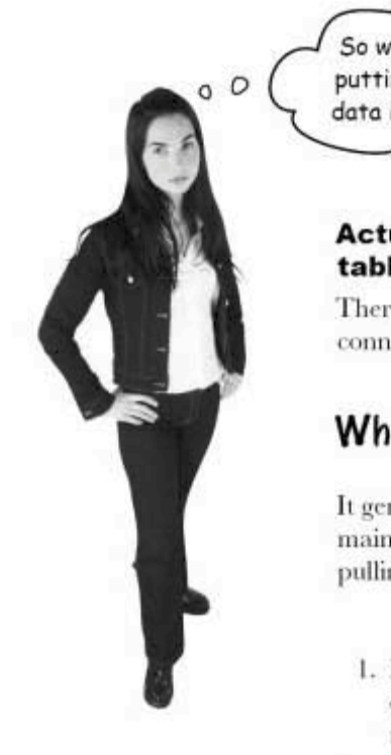

So we should be putting all our one-to-one data in new tables?

#### Actually, no. We won't use one-to-one tables all that often.

There are only a few reasons why you might connect your tables in a one-to-one relationship.

### When to use one-to-one tables

It generally makes more sense to leave one-to-one data in your main table, but there are a few advantages you can get from pulling those columns out at times:

- 1. Pulling the data out may allow you to write faster queries. For example, if most of the time you need to query the SSN and not much else, you could query just the smaller table.
- 2. If you have a column containing values you don't yet know, you can isolate it and avoid NULL values in your main table.
- 3. You may wish to make some of your data less accessible. Isolating it can allow you to restrict access to it. For example, if you have a table of employees, you might want to keep their salary information out of the main table.
- 4. If you have a large piece of data, a BLOB type for example, you may want that large data in a separate table.

One-to-One: exactly one row of a parent table is related<br>to one row of a child table.

### Patterns of data: one-to-many

One-to-many means that a record in Table A can have many matching records in Table B, but a record in Table B can only match one record in Table A.

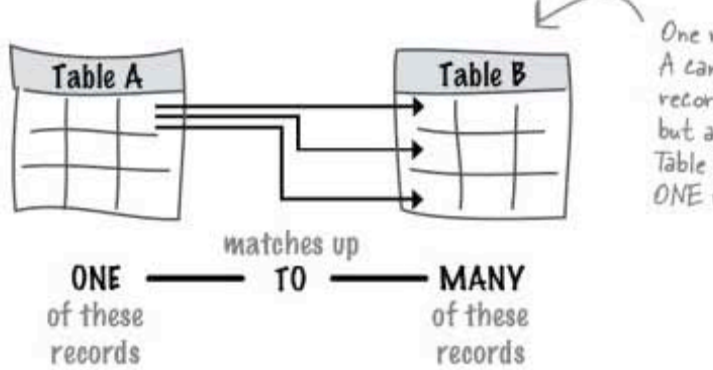

One record in Table A can match MANY records in Table B. but any one record of Table B can only match ONE record in Table A.

# One-to-Many: a record in Table A can have MANY matching records in Table B, but a record in Table B can only match ONE record in Table A.

The prof id column in my contacts is a good example of a one-to-many relationship. Each person has only one prof id, but more than one person in my contacts may have the same prof id.

In this example, we've moved the profession column to a new child table, and changed the profession column in the parent table to a foreign key, the prof id column. Since it's a one-to-many relationship, we can use the prof id in both tables to allow us to connect them.

The connecting line has a **black arrow** at the end to show that we're linking one thing to many things.

Each row in the professions table can have many matching rows in my contacts, but each row in my contacts has only one matching row in the professions table.

For example, the prof id for Programmer may show up more than once in my contacts, but each person in my contacts will only have one prof id.

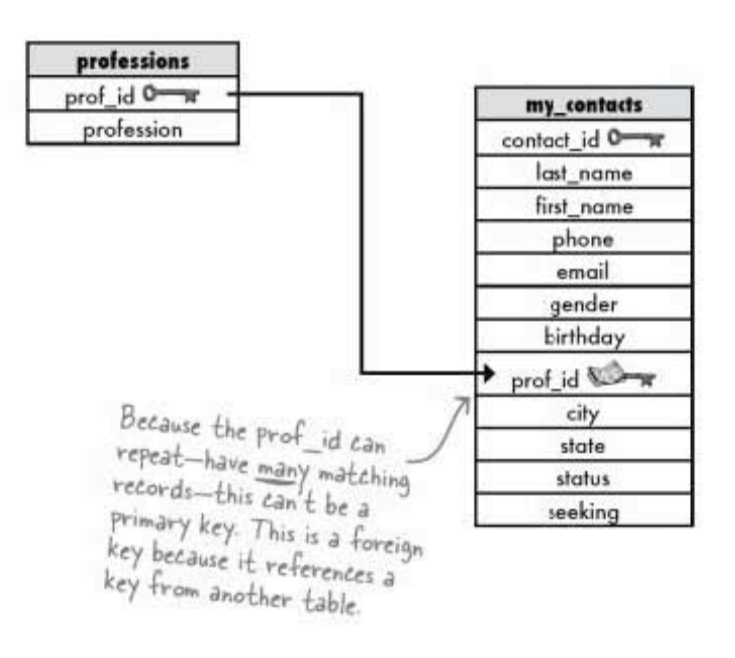

### Patterns of data: getting to many-to-many

Many woman own many pairs of shoes. If we created a table containing women and another table containing shoes to keep track of them all, we'd need to link many records to many records since more than one woman can own a particular make of shoe.

Suppose Carrie and Miranda buy both the Old Navy Flops and Prada boots, and Samantha and Miranda both have the Manolo Strappies, and Charlotte has one of each. Here's how the links between the women and shoes tables would look.

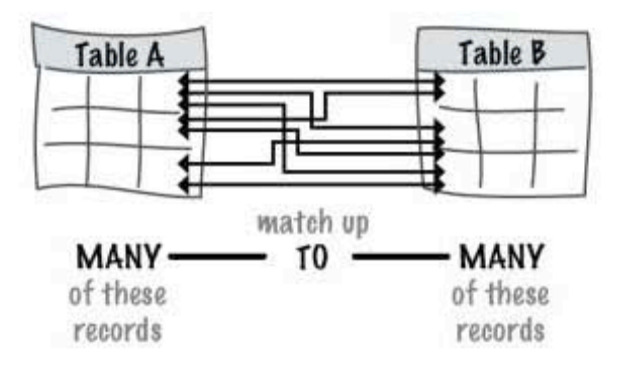

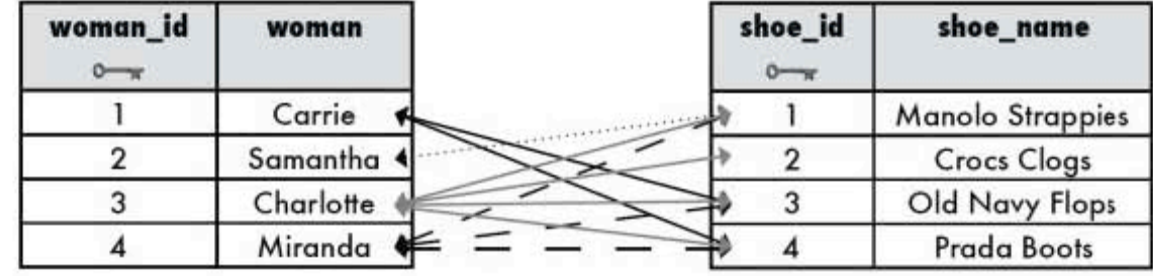

Imagine they loved the shoes so much, the women all bought a pair of the shoes they didn't already own. Here's how the links from women to each shoe name would look then.

The connecting lines have black arrows at both ends; we're linking many things to many things.

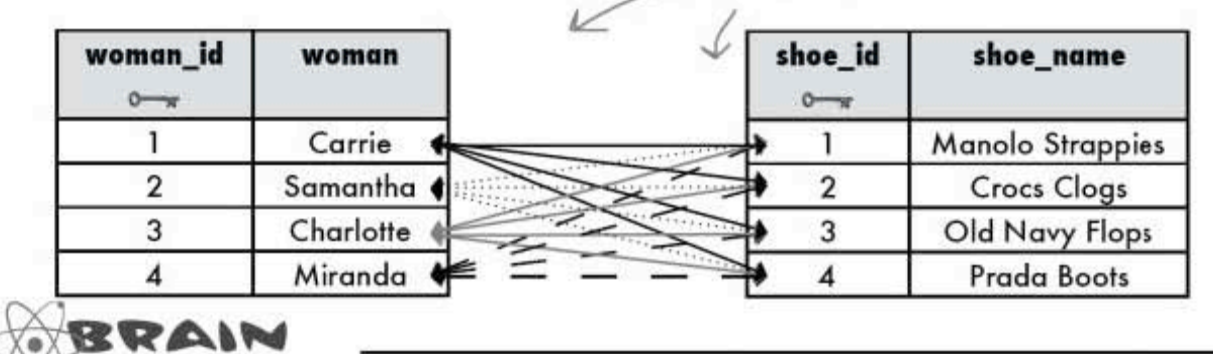

POWER How can we fix the tables without putting more than one value in a column (and winding up like Greg did with his interests column problems in his queries for Regis)?

#### multi-table database design

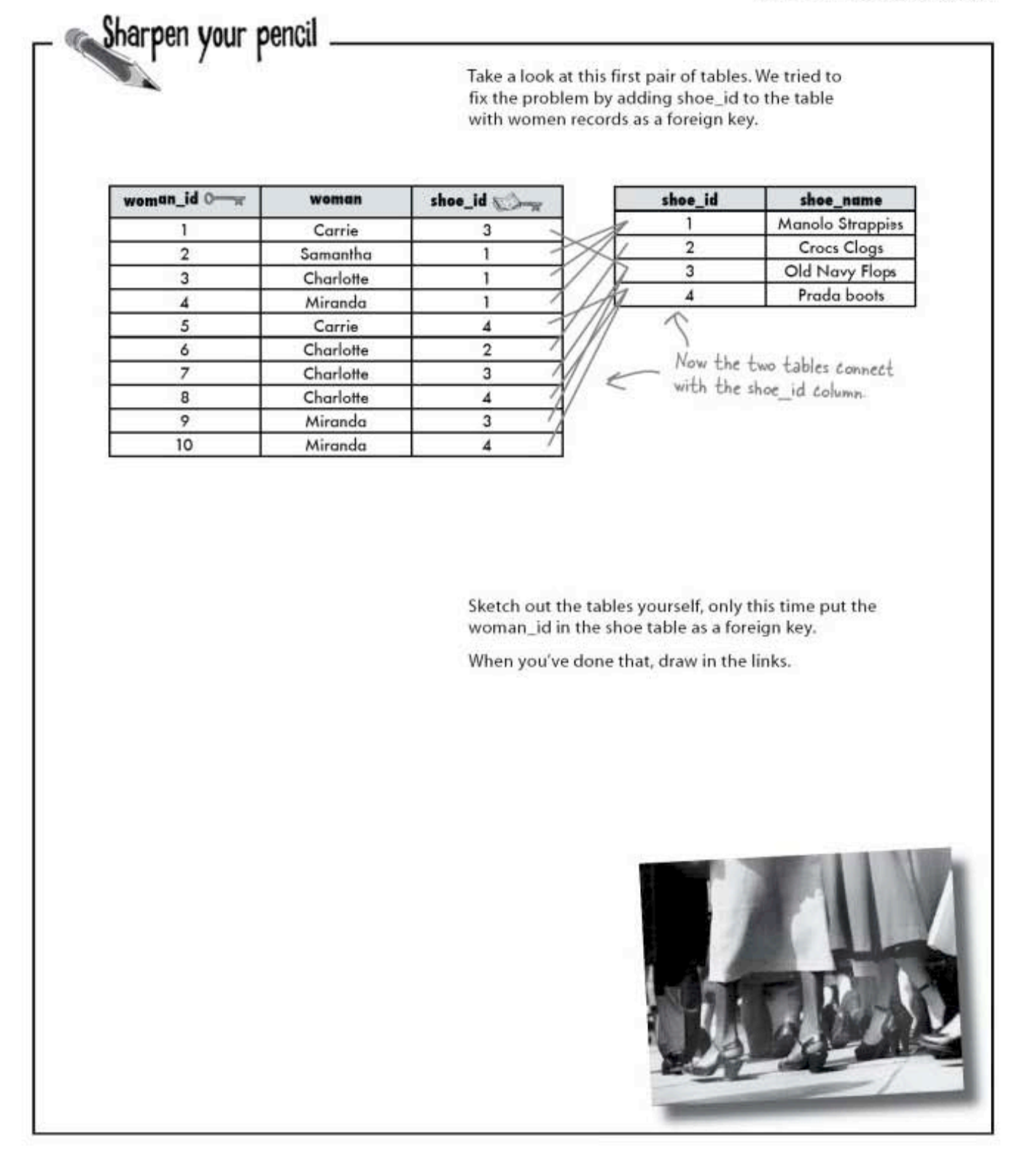

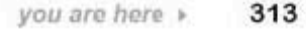

sharpen solution

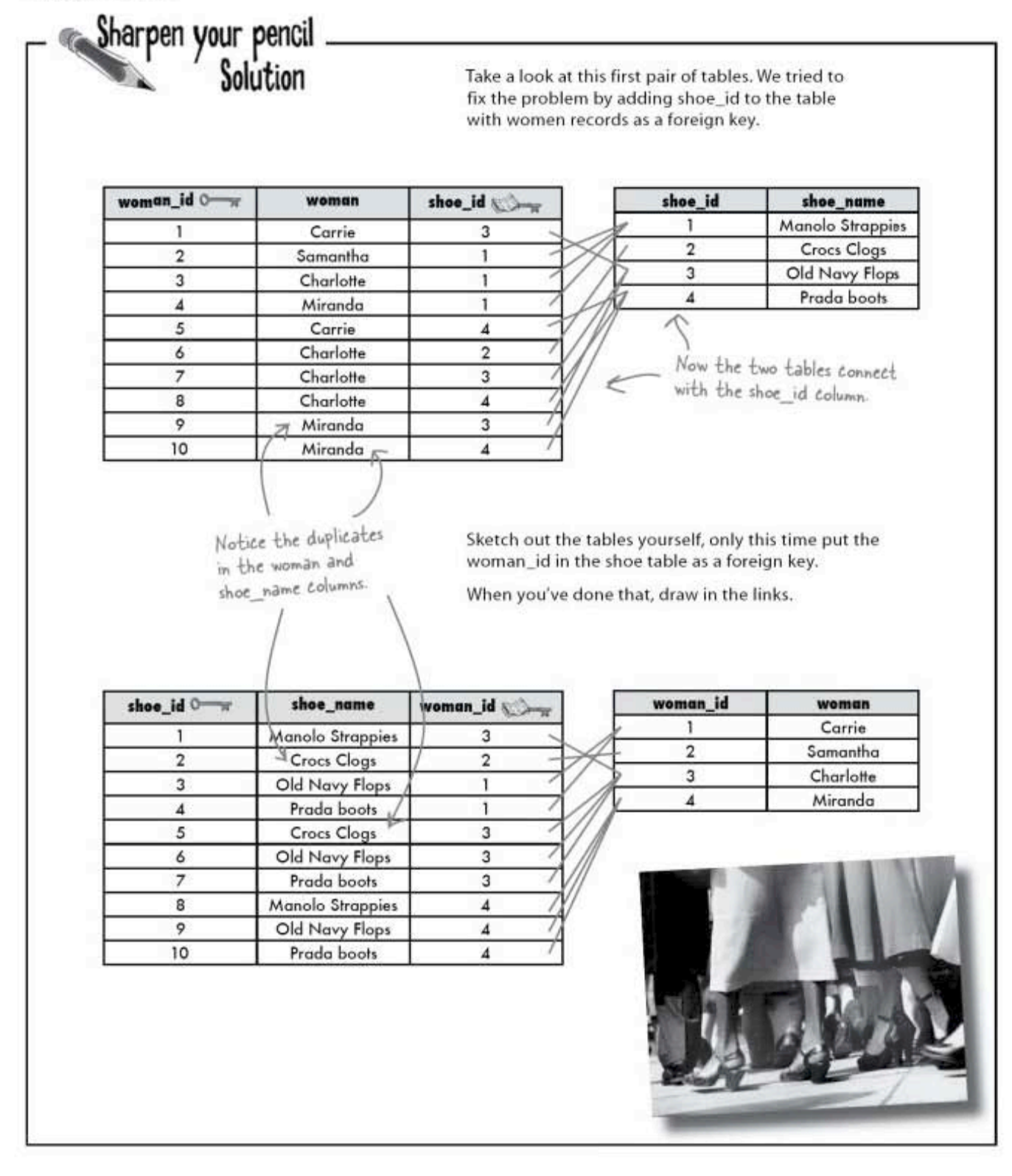

# Patterns of data: we need a junction table

As you just found, adding either primary key to the other table as a foreign key gives us duplicate data in our table. Notice how many times the women's names reappear. We should only see them once.

We need a table to step in between these two many-to-many tables and simplify the relationships to one-to-many. This table will hold all the woman id values along with the shoe id values. We need what is called a junction table, which will contain the primary key columns of the two tables we want to relate.

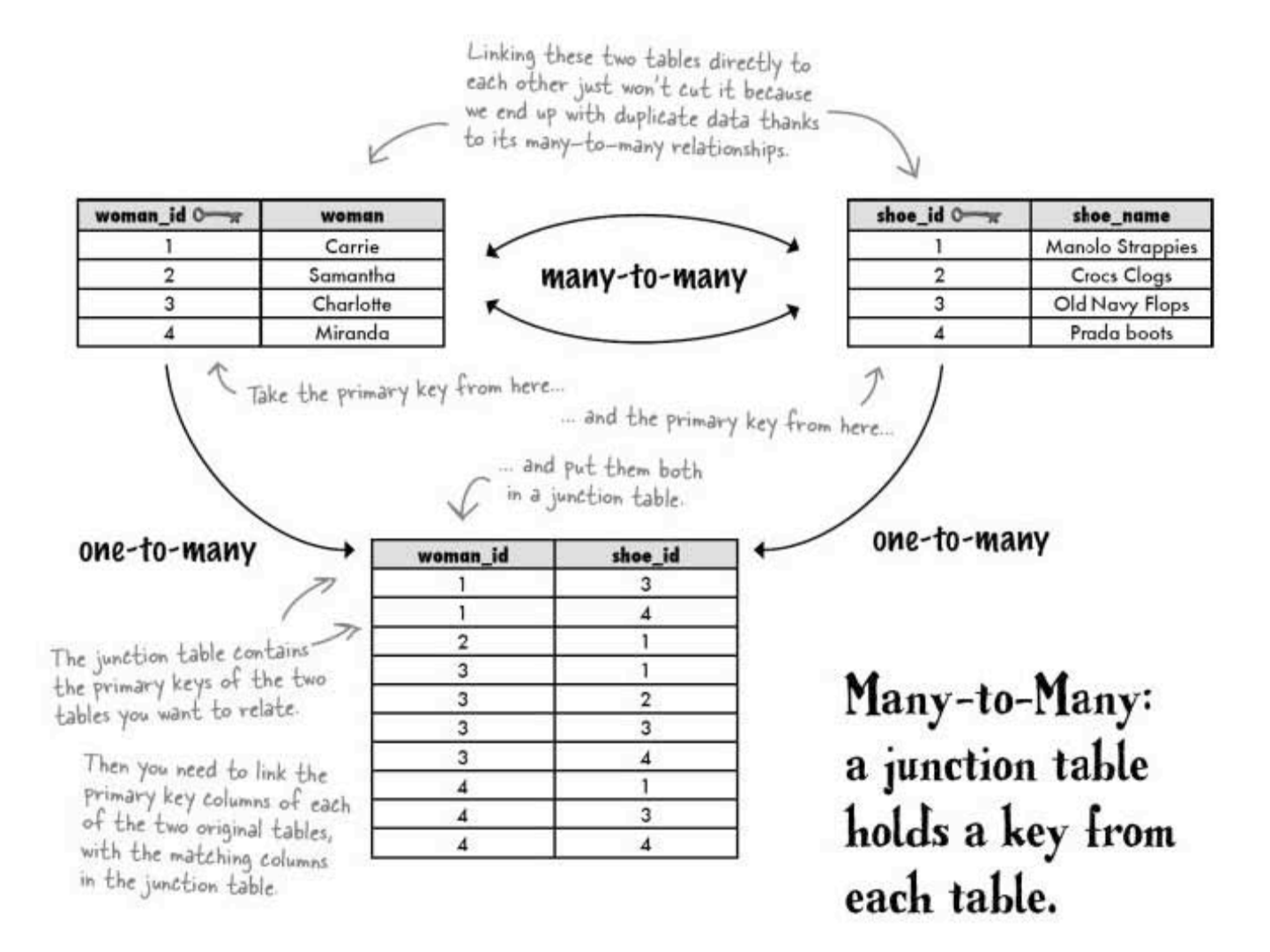

more on many-to-many relationships

### Patterns of data: many-to-many

Now you know the secret of the **many-to-many** relationship—it's usually made up of two one-to-many relationships, with a junction table in **between**. We need to associate ONE person in the my contacts table with MANY interests in our new interests table. But each of the interests values could also map to more than one person, so this relationship fits into the many-to-many pattern.

The interests column can be converted into a many-to-many relationship using this schema. Every person can have more than one interest, and for every interest, there can be more than one person who shares it:

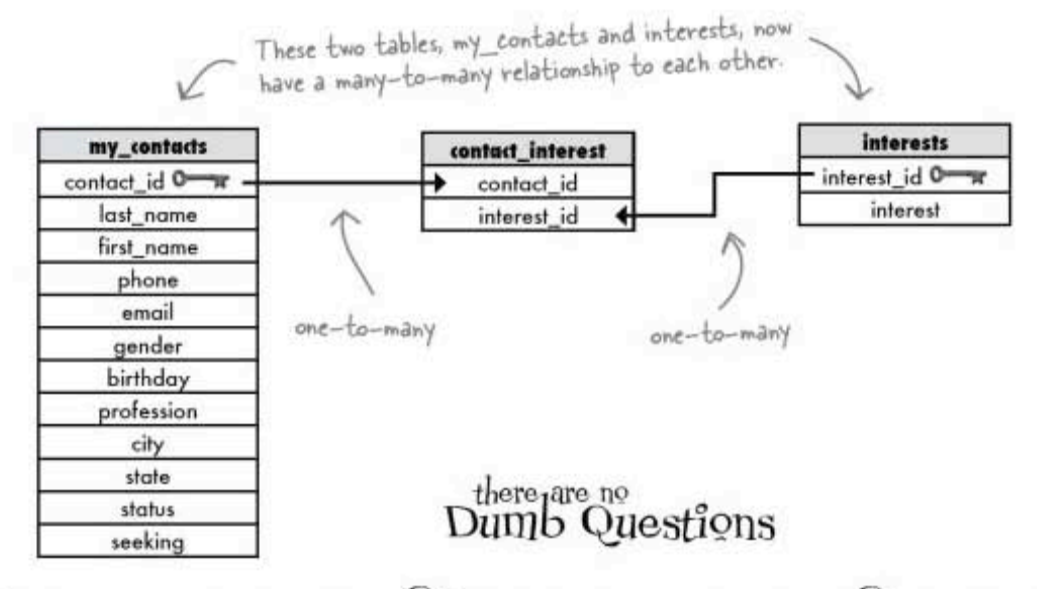

U: Do I have to create the middle table when I have many-to-many relationship?

 $\mathrm{A}$ : Yes, you should. If you have a many-to-many relationship between two tables, you'll end up with repeating groups, violating first normal form. (A refresher on normalization is coming up in a few pages.)

There's no good reason to violate first normal form, and many good reasons not to. The biggest is that you'll have a very difficult time querying your tables with all the repeated data.

 $\mathrm{Q}\colon$  What's the advantage to changing my table like this? I could just put all the interests in a table with contact id and interest\_name. I'd have repeats, but other than that, why not?

 $A$  : You'll definitely see an advantage when you start querying these multiple tables with joins in the next chapter. It can also help you, depending on how you'll use your data. You may have a table where you're more interested in that many-to-many connection than the data in either of the two other tables

### $Q$ : What if I still don't mind repeats?

 $\mathrm{A}$  : Joining tables helps preserve your data integrity. If you have to delete someone from my contacts, you never touch the interests table, just the contact interest table. Without the separate table, you could accidentally remove the wrong records. It's safer this way.

And when it comes to updating info, it's also nice. Suppose, you misspelled some obscure hobby name, like "spelunking." When you fix it, you only have to change one row in the interests table, and never touch the contact interest or my contacts tables.

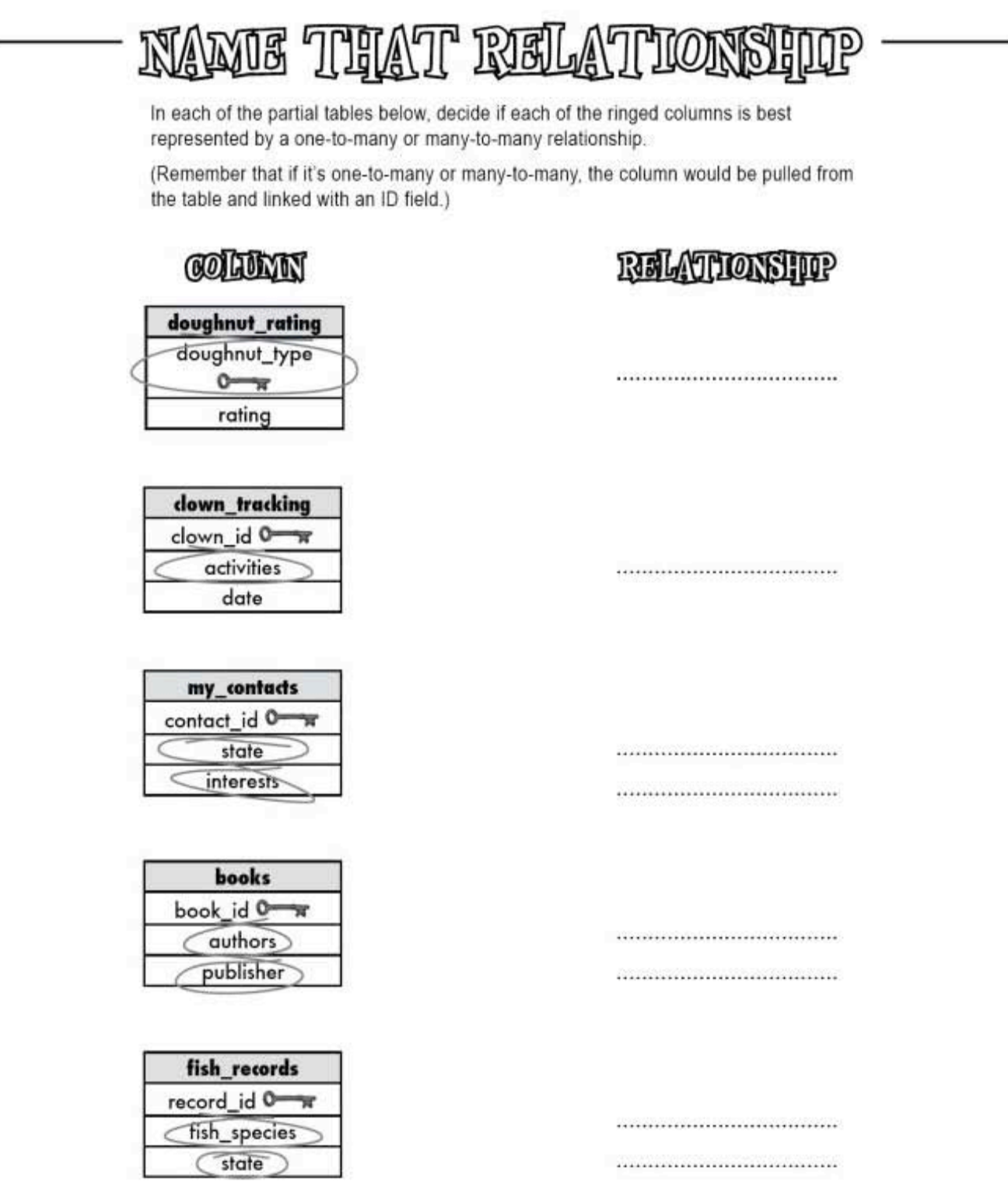

317 you are here »

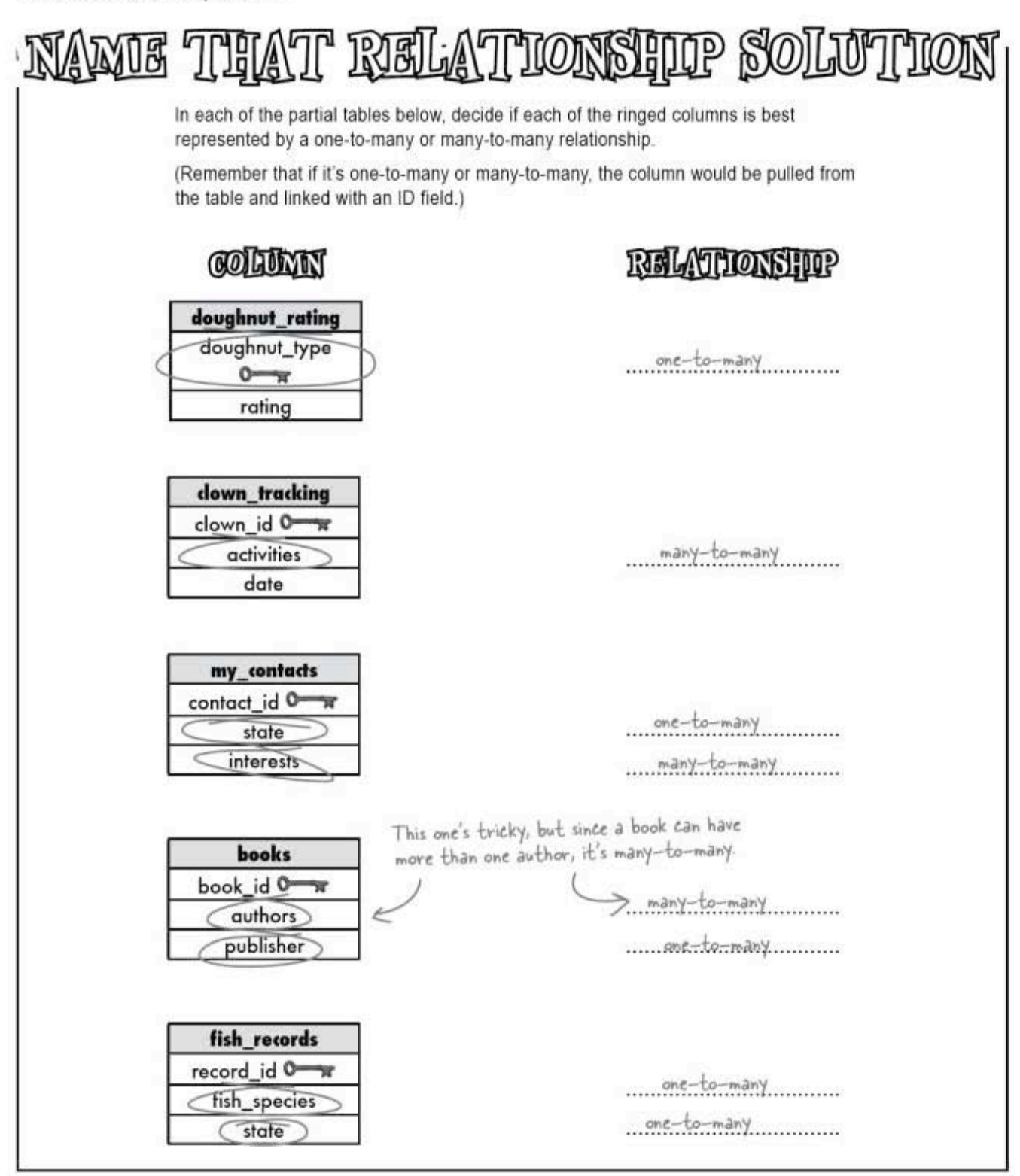

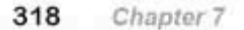

# Patterns of data: fixing I know where you're going next.

We're going to change the gregs\_list database and my\_contacts to a multi-table format. Right?

 $\circ$  $\circ$ 

#### Almost. Now that you know about the patterns of data, we're nearly ready to redesign gregs\_list.

We know that the interests column can be changed to a one-to-many relationship with another table. We also need to fix the seeking column in the same way. These changes will also put us into first normal form<sup>\*</sup>.

But we can't just stop at first normal form. We need to normalize further. The more we normalize now, the easier it will be for you to get to your data with queries and, in the next chapter, joins. Before we create a new schema for gregs\_list, let's take a detour to learn more levels of normalization.

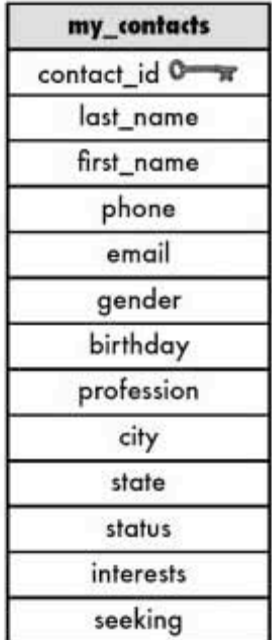

"You may feel compelled to flip back a few chapters<br>to refresh your memory of first normal form. No<br>need, we talk about it on the next page.

319 you are here »

getting your table into 1NF

## Not in first normal form

We've talked about the First Normal Form. Let's take a look at it again, and then take our normalization even further, into Second and even Third Normal Forms.

But before we can go there, let's recap just what it is that puts a table into the 1NE

# First Normal Form, or 1NF: Rule 1: Columns contain only atomic values Rule 2: No repeating groups of data

The tables below are not in First Normal Form. Notice how the second table has had extra colors columns added, but the colors themselves still repeat one to a row in the new table:

#### Not in 1NF

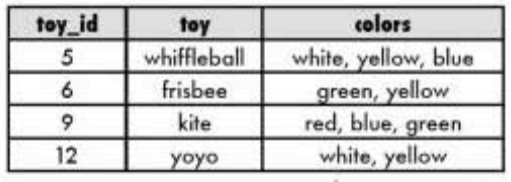

To be atomic, the colors column should only contain one of those colors, not 2 and 3 per record.

### **Still not in 1NF**

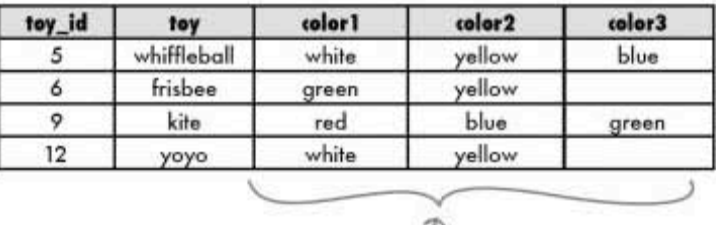

This table still isn't in INF because the columns themselves are holding the same category<br>of data, all VARCHARs with the toy color.

321

# Finally in INF

Take a look at what we've done here.

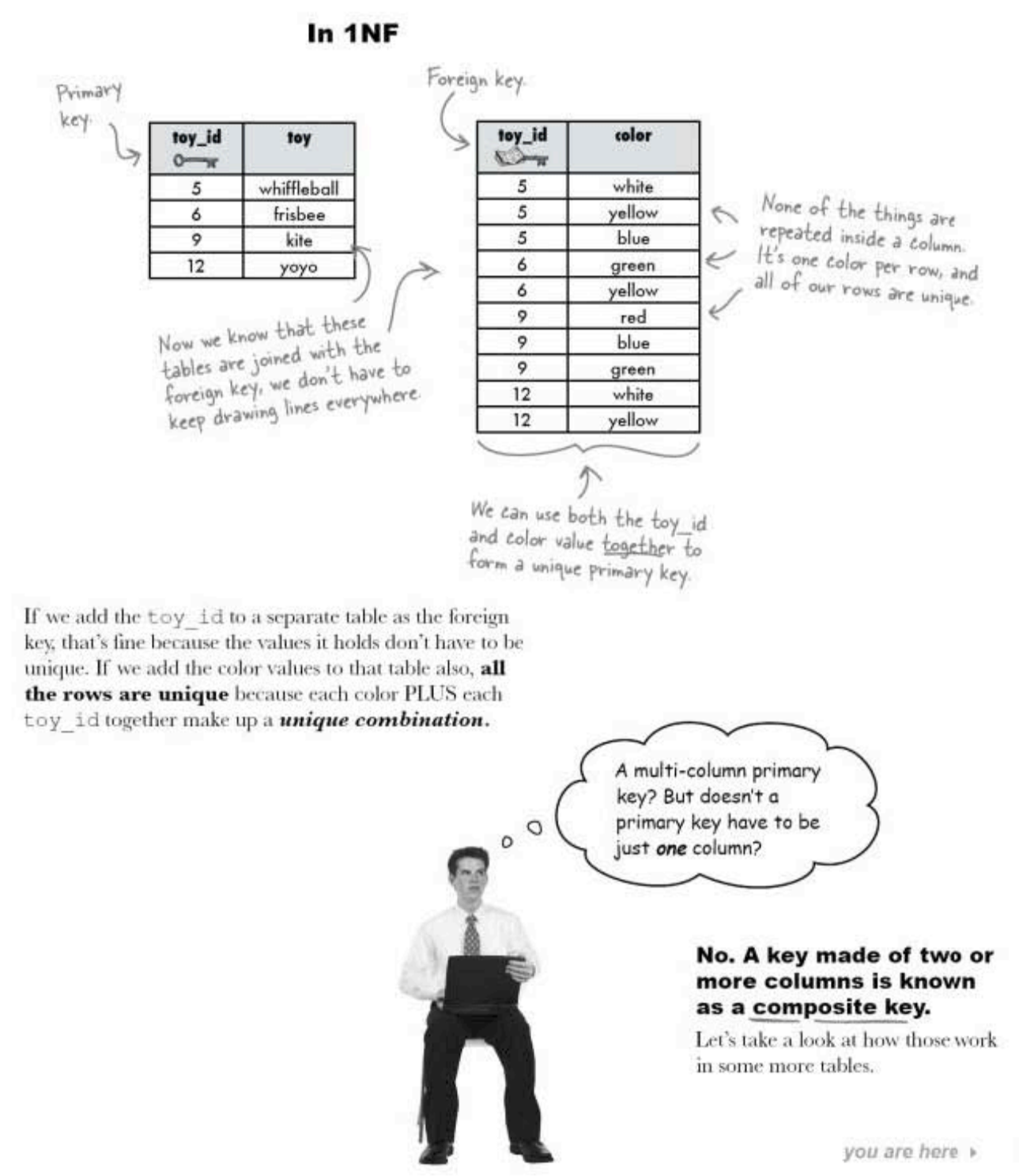

composite keys explained

### Composite keys use multiple columns

So far we've talked about how the data in a table relates to other tables (one-to-one, one-to-many). What we haven't considered is **how the** columns in a table relate to each other. Understanding that is the key to understanding second and third normal forms.

And once we understand those, we can create database schemas that will make querying multiple tables much easier.

So what exactly is a composite key?

You'll want well-designed<br>tables when we get to<br>joins in the next chapter!

# A COMPOSITE KEY is a PRIMARY KEY composed of multiple columns, creating a unique key.

Consider this table of superheros. It has no unique key, but we can create a composite primary key from the name and power columns. While there are some duplicate names and powers, put them together, and the pair of them create a unique value.

> We could create this table and designate these two fields to be a composite primary key. We're assuming that we'll never have exactly the same name and power so that this will be unique.

> > $\sqrt{\ }$  super heroes

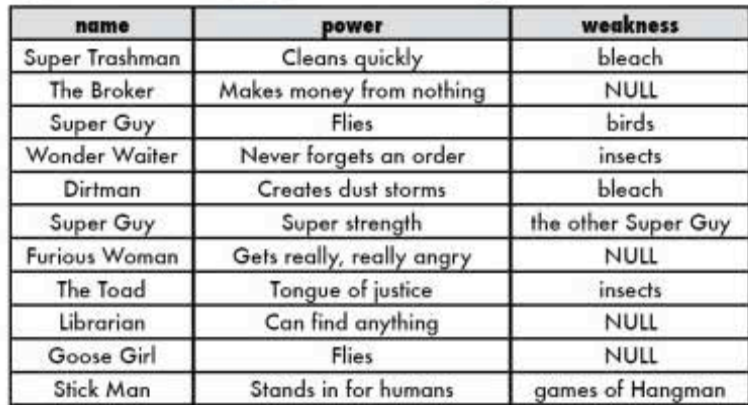

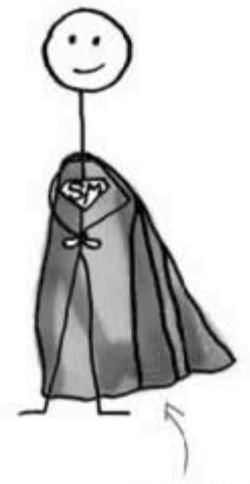

Stick Man, Stick Man, Does whatever no human can All you need is No. 2 To tell Stick Man what to do<br>Set your imagination free Go draw<br>Your very own Stick Man!

### Even superheros can be dependent

Our superheroes have been busy! Here's the updated super heroes table. We're in 1NF, but there's another problem.

See how the initials column contains the initial letters of the name value in the name column? What would happen if a superhero changed their name?

Exactly. The initials column would change, too. The initials column is said to be functionally dependent on the name column. When a column's data must change when another column's data is modified, the first column is functionally dependent on the second.

Here are our two identical names, with the power column<br>added to create a truly unique composite primary key. super\_heroes

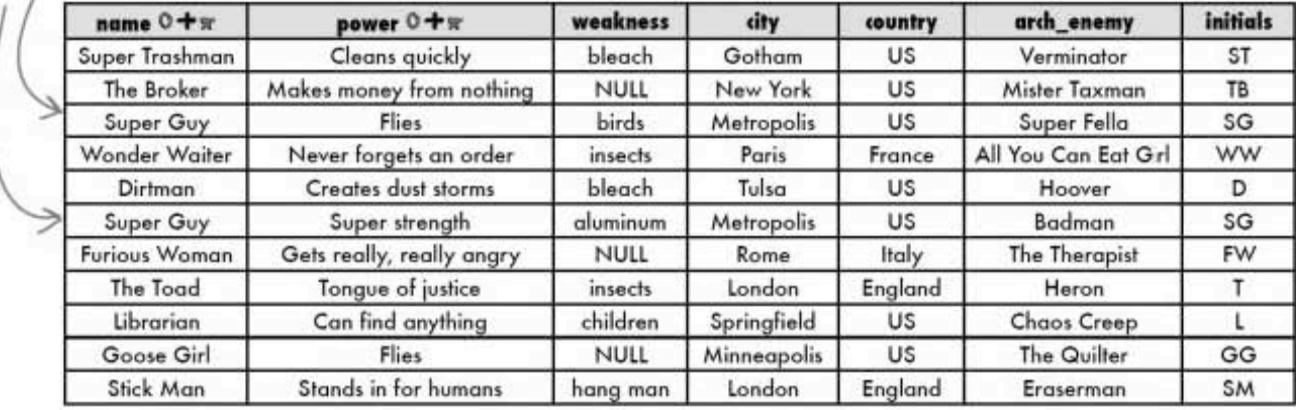

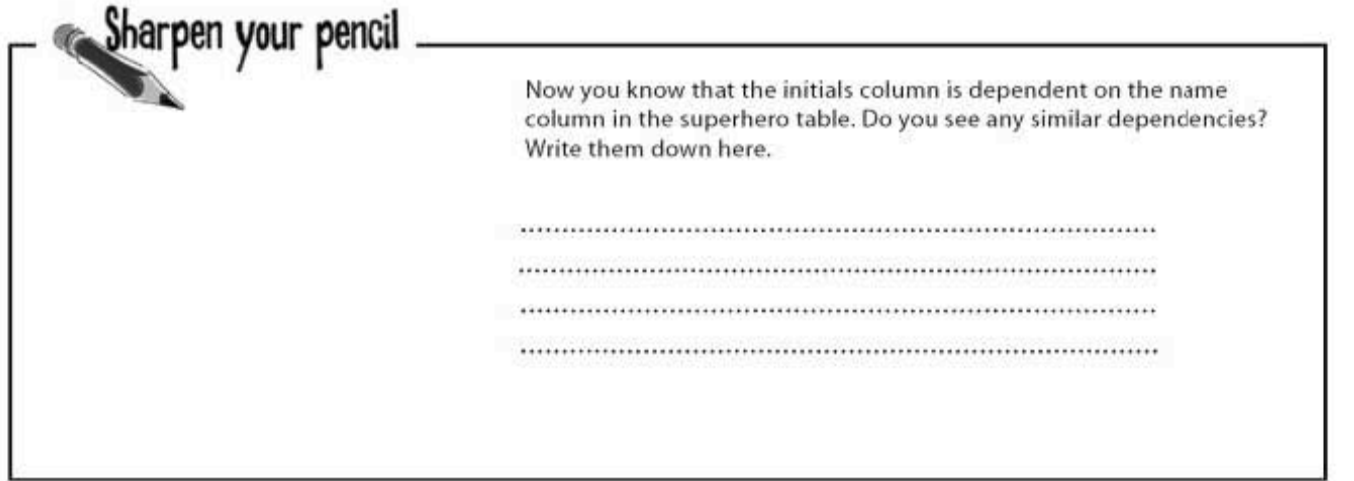

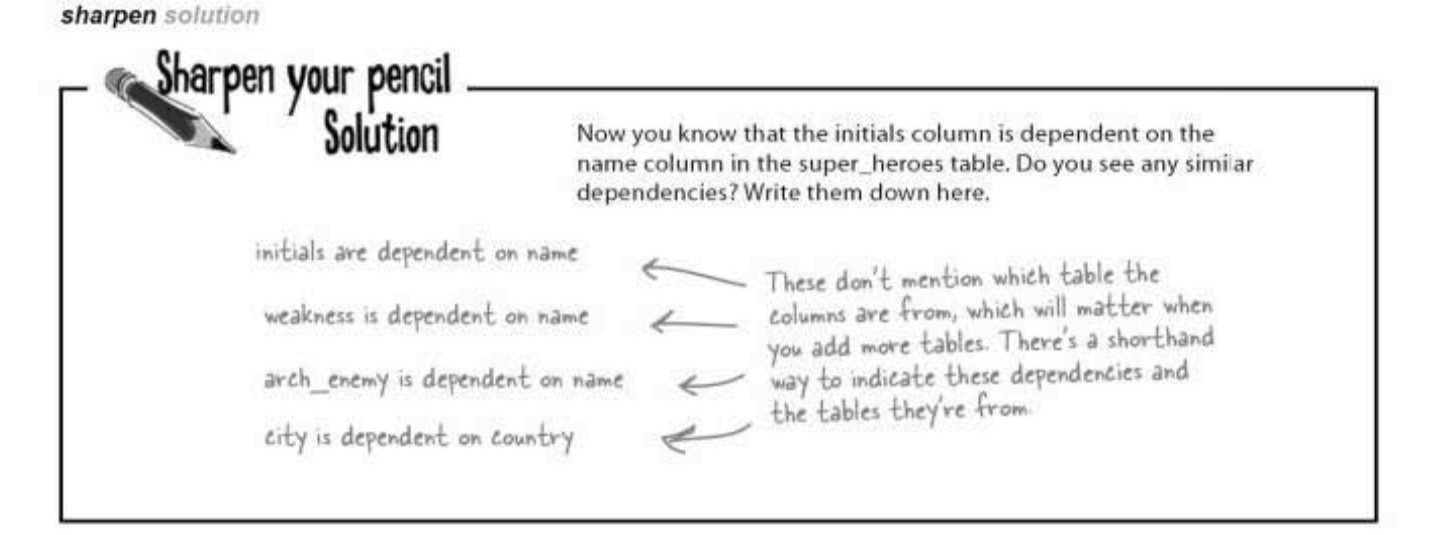

# **Shorthand notations**

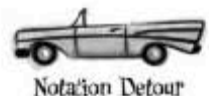

A quick way to describe a functional dependency is to write this:

 $\mathbf{T} \cdot \mathbf{x} \rightarrow$   $\mathbf{T} \cdot \mathbf{y} \leftarrow$  The technical term for this is a shorthand notation.

Which can be read like this "in the relational table called T, column y is functionally dependent on column x." Basically, you read them from right to left to see what's functionally dependent on what.

Let's see that applied to our superheroes:

### super heroes.name  $\rightarrow$ ; super heroes.initials

"In the super heroes relational table, the initials column is functionally dependent on the name column."

### super heroes.name ->; super heroes.weakness

"In the super heroes relational table, the weakness column is functionally dependent on the name column."

### super\_heroes.name ->; super\_heroes.arch enemy

"In the super heroes relational table, the arch enemy column is functionally dependent on the name column."

### super heroes. country  $\rightarrow$ ; super heroes. city

"In the super heroes relational table, the city column is functionally dependent on the country column."

### Superhero dependencies

So, if our superhero were to change his name, the initials column would change as well, making it dependent on the name column.

If our arch-enemy decides to move his lair to a new city, his location changes, but nothing else does. This makes the arch enemy city column in the table below completely independent.

A dependent column is one containing data that could change if another column changes. Non-dependent columns stand alone.

### Partial functional dependency

Name and

A partial functional dependency means that a non-key column is dependent on some, but not all, of the columns in a composite primary key.

In our superheroes table, the initials column is *partially* dependent on name, because if the superhero's name changes, the initials value will too, but if the power changes, and not the name, our superhero's initials will stay the same.

super heroes

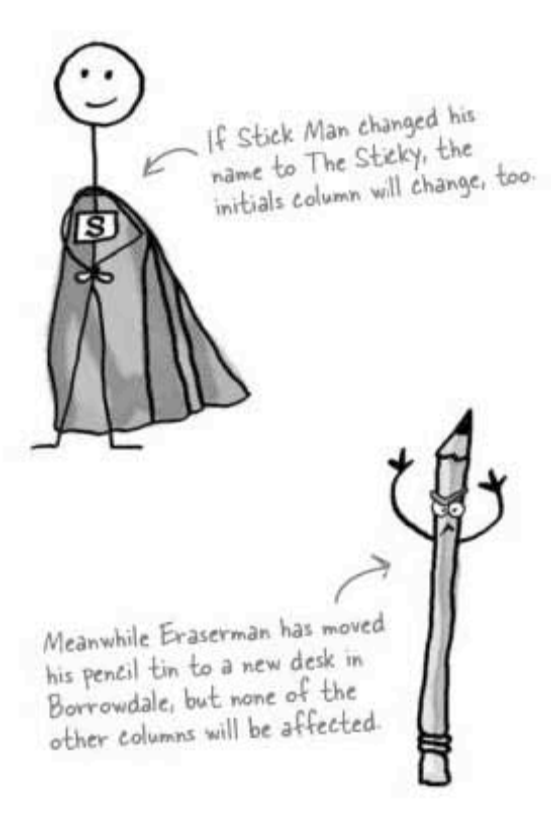

Intials depend on name, but not on power, so this table contains a partial functional dependency.

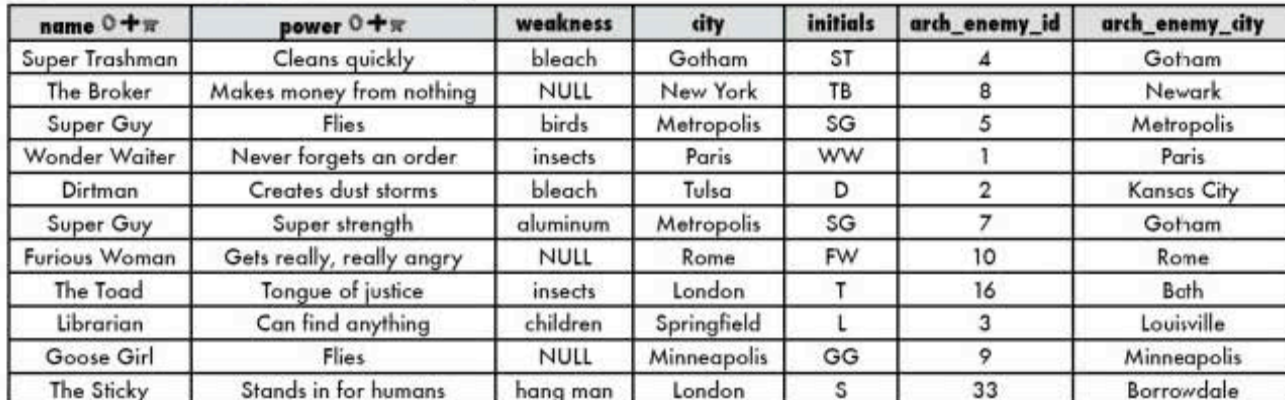

### Transitive functional dependency

You also need to consider how each non-key column relates to the others. If an arch-enemy moves to a different city, it doesn't change his arch enemy id.

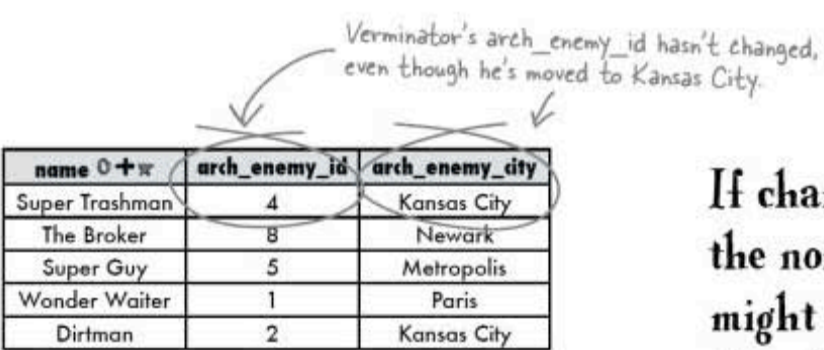

Suppose a superhero changes his arch-enemy. The arch enemy id would change, and that could change the arch\_enemy\_city.

If changing any of the non-key columns might cause any of the other columns to change, you have a *transitive* dependency.

If changing any of the non-key columns might cause any of the other columns to change, you have a transitive dependency.

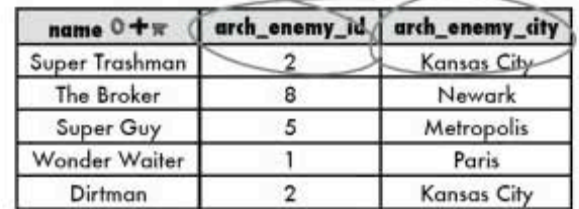

This is called a transitive functional dependency because the non-key arch\_enemy\_city column is related to arch\_enemy\_id, which is another of the non-key columns.

Transitive functional dependency: when any non-key column is related to any of the other non-key columns.

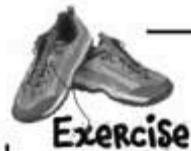

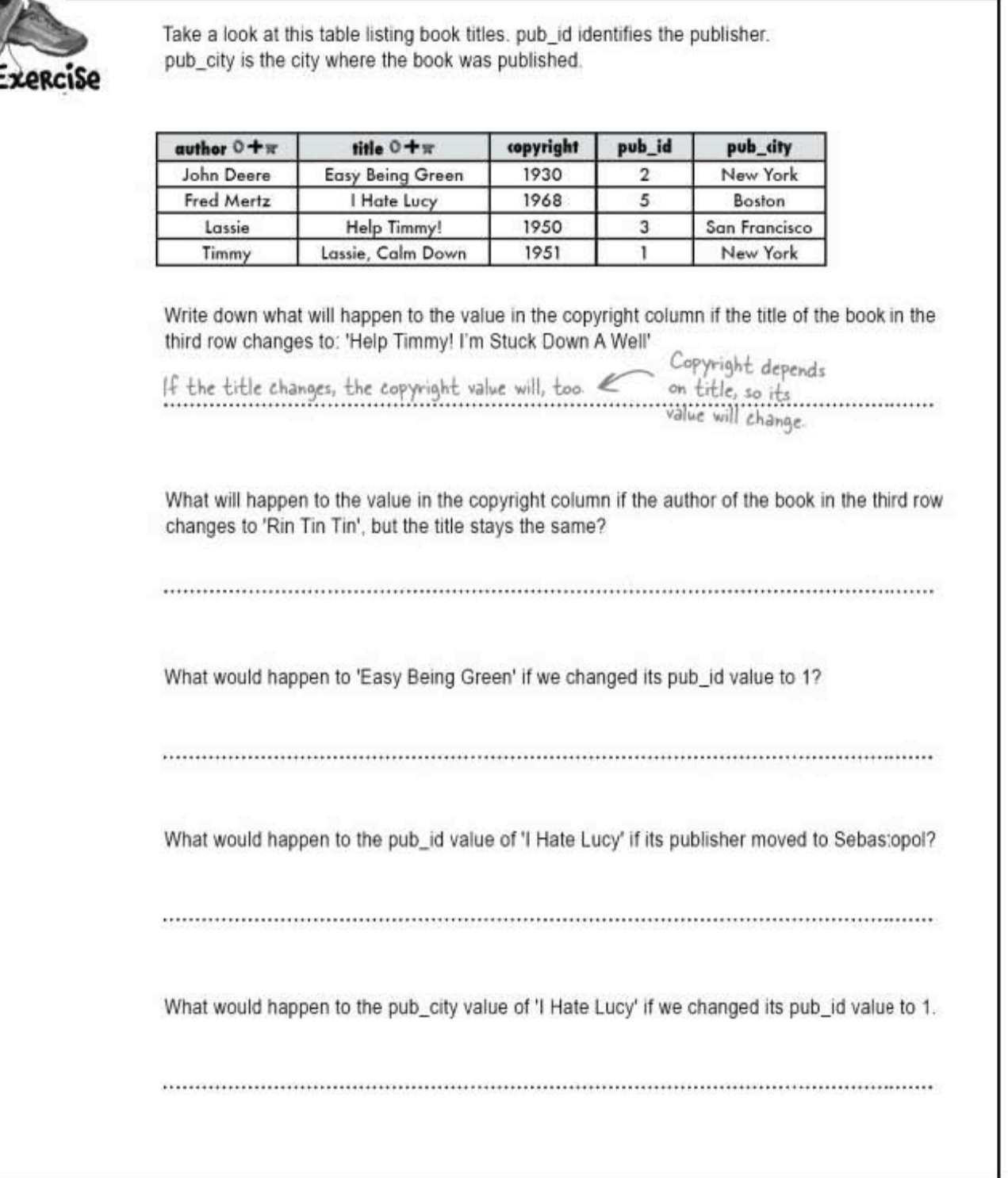

#### yet another exercise solution

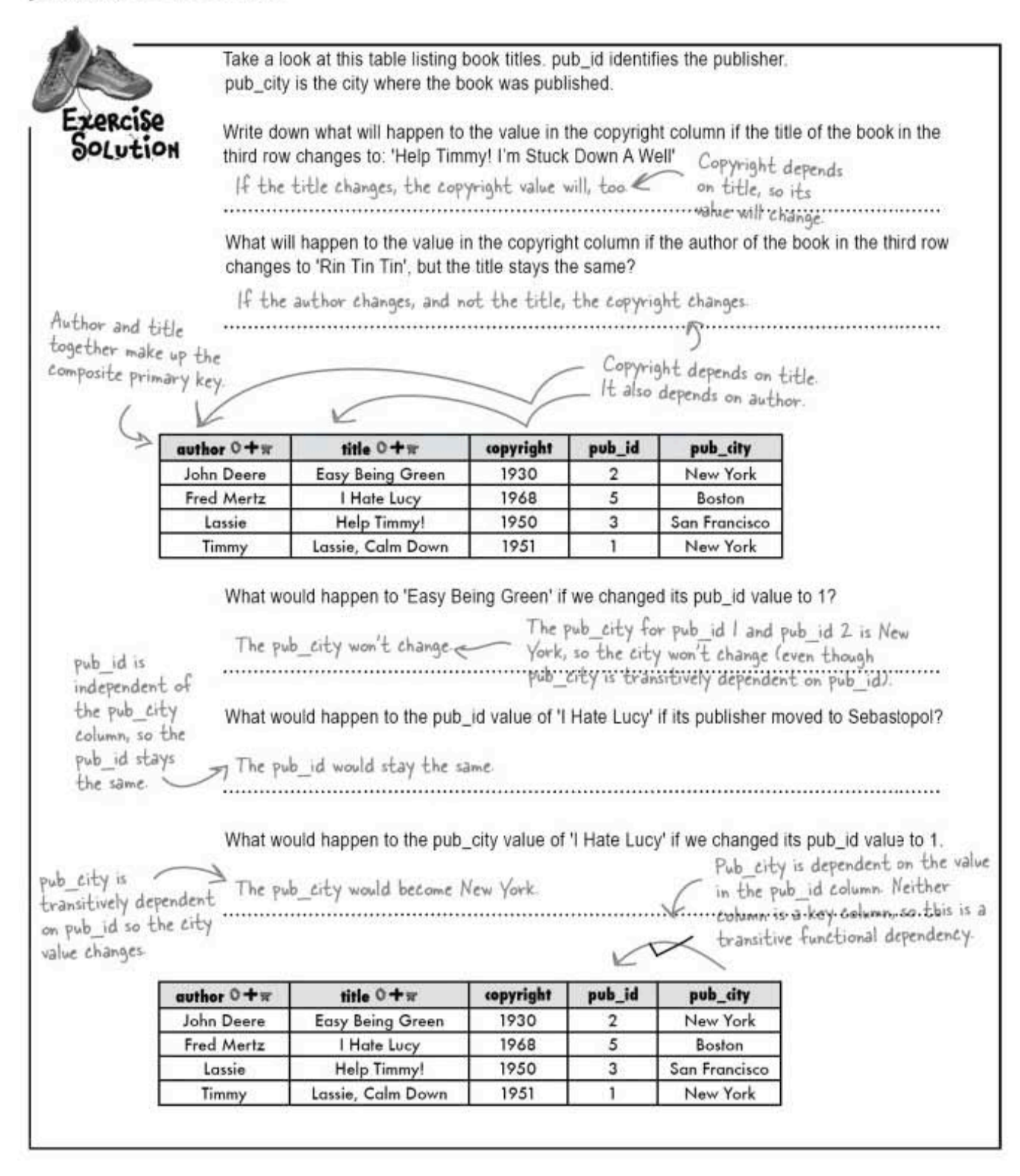

multi-table database design

# there are no<br>Dumb Questions

 $\operatorname{Q}$  is there a simple way to avoid having a partial functional dependency?

 $\bm{\mathsf{A}}$  . Using an id field like we have in my  $\;$  contacts allows  $\;$ you to completely avoid the issue. Since it's a new key that exists only to index that table, nothing is dependent on it.

O

 $Q: s_o$ , other than when I create junction tables, why<br>would I ever want to create a composite key out of columns in my table? Why not just always create an id field?

 $\mathrm{A}$  : It's certainly one way to go. But you'll find compelling arguments for both sides if you search the Web for "synthetic or natural key." You'll also find heated debates. We'll let you make up your own mind on the topic. In this book, we'll primarily stick with single, synthetic primary key fields to keep our syntax simpler so you learn the concepts and don't get bogged down with the implementation.

Look, these dependencies are nice and all, but what do they have to do with moving from first normal form into second normal form?

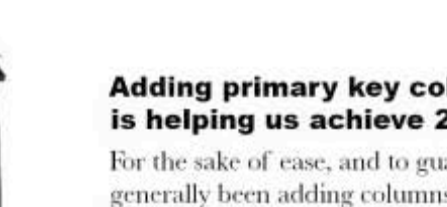

#### Adding primary key columns to our tables is helping us achieve 2NF.

For the sake of ease, and to guarantee uniqueness, we've generally been adding columns to all our tables to act as primary keys. This actually helps us achieve 2NF, because the second normal form focuses on how the primary key in a table relates to the data in it.
getting your table into 2NF

#### Second normal form

Let's consider two tables that exist to keep an inventory of toys to help us better understand how the second normal form focuses on the relationship between the table's primary key and the data in the table.

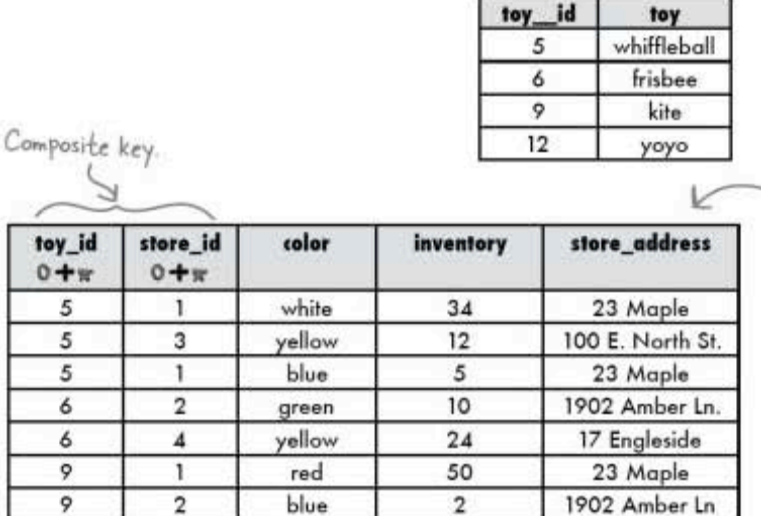

18

28

 $11$ 

∧

There are many repeats in this column. And it really doesn't have anything to do with the inventory; it has to do with the store.

We might want to rethink this column as well. It really belongs more in a toy table than in an inventory table. Our toy id ought to identify both toy<br>type AND toy color.

 $\mathbf 2$ 

 $\overline{4}$ 

 $\overline{\mathbf{4}}$ 

green

white

yellow

 $\overline{9}$ 

 $12$ 

 $12$ 

Inventory is dependent on both of the columns that make up the composite primary key, so it does not have a partial functional dependency.

1902 Amber Ln

17 Engleside

17 Engleside

Notice how the store address is repeated when a toy is associated with that store id. If we need to change the store address, we have to change every row where it's referenced in this table. The more rows that are updated over time, the more possibility there is for errors to creep into our data.

If we pulled the store address column into another table, we'd only have to make one change.

multi-table database design

# We might be 2NF already...

#### A table in 1NF is also 2NF if all the columns in the table are part of the primary key.

We could create a new table with a composite primary key with the toy id and store id columns. Then we'd have a table with all the toy information and a table with all the store information, with our new table connecting them.

Your 1NF table is also **2NF if all the columns** in the table are part of the primary key

**OR** 

It has a single column primary key

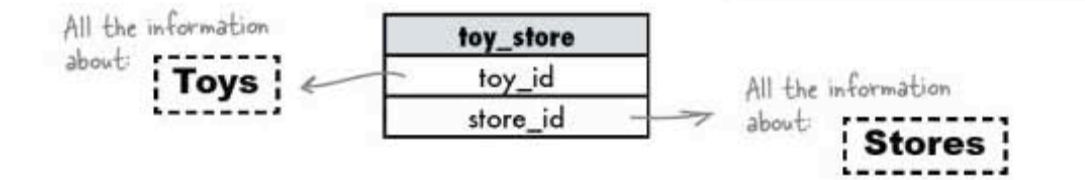

A table in 1NF is also 2NF if it has a single column primary key.

This is a great reason to assign an AUTO INCREMENT id column.

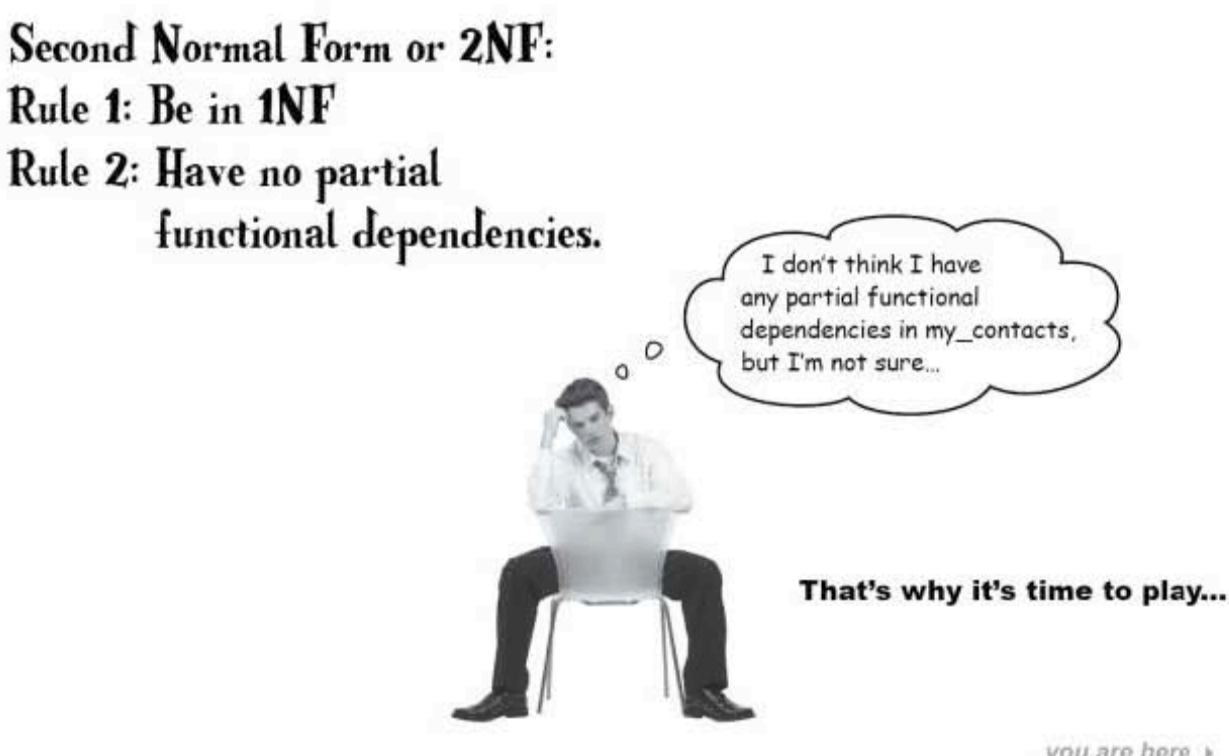

# BE the 2NF table with no<br>partial functional dependencies

Your job is to play a table, and<br>remove all the partial functional dependencies from yourself. Look at each table diagrammed below, and draw<br>lines through the columns that are better moved to another table.

These two make up a unique composite primary key.

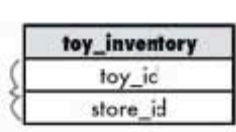

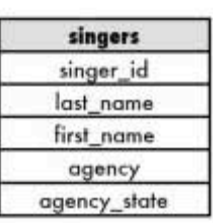

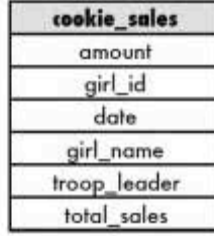

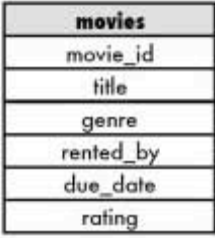

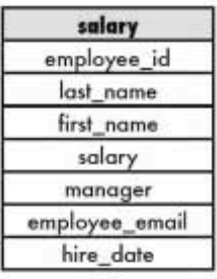

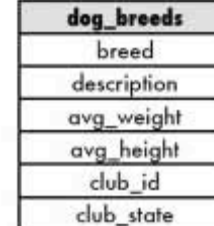

Sharpen your pencil

Redesign these tables into three tables that are all 2NF.

One will contain info about the toy, one will have store info, and the third will contain the inventory and connect to the other two. Give all three meaningful names.

Finally, add in these additional columns to the appropriate tables:

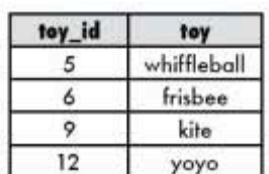

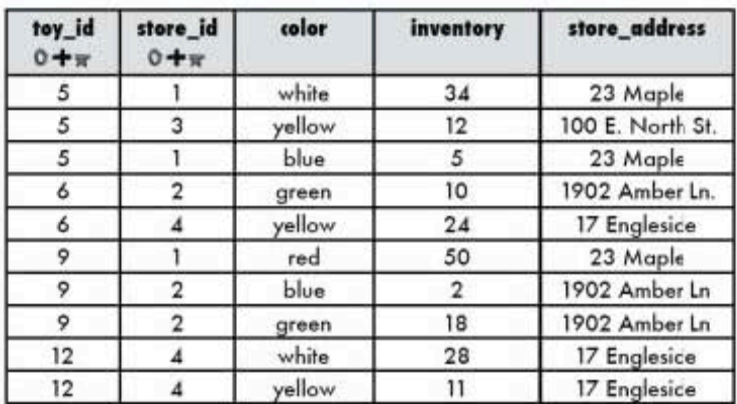

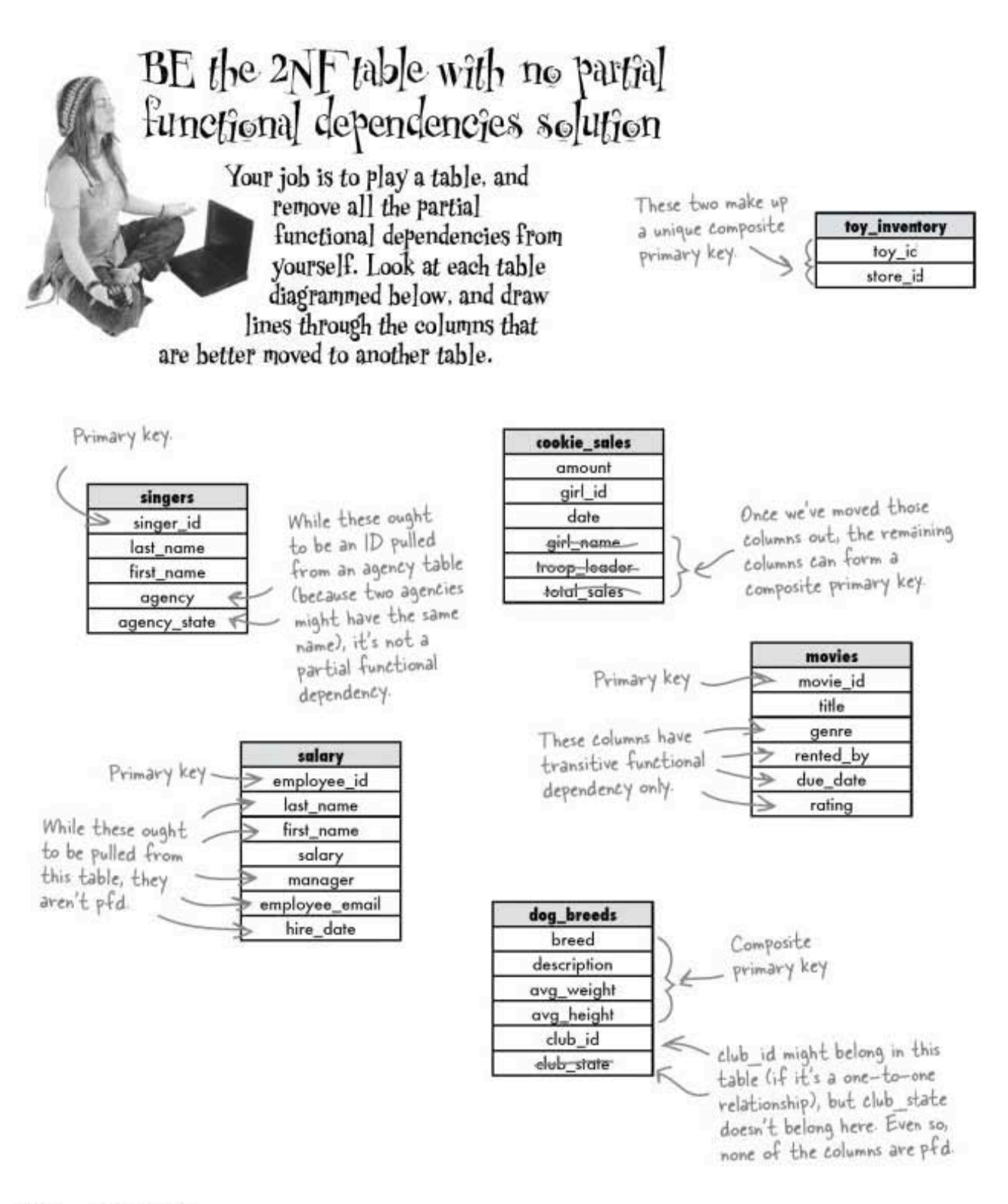

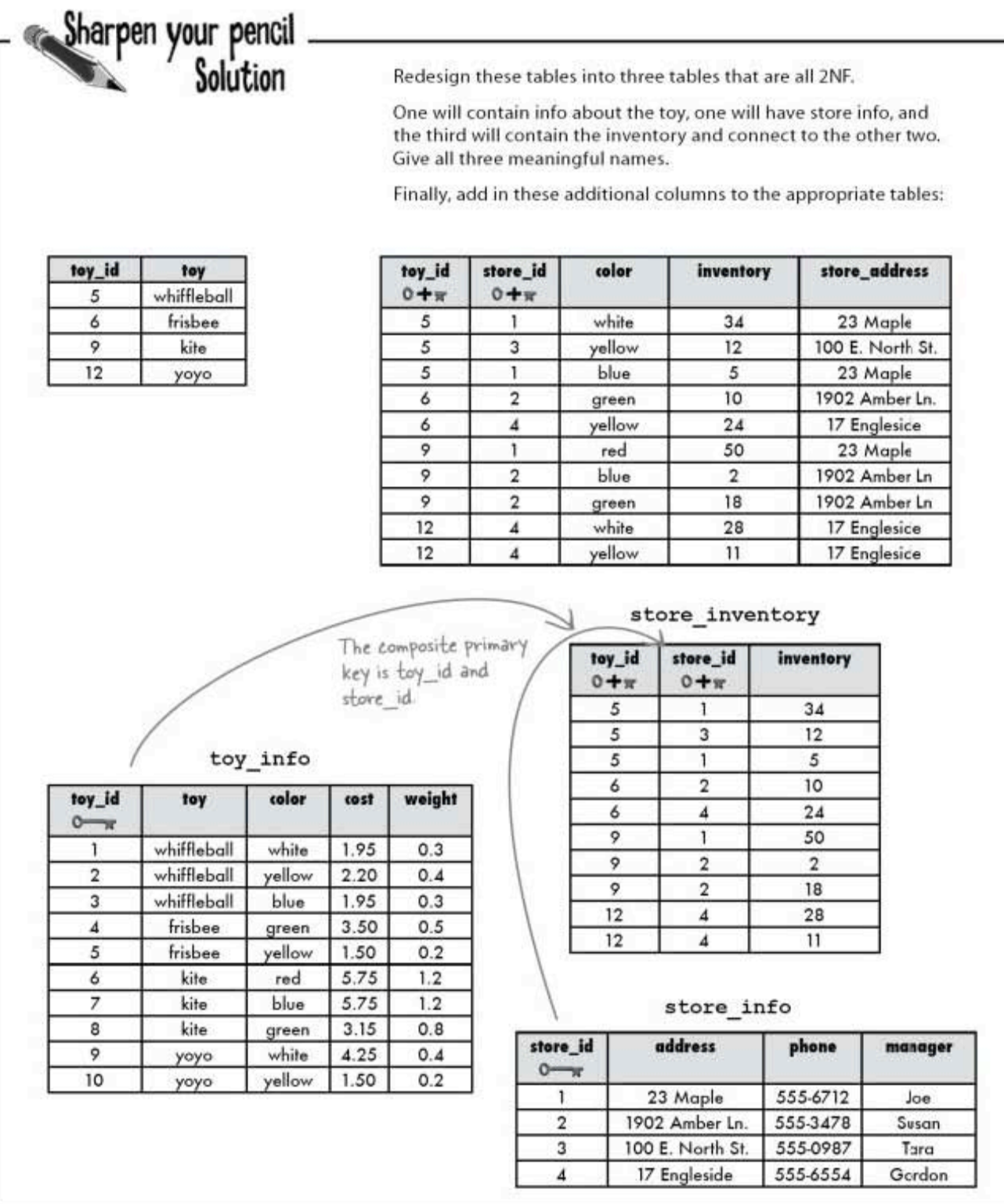

getting your table into 3NF

### Third normal form (at last)

Because in this book we generally add artificial primary keys, getting our tables into second normal form is not normally a concern for us. Any table with an artificial primary key and no composite primary key is always 2NE

We do have to make sure we're in 3NF, though.

#### If your table has an artificial primary key and no composite primary key, it's in 2NF

## Third Normal Form or 3NF: Rule 1: Be in 2NF Rule 2: Have no transitive dependencies

Remember? A transitive functional dependency means that any non-key column is related to any of the other non-key columns.

> If changing any of the non-key columns might cause any of the other columns to change, you have a transitive dependency.

Consider what would happen if we changed a value in any of these three columns: course name, instructor, and instructor phone.

- $\Rightarrow$ If we change the course name, neither instructor nor instructor phone need to change.
- $\Rightarrow$ If we change the instructor phone, neither instructor nor course name needs to change.
- $\Rightarrow$ If we change the instructor, the instructor phone will change. We've found our transitive dependency.

We can ignore the primary key when considering 3NF.

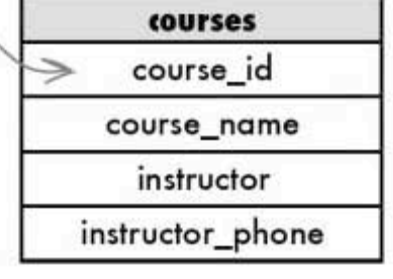

It should be pretty obvious at this point that instructor phone doesn't belong in this table if we want it to be 3NF.

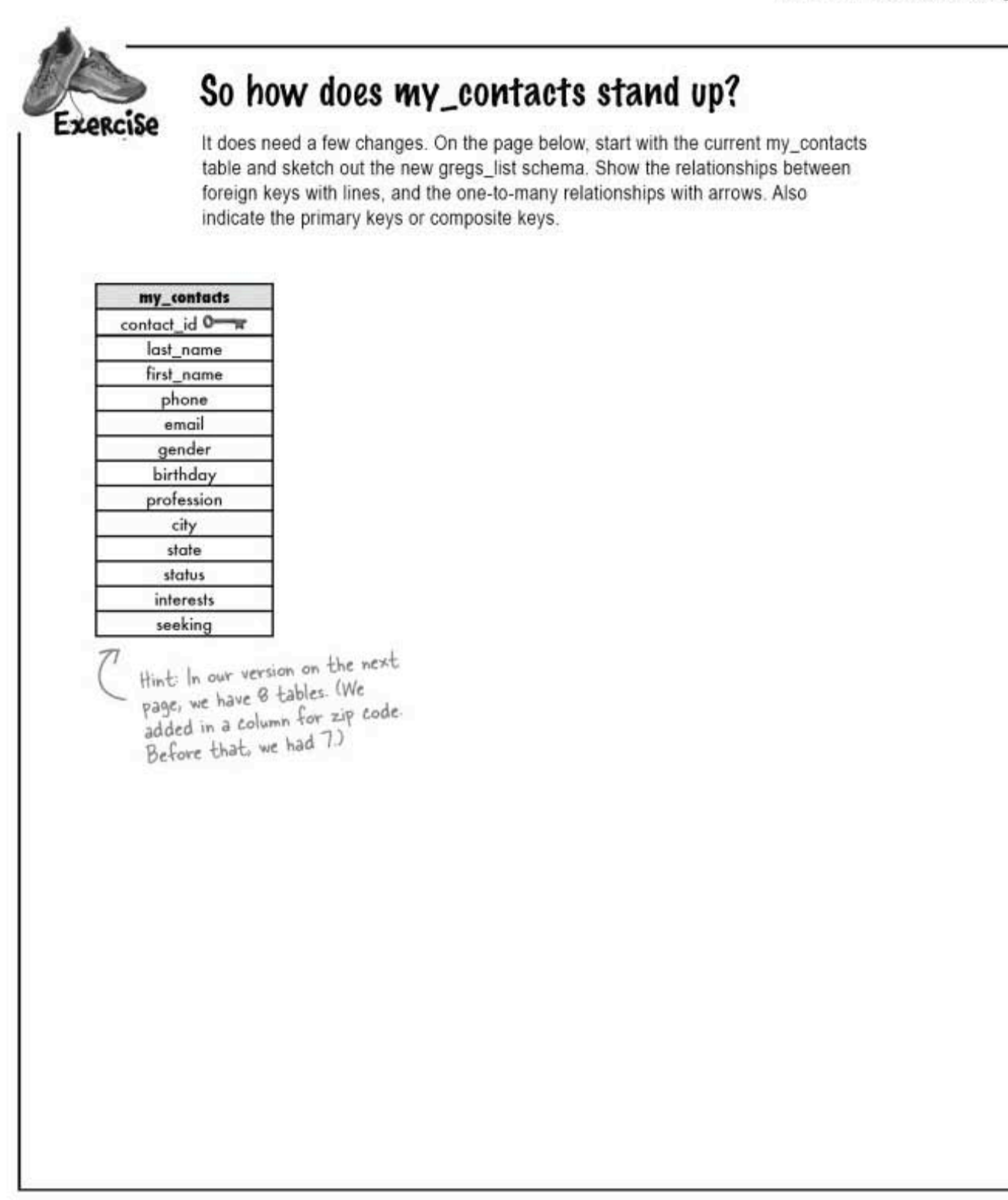

one last exercise solution

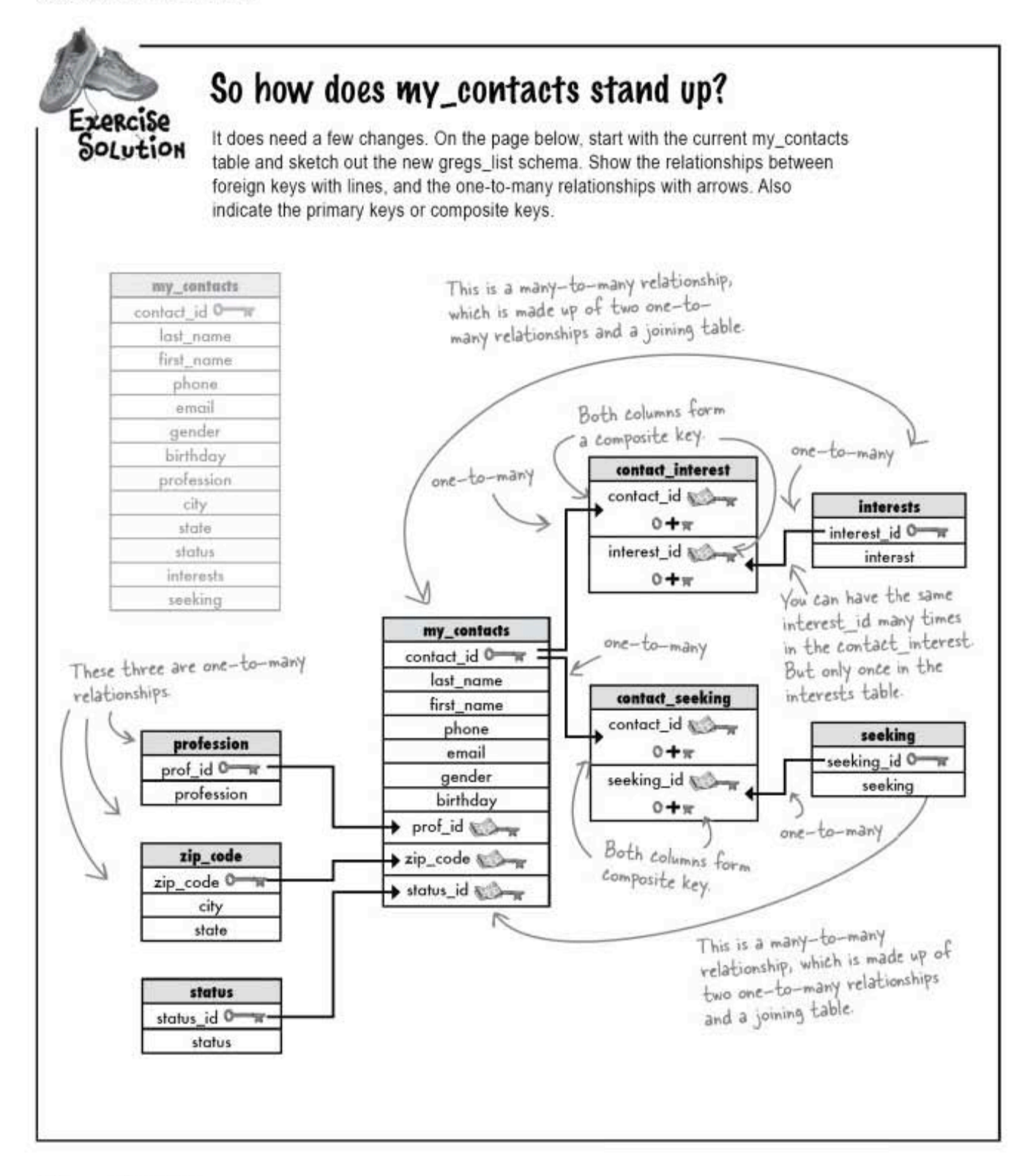

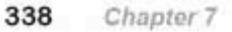

### And so, Regis land gregs\_list) lived happily ever after

Greg's able to find Regis's perfect match using his newly normalized database. Better yet, he's also able to easily find matches for more of his friends keeping the Greg's List dream alive.

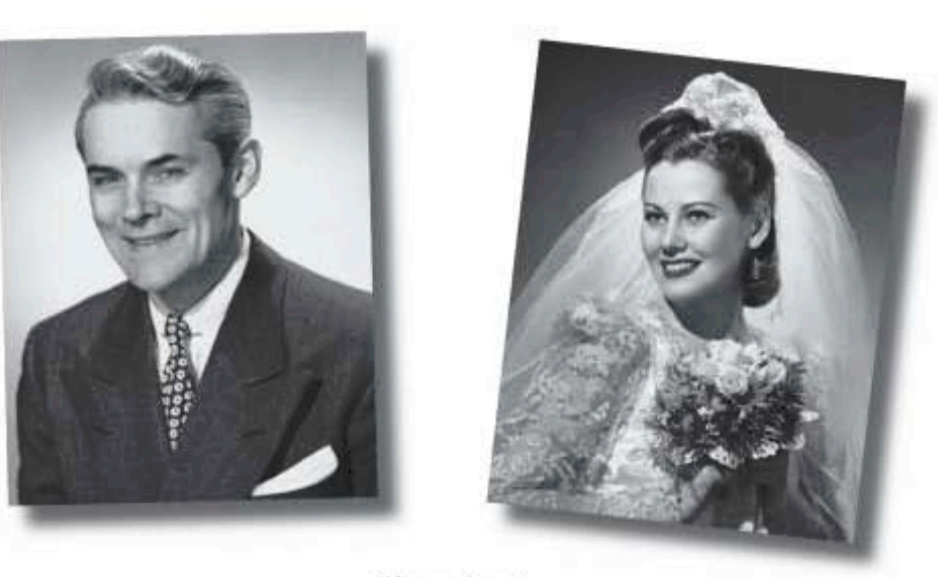

# The End

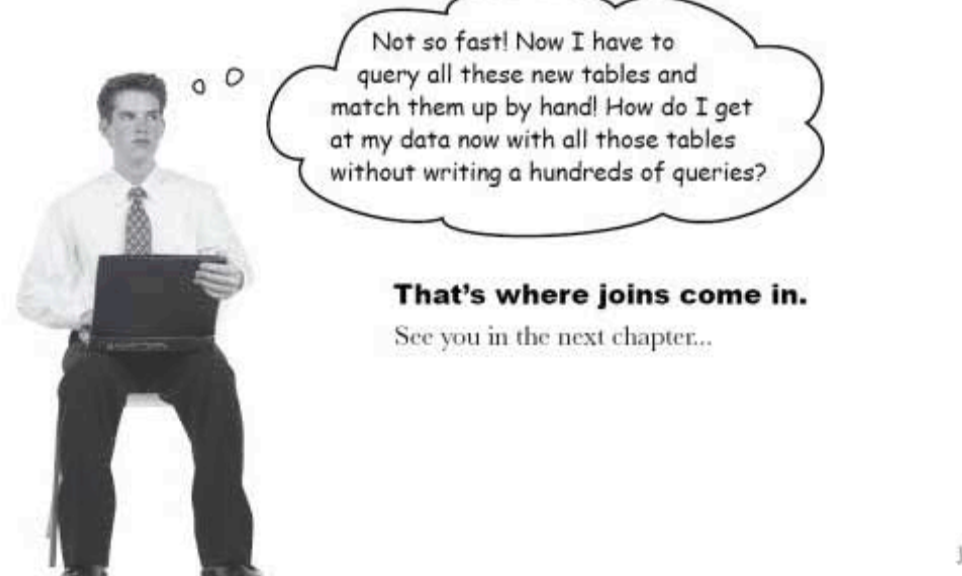

#### sal in review

# Your SQL Toolbox

Give yourself a hand, you're more than halfway through the book. Check out all the key SQL terms you learned in Chapter 7. For a complete list of tooltips in the book, see Appendix iii.

#### Schema

A description of the data in your database, along with any other related objects and the way they all connect.

One-to-One relationship Exactly one row of a parent table is related to one row of a child table.

#### One-to-Many relationship

A row in one table can have many matching rows in a second table, but the second table may only have one matching row in the first

# Many-to-Many relationship

Two tables are connected by a junction table, allowing many rows in the first to match many rows in the second, and vice versa.

First normal form (INF)

Columns contain only atomic values, and no repeating groups of data are permitted in a column.

> Transitive functional dependency

This means any non-key column is related to any of the other non-key columns.

Second normal form (2NF)

Your table must be in INF and contain no partial functional dependencies to be in 2NF.

Third normal form (3NF)

Your table must be in 2NF and have no transitive dependencies.

#### Foreign key

Your table must be in 2NF and have no transitive dependencies.

#### Composite key

This is a primary key made up of multiple columns, which create a unique key value.

Chapter 7

340

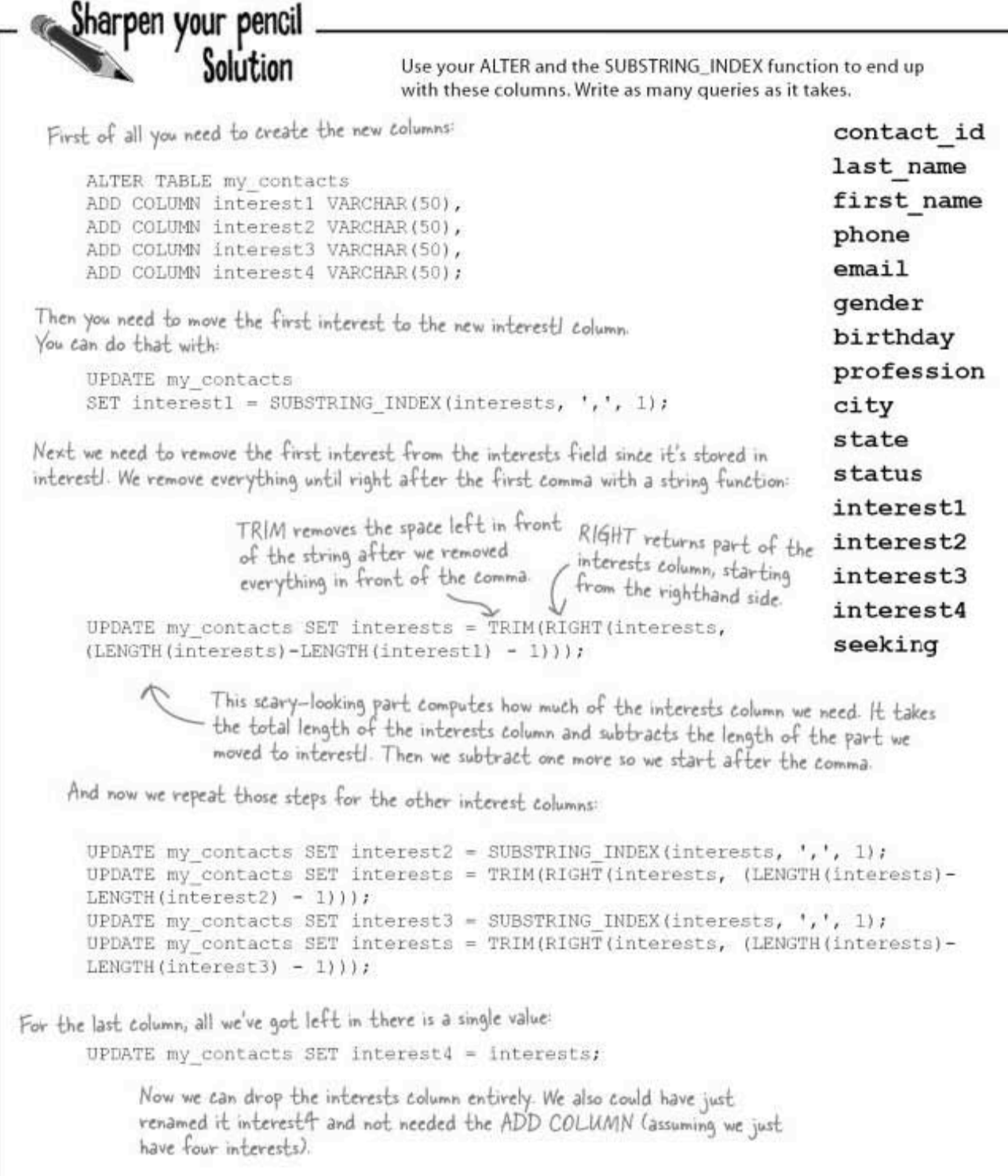

exercise solution

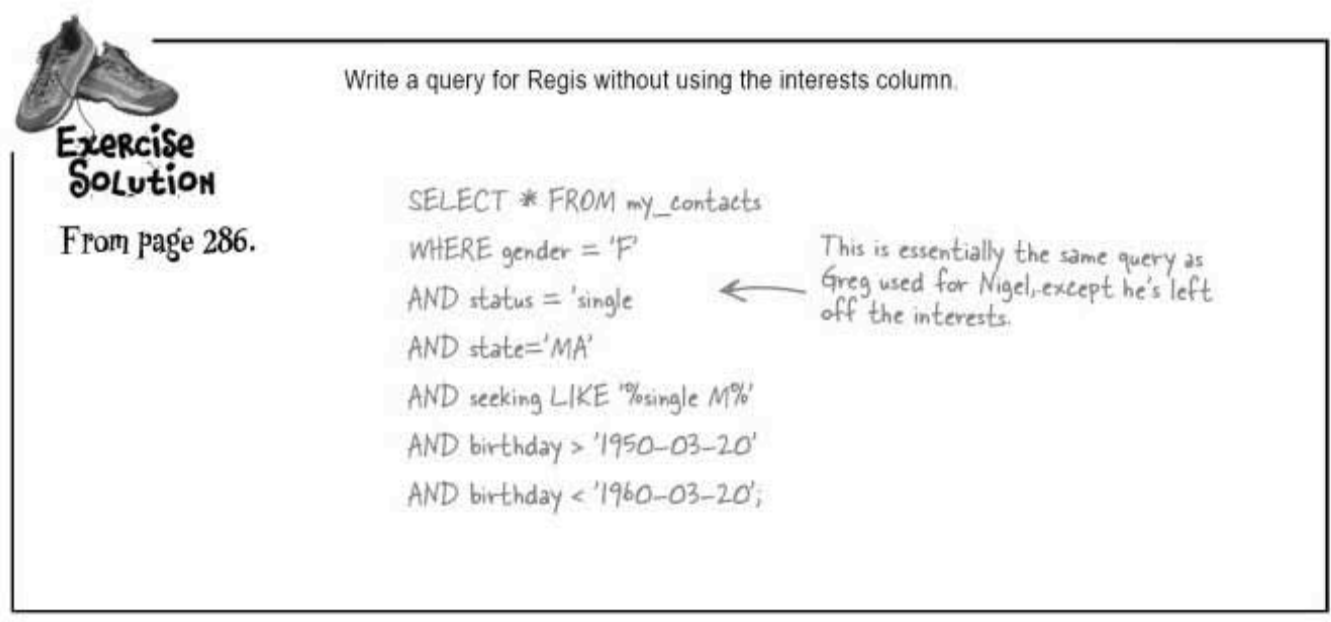

8 joins and multi-table operations

# Can't we all just get along?

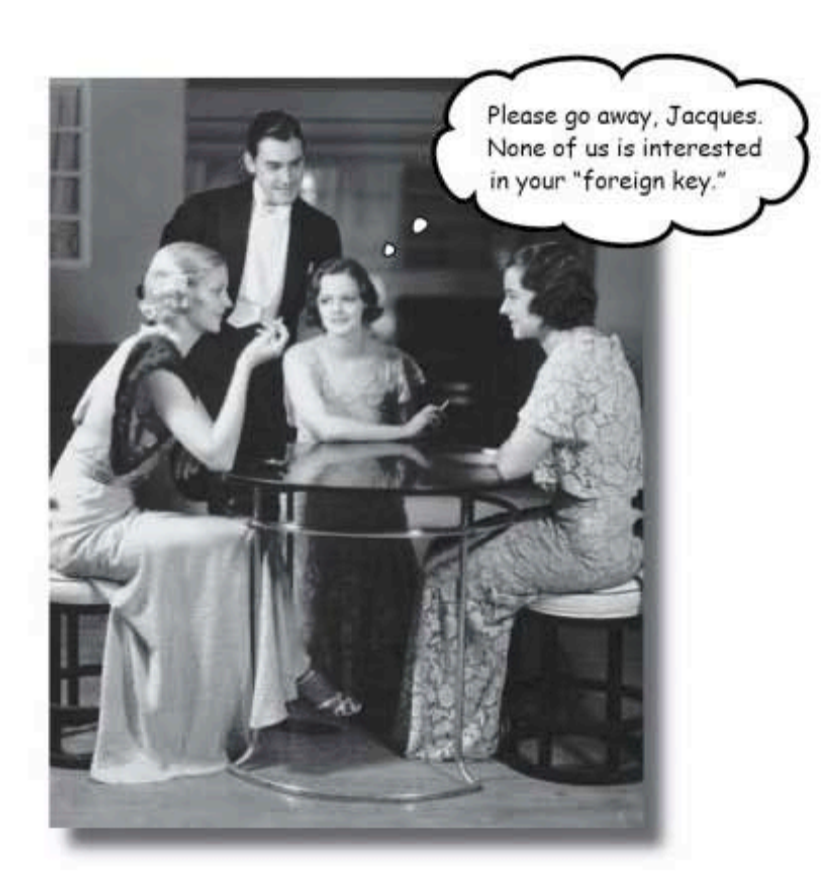

Welcome to a multi-table world. It's great to have more than one table in your database, but you'll need to learn some new tools and techniques to work with them. With multiple tables comes confusion, so you'll need aliases to keep your tables straight. And joins help you connect your tables, so that you can get at all the data you've spread out. Get ready, it's time to take control of your database again.

> this is a new chapter 343

database déjà vu

### Still repeating ourselves, still repeating...

Greg noticed the same values for status, profession, interests, and seeking popping up again and again.

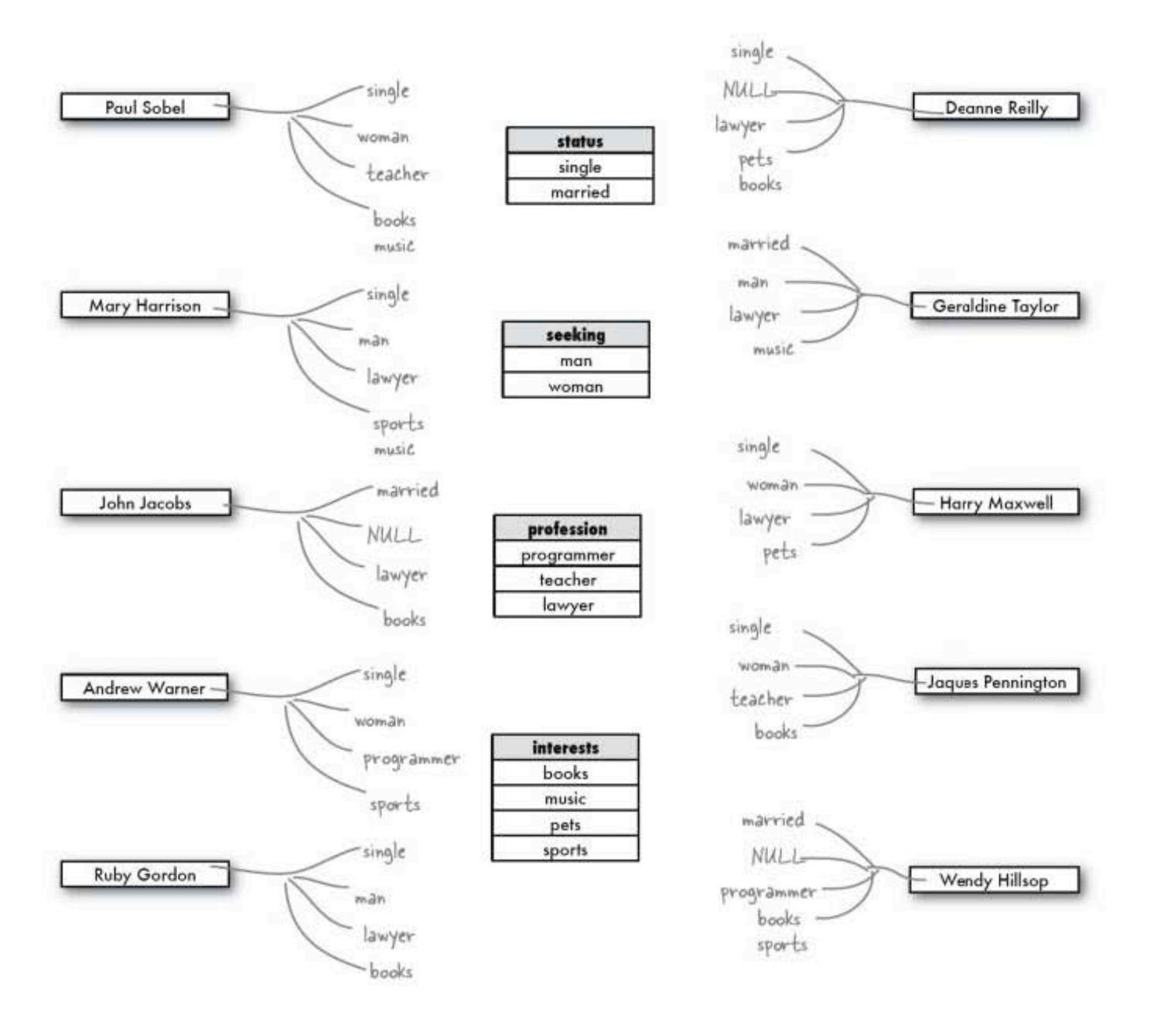

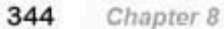

# Prepopulate your tables

Having many duplicate values will make it easy to prepopulate the status, profession, interests, and seeking tables. Greg wants to load up those four tables with the values already in his old my contacts table.

First he needs to query his table to find out what's already in there. But he doesn't want an enormous list of duplicate values.

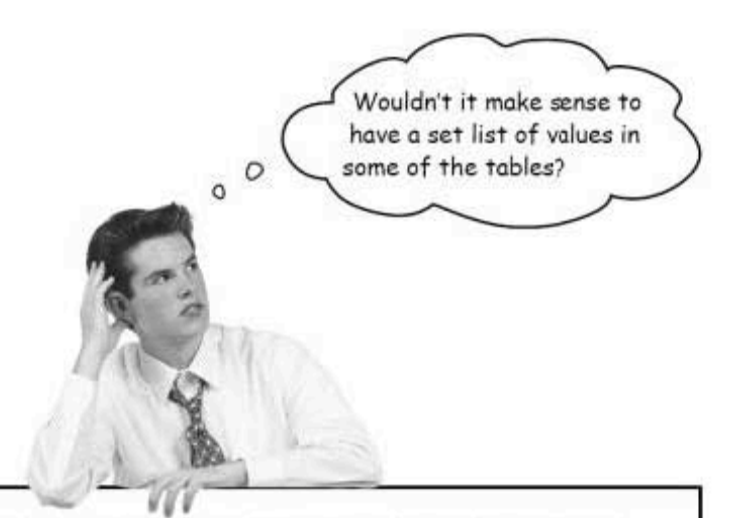

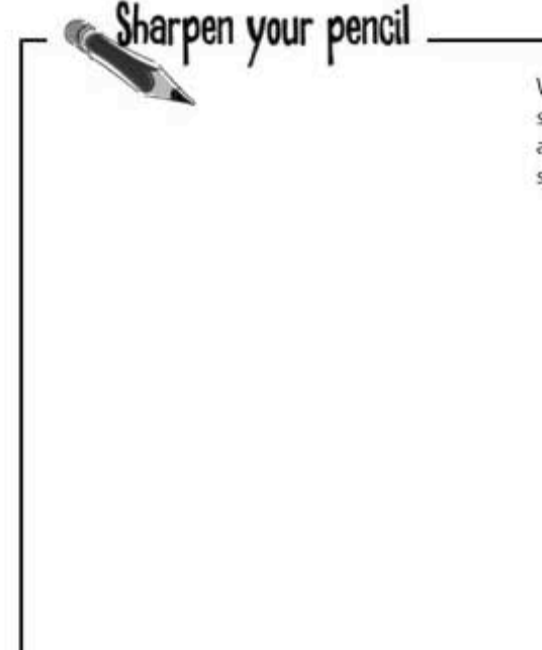

Write queries that can retrieve the status, profession, interests, and seeking values from the old my\_contacts table, without producing any duplicates. You may want to refer back to the Girl Sprout cookie sales problem in Chapter 6.

sharpen solution

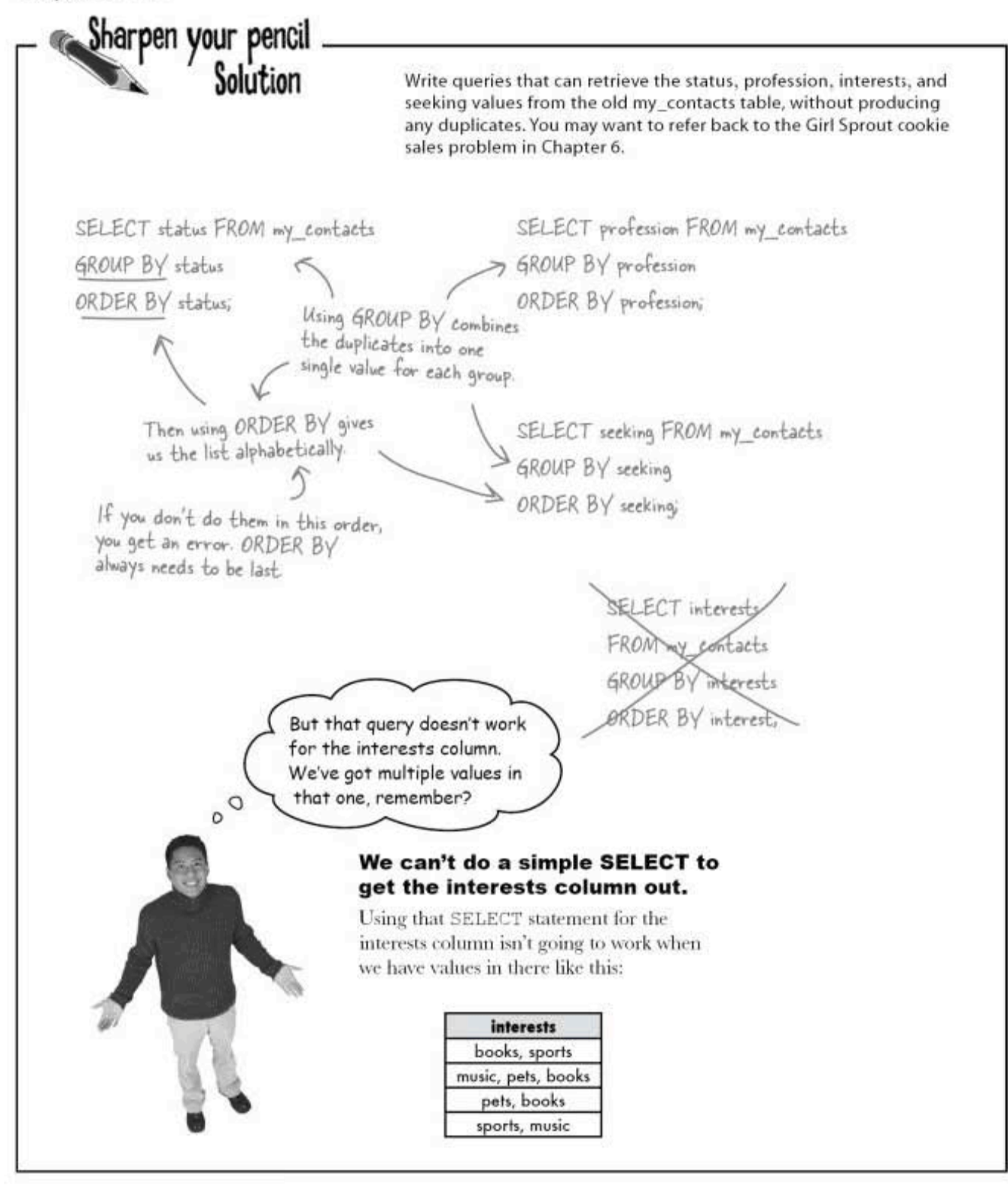

#### We got the "table ain't easy to normalize" blues

Like a dog that ain't got no bone, our un-normalized design has really hurt us. There's just no easy way to get those values out of the interests column in a way that we can see them one at a time.

#### We need to go from this

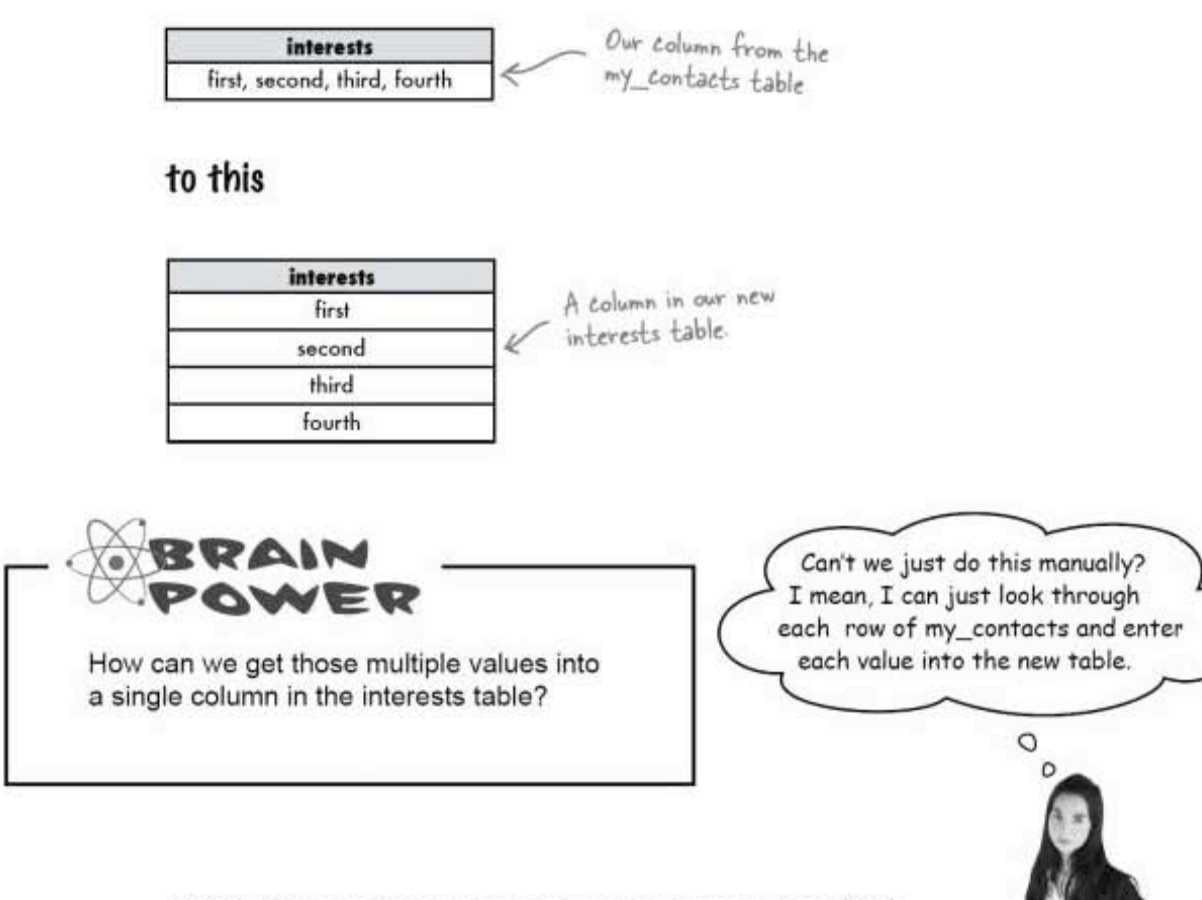

#### First, it's an enormous amount of work. Imagine thousands of rows.

And doing it by hand would make it very difficult to spot. duplicates. When you have hundreds of interests, you'd have to look each time you enter a new one to see if it's already in there.

Instead of doing all that hard work, and risking lots of typos, let SQL do the tedious work for you.

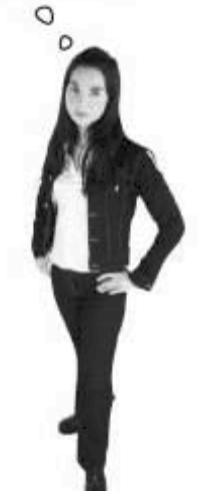

separating values with substrings

## The special interests (column)

One fairly straightforward way is to add four new columns to my contacts where we can temporarily store the values as we separate them out. Then we can get rid of those columns when we finish.

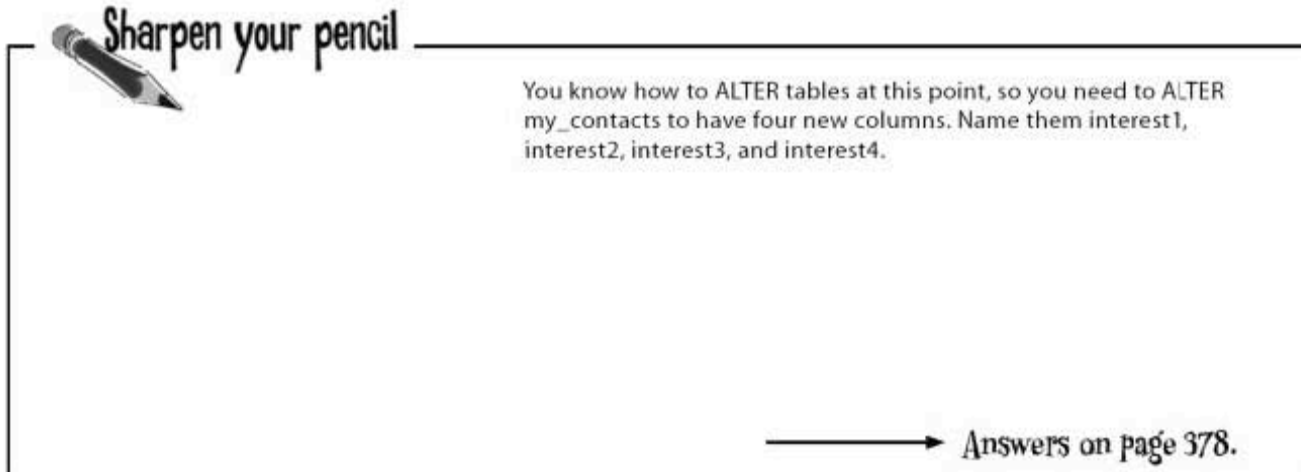

Here's what the interests and new interest columns in my\_contacts look like now that you've run ALTER.

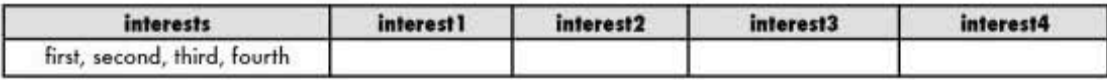

We can easily copy the first interest and put it in the new interest1 column with our SUBSTRING\_INDEX function from Chapter 5:

# UPDATE my\_contacts SET interest1 = SUBSTRING\_INDEX (interests,  $\frac{1}{\gamma}$ , 1);<br>The phane of The character to look for the<br>our column look for, a comma first comma

Run that, and this is what we get:

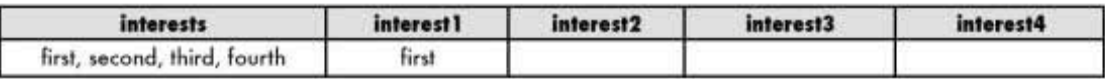

#### Keeping interested

Now for the tricky part: we're going to use another substring function to remove from the interests column the data we just moved into the interest1 column. Then we can fill in the rest of the interest columns the same way.

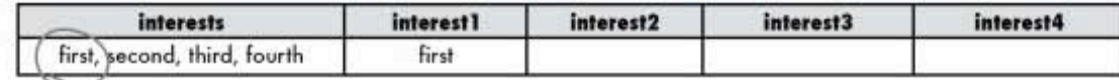

We've going to vemove the first interest, the comma that follows it, and the space that follows the comma from the interests column.

We'll use a SUBSTR function that will grab the string in the interests column and return part of it. We're telling it to return the same part we just put in interest1, plus two more characters (for the comma and space).

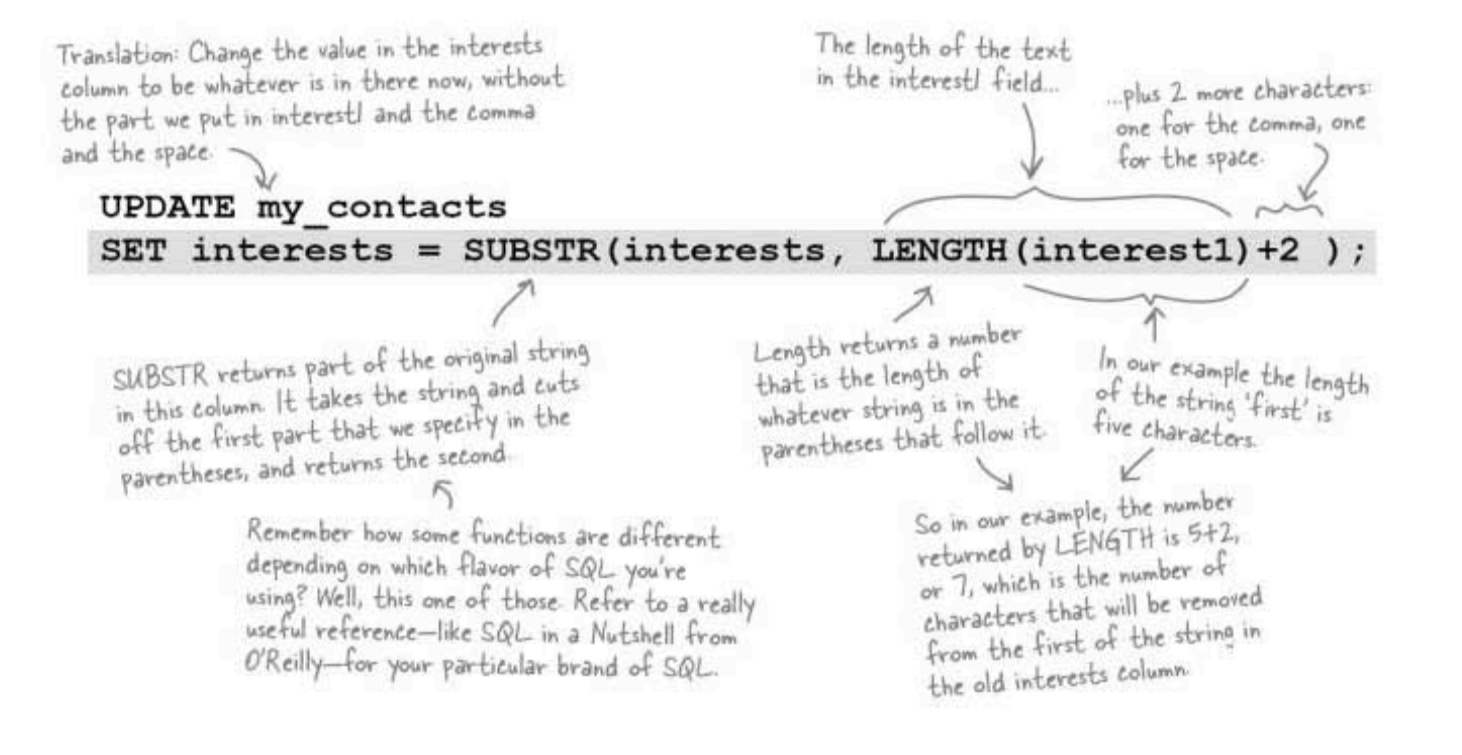

separating values with substrings (part deux)

# UPDATE all your interests

After we've run that UPDATE statement, our table looks like this. But we're not done yet. We've got to do the same thing for interest2, interest3, and interest4 columns.

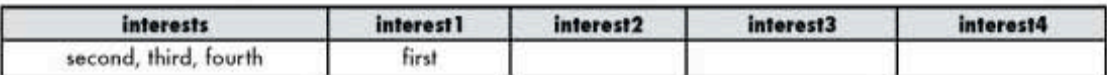

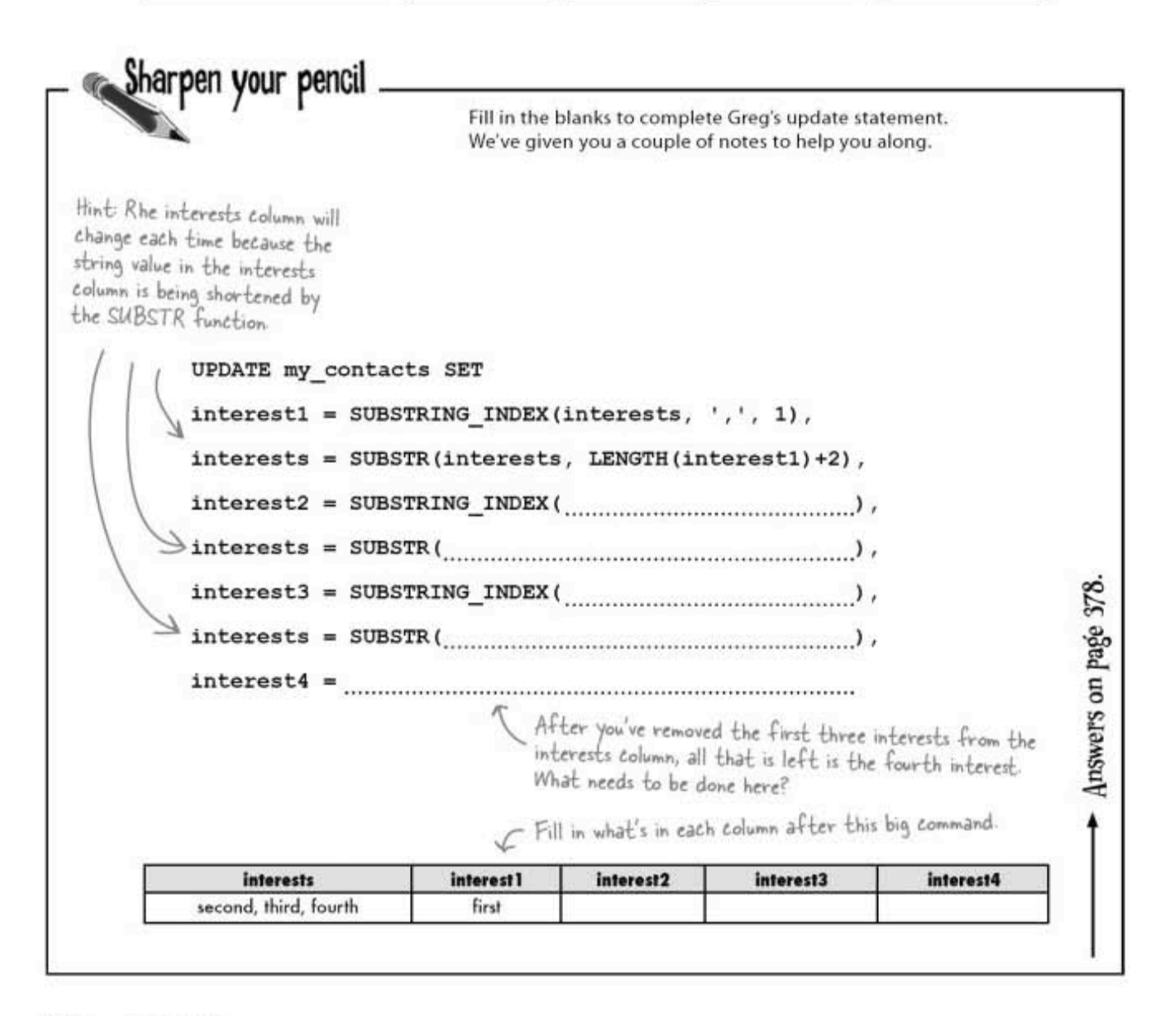

# Getting all the interests

We've got all our interests separated at last. We can get to them with simple SELECT statements, but we can't get to them all at the same time. And we can't easily pull them all out in a single result set, since they're in four columns. When we try, we get:

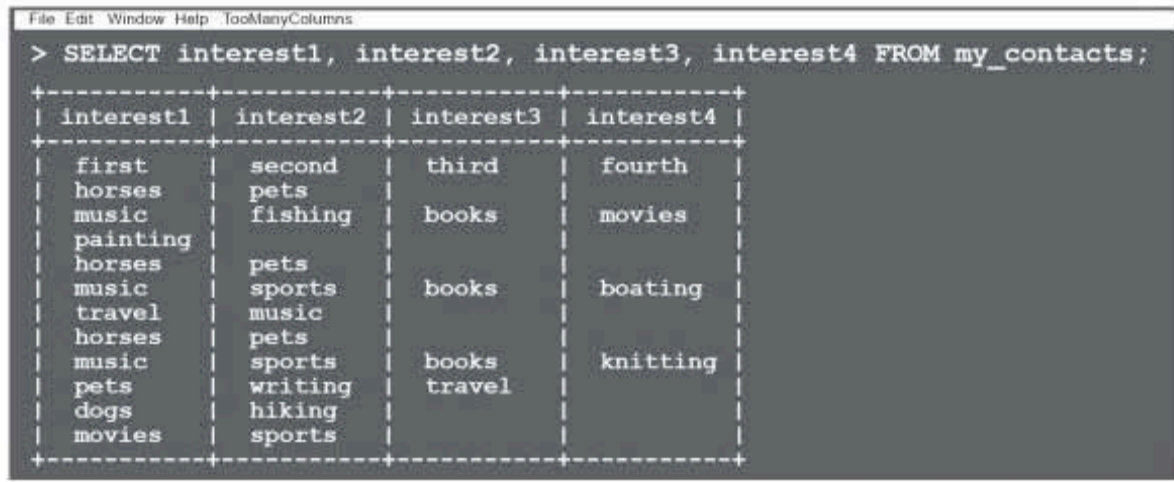

But at least we can write four separate SELECT statements to get all the values out:

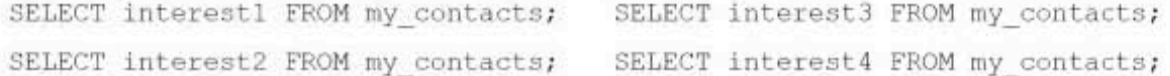

All we're really missing now is a way to take those SELECT statements and stuff the contents directly into our new tables. There's not just one way to do this; there are at least three!

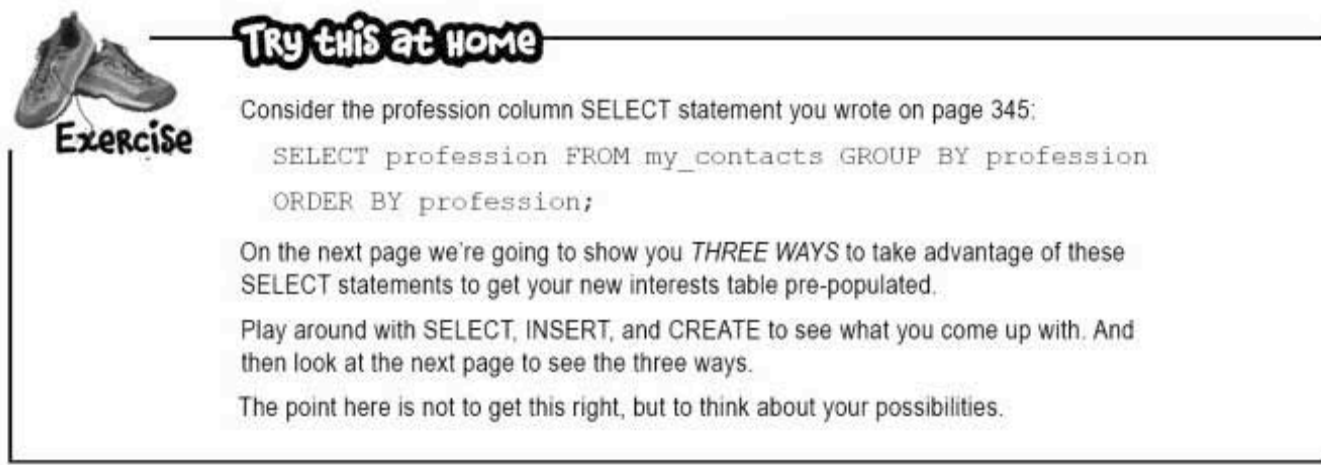

three times the query fun

## Many paths to one place

While being able to do the same thing three (or more) different ways might seem fun to the crazy clowns, it can be confusing to the rest of us.

But it is useful. When you know three ways to do something, you can choose the way that best suits your needs. And as your data grows, you'll notice that some queries are performed more quickly by your RDBMS. When your tables become very large, you will want to optimize your queries, so knowing that you can perform the same task in different ways can help you do that.

> On the next couple of pages are all three of the ways you can create and populate this table with distinct, alphabetically ordered values.

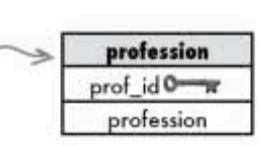

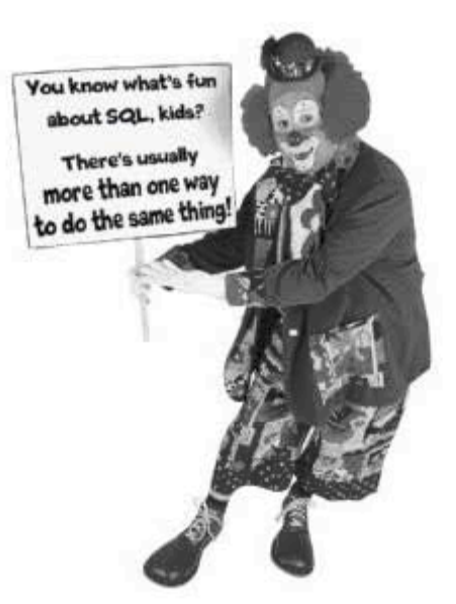

# CREATE, SELECT and INSERT at (nearly) the same time

#### CREATE TABLE, then INSERT with SELECT 1.

You know how to do this one! First you CREATE the profession table, then you populate the columns with the values from your SELECT on page 345.

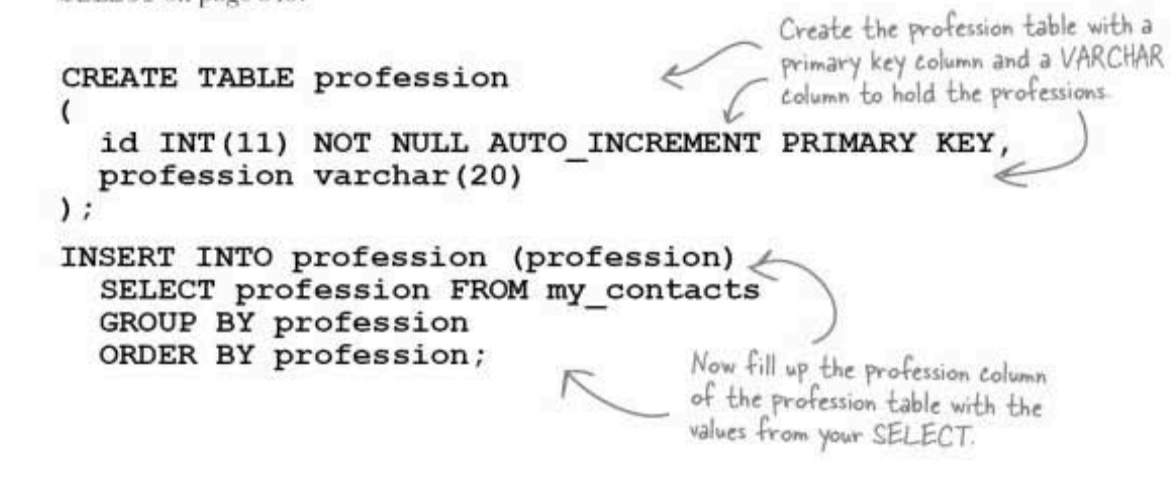

#### $\mathbf{2}$ CREATE TABLE with SELECT, then ALTER to add primary key

Second way: CREATE the profession table using the data from a SELECT that grabs the values from the my contacts table's profession column, then ALTER the table and ADD the primary key field.

CREATE TABLE profession AS SELECT profession FROM my contacts GROUP BY profession ORDER BY profession;

Create the profession table with one column, full of the values from the SELECT...

then ALTER the table to add in the primary key field

ALTER TABLE profession ADD COLUMN id INT NOT NULL AUTO INCREMENT FIRST, ADD PRIMARY KEY (id);

#### CREATE, SELECT and INSERT at the same time

#### 3. CREATE TABLE with primary key and with SELECT all in one

This is the one-step way: CREATE the profession table with a primary key column and a VARCHAR column to hold the profession values, and at the same time fill it with the values from the SELECT. SQL auto-increments, Create the profession so your RDBMS knows the id column should be fed automatically, and that table with both a primary leaves only one column, which is where the data goes. key and a profession column, and fill the CREATE TABLE profession profession column with the values from the SELECT. id INT(11) NOT NULL AUTO INCREMENT PRIMARY KEY, profession varchar (20)  $)$  AS SELECT profession FROM my contacts GROUP BY profession ORDER BY profession; I haven't seen AS before. It  $\Omega$ seems like it's being used to reference the results from one query to insert them into the new table. Yes. The AS keyword does exactly what it sounds like it does. It's all part of aliasing, which we're just coming to!

AS you like it

### What's up with that AS?

AS populates a new table with the result of the SELECT. So when we used AS in the second and third examples, we were telling the software to take all the values that came out of the my contacts table as a result of that SELECT and put it into a new profession table we just created.

If we hadn't specified that the new table have two columns with new names, AS would have created just one column, filled with the same name and data type as the column that's the result of the SELECT.

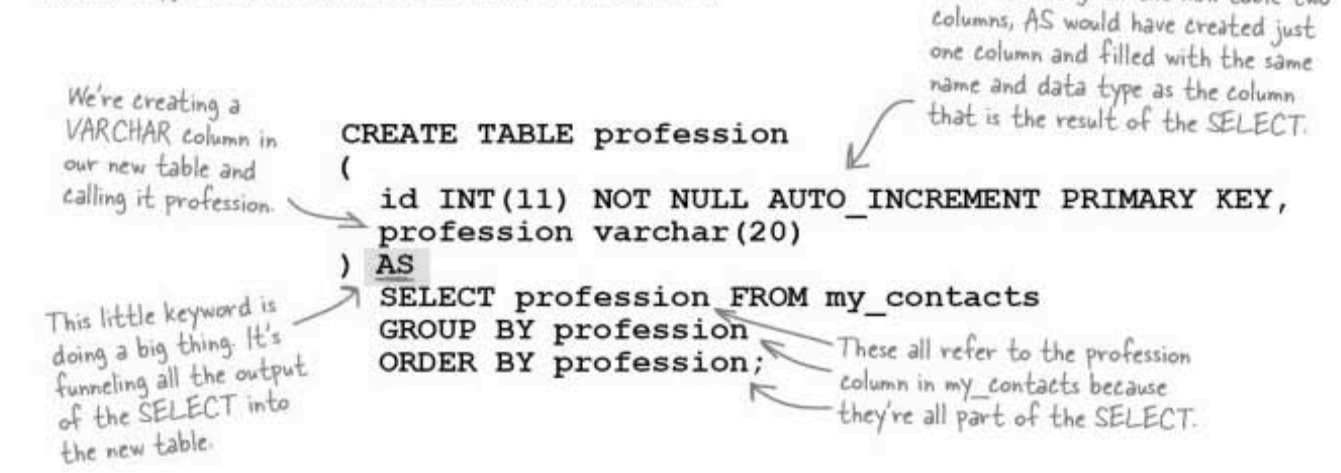

Since we created the profession table with an auto incrementing primary key, we only needed to add the values to the second column in that table, which we named profession.

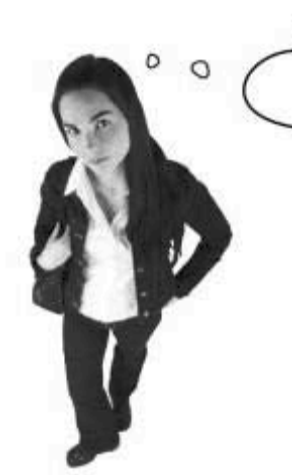

I'm confused. "profession" shows up five times in that one query. The SQL software might know which profession is which, but how can I tell?

#### SQL let's you assign an alias for a column name so you won't get confused.

That's one of the reasons that SQL allows you to temporarily give your columns and tables new names, known as aliases.

If we hadn't given the new table two

#### **Column aliases**

Creating an alias couldn't be easier. We'll put it right after the initial use of the column name in our query with another AS to tell our software to refer to the profession column in my contacts as some new name that makes it clearer to us what's going on.

We'll call the profession values that we're selecting from the my contacts table mc\_prof (mc is short for my contacts).

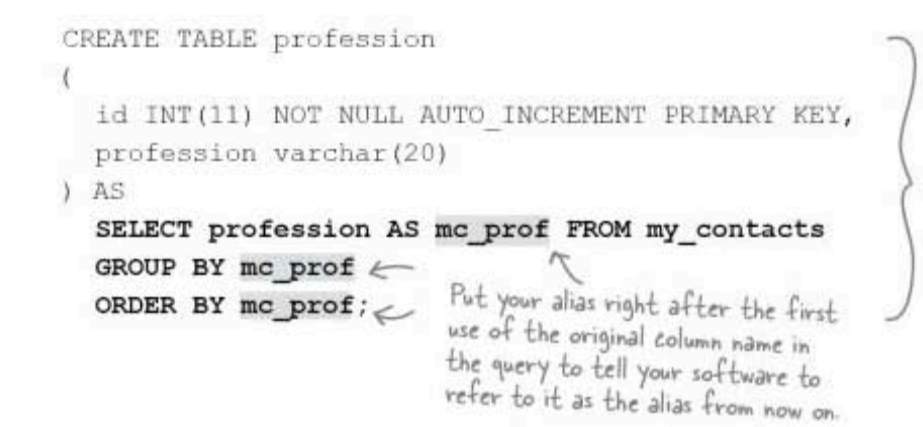

There's one small difference between the two queries. All queries return the results in the form of tables. The alias changes the name of the column in the results but it doesn't change the original column name in any way. An alias is temporary.

But since we overrode the results by specifying that our new table have two columns-the primary key and our profession column-our new table will still have a column called profession, not mc prof.

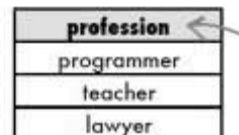

The original query results with the original column name.

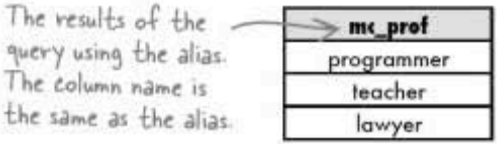

the same as th

This query does exactly the same thing as the first one, but thanks to the alias, it's easier to understand.

table aliases explained

#### Table aliases, who needs 'em?

You do! We're about to dive head-first into the world of joins, where we are selecting data from more than one table. And without aliases, you're going to get tired of typing those table names again and again.

You create table aliases in the same way as you create column aliases. Put the table alias after the initial use of the table name in the query with another AS to tell your software to refer to the original my contacts table as mc from now on.

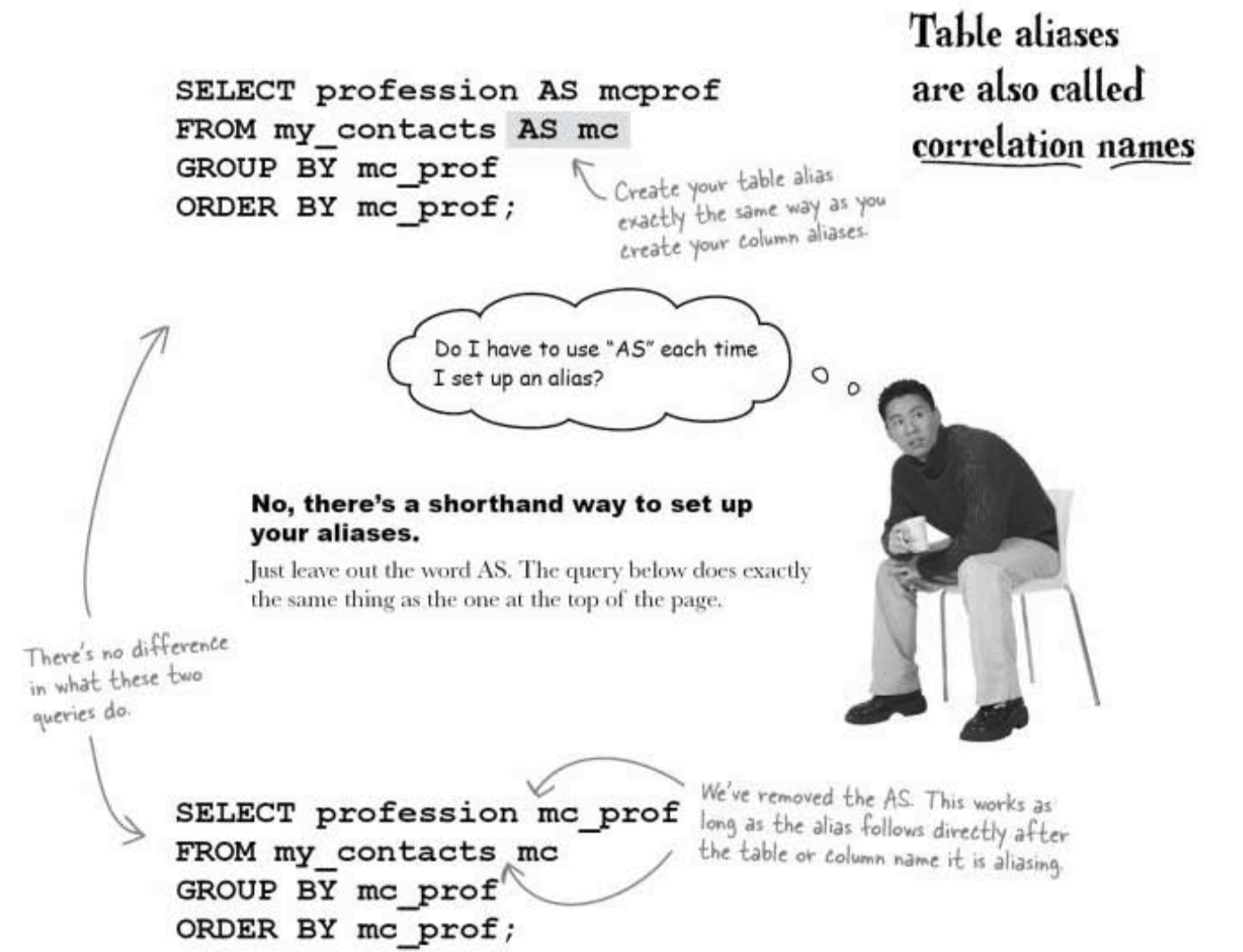

#### Everything you wanted to know about inner joins

If you've ever heard anyone talking about SQL, you've probably heard the word "join" tossed about. They're not as complicated as you might think they are. We're going to take you through them, show you how they work, and give you plenty of chances to figure out when you should use joins. And which one to use when.

But before we get to that, let's begin with the simplest type of join (that isn't a true join at all).

It has several different names. We'll call it a Cartesian join in this book, but it's also called a Cartesian product, cross product, cross join, and, strangely enough, "no join."

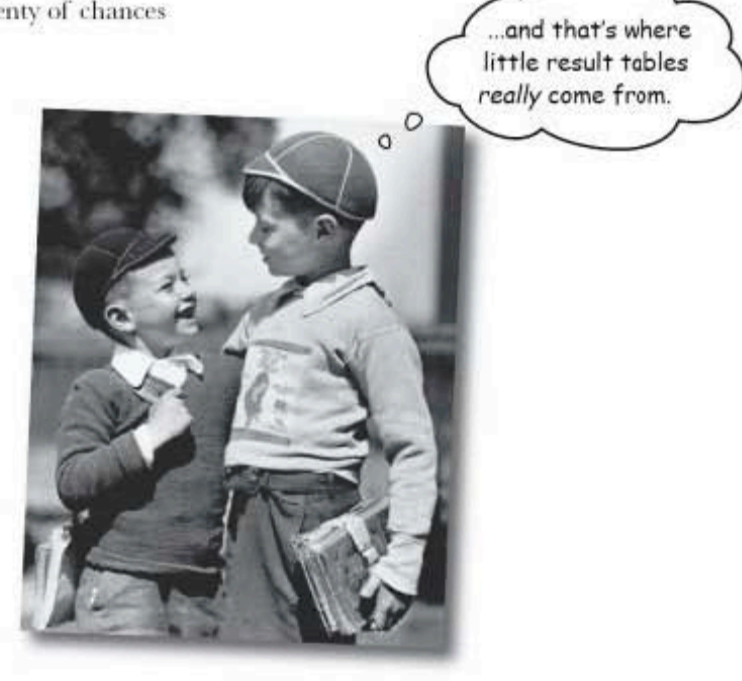

Suppose you have a table of children's names, and another table with the toys that those children have. It's up to you to figure out which toys you can buy each child.

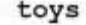

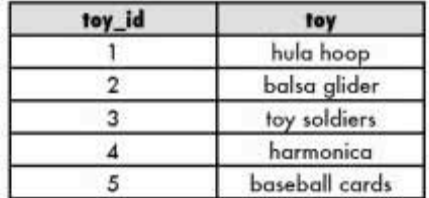

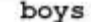

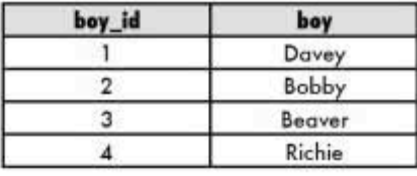

cartesian joins explored

#### Cartesian join

The query below gets us the Cartesian results when we query both tables at once for the toy column from toys and the boy column from boys.

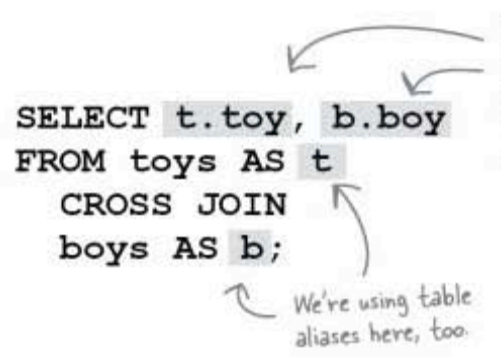

Remember our shorthand notations from last chapter? The name before the dot is the table, and the name after it is the name of a column in that table. Only this time around, we're using table aliases instead of the full table names

This line says SELECT the column called 'boy' from the boy table and the column called 'toy' from the toy table. And the rest of the query joins those two columns in a new results table.

The Cartesian join takes each value in from the first table and pairs it up with each value from the second table.

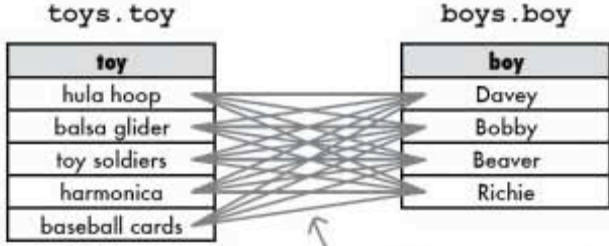

The CROSS JOIN returns every row from one table crossed with every row from the second.

These lines show the results of the join. Each toy is matched up with<br>each boy. There are no duplicates.

This join gets us 20 results. That's  $5$  toys  $*$  4 boys to account for every possible combination.

> Only because toys toy had move results do these show up in groups. If we had 5 results for boy and 4 for toys, you'd see a boy's name grouped first But remember, the order of results has no meaning with this query.

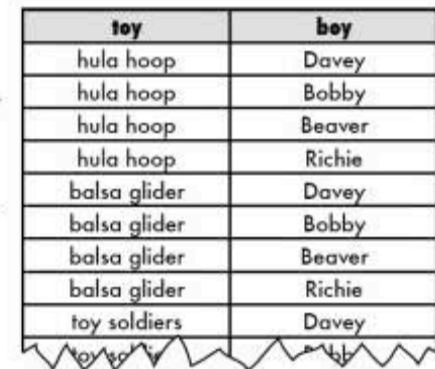

# there are no<br>Dumb Questions

### $\operatorname{Q}$  : Why would I ever need this?

 $\bm{\mathsf{A}}$  : It's important to know about it, because when you're mucking around with joins, you might accidentally get Cartesian results. This will help you figure out how to fix your join. This really can happen sometimes. Also, sometimes cross joins are used to test the speed of your RDBMS and its configuration. The time they take is easier to detect and compare when you use a slow query.

 $\operatorname{Q}$ : Say I'd used his query instead: SELECT \* FROM toys CROSS JOIN boys; What happens if I use SELECT \*

 $\mathrm{A}$ : You should try it yourself. But you would still end up with 20 rows; they would just include all 4 columns.

An INNER JOIN is a **CROSS JOIN** with some result rows removed by a condition in the query.  $\operatorname{Q}$  : What if I cross join two very large tables?

 $A$ : You'd get an enormous number of results. It's best not<br>to cross join large tables, you run the risk of hanging your machine because it has so much data to return!

 $\operatorname{Q}$  : is there another syntax for this query?

 $\mathrm{A} \mathrm{:}$  You bet there is. You can leave out the words CROSS JOIN and just use a comma there instead, like this: SELECT toys.toy, boys.boy FROM toys, boys;

#### $\operatorname{Q}$  : I've heard the terms "inner join" and "outer join" used before. Is this Cartesian join the same thing?

 $\mathrm{A}$ : A Cartesian join is a type of inner join. An inner join is basically just a Cartesian join where some results rows are removed by a condition in the query. We're going to look at inner joins over the next few pages, so hold that thought!

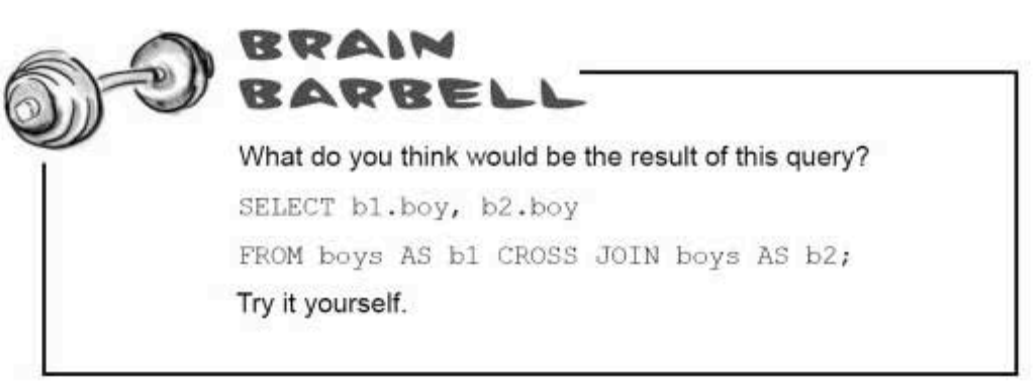

sharpen your pencil

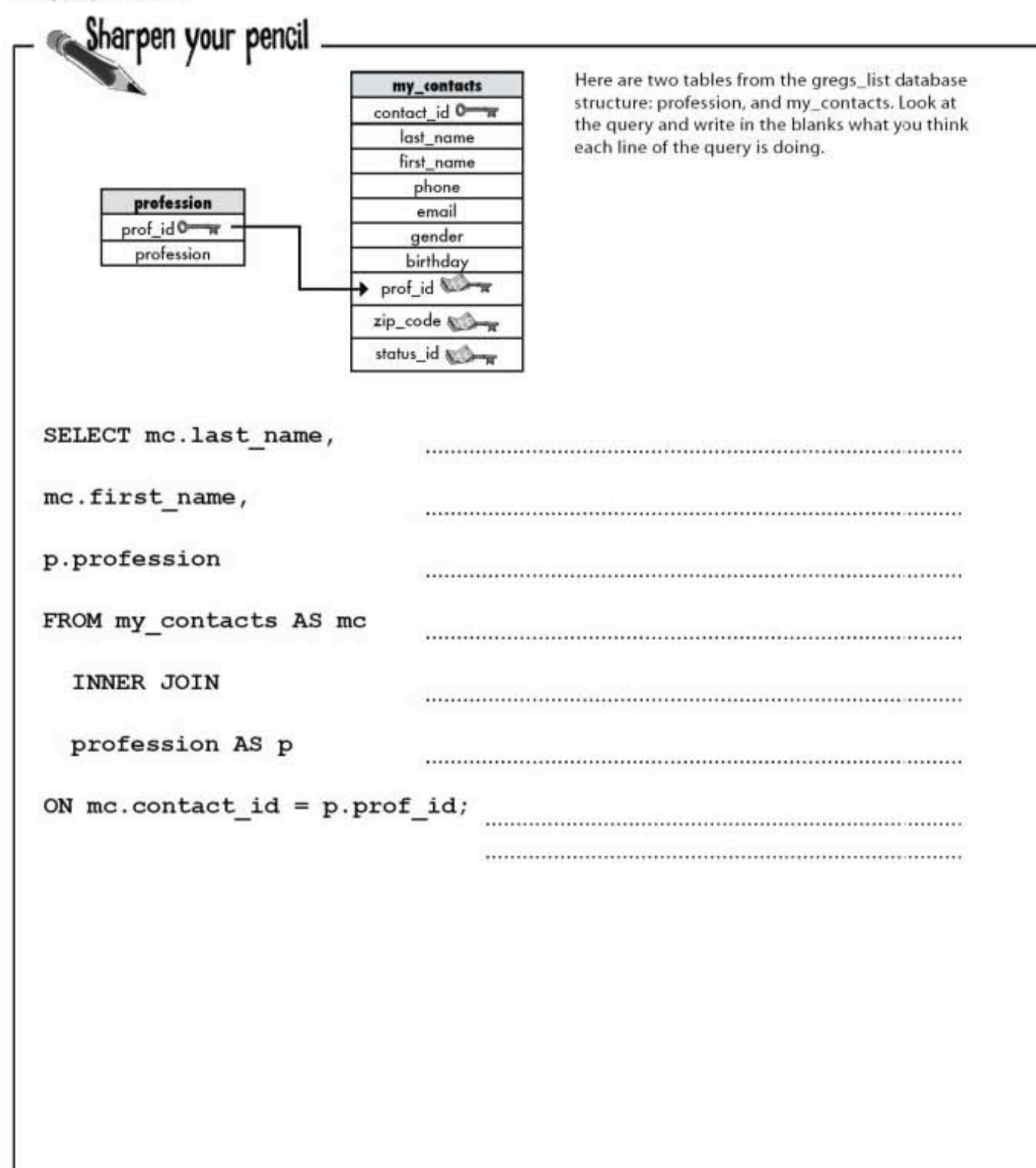

Joan Everett Single  $3 - 4 - 1978$ Salt Lake City, UT Artist Female jeverett@mightygumball.net sailing, hiking, cooking 555 555-9870

Assume the data from the three stickies below is in the tables. Draw what the resulting table might look like with results.

#### Tara Baldwin married  $1 - 9 - 1970$ BoSton, MA Chef female tara@breakweckpizza.com movies, reading, cooking 555 555-3432

Paul Singh married 10-12-1980 New York City, NY Professor male ps@tikibeanlounge.com dogs, spelunking 555 555-8222

sharpen solution

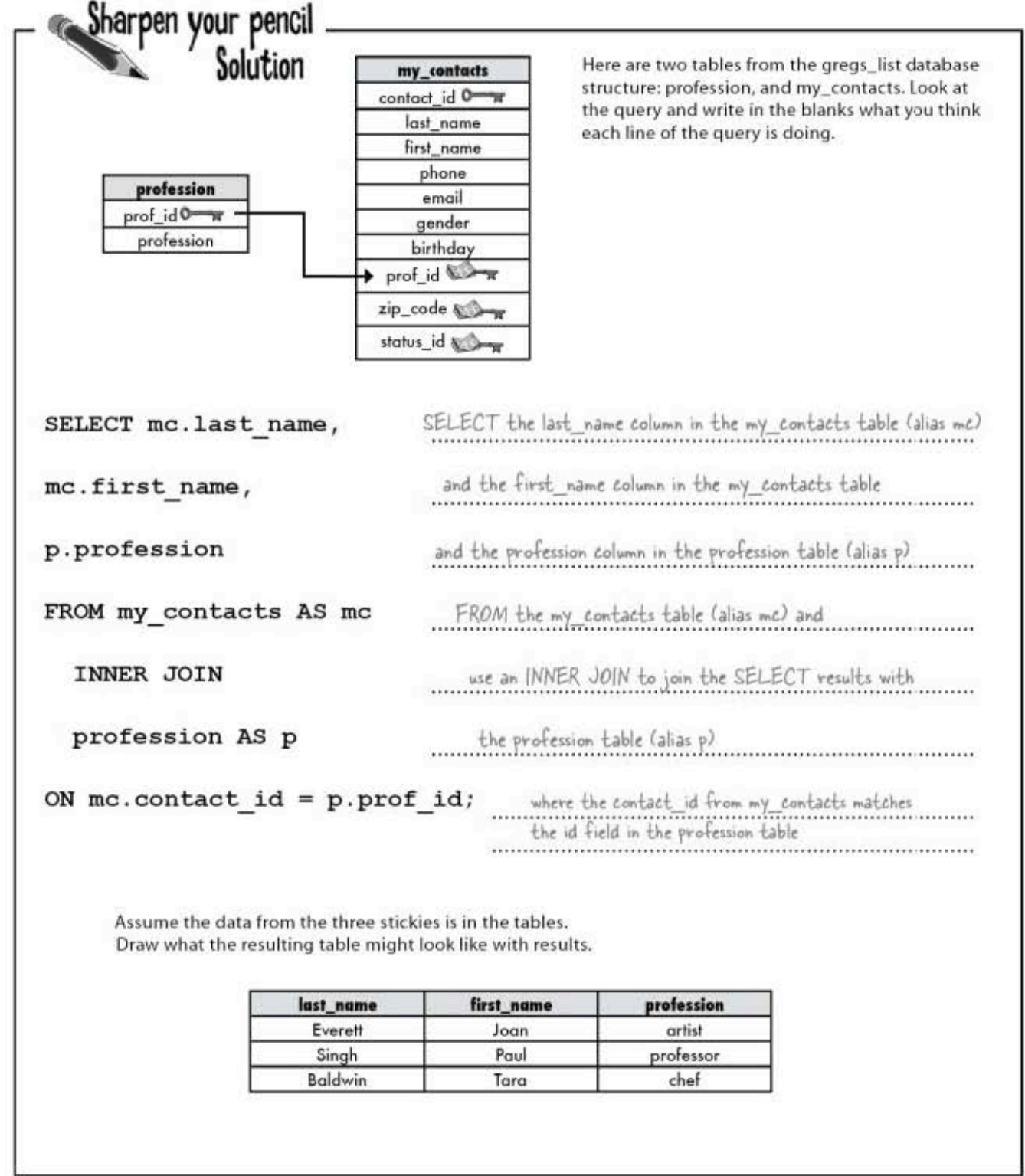

362 Chapter 8

J.

#### joins and multiple-table operations

#### Releasing your inner join

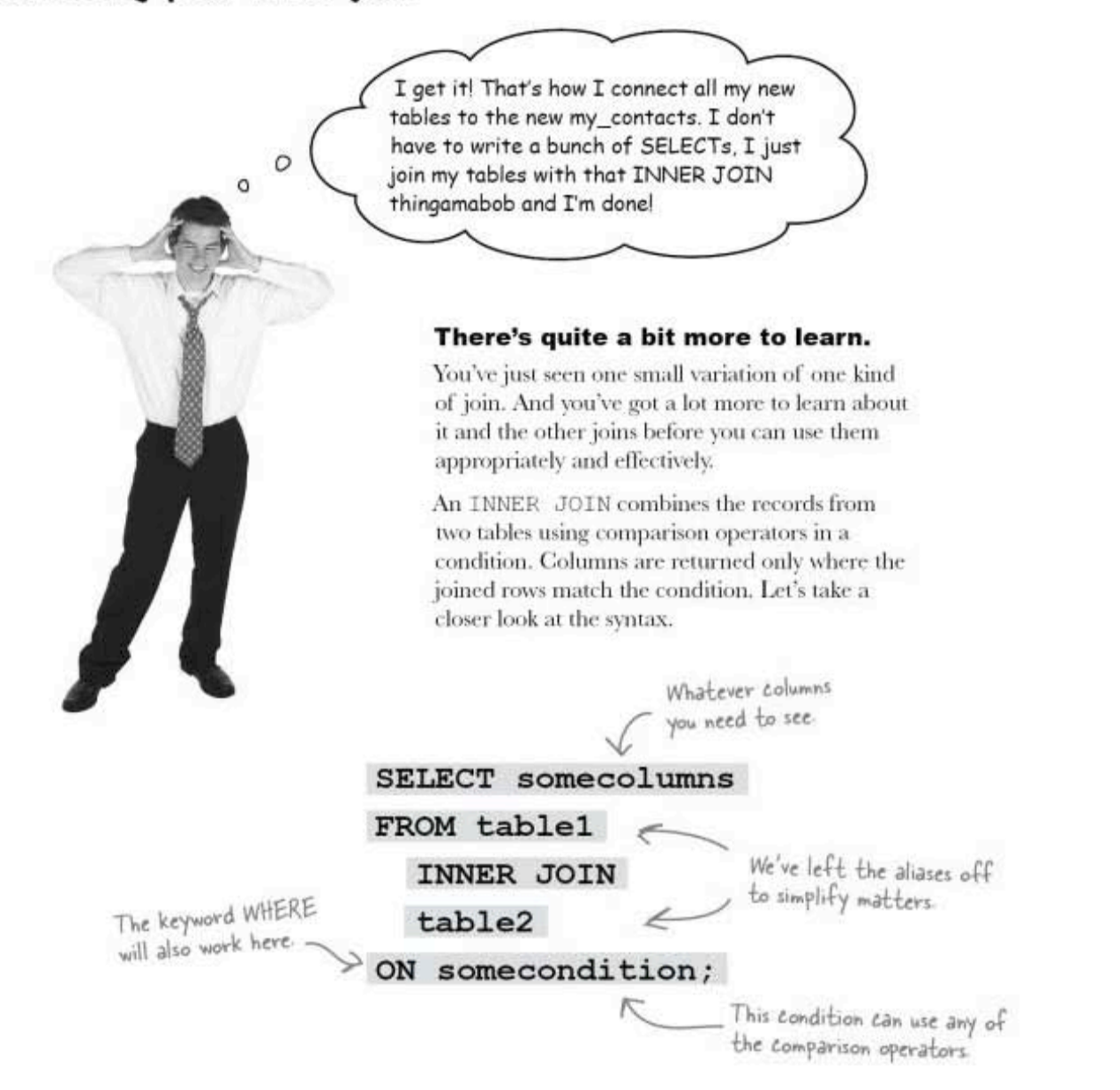

An INNER JOIN combines the records from two tables using comparison operators in a condition.

the equijoin

#### The inner join in action: the equijoin

Consider these tables. Each boy has only one toy. We have a one-to-one relationship, and toy\_id is a foreign key.

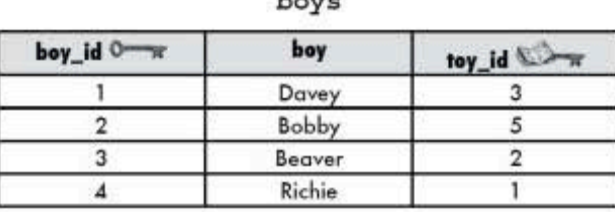

 $L = 1$ 

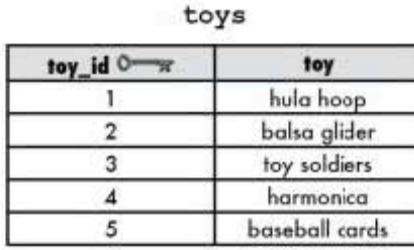

All we want to do is find out what toy each boy has. We can use our inner join with the = operator to match up the foreign key in boys to the primary key in toys and see what toy it maps to.

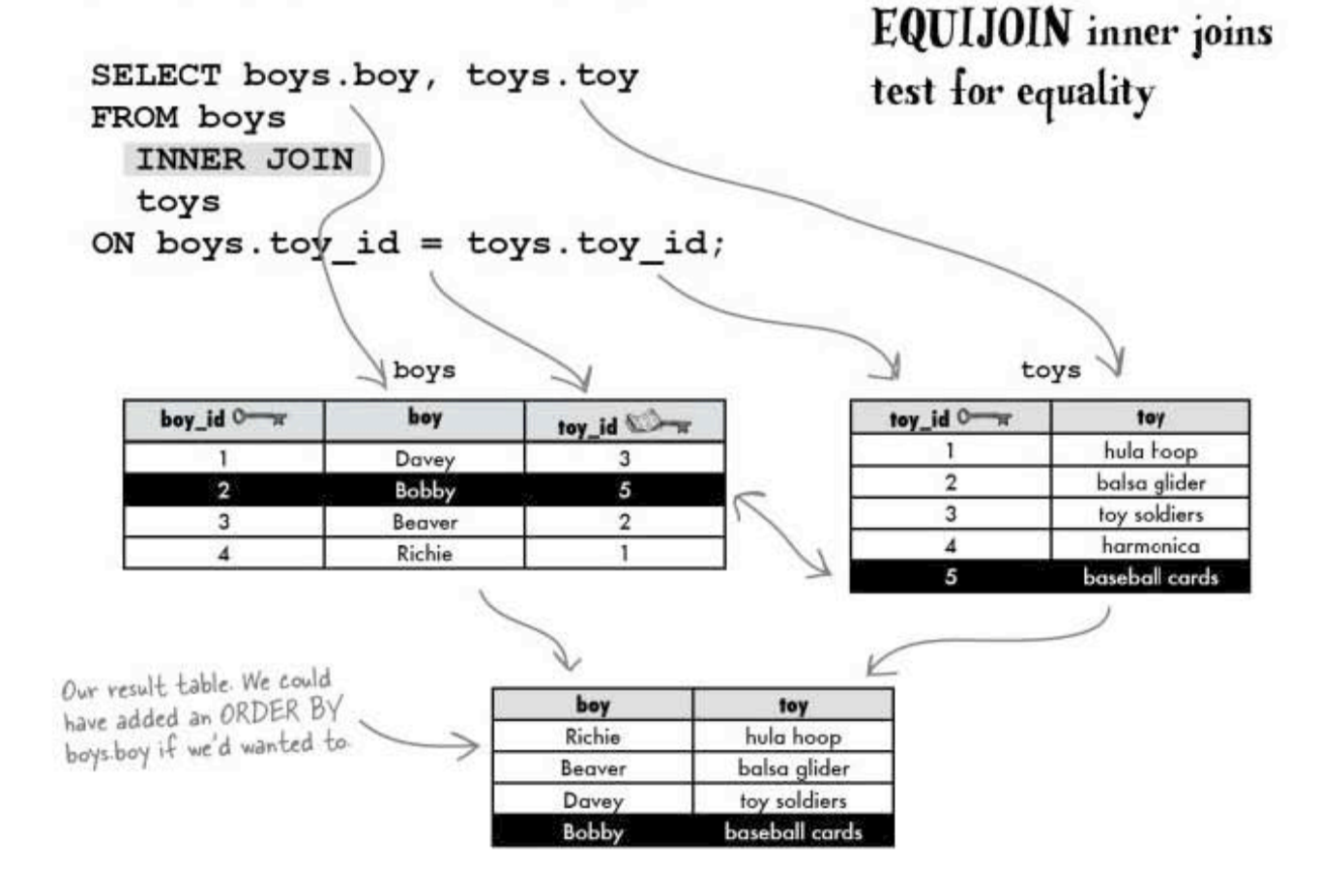

joins and multiple-table operations

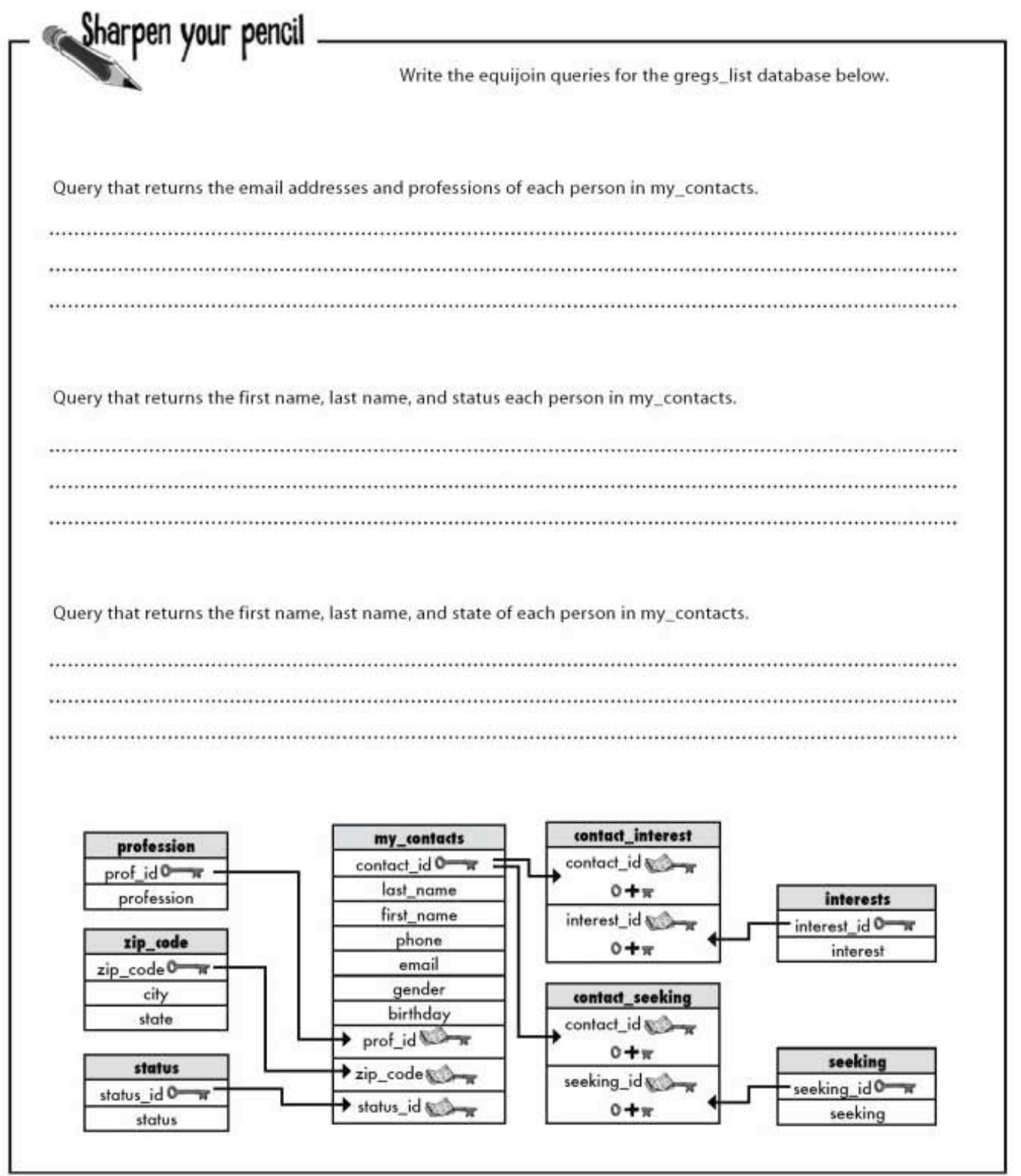
another sharpen solution

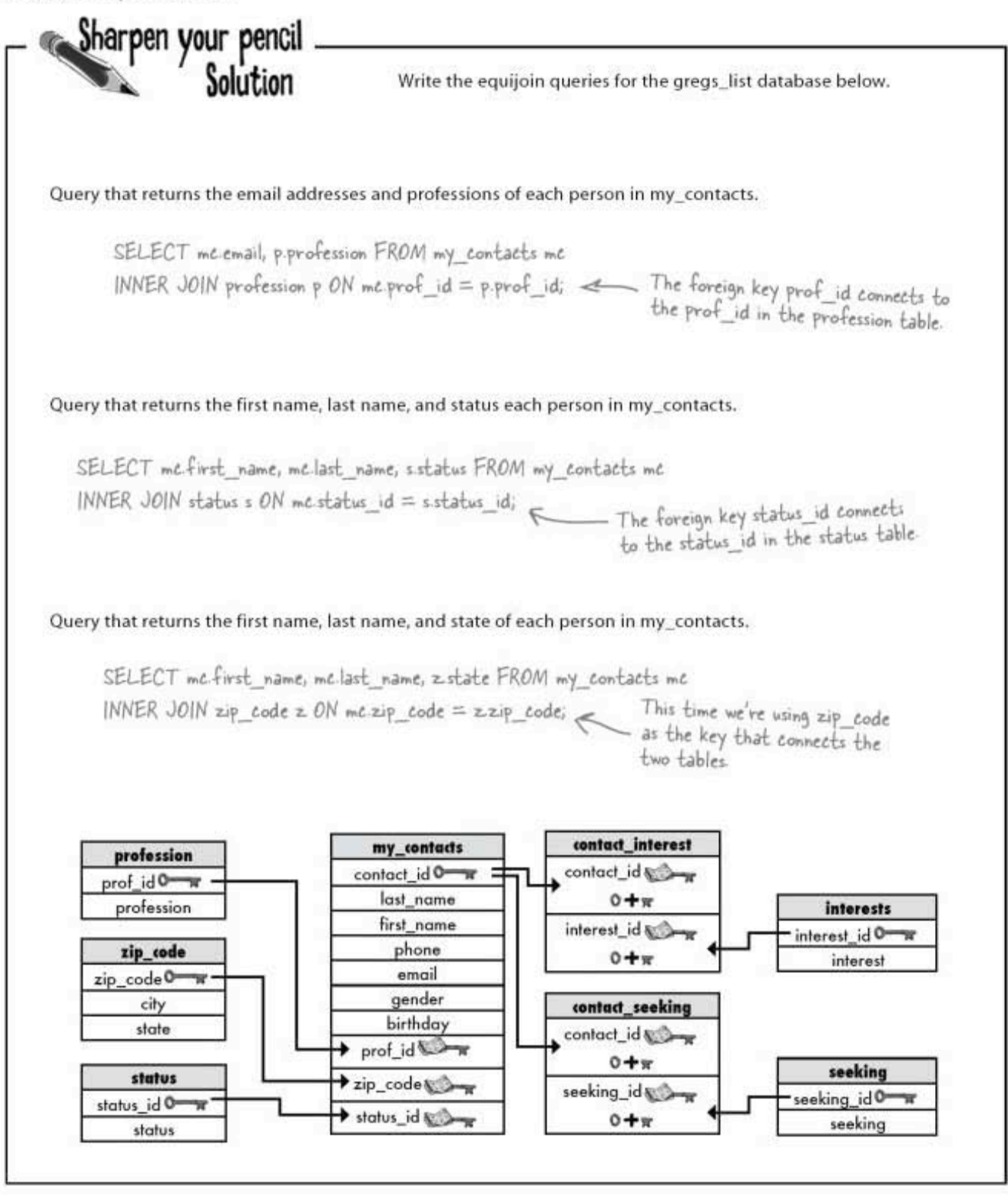

### The inner join in action: the non-equijoin

The non-equijoin returns any rows that are not equal. Consider the same two tables, boys and toys. By using the non-equijoin, we can see exactly which toys each boy **doesn't** have (which could be useful around their birthdays).

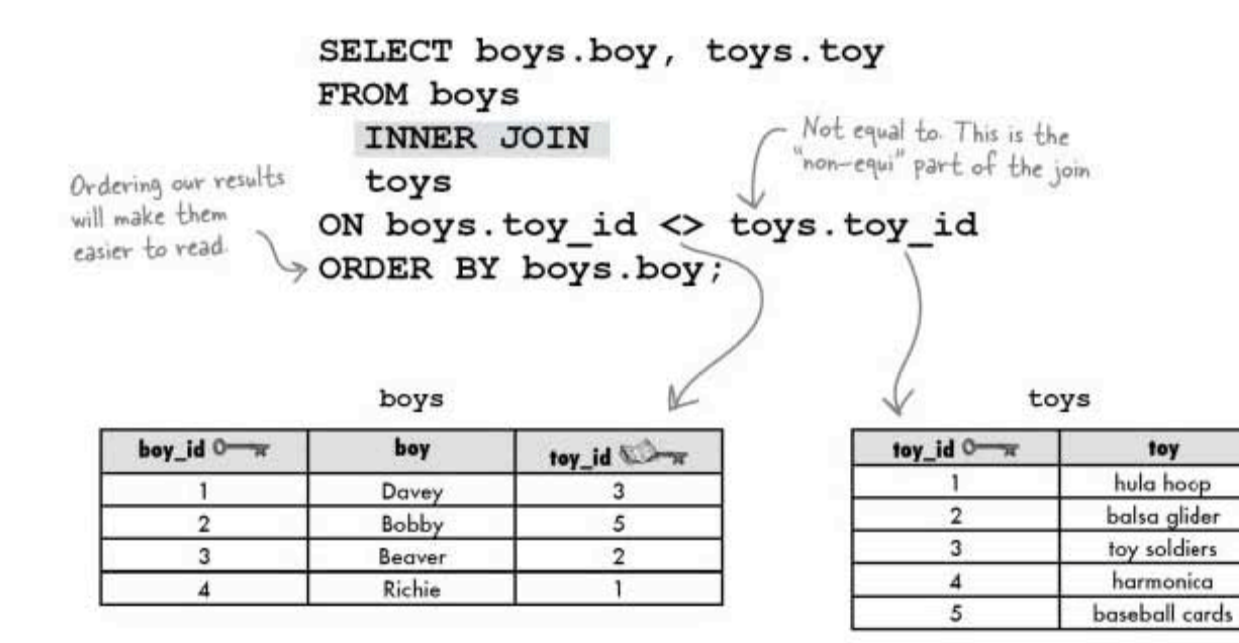

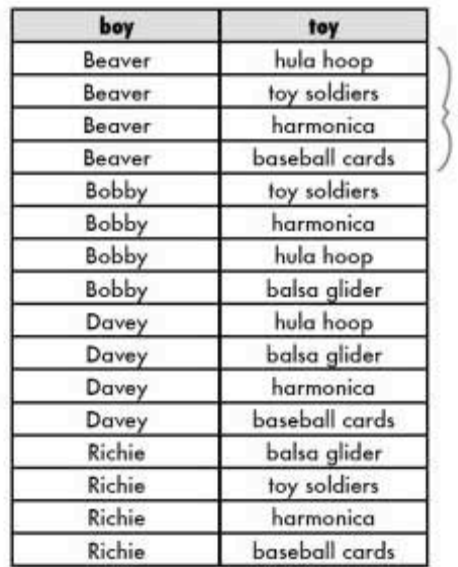

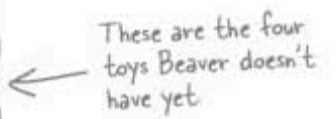

NON-EQUIJOIN inner joins test for inequality.

### The last inner join: the natural join

There's only one kind of inner join left, and it's called a natural join. Natural joins only work if the column you're joining by has the same name in both tables. Consider these two tables again.

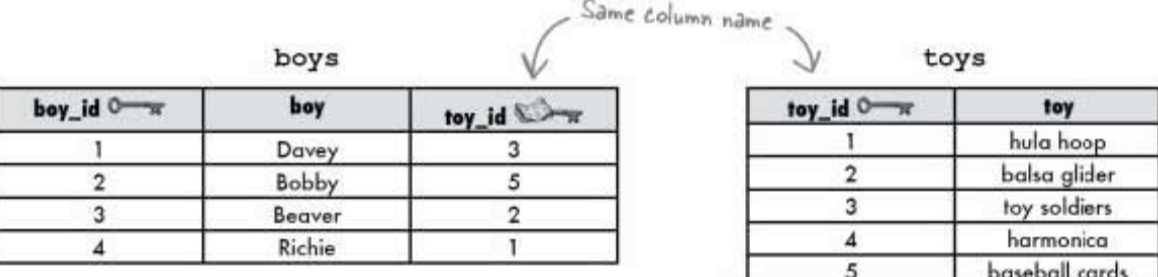

Just as before, we want to know what toy each boy has. Our natural join will recognize the same column name in each table and return matching rows.

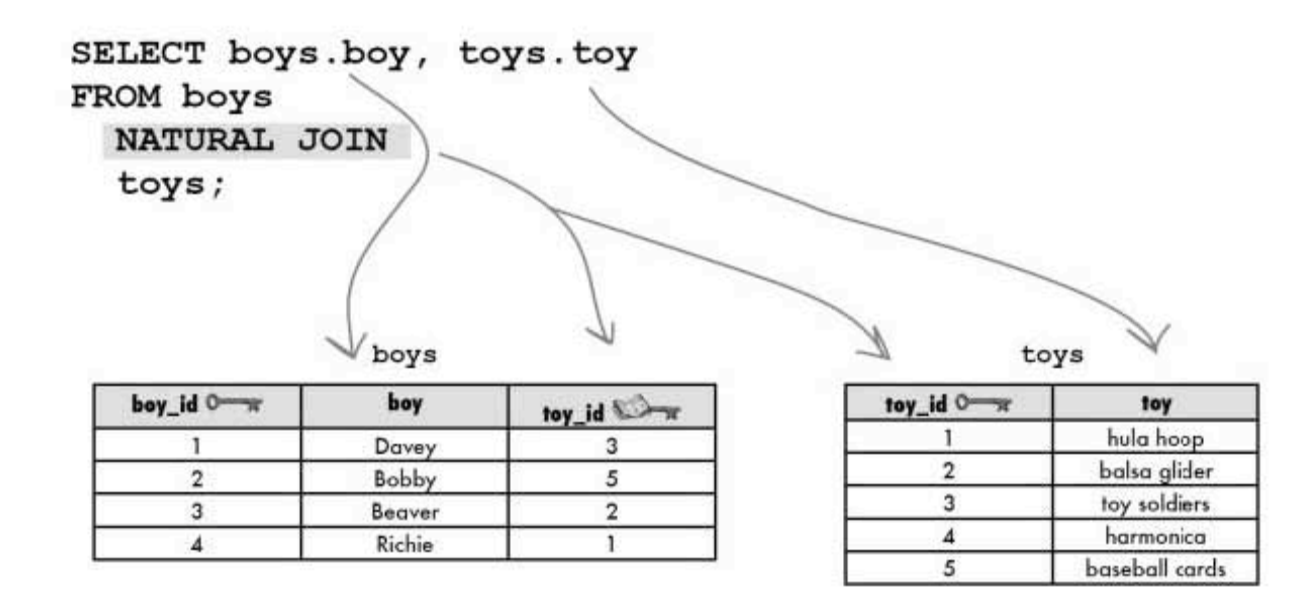

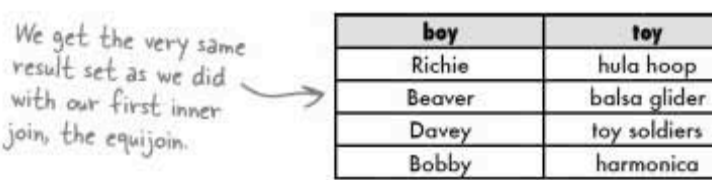

### NATURAL JOIN inner joins identify matching column names.

joins and multiple-table operations

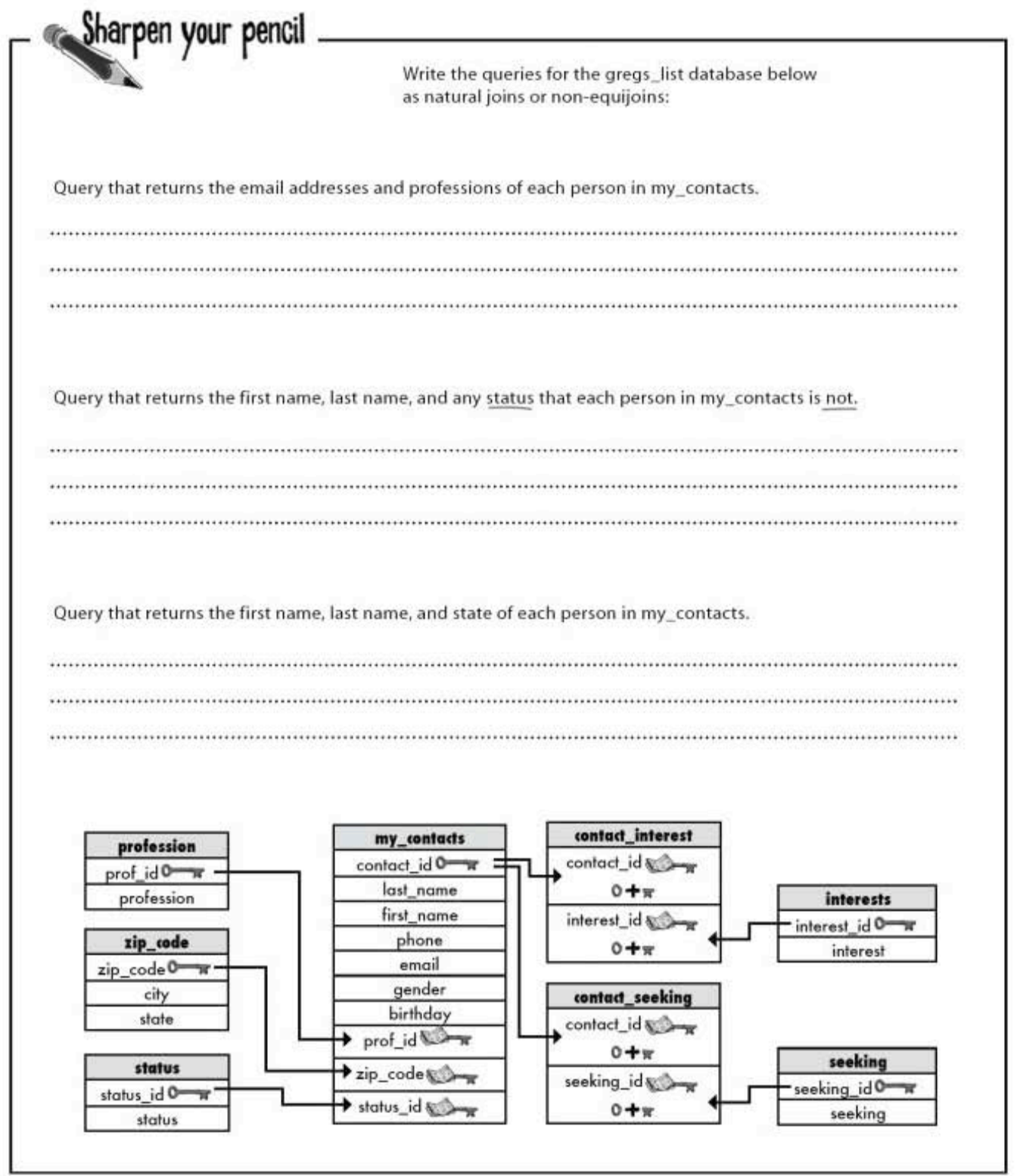

#### 369 you are here »

gotta love those sharpen solutions

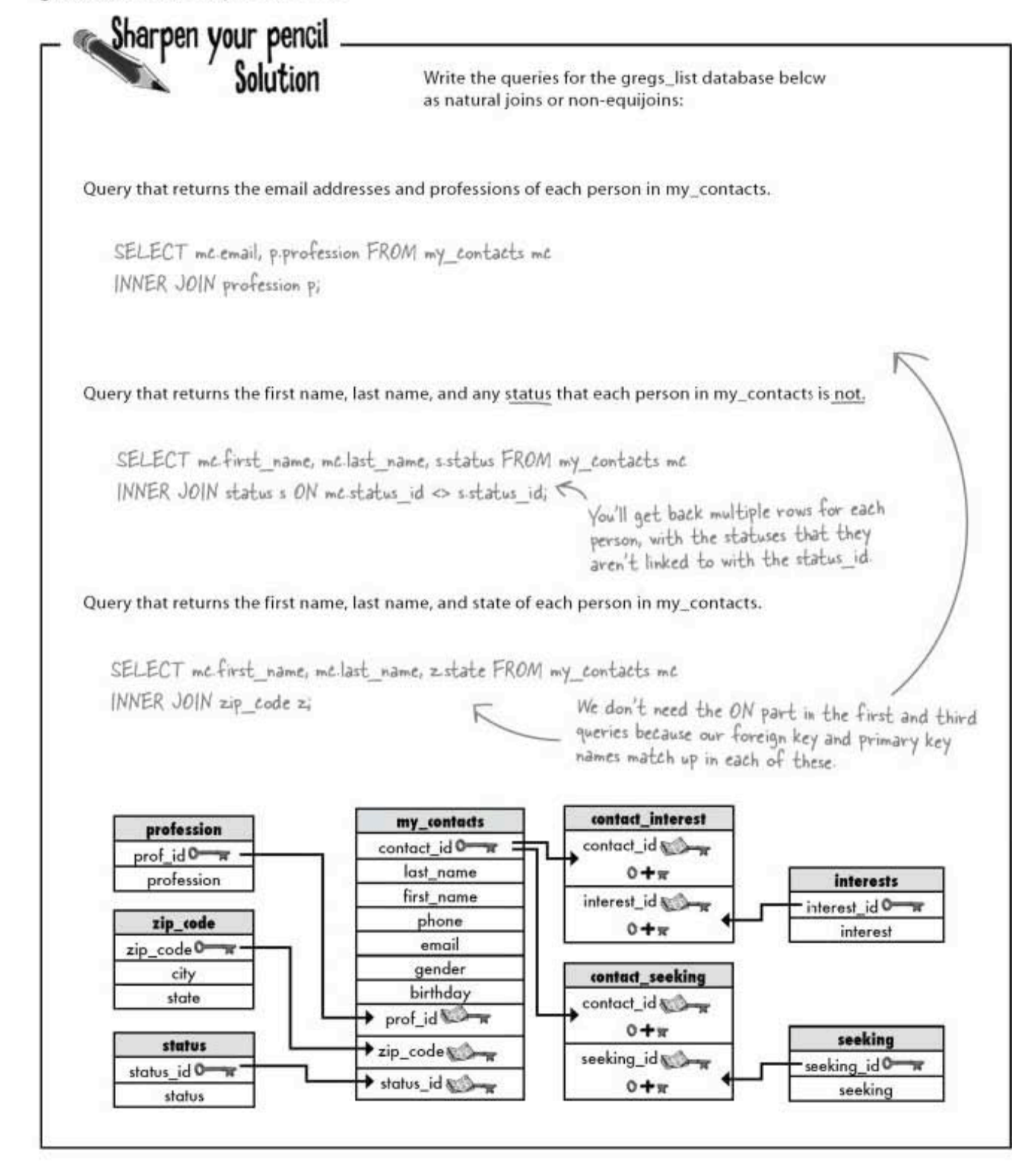

joins and multiple-table operations

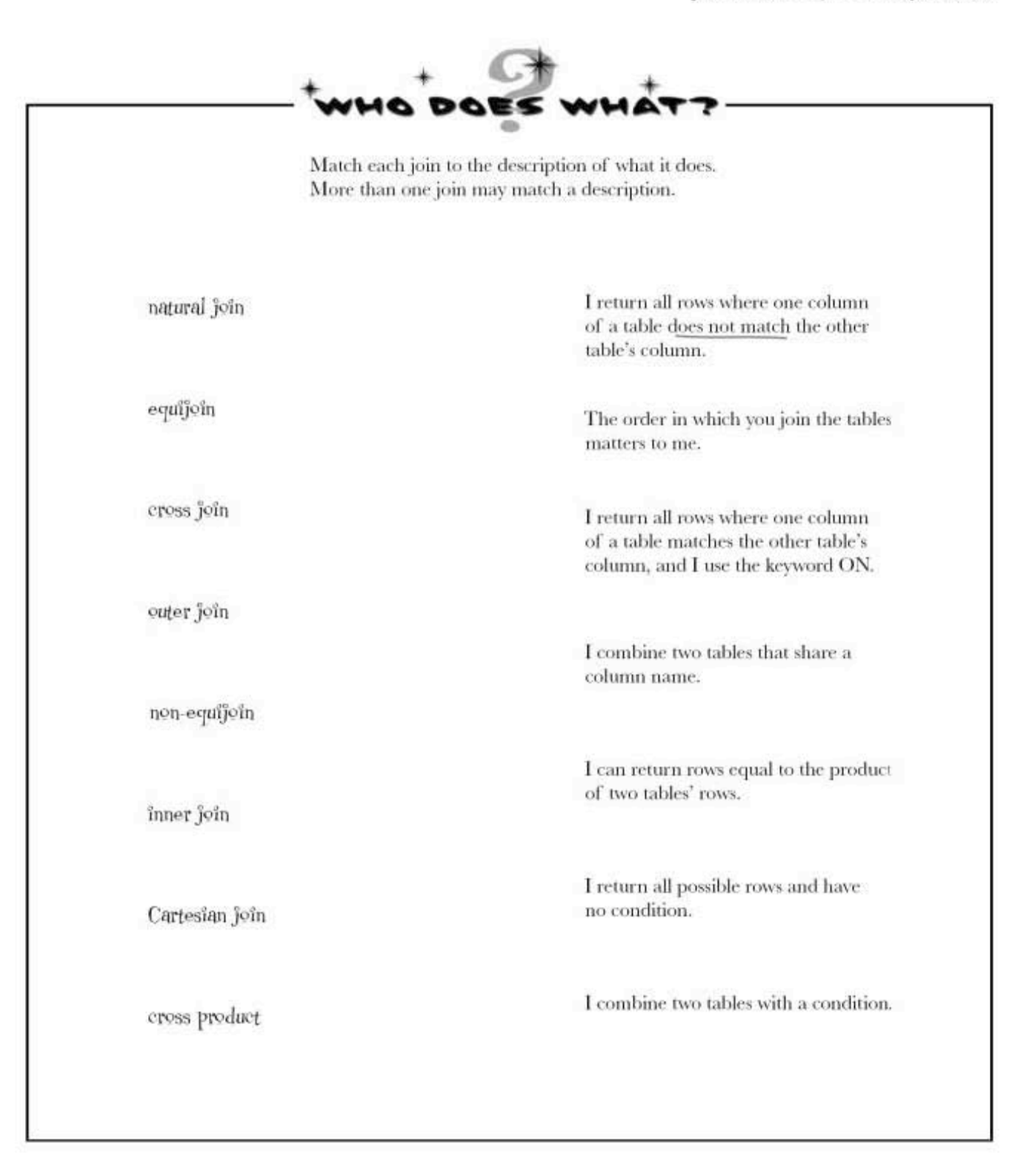

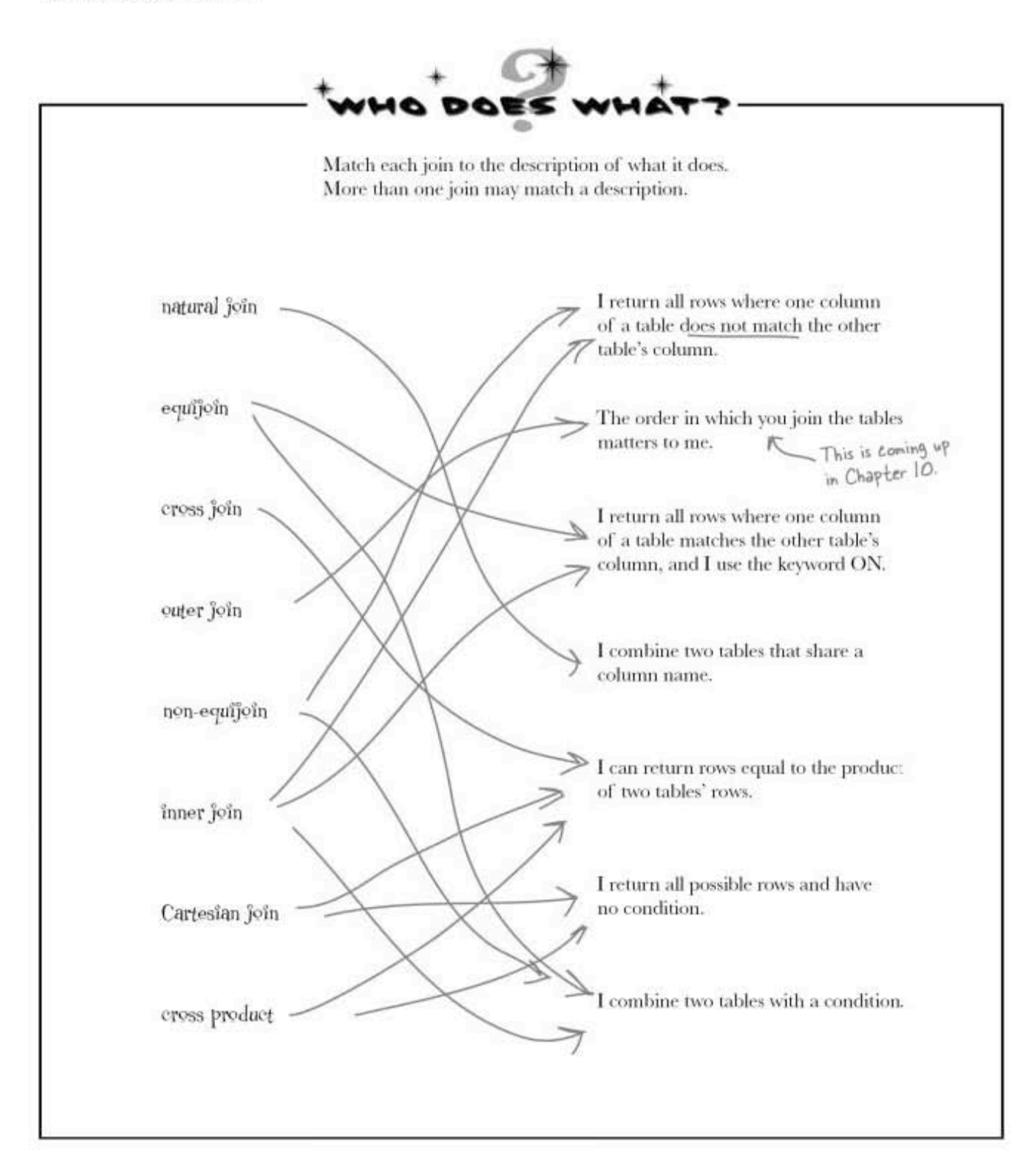

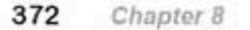

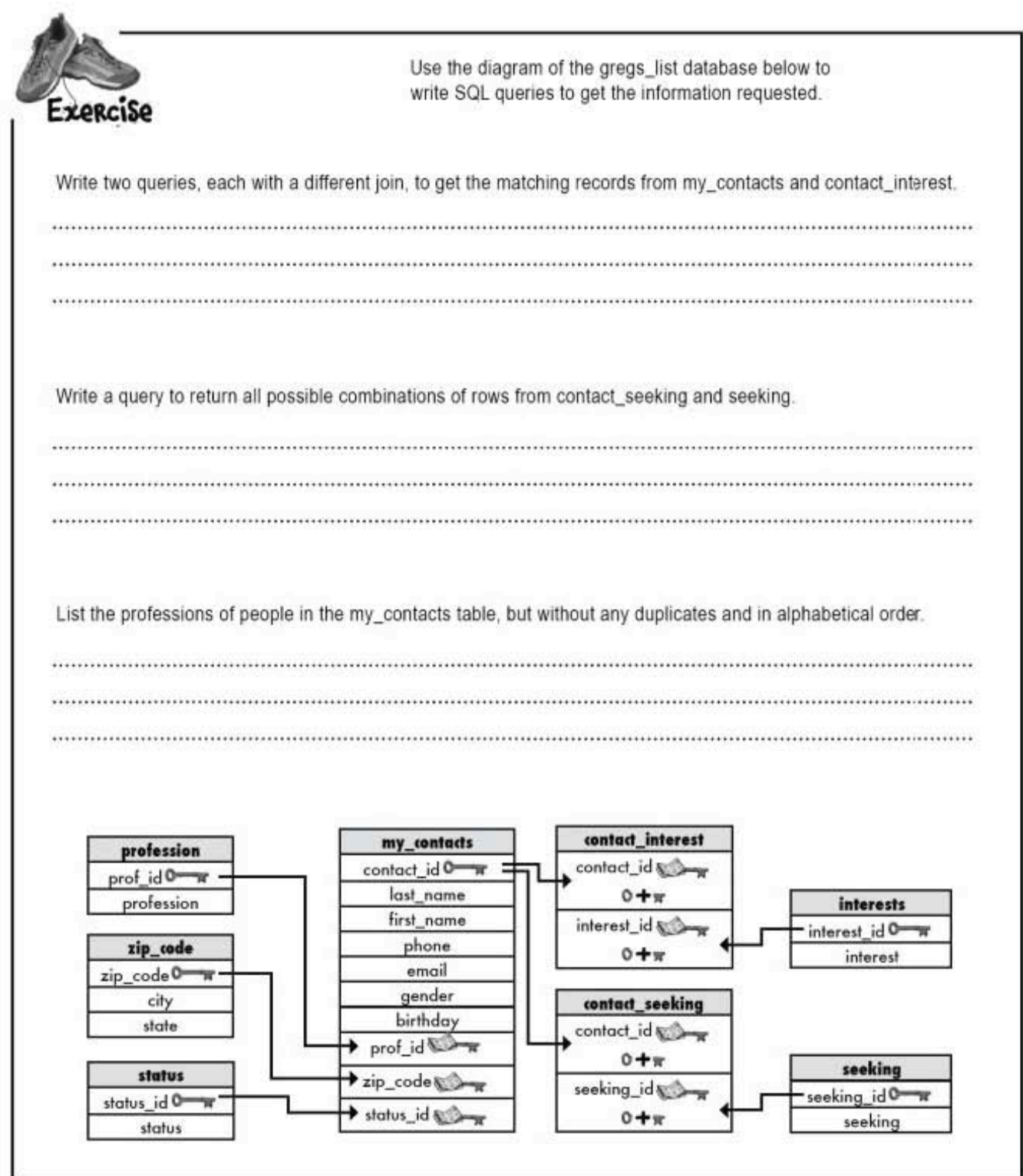

#### 373 you are here »

exercise solution

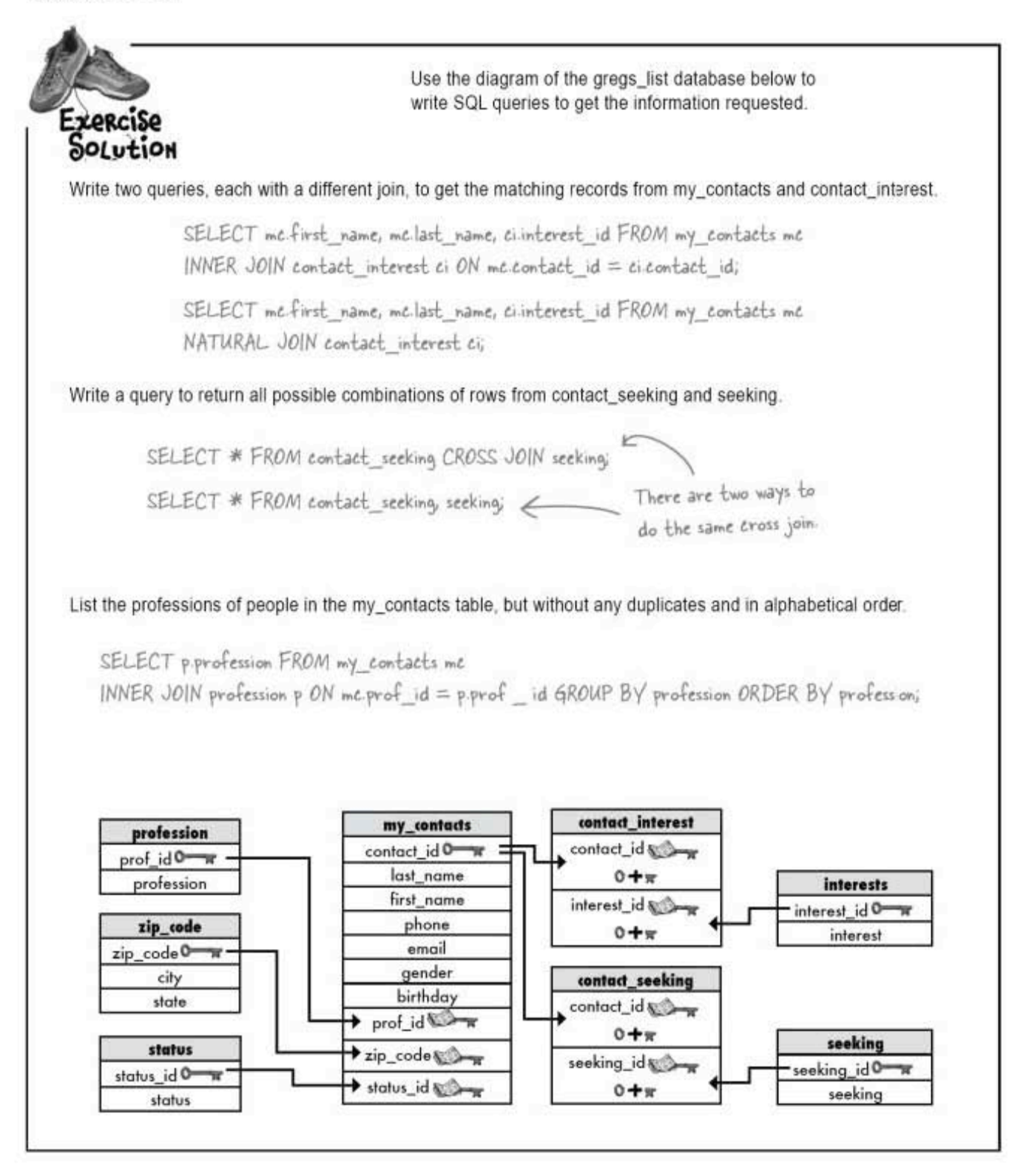

joins and multiple-table operations

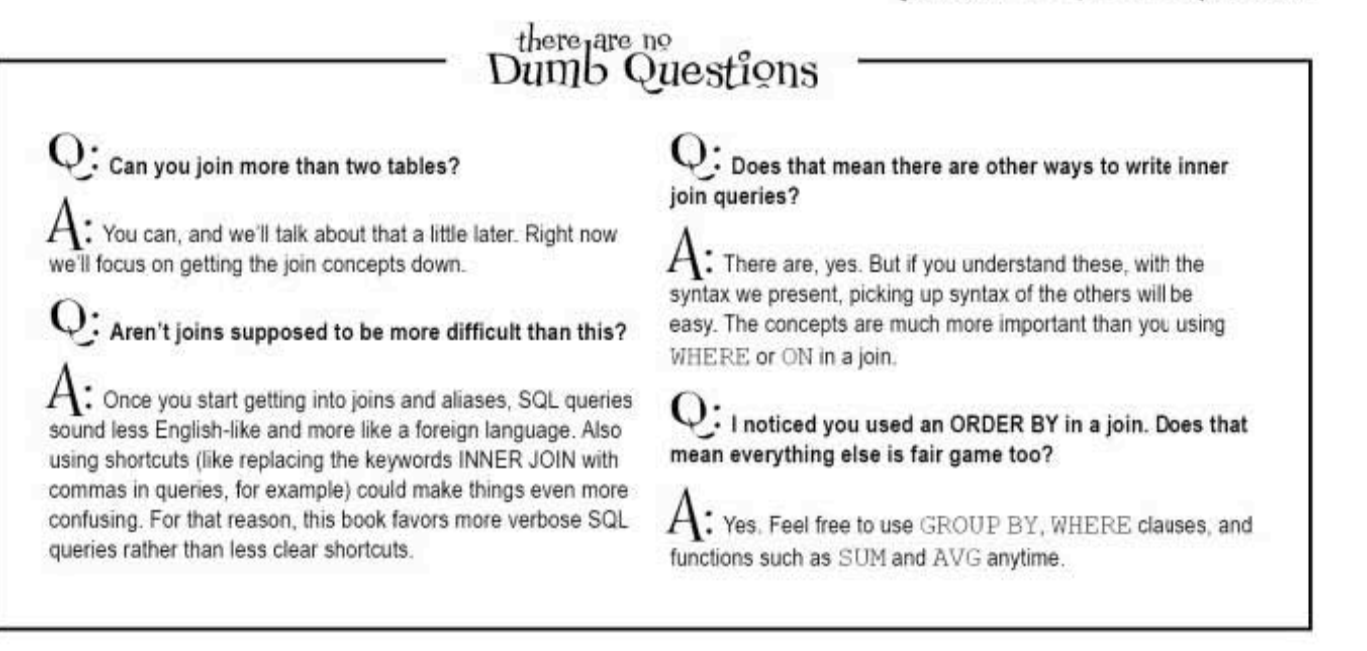

### Joined-up queries?

Greg's really starting to appreciate joins. He's beginning to see that having multiple tables makes sense, and they aren't difficult to work with if they're well designed. He's even got some plans for expanding gregs list.

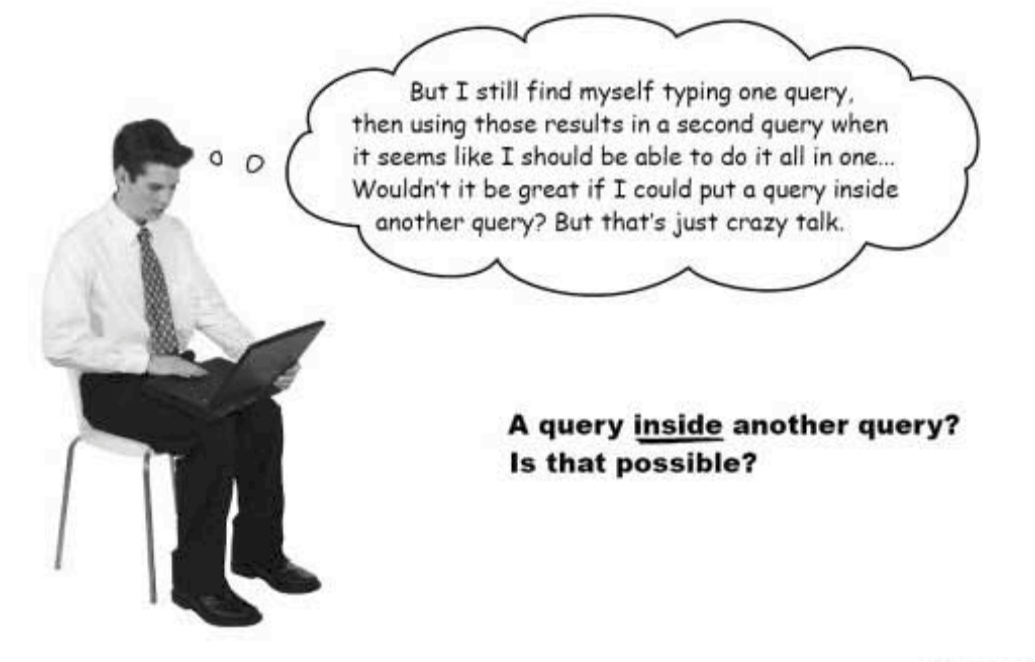

aliases exposed

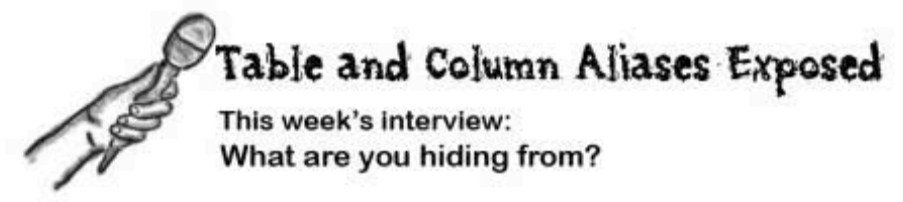

**HeadFirst:** Welcome Table Alias and Column Alias. We're glad you could both be here. We're hoping you can clear up some confusion for us.

Table Alias: Certainly, great to be here. And you can call us TA and CA for short during this interview[laughs].

HeadFirst: Ha ha! That would certainly be appropriate. Okay, CA, let's begin with you. Why all the secrecy? Are you trying to hide something?

Column Alias: Absolutely not! If anything, I'm trying to make things more clear. I think I speak for both of us here, right TA?

TA: You are. In CA's case, it should already be clear what he's trying to do. He takes long or redundant column names and makes them easier to follow. More accessible. He also gives you result tables with useful column names. My story is a little different.

HeadFirst: I have to admit, I'm not as familiar with you, TA. I've seen how you operate, but I'm still not sure what it is you're doing. You don't show up at all in the results when we use you in a query.

TA: Yes, that's true. But I think you don't yet grasp my higher calling.

HeadFirst: Higher calling? Sounds intriguing. Go on.

TA: I exist to make joins easier to write.

CA: And you help me too in those same joins, TA.

HeadFirst: I'm not getting it. Can you show me an example?

**TA:** I can still show you the syntax. I think it will be pretty clear what it is I'm doing:

SELECT mc.last name, mc.first name, p.profession

FROM my\_contacts AS mc

INNER JOIN

profession AS p

WHERE mc. contact id =  $p$ . id;

HeadFirst: I see you! Everywhere I'd have to type my contacts, I can just type mc instead. And p for profession. Much simpler. And really useful when I have to include two table names in a single query.

TA: Especially when the tables have similar names. Making your queries easier to understand not only helps you write them, but it helps you remember what they are doing when you come back to them later.

HeadFirst: Thanks very much, TA and CA. It's been.. uh... where'd they go?

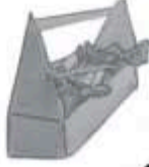

### Your SQL Toolbox

You've just completed Chapter 8 and can JOIN like a true SQL pro. Check out all the techniques you've learned. For a complete list of tooltips in the book, see Appendix iii. **CHAPTER 8** 

INNER JOIN

Any join that combines the records from two tables using some condition.

#### NATURAL JOIN

An inner join that leaves off the "ON" clause. It only works if you are joining two tables that have the same column name.

#### EQUIJOIN and NON-EQUIJOIN

Both are inner joins. The EQUIJOIN returns rows that are equal, and the NON-EQUIJOIN returns any rows that are not equal.

#### CROSS JOIN

Returns every row from one table crossed with every row from the second table. Known by many other names including CARTESIAN JOIN and NO JOIN-

COMMA JOIN

The same thing as a CROSS JOIN, except a comma is used instead of the keywords CROSS JOIN.

two times the sharpen solutions Sharpen your pencil Solution You know how to ALTER tables at this point, so you need to ALTER my\_contacts to have four new columns. Name them interest1, From page 348. interest2, interest3, and interest4. ALTER TABLE my contacts ADD (interestl VARCHAR(2.0), interest2 VARCHAR(2.0), interest3 VARCHAR(20), interest4 VARCHAR(20)); Sharpen your pencil Solution Fill in the blanks to complete Greg's update statement. We've given you a couple of notes to help you along. From page 350. The difference between SUBSTRING\_INDEX and SUBSTR is that SUBSTRING\_INDEX is looking for a string \*inside\* the interests column-in this case, a comma-and returning everything in front of it. SUBSTR is shortening the length of the interest column-starting right after the first interest, a UPDATE my contacts SET comma, and a space (the +2)-to the end of the string.  $interest = SUBSTRING INDEX(interests, ', ', 1),$ interests = SUBSTR(interests, LENGTH(interest1)+2),  $interest2 = SUBSTRING^\mathsf{T}NDEX^\mathsf{T}(\text{intersbs}, \text{''},$ interests, LENGTH(interest2)+2  $interests = SUBSTR($ interest3 = SUBSTRING\_INDEX( \_\_\_\_\_ interests, ',', | interests = SUBSTR( interests, LENGTH(interest3)+2 After you've removed the first three interests from the interests column, all that is left is the fourth interest. This line is simply moving it to the new column. We could have simply renamed the interests column to interest4 at this point, instead. The interests column is empty after we run the command interests interest1 interest<sub>2</sub> interest3 interest4 second, third, fourth first second third fourth

# . Queries within queries  $^{\ast}$

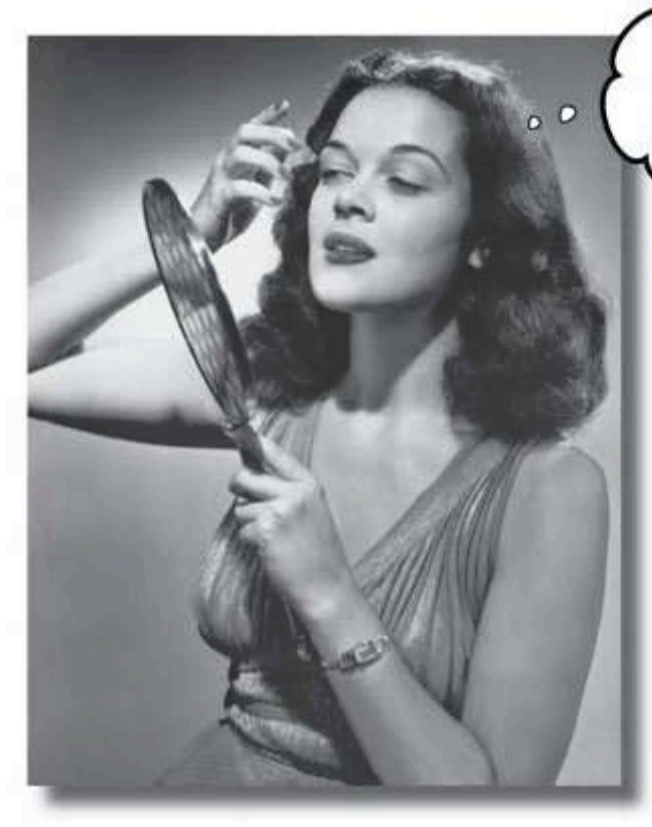

Will everyone else notice that I'm full of... (What's the right word? Exquisiteness? Resplendence? Pulchritude?)

Yes, Jack, I'd like a two-part question, please. Joins are great, but sometimes you need to ask your database more than one question. Or take the result of one query and use it as the input to another query. That's where subqueries come in. They'll help you avoid duplicate data, make your queries more dynamic, and even get you in to all those high-end concert afterparties. (Well, not really, but two out of three ain't bad!)

> this is a new chapter 379

greg's list is hiring!

### Greg gets into the job recruiting business

So far, the gregs list database has literally been a labor of love. It's helped Greg find dates for his friends, but he's made no money from it.

It occurs to him that he could start a recruiting business where he matches his contacts up with possible jobs,

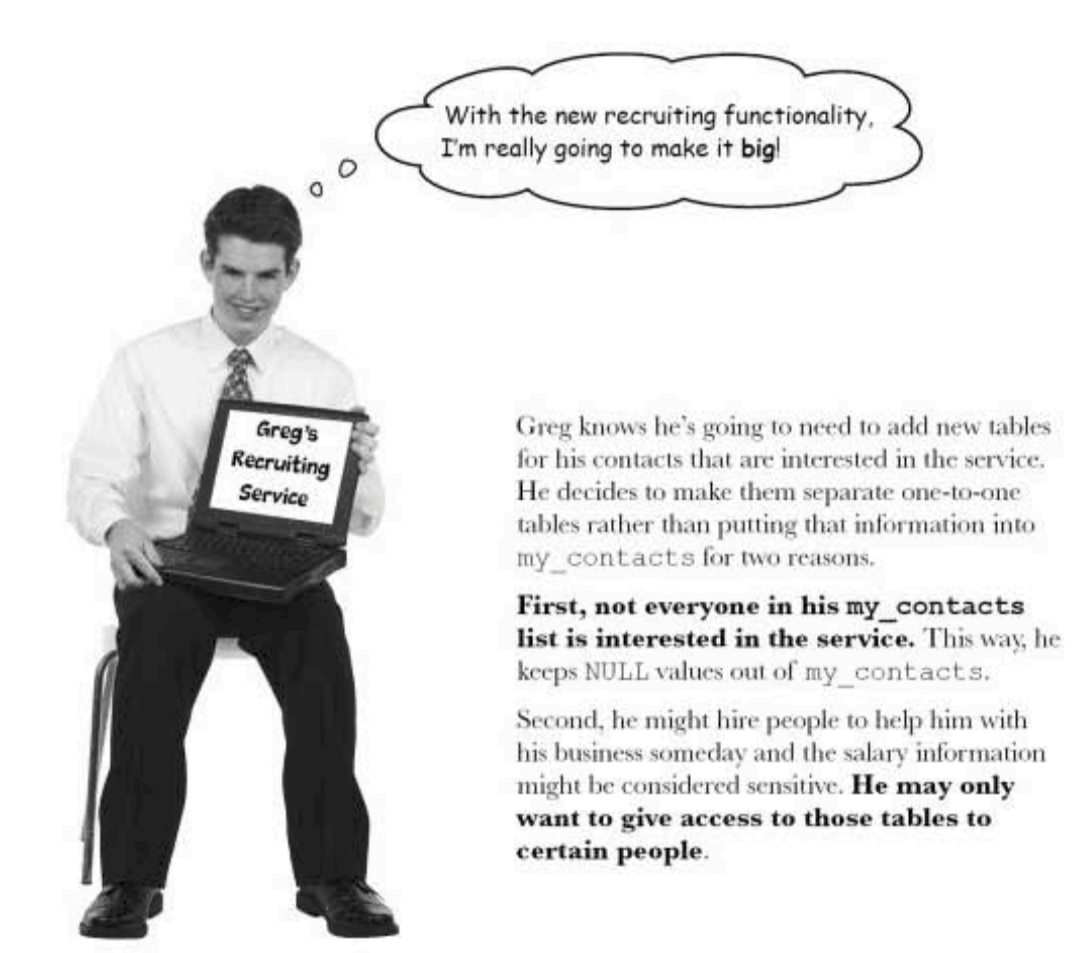

### Greg's list gets more tables

Greg's added new tables to his database to keep track of information on the desired position and expected salary range, as well as current position and salary. He also creates a simple table to hold the job listing information.

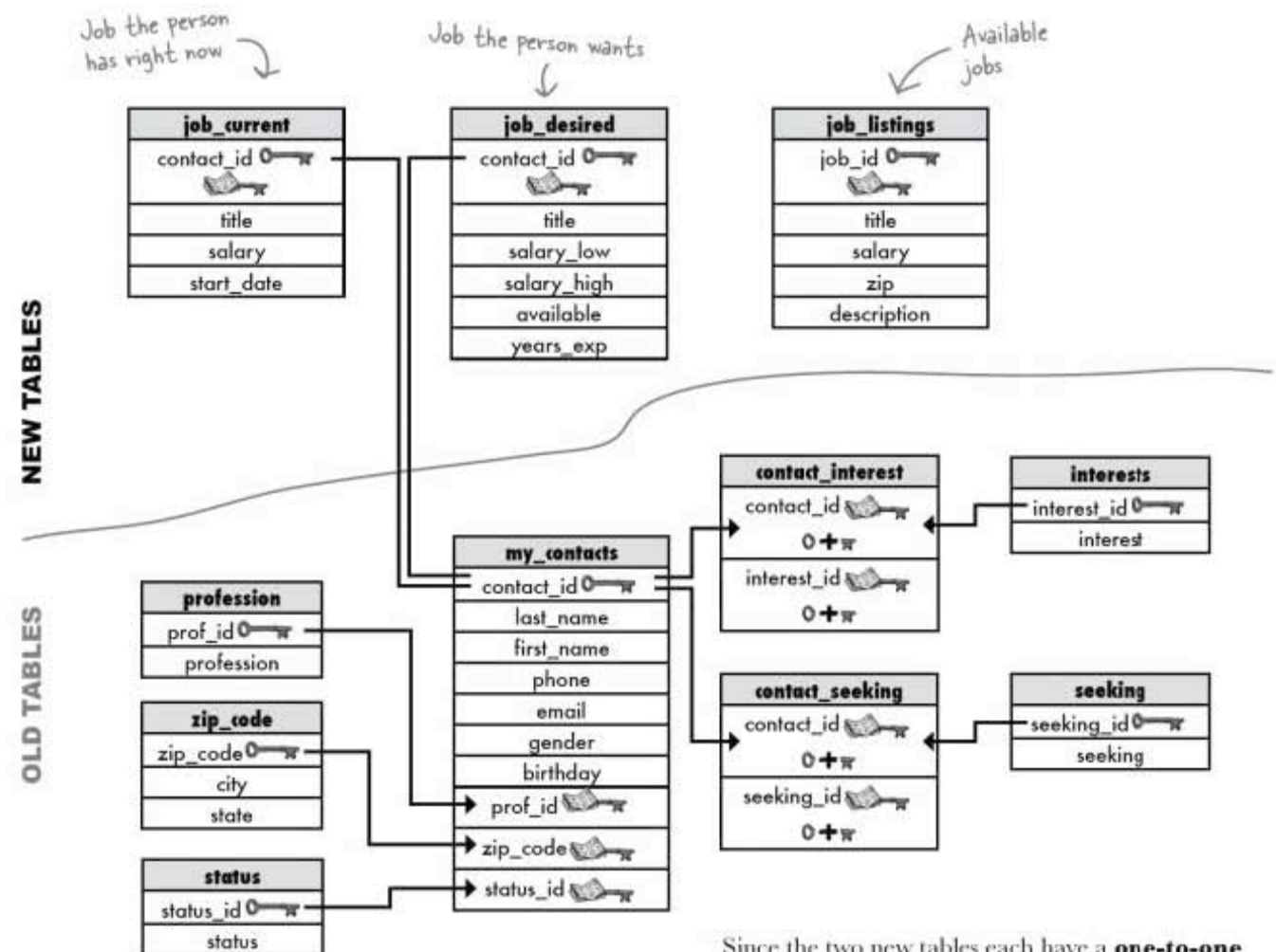

Since the two new tables each have a one-to-one relationship with my contacts, he's been able to use natural joins so far with great success and ease. using an inner join

#### Greg uses an inner join

Greg's got a hot job listing, and he's trying to match people in his database. He wants to find the best match for the job since he'll get a finder's fee if his candidate is hired.

Wanted: Web Developer Looking for Web Developer with first rate HTML & CSS chops to work with our interaction and visual design teams. This is a tremendous opportunity for someone who's meticulous about web standards to shine with a highly-visible company. Work with an amazingly influential company operated by smart people who love what they do. Salary: \$95,000-\$105,000 Experience: 5+ years Once he finds the best few matches, he can call them up and screen them further. But first, he wants to pull out all the Web Developers with of least five years of experience and who don't require a salary higher than 105,000.

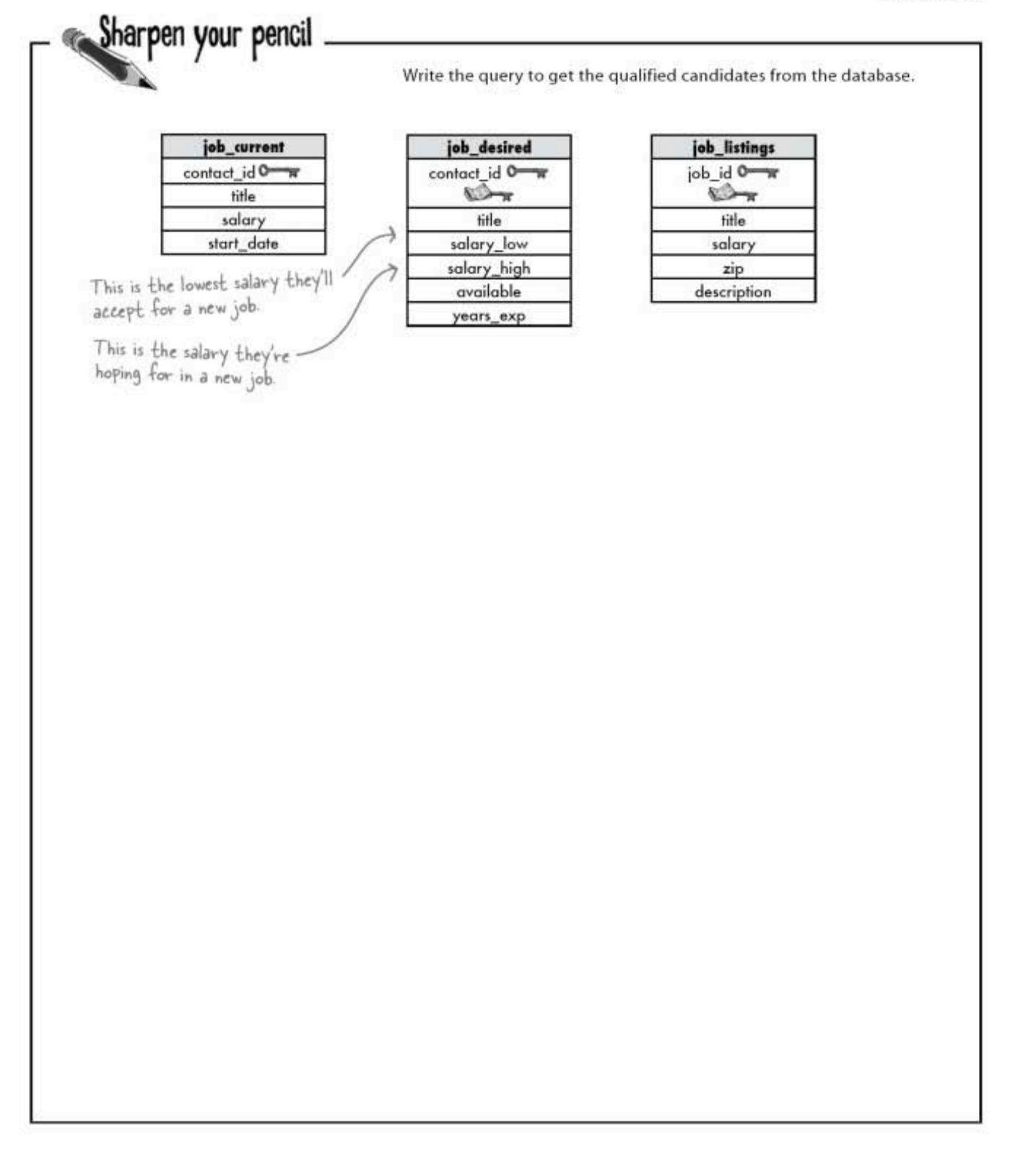

two queries in two steps

### But he wants to try some other queries

Greg has more job openings than he can fill. He's going to look for people in his professions table to see if he can find any matches for his open job listings. Then he can do a natural join with my contacts to get their contact info and see if they are interested.

#### First he selects all the titles from his job\_current table.

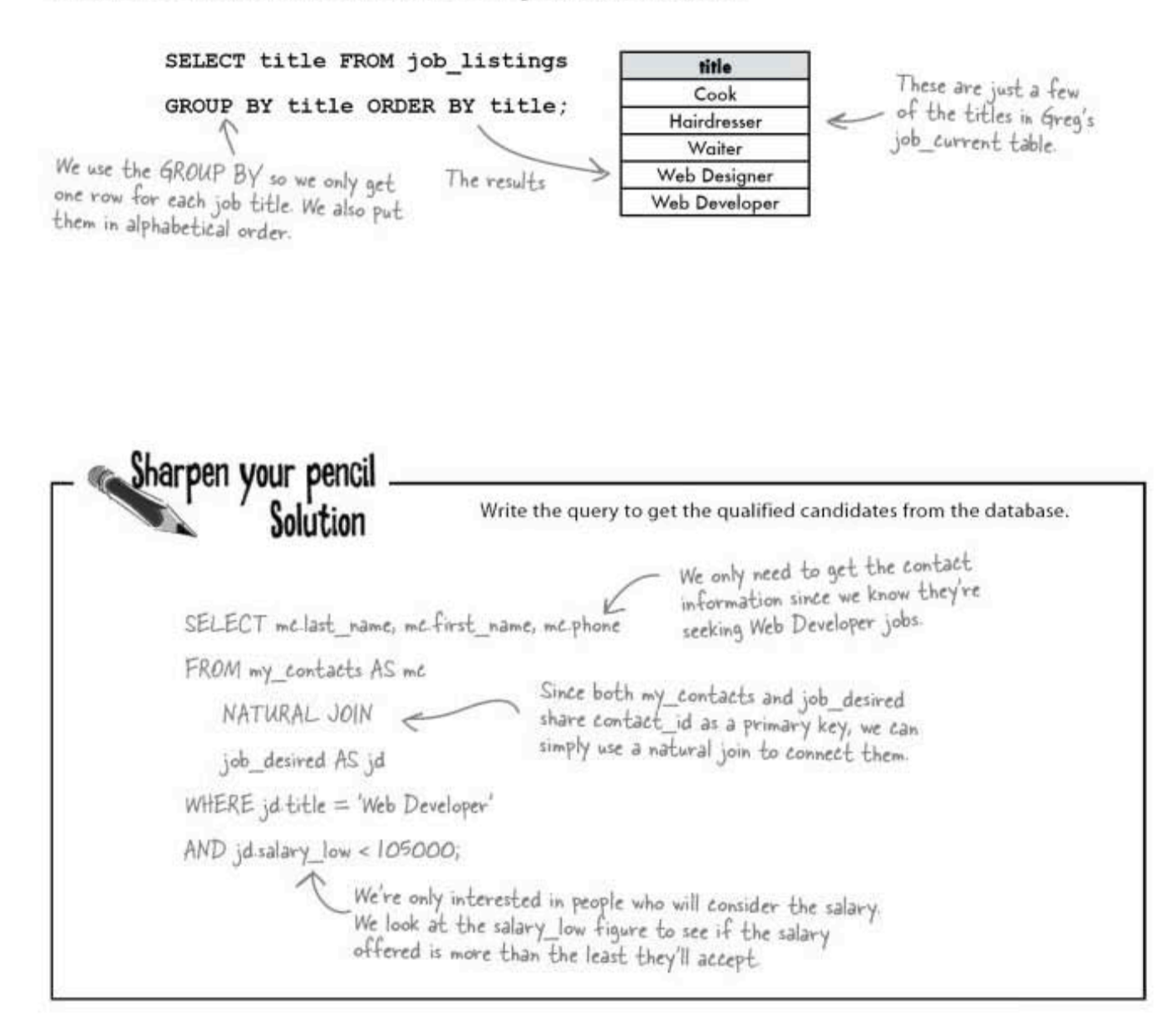

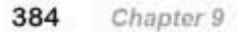

It works!

#### And now Greg uses the IN keyword to see if he has any matches for these job titles among his contacts.

SELECT mc.first name, mc.last name, mc.phone, jc.title

FROM job\_current AS jc NATURAL JOIN my\_contacts AS mc

WHERE

jc.title IN ('Cook', 'Hairdresser', 'Waiter', 'Web Designer', 'Web Developer');

Remember the IN keyword? It returns a row if<br>jc title is in the group of titles in parentheses

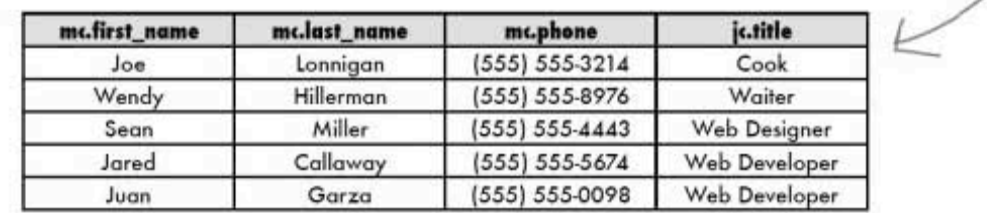

Results from the first query

But he's still having to type in two separate queries...

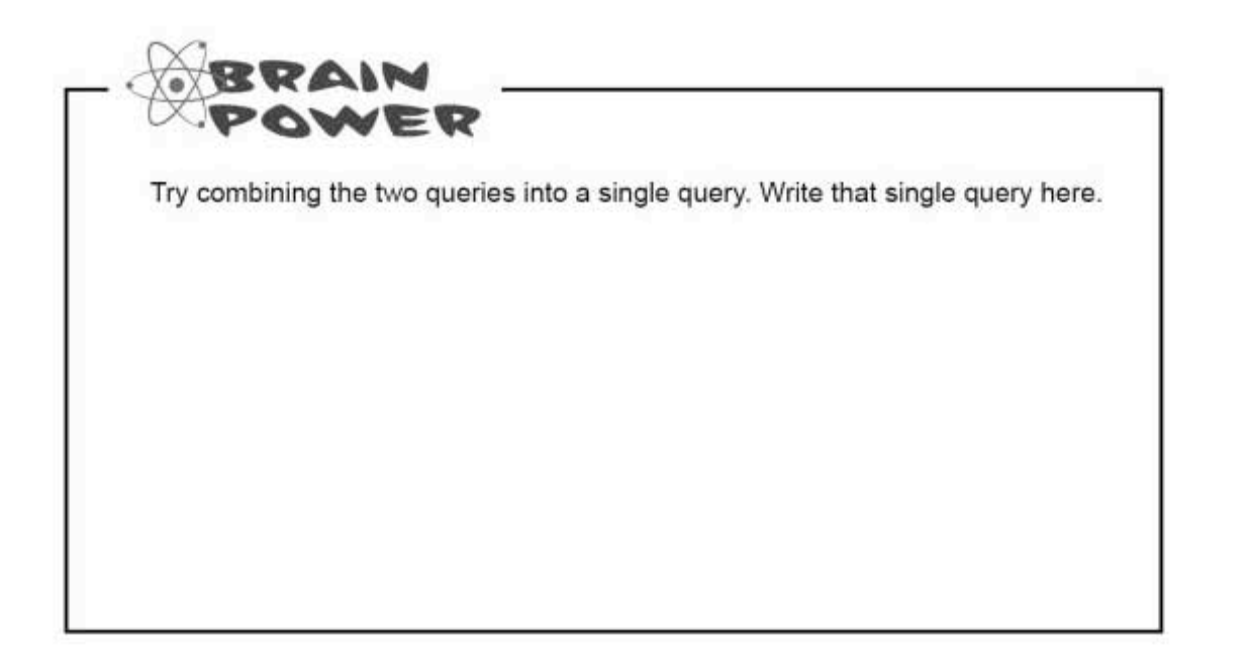

introducing the subquery

### Subqueries

To accomplish what those two queries do with just one query, we need to add a subquery into the query.

We'll call the *second* query we used to get the matches from the professions table the OUTER query because it will wrap up inside of itself the INNER query. Let's see how it works:

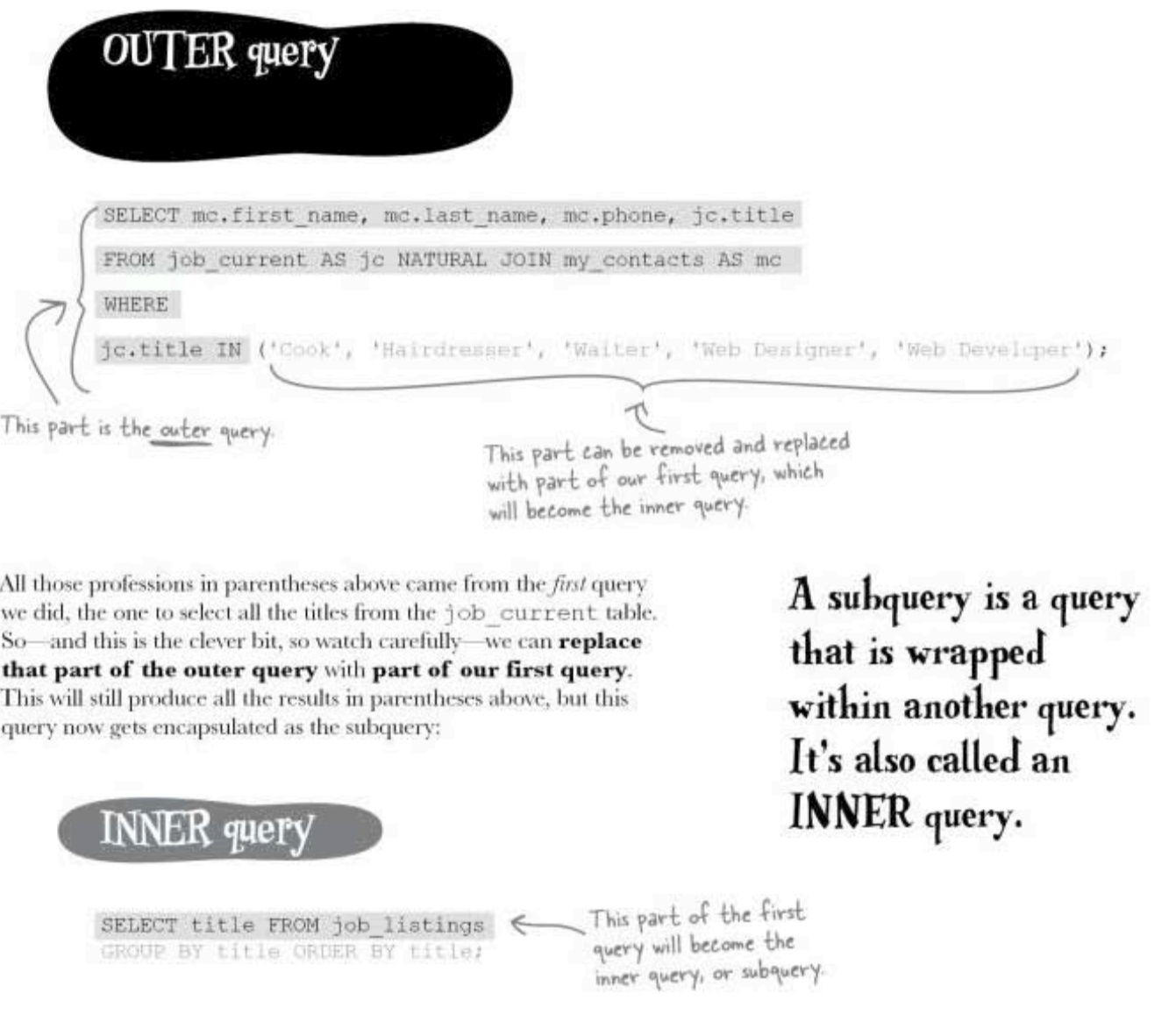

### We combine the two into a query with a subquery

All we've done is combine the two queries into one. The first query is known as the outer query. The one inside is known as the inner query.

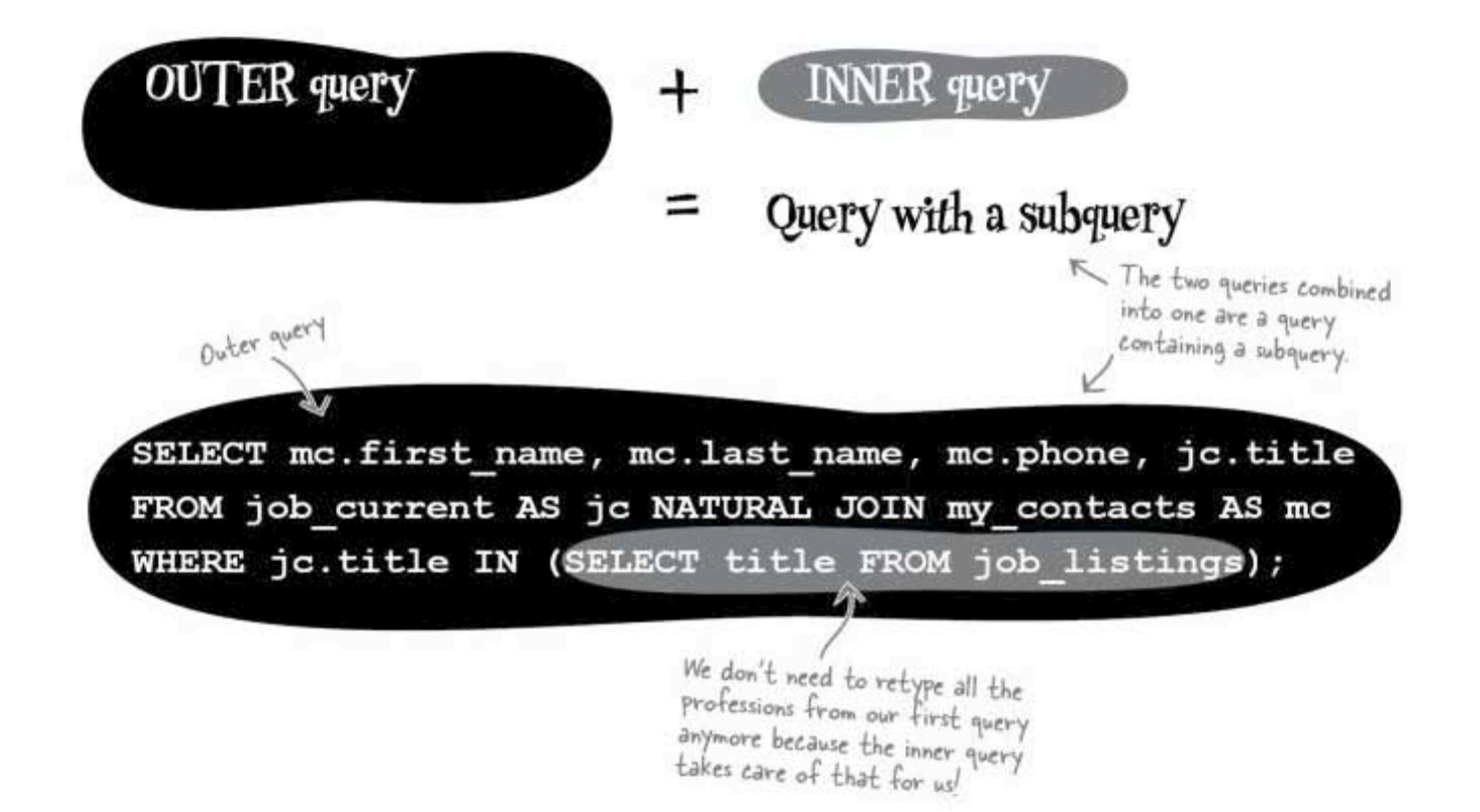

And these are the results we get when we run our query, precisely the same results as when we spelled out  $all$  the job titles in the WHERE clause, but with a lot less typing.

Same results as before, but with just one query

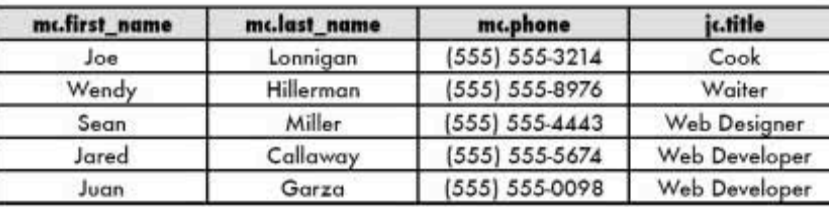

a subquery anatomy lesson

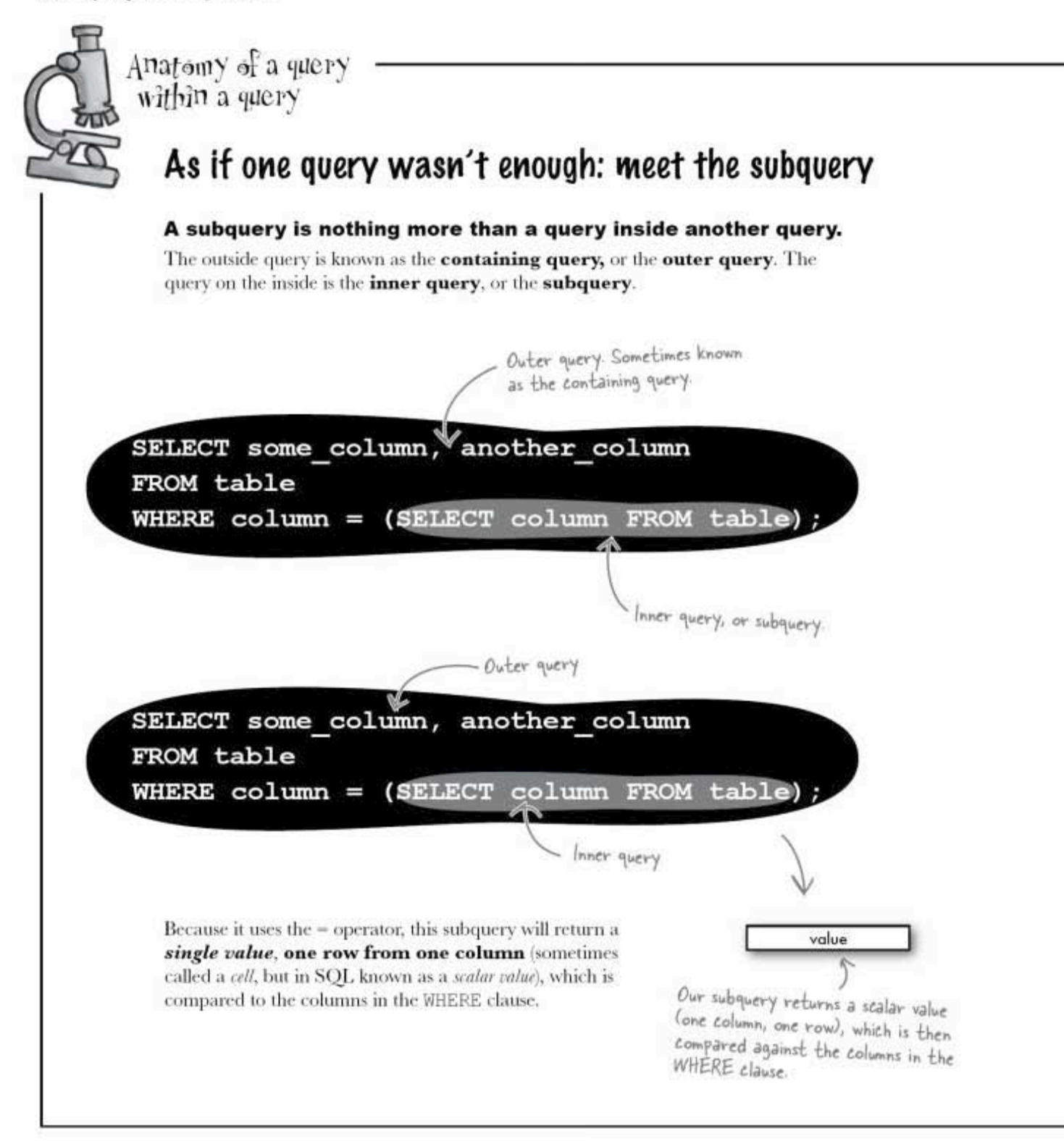

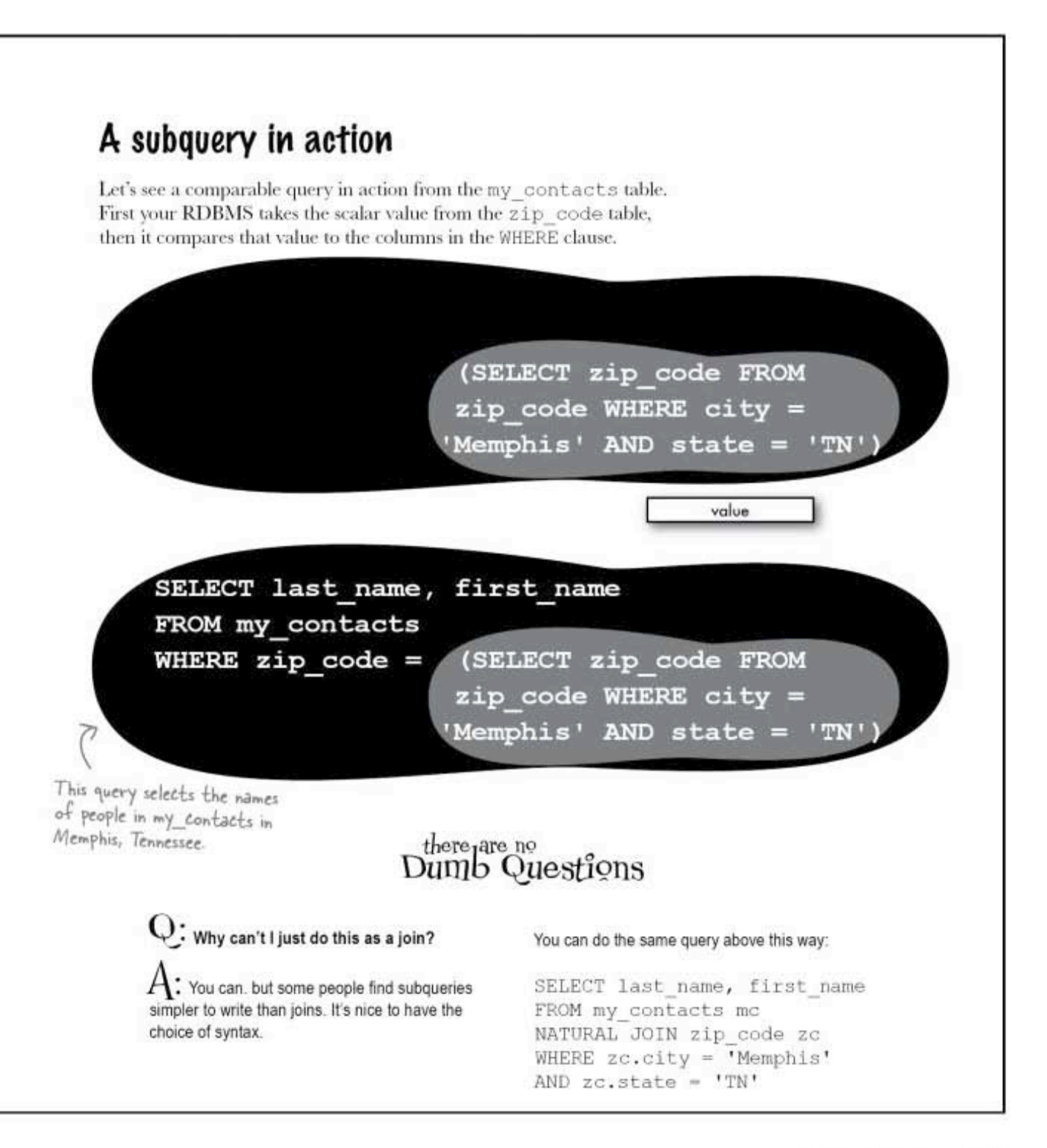

you are here » 389

#### fireside chat

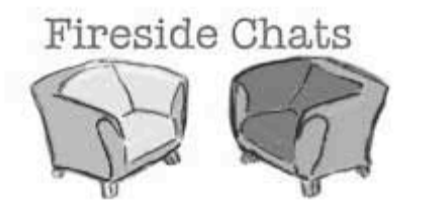

#### **Outer Query**

#### **Inner Query**

Tonight's talk: Are you an INNER or an OUTER?

I don't really need you, you know, Inner Query. I'd be just fine without you.

Big whoop. You give me one little result. Users want data, and lots of it. I give them that. Why, I bet if you weren't there, they'd be even more pleased.

Not if I added a WHERE clause.

Oh yes, you do. What good is a single-row, single-column answer? It's not enough information.

Sure, but I stand alone.

I could stand on my own as well. Do you think it's fun, giving you a specific, targeted result, only to have you take it and turn it into a bunch of matching rows? Quantity is not quality, you know.

No, I give your results some kind of purpose. Without me, you'd be spouting all the data in the table.

That's just it, I AM your WHERE clause. And a very specific one I am, if I do say so myself. In fact, I don't really need you at all.

So maybe we do work well together. I give your results direction.

As do I, most of the time.

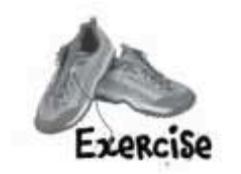

### Subquery rules

There are some rules that all subqueries follow. Fill in the blanks using the words below (you might need some of them more than once).

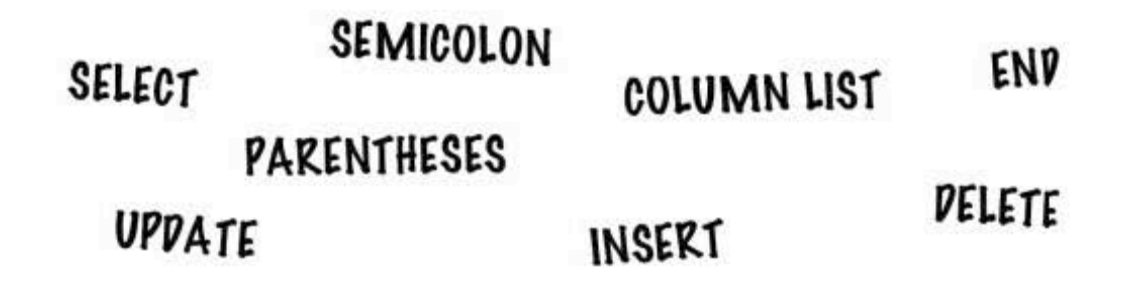

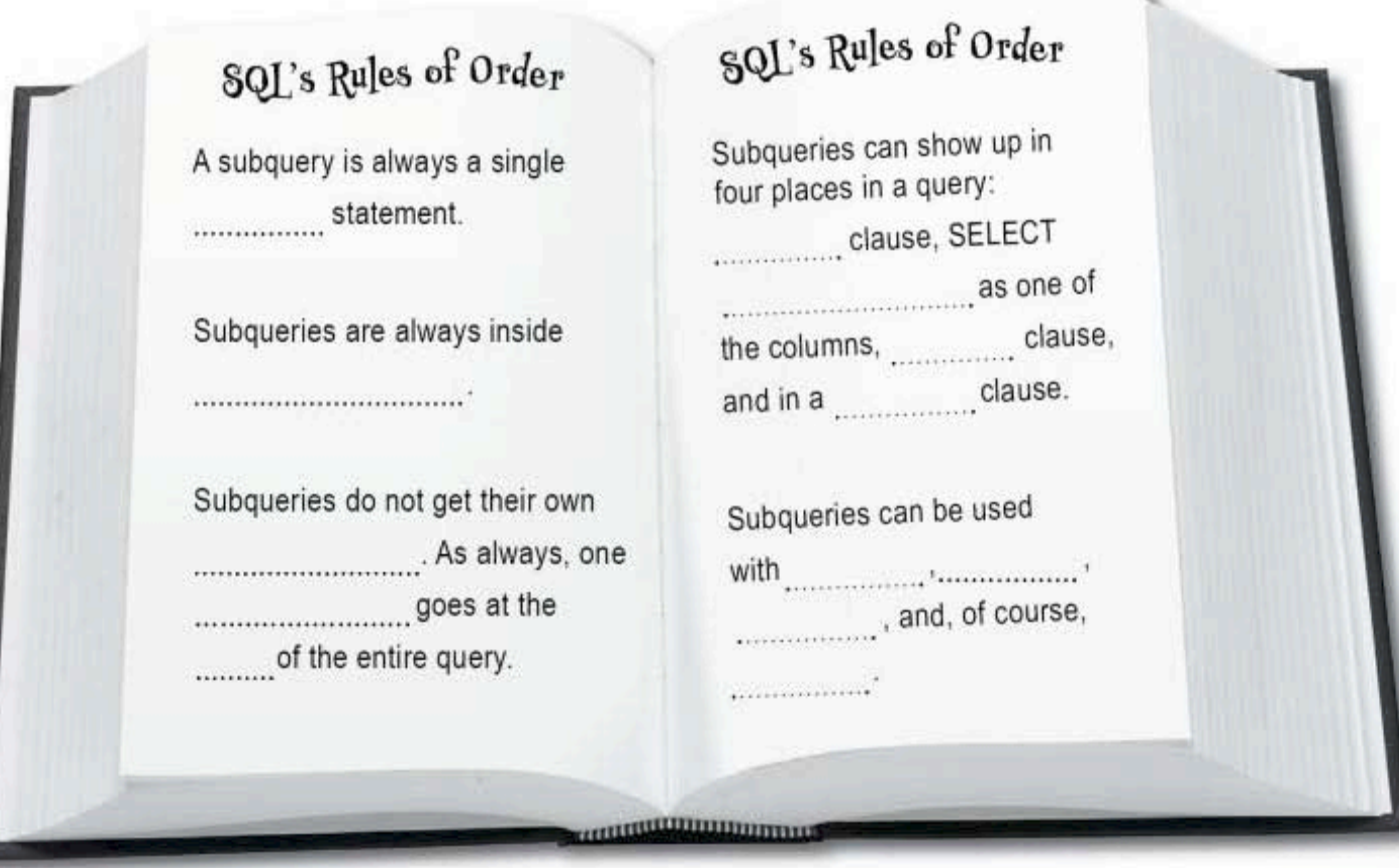

¥.

exercise solution

Exercise Solution

### Subquery rules

Keep these rules in mind as you look at the subqueries in the rest of the chapter.

# SQL's Rules of Order A subquery is always a single

**SELECT** statement.

Subqueries are always inside **PARENTHESES** 

Subqueries do not get their own SEMICOLON. As always, one **SEMICOLON** goes at the **END** of the entire query.

Subqueries can show up in four places in a query: **SELECT** clause, SELECT **COLUMN LIST** as one of the columns, FROM clause, and in a HAVING clause.

SQL's Rules of Order

Subqueries can be used with **INSERT**, DELETE UPDATE, and, of course, SELECT.

# there are no<br>Dumb Questions

**CONTROLLER DESCRIPTION** 

 $\operatorname{Q}$ : So what is the inner query allowed to return? How about the outer query?

 $\mathrm{A} \colon$  In most cases, the inner query can only return a single value that is, one column with one row. The outer query can then take that value and use it to compare against all the values in a column.

Q: Why do you say "a single value" when the example on<br>page 388 returns the entire column full of values?

 $\mathrm{A}$  . Because the IN operator is looking at a set of values. If you use a comparison operator, like the = in the Anatomy, you can only have one value to compare to each value in your column.

 $Q: \mathbb{R}^n$  i'm still not clear on whether a subquery can return a single value or more than one value. What are the official rules?

 $\bm{\mathsf{A}}$  : In general, a subquery must return a single value. IN is the exception. Most of the time subqueries need to return a single value to work.

 $\operatorname{Q}$ : So what happens if your subquery does return more than<br>one value but isn't using a WHERE clause that contains a set of values?

 $\mathrm{A}$  : Chaos! Mass destruction! Actually, you'll just get an error.

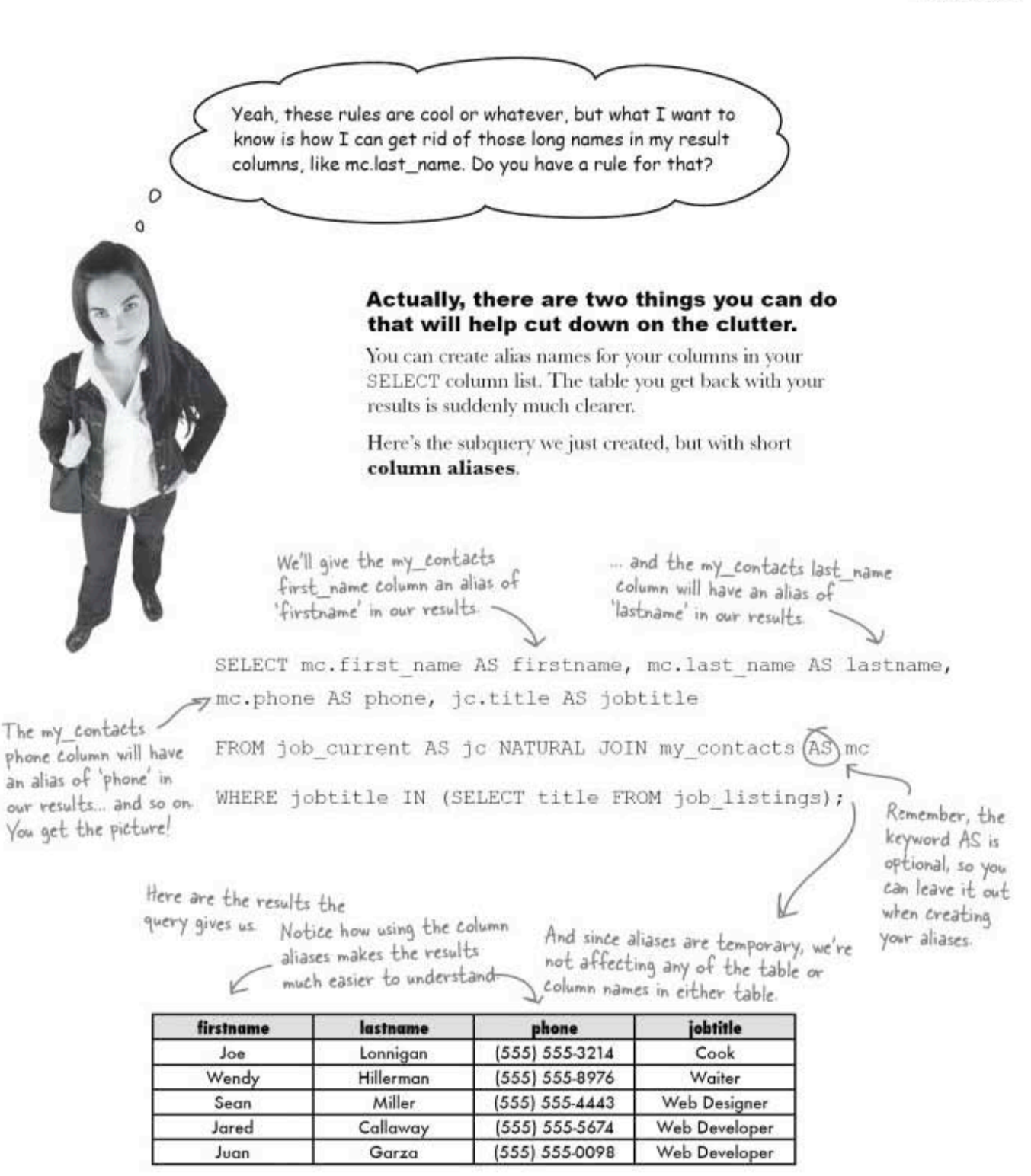

you are here » 393

constructing your subquery

### A subquery construction walkthrough

The tricky part about subqueries isn't the structure; it's figuring out what part of the query needs to be the subquery. Or even if you need one at all.

Analyzing queries is very much like figuring out word problems. You identify words in the question that match things you know (like table and column names) and break things apart.

Let's go through an analysis of a question we want to ask our database and how to make a query out of it. First, the question:

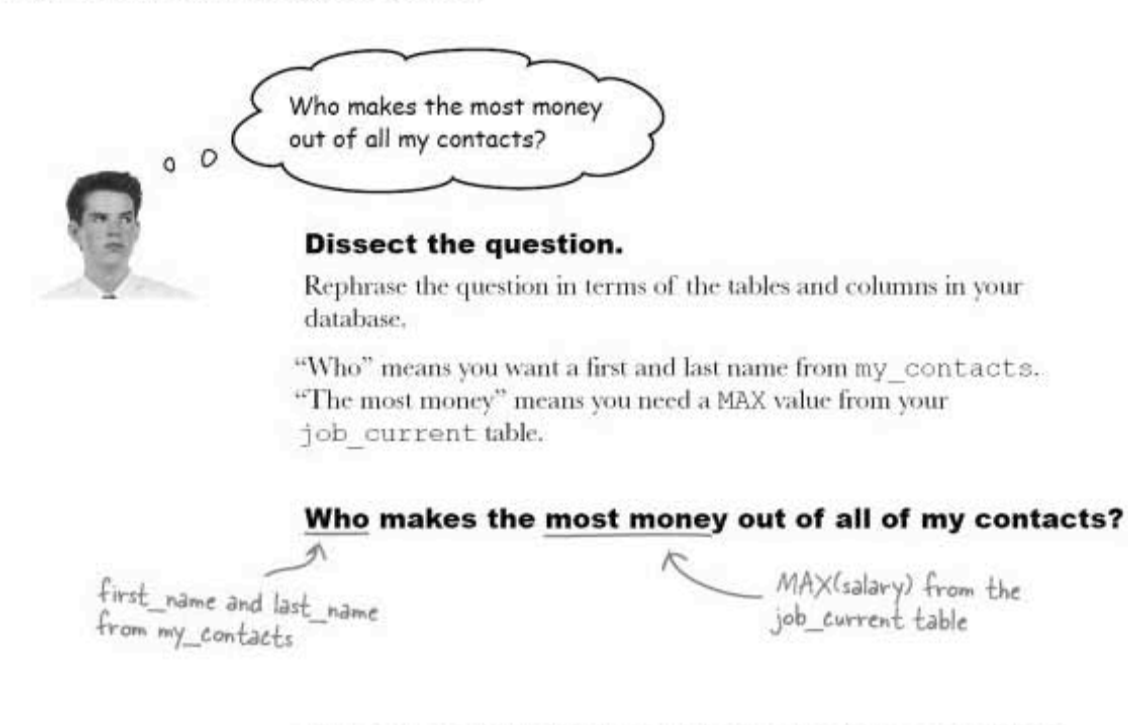

#### Identify a query that answers part of the question.

Since we're creating a noncorrelated subquery, we can pick apart our question and build a query that answers part of it.

That MAX (salary) looks like a good candidate for our first query.

#### SELECT MAX(salary) FROM job\_current;

Remember MAX? It returns the largest value from the column in parentheses.

#### Continue dissecting your query.

The first part of the query is also easy; we just need to select first and last names:

#### SELECT mc.first name, mc.last name

FROM my contacts AS mc;

- SELECT first and last names.

#### Finally, figure out how to link the two.

We not only need names of people in my contacts, we need to know their salaries so we can compare them to our MAX (salary). We need a natural inner join to pull out the salary belonging to each person:

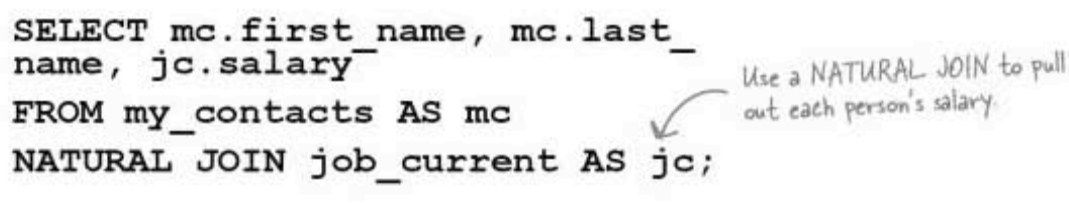

And now add the WHERE clause to link the two

We create one big query that answers the question, "Who earns the most money?"

Here's the part we just did—it<br>pulls out each person's salary

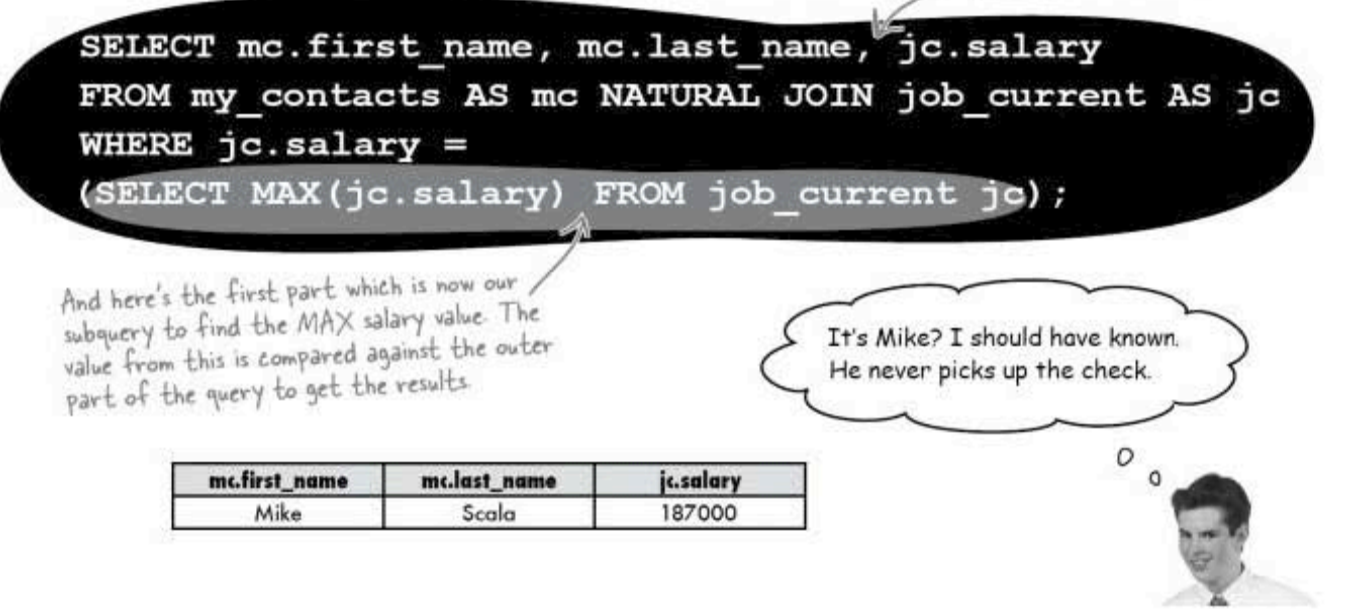

you are here » 395

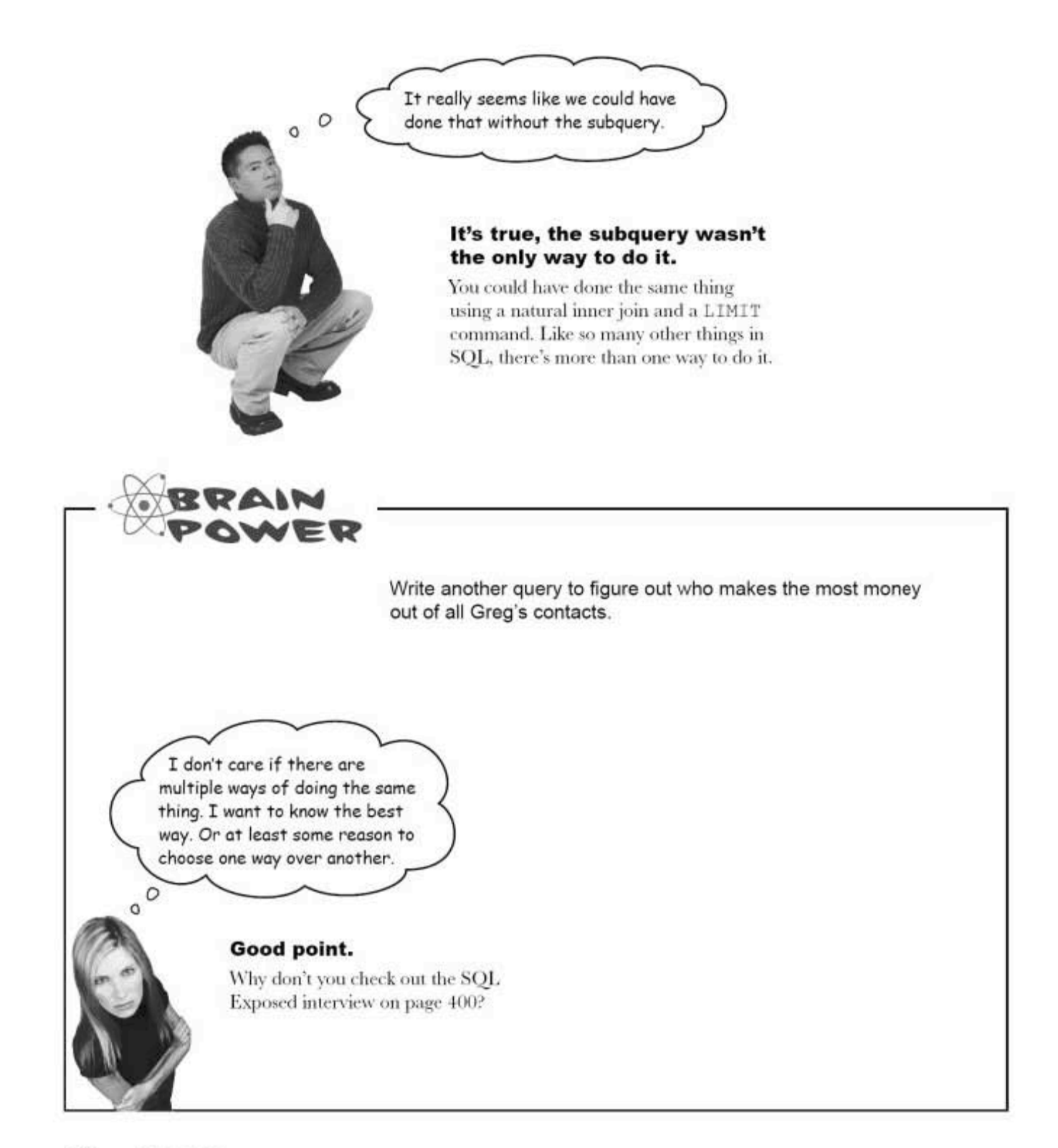

### A subquery as a SELECT column

A subquery can be used as one of the columns in a SELECT statement. Consider this query.

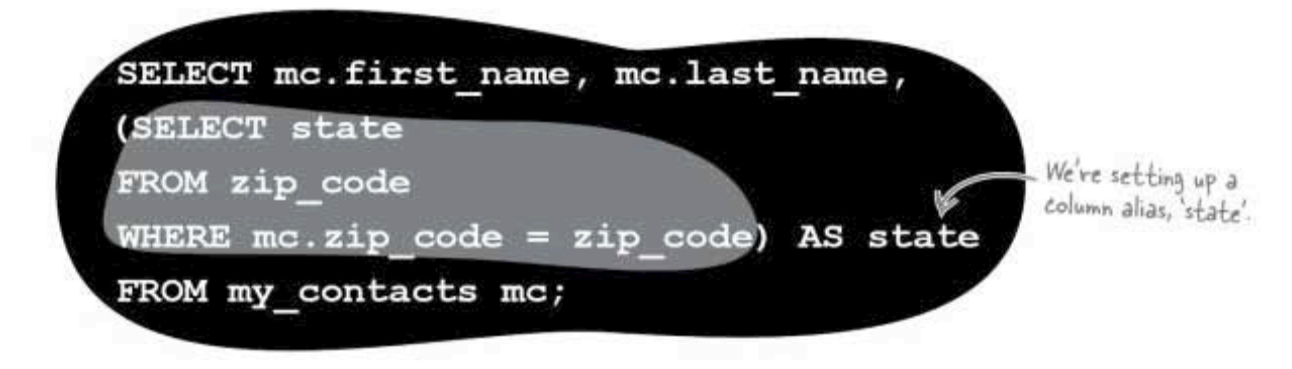

We can dissect this query by first looking at the subquery. The subquery simply matches up the zip codes to the corresponding states in the zip code table.

In simple terms, here's what this query is doing:

Go through all the rows in the my\_contacts table. For each one, pull out the first name, last name, and state (where we find the state by taking the zip code and matching it up with the correct state in the zip code table).

Remember that the subquery may only return one single value, so each time it runs, a row is returned. Here's what some of the results of this query might look like:

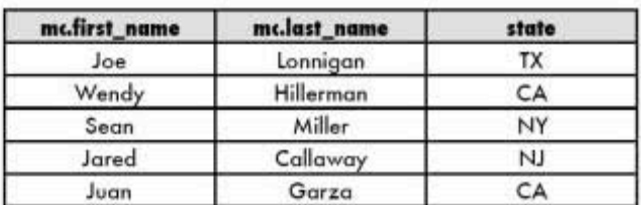

If a subquery is used as a column expression in a **SELECT** statement, it can only return one value from one column. subquery with a natural join

### Another example: Subquery with a natural join

Greg's friend Andy has been bragging about what a great salary he gets. He didn't tell Greg how much, but Greg thinks he has that information in his table. He does a quick NATURAL JOIN to find it, using Andy's email address.

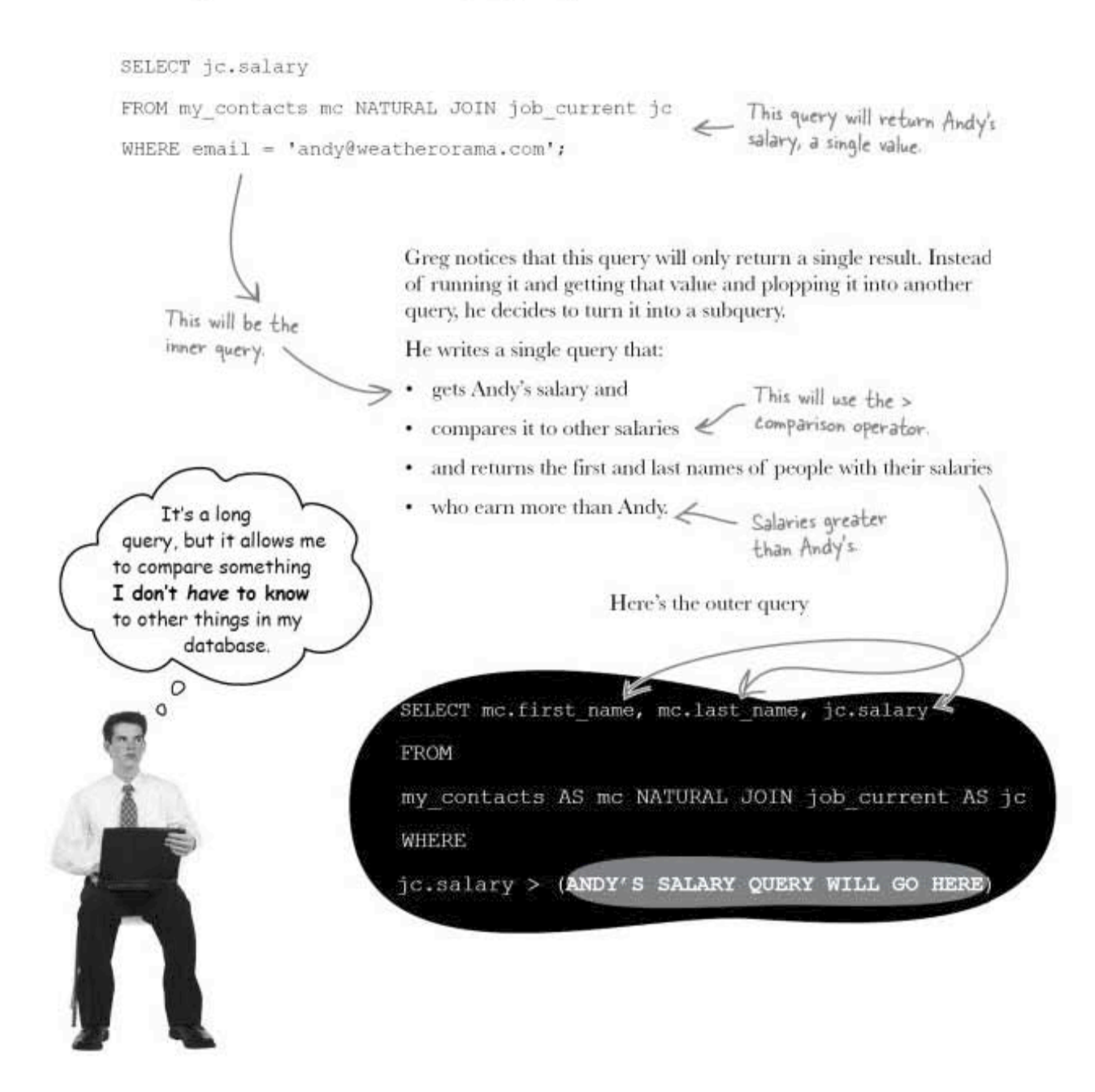

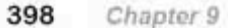

### A noncorrelated subquery

When we put the pieces together, here's the entire query. First the software processes the inner query once, then it uses that value to figure out the outer query result.

> The RDBMS processes this part first.

Only show the people who have greater salaries than Andy's.

These two queries are processed separately by the RDBMS.

Here are a few of the results. We didn't use an ORDER BY, so they aren't in any order.

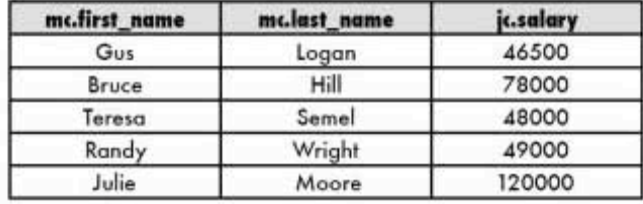

All of the subqueries you've seen so far are known as

noncorrelated subqueries. The inner query gets processed first, then the result is used in the WHERE condition of the outer query. But the inner query in no way depends on values from the outer query; it can be run as a standalone query.

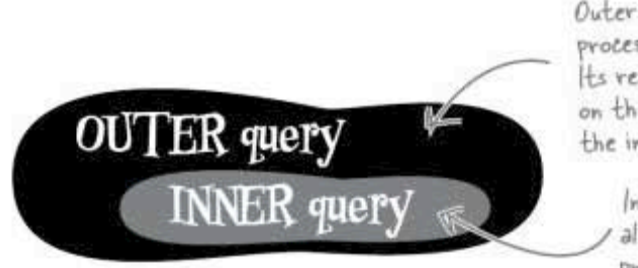

Outer query gets processed second. Its results depend on the value from the inner query.

> Inner query stands alone and gets processed First

If the subquery stands alone and doesn't reference anything from the outer query, it is a noncorrelated subquery.

This is processed second.

Get the first name, last

name and salary.

my contacts AS mc NATURAL JOIN job current AS jo

SELECT mc.first name, mc.last name, jc.salary

(SELECT jc.salary

compare against.

HERE email = 'andy@weatherorama.com');

OM my contacts me NATURAL JOIN job current jc

The subquery that gets Andy's salary for the outer query to

FROM

**WHERE** 

 $\blacktriangleright$ jc.salary >

Cand if you can manage to fit "noncorrelated subquery" into a conversation, non-SQL users will be very impressed)

best way to query

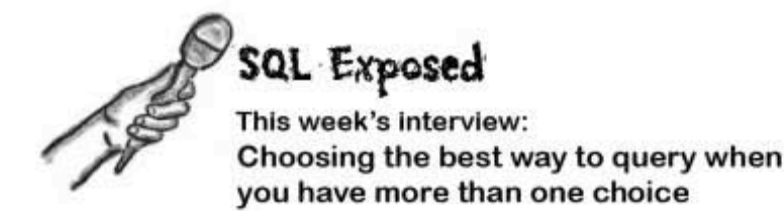

Head First SQL: Welcome, SOL. We appreciate the personal interview. We know things have been difficult.

SQL: Difficult? That's what you call it? I'd say things have been troubling, disturbing, and really hard to quantify while at the same time being very convoluted.

Head First SQL: Uh, right. That's kind of the point here. You're getting complaints that maybe you're too flexible. You give us too many choices when we ask you questions.

SQL: I admit that I'm flexible. That you can ask me the same question in a number of ways and I'll give you the same answers.

Head First SQL: Some people would say that you're wishy-washy.

SQL: I refuse to get defensive about this. I'm not the bad guy here.

Head First SQL: No, we know you aren't, it's just that you're so...imprecise.

**SQL:** HA! Me imprecise! I've had about enough of this. (standing)

Head First SQL: No, don't go. We just want a few answers. Sometimes you let us ask you the same thing in so many different ways.

**SQL:** And what's wrong with that?

Head First SQL: Nothing really, we just want to know WHAT we should be asking you. Does it matter, if you give us the same answer?

**SQL:** Of course it matters! Sometimes you ask me something, and it takes me a very long time to answer you. Sometimes, BANG, I'm done. The whole point is that you ask me the right way.

Head First SQL: So it's about how long you take to respond? That's how we pick how to ask you?

SQL: Well, duh. Of course it is. It's all about what you ask me. I'm just here to try to answer your questions, when they're accurate.

Head First SQL: Speed? That's the secret?

**SQL:** Look, I'll clue you in. The thing about databases is that they GROW. You want your questions to be as easy to answer as possible. Because if you ask me "Whodunnit" I need you to make me think about it as little as possible. Give me easy questions, and I'll give you quick answers.

Head First SQL: I get it. But how do we know what the easy questions are?

**SQL:** Well, for starters, cross joins are a huge waste of time. And correlated subqueries are on the slow side too.

Head First SQL: Anything else?

SQL: Well...

Head First SQL: Please, go ahead.

SQL: Experiment. Sometimes your best bet is to create test tables and try different queries. Then you can compare how long each one took. Oh, and joins are more efficient than subqueries.

Head First SQL: Thanks, SQL. Can't believe that's the big secret...

SQL: Yeah. Thanks for wasting my time.

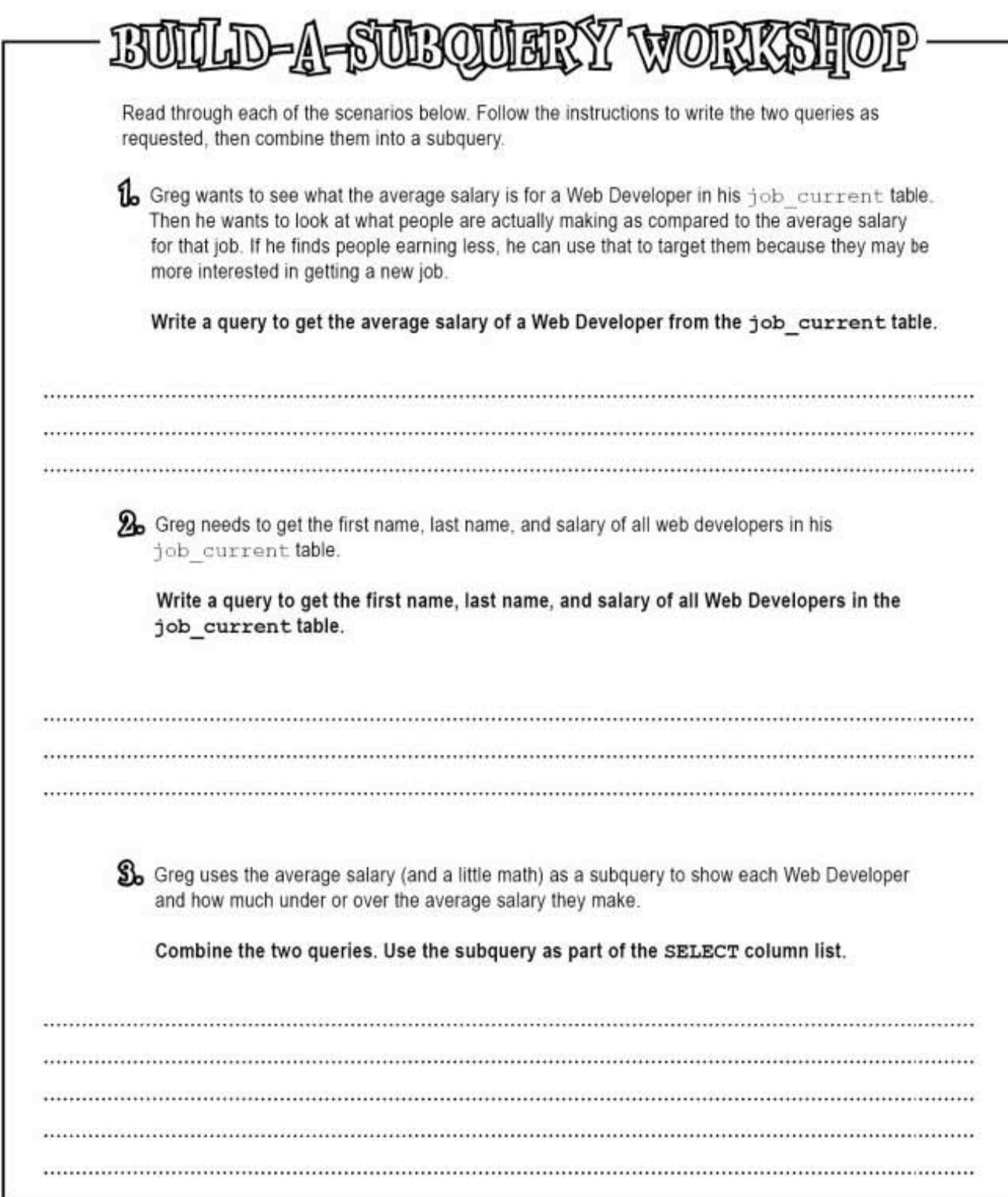
workshop solution

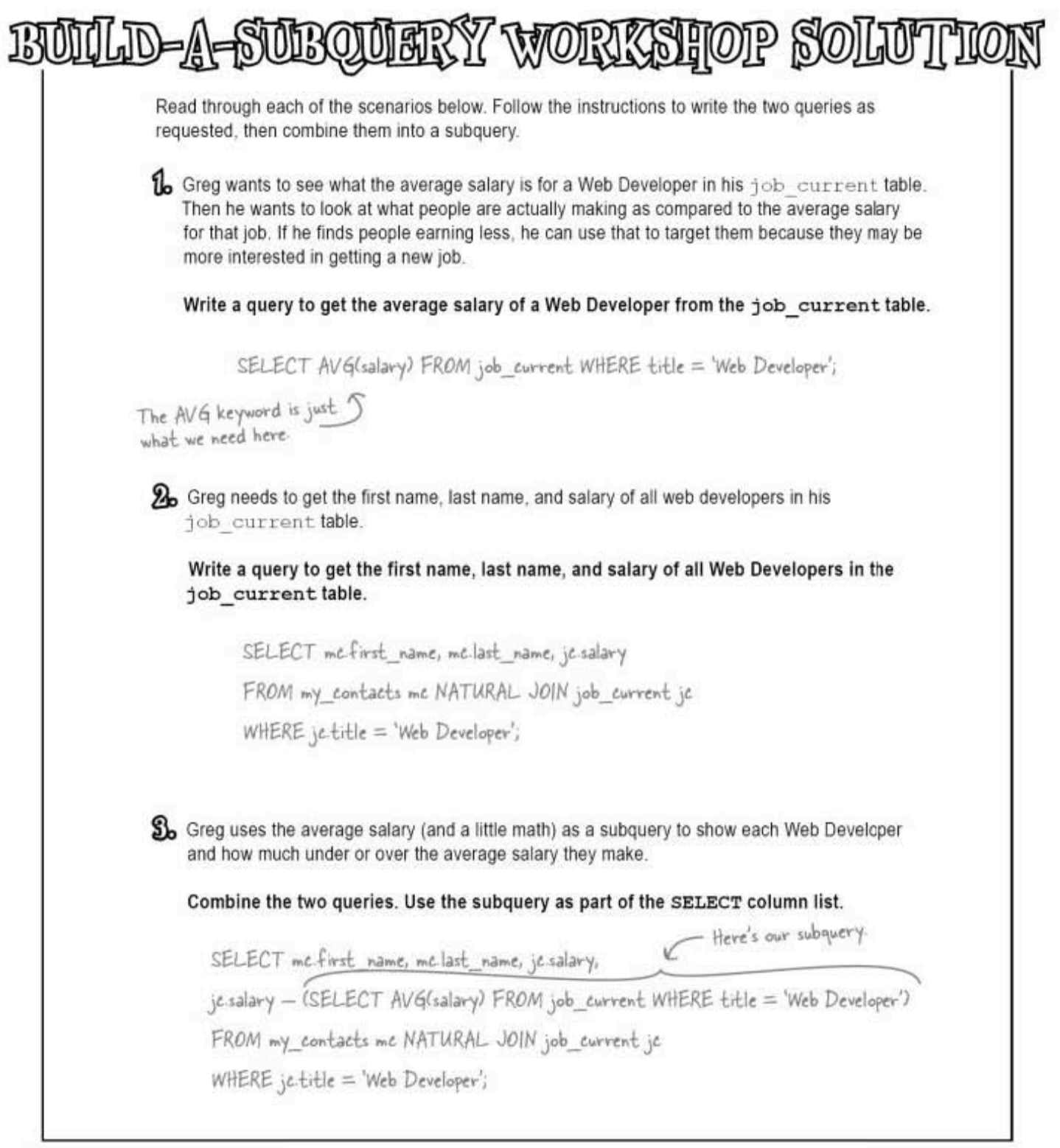

#### A noncorrelated subquery with multiple values: IN, NOT IN

Consider that first query Greg tried all the way back on page 387. It helps him spot the people with job titles that **match** his listings. It takes the complete set of titles returned by the SELECT in the subquery and evaluates that against each row of the job current table to find any possible matches.

SELECT mc.first name, mc.last name, mc.phone, jc.title FROM job current AS jc NATURAL JOIN my contacts AS mc WHERE jc.title(IN)(SELECT title FROM job listings); IN evaluates each row of jc title values against<br>the entire set returned by the subquery.

Using **NOT IN** would help Greg see job titles that **don't match** his listings. That takes the complete set of titles returned by the SELECT in the subquery and evaluates it against each row of the job current table, returning any values that are not a match to those in the job current table. Now Greg can focus on trying to find more job listings for those types of jobs.

SELECT mc.first name, mc.last name, mc.phone, jc.title FROM job current jc NATURAL JOIN my contacts mc WHERE jc.title(NOT IN) (SELECT title FROM job listings); NOT IN returns any current job titles<br>that are <u>not</u> found in the job listings.

These types of queries are called noncorrelated subqueries, where IN or NOT IN tests the results of the subquery against the outer query to see if they match or not.

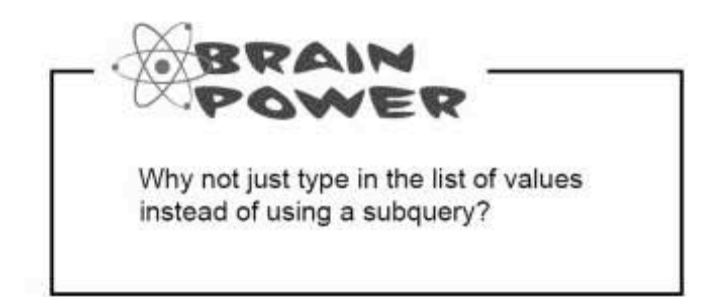

A noncorrelated subquery uses IN or NOT IN to test if the values returned in the subquery are members of a set (or not).

subquery exercise

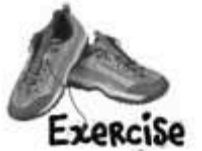

Write queries with joins and noncorrelated subqueries when necessary to answer<br>the questions below. Use the  $q$ regs\_list database schema to help you.

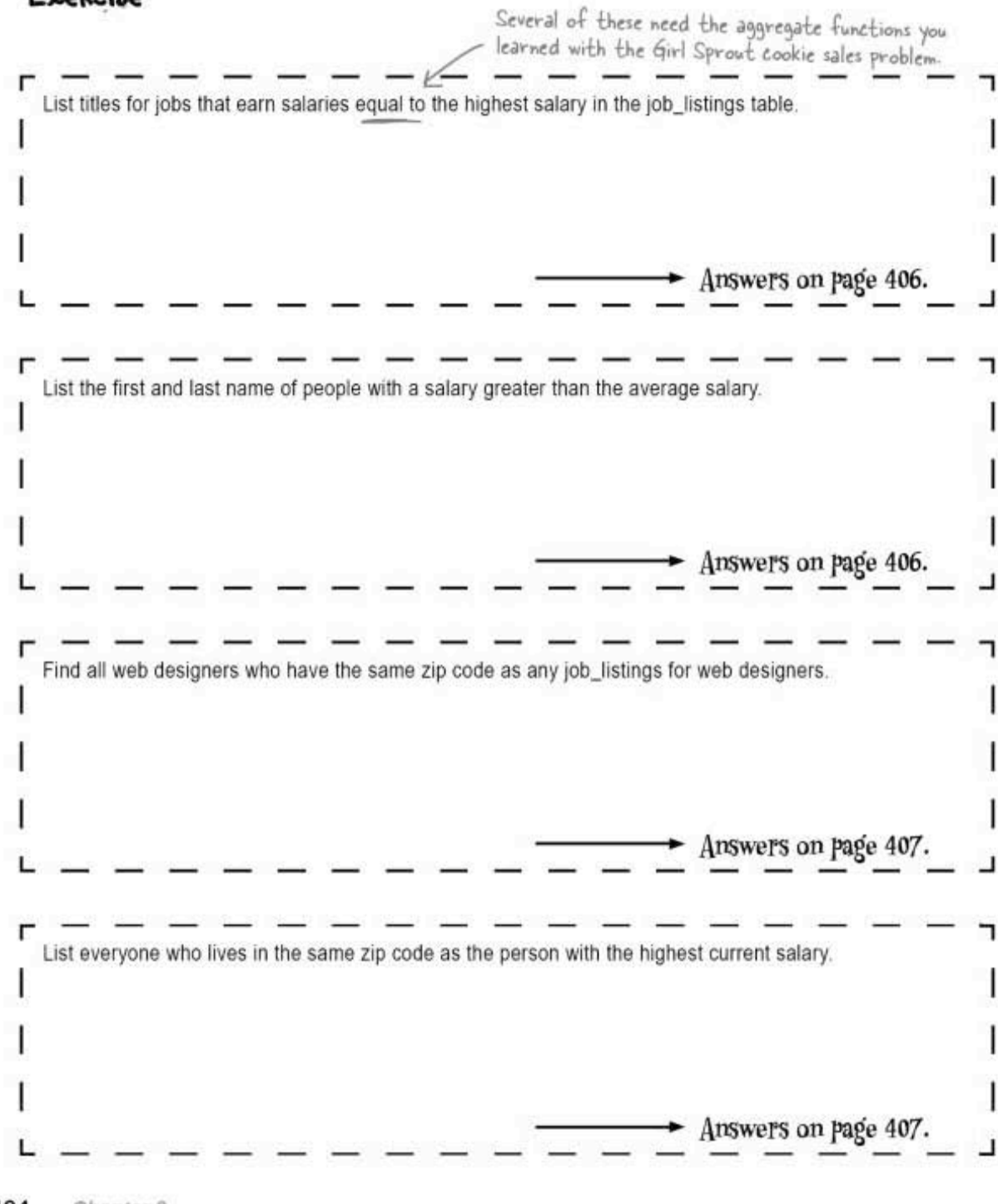

subqueries

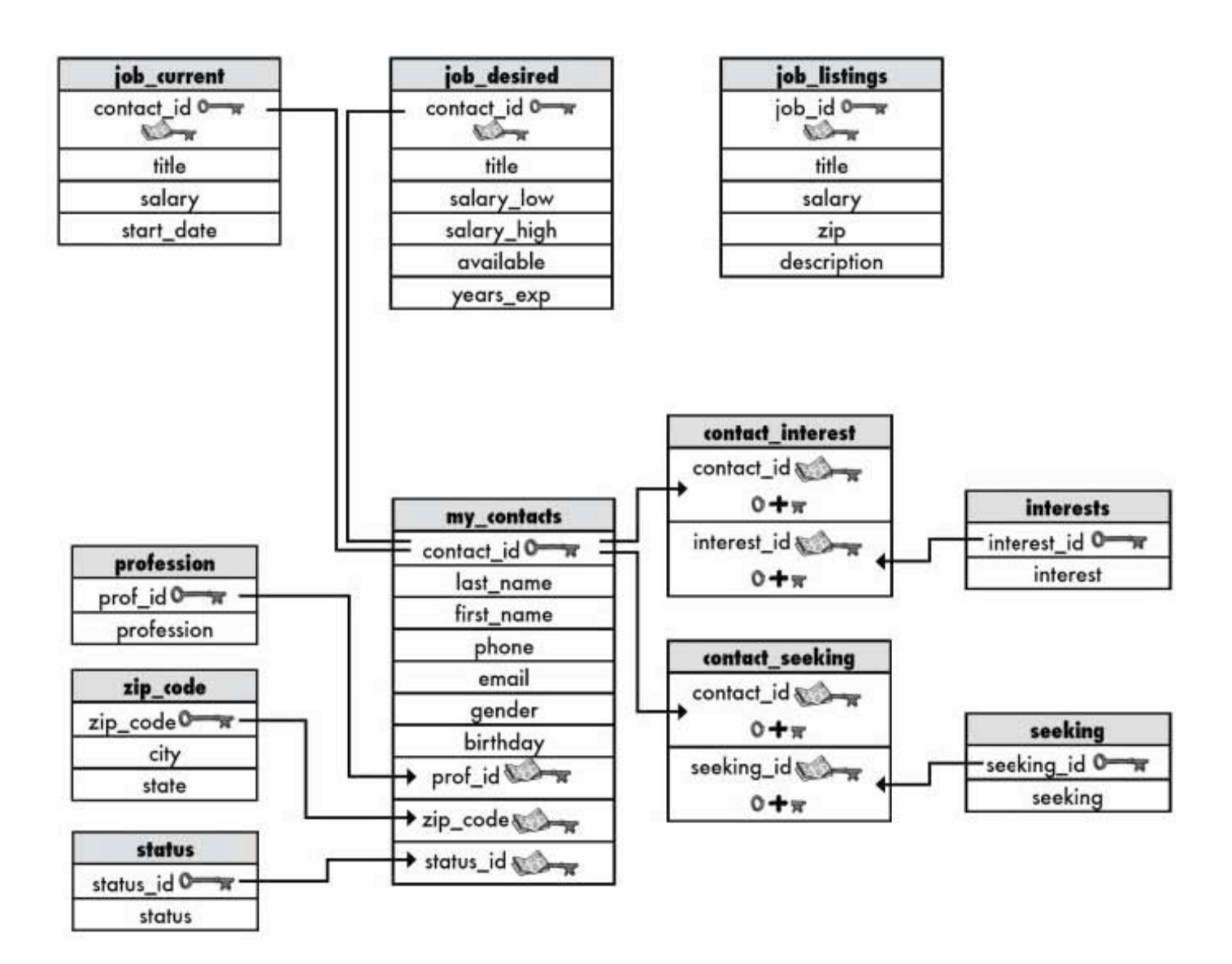

```
exercise solution
```
Write queries with joins and noncorrelated subqueries when necessary to answer the questions below. Use the gregs list database schema to help you. Exercise Solution List titles for jobs that earn salaries equal to the highest salary in the job\_listings table. The outer query matches against the MAX salary value. ↙ The subquery returns SELECT title FROM job\_listings (a single value. WHERE salary = (SELECT MAX(salary) FROM job\_listings); MAX returns the largest<br>salary in the table. List the first and last name of people with a salary greater than the average salary. The outer query takes the result of the subquery and veturns matches that are greater. SELECT me first name, me last name FROM my contacts mc NATURAL JOIN job current jc. WHERE jc.salary > (SELECT AVG(salary) FROM job\_current); The natural join gives us the names of the people with salaries greater The subquery returns than the one the average salary. returned by the inner query.

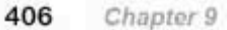

#### subqueries

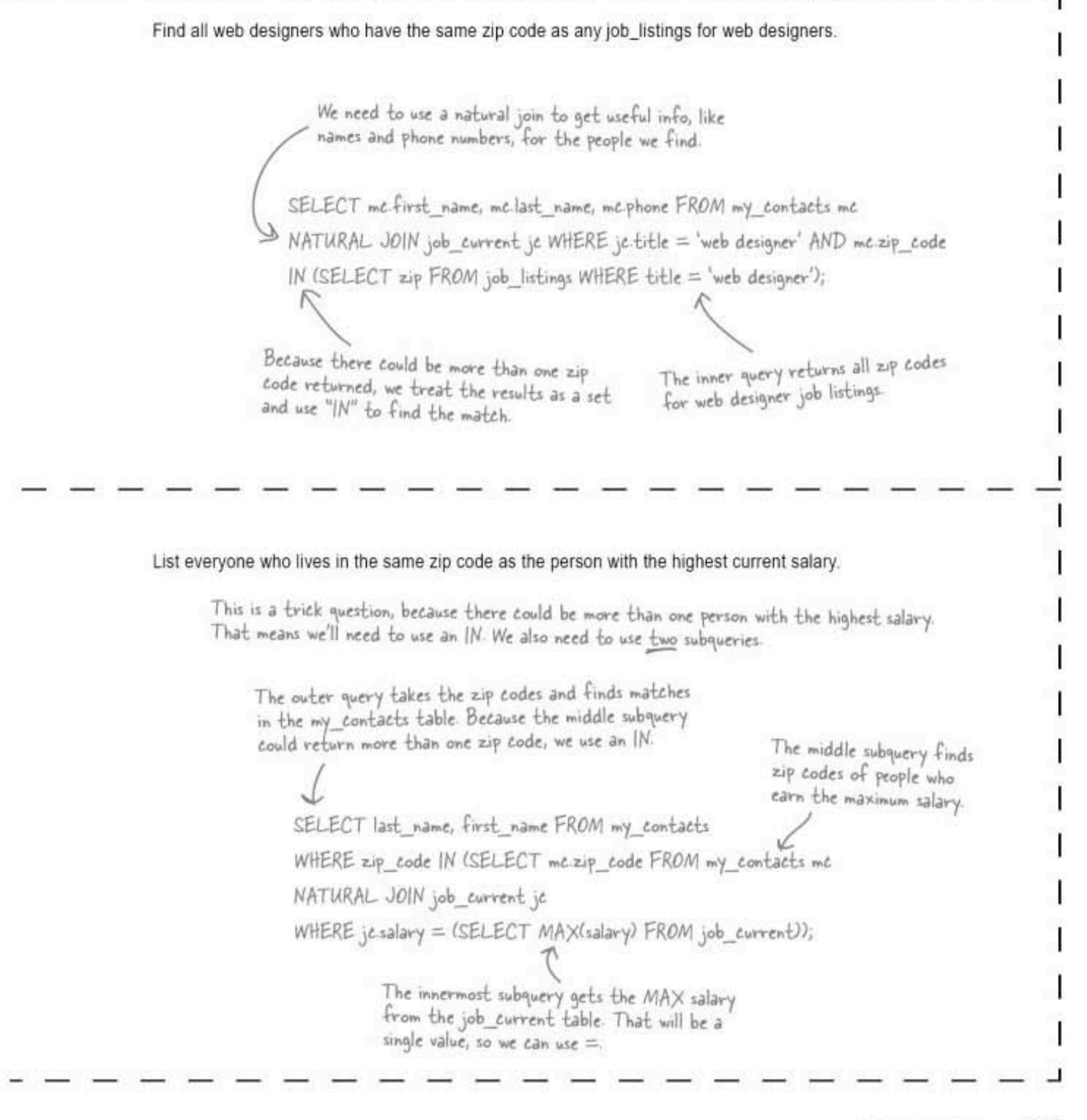

you are here » 407 correlated subqueries

#### Correlated subqueries

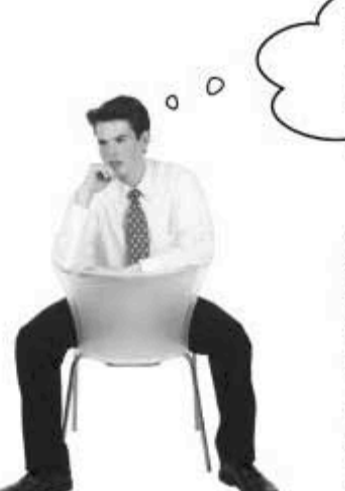

If a noncorrelated subquery means the subquery stands alone, then I bet a correlated subquery is somehow dependent on the outer query.

#### Correct. In a noncorrelated subquery, the inner query, or subquery, gets interpreted by the RDBMS, followed by the outer query.

Which leaves us with a correlated subquery. A correlated subquery means that the inner query relies on the outer query before it can be resolved.

The query below counts the number of interests in the interest table for each person in my contacts, then returns the first and last name of those people who have three interests.

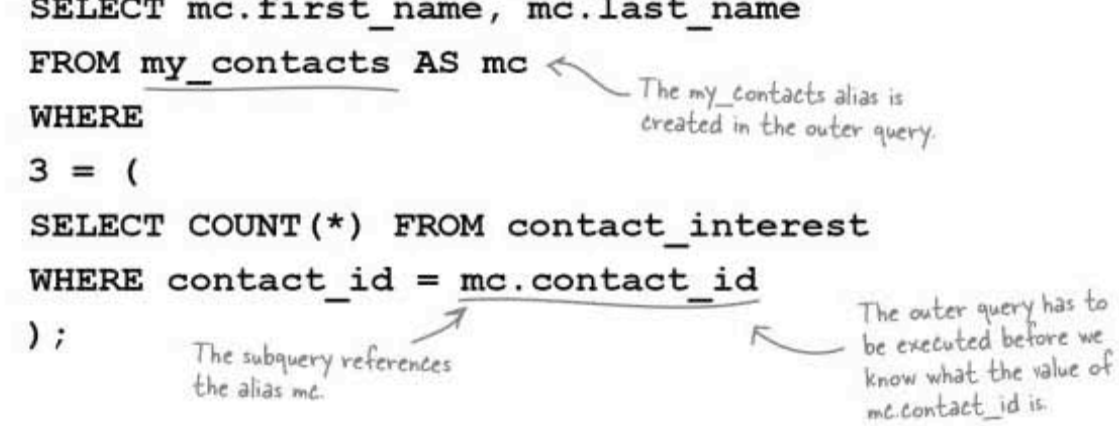

The subquery depends on the outer query. It needs the value for contact id from the outer query before the inner query can be processed.

It uses the same alias or correlation name for my contacts, mc, that was created in the outer query.

subqueries

## A (useful) correlated subquery with NOT EXISTS

A very common use for correlated subqueries is to find all the rows in the outer query for which no rows exist in a related table.

Suppose Greg needs more clients for his growing recruiting business, and wants to send out an email to everyone in my contacts who is not currently in the job\_current table. He can use a NOT EXISTS to target those people.

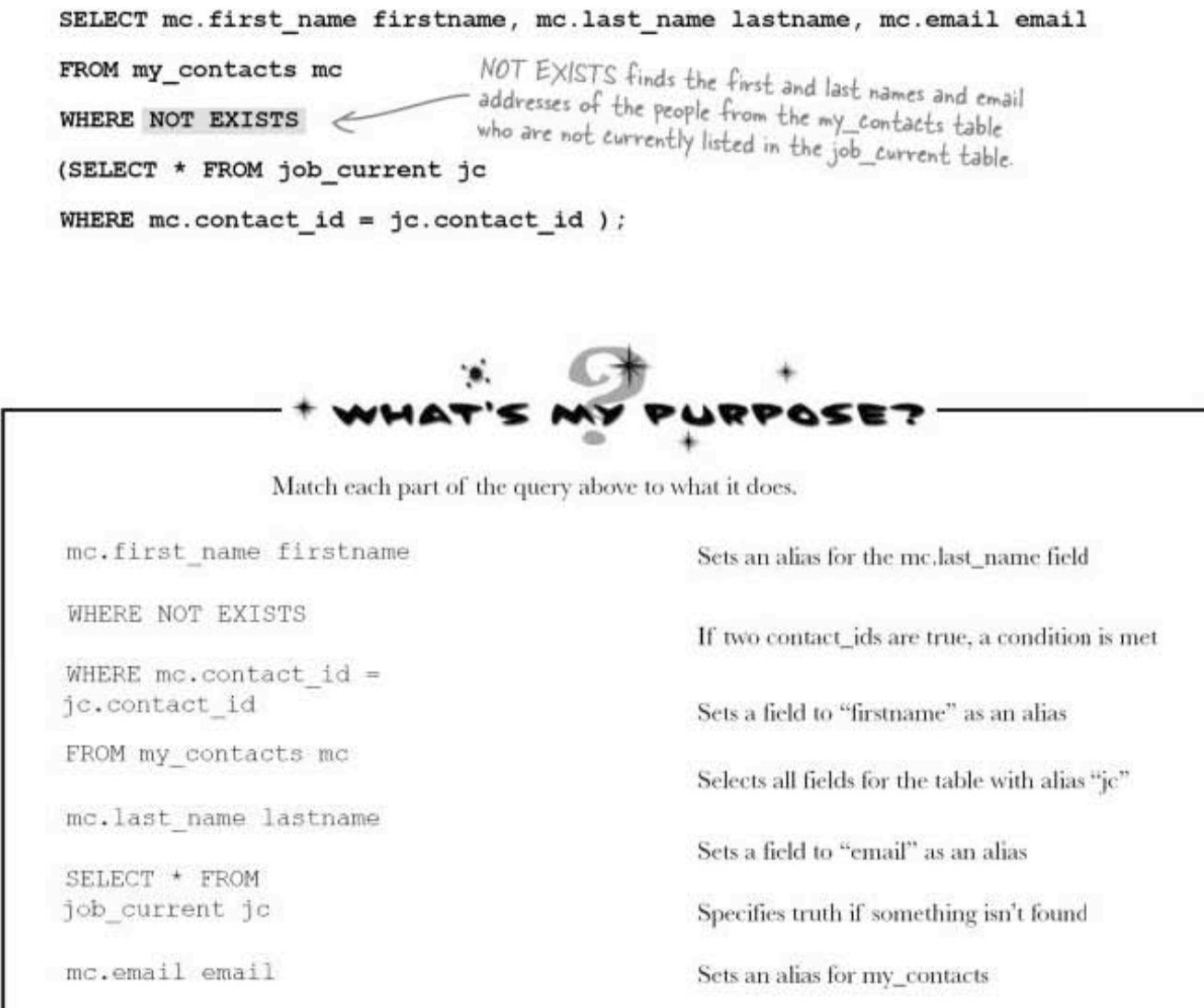

subqueries and EXISTS/NOT EXISTS

## **EXISTS and NOT EXISTS**

Just like with IN and NOT IN, you can both use EXISTS and NOT EXISTS with your subqueries. The query below returns data from my contacts where the contact ids show up at least once in the contact interest table.

#### SELECT mc. first name firstname, mc.last name lastname, mc. email email

EXISTS finds the first and last names and email addresses FROM my contacts mc of the people from the my\_contacts table whose contact\_id<br>shows up at least once in the contact\_interest table. WHERE EXISTS

```
(SELECT * FROM contact_interest ci WHERE mc.contact_id = ci.contact_id );
```
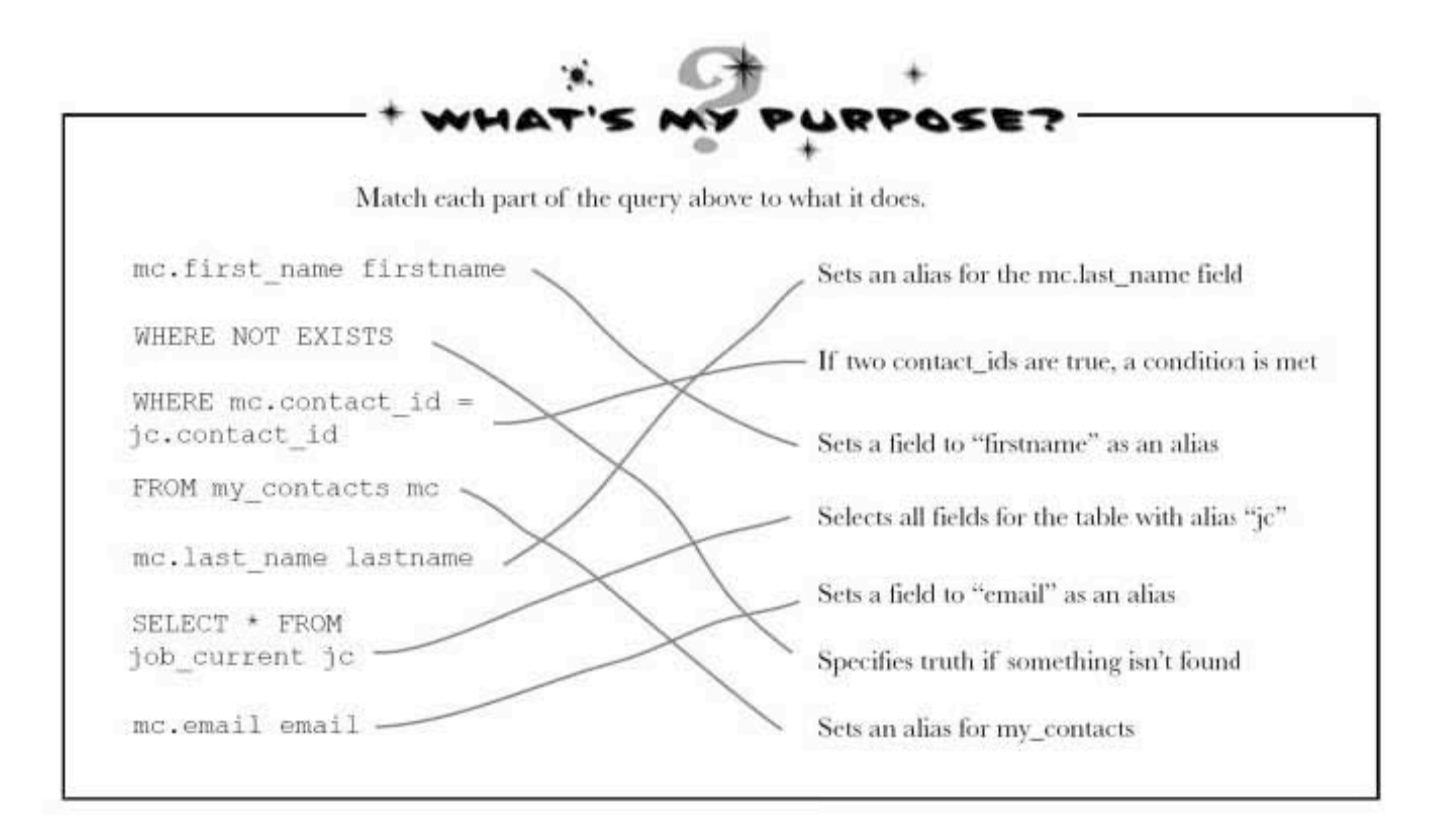

subqueries

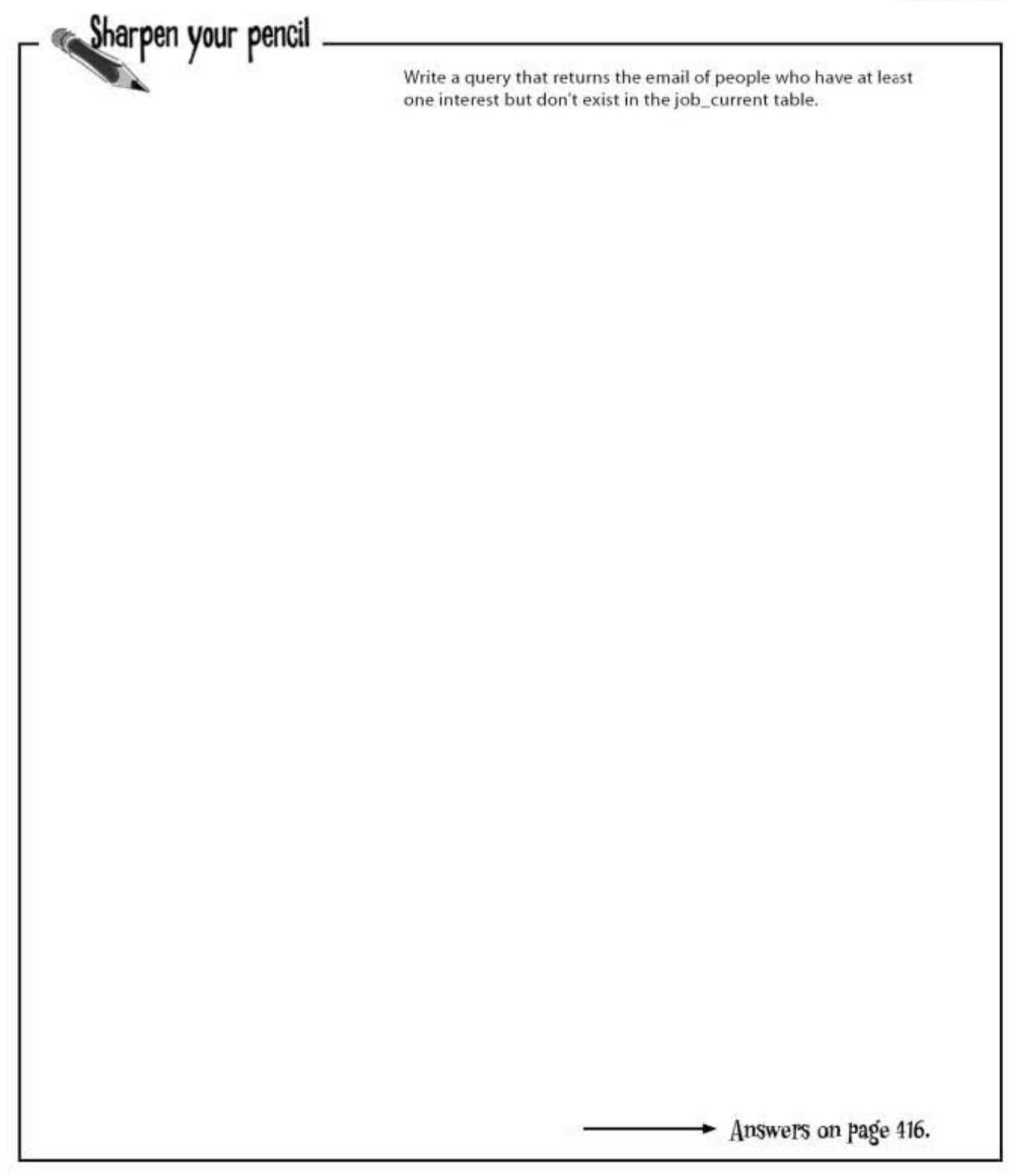

411 you are here »

subquery success!

## Greg's Recruiting Service is open for business

Greg is now comfortable getting to his data with subqueries. He even discovers he can use them in INSERT, UPDATE, and DELETE statements.

He rents a small office space for his new business, and decides to have a big kickoff party.

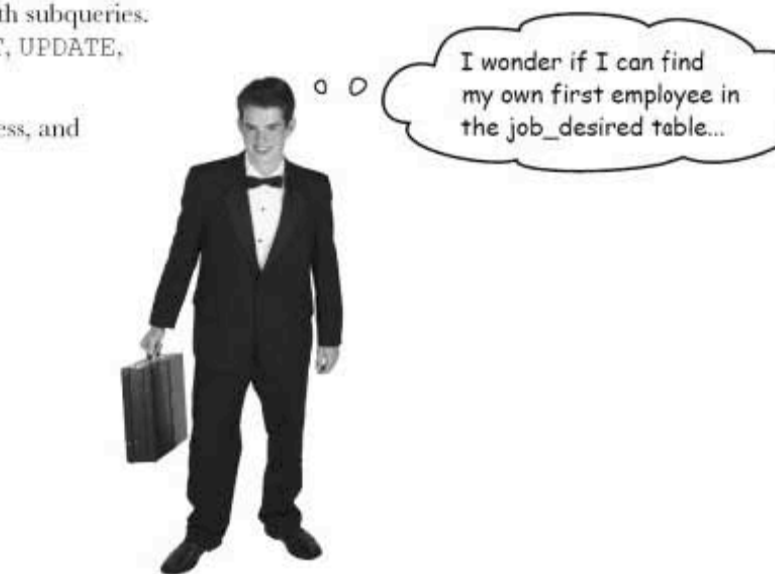

there are no<br>Dumb Questions

## $\operatorname{Q}$  : So can you put a subquery inside a subquery?

 $\mathrm{A}$ : Definitely. There's a limit on how many nested subqueries you can use, but most RDBMS systems support far more than you'd ever easily be able to use.

 $Q:$  What's the best approach when trying to construct a subquery inside a subquery?

 $\mathrm{A} \mathrm{:}$  Your best bet is to write little queries for the various parts of the question. Then look at them and see how you need to combine them. If you're trying to find people who earn the same amount of money as the highest paid web designer, break it apart into:

#### Find the highest paid web designer Find people who earn x amount of money

then put the first answer in place of the x.

Q: If I don't like using subqueries, is there a way I can use<br>joins instead?

 $A$ : Most of the time, yes. You need to learn a few more joins first, though. Which leads us to...

#### On the way to the party

Greg spots this disturbing tabloid cover:

# **THE WEEKLY** UERYER The SHOCKING TRUTH about<br>Subqueries REVEALEDI

## **JOINS IN HIDING**

Neighbors say subqueries can't do "anything more" than joins, and "the truth needs to come out at last."

> By Troy Armstrong **INQUERYER STAFF WRITER**

DATAVILLE - What has only been speculation for many years has now been verified by Inqueryer sources. Joins and subqueries can be used to make exactly the same queries. Much to the confusion of local residents, anything you can do with a subquery, you can do with some

"It's terrible," sobbed schoolteacher Heidi Musgrove. "How can I tell the children that what they thought they knew about subqueries, all those hours spent learning how to use them, well, they could have just used joins. It's heartbreaking."

The fallout from this revelation can be expected to continue well into the next chapter, when outer joins are exposed to public scrutiny.

Local resident Heidi Musgrove was shocked to learn the truth about subqueries.

WAS IT ALL A WASTE OF TIME? ARE SUBQUERIES REALLY THE SAME AS JOINS? TURN TO THE NEXT CHAPTER TO FIND OUT.

> you are here » 413

#### sql in review

### Your SQL Toolbox

You've completed Chapter 9 and mastered the art of the subquery. Take a look at all you've learned. For a complete list of tooltips in the book, see Appendix iii.

Outer query

A query which contains an inner query or subquery.

#### Inner query

A query inside another query. It's<br>also known as a subquery.

Noncorrelated subquery

A subquery that stands alone and doesn't reference anything from the outer query.

## Correlated Subquery

A subquery that relies on values returned from the outer query.

#### Subquery

A query that is wrapped within another query. It's also known as an inner query

#### subqueries

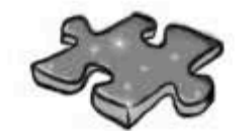

## Subquerycross

You can tell your inner query from your outer query, but can you solve this crossword? All of the solution words are from this chapter.

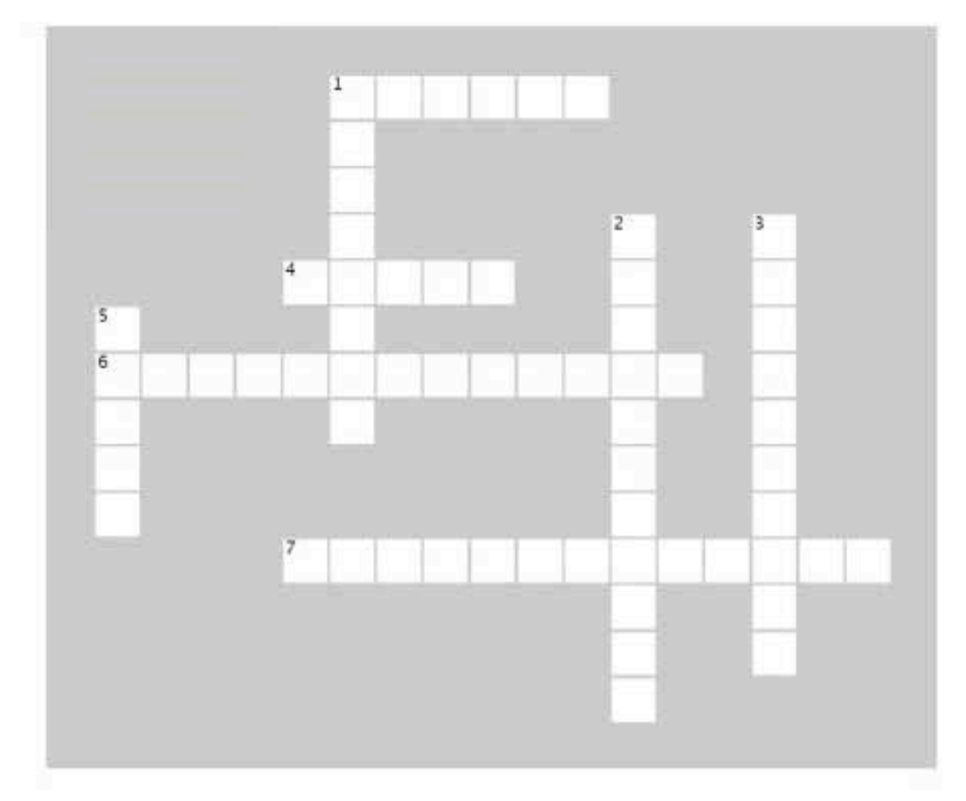

#### Across

- 1. A subquery is always a single \_\_\_\_\_\_ statement.
- 4. The \_\_\_\_\_\_ query contains the inner query, or subquery.

6. If the subquery stands alone and doesn't reference anything

from the outer query, it is a \_\_\_\_\_\_ subquery.

7. In a subquery, the inner query, or subquery, gets<br>interpreted by the RDBMS, followed by the outer query.

#### Down

- 1. A query inside of another query is known as a \_\_\_\_\_.
- 2. Subqueries are always inside
- 3. A \_\_\_\_\_ subquery means that the inner query relies on the outer query before it can be resolved.
- 5. The \_\_\_\_\_\_ query is called the subquery.

sharpen and crossword solutions

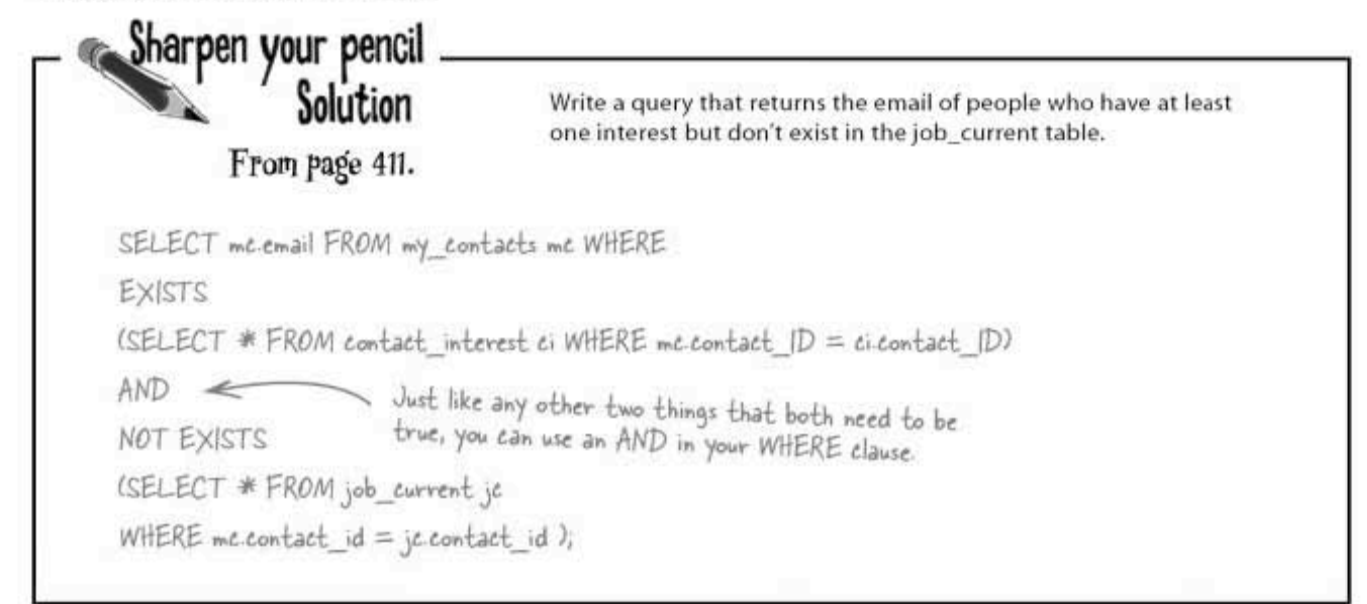

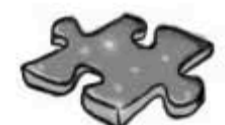

## Subquerycross Solution

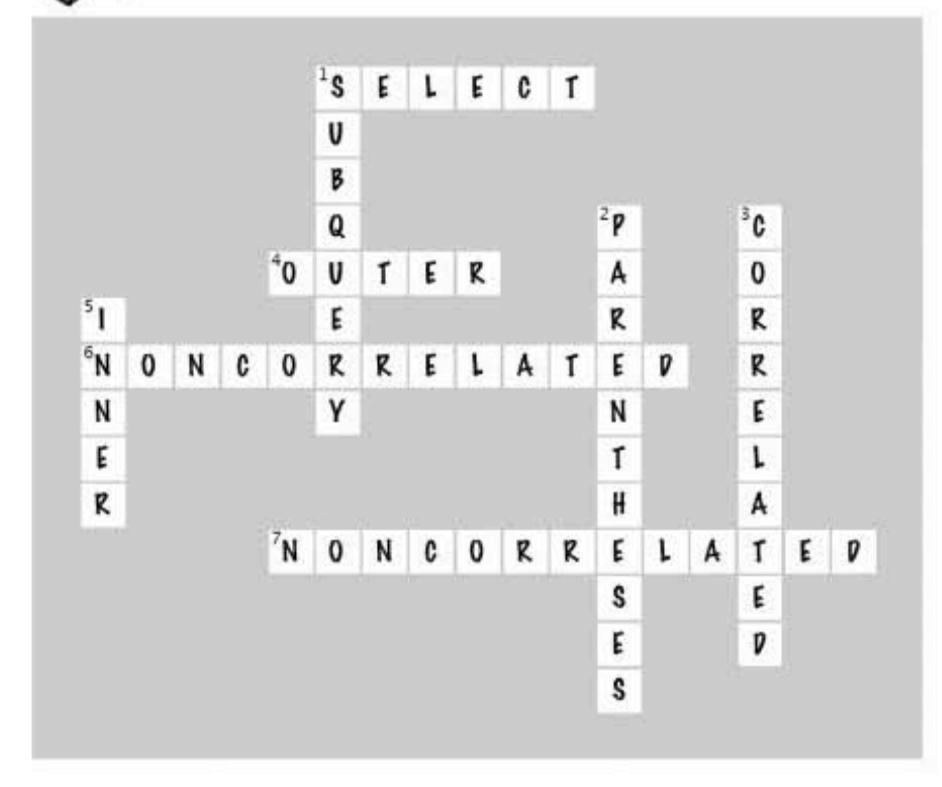

10 outer joins, self-joins, and unions

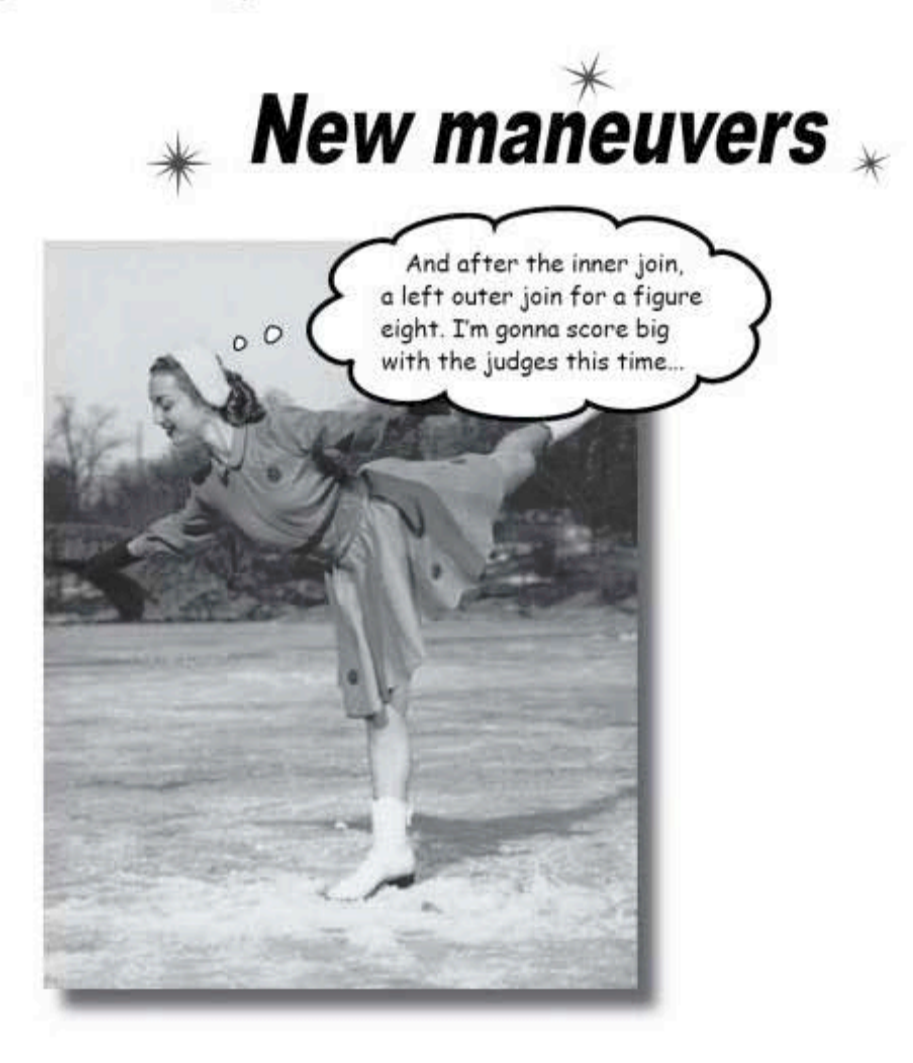

You only know half of the story about joins. You've seen cross joins that return every possible row, and inner joins that return rows from both tables where there is a match. But what you haven't seen are outer joins that give you back rows that don't have matching counterparts in the other table, self-joins which (strangely enough) join a single table to itself, and unions that combine the results of queries. Once you learn these tricks, you'll be able to get at all your data exactly the way you need to. (And we haven't forgotten about exposing the truth about subqueries, either!)

> this is a new chapter 417

outer joins

#### Cleaning up old data

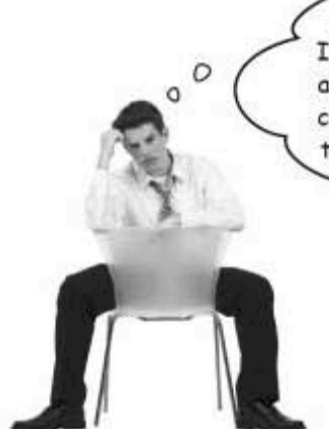

I'd like to clean up my professions table. I think I might have some values in there that I'm not using anymore. How can I easily find professions that aren't connected to any of the records in the my\_contacts table? I can't get an inner join to do that.

#### You can get that information with an outer join.

Let's take a look at what outer joins do, and then we'll show you how to find those professions you aren't using anymore.

An outer joins returns all rows from one of the tables, along with matching information from another table.

With an inner join, you're comparing rows from two tables, but the order of those two tables doesn't matter.

Let's briefly review what the equijoin does. We get all the columns that match toy id from both tables. It matches up the toy id that exists in both tables:

SELECT g.girl, t.toy FROM girls g INNER JOIN toys t ON  $g.$  toy  $id = t.toy_id;$ 

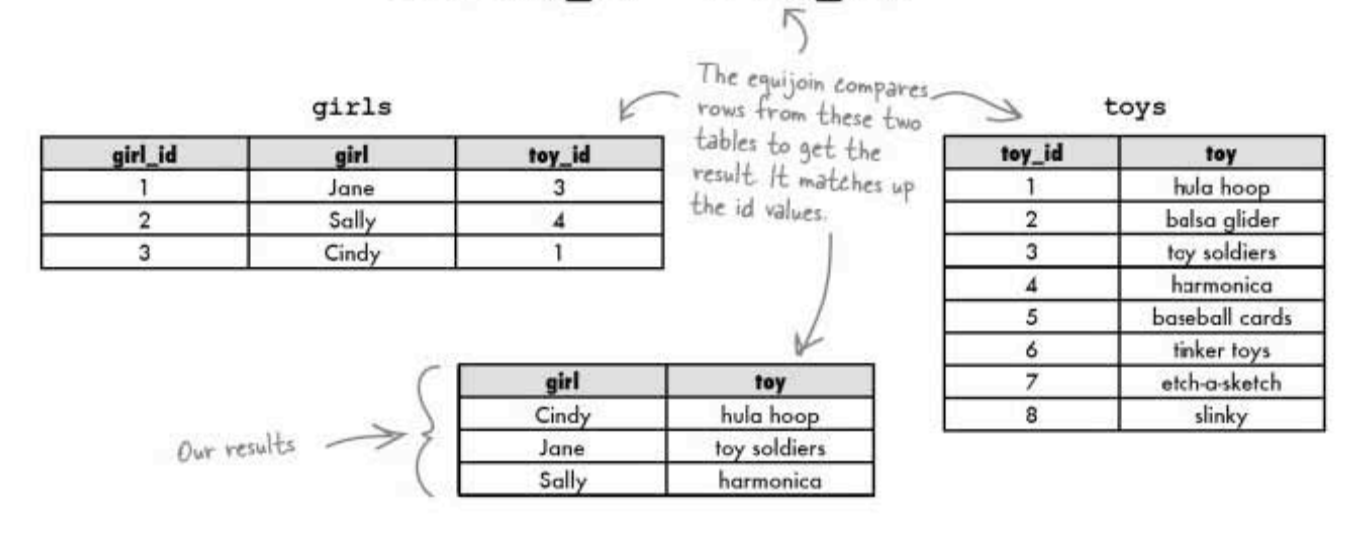

### It's about left and right

By comparison, outer joins have more to do with the *relationship* **between two tables** than the joins you've seen so far.

A LEFT OUTER JOIN takes all the rows in the left table and matches them to rows in the RIGHT table. It's useful when the left table and the right table have a one-to-many relationship.

> The big secret to understanding an outer join is to know which table is on the left and which is on the right.

In a LEFT OUTER JOIN, the table that comes after FROM and BEFORE the join is the LEFT table, and the table

The left outer join matches EVERY ROW in the LEFT table with a row from the right table.

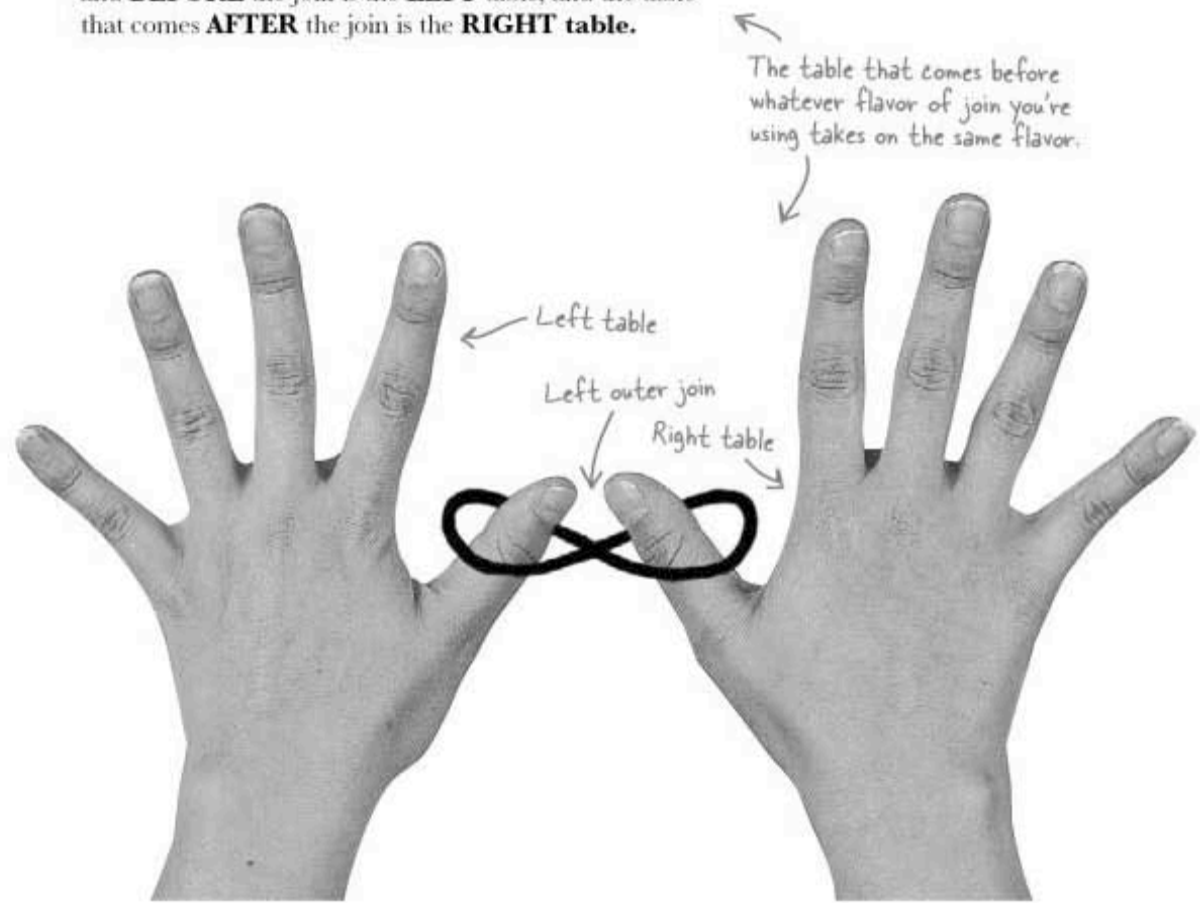

left outer join

## Here's a left outer join

We can use a left outer join to find out which girl has which toy.

Here's the syntax of a left outer join using the same tables as before. The girls table is first after FROM, so it's the LEFT table; then we have the LEFT OUTER JOIN; and finally, the toys table is the RIGHT table:

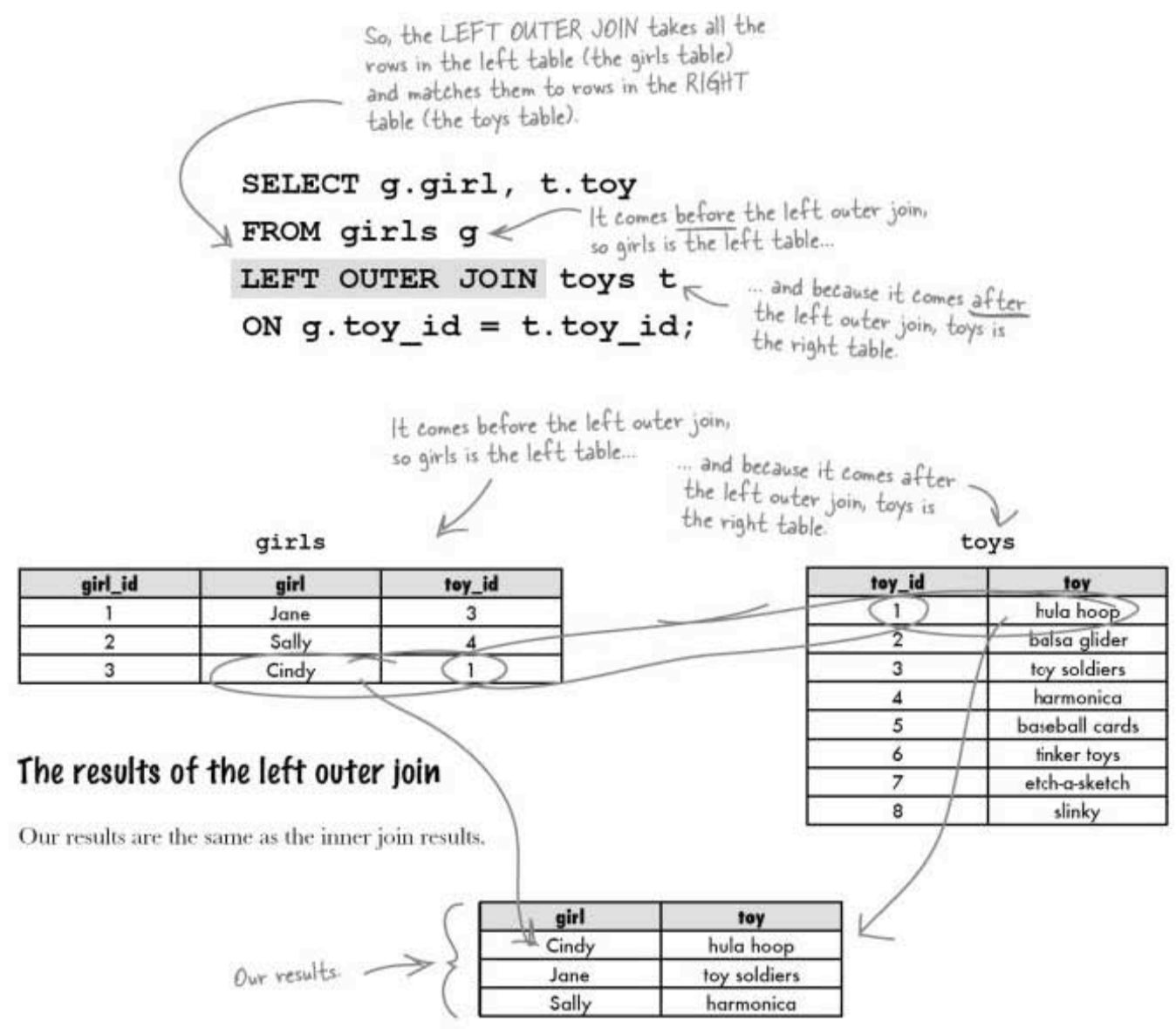

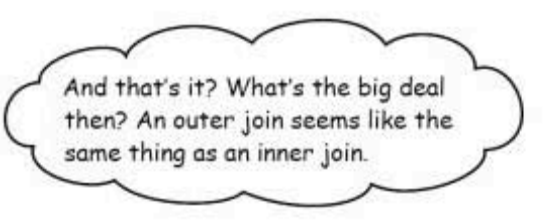

#### The difference is that an outer join gives you a row whether there's a match with the other table or not.

And a NULL value tells you no match exists. In the case of our girls and toys, a NULL value in the results means that a particular toy doesn't belong to any of the girls. This is valuable information!

> A NULL value in the results of a left outer join means that the right table has no values that correspond to the left table.

Sharpen your pencil

 $0$ 

Sketch out what you think the result table of this query will be.

SELECT g.girl, t.toy FROM toys t LEFT OUTER JOIN girls g ON  $g.toy id = t.toy id;$ 

(Hint: There will be 8 rows in the results table.)

you are here » 421

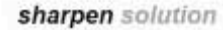

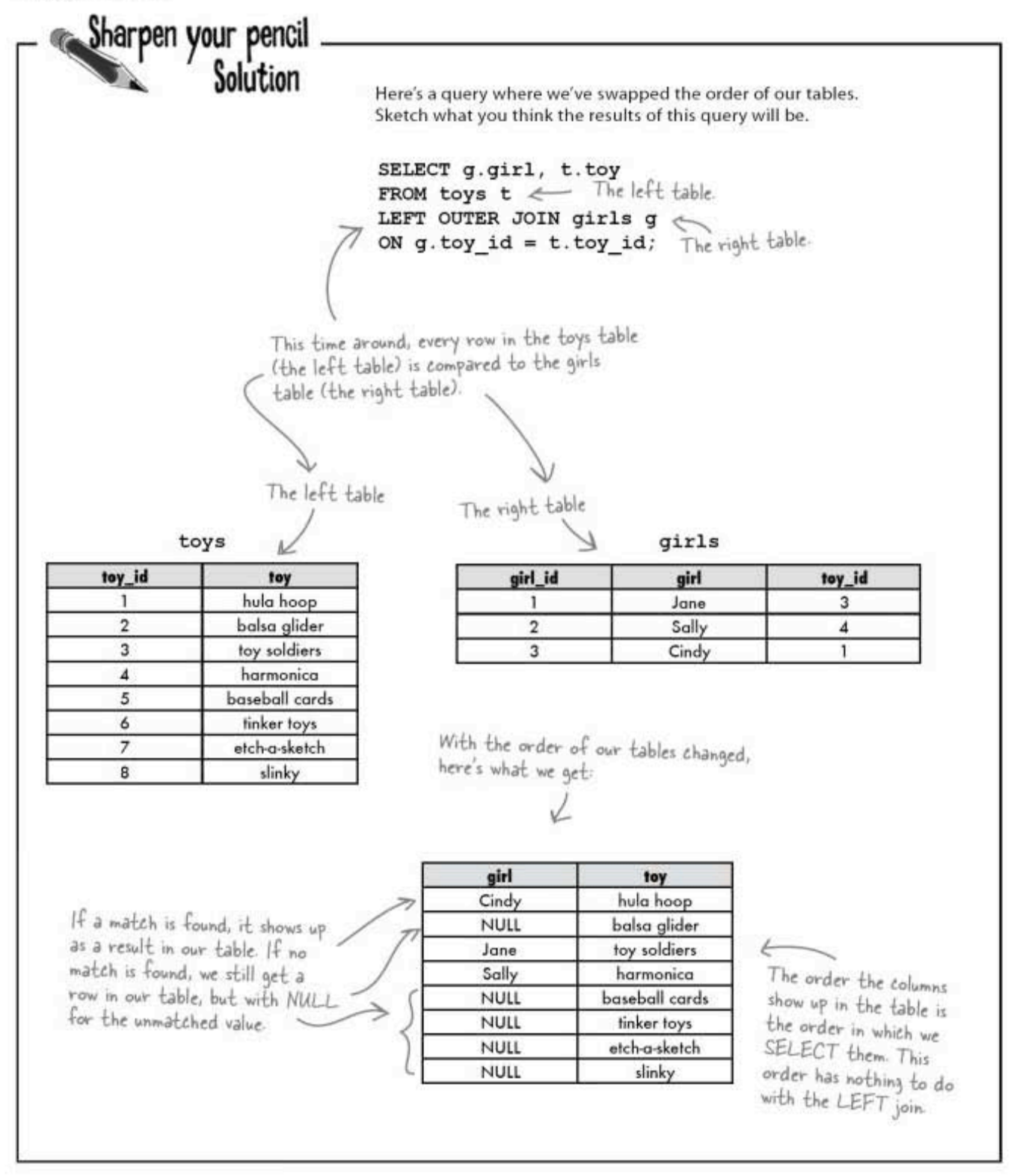

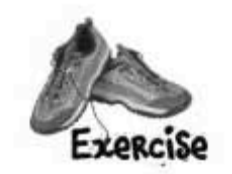

Below are two sets of results. For each result set, write a left outer join that could have created it, along with a girls table and toys table with data that matches the results.

Right table

The query

Result of a left outer join:

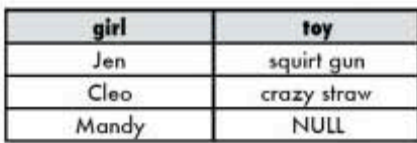

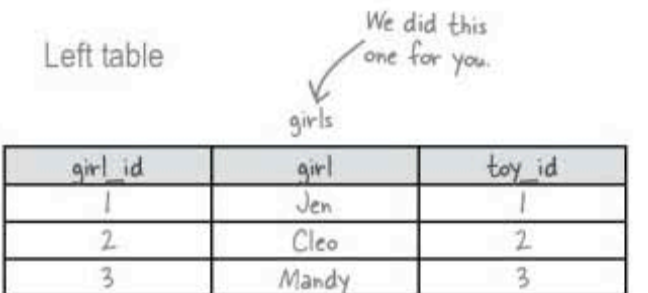

The query

Result of a left outer join:  $\sqrt{\frac{m}{m}}$  this one's

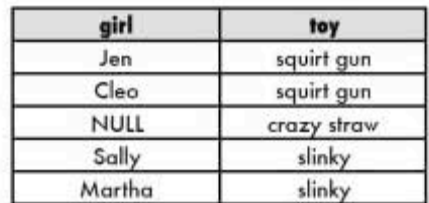

Left table

Right table

#### exercise solution

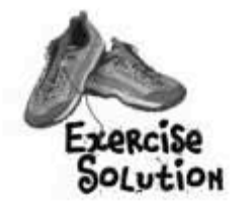

Below are two sets of results. For each result set, write a left outer join that could have created it, along with a girls table and toys table with data that matches the results.

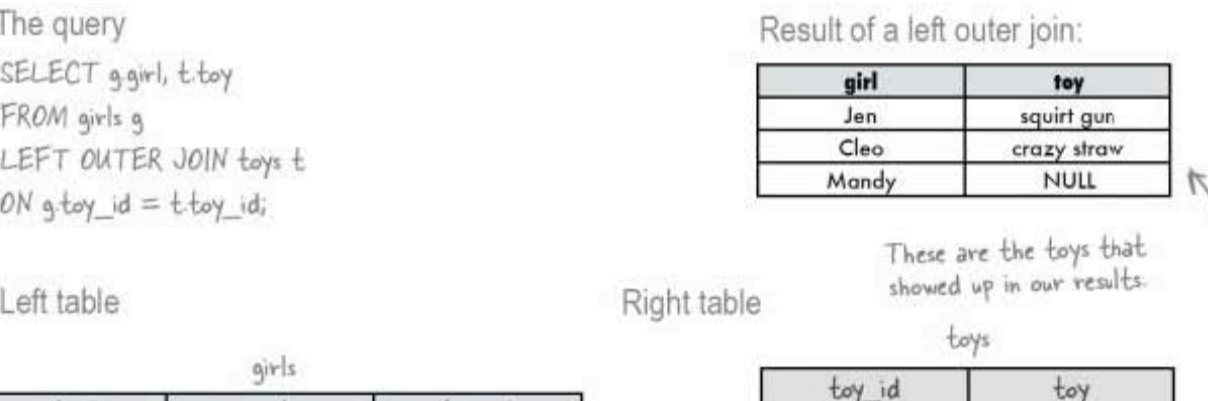

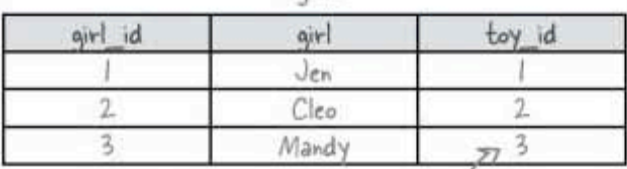

This can be any toy id that doesn't actually<br>exist in the toys table since the toy column<br>ended up NULL in the results

The query

SELECT g.girl, t.toy FROM toys t LEFT OUTER JOIN girls g  $ON$  g toy\_id =  $t$  toy\_id;

And the NULL means that no girl has a crazy straw.

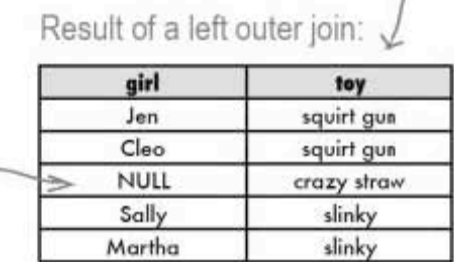

squirt que

crazy straw

The repeated values mean that more<br>than one girl has the same toy.

Left table

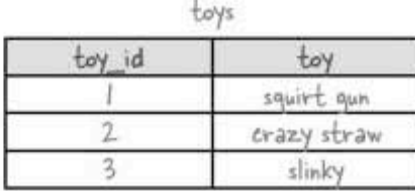

Right table

 $givls$ 

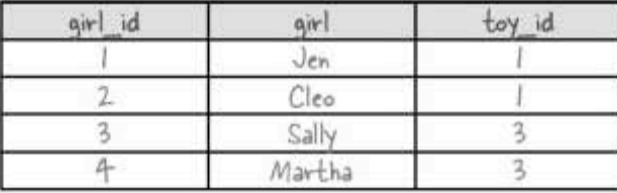

 $\mathbb{Z}$ 

## Outer joins and multiple matches

As you just noticed in the exercise, you'll get rows even when there are no matches in the other table, as well as multiple rows when there are multiple matches. Here's what the left outer join is actually doing:

SELECT g.girl, t.toy FROM toys t LEFT OUTER JOIN girls q ON  $g.toy_id = t.toy_id;$ 

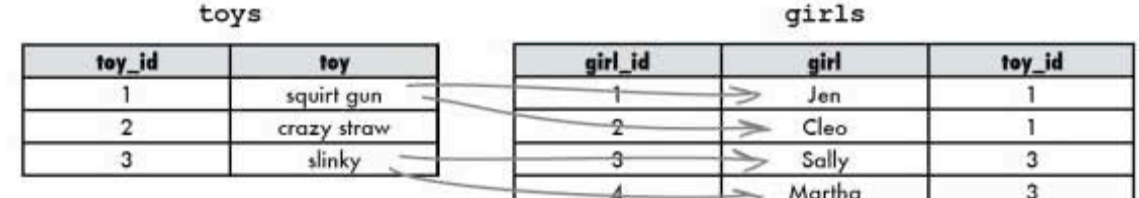

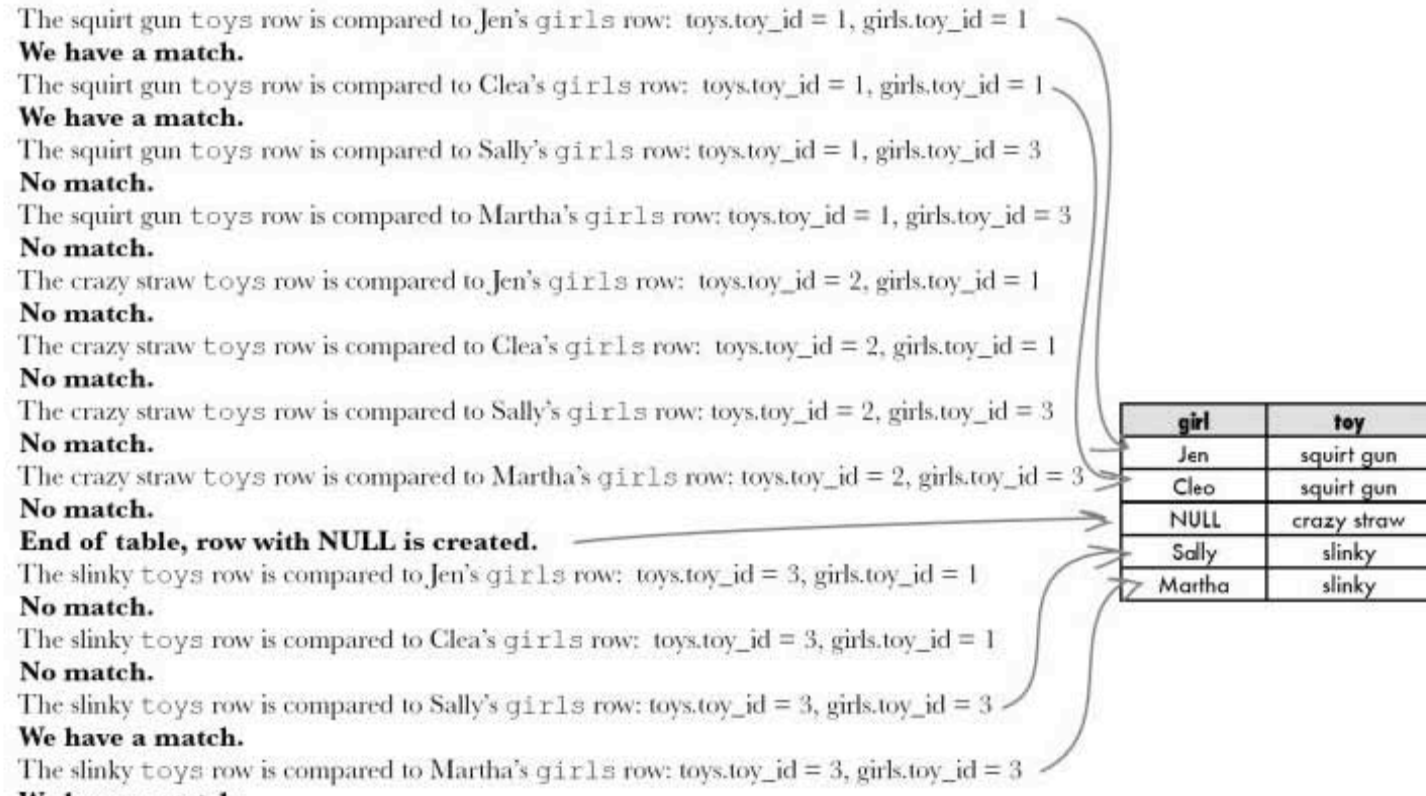

We have a match.

right outer join

#### The right outer join

The right outer join is exactly the same thing as the left outer join, except it compares the right table to the left one. The two queries below give you precisely the same results:

The right outer join evaluates the right table against the left table.

SELECT g.girl, t.toy SELECT g.girl, t.toy FROM  $\texttt{toys}$   $\texttt{t} \longleftarrow$  The right table. The left table. FROM girls g < The left table RIGHT OUTER JOIN girls  $g \leftarrow$ LEFT OUTER JOIN toys t & ON  $g.\text{toy_id} = t.\text{toy_id};$  The right table ON  $g.toy_id = t.toy_id;$ You already saw this<br>query on page 420.

The left table (in both queries)

These two queries both make the girls table the left table.

У

The right table (in both queries) toys

toy

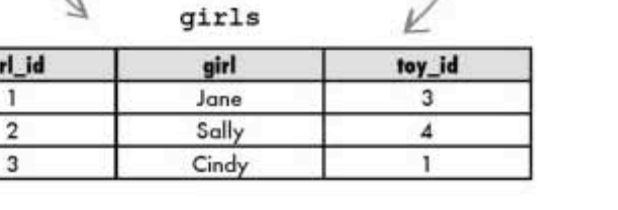

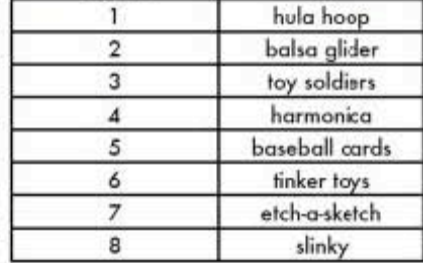

toy\_id

 $\mathbf{1}$ 

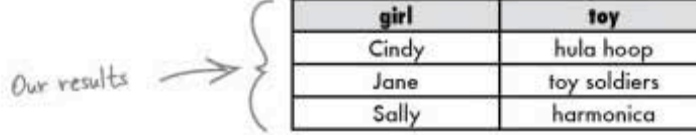

outer joins, self-joins, and unions

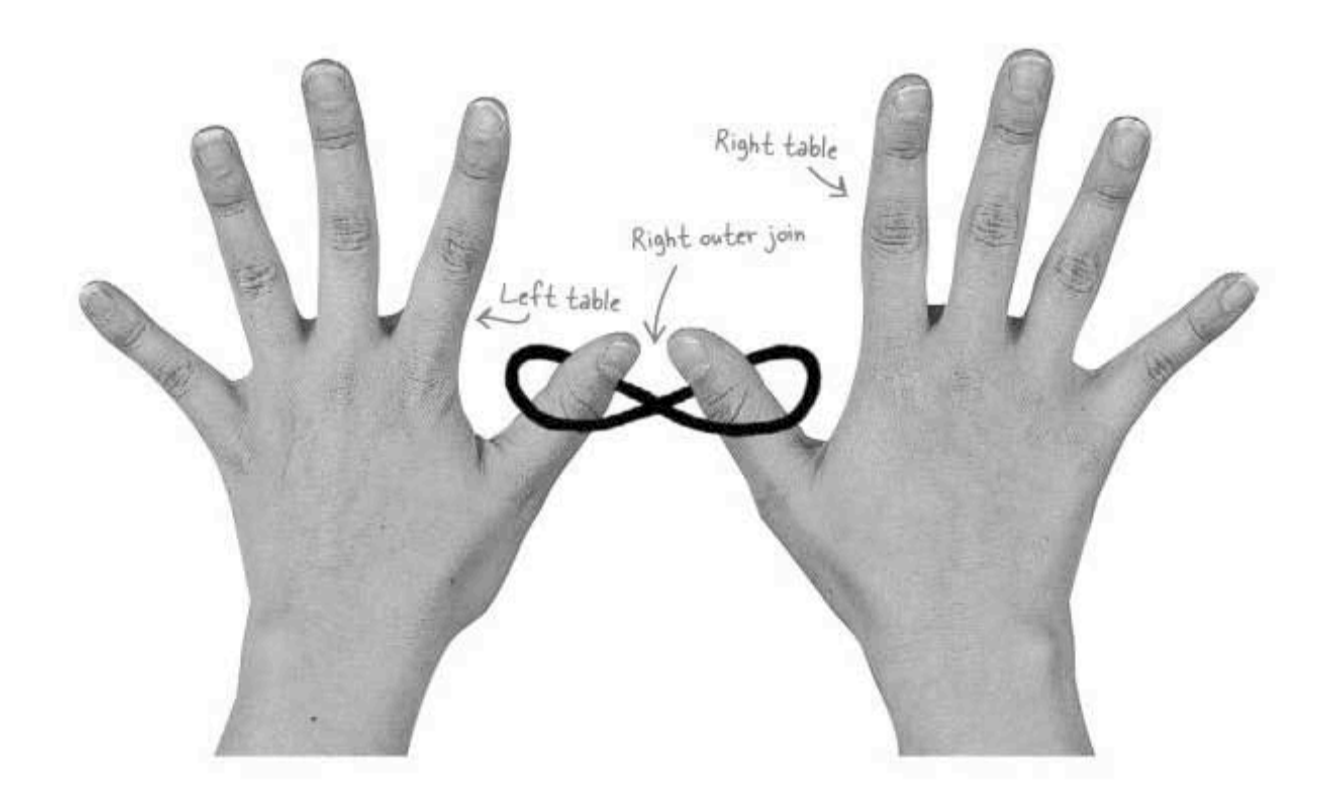

## there are no<br>Dumb Questions

 $Q:$  Is there any reason to use a left outer join<br>instead of a right one?

A: Changing the word LEFT to RIGHT is easier<br>than changing the order of the tables in the query.<br>You only have to change one word, rather than swap the two table names and their aliases.

In general, though, it might actually be easier to always stick with one, say the left outer join, and change which table is left and which is right. That can be less confusing.

 $Q:$  So if there's a LEFT outer join, and a<br>RIGHT outer join, is there a join that returns both the left and right results?

 $A$ : There is on some, but not all, RDBMS<br>systems, and it's called the FULL OUTER JOIN. But it doesn't work with MySQL, SQL Server, or Access.

Couldn't you actually use an outer<br>join to to join a single table to itself? That has to be useful somehow.

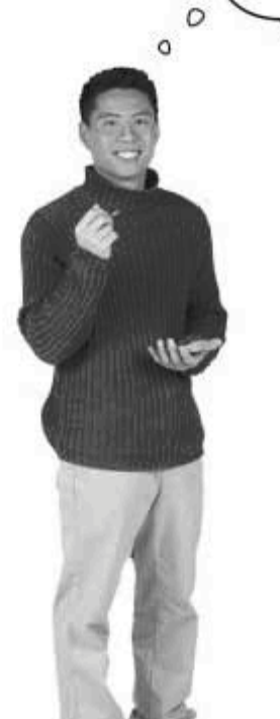

#### You can use the same table as both the right and left table in an outer join.

And while it seems strange, it can come in handy. Let's take a look at a situation when you might need to outer-join a table to itself.

First, though, there's a big problem in Dataville with the clowns.

**Mister Sniffles** 

#### While you were outer joining...

Back in Dataville, the clowns are organizing, and clown bosses are being put in charge. It's a frightening development, and we need to keep track of just who those bosses are, and which clowns report to which clown bosses.

Here's an example of the new clown hierarchy. Every clown has one boss, except for the head clown, Mister Sniffles.

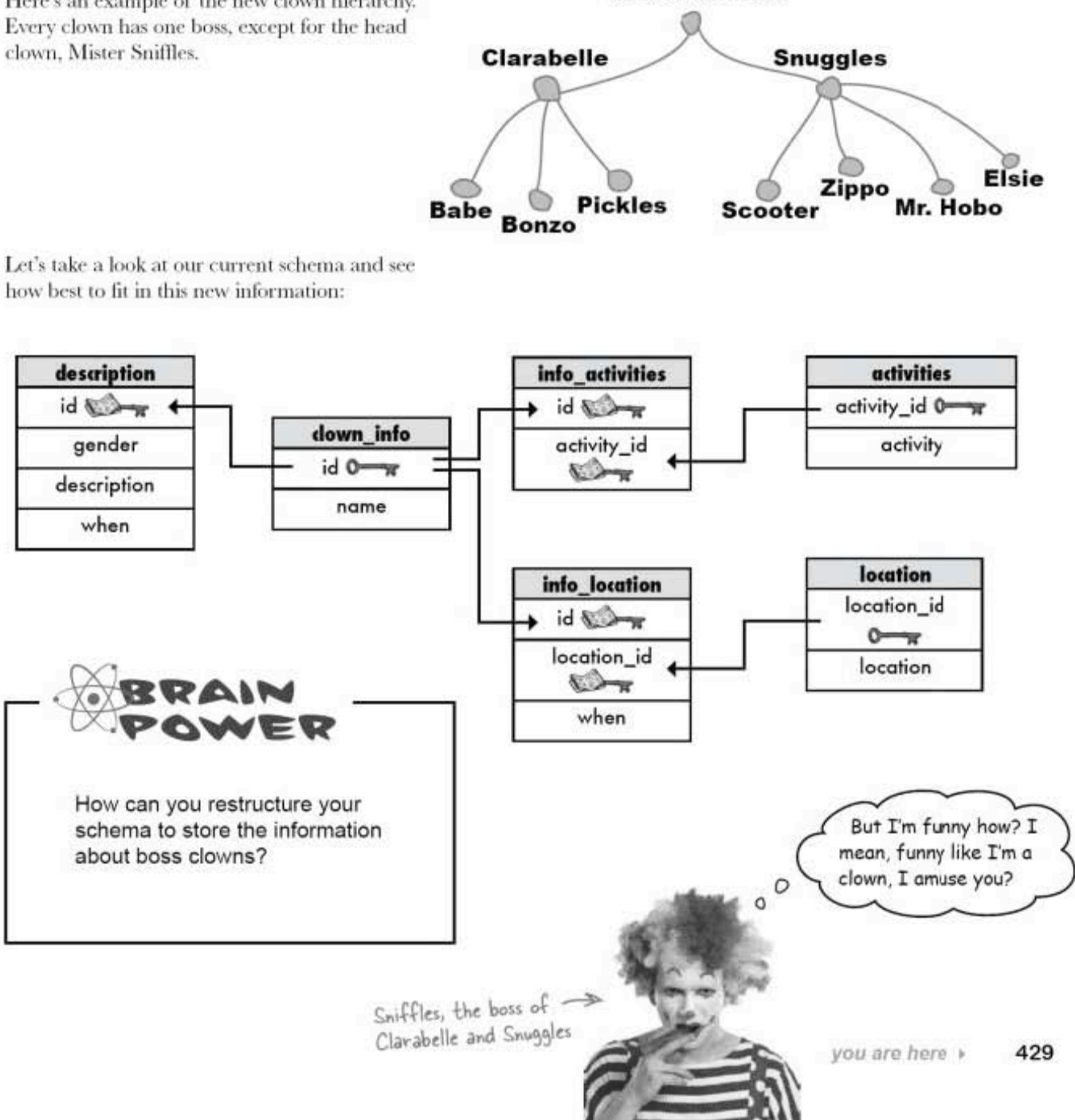

adding the clown\_boss table

### We could create a new table

We can create a table that lists each clown and the ID of his boss. Here's our hierarchy with the clown IDs of each clown.

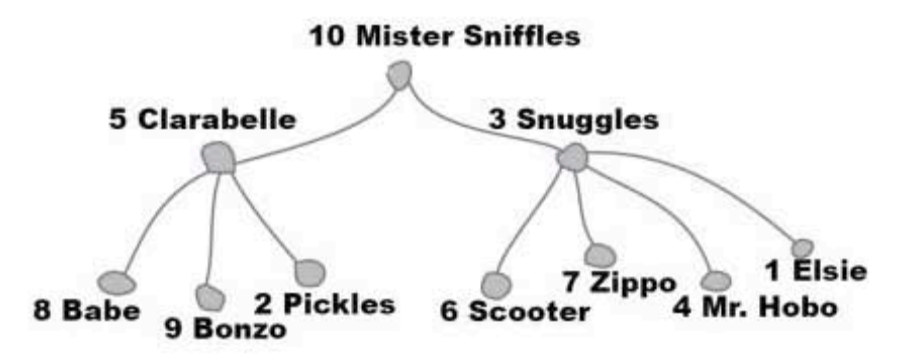

And here's a new table which lists each clown and the id of his boss from the clown info table.

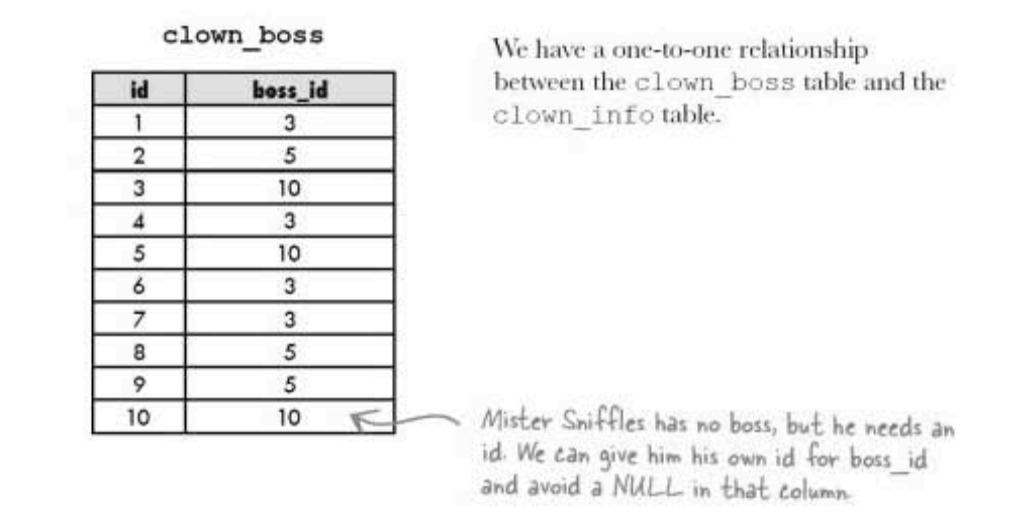

## How the new table fits in

Let's take a look at our current schema and see how best to fit in this new table:

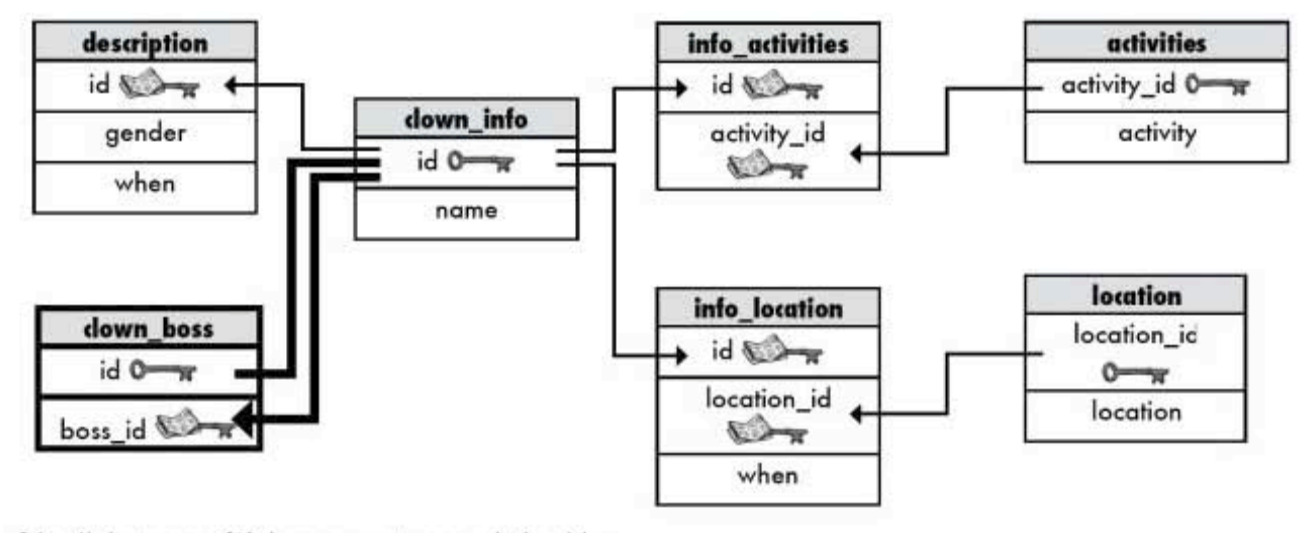

It's a little strange. We have a one-to-one relationship with i.d-our primary key-and a one-to-many relationship with boss id. We have a primary key and a foreign key both from the clown\_info table.

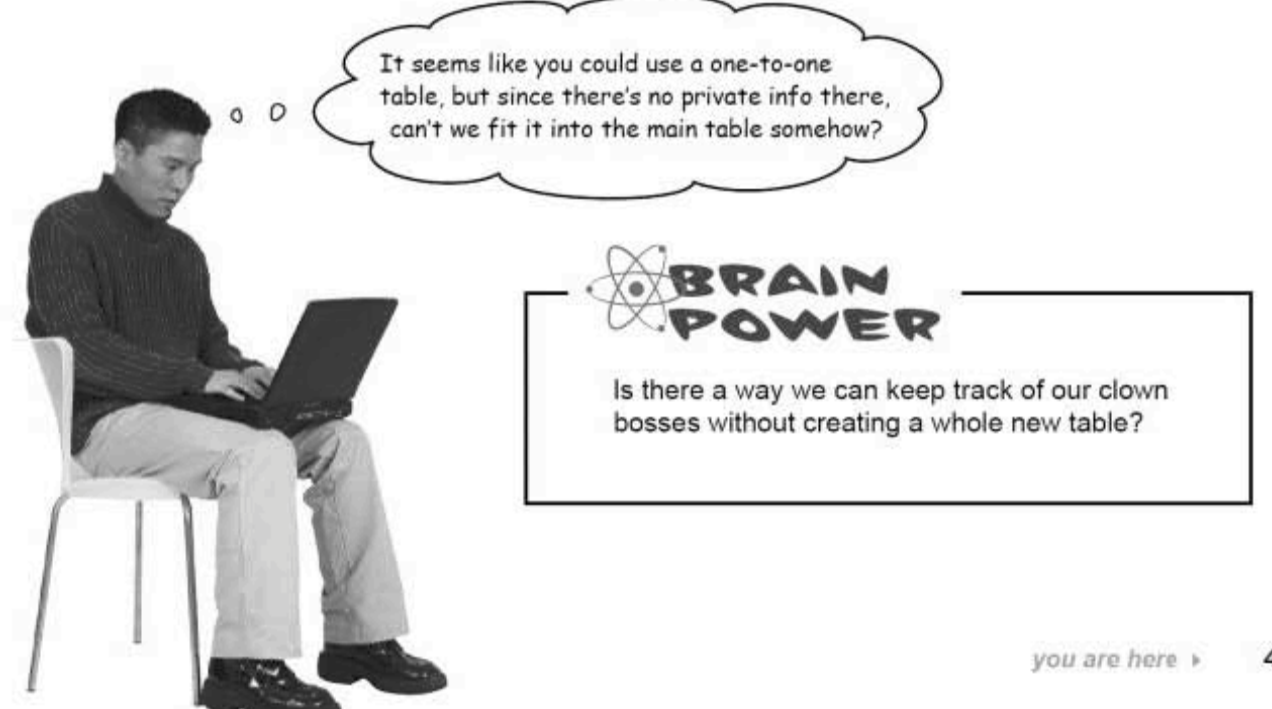

self-referencing foreign key

### A self-referencing foreign key

What we need is a new column in our clown info table that tells us who the boss of each clown is. The new column will contain the ID number of the clown's boss. We'll call it boss id, just as we did in the clown boss table.

In the clown\_boss table, boss\_id\_was a foreign key. When we add the column to clown info, it's still a foreign key, even though it's in the clown info table. This is known as a self-referencing foreign key. The self-referencing part means that it is a key that is referencing another field in the same table.

We assume Mister Sniffles is his own boss, so his boss id is the same as his i.d. This means we can use a self-referencing foreign key as our boss\_id.

A self-referencing foreign key is the primary key of a table used in that same table for another purpose.

> This is the new boss id column that we've simply added to the clown info table. It holds a self-referencing foreign key.

clown info

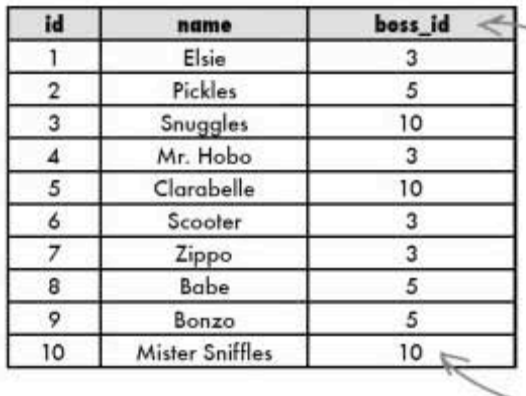

#### A SELF-REFERENCING

foreign key is the primary key of a table used in that same table for another purpose.

This references the id field in this same table to tell us which clown is the boss of Elsie.

Once again, Mister Sniffles' boss id is his own id.

### Join the same table to itself

Suppose we want to list each clown and who that clown's boss is. We can easily get a list of each clown's name and their boss's id with this SELECT:

SELECT name, boss\_id FROM clown\_info;

Sharpen your pencil

But what we really want is the clown's name and their boss's name:

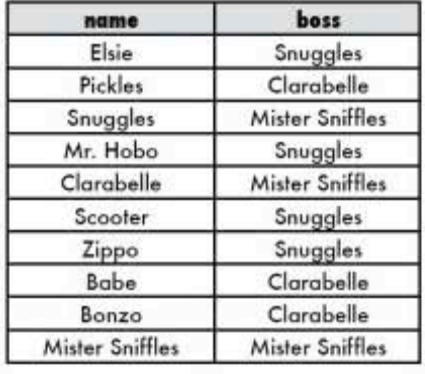

Suppose you had identical tables, clown\_info1 and clown\_info2. Write a single join to get a table of results containing the name of each clown and the name of that clown's boss.

clown infol

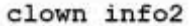

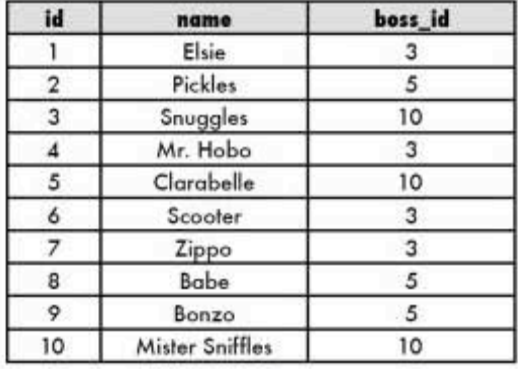

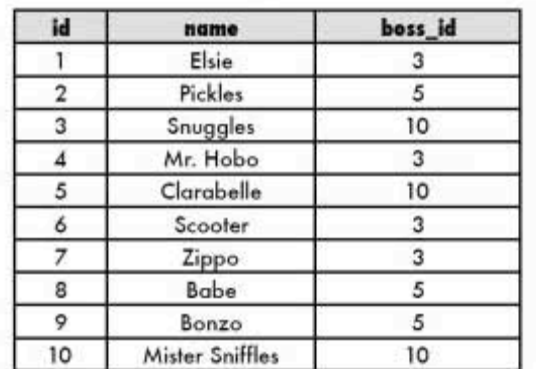

yet another sharpen solution

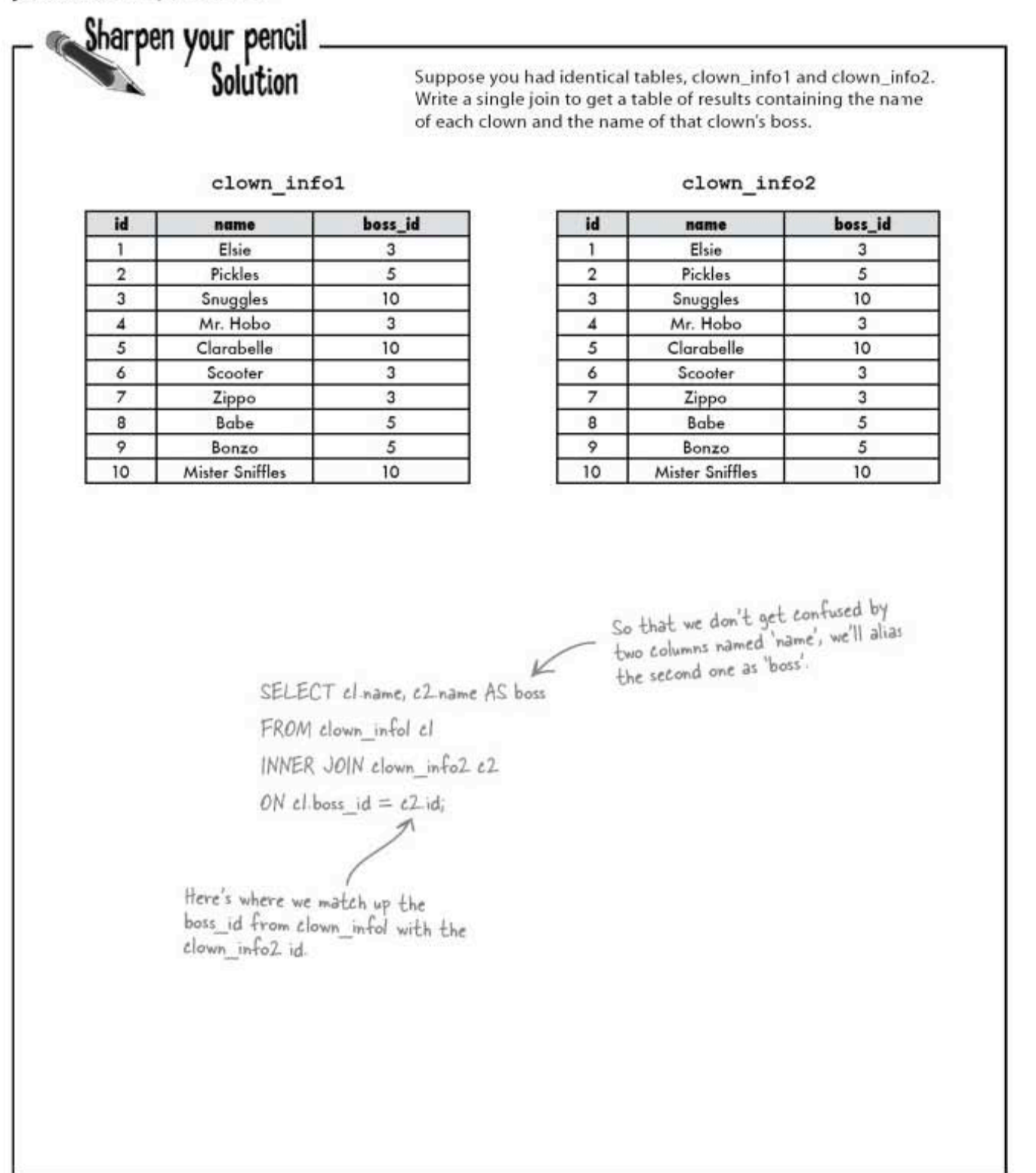

#### We need a self-join

In the "Sharpen your pencil" you just did, you were given the same table twice. But in a normalized database, you would never have two copies of the same table. Instead, we can use a self-join to simulate having two tables.

Consider this query, which is almost identical to the solution of the "Sharpen," but has one obvious difference.

SELECT c1.name, c2.name AS boss FROM clown info cl INNER JOIN clown info c2 ON c1.boss id = c2.id;  $\uparrow$ 

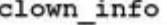

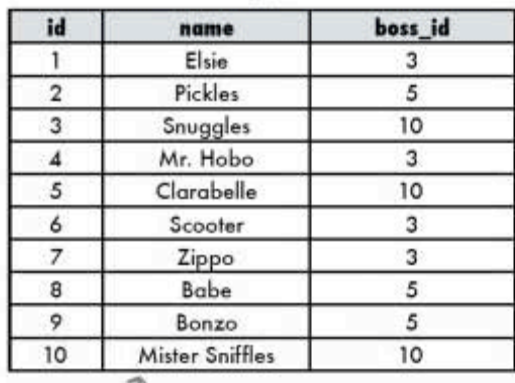

We're using the clown info<br>table twice. It's aliased as cl<br>(where we'll get the boss id)<br>and c2. (where we'll get the name of the boss).

Instead of having two identical tables, we're using clown info twice, first aliased at c1, then aliased as c2. Then we're doing an inner join to connect the boss id (from c1) with the name of the boss (from c2).

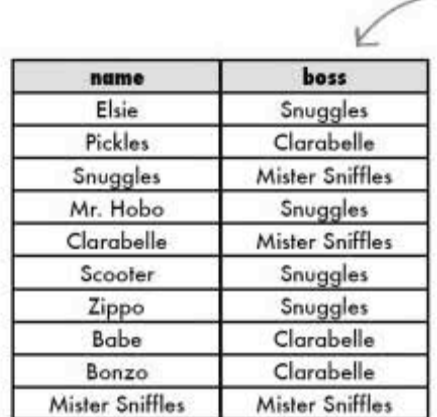

This column comes from the INNER - JOIN of boss\_id in the first instance of the clown info table (cl) and the<br>name of that boss from the second instance of the clown info table (e2).

> The self-join allows you to query a single table as though there were two tables with exactly the same information in them.

using a UNION

## Another way to get multi-table information

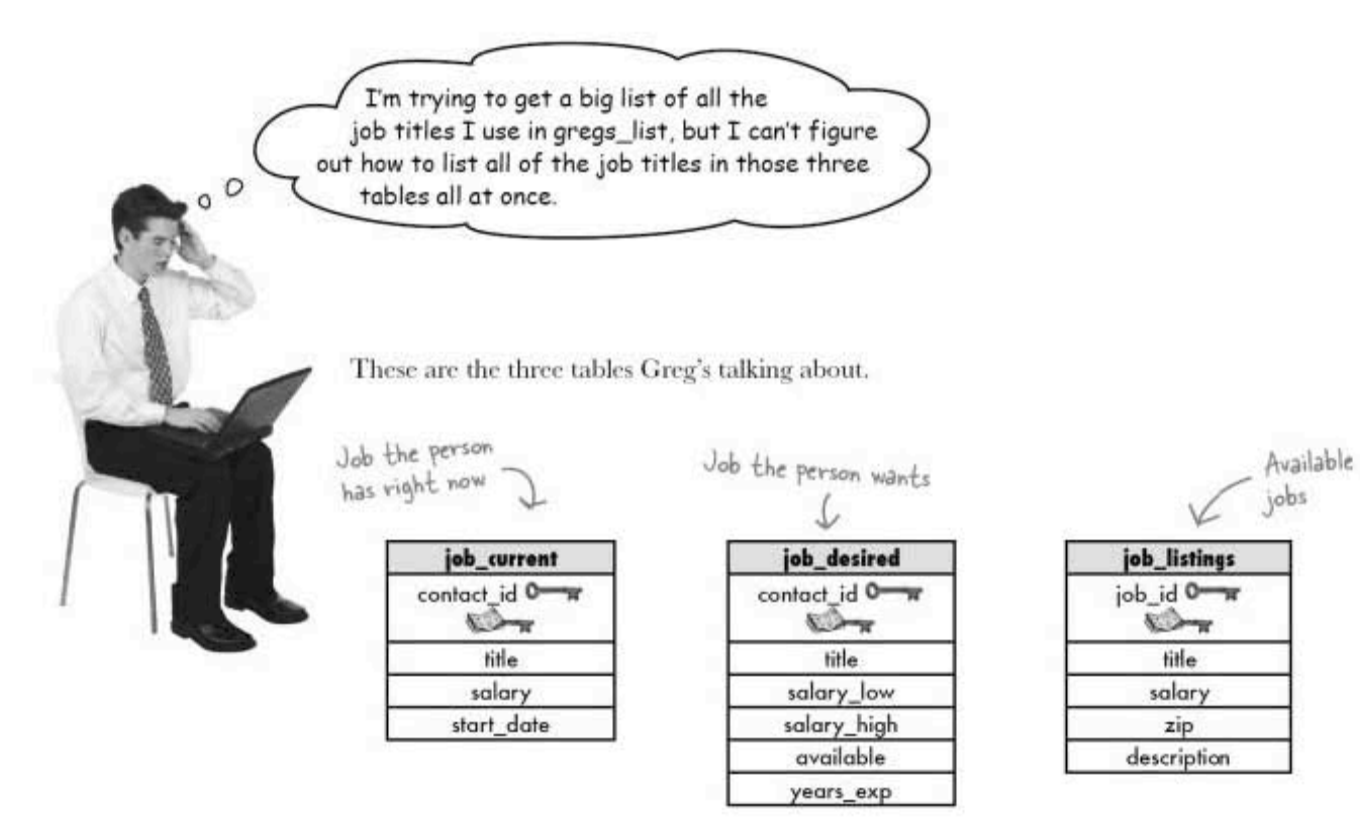

So far, he's created three separate SELECT statements:

#### SELECT title FROM job current; SELECT title FROM job desired; SELECT title FROM job listings;

And they work, but he wants to combine the results in one single query and get a list of every title listed in those three tables.

### You can use a UNION

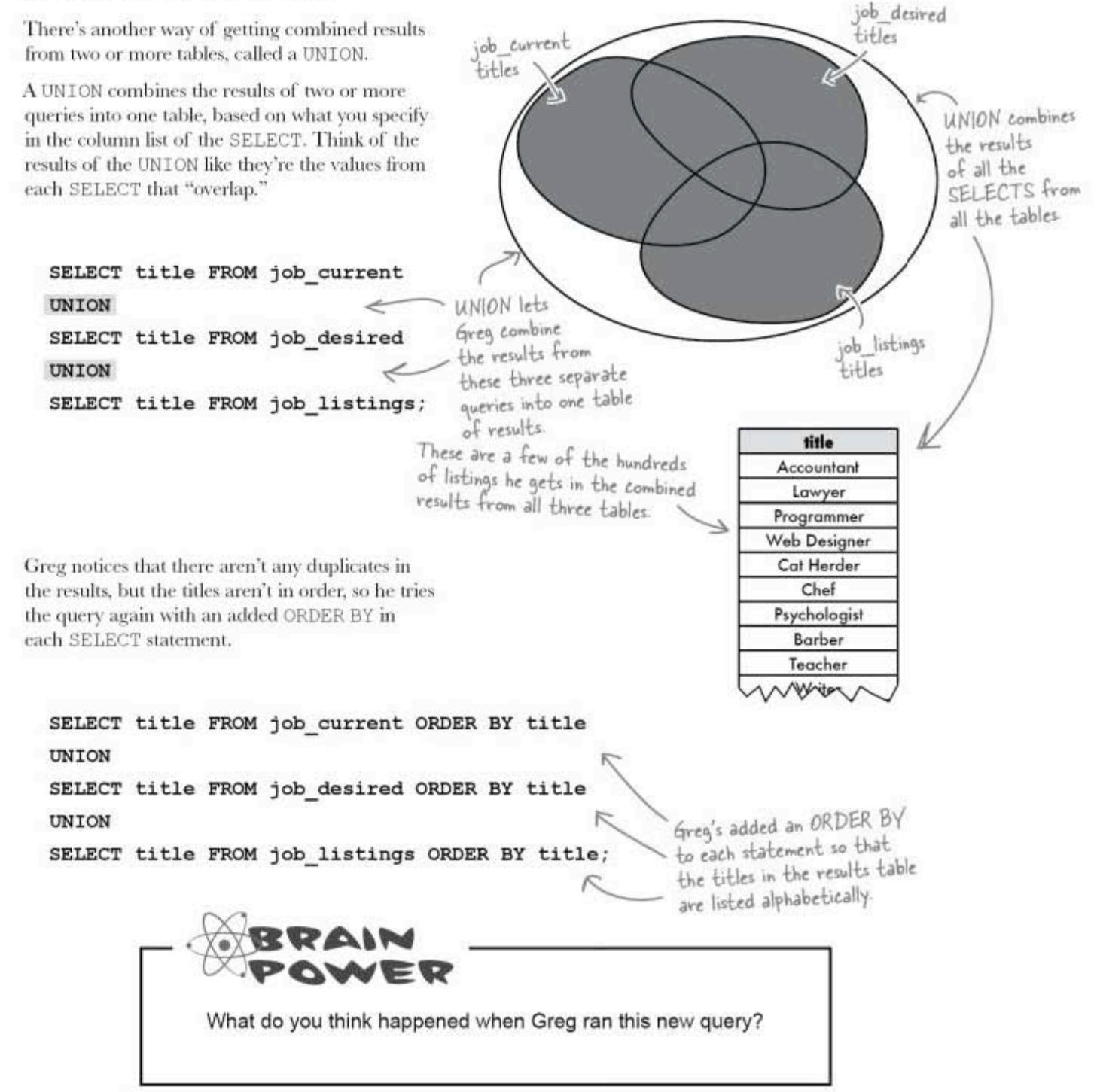
rules of UNION

## **UNION** is limited

Greg's query didn't work! Greg got an error, because his software didn't know how to interpret the ORDER BY multiple times.

UNION can only take one ORDER BY at the end of the statement. This is because UNION concatenates and groups the results from the multiple SELECT statements.

There are a few more things about unions you should know.

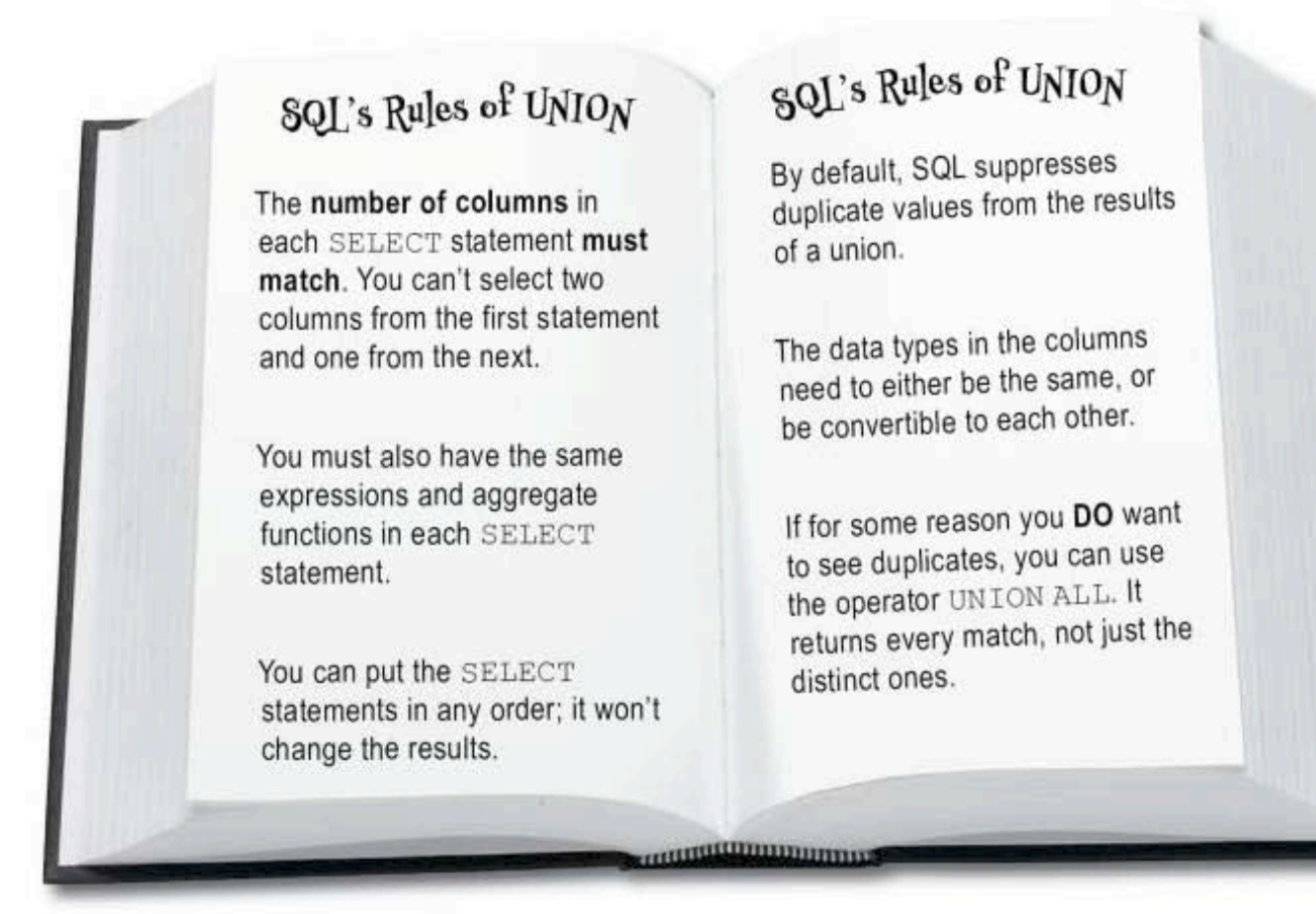

## **UNION** rules in action

The number of columns in the SELECT statements you're combining with UNION must match. You can't SELECT two columns from the first table and only one column from the next table.

You must use the same number -<br>of columns in each SELECT. SELECT (title) FROM job current UNION  $\frac{1}{2}$ SELECT (title) FROM job\_desired UNION SELECT (title)FROM job\_listings ORDER BY title; If you want to order your results, use an<br>ORDER BY after the last SELECT that you're<br>combining. This orders the entire list of results. Here's an example of<br>the results we can<br>expect to get back. title Baker Cat Herder Cat Wrangler P Clown In this example, all three of the columns have the same Dog Trainer data type, VARCHAR. As a result, the column returned by Hairdresser the query is also VARCHAR. Jeweler Lawyer Mechanic Neurosurgeon What do you think would happen if the columns we unioned had different data types?

**UNION ALL** 

## **UNION ALL**

UNION ALL works exactly the same way as UNION, except it returns all the values from the columns, rather than one instance of each value that is duplicated.

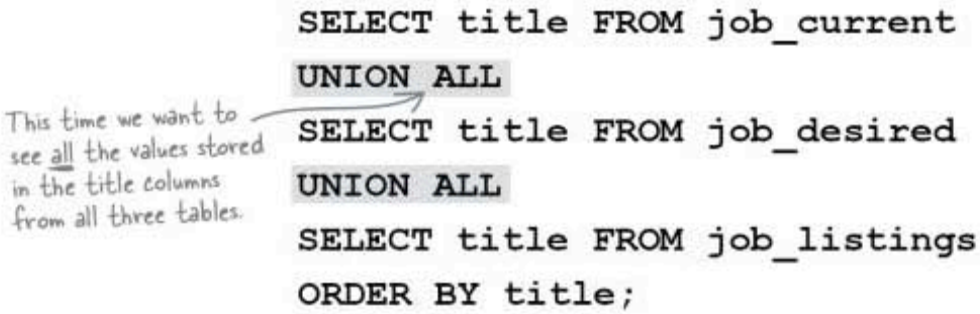

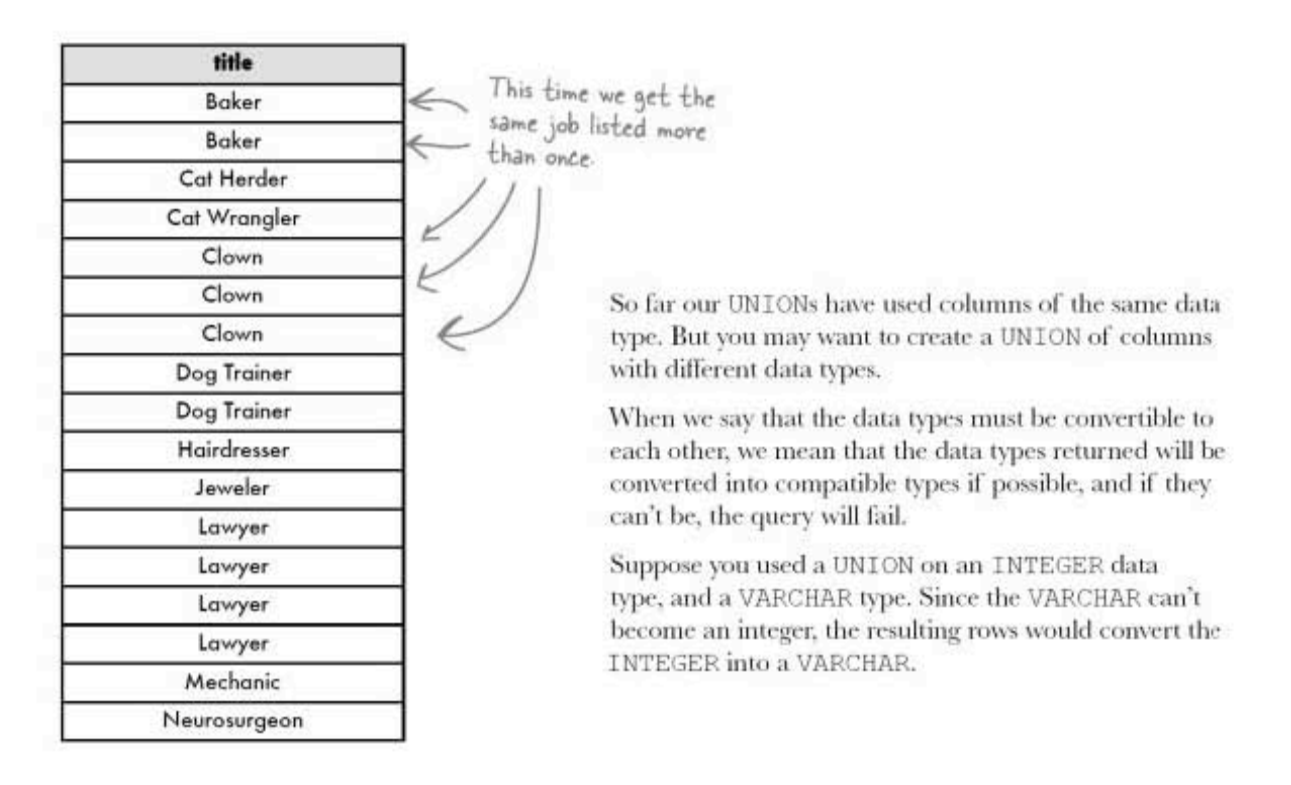

## Create a table from your union

We can't easily see what the data type returned by our UNION is, unless we capture it somehow. We can use a CREATE TABLE AS to grab our UNION results and look at them more closely.

The CREATE TABLE AS statement takes the results of a SELECT query and makes a table out of them. In the example below, we are putting our title UNION into a new table named my\_union.

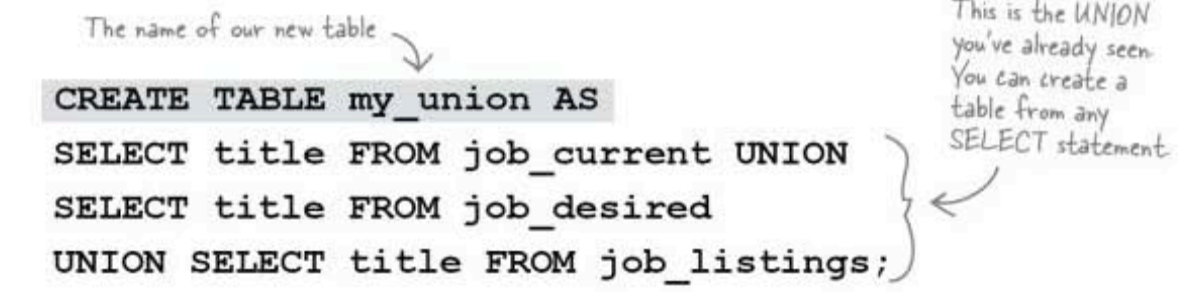

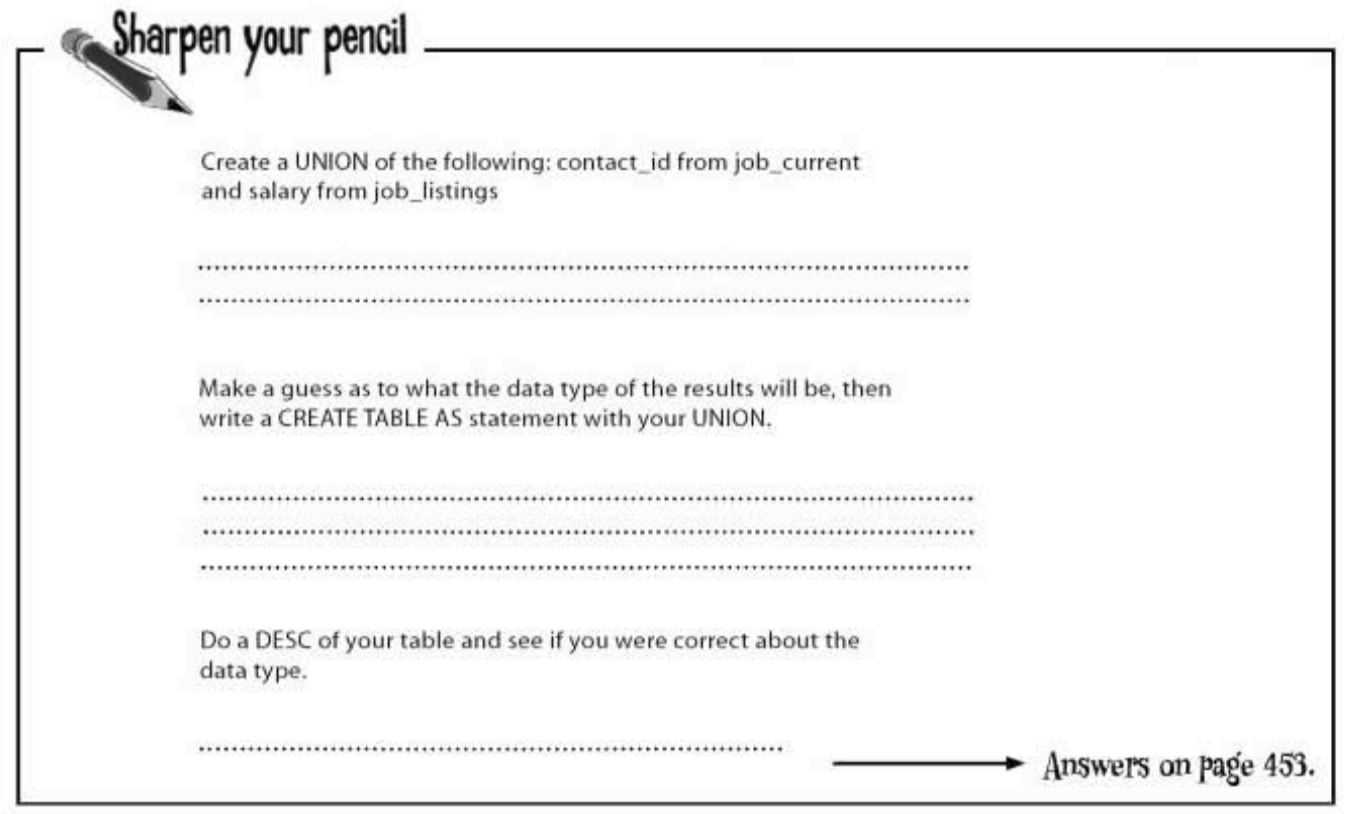

**INTERSECT and EXCEPT** 

## **INTERSECT and EXCEPT**

INTERSECT and EXCEPT are used in much the same way as UNION-to find parts of queries that overlap.

INTERSECT returns only those columns that are in the first query and also in the second query.

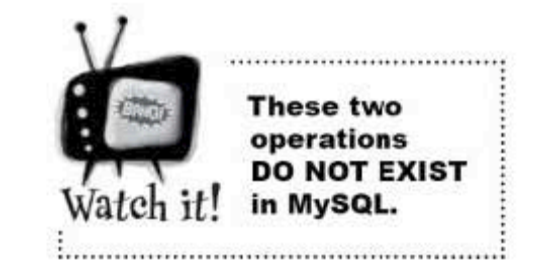

job\_desired<br>titles

b

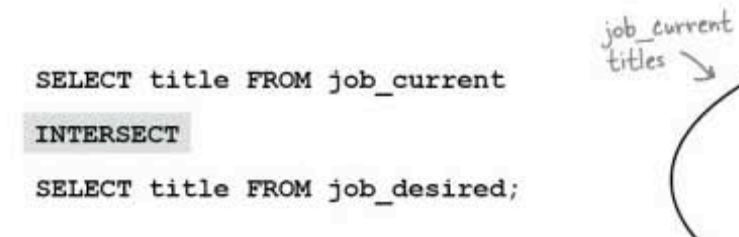

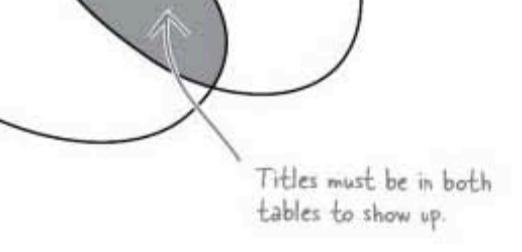

EXCEPT returns only those columns that are in the first query, but not in the second query.

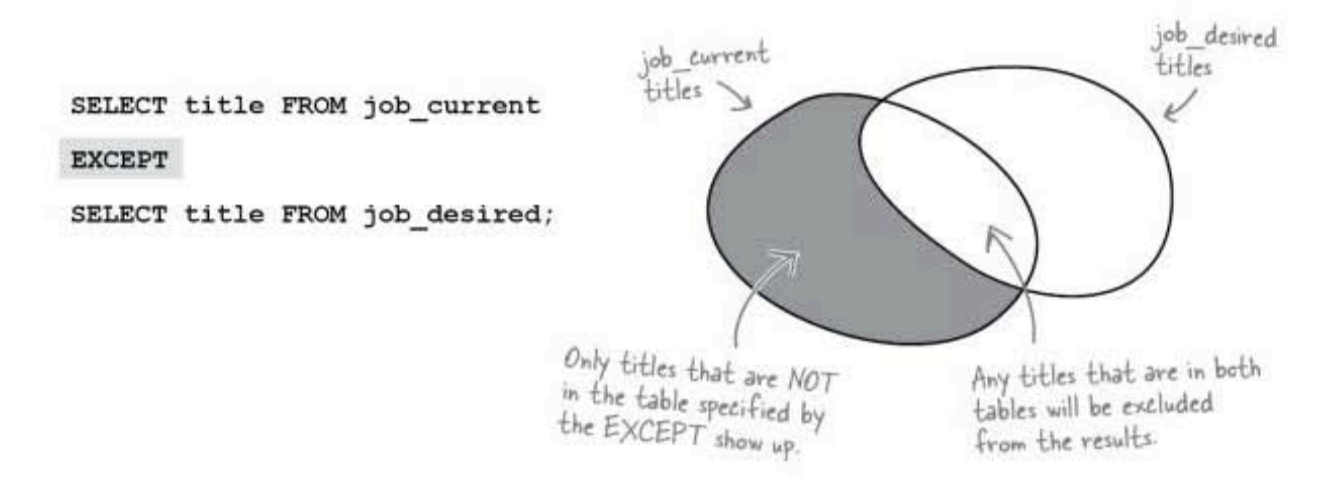

outer joins, self-joins, and unions

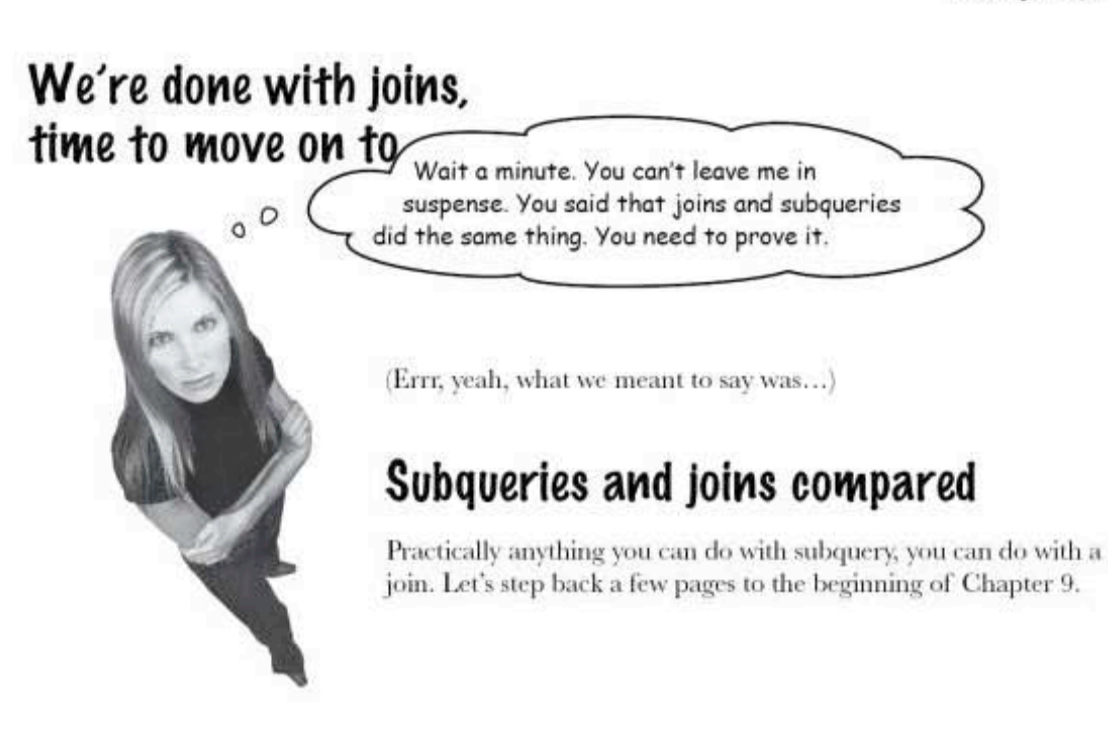

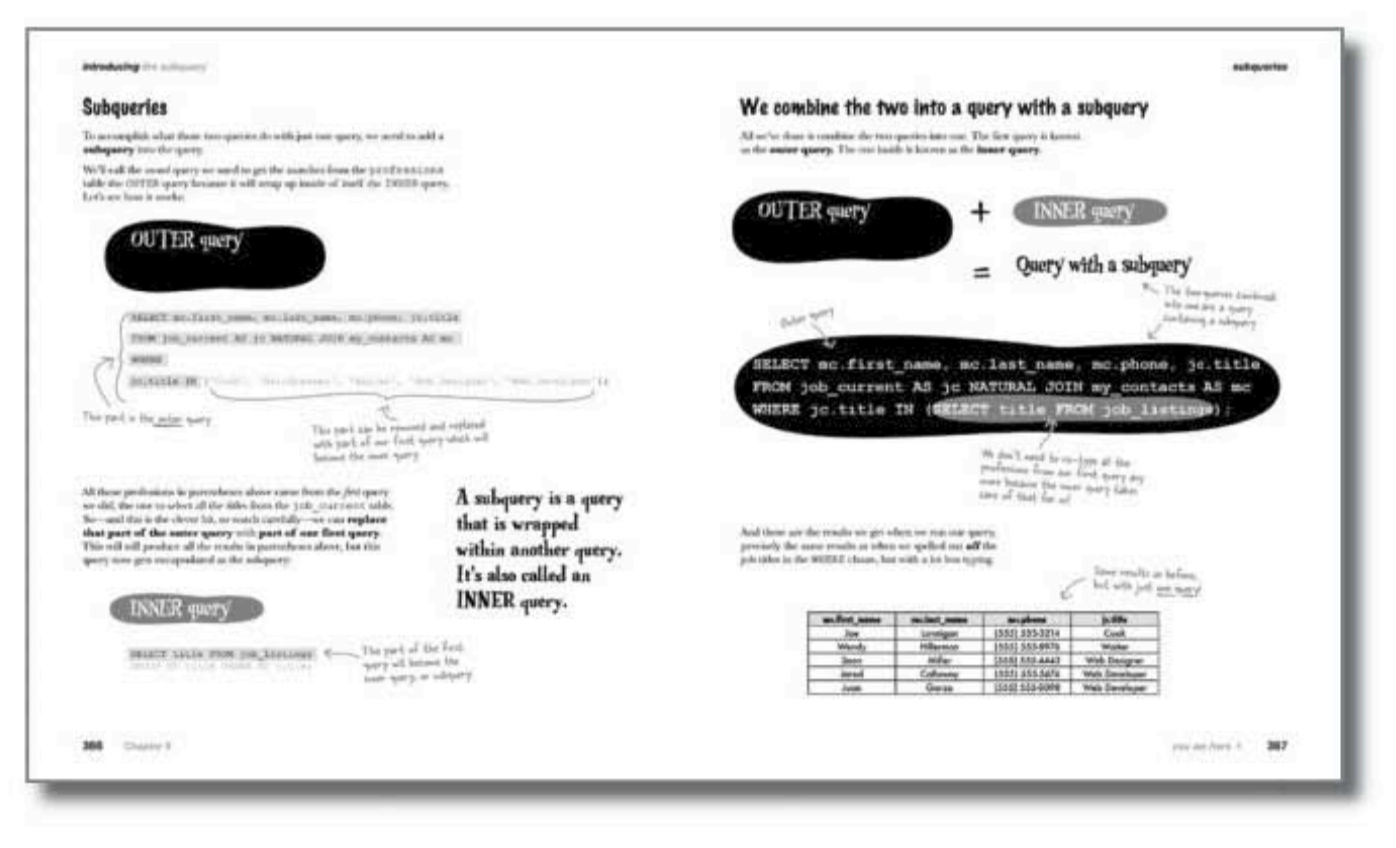

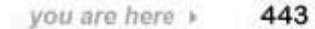

using joins in place of subqueries

## Turning a subquery into a join

Back in Chapter 9, this was the first subquery we created:

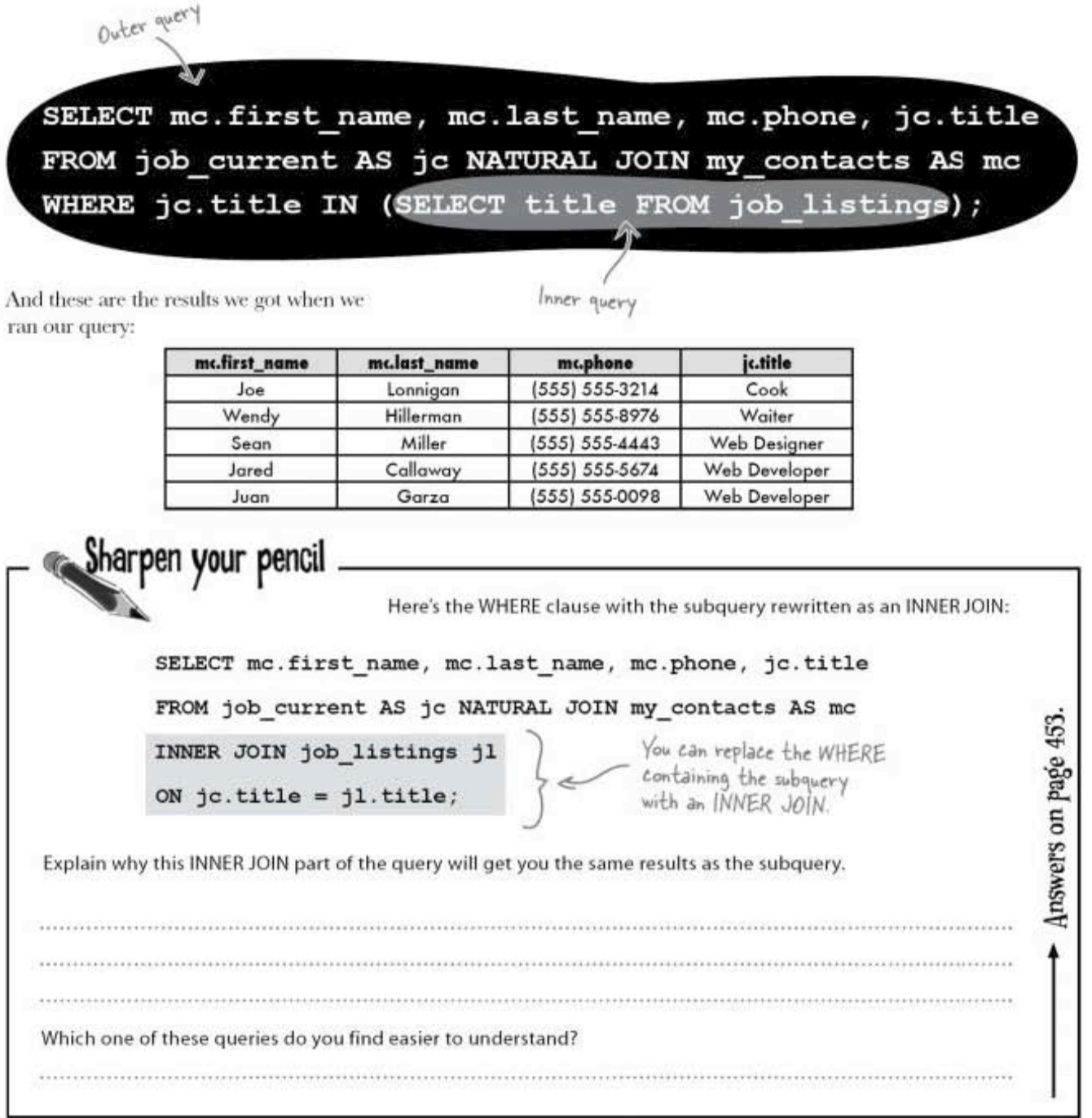

outer joins, self-joins, and unions

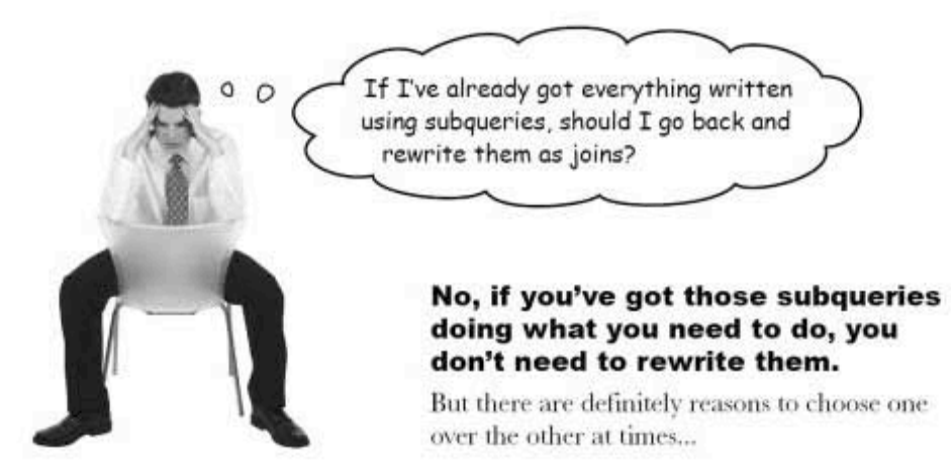

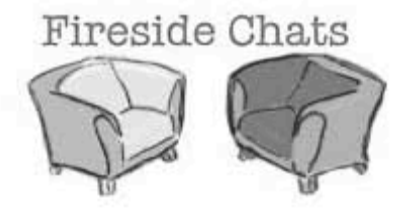

Tonight's talk: Join versus Subquery, which is better

#### Join

I'm clearly the best choice for most instances. I'm easier to understand, and I generally execute much more quickly than of' Subquery over there.

I was doing just fine without you. I'm easier to understand than you are.

Says you. What about that CORRELATED and NONCORRELATED malarkey?

#### **Subquery**

Excuse me? Who are you calling "old"? I wasn't even around until later in some RDBMSs. I was ADDED because so many programmers wanted to use me.

Who are you trying to kid, with your INNER and OUTER claptrap? That stuff is confusing...

Okay, we've both got our own jargon; that's true. But with me, you can usually just figure out the inner part and then the outer part separately.

#### Continues on the next page.

you are here » 445

#### fireside chat

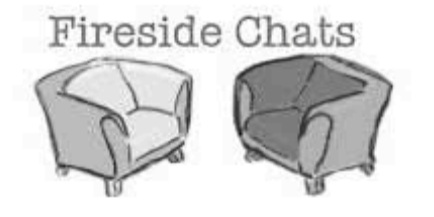

#### Tonight's talk: Join versus Subquery, which is better

#### Join

Not always, Mr. CORRELATED Subquery. But okay, let's leave that for now. I'm the best choice when you need columns from multiple tables in your results. In fact, I'm the only choice when you need that.

That might be true, but it's not that hard to figure out what I'm doing. Why, you can even use aliases to avoid typing the table names again and again.

La dee da. Too good for aliases, are we? And you think you're so much simpler than me, but what about those correlated subqueries? Those are as convoluted as anything I can do.

Show off.

#### **Subquery**

Which is why you aren't so good with aggregate values. You can't use aggregates in a WHERE clause without a subquery. That makes up a bit for not returning multiple columns. You're so complicated.

Yeah, about those aliases, I think they make things even harder to follow. And for the record. I can use them too, you know. But when I use them, it's much more straightforward. Half the time I don't even bother with aliases.

Errr... true. But I know one thing that makes me much different than you. I can be used with UPDATE, INSERT, and DELETE.

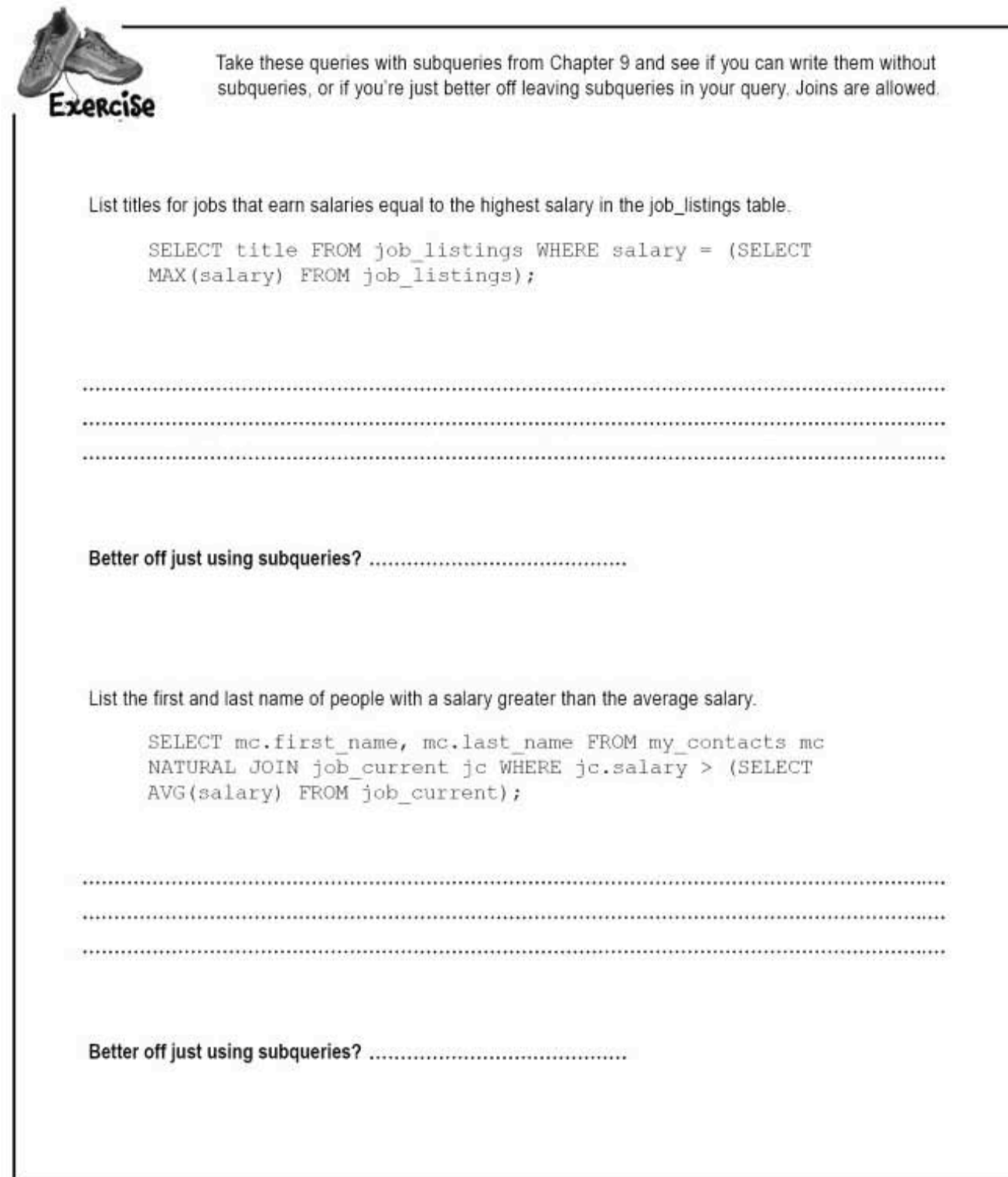

another exercise solution

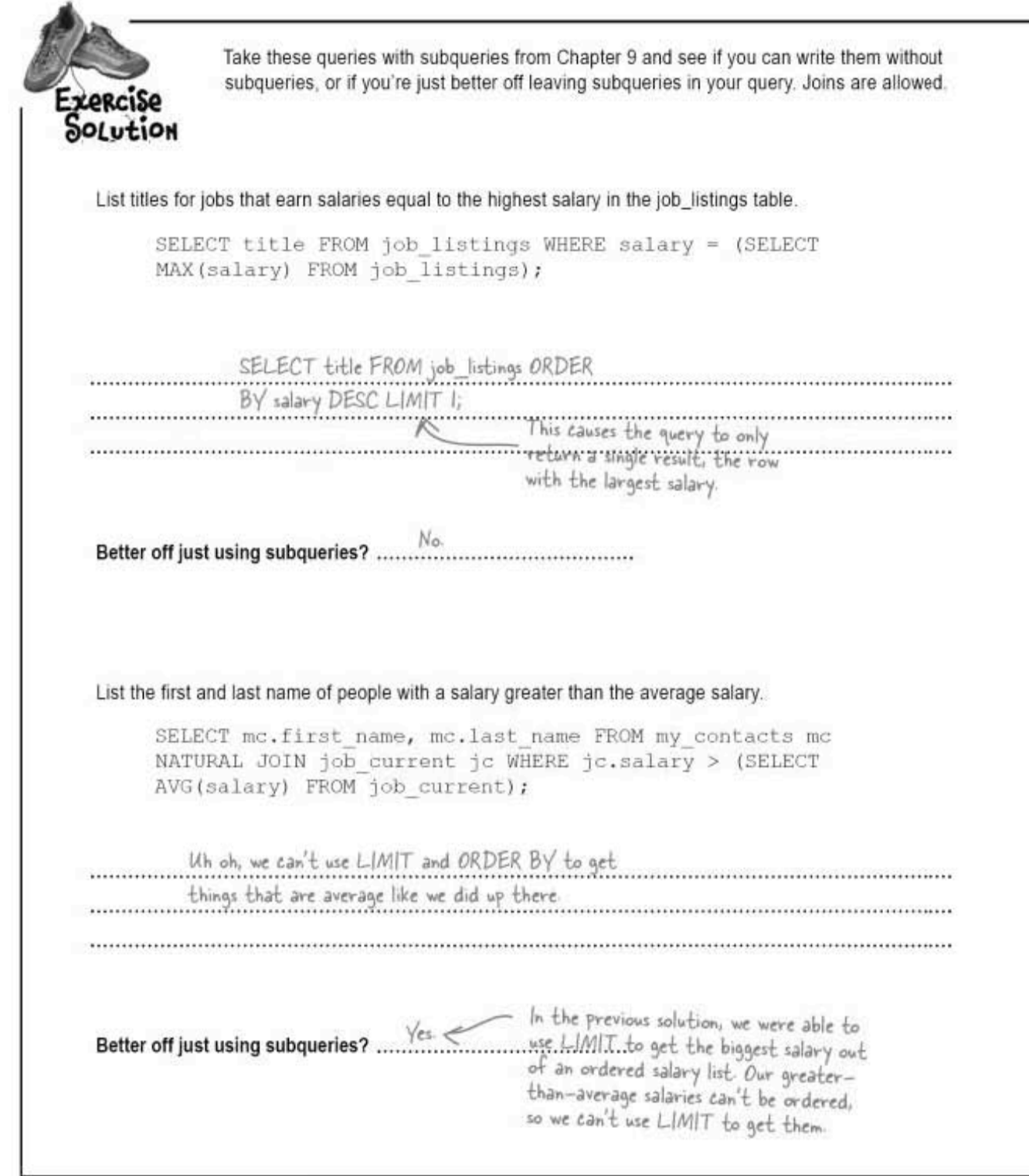

## A self-join as a subquery

While you've seen how you can turn a subquery into a join, let's look at turning a self-join into a subquery.

Remember the clown boss id we added to our clown info table? Here's the self-join we used where we called one instance of the clown info table c1 and the second one c2.

#### **BEFORE**

SELECT c1.name, c2.name AS boss FROM clown info c1 < The first instance INNER JOIN clown\_info c2 of clown\_info ON c1.boss\_id = c2.id;  $N$  The second instance Indicates which clown is the boss of which clown

clown info

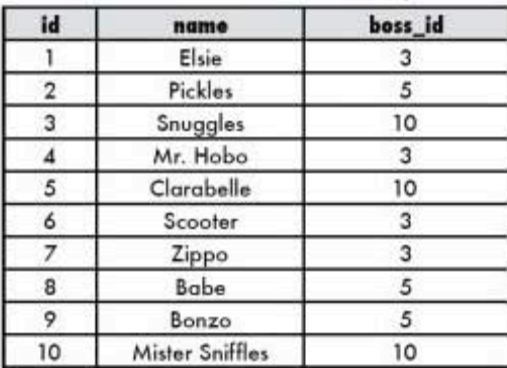

## AFTER

When we turn the self-join into a subquery, the subquery is CORRELATED since it depends on the result of the outer query to get the correct boss id, and it shows up in the SELECT column list.

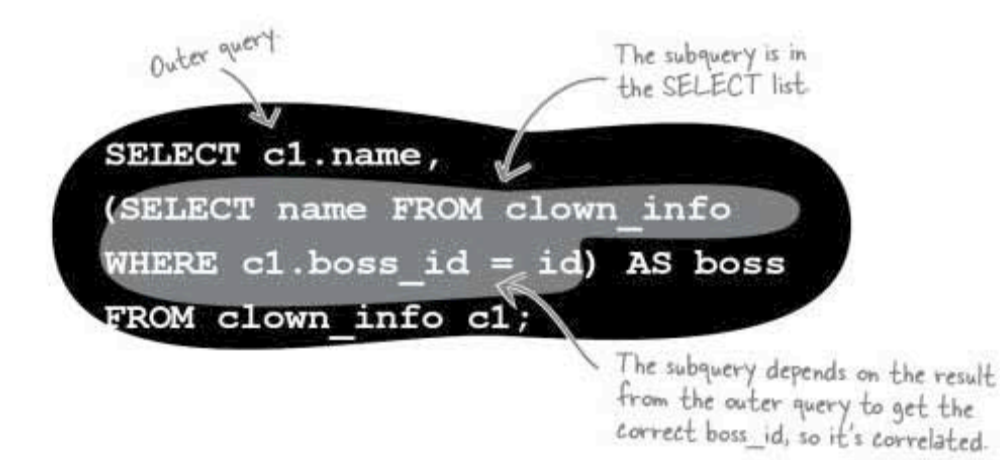

trouble ahead in chapter 11?

## Greg's company is growing

Greg's been busy learning about joins and subqueries. He's hired some friends to help him with less complicated queries.

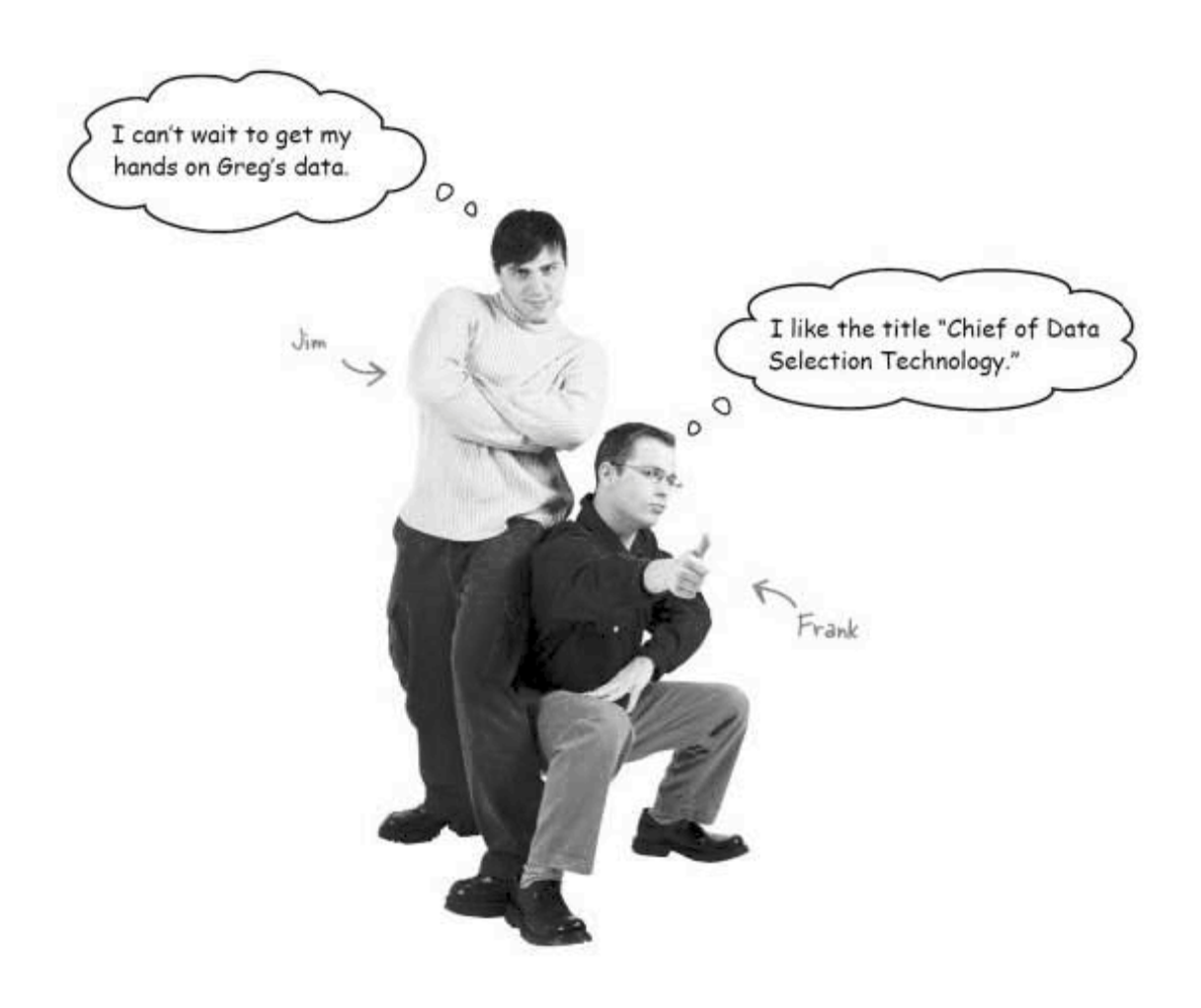

Too bad they don't know what they're doing. Greg's about to find out what happens when multiple people with shaky SQL skills work on the same database at the same time.

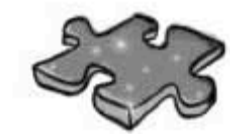

## **Joins&Unionscross**

This has been a turbo-charged chapter, with lots to learn. Help it all sink in by doing this crossword. All answers come from the chapter.

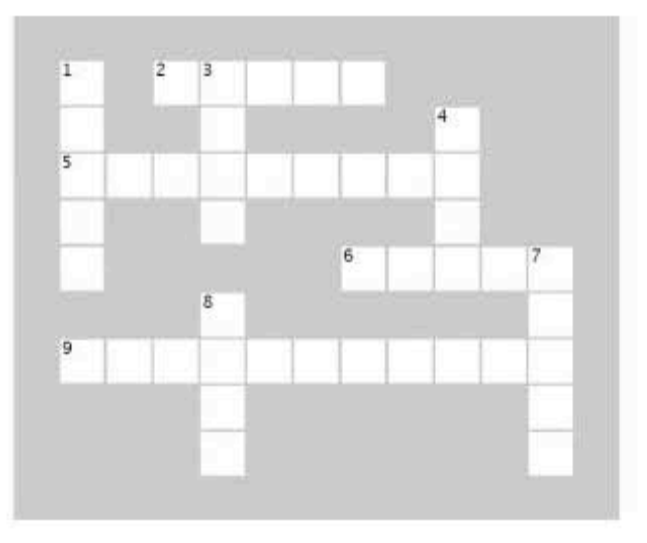

#### Across

2. This combines the results of two or more queries into one table, based on what you specify in the column list of the SELECT.

5. By default, SQL supresses \_\_\_\_\_ values from the results of a union.

6. An join gives you a row whether there's a match with the other table or not.

9. A selfforeign key is the primary key of a table used in that same table for another purpose.

#### Down

1. With an inner join, you're comparing rows from two tables, but the of those two tables doesn't matter.

3. This in the results of a left outer join means that the right table has no values that correspond to the left table.

 $4.A$ OUTER JOIN takes all the rows in the left table and matches them to rows in the RIGHT table.

7. The outer join evaluates the right table against the left table.

8. We can use a \_\_\_\_\_-join to simulate having two tables.

sql in review

## Your SQL Toolbox

You're really cruising now. You've covered outer joins, self-joins and unions, and you even know how to convert a join to a subquery and vice versa. For a complete list of tooltips in the LEFT OUTER JOIN book, see Appendix iii. A LEFT OUTER JOIN takes all

### SELF-REFERENCING FOREIGN KEY

This is a foreign key in the same table it is a primary key of, used for another purpose.

#### SELF-JOIN

UNION and UNION ALL A UNION combines the results of two or more queries into one table, based on what you specify in the column list of the SELECT. UNION hides the duplicate values, UNION ALL includes duplicate

The SELF-JOIN allows you to query a single table as though there were two tables with exactly the same information in them.

CREATE TABLE AS

Use this command to create

a table from the results of

any SELECT statement.

## **INTERSECT**

the rows in the left table and

matches them to rows in the

RIGHT table.

Use this keyword to return only values that are in the first query AND also in the second query

RIGHT OUTER JOIN

A RIGHT OUTER JOIN takes all the rows in the right table

and matches them to rows in the

#### **EXCEPT**

Use this keyworld to return only values that are in the first query BUT NOT in the second query.

values.

outer joins, self-joins, and unions

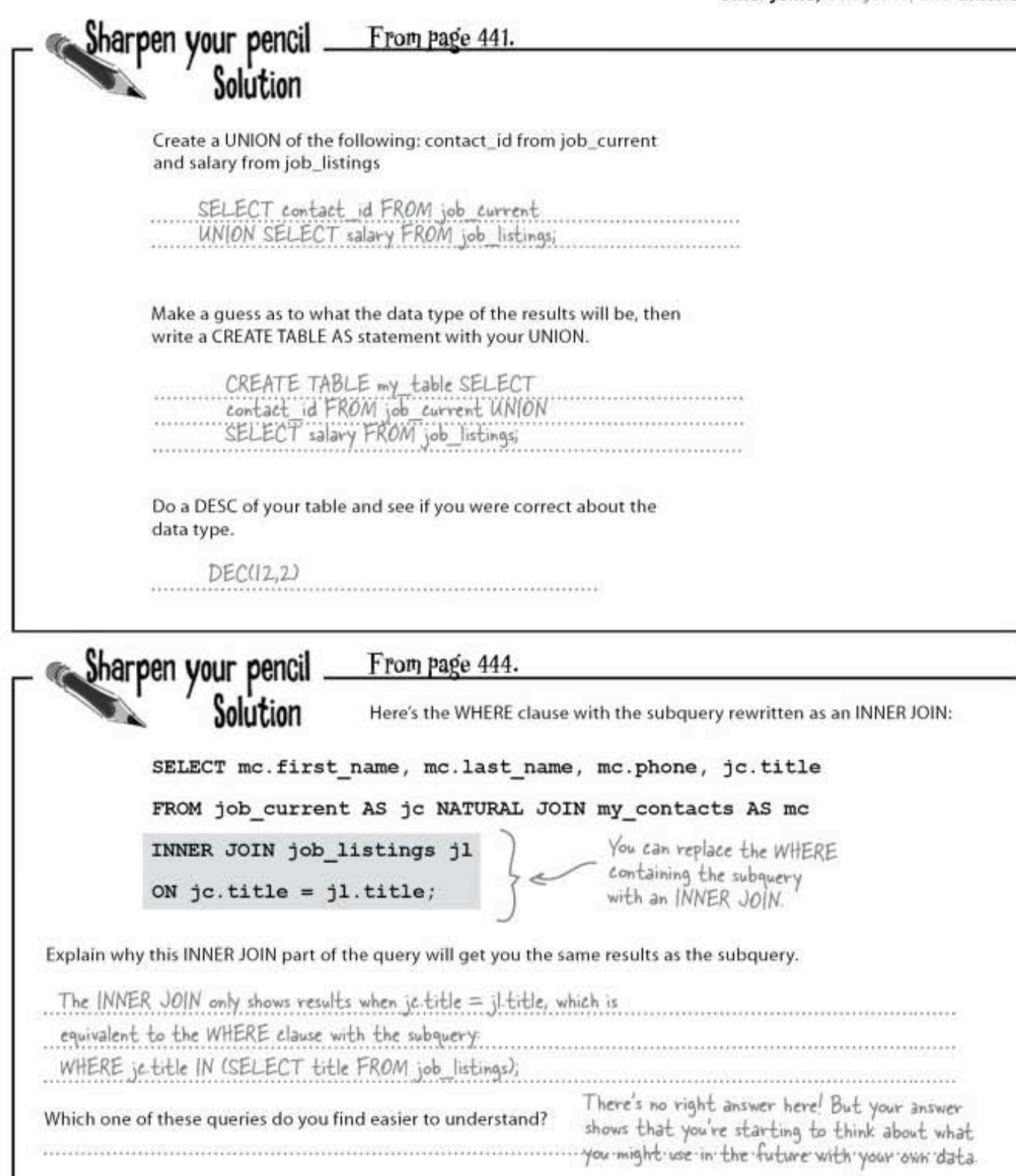

crossword solution

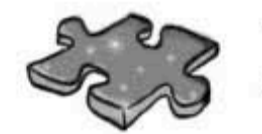

# Joins&Unionscross Solution

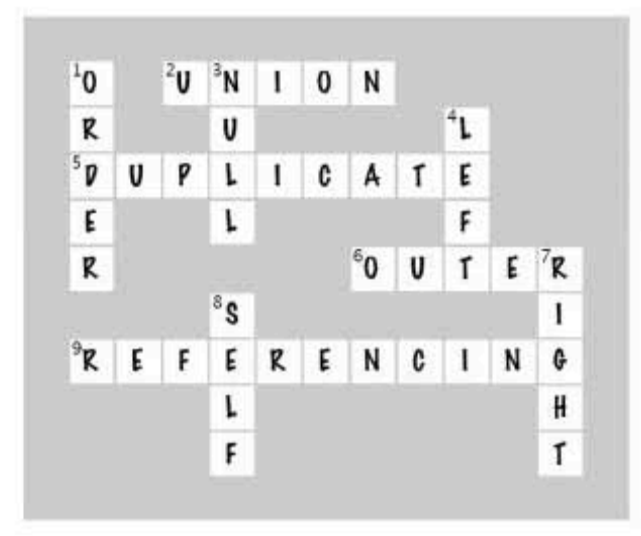

## 11 constraints, views, and transactions

# $*$  Too many cooks spoil

See, this is where you went wrong. For "quantity" you entered "a whole bunch."

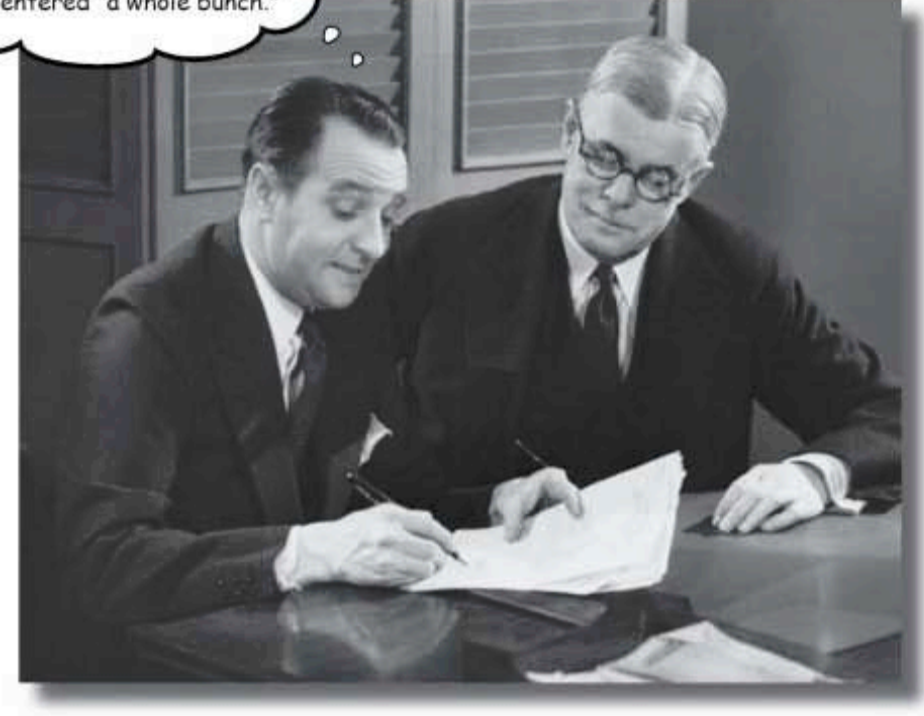

#### Your database has grown, and other people need to use it.

The problem is that some of them won't be as skilled at SQL as you are. You need ways to keep them from entering the wrong data, techniques for allowing them to only see part of the data, and ways to stop them from stepping on each other when they try entering data at the same time. In this chapter we begin protecting our data from the mistakes of others. Welcome to Defensive Databases, Part 1.

> this is a new chapter 455

greg's list is expanding

## Greg's hired some help

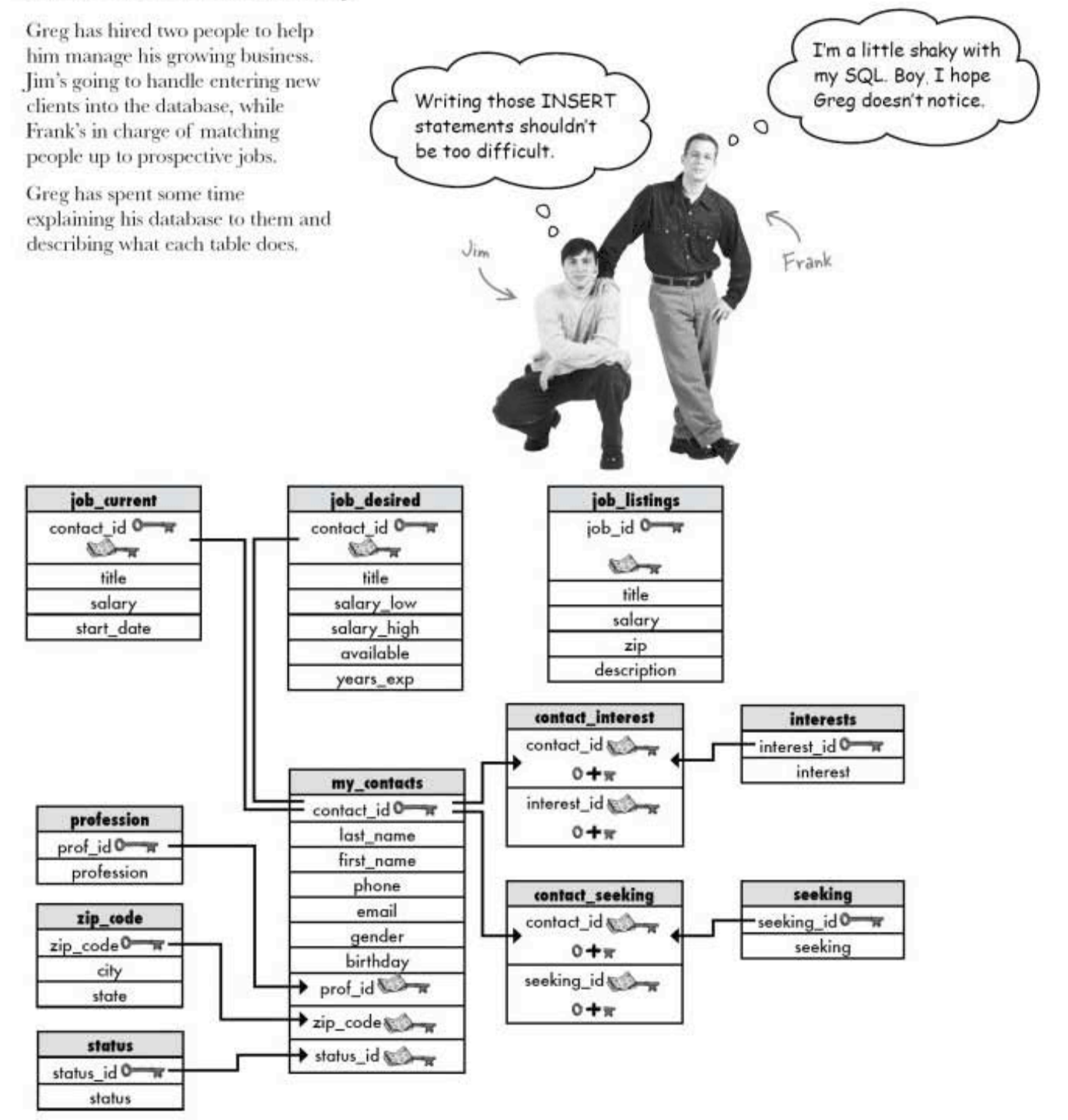

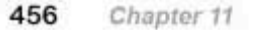

## Jim's first day: Inserting a new client

Jim's sitting in his new cubicle and gets an IM from Greg:

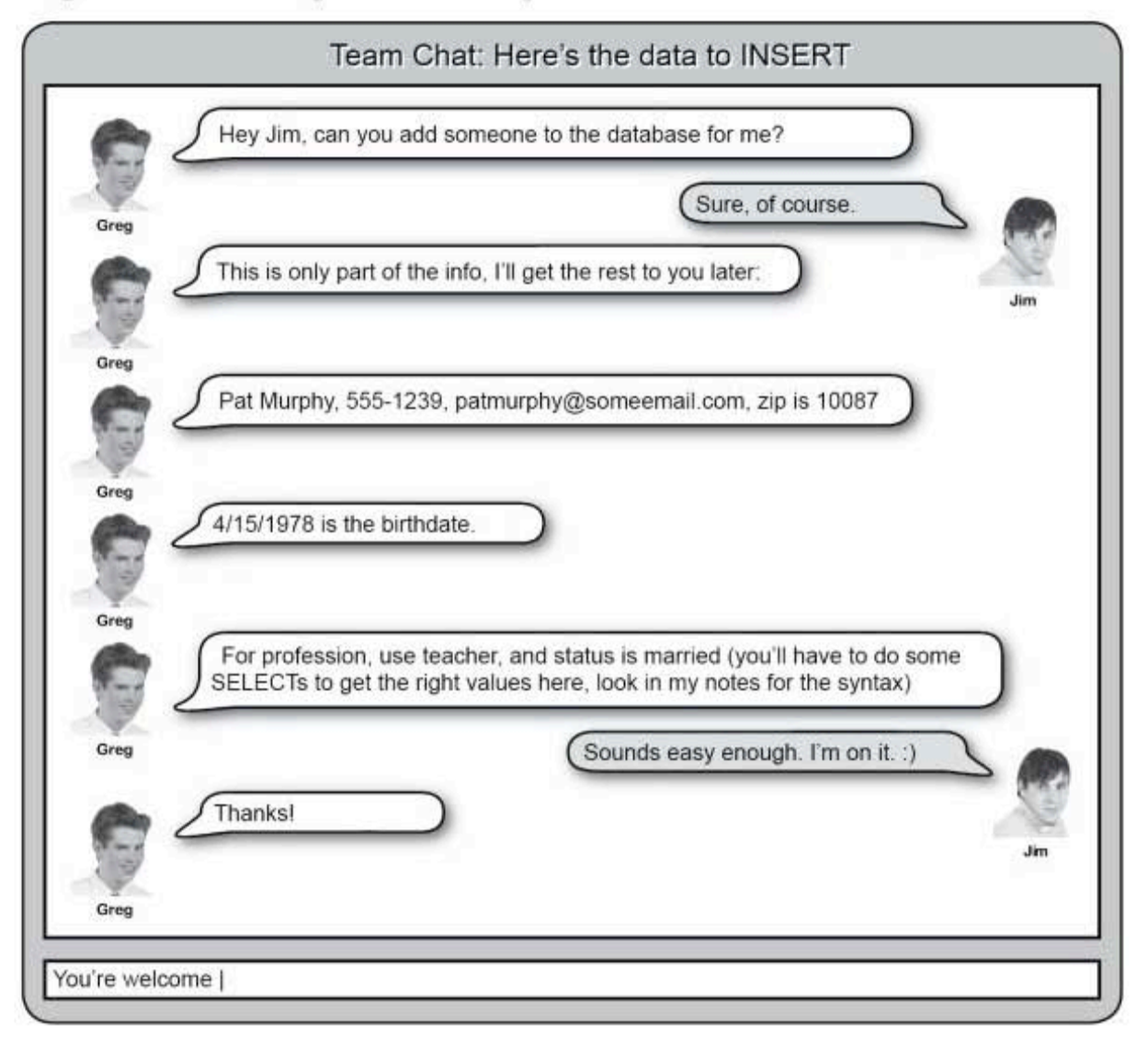

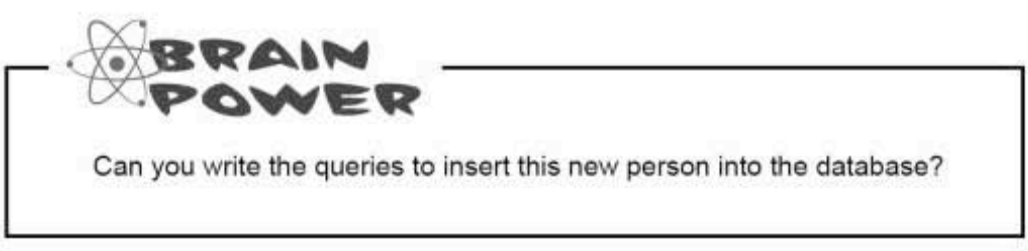

unconstrained data entry

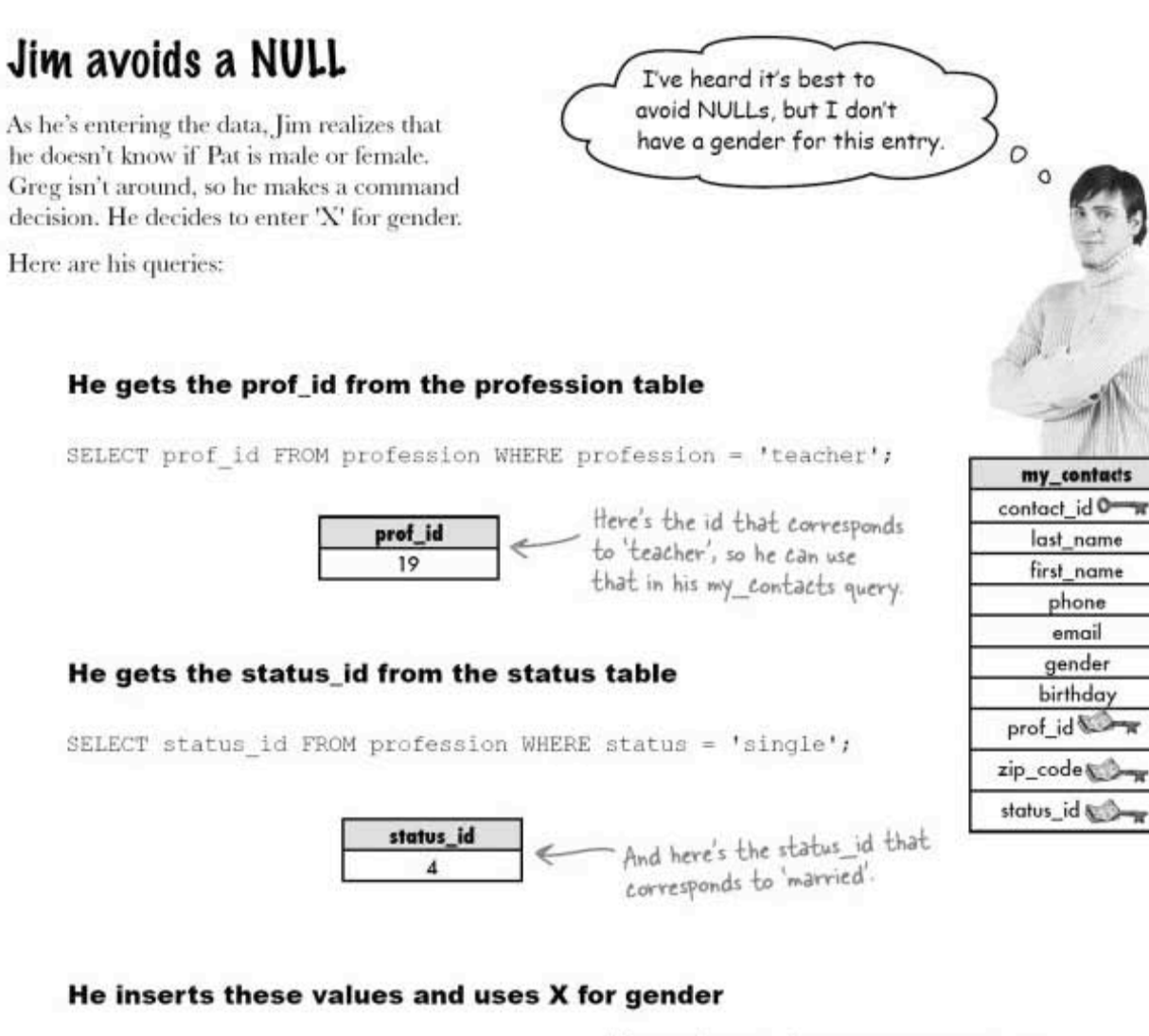

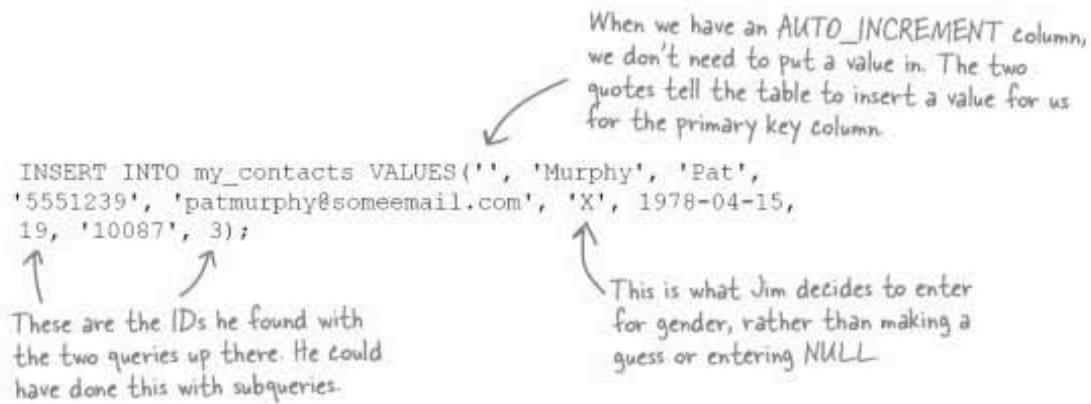

## Flash forward three months

Greg's trying to figure out some demographic data. He wants to know how many of the people in my contacts are male, how many are female, and how many total entries he has. He does three queries: first he gets a count of all the females and males, then he gets a total count.

SELECT COUNT(\*) AS Females FROM my\_contacts WHERE gender =  $'F'$ ;

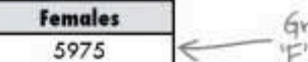

Greg discovers he's got 5,975 rows with<br>"F' for gender in his my\_contacts table.

SELECT COUNT (\*) AS Males FROM my\_contacts WHERE gender = 'M';

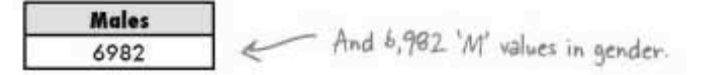

SELECT COUNT (\*) AS Total FROM my contacts;

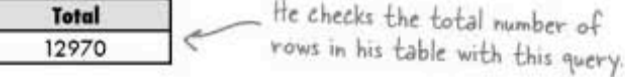

Greg notices that the numbers don't add up. He's got 13 rows that apparently don't show up under either the male or female query. He tries another query:

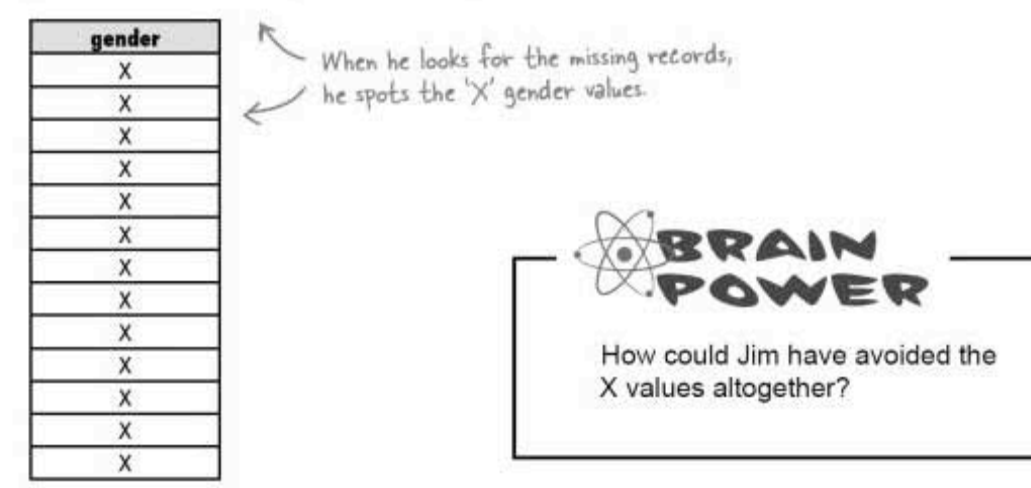

check constraints

## CHECK, please: Adding a CHECK CONSTRAINT

We've already seen a number of constraints on columns in earlier chapters. A constraint is a restriction on what you can insert into a column. Constraints are added when we create a table. Some of the constraints you've already seen include NOT NULL, PRIMARY KEY, FOREIGN KEY, and UNIQUE.

There's another sort of column constraint, called a CHECK. Here's an example of one. Suppose we have a piggy bank, and we want to keep track of the coins dropped in it. It only takes pennies, nickels, dimes, and quarters. We can use the letters P, N, D, and Q to stand for each type of coin. The table below uses a CHECK constraint to restrict the values that can be inserted into the coin column:

A CHECK constraint restricts what values you can insert into a column. It uses the same conditionals as a WHERE clause.

CREATE TABLE piggy bank  $\overline{(\ }$ id INT AUTO INCREMENT NOT NULL PRIMARY KEY, coin CHAR(1) CHECK (coin IN ('P', 'N', 'D', 'Q'))  $\lambda$ This checks to see if the value for the coin column is one of these

If the value you're trying to insert fails the **CHECK** condition, you get an error.

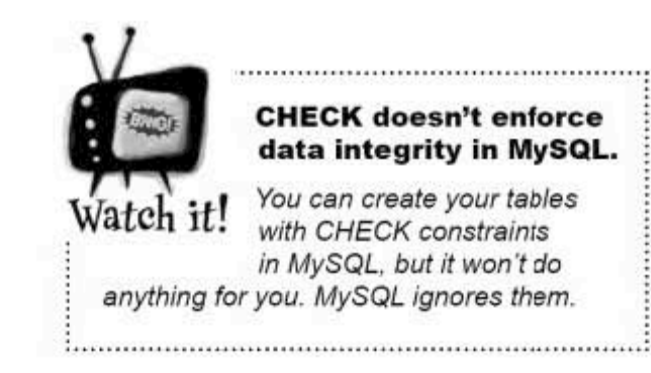

O  $\circ$ 

Why do I keep

getting an error?

## CHECKing the gender

If Greg could go back in time, he could have created my contacts with a CHECK constraint on the gender column. Instead, he can fix it with an ALTER TABLE.

#### ALTER TABLE my\_contacts

ADD CONSTRAINT CHECK gender IN ('M', 'F');

The next day, Jim finds himself unable to enter 'X' for gender. When he asks Greg about it, Greg explains the new constraint and tells Jim Since he can't go back in time, he makes Jim contact all the 'X' genders and figure out what they should be.

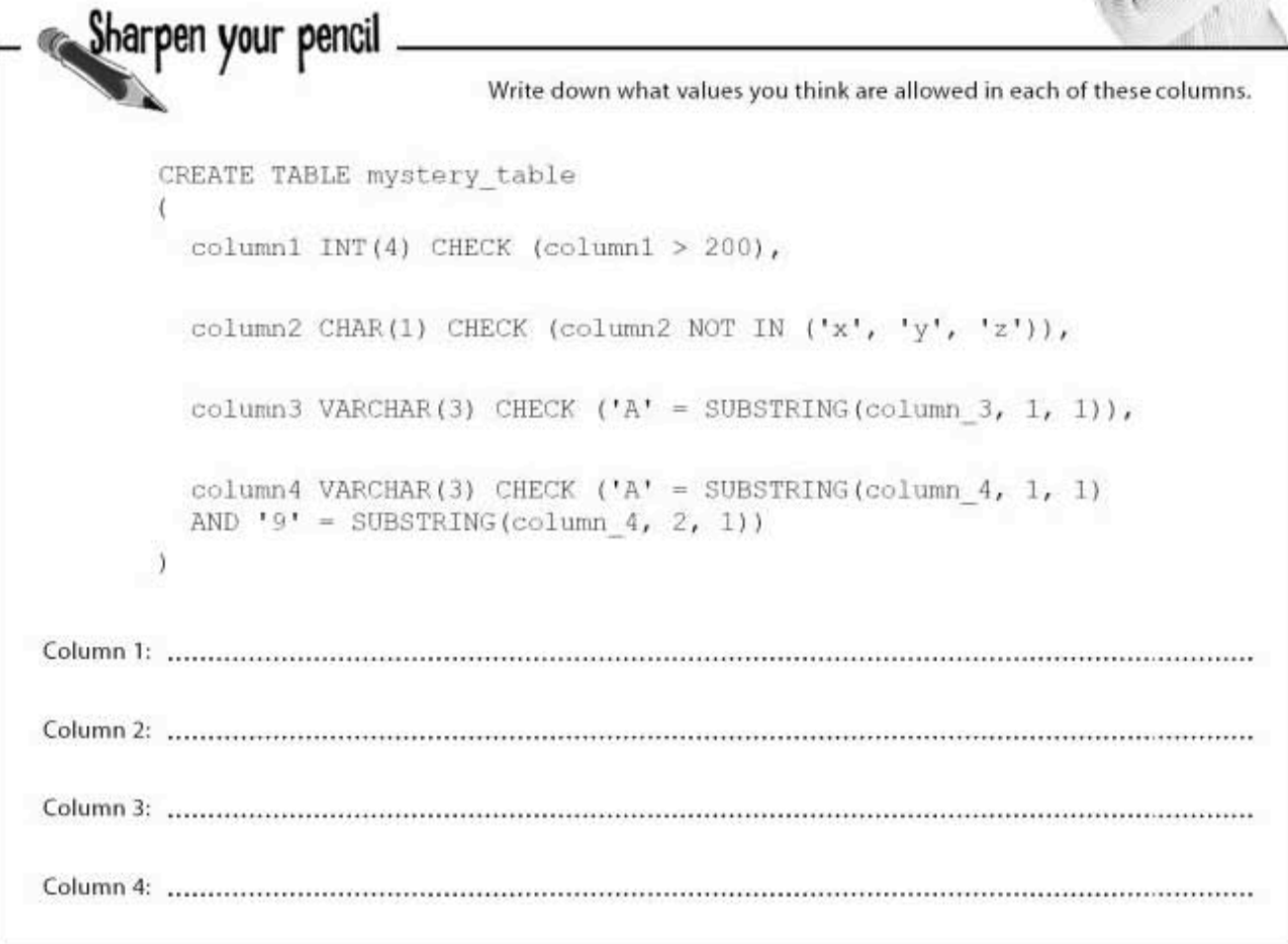

sharpen solution

Sharpen your pencil Write down what values you think are allowed in each of these columns. Solution CREATE TABLE mystery table column1 INT(4) CHECK (column1 > 200), column2 CHAR(1) CHECK (column2 NOT IN ('x', 'y', 'z')), column3 VARCHAR(3) CHECK ('A' = SUBSTRING(column 3, 1, 1)), column4 VARCHAR(3) CHECK  $('A' = SUBSTRING(column 4, 1, 1)$  $AND '9' = SUBSTRING(column_4, 2, 1))$ You can combine conditions<br>with AND and OR. Column 3: The first character of the string must be A Column 4: The first character of the string must be A and the second must be 9

# there are no<br>Dumb Questions

 $\operatorname{Q}$ : So I can use anything in my CHECK that I would in a WHERE clause?

 $\mathrm{A}$ : Pretty much. You can use all the conditionals: AND, OR, IN, NOT, BETWEEN and others. You can even combine them, as you see in the example above. You can't use a subquery, though.

 $Q:$  So if I can't use these in MySQL, what can I use?

 $\mathrm{A}\!\!$  : There's no easy answer for that. Some people use triggers, which are queries that will execute if a certain condition is met. But they just aren't as easy as CHECK, and are outside the scope of this book.

Q: What happens if you try to INSERT a value that doesn't<br>satisfy the CHECK?

 $\mathrm{A} \colon$  You'll get an error and nothing will be inserted.

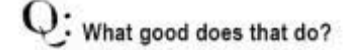

 $\bm{\mathsf{A}}$  : It ensures that the data that gets entered into your table makes sense. You won't have end up with mystery values.

## Frank's job gets tedious

Frank's been working on matching up people with jobs. He's noticing some patterns. He's got lots of job openings for web designers and not many applicants. He's got many technical writers seeking work, but not many positions open for them.

He performs the same queries every day to try to find matches for people and jobs.

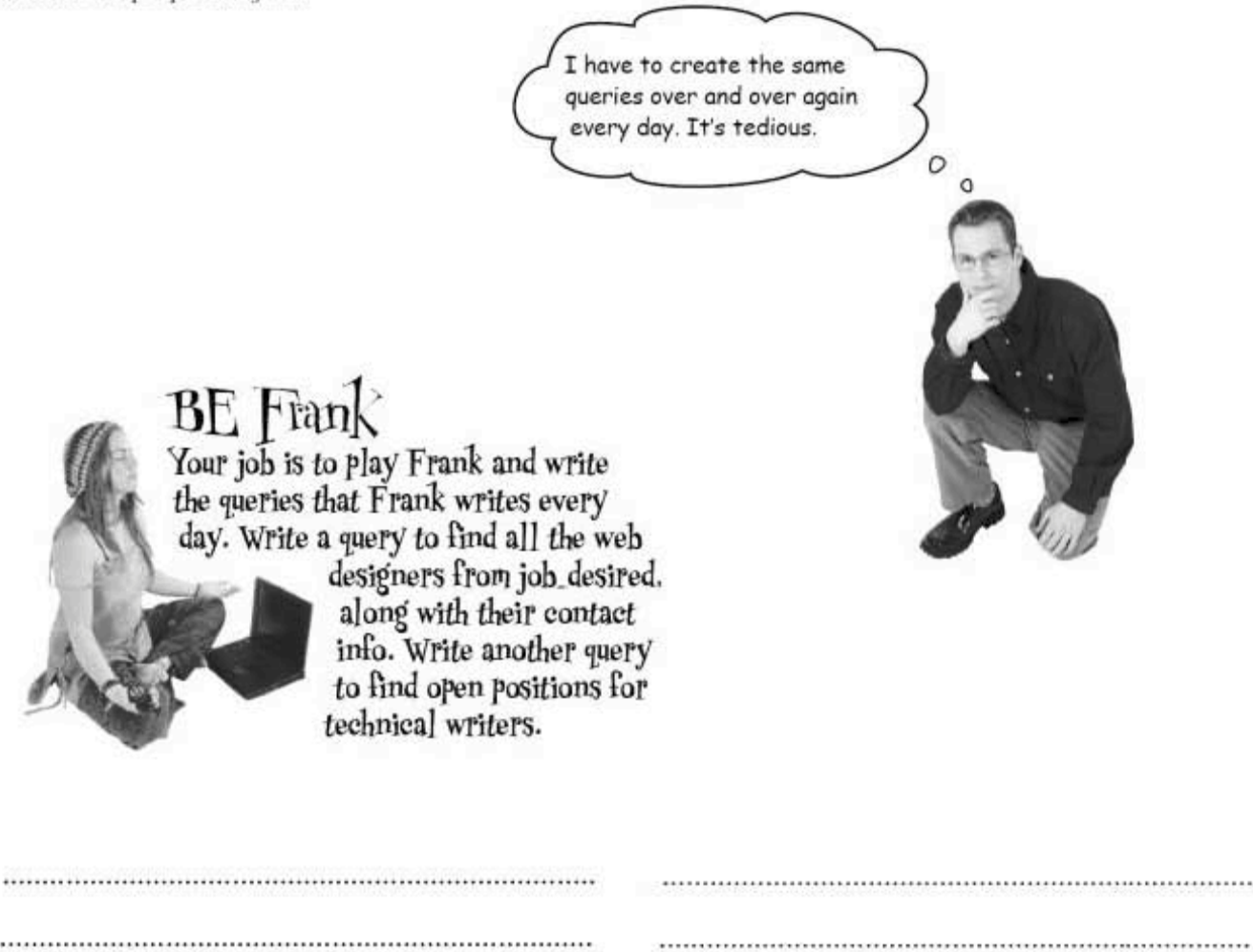

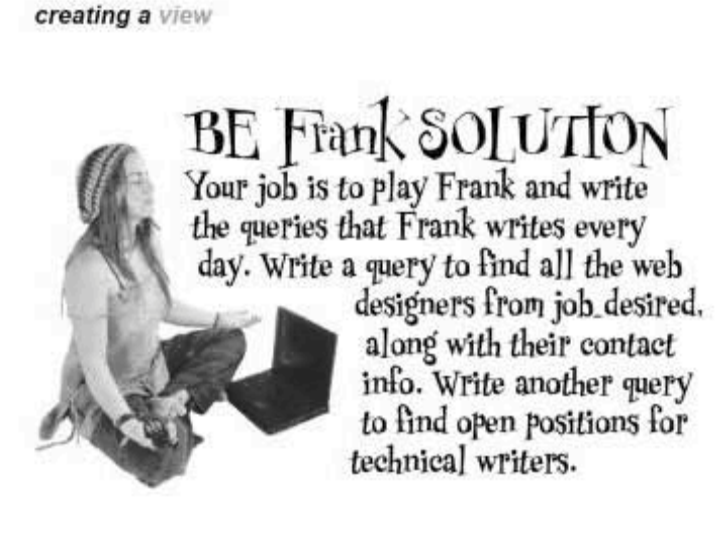

SELECT me first name, melast name, mc.phone, mc.email FROM my contacts me NATURAL JOIN job\_desived jd<br>WHERE jd title = 'Web Designer';

— Greg typically capitalizes<br>job titles ix his database.

SELECT title, salary, description, zip FROM job\_listings<br>WHERE title = 'Technical Writer';

These aren't difficult queries, but in having to type them again and again, Frank is bound to make mistakes. He needs a way to save the queries and just see the output once a day without having to retype them.

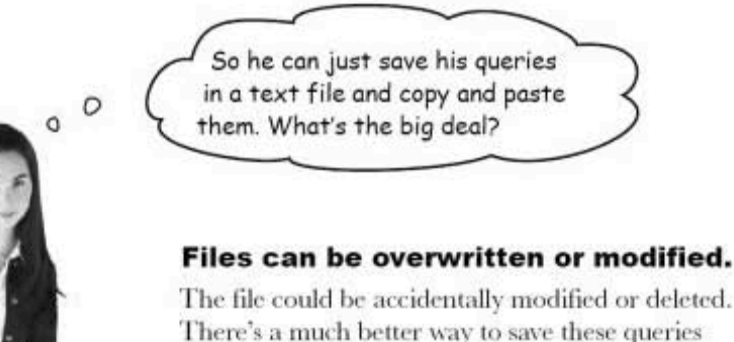

The file could be accidentally modified or deleted. There's a much better way to save these queries inside the database itself. We can make them into views.

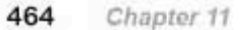

## Creating a view

Creating a view is really simple. We add a CREATE VIEW statement to our query. Let's create two views from Frank's queries:

CREATE VIEW web designers AS SELECT mc.first name, mc.last name, mc.phone, mc.email FROM my contacts mc This could also have been an INNER NATURAL JOIN job desired jd JOIN using:  $\epsilon$ ON me.contact\_id = jd.contact\_id WHERE  $jd.title = 'Web Designer';$ 

CREATE VIEW tech writer jobs AS SELECT title salary, description, zip FROM job listings WHERE title = 'Technical Writer';

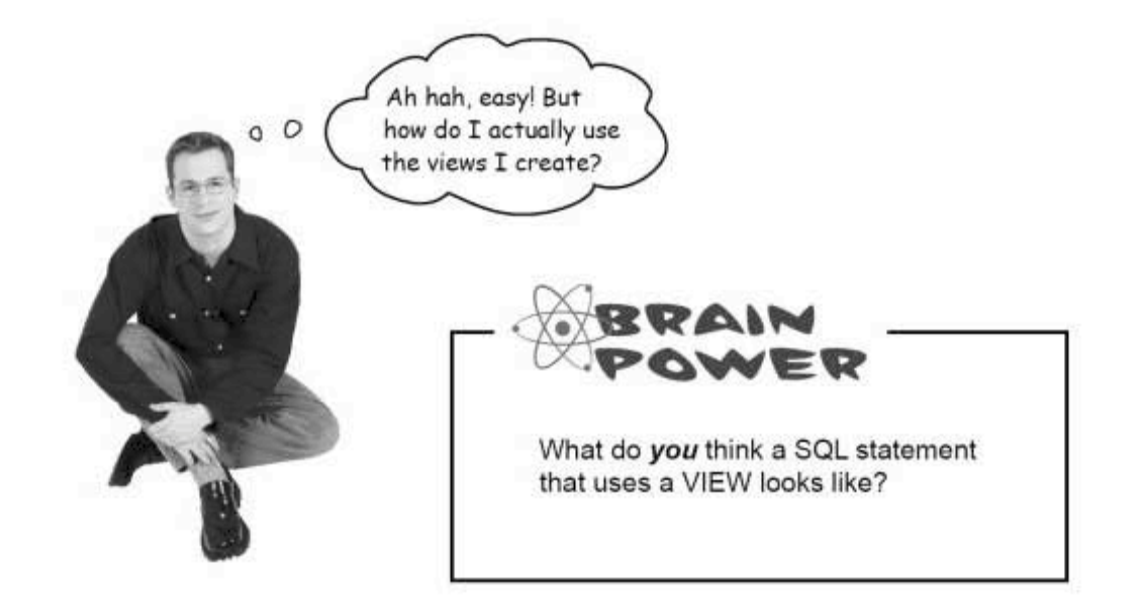

using views in SELECT statements

## Viewing your views

Consider the web designers view we just created:

CREATE VIEW web designers AS SELECT mc.first name, mc.last name, mc.phone, mc.email NATURAL JOIN job\_desired jd<br>WHERE id +i+1 WHERE  $jd.title = 'Web Designer';$ 

To see what's in it, we simply treat it as though it were a table. We can use a SELECT:

#### SELECT \* FROM web designers;

- Here's the name<br>of our view.

The output is:

| first name | last name | phone   | email               |
|------------|-----------|---------|---------------------|
| John       | Martinez  | 5559872 | jm@someemail.com    |
| Samantha   | Hoffman   | 5556948 | sammy@someemail.com |
| Todd       | Hertz     | 5557888 | tod@someemail.com   |
| Fred       | McDougal  | 5557744 | fm@someemail.com    |

And so on, until all the rows matching "Web Designer" are listed.

## What your view is actually doing

When you actually use your view in a query, it's behaving as though it were a subquery. Here's what the SELECT we just used with our view is actually telling SQL to do:

```
SELECT * FROM web designers;
```
This means, "Select everything from the subquery that returns the first name, last name, phone, and email of all the people from my contacts who are looking for a job as a web designer."

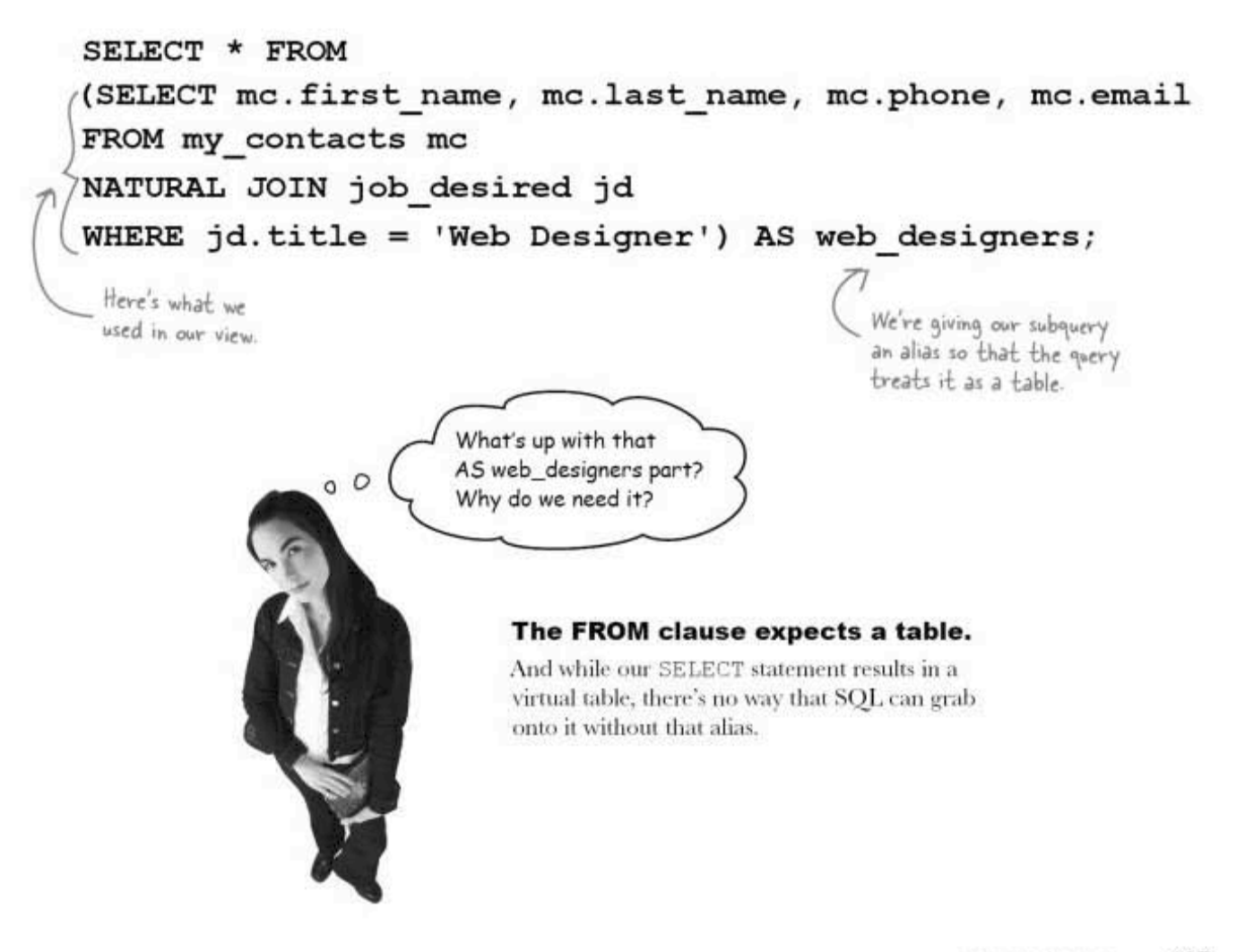

views in depth

## What a view is

A VIEW is basically a table that only exists when you use the view in a query. It's considered a **virtual table** because it acts like a table, and the same operations that can be performed on a table can be performed on a view.

But the virtual table doesn't stay in the database. It gets created when we use the view and then deleted. The named VIEW is the only thing that persists. This is good, because each time new rows are inserted into the database, when you use a view it will see the new information.

## Why views are good for your database

#### You can keep changes to your database structure from breaking applications that depend on your tables.

Your database viewed

through x-ray specs...

G

These tables only exist

because we use a VIEW

in our queries.

We haven't talked about it in this book, but eventually you'll take your SQL knowledge and use it with another technology to create applications. By creating views into your data, you will be able to change your underlying table structure but create views that mimic what your table structure used to be so you won't have to change the application using your data. 

#### Views make your life easier by simplifying your complex query into a simple command.

You won't have to create complicated joins and subqueries repeatedly when you can create a view instead. Your view hides the complexity of the underlying query. And when you do tie your SQL into PHP or some other programming language, your view will be much easier to add to your code. You'll be using the simplified code of the view, not the big, complex query full of joins. Simplicity means there's less chance of typos, and your code will be that much easier to read.

#### You can create views that hide information that isn't needed by the user.

Consider the eventual addition of tables into gregs list that contain credit card information. You can create a view to indicate someone has a card on file without revealing the details of that card. You can allow employees to see just the information they need, while keeping sensitive information hidden.

constraints, views, and transactions

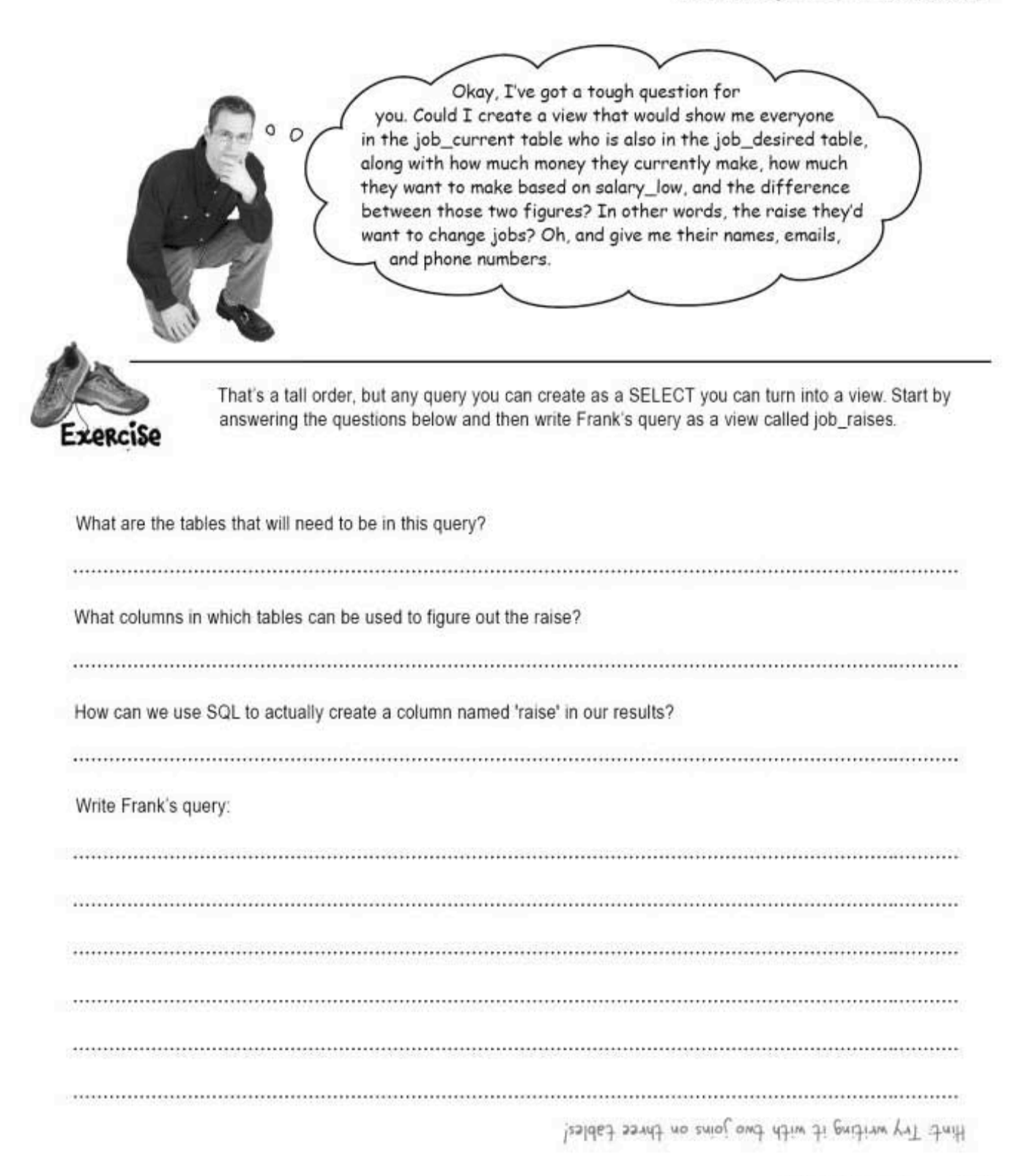

you are here » 469

#### exercise solution

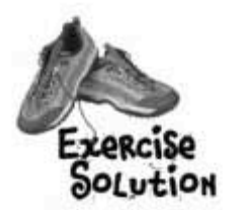

That's a tall order, but any query you can create as a SELECT you can turn into a view. Start by answering the questions below and then write Frank's query as a view called job\_raises.

#### What are the tables that will need to be in this query?

job\_current, job\_desired, and my\_contacts

#### What columns in which tables can be used to figure out the raise?

The salary column in job\_current, and the salary\_low column in job\_desired

#### How can we use SQL to actually create a column named "raise" in our results?

Subtract current salary from salary low and give it an alias

#### Write Frank's query:

Here, we create our new view named job\_vaises

CREATE VIEW job raises AS

SELECT me. first\_name, me.last\_name, me.email, me.phone, je.contact\_id, je.salary, jd.salary\_low,

jd salary\_low - jc salary AS raise FROM job\_current jc INNER JOIN job desired jd INNER JOIN my contacts me<br>
INNER JOIN my contacts me<br>
WHERE je contact id = jd contact id now and uses an alias to call

AND je contact id = me contact id;

After we've created the view, the rest of<br>the query uses two INNER JOINs to pull<br>data from three tables. We also use a little math to create our new 'raise' column.

the result 'raise'

It's an enormous query, but now all Frank has to do is type SELECT \* FROM job raises; to see his information.

constraints, views, and transactions

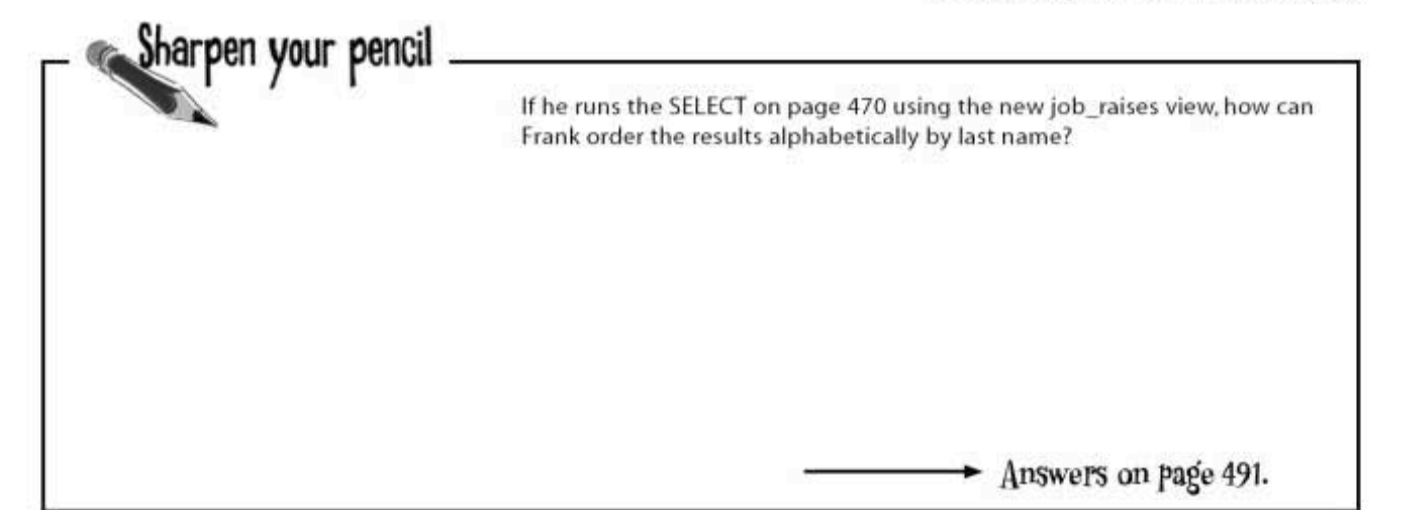

## Inserting, updating, and deleting with views

You can do more than just SELECT information from your tables with a view. In some instances, you can UPDATE, INSERT, and DELETE your data as well.

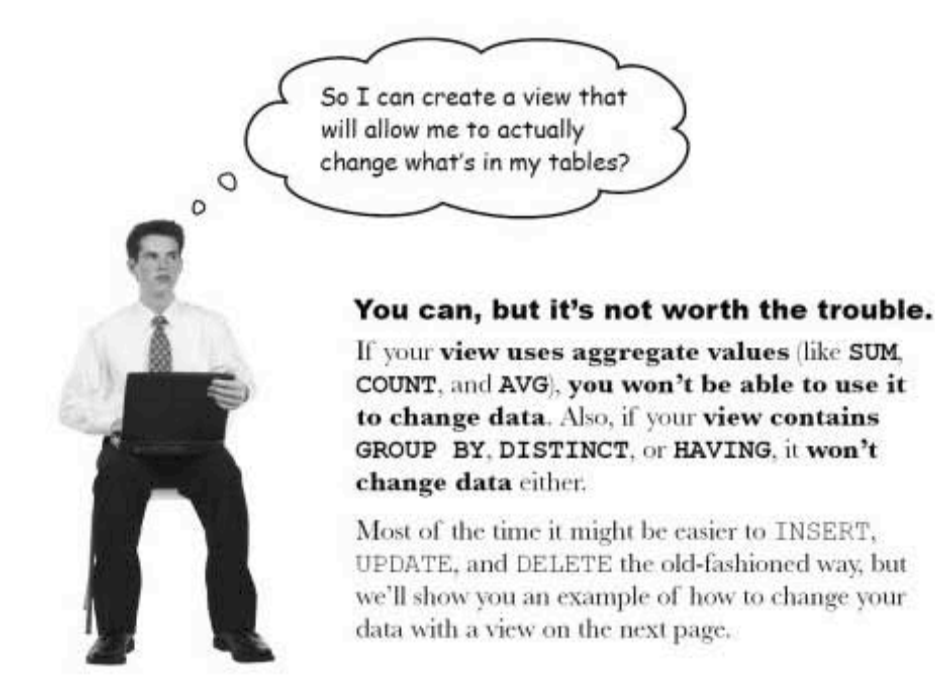

viewing your piggy bank

## The secret is to pretend a view is a real table

Let's make a view from a new table called piggy\_bank. This table contains coins we are collecting. There's an ID for each coin; a denomination column that indicates if it's a penny, nickel, dime, or quarter; and a year the coin was minted.

```
CREATE TABLE piggy_bank
```

```
id INT AUTO INCREMENT NOT NULL PRIMARY KEY,
coin CHAR(1) NOT NULL,
coin_year CHAR(4)
```
 $\lambda$ 

 $\overline{(\cdot)}$ 

And here's the data currently in the piggy\_bank table:

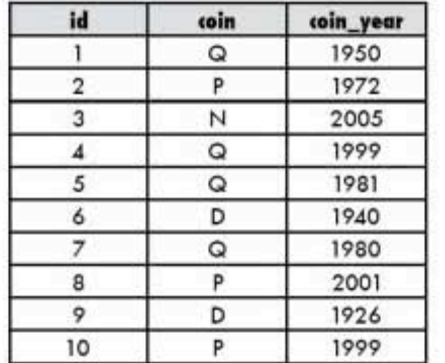

Let's write a view that only shows us rows containing quarters:

CREATE VIEW AS pb quarters SELECT \* FROM piggy bank WHERE  $\text{coin} = 'Q';$ 

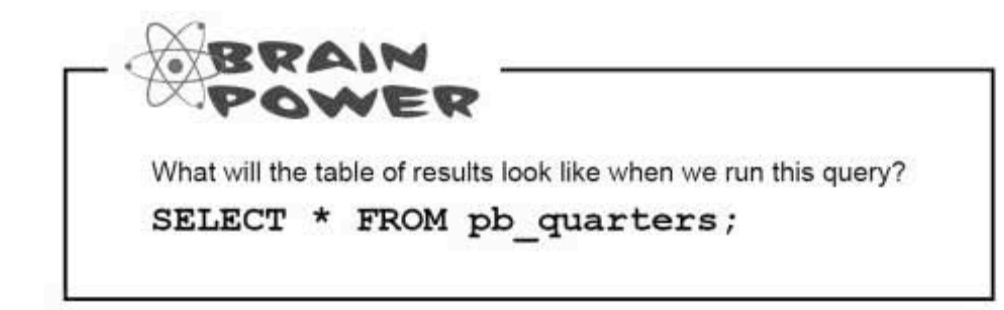

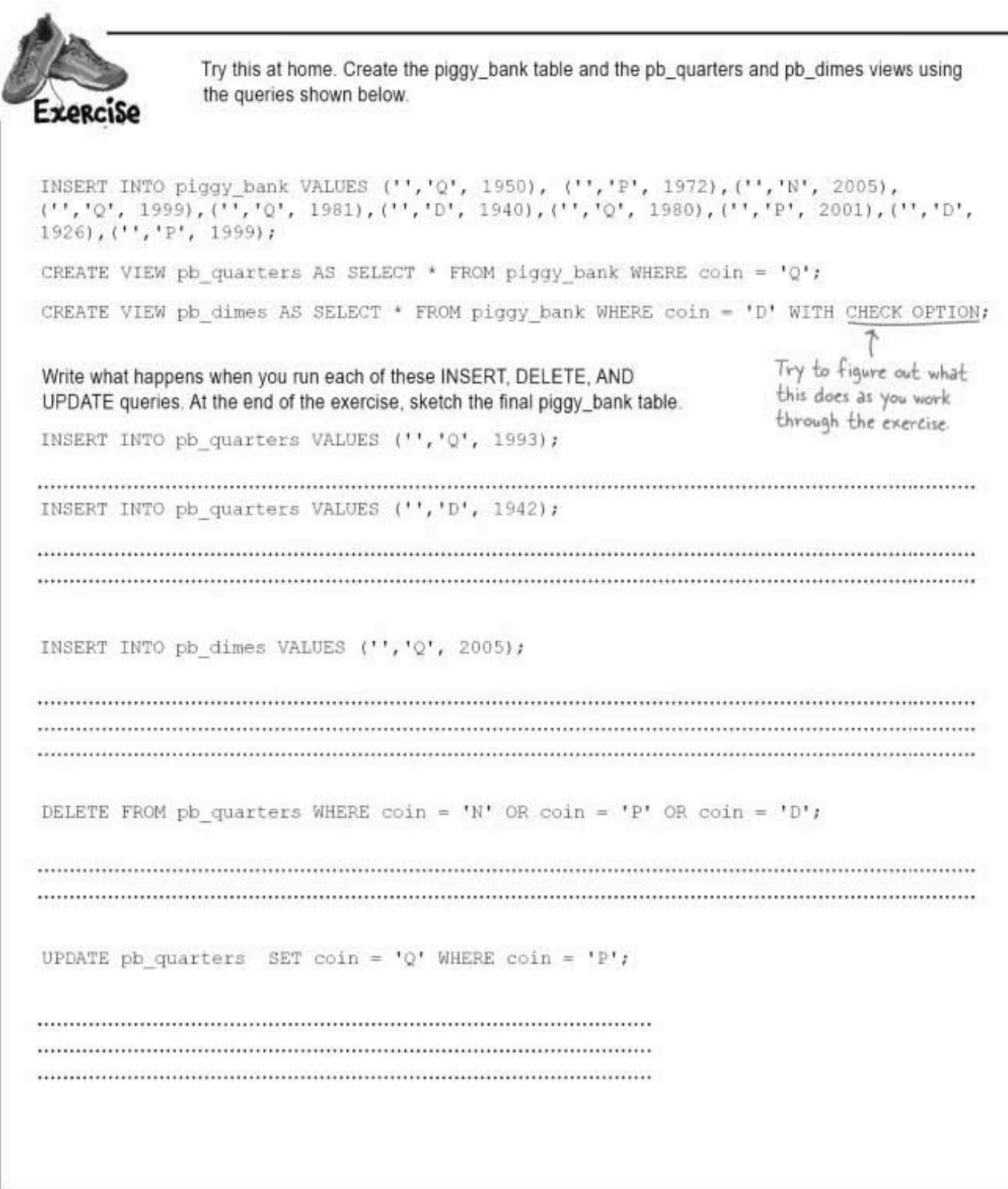
another exercise solution

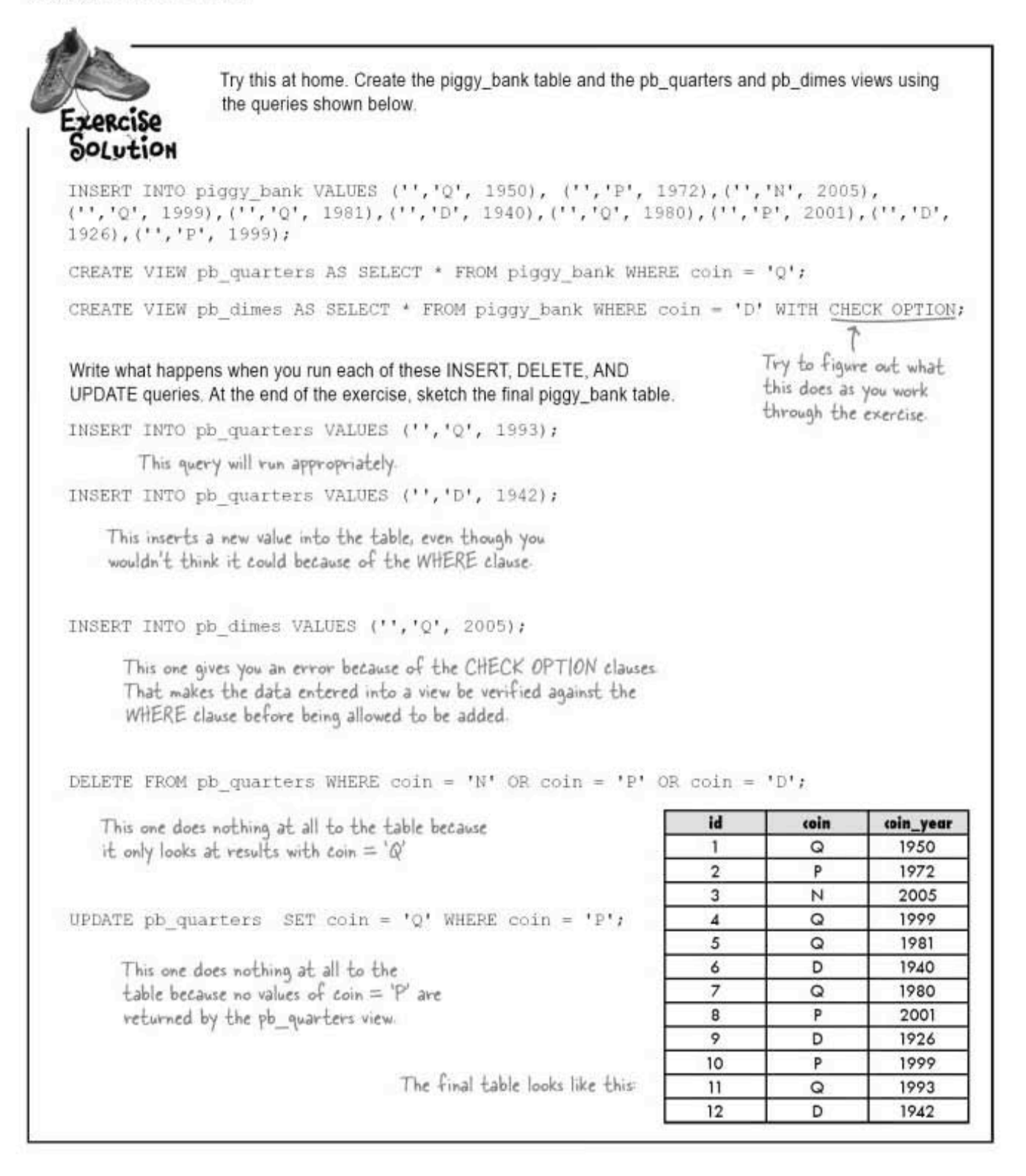

### View with CHECK OPTION

CHECK OPTION added to your view tells the RDBMS to check each statement you try to INSERT and DELETE to see if it's allowed according to the WHERE clause in your view. So, just how does CHECK OPTION affect your INSERT and UPDATE statements?

When you used CHECK OPTION in the previous exercise, your data was rejected in your INSERT if it didn't match the WHERE condition in the pb dimes view. If you use an UPDATE you'll also get an error:

#### UPDATE pb dimes SET coin =  $'x'$ ;

The WHERE condition in pb dimes has not been satisfied by 'x' so nothing is updated.

**CHECK OPTION** checks each query you try to INSERT or UPDATE to see if it's allowed according to the **WHERE** clause in your view.

Couldn't you use views with CHECK OPTION to create something kind of like a CHECK CONSTRAINT if you're using MySQL?

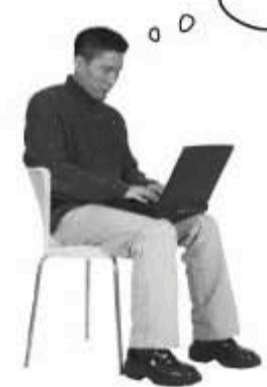

#### Yes, your views can precisely mirror what is in the table, but force INSERT statements to comply with WHERE clauses.

For example, with our gender problem earlier in this chapter we could create a view of the my contacts table that Jim could use to update my contacts. It could simply cause an error every time he tries to put  $X$  in the gender table.

In MySQL, you can imitate a CHECK **CONSTRAINT** using a CHECK OPTION

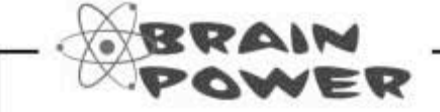

How could we create a view for my contacts that would force Jim to enter either 'M' or 'F' for the gender field?

updatable and non-updatable views

### Your view may be updatable if...

In the piggy bank table, both views we created were updatable views. An **updatable view** is a view that allows you to change the underlying tables. The important point here is that an updatable view includes all the NOT NULL columns from the tables it references. That way, when you INSERT using a view, you can be certain that you will have a value for every column you are required to have a value in.

Basically, this means that INSERT, UPDATE, and DELETE can all be used with the views we created. As long as the view returns any columns of the table that are not null, the view can enter the appropriate values into the table.

There are also non-updatable views. A non-updatable view is a view that doesn't include all the NOT NULL columns. Other than creating and dropping it, the only thing you can do with a non-updatable view is SELECT from it.

An updatable view includes all the NOT NULL columns from the tables it references.

Other than using a CHECK OPTION, I don't really see what the point of using a view and INSERT is.  $\circ$ 

#### It's true, you won't use views very often to **INSERT, UPDATE, or DELETE.**

While there are valid uses, such as forcing data integrity with MySOL, generally it's easier to simply use the table itself to INSERT, UPDATE, and DELETE. An INSERT into a view might come in handy if the view reveals only one column and the rest of the columns are assigned NULL or default values. In that case, then INSERT might make sense. You can also add a WHERE clause to your view that will restrict what you can INSERT, helping you imitate a CHECK constraint in MySQL.

To make things even more confusing, you can only update views that don't contain aggregate operators like SUM, COUNT, and AVG, and operators like BETWEEN, HAVING, IN, and NOT IN.

### When you're finished with your view

When you no longer need one of your views, clean it up by using a DROP VIEW statement. It's as simple as:

DROP VIEW pb dimes;

## there are no<br>Dumb Questions

 $Q:$  Is there a way to see what views you have created?

 $\mathrm{A}$ : Views show up just like tables in your database. You can use the command SHOW TABLES to see all views and tables. And just like a table, you can DESC a view to see its structure.

 $\operatorname{Q}$  : What happens if I drop a table that has a view?

 $\mathrm{A}$  : It depends. Some RDBMSs will still allow you to use the view and will return no data. MySQL will not let you drop a view unless the table it was based on exists, even though you can drop a table that participates in a view. Other RDBMSs have different behaviors. It's a good idea to experiment with yours to see what happens. In general, it's best to drop the view before you drop a table it's based on.

 $Q:$  I see how useful CHECK constraints and views are for helping when more than one person is trying to do things to the database. But what happens if two people are trying to change the same column at the same time?

 $\mathrm{A}$ : For that, we should talk about transactions. But 'irst, Mrs. Humphries needs to get some cash.

**CHECK** constraints and views both help maintain control when you have multiple users.

transactions gone wild

### When bad things happen to good databases

Mrs. Humphries wants to transfer 1,000 samoleons from her checking to her savings. She heads to the ATM...

She checks the balance of her checking and savings account.

1000 SAMOLEANS 30 SAMOLEANS IN SAVINGS IN CHECKING 0-

She selects.

#### TRANSFER 1000 SAMOLEONS FROM CHECKING TO SAVINGS

She pushes the button.

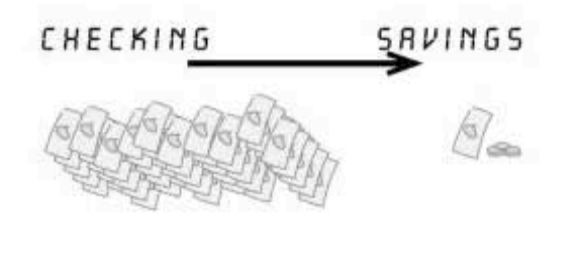

The ATM beeps then goes blank.

The power's gone out.

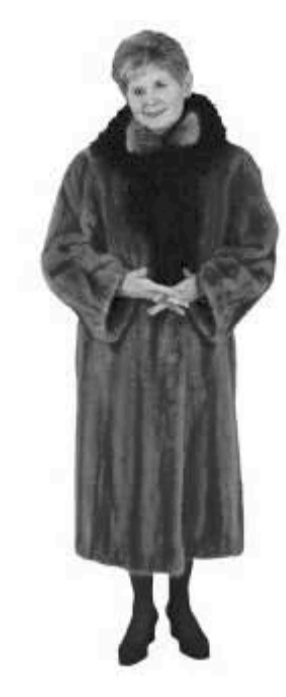

#### The power comes back on.

She checks her checking and savings balances.

O SANOLEANS IN CHECKING

**30 SAMOLEANS** IN SAVINGS

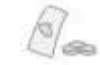

Where, oh where, did Mrs. Humphries' samoleons go?

### What happened inside the ATM

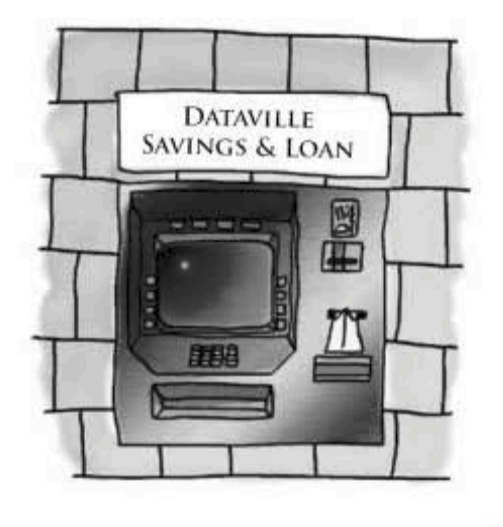

ATM:LA LA LA LA LA.

ATM: HEY. IT'S MRS. ETHEL P. HUMPHRIES. HI MRS. ETHEL P. HUMPHRIESI (ACCOUNT ID 38221)

Mrs. Humphries: Tell me how much money I have.

ATM: Thinking [SELECT BRLANCE FROM CHECKING UHERE  $RCCOUNT_1D = 38221.$ SELECT BRLANCE FROM SAVINGS WHERE ACCOUNT \_ID = 38221:1 SO THAT'S 1000 CHECKING. 30 SAVINGS

Mrs. Humphries: Transfer this 1000 samoleons from checking to savings.

ATM: THAT'S A TALL ORDER. MRS. HUMPHRIES. BUT HERE GOES: (CHECKING\_BAL > 1000. 50 SHE HAS ENOUGH NOMEY) (RENOVE 1000 FROM CHECKING) / IINSERT BEEEP......

Here's where the power went out

**ATM: 222222222** 

ATM: YAUN.

ATM:

ATM:

ATM: HEY. IT'S ARS. ETHEL P. HUAPHRIES. HI ARS. ETHEL P. HUMPHRIESI (ACCOUNT\_ID 38221)

Mrs. Humphries: Tell me how much money I have.

ATM: Thinking (SELECT BALANCE FROM CHECKING UHERE  $RCCOUNT_1D = 38221.$ SELECT BRLANCE FROM SAVINGS WHERE ACCOUNT \_ID = 38221:1 SO THAT'S O CHECKING. 30 SRVINGS

ATM: OUUI THAT'S MY SCREEN YOU'RE POUNDING ON. BYE ARS. ETHEL P. HUAPHRIESI

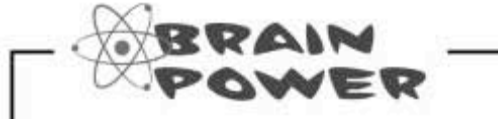

How could we have prevented the ATM from forgetting about the INSERT part of Mrs. Humphries' transaction?

Meanwhile, across town...

you are here » 479

### More trouble at the ATM

John and Mary share an account. On Friday, they ended up at two different ATM machines at the same time. They each try to withdraw 300 samoleons.

Here's the database keeping tally

of how much is in Mary and John's shared account.

> **Account balance:** 350 samoleons

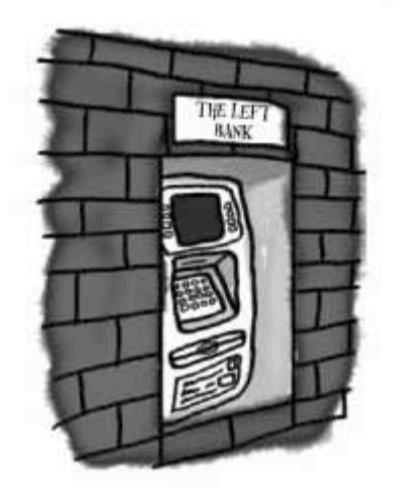

ATM: OH. IT'S YOU RGRIN, JOHN. UHAT, YOU THINK I'M MADE OF SHEND

John: What's my balance?

ATM: Thinking [SELECT CHECKING\_BAL FROM ACCOUNTS: ) 350 SANDLEDNS

John: Give me 300 samoleons

ATM: THAT'S ALL YOU THINK I'M GOOD FOR. TO GIVE ME MOMEY. JUST USE ME AND THEN IGNORE ME.

ICHECKING\_BRL > 300. HE HAS ENOUGH NONEY I

(REMOVE 300 FROM CHECKING)

**ISUBTRACT 300 FROM** CHECKING BALI

John takes the money and runs.

This is where ATM: YOU NEVER CALL. YOU NEVER things went wrong.

350 samoleons

50 samoleons

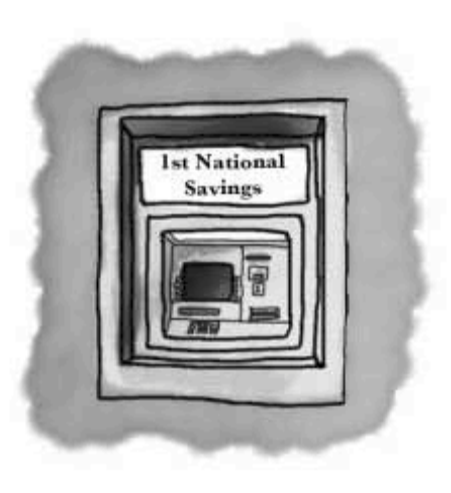

ATM: ARRY, HIYA.

Mary: What's my balance?

ATM: Thinking (SELECT CHECKING\_BAL FROM ACCOUNTS: ) 350 SANDLEONS

#### **RING RING**

Mary fiddles around in her purse looking for her cell phone.

Mary: Give me 300 samoleons.

ATM: YOU BETCHR

ICHECKING\_BAL > 300. SHE HAS 350 samoleons ENDUGH NONEY)

#### (RENOVE 300 FROM CHECKING)

**ISUBTRACT 300 FROM** -250 samoleons CHECKING\_BALI

ATM: YOU'RE BROLY OVERDRAUM.

480 Chapter 11

URITE. BYE JOHN.

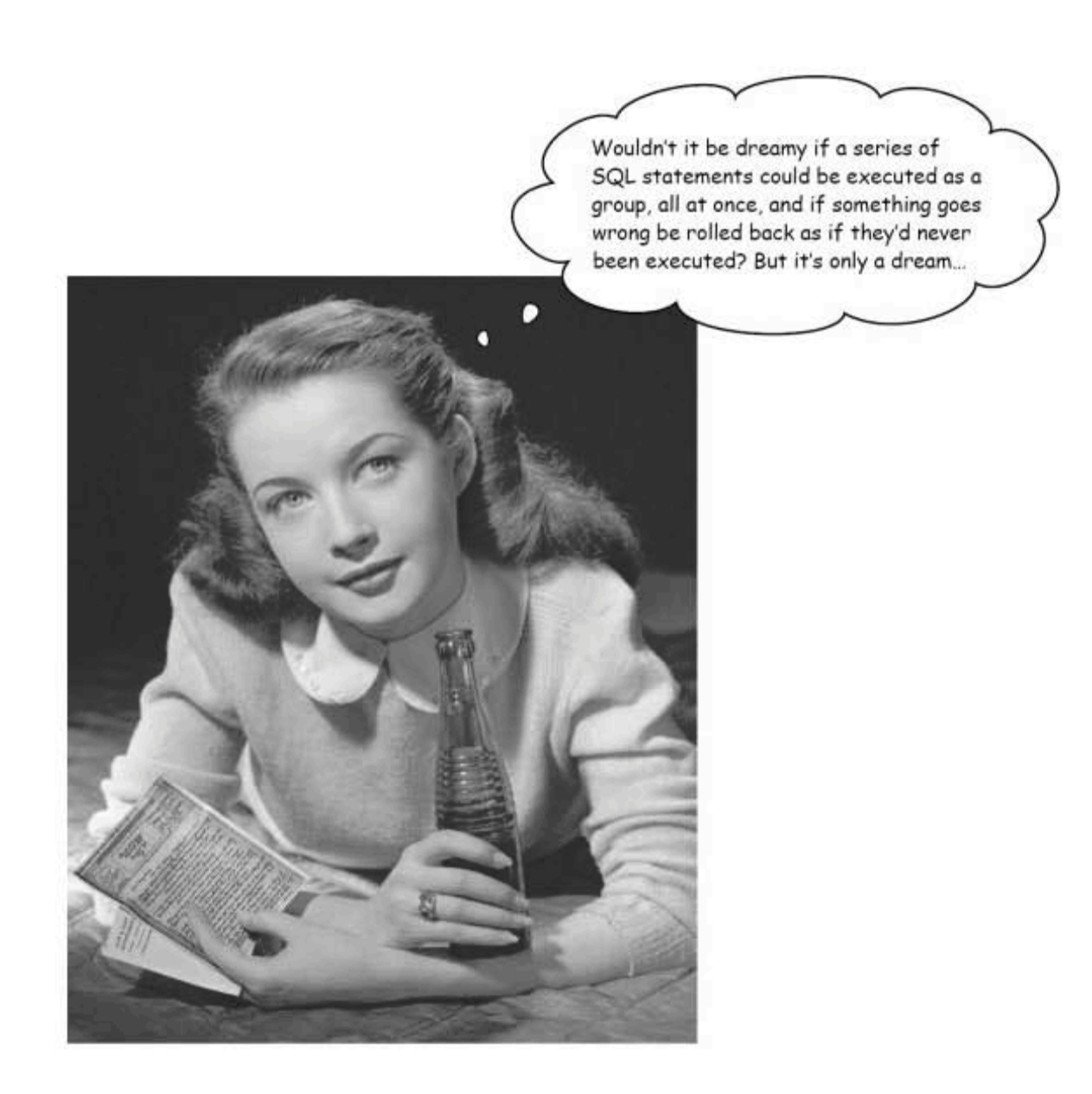

anatomy of a transaction

### It's not a dream, it's a transaction

A transaction is a set of SQL statements that accomplish a single unit of work. In Mrs. Humphries' case, a transaction would consist of all the SQL statements needed to move the money from her checking account to her savings account:

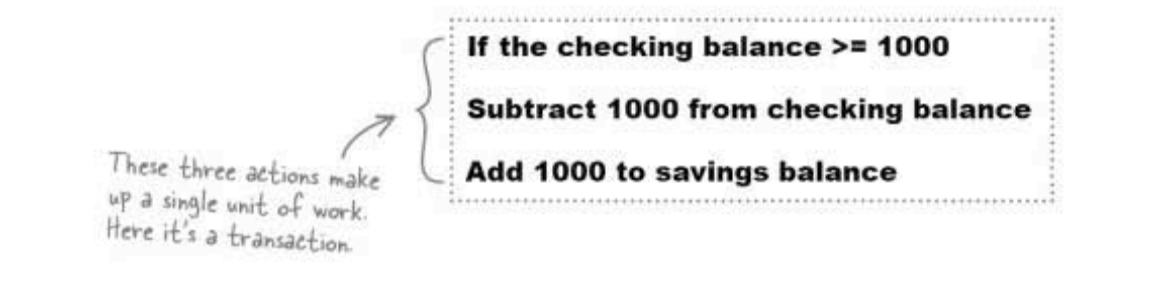

John and Mary were each trying to perform the same transaction at the same time:

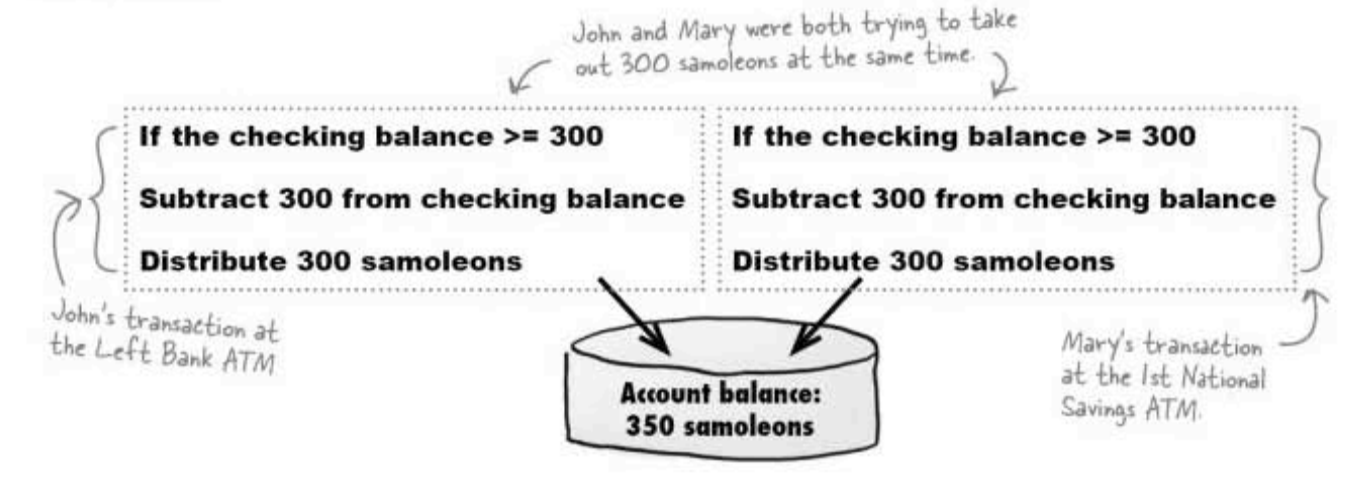

In the case of John and Mary, the 1st National Savings ATM shouldn't have been allowed to touch the account, even to query the balance, until the Left Bank ATM was finished with the transaction, thus unlocking it.

> During a transaction, if all the steps can't be completed without interference, none of them should be completed.

### The classic ACID test

To help you decide what steps in your SQL can be considered a transaction, remember the acronym **ACID**. There are four characteristics that have to be true before we can call a set of SQL statements a transaction:

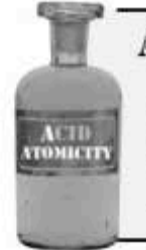

#### **ACID: ATOMICITY**

All of the pieces of the transaction must be completed, or none of them will be completed. You can't execute part of a transaction. Mrs. Humphries' samoleons were blinked into non-existence by the power outage because only part of the transaction took place.

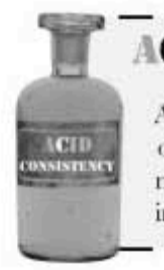

**ACTIO** 

**CHD** 

L

### **ACID: CONSISTENCY**

A complete transaction leaves the database in a consistent state at the end of the transaction. At the end of both of the samoleon transactions, the money is in balance again. In the first case it's been transferred to savings; in the second it's been translated into cash. But no samoleons go missing.

### ACID: ISOLATION

Isolation means that every transaction has a consistent view of the database regardless of other transactions taking place at the same time. This is what went wrong with John and Mary: Mary's ATM could see the balance while John's ATM was completing the transaction. She shouldn't have been able to see the balance, or should have seen some sort of "transaction in progress" message.

### **ACID: DURABILITY**

After the transaction, the database needs to save the data correctly and protect it from power outages or other threats. This is generally handled through records of transactions saved to a different location than the main database. If a record of Mrs. Humphries' transaction had been kept somewhere, then she might have gotten her 1,000 samoleons back.

ப

### SQL helps you manage your transactions

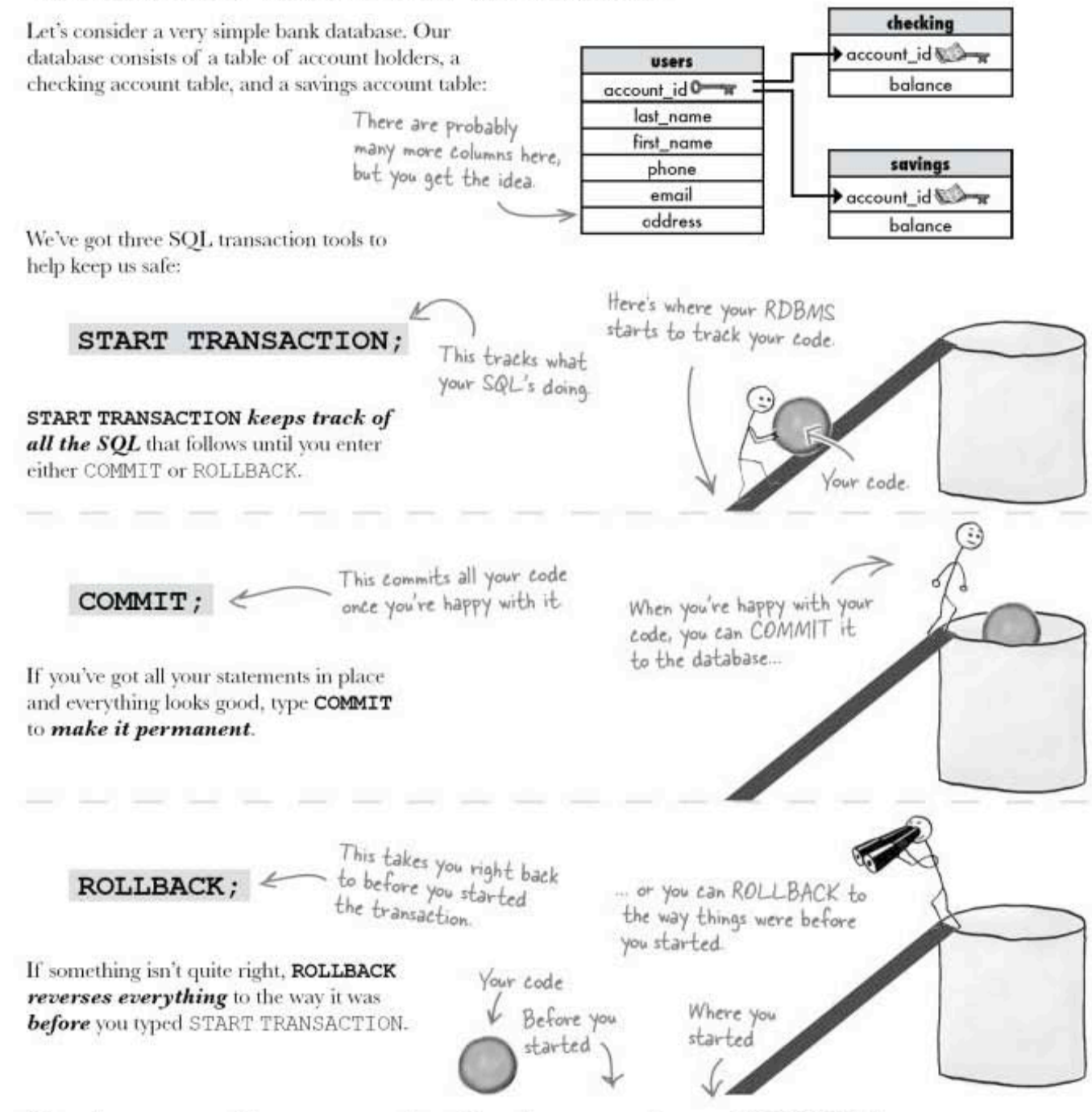

### No changes will occur to the database until you COMMIT

### What should have happened inside the ATM

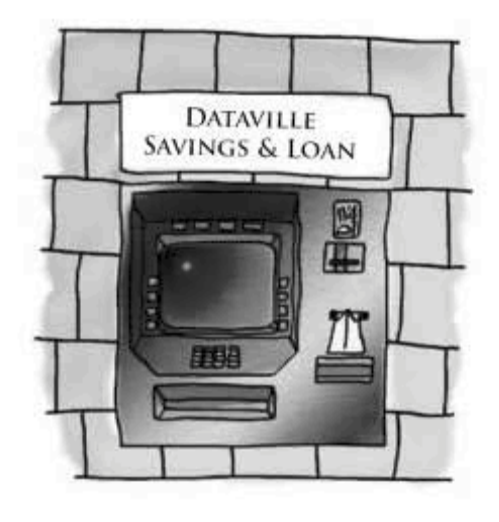

ATM: LA LA LA LA LA.

ATM: HEY. IT'S MRS. ETHEL P. HUMPHRIES. HI MRS. ETHEL P. HUMPHRIESI (ACCOUNT\_ID 38221)

Mrs. Humphries: Tell me how much money I have.

ATM: Thinking (SELECT BALANCE FROM CHECKING UHERE  $RCCOUMT_1D = 38221$ SELECT BALANCE FROM SAVINGS UHERE ACCOUNT ID = 38221:1 SO THAT'S 1000 CHECKING, 30 SAVINGS

Mrs. Humphries: Transfer this 1,000 samoleons from checking to savings.

ATM: THAT'S A TALL ORDER, MRS. HUMPHRIES, BUT HERE GOES: ISTART TRANSACTION: SELECT BRLANCE FROM CHECKING UHERE ACCOUNT\_ID = 1:1558E

ATM: SHE'S GOT 1000 IN CHECKING. SO I'LL KEEP GOING.

ATM: (UPDATE CHECKING SET BALANCE = BALANCE - 1000 UHERE RECOUNT 10 = 38221:)

> CINSERT BEEEP......

ATN ON ENERGENCY POWER: ROLLBACK:

power went out.

Here's where the

ATM: ATM:

ATM: 222222222

ATM: YAUN.

ATM: HEY. IT'S MRS. ETHEL P. HUMPHRIES. HI MRS. ETHEL P. HUMPHRIESI (RECOUNT ID 38221)

Thanks to ROLLBACK, the COMMIT statement was never entered, so nothing ever changed.

ATM: Thinking (SELECT BALANCE FROM CHECKING UHERE ACCOUNT \_ ID = 38221: SELECT BALANCE FROM SAVINGS WHERE ACCOUNT\_ID =38221; а

SO THAT'S 1000 CHECKING, 30 SAVINGS

Mrs. Humphries: Tell me how much money I have.

you are here » 485 mysgl and transactions

### How to make transactions work with MySQL

Before you can use a transaction with MySQL, you need to use the correct storage engine. The storage engine is the behind-the-scenes structure that stores all your database data and structures. Some types allow transactions; some types do not.

Think back to Chapter 4 when you saw the

SHOW CREATE TABLE my contacts;

This time we do care<br>about the storage engine.

You need to make sure your storage engine is either BDB or InnoDB, the two choices that support transactions.

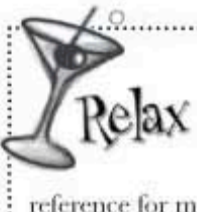

Time-saving command

Take a look at the solid<br>we used to consist the title en page 135, and the code below that the 33636. CREATS. TABLE:  $\mathcal{R}g_{\mu\nu}(0.0186758)$ <br>gives you. They are noticed by the model below into a CREATS. TABLE TABLE<br>TABL

CREATE TABLE (my\_contacts)

You don't need to worry about the last line of text after the

closing parenthesis. It specifies

how the data will be stored and

what character set to use The

default settings are fine for now

The adds inned the talent since and the table what are called bask-field. They show up when us<br>For the DHW CREATE TABLE command

'last name' varchar(30) default NULL

Temail<sup>3</sup> varchar(50) default NULL,

Sgender<sup>8</sup> char(1) default NULL, Dirthday date default NULL,

first Name | varchar (20) default NULL,

"profession" varchar (50) default NULL, "location" varchar(50) default NULL, status varchar (20) default NULL,

"interests" varchar(100) default NULL, Speeking? varchar(100) default NULL. ENGINE=MyISAM DEFAULT CHARSET=latin1

InnoDB and BDB are two possible ways that your RDBMS can store your data behind the scenes.

smart initial dealers

tuloss we kill the SQL<br>officere differently,<br>Literature di selem any

H's a goal idea &

City Earlyin, MAL 1

posteriors + 185

terator nor +ak

Although you could make the

code neater (by removing the

last line and hackticks), you

can just copy and paste it to

create a table.

They're called storage engines, and using either of these types ensures that you can use transactions. Corsult a reference for more differences between the storage engines MySQL offers.

For our purposes right now, it doesn't matter which you choose. To change your engine, use this syntax:

ALTER TABLE your table TYPE = InnoDB;

### Now try it yourself

Suppose we've upgraded all the pennies in our piggy bank to quarters.

Try the code below yourself on the piggy bank table we created earlier in this chapter. First time around, we're going to use ROLLBACK because we decided not to go ahead with our changes:

START TRANSACTION;

SELECT \* FROM piggy bank; UPDATE piggy bank set coin =  $'Q'$  where coin=  $'P'$ ; SELECT \* FROM piggy\_bank; Now you see the changes... ROLLBACK; < We changed our minds SELECT \* FROM piggy\_bank; <a> ...and now you don't

The second time we'll use COMMIT because we're okay with the changes:

START TRANSACTION;

SELECT \* FROM piggy bank; UPDATE piggy bank set coin =  $'Q'$  where coin=  $'P'$ ; SELECT \* FROM piggy\_bank; < Now you see the changes... COMMIT; <a>
Make the changes stick. 

> you are here » 487

sharpen your pencil

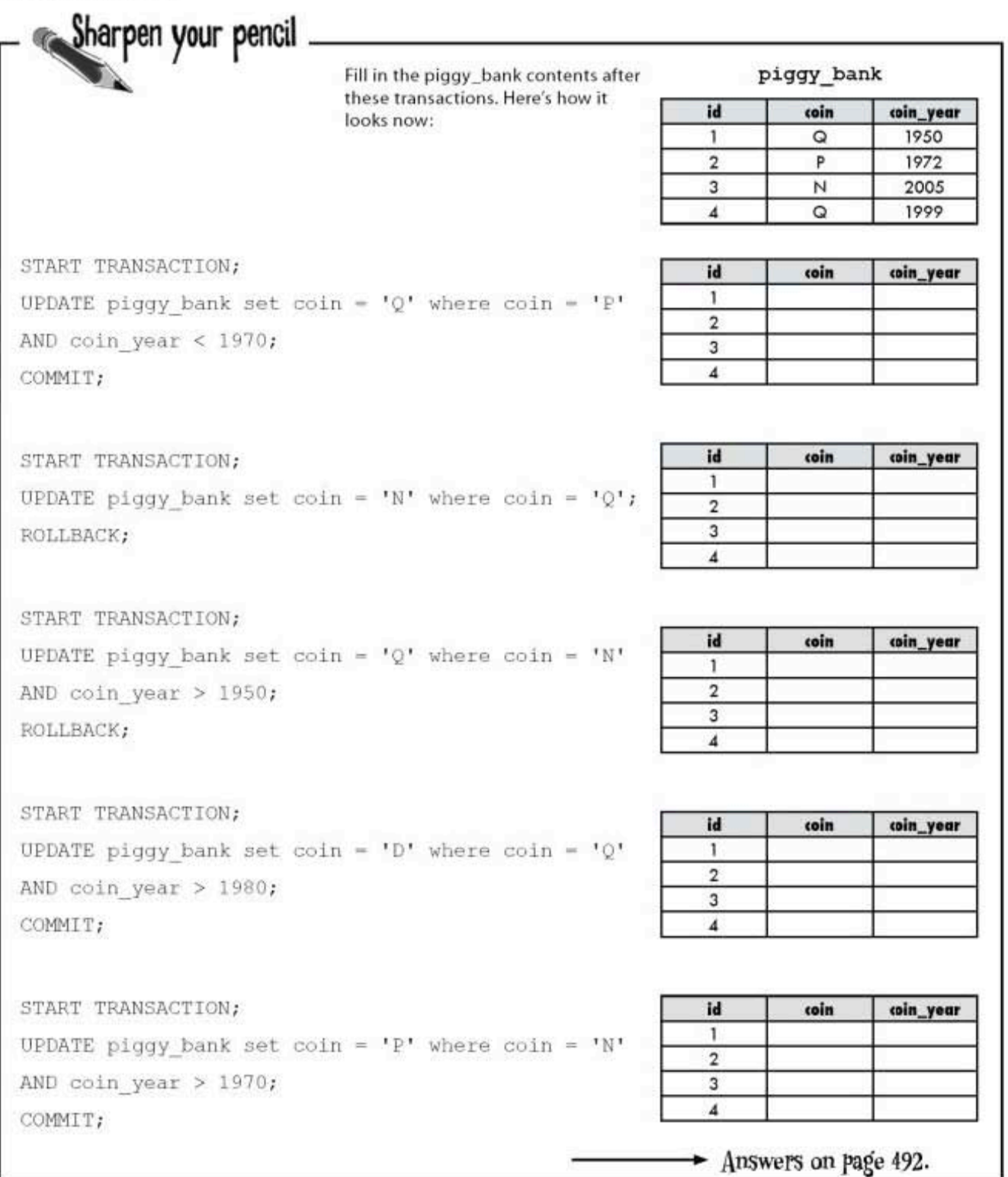

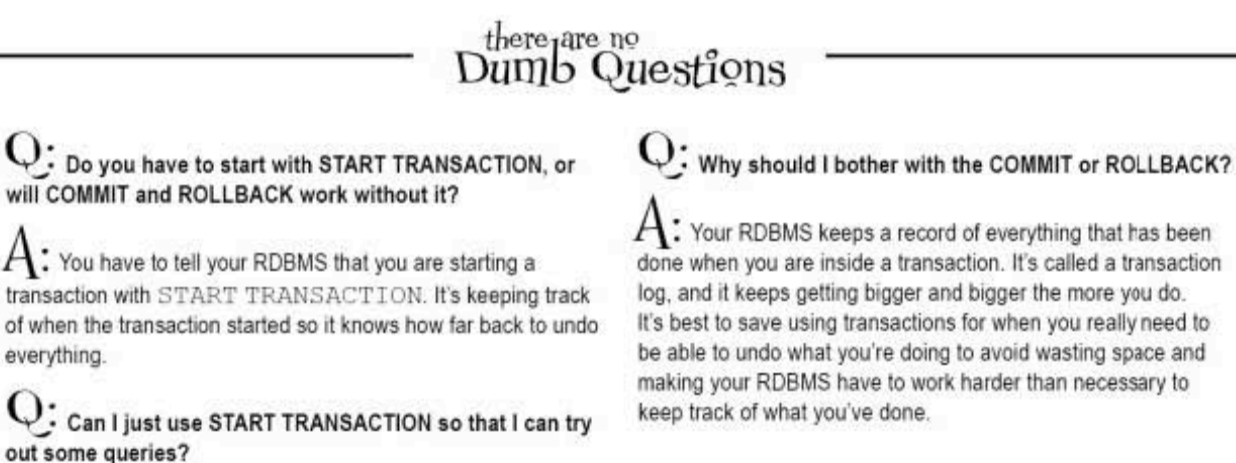

 $\bm{\mathsf{A}}$  . You can and you should. It's a great way to practice queries that change the data in your tables without permanently changing the tables if you've done something wrong. Just be sure you COMMIT or ROLLBACK when you're finished.

 $\circ$ 

done when you are inside a transaction. It's called a transaction log, and it keeps getting bigger and bigger the more you do. It's best to save using transactions for when you really need to be able to undo what you're doing to avoid wasting space and making your RDBMS have to work harder than necessary to

I still need a way to keep people completely out of certain tables. My new accountant should only be able to get to payroll tables, for example. And I need a way to allow some people to SELECT data, but NEVER INSERT, UPDATE, or DELETE data.

> Is there a way Greg can have complete control over who does what to the tables in his database?

Turn to the next chapter and find out.

#### sql in review

### Your SQL Toolbox

You've got Chapter 11 under your belt, and almost filled your toolbox. You've seen how to VIEW your data and execute **TRANSACTIONS. For a complete** list of tooltips in the book, see Appendix iii.

#### **TRANSACTIONS**

This is a group of queries that must be executed together as a unit If they can't all execute without interruption, then none of them can.

> START TRANSACTION is used to tell the RDBMS to begin a transaction. Nothing is permament until COMMIT is issued. The transaction will continue until it is committed or a ROLLBACK command is issued, which returns the database to the state it was prior to the START TRANSACTION.

#### VIEWS

Use a view to treat the results of a query as a table. Great for turning complex queries into

#### **UPDATABLE VIEWS**

These are views that allow you to change the data in the underlying tables. These views must contain all NOT NULL rows of the base table or tables.

### NON-UPDATABLE VIEWS

Views that can't be used to INSERT or UPDATE data in the base table.

#### CHECK CONSTRAINTS

Use these to only allow specific values to be inserted or updated in a table.

#### CHECK OPTION

Use this when creating an updatable view to force all inserts and updates to satisfy a WHERE clause in the view.

#### constraints, views, and transactions

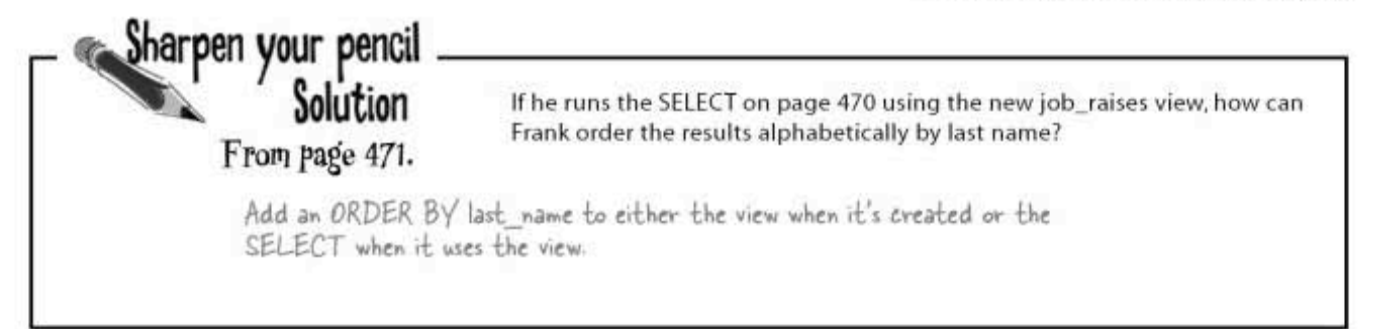

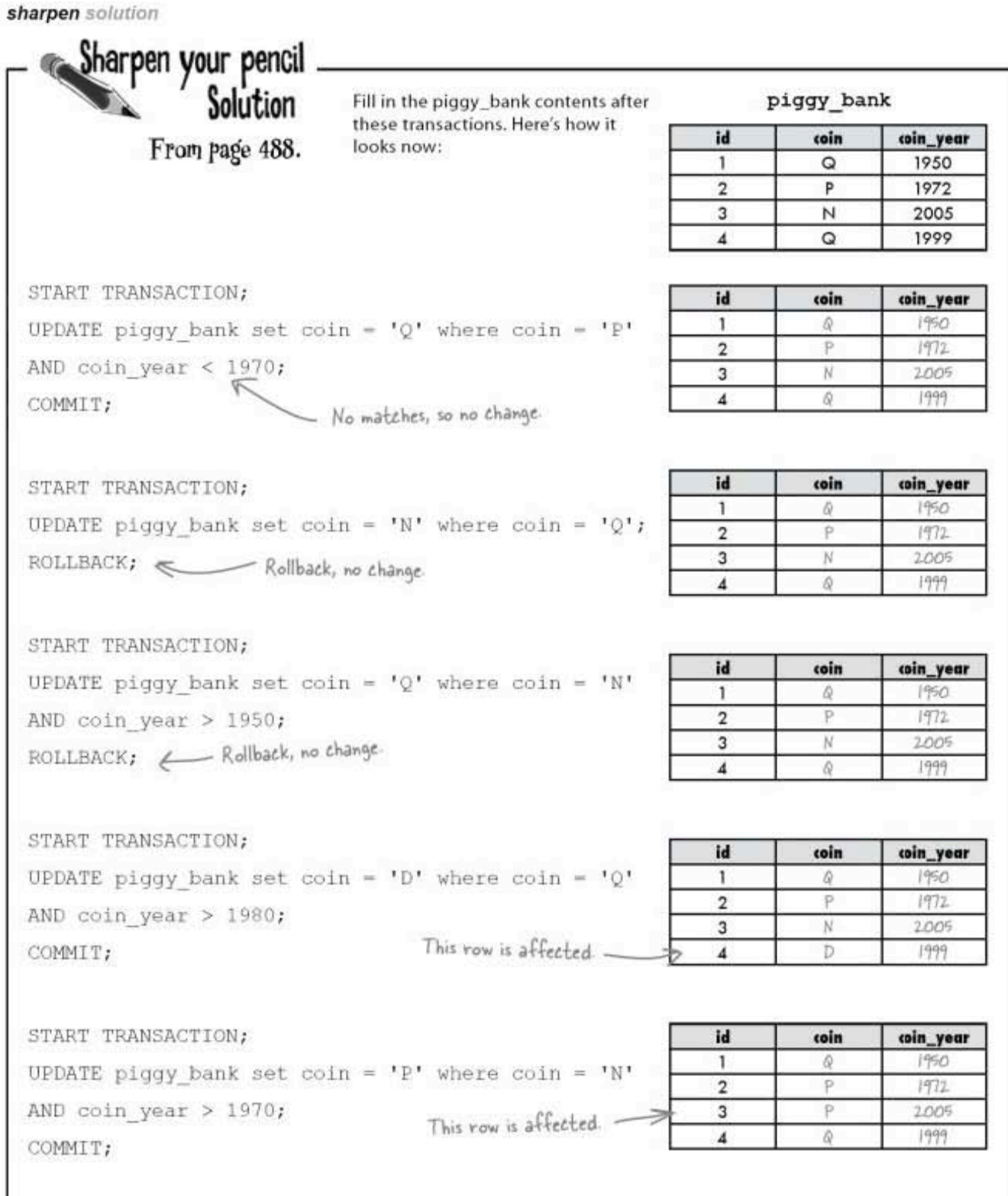

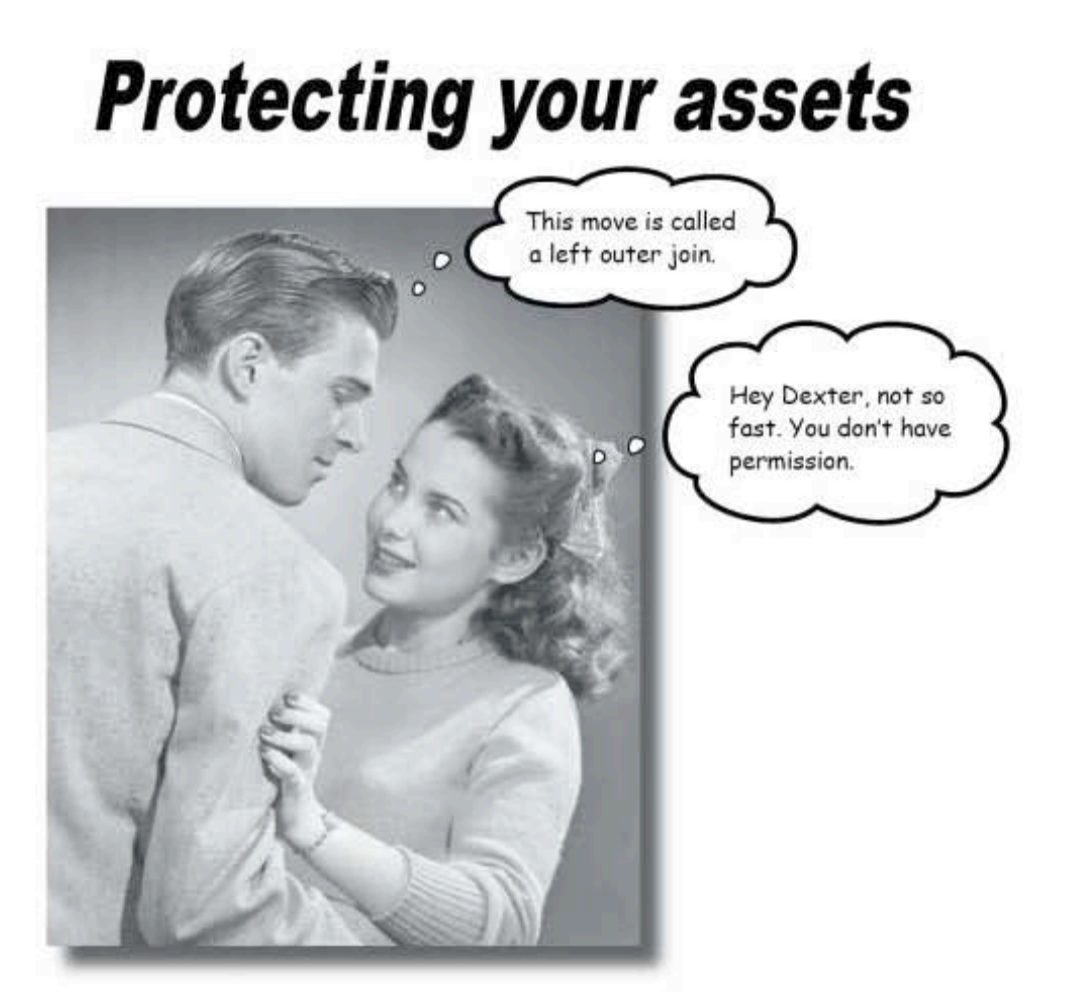

#### You've put an enormous amount of time and energy into

creating your database. And you'd be devastated if anything happened to it. You've also had to give other people access to your data, and you're worried that they might insert or update something incorrectly, or even worse, delete the wrong data. You're about to learn how databases and the objects in them can be made more secure, and how you can have complete control over who can do what with your data.

> this is a new chapter 493

data-entry woes

### **User problems**

Clown tracking took off in such a big way that the Dataville City Council had to employ a whole team of people to track clowns and add the data to the clown tracking database.

Unfortunately the team was infiltrated by a clown disguised in ordinary clothes who went by the codename of "George." He caused a number of problems in the database, including lost data, modified data, and nearly duplicate records that only exist because of his deliberate misspellings. Here are a few of the problems with the clown tracking database:

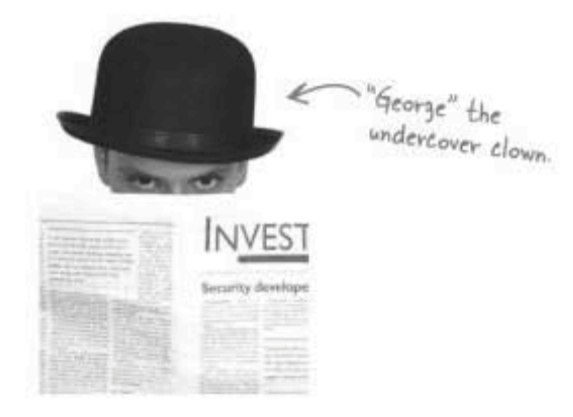

Snuggles, Snugles, and Snuggels all have rows in the clown\_info table. We're pretty sure they are all the same clown because the gender and description columns are the same (except for misspellings).

With those multiple entries in the clown\_info table, we've got a mess with our actual sightings. The info\_location table uses the clown\_info IDs for Snuggles, Snugles, and Snuggels.

The activities table is also full of misspellings. Snuggles is a juggeler, Snugles is a jugler, and Snuggels is a jugular.

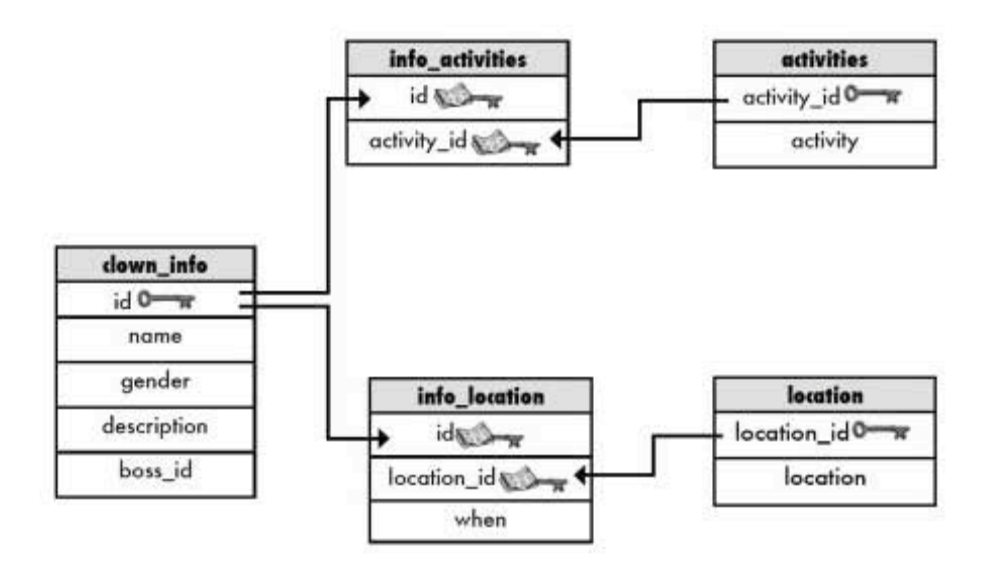

### Avoiding errors in the clown tracking database

George quit before anyone noticed that he was sabotaging the data, and now we're left picking up the pieces. From now on, when we hire new people, we need to give them the ability to SELECT from the database so that they can identify clowns. But we want to keep them from INSERTING data. Or UPDATING. Or anything else until we've had time to do extensive background checks.

We'll also need to be careful; when we ask new employees to DELETE data to try to fix George's mistakes, they could end up deleting good data along with the bad.

It's time to protect the clown-tracking database before other clowns like George destroy it completely.

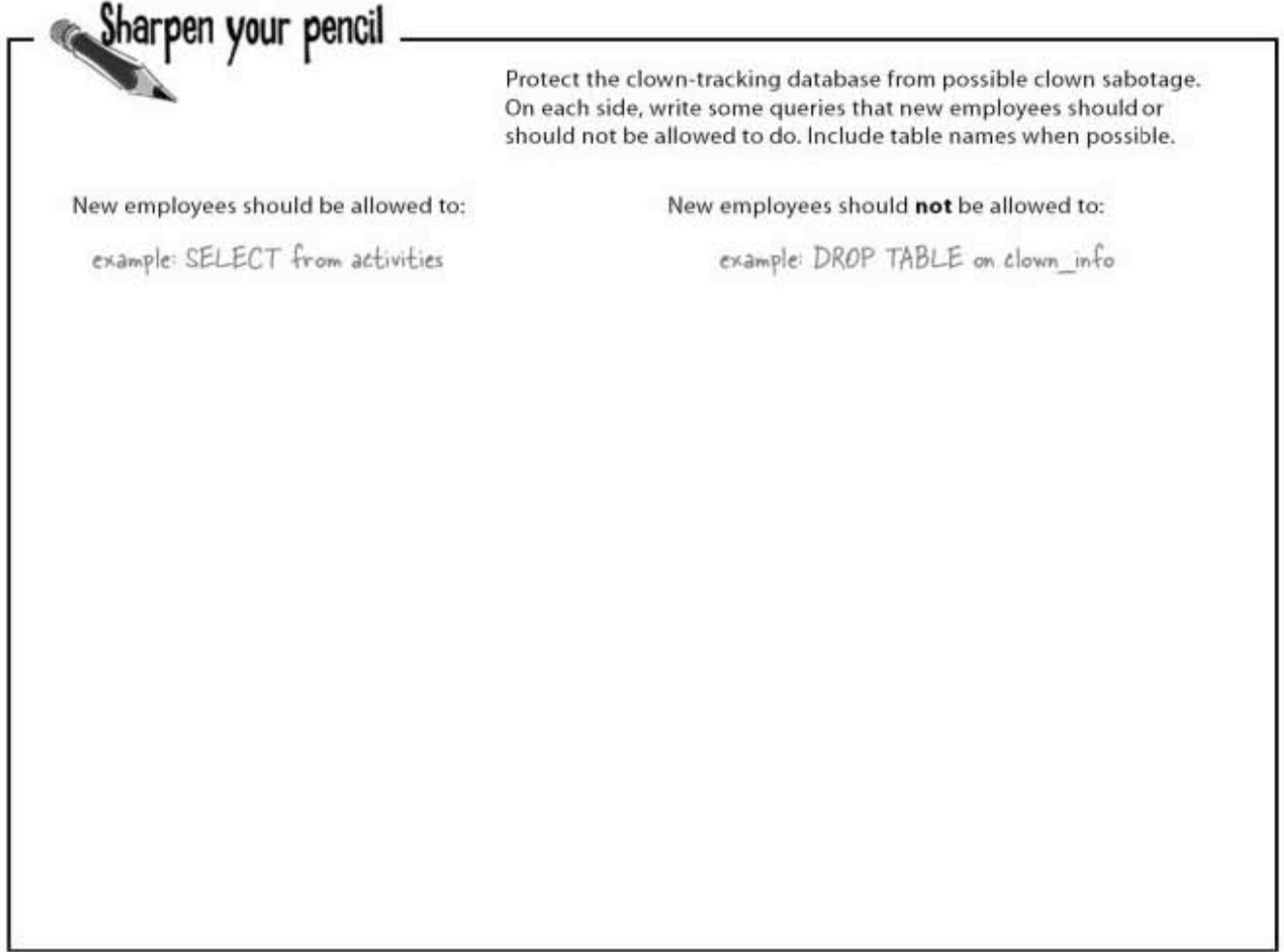

sharpen solution

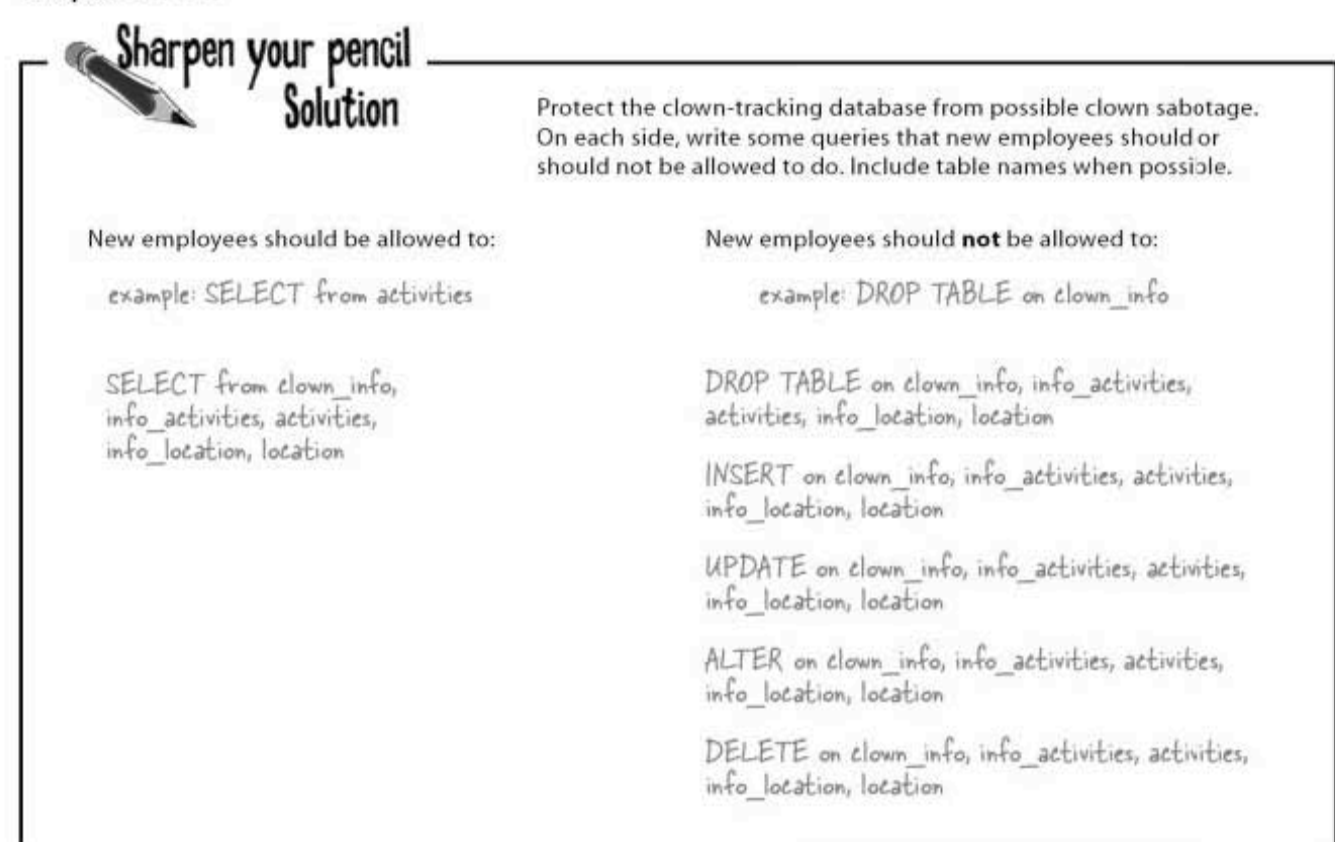

#### There's good news, we can stop clowns like George from destroying our data!

SQL gives us the ability to control what our employees can and can't do to the clown-tracking database. Before we can, though, we need to give him, and everyone else who uses our database a user account.

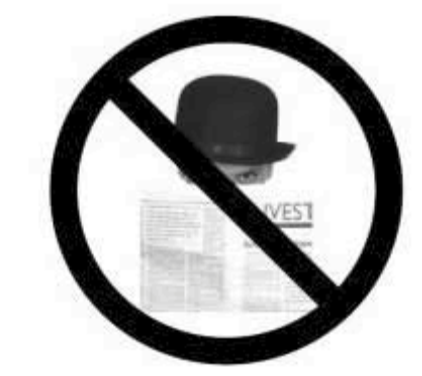

### Protect the root user account

Up to this point, we've only had one user in our database, and no password. Anyone with access to our terminal or graphical interface to our database has complete control over the database.

By default, the first user-the root user-has complete control over everything in the database. This is important, because the root user needs to be able to create user accounts for all other users. We don't want to limit what the root user can do, but we do want to give our root account a password. In MySQL, the command is simply:

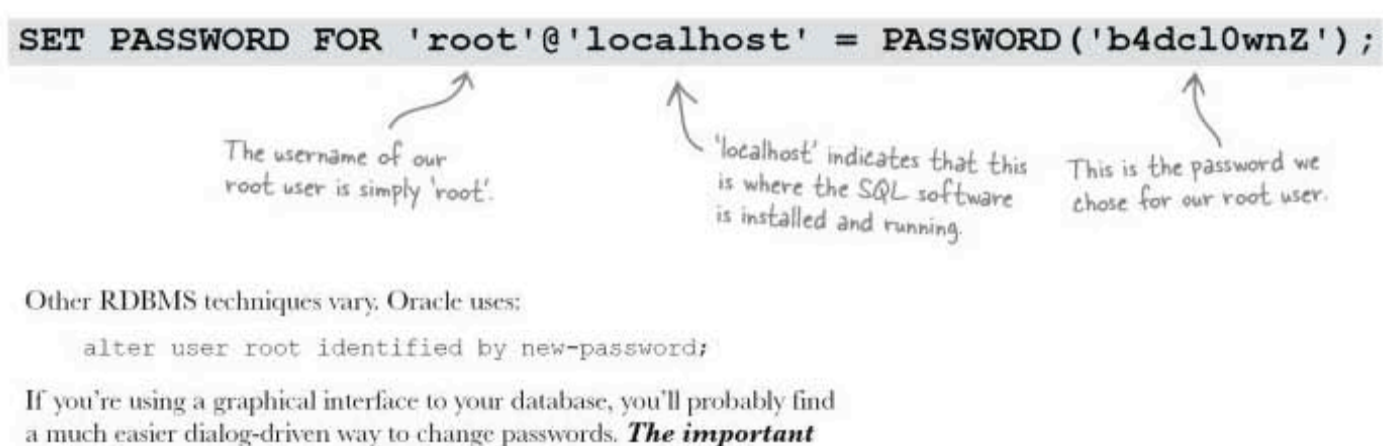

point is not so much how you do it, but that you definitely should do it.

Consult RDBMS-specific documentation for information on protecting the root account.

there are no<br>Dumb Questions

 $Q$ : I'm still not clear on what that "localhost" means. Can you explain in more detail?

 $\mathrm{A}$  : <code>localhost</code> means that the computer you're using to run your queries is the same computer that your SQL RDBMS is installed on. localhost is the default value for this parameter, so including it is optional.

 $\operatorname{Q}$ : But what I'm using an SQL client on a machine somewhere else.

 $\mathrm{A}$  : This is known as remote access. You'll have to tell the query where the computer is. You can do that with an IP address or a hostname instead of localhost. For example, if your SQL software was installed on a machine called kumquats on the O'Reilly network, you might use something like root@kumquats.oreilly. com. But that's not a real SQL server, so of course it won't work.

creating a new user

### Add a new user

Here's a question with an obvious answer for you:

#### How do you think SQL stores information about users?

In a table, of course! SQL keeps a database of data about itself. It includes user ids, usernames, passwords, and what each user is allowed to do to each database.

To create a new user, we can start with a username and a password. There's no actual SQL command to create a user, but most RDBMSs will use something like this:

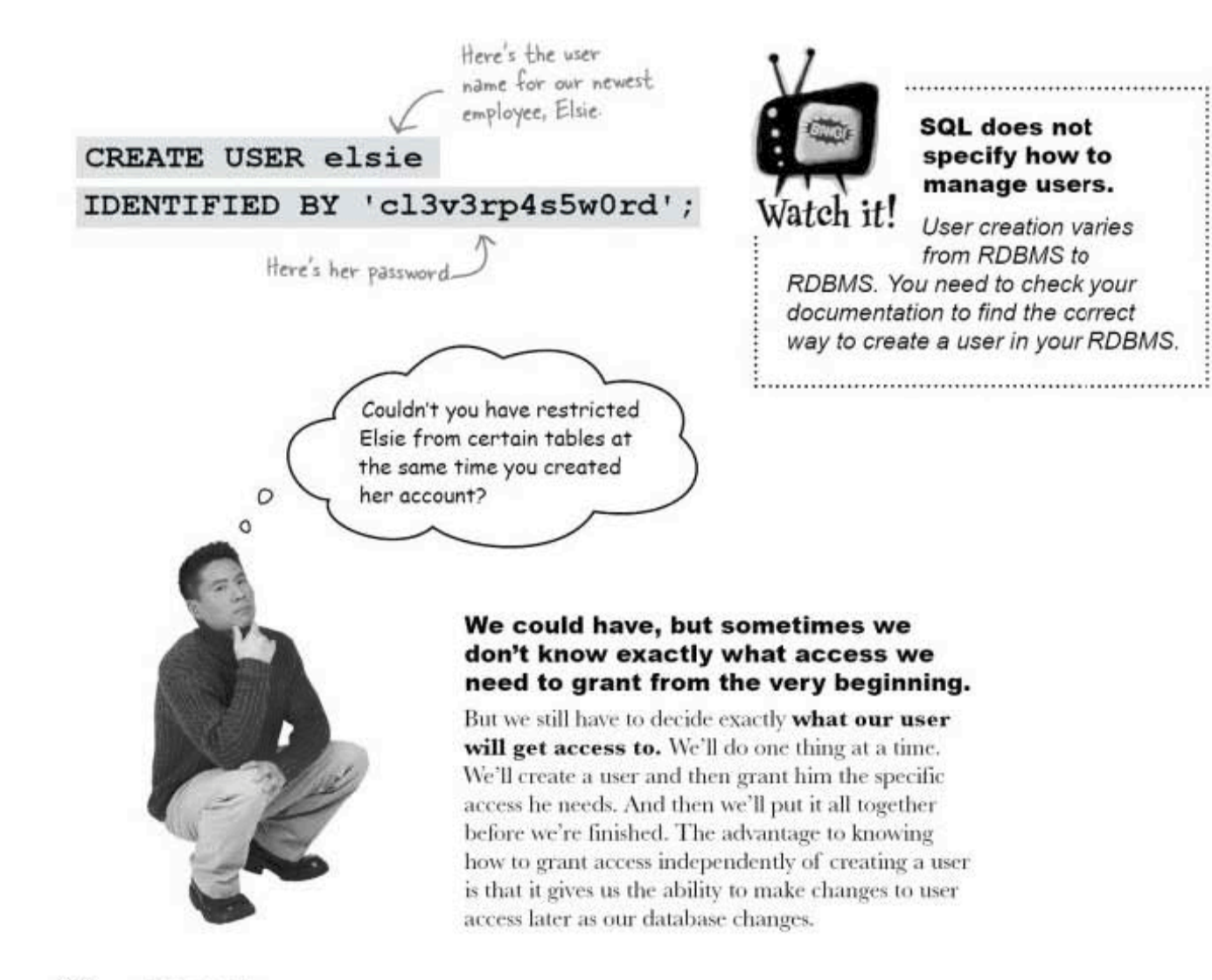

### Decide exactly what the user needs

We've created Elsie's account. As it stands right now, she has no permission to do anything. We have to use a GRANT statement to give her permission to even SELECT from clown info.

Unlike our root account, which has permission to run any SQL command on anything in the database, the new users we create have no permission. The GRANT statement can be used to give specific rights to users of our databases. Here's what the GRANT can allow us to do:

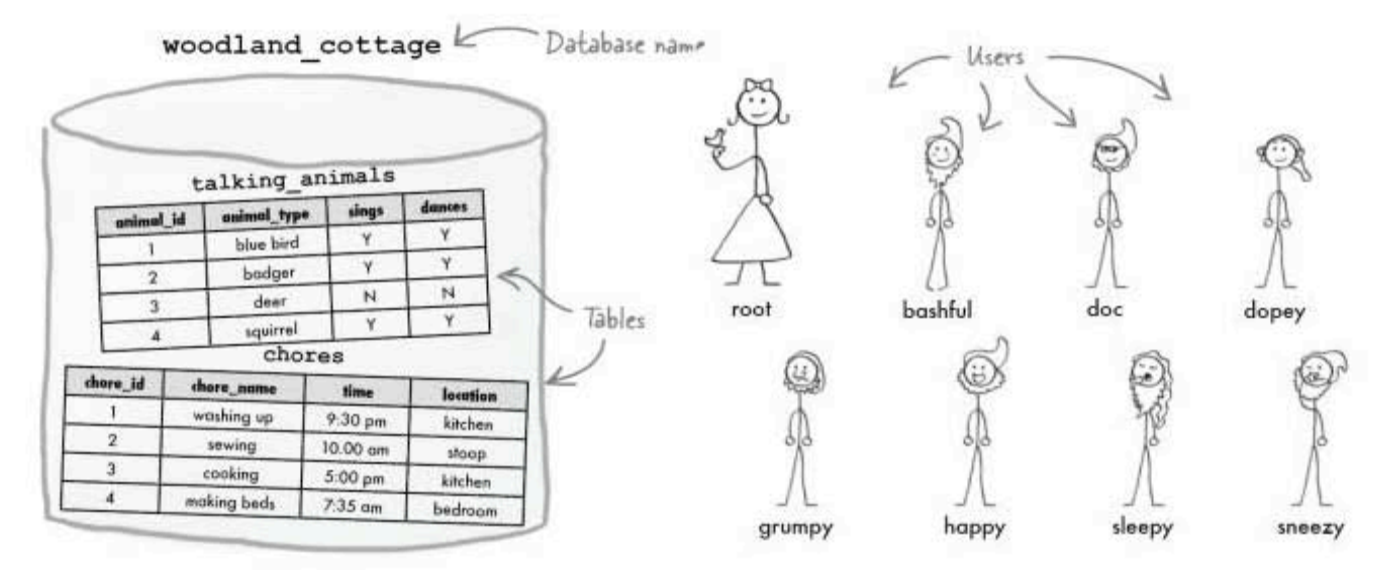

#### Only some users may modify particular tables.

Only the person in charge should be able to add new chores to the chores table. Only root can INSERT, UPDATE, and DELETE chores. However, happy is in charge of the talking animals table and may ALTER the structure of it, as well as perform any other operations on it.

#### The data in a specific table may only be accessible to certain users.

Everyone except grumpy can SELECT from the talking animals table. He doesn't like talking animals.

#### Even within tables there might need to be permissions: some users can see certain columns, but not others.

Everyone except *dopey* can see the instructions column in the chores table (it just confuses him).

You can control exactly what users can do to tables and columns with the **GRANT** statement.

**GRANTing** permissions

### A simple GRANT statement

We know that Elsie has no permission to do anything at this point. She can sign in to the SQL software using her username and password, but that's it. She needs to be able to SELECT from the clown info table, so we can give her that **permission**. We need to GRANT permission TO Elsie. We'll use this statement:

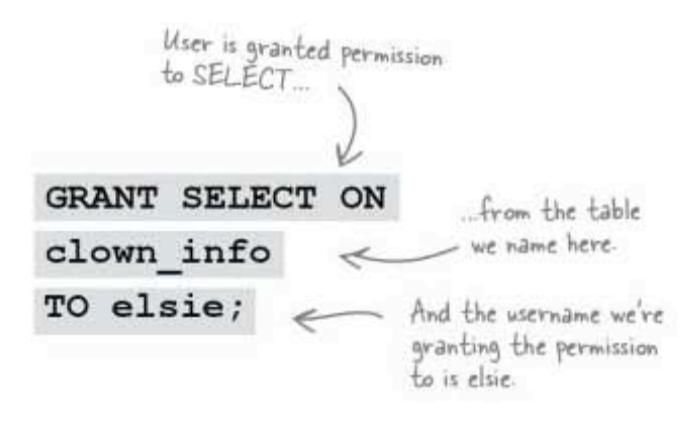

Elsie also needs SELECT permission on the other clown-tracking tables so that she can use joins and subqueries in her SELECT statements. We need a separate GRANT statement for each table:

> GRANT SELECT ON activities TO elsie; GRANT SELECT ON location TO elsie; GRANT SELECT ON info activities TO elsie; GRANT SELECT ON info location TO elsie;

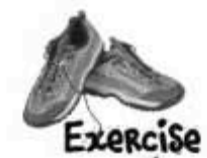

Now that we've got Elsie under control, try figuring out what these GRANT statements do to the woodland\_cottage database you just saw on page 499.

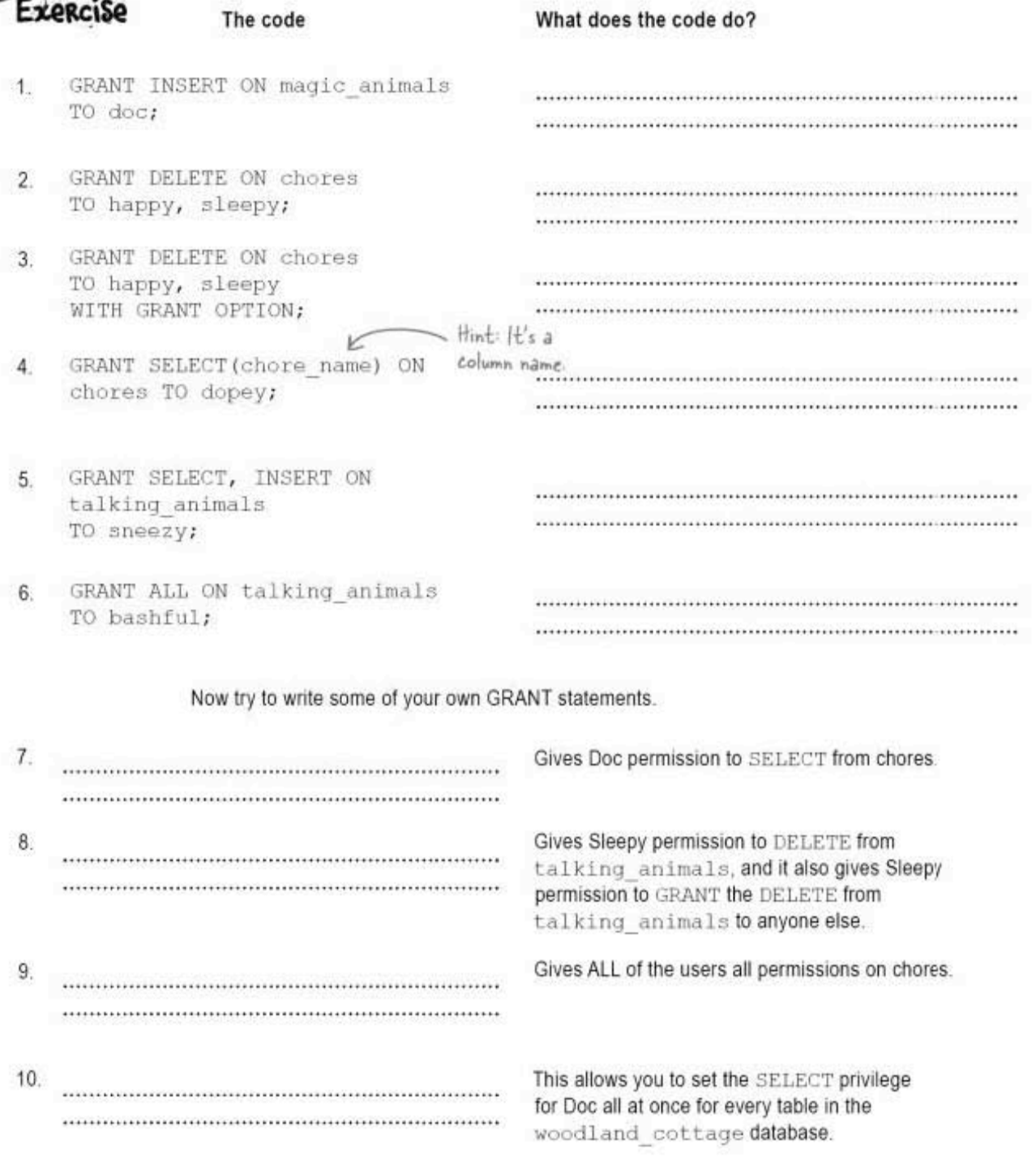

you are here > 501

#### exercise solution

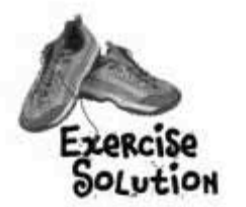

Now that we've got Elsie under control, try figuring out what these GRANT statements do to the woodland\_cottage database you just saw on page 499.

The code

#### What does the code do?

- GRANT INSERT ON magic animals 1. TO doc;
- 2. GRANT DELETE ON chores TO happy, sleepy;
- 3. GRANT DELETE ON chores TO happy, sleepy WITH GRANT OPTION;
- 4. GRANT SELECT (chore name) ON chores TO dopey;
- 5. GRANT SELECT, INSERT ON talking animals TO sneezy;
- 6. GRANT ALL ON talking animals TO bashful;

Allows doe to INSERT into the magic animals table.

Allows happy and sleepy to DELETE from the chores table.

Allows happy and sleepy to DELETE from the chores table and give others the same permission

Allows dopey to SELECT from just the chore name column in the chores table.

Allows sneezy to SELECT and INSERT into the talking animals table.

Allows bashful to SELECT, UPDATE, INSERT and DELETE on the talking animals table.

#### Now try to write some of your own GRANT statements.

7. GRANT SELECT ON chores TO doc;

8. GRANT DELETE ON talking animals TO

9. GRANT ALL ON chores TO bashful, doe, dopey, grumpy, happy, sleepy, sneezy,

sleepy WITH GRANT OPTION;

Gives Doc permission to SELECT from chores.

Gives Sleepy permission to DELETE from talking animals, and it also gives Sleepy permission to GRANT the DELETE from talking animals to anyone else.

Gives ALL of the users all permissions on chores.

10. GRANT SELECT ON woodland cottage.\* TO doc

This allows you to set the SELECT privilege for Doc all at once for every table in the woodland cottage database.

### **GRANT** variations

In the exercise you just did, you saw the major variations of the GRANT statement. Here they are:

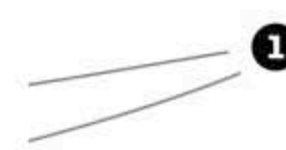

#### You can name multiple users in the same GRANT statement.

Each of the users named will get the same permission granted to them.

### Θ

Β

 $\overline{\mathbf{A}}$ 

#### WITH GRANT OPTION gives users permission to give other users the permission they were just given.

It sounds confusing, but it simply means that if the user was given a SELECT on chores, he can give any other user that same permission to do SELECTs on chores.

#### A specific column, or columns, in a table can be used instead of the entire table.

The permission can be given to only SELECT from a single column. The only output the user will see will be from that column.

#### You can specify more than one permission on a table.

Just list each permission you want to grant on a table using a comma after each.

# O

#### GRANT ALL gives users permission to SELECT, UPDATE, INSERT, and DELETE from the specified table.

It's simply a shorthand way of saying "give users permission to SELECT, UPDATE, INSERT, and DELETE from the specified table."

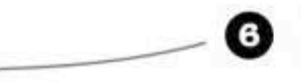

#### You can specify every table in a database with database name.\*

Much like you use the \* wildcard in a SELECT statement, this specifies all the tables in a database.

**REVOKE** statement

### **REVOKE** privileges

Suppose we decide to remove the SELECT privilege we gave to Elsie. To do that, we need the REVOKE statement.

Remember our simple GRANT statement? The REVOKE syntax is almost identical. Instead of the word "grant," it's "revoke," and instead of "to" we use "from."

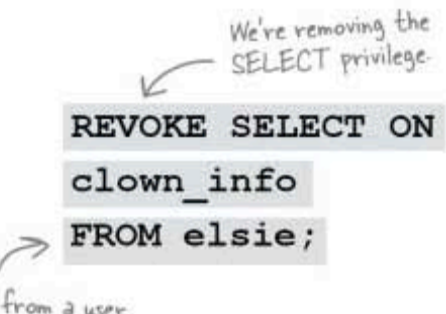

We revoke from a user<br>instead of granting to.

You can also just revoke the WITH GRANT OPTION but leave the privilege intact. In this example, happy and sleepy can still DELETE things from the chores table, but they can't give anyone else that privilege any longer:

We're only removing the<br>GRANT OPTION privilege You do that, Jim, REVOKE GRANT OPTION ON and I'll revoke all of DELETE ON chores your privileges for an entire month. FROM happy, sleepy; Users happy and sleepy can still<br>DELETE, just not grant anyone<br>else that privilege.

### REVOKING a used GRANT OPTION

Consider this scenario. The root user gave sleepy DELETE privileges with GRANT OPTION on the chores table. Then sleepy gave sneezy DELETE privileges on chores, too.

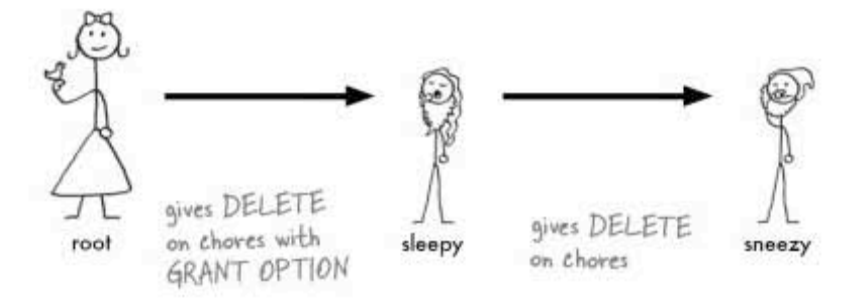

Suppose the root user changes her mind and takes the privilege away from sleepy. It will also be revoked from sneezy, even though she only revoked it from sleepy.

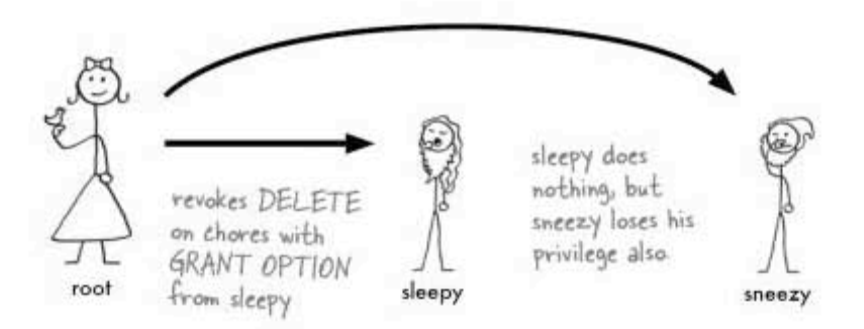

A side effect of the REVOKE statement was that sneezy also lost the privilege. There are two keywords you can use that will let you control what you want to happen when you're revoking.

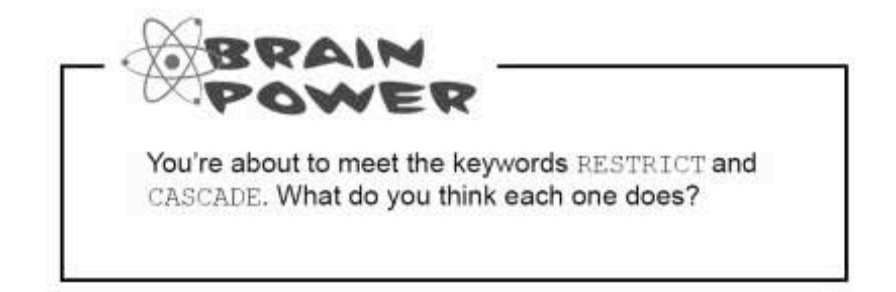

more precise REVOKEs

### **REVOKING with precision**

There are two ways to revoke privileges and ensure that you're not affecting users other than the one you want to. You can use the keywords CASCADE and RESTRICT to target who keeps and who loses their privileges more precisely.

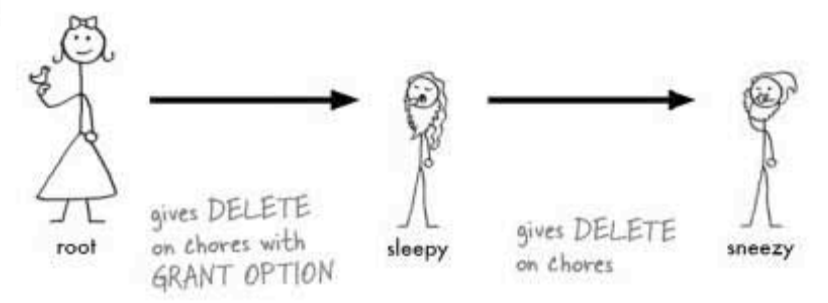

The first, CASCADE, removes the privilege from the user you target (in this case, sleepy) as well as anyone else that that user gave permissions to.

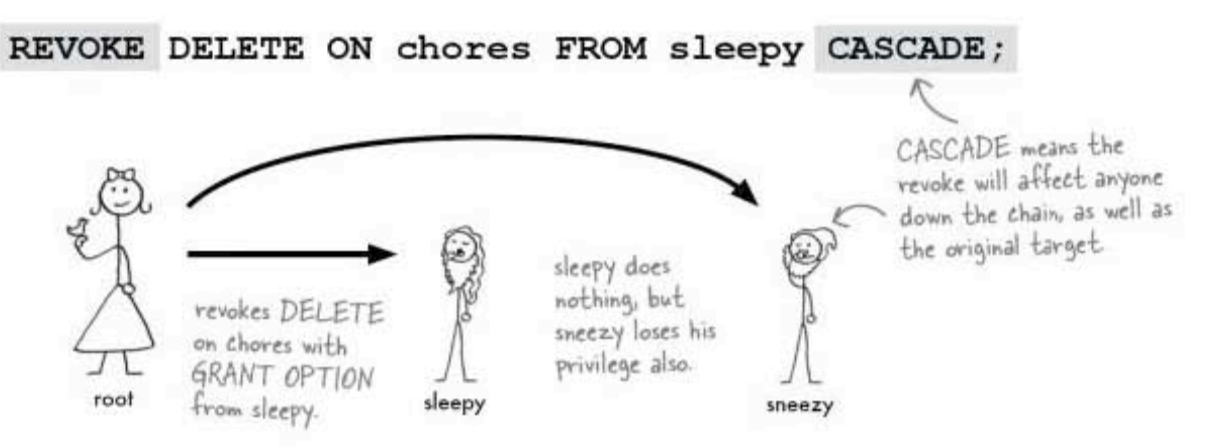

Using RESTRICT when you want to remove a privilege from a user will return an error if that user has granted privileges to anyone else.

#### REVOKE DELETE ON chores FROM sleepy RESTRICT;

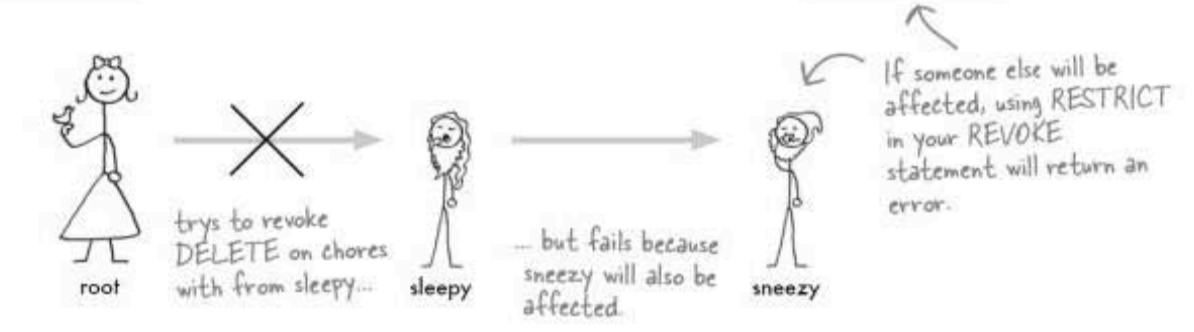

Both retain privileges, and *root* receives an error. She's stopped from making the change and gets an error because it will also have an effect on sneezy.

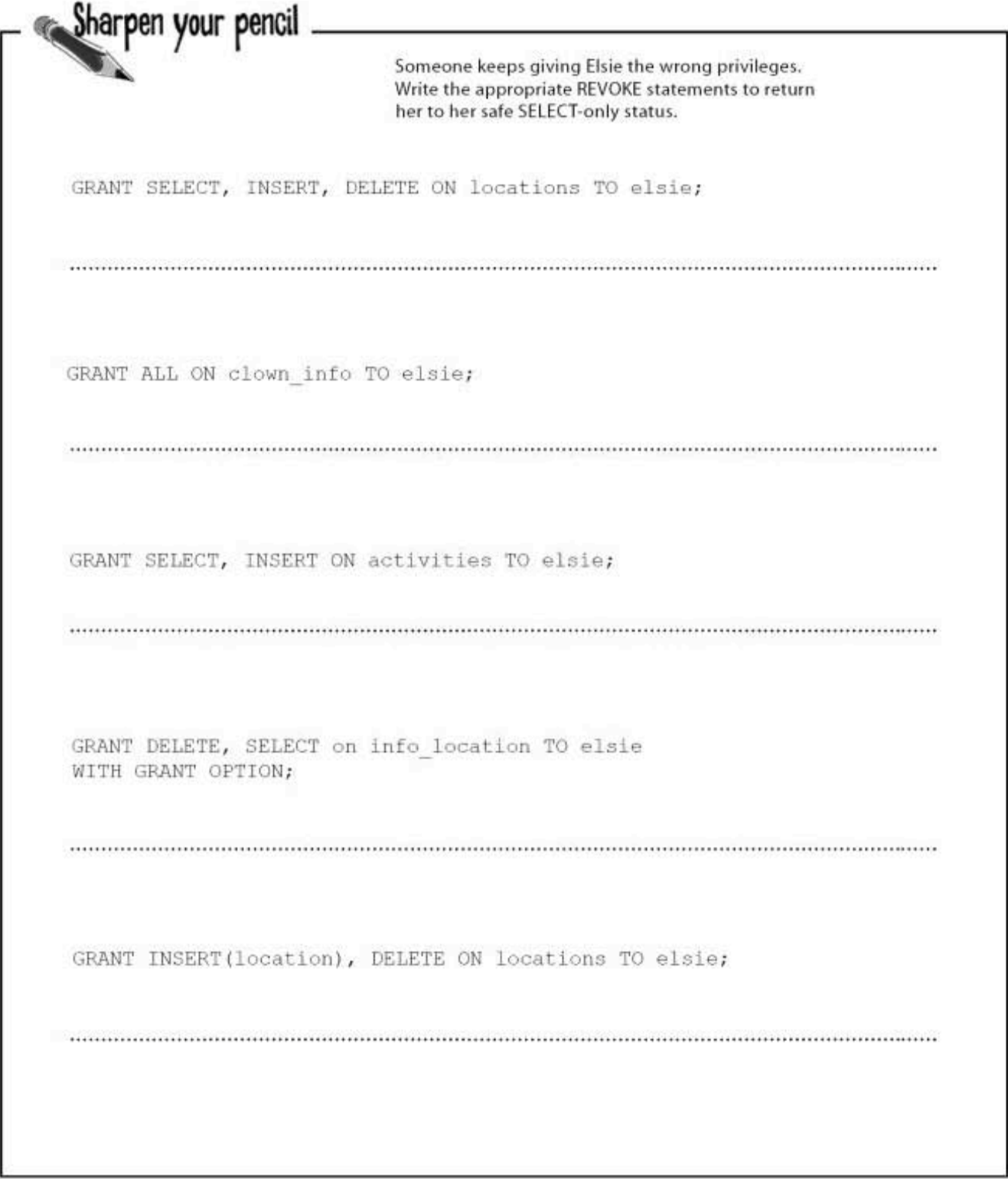

another sharpen solution

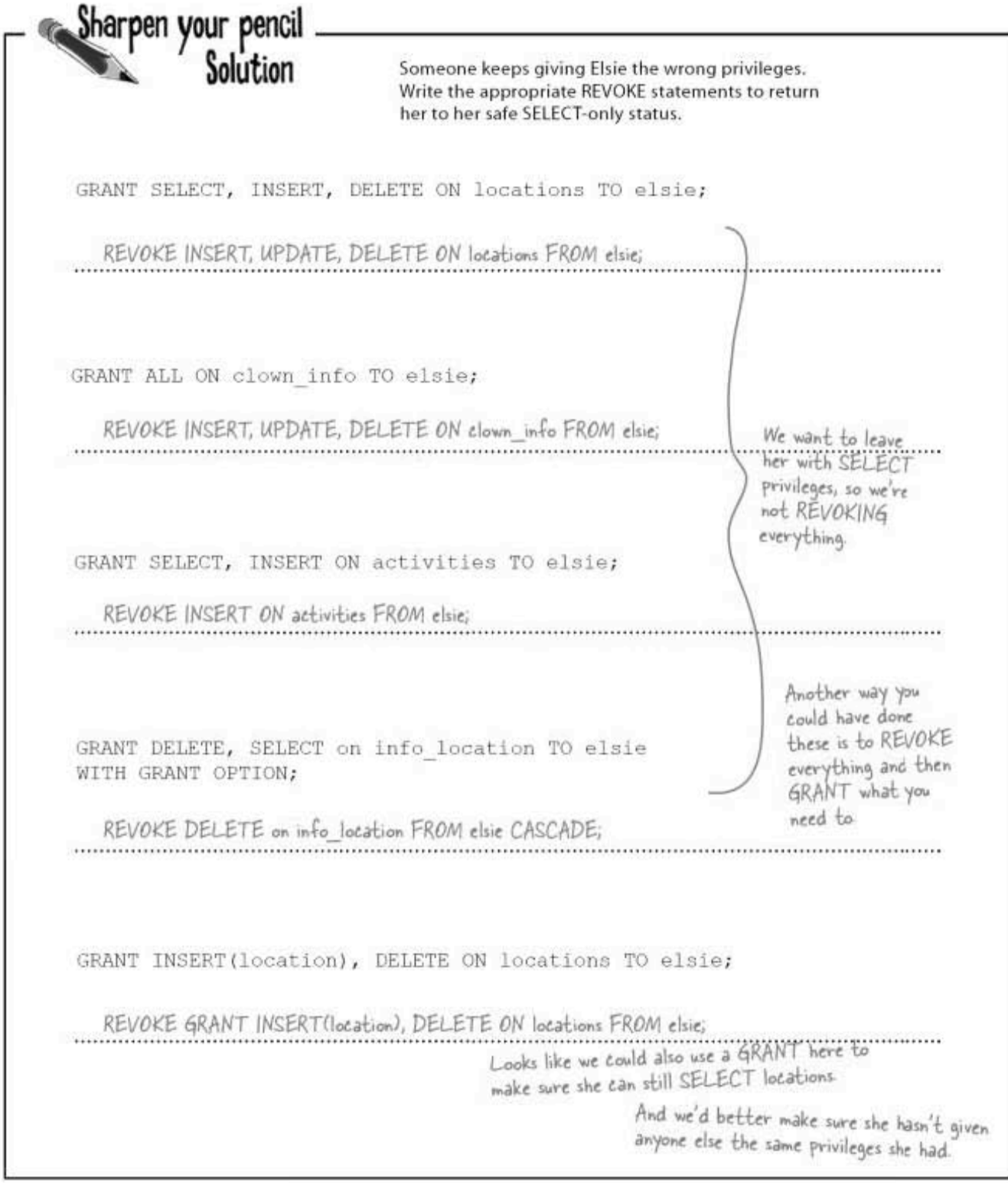

 $Q: \mathbb{R}^n$  still thinking about GRANT<br>statements that specify column names. What happens if you grant with INSERT on a single column of a table?

 $\operatorname{A:}\nolimits$  Good question. It's actually a pretty useless privilege to have. If you can only put a value into a single column, you can't insert an actual row into the table. The only way it can work is if the table only has the one column specified in the GRANT.

### Q: Are there other GRANT statements<br>that are just as useless?

 $\operatorname{A:}\nolimits$  Almost all privileges by column are pretty useless unless they are in conjunction with a SELECT in the GRANT.

 $Q:$  Suppose I want to add a user and let him SELECT from all of the tables in all of my databases. Is there an easy way to do that?

 $A:$  Like much in this chapter, it depends on your flavor of RDBMS. You can grant global privileges in MySQL like this:

there are no<br>Dumb Questions

GRANT SELECT ON \*.\* TO elsie;

The first asterisk refers to all database, the second to all tables.

 $Q:$  So is CASCADE the default if you<br>don't specify how you want to REVOKE?

 $A:$  Generally CASCADE is the default, but once again, check your RDBMS for specifics.

 $Q:$  What happens if I REVOKE something that the user didn't have to begin with?

 $A$ : You'll simply get an error telling you the GRANT didn't exist in the first place.

 $Q$ : What happens if two different people give the user sneezy the same privilege that roof is revoking in the previous example?

 $\mathrm{A}$ : That's when things start to get tricky. Some systems will not pay at ention to where the GRANT came from when CASCADE is used, and some will ignore it. It's yet another case of checking the documentation on your particular software.

 $Q$ : is there anything in addition to tables and columns that I can use GRANT and REVOKE with?

 $A:$  You can use them with views in exactly the same way you would a table, unless the view is non-updatable.In that case, you wouldn't be able to INSERT if you had permission to. And just like a table, you can grant access to specific columns in a view.

So if I want five different users to have the same permissions, I just add them all with commas at the end of the GRANT statements, right?

#### That will definitely work. And when you have a few users, that's definitely the way to go.

But as your organization grows, you'll start to have classes of users. You might have 10 people who are devoted to data entry, and only need to insert and select from certain tables. You might also have three power users who need to be able to do anything, and lots of users who just need to SELECT. You may even have software and web applications that connect to your database and need to query specific views in specific ways.

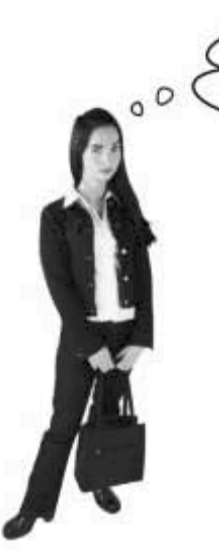
why sharing is bad

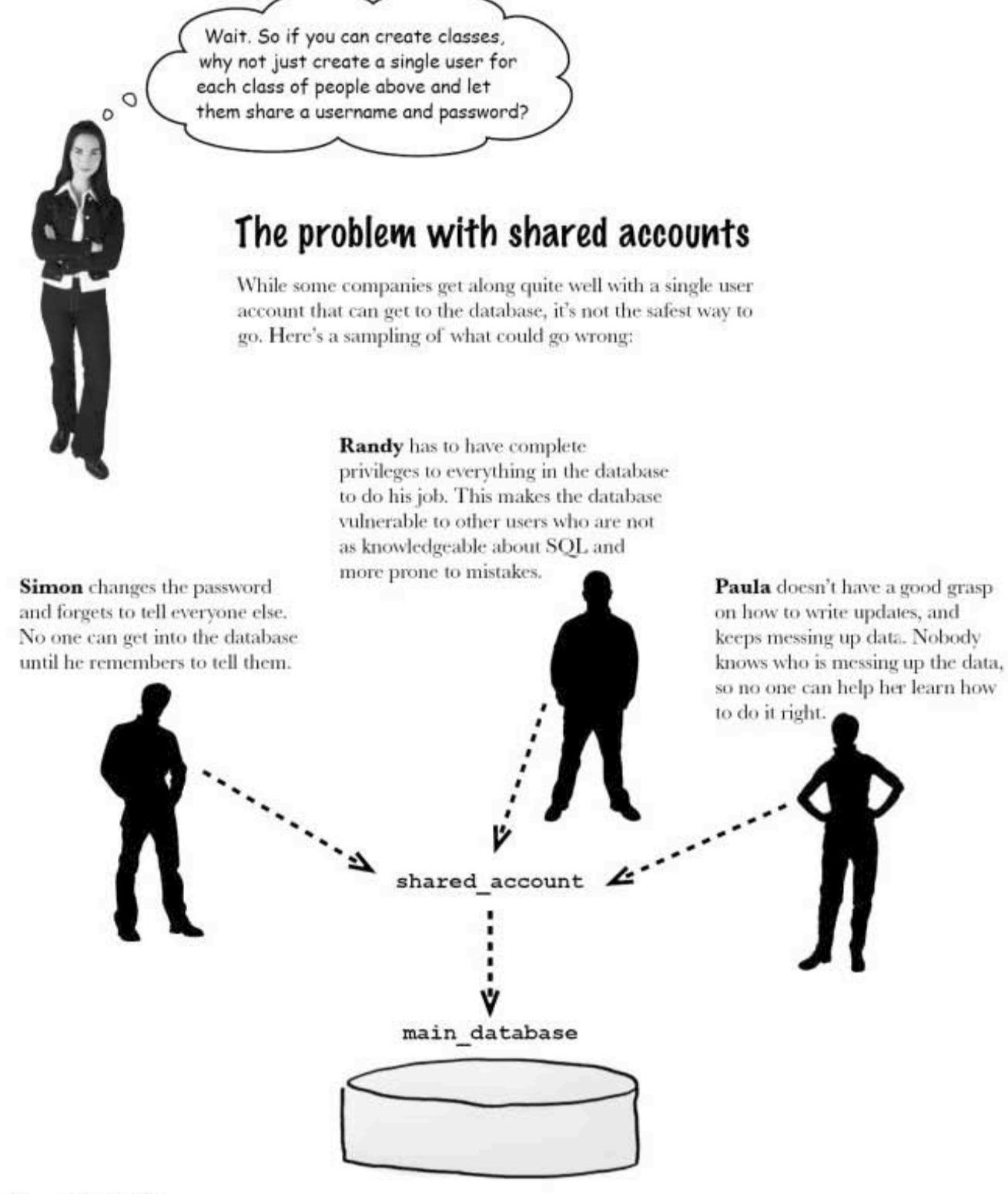

510 Chapter 12

#### security

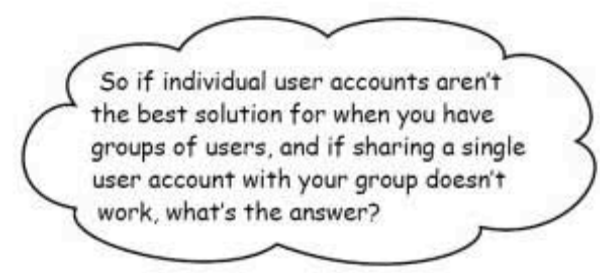

#### You need a way to give the groups the privileges they need, while at the same time giving each user an individual account.

What you need are roles. A role is a way you can group together specific privileges, and apply those to everyone in a group. Your role becomes an object in your database that you can change as needed when your database changes, without having to explicitly change every single user's privileges to reflect the database changes.

And setting up a role is really simple:

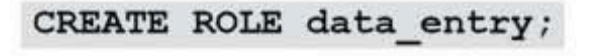

The name of the role we're creating

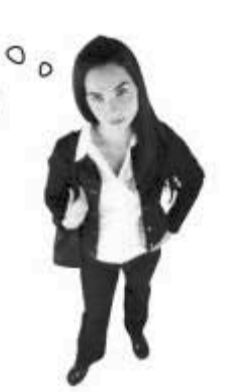

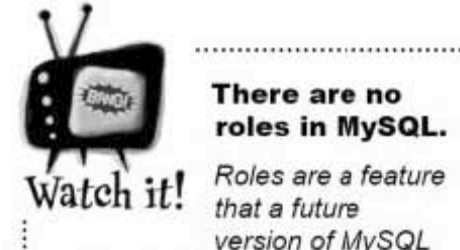

#### There are no roles in MySQL. Roles are a feature

that a future version of MySQL will probably have, but for now, you'll have to assign your privileges on a single user basis.

To add privileges to the role, you simply treat it as you would a username:

GRANT SELECT, INSERT ON some table TO data entry;

Instead of a user, we use the role name when we assign privileges.

We've created our role and given it privileges. Now we need to assign it to someone...

> you are here » 511

fun with roles

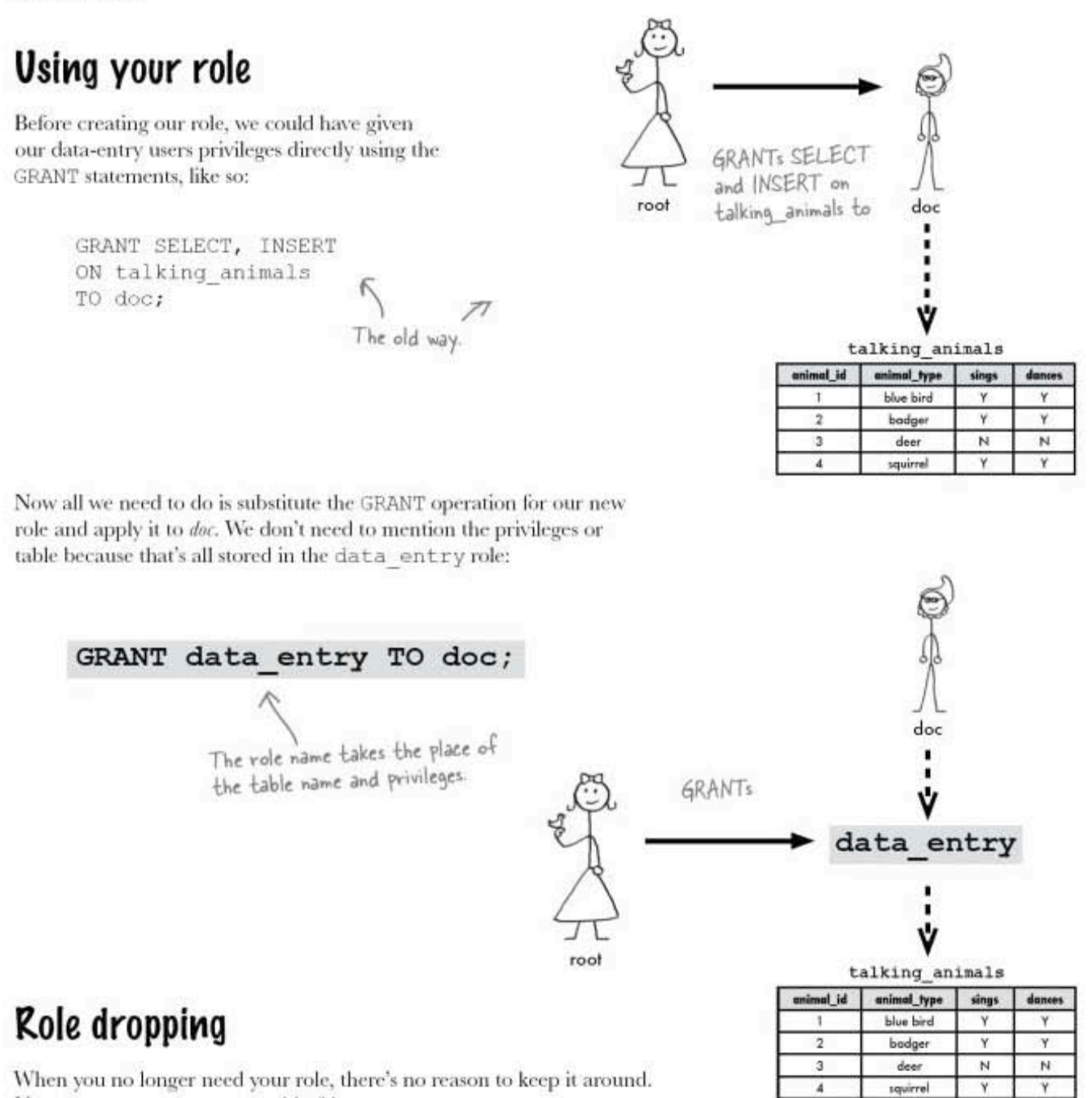

DROP ROLE data entry;

Use a DROP statement to get rid of it:

512 Chapter 12

security

# there are no<br>Dumb Questions

 $Q:$  What if I want to grant privileges for all the tables in a database? Do I have to type each one?

 $\mathrm{A}$  : No, you can use this syntax:

GRANT SELECT, INSERT, DELETE ON gregs list.\* TO jim;

Just name the database and use the \* to assign the privileges to all the tables in that database.

 $\operatorname{Q}$  : If a role is assigned to a user, can you still drop it?

 $\mathrm{A}$  . You can drop roles that are in use. Be very careful when dropping a role that you don't cut users off from the permissions that they need.

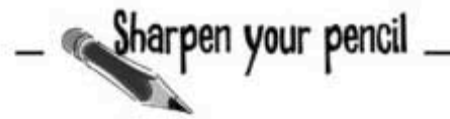

# $Q$ : That means that if a user has a role that is then<br>dropped, he loses those permissions?

 $\mathrm{A}$  : That's exactly right. It's as though you had explicitly granted him those permissions and then revoked them. Only irstead of affecting a single user when you revoke FROM someone, you will have an effect on the permissions of all users assigned a role.

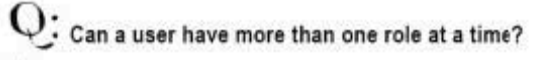

 $\mathrm{A} \colon$  Yes. Just make sure they don't have conflicting permissions, or you might cause yourself some problems. The denied permissions take precedence over the granted ones.

## Revoking your role

Revoking a role works much like revoking a grant. See if you can write the statement to revoke data\_entry from Doc without looking back in the chapter.

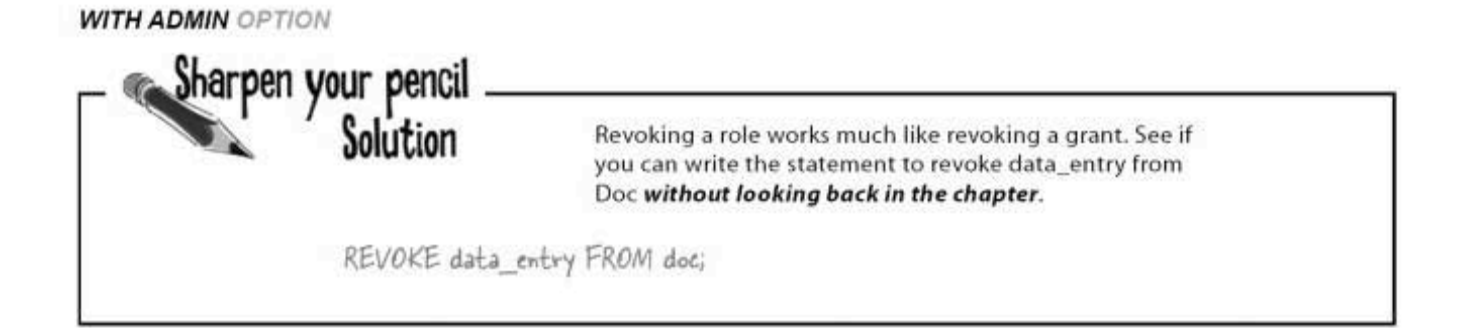

# Using your role WITH ADMIN OPTION

Just like the GRANT statement has WITH GRANT OPTION, a role has the similar WITH ADMIN OPTION. This option allows anyone with that role to grant that role to anyone else. For example, if we use this statement:

#### GRANT data entry TO doc WITH ADMIN OPTION;

doc now has admin privileges, and he can grant happy the data entry role the same way it was granted to him:

GRANT data\_entry TO happy;

When used with a role, the REVOKE command has the same keywords CASCADE and RESTRICT. Let's take a look at how they work:

### **REVOKE role with CASCAPE**

Used with CASCADE, the REVOKE affects everyone down the chain as well as the original target:

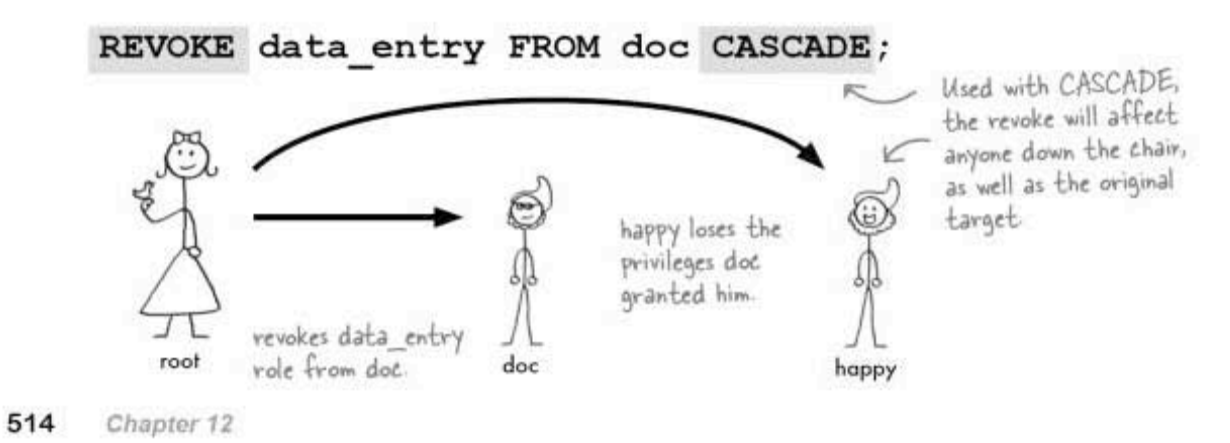

WITH ADMIN OPTION allows user doc to grant the role of data\_entry to anyone else.

security

### **REVOKE role with RESTRICT**

Using RESTRICT when you want to remove a privilege from a user will return an error if that user has granted privileges to anyone else.

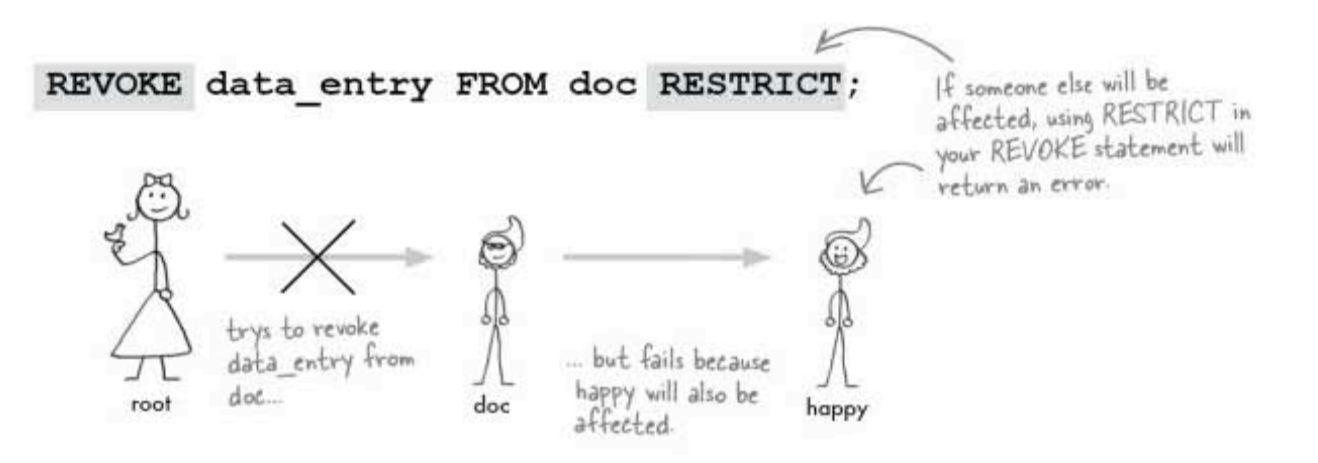

Both retain privileges, and *not* receives an error. She's stopped from making the change because it will also have an effect on user happy.

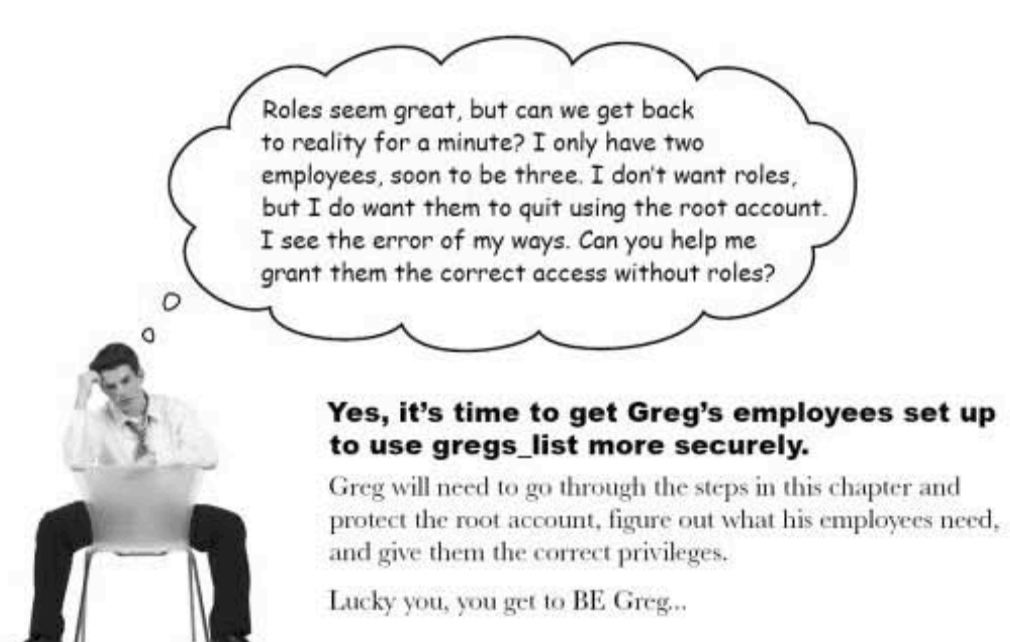

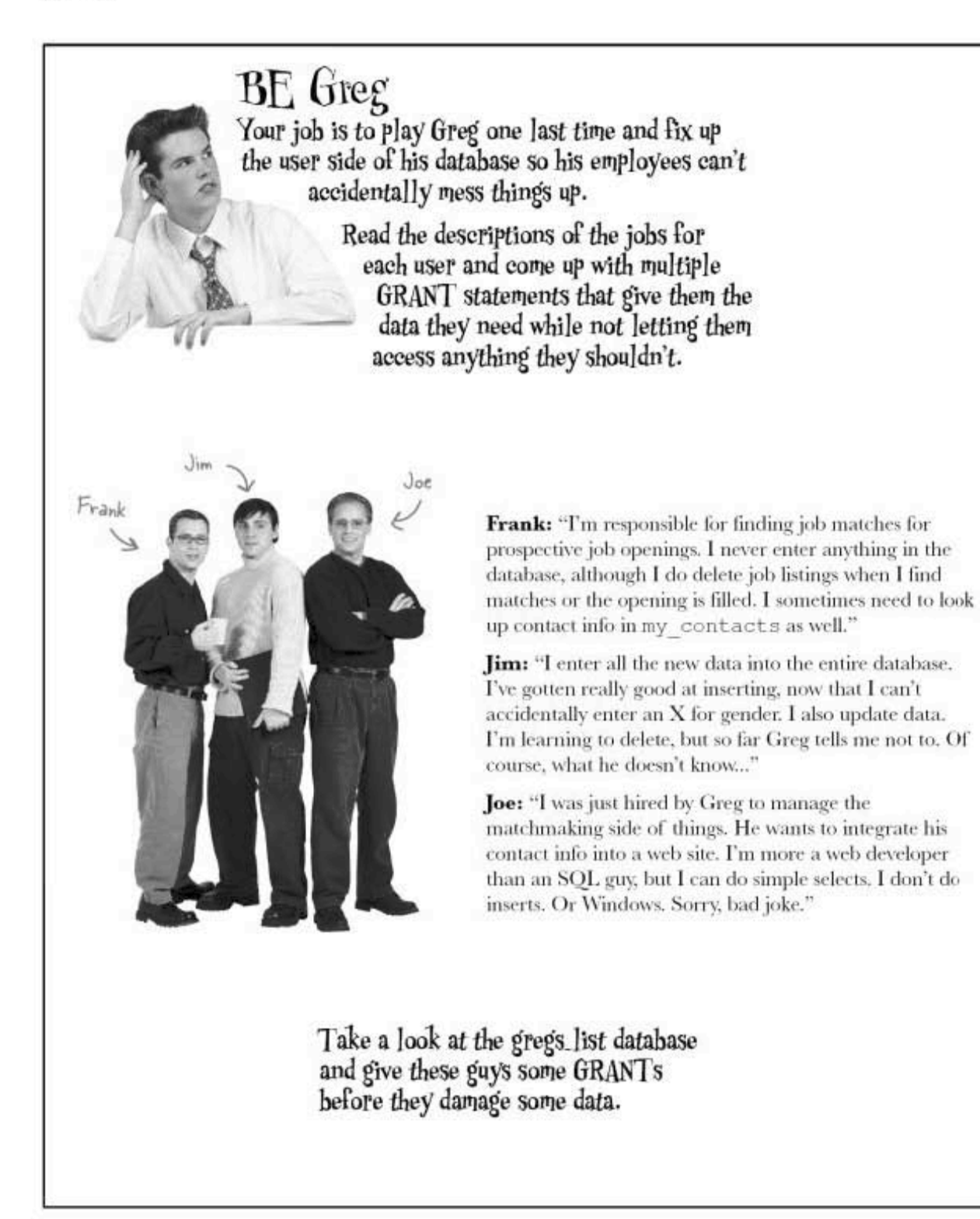

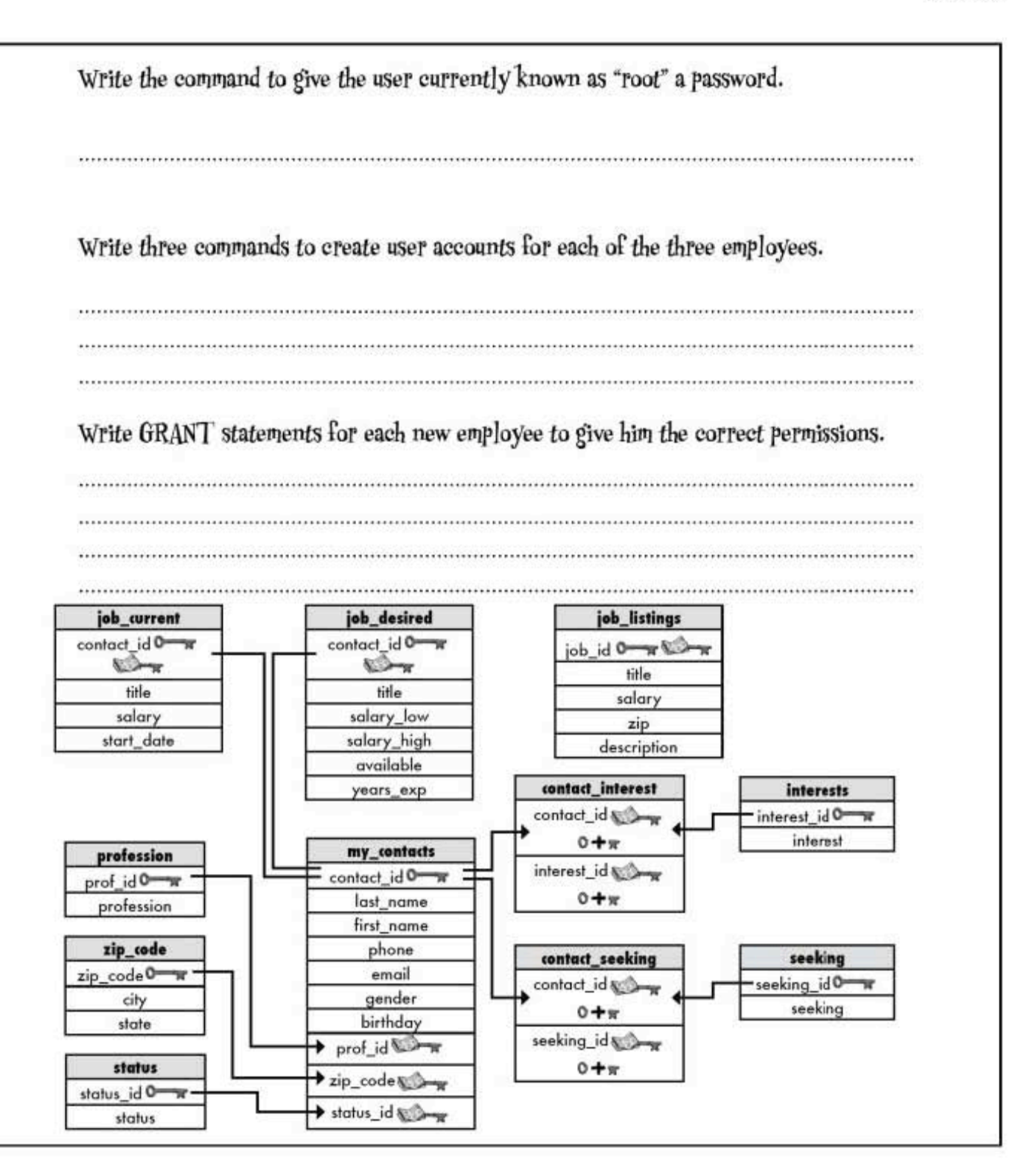

you are here » 517

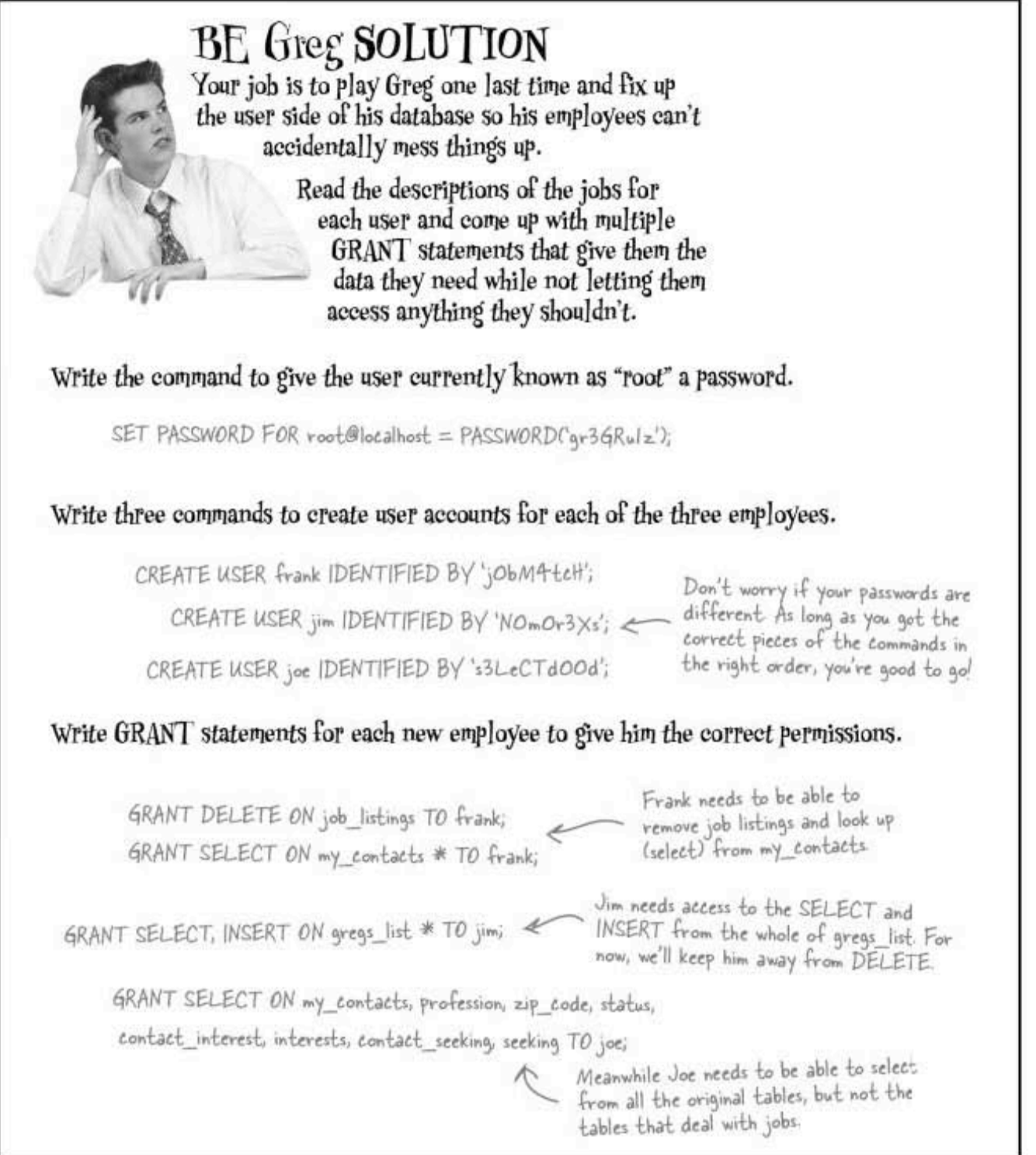

**518** Chapter 12

security

# Combining CREATE USER and GRANT

Before you go, can we try a CREATE USER and GRANT  $^{\circ}$ rolled into one statement? Yes we can. All we need is to combine the two parts you've already seen. These are the CREATE USER and GRANT  $\overline{w}$ statements we used for Elsie: CREATE USER elsie IDENTIFIED BY 'cl3v3rp4s5w0rd'; GRANT SELECT ON clown\_info TO elsie;

We can combine them and leave out the CREATE USER part. Because the user elsie has to be created before she can have privileges granted to her, your RDBMS checks to see if she exists, and if not, it automatically creates her account.

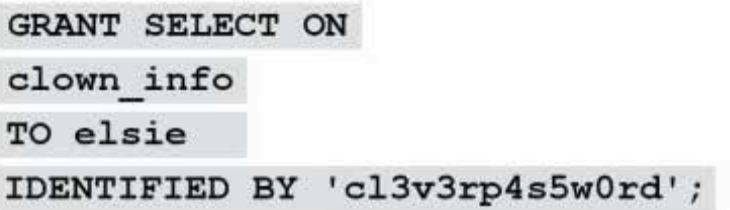

greg's list goes global

# Greg's List has gone global!

Thanks to all your help, Greg is now so comfortable with using SQL—and teaching Jim, Frank, and Joe how to use it—that he's expanded Greg's List to include to include local classified advertisements and forums as well.

And the best news of all? It's been such a success in Dataville that over 500 cities worldwide now have their own Greg's Lists, and Greg is front-page news!

Thanks guys, I couldn't have done it without you! Hey, I've got a franchise available in your city... Let's talk Greg's Lists!

TNOUERYER < The Rise and Rise of Creg's List

 $^{\circ}$ 

# **Franchises and Forums**

Friends and relatives say fame hasn't changed Greg a bit.

**By Troy Armstrong** INQUERYER STAFF WRITER

DATAVILLE - Local entrepreneur Greg has made it to the big time, His networking database grew from sticky notes, to a simple table, to a multi-table database that offers match-making, jobs, and much more.

If you'd like to join in the fun, visit:

### www.gregs-list.net

to test your SQL skills. If you want to talk inner joins, transactions, and privileges with like-minded individuals, look no further than the SQL. forum which can be found right here:

### www.headfirstlabs.com

But most of all, you crazy SQL cats, have fun out there!

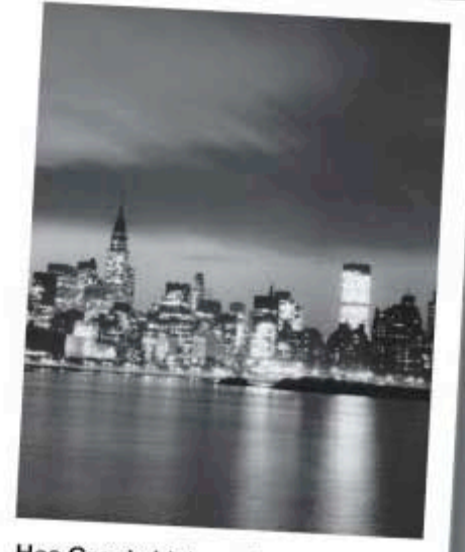

Has Greg's List reached your town yet? It's only a matter of time, say city data analysts

520 Chapter 12

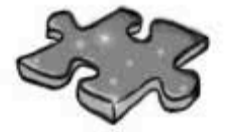

# (the last) SQL Cross

Yes, it's a sad day, you're looking at the last crossword in the book. Take a deep breath, we've crammed this one full of keywords and commands to make it last longer. Enjoy!

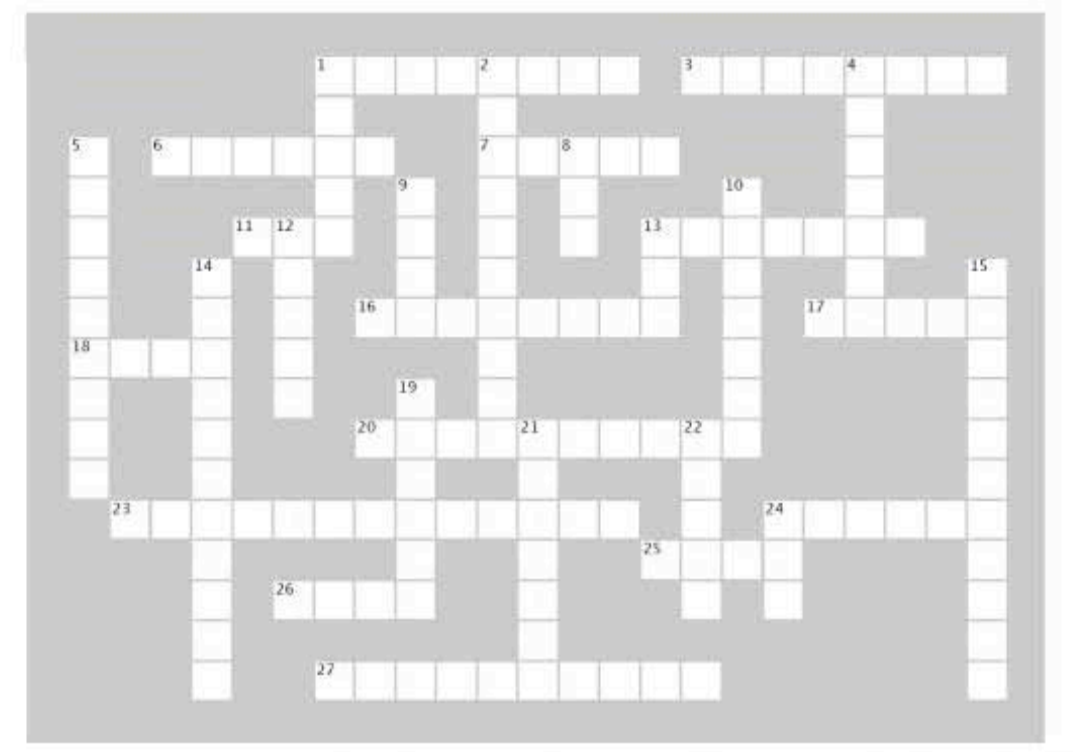

#### Across

1. gives users<br>permission to SELECT, UPDATE, INSERT, and DELETE from the specified table. 3. This function returns each unique

value only once, with no duplicates. tables won't have duplicate 6 data, which will reduce the size of your database.

7. Granting a role WITH OPTION allows a user ito grant the

role to someone else. PASSWORD

FOR 'root'@'localhost' =<br>PASSWORD('b4dcl0wnZ'); 13. Values stored in CHAR or VARCHAR columns are known as

these 16. Using when you want<br>to remove a privilege from a user<br>will return an error if that user has granted privileges to anyone else.

17. With an inner join, you're comparing rows from two tables, but the of those two tables doesn't matter

18. We can use a -join to simulate having two tables. 20. If changing any of the non-key<br>columns might cause any of the other columns to change, you have a

transitive 23. If the subquery stands alone and doesn't reference anything from the

outer query, it is a subquery. 24. This means that your data has been broken down into the smallest pieces of data that can't or shouldn't be divided.

25. To help you decide what steps in your SQL can be considered a transaction, remember the acronym

OUTER JOIN takes all  $26. A$ the rows in the left table and matches them to rows in the RIGHT table.

 $27.A$ subquery means that the inner query relies on the outer query before it can be resolved.

#### Down

1. You can control exactly what users can do to tables and columns with statement the

functional dependency  $2.A$ means that a non-key column is<br>related to any of the other non-key columns.

4. You can only have one AUTO\_<br>INCREMENT field per table, it has to data type. be an

KEY is a PRIMARY 5.A KEY composed of multiple columns, creating a unique key.

8. You can find the largest value in a column with this function.

9. Assigning this is a way you can<br>group together specific privileges, and apply those to everyone in a group.

10. Use these two words to alphabetically order your results based on a column you specify. 12. The non-equijoin returns any rows that are not 13. Use this clause in your update statement to change a value. 14. A self- foreign key is the primary key of a table used in that

same table for another purpose. 15. During a \_\_\_\_\_\_ if all the<br>steps can't be completed without interference, none of them should be

completed. 19. A subquery is always a single

statement.

21. These joins only work if the column you're joining by has the<br>same name in both tables.

 $22.A$ constraint restricts what values you can insert into a column. 24. Our table can be given new<br>columns with the ALTER statement

COLUMN clause. and

you are here » 521 sql in review

# Your SQL Toolbox

**Congratulations, you've** completed Chapter 12! Take a minute and review the **SQL security principles we** just covered. For a complete list of tooltips in the book, see Appendix iii.

> CREATE USER **GRANT** Used by some RDBMSs to let you create a user and give them Lets you control exactly what users can do to tables and columns based on the privileges a password you give them.

Use this statement to remove REVOKE privileges from a user.

WITH GRANT OPTION Allows users to give other users the same privileges they have.

Role

A role is a group of privileges.<br>Roles let you group together<br>specific privileges and assign<br>them to more than one user.

WITH ADMIN OPTION

Allows anyone with a role to grant that role to anyone else.

522 Chapter 12

security

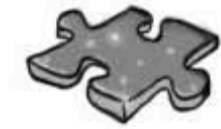

# (the last) SQL Cross Solution

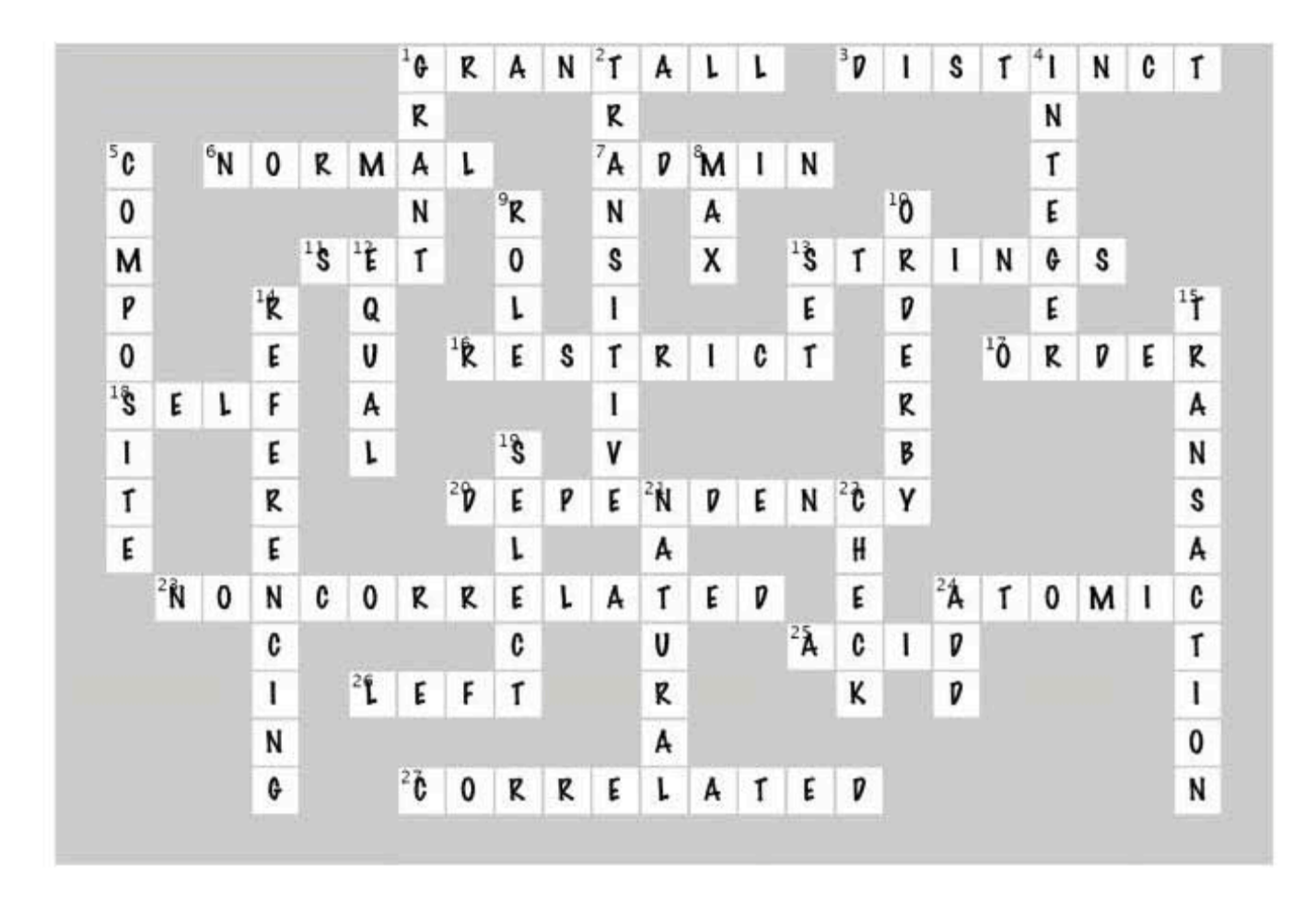

thanks for visiting dataville!

# How about a Greg's List in your city?

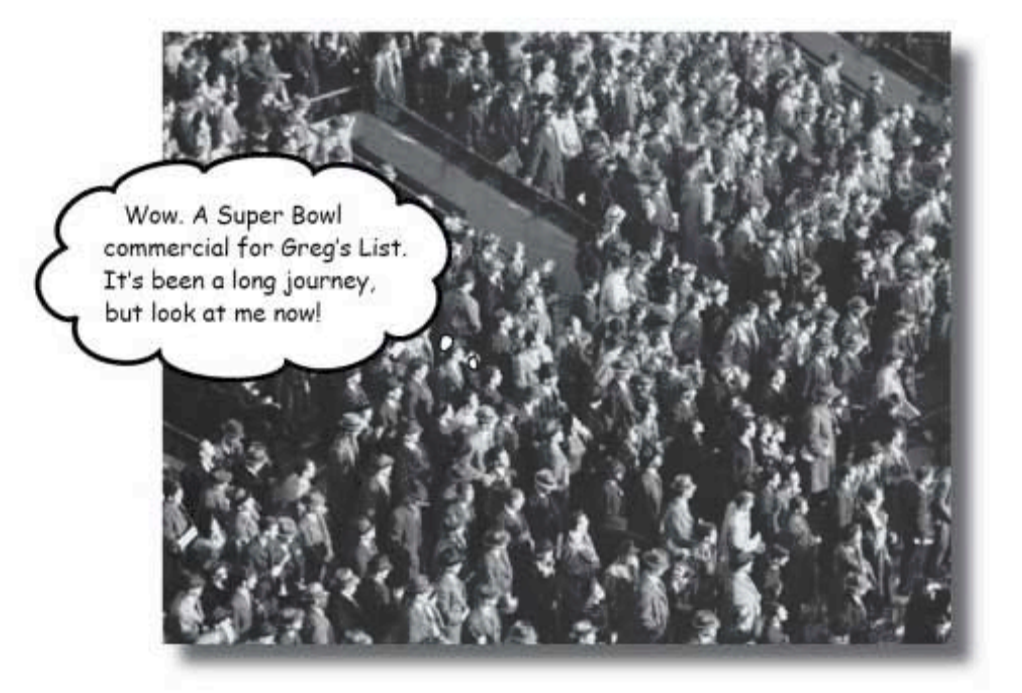

# Use SQL on your own projects, and you too could be like Greg!

We've loved having you here in Dataville. And we're sad to see you go, but there's nothing like taking what you've learned and putting it to use in your own databases-we're sure there are clowns that need tracking, or doughnuts that need testing, or [insert your name here]'s Lists that need creating wherever you are. There are still a few more gems for you in the back of the book, an index to read through, and then it's time to take all these new ideas and put them into practice. We're dying to hear how things go, so drop us a line at the Head First Labs web site, www.headfirstlabs.com, and let us know how SQL is paying off for YOU!

524 Chapter 12 appendix i: leftovers

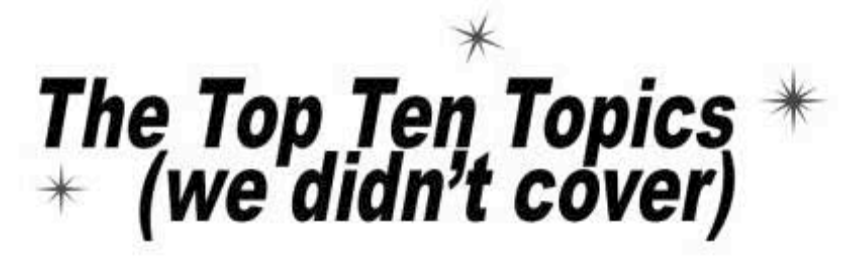

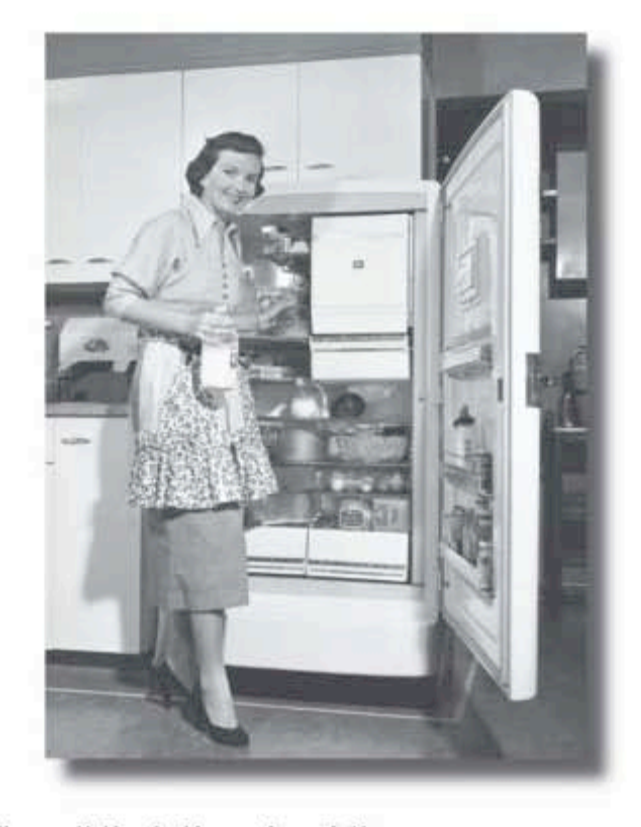

Even after all that, there's a bit more. There are just a few more things we think you need to know. We wouldn't feel right about ignoring them, even though they only need a brief mention. So before you put the book down, take a read through these short but important SQL tidbits. Besides, once you're done here, all that's left is another two appendixes... and the index... and maybe some ads... and then you're really done. We promisel

> this is an appendix 525

gui for your rdbms

# #1. Get a GUI for your RDBMS

While it's important to be able to code your SQL directly into a console, you know what you're doing now. You deserve an easier way to create your tables and see the contents of them.

Every RDBMS has some sort of graphical user interface associated with it. Here's a brief rundown of the GUI tools available for MySQL.

## MySQL GUI tools

When you download MySQL, you can also download the MySQL GUI tools, and most importantly, MySQL Administrator. You can get the bundle directly from this page:

#### http://dev.mysql.com/downloads/gui-tools/5.0.html

It's available for Windows, Mac, and Linux. The MySQL Administrator allows you to easily view, create, and modify your databses and tables.

You'll also like the MySQL Query Browser. There, you can type your queries and see the results inside the software interface, rather than in a console window.

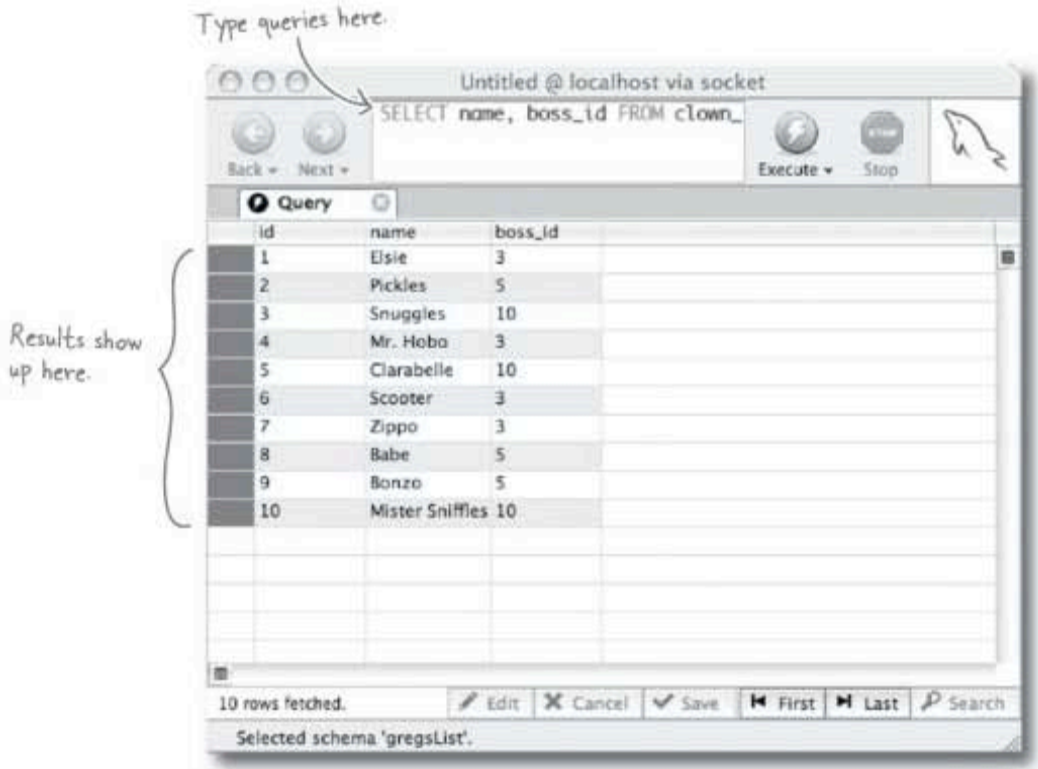

### Other GUI tools

There are quite a few other options out there. We'll leave it to you to pick the one you like best from these. There are many more not mentioned here, which you can easily find by doing a web search.

For Mac, you might try CocoaMySQL:

#### http://cocoamysql.sourceforge.net/

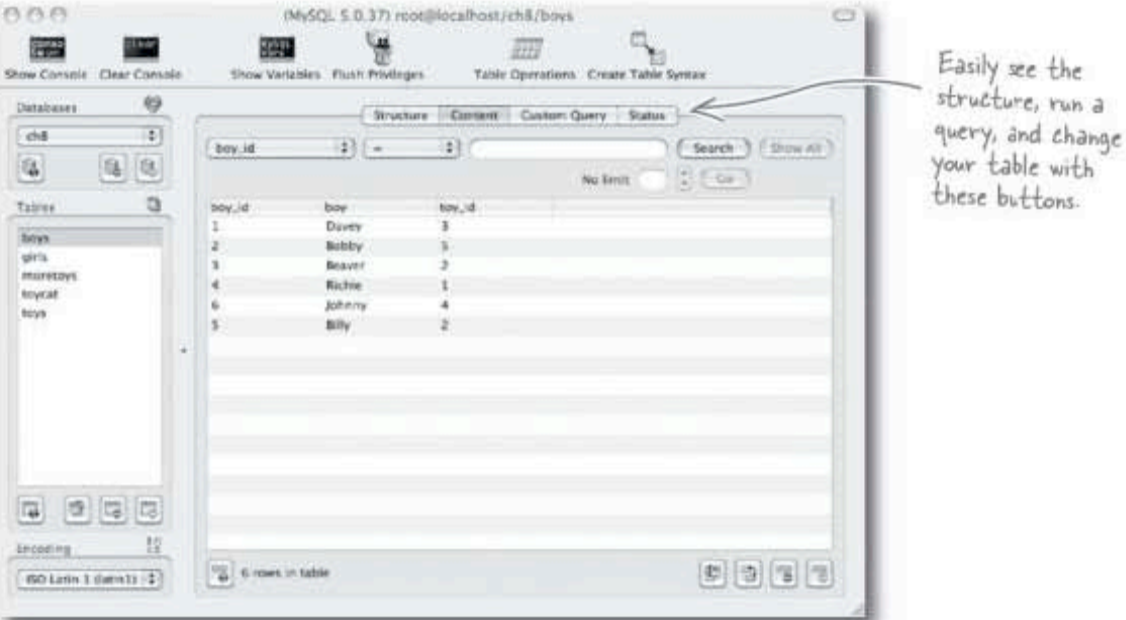

If you need a web-based solution, try phpMyAdmin. This works well if you are using a web hosting account with MySQL on a remote web server. It's not so good if you are using your local machine. More information can be found here:

#### http://www.phpmyadmin.net/

Here are a few more commonly used tools. Some are for PC only; your best bet is to visit the sites and read their latest release information to find out if they'll work for you:

Navicat offers a 30 day free trial here:

#### http://www.navicat.com/

SQLyog offers a free Community Edition here:

http://www.webyog.com/en/

reserved words and special characters

# #2. Reserved Words and Special Characters

The SQL language consists of quite a few reserved keywords. It's best to leave those words out of your database, table, and column names altogether. Even though you might like to name your new table "select", try to come up with something more descriptive, which doesn't use the word "select" at all. If you must use a reserved keyword, try to use it with other words and underscores so as not to confuse your RDBMS. For your convenience, on the righthand page is a list of those reserved words you'll want to avoid in your names:

To further complicate matters, SQL has a list of non-reserved words that may become reserved in future releases of SQL. We won't list those here, but you can find them in that RDBMS-specific reference book you should buy when you finish with this book.

## **Special Characters**

Here's a list of most of the characters SQL uses and what they're used for. As with the reserved words, it's best to avoid using these in your names, with the exception of the underscore (), which we encourage you to use in your names. In general, it's best to avoid anything except letters and underscores in your table names. And numbers aren't a great idea either, unless they are descriptive in some way.

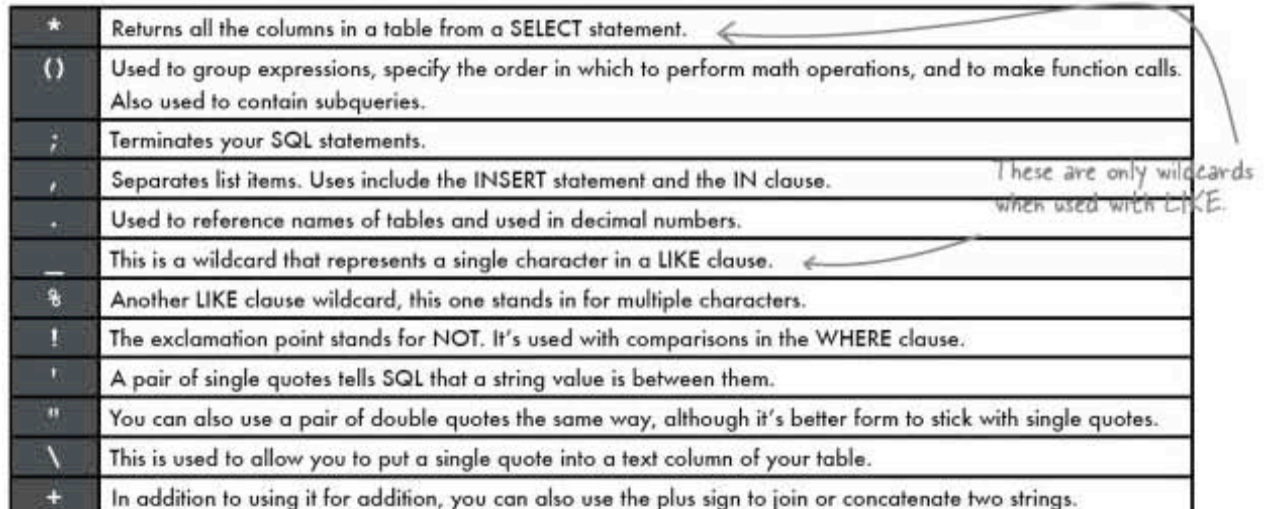

Here's a quick look at the mathematical operators:

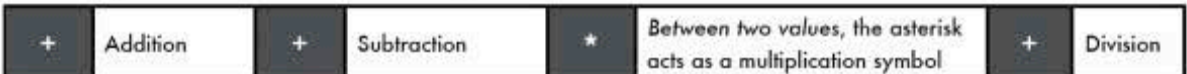

And the comparison operators:

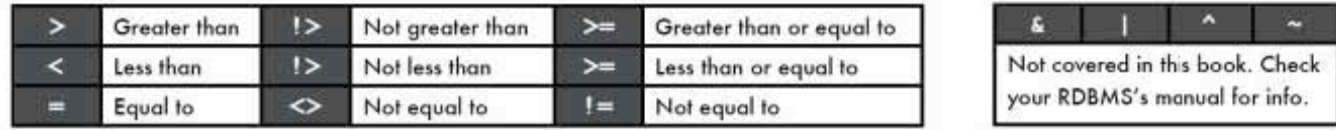

## **Reserved Words**

It's a good idea to glance through these whenever you're giving something<br>a single-word name to make sure you aren't using one of them.

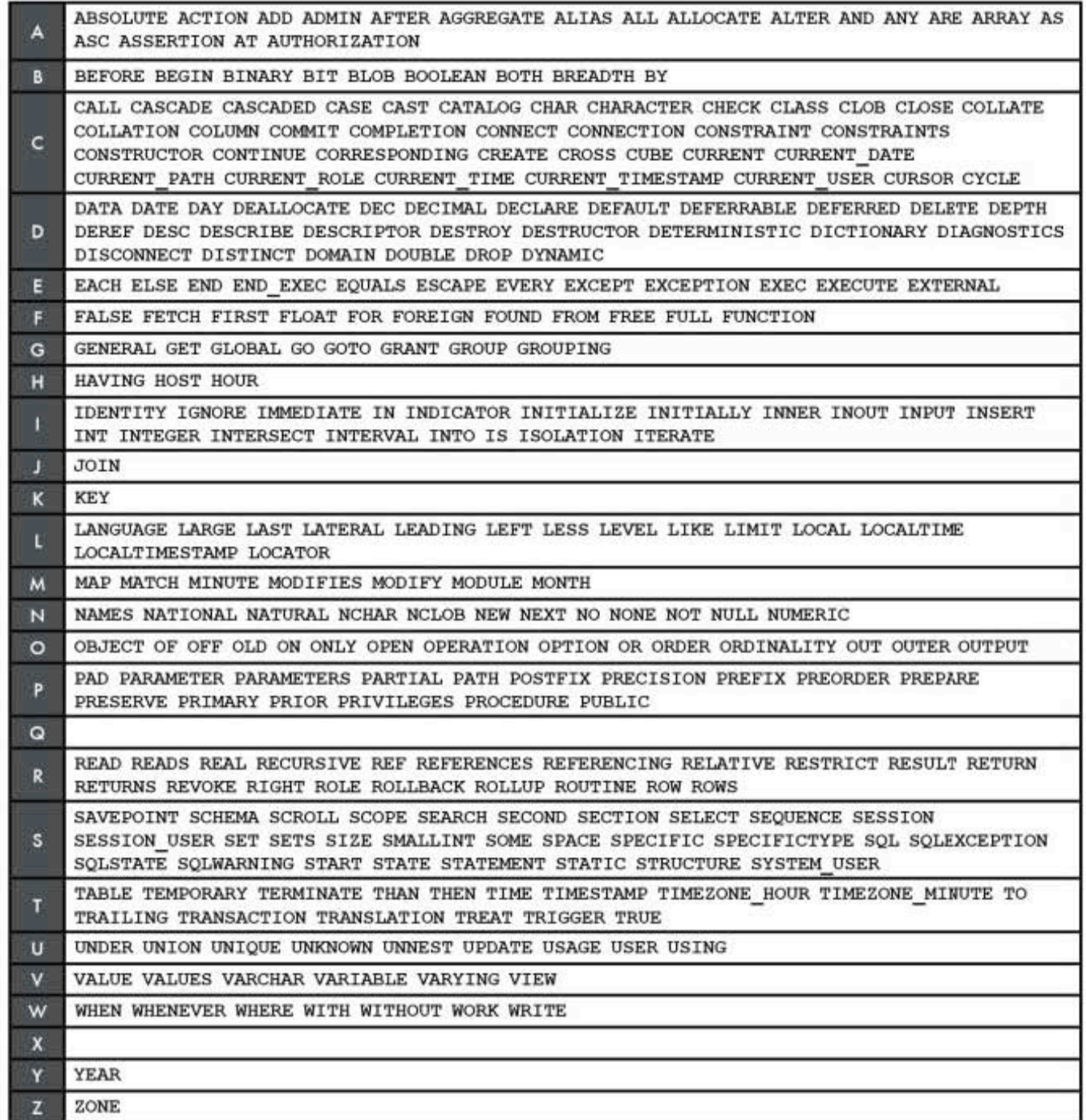

ANY, ALL, and SOME

# #3. ALL, ANY, and SOME

There are three keywords that come in very handy with subqueries. These are ALL, ANY, and SOME. They work with comparison operators and sets of results. Before we get to those, let's take a quick peek back at the IN operator we talked about in Chapter 9:

SELECT name, rating FROM restaurant ratings WHERE rating IN (SELECT rating FROM restaurant\_ratings WHERE rating  $> 3$  AND rating  $< 9$ );

This query returns the name of any restaurant with the same rating as the result of our subquery in the set in parentheses. Our results will be: The Shack and Ribs 'n' More.

#### Using ALL

Now consider this query:

SELECT name, rating FROM restaurant\_ratings WHERE rating > ALL (SELECT rating FROM restaurant ratings WHERE rating  $> 3$  AND rating  $< 9$ );

This time we're going to get any restaurants with a higher rating than all of the ratings in our set. Our result here will be **Arthur's**.

Here's a query with  $\leq$ :

SELECT name, rating FROM restaurant ratings WHERE  $rating < ALL$ (SELECT rating FROM restaurant ratings WHERE rating  $> 3$  AND rating  $< 9$ );

We can also use  $>=$  and  $<=$  with  $ALL$ . This query will give us both Pizza Shack, and Ribs 'n' More. We get the ratings greater than our set, as well as any that equal the largest one in our set, which is 7:

SELECT name, rating FROM restaurant ratings WHERE rating  $>=$  ALL  $\leq$ Any values greater than our set, or equal to the (SELECT rating FROM restaurant ratings highest result from our set will be matched. WHERE rating  $> 3$  AND rating  $< 9$ );

restaurant ratings

name rating Pizza House 3 The Shack  $\overline{7}$ 9 Arthur's 5 Ribs 'n' More

This subquery returns any ratings between<br>3 and 9—in this case, 7 and 5.

Greater than ALL finds any values larger than the biggest value in the set.

Less than ALL finds any values smaller than the smallest value in the set.

### **Using ANY**

ANY evaluates as true if ANY of the set matches the condition. Take the following example:

SELECT name, rating FROM restaurant ratings WHERE rating > ANY (SELECT rating FROM restaurant ratings WHERE  $rating > 3 AND rating < 9$ ;

We can read this as: select any rows where the rating is greater than any of  $(5, 7)$ . Since **The Shack** has a rating of 7, which is greater than 5, it is returned. And **Arthur's** with a rating of 9 is also returned.

Greater than ANY finds any values larger than the smallest value in the set.

Less than ANY finds any values smaller than the largest value in the set.

## **Using SOME**

SOME means the same thing as ANY in standard SOL syntax, and in MySQL. Check your flavor of RDBMS to confirm that it works that way for you.

more on data types

# **#4. More on Data Types**

You know the most common data types, but there are a few details that can help you fine-tune your columns even more. Let's take a closer look at some new types, and a closer look at some that you've already been using.

### **BOOLEAN**

The boolean type allows you to store 'true', 'false', or it can be left NULL. It's great for any sort of true/false column. Behind the scenes, your RDBMS is storing a 1 for true values, and a 0 for false values. You can insert 1 or 'true', 0 or 'false'.

#### INT

We've used INT throughout the book. INT can hold values in the range 0 to 4294967295. That's if you only want to use positive values, and it's what is known as an *unsigned integer*.

If you want to use negative and positive values in your integer, you need to make it a signed integer. A signed integer can hold values from -2147483648 to 2147483647. To tell your RDBMS that you want your INT signed, use this syntax when you create it:

INT(SIGNED)

### Other INT types

You already know INT, but the two types SMALLINT and BIGINT fine-tune it a bit. They specify a maximum number that can be stored.

The ranges of values they can store vary according to your DBMS. MySQL ranges are:

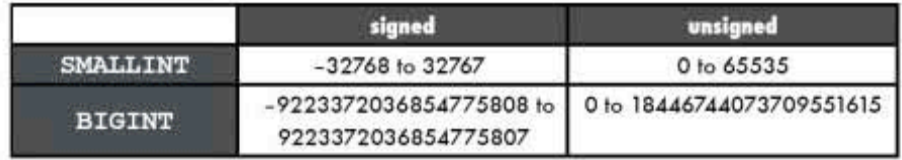

MySQL takes it a step farther and adds these types at well:

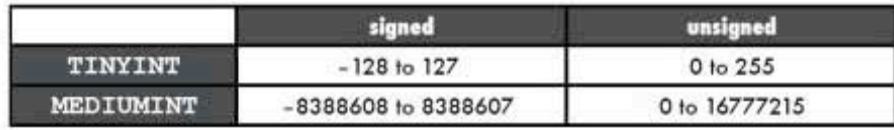

## **DATE and TIME types**

Here's a rundown of the format in which MySQL stores your date and time data types:

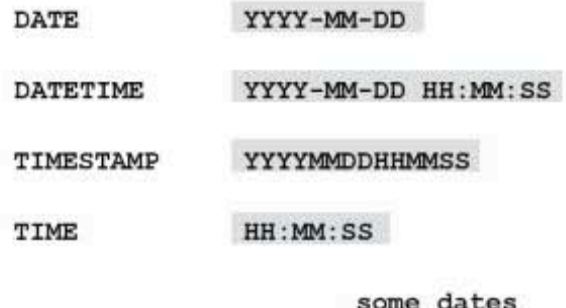

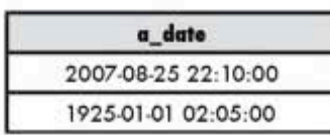

When you SELECT a date or time type, you can modify what your RDBMS returns. Functions to do this vary by RDBMS. Here's an example of the MySQL function DATE FORMAT ()

SELECT DATE\_FORMAT(a\_date: Format strings must be quoted.<br>SELECT DATE\_FORMAT(a\_date, '%M %Y') FROM some\_dates; Suppose you had the column, a date:

The %M and %Y tell the function how you want to format the dates. Here's what your results would look like:

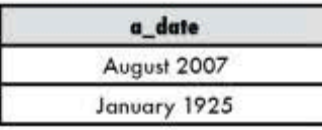

We don't have room here to go into all the formatting options; there are a huge number of them. But with them, you can get exactly what you need from your date and time fields, without having to see what you don't need.

temporary tables

# #5. Temporary tables

We've created lots of tables in this book. Each time we create a table, our RDBMS stores the structure of that table. When we insert data into it, that data is stored. The table and the data in it are saved. If you sign out of your SQL session in your terminal window or GUI software, that table and the data in it will still exist. The data stays around until you delete it; the table persists until you drop it.

SOL offers another type of table, known as a **temporary table**. A temporary table exists from the time you create it until you drop it, or *until the user session ends*. By session we mean the time you are signed in to your account until you sign out or end your GUI program. You can also drop it explicitly with the DROP statement.

### Reasons you might want a temporary table:

- You can use it to hold intermediate results-for example, performing some mathematical operation on a column, the results of which you will need to reuse during the session, but not the next session.
- You want to capture the contents of a table at a particular moment.
- Remember when we converted Greg's List from one table to many? You can create temporary tables to help you restructure your data, and know that they'll go away when you're finished with your session.
- If you eventually use SQL with a programming language, you can create temporary tables as you gather data, then store the final results in a persistent table.

#### Create a temporary table

The syntax to create a temporary table in MySQL is simple; you add the keyword TEMPORARY:

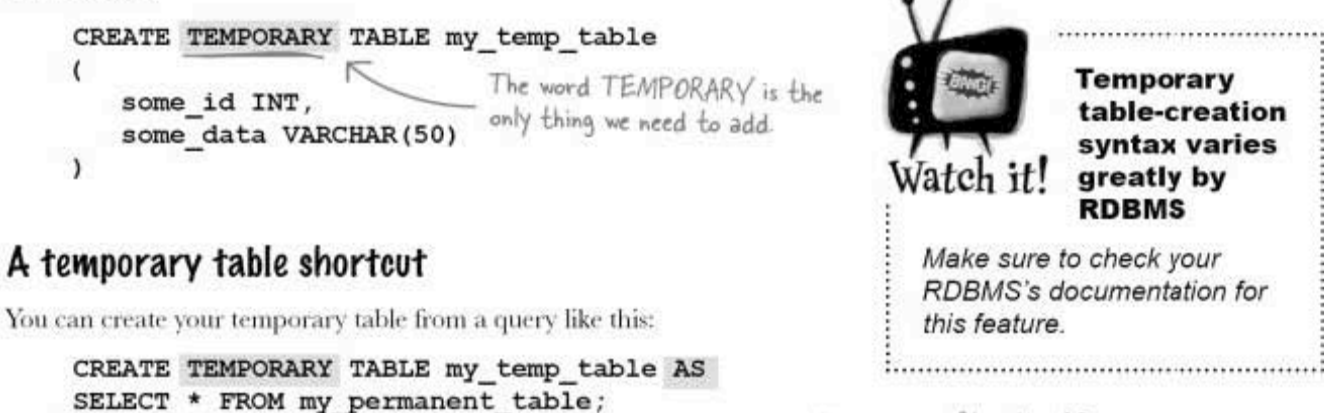

Any query you like can go after the AS

# #6. Cast your data

Sometimes you have one type of data in a column, but you want it to be a different data type when it comes out. SOL has a function called CAST () that can take data of one type and convert it to another.

The syntax is:

CAST (your\_column, TYPE)

TYPE can be one of these:

CHAR() **DATE DATETIME** DECIMAL SIGNED [INTEGER] TIME UNSIGNED [INTEGER]

## Some situations where you might want to use CAST()

Convert a string with a date into a DATE type:

**SELECT CAST('2005-01-01' AS DATE)** :  $\leftarrow$  The string '2005-01-01'<br>is formatted as a DATE.

Convert an integer to a decimal:

The integer 2 becomes SELECT CAST(2 AS DECIMAL); <<<<</>the detimal 2.00.

Some other places you can use CAST () include the value list of an INSERT statement and inside the column list of a SELECT.

### You can't use CAST() in these situations

\* Decimal to integer

\* TIME, DATE, DATETIME, CHAR to DECIMAL, or INTEGER.

But some other places you can use CAST () include the value list of an INSERT statement and inside the column list of a SELECT.

current commands

# #7. Who are you? What time is it?

Sometimes you might have more than one user account on your RDBMS, each one with different permissions and roles. If you need to know which account you are currently using, this command will tell you:

#### SELECT CURRENT USER;

This will also tell you what your host machine is. If your RDBMS is on the same computer as you are on, and you're using the root account, you'll see this:

#### root@localhost

You can get the current date and time with these commands:

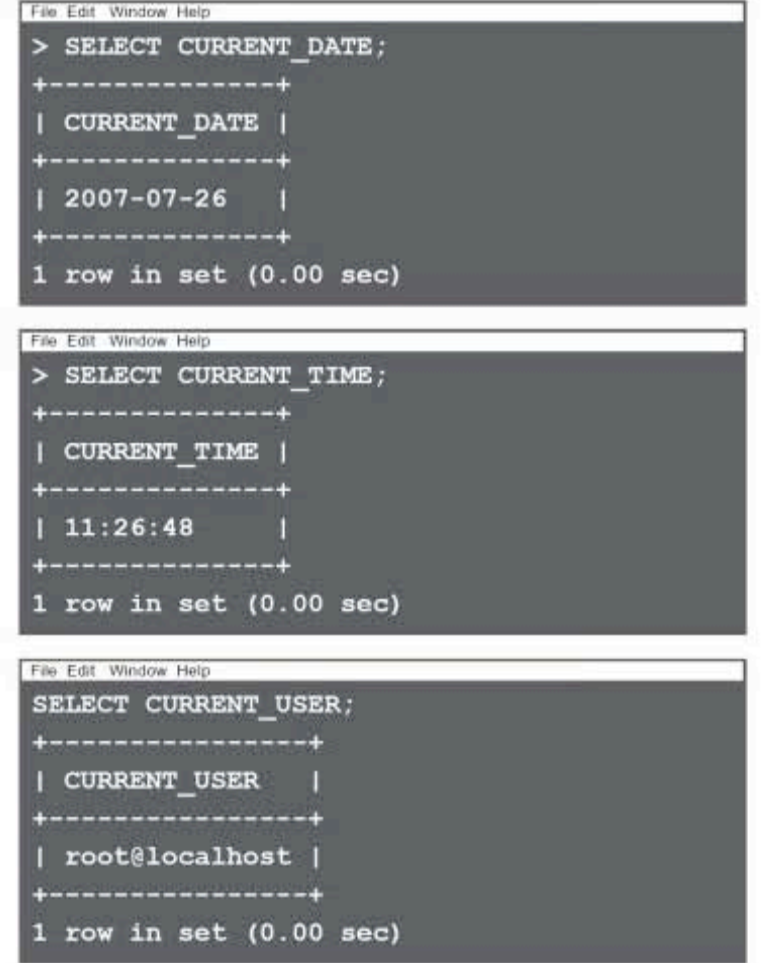

# #8. Useful numeric functions

Here's a rundown of functions that work with numeric data types. Some you've seen already:

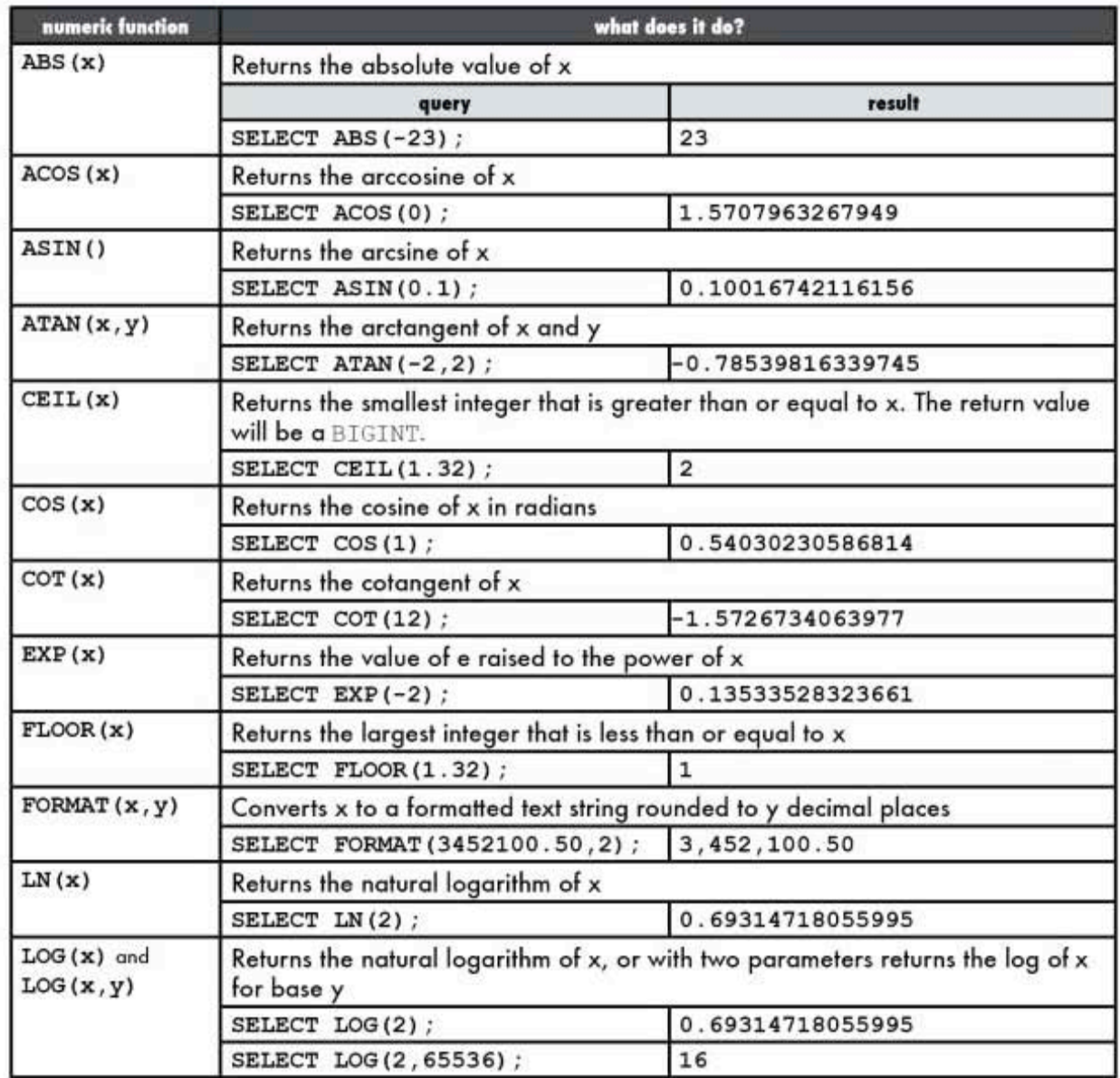

Continues on the next page.

537 you are here >

# #8. Useful numeric functions (continued)

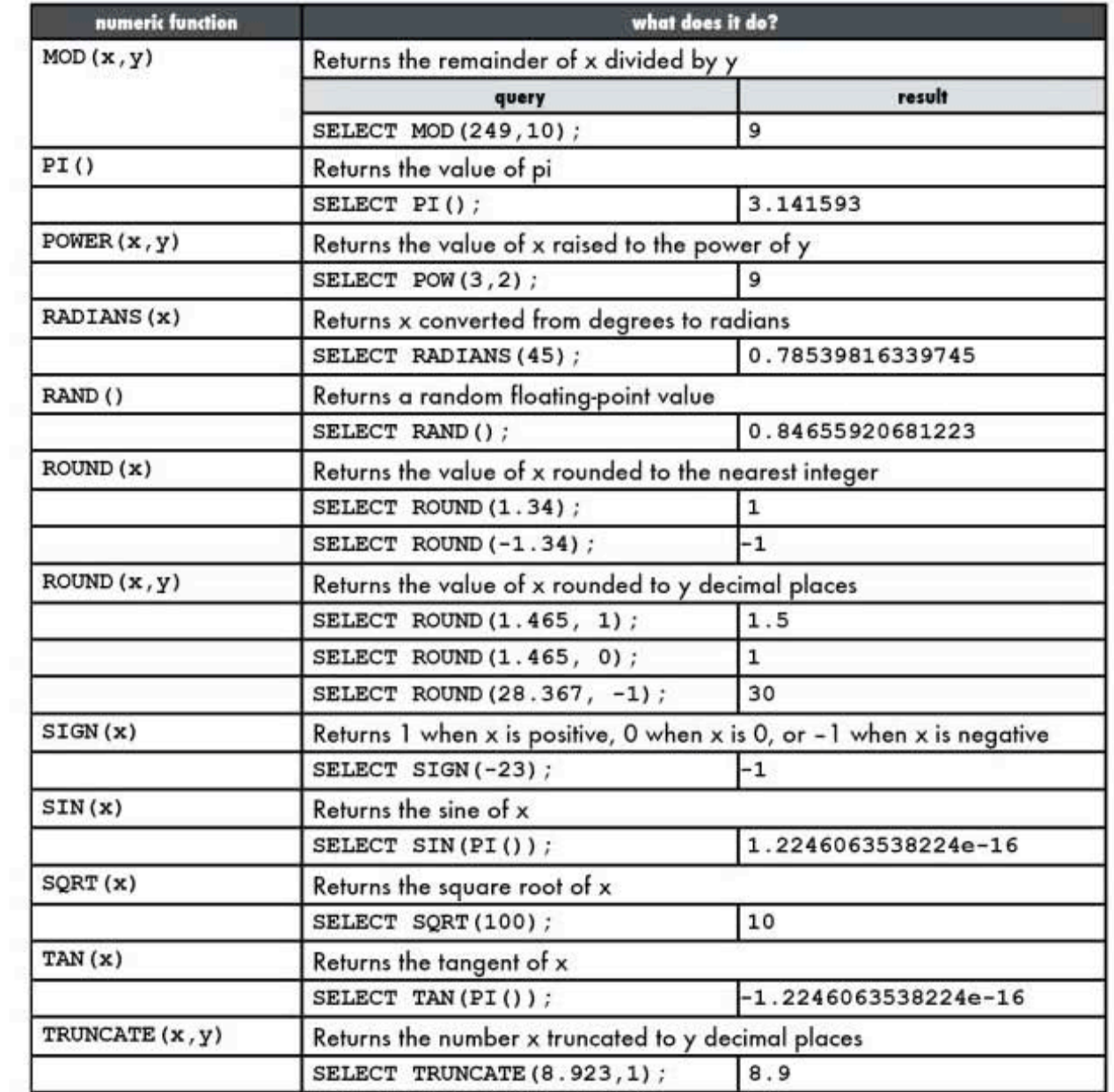

# #9. Indexing to speed things up

You know all about primary key and foreign key indexes. Those types of indexes are great for tying multiple tables together and enforcing data integrity. But you can also create indexes on columns to make your queries faster.

When a WHERE is done on an unindexed column, the RDBMS starts from the beginning of that column and works its way through, one row at a time. If your table is huge, and we mean 4 million rows huge, that can begin to take perceptible time.

When you create an index on a column, your RDBMS keeps additional information about the column that speeds that searching up tremendously. The additional information is kept in a behind-the-scenes table that is in a specific order the RDBMS can search through more quickly. The trade-off is that indexes take up space. So you have to consider creating some columns as indexes, the ones you'll search on frequently, and not indexing others.

Here's the ALTER table code to add an index to a column:

ALTER TABLE my contacts ADD INDEX (last\_name);

There's a bit more theory behind indexing, but this is the basic idea.

PHP MySQL from 10,000 feet

# #10. 2-minute PHP/MySQL

Before we leave, let's take a very quick look at how PHP and MySQL can interact together to help you get your data on the Web. This is only a tiny taste of what you can do, and you should certainly read more about this.

This example assumes you are somewhat familiar with PHP. And we know you're comfortable writing queries at this point. The code below connects to a database named gregs list and selects all the first and last names of people in the my contacts table. The PHP code takes all that data from the database and stores it in an array. The last part of the code prints all the first and last names on a web page:

```
<?php
$conn = mysql connect("localhost", "greg", "gr3gzpAs");
if (!$conn)
  \left\{ \right.die('Did not connect: ' . mysql error());
  \mathbf{1}mysql_select_db("my_db", $conn);
$result = mysql_query("SELECT first name, last name FROM my contacts");
while($row = mysql_fetch_array($result))
  \mathbf{f}echo $row['first_name'] . " " . $row['last_name'];
    echo "<br />";
  \mathbf{1}mysql_close($conn);
?
```
We'll save this file as gregsnames. php on a web server.

#### A closer look at each line

 $\langle$ ?php

This first line tells the web server that PHP code follows.

\$conn = mysql\_connect("localhost","greg","gr3gzpAs");

To connect to gregs list, we have to tell the web server where our RDBMS is located, what our username is, and what our password is. We create a connection string with this information, and we name it \$conn. The PHP function mysql connect () takes that info and reaches out to our RDBMS to see if it can communicate with it.

```
if (!$conn)
  \mathbf{f}die('Did not connect: ' . mysql error());
  \mathcal{F}
```
If it didn't succeed, PHP will send us a message telling us why it couldn't connect to the RDBMS, and the PHP will stop being processed.

mysql select db("my db", \$conn);

Okay, so our connection to the RDBMS works. We now have to tell the PHP which database we're interested in. We want to USE our favorite database, gregs\_list.

```
$result = mysql query("SELECT first name, last name FROM my contacts");
```
We've got our database selected, and we're connected, but we have no query. We write one and use the mysql query () function to send it to the RDBMS. All the rows returned get stored in an array named \$result.

```
while (\$row = mysq1 fetch array(\$result))\mathfrak{g}
```
Now we use PHP to get all those rows out of \$result and on to the web page. This is done by a while loop, which goes through, one row at a time, until it reaches the end of the data.

```
echo $row['first_name'] . " " . $row['last_name'];
echo "<br />";
```
These two PHP echo statements write the first and last name of each row to the web page. An HTML <br/> > tag is inserted between each line.

lose(\$conn);

When we finish writing all the names, we close the connection to the RDBMS. It's just like logging out of your terminal.

 $?$ 

 $\mathbf{1}$ 

Finally, we end the PHP script.

you are here » 541 appendix ii: MySQL installation

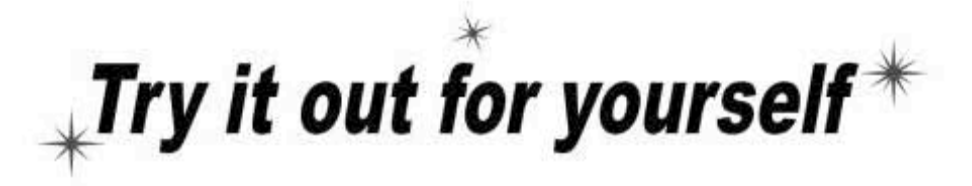

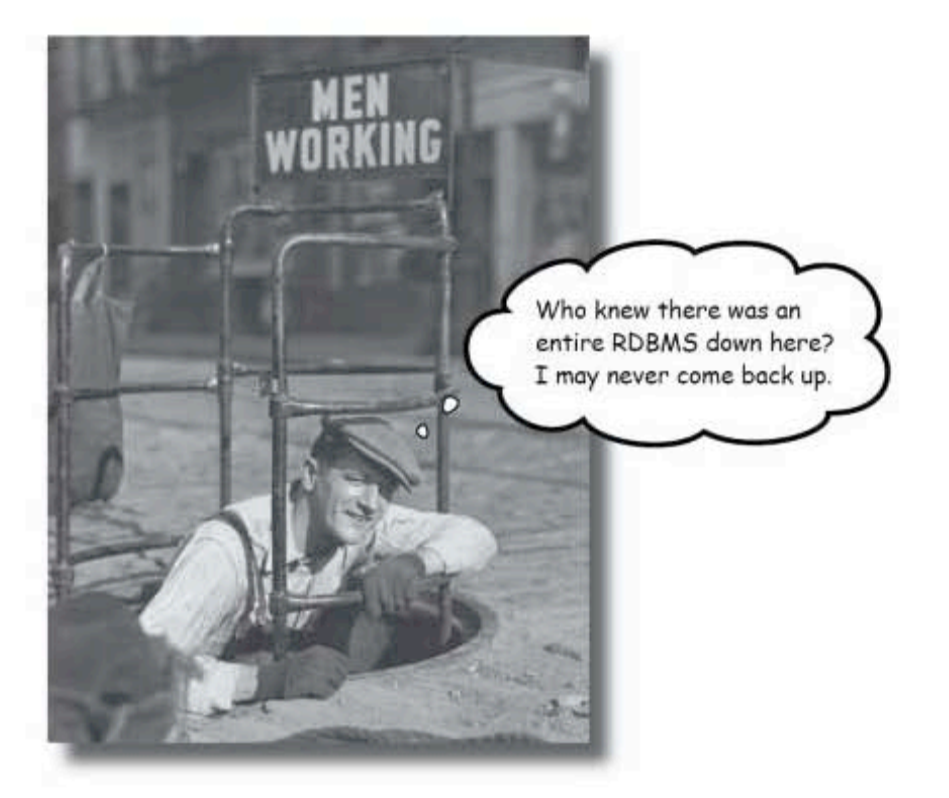

All your new SQL skills won't do you much good without a place to apply them. This appendix contains instructions for installing your very own MySQL RDBMS for you to work with.

> 543 this is an appendix

try out MySQL for yourself

# Get started, fast!

Because it's no fun to have a book on SQL without being able to try it out for yourself, here's a brief introduction to installing MySQL on Windows and Mac OS X.

> NOTE: This section covers Windows 2000, XP, or Windows Server 2003, or other 32-bit Windows operating system. For Mac, it applies to Mac OS X 10.3.x or newer.

We'll take you through the downloading and installing of MySQL. The official name for the free version of the MySQL RDBMS server these days is **MySQL Community Server.** 

# **Instructions and Troubleshooting**

The following is a list of steps for installing MySQL on Windows and Mac OS X. This is not meant to replace the excellent instructions found on the MySQL web site, and we strongly encourage you to go there and read them! For much more detailed directions, as well as a troubleshooting guide, go here:

http://dev.mysql.com/doc/refman/5.0/en/windows-installation.html

You'll also like the MySQL Query Browser we talked about on pages 526-527, There, you can type your queries and see the results inside the software interface, rather than in a console window.

# Steps to Install MySQL on Windows

#### Go to:

 $\bullet$ 

http://dev.mysql.com/downloads/mysql/5.0.html

and click on the MySQL Community Server download button.

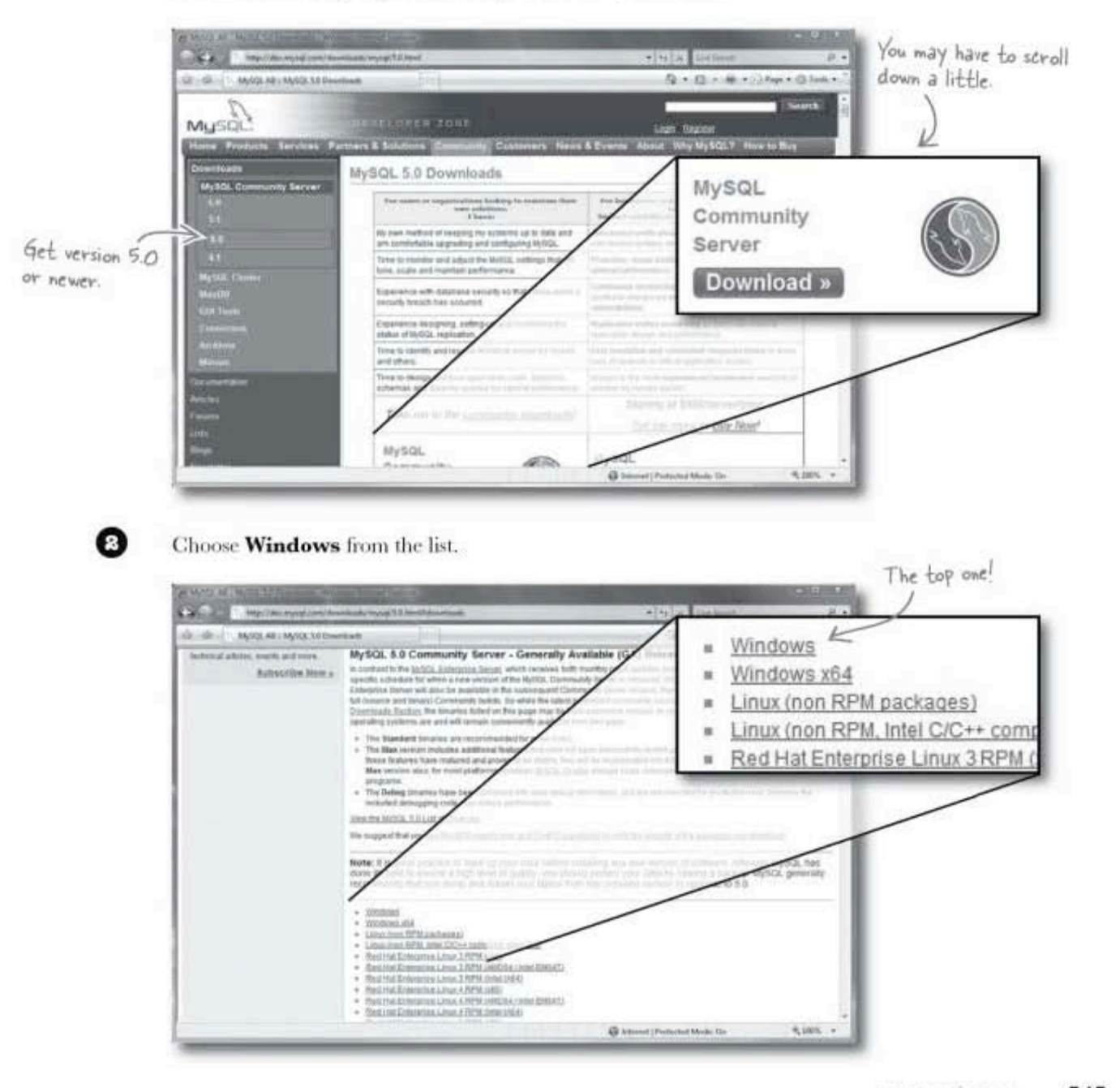

installing MySQL on windows

## Download your installer

❸

Under Windows downloads, we recommend that you choose the Windows ZIP/Setup. EXE option because it includes an installer that greatly simplifies the installation. Click on Pick a Mirror.

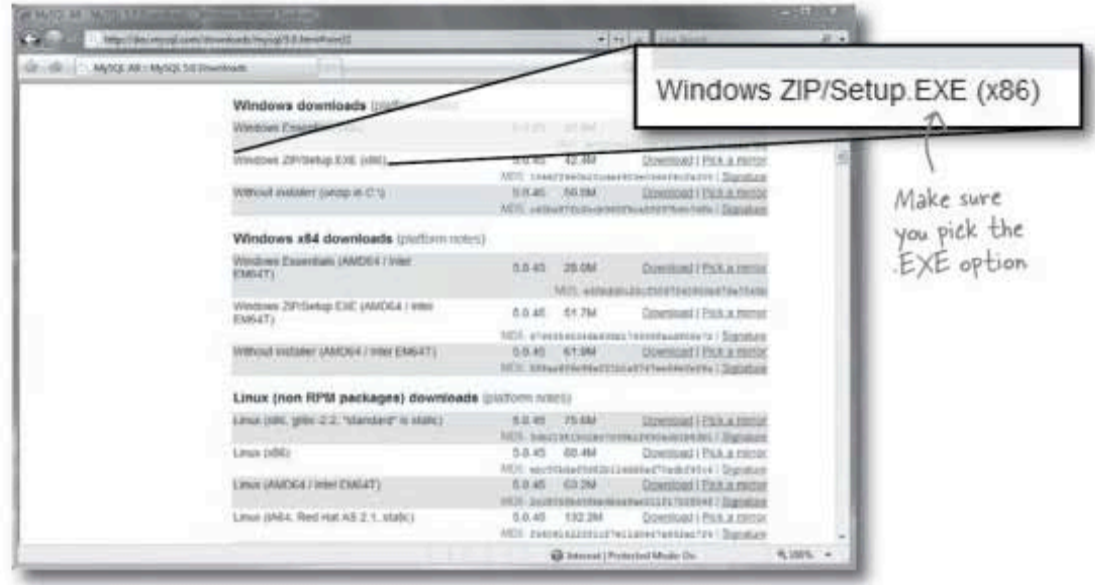

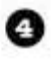

You'll see a list of locations that have a copy you can download; choose the one closest to you.

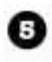

When the file has finished downloading, double-click to launch it. At this point, you will be walked through the installation with the Setup Wizard. Click the **Next** button.

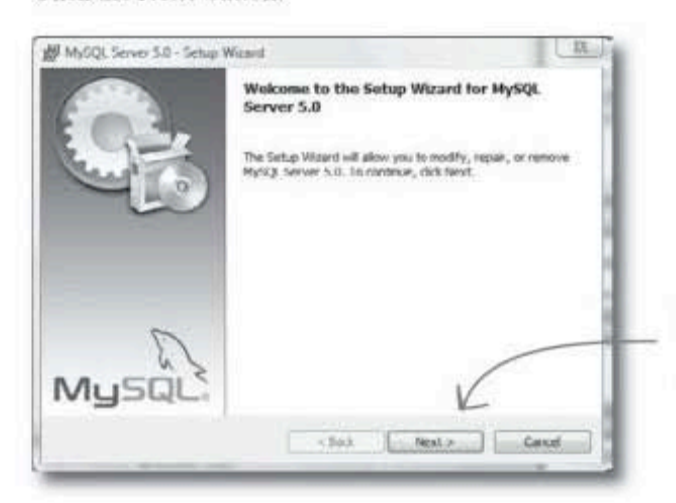

When you've double-clicked the file and the Setup Wizard dialog<br>appears, click the Next button

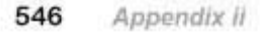
### **MySQL** installation

### Pick a destination folder

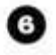

You'll be asked to choose Typical, Complete, or Custom. For our purposes in this book, choose Typical.

You can change the location on your computer where MySQL will be installed, but we recommend that you stay with the default location:

C:\Program Files\MySQL\MySQL Server 5.0

Click the Next button.

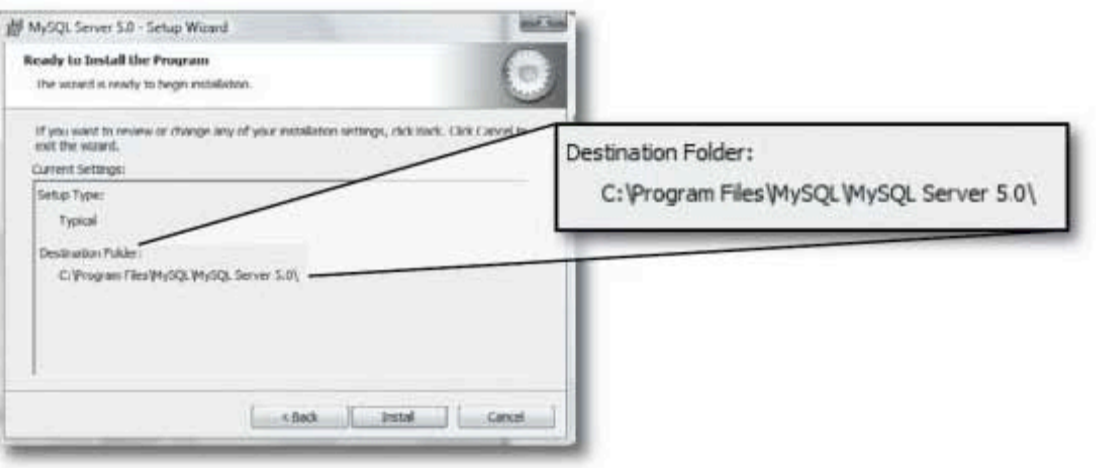

### Click "Install" and you're done!

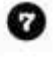

You'll see the "Ready to Install" dialog with the Destination Folder listed. If you're happy with the destination directory, click Install. Otherwise, go Back, Change the directory, and return here.

Click Install.

installing MySQL on Mac OS X

# Steps to Install MySQL on Mac OS X

If you are running Mac OS X Server, a version of MySQL should already be installed.

Before you begin, check to see if you already have a version installed. Go to Applications/Server/MySQL Manager to access it.

### ◐ Go to:

http://dev.mysql.com/downloads/mysql/5.0.html

and click on the MySQL Community Server download button.

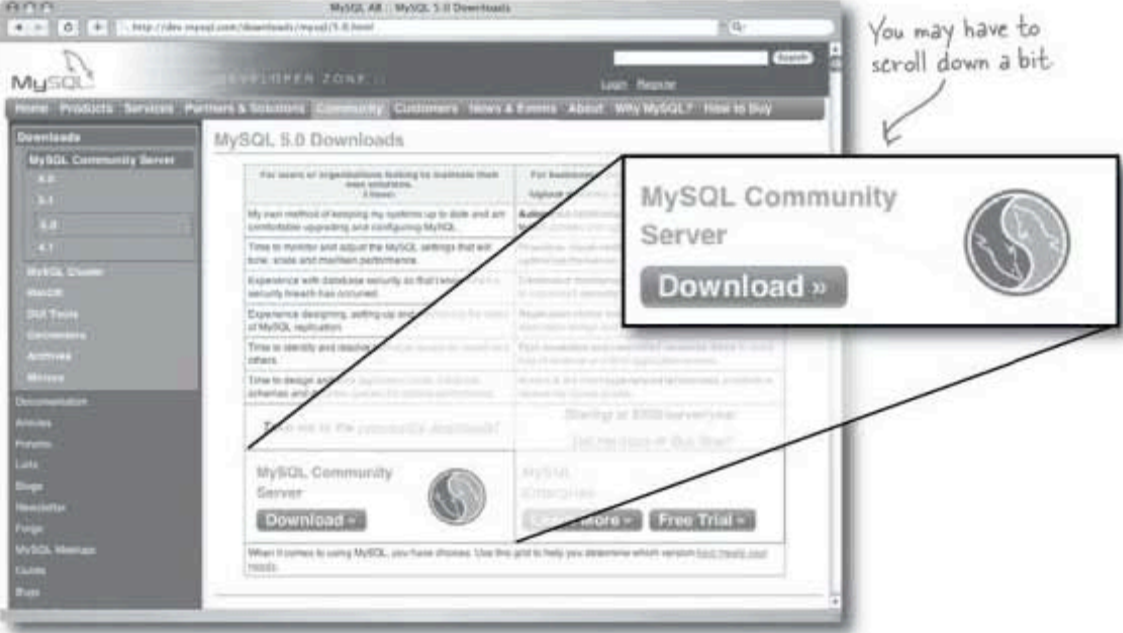

549

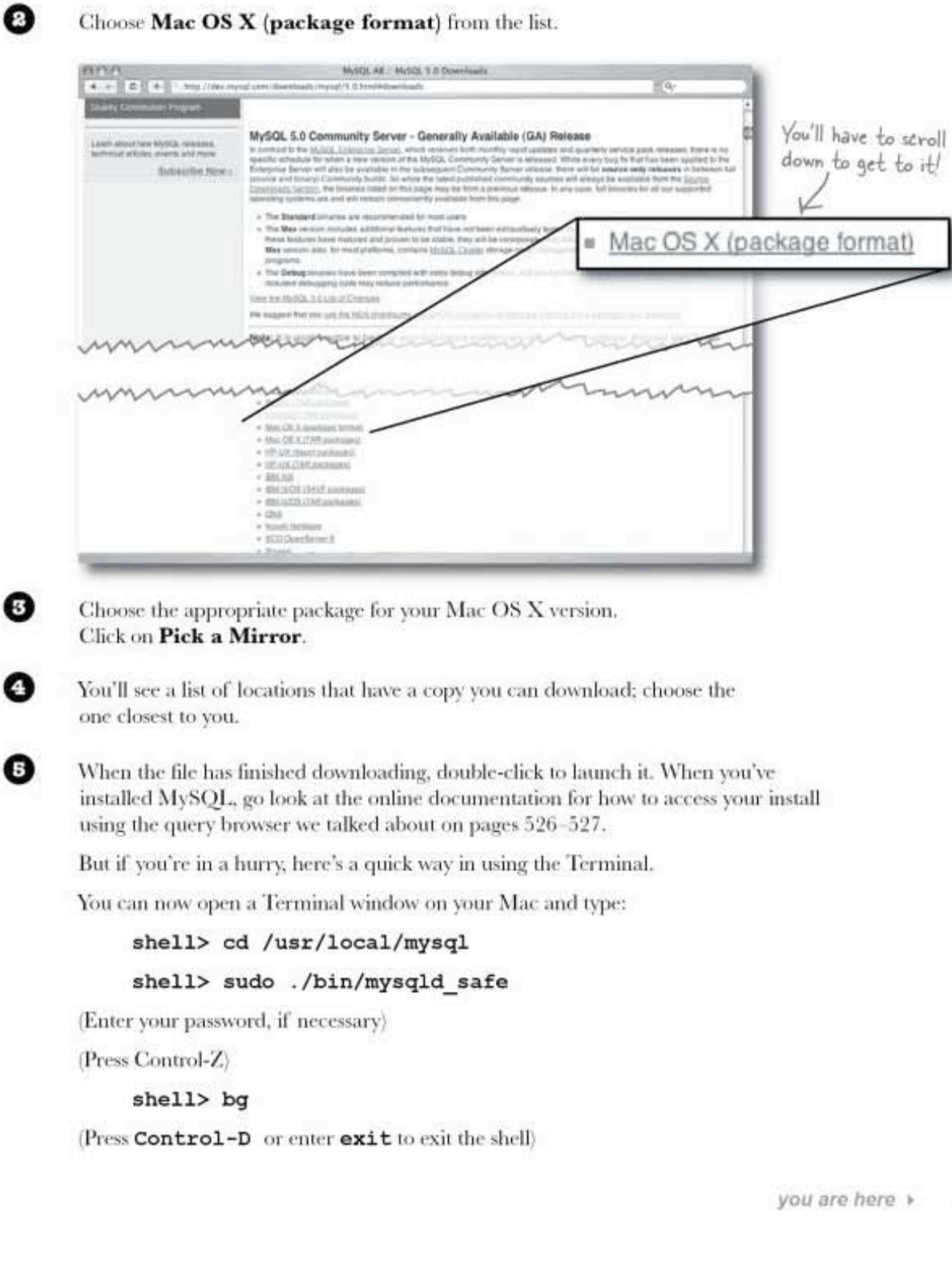

appendix iii: tools roundup

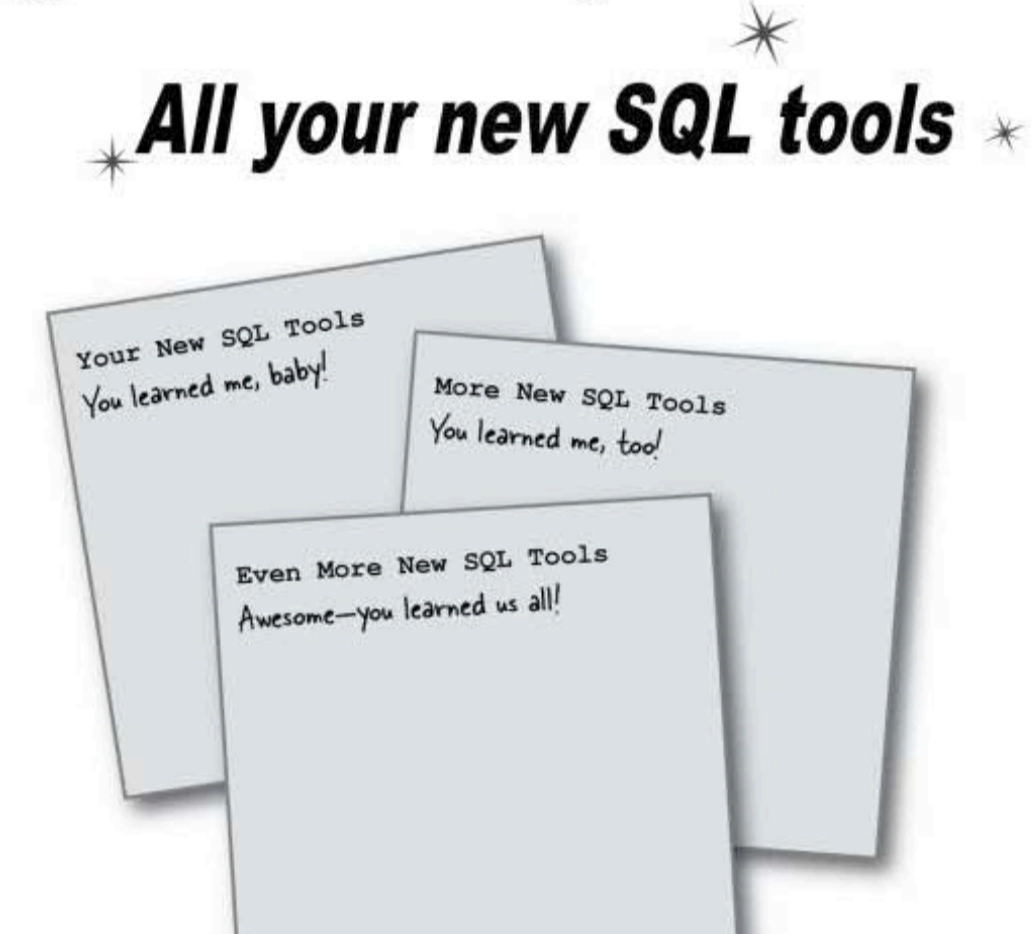

Here are all your SQL tools in one place for the first time, for one night only (kidding)! This is a roundup of all the SQL tools we've covered. Take a moment to survey the list and feel great-you learned them all!

> this is an appendix 551

# **Symbols**

 $=\langle \rangle \langle \rangle \langle = \rangle =$ You've got a whole bunch of equality and inequality operators at your disposal. Chapter 2

# A

ALTER with CHANGE Lets you change both the name and data type of an existing column. Chapter 5

ALTER with MODIFY

Lets you change just the data type of an existing column. Chapter 5

ALTER with ADD Lets you add a column to your table in the order you choose.

Chapter 5

ALTER with DROP Lets you drop a column from your table. Chapter 5

ALTER TABLE Lets you change the name of your table and its entire structure while retaining the data inside of it. Chapter 5

### AND and OR

With AND and OR, you can combine your conditional statements in your WHERE clauses for more precision. Chapter 2

ATOMIC DATA

Data in your columns is atomic if it's been broken down into the smallest pieces that you need. Chapter 4

ATOMIC DATA RULE 1 Atomic data can't have several bits of the same type of data in the same column.

Chapter 4

ATOMIC DATA RULE 2

Atomic data can't have multiple columns with the same type of data. Chapter 4

### AUTO INCREMENT

When used in your column declaration, that column will automatically be given a unique integer value each time an INSERT command is performed. Chapter 4

### AVG

Returns the average value in a numeric column. Chapter 6

## B

### **BETWEEN**

Lets you select ranges of values. Chapter 2

552 Appendix III

# $\mathcal{C}$

CHECK CONSTRAINTS

Use these to only allow specific values to be inserted or updated in a table. Chapter 11

### CHECK OPTION

Use this when creating an updatable view to force all inserts and updates to satisfy a WHERE clause in the view.

Chapter 11

### COMMA JOIN

The same thing as a CROSS JOIN, except a comma is used instead of the keywords CROSS JOIN. Chapter 8

### Composite key

This is a primary key made up of multiple columns which create a unique key value. Chapter 7

### COUNT

Can tell you how many rows match a SELECT query without you having to see the rows. COUNT returns a single integer value.

Chapter 6

### **CREATE TABLE**

Starts setting up your table, but you'll also need to know your COLUMN NAMES and DATA TYPES. You should have worked these out by analyzing the kind of data you'll be putting in your table.

Chapter 1

### CREATE TABLE AS

Use this command to create a table from the results of any SELECT statement Chapter 10

### **CREATE USER**

Statement used by some RDBMSs that lets you create a user and give him a password. Chapter 12

### CROSS JOIN

Returns every row from one table crossed with every row from the second table. Known by many other names including Cartesian Join and No Join.

Chapter 8

# D

### DELETE

This is your tool for deleting rows of data from your table. Use it with a WHERE clause to precisely pinpoint the rows you want to remove. Chapter 3

### DISTINCT

Returns each unique value only once, with no duplicates. Chapter 6

### DROP TABLE

Lets you delete a table if you make a mistake, but you'll need to do this before you start using INSERT statements which let you add the values for each column.

Chapter 1

### $E$  to  $I$

# Е

EQUIJOIN and NON-EQUIJOIN

Both are inner joins. The equijoin returns rows that are equal, and the non-equijoin returns any rows that are not equal. Chapter 8

Escape with ' and  $\setminus$ 

Escape out apostrophes in your text data with an extra apostrophe or backslash in front of it. Chapter 2

### **EXCEPT**

Use this keyword to return only values that are in the first query BUT NOT in the second query. Chapter 10

# F

FIRST NORMAL FORM (1NF) Each row of data must contain atomic values, and each row of data must have a unique identifier. Chapter 4

### Foreign Key

A column in a table that references the primary key of another table.

Chapter 7

# G

### **GRANT**

This statement lets you control exactly what users can do to tables and columns based on the privileges you give them. Chapter 12

**GROUP BY** Consolidates rows based on a common column. Chapter 6

## I

INNER JOIN Any join that combines the records from two tables using some condition. Chapter 8

### Inner query

A query inside another query. Also known as a subquery. Chapter 9

### **INTERSECT**

Use this keyword to return only values that are in the first query AND also in the second query. Chapter 10

### IS NULL

Use this to create a condition to test for that pesky NULL value. Chapter 2

554 Appendix III

LEFT OUTER JOIN A LEFT OUTER JOIN takes all the rows in the left table and matches them to rows in the RIGHT table. Chapter 10

LIKE with % and \_ Use LIKE with the wildcards to search through parts of text strings. Chapter 2

### LIMIT

Lets you specify exactly how many rows to return, and which row to start with. Chapter 6

## M

Many-to-Many

Two tables are connected by a junction table, allowing many rows in the first to match may rows in the second, and vice versa.

Chapter 7

### MAX and MIN

Return the largest value in a column with MAX, and the smallest with MIN.

Chapter 6

# N

### NATURAL JOIN

An inner join that leaves off the "ON" clause. It only works if you are joining two tables that have the same column name. Chapter 8

Noncorrelated Subquery A subquery which stands alone and doesn't reference anything from the outer query. Chapter 9

NON-UPDATABLE VIEWS Views that can't be used to INSERT or UPDATE data in the base table. Chapter 11

### NOT

NOT lets you negate your results and get the opposite values.

Chapter 2

NULL and NOT NULL

You'll also need to have an idea which columns should not accept NULL values to help you sort and search your data. You'll need to set the columns to NOT NULL when you create your table. Chapter 1

# O

One-to-Many

A row in one table can have many matching rows in a second table, but the second table may only have one matching row in the first.

Chapter 7

One-to-One Exactly one row of a parent table is related to one row of a child table.

Chapter 7

### ORDER BY

Alphabetically orders your results based on a column you specify. Chapter 6

Outer Query A query which contains an inner query or subquery. Chapter 9

# Ρ

PRIMARY KEY A column or set of columns that uniquely identifies a row of data in a table.

Chapter 4

RIGHT OUTER JOIN A RIGHT OUTER JOIN takes all the rows in the right table and matches them to rows in LEFT table. Chapter 10

# S

Schema

A description of the data in your database along with any other related objects and the way they all connect Chapter 7

Second Normal Form (2NF) Your table must be in INF and contain no partial functional dependencies to be in 2NF. Chapter 7

SELECT \* Use this to select all the columns in a table. Chapter 2

### SELF-JOIN

The self–join allows you to query a single table as though there were two tables with exactly the same information in them. Chapter 10

SELF-REFERENCING FOREIGN KEY

This is a foreign key in the same table it is a primary key of, used for another purpose. Chapter 10

### SET

This keyword belongs in an UPDATE statement and is used to change the value of an existing column. Chapter3

556 Appendix iii

**SQL tools** roundup

### SHOW CREATE TABLE

Use this command to see the correct syntax for creating an existing table. Chapter 4

### String functions

Lets you modify copies of the contents of string columns when they are returned from a query. The original values remain untouched. Chapter 5

### Subquery

A query that is wrapped within another query. It's also known as an inner query. Chapter 9

**SUM** Adds up a column of numeric values. Chapter 6

Third Normal Form (3NF) Your table must be in 2NF and have no transitive dependencies. Chapter 7

Transitive functional dependency When any non-key column is related to any of the other non-key columns. Chapter 7

UNION and UNION ALL

UNION combines the results of two or more queries into one table, based on what you specify in the column list of the SELECT. UNION hides the duplicate values, UNION ALL includes duplicate values Chapter 10

### **UPDATABLE VIEWS**

These are views that allow you to change the data in the underlying tables. These views must contain all NOT NULL rows of the base table or tables. Chapter 11

### UPDATE

This statement updates an existing column or columns with a new value. It also uses a WHERE clause. Chapter 3

### **USE DATABASE**

Gets you inside the database to set up all your tables. Chapter 1

### **VIEWS**

Use a view to treat the results of a query as a table. Great for turning complex queries into simple ones. Chapter 11

## W

WITH GRANT OPTION Allows users to give other users the same privileges they have. Chapter 12